# **Oracle**® **Applications**

Product Update Notes

Release 11i

May 2001

Part No. A90364-01

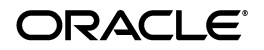

Oracle Applicatioins Product Update Notes, Release 11*i*

Part No. A90364-01

Release 11*i*

Copyright © 2001 Oracle Corporation. All rights reserved.

Contributing Authors: Jill Arehart, Daryl Breen, Janet Buchbinder, Steve Carter, Siu Chang, Gail D'Aloisio, Steve Damiani, Taite Darlington, Carole Eubanks, Michelle Fields, Brian Gause, Janis Greenberg, Rachel Haas, Elizabeth Looney, Julia Margaretson, Beth Mitcham, Joseph Murphy, Kent Noble, Michael O'Shea, Kristin Penaskovic, Christina Ravaglia, Susan Saperstein, Yun Shaw, Kurt Thompson, Milly Wang

Program Documentation is licensed for use solely to support the deployment of the Programs and not for any other purposes.

The Programs (which include both the software and documentation) contain proprietary information of Oracle Corporation; they are provided under a license agreement containing restrictions on use and disclosure and are also protected by copyright, patent, and other intellectual and industrial property laws. Reverse engineering, disassembly, or decompilation of the Programs is prohibited.

The information contained in this document is subject to change without notice. If you find any problems in the documentation, please report them to us in writing. Oracle Corporation does not warrant that this document is error free. Except as may be expressly permitted in your license agreement for these Programs, no part of these Programs may be reproduced or transmitted in any form or by any means, electronic or mechanical, for any purpose, without the express written permission of Oracle Corporation.

If the Programs are delivered to the U.S. Government or anyone licensing or using the programs on behalf of the U.S. Government, the following notice is applicable:

**Restricted Rights Notice** Programs delivered subject to the DOD FAR Supplement are "commercial computer software" and use, duplication, and disclosure of the Programs, including documentation, shall be subject to the licensing restrictions set forth in the applicable Oracle license agreement. Otherwise, Programs delivered subject to the Federal Acquisition Regulations are "restricted computer software" and use, duplication, and disclosure of the Programs shall be subject to the restrictions in FAR 52.227-19, Commercial Computer Software - Restricted Rights (June, 1987). Oracle Corporation, 500 Oracle Parkway, Redwood City, CA 94065.

The Programs are not intended for use in any nuclear, aviation, mass transit, medical, or other inherently dangerous applications. It shall be the licensee's responsibility to take all appropriate fail-safe, backup, redundancy, and other measures to ensure the safe use of such applications if the Programs are used for such purposes, and Oracle Corporation disclaims liability for any damages caused by such use of the Programs.

Oracle is a registered trademark, and Context, EMM Advantage, Net8, Oracle Alert, Oracle Application Object Library, Oracle Financials, OracleMetaLink, Oracle Quality, Oracle Web Customers, Oracle Web Employees, Oracle Work in Process, Oracle Workflow, Oracle8, Oracle8i, PL/SQL, SmartClient, SQL, SQL\*Net, SQL\*Plus, and SQL\*Report are trademarks or registered trademarks of Oracle Corporation. Other names may be trademarks of their respective owners.

# **Contents**

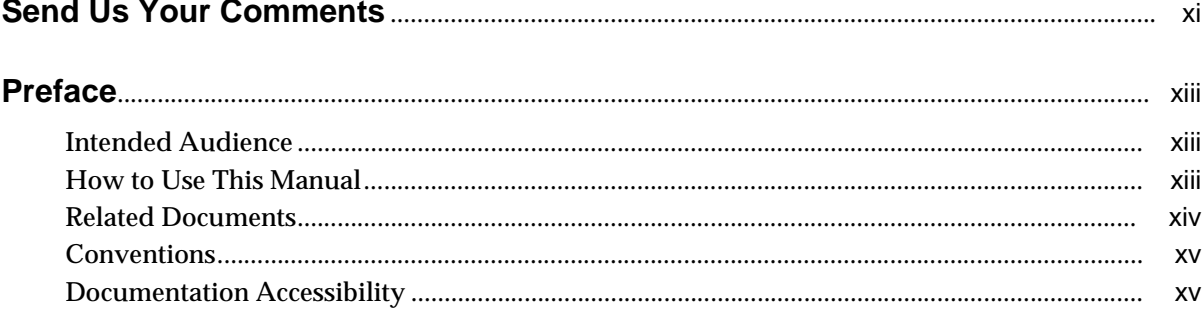

#### **Global Accounting Engine**  $\mathbf{1}$

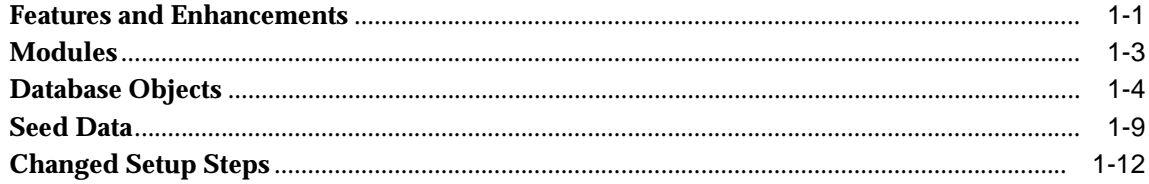

#### **Implementation Wizard**  $\overline{\mathbf{2}}$

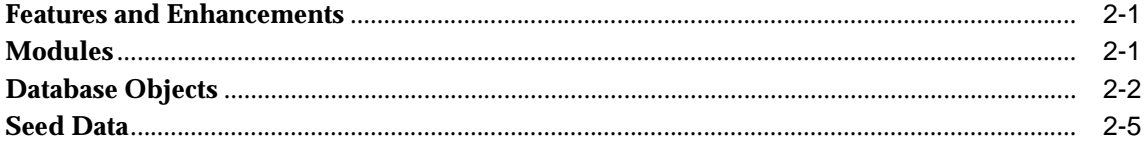

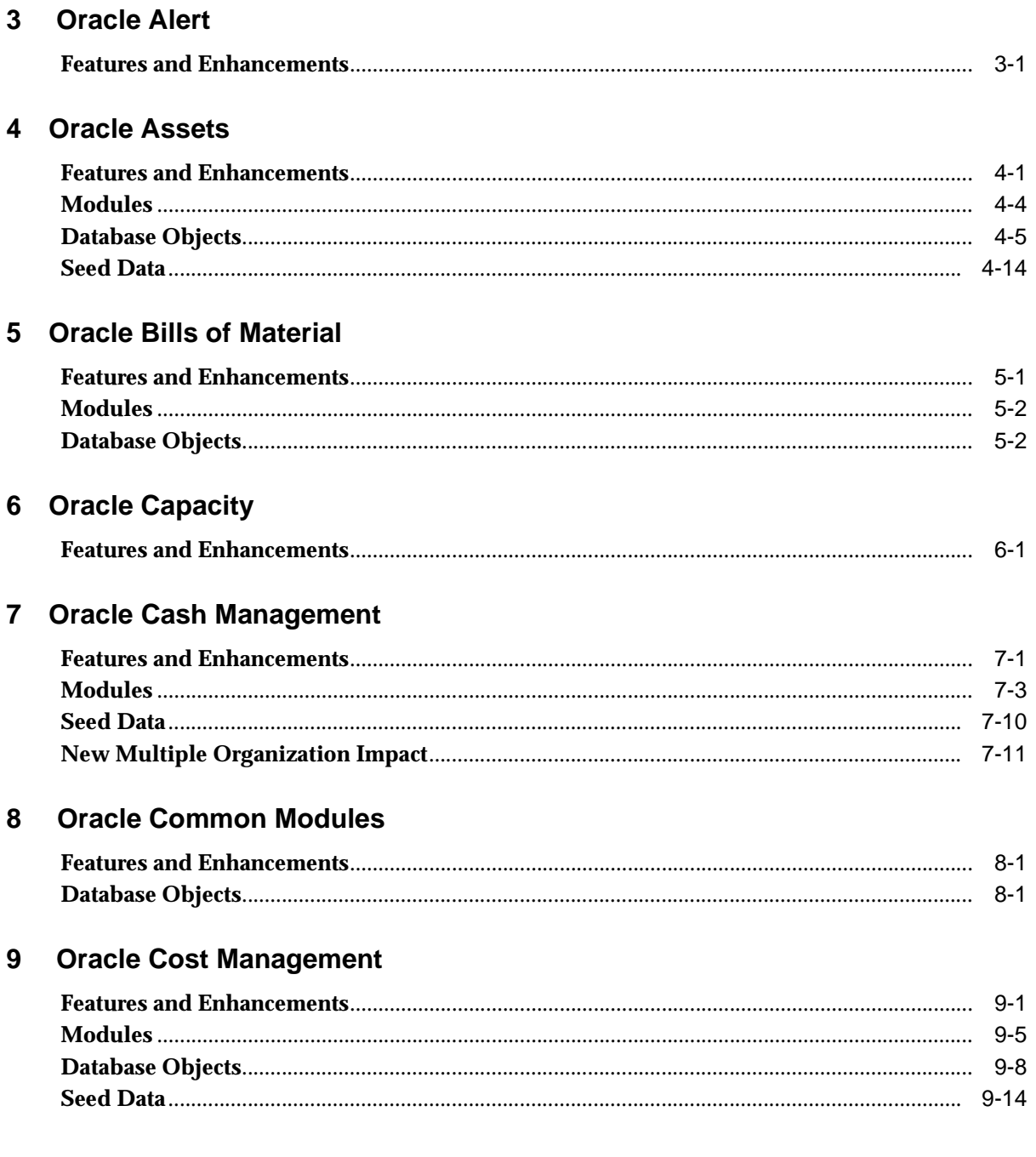

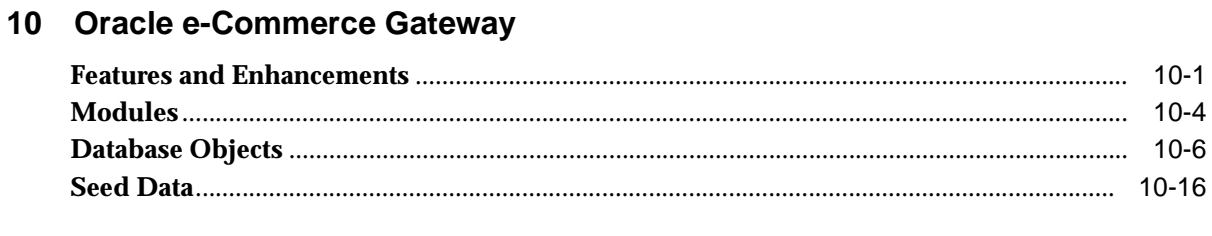

# 11 Oracle Engineering

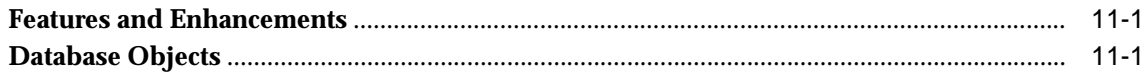

## 12 Oracle Financials Common Country Features

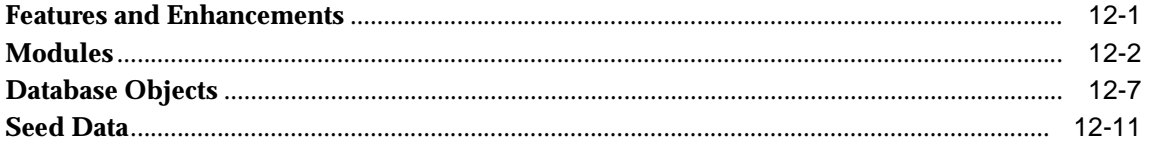

## 13 Oracle Financials for Asia/Pacific

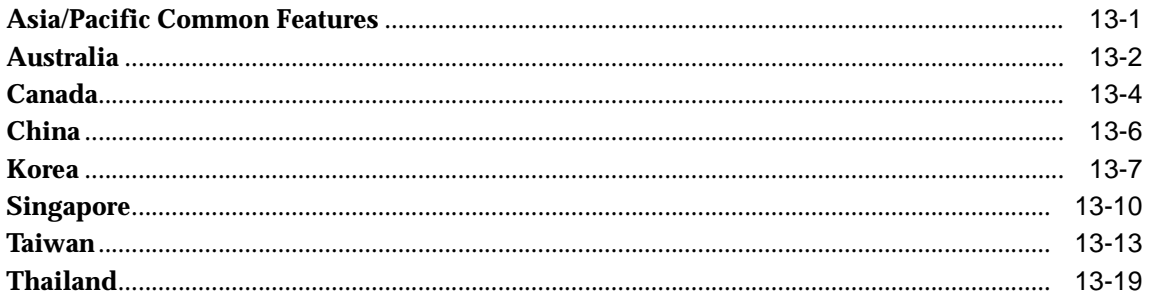

## **14 Oracle Financials for Europe**

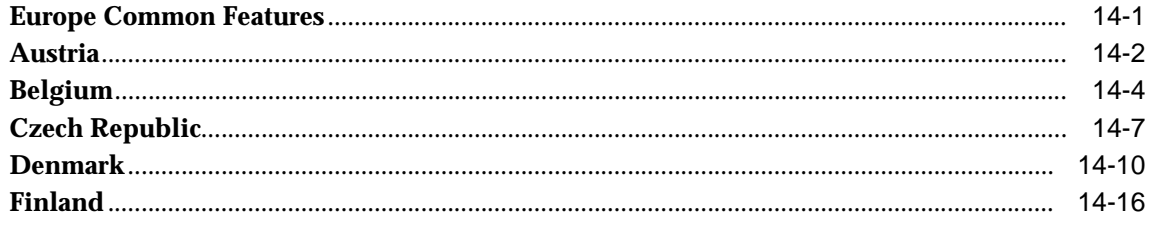

 $10-16$ 

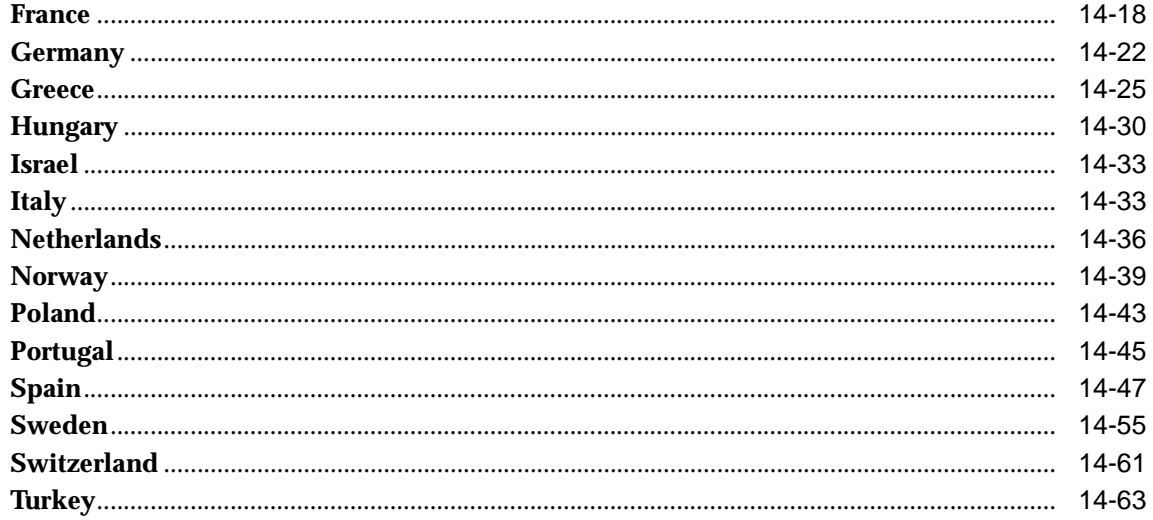

## 15 Oracle Financials for the Americas

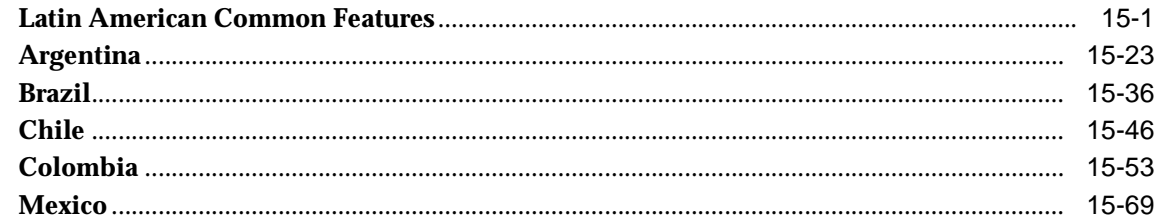

## **16 Oracle Flow Manufacturing**

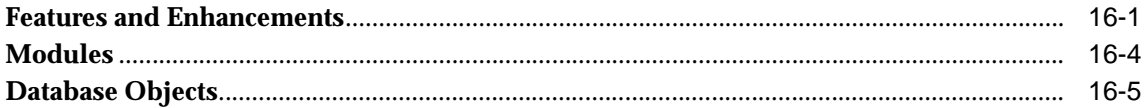

## 17 Oracle GL/Public Sector GL

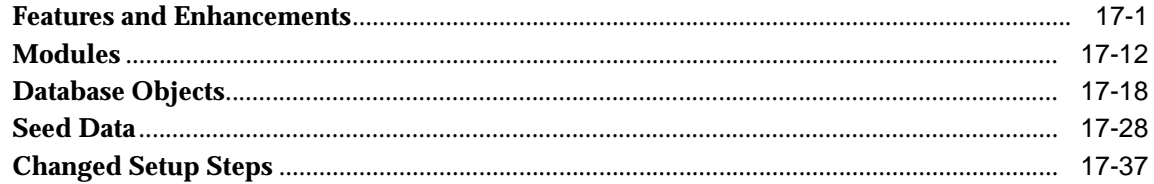

## 18 Oracle Human Resource Management Systems

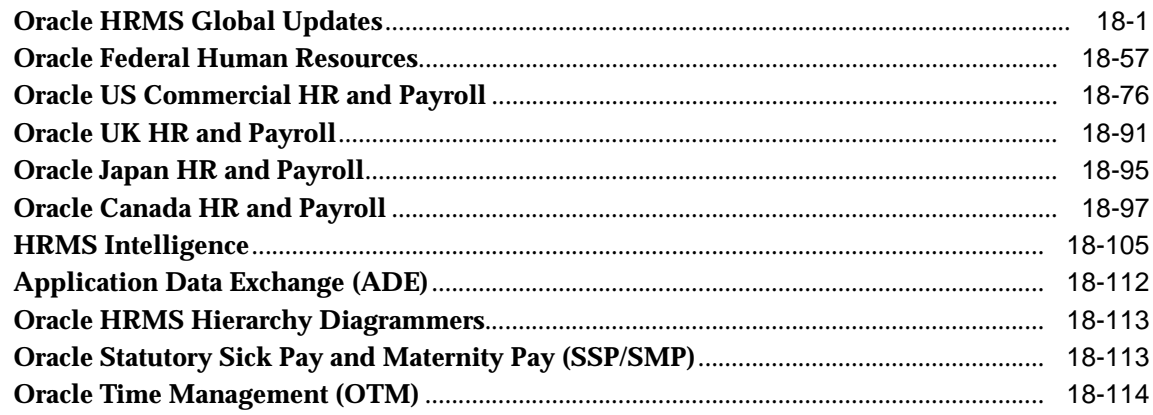

# 19 Oracle Inventory

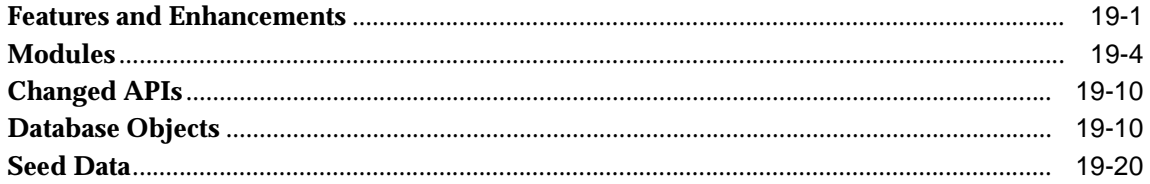

## 20 Master Scheduling/MRP and Supply Chain Planning

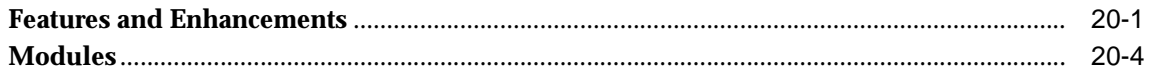

# 21 Oracle Payables/Public Sector Payables

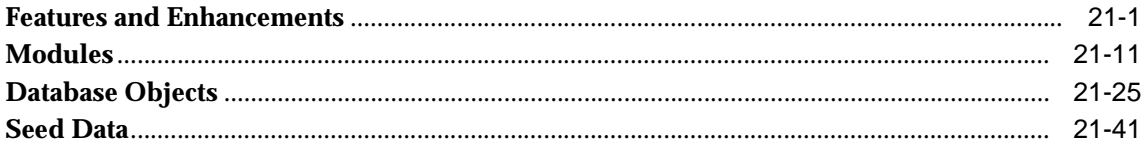

## 22 Oracle Process Manufacturing

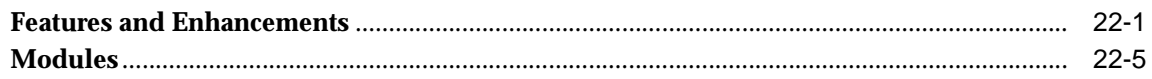

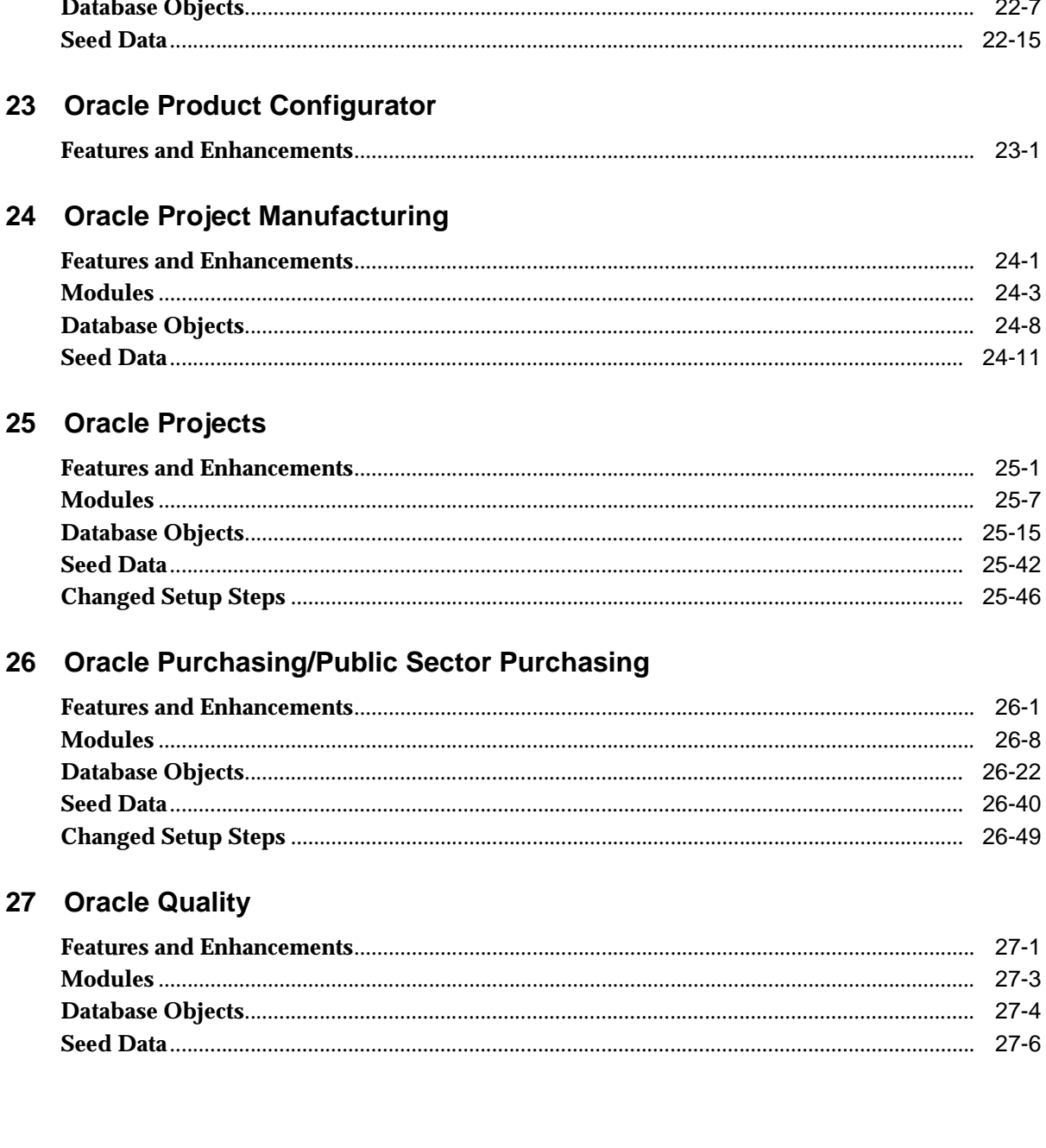

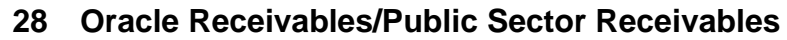

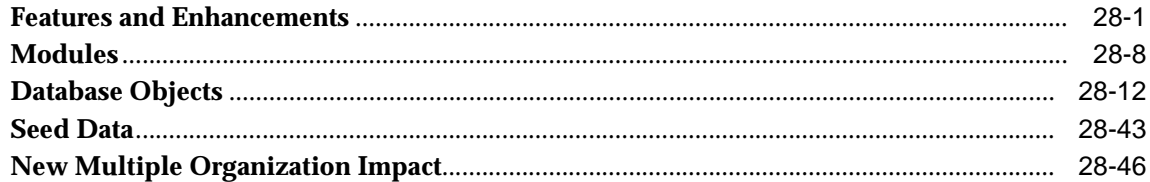

#### 29 Oracle Self-Service Expenses

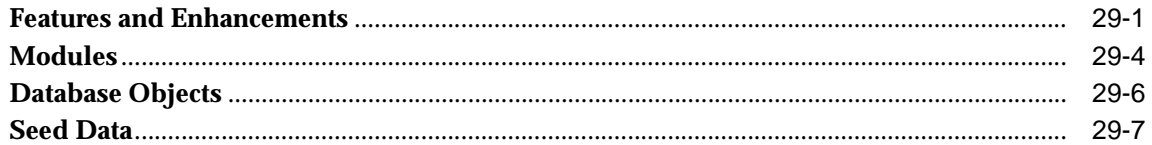

## 30 Oracle Self-Service Web Applications

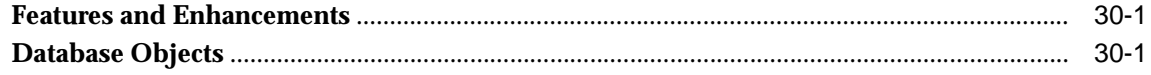

## 31 Oracle System Administrator

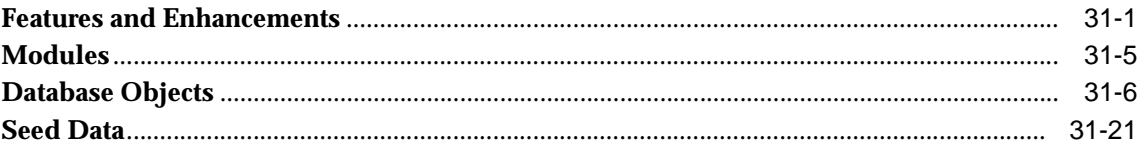

#### 32 Oracle Training Administration

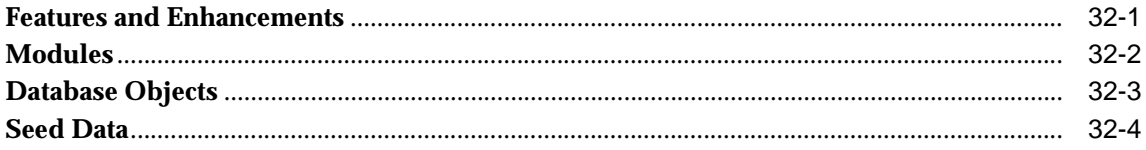

## 33 Oracle Work in Process

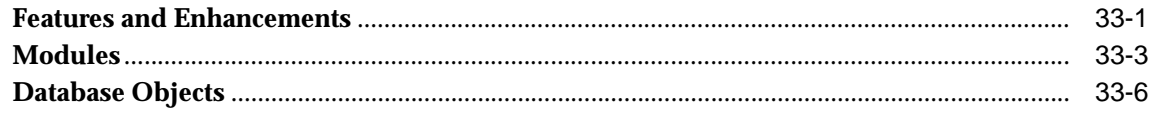

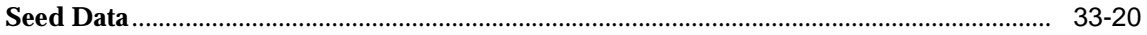

## 34 Oracle Workflow

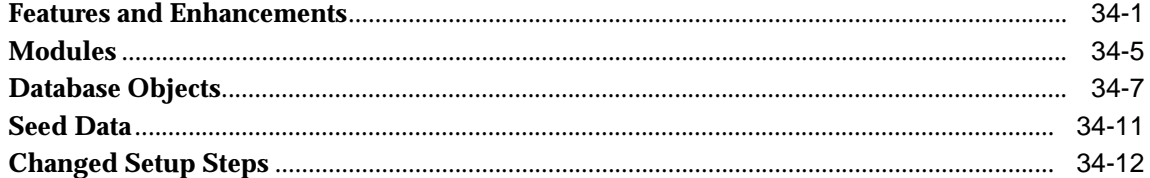

# **Send Us Your Comments**

#### <span id="page-10-0"></span>**Oracle Applications, Product Update Notes, Release 11i**

#### **Part No. A90364-01**

Oracle Corporation welcomes your comments and suggestions on the quality and usefulness of this document. Your input is an important part of the information used for revision.

- Did you find any errors?
- Is the information clearly presented?
- Do you need more information? If so, where?
- Are the examples correct? Do you need more examples?
- What features did you like most?

If you find any errors or have any other suggestions for improvement, please indicate the document title and part number, and the chapter, section, and page number (if available). You can send comments to us in the following ways:

- Electronic mail: apps\_relgrp\_us@oracle.com
- FAX: 650.506.1113 Attn: Oracle Applications Release Group
- Postal service:

Oracle Corporation Oracle Applications Release Group 500 Oracle Parkway, M/S 3op4 Redwood Shores, CA 94065 U.S.A.

If you would like a reply, please give your name, address, telephone number, and (optionally) electronic mail address.

If you have problems with the software, please contact your local Oracle Support Services.

# **Preface**

<span id="page-12-0"></span>This manual contains information about new features and enhancements added between Release 11.0 Release 11*i* of Oracle Applications products. It also describes the changes made to database objects, profile options, and seed data for the same interval. This preface explains how to use this manual and describes the conventions used throughout.

**Note:** Your Oracle Applications must be at either the Release 10.7 or 11.0 level to upgrade to Release 11*i*.

## <span id="page-12-1"></span>**Intended Audience**

This manual is written for the persons responsible for upgrading Oracle Applications products. They may include application specialist, database administrator, system administrator, and others. For a complete list and a description of responsibilities, see the Preface, *Upgrading Oracle Applications*.

# <span id="page-12-2"></span>**How to Use This Manual**

Use this manual to plan an upgrade of Oracle Applications products. It will help you determine what new features and enhancements are included and the changes you may need to make to your customizations after the upgrade.

The chapters are arranged in alphabetic order by product name. Where appropriate, they include update information about Public Sector versions. For example, Oracle General Ledger includes information about both Oracle General Ledger and Oracle Public Sector General Ledger. Each chapter is divided into several major sections. They include information about:

#### **New Features and Enhancements**

List the features and enhancements that have been added for each Oracle Applications product between Release 11.0 and Release 11*i*.

#### **Modules, Database Objects, Seed Data, Setup Steps**

List the types of modules, database objects, seed data, setup steps, and other elements of Oracle Applications that were added, changed or made obsolete. For more information about database objects, refer to the product-specific *Technical Reference Manual* and the appropriate technical reference manual for the Oracle Business Intelligence System (BIS).

If one of these elements is not listed, there were no changes between Release 11.0 and Release 11*i*. Likewise, if there is no chapter for a particular product, the latest version of the product is *not* included in Release 11*i,* or the product has no changes since Release 11.0.

# <span id="page-13-0"></span>**Related Documents**

All Release 11*i* documentation is included on the *Oracle Applications Document Library* CD, which is supplied in your Release 11*i* CD Pack. You can download some soft-copy documentation from http://docs.oracle.com. Or, you can purchase hard-copy documentation from the Oracle Store at http://oraclestore.oracle.com.

**Note:** All titles refer to Release 11*i*, unless otherwise noted. Documentation for pre-upgrade steps generally refers to the manuals associated with the release you are upgrading from.

The Oracle Business Intelligence System has been integrated into Oracle Applications for this release. The *BIS Technical Reference Manual* includes objects that are related only to BIS code. The *Business Objects Technical Reference Manual* includes objects related to all products that have a Logical Data Model (LDM) and business views related to the LDM. The *Logical Data Model* is a diagram of a logical business flow. You should review the LDM first to see if the structure fits your business needs. Then review the Business Objects TRM to understand what views are available and how the whole process works together.

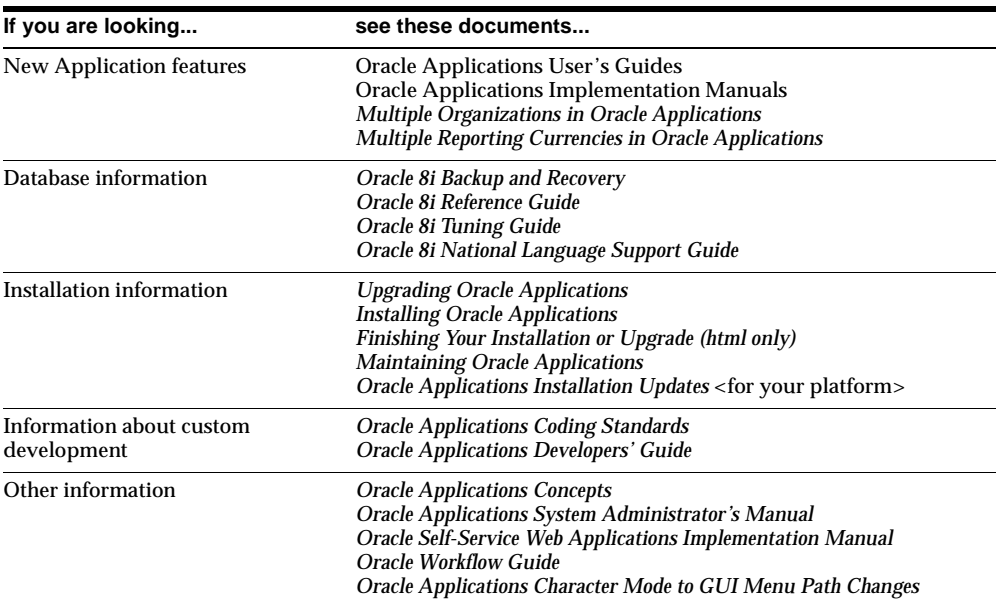

In addition to these *Oracle Applications Product Update Notes*, you may need the following manuals as you install or upgrade to Oracle Applications Release 11*i*:

# <span id="page-14-0"></span>**Conventions**

We recommend that you review the following typographical conventions used in this manual before you upgrade an Oracle Applications system.

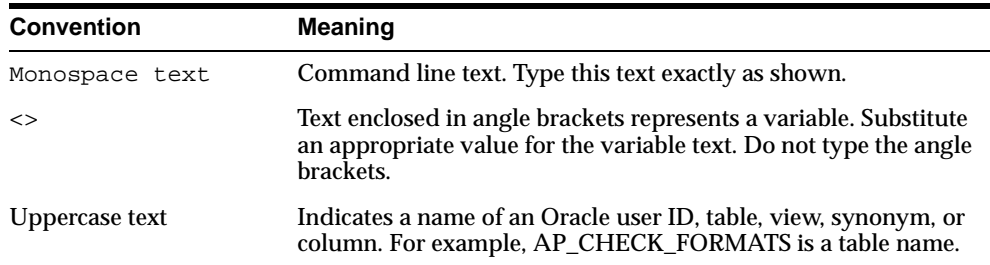

# <span id="page-14-1"></span>**Documentation Accessibility**

Oracle's goal is to make our products, services, and supporting documentation accessible to the disabled community with good usability. To that end, our documentation includes features that make information available to users of

assistive technology. This documentation is available in HTML format, and contains markup to facilitate access by the disabled community. Standards will continue to evolve over time, and Oracle is actively engaged with other market-leading technology vendors to address technical obstacles so that our documentation can be accessible to all of our customers. For additional information, visit the Oracle Accessibility Program web site at http://www.oracle.com/accessibility/.

JAWS, a Windows screen reader, may not always correctly read the code examples in this document. The conventions for writing code require that closing braces should appear on an otherwise empty line; however, JAWS may not always read a line of text that consists solely of a bracket or brace.

<span id="page-16-0"></span>**1**

# **Global Accounting Engine**

This chapter lists new features and enhancements that are available when you upgrade from Release 11 to Release 11*i* of the Global Accounting Engine and any changes made to modules, database objects, or seed data during that same interval. In addition, you may find (where applicable) listings of new or changed setup steps, features with a Multi-Org impact, and new product-specific events.

# <span id="page-16-1"></span>**Features and Enhancements**

The following features and enhancements were added for the Global Accounting Engine between Release 11 and Release 11*i* of Oracle Applications.

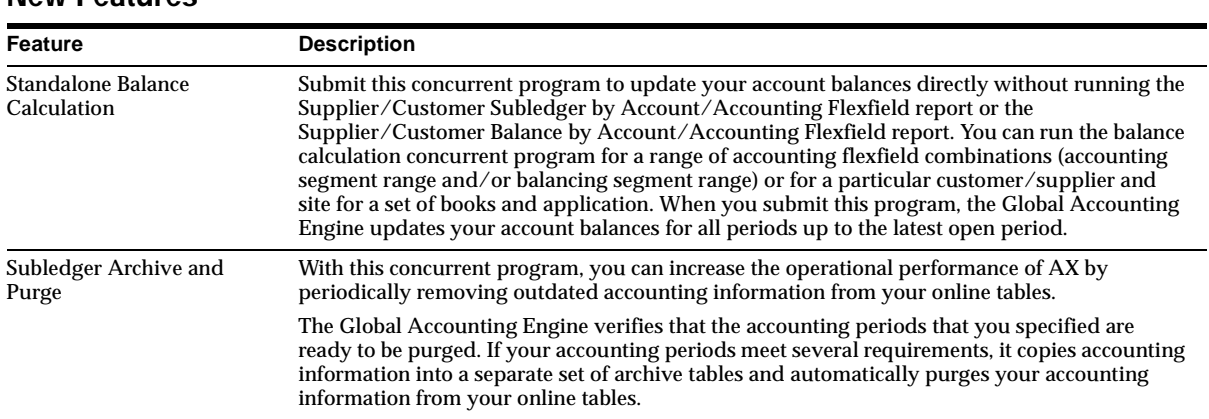

#### **New Features**

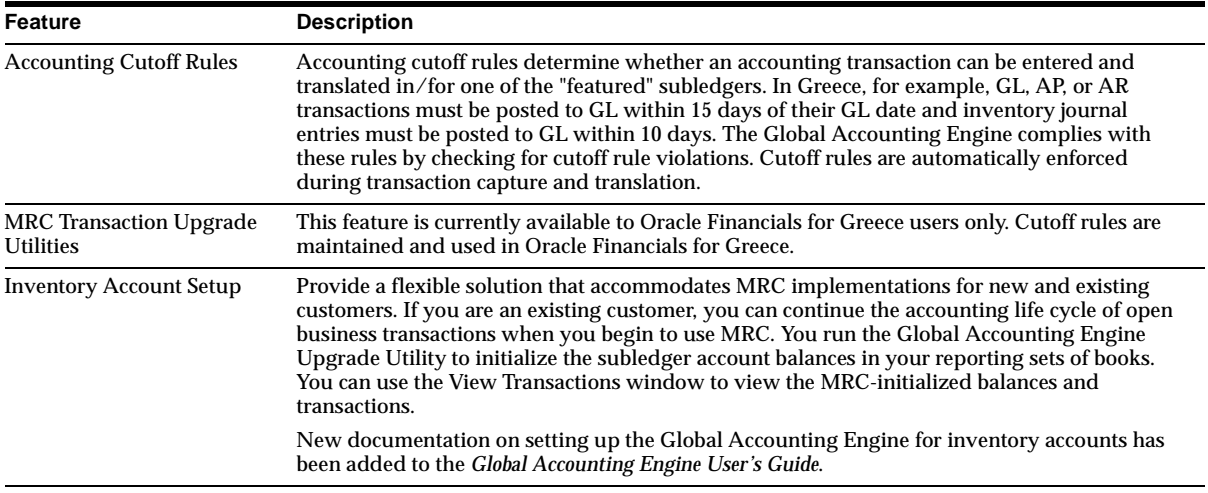

## **Enhancements**

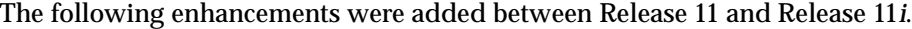

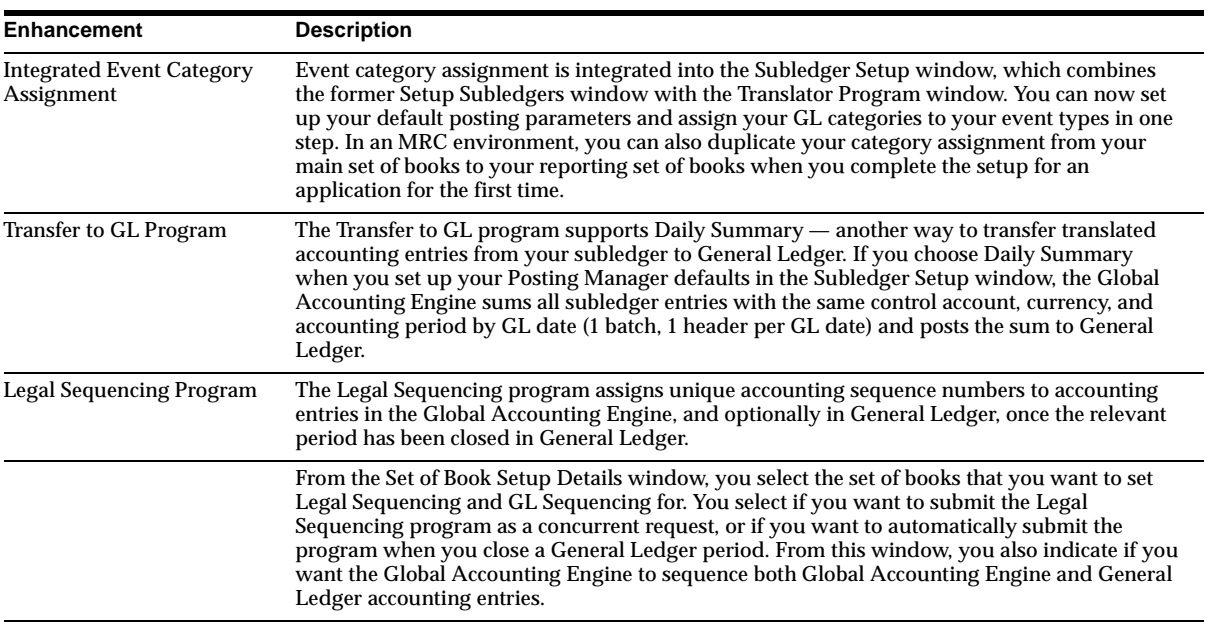

# <span id="page-18-0"></span>**Modules**

This section lists the modules that were added, changed or made obsolete for the Global Accounting Engine between Release 11 and Release 11*i*. These modules may include: forms, windows, reports, C programs, SQL\*Loader programs, workflows, alerts, or APIs.

#### **New Windows**

#### **View Balances Window**

Use to review your account balances online for a specific customer or supplier. Navigate to this window to view your account balances after you update your balances either by running the Standalone Balance Calculation concurrent program or by running the balance reports.

#### **Obsolete Windows**

The Translator Program window is obsolete.

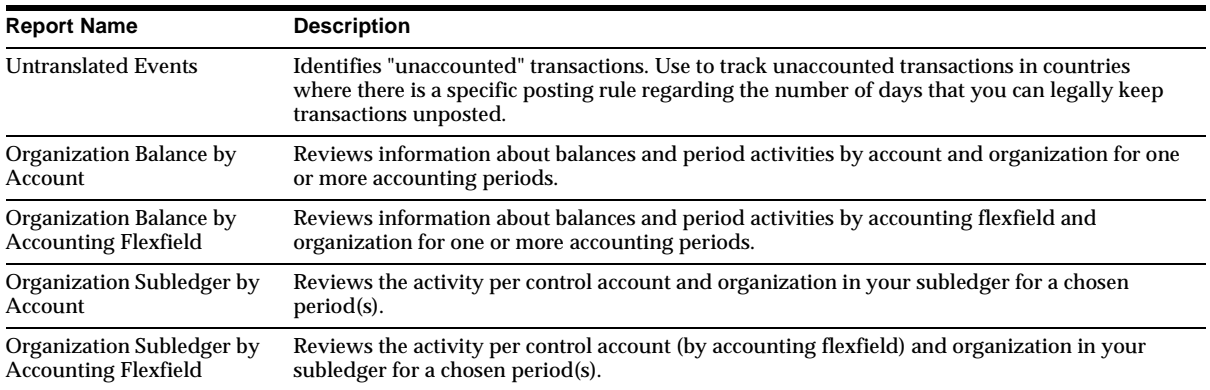

## **New Reports**

# **Changed Reports**

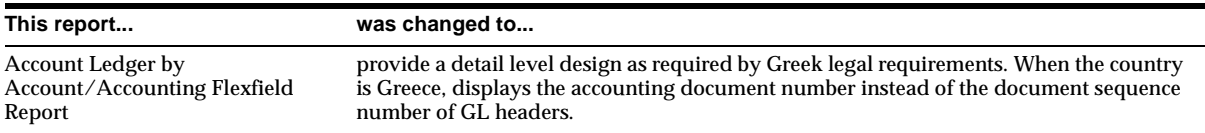

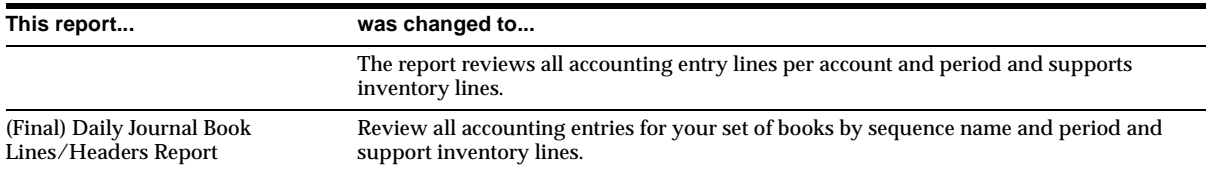

# <span id="page-19-0"></span>**Database Objects**

This section lists the database objects that were added, changed or made obsolete for the Global Accounting Engine between Release 11 and Release 11*i* of Oracle Applications. These database objects may include the following: tables, views, indexes, sequences, roles, triggers, or synonyms. For more information about database objects, refer to the *Technical Reference Manual* for the Global Accounting Engine and to the appropriate technical reference manual for the Oracle Business Intelligence System (BIS).

### **New Tables**

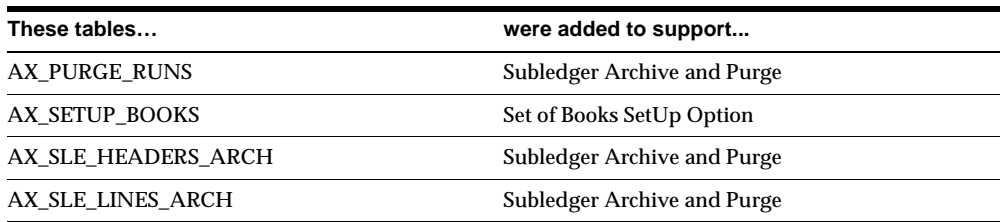

#### **Changed Tables**

This section lists tables with columns that are new in Release 11*i*.

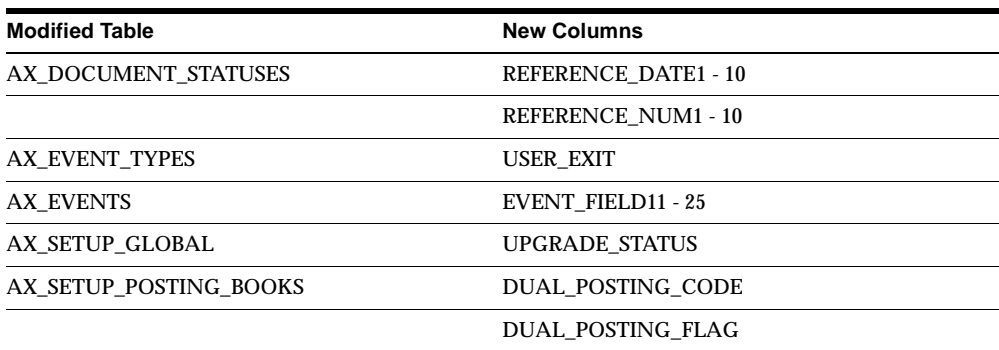

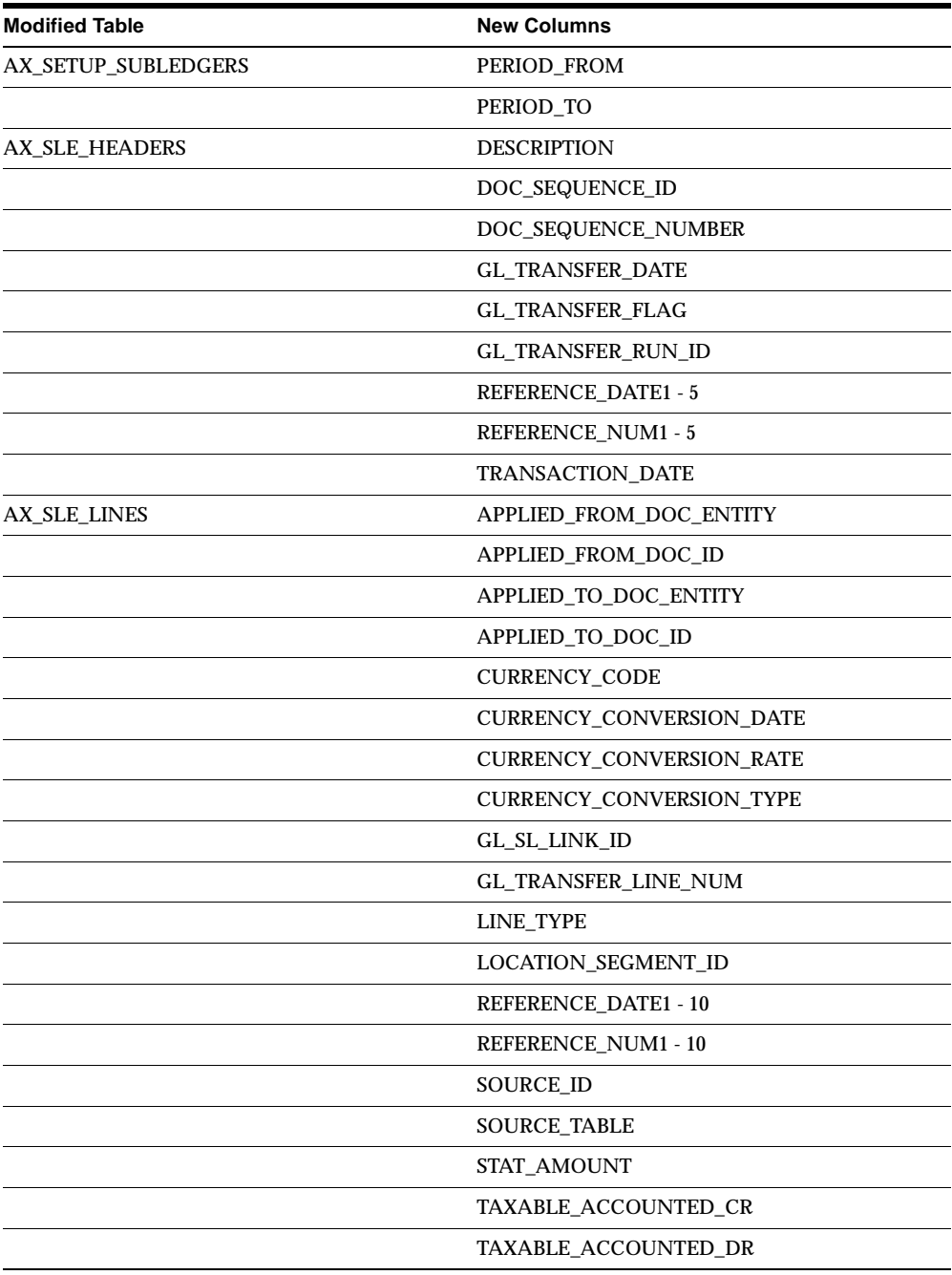

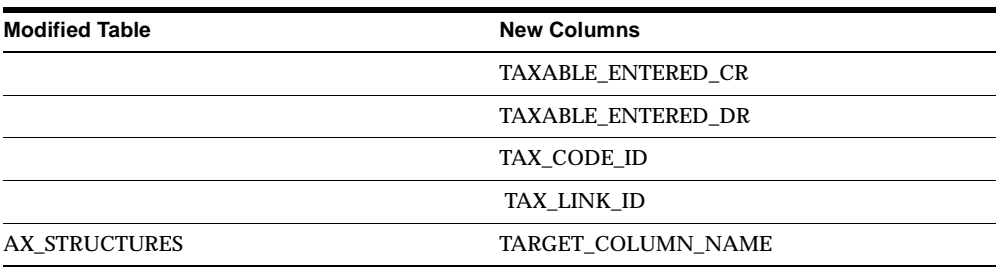

These tables have columns that are obsolete. Note that Obsolete columns are not related to New columns.

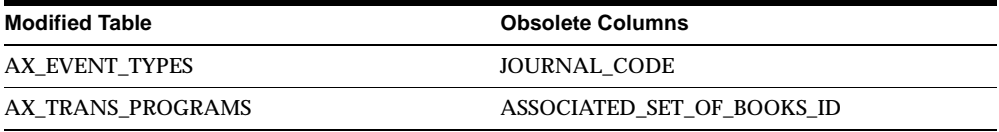

## **Obsolete Tables**

AX\_INTERCOMPANY\_ACCOUNTS AX\_INV\_ORG\_PROCESSING AX\_LOOKUP\_VALUES AX\_SYSTEM\_PARAMETERS

## **New Views**

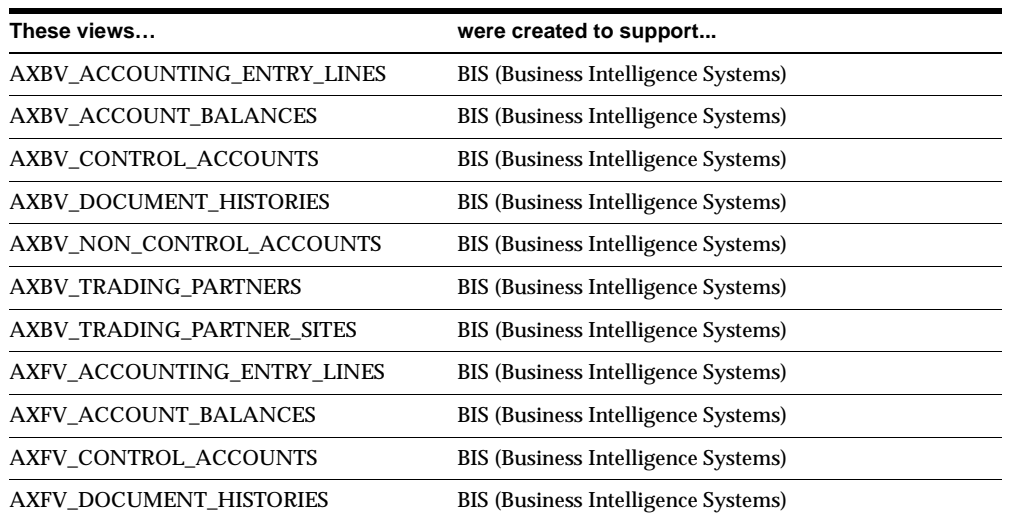

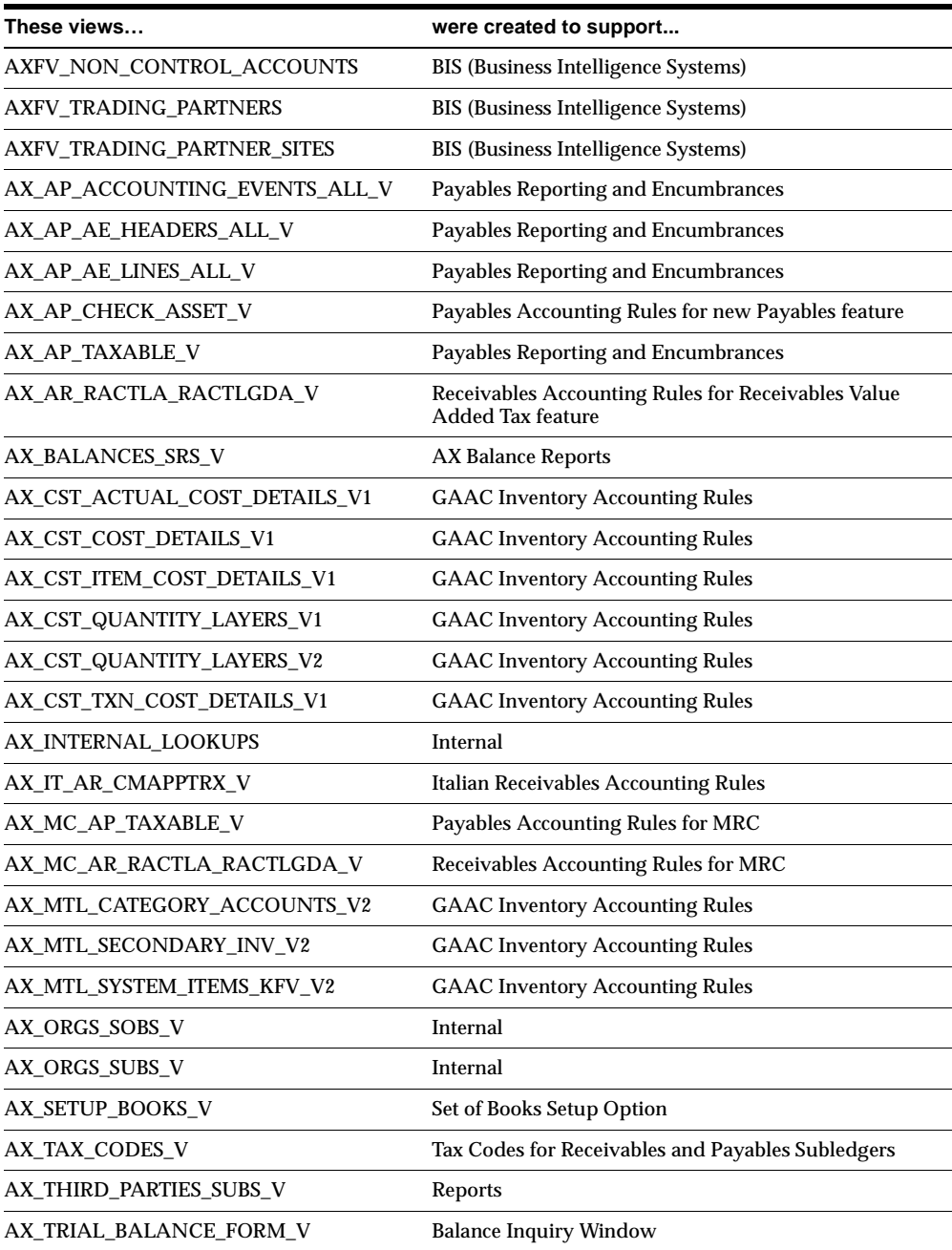

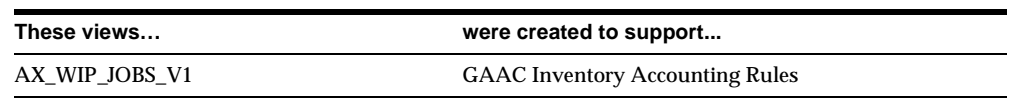

### **Changed Views**

AX\_EVENT\_TYPES\_V AX\_EVENTS\_V1 AX\_JOURNAL\_ENTRY\_LINES\_V AX\_LOOKUPS AX\_MTL\_CATEGORY\_ACCOUNTS\_V1 AX\_MTL\_SECONDARY\_INV\_V1 AX\_SETUP\_SUBLEDGERS\_V AX\_SLE\_LINES\_V AX\_SLE\_HEADERS\_V AX\_THIRD\_PARTIES\_V AX\_SUBS\_V

#### **Obsolete Views**

AX\_IT\_AP\_GAINLOSS\_V and AX\_IT\_AR\_CTRX\_V are obsolete.

#### **New Indexes**

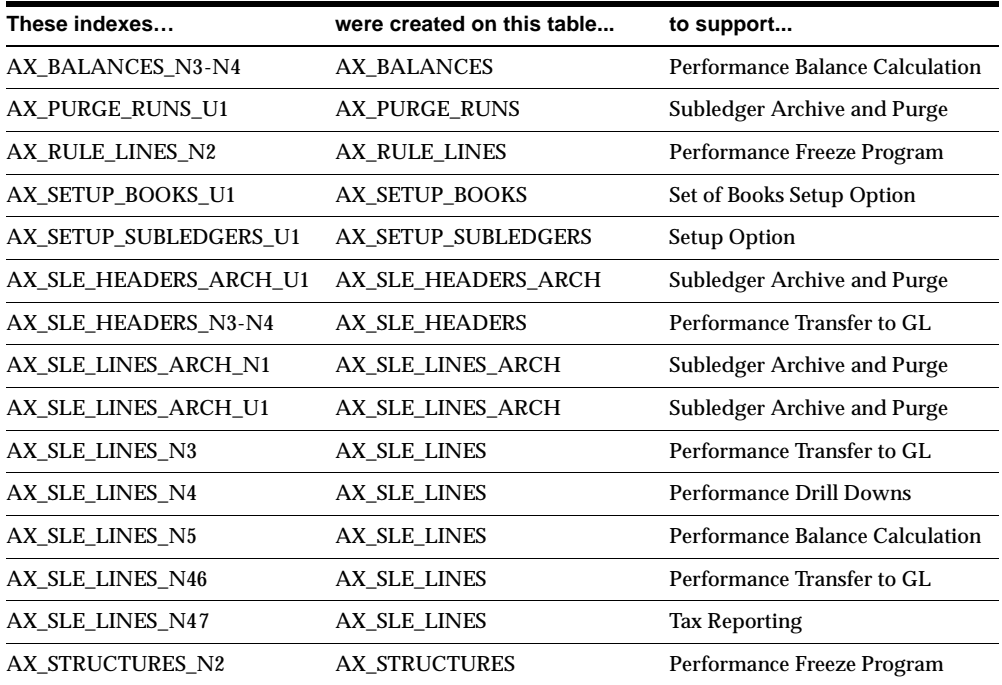

#### **Obsolete Indexes**

AX\_INTERCOMPANY\_ACCOUNTS\_U1, AX\_LOOKUP\_VALUES\_U1, and AX\_ SETUP\_SUBLEDGERS\_U1 are obsolete.

#### **New Sequences**

AX\_PURGES\_S was added to support Subledger Archive and Purge.

#### **Obsolete Database Triggers**

The AX\_AP\_RECON\_DIST\_BRI\_1 on the AP\_RECON\_DISTRIBUTIONS\_ALL table is obsolete.

## <span id="page-24-0"></span>**Seed Data**

This section lists seed data that was added, changed or made obsolete for the Global Accounting Engine between Release 11 and Release 11*i* of Oracle Applications. This seed data may include the following: menus, responsibilities, flexfields, lookups, profile options, data elements, or request sets.

#### **New Menus**

#### **AX\_NAV\_SUPERVISOR\_AP**

Includes the AX\_SUPERVISOR\_ACCOUNTING\_AP and AX\_SETUP\_AP submenus, and the standard AP submenus. AX\_SUPERVISOR\_ACCOUNTING\_AP includes:

View Transactions (moved from AX\_SUPERVISOR\_AP\_ GUI) Journal Entries (moved from AX\_SUPERVISOR\_AP\_GUI) Submit Posting Manager (moved from AX\_SUPERVISOR\_ AP\_GUI) View Balances (new) View Encumbrances Control Payables Periods

#### **AX\_NAV\_SUPERVISOR\_AR**

Includes the AX\_CONTROL\_AR and AX\_SETUP\_AR submenus, and the standard AR submenus. AX\_CONTROL\_AR submenu includes the AX\_SUPERVISOR\_ ACCOUNTING\_AR submenu made up of these entries:

View Transactions (moved from AX\_SUPERVISOR\_AR\_GUI) Journal Entries (moved from AX\_SUPERVISOR\_AR\_GUI)

Submit Posting Manager (moved from AX\_SUPERVISOR\_ AR\_GUI) View Balances (new)

Open/Close Accounting Periods

#### **AX\_NAV\_SUPERVISOR\_INV**

Includes the AX\_SUPERVISOR\_ACCOUNTING\_INV and AX\_SETUP\_INV submenus, and the standard INV submenus. AX\_SUPERVISOR\_ACCOUNTING\_ INV submenu includes these entries:

View Transactions (moved from AX\_SUPERVISOR\_INV\_GUI) Journal Entries (moved from AX\_SUPERVISOR\_INV\_GUI)

Submit Posting Manager (moved from AX\_SUPERVISOR\_ INV\_GUI)

General Ledger Transfers **Inventory Accounting Periods** 

Project Cost Transfers

#### **AX\_SUPERVISOR**

Added to the AX\_SETUP\_AP submenu. Use this submenu to customize your AX setup. It includes these entries:

Subledger Setup (moved from AX\_SUPERVISOR\_AP\_GUI, AX\_SUPERVISOR\_AR\_GUI, AX\_SEQUENCES submenu (new) and AX\_SUPERVISOR\_INV\_GUI)

#### **AX\_SETUP\_FIN\_FOR\_INV**

Added to the AX\_SETUP\_INV submenu. Use this submenu to customize your AX setup. It includes these entries:

INV\_SETUP\_FIN\_CALENDAR submenu Set of Books INV\_SETUP\_EXCHANGE\_RATES submenu GL Accounts Subledger Setup (moved from AX\_SUPERVISOR\_AP\_GUI, AX SUPERVISOR\_AR\_GUI, and AX\_SUPERVISOR\_INV\_GUI) AX\_SEQUENCES submenu (new)

#### **AX\_SEQUENCES**

Added to the new AX\_SUPERVISOR submenu. Use this submenu to customize your AX setup. It includes these entries:

Journal Categories (new to AX menus) Document Categories (new to AX menus)

Document Sequences (new to AX menus) Sequence Assignments (new to AX menus)

**1-10** Oracle Applications Product Update Notes

View Balances (new)

#### **Changed Menus**

The Navigator menu is integrated more closely with Payables, Receivables, and Inventory menus. See Appendix A, *Oracle Applications Global Accounting Engine User's Guide*.

#### **New Responsibilities**

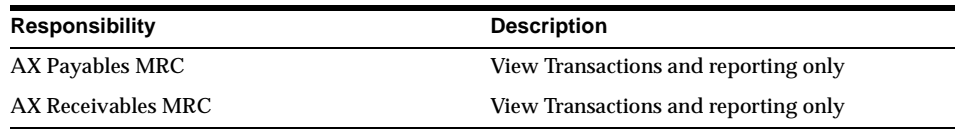

#### **Obsolete Flexfields**

The WIP Accounting Class flexfield is obsolete.

#### **New Lookups**

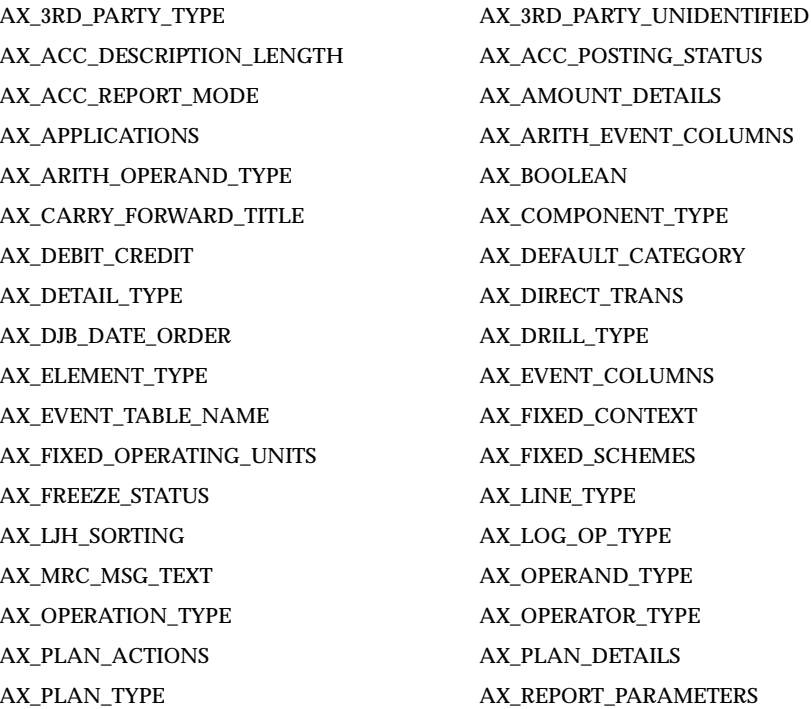

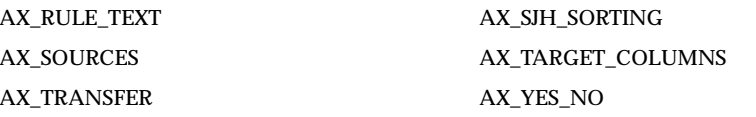

#### **New Profile Options**

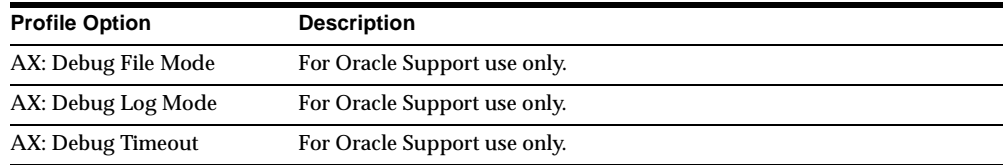

#### **Obsolete Profile Options**

AX:Trace Mode and AX:Trace Timeout are obsolete.

# <span id="page-27-0"></span>**Changed Setup Steps**

Setup now integrates event category assignment with the Subledger Setup window. You can set up default posting parameters and assign GL categories to your event types in one step. In an MRC environment, duplicate category assignment from the main set of books to the reporting set of books the first time you complete the setup. In the Subledger Setup window, you can also select the starting and ending dates during which you want the Global Accounting Engine to translate transactions. In the Set of Book Setup Details window, you select the set of books that you want to set Legal Sequencing and GL Sequencing for.

**Additional Information:** Enhancements in this chapter; Setup, *Oracle Applications Global Accounting Engine User's Guide*

<span id="page-28-0"></span>**2**

# **Implementation Wizard**

This chapter lists new features and enhancements available when you upgrade from Release 11 to Release 11*i* of the Oracle Applications Implementation Wizard, and any changes made to modules, database objects, or seed data during that same interval. In addition, you may find (where applicable) listings of new or changed setup steps, features with a Multi-Org impact, and new product-specific events.

This document contains changes for the first full production release of the Implementation Wizard in Release 11.0.2 of Oracle Applications.

# <span id="page-28-1"></span>**Features and Enhancements**

The following features and enhancements were added for the Implementation Wizard between Release 11 and Release 11*i* of Oracle Applications.

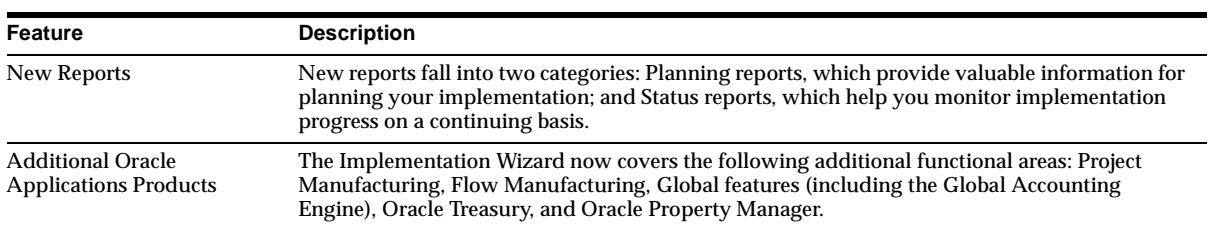

#### **New Features**

# <span id="page-28-2"></span>**Modules**

This section lists the modules that were added, changed or made obsolete for the Implementation Wizard between Release 11 and Release 11*i*. These modules may include: forms, windows, reports, C programs, SQL\*Loader programs, workflows, alerts, or APIs.

#### **New Windows**

#### **Implementation Mode**

Use this window to choose whether to perform a fresh installation or an upgrade. You access it by selecting Implementation Mode in one of the Implementation Wizard responsibilities.

#### **Changed Windows**

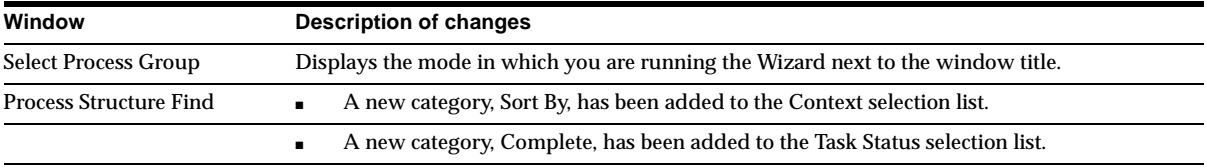

#### **New Reports**

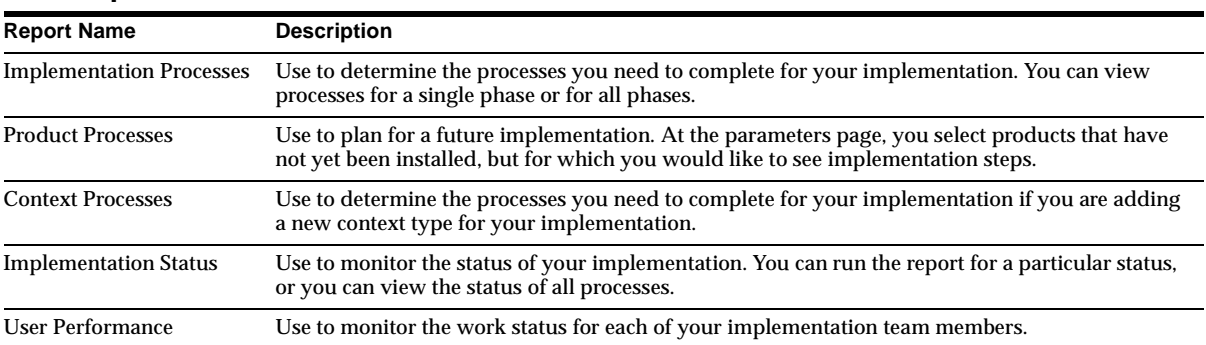

# <span id="page-29-0"></span>**Database Objects**

This section lists the database objects that were added, changed or made obsolete for the Implementation Wizard between Release 11 and Release 11*i* of Oracle Applications. These database objects may include the following: tables, views, indexes, sequences, roles, triggers, or synonyms. For more information about database objects, refer to the appropriate technical reference manual for the Oracle Business Intelligence System (BIS).

#### **New Tables**

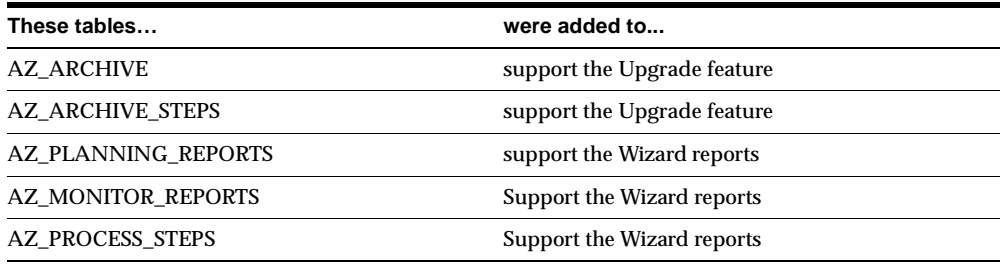

# **Changed Tables**

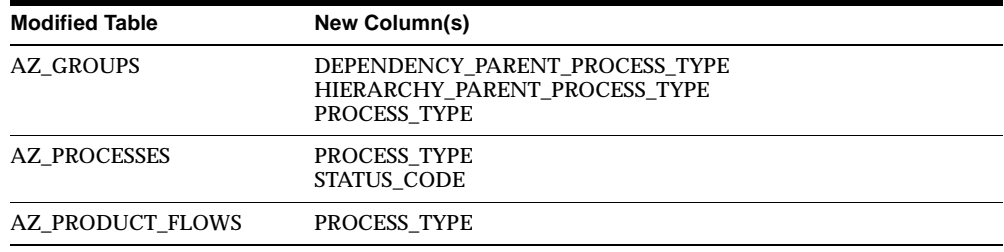

The following table lists columns that were changed in Release 11*i*.

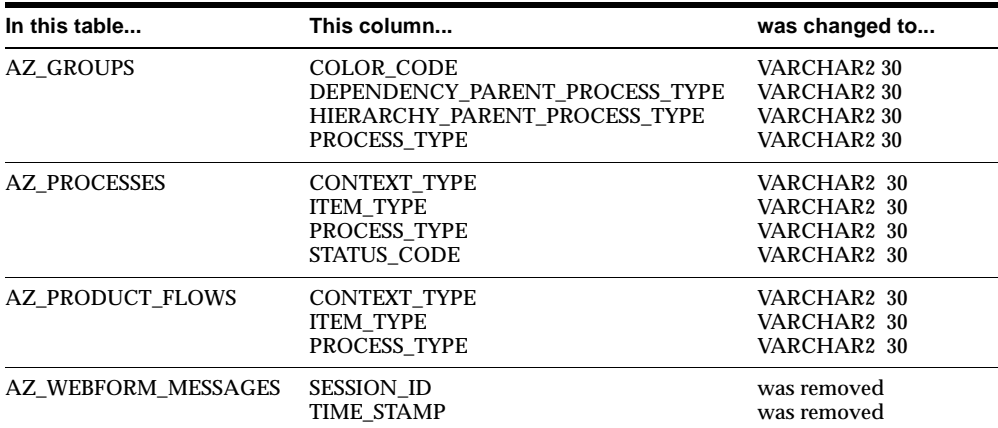

## **New Views**

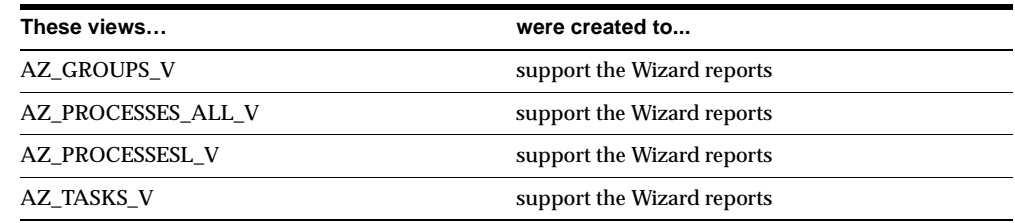

# **Changed Views**

The AZ\_PRODUCT\_PHASES\_V view was modified in this release.

## **New Indexes**

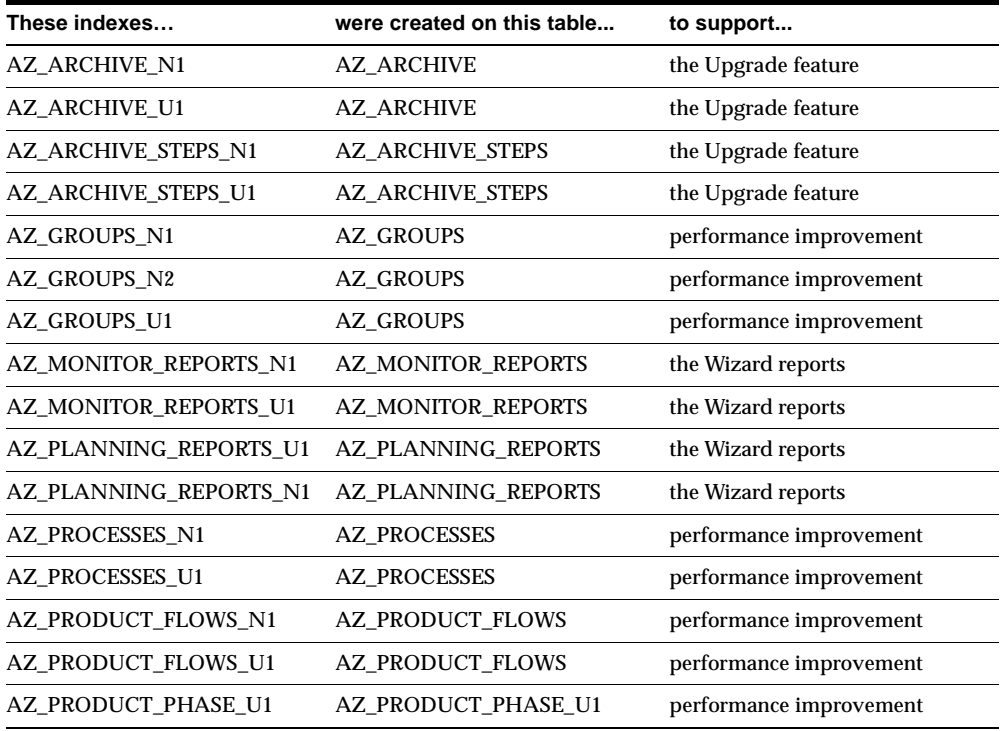

#### **Obsolete Sequences**

AZ\_SESSION\_S is obsolete in this release.

# <span id="page-32-0"></span>**Seed Data**

This section lists seed data that was added, changed or made obsolete for the Oracle Applications Implementation Wizard between Release 11 and Release 11*i* of Oracle Applications. This seed data may include the following: menus, responsibilities, flexfields, lookups, profile options, data elements, or request sets.

#### **Changed Menus**

The Implementation Mode and Implementation Reports have been added to the Implementation Wizard menu.

#### **New Lookups**

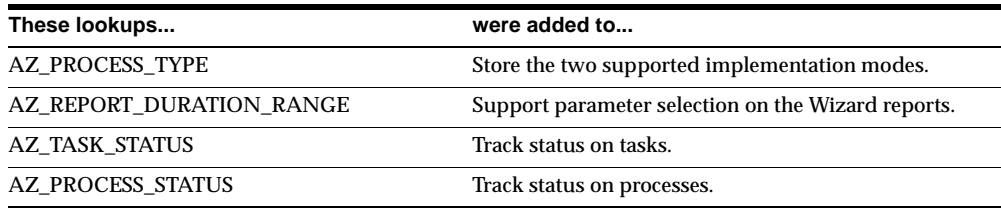

## **New Profile Options**

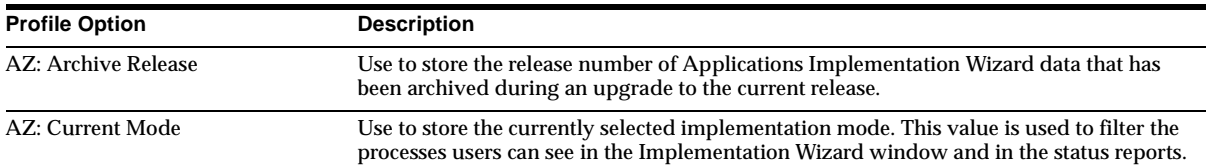

# <span id="page-34-0"></span>**Oracle Alert**

This chapter lists new features and enhancements that are available when you upgrade from Release 11 to Release 11*i* of Oracle Alert and any changes made to modules, database objects, or seed data during that same interval. In addition, you may find (where applicable) listings of new or changed setup steps, features with a Multi-Org impact, and new product-specific events.

# <span id="page-34-1"></span>**Features and Enhancements**

The following features and enhancements were added for Oracle Alert between Release 11 and Release 11*i* of Oracle Applications.

#### **Enhancements**

#### **Response Processing Support**

Oracle Alert now also supports UNIX Sendmail and Windows NT MAPI-compliant mail applications for response processing.
# **Oracle Assets**

This chapter lists new features and enhancements that are available when you upgrade from Release 11 to Release 11*i* of Oracle Assets, and any changes made to modules, database objects, or seed data during that same interval. In addition, you may find (where applicable) listings of new or changed setup steps, features with a Multi-Org impact, and new product-specific events.

### **Features and Enhancements**

The following features and enhancements were added for Oracle Assets between Release 11 and Release 11*i* of Oracle Applications.

#### **New Features**

#### **Asset Maintenance**

Schedule repair and service events for your long-term capital assets, to help maintain long-term assets in a timely manner. Plan maintenance at appropriate times, such as seasonal downtime, or at specific intervals, such as monthly. You can also record maintenance history of assets and schedule future maintenance events.

#### **Security by Book**

Secure data access by depreciation book and create a flexible hierarchy of asset security. Tie a depreciation book to a specific responsibility in such a way that only users with access to the specific responsibility can view and transact on the asset data in the secured book.

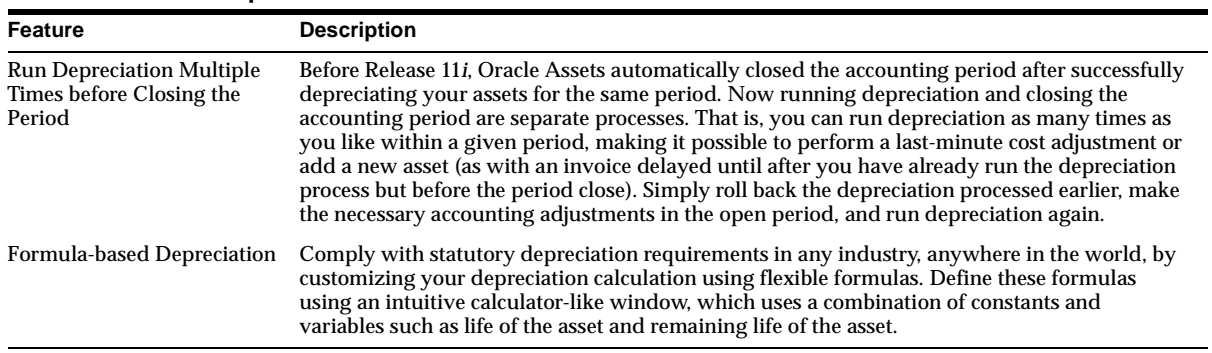

#### **Depreciation**

#### **Support for Short Tax Years**

This common tax scenario results from mergers and acquisitions, when, prior to the acquisition, the parties maintained their tax records on different fiscal years. Using the formula-based depreciation method, accountants can handle the depreciation reporting requirements of a short tax fiscal year for the acquired company.

#### **Mass Reclassification**

Re-classify a group of assets from one asset category to another based on flexible selection criteria. Choose whether the newly classified assets inherits the depreciation rules of the new asset category or retains the depreciation rules of the old. This option is available for individual reclassification transactions as well.

#### **Maintain CIP Assets in Tax Books**

Address statutory reporting requirements in Europe and Latin America by maintaining CIP assets in tax books. This behavior is optional. It is controlled by rules that you define for the tax book and causes Assets to simultaneously add and then later capitalize the CIP asset in the corporate book and all specified tax books.

#### **Maintain Asset Insurance Values**

Manage the risk of loss and damage to your capital assets by tracking their insurance values, thus enabling you to file timely and accurate insurance claims. You can define different insurance categories such as Fire Insurance and Flood

Insurance and maintain other relevant insurance details such as the Insurance Company, the Policy Number, and the Hazard Class. Choose one of these methods:

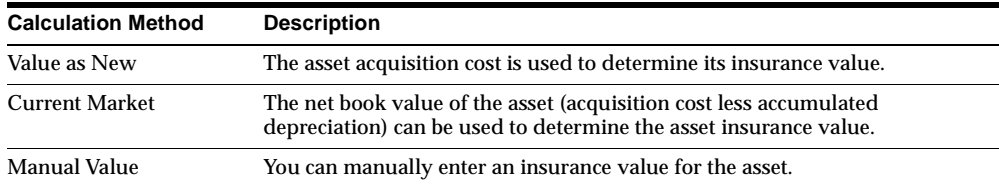

#### **View Accounting Lines**

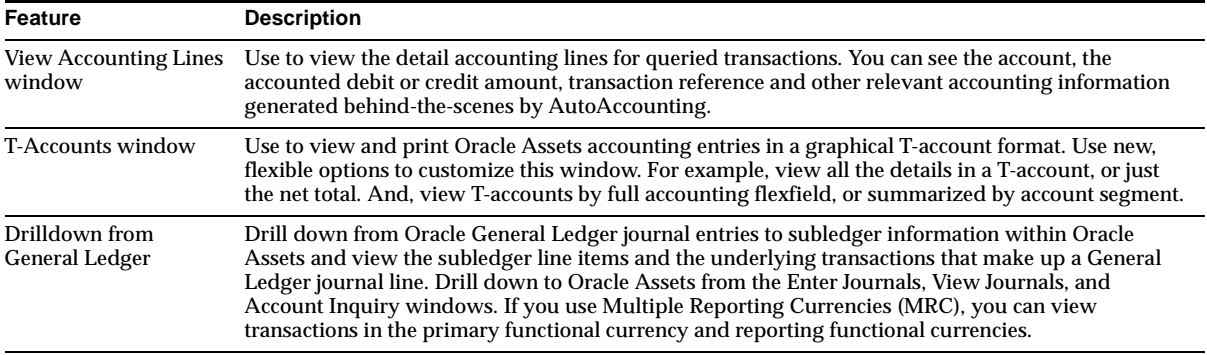

#### **MRC Transaction Upgrade Utilities**

Provide a flexible solution that accommodates MRC for new and existing customers. If you are an existing customer, you can continue the accounting life cycle of open business transactions when you begin using MRC. Run the Assets Upgrade utility to convert open transactions from your primary functional currency to your reporting functional currencies. Run other upgrade utilities to perform the same conversion in other Oracle subledgers that support MRC and to initialize General Ledger account balances in your reporting sets of books.

#### **Multiple Language Support**

Users in the same installation can view seed data in their own language. When entering QuickCodes (*lookups*), enter values in other languages that your site uses.

### **Enhancements**

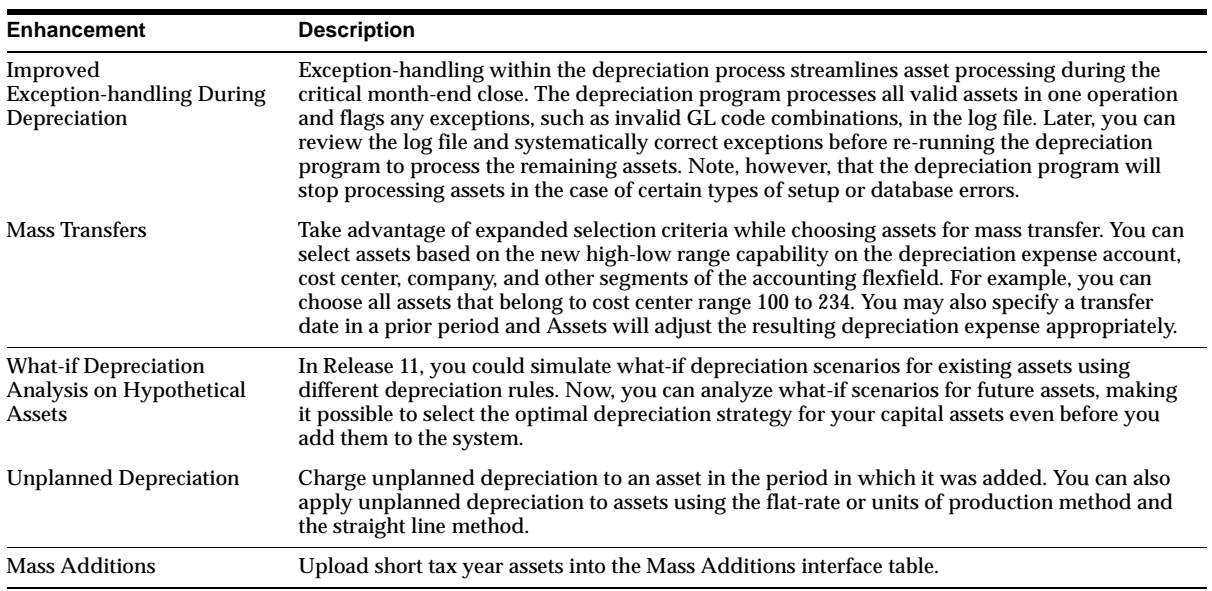

# **Modules**

This section lists the modules that were added, changed or made obsolete for Oracle Assets between Release 11 and Release 11*i*. These modules may include: forms, windows, reports, C programs, SQL\*Loader programs, workflows, alerts, or APIs.

## **New Windows**

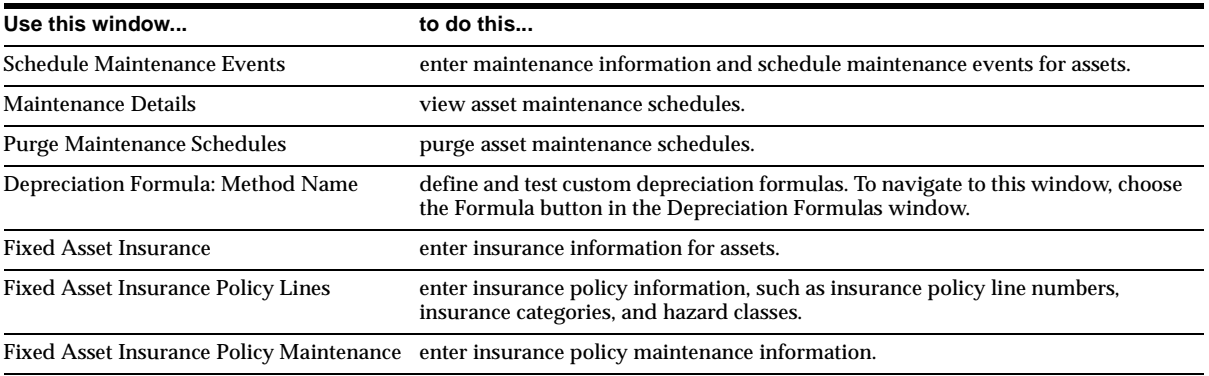

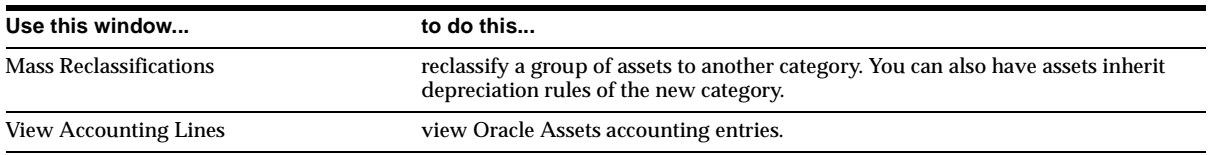

### **Changed Windows**

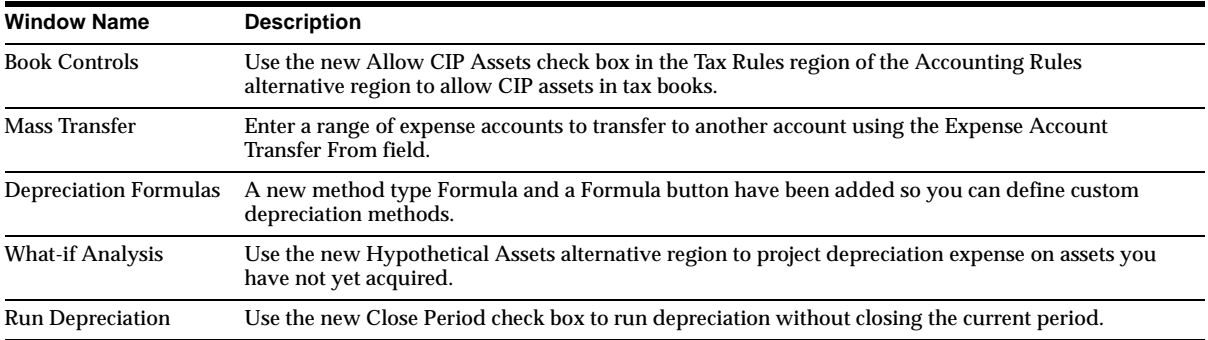

### **New Reports**

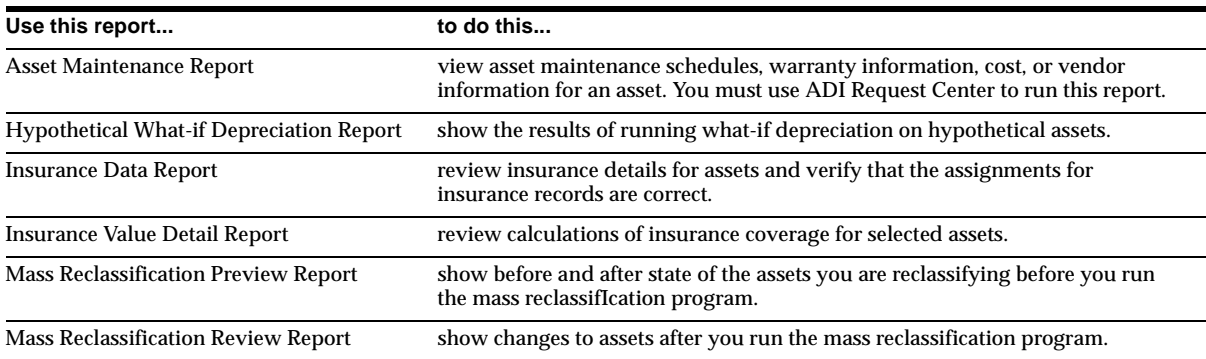

### **New Workflows**

The Asset Management Process flow was added to the Process Navigator flows.

# **Database Objects**

This section lists the database objects that were added, changed or made obsolete for Oracle Assets between Release 11 and Release 11*i* of Oracle Applications. These database objects may include the following: tables, views, indexes, sequences, roles, triggers, or synonyms. For more information about database objects, refer to the *Technical Reference Manual* for Oracle Assets and to the appropriate technical reference manual for the Oracle Business Intelligence System (BIS).

### **New Tables**

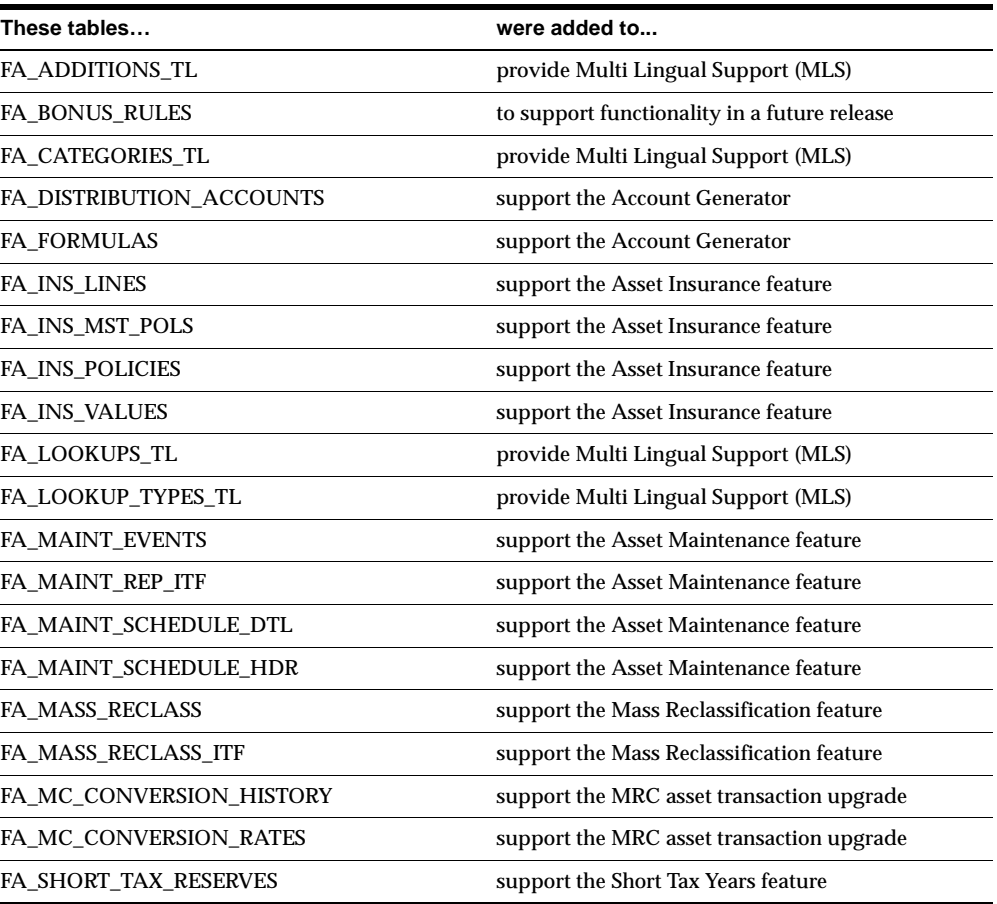

### **Changed Tables**

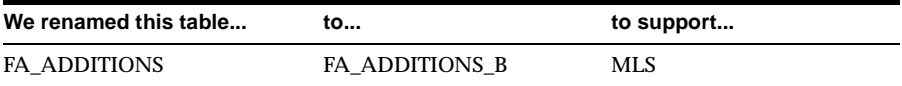

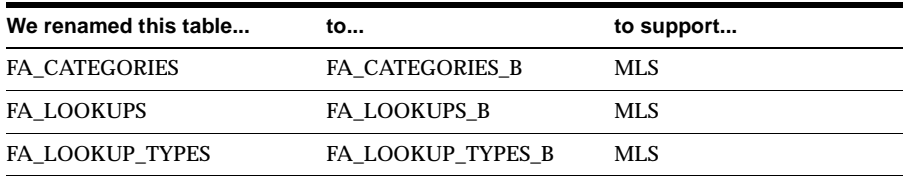

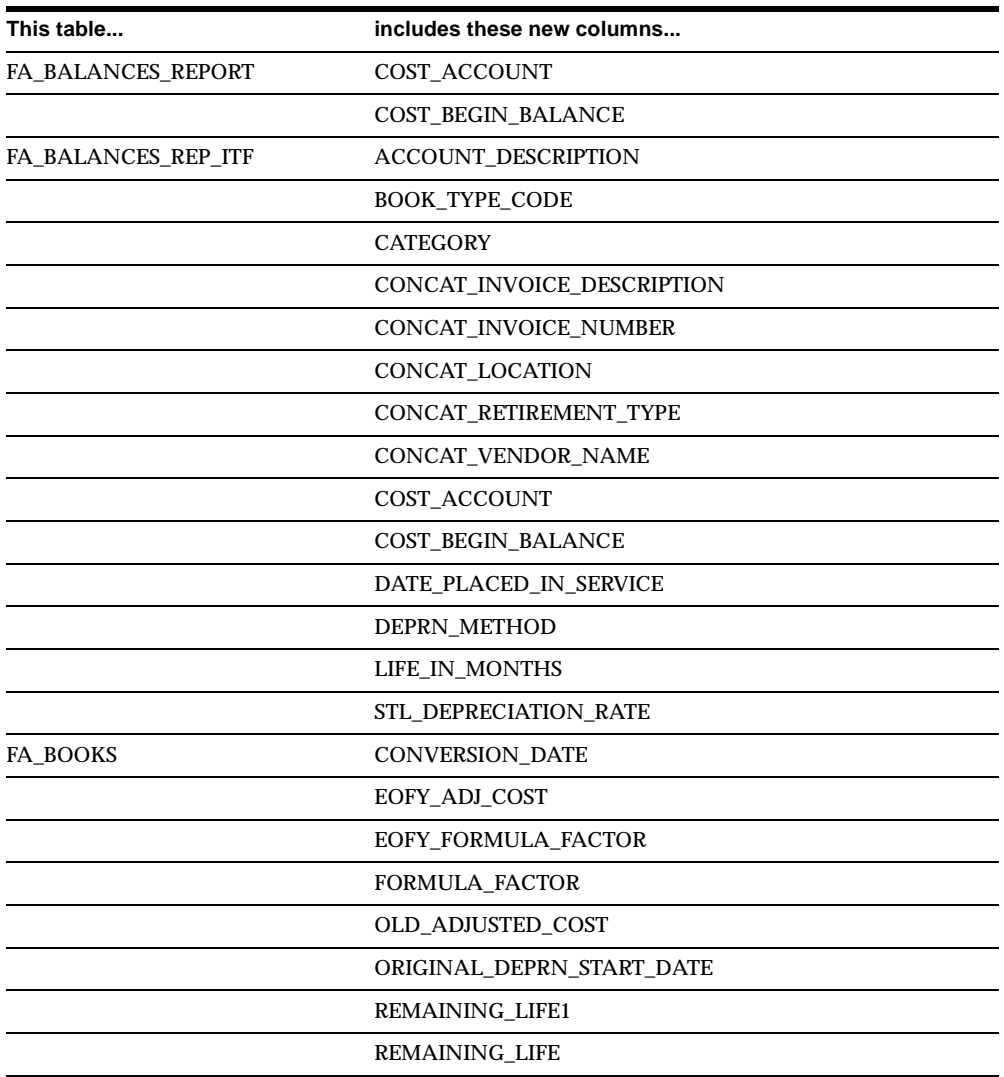

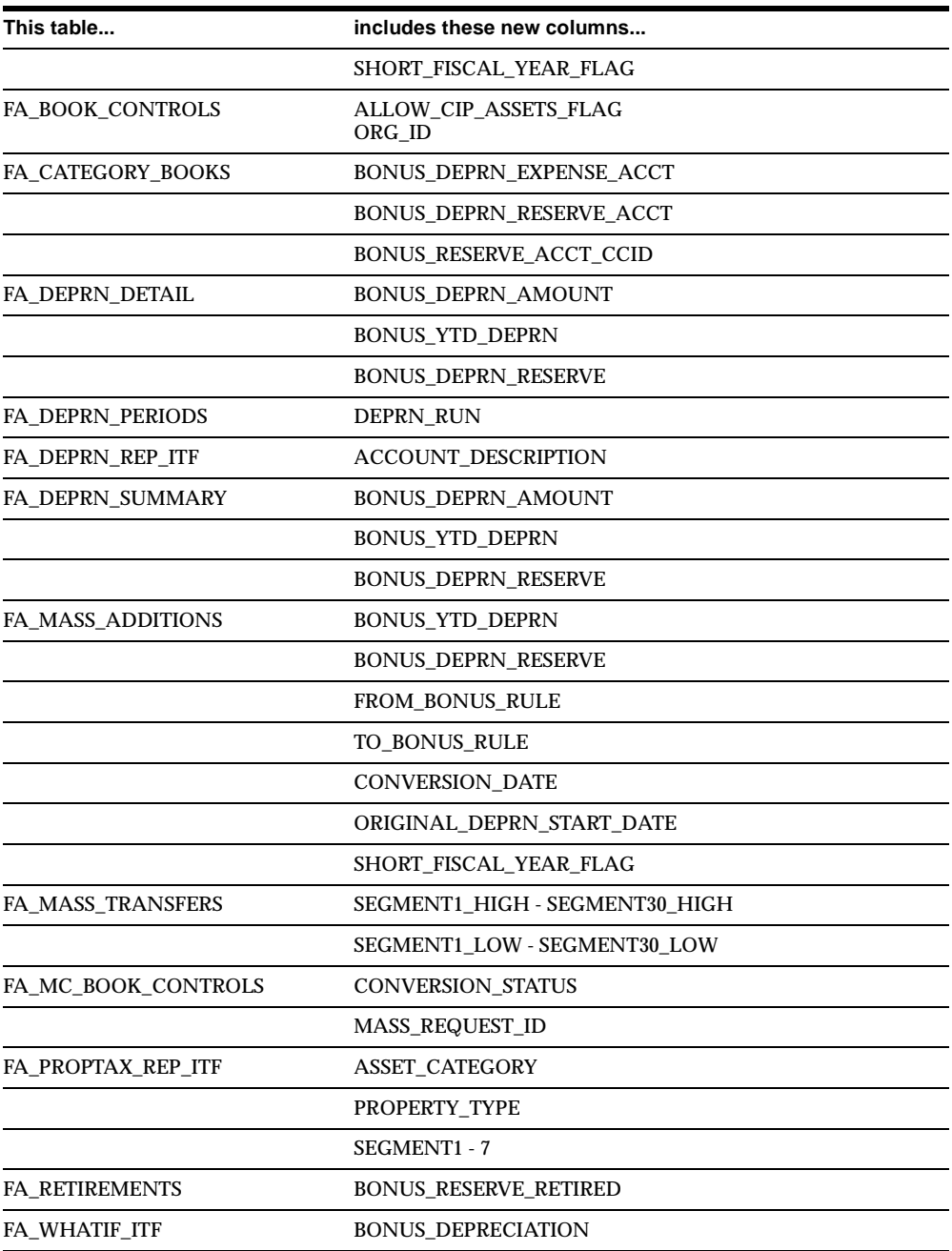

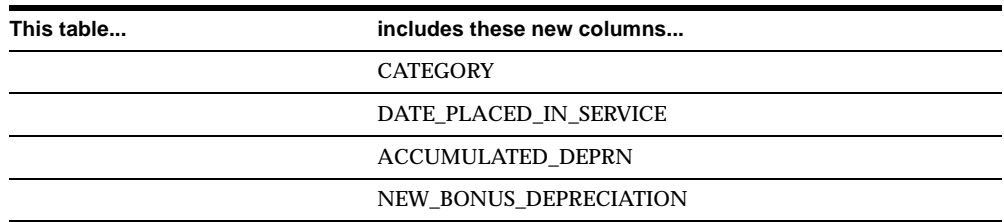

Note that obsolete columns have no relation to new columns.

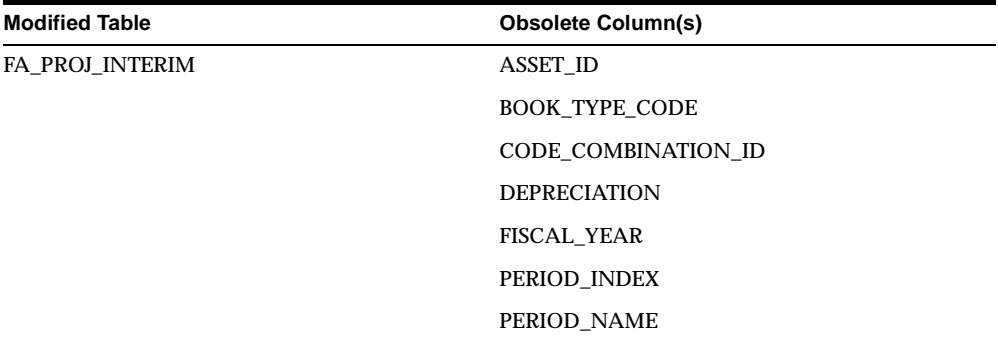

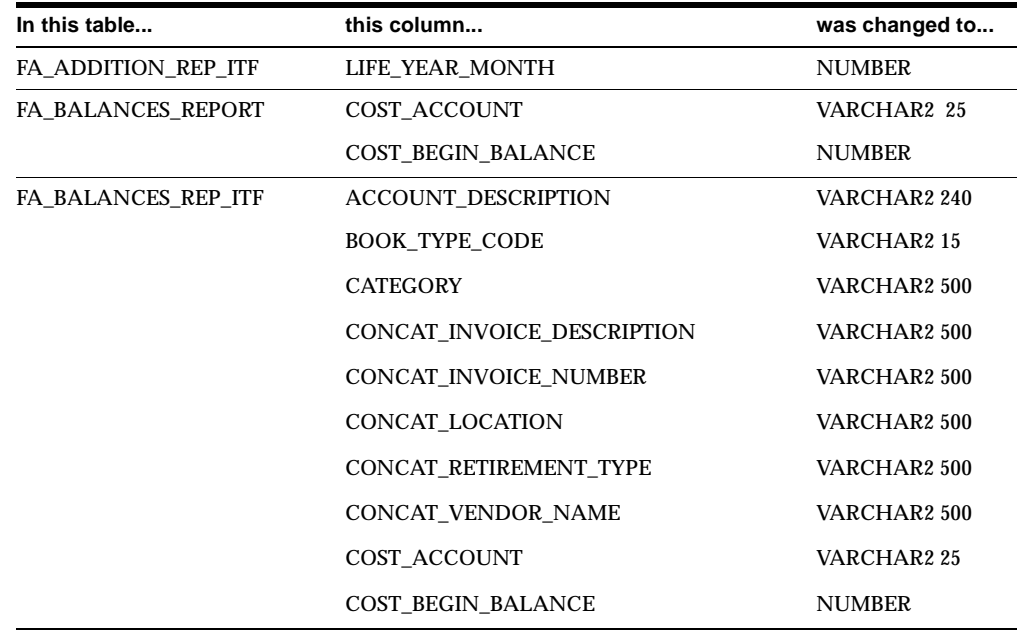

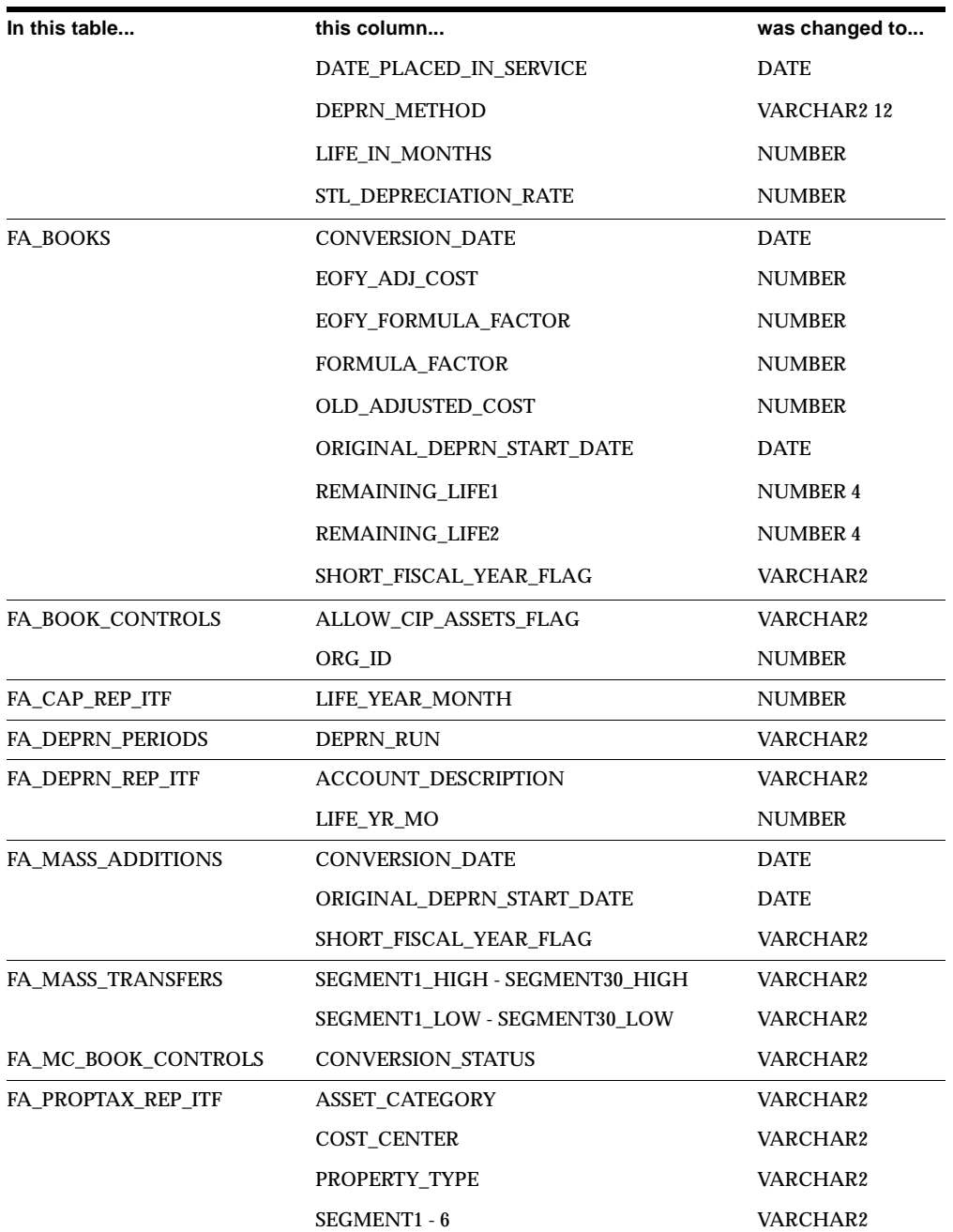

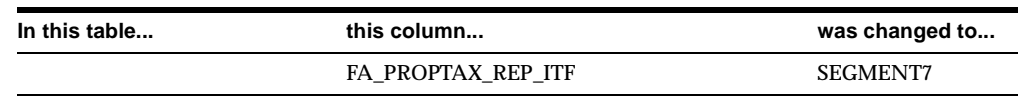

### **New Views**

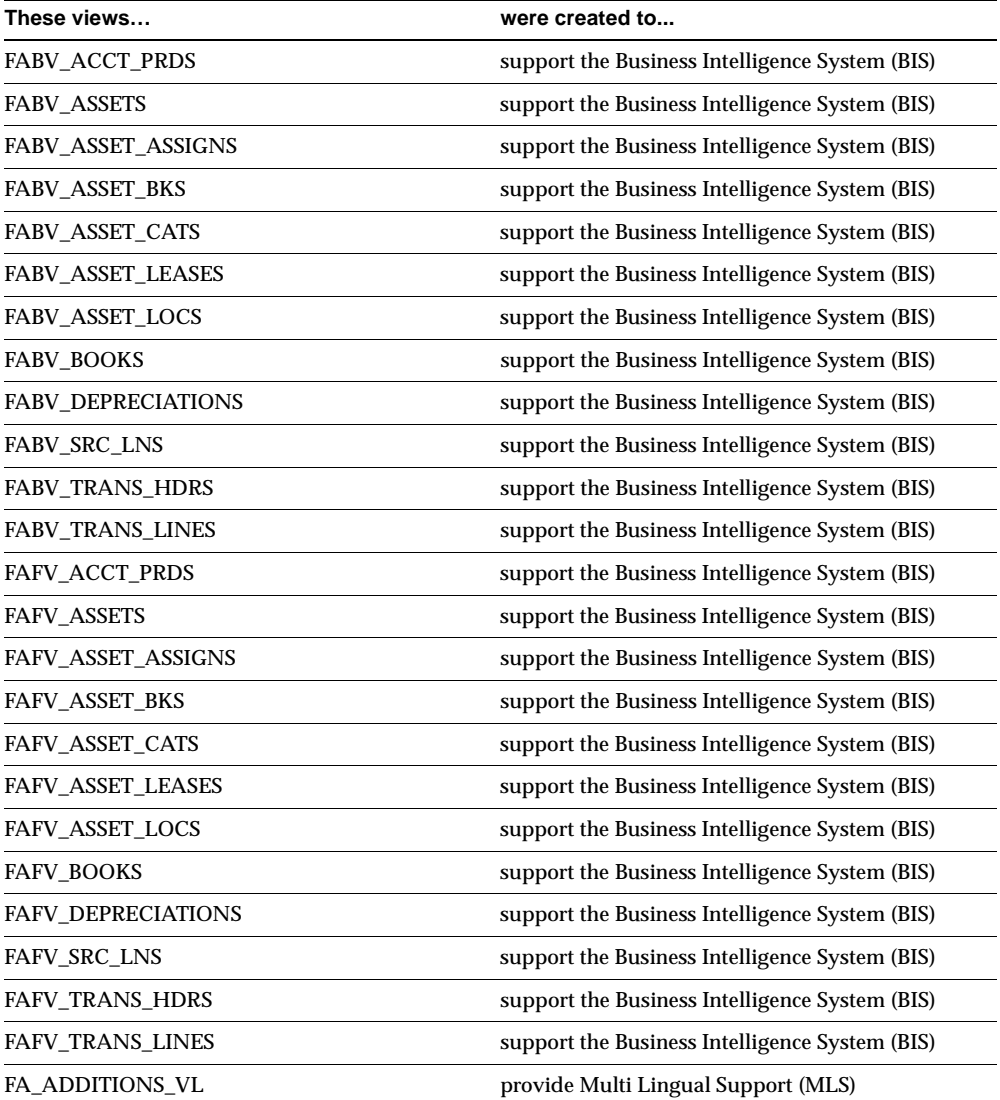

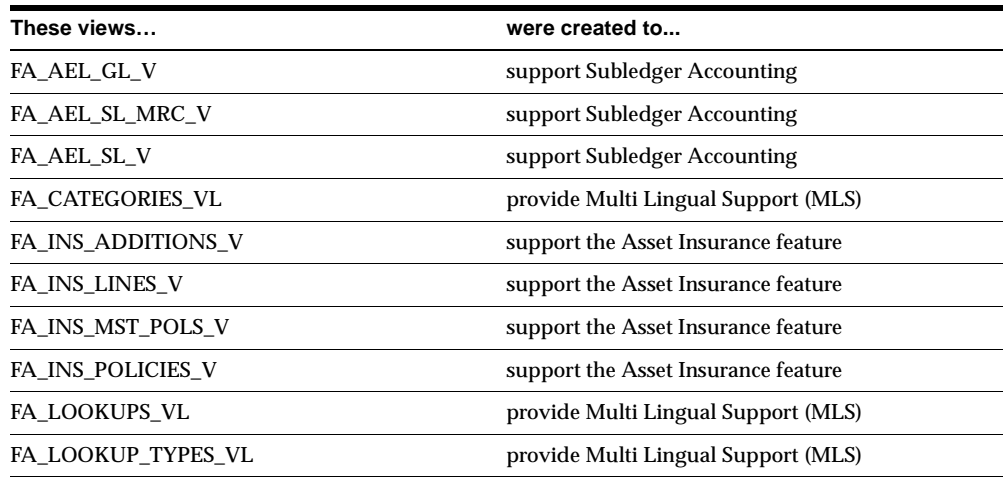

### **Changed Views**

FA\_BOOKS\_MRC\_V FA\_BOOKS\_V FA\_ADDITIONS\_ASSET\_V FA\_CAPITALIZE\_CIP\_V FA\_INVENTORY\_V FA\_MASS\_ADDITIONS\_V FA\_TRANSFER\_INVOICES\_V

FA\_RETIREMENTS\_V FA\_TRANSACTION\_HEADERS\_V

### **New Indexes**

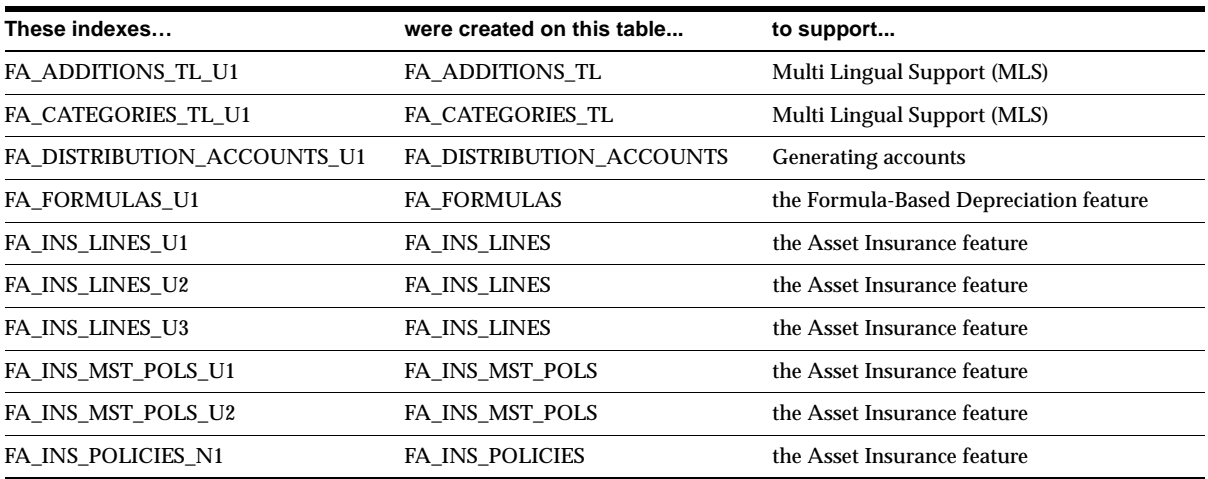

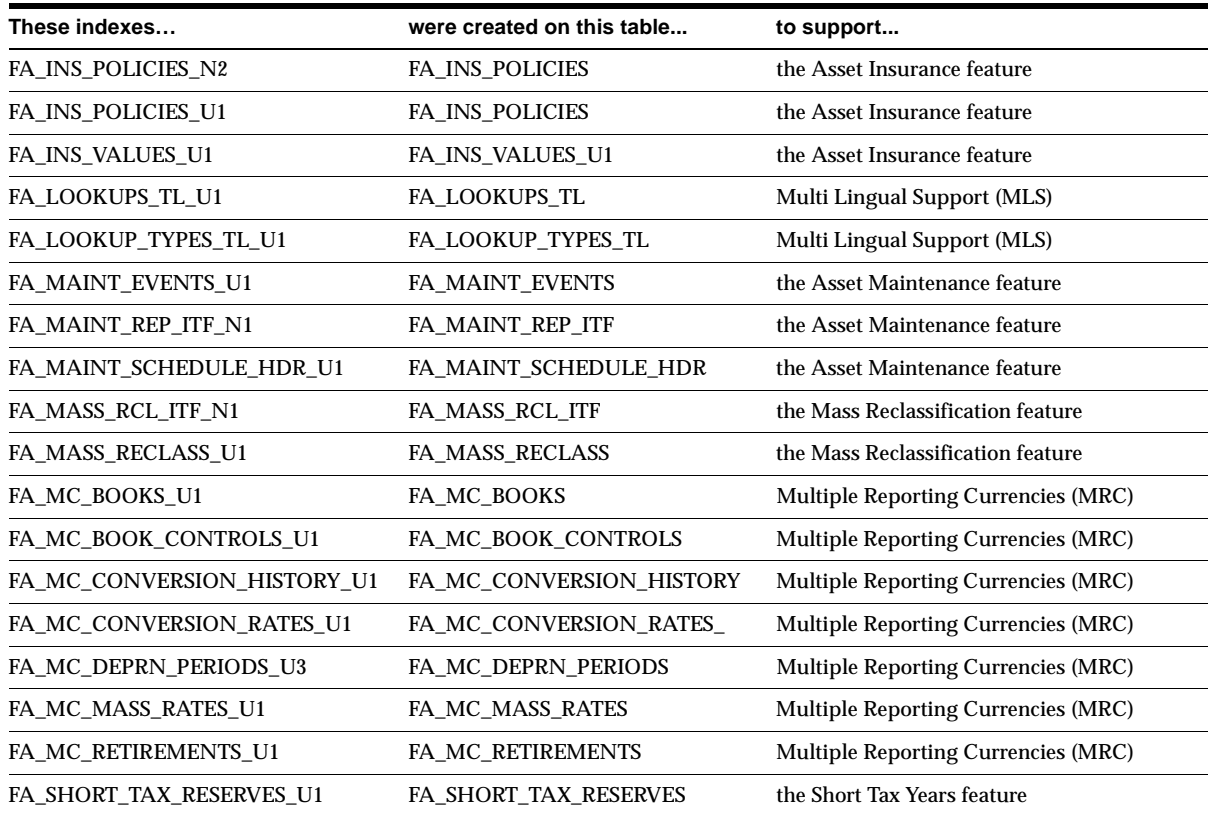

# **Changed Indexes**

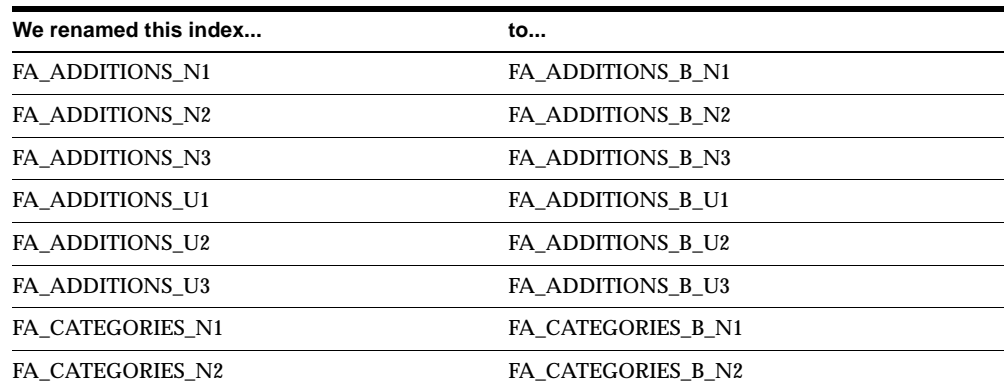

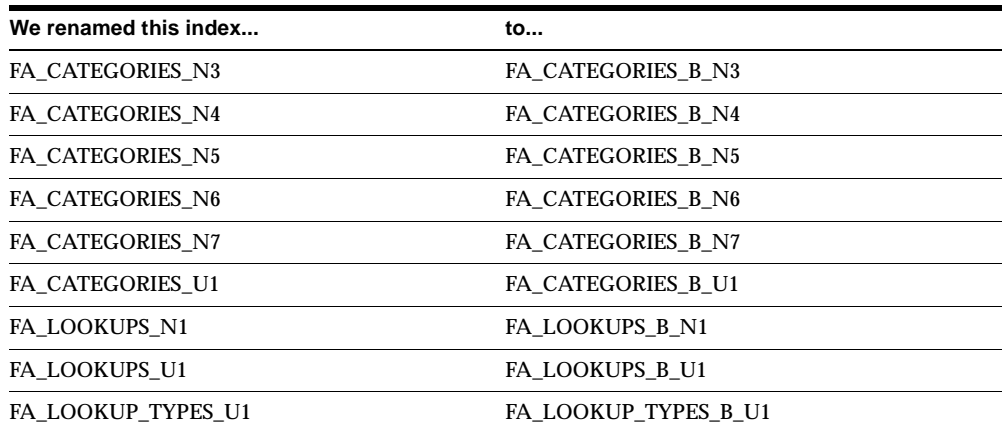

#### **New Sequences**

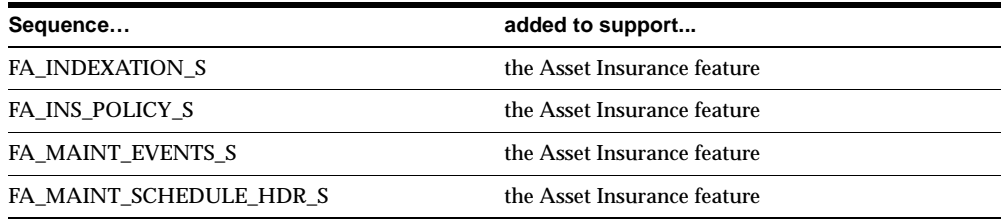

#### **Changed Sequences**

FA\_CATEGORIES\_S was renamed to FA\_CATEGORIES\_B\_S.

# **Seed Data**

This section lists seed data that was added, changed or made obsolete for Oracle Assets between Release 11 and Release 11*i* of Oracle Applications. This seed data may include the following: menus, responsibilities, flexfields, lookups, profile options, data elements, or request sets.

### **New Menus**

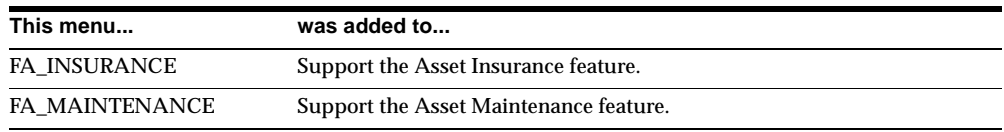

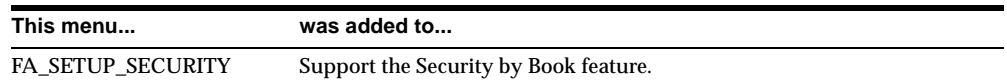

# **New Lookups**

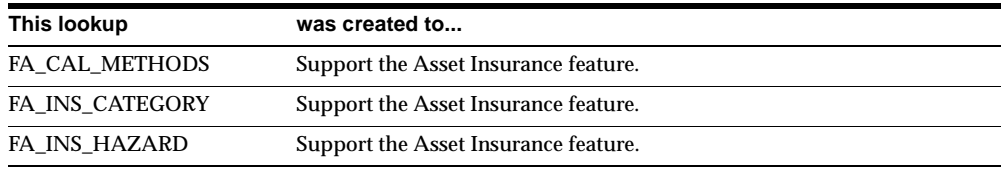

# **New Profile Options**

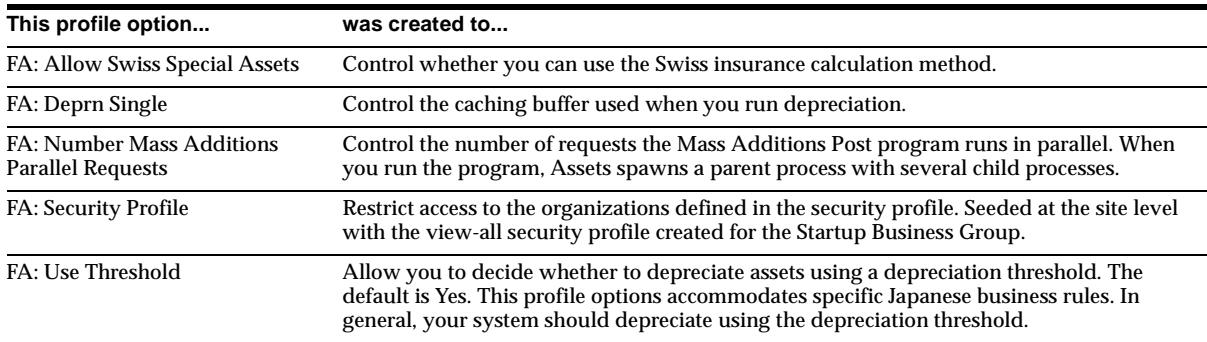

## **Obsolete Profile Options**

FA: Number of Generate Accounts Parallel Requests is obsolete.

# **Oracle Bills of Material**

This chapter lists new features and enhancements that are available when you upgrade from Release 11 to Release 11*i* of Oracle Bills of Material, and any changes made to modules, database objects, or seed data during that same interval. In addition, you may find (where applicable) listings of new or changed setup steps, features with a Multi-Org impact, and new product-specific events.

# **Features and Enhancements**

The following features and enhancements were added for Oracle Bills of Material between Release 11 and Release 11*i*.

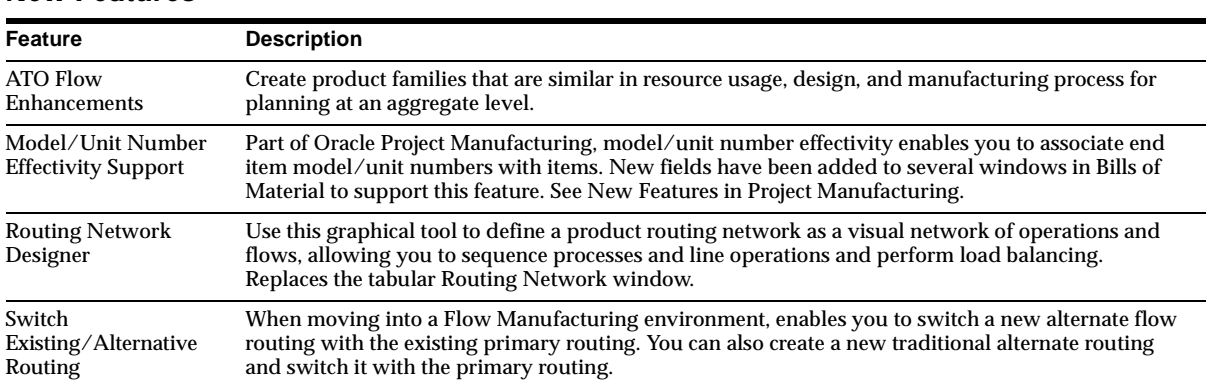

#### **New Features**

# **Modules**

This section lists modules added, changed or made obsolete for Oracle Bills of Material between Release 11 and Release 11*i*. They may include: forms, windows, reports, C programs, SQL\*Loader programs, workflows, alerts, or APIs.

#### **New Windows**

The Routing Network Designer window is new in this release.

### **Changed Forms**

#### **Special\_Menu.SwitchAlternativePrimaryRtg**

This new procedure in the Routing form is called when the special menu option, Switch to Primary, is selected. The BOM\_COPY\_ROUTING.Switch\_to\_Primary package procedure is called from here.

# **Database Objects**

This section lists the database objects that were added, changed or made obsolete for Oracle Bills of Material between Release 11 and Release 11*i* of Oracle Applications. These database objects may include the following: tables, views, indexes, sequences, roles, triggers, or synonyms.

### **New Tables**

BOM\_RESOURCE\_FLEX\_FENCES is new in this release.

### **Changed Tables**

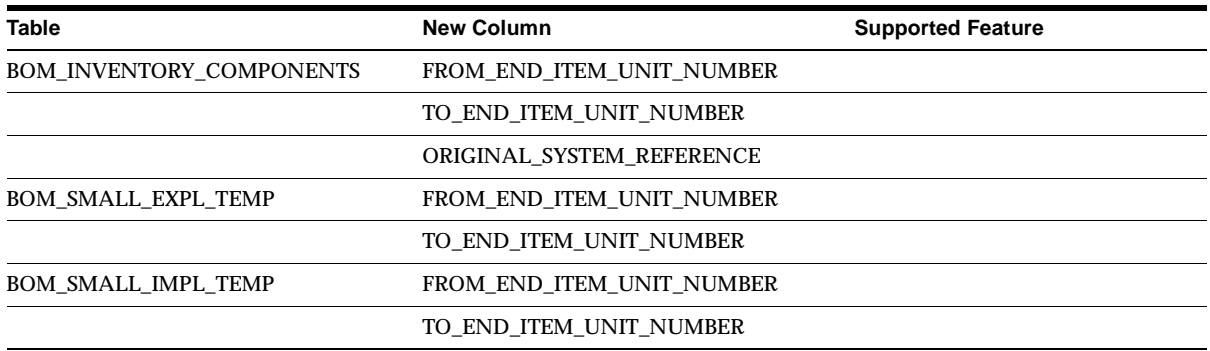

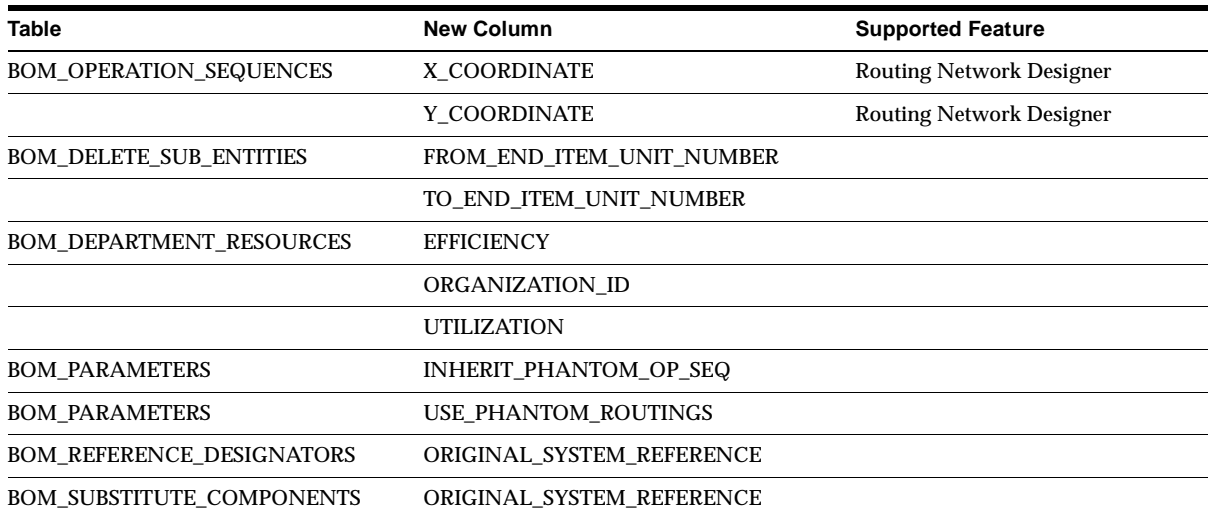

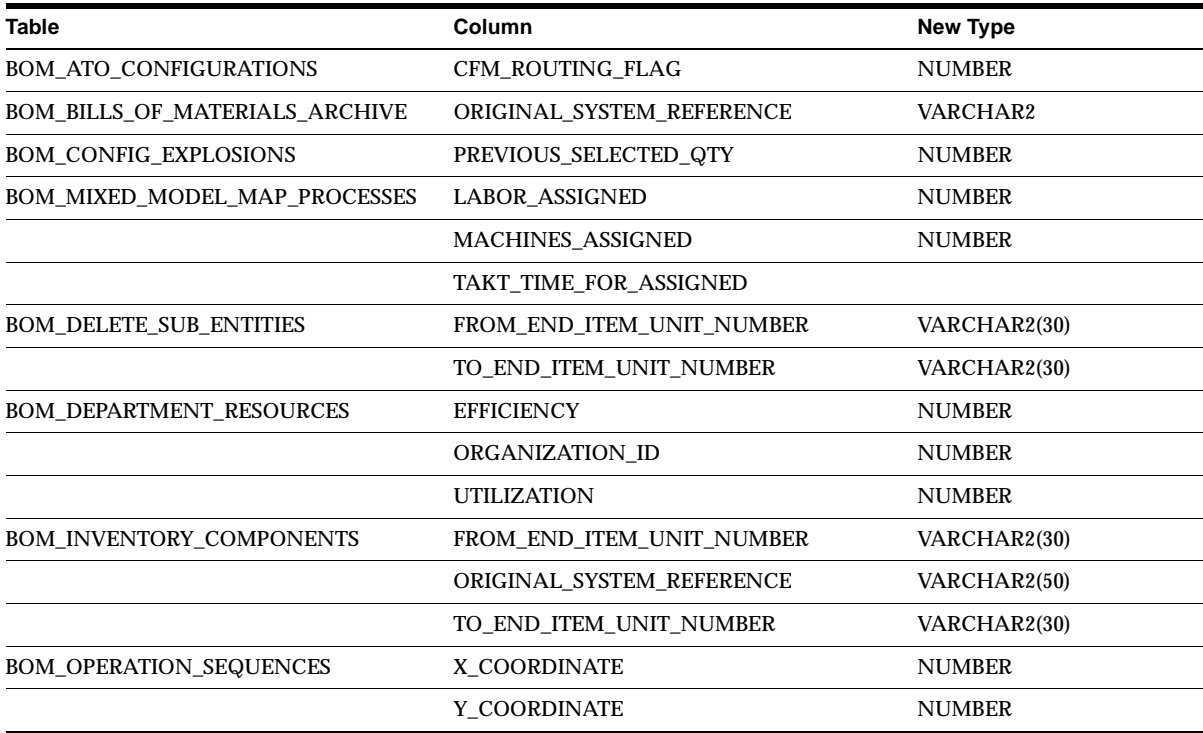

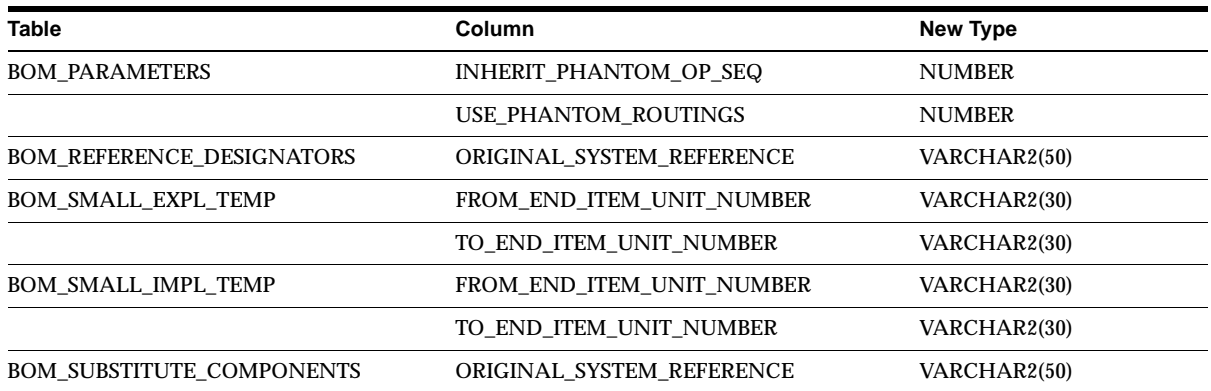

#### **Obsolete Tables**

BOM\_OP\_INSTRUCTIONS\_INTERFACE BOM\_ASSY\_COMMENTS\_INTERFACE BOM\_OPERATION\_INSTRUCTIONS BOM\_STANDARD\_COMMENTS BOM\_STANDARD\_INSTRUCTIONS BOM\_STD\_OP\_INSTRUCTIONS

BOM\_ASSEMBLY\_COMMENTS BOM\_ASSEMBLY\_COMMENTS\_ARCHIVE

#### **New Views**

BOMBV\_ALTERNATE\_BOM\_CODES BOMBV\_BILL\_OF\_MATERIALS BOMBV\_BOM\_COMPONENTS BOMBV\_BOMBV\_BOM\_REFERE\_DESIGNATORS BOMBV\_BOM\_REVISIONS BOMBV\_ECO\_REVISED\_COMPONENTS BOMBV\_ENGINEERING\_BOMS BOMBV\_FLOW\_ROUTINGS BOMBV\_FLOW\_ROUTING\_EVENTS BOMBV\_FLOW\_ROUTING\_PROCESSES BOMBVFLOW\_RTG\_LINE\_OPERATIONS BOMBV\_INTERNAL\_MFG\_RESOURCES BOMBV\_MANUFACTURING\_BOMS BOMBV\_MANUFACTURING\_LINES BOMBV\_MFG\_DEPARTMENTS BOMBV\_MFG\_DEPARTMENT\_CLASSES BOMBV\_MFG\_DEPARTMENT\_RESOURCES BOMBV\_MFG\_OPERATIONS BOMBV\_MFG\_RESOURCES BOMBV\_MFG\_RESOURCE\_SHIFTS BOMBV\_MFG\_SHIFT\_MODIFICATIONS BOMBV\_MFG\_STANDARD\_OPERATIONS BOMBV\_OPERATION\_NETWORKS BOMBV\_OUTSIDE\_OPRATN\_RESOURCES BOMBV\_ROUTINGS BOMBV\_ROUTING\_REVISIONS BOMBV\_RTG\_OPERATION\_RESOURCES BOMBV\_STANDARD\_RTG\_OPERATIONS

BOMBV\_STD\_FLOW\_RTG\_OPERATIONS BOMBV\_STD\_OPRATN\_RESOURCES BOMBV\_SUBSTITUTE\_BOM\_COMPS BOMBV\_WORK\_ORDER\_ROUTINGS BOMBV\_WORK\_ORDER\_RTG\_OPRATNS BOMFV\_ALTERNATIVE\_BOM\_CODES BOMFV\_BILL\_OF\_MATERIALS BOMFV\_BOM\_COMPONENTS BOMFV\_BOM\_REFERE\_DESIGNATORS BOMFV\_BOM\_REVISIONS BOMFV\_ECO\_REVISED\_COMPONENTS BOMFV\_ENGINEERING\_BOMS BOMFV\_FLOW\_ROUTINGS BOMFV\_FLOW\_ROUTING\_EVENTS BOMFV\_FLOW\_ROUTING\_PROCESSES BOMFV\_FLOW\_RTG\_LINE\_OPERATIONS BOMFV\_INTERNAL\_MFG\_RESOURCES BOMFV\_MANUFACTURING\_BOMS BOMFV\_MANUFACTURING\_LINES BOMFV\_MFG\_DEPARTMENTS BOMFV\_MFG\_OPERATIONS BOMFV\_MFG\_RESOURCES BOMFV\_MFG\_RESOURCE\_SHIFTS BOMFV\_MFG\_SHIFT\_MODIFICATIONS BOMFV\_MFG\_STANDARD\_OPERATIONS BOMFV\_OPERATION\_NETWORKS BOMFV\_OUTSIDE\_OPRATN\_RESOURCES BOMFV\_ROUTINGS BOMFV\_ROUTING\_REVISIONS BOMFV\_RTG\_OPERATION\_RESOURCES BOMFV\_STANDARD\_RTG\_OPERATIONS BOMFV\_STD\_FLOW\_RTG\_OPERATIONS BOMFV\_STD\_OPRATN\_RESOURCES BOMFV\_SUBSTITUTE\_BOM\_COMPS BOMFV\_WORK\_ORDER\_ROUTINGS BOMFV\_WORK\_ORDER\_RTG\_OPRATNS

BOMFV\_MFG\_DEPARTMENT\_CLASSES BOMFV\_MFG\_DEPARTMENT\_RESOURCES

#### **Changed Views**

BOM\_DEPARTMENT\_RESOURCES\_V BOM\_OPERATION\_SEQUENCES\_V BOM\_EXPL\_INQUIRY\_VIEW BOM\_IMPL\_INQUIRY\_V

BOM\_DELETE\_SUB\_ENTITIES\_V BOM\_INVENTORY\_COMPONENTS\_V BOM\_OP\_RESOURCES\_VIEW BOM\_MIXED\_MODEL\_MAP\_PROC\_V

#### **New Indexes**

BOM\_INVENTORY\_COMPONENTS\_N5 BOM\_FORM\_QUERY\_N1 BOM\_OPERATIONAL\_ROUTINGS\_N2 BOM\_RESOURCE\_FLEX\_FENCES\_U1

# **Changed Indexes**

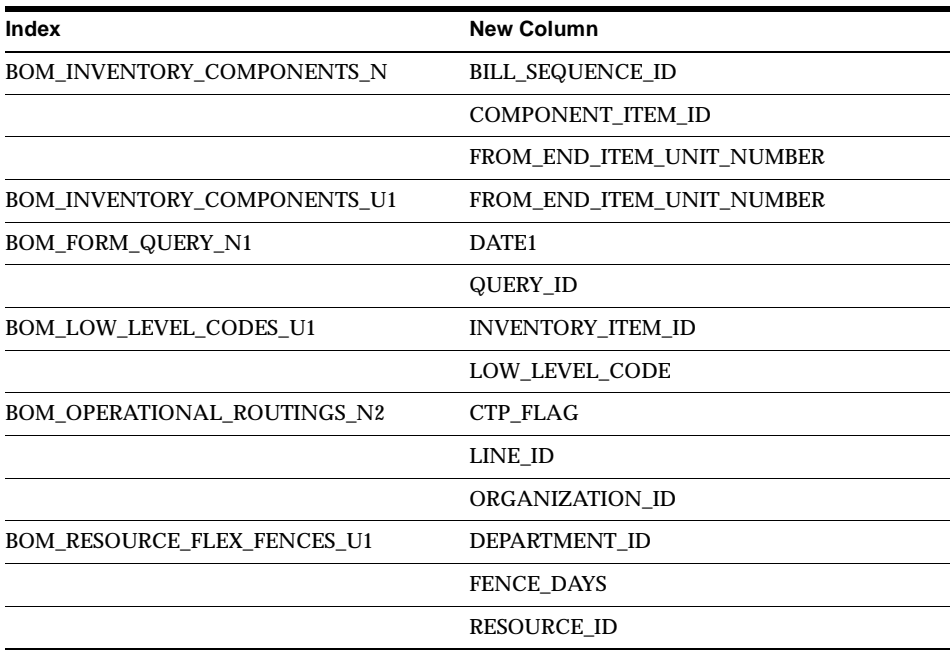

### **Obsolete Indexes**

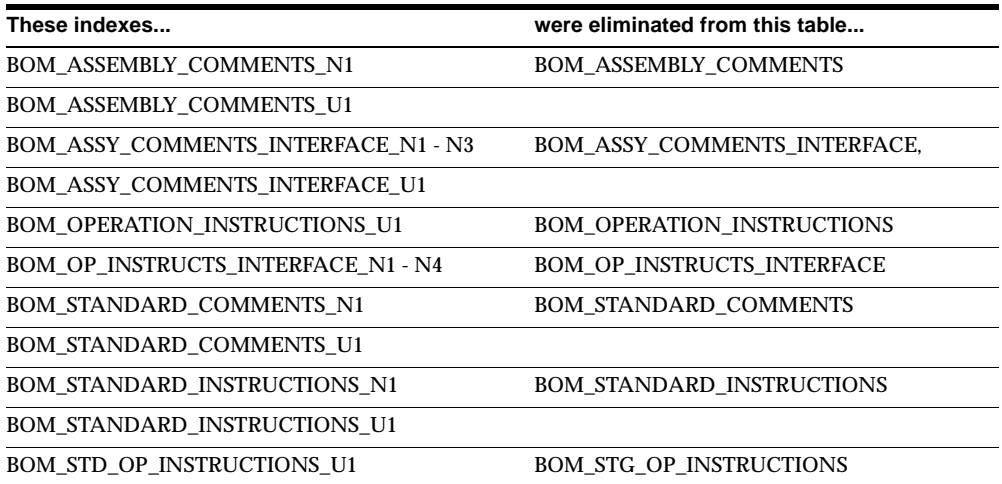

### **New Sequences**

BOM\_MIXED\_MODEL\_MAP\_HEADER\_S was added to support the mixed model map.

### **Obsolete Sequences**

BOM\_FORM\_QUERY\_S is obsolete.

# **Oracle Capacity**

This chapter lists new features and enhancements that are available when you upgrade from Release 11 to Release 11*i* of Oracle Capacity and any changes made to modules, database objects, or seed data during that same interval. In addition, you may find (where applicable) listings of new or changed setup steps, features with a Multi-Org impact, and new product-specific events.

### **Features and Enhancements**

The following features and enhancements were added for Oracle Capacity between Release 11 and Release 11*i* of Oracle Applications.

#### **New Features**

#### **Date Effective Routings**

Plan changes in your manufacturing process by using effective and disable dates on routings. Oracle Planning uses these dates to calculate resource requirements.

#### **Efficiency and Utilization**

Specify efficiency and utilization rates to be used in calculating capacity, so that you can plan based on rated or calculated capacity availability. Calculate Available hours for a resource like this:

```
available hours = capacity units x shift hours per day x shift days per week xefficiency x utilization
```
For 24-hour resources, the calculation is:

available hours = capacity units x 24 hours per day x workdays per week x

efficiency x utilization

#### **Phantom Routings**

Phantom assemblies are included generating resource requirements for planned orders. Components of phantom assemblies inherit their operation sequence from the parent or retain their operation sequence. This function is set in Oracle Bills of Material and Oracle Inventory at the organizational level.

#### **Resource Requirements**

Several terms used in Oracle Capacity have been changed in this release:

- Low Utilization Percent is now Resource Underloaded
- High Utilization Percent is now Resource Overloaded
- Utilization is now Load Ratio
- Line Speed is now Production Rate

### **Database Objects**

This section lists the database objects that were added, changed or made obsolete for Oracle Capacity between Release 11 and Release 11*i* of Oracle Applications. These database objects may include the following: tables, views, indexes, sequences, roles, triggers, or synonyms.

#### **Changed Tables**

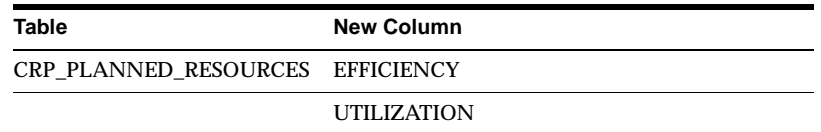

#### **Changed Views**

The CRP\_PLANNED\_RESOURCES\_V view has been changed to support the new features of Date Effective Routings, and Efficiency and Utilization.

**7**

# **Oracle Cash Management**

This chapter lists new features and enhancements that are available when you upgrade from Release 11 to Release 11*i* of Oracle Cash Management and any changes made to modules, database objects, or seed data during that same interval. In addition, you may find (where applicable) listings of new or changed setup steps, features with a Multi-Org impact, and new product-specific events.

# **Features and Enhancements**

The following features and enhancements were added for Oracle Cash Management between Release 11 and Release 11*i* of Oracle Applications.

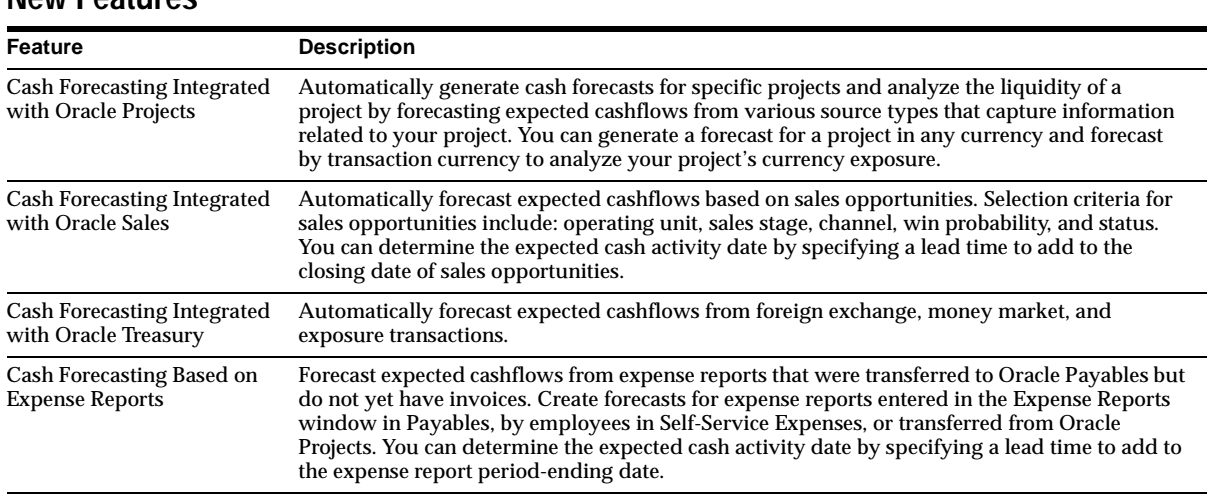

### **New Features**

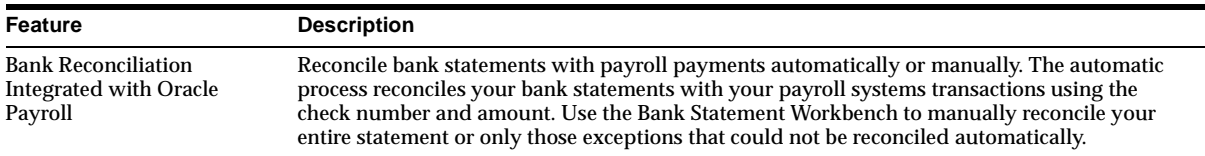

### **Enhancements**

#### **Better Reconciliation of Voided and Reversed Transactions**

Better reconciliation of voided payments from Payables and Payroll and reversed receipts from Receivables. You can:

- Choose to exclude voided payments as available transactions for reconciliation since voided payments may not necessarily appear on your bank statements.
- Exclude receipts that are reversed due to user error as available transactions for reconciliation.
- For a reversal that originated from your bank, reconcile the original receipt and its reversal in any order.

#### **Support for Value Date for Payments from Oracle Payables**

Supports value date for payments from Oracle Payables, in addition to the existing support for receipts from Oracle Receivables. Calculate more accurate short-term cash forecasts by:

- Entering the anticipated value date for each payment at creation time.
- Updating the actual value date for each payment during reconciliation.
- Choosing to postpone reconciliation until the value date.

#### **Enhanced GL Reconciliation Report**

Helps reconcile the general ledger cash account with bank statement balance. Compare the general ledger cash account balance with the bank statement balance adjusted for unreconciled statement lines (payments, receipts, and journal entries) and bank errors.

#### **Reconciliation by Bank Branch**

Automatic Reconciliation now reconciles based on bank branch rather then bank account. Bank Branch is a new, required field. Bank Account is now optional, allowing you to reconcile a statement for all accounts or one account for a branch.

#### **Tax Code Defaults**

When creating miscellaneous receipts from the Bank Statement Lines window, the tax code and tax rate no longer default from the System Parameters window, but are based on the values in the Asset Tax Code and Liability Tax Code fields of the Receivables Activities window in Oracle Receivables. The accounting method and the profile option AR:Allow Tax Code Override control whether these defaulted values can be updated in the Miscellaneous Receipts window.

#### **Access Bank Statement from Find Bank Statement Window**

A New button was added in the Find Bank Statement window. Use it to open the Bank Statement window and begin statement entry.

#### **Oracle Payables Integration**

The Cash Management integration with Payables now accommodates the new accounting changes in Payables. When you clear payments in Cash Management, Payables updates the payment status but creates no accounting entries. If Payables is set up to account for reconciled payments, when you reconcile Payables payments using Cash Management, the reconciliation accounting information is stored in the new accounting tables in Payables.

#### **New Set of Books Default**

In the System Parameters window, the value for the Set of Books field defaults from the profile option: GL:Set of Books.

#### **Debit Memo Reversal**

When you create this type of reversal, the system creates a new receivable that replaces the item closed by the original receipt. Receivables does not update any of the receipt activity associated with the original receipt.

# **Modules**

This section lists the modules that were added, changed or made obsolete for Oracle Cash Management between Release 11 and Release 11*i* of Oracle Applications.

These modules may include the following: forms, windows, reports, C programs, SQL\*Loader programs, workflows, alerts, or APIs.

### **Changed Forms**

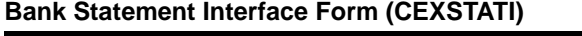

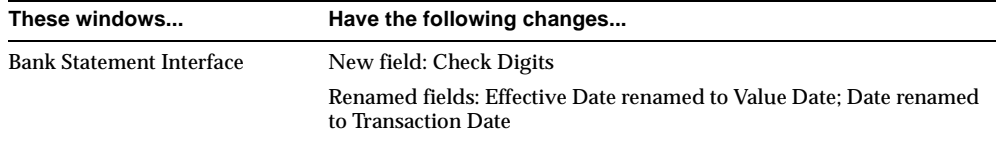

#### **Cash Forecast Form (CEFFCAST)**

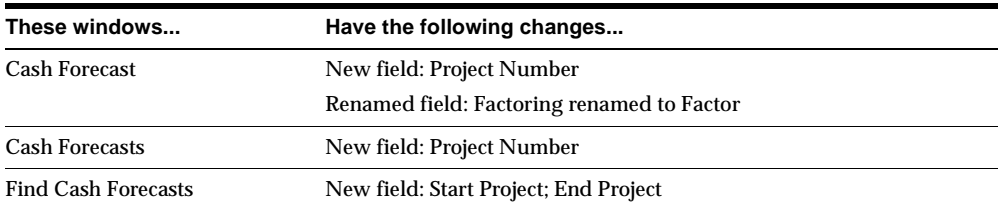

#### **Forecast Templates Form (CEFFCDFN)**

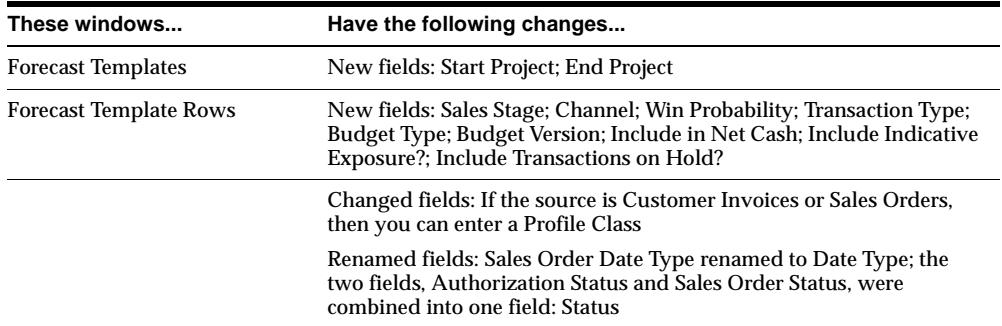

#### **Submit Forecast Form (CEFSTAND)**

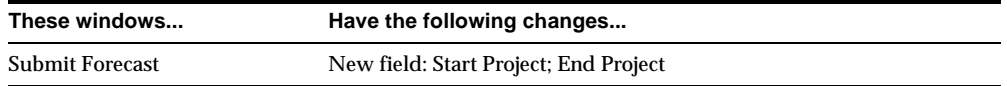

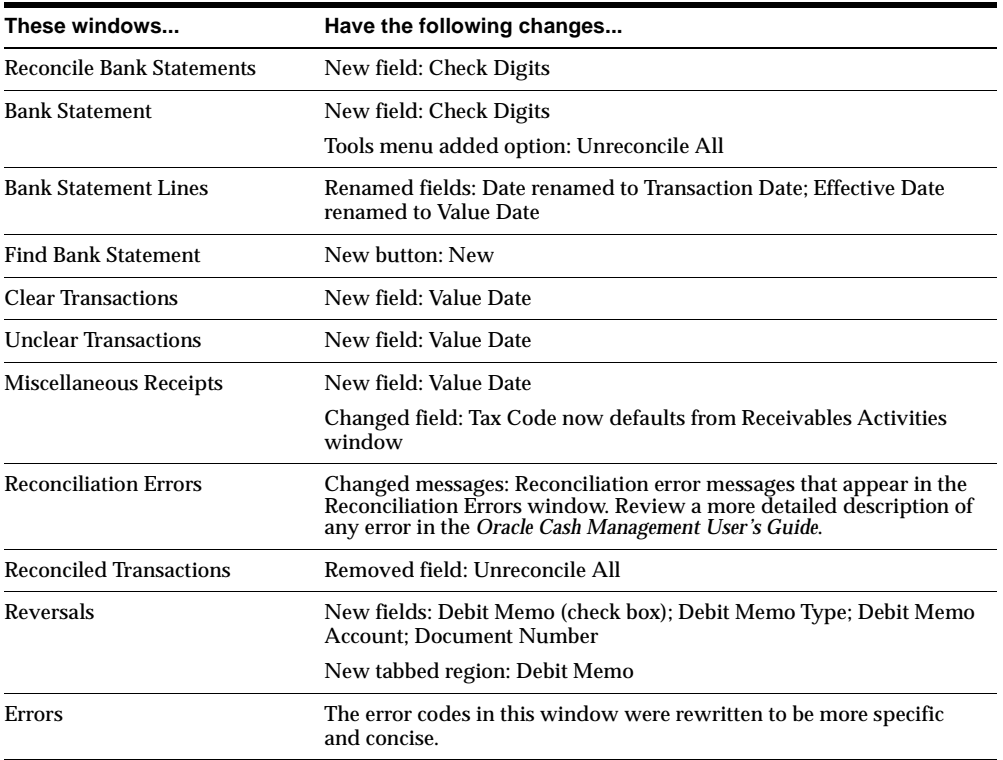

#### **Reconcile Bank Statements Form(CEXCABMR)**

#### **System Parameters Form (CEXSYSPR)**

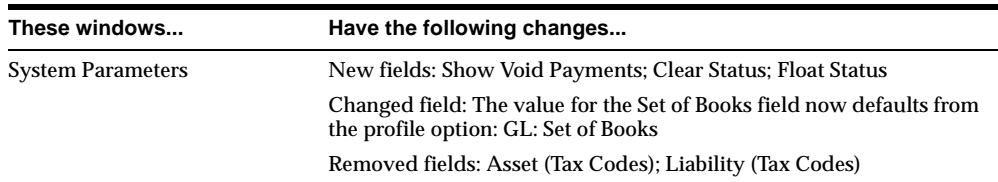

# **New Reports**

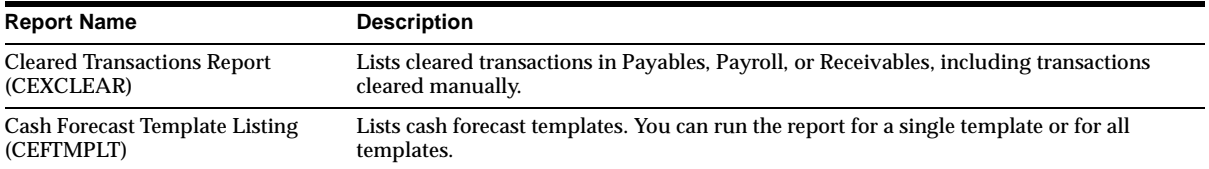

## **Changed Reports**

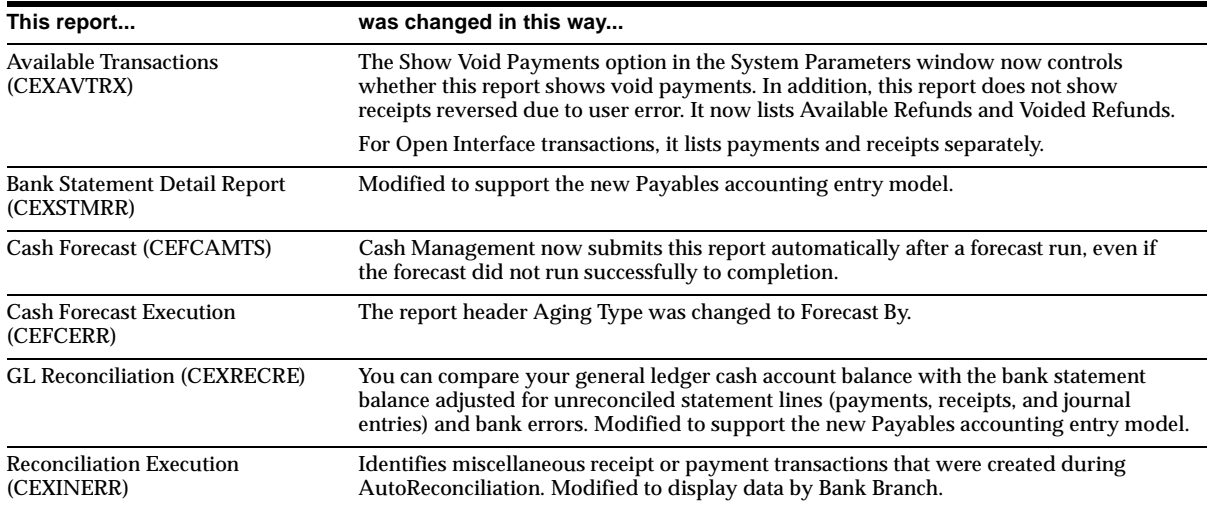

# **Other Changed Programs**

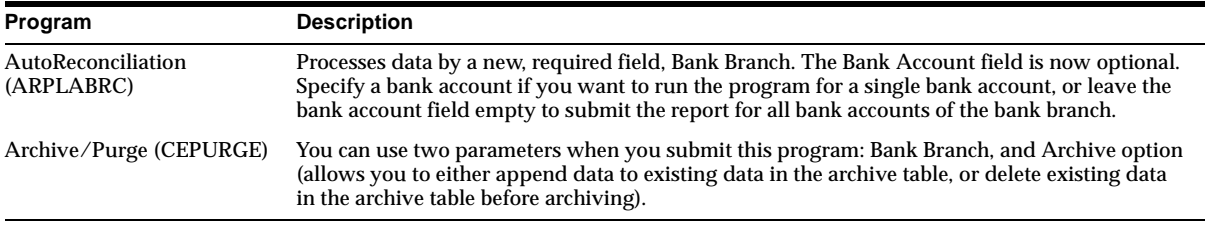

# **Database Objects**

This section lists the database objects that were added, changed or made obsolete for Oracle Cash Management between Release 11 and Release 11*i* of Oracle Applications. These database objects may include the following: tables, views, indexes, sequences, roles, triggers, or synonyms.

### **Changed Tables**

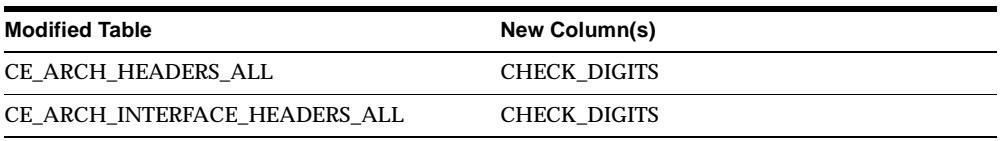

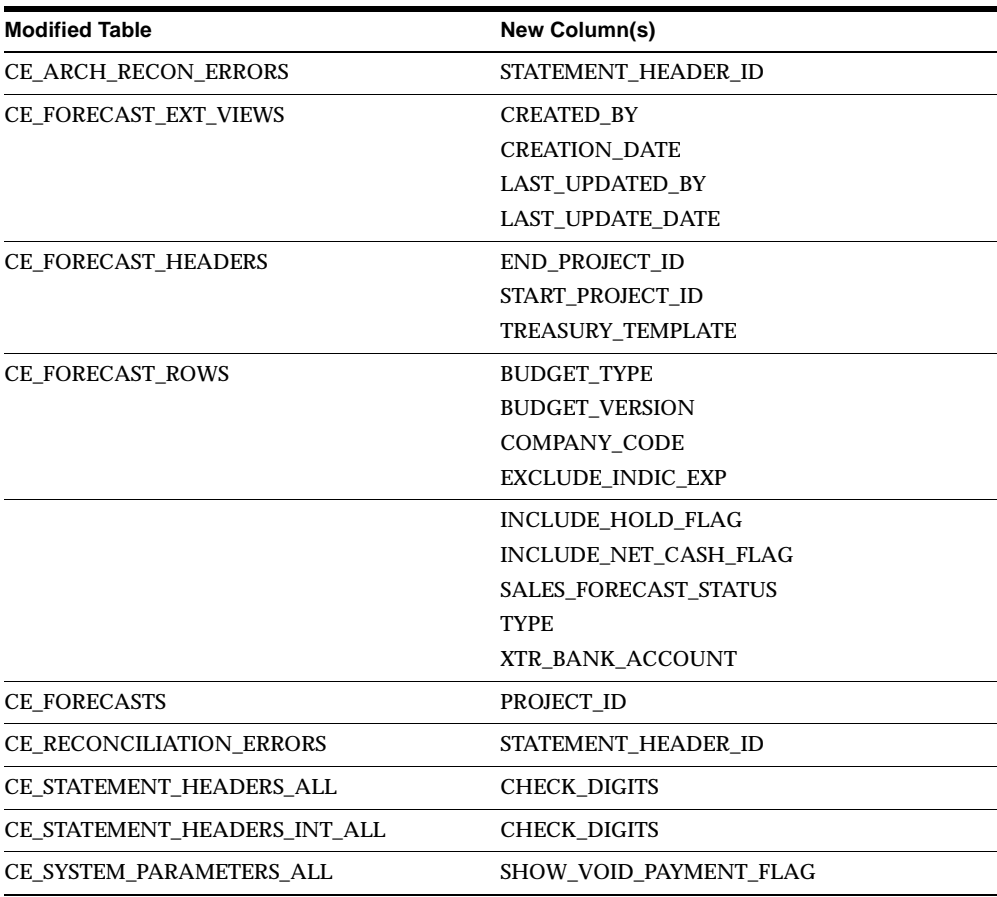

The following tables have columns that are obsolete in Release 11*i*. Note that Obsolete columns have no relation to New columns.

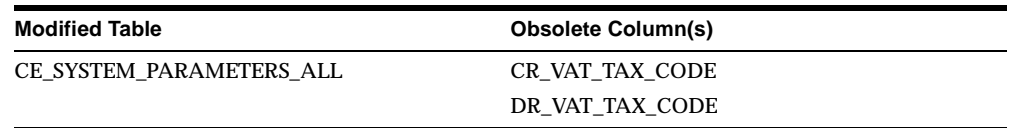

## **Obsolete Tables**

The CE\_LOOKUPS table is obsolete.

### **New Views**

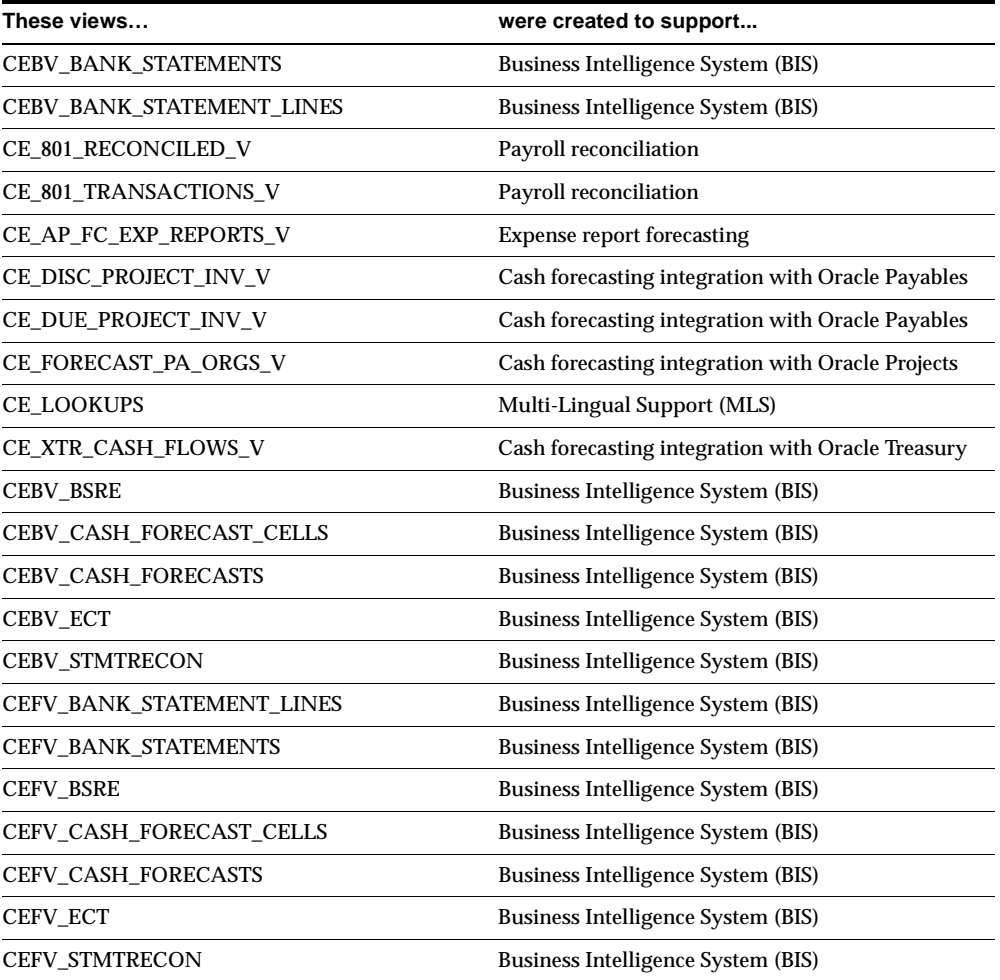

The following new views are private, internal views that Oracle Cash Management uses: CE\_222\_TXN\_FOR\_BATCH\_V, CE\_AVAIL\_STATEMENTS\_V, and CE\_ALL\_ STATEMENTS\_V. Oracle Corporation does not support access to Oracle Applications data using these views, except from standard Oracle Applications forms, reports, and programs.

### **Changed Views**

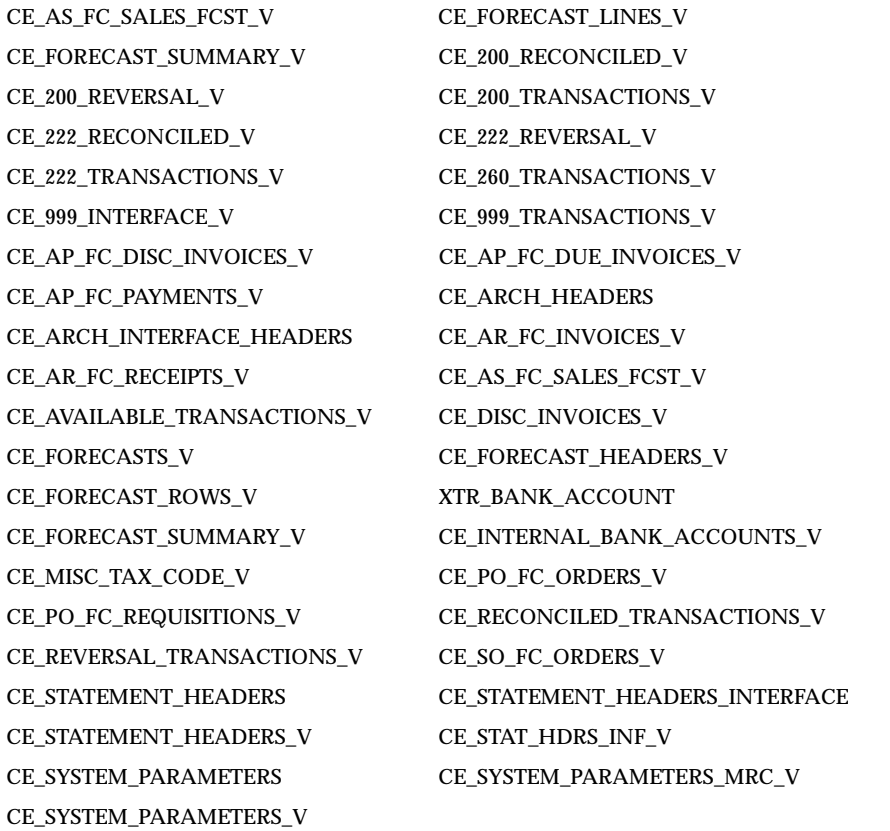

#### **New Indexes**

#### CE\_RECONCILIATION\_ERRORS\_N2 was created on CE\_RECONCILIATION\_ ERRORS to support STATEMENT\_HEADER\_ID. This was an internal change.

### **Obsolete Indexes**

The CE\_LOOKUPS\_U1 index is obsolete in 11*i*.

# **Seed Data**

This section lists seed data that was added, changed or made obsolete for Oracle Cash Management between Release 11 and Release 11*i* of Oracle Applications. This seed data may include the following: menus, responsibilities, flexfields, lookups, profile options, data elements, or request sets.

### **New Lookups**

Lookups were moved from CE\_LOOKUPS to FND\_LOOKUP\_VALUES and FND\_ LOOKUP\_TYPES to support MLS. The new CE\_LOOKUPS view supports this change.

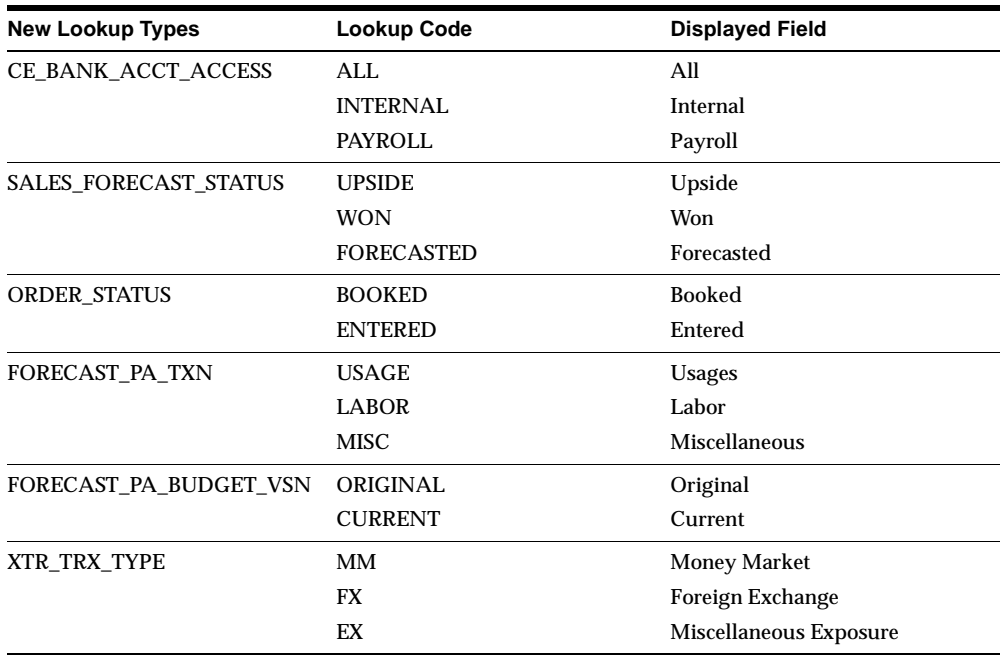

### **Changed Lookups**

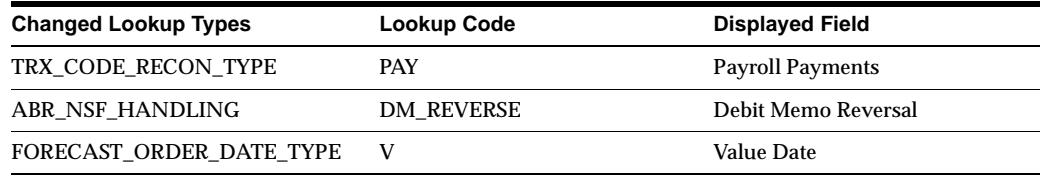
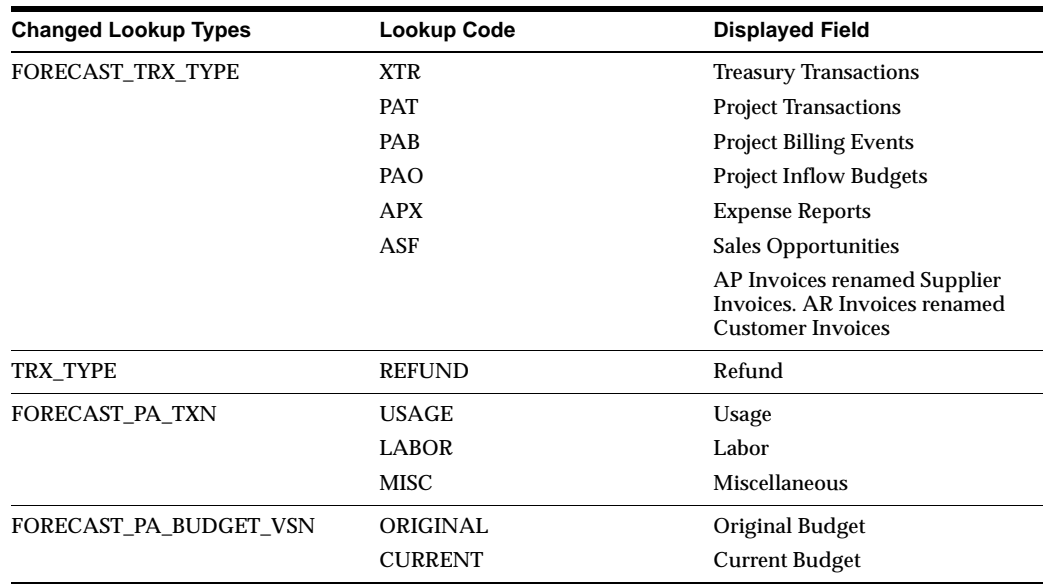

### **New Profile Options**

CE: Bank Account Security Access restricts access to bank account data. You can grant access at three levels: All, Internal, and Payroll.

# **New Multiple Organization Impact**

For sources that use Multi-Org, you can now select a Set of Books Name in the Forecast Templates and Rows window.

# **Oracle Common Modules**

This chapter lists new features and enhancements that are available when you upgrade from Release 11 to Release 11*i* of Oracle Common Modules, and any changes made to modules, database objects, or seed data during that same interval. In addition, you may find (where applicable) listings of new or changed setup steps, features with a Multi-Org impact, and new product-specific events.

## **Features and Enhancements**

The following features and enhancements were added for Oracle Common Modules between Release 11 and Release 11*i* of Oracle Applications.

#### **New Features**

#### **Set Folder Mode**

You can set up the display mode for certain AK folder windows to optimize them for use with Oracle Self-Service Web Applications.

# **Database Objects**

This section lists the database objects that were added, changed or made obsolete for Oracle Common Modules between Release 11 and Release 11*i* of Oracle Applications. These database objects may include the following: tables, views, indexes, sequences, roles, triggers, or synonyms.

## **Obsolete Views**

AK\_AIAV\_V AK\_AKDVATTR\_LOV\_V

AK\_AKDVATTR\_RI\_VL AK\_LOV\_MAPPING\_V AK\_PRIMARY\_KEYS\_COLUMN\_NAMES\_V

## **New Indexes**

The AK\_FLOW\_PAGE\_REGINS\_U2 index was created on the AK\_FLOW\_PAGE\_ REGIONS table.

# **Oracle Cost Management**

This chapter lists new features and enhancements that are available when you upgrade from Release 11 to Release 11*i* of Oracle Cost Management and any changes made to modules, database objects, or seed data during that same interval. In addition, you may find (where applicable) listings of new or changed setup steps, features with a Multi-Org impact, and new product-specific events.

## **Features and Enhancements**

The following features and enhancements were added Oracle Cost Management between Release 11 and Release 11*i* of Oracle Applications.

## **New Features**

#### **Periodic Costing**

This new costing method uses invoice price valuation, and can be used in addition to perpetual costing (standard or average) methods. You can run your books using Periodic Costing or set standards in your perpetual method using the values computed in Periodic Costing. There are two Periodic Costing methods.

- *Periodic Average Costing* establishes costs using weighted averaging on a per item and per period basis. The derived cost and final balance are used as the beginning balance of the next period.
- *Periodic Incremental LIFO* values inventory periodically according to last-in, first-out principles. However, within a period, the end quantity balance is valued by applying the weighted average cost to the purchasing and production costs incurred during the period. If, while comparing a calculated LIFO item cost to published market values, you find a lower market value, you

can enter that market value, with a required justification. The market value will then be used when the subsequent fiscal LIFO evaluation report is run.

Both Periodic Costing methods allow you to cost one or more organizations on a periodic basis, based on invoice price. You can match additional invoiced charges such as freight, customs, or insurance to the material receipts. For manufactured items, Periodic Costing lets you value inventory by including full absorption of resource and overhead costs.

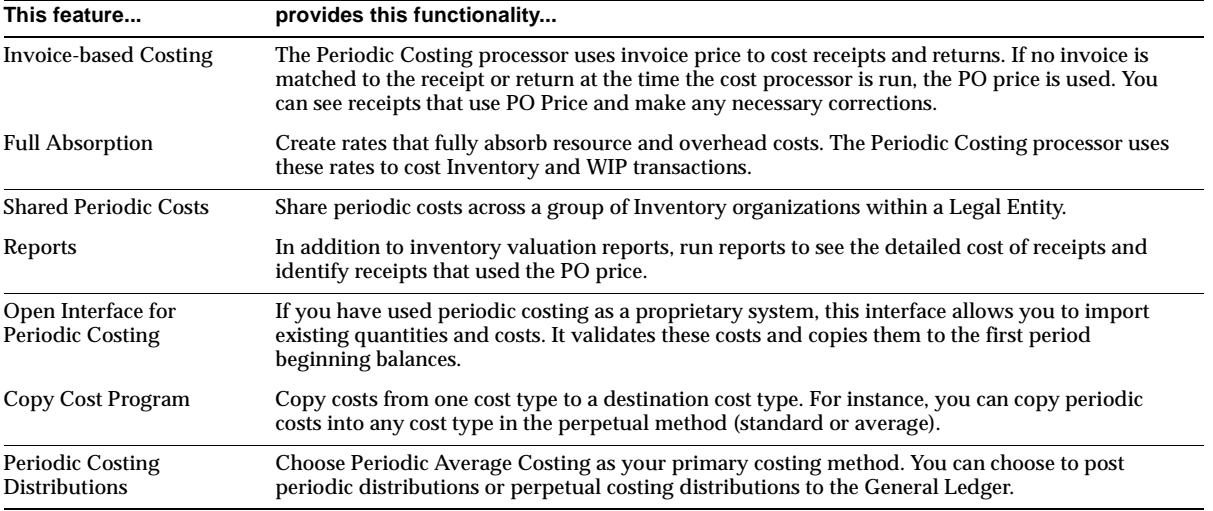

Features of Periodic Costing include:

#### **Colombia Inflation Adjustment**

Available only under the Colombian Manufacturing responsibility, this feature reflects the effects of inflation on inventories and accounts for inflation in non-monetary assets as required by Colombian law. Use existing perpetual average costing as the costing method for costing inventory items. You can also periodically calculate the inflation adjusted cost of inventory items and send final accounting entries to General Ledger.

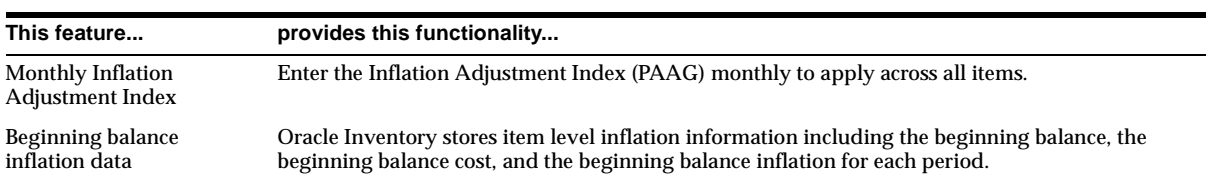

The inflation adjustment feature includes:

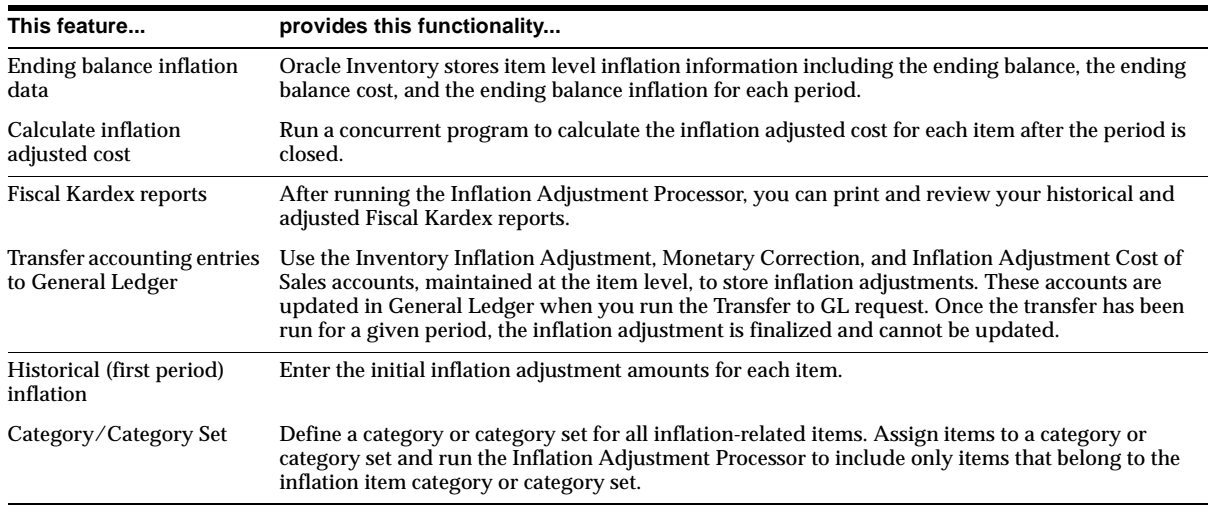

#### **Client Extensions**

Now includes the following features:

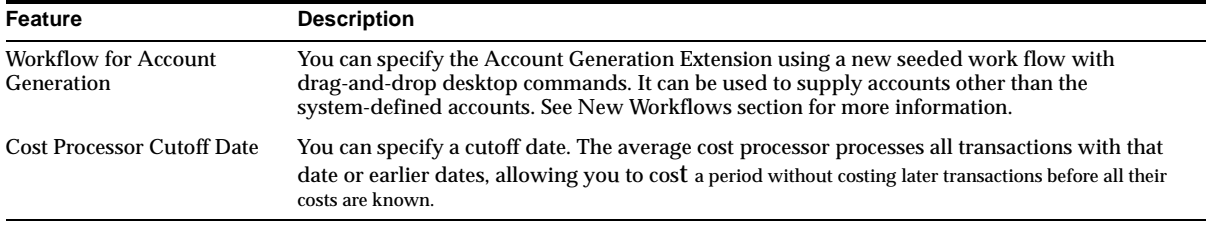

#### **Resubmit Error Material Transactions for Costing**

Cost transactions that have failed to process, including project cost transactions, can be resubmitted through the Cost View Material Transactions window.

## **Enhancements**

#### **Project Manufacturing Support**

Features include:

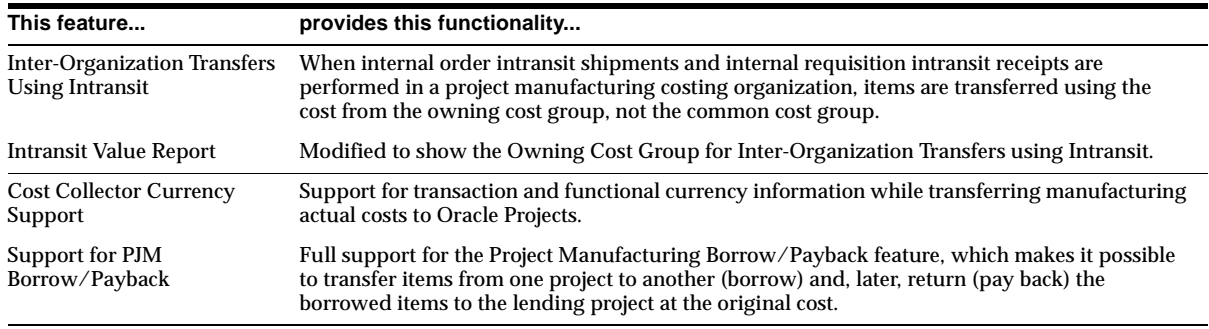

#### **Average Costing**

Features include:

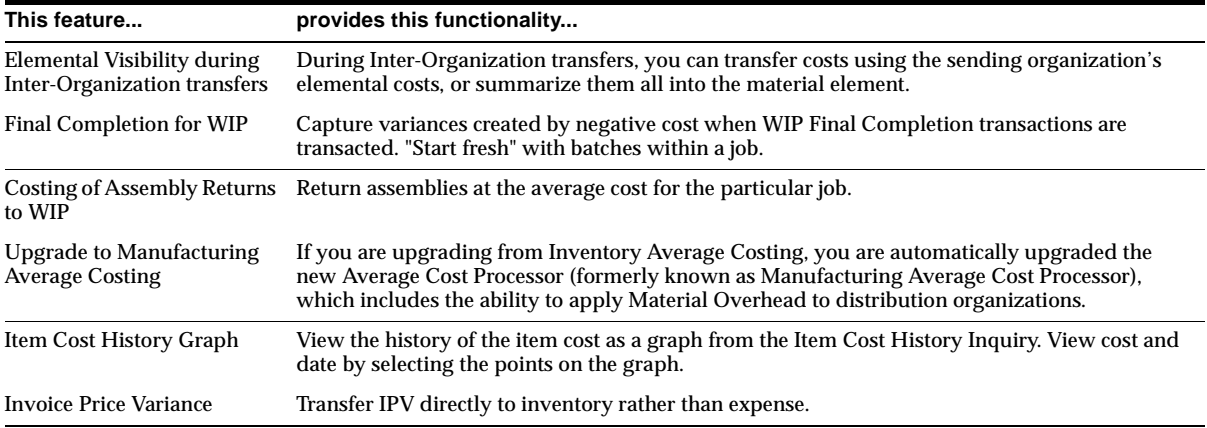

#### **Standard Costing**

Using the new CST: Account Summarization profile option, choose to summarize elemental accounts or maintain elemental account visibility in the general ledger.

#### **WIP Standard and Average Costing**

Features include:

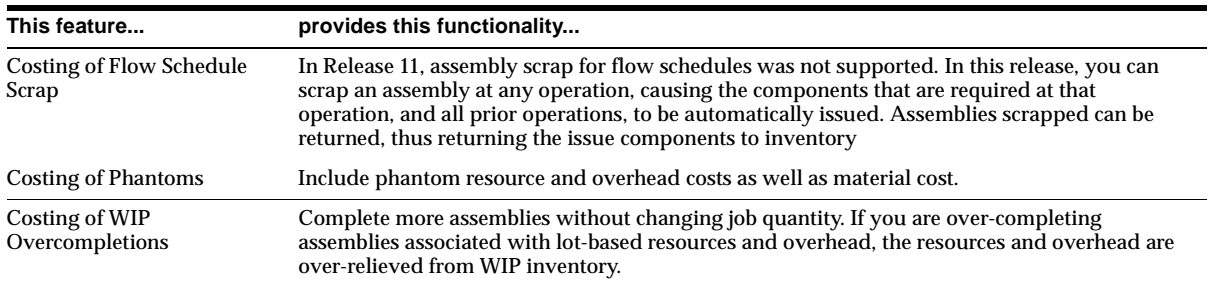

# **Modules**

This section lists the modules that were added, changed, or made obsolete for Oracle Cost Management between Release 11 and Release 11*i* of Oracle Applications. These modules may include the following: forms, windows, reports, C programs, SQL\*Loader programs, workflows, alerts, or APIs.

## **New Forms**

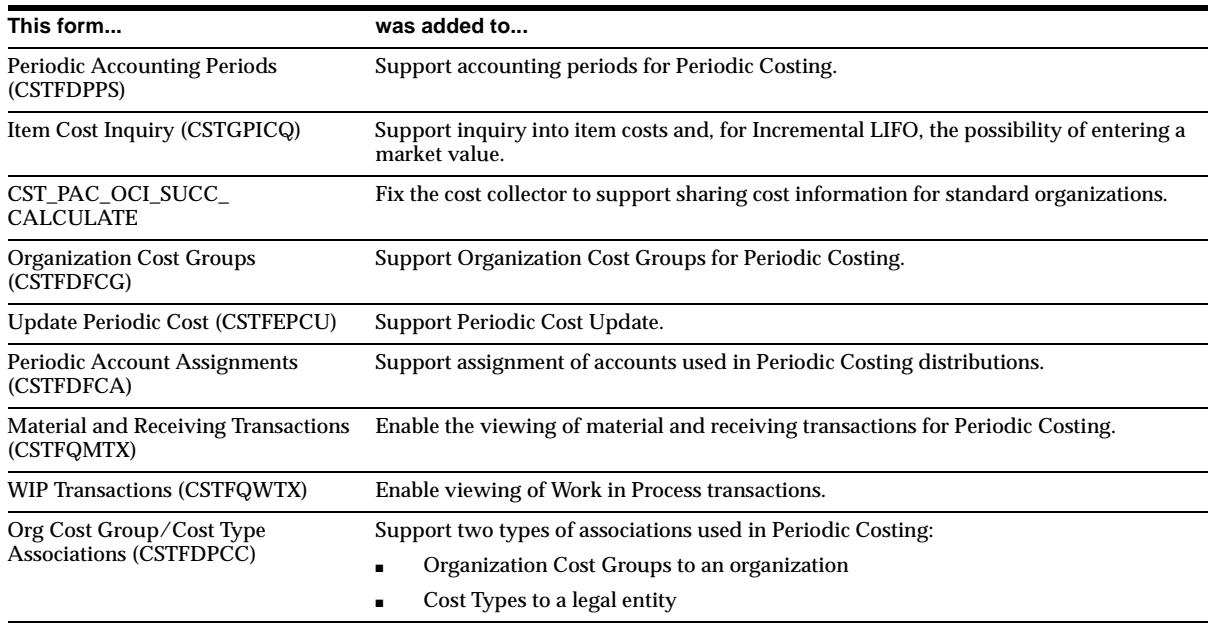

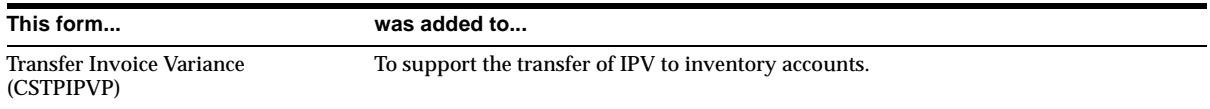

# **Changed Forms/Windows**

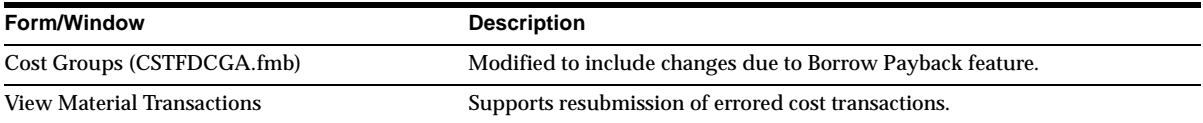

# **New Reports**

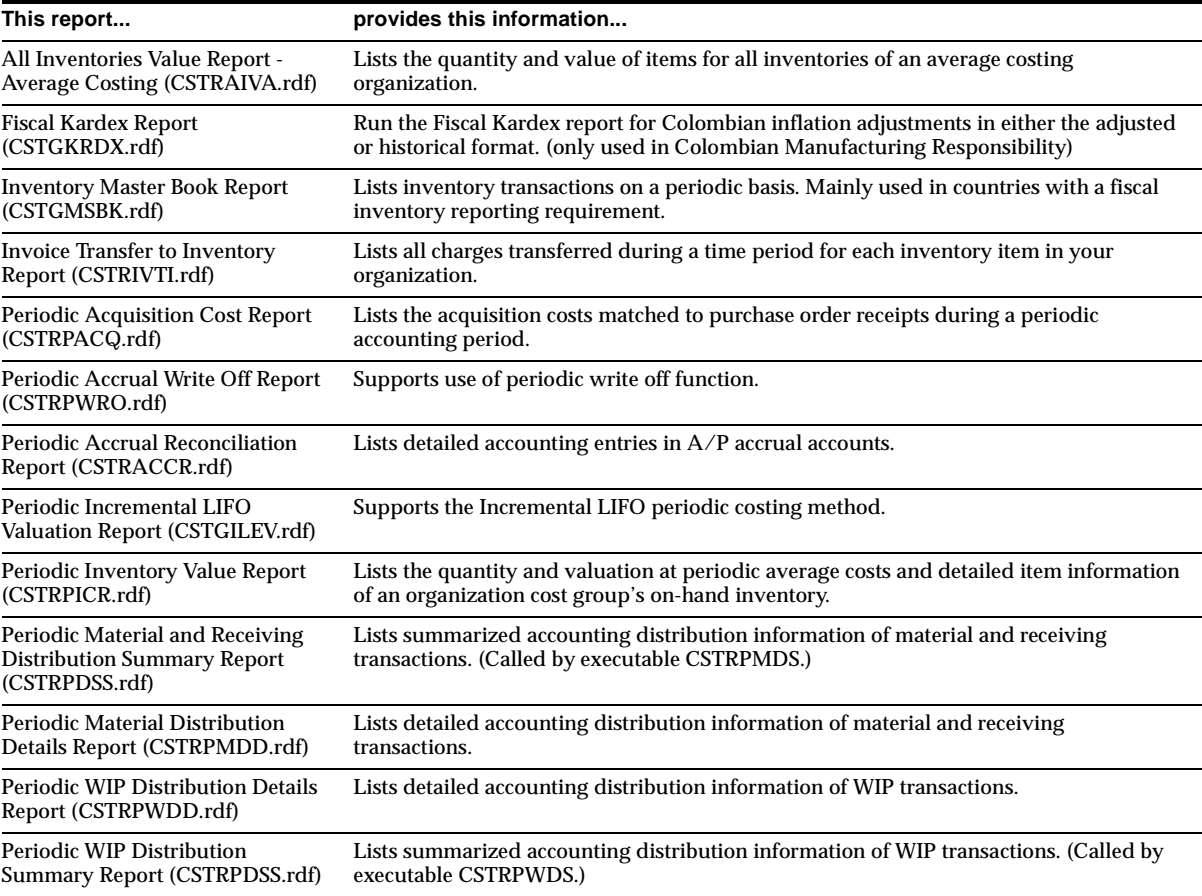

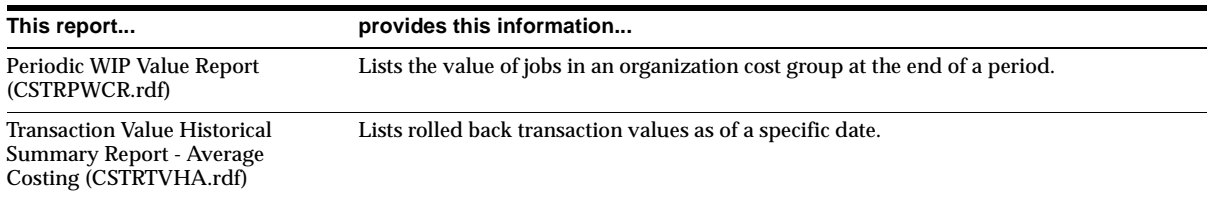

## **Changed Reports**

The Intransit Value Report (CSTRITVR.rdf) supports PJM Instransit Feature.

## **New Programs**

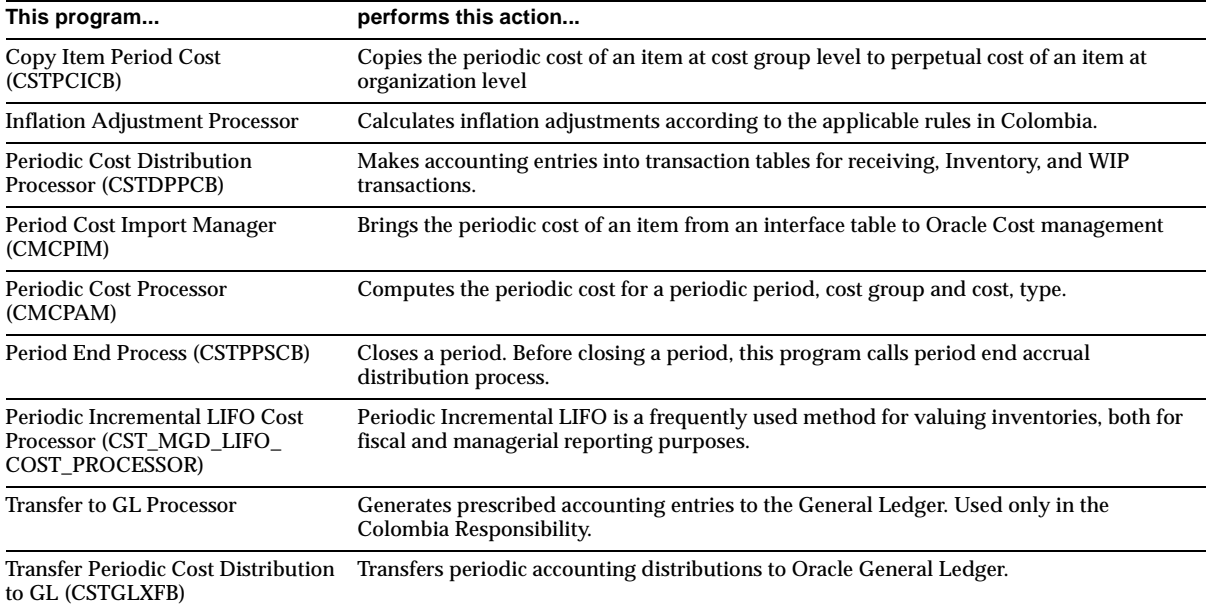

## **Changed Programs**

#### **Cost Collector (CMCCCM)**

Enhances the transfer of transaction currency and functional currency information, in addition to transferring manufacturing actual costs to Oracle Projects.

## **New Workflows**

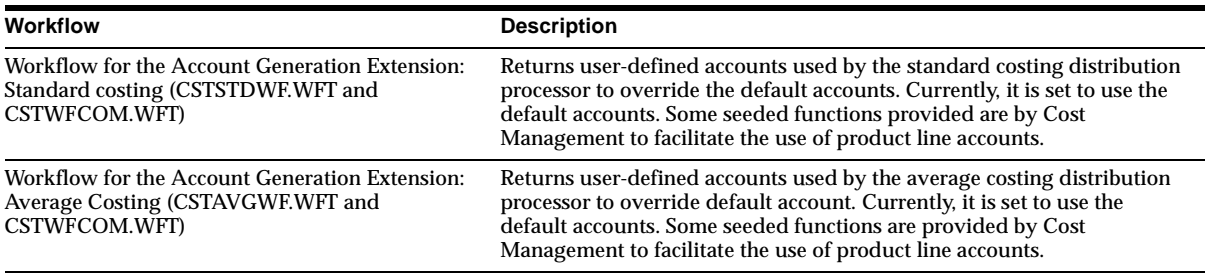

### **New APIs**

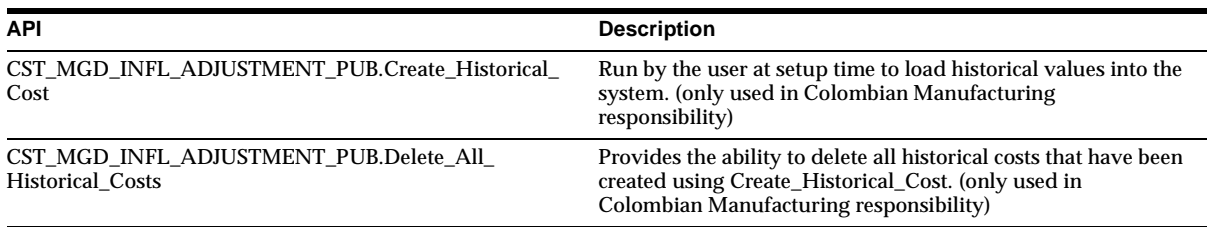

# **Database Objects**

This section lists the database objects that were added, changed or made obsolete for Oracle Cost Management between Release 11 and Release 11*i* of Oracle Applications. These database objects may include the following: tables, views, indexes, sequences, roles, triggers, or synonyms.

## **New Tables**

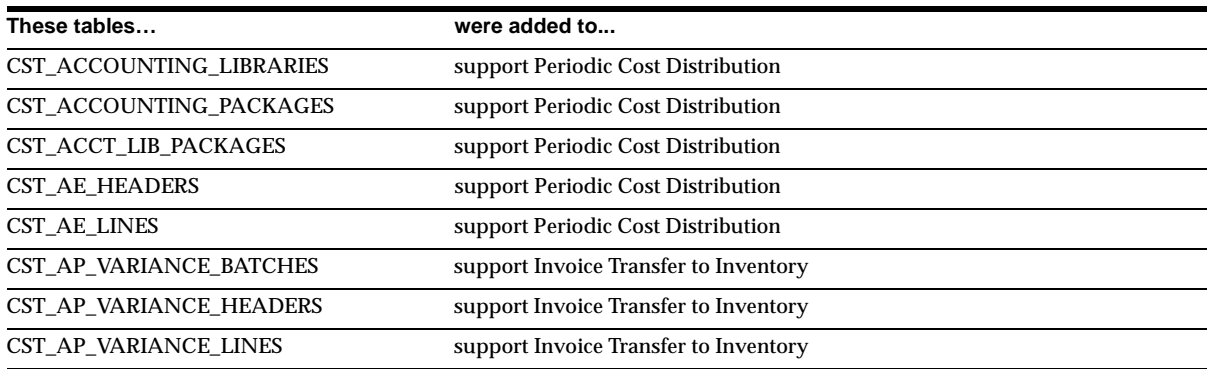

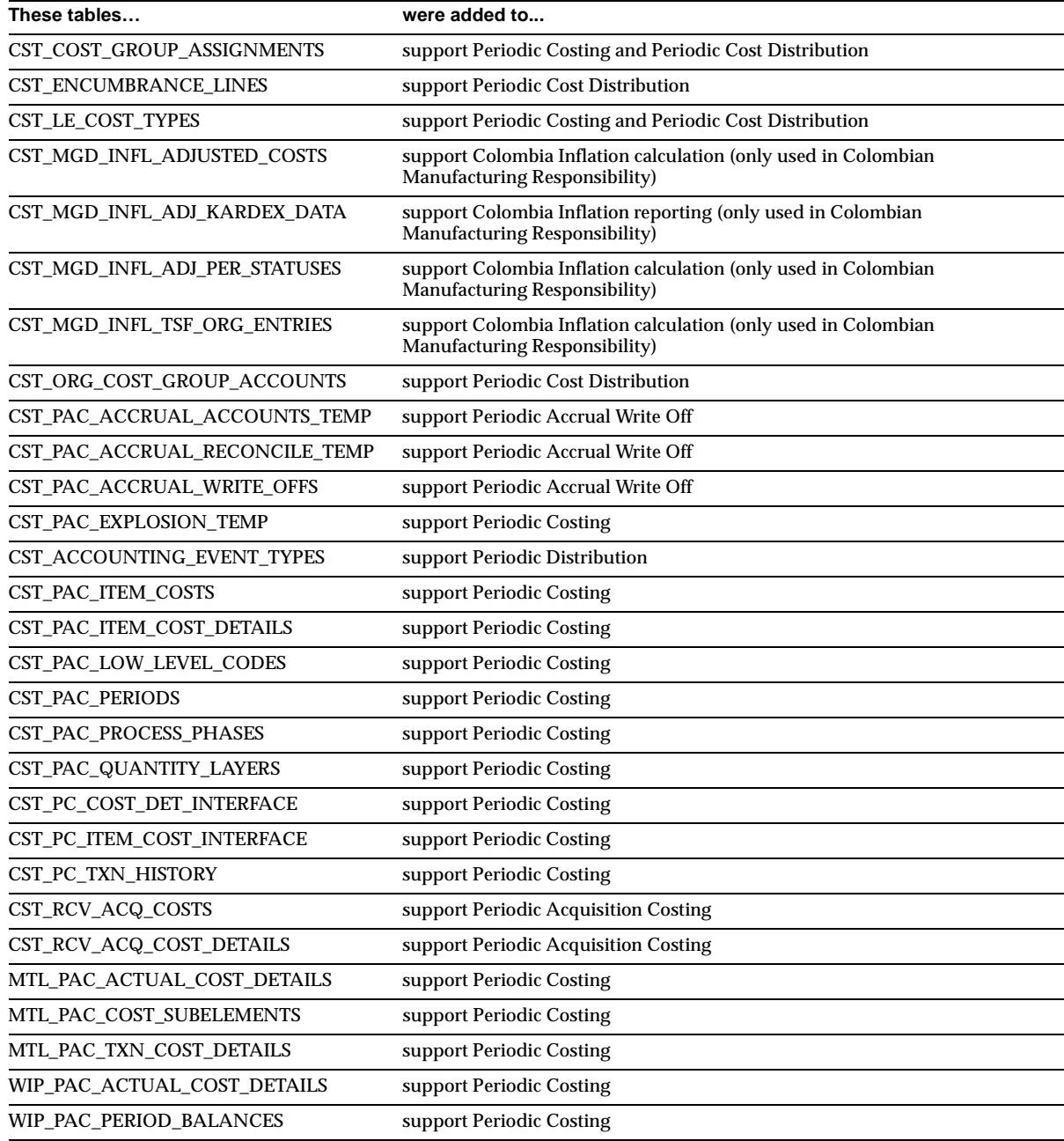

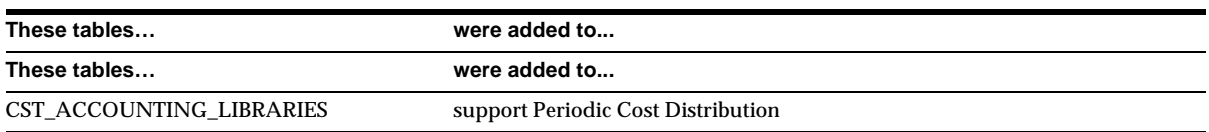

# **Changed Tables**

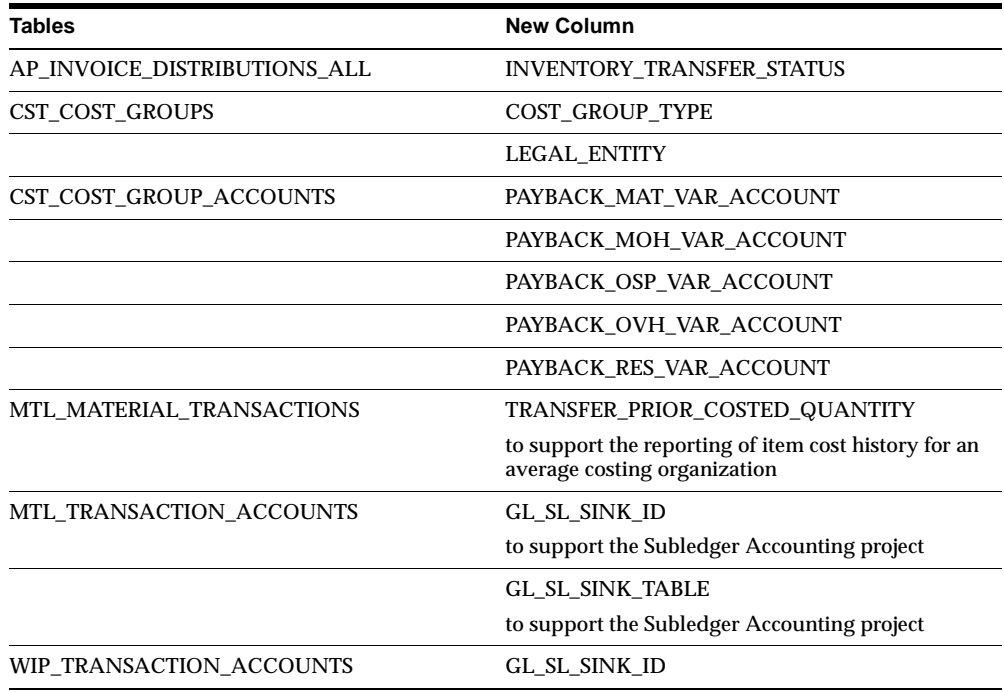

## **New Views**

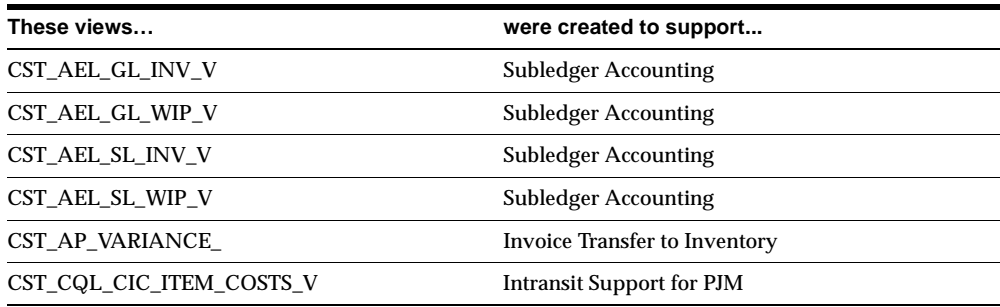

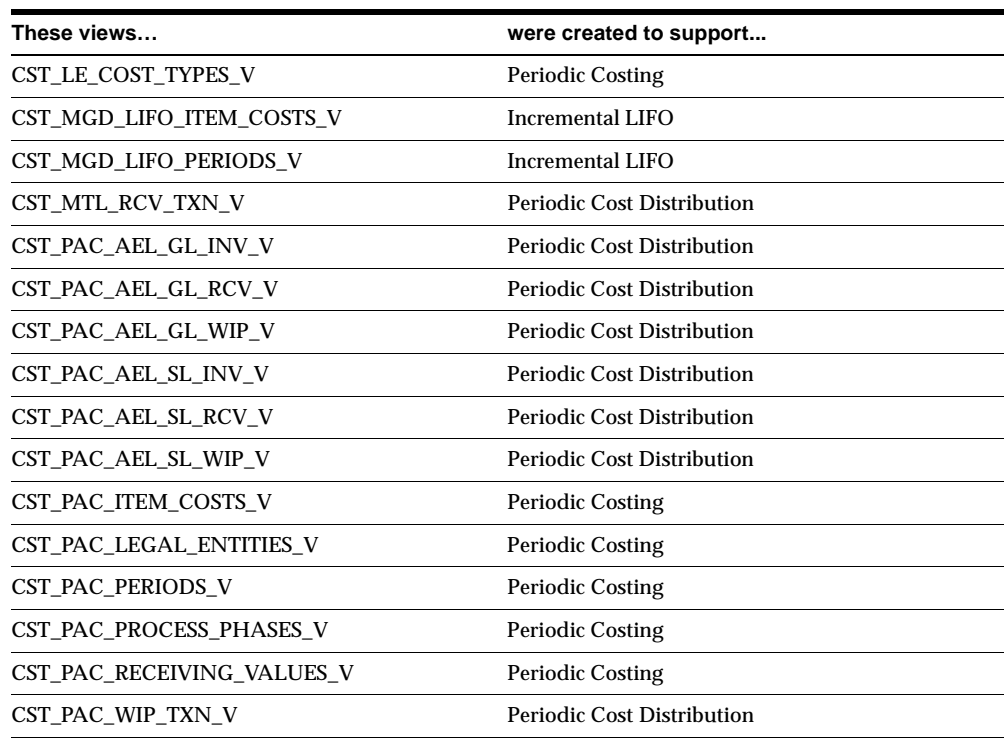

# **Changed Views**

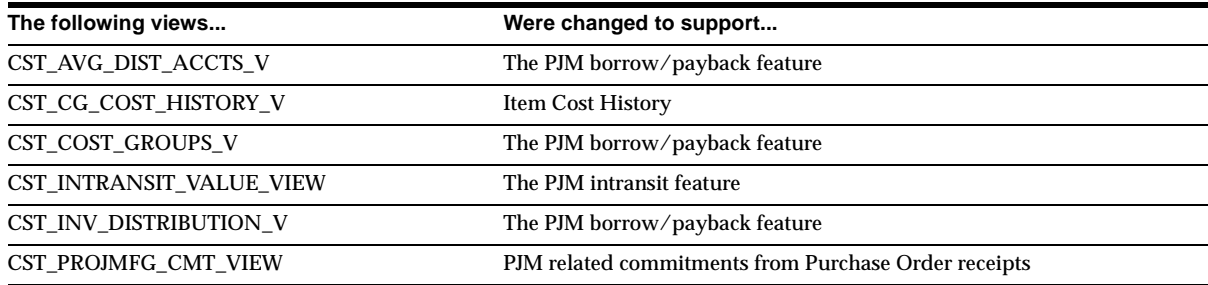

## **New Indexes**

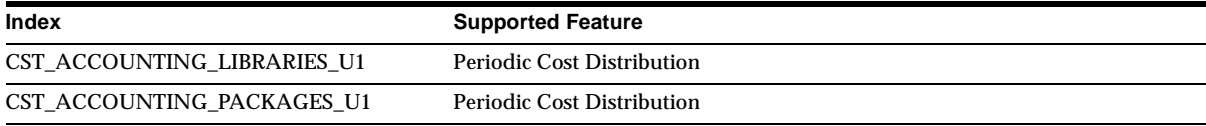

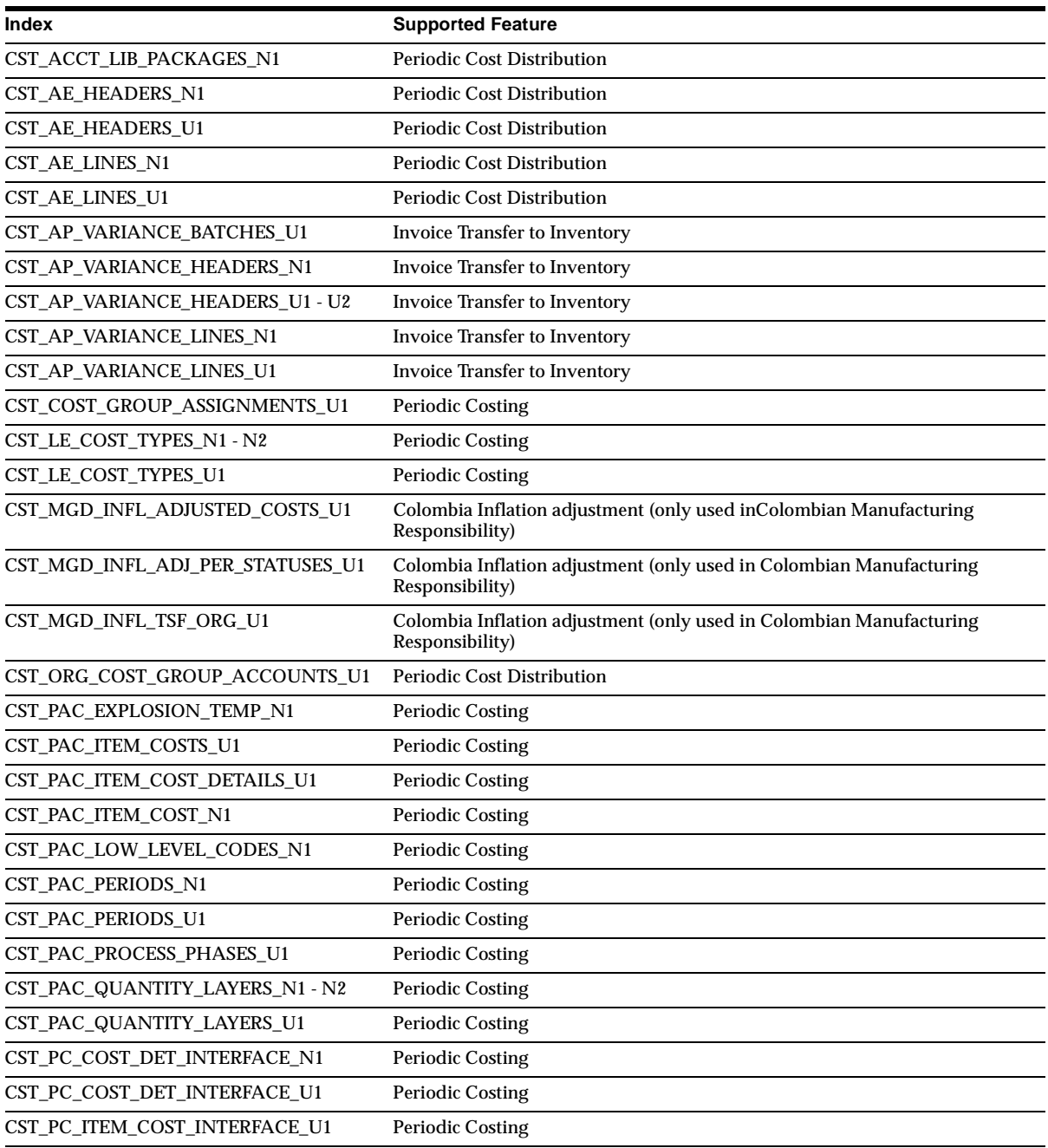

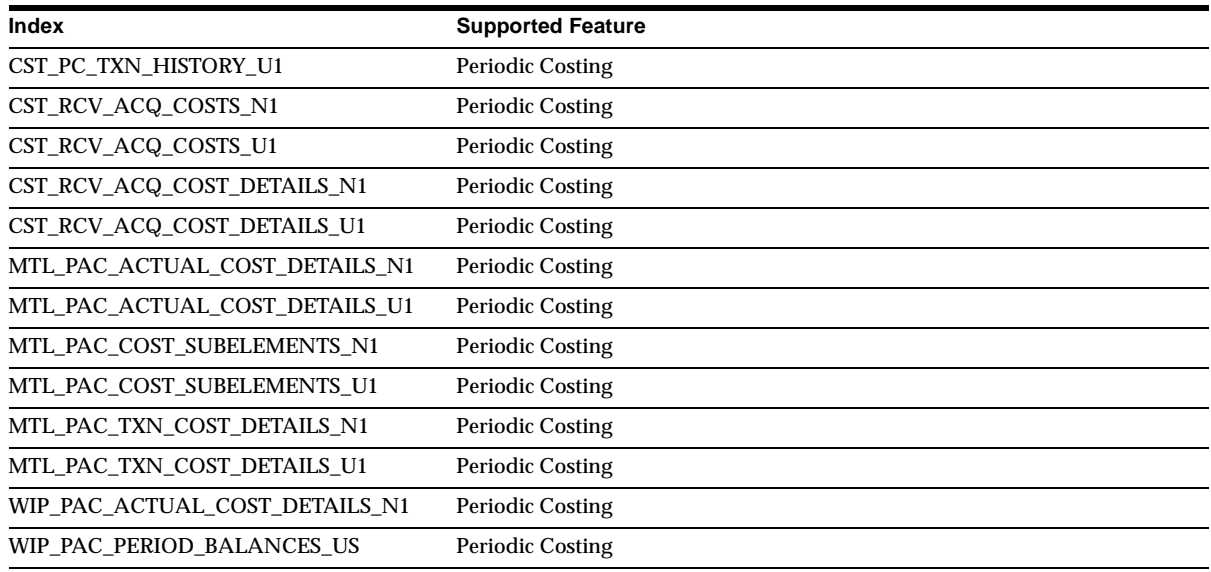

# **New Sequences**

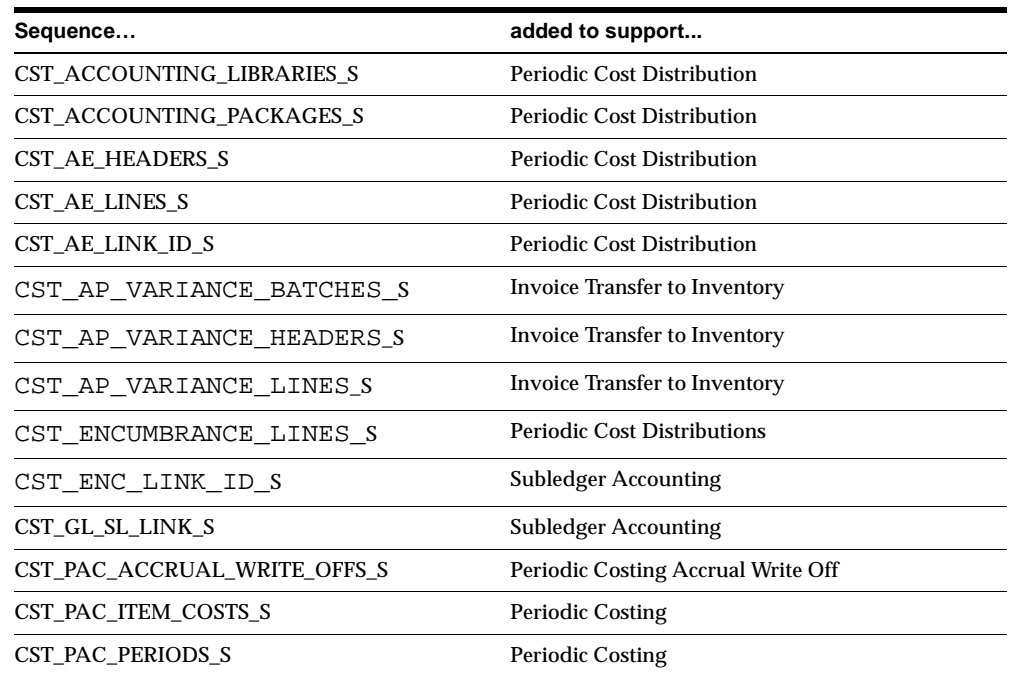

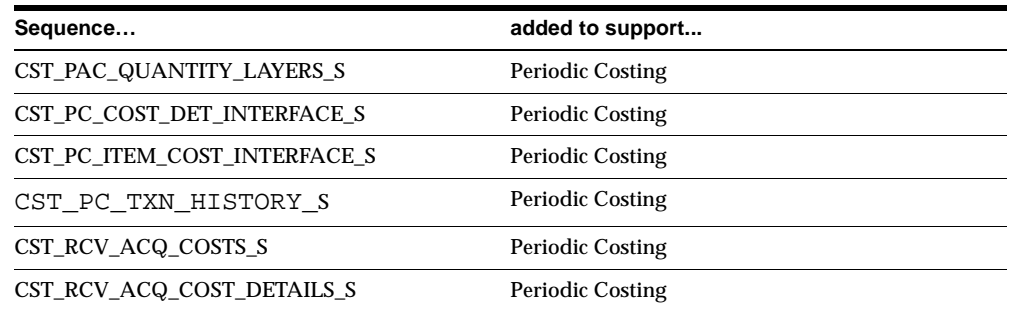

# **Seed Data**

This section lists seed data that was added, changed or made obsolete for Oracle Cost Management between Release 11 and Release 11*i* of Oracle Applications. This seed data may include the following: menus, responsibilities, flexfields, lookups, profile options, data elements, or request sets.

## **New Menus**

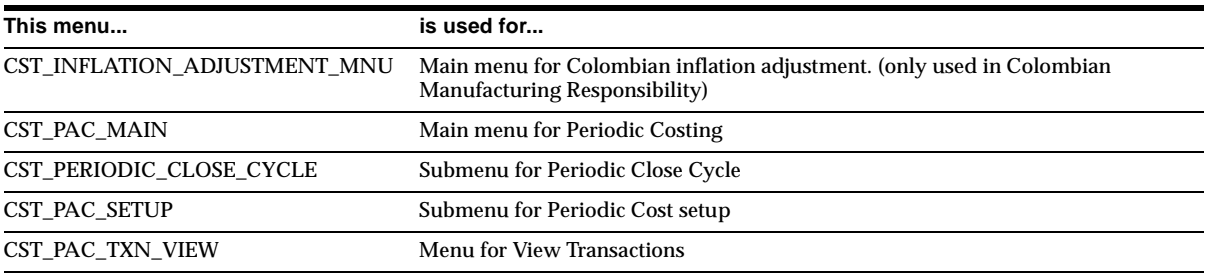

## **New Responsibilities**

The Colombia Manufacturing responsibility is new for Colombia.

## **Changed Responsibilities**

The Cost Manager US1 responsibility name is changed to Cost Management.

## **New Flexfields**

#### **JG\_MTL\_SYSTEM\_ITEMS (Key)**

Includes these segments: Inventory Item Application, Fiscal Classification Code, Transaction Condition Class, Inflation Adjustment Account, Monetary Correction Account, Sales Cost Account

## **New Lookups**

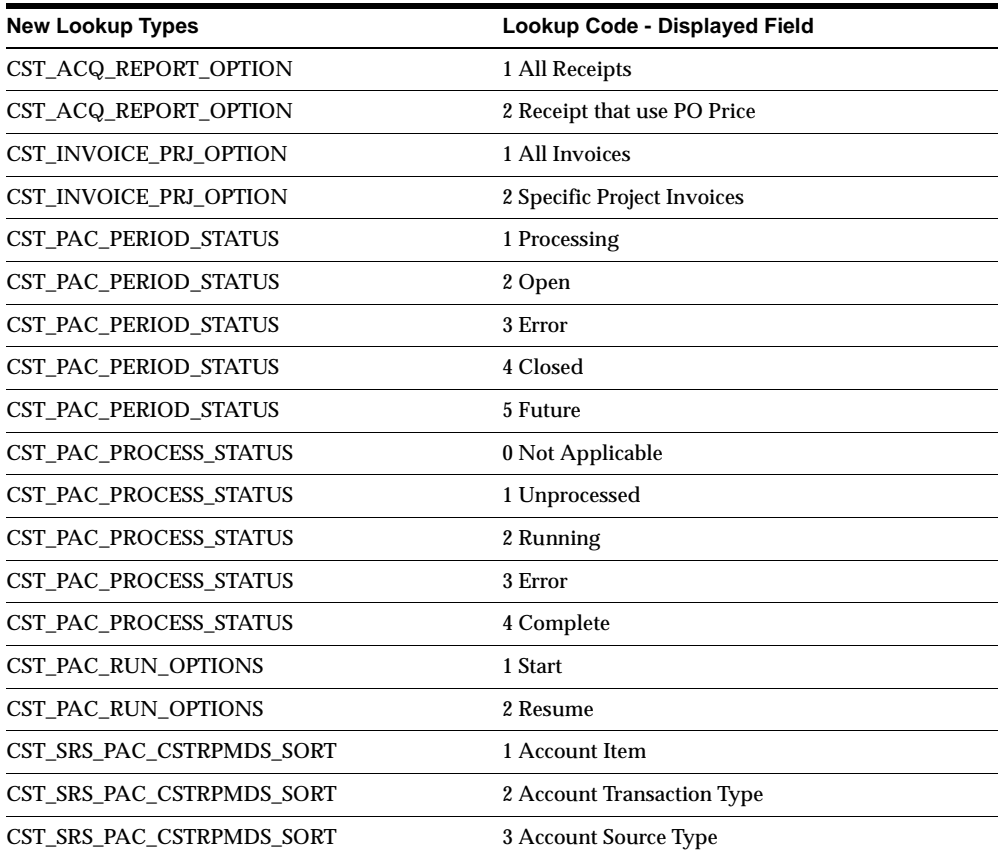

# **New Profile Options**

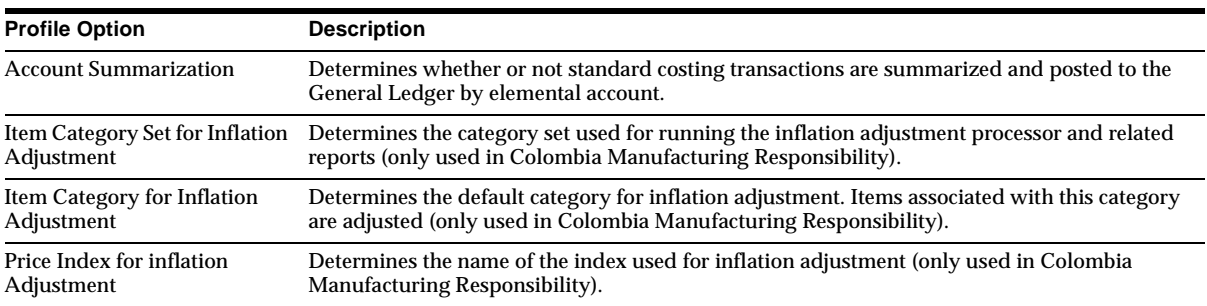

## **New Request Groups**

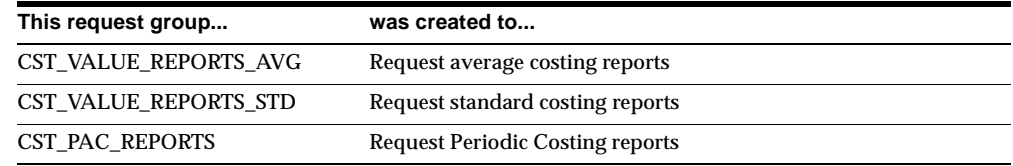

# **10**

# **Oracle e-Commerce Gateway**

This chapter lists new features and enhancements that are available when you upgrade from Release 11 to Release 11*i* of Oracle e-Commerce Gateway and any changes made to modules, database objects, or seed data during that same interval. In addition, you may find (where applicable) listings of new or changed setup steps, features with a Multi-Org impact, and new product-specific events.

## **Features and Enhancements**

The following features and enhancements were added for Oracle e-Commerce Gateway between Release 11 and Release 11*i* of Oracle Applications.

#### **New Features**

Oracle Applications provides users with the ability to conduct business electronically between trading partners based on the Electronic Commerce standards and methodology. One form of Electronic Commerce is Electronic Data Interchange (EDI).

#### **Automotive Transactions**

This release includes three new Automotive transactions.

**Inbound Planning Schedule** This transaction with release capability provides for customary and established business practice relative to the transfer of forecasting/material release information between organizations.

**Inbound Shipping Schedule** Used by customer to convey precise shipping schedule requirements to a supplier, it is intended to supplement the planning schedule transaction. The Shipping Schedule transaction supersedes certain shipping and delivery information transmitted in a previous planning schedule, but does not replace the Planning Schedule transaction.

**Inbound Production Sequence** Allows the receiver of goods to request the order in which shipments arrive, to specify the order in which the goods are unloaded from the conveyance method, or both. These instructions determine the sequence in which the goods are to enter the materials handling process, are to be consumed in the production process, or both.

#### **OPM Transactions**

These new transactions are specific to Oracle Process Manufacturing (OPM).

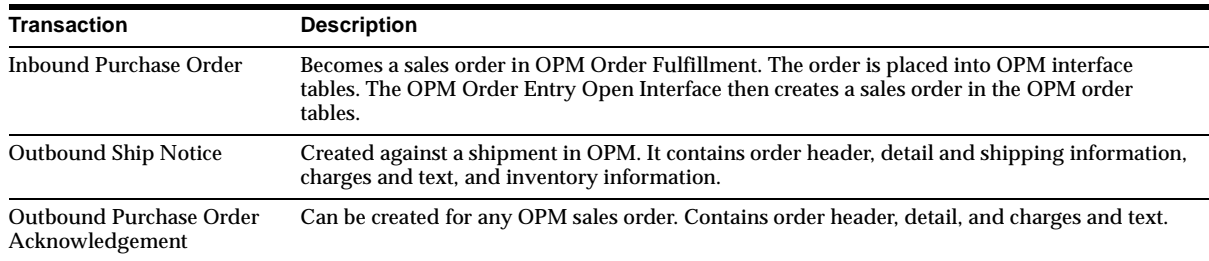

#### **Credit/Debit Memo Transaction**

The outbound Credit/Debit Memo transaction supports the processing of credit and debit memos separately from invoices when extracted from Oracle Receivables.

#### **Purchase Order Transactions**

These transactions are specific to Purchase Orders:

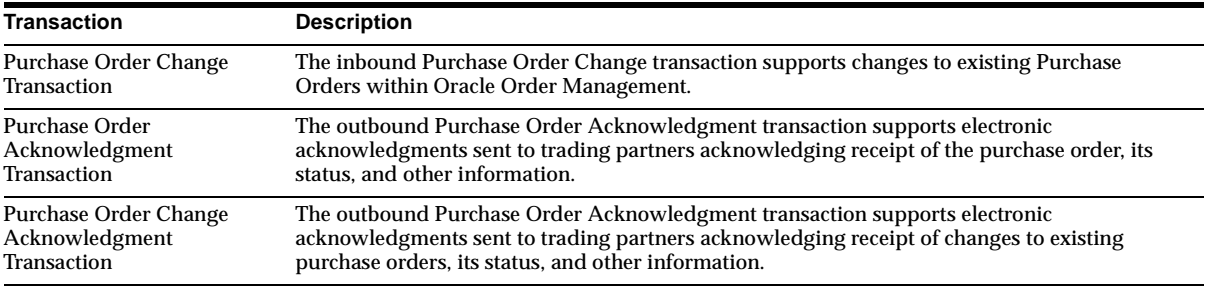

#### **Invoice Transactions**

The inbound and outbound Invoice transactions now support the following Invoice variations in addition to the ASC X12 810 / EDIFACT INVOIC transaction. The new transaction variations and the X12 identifiers are:

- Air Freight Details and Invoice (110)
- Motor Carrier Freight Details and Invoice (210)
- Rail Carrier Freight Details and Invoice (410)
- Grocery Product Invoice (880)

#### **Intrastat Transaction**

Intrastat is the system for collecting statistics on the trade of goods between members of the European Union. Intrastat requires the reporting of inventory movement statistics within a country and across country borders to the tax authorities of the respective countries.

Oracle Public Sector Financials (International) supports these requirements by providing new Intrastat messages for the automatic extraction and electronic processing of Intrastat data. The EDIFACT message is CUSDEC (Customs Declaration).

Subsets of the CUSDEC message are used to report inventory movement statistics. The INSTAT subset reports movement statistics within a country. The EXSTAT subset reports movement statistics across country borders.

#### **Code Conversion by Document Standard**

The Trading Partner window has a document standard, which is used as a default search key to retrieve code conversion values to support conversion to a specific standard. This allows the assignment of a standard code list to a specific transaction for a specific trading partner. The default uses ASC X12, EDIFACT, and ODETTE standards, but you can add other standards.

#### **Exception Handling**

For inbound transactions, exception handling provides a flexible mechanism for you to define processes, data validation rules, and violation actions to manage inbound transactions. These rules can be applied to any data element in the transaction. Invalid transactions are staged for correction.

#### **Transaction Process Debugger**

Activate a transaction process debugger to observe the behavior of a transaction for researching errors. You can select the level of diagnostic details to report at runtime. The output is written to the report log.

#### **Attachments**

Add text attachments to the outbound Purchase Order (POO) and the outbound Purchase Order Change (POCO) transactions. These text attachments apply to the Oracle Purchasing purchase order header, line, and shipment levels, and to the Oracle Inventory item level.

#### **Project Data Support**

Data related to Oracle Projects is now supported for POO and POCO transactions.

#### **Procurement Card Support**

The POO and POCO transactions now support the Oracle Purchasing procurement card feature. Procurement cards are credit cards that certain employees use to requisition items. Oracle e-Commerce Gateway now supports credit card type, number, expiration date in the POO and POCO data files.

#### **XML Support**

Though XML provides a syntax for defining messages, the issue of standardizing message formats and content around specific business objects, such as purchase orders or invoices, is not yet resolved.

Oracle Public Sector Financials (International) addresses this standards issue by providing dynamic generation of XML documents based on a mapping repository that maps data from business objects within Oracle ERP to XML documents. In addition, Oracle Public Sector Financials (International) also provides integration with business objects in Oracle ERP and with the Oracle XML parser. Repository-based mapping and dynamic generation of XML provides a flexible architecture to allow the implementation of multiple XML formats without changing code.

## **Modules**

This section lists the modules that were added, changed or made obsolete for Oracle e-Commerce Gateway between Release 11 and Release 11*i* of Oracle Applications.

These modules may include the following: forms, windows, reports, C programs, SQL\*Loader programs, workflows, alerts, or APIs.

## **New Forms**

#### **Profile Options Form**

Use this form to set Oracle Public Sector Financials (International) profile options by:

- Enabling transactions at the system level. To fully enable transactions, you must also set up trading partners.
- Establishing inbound address precedence by transaction.
- Establishing attachment settings. (For Release 11*i*, you can only do this for the outbound Purchase Order and Purchase Order Change transactions.

**Note:** The Profile Options Form contains two windows: System Setup and Transaction Setup. The System Setup window enables you to set the inbound and outbound directories to store the respective data files. These values map to existing profile values. The Transaction Setup window enables you to set transaction profile options related to attachments.

#### **View Staged Documents**

Use to debug individual transaction data files. You can query on transactions through multiple fields and then drill down for detailed information.

## **Changed Forms**

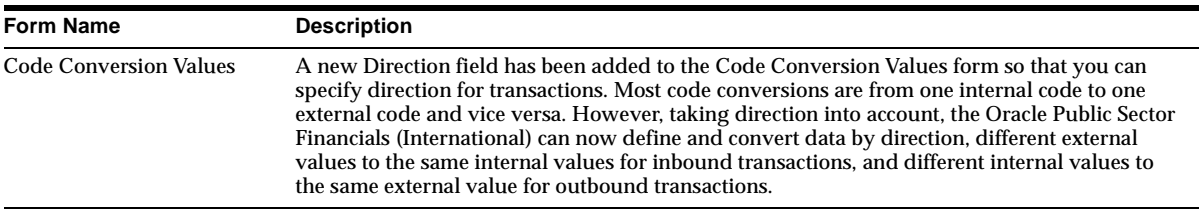

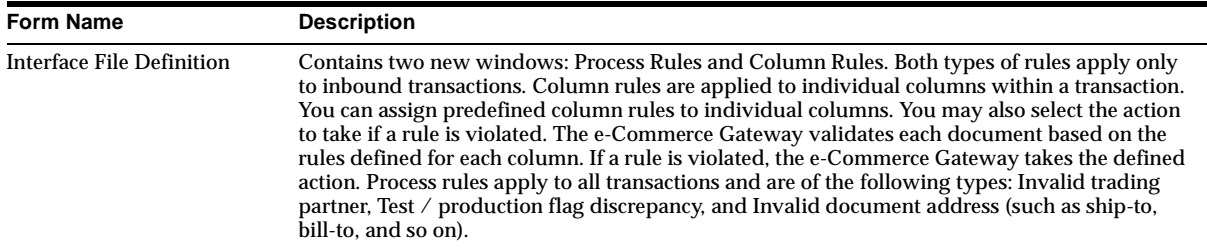

## **New Reports**

Five new reports list static data and information seeded in the data dictionary for use during implementation. The reports print code conversion, trading partner, and transaction data, at the summary or detail level.

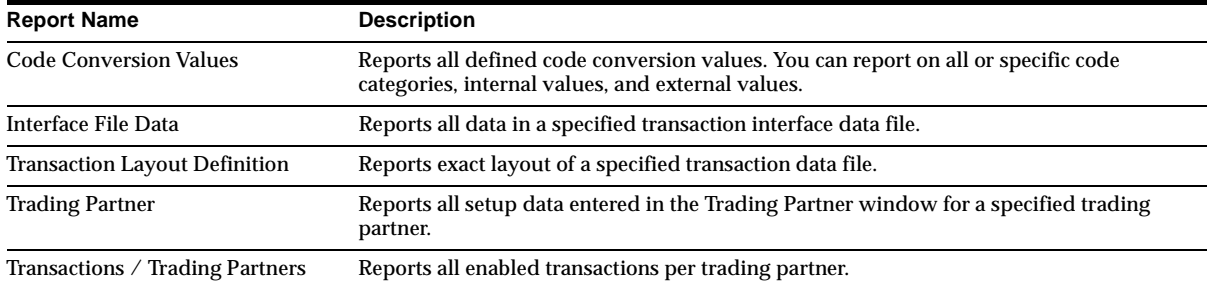

# **Database Objects**

This section lists the database objects that were added, changed or made obsolete for Oracle e-Commerce Gateway between Release 11 and Release 11*i* of Oracle Applications. These database objects may include the following: tables, views, indexes, sequences, roles, triggers, or synonyms.

## **New Tables**

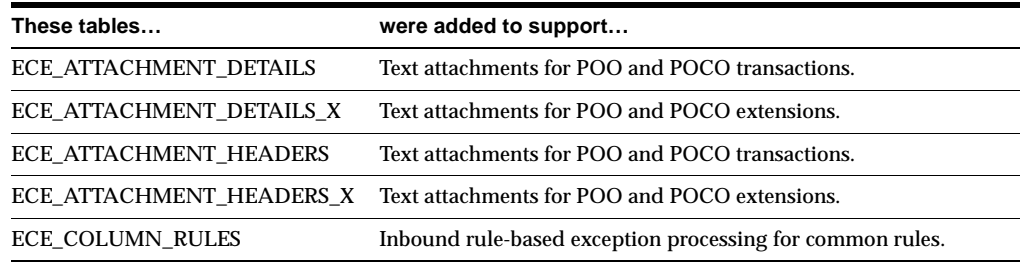

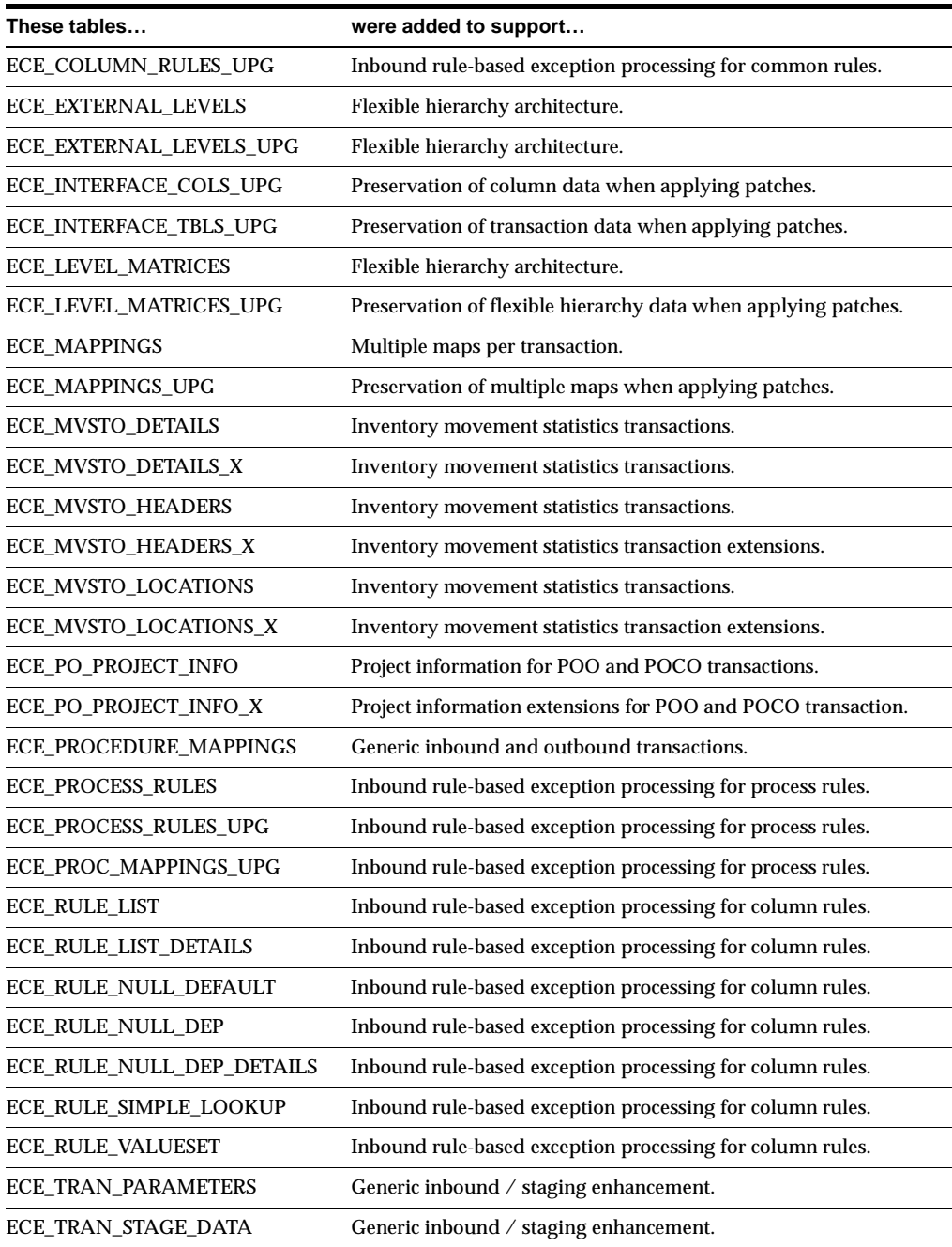

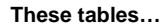

were added to support...

ECE\_TRAN\_STAGE\_DATA\_UPG Generic inbound / staging enhancement.

## **Changed Tables**

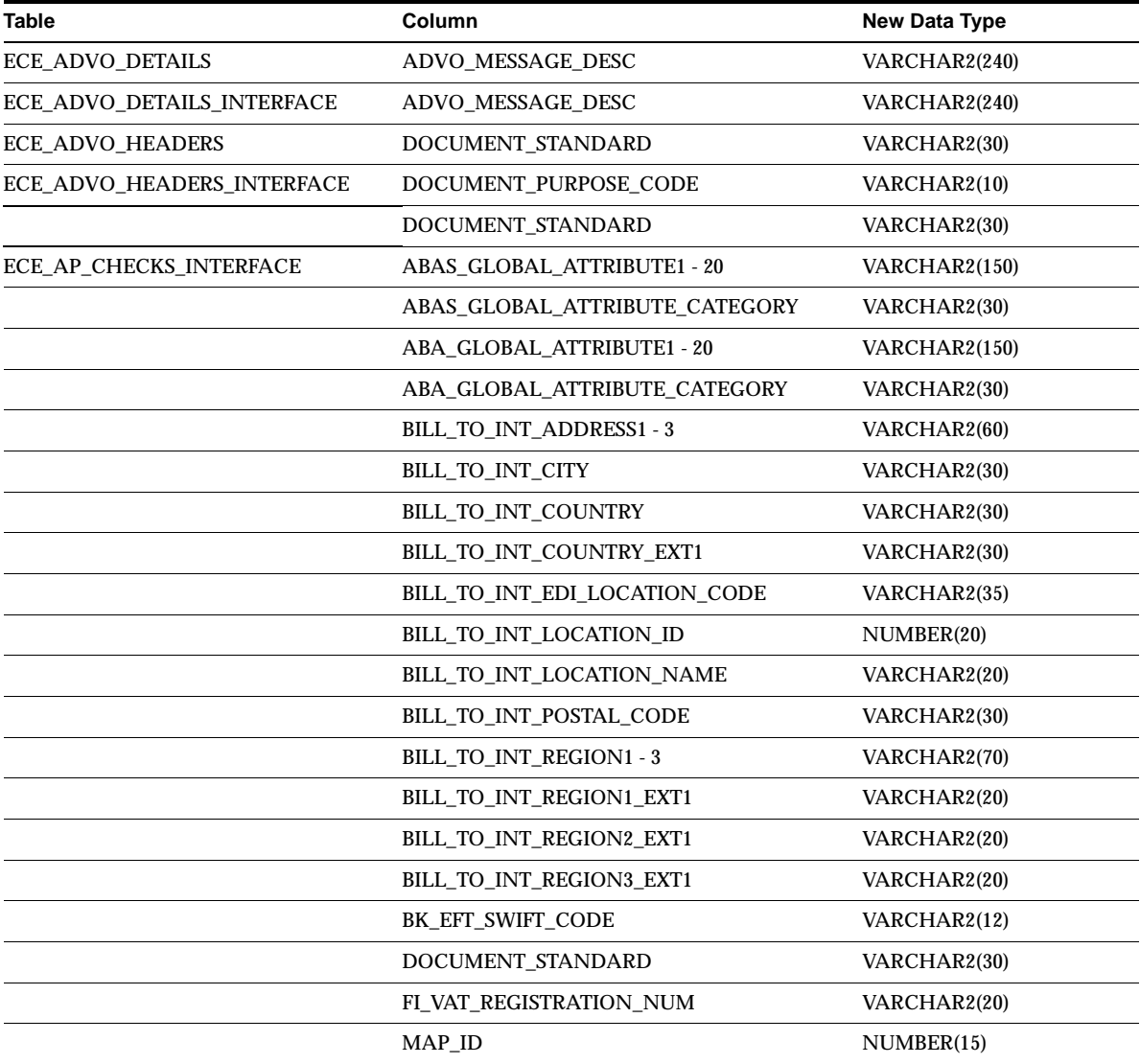

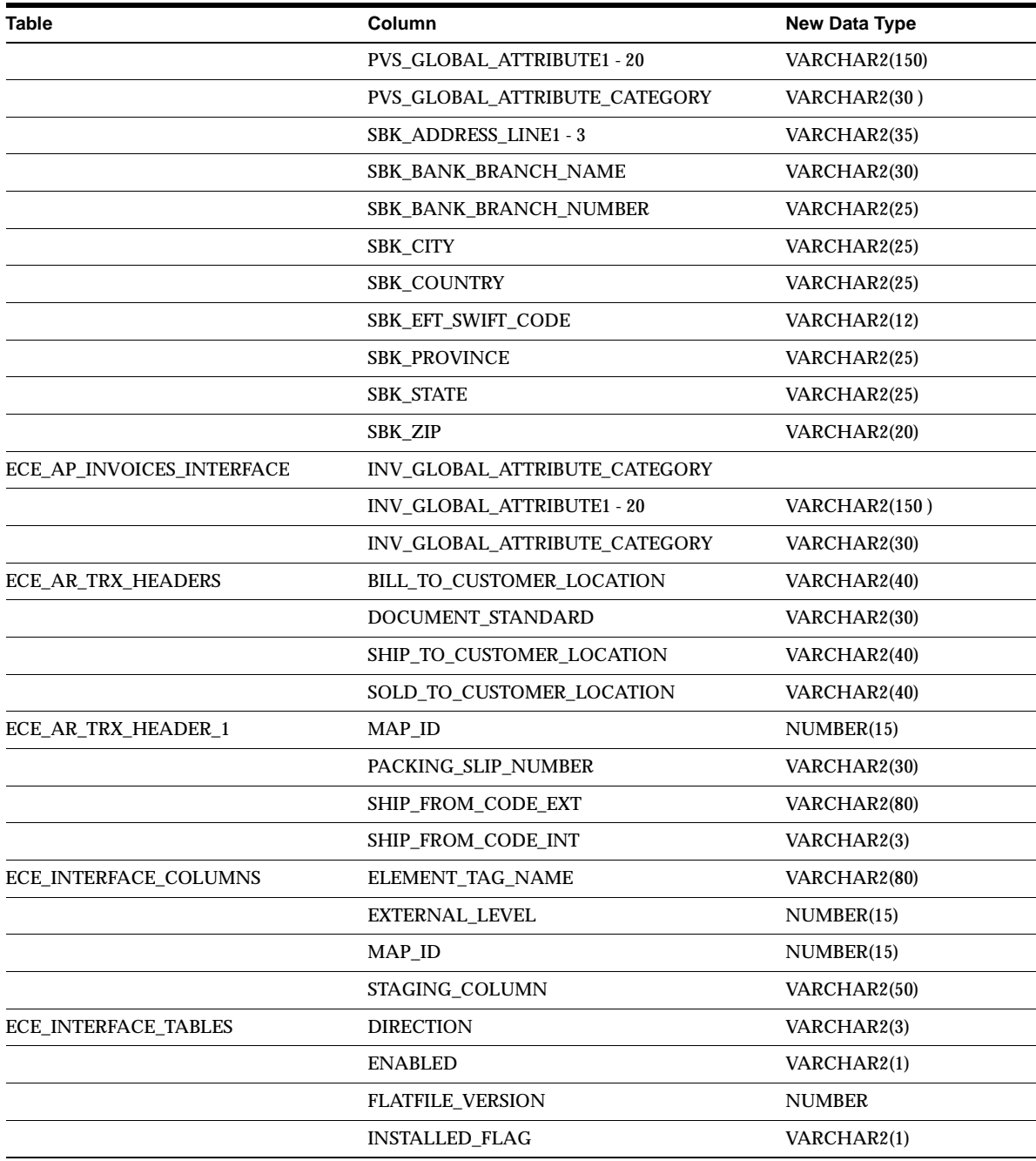

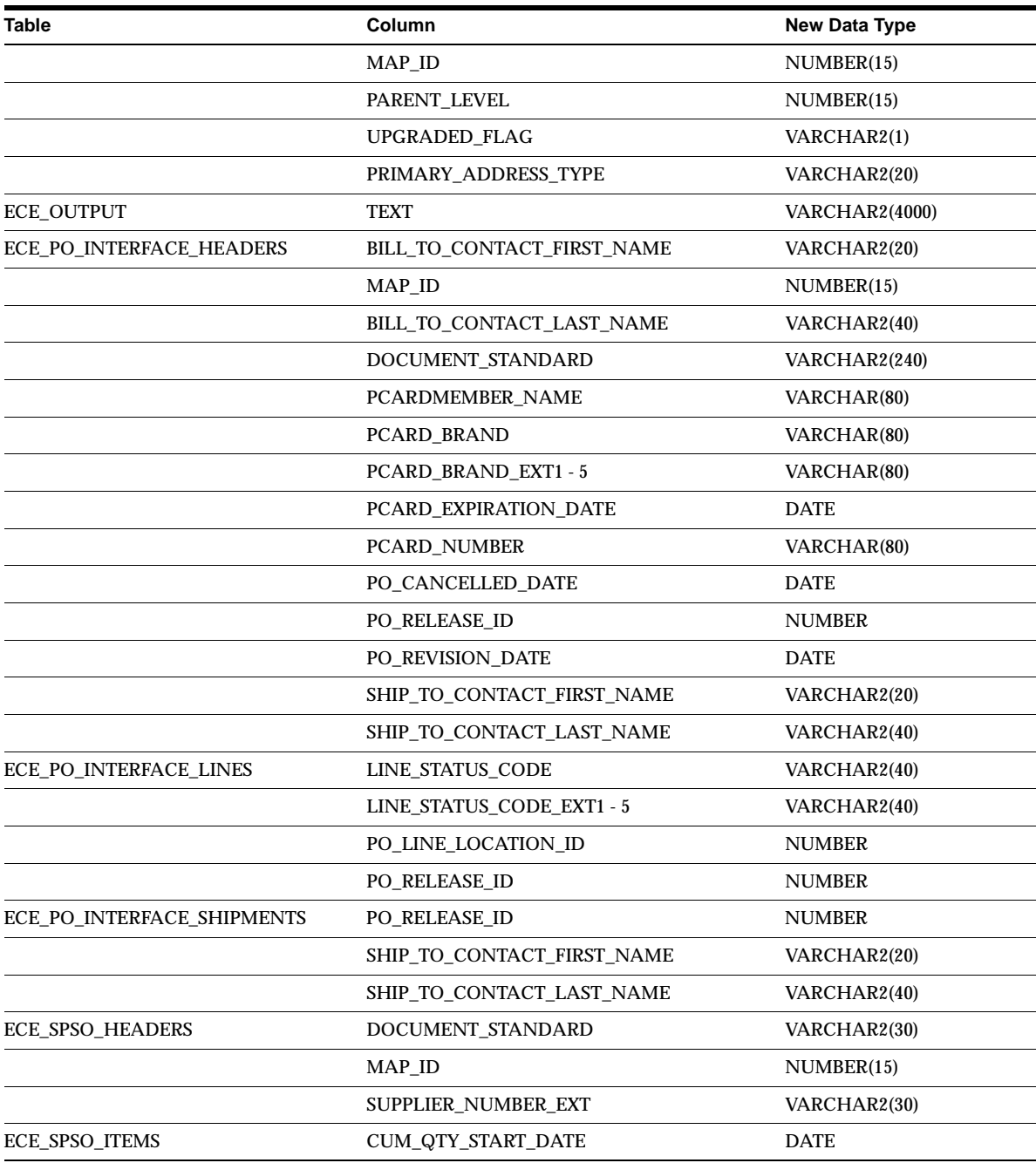

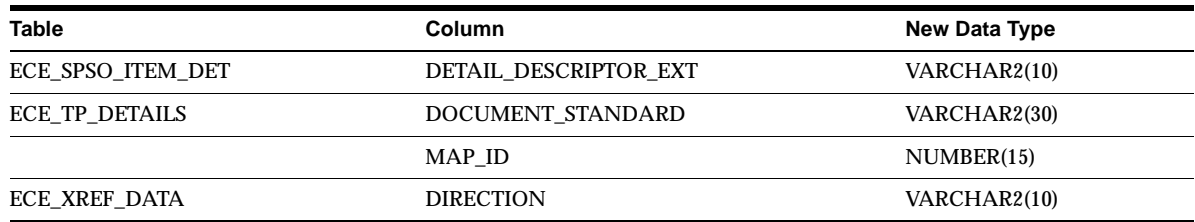

## **Obsolete Tables**

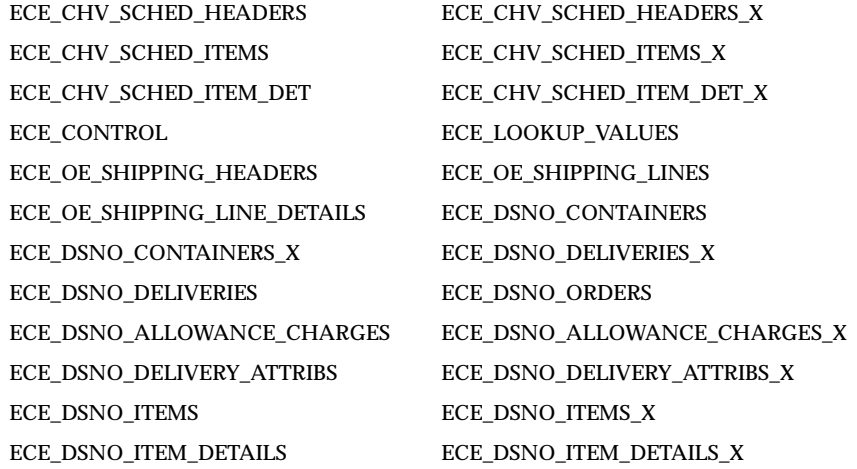

## **New Views**

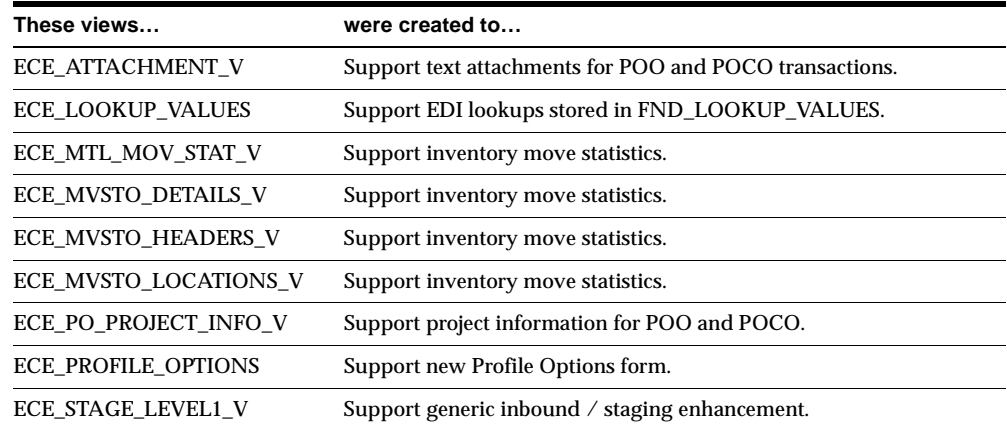

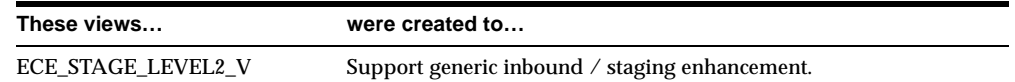

# **Changed Views**

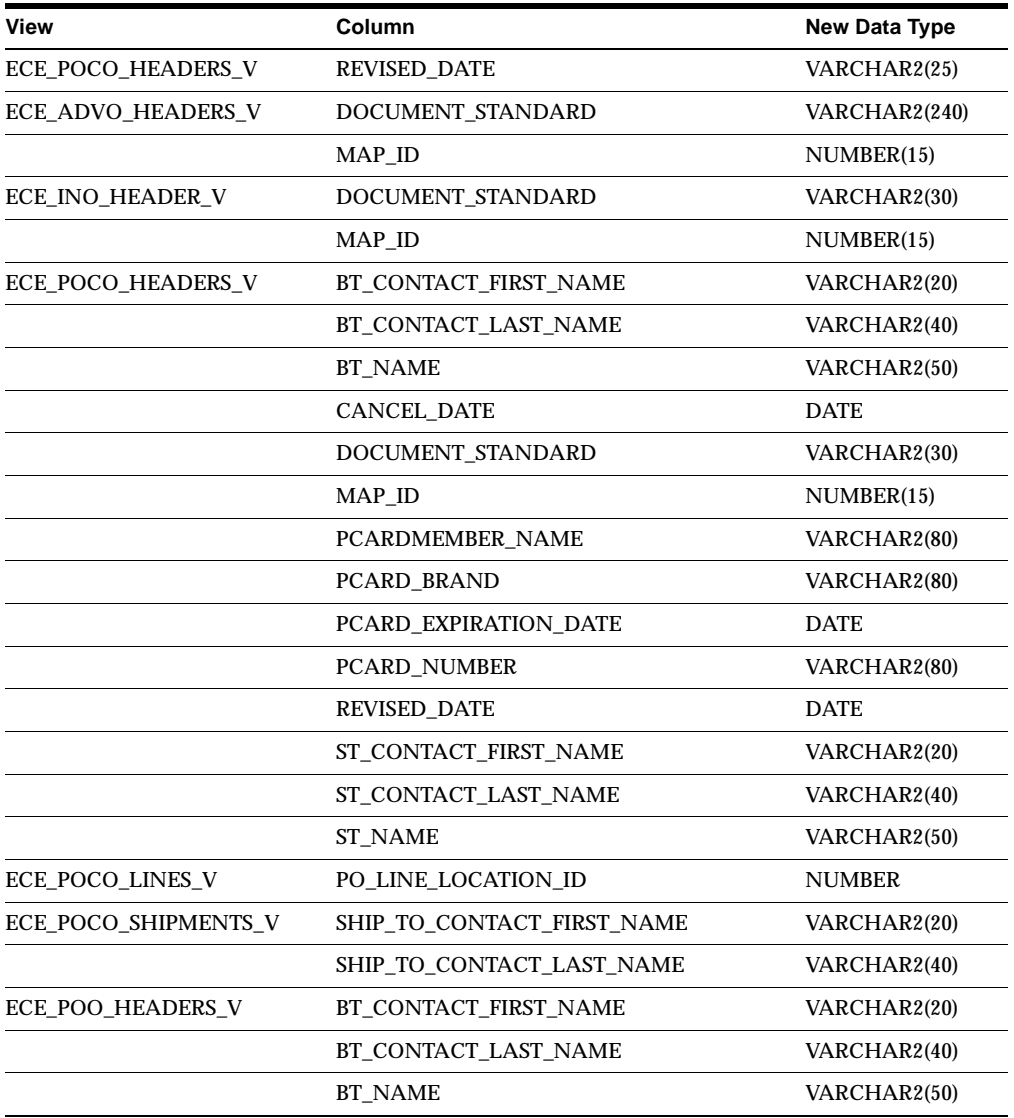

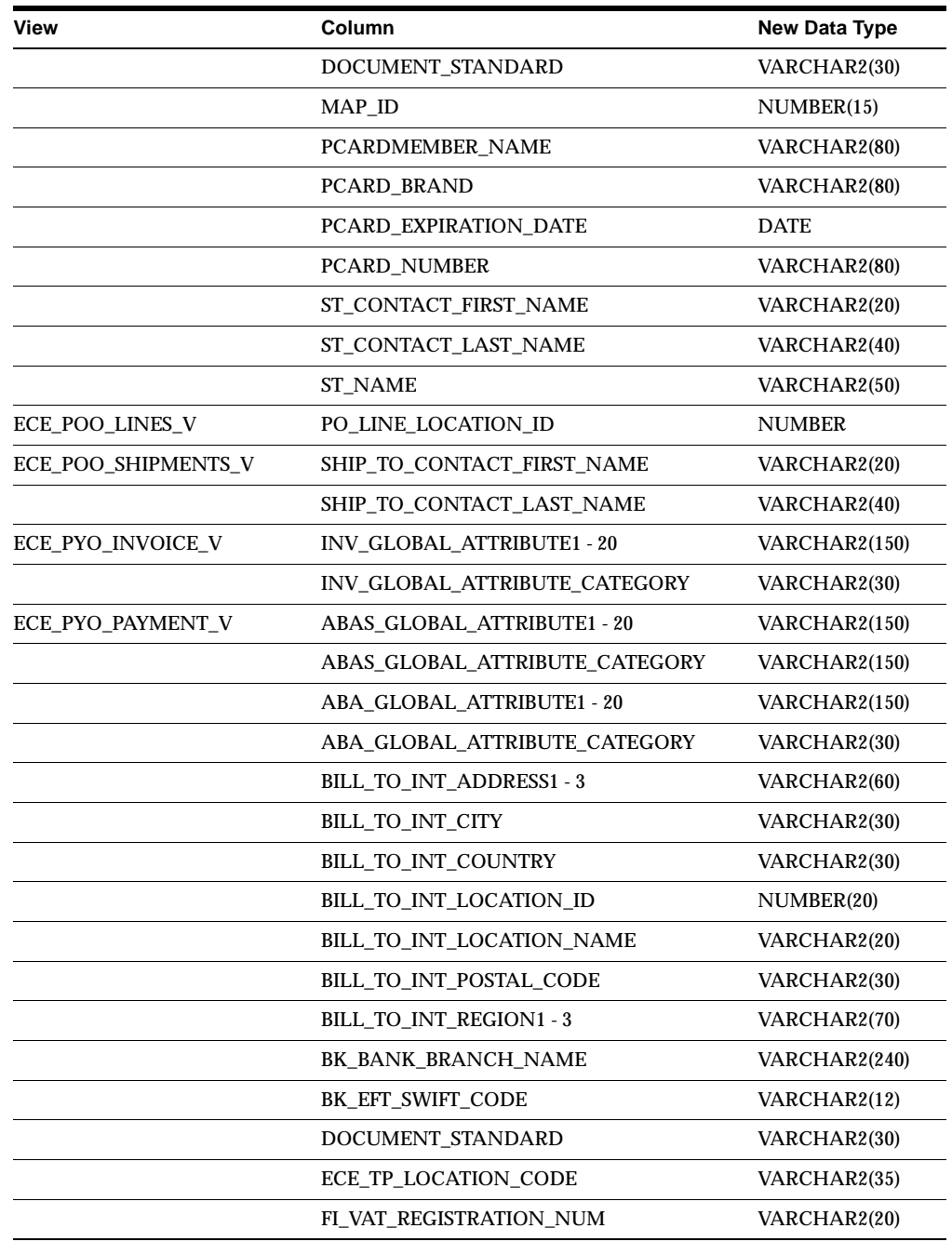

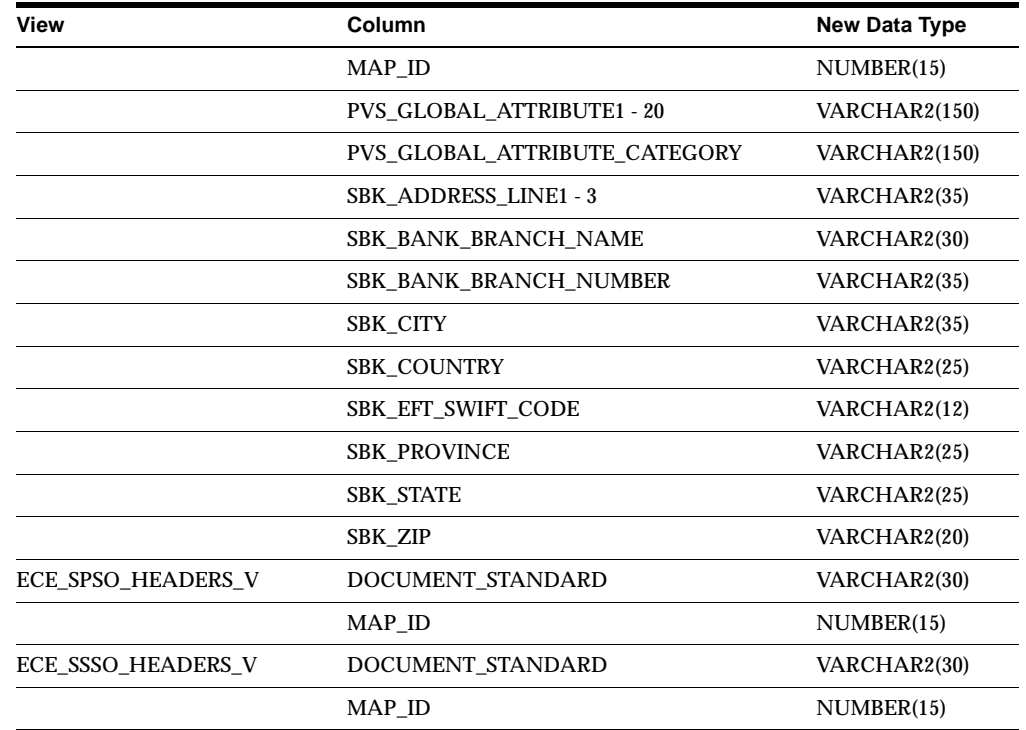

## **Obsolete Views**

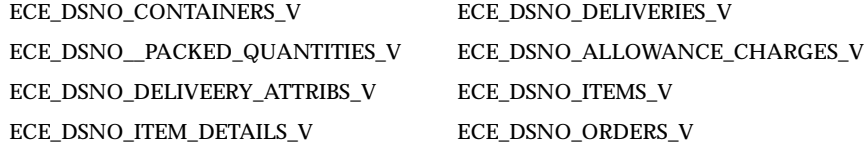

## **New Indexes**

ECE\_ATTACHMENT\_DETAILS\_N1 ECE\_ATTACHMENT\_DETAILS\_U1 ECE\_ATTACHMENT\_DETAILS\_X\_U1 ECE\_ATTACHMENT\_HEADERS\_N1 ECE\_ATTACHMENT\_HEADERS\_U1 ECE\_ATTACHMENT\_HEADERS\_X\_U1 ECE\_COLUMN\_RULES\_N1 ECE\_COLUMN\_RULES\_U1 ECE\_INTERFACE\_TABLES\_N1 ECE\_MAPPINGS\_U1 ECE\_MVSTO\_DETAILS\_U1 ECE\_MVSTO\_DETAILS\_U2

ECE\_MVSTO\_HEADERS\_U1 ECE\_MVSTO\_LOCATIONS\_U1 ECE\_PO\_PROJECT\_INFO\_N1 ECE\_PO\_PROJECT\_INFO\_U1 ECE\_PO\_PROJECT\_INFO\_X\_U1 ECE\_PROCESS\_RULES\_U1 ECE\_PROCESS\_RULES\_U2 ECE\_RULE\_LIST\_DETAILS\_U1 ECE\_RULE\_LIST\_U1 ECE\_RULE\_NULL\_DEFAULT\_U1 ECE\_RULE\_NULL\_DEP\_DETAILS\_U1 ECE\_RULE\_NULL\_DEP\_U1 ECE\_RULE\_SIMPLE\_LOOKUP\_U1 ECE\_RULE\_VALUESET\_U1 ECE\_RULE\_VIOLATIONS\_U1 ECE\_STAGE\_N1 ECE\_STAGE\_N2 ECE\_TRAN\_STAGE\_DATA\_N1

## **Changed Indexes**

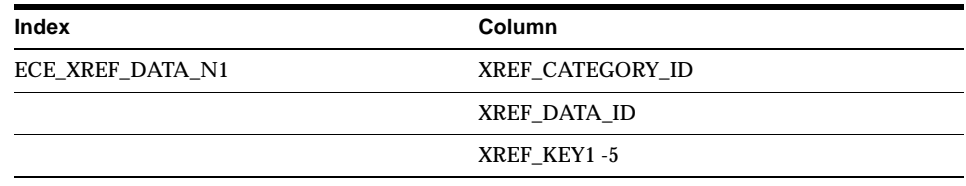

## **Obsolete Indexes**

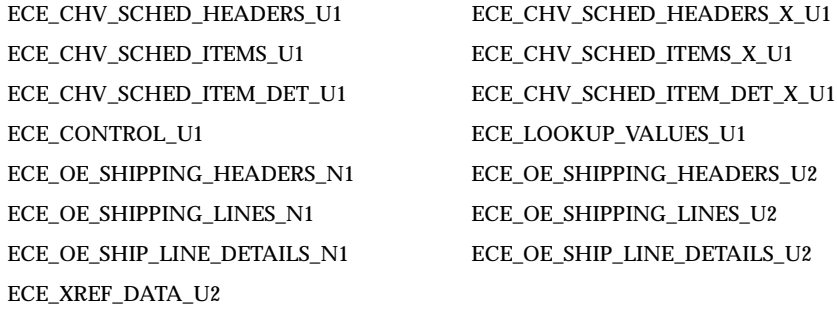

#### **New Sequences**

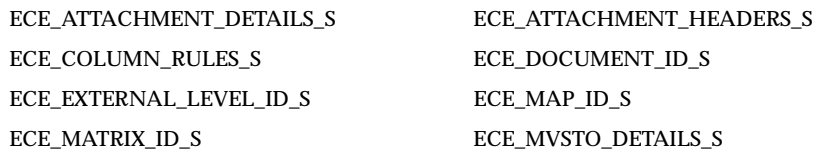

ECE\_MVSTO\_HEADERS\_S ECE\_MVSTO\_LOCATIONS\_S ECE\_PO\_PROJECT\_INFO\_S ECE\_PROCESS\_RULES\_S ECE\_PROC\_MAP\_ID\_S ECE\_RULE\_LIST\_DETAILS\_S ECE\_RULE\_LIST\_S ECE\_RULE\_NULL\_DEFAULT\_S ECE\_RULE\_NULL\_DEP\_DETAILS\_S ECE\_RULE\_NULL\_DEP\_S ECE\_RULE\_SIMPLE\_LOOKUP\_S ECE\_RULE\_VALUESET\_S ECE\_RULE\_VIOLATIONS\_S ECE\_STAGE\_ID\_S ECE\_TRANSTAGE\_ID\_S

## **Seed Data**

This section lists seed data that was added, changed or made obsolete for Oracle e-Commerce Gateway between Release 11 and Release 11*i* of Oracle Applications. This seed data may include the following: menus, responsibilities, flexfields, lookups, profile options, data elements, or request sets.

### **New Menus**

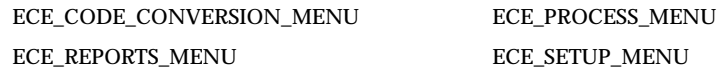

## **New Lookups**

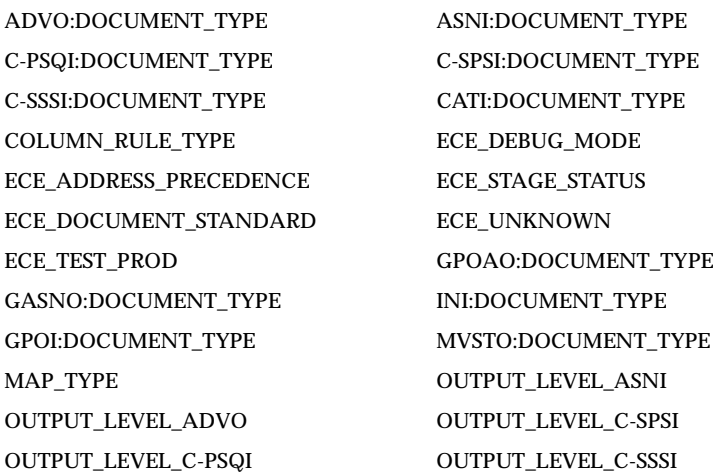
OUTPUT\_LEVEL\_GASNO OUTPUT\_LEVEL\_INI OUTPUT\_LEVEL\_GPOI OUTPUT\_LEVEL\_MVSTO OUTPUT\_LEVEL\_INO OUTPUT\_LEVEL\_PYO OUTPUT\_LEVEL\_PSQI OUTPUT\_LEVEL\_SBNI OUTPUT\_LEVEL\_RRQI OUTPUT\_LEVEL\_SPSO OUTPUT\_LEVEL\_SPSI OUTPUT\_LEVEL\_SSSO OUTPUT\_LEVEL\_SSSI POO:DOCUMENT\_TYPE POCO:DOCUMENT\_TYPE PSQI:DOCUMENT\_TYPE PROCESS\_RULE\_TYPE RRQI:DOCUMENT\_TYPE RULE\_ACTION SPSI:DOCUMENT\_TYPE SBNI:DOCUMENT\_TYPE SSSI:DOCUMENT\_TYPE SPSO:DOCUMENT\_TYPE XREF\_DIRECTION SSSO:DOCUMENT\_TYPE

OUTPUT\_LEVEL\_CATI OUTPUT\_LEVEL\_GPOAO PYO:DOCUMENT\_TYPE RULE\_DEP\_DETAILS\_COMP\_CODE

## **Changed Lookups**

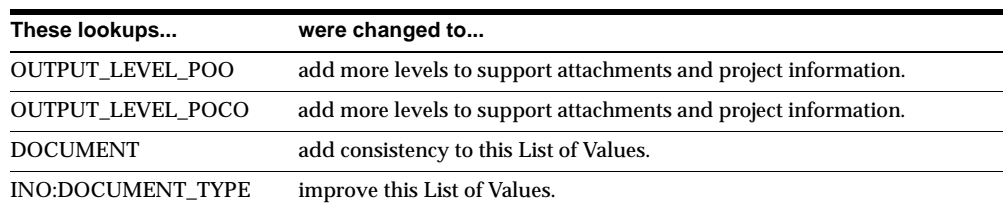

## **Obsolete Lookups**

XXXX:ENTITY, OUTPUT\_LEVEL\_ASNO, and ECE\_YES\_NO are obsolete.

#### **New Profile Options**

Oracle Public Sector Financials (International) profile options are described in groups for the sake of simplicity.

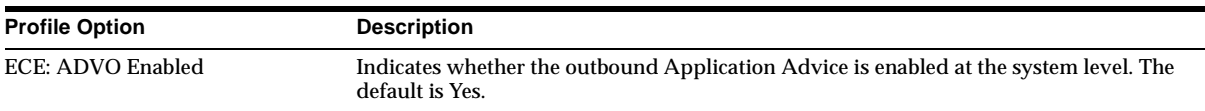

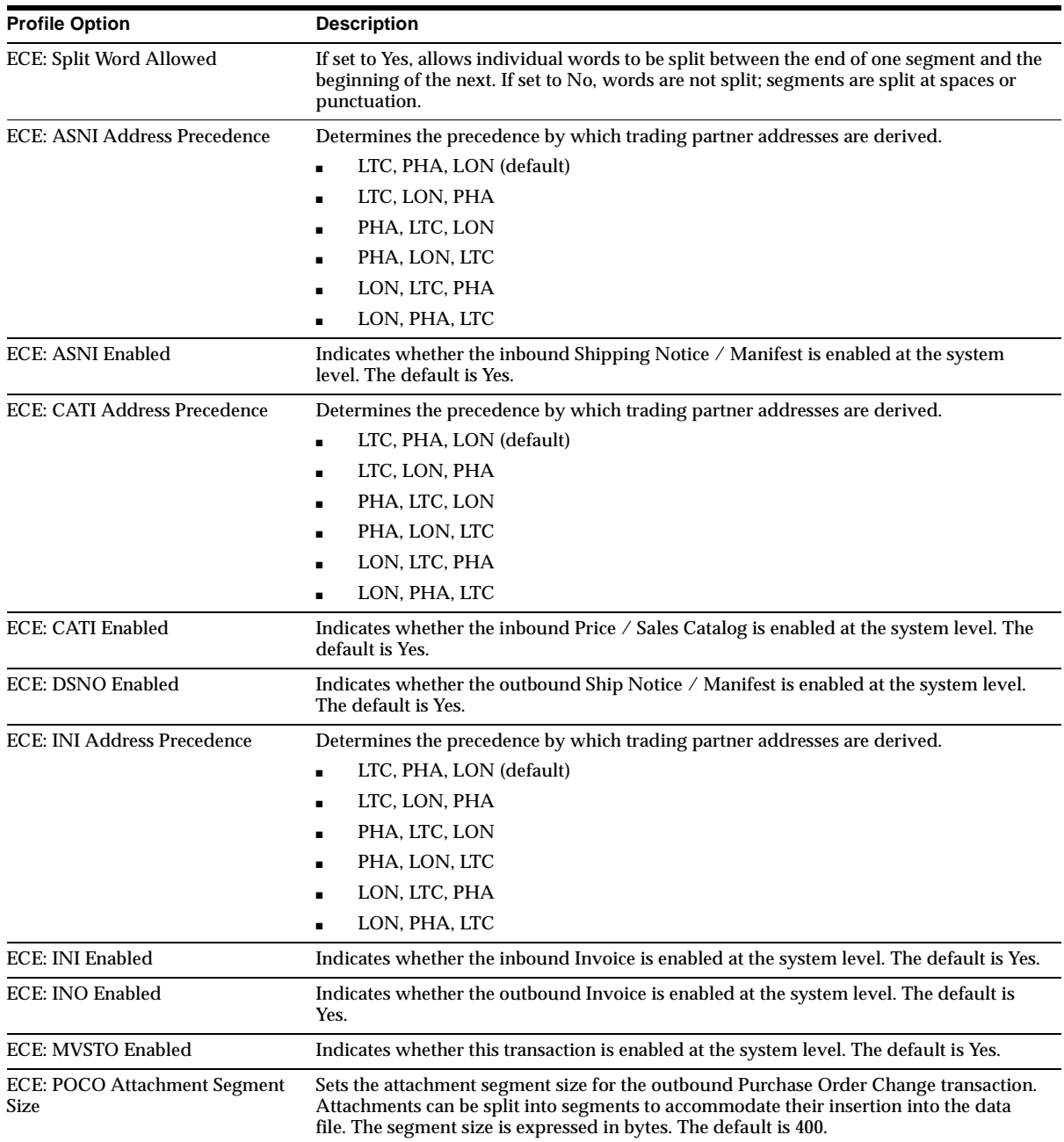

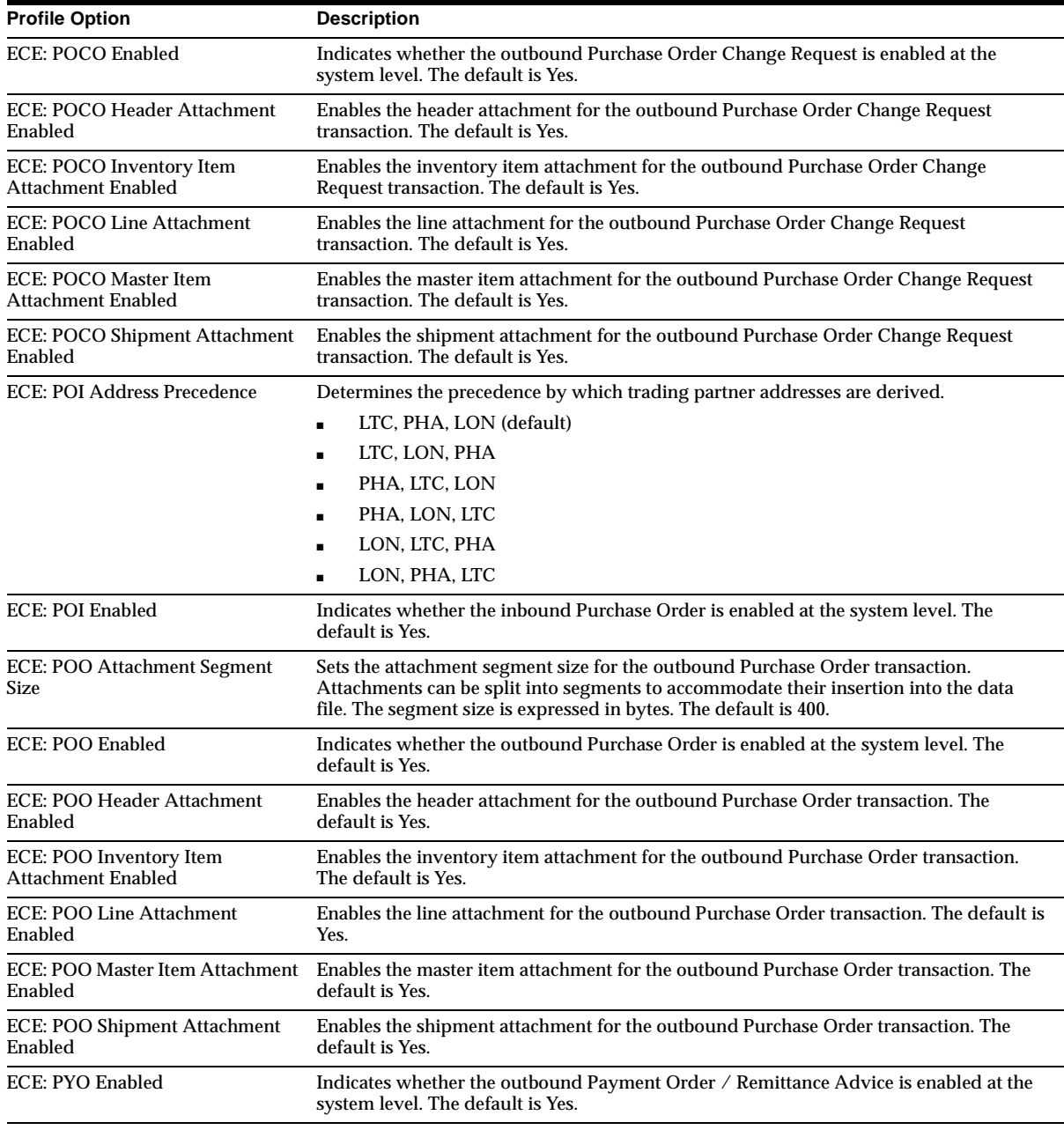

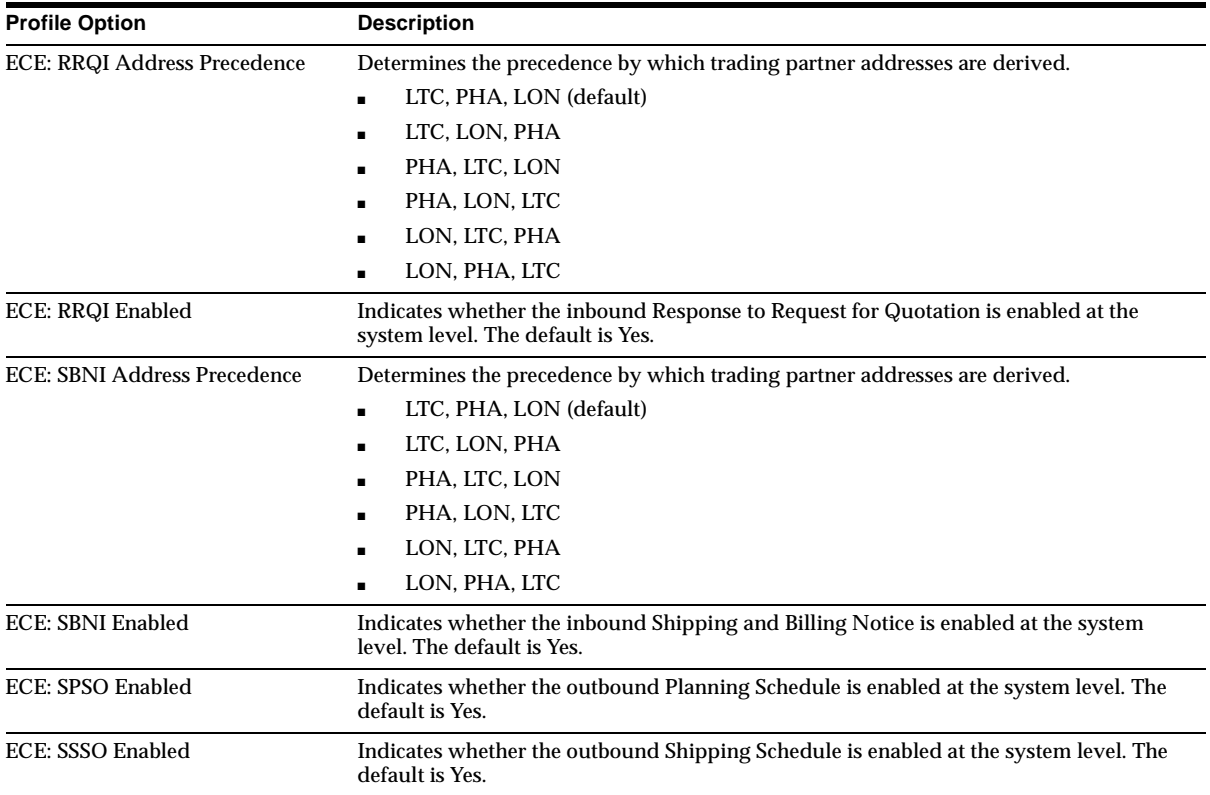

# **11**

# **Oracle Engineering**

This chapter lists new features and enhancements that are available when you upgrade from Release 11 to Release 11*i* of Oracle Engineering and any changes made to modules, database objects, or seed data during that same interval. In addition, you may find (where applicable) listings of new or changed setup steps, features with a Multi-Org impact, and new product-specific events.

# **Features and Enhancements**

The following features and enhancements were added for Oracle Engineering between Release 11 and Release 11*i* of Oracle Applications.

# **New Features**

#### **Model/Unit Number Effectivity Support**

Part of Oracle Project Manufacturing, model/unit number effectivity enables you to associate end item model/unit numbers with items. New fields have been added to several windows in Engineering to support this feature.

# **Database Objects**

This section lists the database objects that were added, changed or made obsolete for Oracle Engineering between Release 11 and Release 11*i* of Oracle Applications. These database objects may include the following: tables, views, indexes, sequences, roles, triggers, or synonyms.

# **Changed Tables**

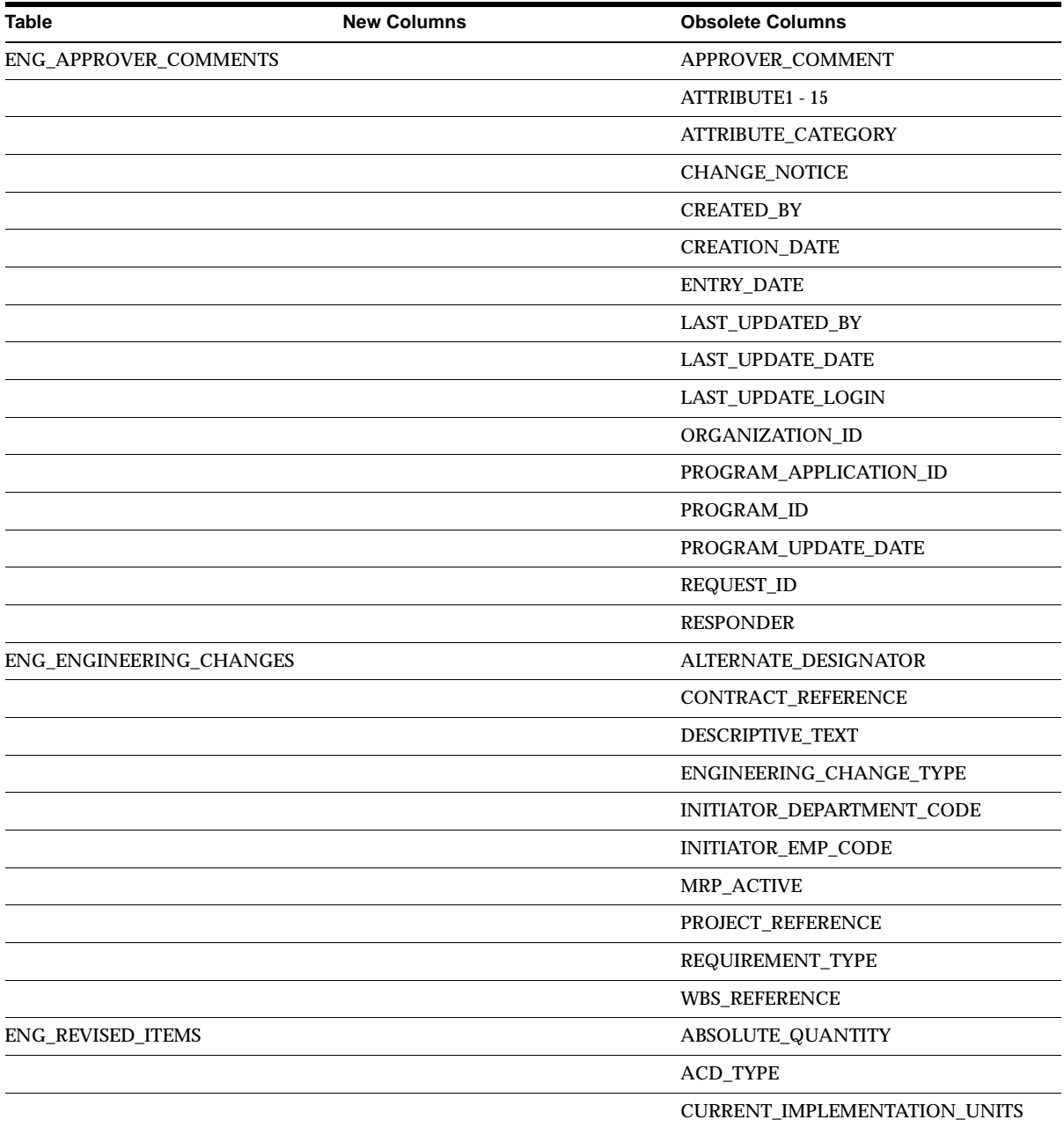

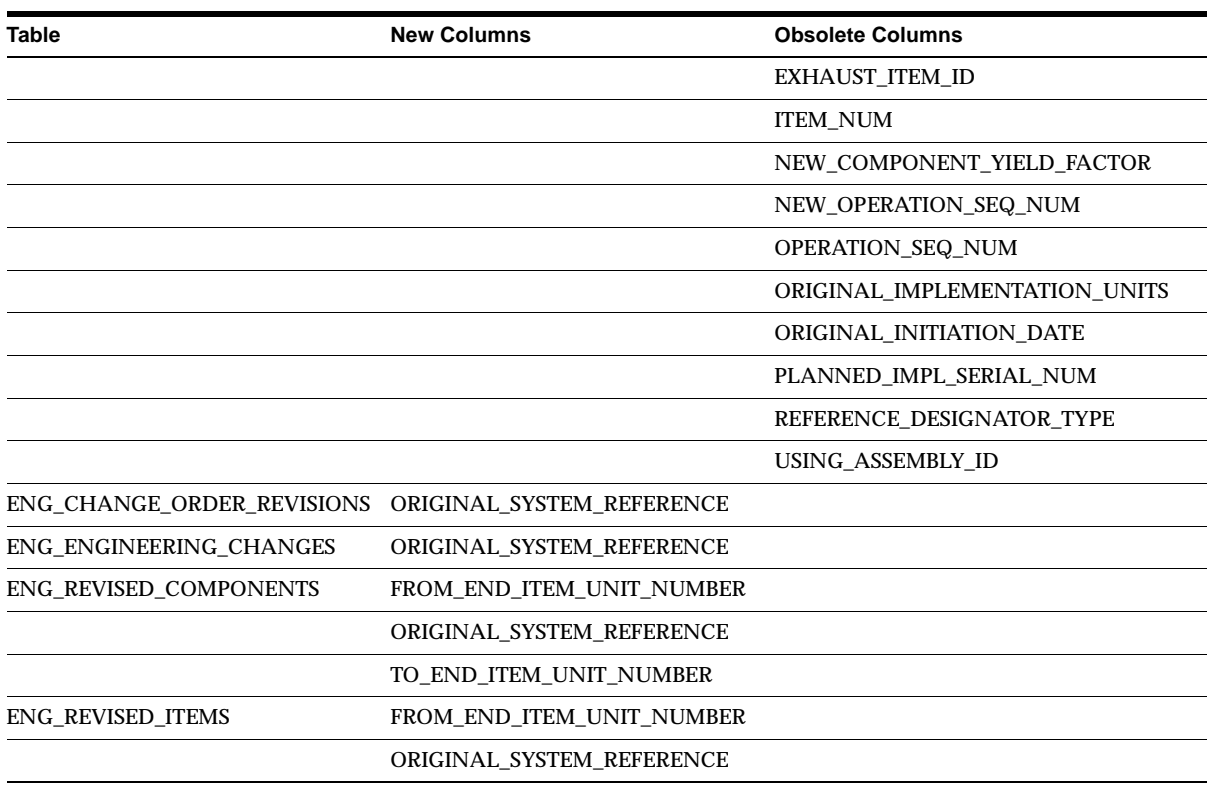

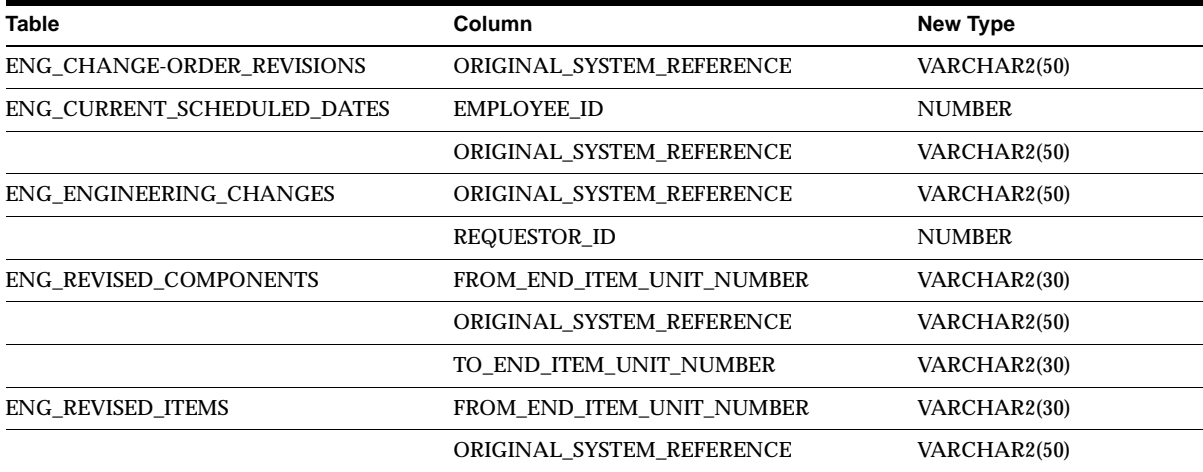

#### **New Views**

ENGBV\_ECO\_PRIORITIES ENGBV\_ECO\_REVISED\_ITEMS ENGBV\_ECO\_REVISIONS ENGBV\_ECO\_WORKFLOW\_RULES ENGBV\_ENGINEERING\_CHANGE\_TYPES ENGBV\_ENGINEERING\_CHNG\_ORDERS ENGBV\_ENG\_CHANGE\_APPROVERS ENGBV\_CHANGE\_REASONS ENGBV\_ENG\_CHNG\_APPROVAL\_LISTS ENGBV\_WORKFLOW\_PROCESSES ENGFV\_ECO\_PRIORITIES ENGFV\_ECO\_REVISED\_ITEMS ENGFV\_ECO\_REVISIONS ENGFV\_ECO\_WORKFLOW\_RULES ENGFV\_ENGINEERING\_CHANGE\_TYPES ENGFV\_ENGINEERING\_CHNG\_ORDERS ENGFV\_ENG\_CHANGE\_APPROVERS ENGFV\_ENG\_CHANGE\_REASONS ENGFV\_ENG\_CHNG\_APPROVAL\_LISTS ENGFV\_WORKFLOW\_PROCESSES

# **Changed Views**

ENG\_REVISED\_COMPONENTS\_V and ENG\_REVISED\_ITEMS\_V are changed.

# **New Indexes**

ENG\_REVISED\_ITEMS\_U3 is new in this release.

## **Changed Indexes**

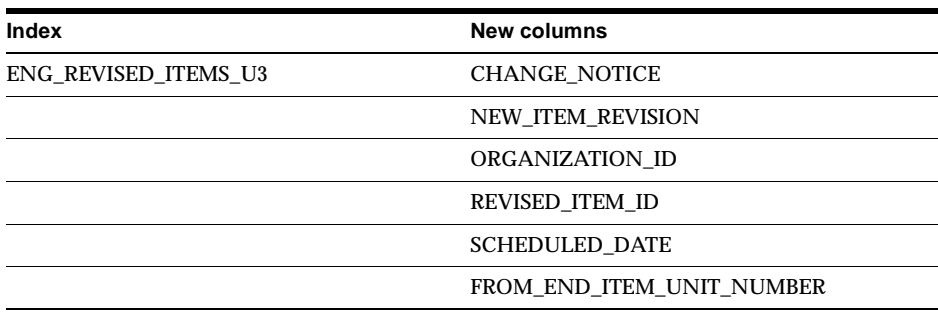

# **12**

# **Oracle Financials Common Country Features**

This chapter lists new features and enhancements that are available when you upgrade from Release 11 to Release 11*i* of Oracle Financials Common Country Features and any changes made to modules, database objects, or seed data during that same interval. In addition, you may find (where applicable) listings of new or changed setup steps, features with a Multi-Org impact, and new product-specific events.

# **Features and Enhancements**

The following features and enhancements were added for Oracle Financials Common Country Features between Release 11 and Release 11*i* of Oracle Applications.

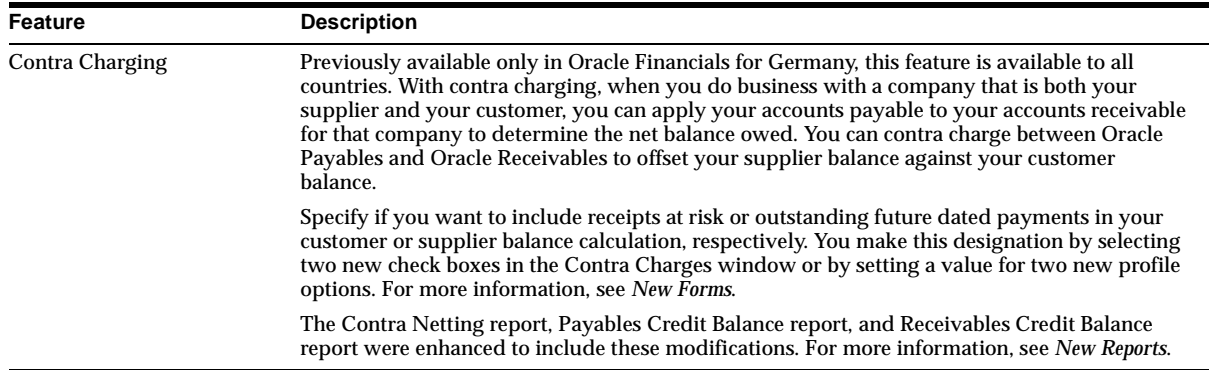

# **Features and Enhancements – New Features**

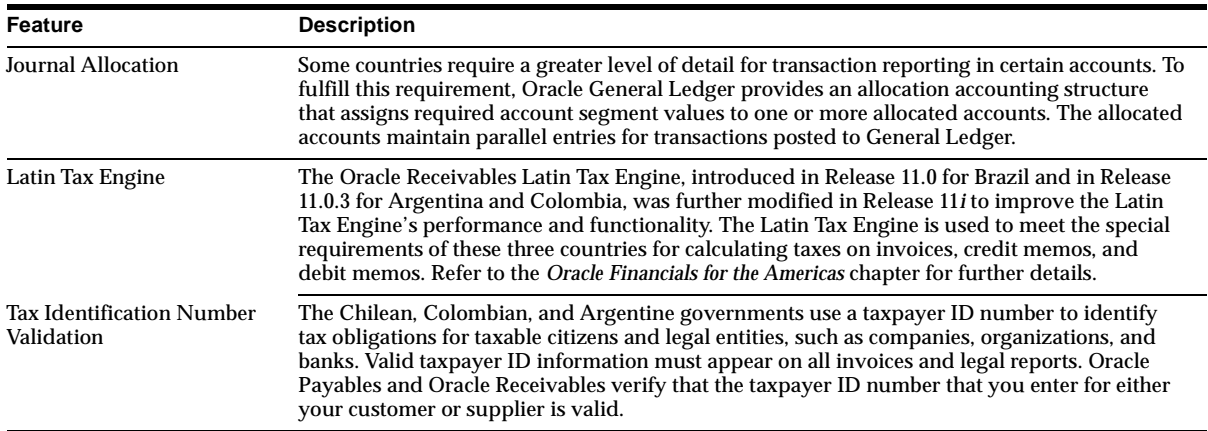

# **Features and Enhancements – Enhancements**

#### **Interest Invoice**

When you access the Interest Invoice and Interest Invoice Class descriptive flexfields, you can enter additional information to further define how you want to apply the Interest Invoice process for each of your customers. Designate a specific salesperson to be credited with a customer's interest invoices. Choose whether to include credit items in the suggested interest invoices batches for a customer. You can also select the payment terms that you want to assign for all interest invoices that you generate against a customer. Once the suggested interest invoices batch is generated, you can also choose to remove credit items from the batch.

# **Modules**

This section lists the modules that were added, changed or made obsolete for Oracle Financials Common Country Features between Release 11 and Release 11*i* of Oracle Applications. These modules may include the following: forms, windows, reports, C programs, SQL\*Loader programs, workflows, alerts, or APIs.

## **New Forms**

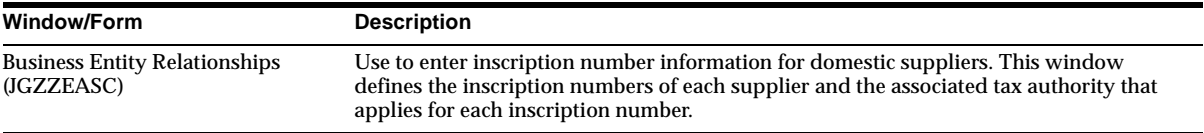

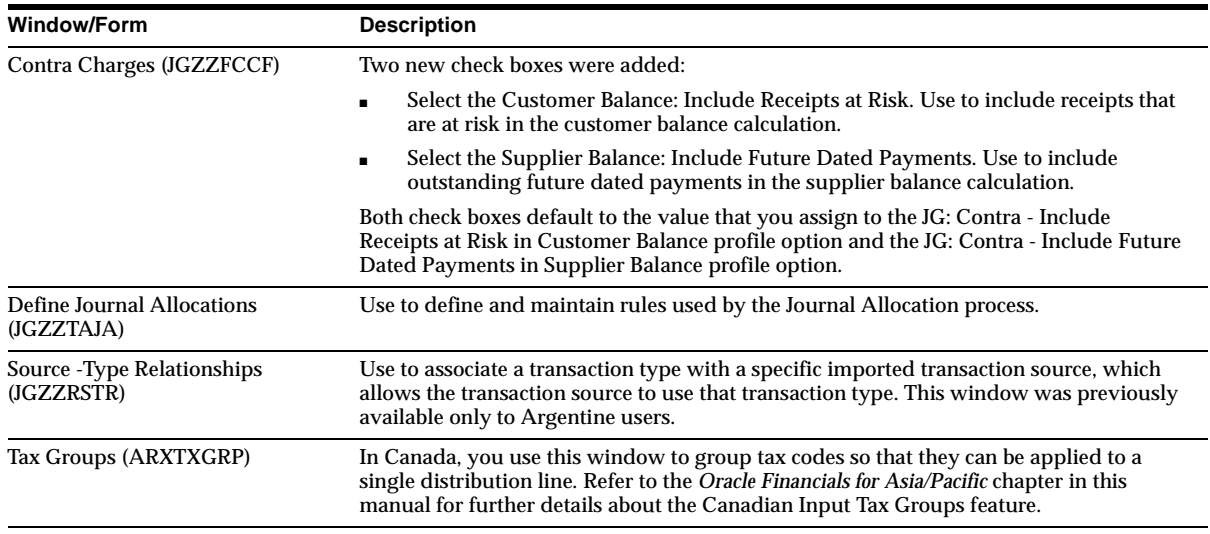

# **New Reports**

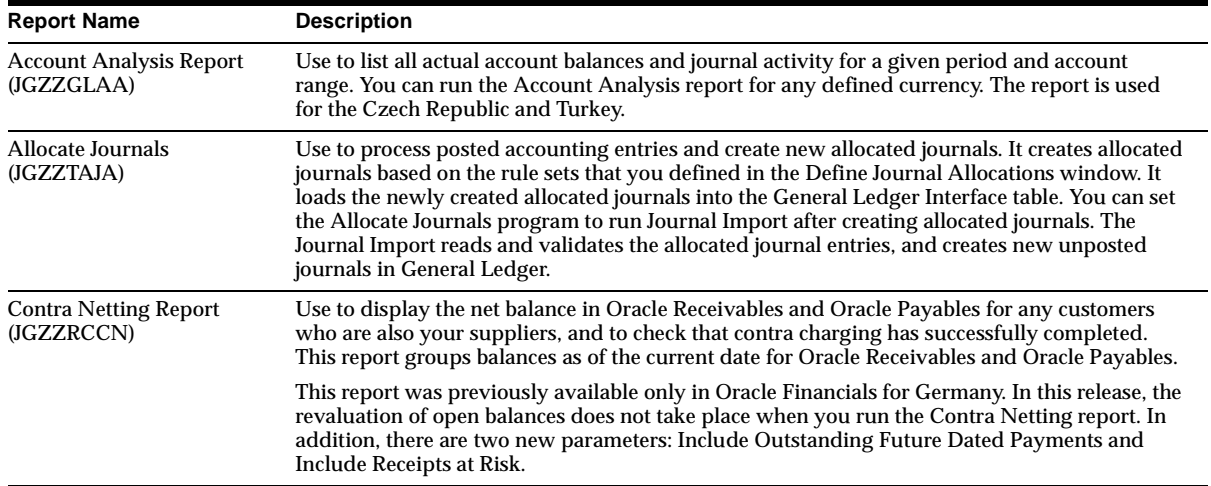

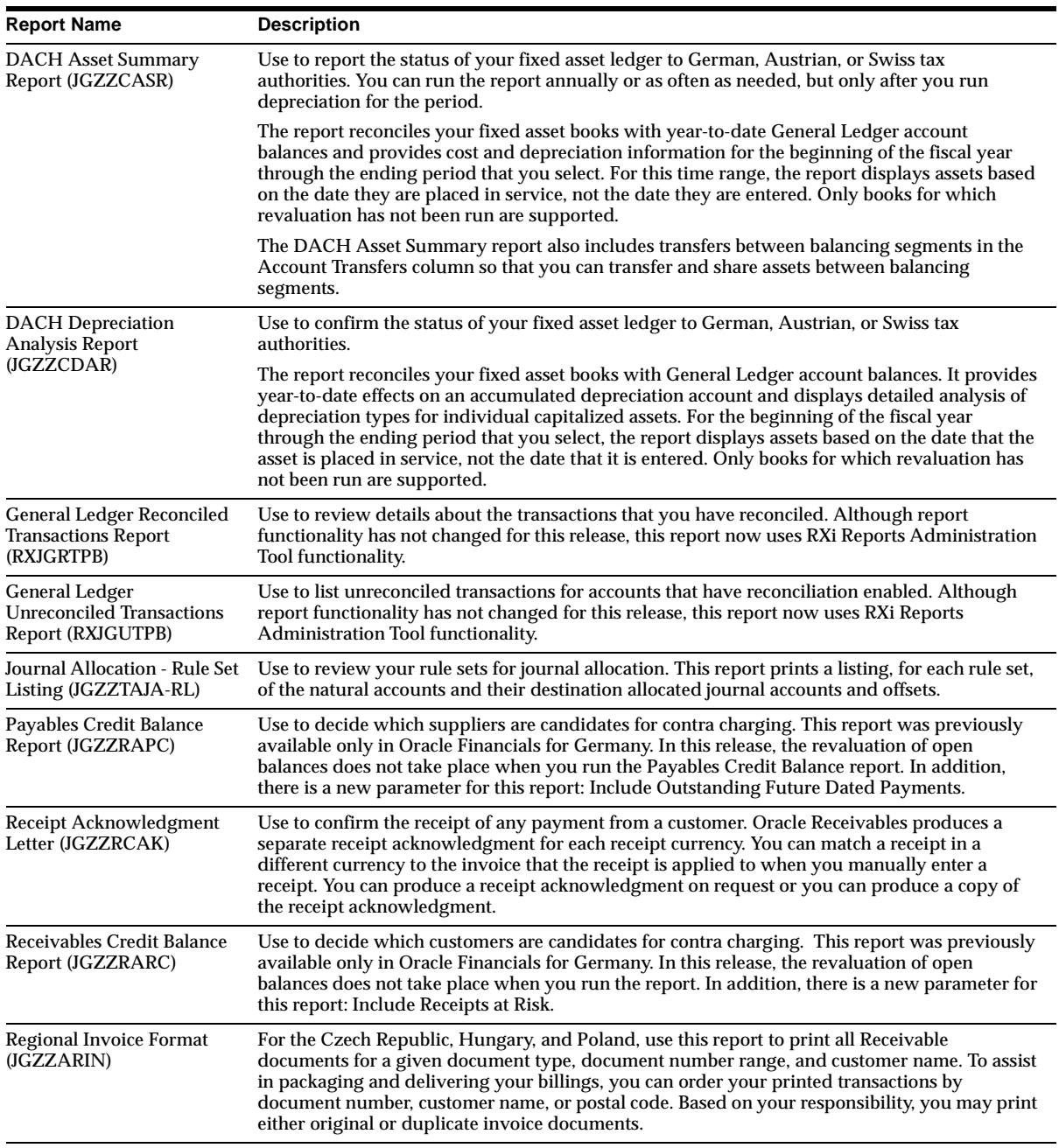

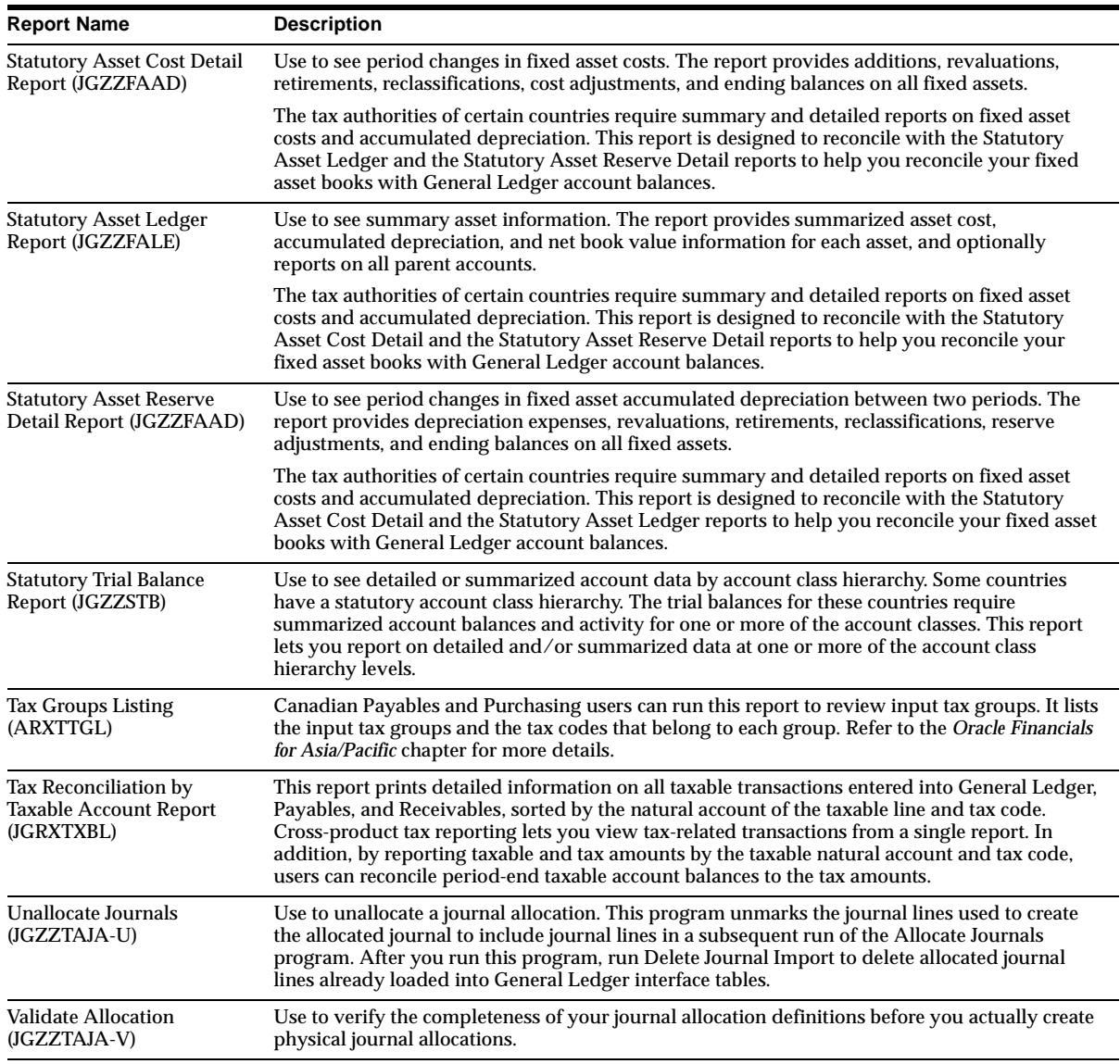

# **Changed Reports**

All report names were changed to indicate the country and application that each report belongs to. Additional changes to reports include:

#### **Statutory Report Headers (JGZZRGRH)**

In Release 11.0, the Italian Statutory Headings report was made available to print the official heading that appears on all statutory reports in Italy. In Release 11*i*, the Greek Statutory Headings report is also available and is used for all statutory reports in Greece.

#### **Obsolete Reports**

General Ledger Reconciled Transactions Report (JGZZLERR) and General Ledger Unreconciled Transactions Report (JGZZLERU) are obsolete.

## **Changed C Programs**

#### **AR Customer Interface**

Used to import and validate customer information from other systems into Oracle Receivables. This program was modified to include taxpayer ID number validation for Argentina, Chile, and Colombia.

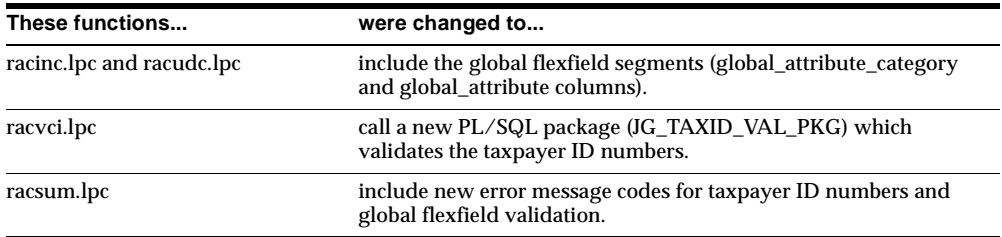

# **New PL/SQL Programs**

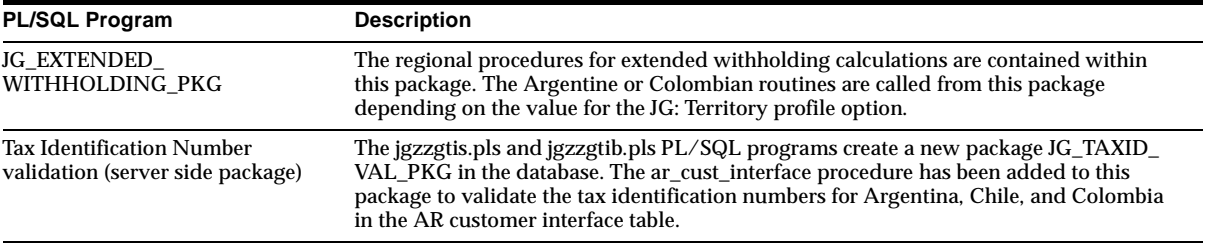

# **Changed PL/SQL Programs**

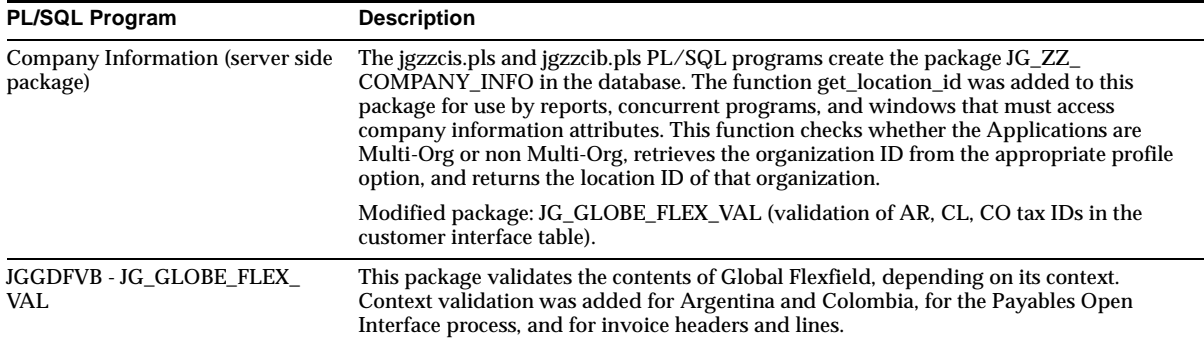

# **Other New Programs**

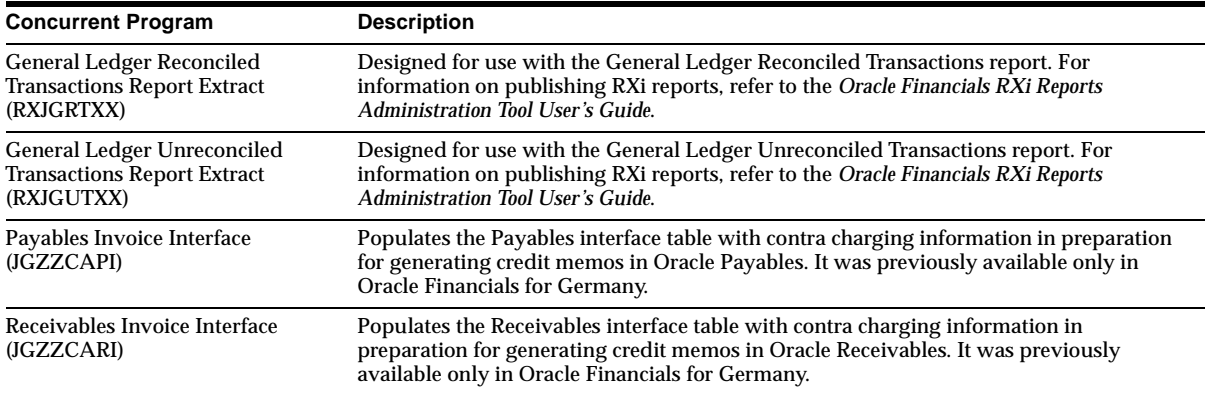

# **Database Objects**

This section lists the database objects that were added, changed or made obsolete for Oracle Financials Common Country Features between Release 11 and Release 11*i* of Oracle Applications. These database objects may include the following: tables, views, indexes, sequences, roles, triggers, or synonyms.

# **New Tables**

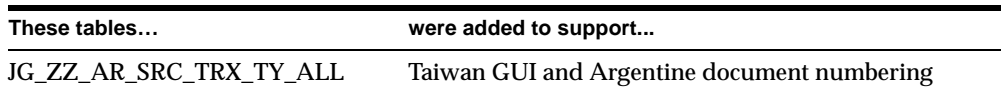

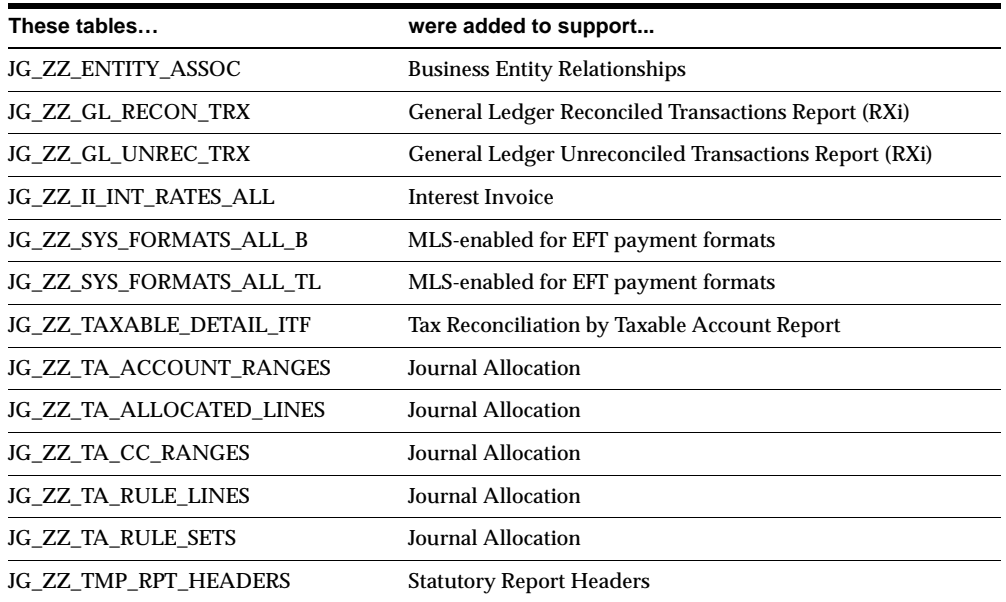

# **Obsolete Tables**

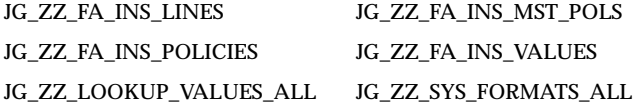

# **New Views**

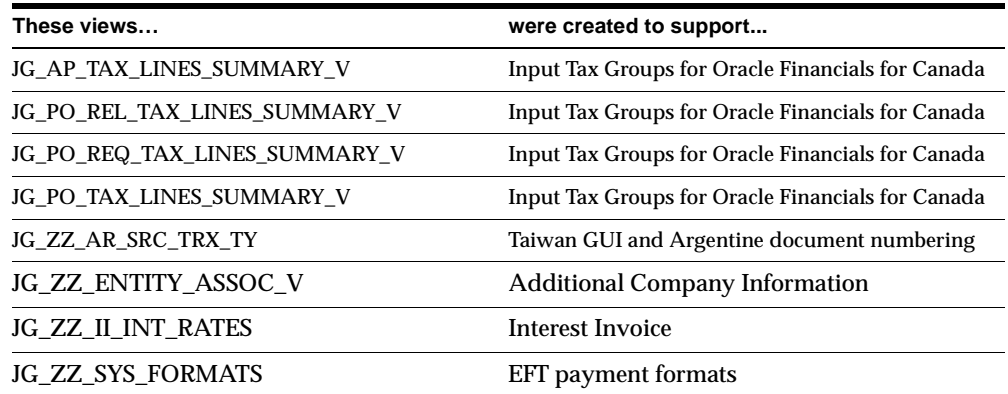

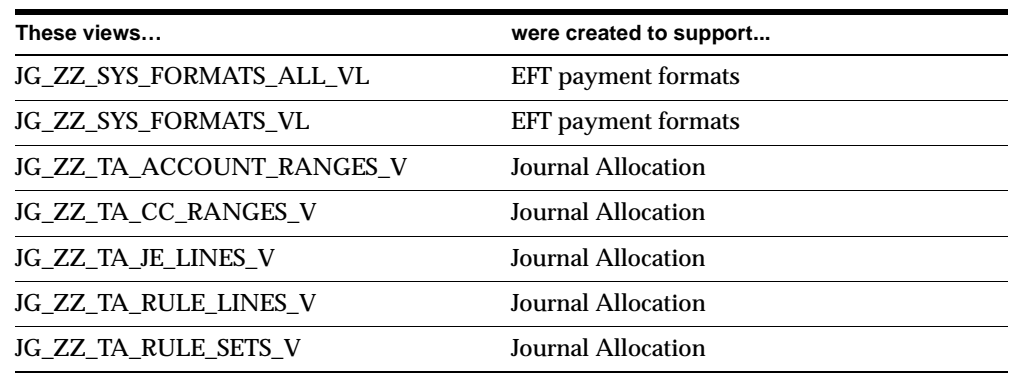

# **Changed Views**

JG\_ZZ\_INTEREST\_INVOICES\_V has changed.

# **Obsolete Views**

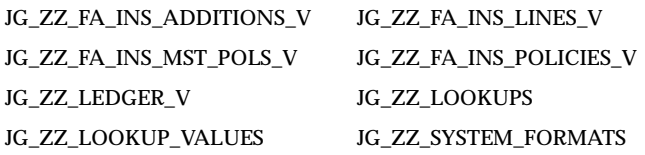

# **New Indexes**

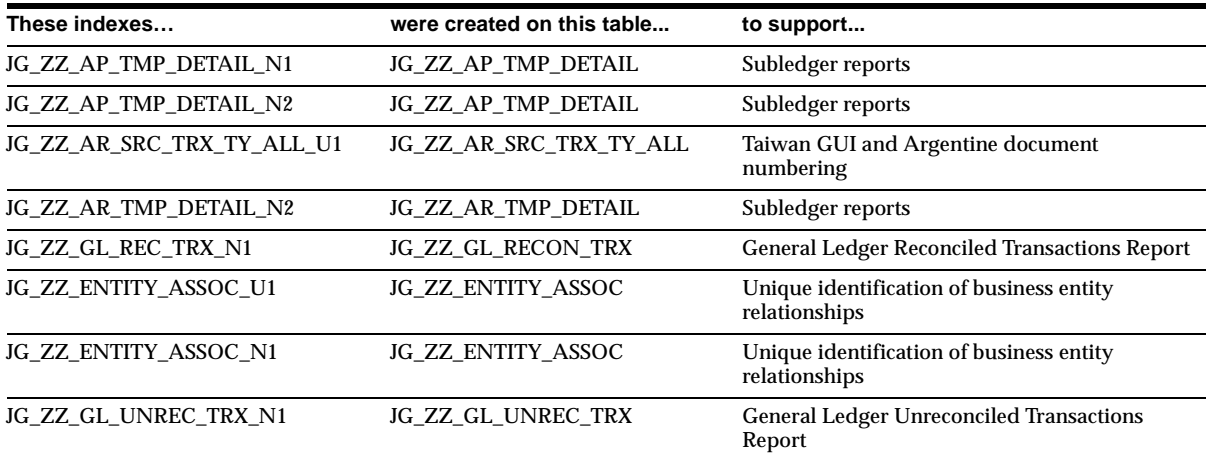

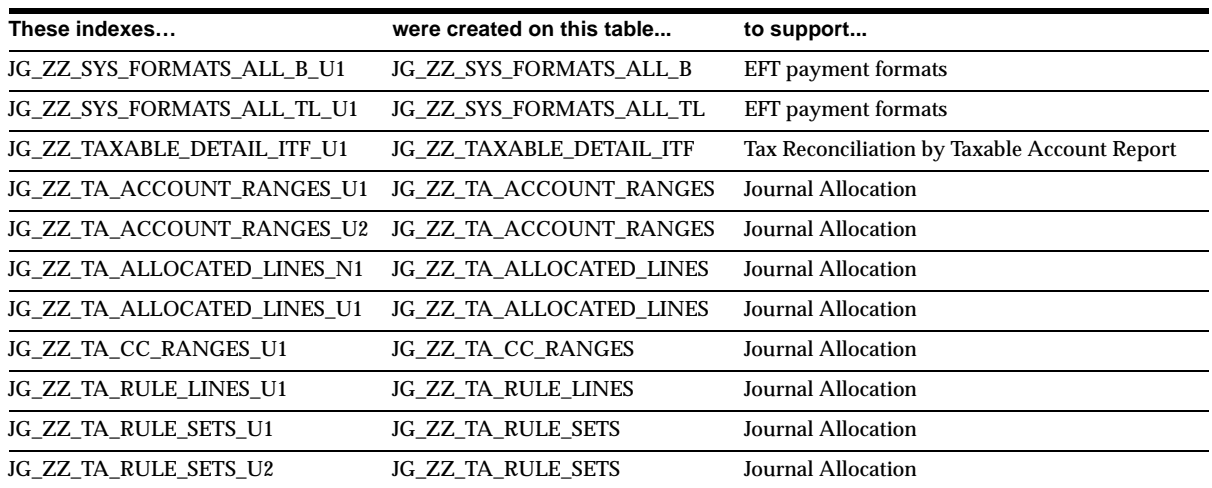

# **Obsolete Indexes**

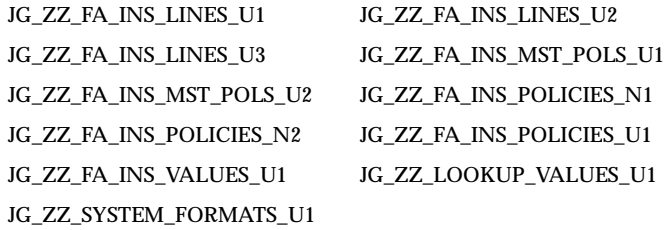

# **New Sequences**

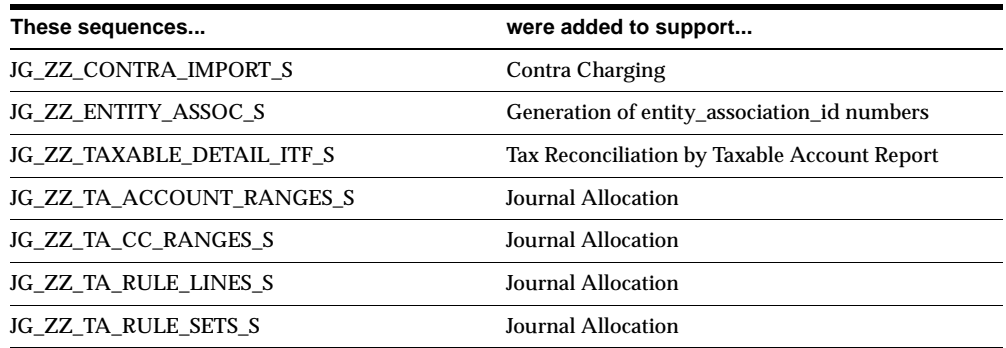

#### **Obsolete Sequences**

JG\_ZZ\_FA\_INDEXATION\_S and JG\_ZZ\_FA\_INS\_POLICY\_S are obsolete.

# **New Database Triggers**

JG\_ZZ\_AR\_AUTO\_TRX\_NUM\_UPD fires when an invoice in the Transaction Workbench is completed. It handles transaction numbering for Argentina by adding a prefix to the transaction number in RA\_CUSTOMER\_TRX\_ALL to make it in this format: Document Letter - 4 Digit Branch Number - Transaction number.

# **Seed Data**

This section lists seed data that was added, changed or made obsolete for Oracle Financials Common Country Features between Release 11 and Release 11*i* of Oracle Applications. This seed data may include the following: menus, responsibilities, flexfields, lookups, profile options, data elements, or request sets.

# **Tools Menu**

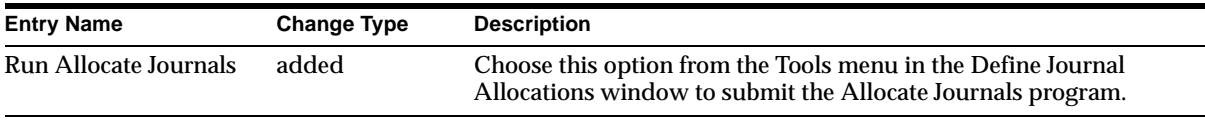

# **New Menus**

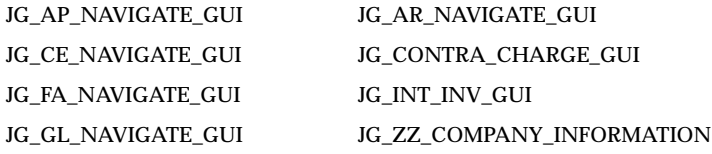

## **Obsolete Menus**

JG\_FA\_INSURANCE and JG\_NAVIGATE\_GUI are obsolete.

# **Changed Flexfields**

#### **Interest Invoice (Descriptive)**

New segments were added to the *Y* context value for the Interest Invoice flexfield in the Customers - Standard window. The Interest Invoice flexfield contains 3 new fields used to further define how interest invoices are generated for your customers.

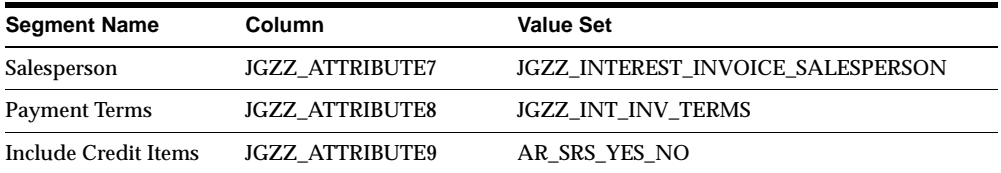

#### **Interest Invoice Class (Descriptive)**

New segments were added to the *Y* context value for the Interest Invoice Class flexfield in the Customer Profile Classes window. This flexfield contains three new fields that you can use to further define how interest invoices are generated for your customers.

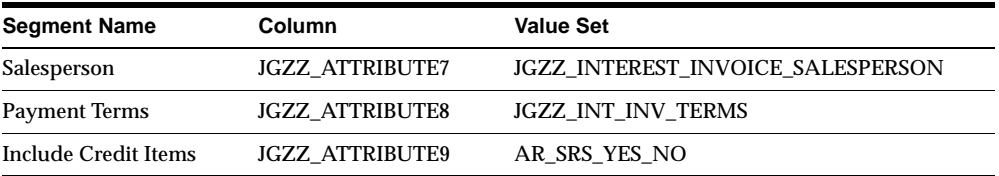

## **Obsolete Flexfields**

JG\_PO\_HEADERS, JG\_SO\_LINE\_ATTRIBUTES, and JG\_WSH\_DELIVERIES are obsolete.

#### **New Lookups**

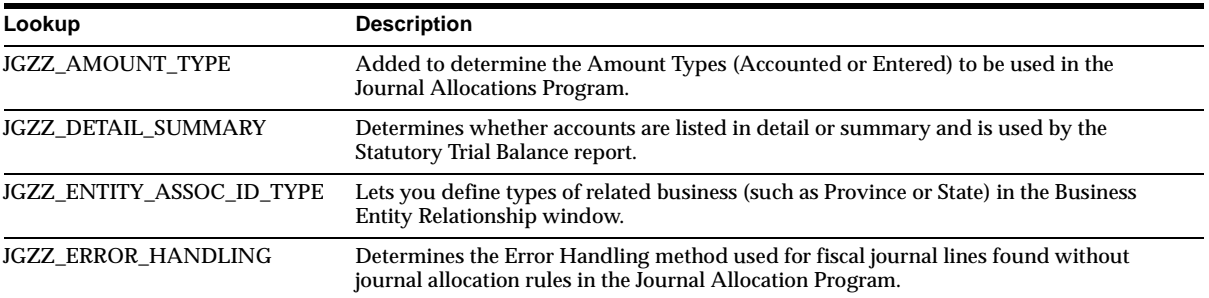

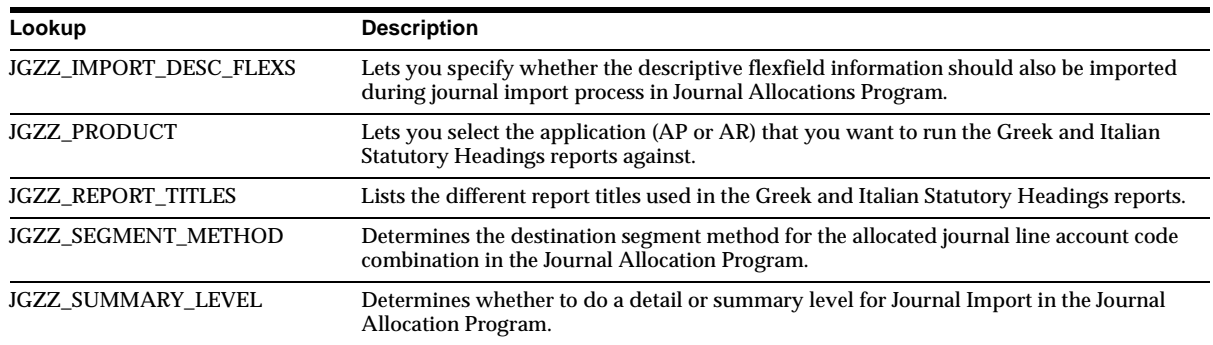

# **Obsolete Lookups**

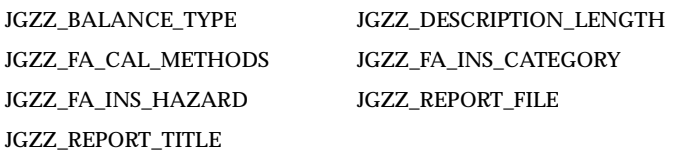

# **New Profile Options**

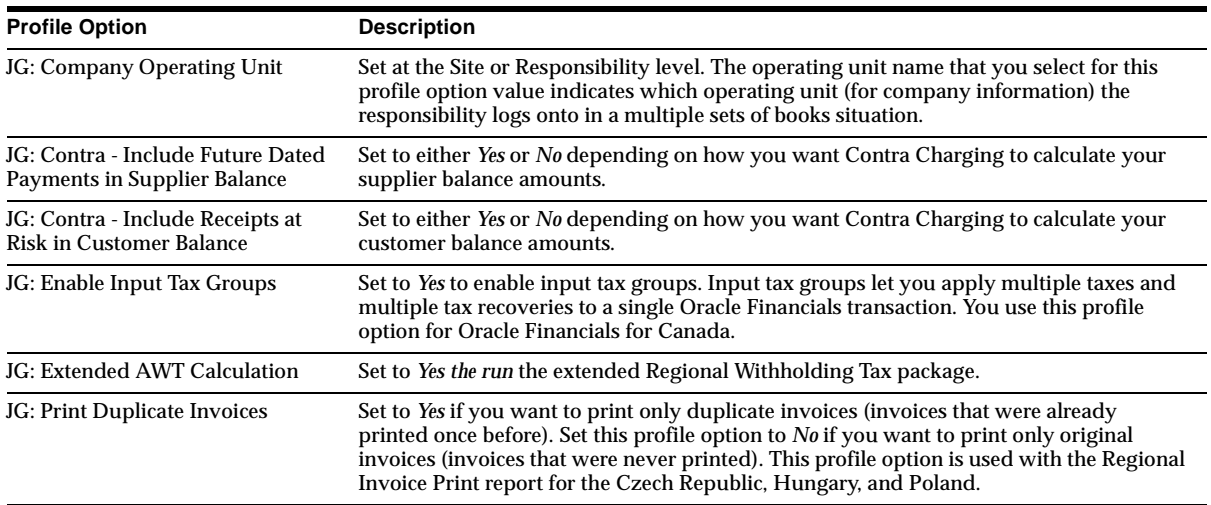

# **Changed Profile Options**

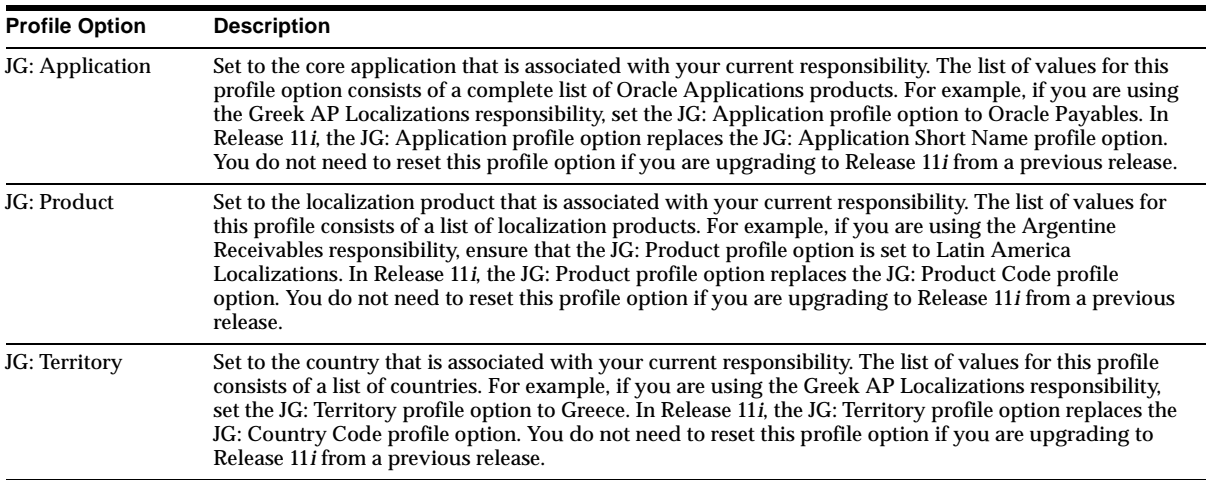

# **New Request Groups**

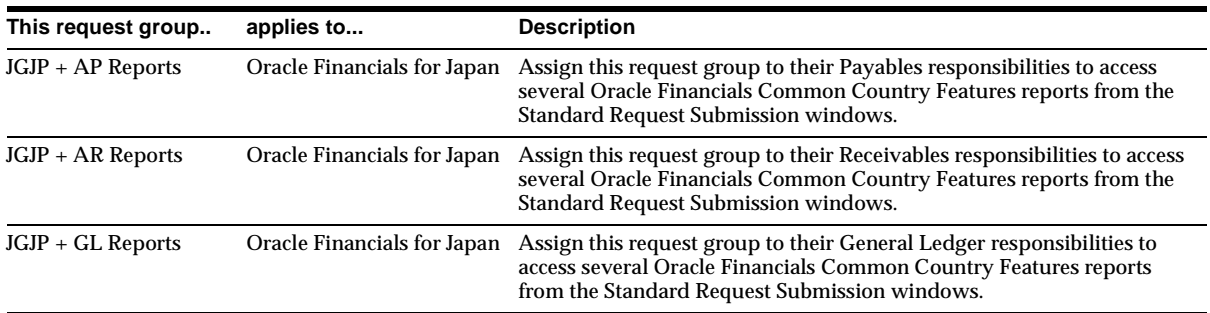

# **Changed Request Sets**

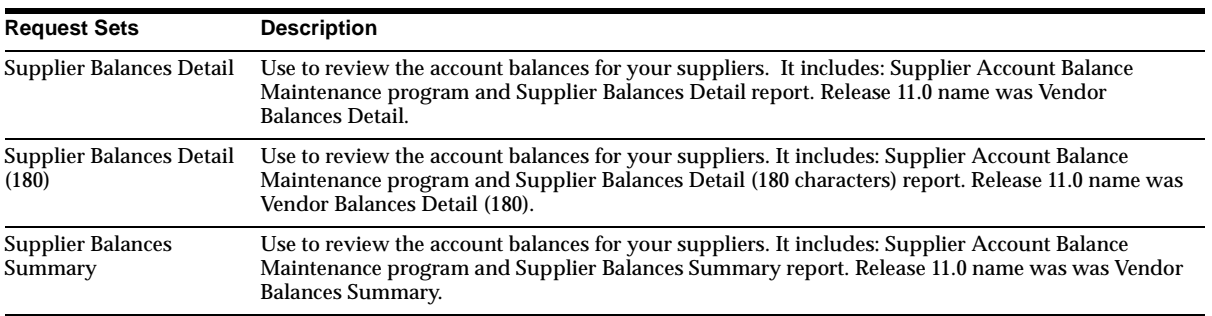

# **13**

# **Oracle Financials for Asia/Pacific**

This chapter lists new features and enhancements that are available when you upgrade from Release 11 to Release 11*i* of Oracle Financials for Asia/Pacific and any changes made to modules, database objects, or seed data during that same interval. In addition, you may find (where applicable) listings of new or changed setup steps, features with a Multi-Org impact, and new product-specific events.

# **Asia/Pacific Common Features**

This section lists changes between Release 11.0 and Release 11*i* for Oracle Financials for Asia/Pacific common features.

## **New Features**

#### **Additional Company Information**

In Singapore, Taiwan, and Thailand, for legal reporting and tax calculation purposes, you must record specific information about company legal entities. Oracle Financials Common Country Features lets you define company information required for legal reporting and tax processing in Singapore.

## **Database Objects - Obsolete Tables**

JA\_LOOKUP\_TYPES and JA\_LOOKUPS are obsolete.

## **Database Objects - New Views**

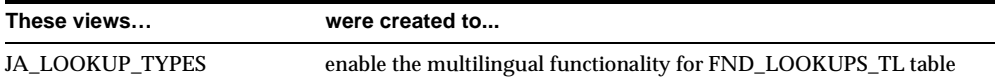

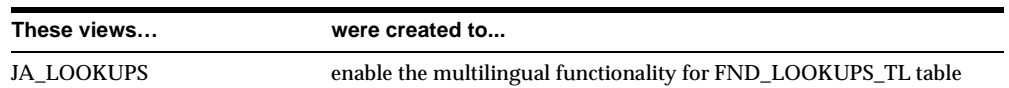

#### **Database Objects - Obsolete Views**

JA\_LOOKUPS\_V is obsolete.

#### **Database Objects - Obsolete Indexes**

JA\_LOOKUP\_TYPES\_U1 and JA\_LOOKUPS\_U1are obsolete.

#### **Seed Data - Obsolete Profile Options**

JA: Use Multiple Tax Distributions is obsolete.

# **Australia**

This section lists changes between Release 11.0 and Release 11*i* for Oracle Financials for Australia.

#### **Modules - Changed Reports**

Report names in Oracle Financials for Australia were changed to indicate the country and application that each report belongs to.

#### **Seed Data - New Menus**

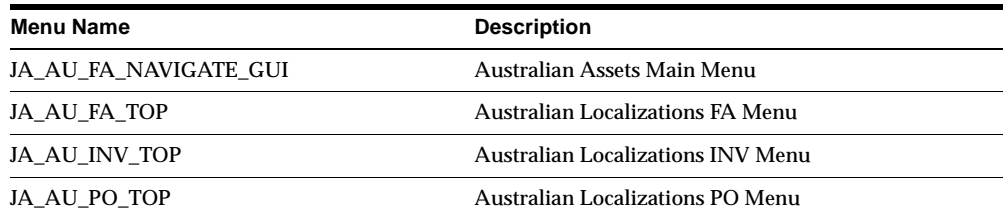

# **Seed Data - Obsolete Menus**

JA\_AU\_FA\_MAIN JA\_AU\_FA\_TAXI JA\_AU\_PO\_SETUP\_GUI

JA\_AU\_INV\_SETUP JA\_AU\_PO\_SETUP\_ACCOUNTING\_GUI

# **Seed Data - Changed Responsibilities**

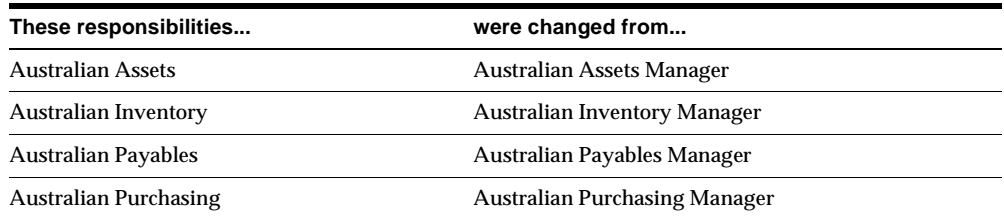

# **Seed Data - Changed Lookups**

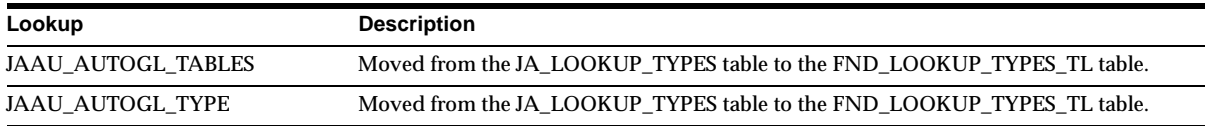

# **Seed Data - New Profile Options**

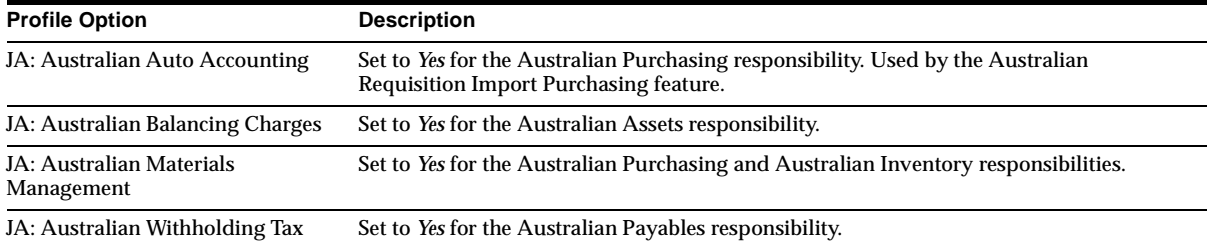

# **Seed Data - New Request Groups**

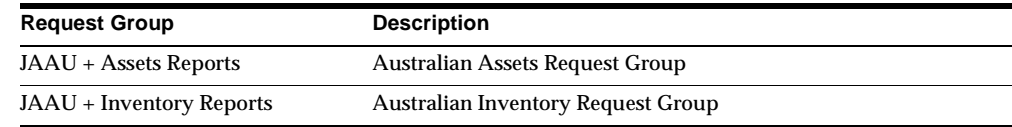

# **Seed Data - Obsolete Request Groups**

AU Assets Globalization and AU Inventory Globalization are obsolete.

# **Canada**

This section lists changes between Release 11.0 and Release 11*i* for Oracle Financials for Canada.

#### **Features and Enhancements - New Features**

#### **Input Tax Groups**

Canadian Tax Handling was redesigned and enhanced to use a single setup of multiple taxes across all of Oracle Financials. Built with the existing Tax Groups functionality in Oracle Receivables, Release 11*i* Oracle Payables and Purchasing now support combinations of Goods and Services Tax (GST) and Provincial Sales Tax (PST), as well as Harmonized Sales Tax (HST).

In Oracle Purchasing, you can use tax groups for tax encumbrance and receipt accruals of non-recoverable taxes. In Oracle Payables, you can use tax groups to levy multiple taxes per item on your payable transactions. Tax groups are integrated with the Release 11*i* partially recoverable tax feature. The single solution for tax in Canada was extended to reporting, with the certification of the Release 11*i* Tax Reporting Ledger. Use the Tax Reporting Ledger to provide a single report of all your GST, PST, and HST taxes.

## **Modules - Obsolete Forms and Windows**

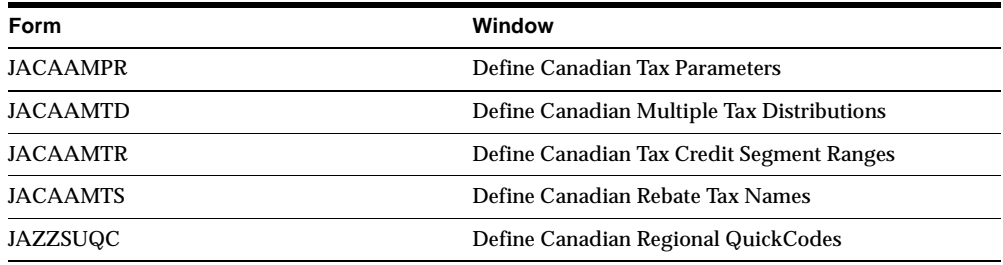

# **Database Objects - Obsolete Tables**

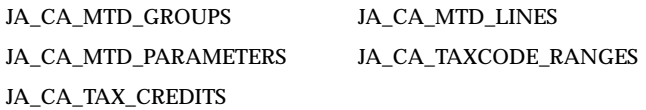

# **Database Objects - Obsolete Views**

JA\_CA\_TAXCODE\_RANGES\_V and JA\_CA\_TAX\_CREDITS\_V are obsolete.

## **Database Objects - Obsolete Indexes**

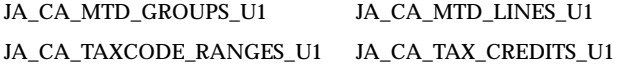

#### **Database Objects - Obsolete Sequences**

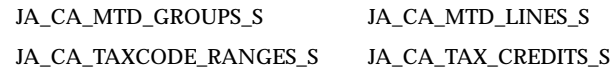

# **Seed Data - New Menus**

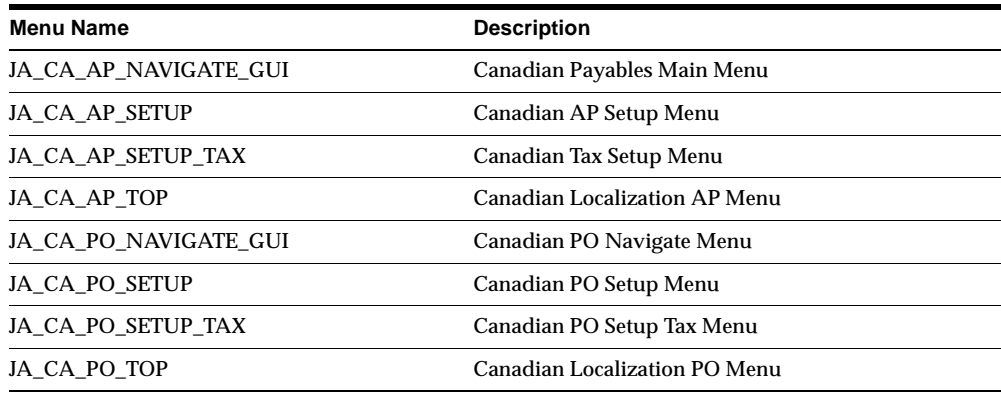

## **Seed Data - Obsolete Menus**

JA\_CA\_AP\_SETUP\_GUI, JA\_CA\_AP\_SETUP\_TAX\_GUI, and JA\_CA\_AP\_TOP\_ GUI are obsolete.

# **Seed Data - New Responsibilities**

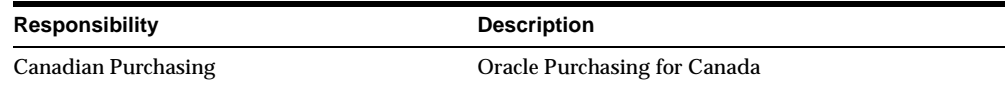

# **Seed Data - Changed Responsibilities**

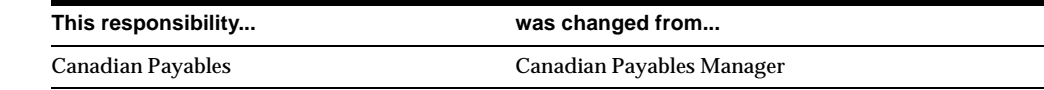

# **Seed Data - Changed Flexfields**

#### **JG\_AP\_INVOICE\_DISTRIBUTIONS (Descriptive)**

Context: Canadian Additional Invoice Distribution Information

The value set for the Tax Credit Name segment on JA.CA.APXINWKB.INVOICE\_ DISTR was removed.

# **Seed Data - Obsolete Flexfields**

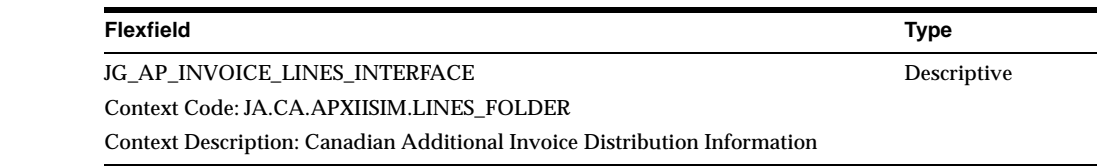

## **Seed Data - Obsolete Value Sets**

JA\_CA\_AP\_TAX\_CREDITS\_QP and JA\_CA\_AP\_TAX\_CREDITS\_QP1 and obsolete.

#### **Seed Data - Obsolete Lookups**

JA\_CA\_AP\_TAX\_CREDIT - The Canada Tax Credit lookup type is obsolete.

## **Seed Data - New Request Groups**

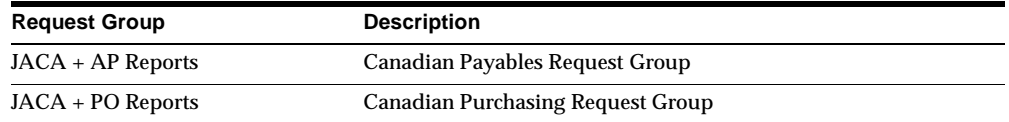

# **China**

All Chinese modules, seed data, and database objects are obsolete in Release 11*i*. Core Oracle Financials products provide required features.

# **Korea**

This section lists changes between Release 11.0 and Release 11*i* for Oracle Financials for Korea.

# **Modules - Changed Reports**

Report names in Oracle Financials for Korea were changed to indicate the country and application that each report belongs to. In addition, the name of the Korean Depreciation Detail by Assets Report (JAKRFDAS) has changed from Depreciation by Assets Report. The report no longer displays information for salvage value depreciation assets.

# **Modules - Obsolete Reports**

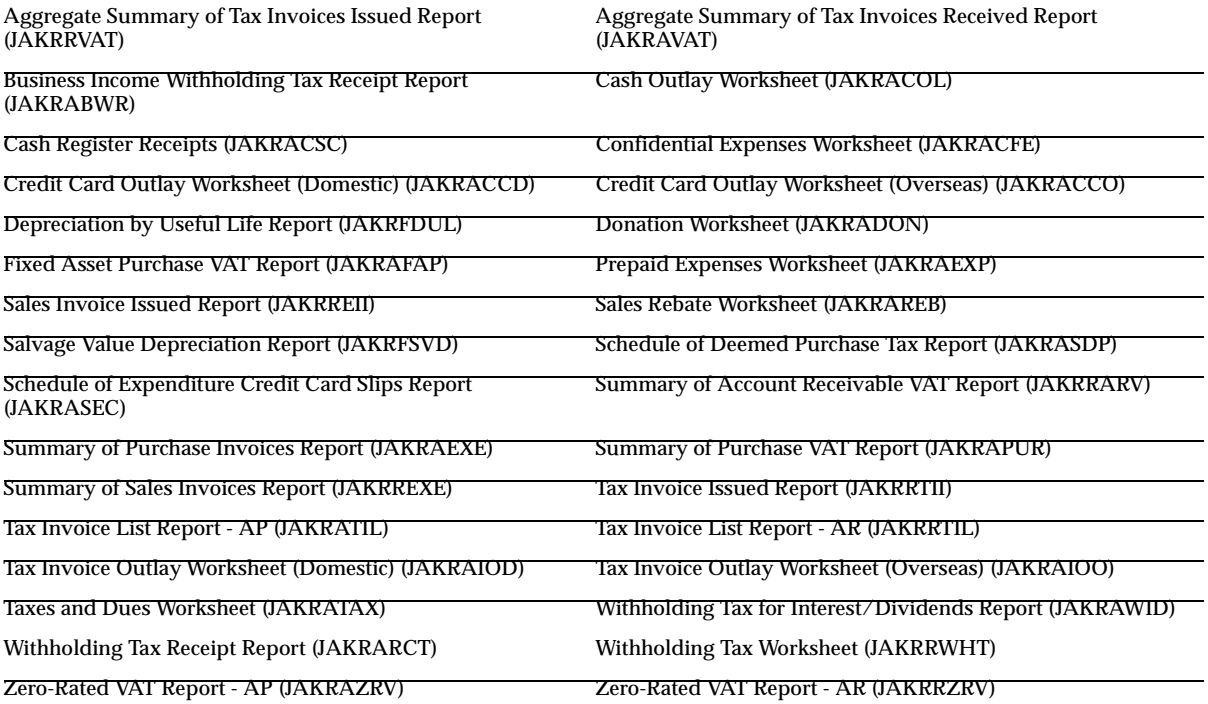

# **Modules - Other Obsolete Programs**

Global Flexfield Attribute Import (JAKRAIMP) is obsolete.

# **Seed Data - New Menus**

The Korean Assets Main Menu (JA\_KR\_FA\_NAVIGATE\_GUI) and the Korean Localizations FA Menu (JA\_KR\_FA\_TOP) menus are new.

## **Seed Data - Changed Menus**

JA\_KR\_AR\_NAVIGATE\_GUI has changed.

#### **Seed Data - Obsolete Menus**

JA\_KR\_AR\_REPORTS\_GUI is obsolete.

#### **Seed Data - Changed Responsibilities**

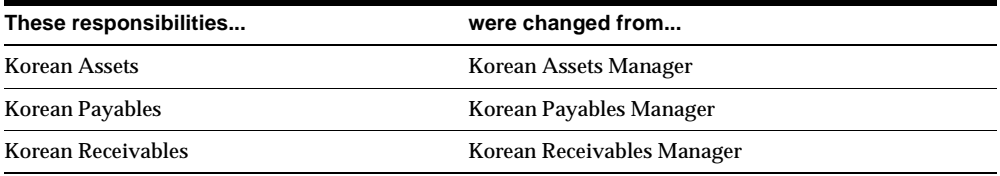

# **Seed Data - Obsolete Flexfields**

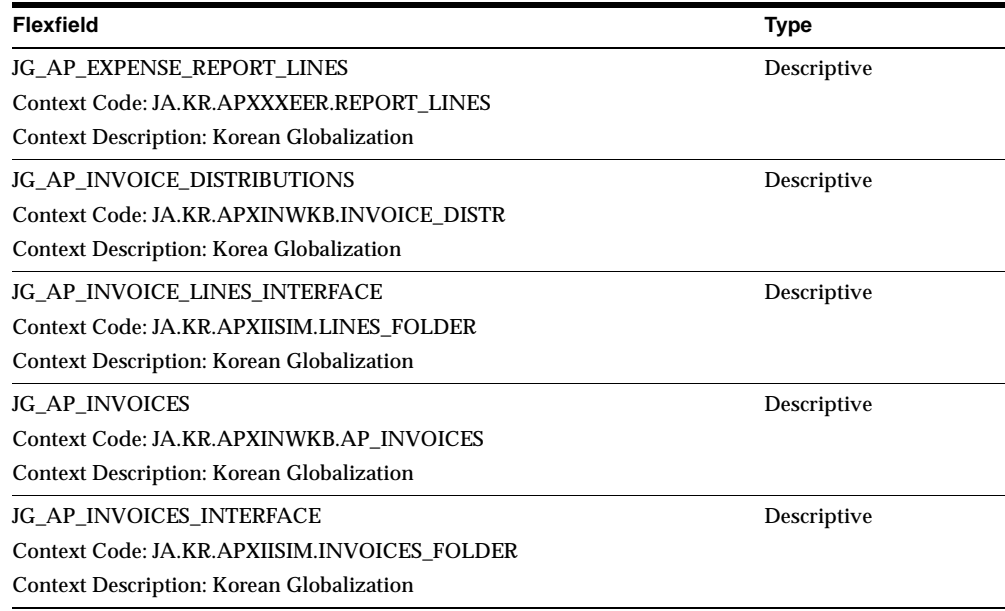

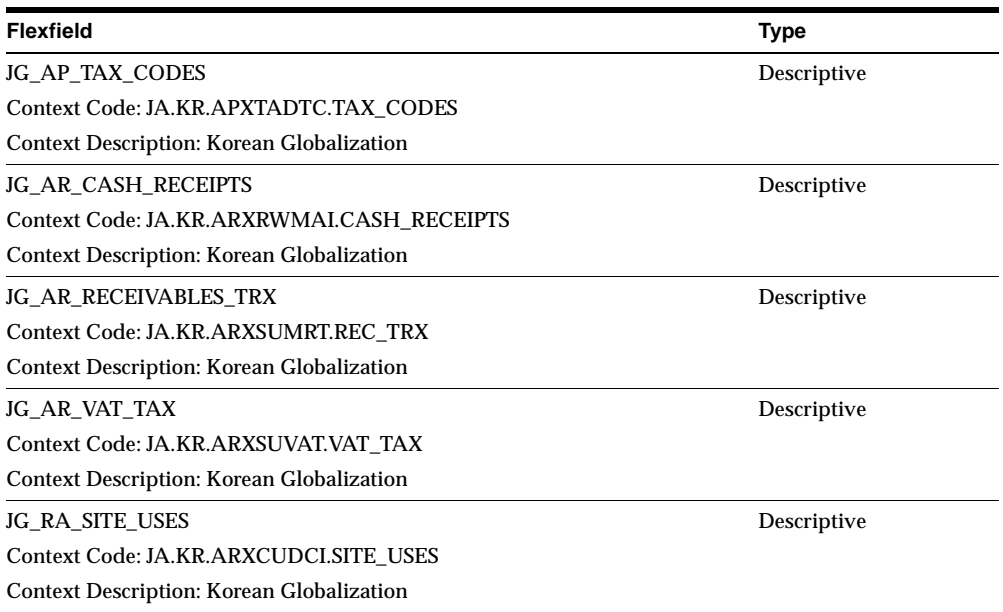

# **Seed Data - Obsolete Value Sets**

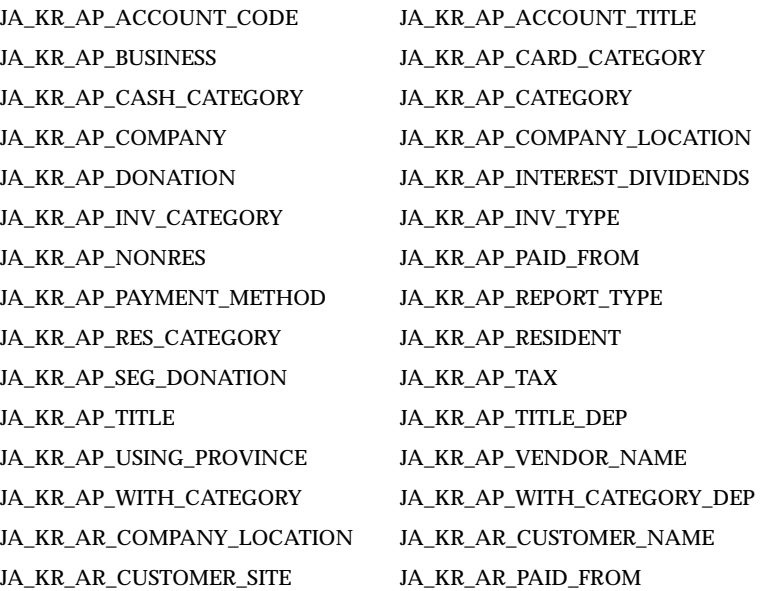

JA\_KR\_TAX\_CATEGORY

JA\_KR\_MONTH JA\_KR\_PO\_VENDOR\_CLASSIFICATION

#### **Seed Data - New Request Groups**

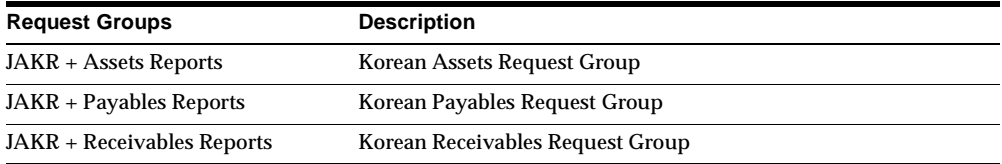

#### **Seed Data - Obsolete Request Groups**

KR Fixed Assets Globalization, KR Payables Globalization, and KR Receivables Globalization are obsolete.

# **Singapore**

This section lists changes between Release 11.0 and Release 11*i* for Oracle Financials for Singapore.

#### **Modules - Obsolete Forms and Windows**

Singapore GST Registration (JASGGRST) is obsolete.

#### **Modules - Changed Reports**

Report names were changed to indicate the country and application that each report belongs to. Additional report changes include:

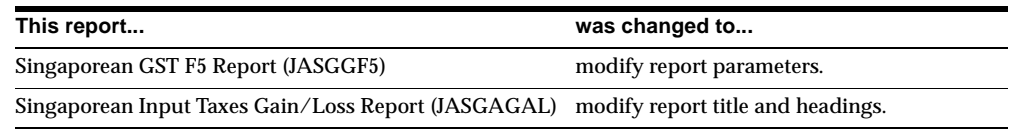

#### **Modules - Obsolete Reports**

Singaporean VAT Register Report (JASGRVAT) is obsolete.

#### **Database Objects - Obsolete**

The following database objects are obsolete:

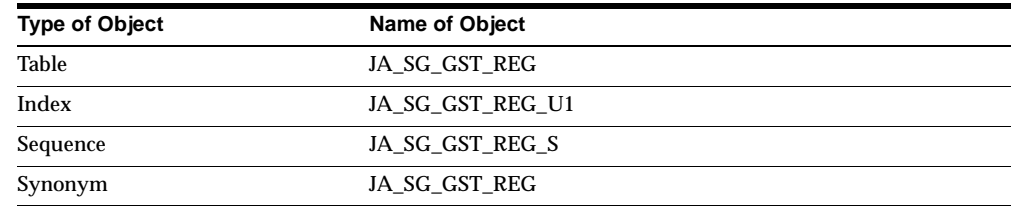

# **Seed Data - New Menus**

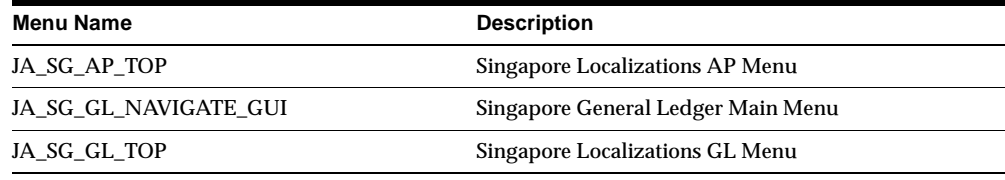

# **Seed Data - Obsolete Menus**

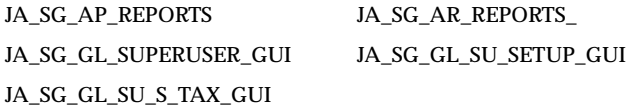

# **Seed Data - Changed Responsibilities**

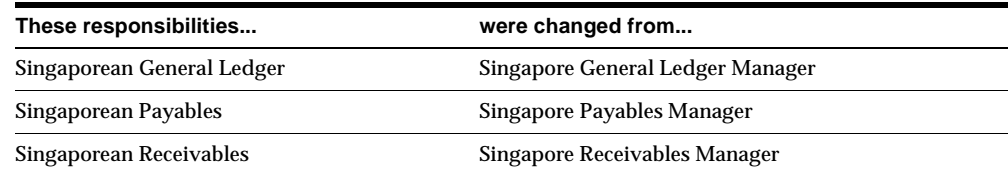

# **Seed Data - Changed Flexfields**

#### **JG\_AP\_INVOICES (Descriptive)**

Context: Singaporean Additional Supplier Exchange Rate Information

#### **JA.SG.APXINWKB.INVOICES** contains this new segment:

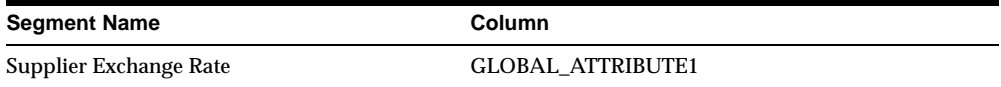

#### **JG\_AP\_INVOICES\_INTERFACE (Descriptive)**

Context: Supplier Exchange Rate Information

#### **JA.SG.APXIISIM.INVOICES\_FOLDER** contains this new segment:

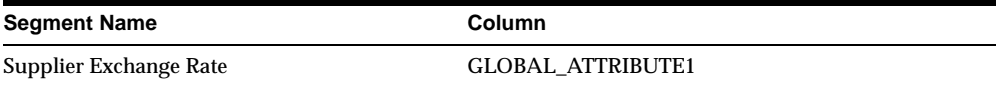

#### **JG\_HR\_LOCATIONS (Descriptive)**

A new context, Location Information, was created for this globalization flexfield.

#### **JA.SG.PERWSLOC.LOC** contains these segments:

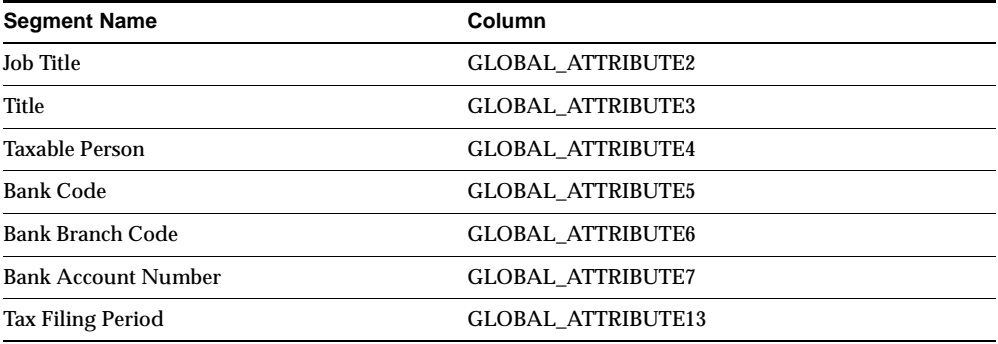

# **Seed Data - Obsolete Flexfields**

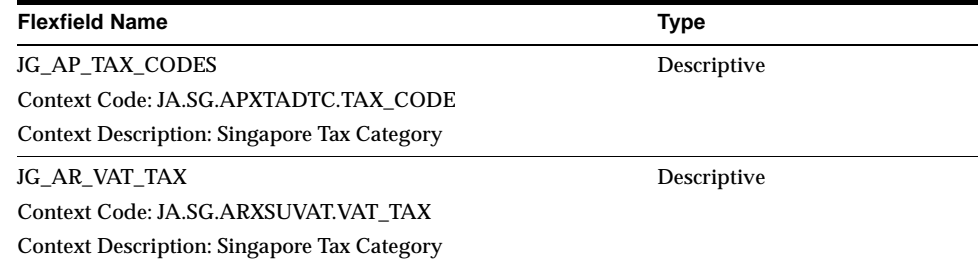

#### **Seed Data - New Value Sets**

JASG\_TAX\_FILING\_PERIOD and JASG\_TITLE are new.

#### **Seed Data - Obsolete Value Sets**

JA\_SG\_ACCOUNTING\_PERIOD and JA\_SG\_TITLE are obsolete.

# **Taiwan**

This section lists changes between Release 11.0 and Release 11*i* for Oracle Financials for Taiwan.

## **Features and Enhancements - New Features**

#### **Government Uniform Invoice (GUI) Numbering**

Oracle Receivables lets you create and validate transaction numbers in compliance with Taiwanese GUI laws. You define invoice numbers that are assigned to your company, and the invoice numbers are automatically assigned to transactions in sequence.

# **Modules - Obsolete Forms**

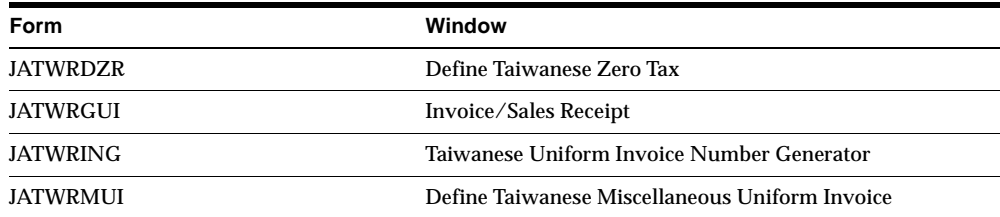

## **Modules - New Reports**

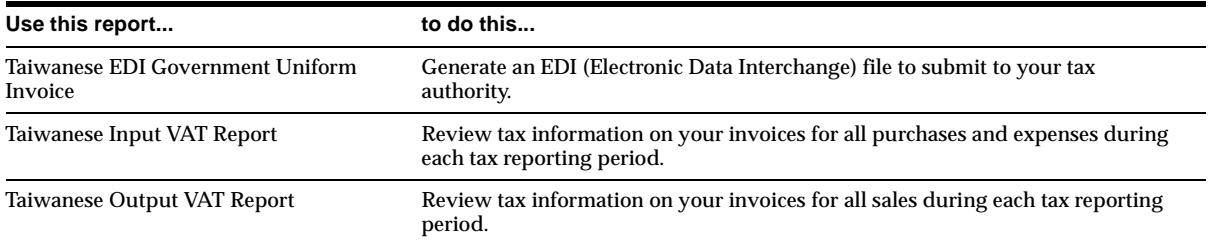

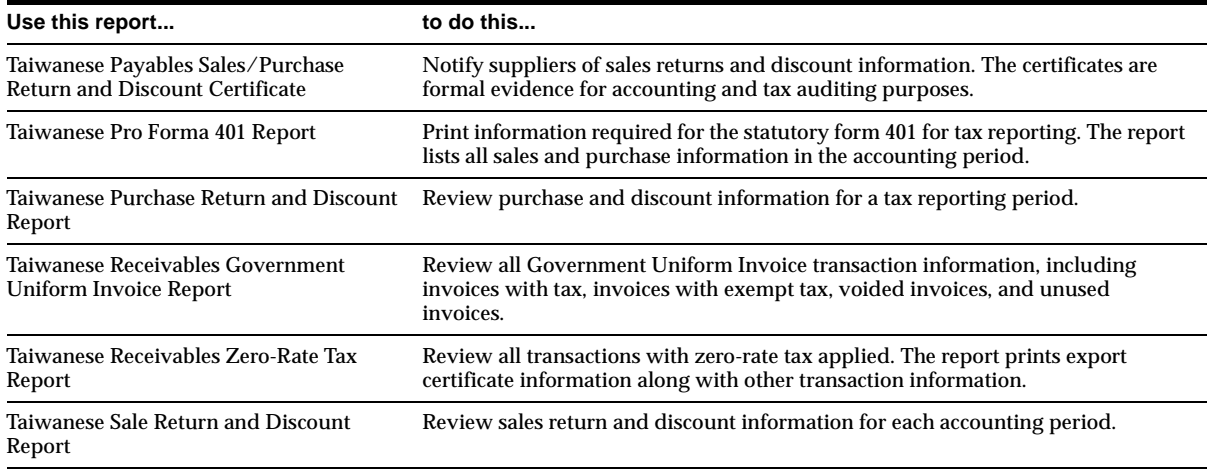

## **Modules - Changed Reports**

Report names in Oracle Financials for Taiwan were changed to indicate the country and application that each report belongs to.

## **Modules - Obsolete Reports**

EDI File (JATWREDI) Payables VAT Report (JATWPVAT) Print Uniform Invoices/Sales Receipts (JATWRINV) Receivables VAT Report (JATWRVAT) Uniform Invoice Attachments (JATWRINA) Uniform Invoice Listing (JATWRILS) Zero-Rate Tax Listing (JATWRZTR)

## **Database Objects - Obsolete Tables**

JA\_TW\_EXPORT\_CERT, JA\_TW\_GUI\_NUMBER, and JA\_TW\_UNIFIED\_INVOICE are obsolete.

## **Database Objects - Obsolete Views**

JA\_TW\_GUI\_VIEW, JA\_TW\_MISC\_GUI\_VIEW, JA\_TW\_RDZR\_UNIFIED\_INV\_V, and JA\_TW\_RDZR\_UNIFIED\_INV\_VIEW are obsolete.
#### **Database Objects - Obsolete Indexes**

JA\_TW\_EXPORT\_CERT\_U1, JA\_TW\_GUI\_NUMBER\_U1, JA\_TW\_UNIFIED\_ INVOICE\_U1 are obsolete.

#### **Database Objects - Obsolete Sequences**

JA\_TW\_GUI\_NUMBER\_S is obsolete.

#### **Seed Data - New Menus**

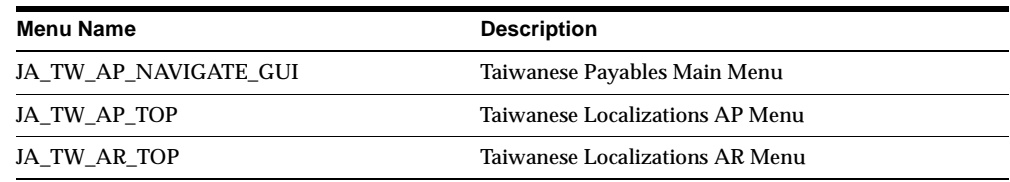

## **Seed Data - Changed Menus**

JA\_TW\_AR\_NAVIGATE\_GUI is obsolete.

#### **Seed Data - Obsolete Menus**

JA\_TW\_AR\_GLOBALIZATION and JA\_TW\_AR\_UNIFIED\_GUI are obsolete.

## **Seed Data - Changed Responsibilities**

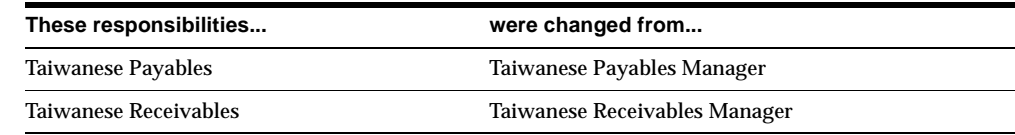

## **Seed Data - Changed Flexfields**

#### **JG\_AP\_CHECKS (Descriptive)**

A new context, Location Information, was created for this globalization flexfield.

#### **JA.TW.PERWSLOC.LOC** contains these segments:

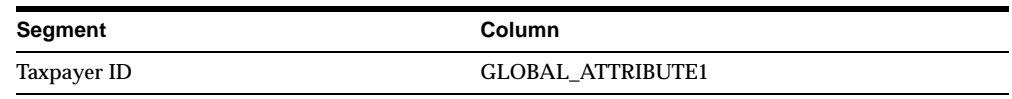

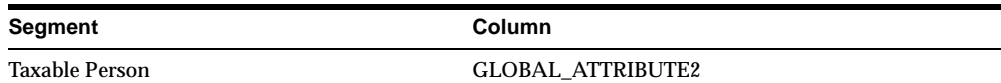

#### **JG\_AP\_INVOICES (Descriptive)**

Context: Invoice Information

#### **JA.TW.APXINWKB.INVOICES** has these changes:

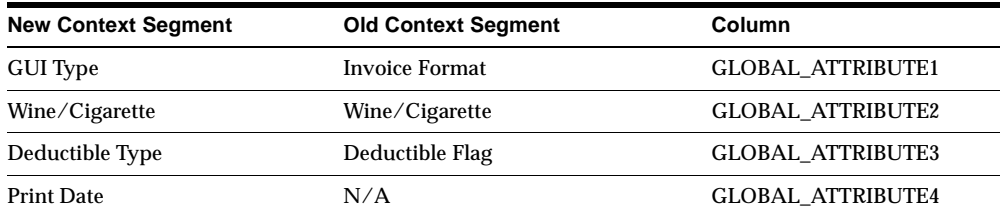

#### **JG\_AP\_INVOICES\_INTERFACE (Descriptive)**

Context: Invoice Information

#### **JA.TW.APXIISIM.INVOICES\_FOLDER** has these changes:

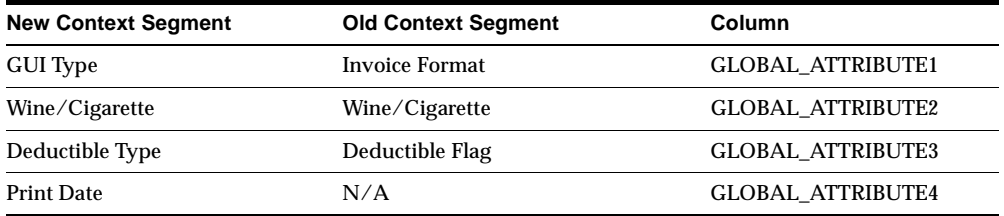

#### **JG\_AP\_TAX\_CODES (Descriptive)**

A new context, Tax Code Information, was created for this globalization flexfield.

#### **JA.TW.APXTADTC.TAX\_CODES** contains this segment:

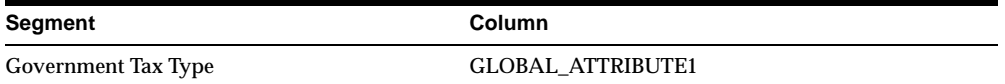

#### **JG\_AR\_VAT\_TAX (Descriptive)**

A new context, Tax Information, was created for this globalization flexfield.

#### **JA.TW.ARXSUVAT.VAT\_TAX** contains this segment:

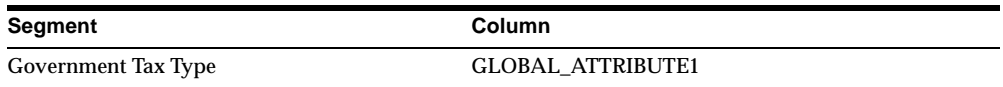

#### **JG\_PO\_VENDORS (Descriptive)**

Context: Supplier Information

#### **JA.TW.APXVDMVD.PO\_VENDORS** has these changes:

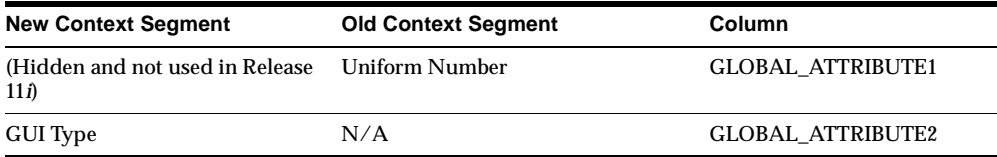

#### **JG\_RA\_BATCH\_SOURCES (Descriptive)**

A new context, Transaction Source Information, was created for this globalization flexfield.

#### **JA.TW.RAXSUMSC.BATCH\_SOURCES** contains these segments:

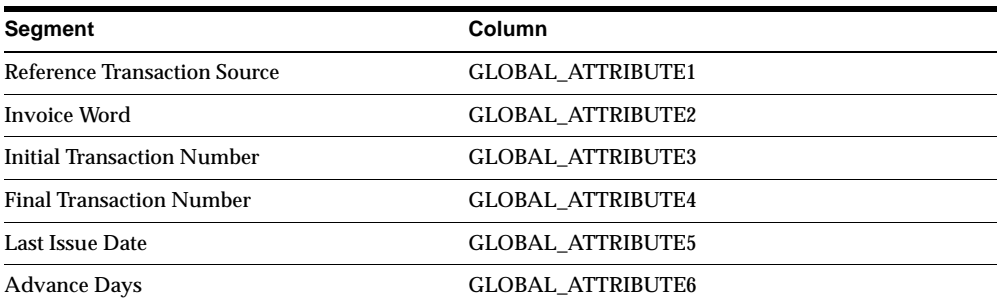

#### **JG\_RA\_CUST\_TRX\_TYPES (Descriptive)**

A new context, Transaction Type Information, was created for this globalization flexfield.

#### **JA.TW.RAXSUCTT.CUST\_TRX\_TYPES** contains this segment:

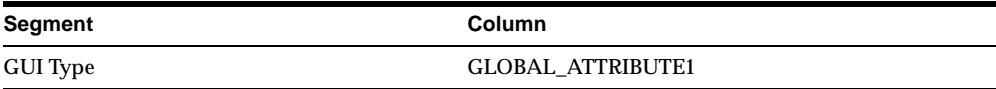

#### **JG\_RA\_CUSTOMER\_TRX (Descriptive)**

Context: Transaction Information

#### **JA.TW.ARXTWMAI.RA\_CUSTOMER\_TRX** has these changes:

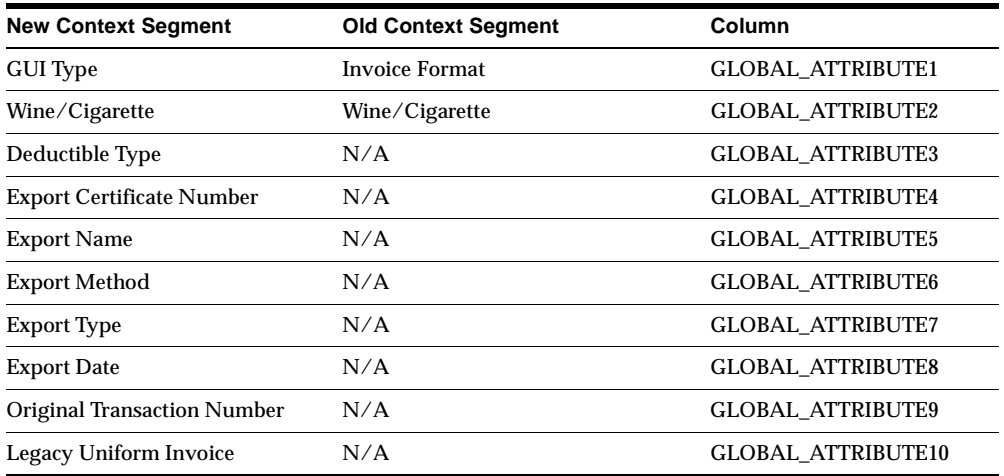

## **Seed Data - Obsolete Flexfields**

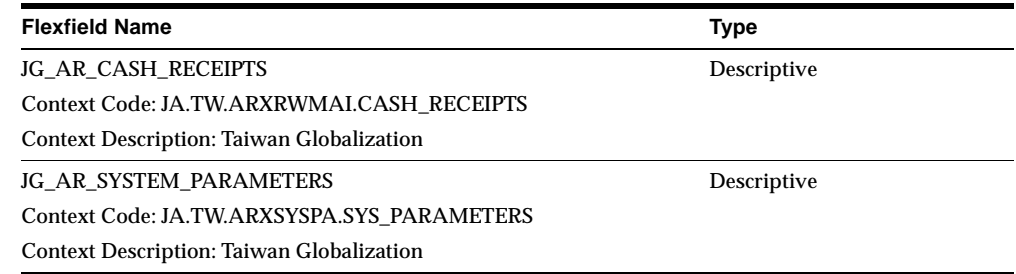

## **Seed Data - Obsolete Value Sets**

JA\_TW\_AR\_GUI\_FORMAT JATW\_GUI\_ID JATW\_GUI\_NUMBER JATW\_GUI\_WORD JATW\_SRS\_DATE

JATW\_AP\_DEDUCTIBLE JA\_TW\_AP\_GUI\_FORMAT

## **Seed Data - Changed Lookups**

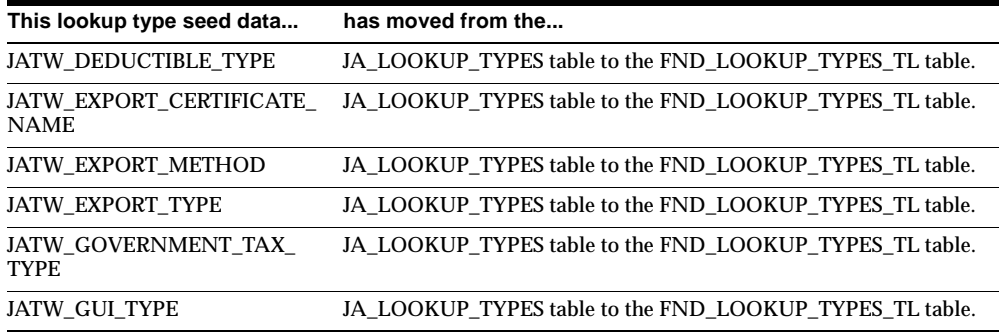

#### **Seed Data - Obsolete Lookups**

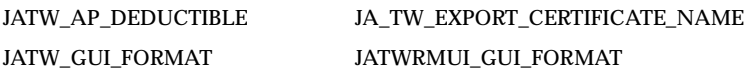

#### **Seed Data - New Request Groups**

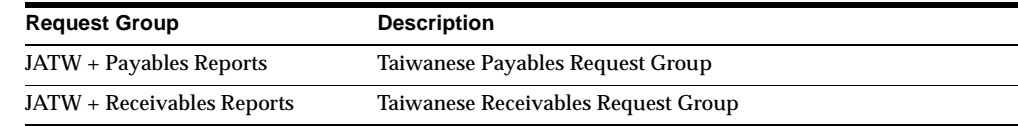

## **Seed Data - Obsolete Request Groups**

TW Payables Globalization and TW Receivables Globalization are obsolete.

## **Thailand**

This section lists changes between Release 11.0 and Release 11*i* for Oracle Financials for Thailand.

## **Features and Enhancements - New Features**

#### **Payables Tax Reporting for Thailand**

Oracle Payables provides these reports: Thai Payables Incomplete Tax Invoice Report, Thai Payment Delivery Report, and Thai Input Tax Summary Report.

#### **Thai Output Tax Summary Report**

Coincides with the core functionality for deferred VAT, which applies to service transactions in Thailand. A single transaction can include both goods and service lines. Multiple payments for a service invoice can also be handled.

You can use document sequencing to generate tax invoice numbers, which are assigned to transactions for invoices that contain goods. Use a separate sequence to assign tax invoice numbers for receipts that are for invoices containing services. The Thai Output Tax Summary report shows the tax invoice number for standard VAT transactions and deferred VAT receipts.

#### **Features and Enhancements - Enhancements**

#### **Oracle Inventory**

Oracle Inventory for Thailand is obsolete in Release 11*i*.

#### **Modules - Changed Reports**

Report names in Oracle Financials for Thailand were changed to indicate the country and application that each report belongs to.

#### **Modules - Obsolete Reports**

Goods and Raw Materials Report (JATHIGRM), Goods and Raw Materials with Costs (JATHIGRC), and Output Tax Summary-Non Invoice (JATHROTX) are obsolete.

#### **Modules - Other Obsolete Programs**

Update Tax Types (JATHAUTT) is obsolete.

#### **Seed Data - New Menus**

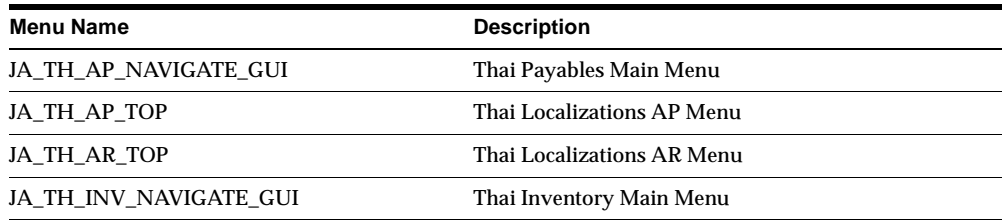

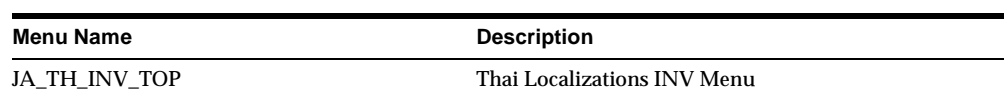

#### **Seed Data - Obsolete Menus**

JA\_TH\_INV\_NAVIGATE JA\_TH\_INV\_REPORTS

JA\_TH\_AP\_NAVIGATE JA\_TH\_AR\_REPORTS\_GUI

## **Seed Data - Changed Responsibilities**

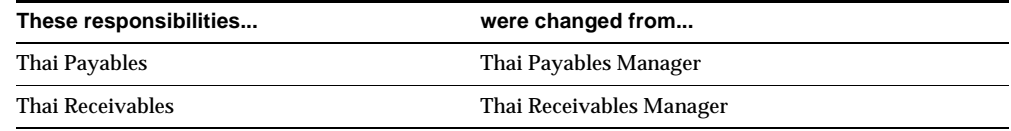

## **Seed Data - Obsolete Responsibilities**

Thai Inventory Manager is obsolete.

#### **Seed Data - Changed Flexfields**

#### **JG\_RA\_CUST\_TRX\_TYPES (Descriptive)**

A new context, Transaction Type Information, was created for this globalization flexfield.

**JA.TH.RAXSUCTT.CUST\_TRX\_TYPES** contains these segments:

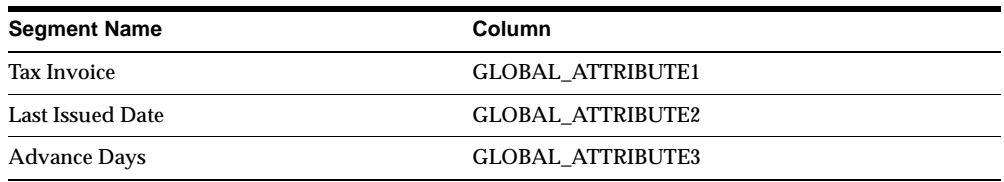

#### **JG\_AP\_CHECKS (Descriptive)**

A new context, Payment Information, was created for this globalization flexfield.

#### **JA.TH.APXPAWKB.CHECKS** contains these segments:

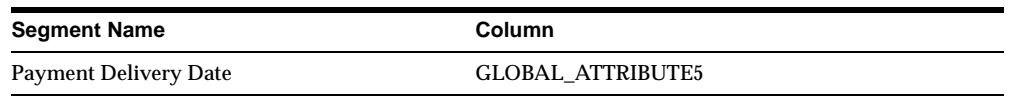

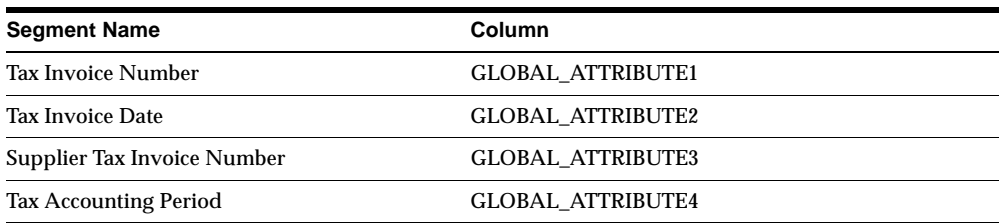

#### **JG\_AP\_EXPENSE\_REPORT\_HEADERS (Descriptive)**

A new context, Expense Information, was created for this globalization flexfield.

**JA.TH.APXXXEER.REPORT\_HEADERS** contains these segments:

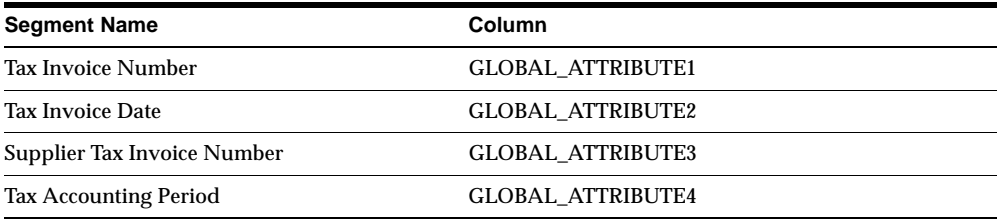

#### **JG\_AP\_INVOICES (Descriptive)**

Context: Invoice Information

#### **JA.TH.APXINWKB.AP\_INVOICE.VAT** has these changes:

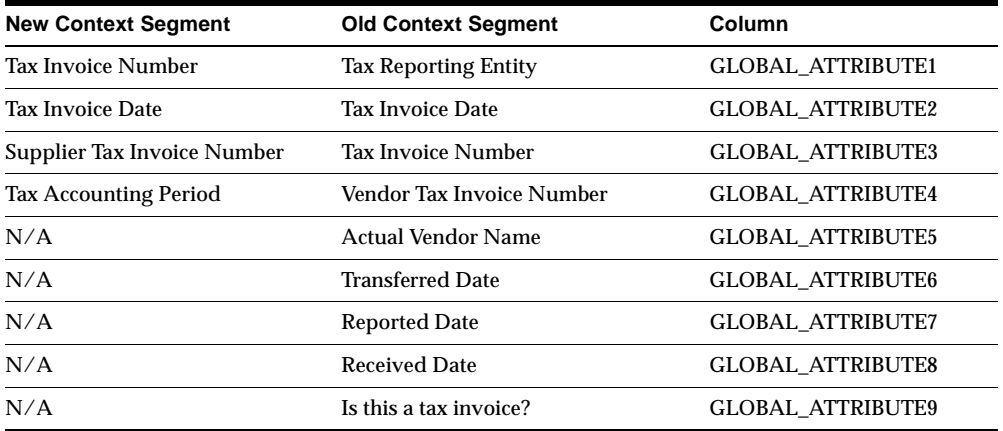

#### **JG\_AP\_INVOICES\_INTERFACE (Descriptive)**

Context: Invoice Information

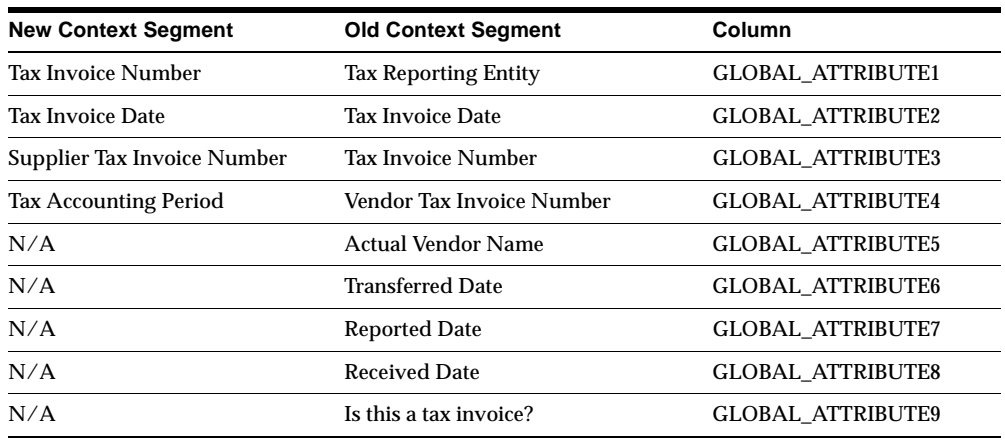

#### **JA.TH.APXIISIM.INVOICES\_INTF** has these changes:

#### **JG\_AP\_TAX\_CODES (Descriptive)**

A new context, Tax Code Information, was created for this globalization flexfield.

#### **JA.TH.APXTADTC.TAX\_CODES** contains this segment:

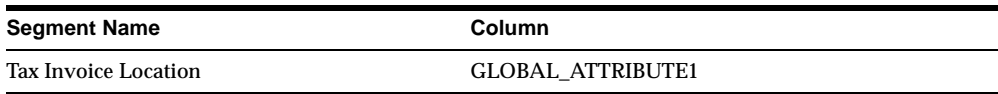

## **Seed Data - Obsolete Flexfields**

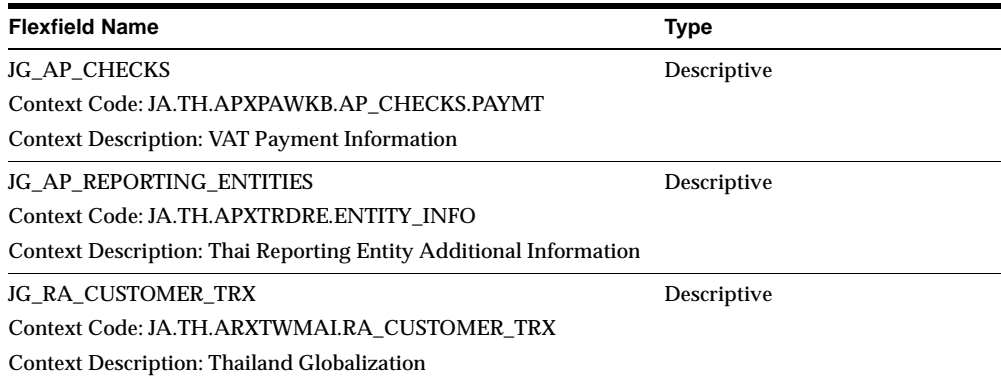

#### **Seed Data - New Value Sets**

JATH\_AP\_TAX\_ACCT\_PERIOD, JATH\_AP\_TAX\_INVOICE\_LOC, and JATH\_AP\_ TAX\_TYPES.

#### **Seed Data - Obsolete Value Sets**

JATH\_AP\_LOOKUP\_CODES\_DISPLAYED\_FIELD JATH\_AP\_ORG\_ID JATH\_AP\_REFERENCE\_COLUMN JATH\_AP\_REFERENCE\_COLUMN\_HEADING JATH\_AP\_REPORTING\_ENTITY JATH\_AP\_TAX\_ENTITY JATH\_AP\_TAX\_INVOICE\_YES\_NO JATH\_AP\_VAT\_ENTITY JATH\_AP\_VAT\_TAX\_NAME JATH\_AP\_VAT\_TAX\_RATE JA\_TH\_AR\_TAX\_CODE JATH\_SRS\_YES\_NO

## **Seed Data - Changed Lookups**

JATH\_AP\_TAX\_INVOICE\_LOC has moved from the JA\_LOOKUP\_TYPES table to the FND\_LOOKUP\_TYPES\_TL table.

#### **Seed Data - New Request Groups**

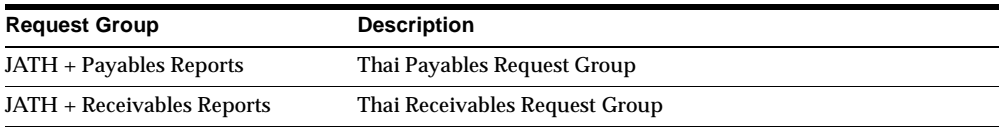

## **Seed Data - Obsolete Request Groups**

TH Inventory Globalization, TH Payables Globalization, and TH Receivables Globalization are obsolete.

# **14**

## **Oracle Financials for Europe**

This chapter lists new features and enhancements that are available when you upgrade from Release 11 to Release 11*i* of Oracle Financials for Europe and any changes made to modules, database objects, or seed data during that same interval. In addition, you may find (where applicable) listings of new or changed setup steps, features with a Multi-Org impact, and new product-specific events.

## **Europe Common Features**

The following new features and enhancements are common to most of the Oracle Financials for Europe countries.

#### **Euro Support**

On January 1, 1999, the euro was introduced as the new currency of the European Economic and Monetary Union (EMU). As an EMU member, most countries will adopt the euro as the official currency. The payment formats for the following countries were modified to support payments in both euros and the country currency during the period of transition to the euro:

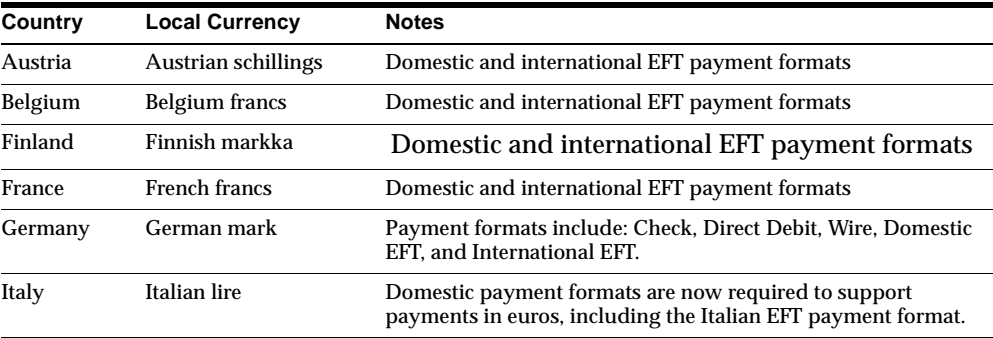

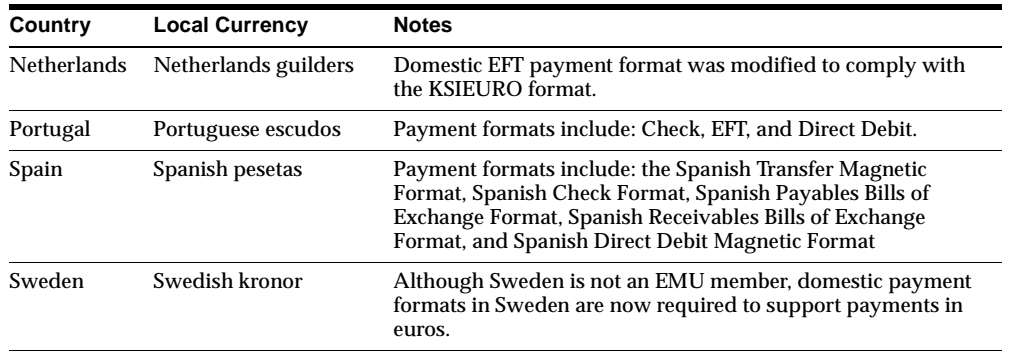

#### **Invoice Gateway**

Oracle Payables has added the Invoice Gateway to help you quickly process large volumes of invoices that do not require extensive online validation or online defaulting of values. To support this feature, you can enter additional country-specific invoice information in a globalization flexfield in the Invoice Gateway window as well as in the Invoices window.

The following countries have adopted this new feature: Belgium, Czech Republic, Denmark, Finland, Hungary, Netherlands, Norway, Poland, Sweden, Switzerland.

#### **Report Names**

Report names now indicate the country and application each report belongs to, *except* on reports for these countries: Denmark, Greece, Israel, and Sweden.

## **Austria**

This section lists changes between Release 11.0 and Release 11*i*.

#### **Features and Enhancements – New Features**

#### **Austrian Electronic Data Interchange (EDI)**

You can now pay invoices with the Electronic Data Interchange (EDI) Outbound payment format using the EDIFACT standard.

## **Modules – New Reports**

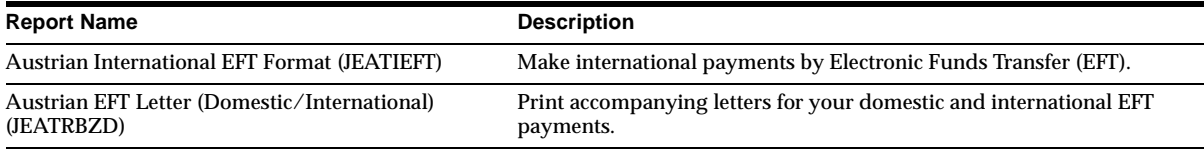

## **Modules – Changed Reports**

The Austrian Domestic EFT Format (JEATREFD) report was modified to support payments in both euros and Austrian schillings.

#### **Modules – Obsolete Reports**

Transferal 1 (JEATPPF1) Transferal 2 (JEATPPF2) Check with Remittance Advice (JEATPPF3) Check with Remittance Advice / FWG (JEATPPF4) Foreign Transfer Order (JEATPPF5)

#### **Seed Data – New Menus**

There is a separate menu for each application within Oracle Financials for Austria.

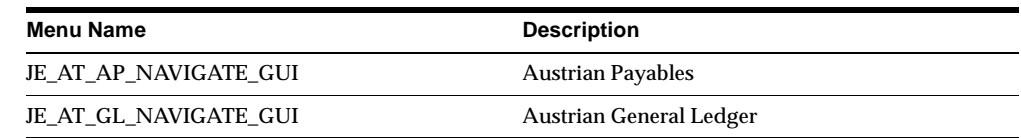

## **Seed Data – Obsolete Menus**

JE\_AT\_NAVIGATE\_GUI is obsolete.

## **Seed Data – New Responsibilities**

There is a separate responsibility for each Oracle Financials for Austria application.

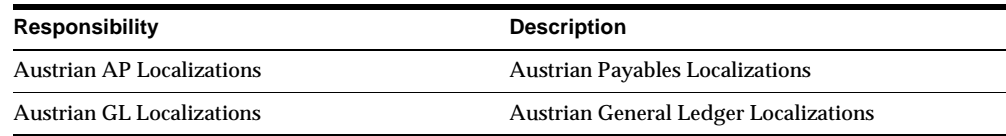

## **Seed Data – Obsolete Responsibilities**

Austrian Localizations is obsolete.

## **Seed Data – Changed Flexfields**

#### **Supplier Site EFT Details (Descriptive Flexfield)**

Context: AT. Added to this flexfield in the Supplier Site EFT Information window (Tools > Supplier Sites > View EFT Details).

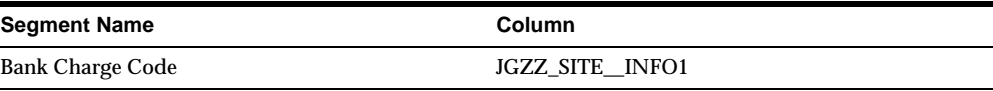

#### **Seed Data – New Lookups**

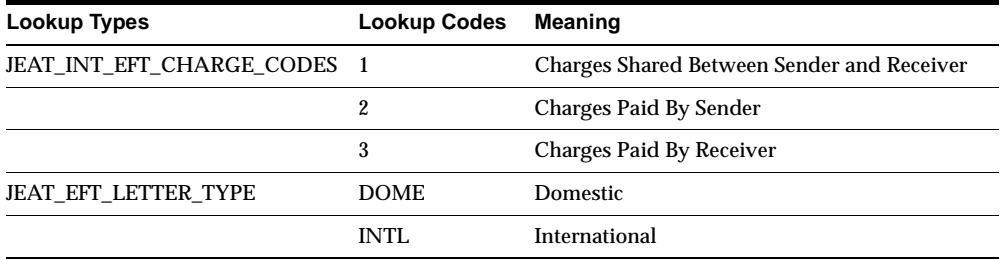

#### **Seed Data – New Request Groups**

Austrian AP Reports with Localizations and Austrian GL Reports with Localizations are new.

## **Seed Data – Obsolete Request Groups**

Austrian Localizations Reports is obsolete.

## **Belgium**

This section lists changes between Release 11.0 and Release 11*i.*

## **Modules – Changed Forms and Windows**

#### **VAT Reporting Rules (JEBEVA01)**

Modified to support partial and non-recoverable taxes. A new field was added for recording the Tax Return Box which holds non-recoverable tax amounts.

## **Modules – Changed Reports**

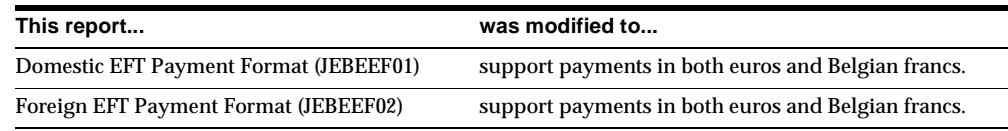

## **Database Objects – Changed Tables**

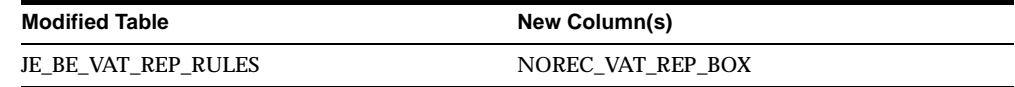

## **Database Objects – Changed Views**

JE\_BE\_VAT\_REP\_RULES\_V was changed.

## **Database Objects – Changed Indexes**

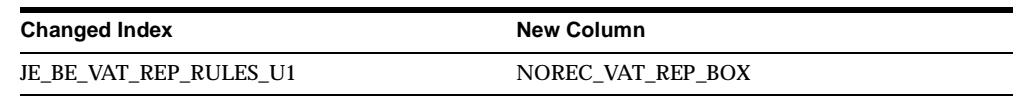

## **Seed Data – New Menus**

There is a separate menu for each application within Oracle Financials for Belgium.

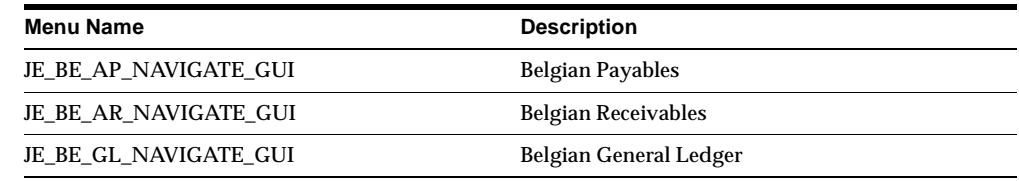

## **Seed Data – Obsolete Menus**

JE\_BE\_NAVIGATE\_GUI is obsolete.

#### **Seed Data – New Responsibilities**

There is a separate responsibility for each application in Oracle Financials for Belgium.

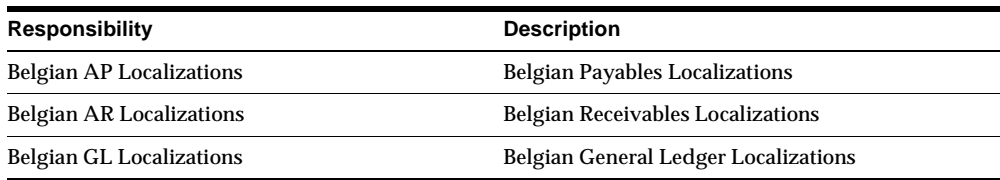

## **Seed Data – Obsolete Responsibilities**

Belgian Localizations is obsolete.

## **Seed Data – Changed Flexfields**

#### **JG\_AP\_INVOICES\_INTERFACE (Descriptive Flexfield)**

Context: JE.BE.APXIISIM.EFT. Added for the Additional Information for Belgium flexfield (JG\_AP\_INVOICES\_INTERFACE) in the Invoice Gateway window.

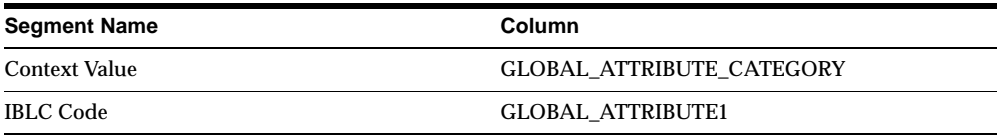

#### **Seed Data – New Request Groups**

Belgian AP Reports with Localizations, Belgian AR Reports with Localizations, and Belgian GL Reports with Localizations are new.

## **Seed Data – Obsolete Request Groups**

The Belgian Localizations Reports group is obsolete.

## **Czech Republic**

This section lists changes between Release 11.0 and Release 11*i.*

#### **Features and Enhancements – New Features**

#### **Czech KB Payment Format**

If you have an account with the Czech KB Bank (Komereni Banka a.s.), you can pay invoices with a Czech electronic funds transfer (EFT) payment order that instructs the bank to make a payment to your supplier. To use this payment format, you must have a contract with the KB Bank in which you and the bank agree on the conditions for using Compatible Media (CM) in payment systems.

Enter information about your CM contracts in the new Czech EFT Contracts window. Use the Invoices window and the Supplier Sites window to enter additional EFT setup information in globalization flexfields. Create EFT payment files using the Czech KB Payment Format.

#### **Modules – New Forms and Windows**

#### **Czech EFT Contracts (JECZCEFT)**

Use to enter the details of your Compatible Media (CM) contracts with the KB Bank.

#### **Modules – New Reports**

#### **Czech KB Payment Format (JECZPEFT)**

Use to create EFT payment files in the format required by the KB Bank.

**Note:** Since the concurrent program for the Czech KB Payment Format is a payment program, the program is registered under Oracle Payables.

#### **Modules – Changed Reports**

The Czech Export Tax Report now uses RXi Reports Administration Tool functionality.

## **Database Objects – New Tables**

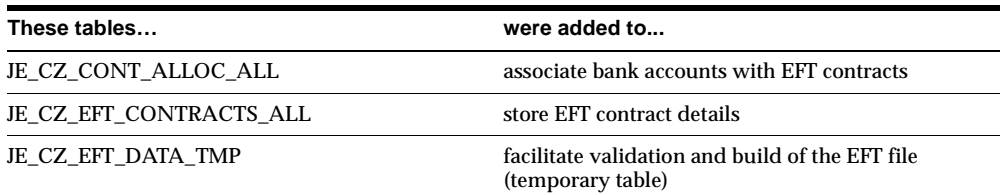

## **Database Objects – New Views**

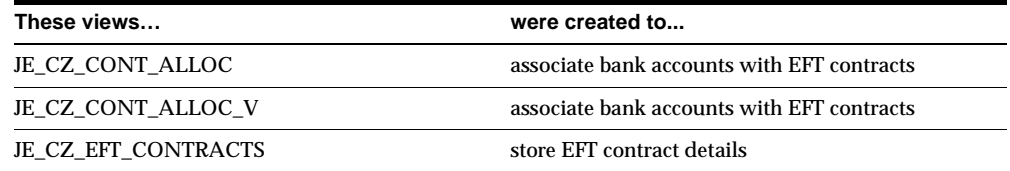

## **Database Objects – New Indexes**

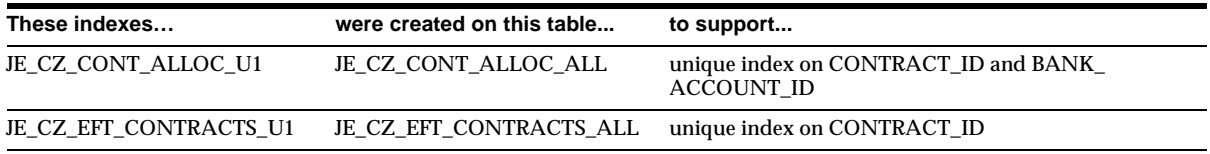

## **Database Objects – New Sequences**

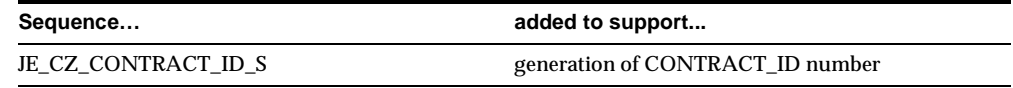

## **Seed Data – New Menus**

Oracle Financials for the Czech Republic has a separate menu for each application.

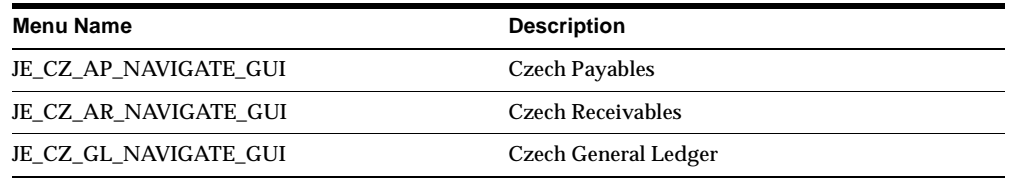

#### **Seed Data – Obsolete Menus**

JE\_CZ\_NAVIGATE\_GUI is obsolete.

#### **Seed Data – New Responsibilities**

Oracle Financials for the Czech Republic has a separate responsibility for each application.

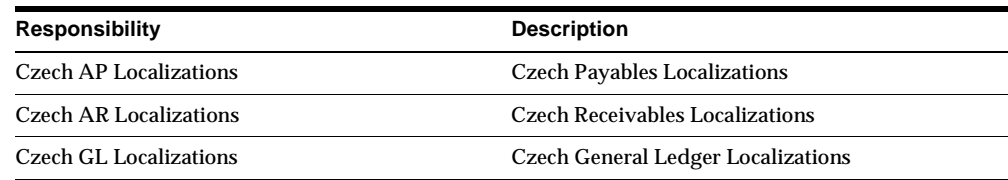

## **Seed Data – Obsolete Responsibilities**

Czech Localizations is obsolete.

## **Seed Data – Changed Flexfields**

#### **JG\_AP\_INVOICES (Descriptive Flexfield)**

Context: JE.CZ.APXINWKB.INVOICE\_INFO. New segments for the Additional Information for the Czech Republic flexfield (JG\_AP\_INVOICES) in the Invoices window.

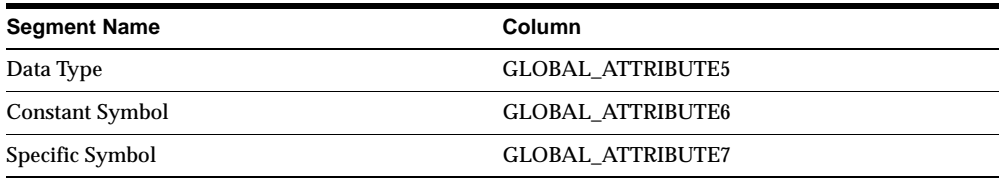

#### **JG\_AP\_INVOICES\_INTERFACE (Descriptive Flexfield)**

Context: JE.CZ.APXIISIM.INVOICE\_INFO. Added for the Additional Information for the Czech Republic flexfield (JG\_AP\_INVOICES\_INTERFACE) in the Invoice Gateway window.

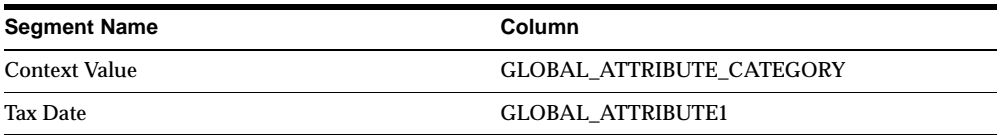

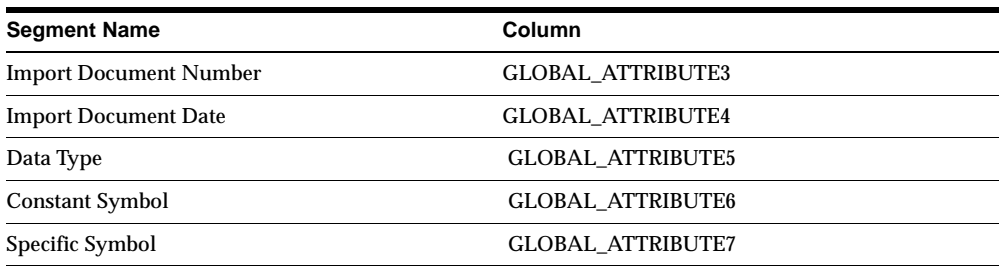

#### **JG\_PO\_VENDOR\_SITES (Descriptive Flexfield)**

Context: JE.CZ.APXVDMVD.SITE\_INFO. Added for the Additional Information for Czech Republic flexfield (JG\_PO\_VENDOR\_SITES) in the Supplier Sites window.

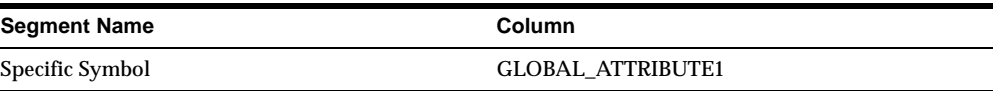

#### **Seed Data – New Request Groups**

Czech GL Reports with Localizations, Czech AP Reports with Localizations, and Czech AR Reports with Localizations are new.

#### **Seed Data – Obsolete Request Groups**

Czech Localizations Reports is obsolete.

## **Denmark**

This section lists changes between Release 11.0 and Release 11*i.*

#### **Features and Enhancements – New Features**

**Danish Electronic Data Interchange (EDI)**

You can now pay invoices with the Electronic Data Interchange (EDI) Outbound payment format, using the EDIFACT standard.

## **Modules – New Forms and Windows**

#### **Payment Categories (JEDKPYCT)**

Use to define the payment categories that you use to indicate how you want to pay invoices through EDI.

#### **Modules – Obsolete Reports**

Danish Girobank Inland (JEDKEIGO), Danish Girobank Utland (JEDKEUGO), and Danish Unibank (JEDKEUNI) are obsolete.

#### **Database Objects – New Tables**

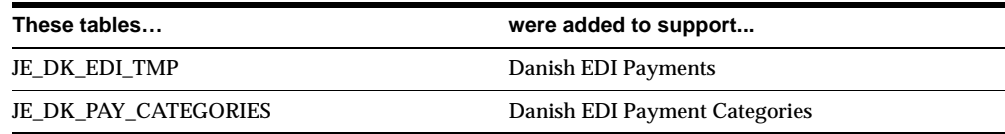

#### **Database Objects – Obsolete Tables**

JE\_DK\_EFT\_AP\_GIRO\_TOTALS, JE\_DK\_EFT\_OUTPUT, and JE\_DK\_EFT\_TRACE\_ OUTPUT are obsolete.

#### **Database Objects – New Indexes**

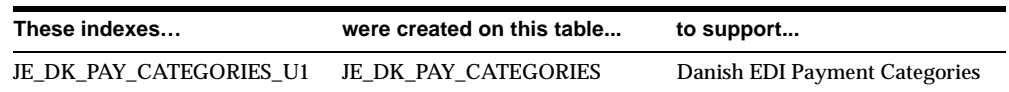

#### **Database Objects – Obsolete Indexes**

JE\_DK\_EFT\_AP\_GIRO\_TOTALS\_U1 and JE\_DK\_EFT\_OUTPUT\_U1 are obsolete.

#### **Database Objects – New Sequences**

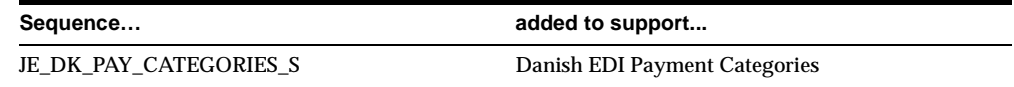

## **Seed Data – New Menus**

There is a separate menu for each application in Oracle Financials for Denmark.

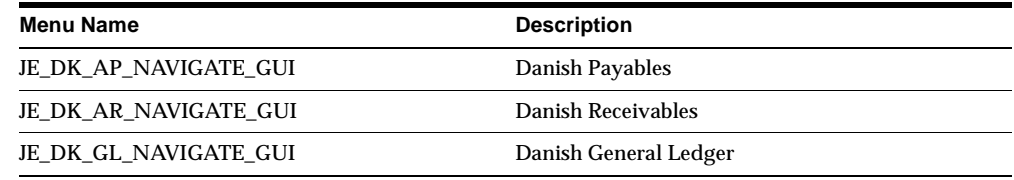

#### **Seed Data – Obsolete Menus**

JE\_DK\_NAVIGATE\_GUI is obsolete.

#### **Seed Data – New Responsibilities**

Oracle Financials for Denmark has a separate responsibility for each application.

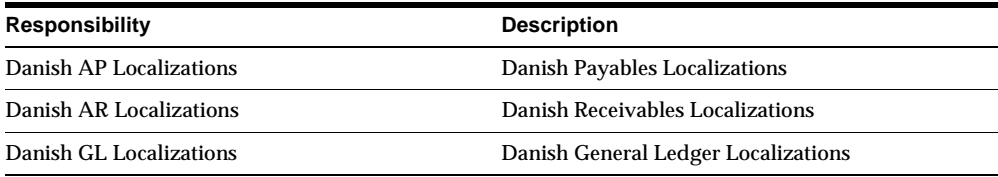

## **Seed Data – Obsolete Responsibilities**

Danish Localizations is obsolete.

## **Seed Data – Changed Flexfields**

#### **JG\_AP\_BANK\_ACCOUNTS (Descriptive Flexfield)**

Context: The following contexts were added for the Additional EDI Information for Denmark flexfield (JG\_AP\_BANK\_ACCOUNTS) in the Bank Accounts window.

Internal bank accounts context, JE.DK.APXSUMBA.INT.EDI\_INFO, includes these segments:

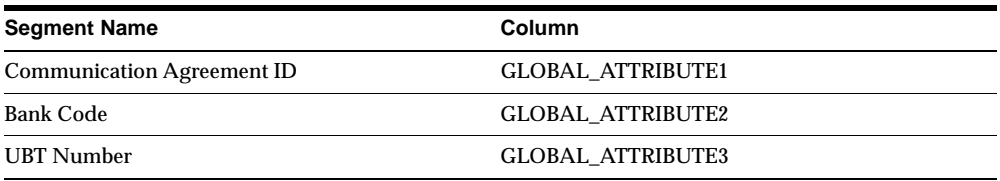

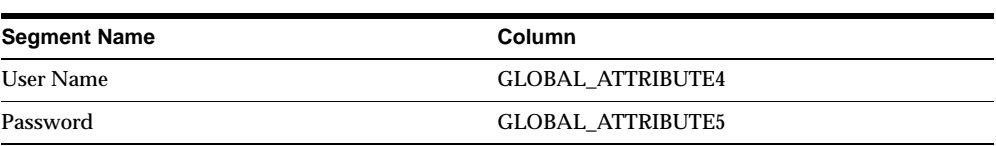

Supplier bank accounts context, JE.DK.APXSUMBA.SUP.EDI\_INFO, includes these segments:

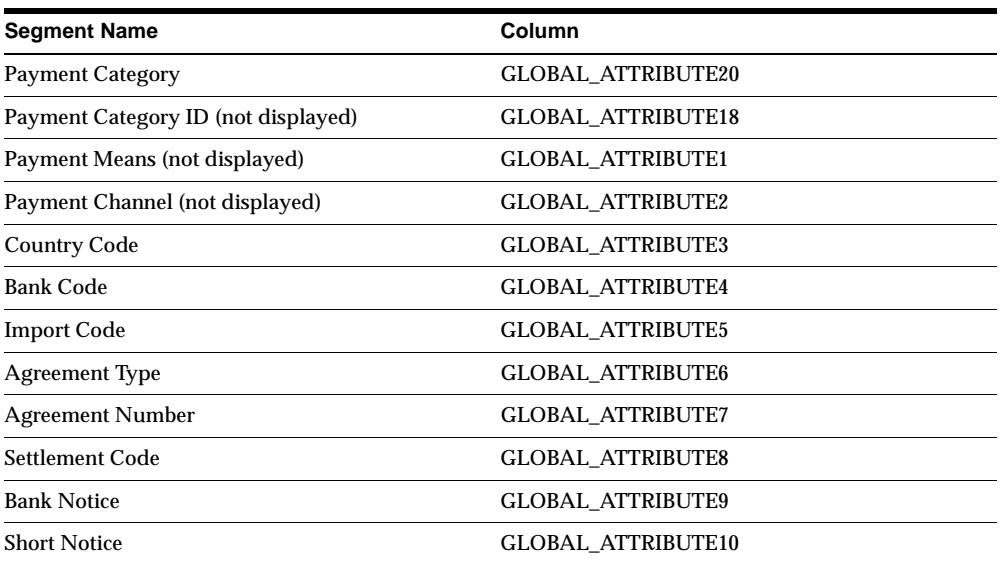

#### **JG\_AP\_INVOICES (Descriptive Flexfield)**

Context: JE.DK.APXINWKB.EDI\_INFO. Added for the Additional EDI Information for Denmark flexfield (JG\_AP\_INVOICES) in the Invoices window.

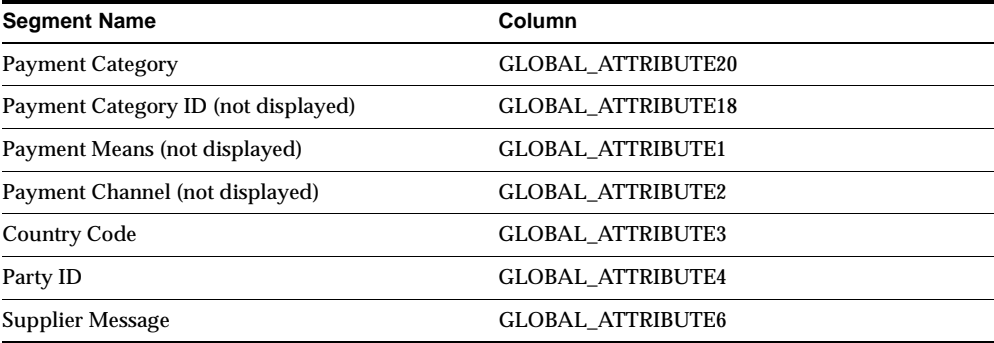

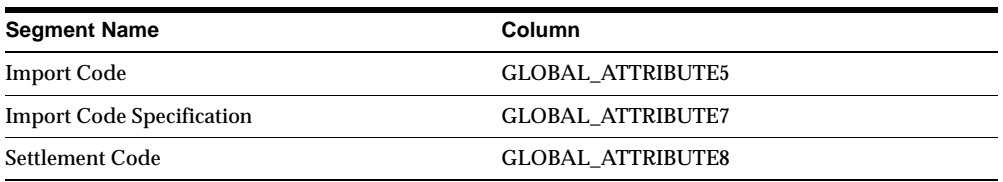

#### **JG\_AP\_INVOICES\_INTERFACE (Descriptive Flexfield)**

Context: JE.DK.APXIISIM.EDI\_INFO. Added for the Additional Information for Denmark flexfield (JG\_AP\_INVOICES\_INTERFACE) in the Invoice Gateway window.

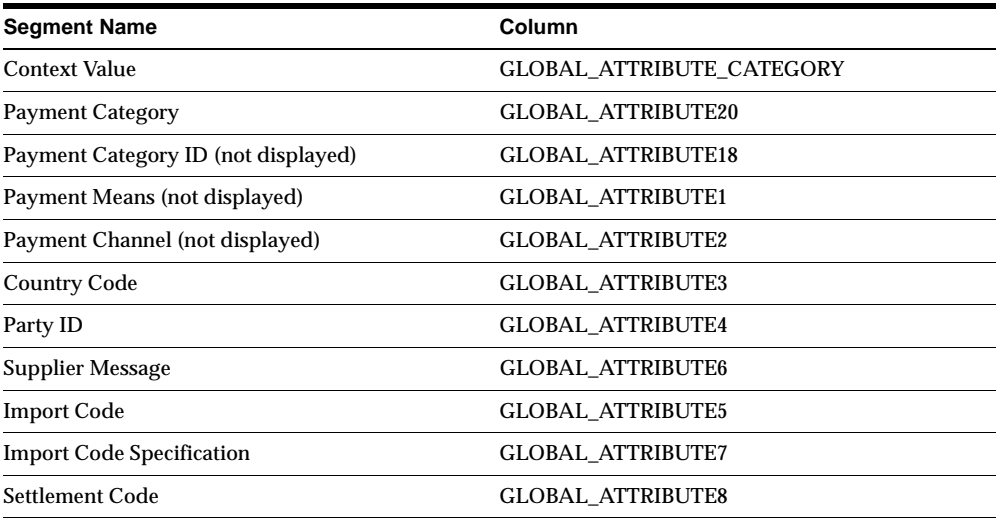

This sections lists flexfields that had contexts for Denmark in Release 11 that are obsolete in Release 11i:

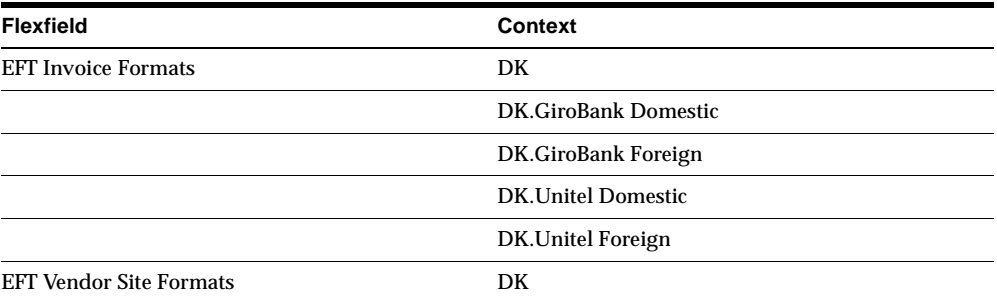

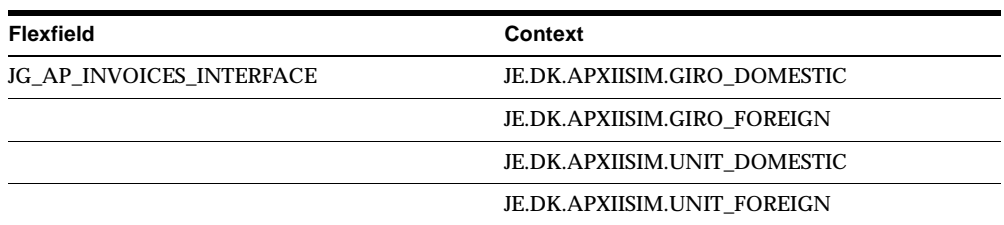

## **Seed Data – New Lookups**

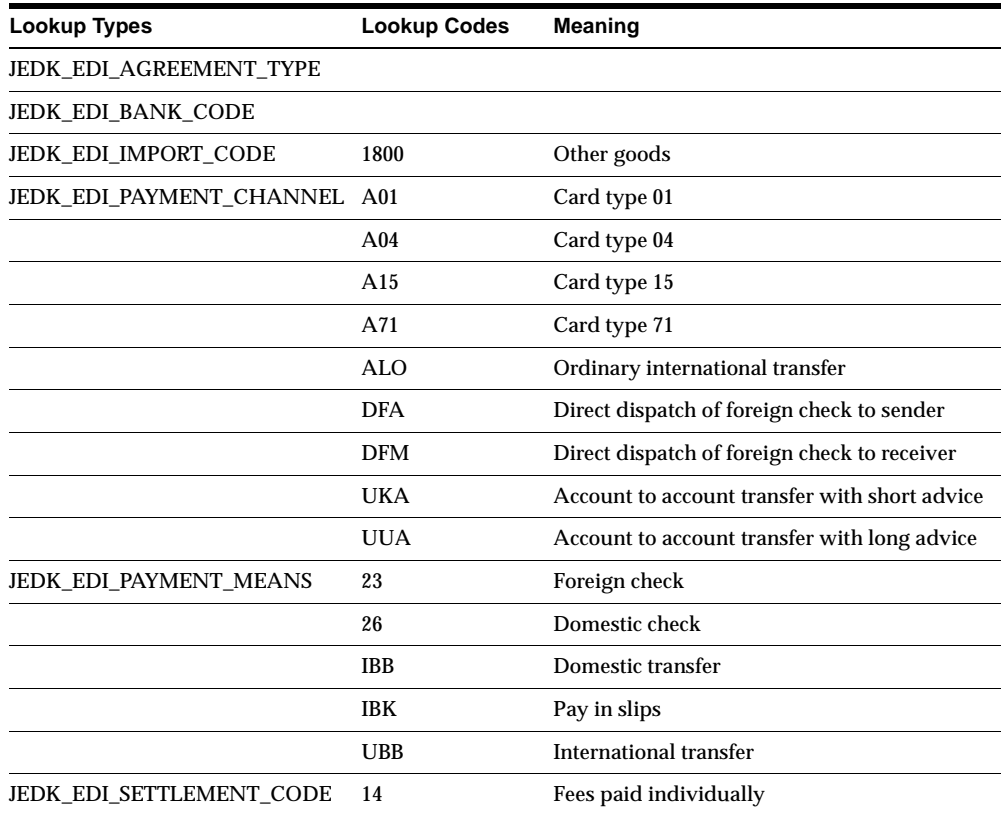

## **Seed Data – Obsolete Payment Formats**

Danish GiroBank Domestic Danish GiroBank Foreign

Danish Unitel Domestic Danish Unitel Foreign

#### **Seed Data – New Request Groups**

Danish AP Reports with Localizations, Danish AR Reports with Localizations, and Danish GL Reports with Localizations are new.

#### **Seed Data – Obsolete Request Groups**

Danish Localizations Reports is obsolete.

## **Finland**

This section lists changes between Release 11.0 and Release 11*i.*

#### **Modules – New Reports**

Use the Finnish LMP3 Payment Module (JEFILMP3) to create domestic payments in both euros and Finnish markka.

**Modules – Changed Reports**

| <b>Report Name</b>                            | Description of change                                                                             |
|-----------------------------------------------|---------------------------------------------------------------------------------------------------|
| Finnish LUM Payment Module (JEFILLUM)         | format for foreign payments was modified to support payments in both<br>euros and Finnish markka. |
| Finnish Final Payment Register (JEFILPFI)     | headings were modified.                                                                           |
| Finnish Payables Account by Detail (JEFILPIP) | modified to handle future-dated payment accounting.                                               |

**Additional Information:** Finnish Final Payment Register Report, *Oracle Financials for Finland User's Guide*

## **Modules – Obsolete Reports**

#### These reports are now part of standard Oracle Receivables:

Adjustment Register by Document Numbers Report Applied Receipt Register with Gain and Loss Information Miscellaneous Transactions by Document Numbers Report Receipt Register by Document Numbers Report Transaction Register by Document Numbers Report

## **Seed Data – New Menus**

There is a separate menu for each application in Oracle Financials for Finland.

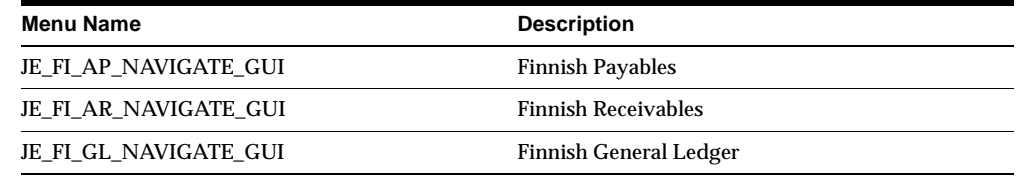

#### **Seed Data – Obsolete Menus**

JE\_FI\_NAVIGATE\_GUI is obsolete.

#### **Seed Data – New Responsibilities**

Oracle Financials for Finland has a separate responsibility for each application.

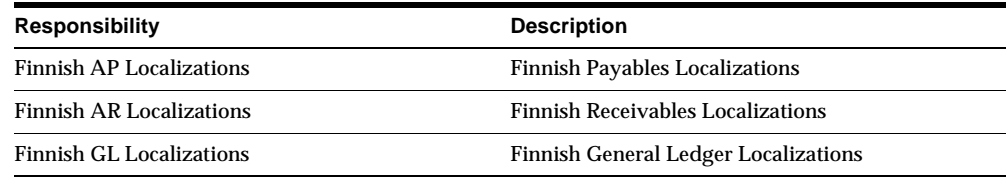

## **Seed Data – Obsolete Responsibilities**

Finnish Localizations is obsolete.

## **Seed Data – Changed Flexfields**

#### **JG\_AP\_INVOICES\_INTERFACE (Descriptive Flexfield)**

Context: The following contexts were added for the Additional Information for Finland flexfield (JG\_AP\_INVOICES\_INTERFACE) in the Invoice Gateway window.

Invoice Reference Number (Konekielinen viite) context, JE.FI.APXIISIM.KKL\_ VIITE, includes these segments:

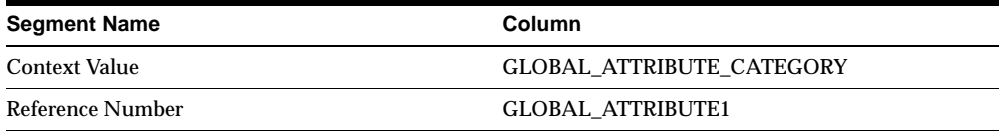

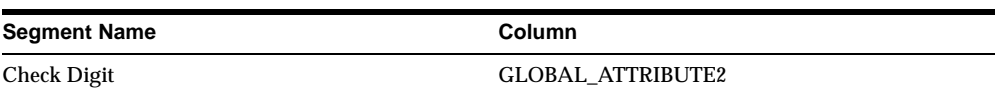

Invoice Reference Text (Vapaa viite) context, JE.FI.APXIISIM.VAPAA\_VIITE, includes these segments:

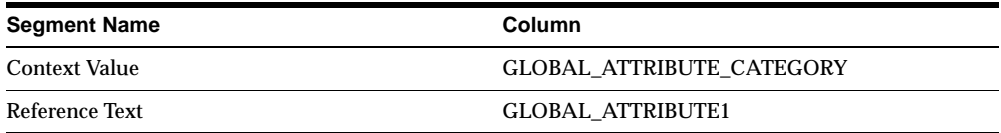

#### **Seed Data – Changed Lookups**

These lookup types now have the following lookup codes enabled:

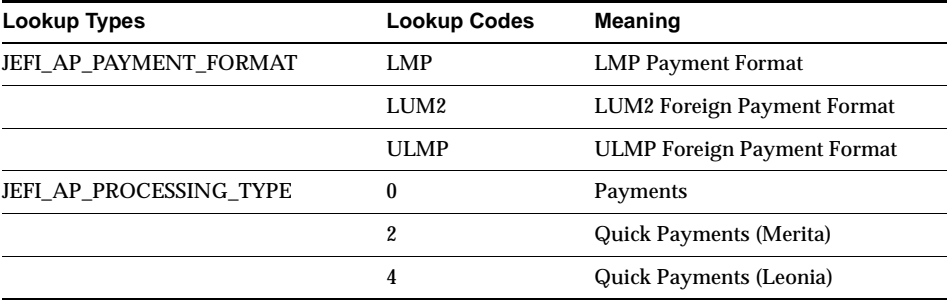

#### **Seed Data – New Request Groups**

Finnish GL Reports with Localizations, Finnish AP Reports with Localizations, and Finnish AR Reports with Localizations are new.

#### **Seed Data – Obsolete Request Groups**

Finnish Localizations Reports is obsolete.

## **France**

This section lists changes between Release 11.0 and Release 11*i.*

#### **Features and Enhancements – Enhancements**

#### **DAS2 File Creation**

Enhanced to let you produce either a separate DAS2 file for each reporting entity, or a single DAS2 file for all reporting entities.

## **Modules – Changed Forms and Windows**

#### **DAS2 Extract Update (JEFRDAS2)**

The Authors Royalties field was added to the DAS2 Company window. Fields relating to SIREN and SIRET are now populated by the DAS2 Extract program.

## **Modules – New Reports**

#### **French DAS2 Verification Report (JEFRDVER)**

Details payments made to third party beneficiaries. Use to verify the information for the DAS2 declaration file. This report includes only beneficiaries who have received payments in excess of 500 French francs.

The French DAS2 Verification report runs in conjunction with the DAS2 Extract program. You can run it in two modes:

- Run the report alone, based on the existing data in the DAS2 tables, or
- Delete the existing data in the DAS2 tables, extract the new data from Oracle Payables, and run the report based on the new data

The French DAS2 Extract program includes disabled supplier sites that had invoices during the reporting year. Additionally, the it marks the DAS2 reporting type of an invoice: Type 5 - Invoices paying both fees and salaries; Type 6 - Invoices paying only fees.

**Additional Information:** See *New Multiple Organization Impact* in this section for modifications with impact on Multi-Organization installations.

#### **French Deductible VAT Declaration Report (JEFRTXDC)**

Use to list your VAT declaration. Run this report at the end of each month to get the deductible VAT amount from each Payables invoice as well as the corresponding total VAT amounts for the month.

## **Modules – Changed Reports**

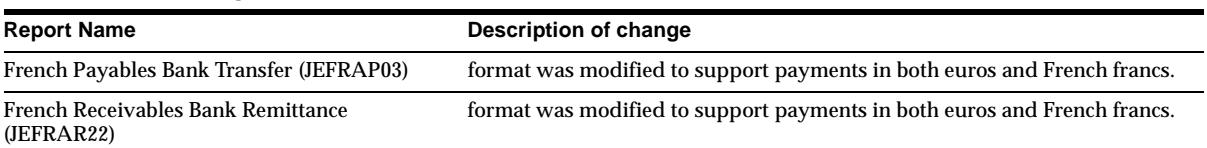

## **Modules – Obsolete Reports**

French Invoice Print (JEFRAR31), DAS2 Extract (JEFRDSEX), and DAS2 Erase (JEFRDSEC) are obsolete.

## **Database Objects – Changed Tables**

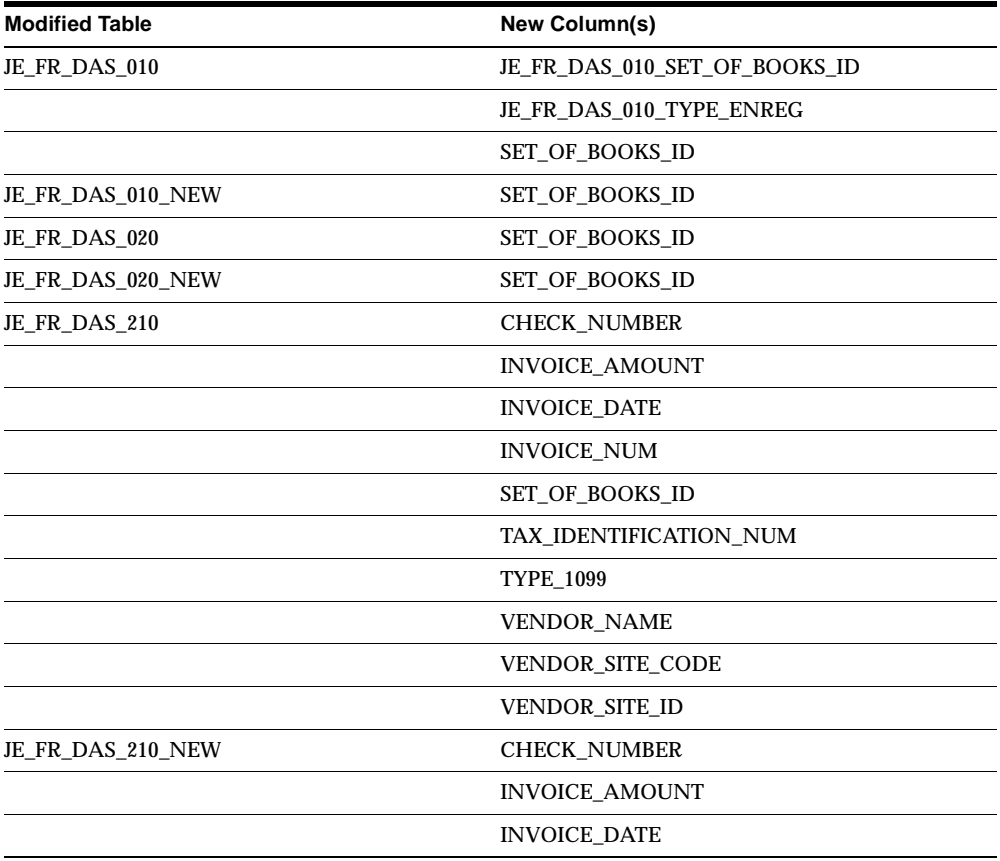

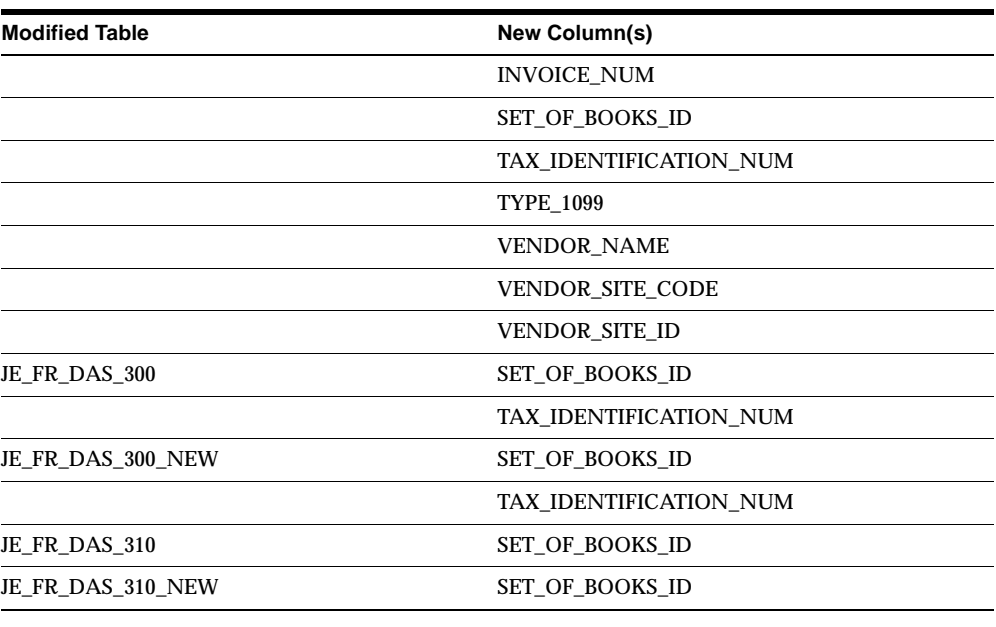

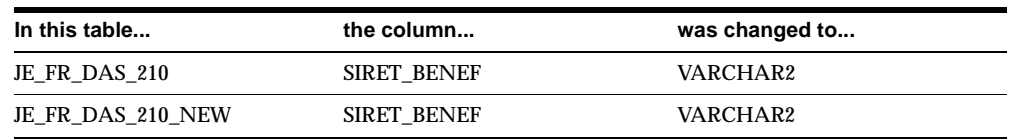

## **Database Objects – Changed Indexes**

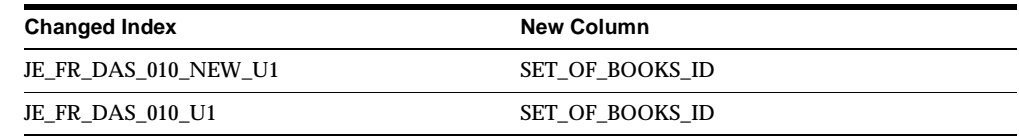

## **Seed Data – New Menus**

There is a separate menu for each application in Oracle Financials for France.

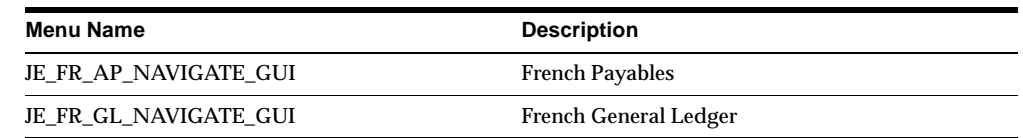

#### **Seed Data – Obsolete Menus**

JE\_FR\_NAVIGATE\_GUI is obsolete.

#### **Seed Data – New Responsibilities**

Oracle Financials for France has a separate responsibility for each application.

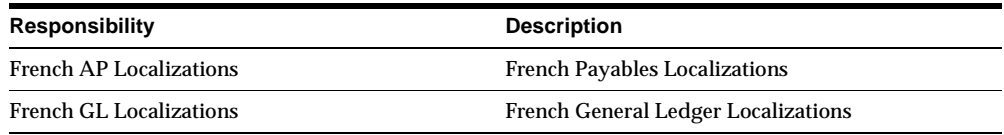

#### **Seed Data – Obsolete Responsibilities**

French Localizations is obsolete.

#### **Seed Data – New Request Groups**

French AP Reports with Localizations and French GL Reports with Localizations are new.

#### **Seed Data – Obsolete Request Groups**

French Localizations Reports is obsolete.

#### **New Multiple Organization Impact**

The DAS2 Extract program and the DAS2 Verification Report were modified to restrict data by set of books, reflecting the fact that a legal company always submits information to the authorities by set of books, though the company may include multiple organizations. Additionally, you can now extract DAS2 data or report on DAS2 data for a single reporting entity as well as for all reporting entities combined. You can view and modify the data for a single reporting entity without affecting any other reporting entity.

## **Germany**

This section lists changes between Release 11.0 and Release 11*i.*

## **Features and Enhancements – Enhancements**

#### **Contra Charging**

Now part of Oracle Financials Common Country Features. For more information, see New Features in Oracle Financials Common Country Features.

#### **Modules – Obsolete Forms and Windows**

Contra Charging (JEDEFCCF) is obsolete.

#### **Modules – Changed Reports**

These reports were modified to support payments in both euros and German marks:

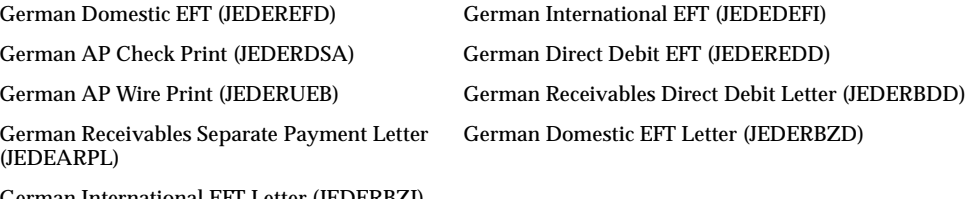

German International EFT Letter (JEDERBZI)

#### **Modules – Obsolete Reports**

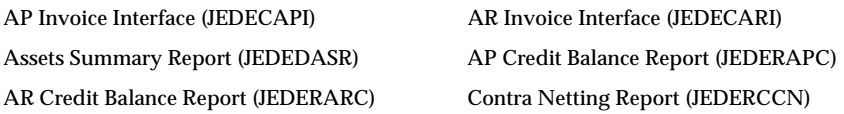

## **Seed Data – New Menus**

There is a separate menu for each application in Oracle Financials for Germany.

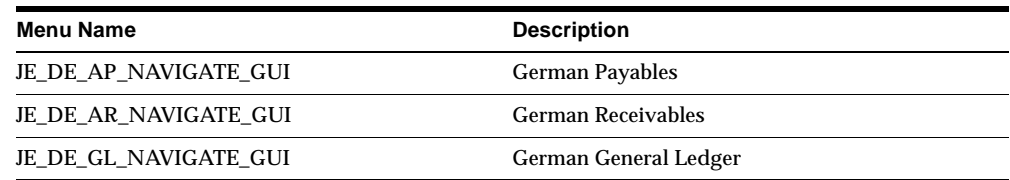

## **Seed Data – Obsolete Menus**

JE\_DE\_NAVIGATE\_GUI is obsolete.

#### **Seed Data – New Responsibilities**

Oracle Financials for Germany has a separate responsibility for each application.

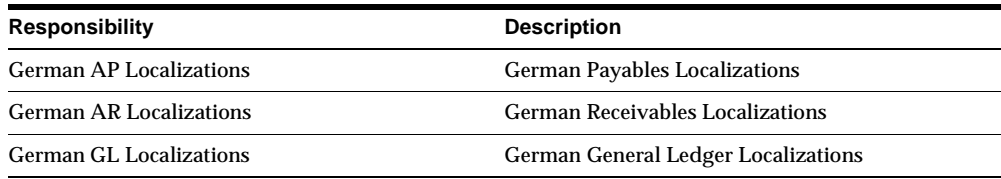

## **Seed Data – Obsolete Responsibilities**

German Localizations is obsolete.

## **Seed Data – Changed Lookups**

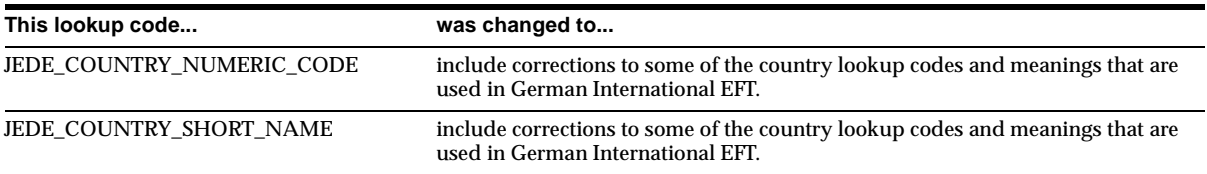

## **Seed Data – Changed Profile Options**

JEDE: Max invoices for separate letter was renamed from JEDE: Max invoices for separate payment letter to JEDE: Max invoices for separate letter.

#### **Seed Data – New Request Groups**

German AP Reports with Localizations, German AR Reports with Localizations, and German GL Reports with Localizations are new.

## **Seed Data – Obsolete Request Groups**

German Localizations Reports is obsolete.

## **Greece**

This section lists changes between Release 11.0 and Release 11*i.*

## **Features and Enhancements – New Features**

#### **15 Day Posting Rule**

Oracle Financials for Greece prevents any accounting entries from being posted to General Ledger, Payables, or Receivables if the accounting date is more than 15 calendar days earlier than the current system date. Transactions entered for the adjustment periods and Analytical Accounting entries also comply with this rule, but with different grace times.

#### **Accounting Sequence Numbering**

Required for all General Ledger journals both manual and imported and including AX transferred journals (for multiple journal books setups only). Each transaction in General Ledger, Payables, and Receivables is assigned an accounting sequence number when you finalize the transaction. The numbers are automatically assigned during General Ledger posting for General Ledger journals or during Accounting Engine posting for Accounting Engine accounting entries. No gaps are allowed. Once a number is assigned to a transaction, you cannot further changes to the transaction, including the accounting.

#### **Company Information**

Record company information to be printed on the Statutory Tax Header Report through the Location windows of Oracle Financials for Greece.

#### **Investment Law and Commitment Information by Asset**

Use the globalization flexfield in the Asset Details window or the QuickAdditions window to identify the investment law and commitment associated with each asset that you enter in Oracle Assets.

#### **Non-Reportable and Government Customer and Supplier Identification**

The Greek Receivables Customer Turnover Listing and Greek Receivables Customer Turnover File Format omit certain non-reportable customers and summarize government customers into one entry. You can use the Customers window to define a customer as a non-reportable customer or a government customer.

The Greek Payables Supplier Turnover Listing and Greek Payables Supplier Turnover File Format omit certain non-reportable suppliers and summarize government suppliers into one entry. You can use the Suppliers window to define a supplier as a non-reportable supplier or a government supplier.

#### **Payables (Receivables) Annual Supplier Turnover Reporting**

Lets you exclude transactions or group the transactions that you report. The excluding and grouping attributes default from the values that you define for the supplier or customer based on standard Payables or Receivables defaulting, respectively. The Payables Annual Supplier Turnover Reporting and the Receivables Annual Customer Turnover Reporting functionality provides an Open Interface to support various reporting formats.

#### **Tax ID Number Validation**

Oracle Financials for Greece validates customer and supplier tax registration numbers based on the Greek statutory validation algorithm.

#### **Modules – New Forms and Windows**

#### **Define Cutoff Rules (JEGRDCUT)**

Provides maximum flexibility for enforcing cutoff rules in these places:

- Direct transaction entry in Payables and Receivables
- Global Accounting Engine translation
- General Ledger posting

Rules are stored per set of books, similar to the document categories in Oracle Application Object Library.

#### **Define Turnover Exclusion Rules (JEGRTLER)**

Use to define and maintain exclusion rules, which let you specify the supplier/customer types, invoice/transaction types, or invoice/transaction distribution line types that you want to exclude from your Payables and Receivables turnover reporting.
# **Modules – New Reports**

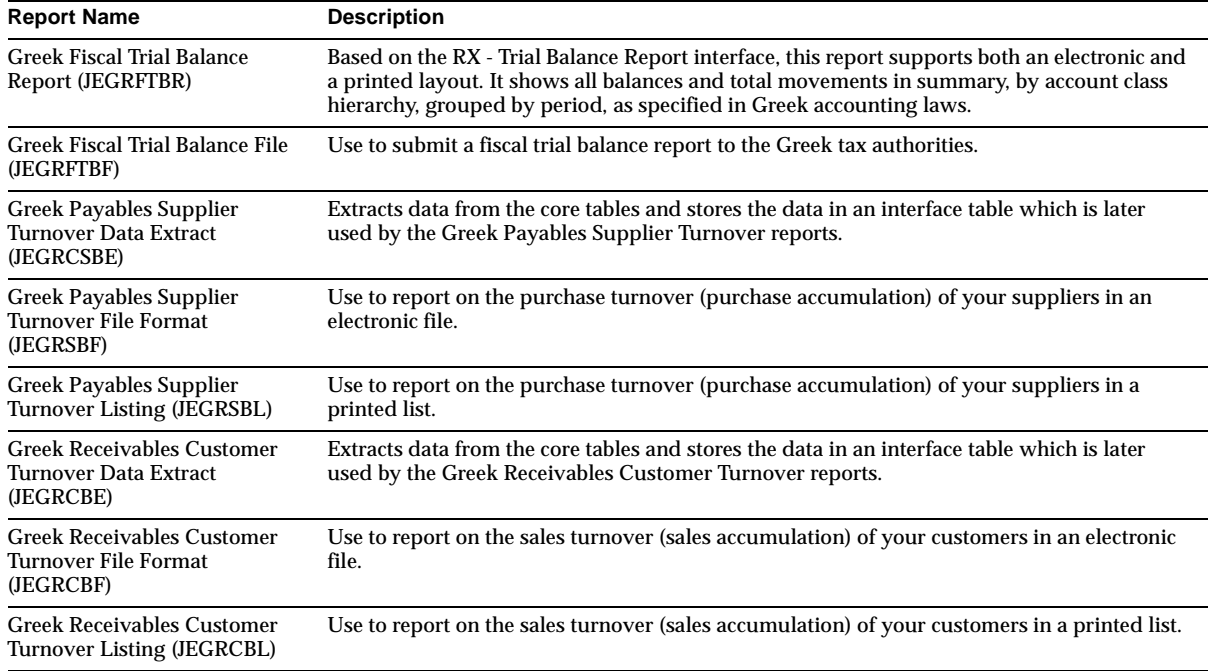

# **Database Objects – New Tables**

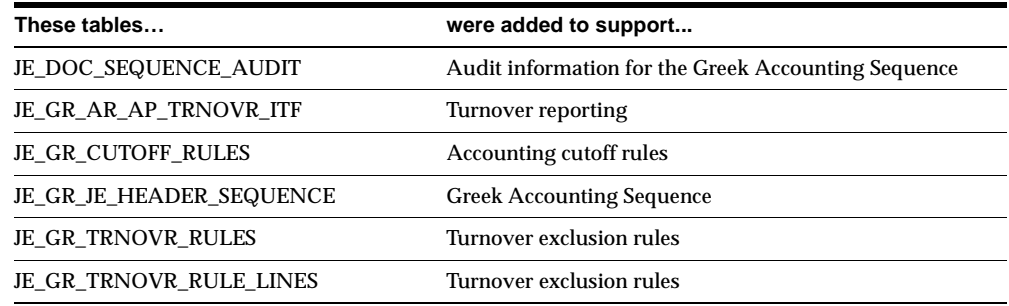

# **Database Objects – New Views**

JE\_GR\_TRNOVR\_RULE\_LINES\_V was created to support turnover exclusion rules.

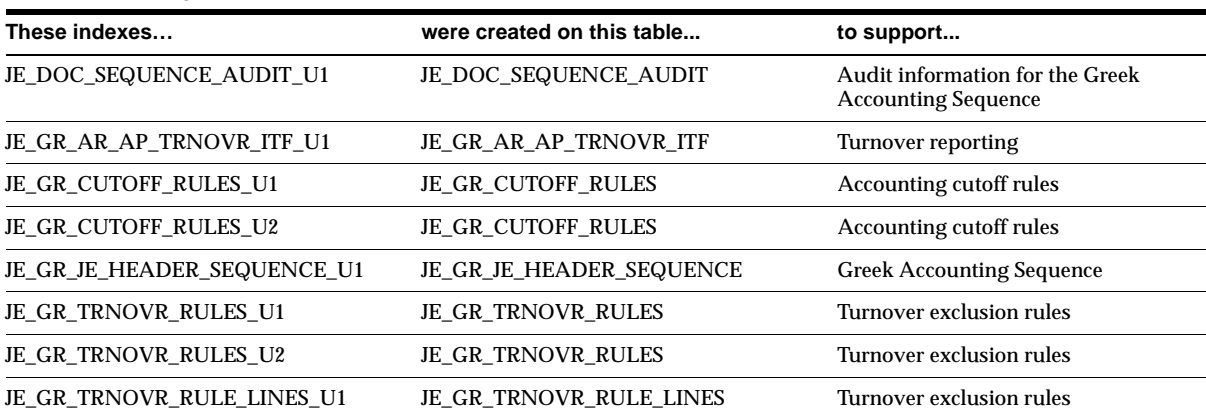

# **Database Objects – New Indexes**

## **Database Objects – New Sequences**

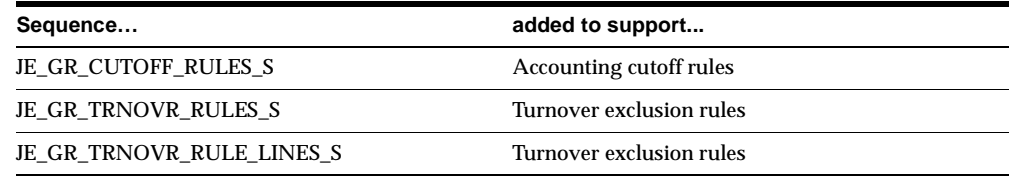

# **Seed Data – New Menus**

There is a separate menu for each application in Oracle Financials for Greece.

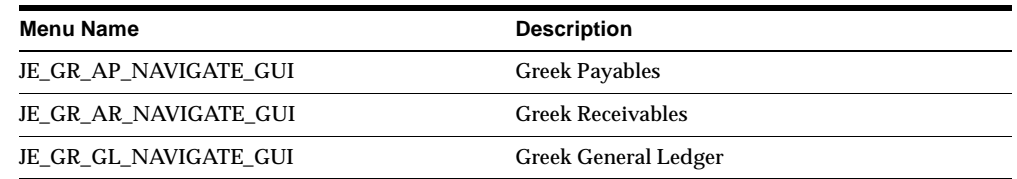

# **Seed Data – Obsolete Menus**

JE\_GR\_AP\_SUPERUSER JE\_GR\_AR\_SUPERUSER JE\_GR\_GL\_SUPERUSER

JE\_GR\_FA\_SUPERUSER JE\_GR\_GL\_LOCALIZATION

#### **Seed Data – New Responsibilities**

Oracle Financials for Greece has a separate responsibility for each application.

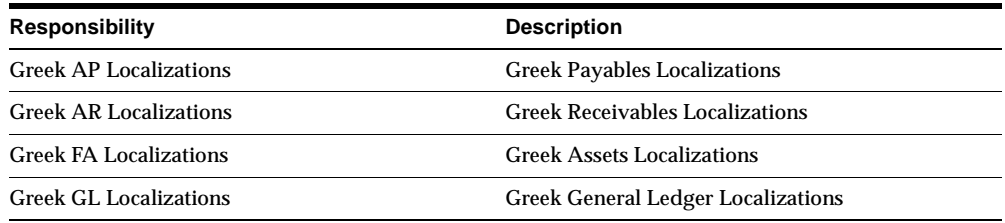

#### **Seed Data – Obsolete Responsibilities**

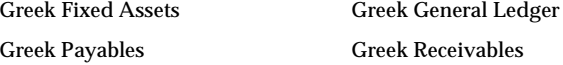

### **Seed Data – Changed Flexfields**

#### **JG\_GL\_JE\_HEADERS (Descriptive Flexfield)**

Context: JE.GR.GLXJEENT.HEADER. Added for the Additional Information for Greece flexfield in the Journals More Details window.

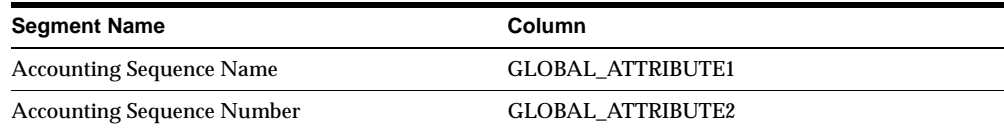

#### **JG\_FA\_ADDITIONS (Descriptive Flexfield)**

Context: JE.GR.FAXASSET.ASSET. Added for the Additional Information for Greece flexfield (JG\_FA\_ADDITIONS) in the Asset Details window.

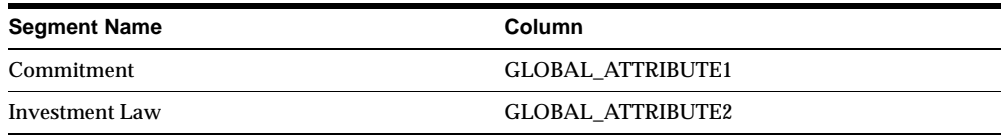

#### **JG\_GL\_SETS\_OF\_BOOKS (Descriptive Flexfield)**

Context: JE.GR.GLXSTBKS.BOOKS. Added for the Additional Information for Greece flexfield (JG\_GL\_SETS\_OF\_BOOKS) in the Set of Books window.

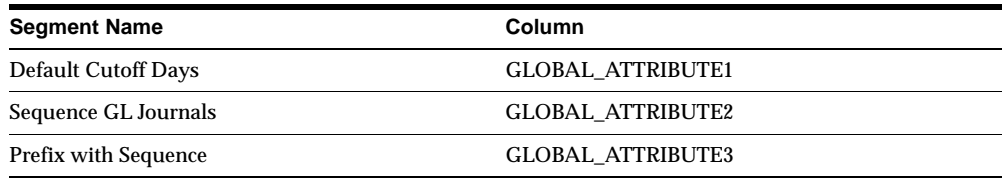

#### **JG\_HR\_LOCATIONS (Descriptive Flexfield)**

Context: JE.GR.PERWSLOC.LOC. Added for the Additional Information for Greece flexfield (JG\_HR\_LOCATIONS) in the Location window.

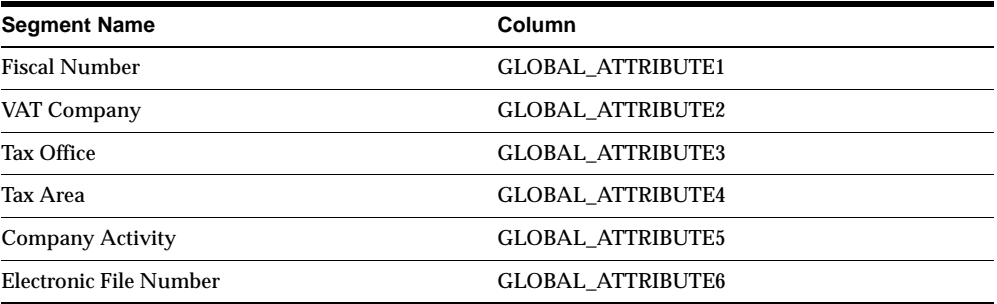

# **Seed Data – New Request Groups**

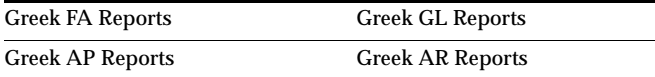

# **Seed Data – New Request Sets**

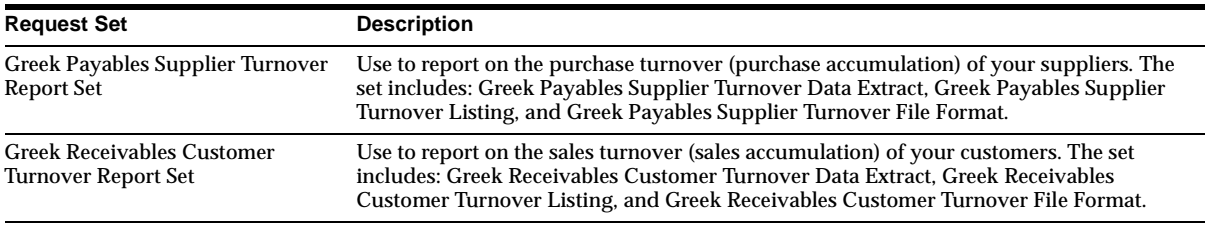

# **Hungary**

This section lists changes between Release 11.0 and Release 11*i.*

# **Modules – New Reports**

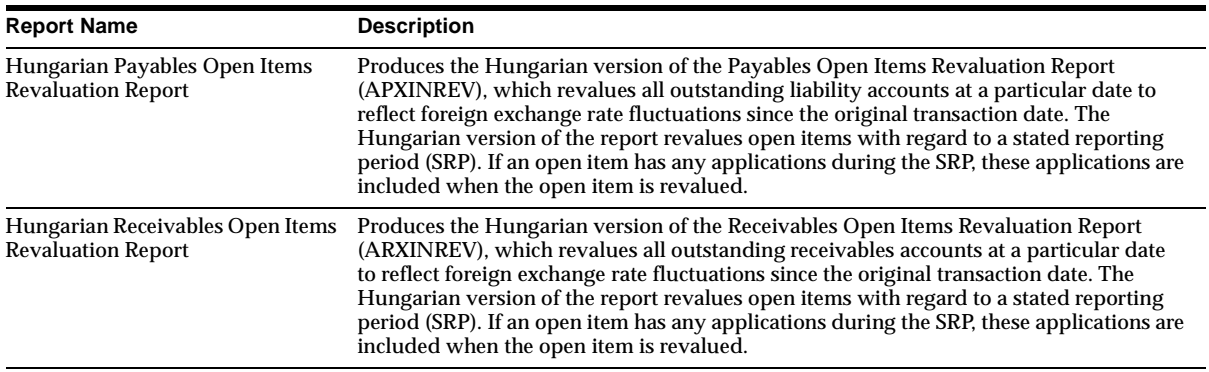

# **Modules – Changed Reports**

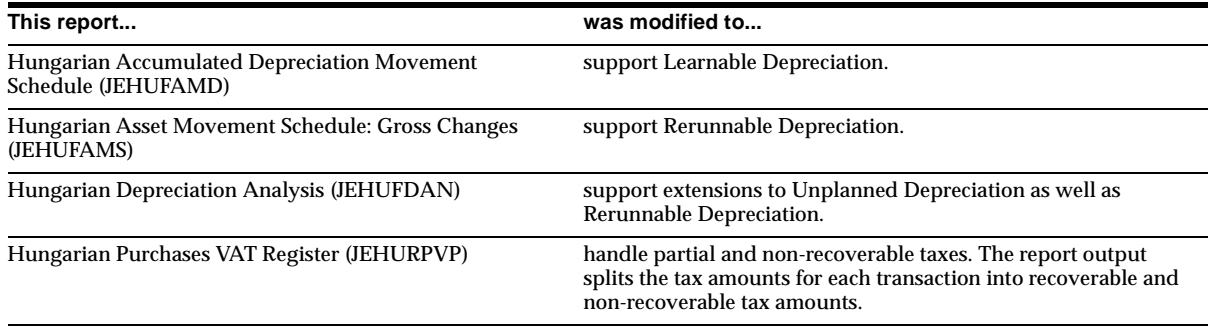

# **Seed Data – New Menus**

There is a separate menu for each application in Oracle Financials for Hungary.

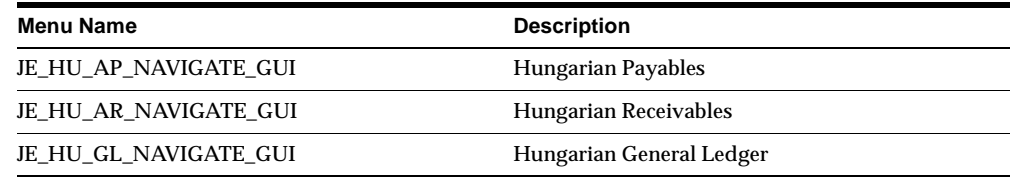

# **Seed Data – Obsolete Menus**

JE\_HU\_NAVIGATE\_GUI is obsolete.

# **Seed Data – New Responsibilities**

Oracle Financials for Hungary has a separate responsibility for each application.

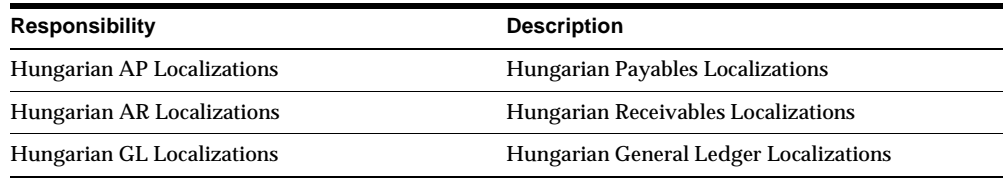

### **Seed Data – Obsolete Responsibilities**

Hungarian Localizations is obsolete.

# **Seed Data – Changed Flexfields**

#### **JG\_AP\_INVOICES\_INTERFACE (Descriptive Flexfield)**

Context: JE.HU.APXIISIM.TAX\_DATE. Added for the Additional Information for Hungary flexfield (JG\_AP\_INVOICES\_INTERFACE) at invoice header level in the Invoice Gateway window.

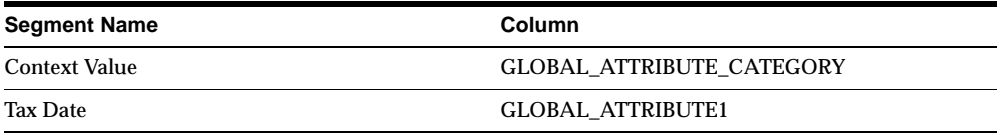

#### **JG\_AP\_INVOICE\_LINES\_INTERFACE (Descriptive Flexfield)**

Context: JE.HU.APXIISIM.STAT\_CODE. Added for the Additional Information for Hungary flexfield (JG\_AP\_INVOICE\_LINES\_INTERFACE) at invoice line level in the Invoice Gateway window.

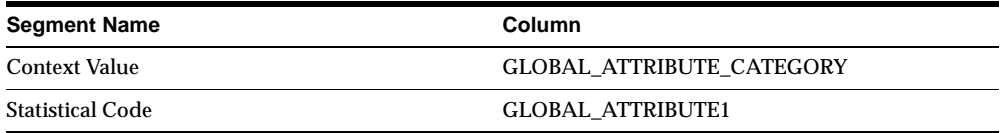

#### **JG\_RA\_CUST\_TRX\_TYPES (Descriptive Flexfield)**

Context: JE.HU.RAXSUCTT.REVALUATION. Added for the Additional Information for Hungary flexfield (JG\_RA\_CUST\_TRX\_TYPES) in the Transaction Types window.

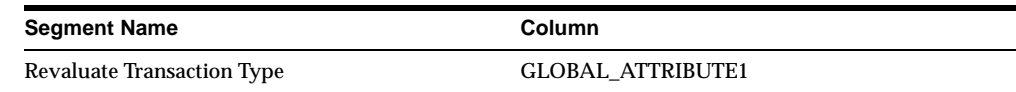

# **Seed Data – New Request Groups**

Hungarian GL Reports with Localizations

Hungarian FA Reports with Localizations Hungarian Cash Management Reports with Localizations Hungarian AP Reports with Localizations Hungarian AR Reports with Localizations

#### **Seed Data – Obsolete Request Groups**

Hungarian Localizations Reports is obsolete.

# **Israel**

Oracle no longer supports any features in Oracle Financials for Israel.

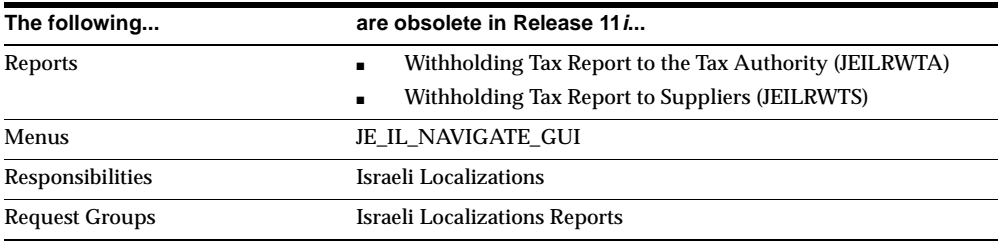

# **Italy**

This section lists changes between Release 11.0 and Release 11*i.*

# **Modules – Changed Reports**

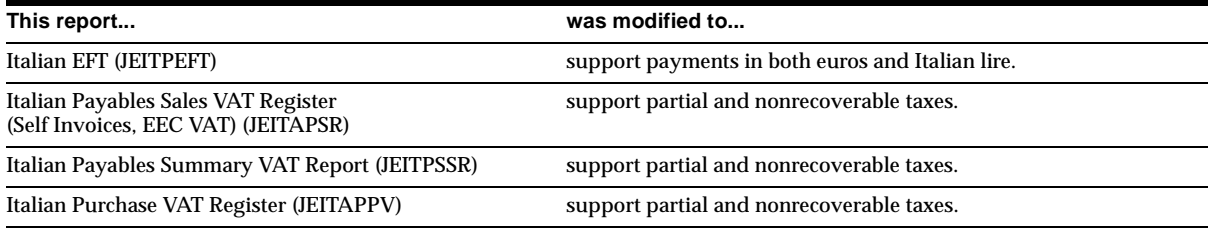

# **Modules – Obsolete Reports**

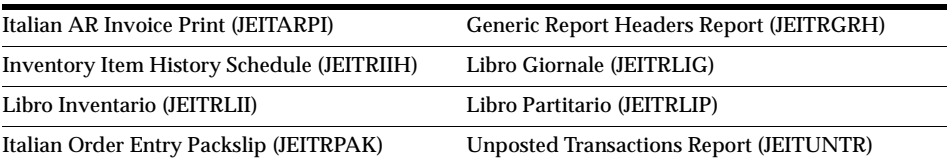

# **Database Objects – New Tables**

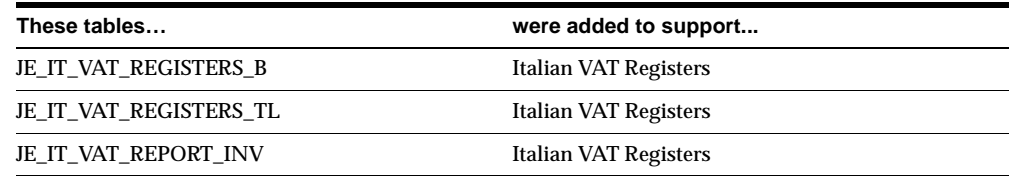

# **Database Objects – Obsolete Tables**

JE\_IT\_STK\_VALUATION and JE\_IT\_VAT\_REGISTERS are obsolete.

# **Database Objects – New Views**

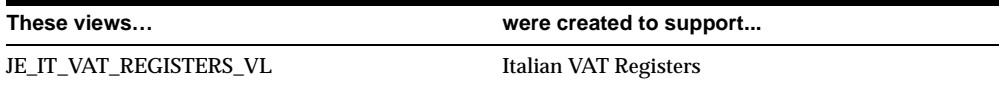

# **Database Objects – New Indexes**

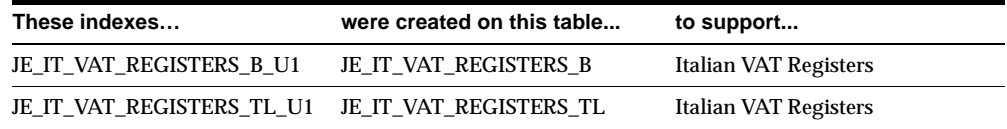

# **Database Objects – Obsolete Indexes**

JE\_IT\_STK\_VALUATION\_U1 and JE\_IT\_VAT\_REGISTERS\_U1are obsolete.

# **Seed Data – New Menus**

There is a separate menu for each application in Oracle Financials for Italy.

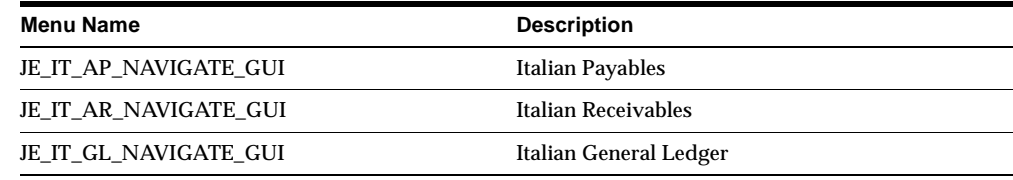

# **Seed Data – Obsolete Menus**

JE\_IT\_NAVIGATE\_GUI is obsolete.

## **Seed Data – New Responsibilities**

There is a separate responsibility for each application in Oracle Financials for Italy.

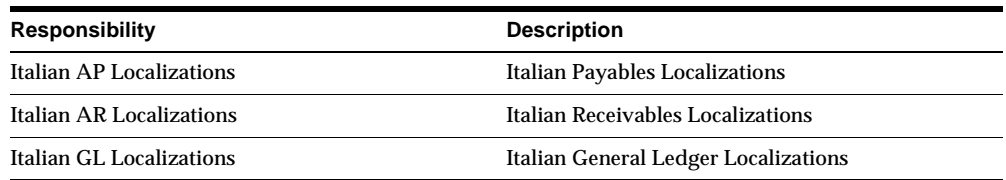

# **Seed Data – Obsolete Responsibilities**

Italian Localizations is obsolete.

# **Seed Data – New Request Groups**

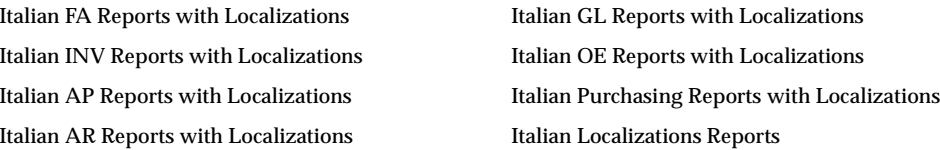

# **Seed Data – Obsolete Request Groups**

Italian Localizations Reports is obsolete.

# **Netherlands**

This section lists changes between Release 11.0 and Release 11*i.*

# **Modules – Changed Forms and Windows**

#### **EFT Payment Batches (JENLEFTQ)**

In the Data File window of this form, the length of the Batch Record fields is now 296 characters to accommodate the new KSIEURO records.

**Modules – Changed Reports**

| This report                                                   | was modified to                                                                                                    |
|---------------------------------------------------------------|----------------------------------------------------------------------------------------------------|
| <b>Format Domestic Payments</b><br>(JENLFDOM)                 | support payments in both euros and Netherlands guilders by creating domestic<br>payment format files in the KSIEURO format. The old KSI format is no longer used. |
| <b>Netherlands Payment Specification</b><br>Report (JENLPPSX) | change the layout from portrait orientation to landscape.                                                                                                    |

## **Modules – Obsolete Reports**

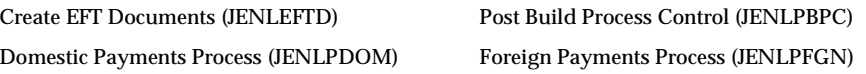

# **Database Objects – Changed Tables**

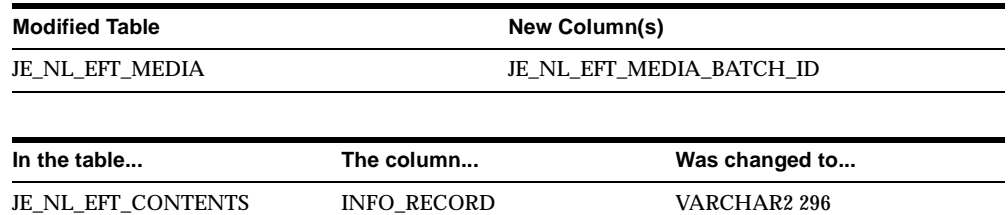

The length of the INFO\_RECORD column on the JE\_NL\_EFT\_CONTENTS table is now 296 characters to accommodate the new KSIEURO records.

# **Database Objects – New Sequences**

JE\_NL\_EFT\_BATCH\_NUM\_S was added to support allocation of numbers to EFT batch files.

### **Seed Data – New Menus**

Oracle Financials for the Netherlands has a separate menu for each application.

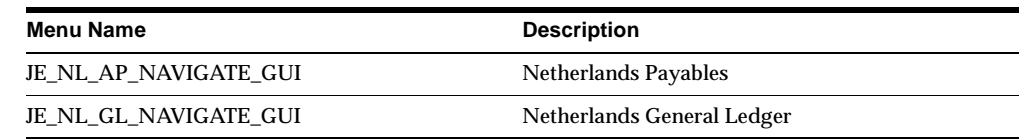

#### **Seed Data – Obsolete Menus**

JE\_NL\_NAVIGATE\_GUI is obsolete.

# **Seed Data – New Responsibilities**

Oracle Financials for the Netherlands has a separate responsibility for each application.

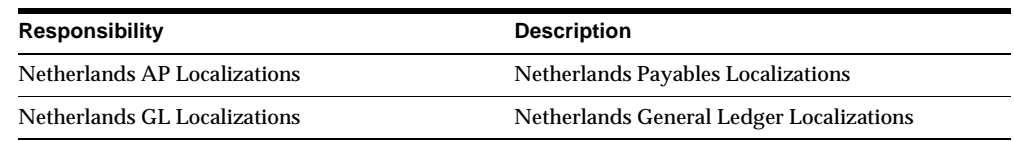

# **Seed Data – Obsolete Responsibilities**

Netherlands Localizations is obsolete.

# **Seed Data – Changed Flexfields**

#### **JG\_AP\_INVOICES\_INTERFACE (Descriptive Flexfield)**

Context: JE.NL.APXIISIM.FOREIGN. Added for the Additional Information for the Netherlands flexfield (JG\_AP\_INVOICES\_INTERFACE) in the Invoice Gateway window.

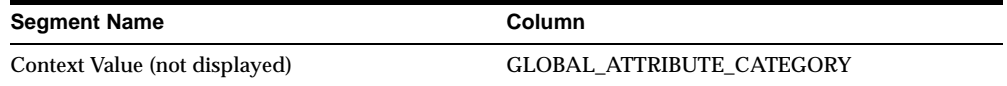

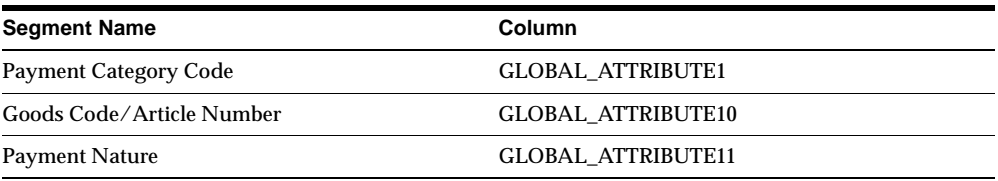

# **Seed Data – Changed Lookups**

The following lookup codes were created for the Netherlands EFT payment formats.

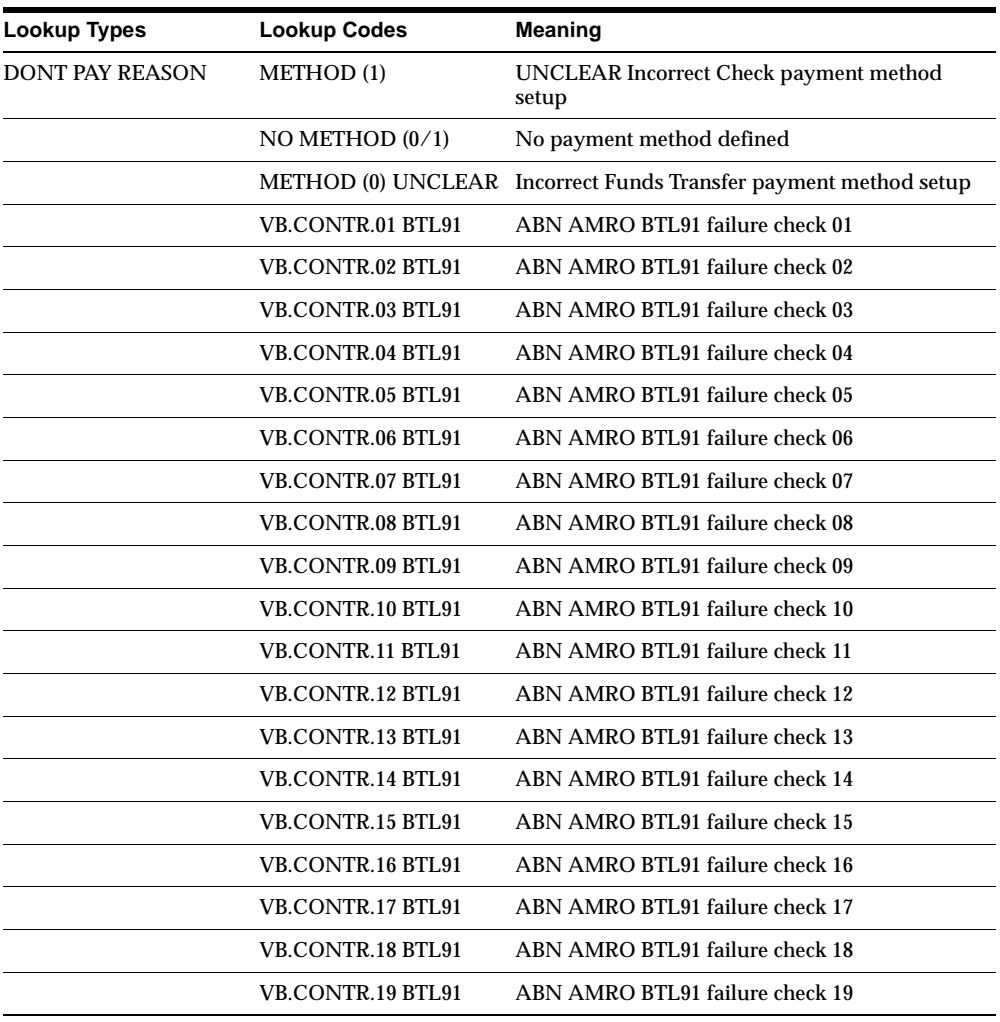

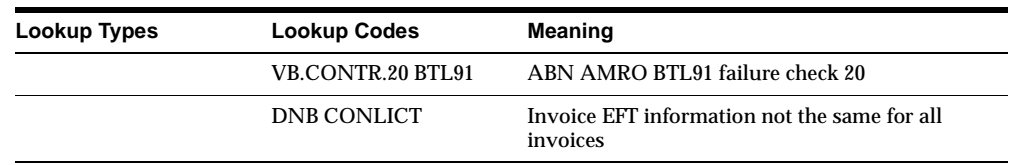

# **Seed Data – New Profile Options**

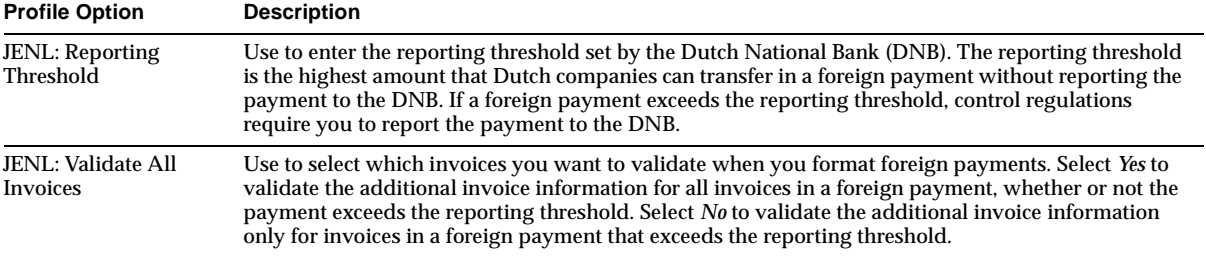

# **Seed Data – Changed Profile Options**

You can now set the JENL: EFT Directory profile option at responsibility level.

### **Seed Data – Obsolete Profile Options**

JENL: Overrule Payment Separation for Negative Payments is obsolete.

#### **Seed Data – New Request Groups**

Netherlands AP Reports with Localizations and Netherlands GL Reports with Localizations are new.

### **Seed Data – Obsolete Request Groups**

Netherlands Localizations Reports is obsolete.

# **Norway**

This section lists changes between Release 11.0 and Release 11*i.*

#### **Modules – Changed Reports**

Norwegian VAT Journal (JENORMVA) support partial and nonrecoverable taxes.

# **Modules – Obsolete Reports**

The Bank Transactions Listing (JENORAVS) is obsolete.

# **Database Objects – New Tables**

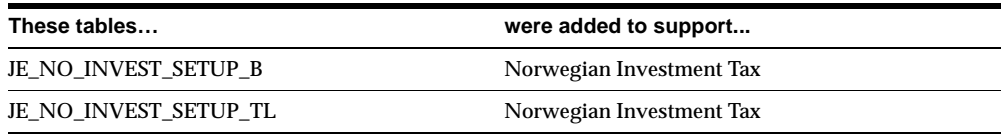

# **Database Objects – Changed Tables**

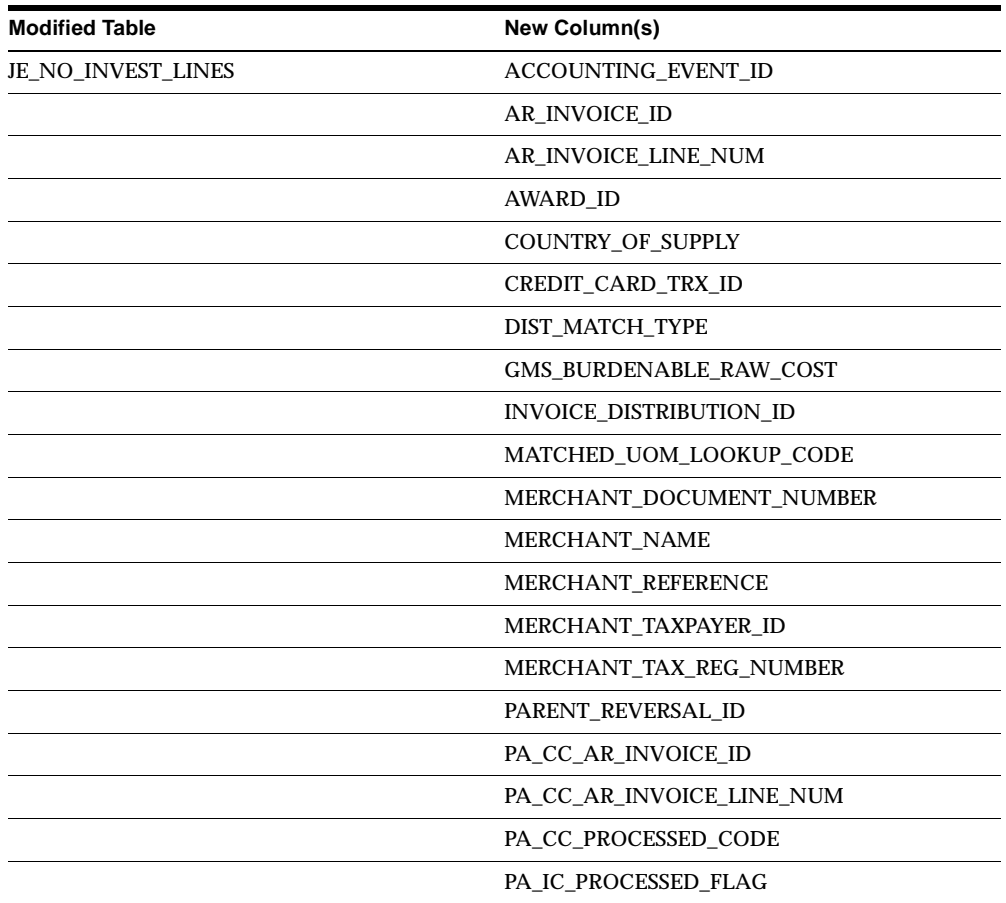

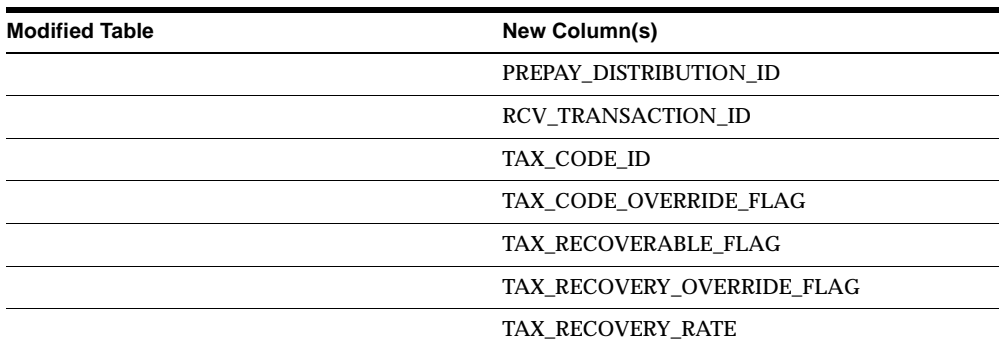

### **Database Objects – Obsolete Tables**

JE\_NO\_BBS\_POSTS, JE\_NO\_DATADIALOG\_COMPLETE, and JE\_NO\_INVEST\_ SETUP are obsolete.

### **Database Objects – New Views**

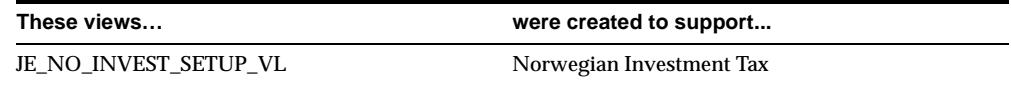

# **Database Objects – New Indexes**

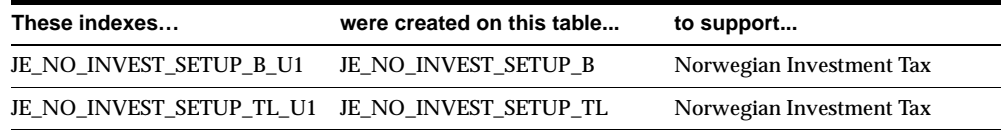

## **Seed Data – New Menus**

There is a separate menu for each application in Oracle Financials for Norway.

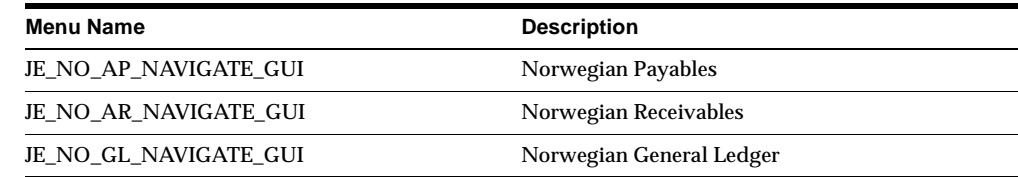

## **Seed Data – Obsolete Menus**

JE\_NO\_NAVIGATE\_GUI is obsolete.

#### **Seed Data – New Responsibilities**

Oracle Financials for Norway has a separate responsibility for each application.

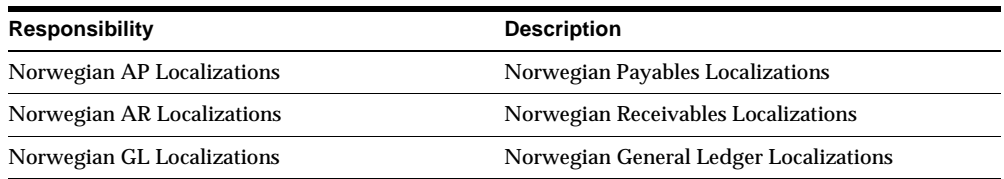

#### **Seed Data – Obsolete Responsibilities**

Norwegian Localizations is obsolete.

#### **Seed Data – Changed Flexfields**

#### **JG\_AP\_INVOICES\_INTERFACE (Descriptive Flexfield)**

Context: JE.NO.APXIISIM.NORWAY. Added for the Additional Information for Norway flexfield (JG\_AP\_INVOICES\_INTERFACE) in the Invoice Gateway window.

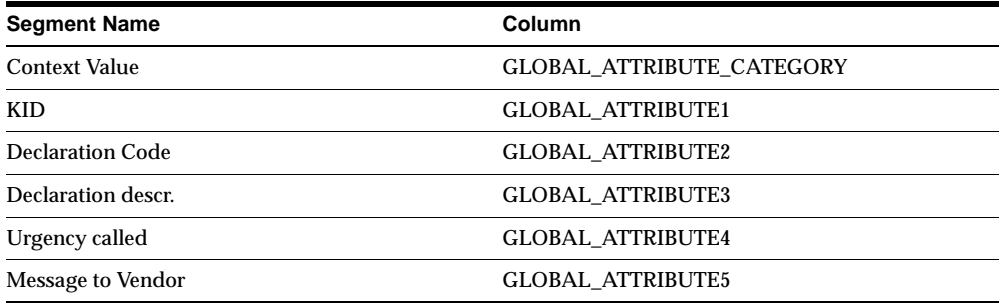

#### **Seed Data – New Request Groups**

Norwegian GL Reports with Localizations, Norwegian AP Reports with Localizations, and Norwegian AR Reports with Localizations are new.

# **Seed Data – Obsolete Request Groups**

Norwegian Localizations Reports is obsolete.

# **Poland**

This section lists changes between Release 11.0 and Release 11*i.*

### **Modules – Changed Reports**

The Polish Purchases VAT Register (JEPLAPVR) report was modified to support partial and non-recoverable taxes. It shows separate columns for recoverable and non-recoverable tax amounts.

#### **Modules – Obsolete Reports**

The Polish AR Invoice (JEPLARIN) is obsolete. It has been replaced by the Regional Invoice Format (JGZZARIN).

**Additional Information:** *Oracle Financials Common Country Features* chapter in this manual.

#### **Seed Data – New Menus**

There is a separate menu for each application in Oracle Financials for Poland.

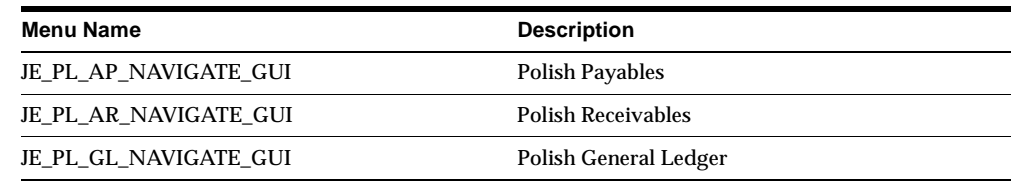

### **Seed Data – Obsolete Menus**

JE\_PL\_NAVIGATE\_GUI is obsolete.

### **Seed Data – New Responsibilities**

Oracle Financials for Poland has a separate responsibility for each application.

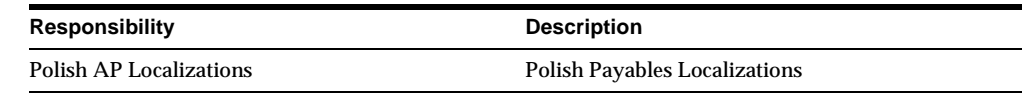

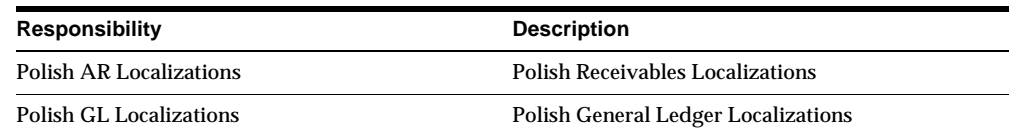

### **Seed Data – Obsolete Responsibilities**

Polish Localizations is obsolete.

#### **Seed Data – Changed Flexfields**

#### **JG\_AP\_INVOICES\_INTERFACE (Descriptive Flexfield)**

Context: JE.PL.APXIISIM.INVOICE\_INFO. Added for the Additional Information for Poland flexfield (JG\_AP\_INVOICES\_INTERFACE) at invoice header level in the Invoice Gateway window.

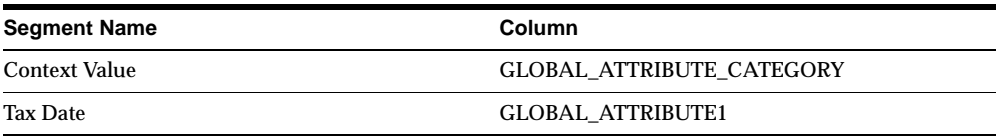

#### **JG\_AP\_INVOICE\_LINES\_INTERFACE (Descriptive Flexfield)**

Context: JE.PL.APXIISIM.STAT\_CODE. Added for the Additional Information for Poland flexfield (JG\_AP\_INVOICE\_LINES\_INTERFACE) at invoice line level in the Invoice Gateway window.

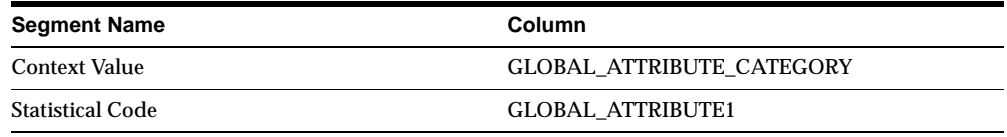

# **Seed Data – New Request Groups**

Polish GL Reports with Localizations, Polish AP Reports with Localizations, and Polish AR Reports with Localizations are obsolete.

# **Seed Data – Obsolete Request Groups**

Polish Localizations Reports is obsolete.

# **Portugal**

This section lists changes between Release 11.0 and Release 11*i.*

# **Modules – Changed Reports**

These reports were modified to support payments in both euros and Portuguese escudos: Portuguese Check Print (JEPTBFOR) Portuguese EFT Payment Format (JEPTPEFT) Portuguese EFT Listing (JEPTEFTL) Portuguese EFT Remittance (JEPTPSRA) Portuguese Receivables Direct Debit File (JEPTARDD) Portuguese Receivables Direct Debit File Listing (JEPTARDDL) Portuguese Receivables Direct Debit Letter (JEPTARDL)

# **Modules – Obsolete Reports**

The GL Diario Report (JEPTDRIO) is obsolete.

#### **Seed Data – New Menus**

There is a separate menu for each application in Oracle Financials for Portugal.

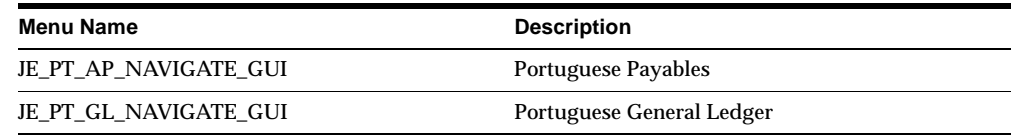

### **Seed Data – Obsolete Menus**

JE\_PT\_NAVIGATE\_GUI is obsolete.

### **Seed Data – New Responsibilities**

Oracle Financials for Portugal has a separate responsibility for each application.

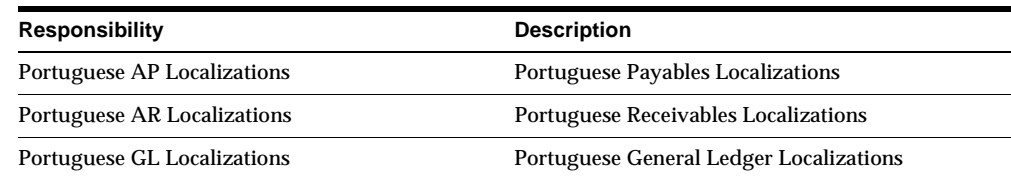

## **Seed Data – Obsolete Responsibilities**

Portuguese Localizations is obsolete.

### **Seed Data – Changed Flexfields**

#### **JG\_AP\_TAX\_CODES (Descriptive Flexfield)**

Context: JE.PT.APXTADTC.TAX\_INFO. Added for the Additional Information for Portugal flexfield (JG\_AP\_TAX\_CODES) in the Tax Codes window.

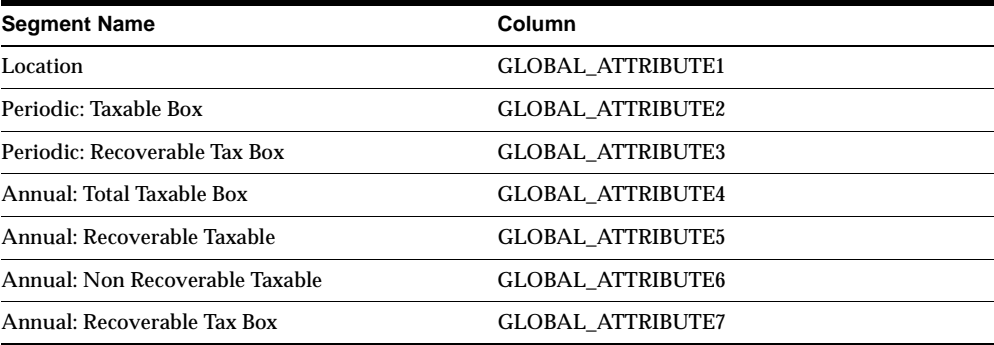

#### **JG\_AR\_VAT\_TAX (Descriptive Flexfield)**

Context: JE.PT.ARXSUVAT.TAX\_INFO. Added for the Additional Information for Portugal flexfield (JG\_AR\_VAT\_TAX) in the Tax Codes and Rates window.

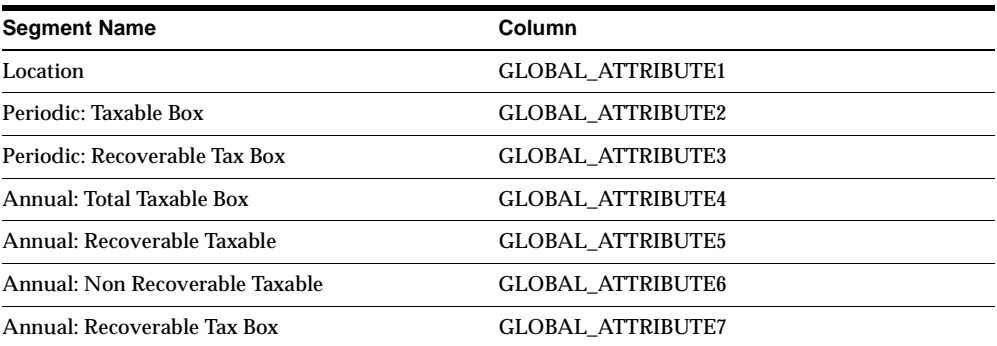

### **Seed Data – New Request Groups**

Portuguese GL Reports with Localizations, Portuguese AP Reports with Localizations, and Portuguese AR Reports with Localizations are new.

# **Seed Data – Obsolete Request Groups**

Portuguese Localizations Reports is obsolete.

# **Spain**

This section lists changes between Release 11.0 and Release 11*i.*

# **Features and Enhancements – New Features**

#### **Inter-EU Invoices**

Under Spanish law, invoices without VAT that are received by Spanish companies from suppliers in other countries of the European Union must be:

- Declared on the Spanish VAT Paid Report as if the invoices had VAT at the standard rate
- Declared on the Spanish VAT Received Report to compensate for the fact that there is no actual VAT to reclaim

Additionally, Spanish law requires all VAT transactions be supported by a physical document. Since there is no physical document for these invoices to support the VAT Received Report, the authorities allow companies to produce their own invoices to justify the figures on the report. You can create these self invoices (Documentos Equivalentes), which display the legally required information.

#### **Inter-EU Operations (Modelo 349)**

A magnetic format version of the Spanish VAT Inter-EU Audit Reports, which list all inter-EU sales and purchases of goods. You must submit Modelo 349 to the Spanish authorities when you submit any other legal report in magnetic format or when you electronically store the data justifying report details. In addition, these reports incorporate certain legal changes introduced during 1998:

- The report shows only movements of goods. Services are excluded from the report.
- When a transaction corrects movements already declared in previous reports, the report shows the year and period of the movement being corrected.
- When a sales invoice was issued for triangulation operations, the invoice is reported separately.

A magnetic format report that includes all operations with third parties located within the Canary Islands region. The Canary Islands have a separate tax regime, Impuesto General Indirecto Canario (IGIC). The tax authorities require companies to submit reports in the Modelo 415 format to report all IGIC operations with third parties whose annual turnover exceeds 500,000 Spanish pesetas.

# **Features and Enhancements – Enhancements**

### **Operations with Third Parties (Modelo 347)**

Enhanced to support these statutory changes:

- Sales and purchase operations relating to property rentals are now reported separately from other operations with the same third-party company.
- Tax withheld on sales, such as tax on sales invoices for property rentals, is now excluded from the calculation of turnover with a customer.
- Operations between companies located on the Iberian peninsula and companies located in other Spanish territories, such as the Canary Islands, Ceuta, and Melilla, are now excluded from the calculation of turnover with a third party. If, however, the companies are both located on the Iberian peninsula, or both within the Canary Islands, Ceuta, and Melilla, operations between those companies are included in the turnover calculation.
- Now include purchase operations related to expense reports.

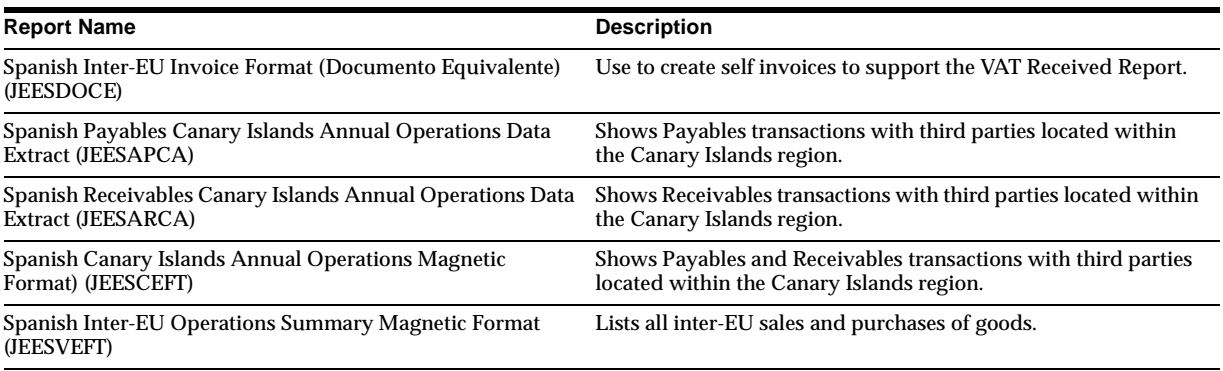

# **Modules – New Reports**

# **Modules – Changed Reports**

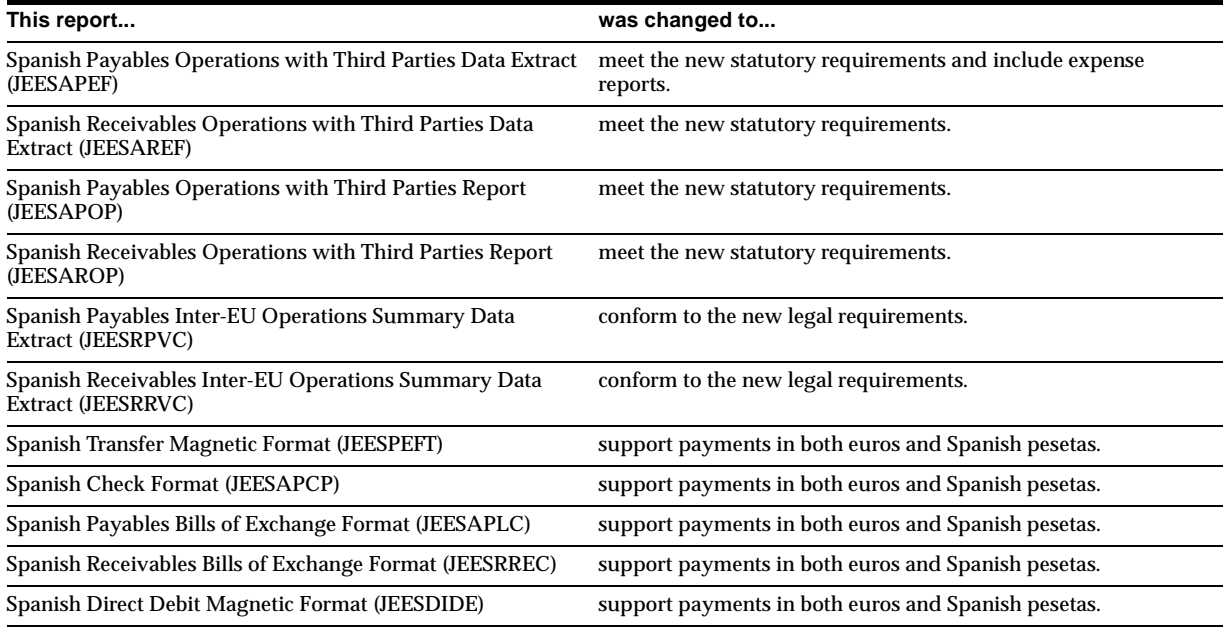

## **Modules – Obsolete Reports**

The Spanish AR Invoice (JEESARPI) is obsolete.

## **Database Objects – New Tables**

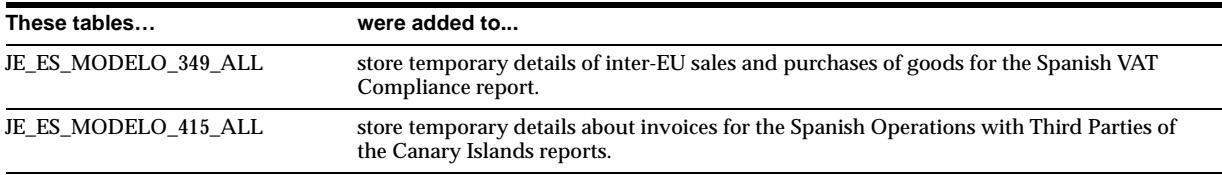

# **Database Objects – Changed Tables**

This section lists new columns added to existing tables.

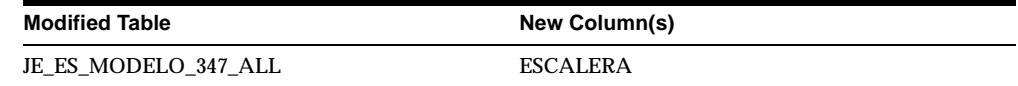

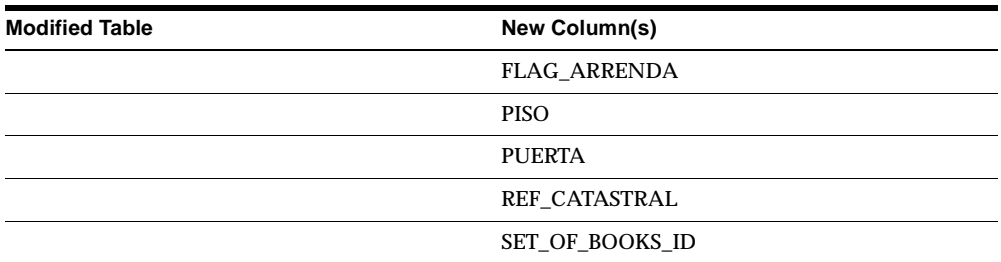

### **Database Objects – New Views**

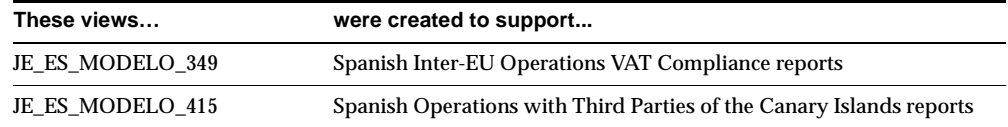

# **Database Objects – Changed Views**

JE\_ES\_MODELO\_347 has changed.

### **Database Objects – New Indexes**

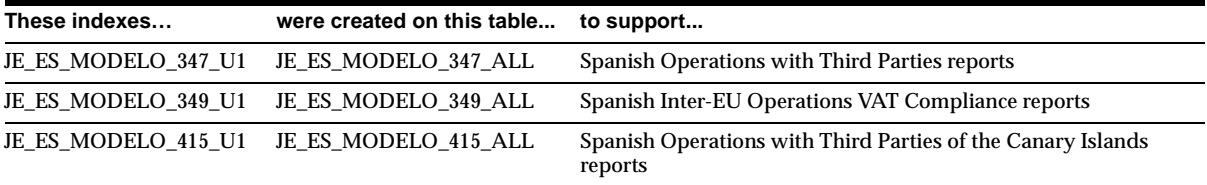

# **Seed Data – New Menus**

There is a separate menu for each application in Oracle Financials for Spain.

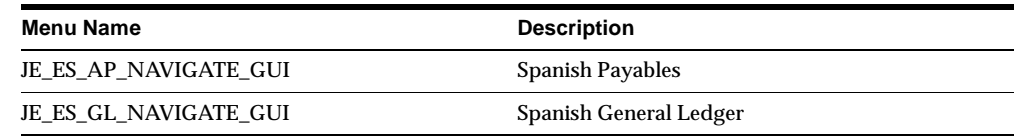

# **Seed Data – Obsolete Menus**

JE\_ES\_NAVIGATE\_GUI is obsolete.

### **Seed Data – New Responsibilities**

There is a separate responsibility for each application in Oracle Financials for Spain.

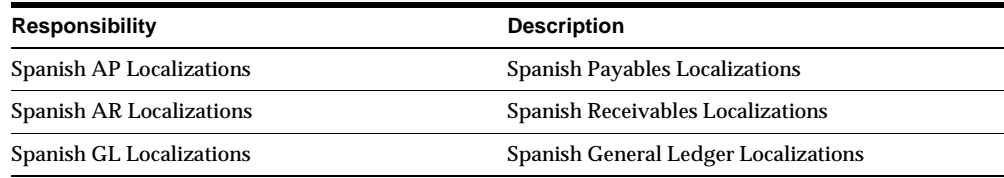

#### **Seed Data – Obsolete Responsibilities**

Spanish Localizations is obsolete.

### **Seed Data – Changed Flexfields**

#### **JG\_AP\_BANK\_BRANCHES (Descriptive Flexfield)**

Context: JE.ES.APXSUMBA.BANK\_INFO. Added for the Additional Information for Spain flexfield (JG\_AP\_BANK\_BRANCHES) in the Banks window.

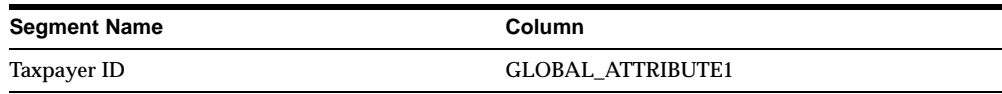

#### **JG\_AP\_INVOICES (Descriptive Flexfield)**

Context: The following contexts were added for the Additional Information for Spain flexfield (JG\_AP\_INVOICES) in the Invoices window.

Modelo 347 context, JE.ES.APXINWKB.MODELO347, includes this segment:

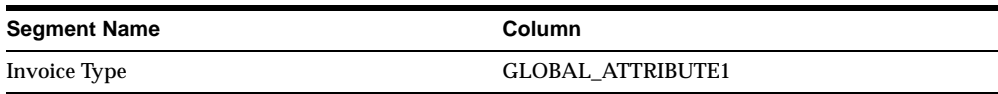

Modelo 347 - Property Rental context, JE.ES.APXINWKB.MODELO347PR, includes this segment:

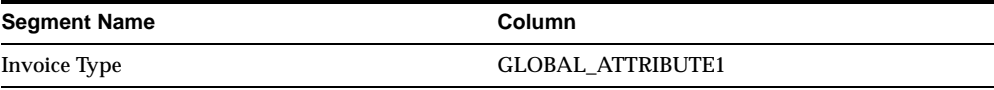

#### Other invoice type, JE.ES.APXINWKB.OTHER, includes this segment:

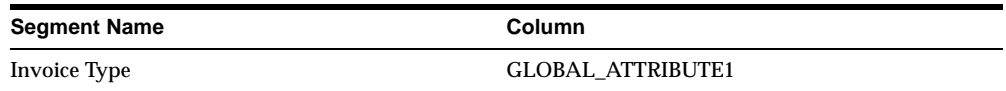

#### Modelo 349 context, JE.ES.APXINWKB.MODELO349, includes these segments:

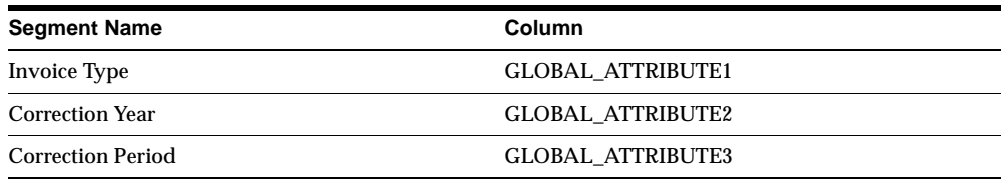

JE.ES.APXINWKB.INVOICE\_INFO is now obsolete.

#### **JG\_RA\_CUSTOMER\_TRX (Descriptive Flexfield)**

Context: The following contexts were added for the Additional Information for Spain flexfield (JG\_RA\_CUSTOMER\_TRX) in the Transactions window.

Modelo 347 context, JE.ES.ARXTWMAI.MODELO347, includes this segment:

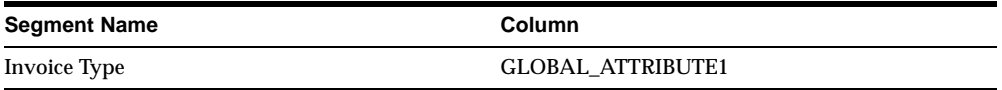

#### Modelo 347 - Property Rental, JE.ES.ARXTWMAI.MODELO347PR, includes these segments:

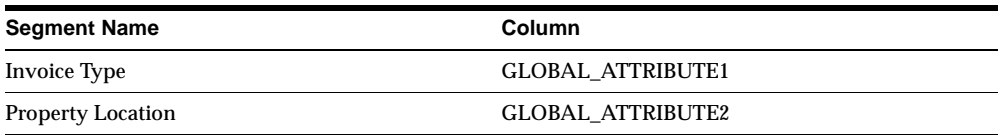

#### Other invoice type context, JE.ES.ARXTWMAI.OTHER, includes this segment:

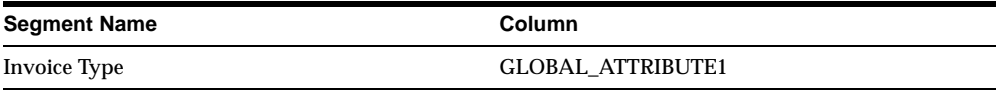

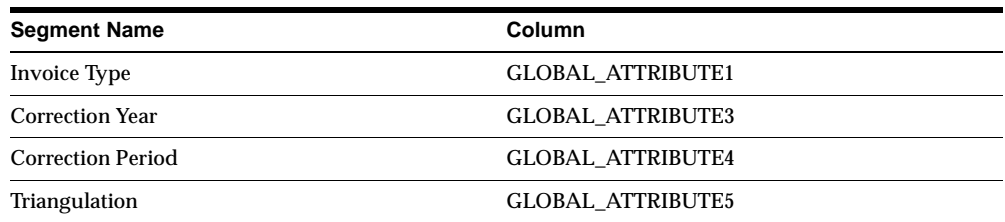

Modelo 349 context, JE.ES.ARXTWMAI.MODELO349, includes these segments:

JE.ES.ARXTWMAI.INVOICE\_INFO is now obsolete.

#### **JG\_HR\_LOCATIONS (Descriptive Flexfield)**

Context: The following contexts were added for the Spanish Property Rentals flexfield (JG\_HR\_LOCATIONS) in the Location window.

Property Rented context, JE.ES.PERWSLOC.PRL\_YES, includes these segments:

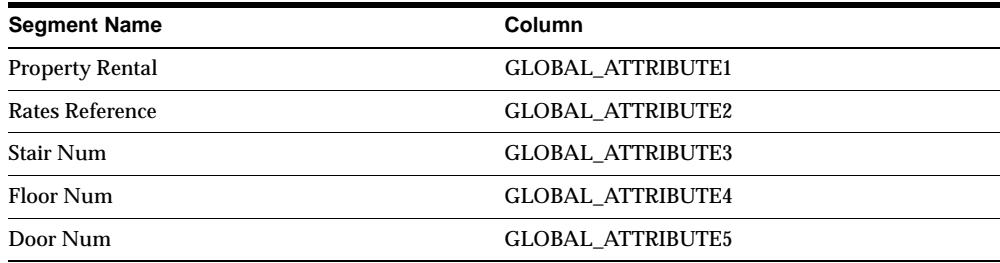

Property Not Rented context, JE.ES.PERWSLOC.PRL\_NO, includes this segment:

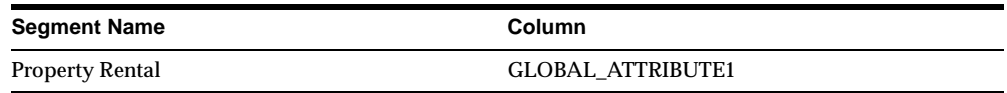

JE.ES.PERWSLOC.RENTED\_LOCATION is now obsolete.

#### **Seed Data – New Lookups**

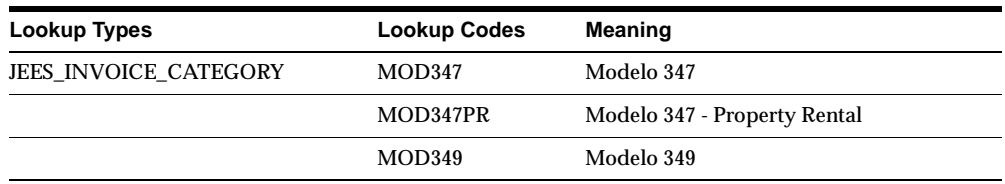

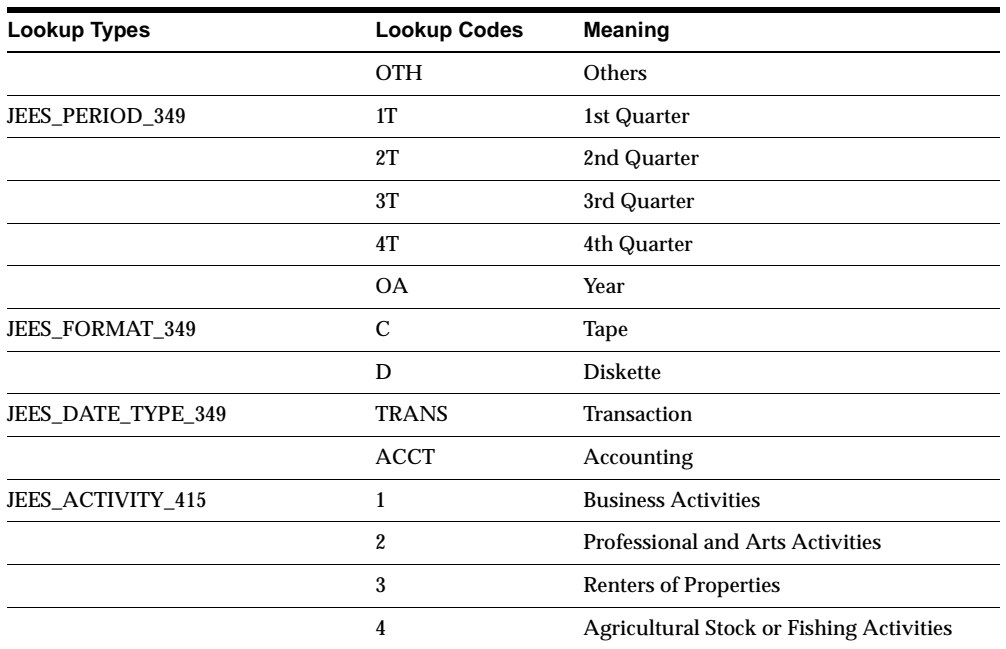

# **Seed Data – Changed Lookups**

Lookup codes for JEBE\_VAT\_TRANS\_TYPE were created for Spanish Modelo 347 Property Rentals and Modelo 415 Operations with Third Parties of the Canary Islands.

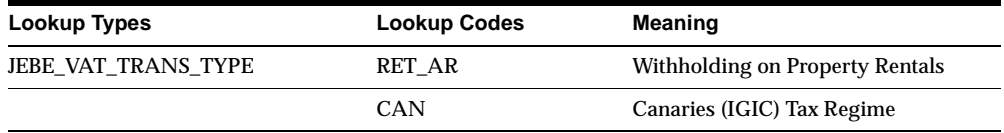

### **Seed Data – Obsolete Lookups**

JEES\_EURO\_COUNTRY\_CODES and JEES\_MODELO\_349\_DATE\_TYPE are obsolete.

### **Seed Data – New Profile Options**

#### **JEES: AP Modelo 349 Date Type**

Set this profile option to Transaction (the default) if you want the Spanish Payables Inter-EU Operations Summary Data Extract (Modelo 349) to select invoices based on the invoice transaction date. Set to Accounting if you want the Spanish Payables Inter-EU Operations Summary Data Extract (Modelo 349) to select invoices based on the distribution General Ledger accounting date.

#### **Seed Data – New Request Groups**

Spanish GL Reports with Localizations, Spanish AP Reports with Localizations, and Spanish AR Reports with Localizations are new.

#### **Seed Data – Obsolete Request Groups**

Spanish Localizations Reports is obsolete.

#### **Changed Setup Steps**

To enable globalization flexfields within Oracle Financials for Spain, you must set the JG: Application, JG: Territory, and JG: Product profile options.

**Additional Information:** Setting Up Globalization Flexfields, *Oracle Financials Country-Specific Installation Supplement*

# **Sweden**

This section lists changes between Release 11.0 and Release 11*i.*

#### **Features and Enhancements – Enhancements**

#### **Modifications to Swedish Payment Formats**

Several enhancements were made to broaden the functionality of the Swedish payment formats and to allow simpler and more intuitive data entry.

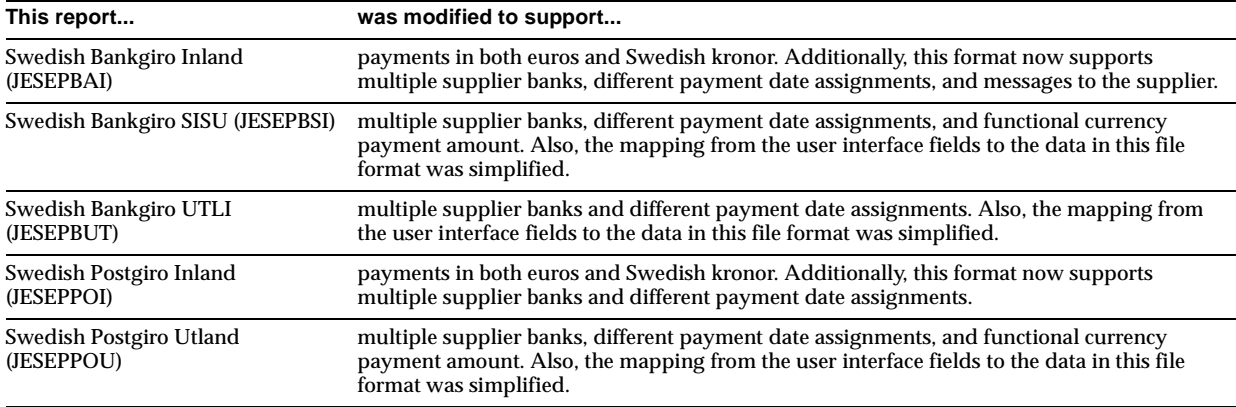

# **Modules – Changed Reports**

# **Seed Data – New Menus**

There is a separate menu for each application in Oracle Financials for Sweden.

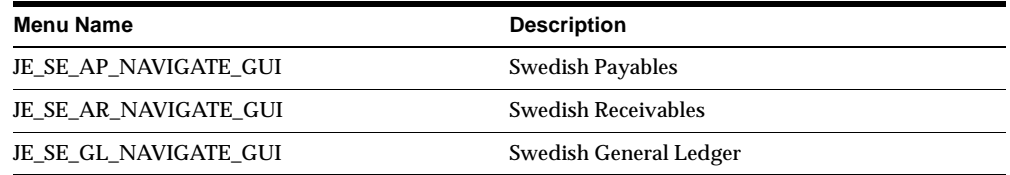

# **Seed Data – Obsolete Menus**

JE\_SE\_NAVIGATE\_GUI is obsolete.

#### **Seed Data – New Responsibilities**

Oracle Financials for Sweden has a separate responsibility for each application.

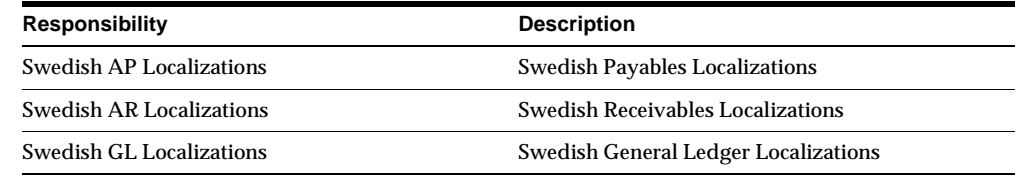

# **Seed Data – Obsolete Responsibilities**

Swedish Localizations is obsolete.

## **Seed Data – Changed Flexfields**

#### **Invoice EFT Details (Descriptive Flexfield)**

Context: SE.Bankgiro Inland. Added to the Invoice EFT Details flexfield in the Invoice EFT Information window (Tools > Invoices > View EFT Details).

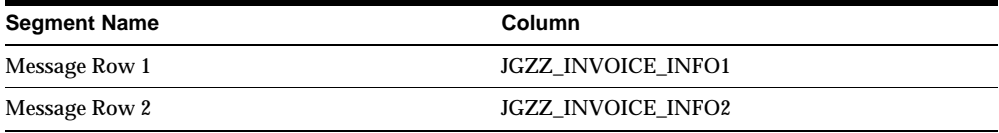

#### **JG\_AP\_BANK\_ACCOUNTS (Descriptive Flexfield)**

Context: JE.SE.APXSUMBA.PAYMENT\_TYPE. Added for the Swedish EFT Payment Types flexfield (JG\_AP\_BANK\_ACCOUNTS) in the Bank Accounts window.

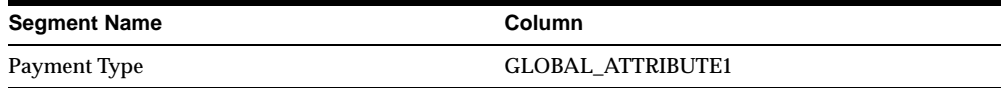

#### **JG\_AP\_INVOICES\_INTERFACE (Descriptive Flexfield)**

Context: The following contexts were added for the Additional Information for Sweden flexfield (JG\_AP\_INVOICES\_INTERFACE) in the Invoice Gateway window.

Bankgiro Inland context, JE.SE.APXIISIM.BANK\_INLAND, includes these segments:

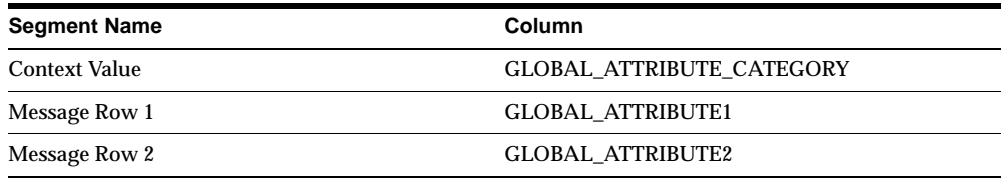

Bankgiro SISU context, JE.SE.APXIISIM.BANK\_SISU, includes these segments:

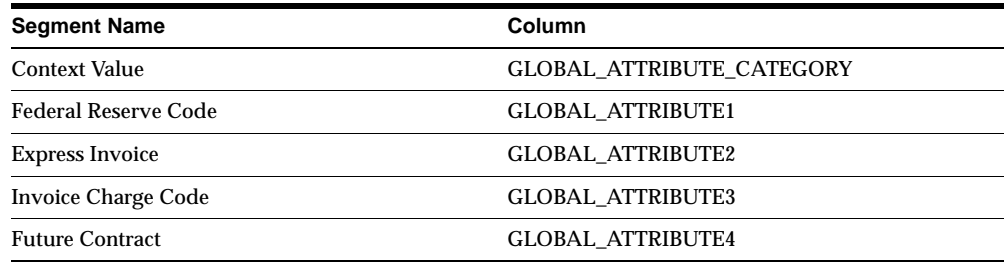

#### Bankgiro UTLI context, JE.SE.APXIISIM.BANK\_UTLI, includes these segments:

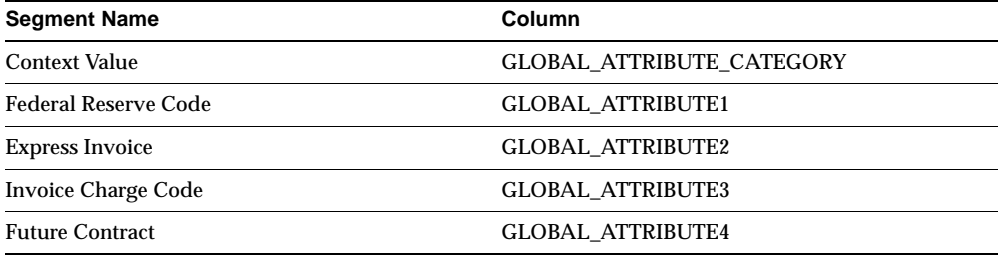

#### Postgiro Inland context, JE.SE.APXIISIM.POST\_INLAND, includes these segments:

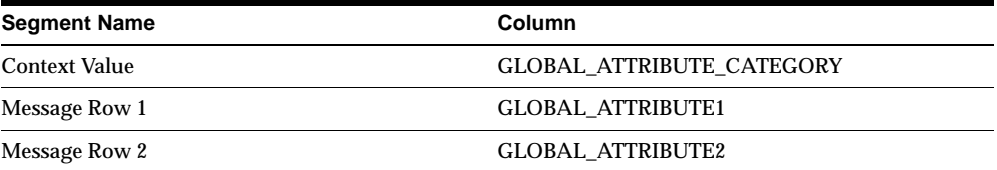

#### Postgiro Utland context, JE.SE.APXIISIM.POST\_UTLAND, includes these segments:

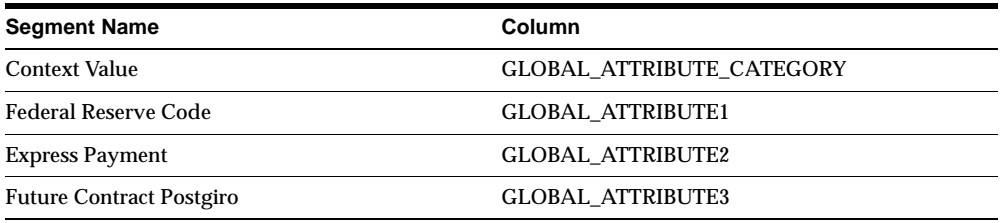

#### **Supplier Site EFT Details (Descriptive Flexfield)**

Context: SE. Payment Method Type segment is obsolete for the Supplier Site EFT Details flexfield in the Supplier Site EFT Information window (Tools > Supplier Sites window >View EFT Details).

#### **System Format (Descriptive Flexfield)**

These new segments were added to the contexts for the System Format flexfield in the EFT System Information window:

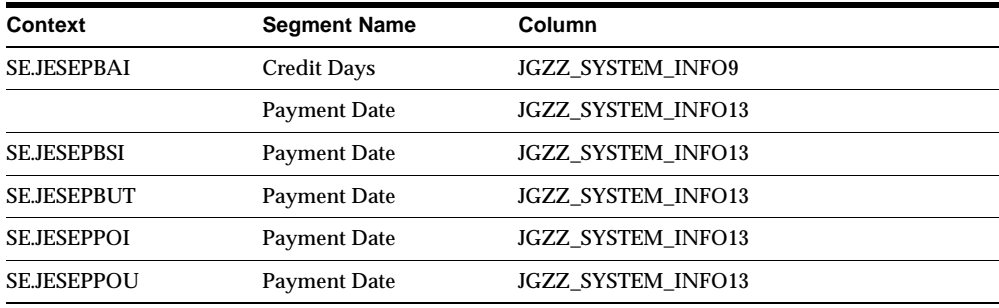

#### Additionally, these segments are obsolete for the System Format flexfield contexts:

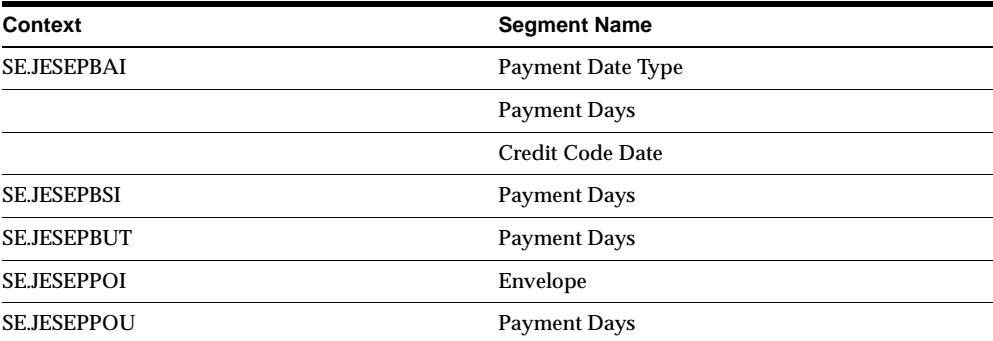

### **Seed Data – New Lookups**

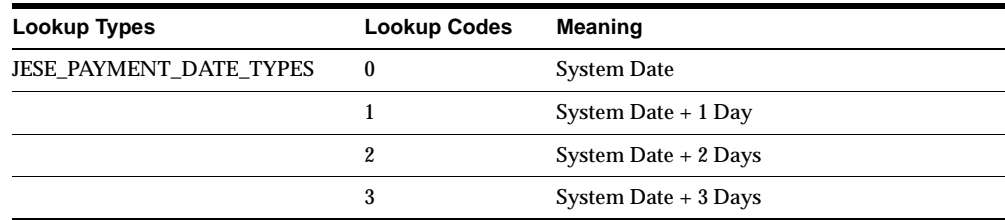

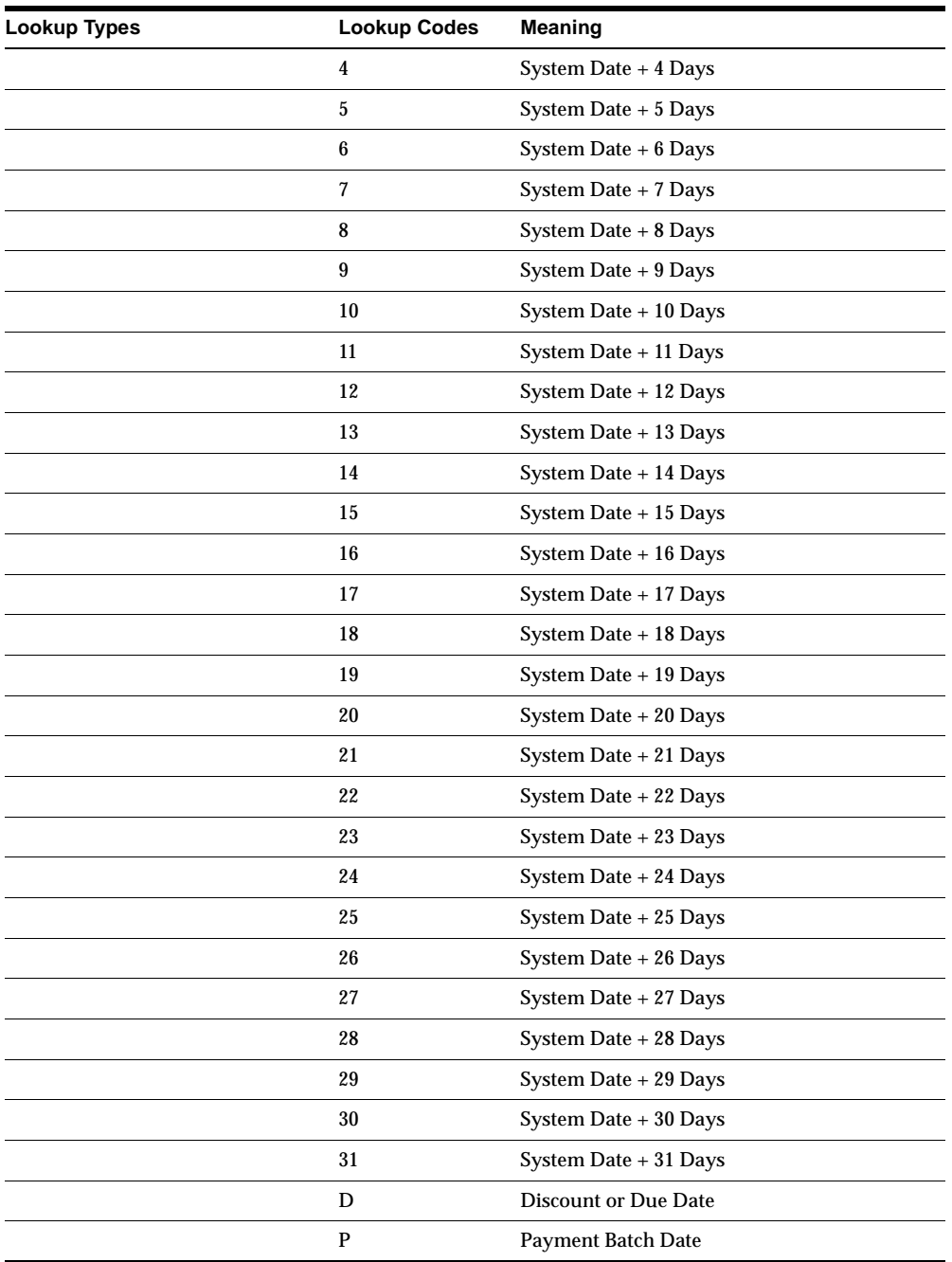

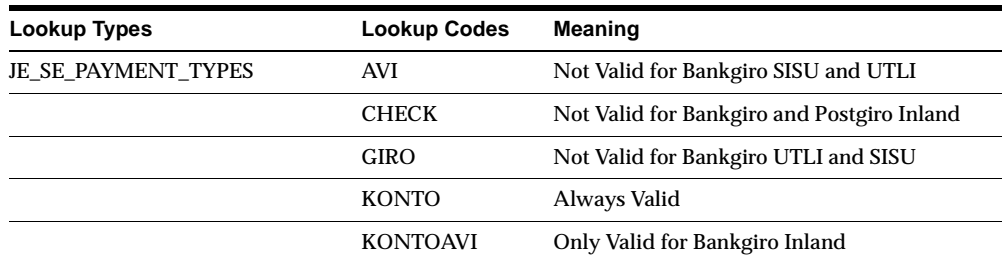

#### **Seed Data – New Request Groups**

Swedish AR Reports with Localizations, Swedish AP Reports with Localizations, and Swedish GL Reports with Localizations are new.

# **Seed Data – Obsolete Request Groups**

Swedish Localizations Reports is obsolete.

### **Changed Setup Steps**

To enable globalization flexfields, you must set the JG: Application, JG: Territory, and JG: Product profile options.

**Additional Information:** Setting Up Globalization Flexfields, *Oracle Financials Country-Specific Installation Supplement*

# **Switzerland**

This section lists changes between Release 11.0 and Release 11*i.*

### **Modules – Changed Reports**

The Swiss Payables VAT Report (JECHAPVT) was modified to handle VAT on expense reports. You can choose between reporting merchant information or employee information for expense report transactions.

### **Modules – Obsolete Reports**

The Swiss AR VAT Report (JECHARVT) is obsolete.

# **Seed Data – New Menus**

There is a separate menu for each application in Oracle Financials for Switzerland.

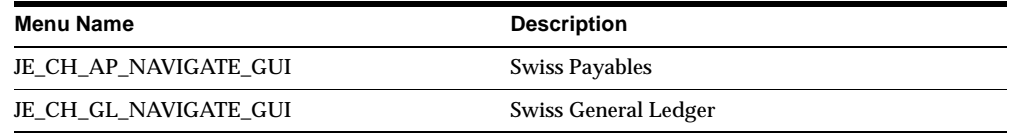

#### **Seed Data – Obsolete Menus**

JE\_CH\_NAVIGATE\_GUI is obsolete.

#### **Seed Data – New Responsibilities**

Oracle Financials for Switzerland has a separate responsibility for each application.

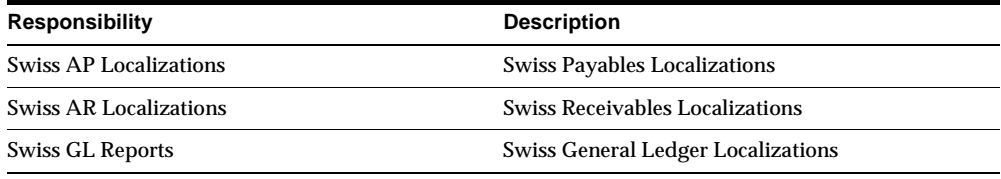

### **Seed Data – Obsolete Responsibilities**

Swiss Localizations is obsolete.

# **Seed Data – Changed Flexfields**

#### **JG\_AP\_INVOICES\_INTERFACE (Descriptive Flexfield)**

Context: The following were added for the Additional Information for Switzerland flexfield (JG\_AP\_INVOICES\_INTERFACE) in the Invoice Gateway window.

DTA context, JE.CH.APXIISIM.DTA, includes these segments:

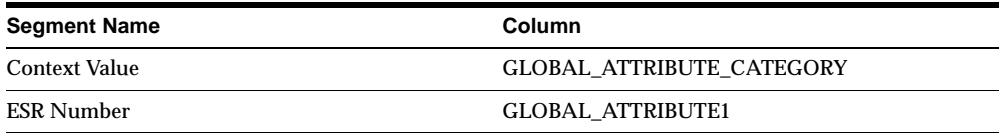
| <b>Segment Name</b> | Column                           |
|---------------------|----------------------------------|
| Context Value       | <b>GLOBAL ATTRIBUTE CATEGORY</b> |
| <b>ESR Number</b>   | <b>GLOBAL ATTRIBUTE1</b>         |

SAD context, JE.CH.APXIISIM.SAD, includes these segments:

#### **JG\_AP\_TAX\_CODES (Descriptive Flexfield)**

Context: JE.CH.APXTADTC.TAX\_INFO. Added for the Additional Information for Switzerland flexfield (JG\_AP\_TAX\_CODES) in the Tax Codes window.

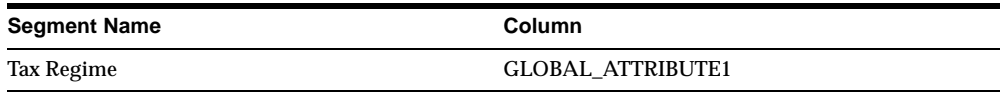

## **Seed Data – New Lookups**

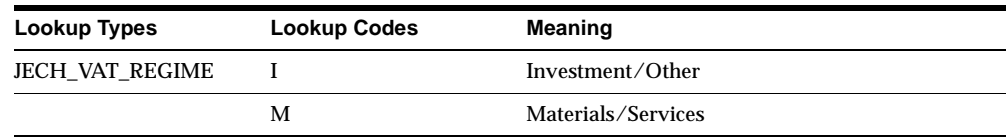

#### **Seed Data – New Request Groups**

Swiss AP Reports with Localizations, Swiss AR Reports with Localizations, and Swiss GL Reports with Localizations are new.

#### **Seed Data – Obsolete Request Groups**

Swiss Localizations Reports is obsolete.

## **Turkey**

This section lists changes between Release 11.0 and Release 11*i.*

## **Seed Data – New Menus**

There is a separate menu for each application in Oracle Financials for Turkey.

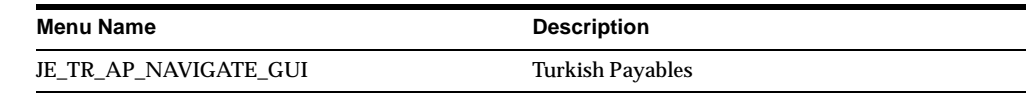

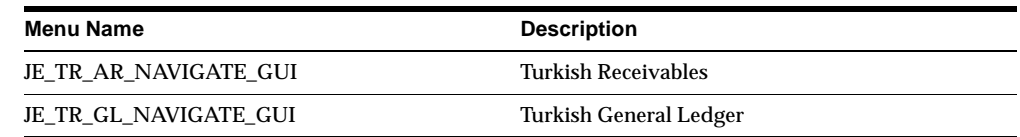

## **Seed Data – Obsolete Menus**

JE\_TR\_NAVIGATE\_GUI is obsolete.

## **Seed Data – New Responsibilities**

Oracle Financials for Turkey has a separate responsibility for each application.

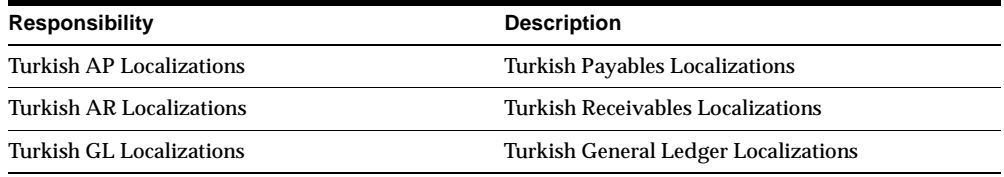

## **Seed Data – Obsolete Responsibilities**

Turkish Localizations is obsolete.

## **Seed Data – New Request Groups**

Turkish GL Reports with Localizations, Turkish AP Reports with Localizations, and Turkish AR Reports with Localizations are new.

## **Seed Data – Obsolete Request Groups**

Turkish Localizations Reports is obsolete.

# **15**

## **Oracle Financials for the Americas**

This chapter lists new features and enhancements that are available when you upgrade from Release 11 to Release 11*i* of Oracle Financials for the Americas and any changes made to modules, database objects, or seed data during that same interval. In addition, you may find (where applicable) listings of new or changed setup steps, features with a Multi-Org impact, and new product-specific events.

## **Latin American Common Features**

The following features and enhancements were added as common features for Oracle Financials for the Americas between Release 11 and Release 11*i* of Oracle Applications.

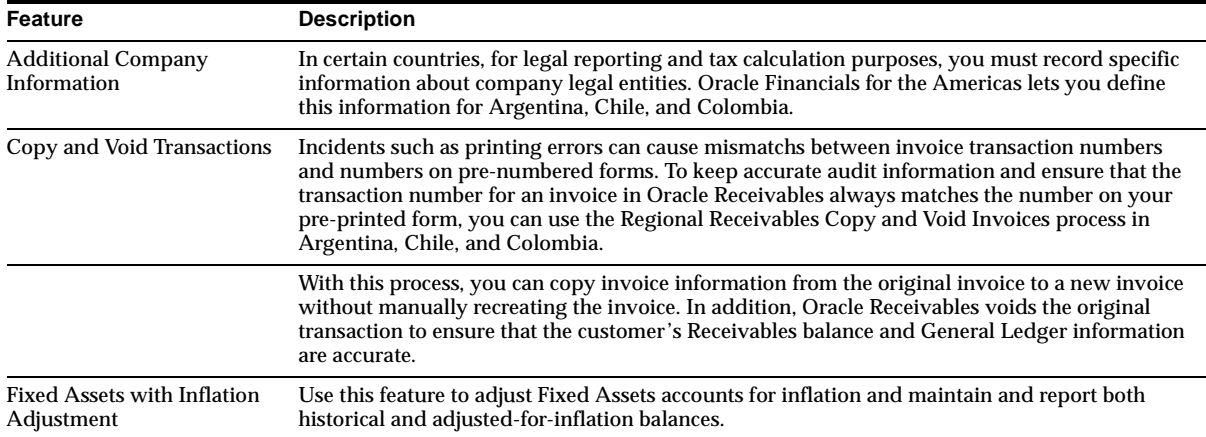

## **Features and Enhancements - New Features**

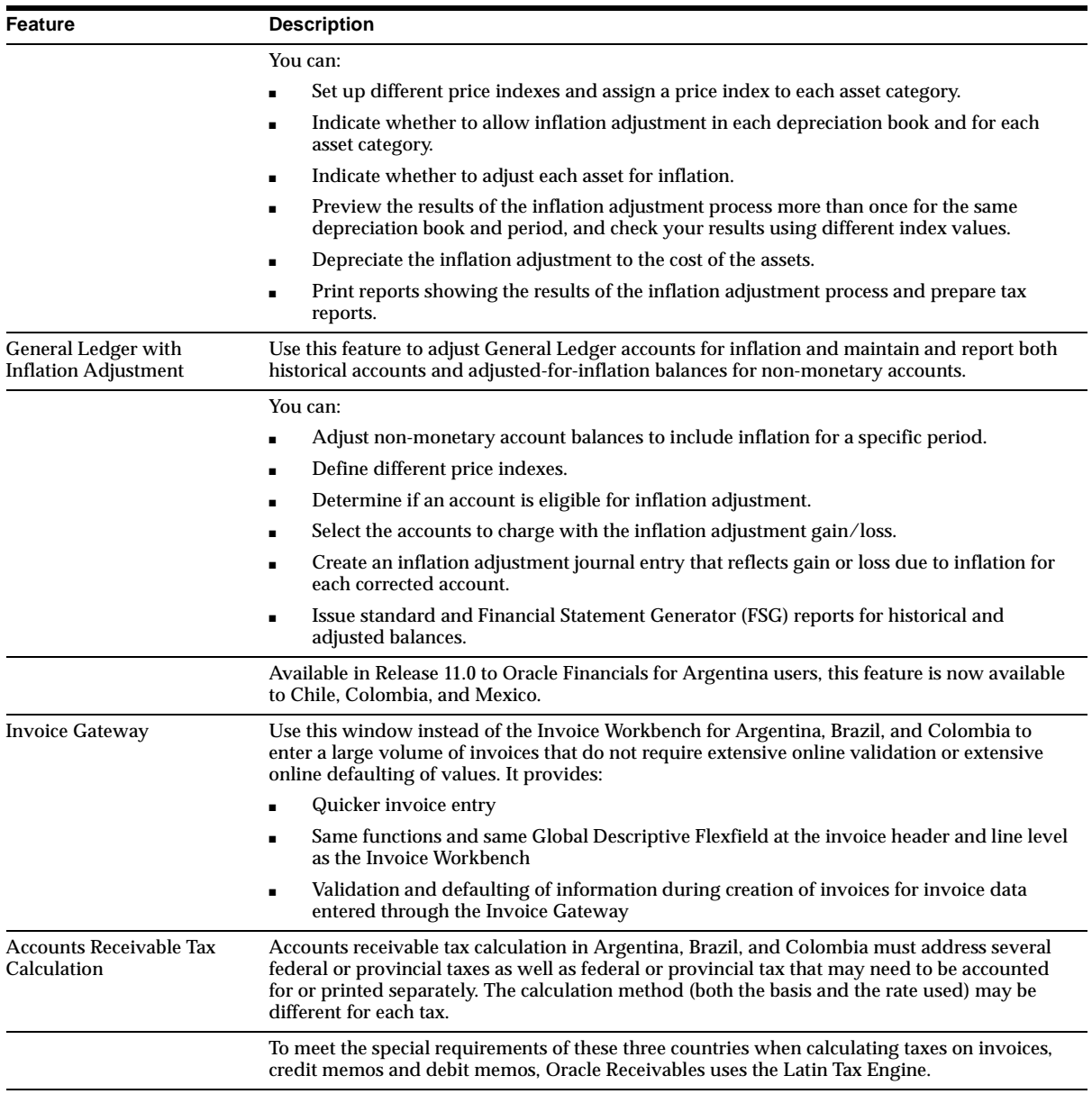

## **Features and Enhancements - Enhancements**

#### **Latin Tax Engine**

A collection of programs, user-defined system parameters, user-defined setup procedures, and user-defined rules that determines the taxes and tax amounts to apply to each invoice line. This feature was available in Release 11.0 for Brazil. At that time, the only pre-defined tax conditions for all tax categories were Establishment Type, Contributor Type, and Transaction Nature for the (invoicing) organization, the customer, and the transaction line item, respectively. In Release 11*i*, the concept of user-definable tax conditions and condition classes was introduced.

Each tax condition can be one of these types: Organization, Contributor, or Transaction. You must define valid tax condition values for each tax condition and tax category. You select tax condition values for different tax categories and group the selected values in a tax condition class, which can be one of these types: Organization, Contributor, or Transaction. Organization, Contributor, and Transaction can be specified for organizations, customer sites, and items/memo lines, respectively. Data for existing Brazilian customers is automatically and transparently upgraded to the new model.

These new features and extensions are supported in this release:

**Threshold Checking** Available for minimum taxable base, across multiple lines of the document, and across documents for related documents (also known as *Whole Operation*)

**New methods or rules** Include the following: Exception by Customer Site, Exception by Transaction Condition Value, Tax Category Schedules, Tax Category Details (tax rate codes for different periods).

**Support for Legal Messages** New methods or rules include: Exception by Transaction Condition Value, Exception by Customer Site, and Latin Tax Groups.

**Associating Legal Messages** These windows have a Legal Messages window that you can navigate to by pressing the Legal Messages button:

- **Exception by Transaction Condition Value**
- **Exception by Customer Site**
- Latin Tax Groups
- Latin Fiscal Classifications
- Latin Exceptions by Fiscal Classification
- Latin Exception by Item
- Latin Locations

You can turn off validations specific to the Latin Tax Engine by choosing a tax method other than Latin Tax Handling in the Define System Options window.

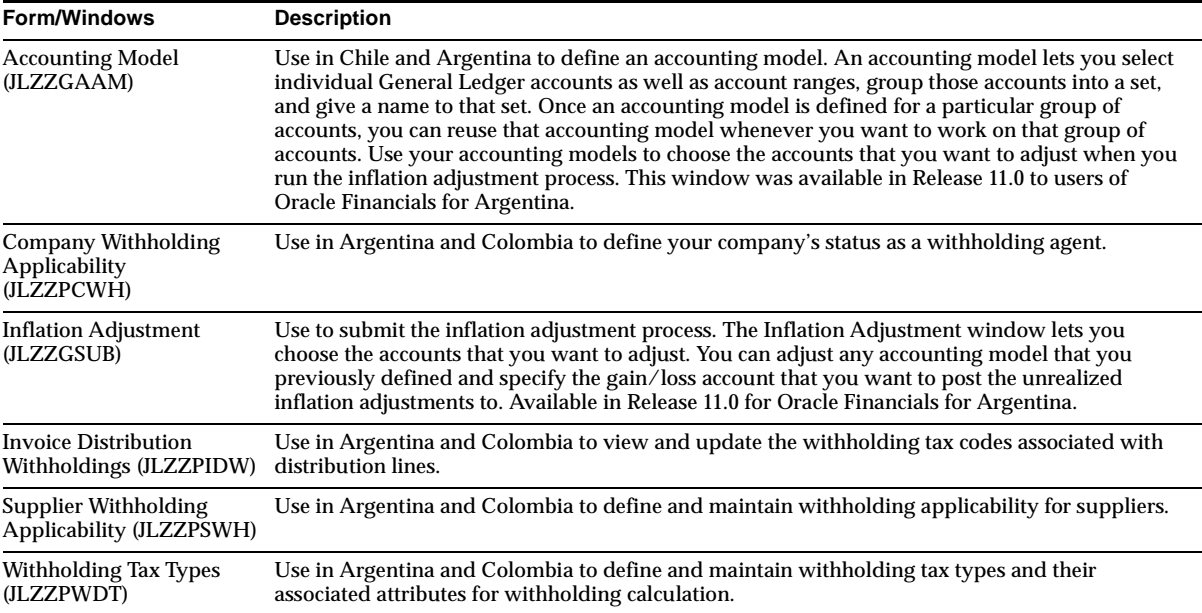

#### **Modules - New Forms and Windows**

## **Modules - New Forms and Windows (Latin Tax Engine)**

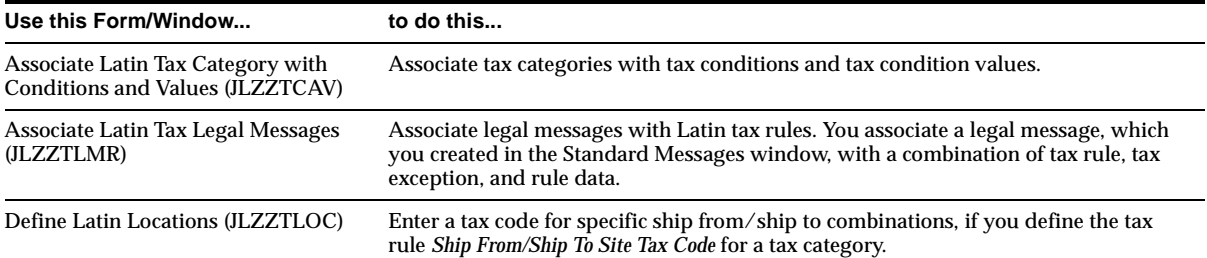

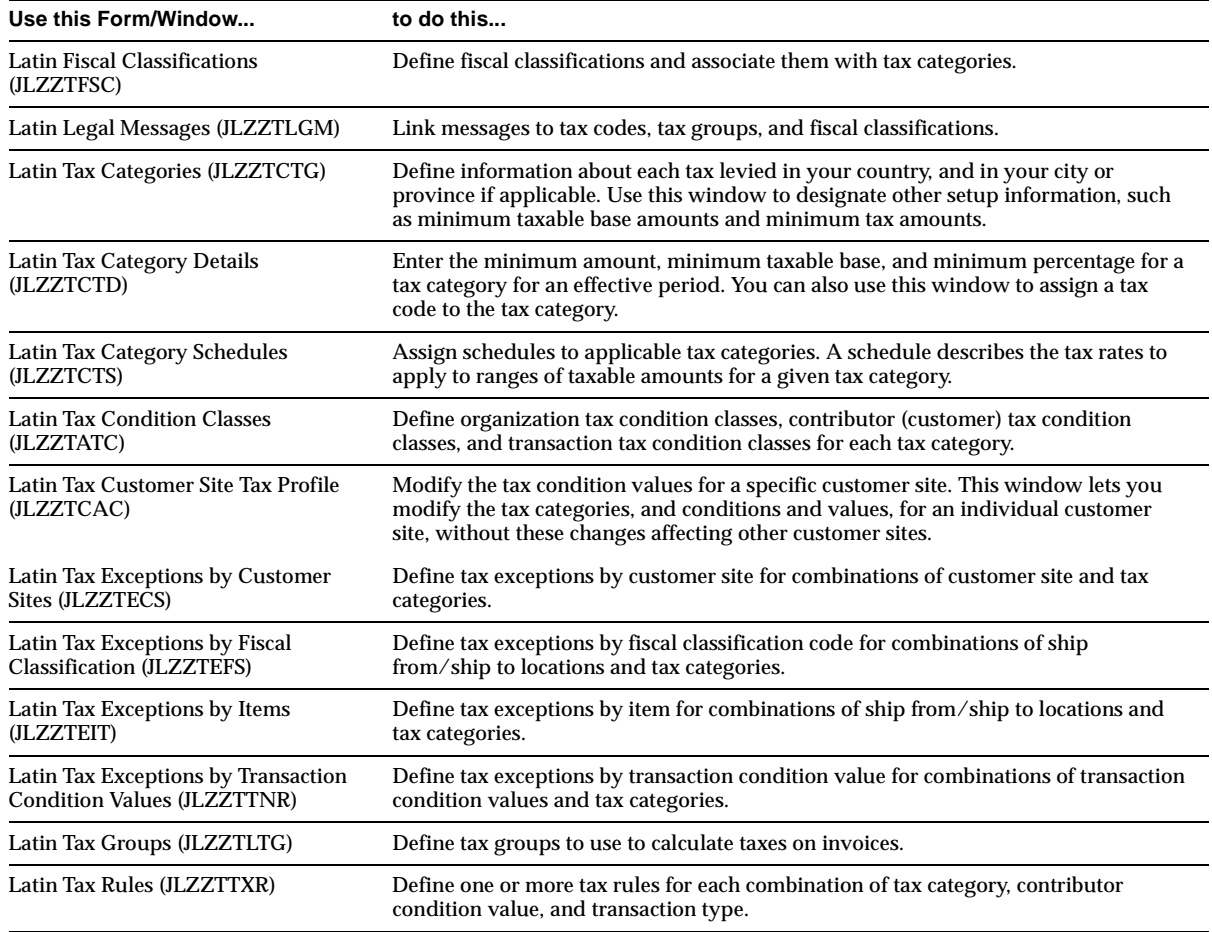

## **Modules - New Reports**

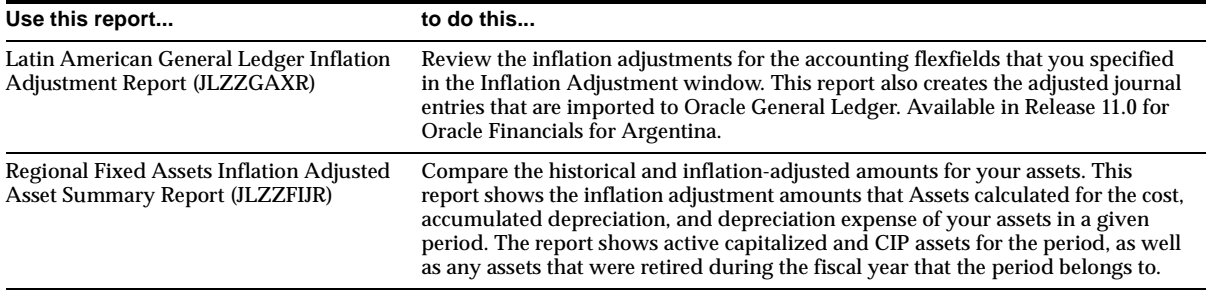

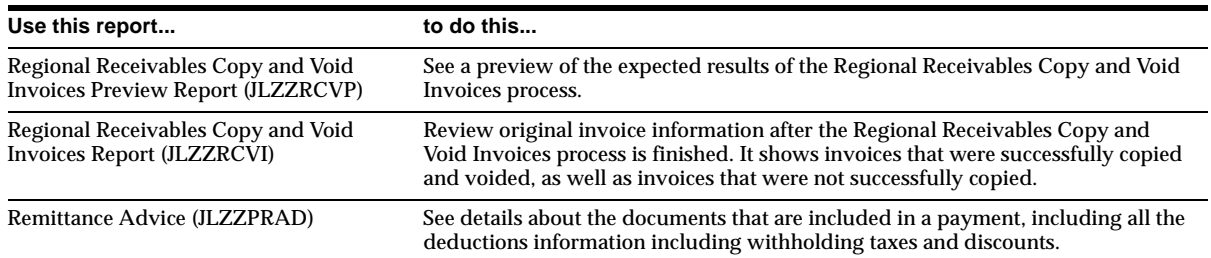

## **Modules - Changed Reports**

All report names in Oracle Financials for the Americas now indicate the country and application that each report belongs to.

#### **Latin Supplier Statement (JLZZPSSR)**

Enter several tax codes, including withholding tax groups, on prepayments. The prepayment invoice is as flexible as an invoice, allowing freight amount and distributions sets. It can also have multiple time-tax lines.

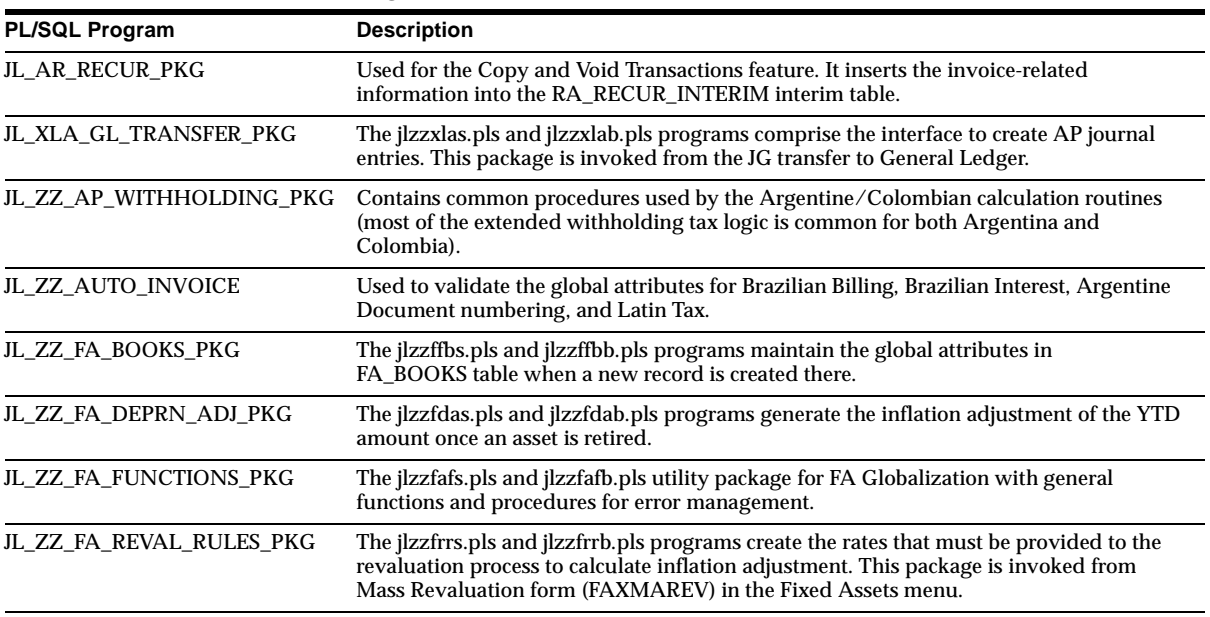

## **Modules - New PL/SQL Programs**

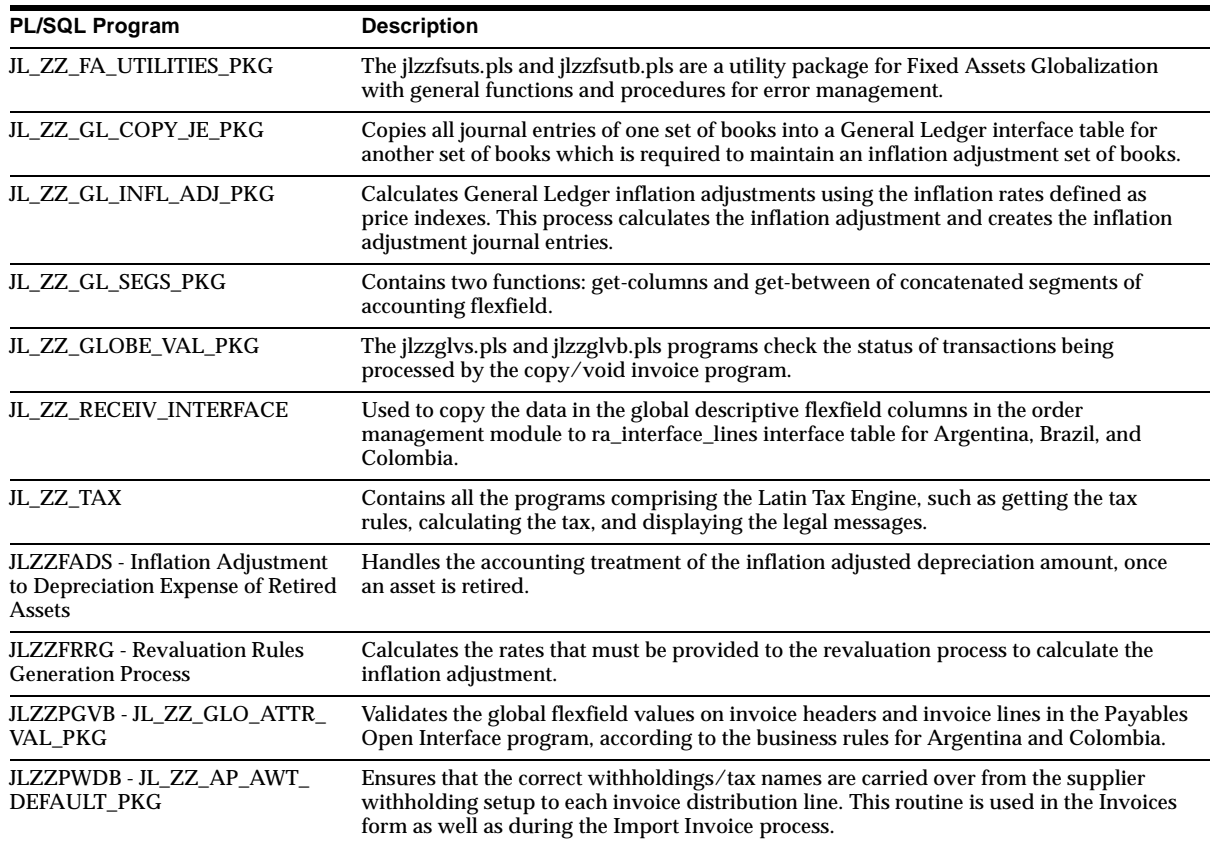

## **Modules - Changed PL/SQL Programs**

#### **Company Information Global Flexfields validation**

A new procedure chk\_company\_name\_unique was added to the jlzzglvs.pls and jlzzglvb.pls PL/SQL code to check for company name uniqueness when company information is entered in the globalization flexfield on the Location window for Argentina, Chile, and Colombia.

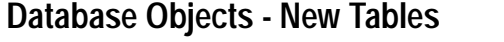

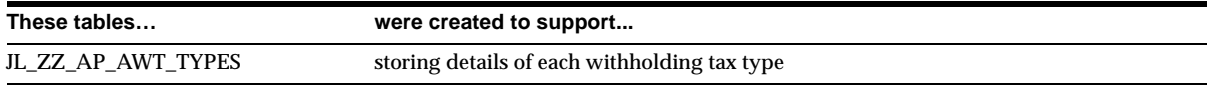

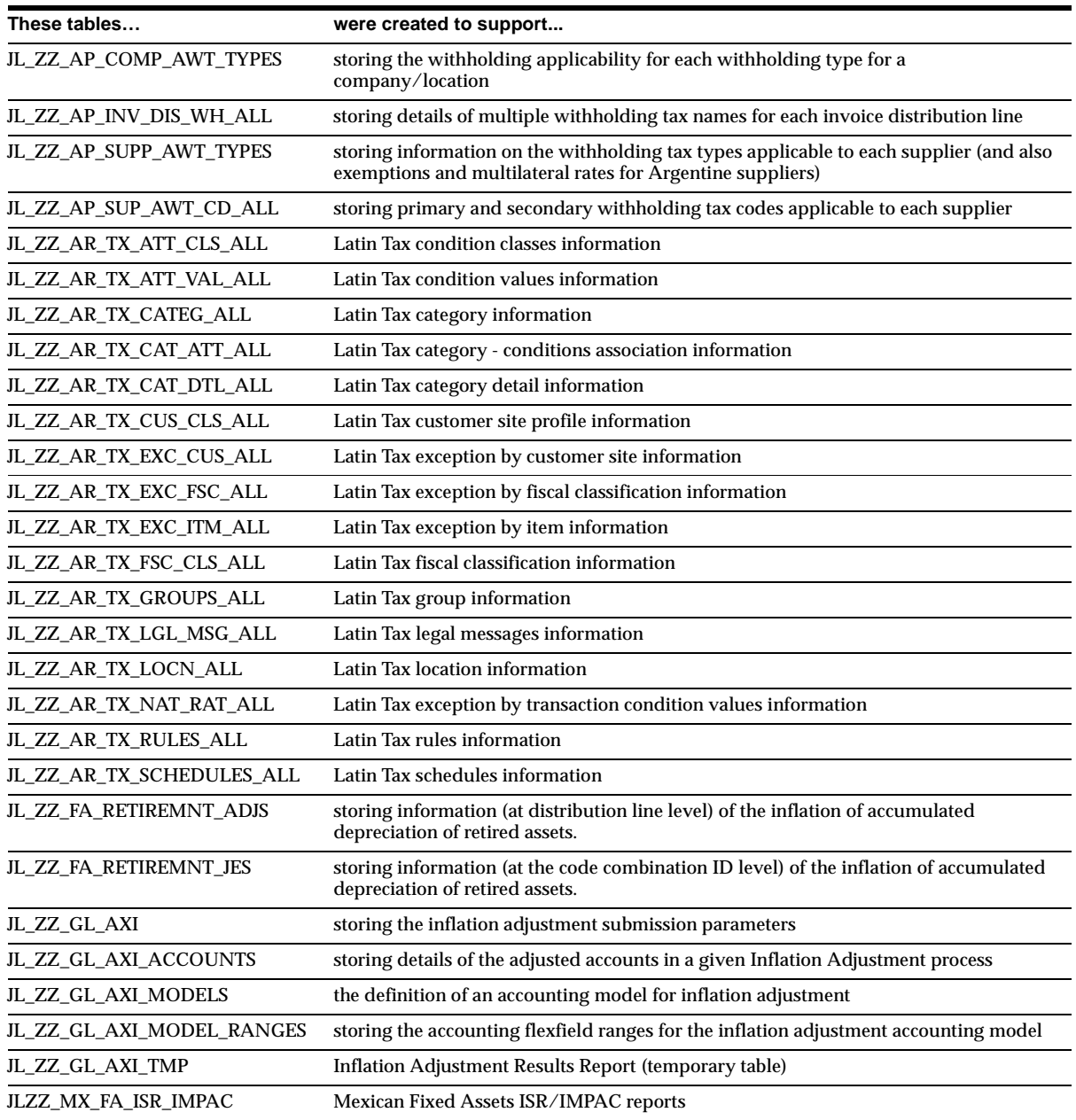

## **Database Objects - New Views**

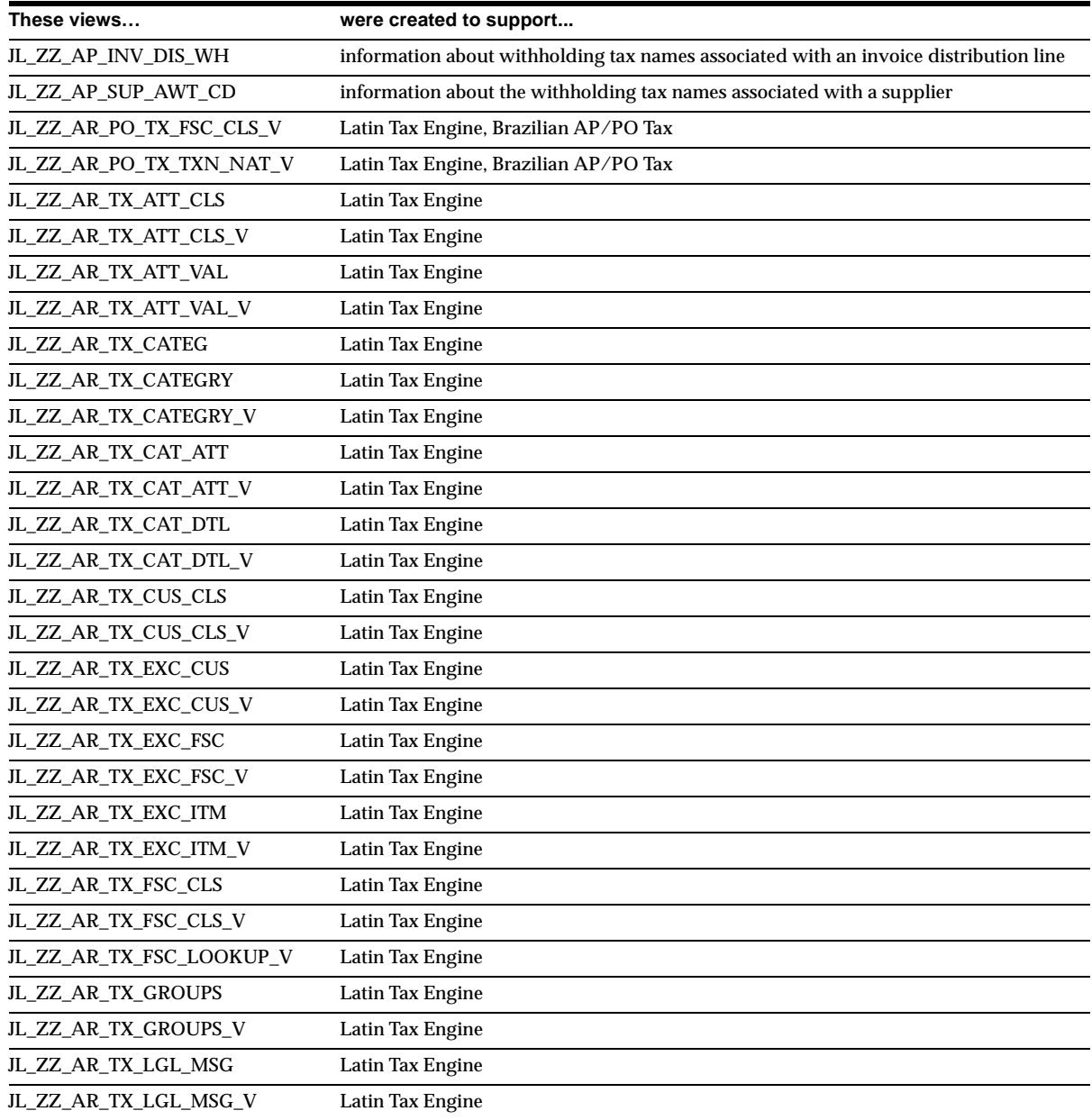

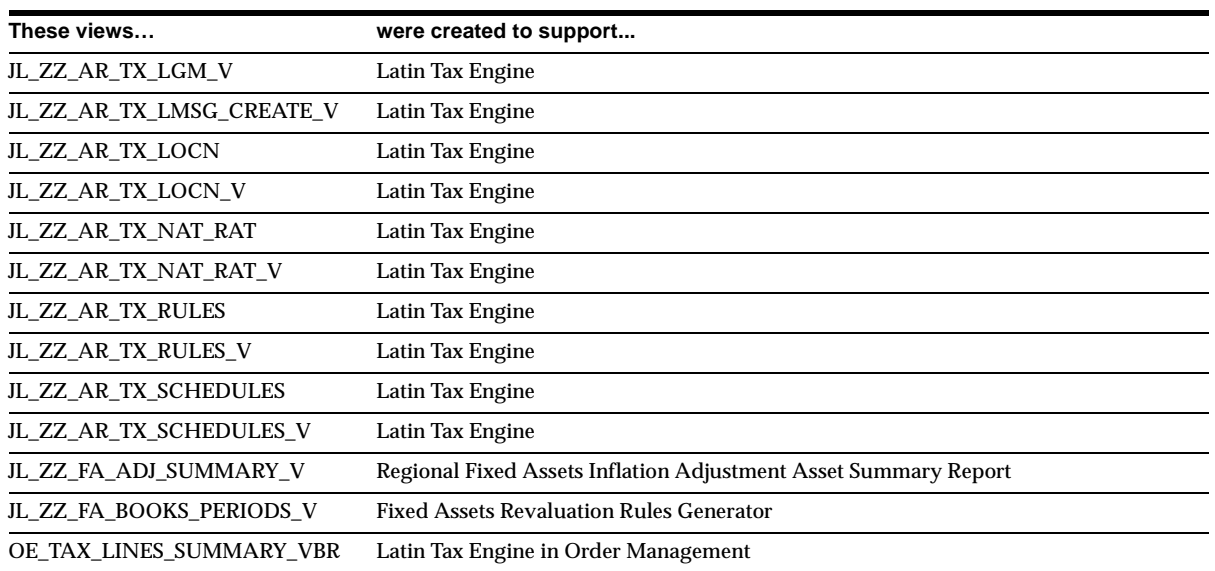

## **Database Objects - Changed Views**

AS\_TAX\_LINES\_SUMMARY\_VBR TAX\_ADJUSTMENTS\_VBR TAX\_LINES\_CREATE\_VBR TAX\_LINES\_DELETE\_VBR TAX\_LINES\_INVOICE\_IMPORT\_VBR TAX\_LINES\_RECURR\_INVOICE\_VBR

## **Database Objects - Obsolete Views**

SO\_TAX\_LINES\_CREDIT\_CHECK\_VBR and SO\_TAX\_LINES\_SUMMARY\_VBR are obsolete.

## **Database Objects - New Indexes**

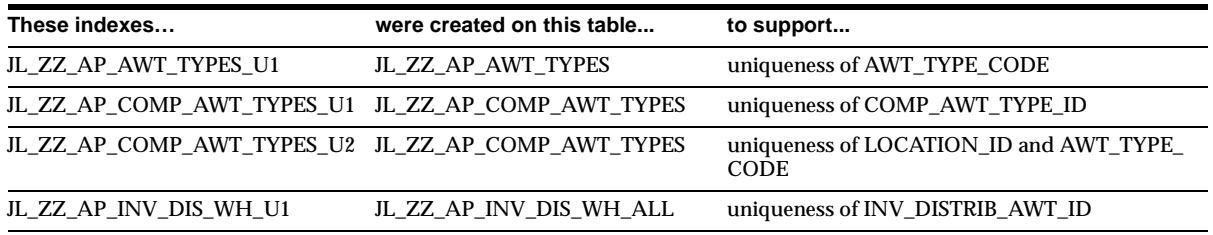

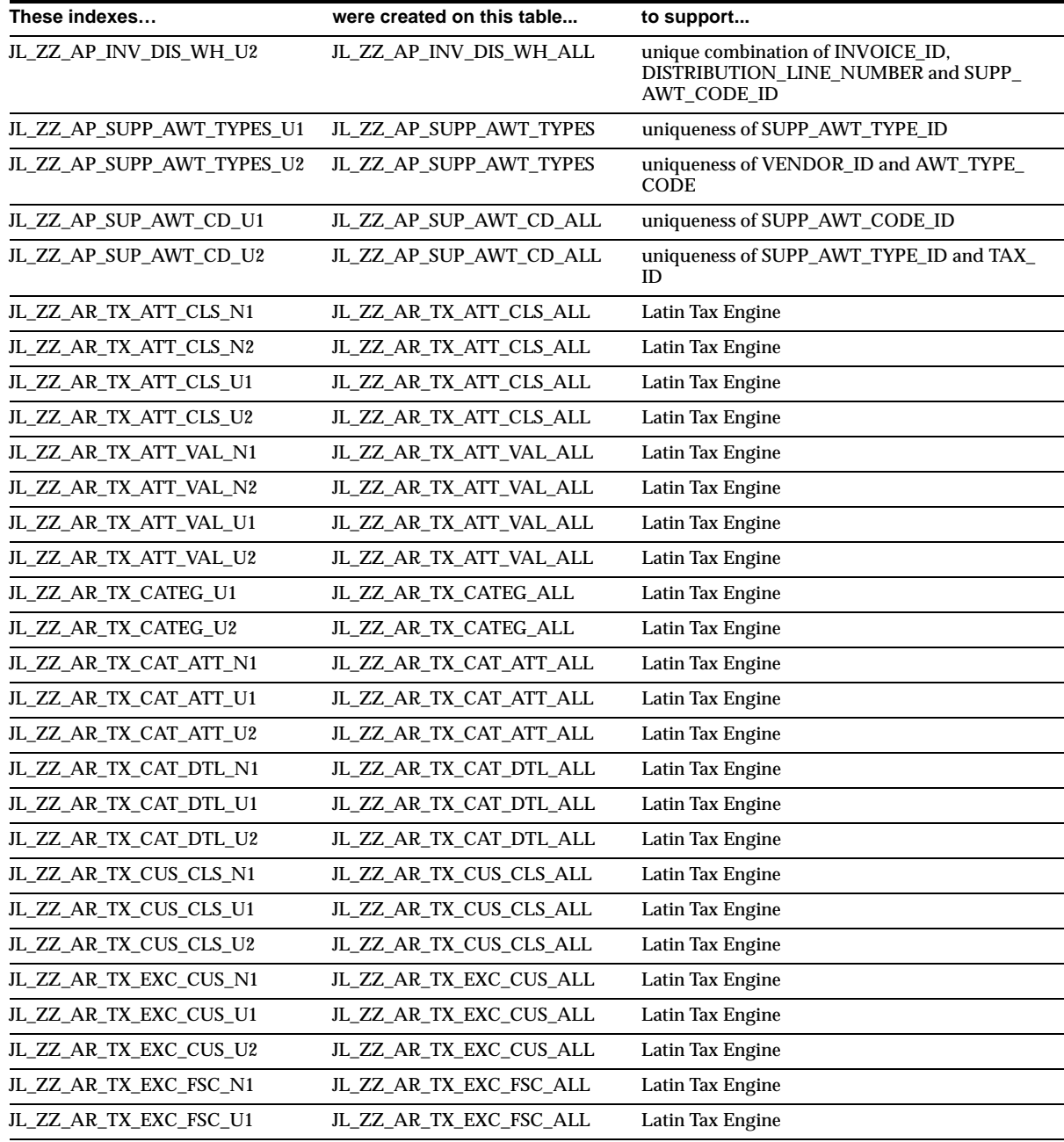

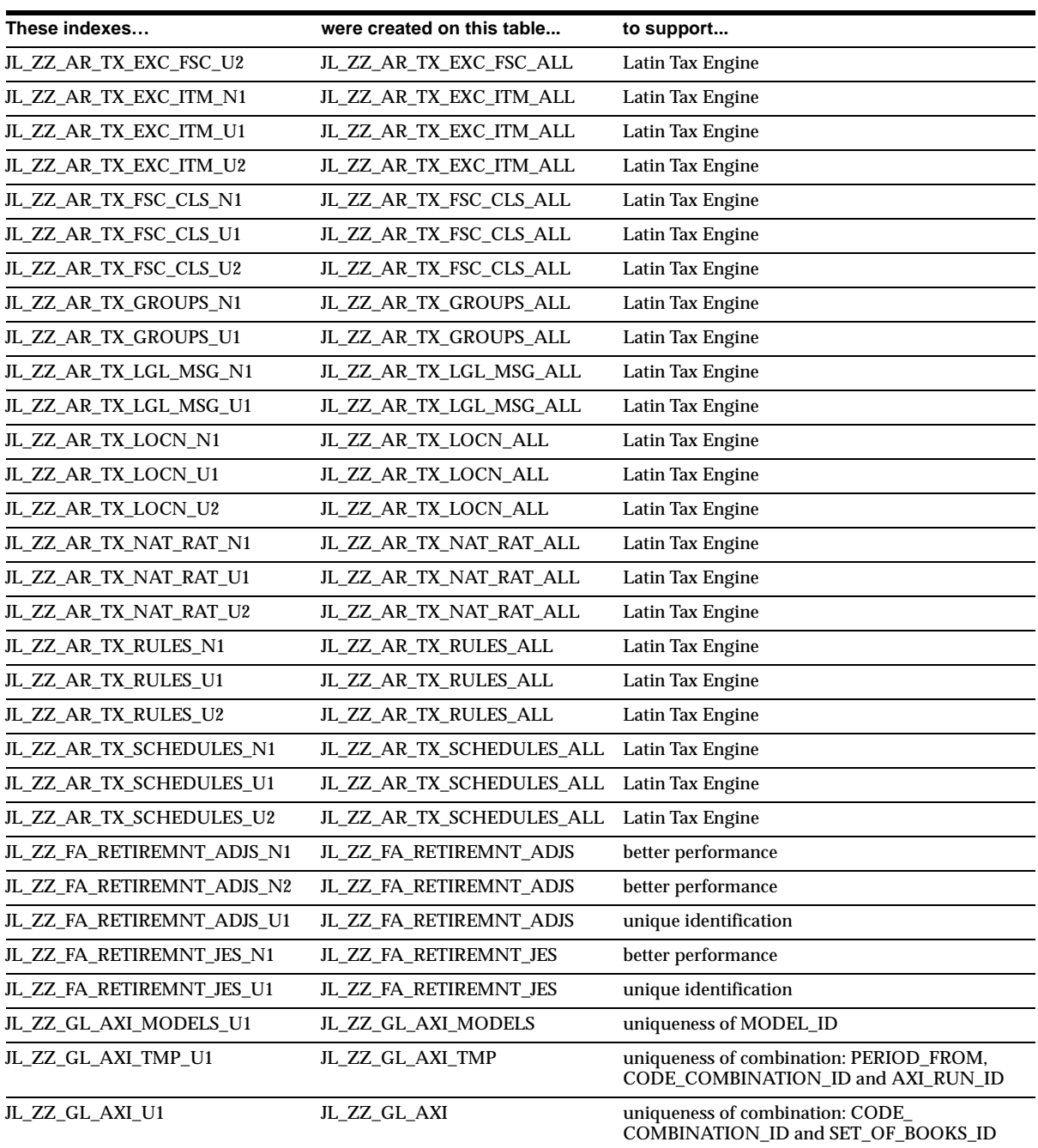

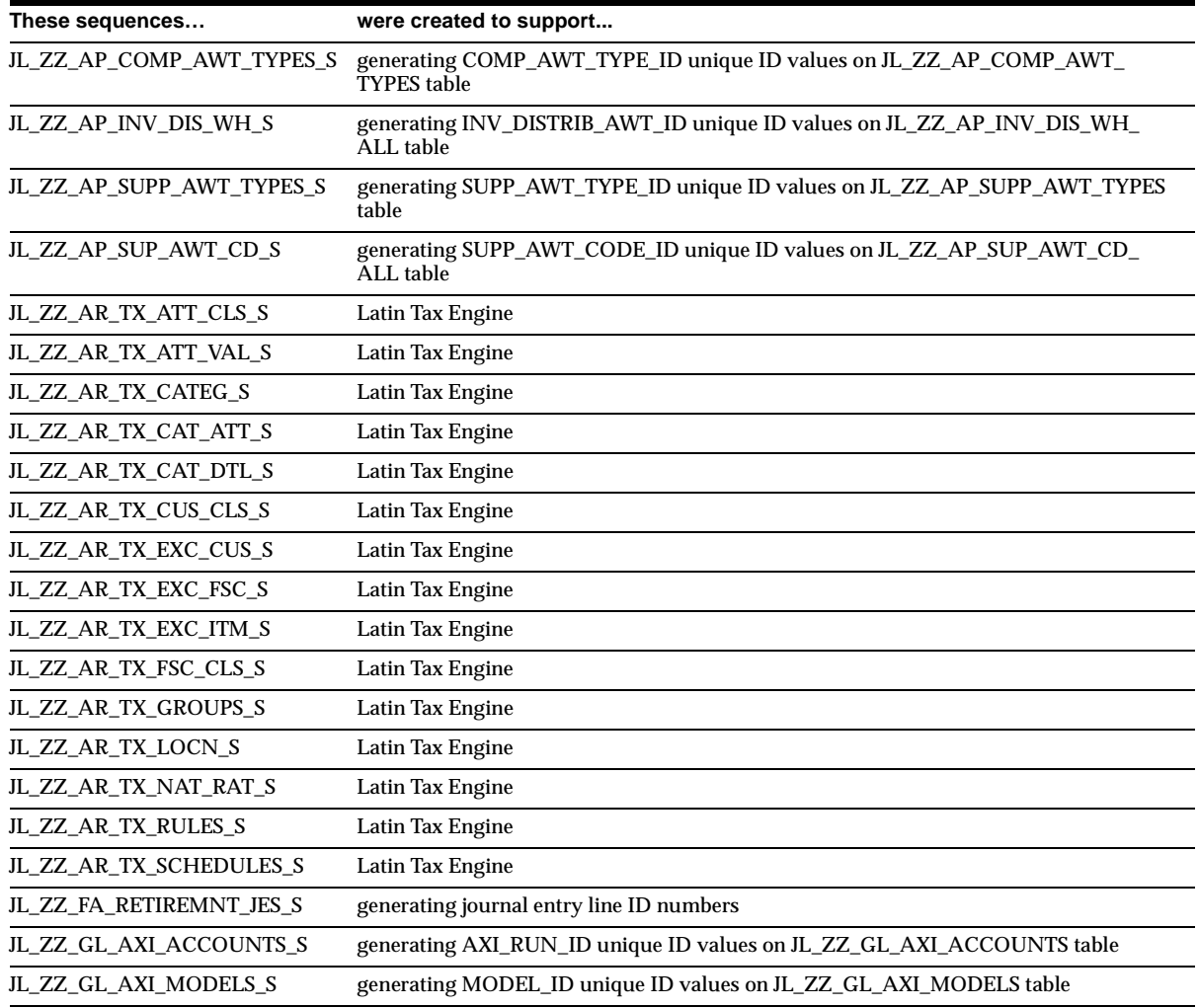

## **Database Objects - New Sequences**

## **Database Objects - New Database Triggers**

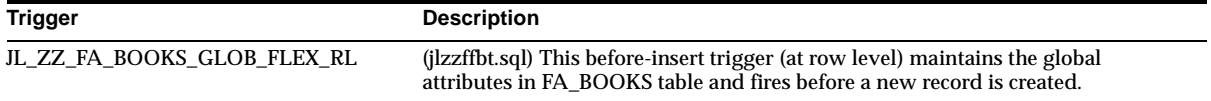

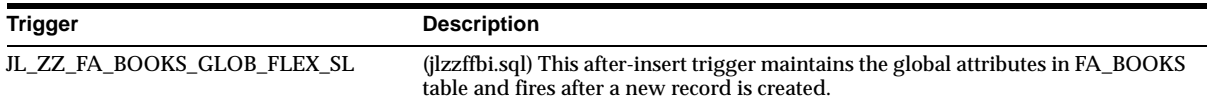

## **Seed Data - New Menus**

The new menus for Latin American common features are displayed with their menu names in parentheses following the descriptions. Functions and other (non-JLZZ) menus are listed only with their descriptions.

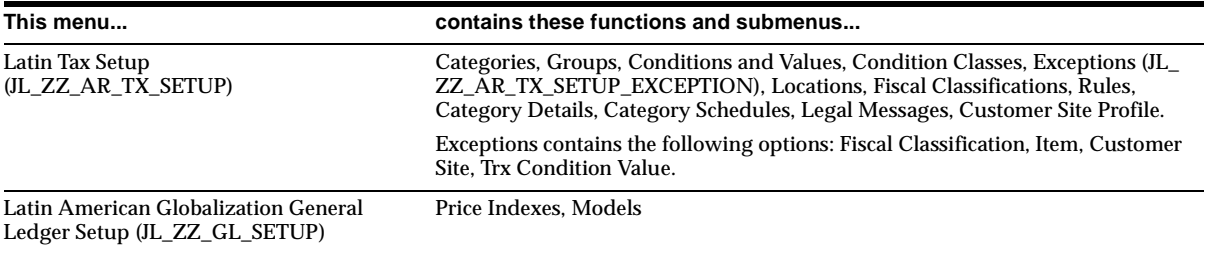

## **Seed Data - Changed Flexfields**

This section details new context values that share segments across several Latin American countries. For information about flexfield changes for a particular country, refer to the country-specific sections of this chapter.

#### **JG\_AR\_MEMO\_LINES (Descriptive)**

Use these contexts for the Latin Tax Engine: JL.AR.ARXSTDML.AR\_MEMO\_LINES, JL.BR.ARXSTDML.Additional, and JL.CO.ARXSTDML.AR\_MEMO\_LINES.

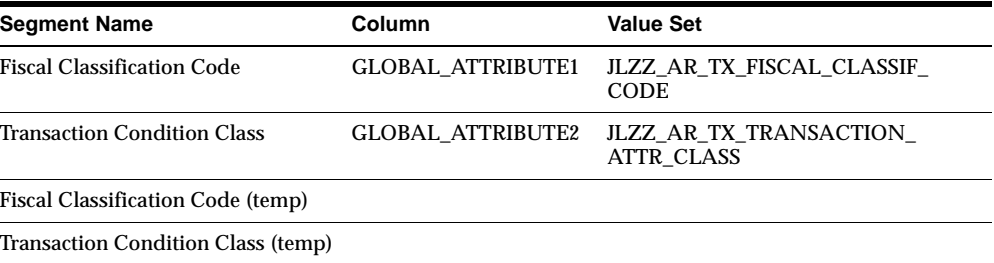

#### **JG\_AR\_SYSTEM\_PARAMETERS (Descriptive)**

Use these for the Latin Tax Engine: JL.AR.ARXSYSPA.SYS\_PARAMETERS, JL.BR.ARXSYSPA.Additional Info, and JL.CO.ARXSYSPA.SYS\_PARAMETERS.

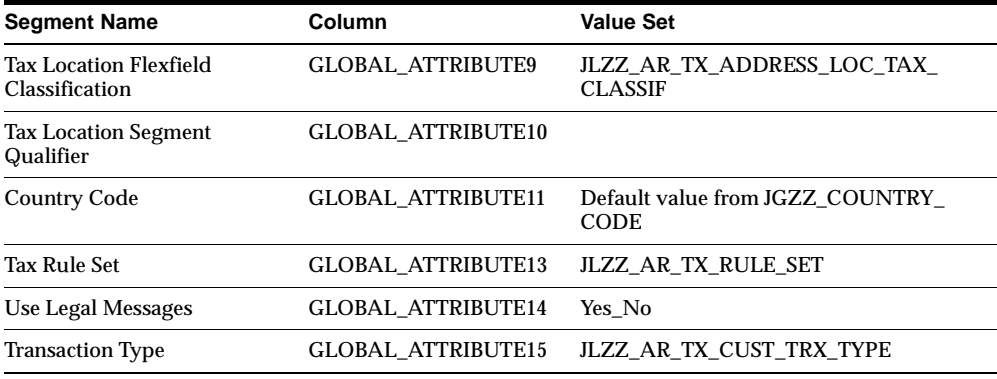

#### **JG\_AR\_VAT\_TAX (Descriptive)**

Use these contexts for the Latin Tax Engine: JL.AR.ARXSUVAT.AR\_VAT\_TAX, JL.BR.ARXSUVAT.Tax Information, JL.CO.ARXSUVAT.AR\_VAT\_TAX.

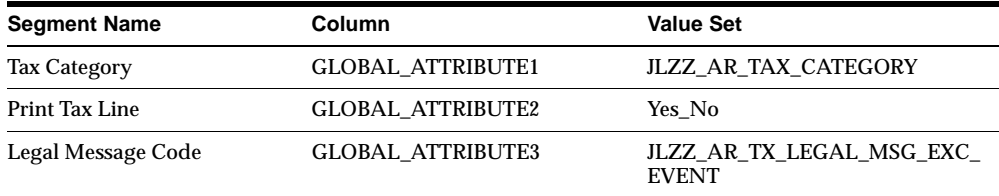

#### **JG\_FA\_ADDITIONS (Descriptive)**

Use these contexts to store the start date for inflation adjustment of the asset: JL.AR.FAXASSET.ADDITIONS, JL.CL.FAXASSET.ADDITIONS, JL.CO.FAXASSET.ADDITIONS, and JL.MX.FAXASSET.ADDITIONS.

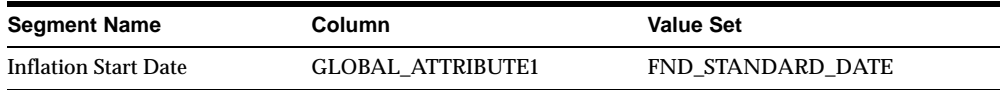

#### **JG\_FA\_BOOK\_CONTROLS (Descriptive)**

Use these contexts to store flags used as parameters to control the behavior of the inflation adjustment process. Two display-only attributes show information about the last time the inflation adjustment process was performed. The globalization flexfield is implemented in the Book Control window (FAXSUBCT).

- JL.AR.FAXSUBCT.FA\_BOOKS\_CTRLS
- JL.CL.FAXSUBCT.FA\_BOOKS\_CTRLS
- JL.CO.FAXSUBCT.FA\_BOOKS\_CTRLS
- JL.MX.FAXSUBCT.FA\_BOOKS\_CTRLS

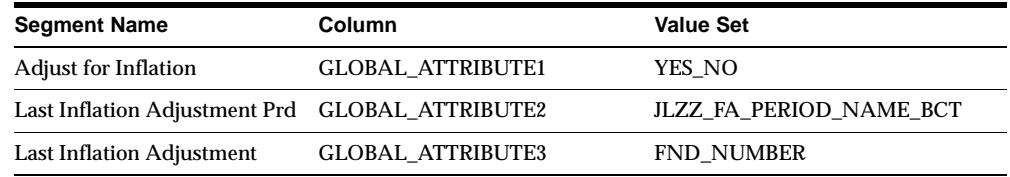

#### **JG\_FA\_BOOKS (Descriptive)**

Use these contexts to enable/disable inflation adjustment for a particular asset by setting the inflation adjustment flag to Yes and No. Flexfield is implemented in the Asset Workbench (FAXASSET) and Financial Information (FAXOLFIN) windows.

- JL.AR.FAXASSET.FA\_BOOKS
- JL.CL.FAXASSET.FA\_BOOKS
- JL.CO.FAXASSET.FA\_BOOKS
- JL.MX.FAXASSET.FA\_BOOKS

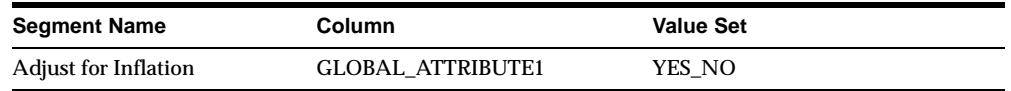

#### **JG\_FA\_CATEGORY\_BOOKS (Descriptive)**

Use these contexts to store the inflation adjustment flag that defaults from the depreciation book. This value for the inflation adjustment flag is set to Yes if an asset category must be enabled for inflation adjustment. The flexfield is implemented in the Asset Category window (FAXSUCAT).

- JL.AR.FAXSUCAT.CATEGORY\_BOOKS
- JL.CL.FAXSUCAT.CATEGORY\_BOOKS
- JL.CO.FAXSUCAT.CATEGORY\_BOOKS
- JL.MX.FAXSUCAT.CATEGORY\_BOOKS

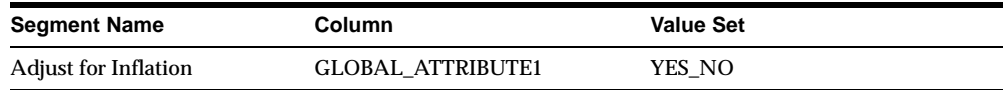

#### **JG\_FA\_MASS\_ADDITIONS (Descriptive)**

Use these contexts to store the start date for inflation adjustment of the asset: JL.AR.FAXMADDS.FA\_MASS\_ADD, JL.CL.FAXMADDS.FA\_MASS\_ADD, JL.CO.FAXMADDS.FA\_MASS\_ADD, and JL.MX.FAXMADDS.FA\_MASS\_ADD.

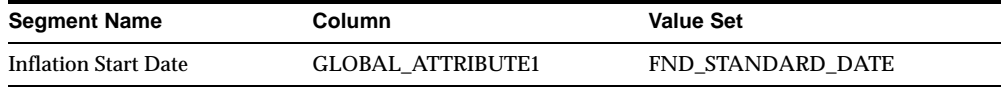

#### **JG\_HR\_LOCATIONS (Descriptive)**

Use these contexts for this globalization flexfield to store location information for Argentina, Chile, and Colombia as well as Latin Tax Engine information for Argentina, Brazil, and Colombia: JL.AR.PERWSLOC.LOC, JL.BR.PERWSLOC.LOC, JL.CO.PERWSLOC.LOC.

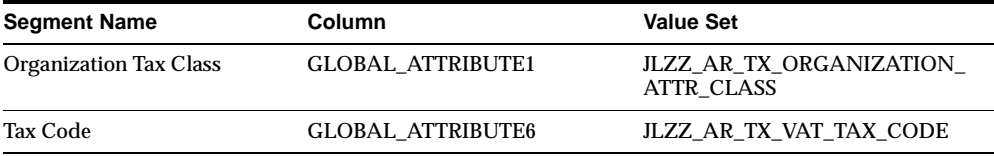

#### JL.AR.PERWSLOC.LOC, JL.BR.PERWSLOC.LOC, JL.CL.PERWSLOC.LOC, and JL.CO.PERWSLOC.LOC.

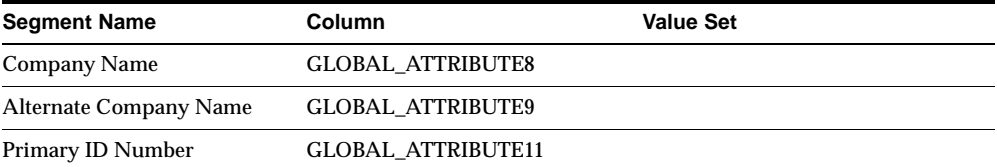

#### **JG\_MTL\_SYSTEM\_ITEMS (Descriptive)**

Use these contexts for the Latin Tax Engine: L.AR.INVIDITM.SYSTEM\_ITEMS, JL.BR.INVIDITM.XX.Fiscal, and JL.CO.INVIDITM.SYSTEM\_ITEMS.

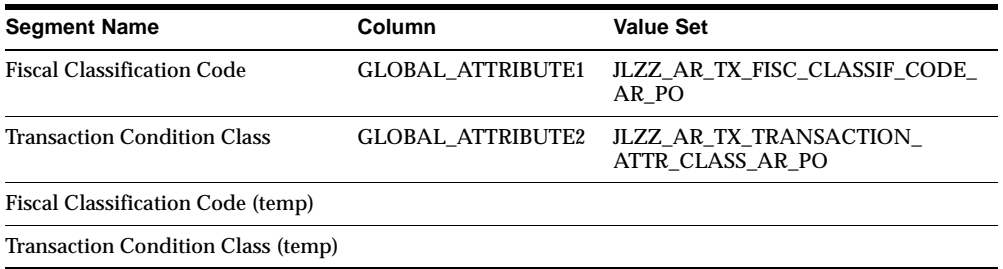

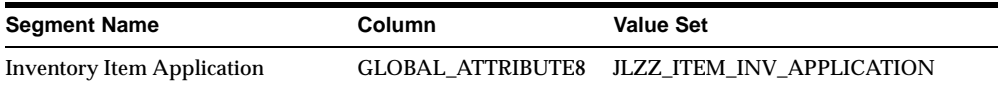

#### **JG\_OE\_ORDER\_LINES (Descriptive)**

Use these contexts for the Latin Tax Engine: JL.AR.OEXOEORD.LINES, JL.BR.OEXOEORD.LINES, and JL.CO.OEXOEORD.LINES.

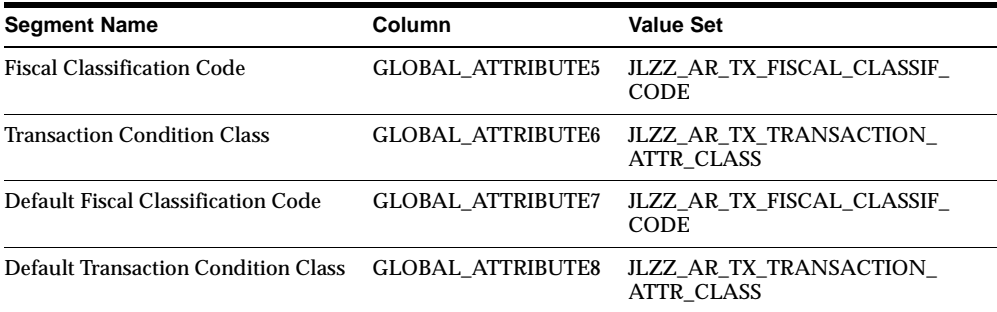

#### **JG\_RA\_ADDRESSES (Descriptive)**

Use these contexts for the Latin Tax Engine: JL.AR.ARXCUDCI.Additional, JL.BR.ARXCUDCI.Additional, and JL.CO.ARXCUDCI.Additional.

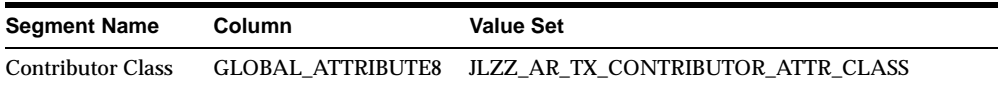

#### **JG\_RA\_CUST\_TRX\_TYPES (Descriptive)**

Use these contexts to store information for transaction types and Latin Tax Engine for Argentina, Chile, and Colombia: JL.AR.RAXSUCTT.CUST\_TRX\_TYPES, JL.BR.RAXSUCTT.Globalization, and JL.CO.RAXSUCTT.CUST\_TRX\_TYPES.

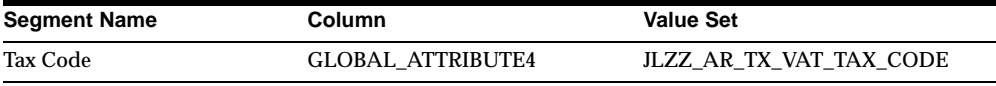

#### JL.AR.RAXSUCTT.CUST\_TRX\_TYPES, JL.CL.RAXSUCTT.CUST\_TRX\_TYPES, and JL.CO.RAXSUCTT.CUST\_TRX\_TYPES.

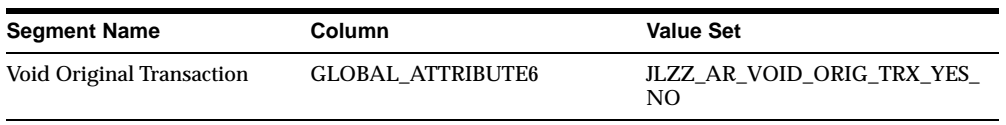

#### **JG\_RA\_CUSTOMER\_TRX (Descriptive)**

Use these contexts to store transaction information for Argentina, Chile, and Colombia: JL.AR.ARXTWMAI.TGW\_HEADER, JL.CL.ARXTWMAI.TGW\_ HEADER, and JL.CO.ARXTWMAI.TGW\_HEADER.

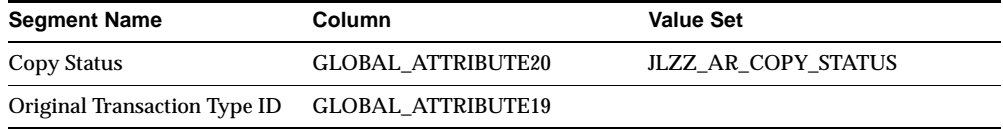

#### **JG\_RA\_CUSTOMER\_TRX\_LINES (Descriptive)**

Use these contexts for the Latin Tax Engine: JL.AR.ARXTWMAI.LINES, JL.BR.ARXTWMAI.Additional Info, and JL.CO.ARXTWMAI.LINES.

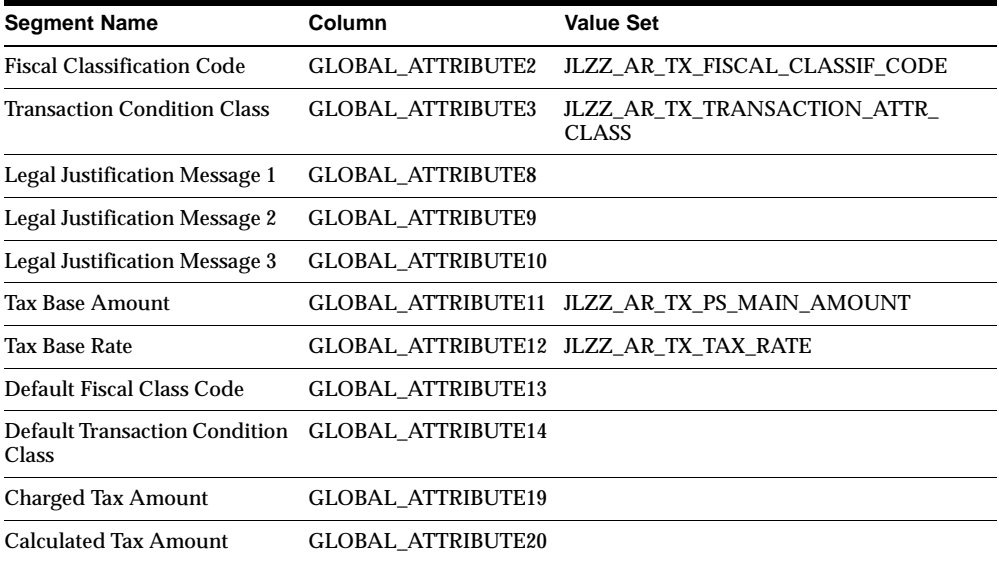

## **Seed Data - New Value Sets**

JLZZ\_GL\_PERIOD\_START\_DATE is used to determine the period start date in the subledger reports.

## **Seed Data - New Lookups**

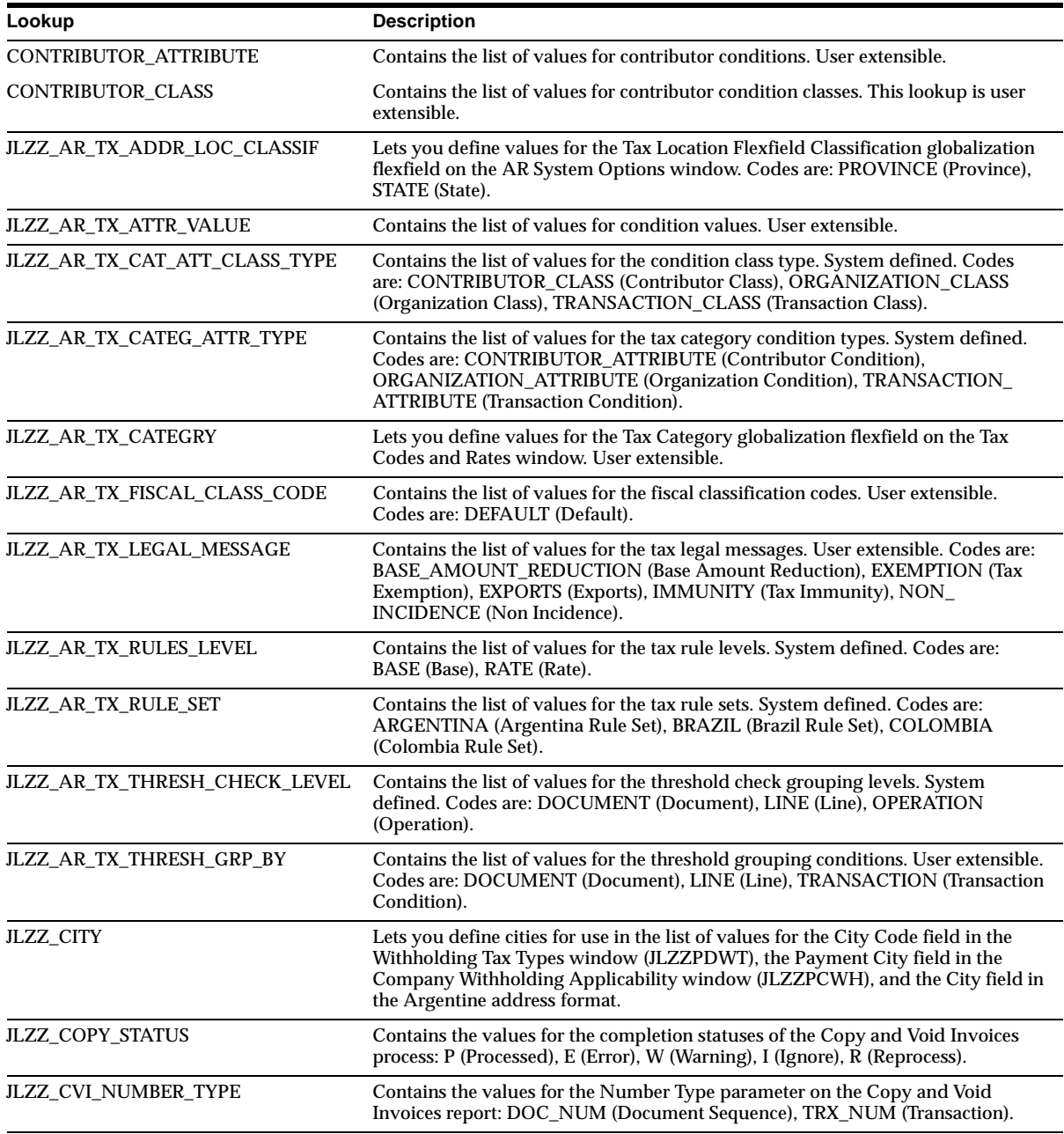

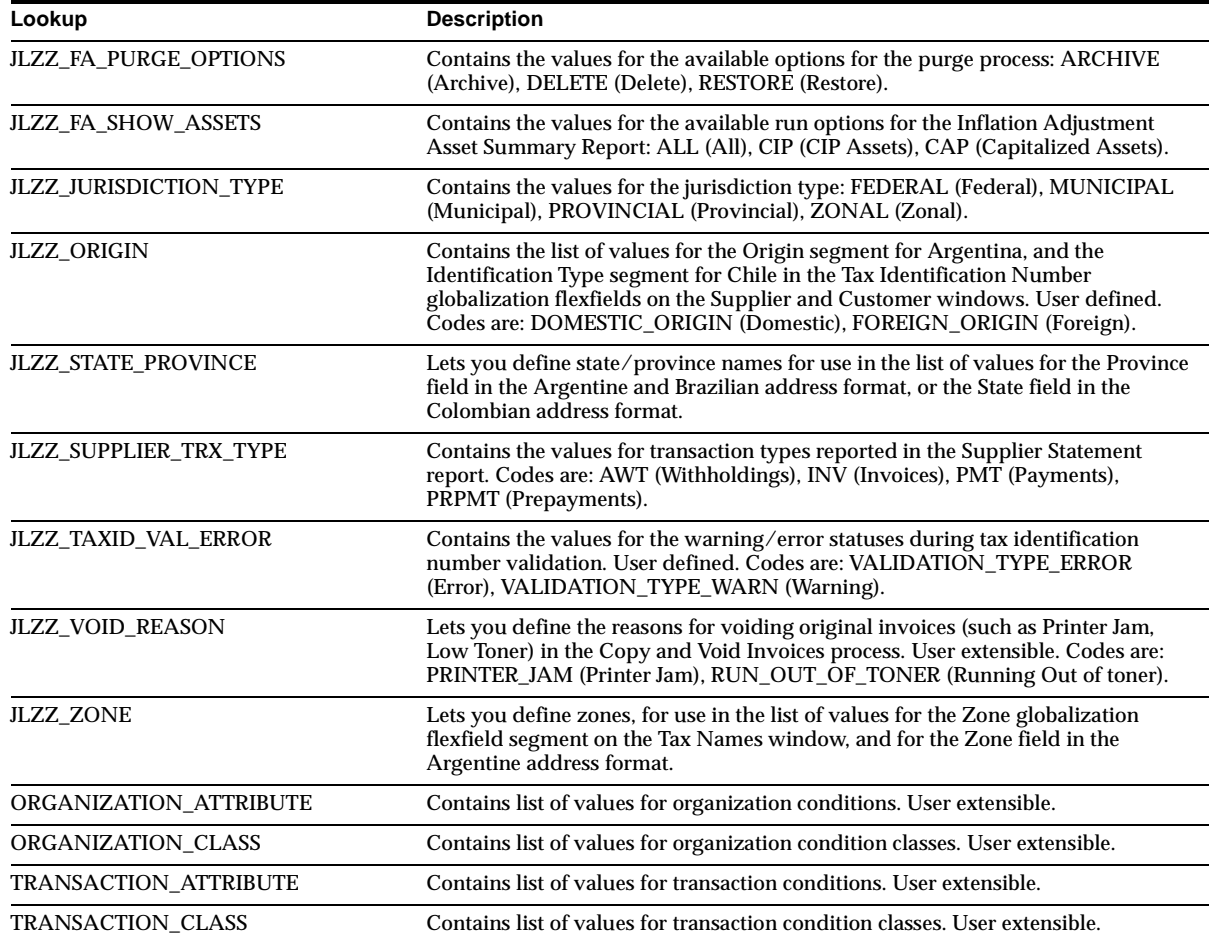

#### **JLZZ\_AR\_TX\_RULE**

Contains the list of values for the eligible tax rate rules:

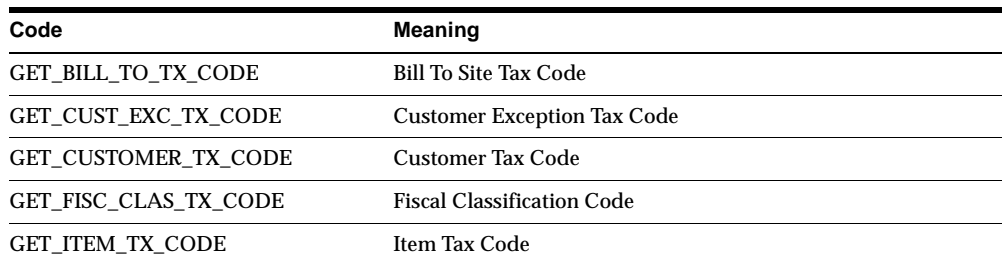

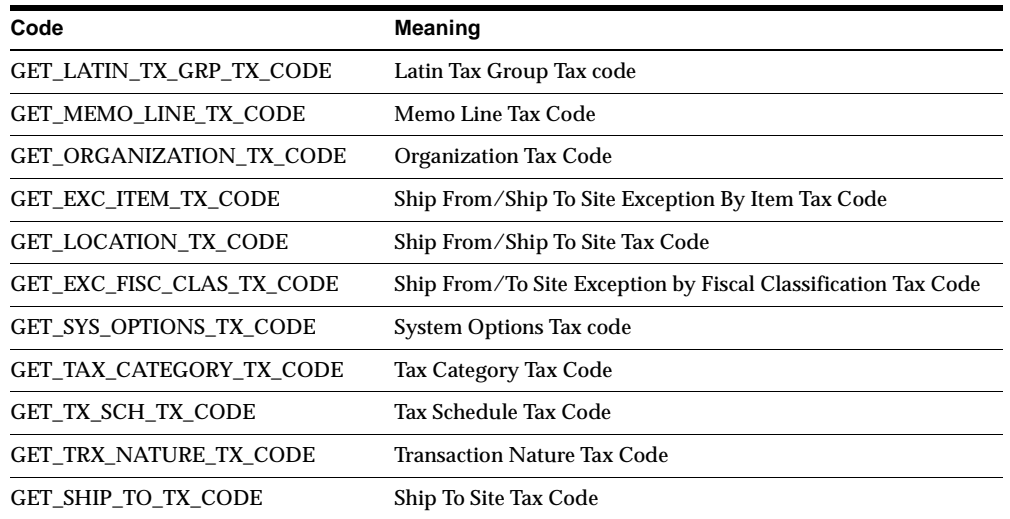

## **Seed Data - Obsolete Lookups**

JLZZ\_AR\_TX\_STATE is obsolete.

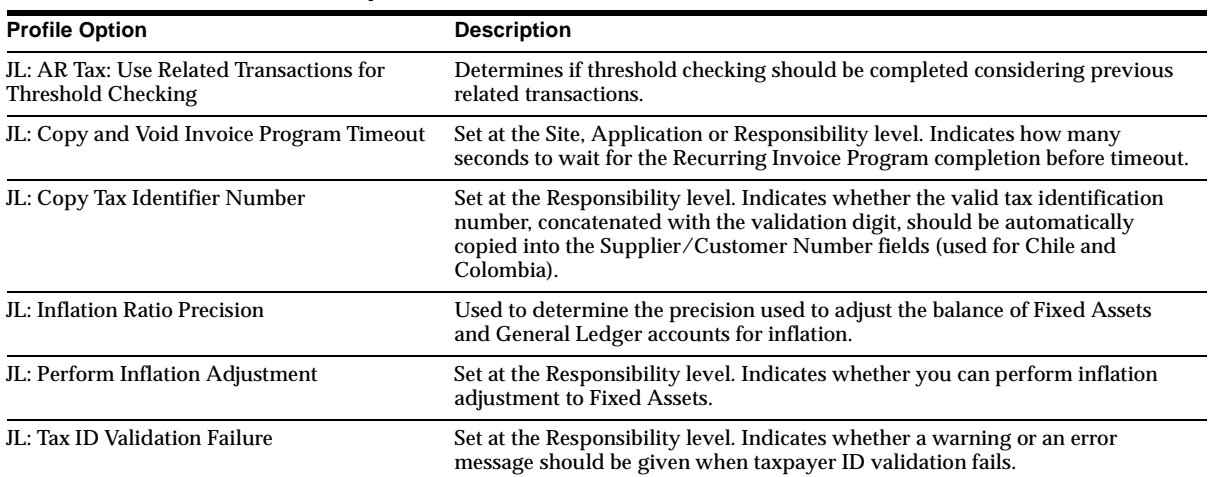

## **Seed Data - New Profile Options**

## **Argentina**

This section lists changes between Release 11.0 and Release 11*i.*

## **New Features and Enhancements**

#### **Assets – Inflation Adjustment**

In Argentina, companies must adjust the cost, accumulated depreciation, and year-to-date depreciation expense amounts of their assets for inflation. The Argentine government requires companies to report historical amounts for their assets as well as inflation-adjusted amounts. You can use the historical/adjusted option in Oracle Assets to maintain and report both historical amounts and inflation-adjusted amounts by using two depreciation books: keep the historical amounts in a corporate book and the inflation-adjusted amounts in a tax book.

#### **Payables**

**Invoice Additional Information** Record additional withholding information on each invoice from your suppliers, including: the legal invoice category (A, B, C), the transaction nature, identification of foreign transaction, data for customs documents (despacho de aduana).

**Invoice Gateway** Simplifies invoice entry in Oracle Payables. To support Argentine invoice processing and treatment, Payables lets you enter additional invoice information using either the Invoice Gateway or the Invoices window globalization flexfield.

**Payment Order** Oracle Payables provides a standard Argentine payment order format.

**Withholding Treatment** Use the Argentine withholding process to calculate and account for the five withholding regimes in Argentina:

- Income tax withholding
- VAT withholding
- Turnover withholding (in every jurisdiction)
- Employer contribution withholding (RS)
- Employer contribution withholding (SUSS)

You can calculate more than one withholding tax line for each item distribution and exclude the cash discount amount from the withholding basis. Oracle Payables also provides legal reports, including magnetic media, to submit to the tax authorities, as well as withholding certificates to notify suppliers of withheld amounts.

#### **Receivables – Transaction Numbering**

Oracle Receivables provides transaction number creation and validation in compliance with Argentine tax laws. Every invoice, credit memo, and debit memo number is created in a gapless sequence within a selected date range for a transaction type. Each invoice is prefixed with the proper legal transaction category, depending on the taxable condition of the customer and the company. You can generate transaction numbers based on the Point of Sale or Product Line method.

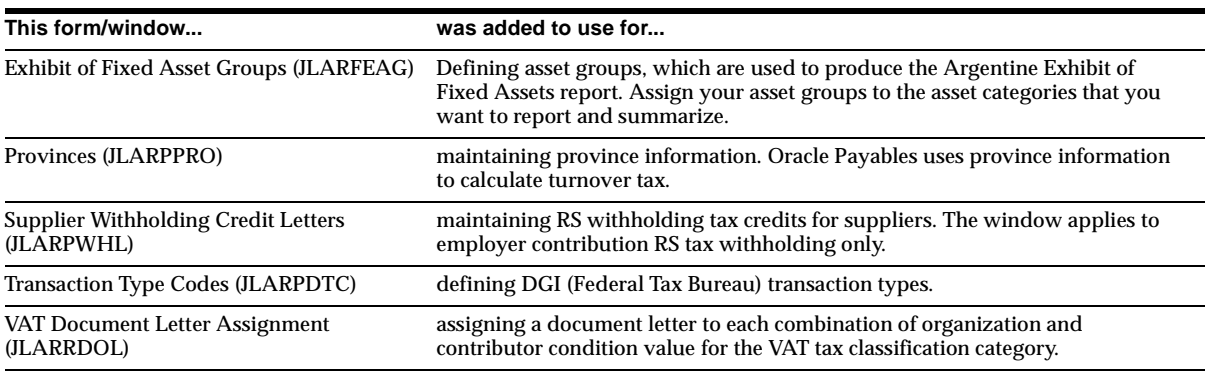

## **Modules - New Forms and Windows**

## **Modules - Obsolete Forms and Windows**

Accounting Model (JLARGAAM), Inflation Adjustment (JLARGSUB), and Source-Type Mappings (JLARRSTM) are obsolete.

#### **Modules - New Reports**

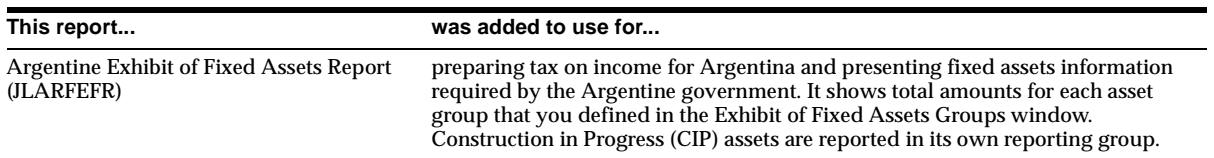

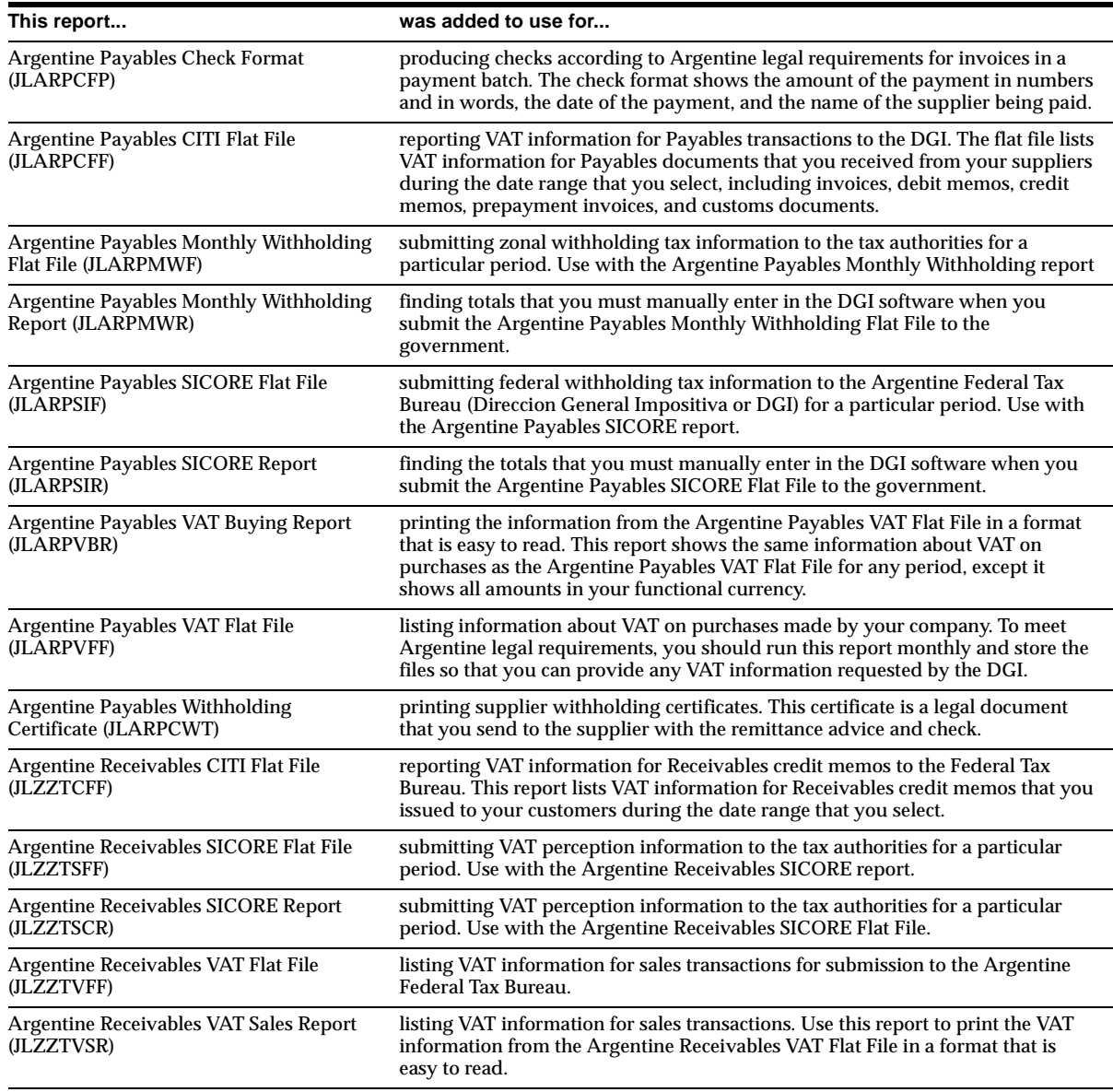

## **Modules - Obsolete Reports**

General Ledger Inflation Adjustment Report (JLARGAXR) is obsolete.

## **Modules - New PL/SQL Programs**

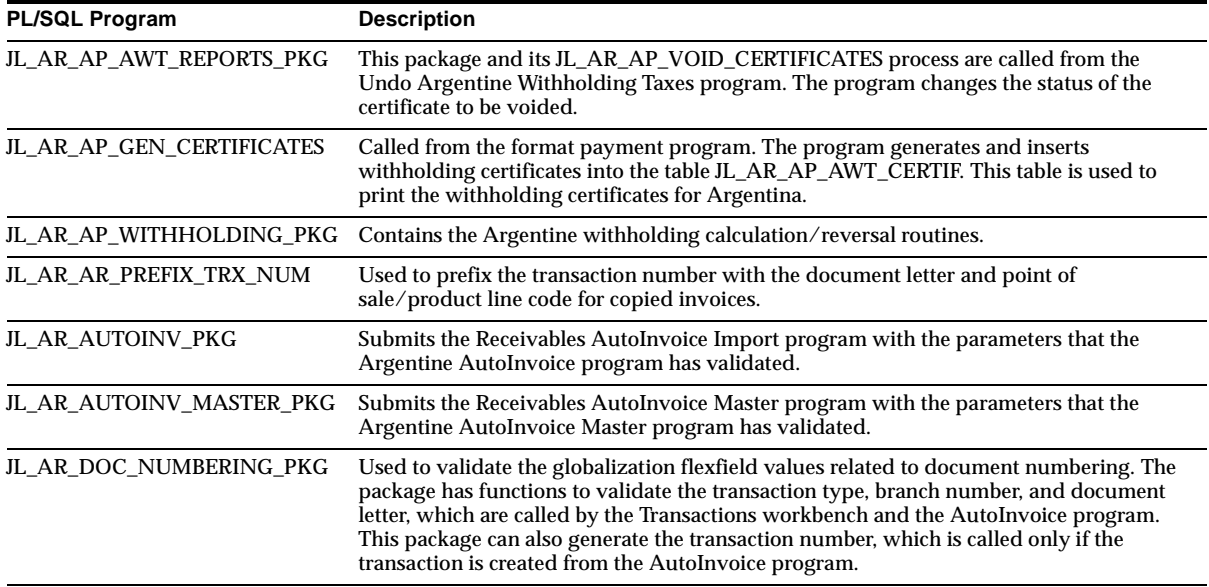

## **Modules - Obsolete PL/SQL Programs**

JL\_AR\_GL\_INFL\_ADJ\_PKG is obsolete.

## **Database Objects - New Tables**

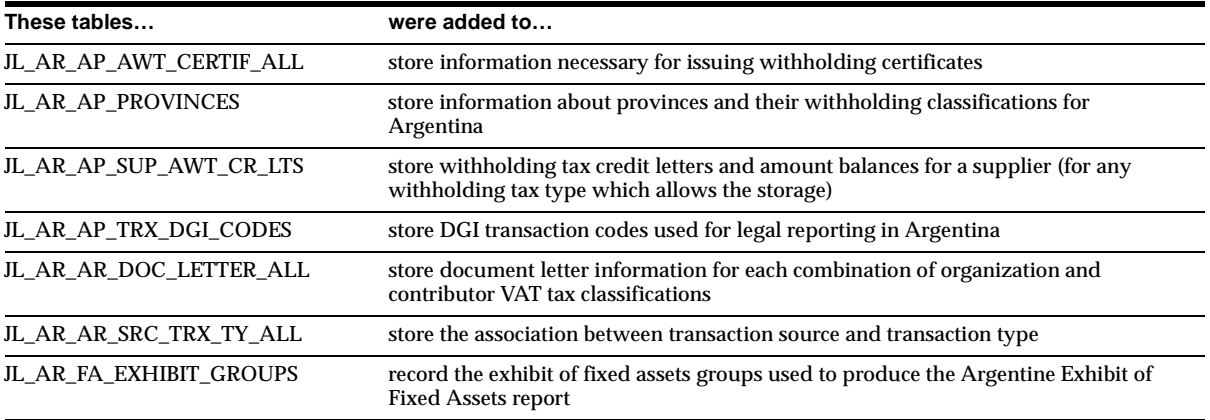

## **Database Objects - Obsolete Tables**

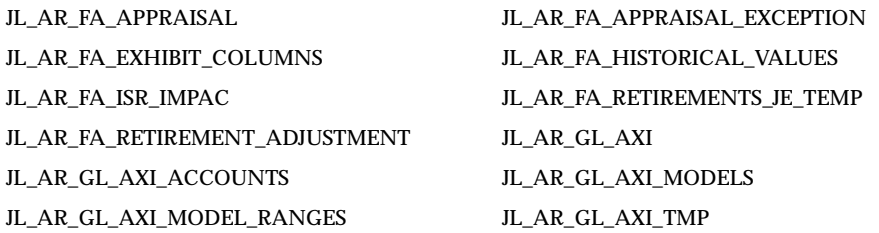

## **Database Objects - New Views**

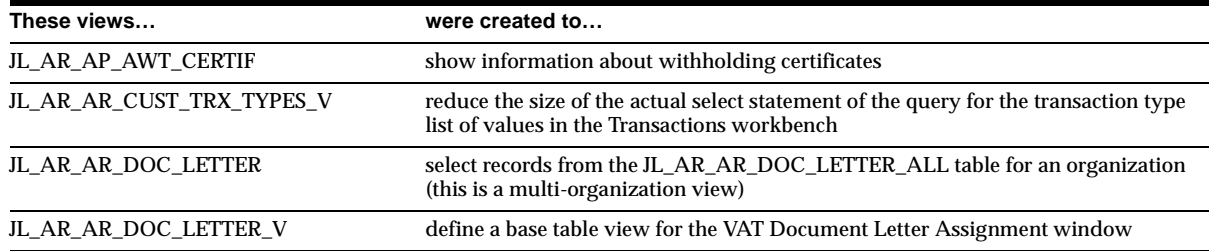

## **Database Objects - Obsolete Views**

JL\_AR\_FA\_BOOKS\_PERIODS\_V is obsolete.

## **Database Objects - New Indexes**

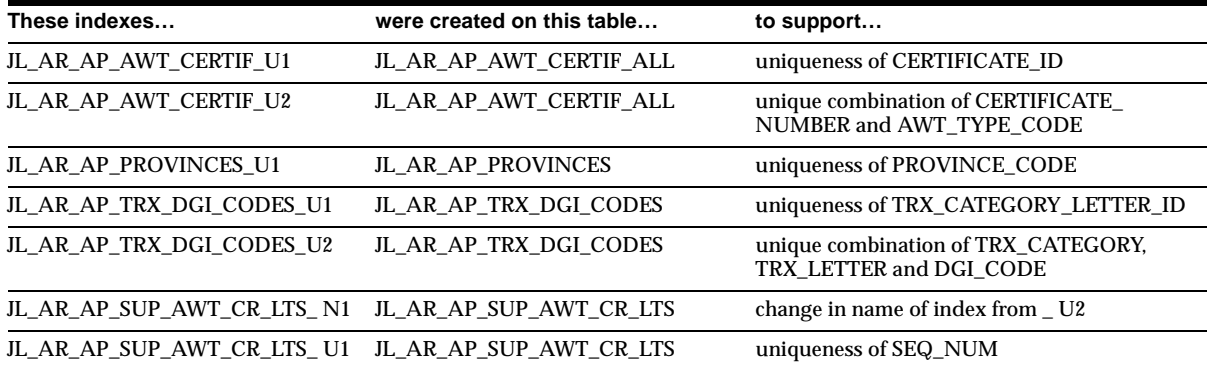

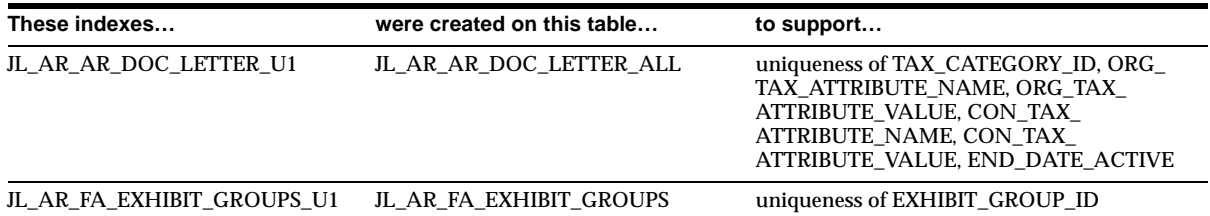

#### **Database Objects - Obsolete Indexes**

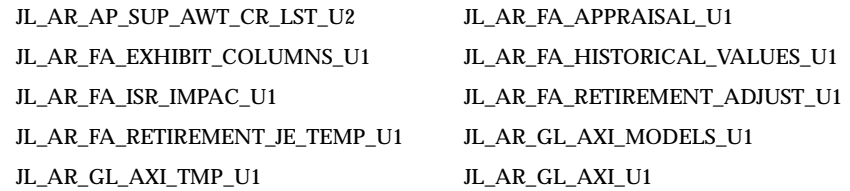

## **Database Objects - New Sequences**

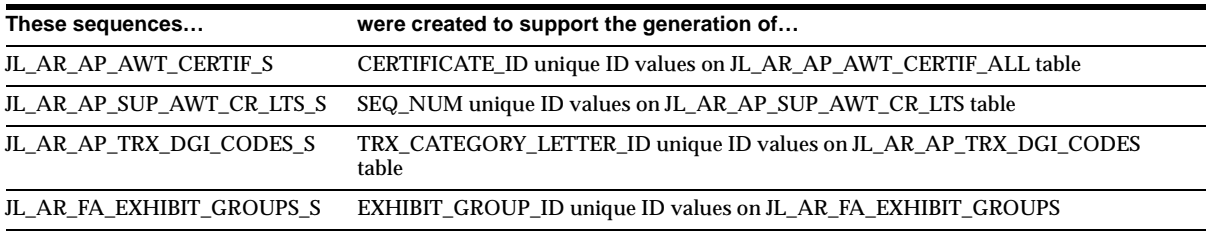

## **Database Objects - Obsolete Sequences**

JL\_AR\_GL\_AXI\_ACCOUNTS\_S and JL\_AR\_GL\_AXI\_MODELS\_S are obsolete.

## **Database Objects - New Database Triggers**

JL\_AR\_AR\_RECT\_DM\_TRX\_NUM\_INS fires when a debit memo is created from the Receipts workbench during receipt reversal. It updates the debit memo's transaction number according to the document numbering feature for Argentina.

## **Seed Data - New Menus**

The new Argentine menus are displayed with their menu names in parentheses following the descriptions. Functions and other (non-JL\_AR) menus are listed only with their descriptions.

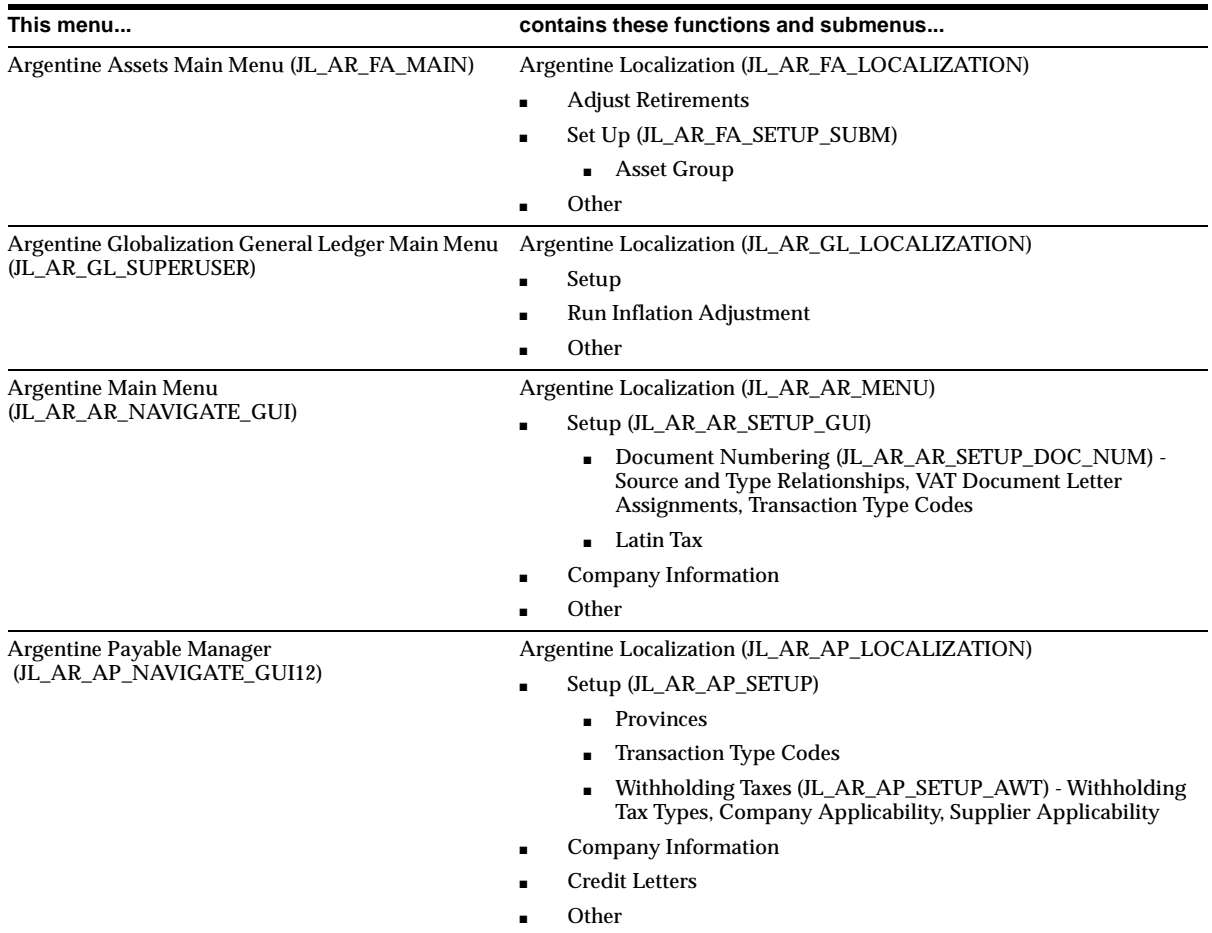

#### **Seed Data - Obsolete Menus**

Argentine Globalization General Ledger Currency Menu (JL\_AR\_GL\_SU\_CURRENCY\_GUI)

Argentine Globalization General Ledger Main Menu (JL\_ AR\_GL\_SUPERUSER\_GUI)

Argentine Globalization General Ledger Inflation Adjustment (JL\_AR\_GL\_INFLATION\_ADJUSTMENT)

## **Seed Data - New Responsibilities**

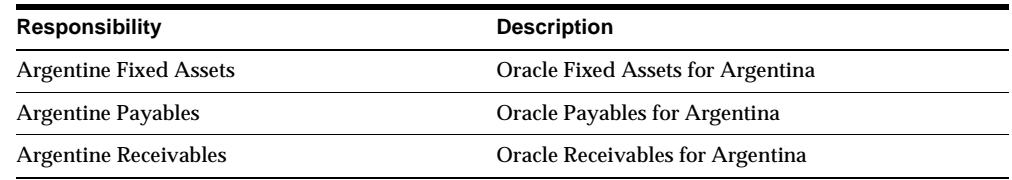

## **Seed Data - Changed Flexfields**

Refer to the section on Latin American Common Features and the Latin Tax Engine for more information on many of these globalization flexfields.

#### **JG\_AP\_AWT\_TAX\_RATES (Descriptive)**

Use new context, JL.AR.APXTADTC.Tax Names Info, to store withholding information.

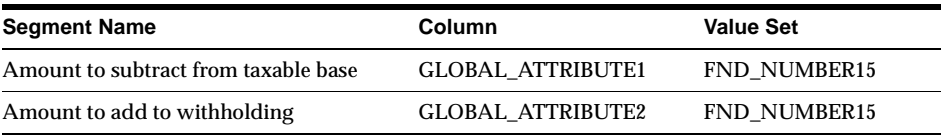

#### **JG\_AP\_INVOICE\_DISTRIBUTIONS (Descriptive)**

Use new context, JL.AR.APXINWKB.Distributions Info, to store invoice line-related legal reporting information.

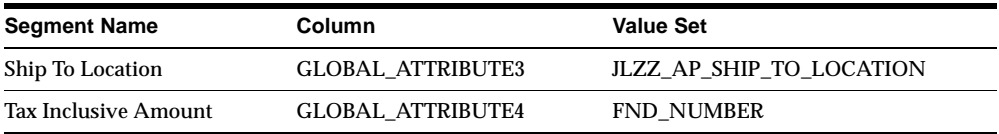

#### **JG\_AP\_INVOICE\_LINES\_INTERFACE (Descriptive)**

Use new context, JL.AR.APXIISIM.Invoice Lines Info, to store additional invoice and invoice line information.

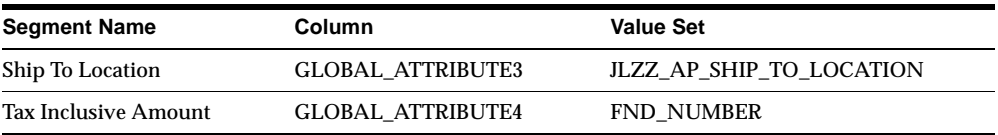

#### **JG\_AP\_INVOICES (Descriptive)**

Use new context, JL.AR.APXINWKB.Invoices Info, to store invoice-related legal reporting information.

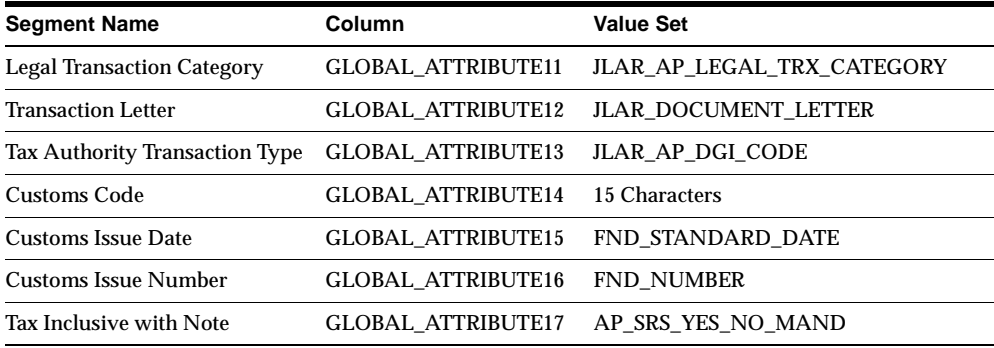

#### **JG\_AP\_INVOICES\_INTERFACE (Descriptive)**

Use new context, JL.AR.APXIISIM.Invoice Headers Info, to store invoice header information.

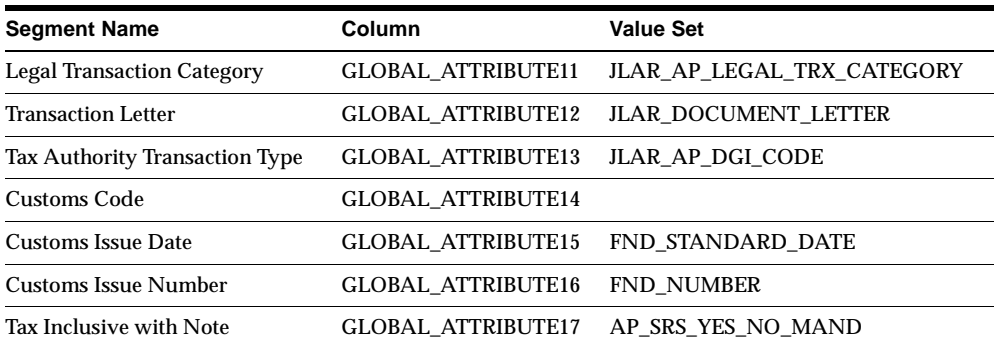

#### **JG\_AP\_TAX\_CODES (Descriptive)**

Use new context, JL.AR.APXTADTC.Tax Names Info, to store tax code and withholding tax additional information.

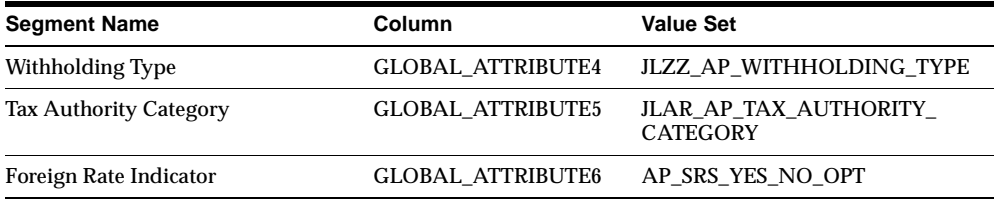

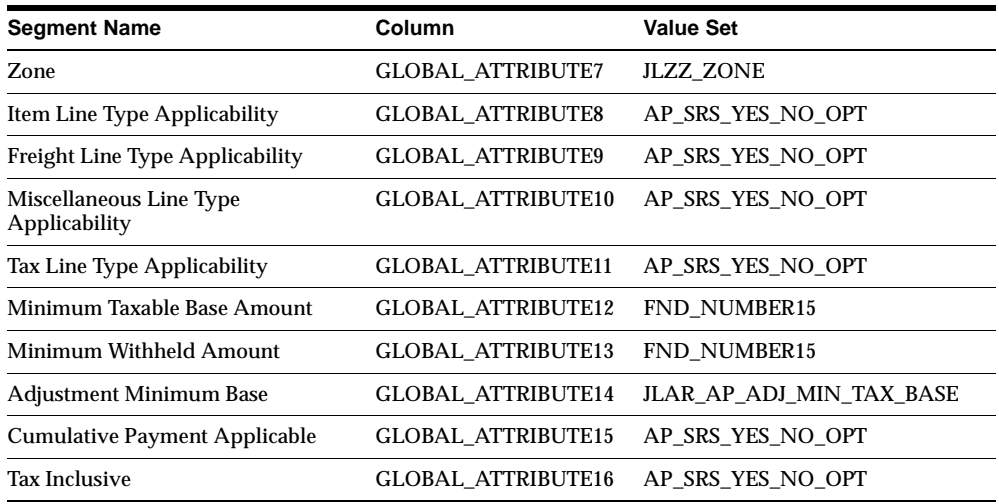

#### **JG\_AR\_CASH\_RECEIPTS (Descriptive)**

Use new context, JL.AR.ARXTWMAI.PACKAGE\_NUM, to store receipt collection processing information and allow entry of the receipt package number.

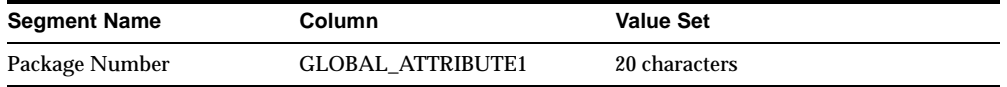

#### **JG\_AR\_MEMO\_LINES (Descriptive)**

Use new context, JL.AR.ARXSTDML.AR\_MEMO\_LINES, to store memo line information. The flexfield lets you set up branch number values, if the product line code was selected in AR System Options as the branch number source, and associate a memo line with a fiscal classification code and transaction condition class.

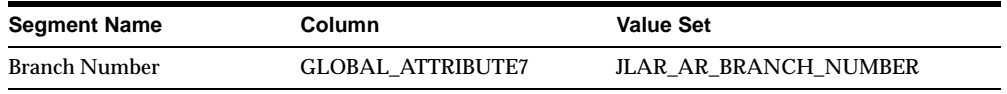

#### **JG\_AR\_SYSTEM\_PARAMETERS (Descriptive)**

Use new context, JL.AR.ARXSYSPA.SYS\_PARAMETERS, to store system option information. This flexfield lets you select the source (point of sale or product line) for the branch number values and define Latin tax information.

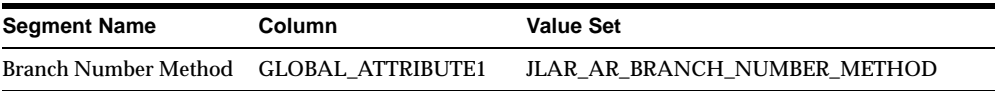

#### **JG\_AR\_VAT\_TAX (Descriptive)**

A new context was created to store tax code/rate information.

#### **JG\_FA\_ADDITIONS (Descriptive)**

A new context was created to store the start date that the asset should be inflation adjusted from.

#### **JG\_FA\_BOOK\_CONTROLS (Descriptive)**

Use new context, JL.AR.FAXSUBCT.FA\_BOOK\_CTRLS, to store asset book inflation adjustment information.

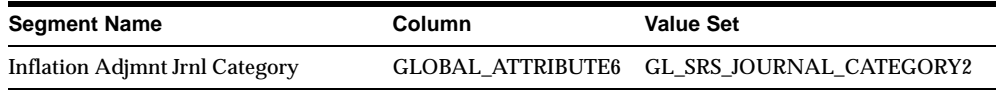

#### **JG\_FA\_BOOKS (Descriptive)**

Use new context to store data that indicates whether inflation adjustment must be performed for a particular asset. See Latin American Common Features.

#### **JG\_FA\_CATEGORY\_BOOKS (Descriptive)**

Use new context, JL.AR.FAXSUCAT.CATEGORY\_BOOKS, to store asset category inflation adjustment information. The flexfield records the inflation adjustment flag and asset group information.

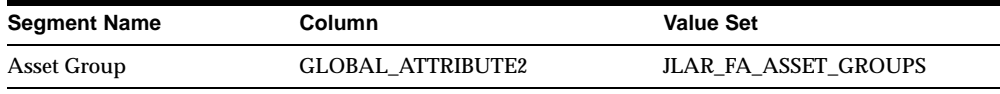

#### **JG\_FA\_MASS\_ADDITIONS (Descriptive)**

Use new context to store the start date to adjust the asset for inflation.

#### **JG\_HR\_LOCATIONS (Descriptive)**

Use new context, JL.AR.PERWSLOC.LOC, to store branch number information for locations and organization classes for tax information.

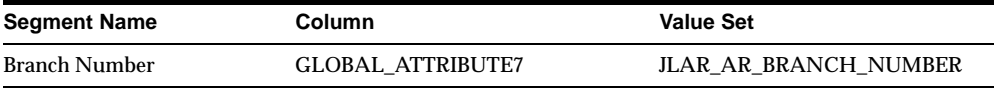

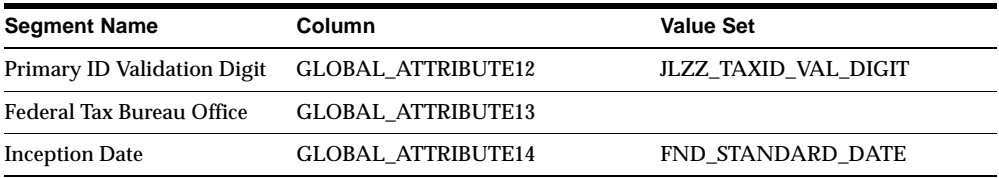

#### **JG\_MTL\_SYSTEM\_ITEMS (Descriptive)**

Use new context, JL.AR.INVIDITM.SYSTEM\_ITEMS, to store system item information. The flexfield also lets you set up branch number values, if the product line code was selected in the AR System Options as the branch number source, and associate an item with a fiscal classification and transaction condition class.

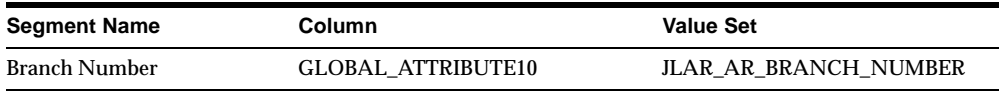

#### **JG\_PO\_VENDORS (Descriptive)**

Use new context, JL.AR.APXVDMVD.SUPPLIERS, to store supplier-related legal reporting information. These segments are used to validate tax identification numbers.

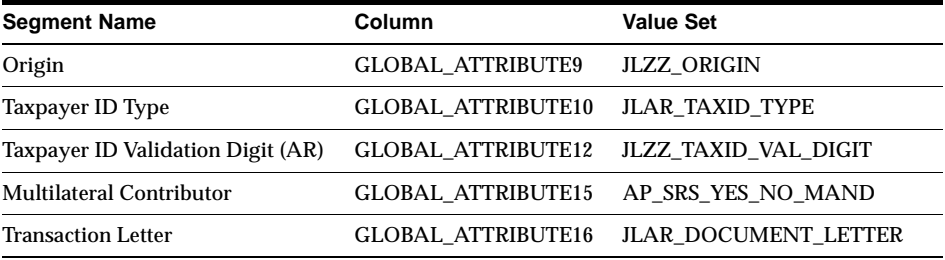

#### **JG\_RA\_ADDRESSES (Descriptive)**

Use new context to store address information and allow entry of a tax contributor class for a customer.

#### **JG\_RA\_BATCH\_SOURCES (Descriptive)**

Use new context, JL.AR.RAXSUMSC.BATCH\_SOURCES, to store document numbering transaction source information and allow definition of a transaction sub-series for transaction sources.

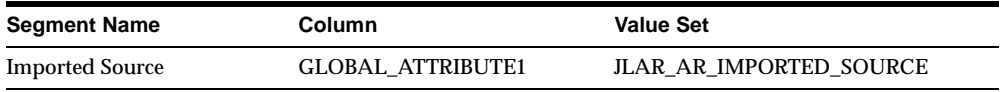
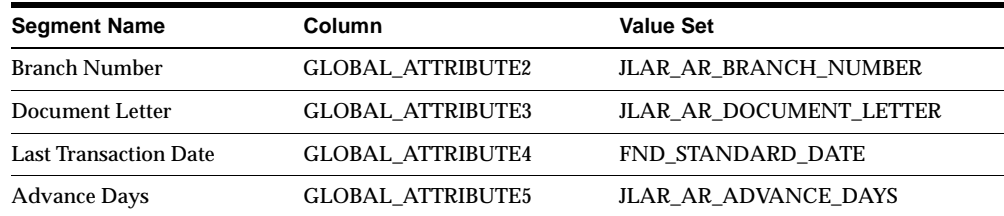

#### **JG\_RA\_CUSTOMER\_TRX\_LINES (Descriptive)**

Use new context to store tax information for transactions in Argentina. The flexfield lets you confirm the fiscal classification code and transaction condition class.

#### **JG\_RA\_CUSTOMERS (Descriptive)**

Use new context, JL.AR.ARXCUDCI.RA\_CUSTOMERS, to store customer information.

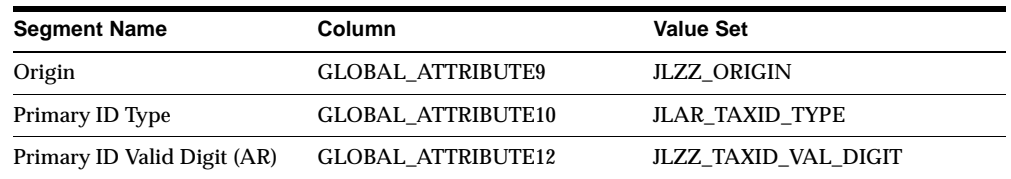

### **Seed Data - New Lookups**

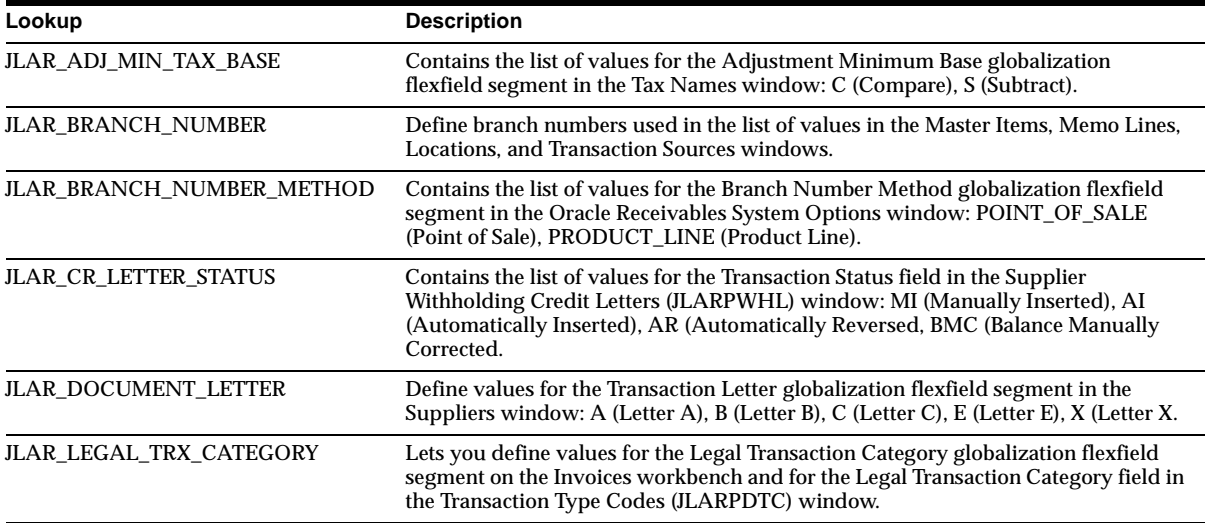

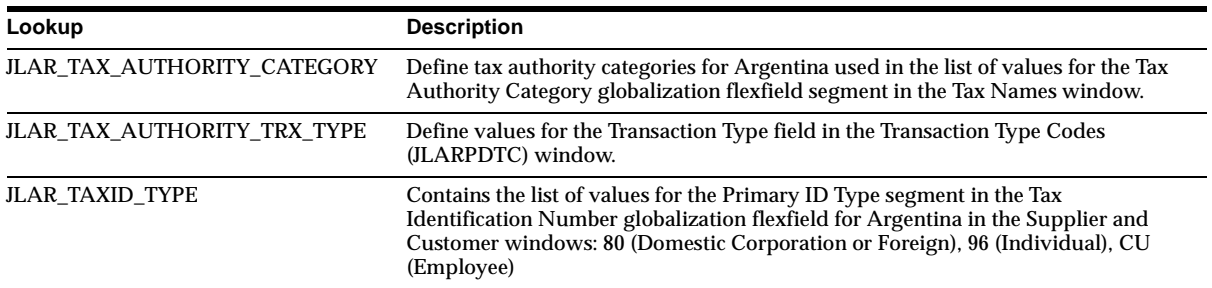

### **Seed Data - Obsolete Profile Options**

JL: AR Tax Organization Location is obsolete.

### **Seed Data - New Request Groups**

JLAR + AR Reports (Argentine Receivables Globalization Request Group).

# **Brazil**

This section lists changes between Release 11.0 and Release 11*i.*

### **Features and Enhancements - New Features**

### **Invoice Gateway**

Simplifies invoice entry in Oracle Payables. To support Brazilian invoice processing and treatment, Oracle Payables lets you enter additional invoice information using either the Invoice Gateway or the Invoices window globalization flexfield.

### **Features and Enhancements - Enhancements**

#### **Bank Transfer**

The Bank Transfer currency must now be the Brazilian real, as set in the JLBR Bank Transfer Currency profile option. Use the descriptive flexfield in the Imported Collection Documents window to define additional information for your company.

# **Modules - Changed Forms and Windows**

### **Imported Collection Documents (JLBRPCCD)**

Changed due to changes in CNAB CODE and the ATTRIBUTE columns added to the base table. Use the descriptive flexfield to define additional information for your company.

### **Modules - Obsolete Forms and Windows**

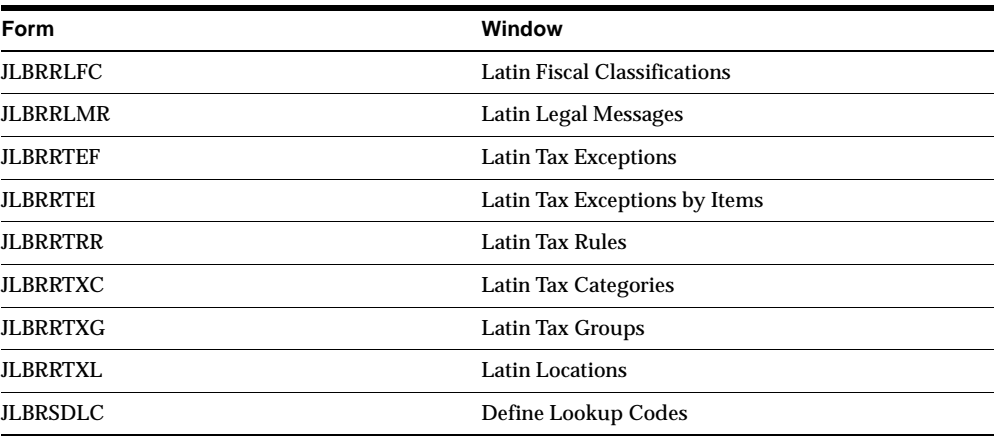

# **Modules - Changed Reports**

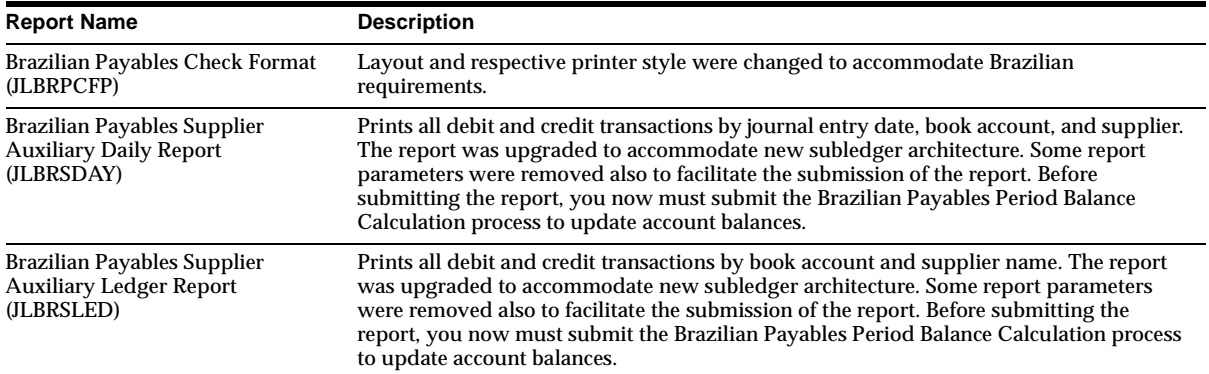

### **Modules - New PL/SQL Programs**

JL\_BR\_AP\_PAY\_SCHED\_GDF\_PKG defaults Interest parameters.

### **Modules - Changed PL/SQL Programs**

### **JL\_BR\_AP\_BALANCE\_MAINTENANCE**

Changed to copy the journal entries that are transferred to General Ledger. Run the balance calculation after the package to create the balances.

### **Database Objects - New Tables**

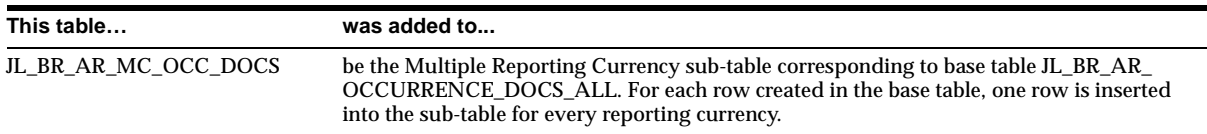

# **Database Objects - Changed Tables**

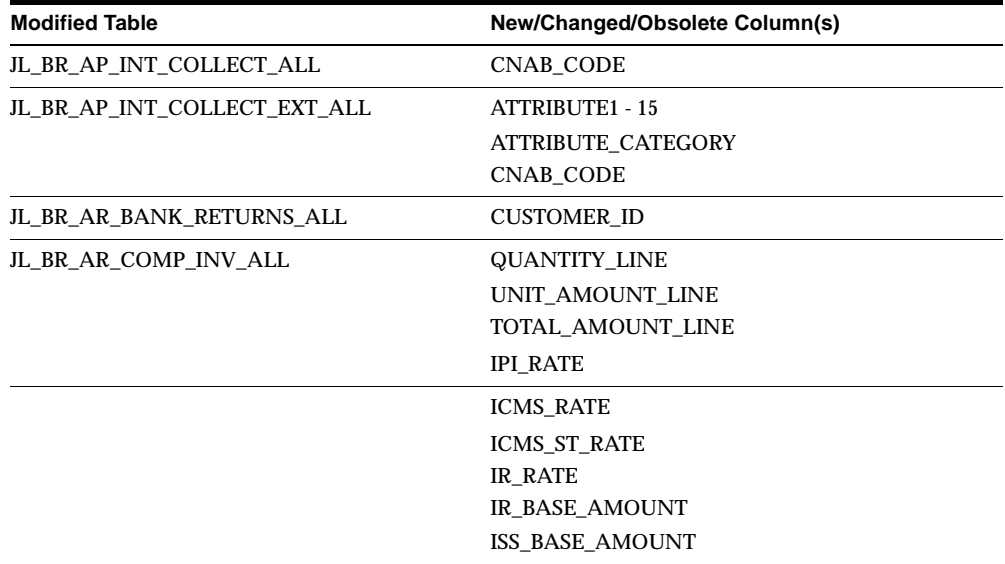

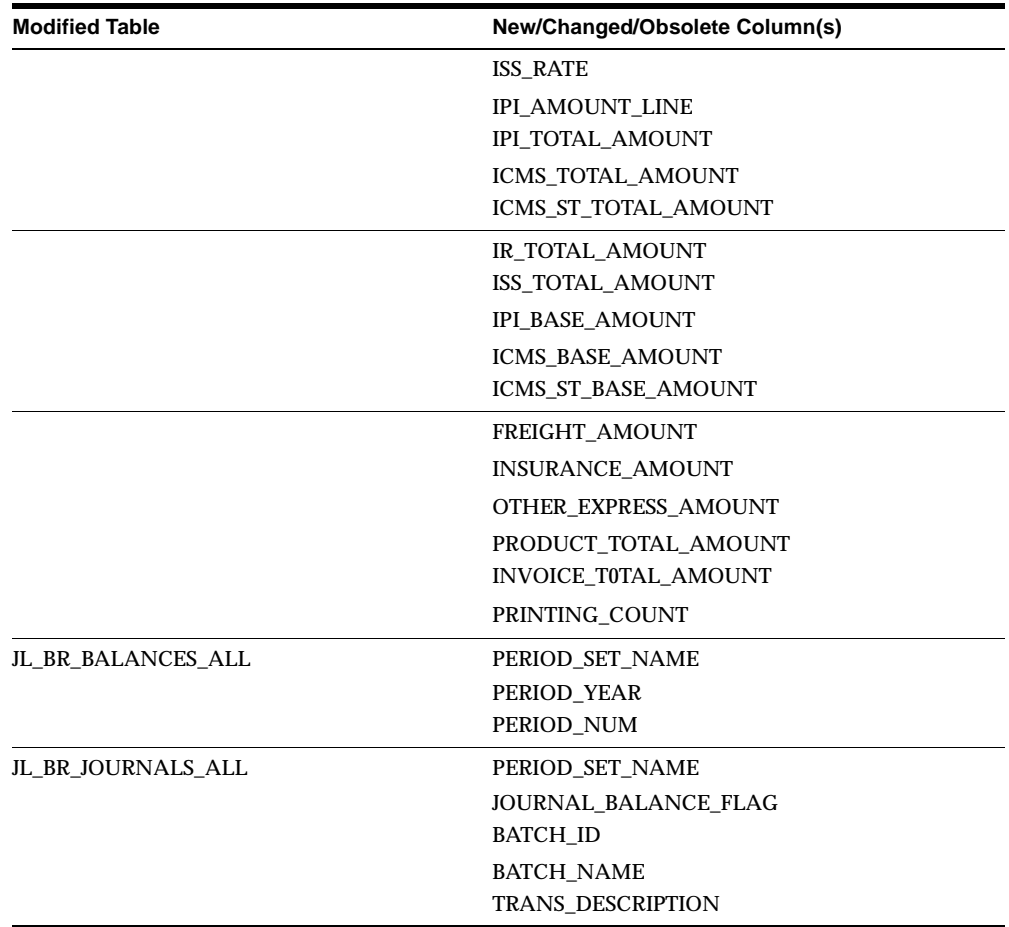

### **Database Objects - Obsolete Tables**

JL\_BR\_AP\_EXP\_REP\_HEAD\_EXT\_ALL JL\_BR\_AR\_TX\_CATEG\_ALL JL\_BR\_AR\_TX\_EXC\_FSC\_ALL JL\_BR\_AR\_TX\_EXC\_ITM\_ALL JL\_BR\_AR\_TX\_FSC\_CLS\_ALL JL\_BR\_AR\_TX\_GROUP\_ALL JL\_BR\_AR\_TX\_LOCN\_ALL JL\_BR\_AR\_TX\_RULES\_ALL JL\_BR\_BALANCES\_HIST\_ALL JL\_BR\_JOURNALS\_HIST\_ALL JL\_BR\_LOOKUP\_CODES JL\_BR\_LOOKUP\_TYPES JL\_BR\_TAX\_LMSG\_ALL

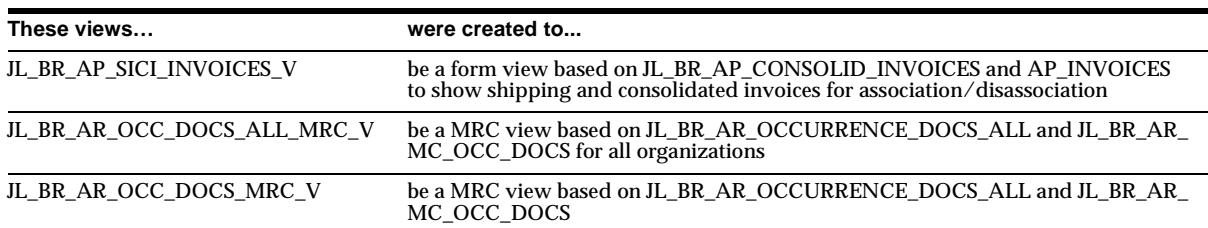

# **Database Objects - New Views**

# **Database Objects - Changed Views**

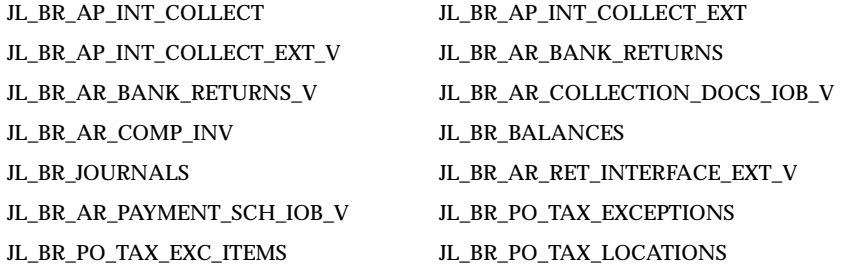

# **Database Objects - Obsolete Views**

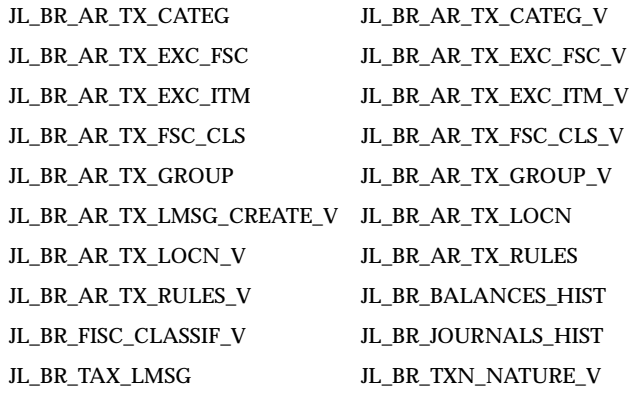

# **Database Objects - Changed Indexes**

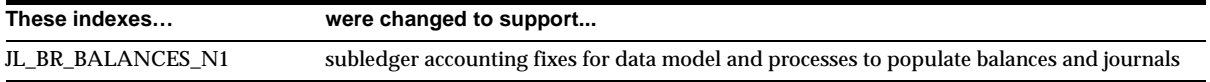

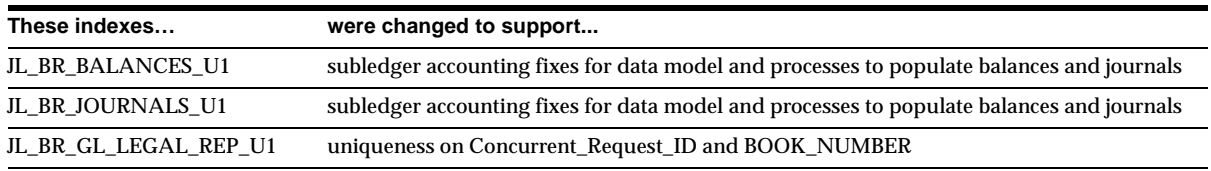

### **Database Objects - Obsolete Indexes**

JL\_BR\_AP\_EXP\_REP\_HEAD\_EXT\_U1 JL\_BR\_BALANCES\_HIST\_N1 JL\_BR\_BALANCES\_HIST\_U1 JL\_BR\_JOURNALS\_HIST\_N1 JL\_BR\_JOURNALS\_HIST\_U1 JL\_BR\_JOURNALS\_N1 JL\_BR\_LOOKUP\_CODES\_U1 JL\_BR\_LOOKUP\_TYPES\_U1

# **Database Objects - New Database Triggers**

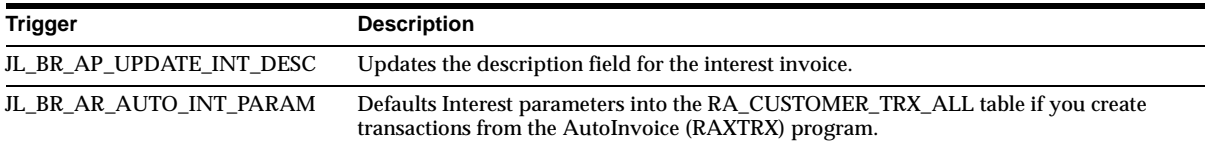

## **Database Objects - Obsolete Database Triggers**

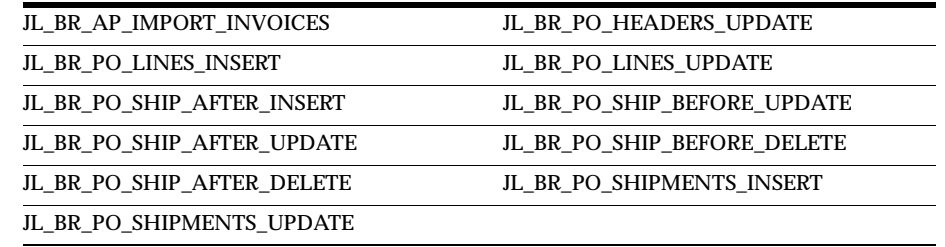

### **Database Objects - Obsolete Synonyms**

JL\_BR\_AP\_EXP\_REP\_HEAD\_EXT\_ALL, JL\_BR\_BALANCES\_HIST\_ALL, and JL\_ BR\_JOURNALS\_HIST\_ALL are obsolete.

### **Seed Data - New Menus**

Displayed with their menu names in parentheses following the descriptions. Functions and other (non-JL\_BR) menus are listed only with their descriptions.

### **Brazilian AR Navigate Main Menu (JL\_BR\_AR\_NAVIGATE\_GUI)** Brazilian Localization (JL\_BR\_AR\_LOCALIZATION)

- Transactions (JL\_BR\_AR\_TXN\_MENU)
	- **–** Complementary Invoice
	- **–** Bank Collections (JL\_BR\_AR\_BANK\_COLL\_GUI) Remittance Batches (JL\_ BR\_AR\_BANK\_COLL\_REMIT\_GUI) Bank Transfer Batches, Occurrence Batches); Occurrences; Format Batches; Returns (JL\_BR\_AR\_BANK\_COLL\_ RETURN\_GUI) Bank Returns, Correct Bank Returns, Post Bank Returns
- Setup (JL\_BR\_AR\_SETUP\_MENU)
	- **–** Bank Collections (JL\_BR\_AR\_SETUP\_BANK\_COLL\_GUI) Instruction Codes, Occurrence Codes, Receipt Method Accounts
	- **–** Latin Tax
- Company Information (JL\_BR\_S\_COMPANY\_GUI)
	- **–** Define
	- **–** Inquiry
- Calendar (JL\_BR\_S\_CALENDAR\_GUI)
	- **–** Workday Calendars
	- **–** Exception Templates
	- **–** Local Holidays
- Other

**Brazilian Globalization General Ledger Main Menu (JL\_BR\_GL\_SUPERUSER)** Brazilian Localization (JL\_BR\_GL\_LOCALIZATION)

- Company Information (JL\_BR\_S\_COMPANY\_GUI)
	- **–** Define
	- **–** Inquiry
- Other

#### **Brazilian Localization (JL\_BR\_AP\_LOCALIZATION)**

- Setup (JL\_BR\_AP\_SETUP)
	- **–** Operation Fiscal Codes
	- **–** Tax Calendars
- Collection Documents (JL\_BR\_AP\_COLLECTIONS)
	- **–** Define
	- **–** Associate
	- **–** Maintain Interface
- Consolidated Invoices
- Company Information
- Calendar
- Other

**Brazilian PO Navigate Menu (JL\_BR\_PO\_NAVIGATE\_GUI)** Brazilian Localization (JL\_BR\_PO\_LOCALIZATION)

- Tax Setup (JL\_BR\_PO\_TAX)
	- **–** Fiscal Classifications
	- **–** Functional Matrix
	- **–** Locations
	- **–** Exceptions (JL\_BR\_PO\_TAX\_EXCEPTIONS) Fiscal Classifications, Items

### **Seed Data - Changed Menus**

JL\_BR\_AP\_NAVIGATE\_GUI12 was modified to include Brazilian Localization.

### **Seed Data - Obsolete Menus**

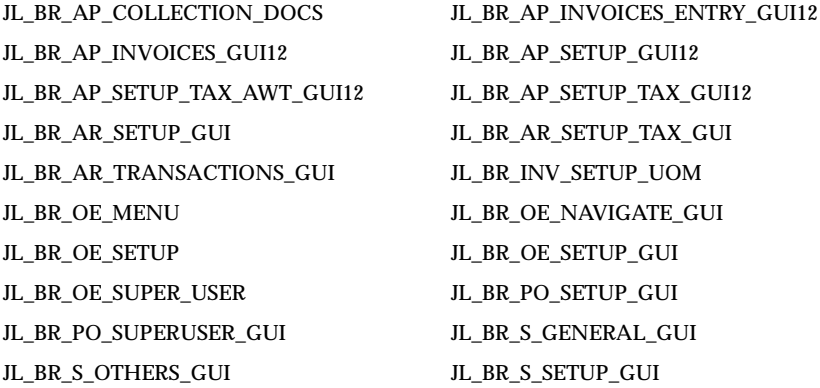

JL\_BR\_S\_TOP\_NAV\_GUI

### **Seed Data - Changed Responsibilities**

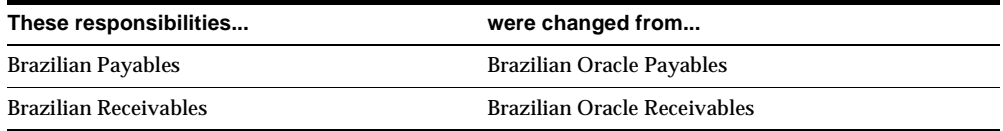

### **Seed Data - Obsolete Responsibilities**

Brazilian General Information is obsolete.

# **Seed Data - Changed Flexfields**

#### **JG\_AP\_INVOICES (Descriptive)**

The segment GLOBAL\_ATTRIBUTE9 of the JL.BR.APXINWKB.AP\_INVOICES context is obsolete.

**Additional Information:** Latin American Common Features

### **Seed Data - Changed Value Sets**

JLBR\_AP\_CNAB\_CODE, JLBR\_AP\_INT\_PENALTY\_RATE\_AMOUNT, and JLBR\_ AP\_INTEREST\_RATE\_AMOUNT have changed.

## **Seed Data - Obsolete Value Sets**

JLBR\_AP\_NUMBER\_WHT\_BASE\_AMOUNT is obsolete.

### **Seed Data - New Lookups**

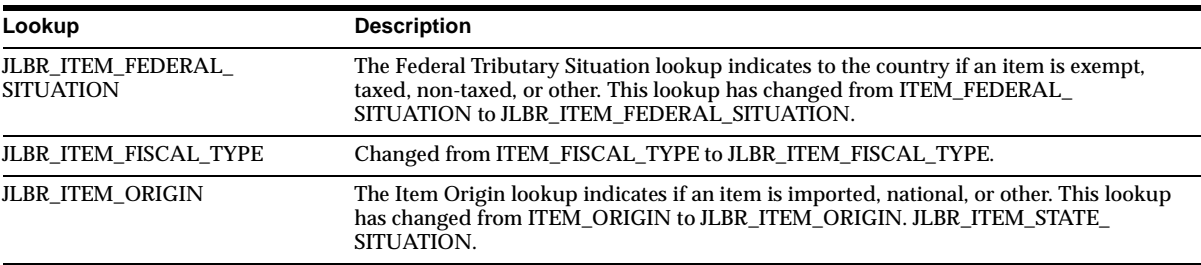

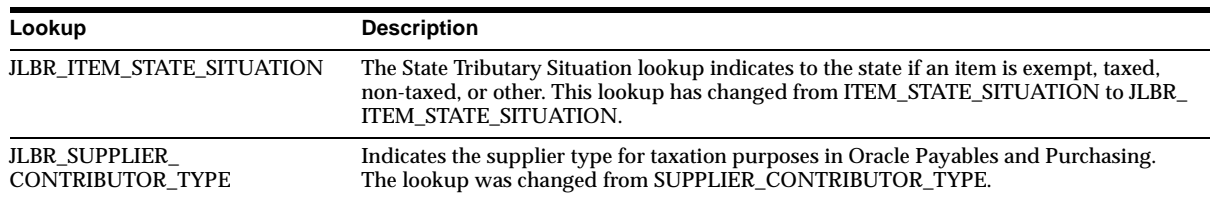

### **Seed Data - Obsolete Lookups**

ITEM\_FEDERAL\_SITUATION ITEM\_FISCAL\_TYPE ITEM\_ORIGIN ITEM\_STATE\_SITUATION

## **Seed Data - New Profile Options**

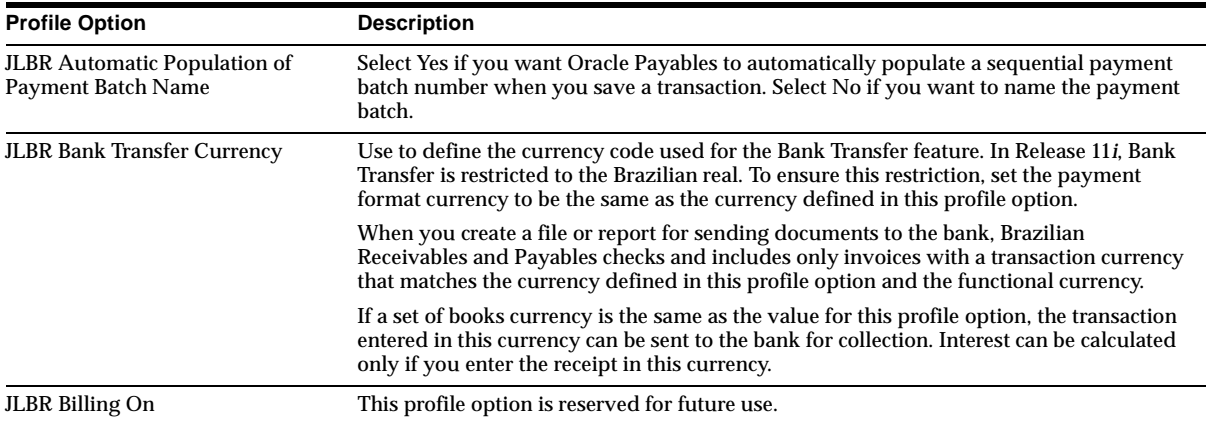

### **Seed Data - Obsolete Data Elements**

- GLOBAL\_ATTRIBUTE9 from the globalization flexfield context JL.BR.APXINWKB.AP\_INVOICES on the Invoices form (JG\_AP\_INVOICES).
- GLOBAL\_ATTRIBUTE10 from the globalization flexfield context JL.BR.APXIISIM.INVOICES\_FOLDER on the Invoice Gateway form (JG\_AP\_ INVOICES\_INTERFACE).

## **Changed Setup Steps**

You now access Brazilian forms through the Brazilian Localizations menu. **Additional Information:** *Oracle Financials for Brazil User Guide*

# **Chile**

This section lists changes between Release 11.0 and Release 11*i.*

# **Features and Enhancements**

### **Assets – Inflation Adjustment**

In Chile, companies must adjust the cost, accumulated depreciation, and year-to-date depreciation expense amounts of their assets for inflation. The Chilean government only requires companies to report inflation-adjusted amounts for their assets; you do not need to report historical amounts.

### **General Ledger – Inflation Adjustment**

Maintain and report adjusted-for-inflation balances for non-monetary accounts using Inflation Adjustment in Oracle General Ledger. Oracle General Ledger for Chile provides three methods: adjusting balances based on a price index, revaluing balances based on a direct foreign exchange rate, and revaluing balances based on a foreign exchange rate using a stable currency. You can:

- Adjust your non-monetary account balances to include inflation for a specific period.
- Define different price indexes.
- Determine if an account is eligible for inflation adjustment.
- Select the accounts to charge with the inflation adjustment gain/loss.
- Create an inflation adjustment journal entry that reflects gain or loss due to inflation for each corrected account.

### **Payables Features**

**Document Classification** Associate documents with the legal book that the document must be reported under.

**Payment Format** Oracle Payables provides a standard payment format for each legal transaction category in Chile.

**Withholding Treatment** Oracle Payables lets you associate standard transaction types with Chilean legal transaction categories. An example of a legal transaction category is Bolts de Honorarios, which identifies which taxes should be withheld and how the withholdings should be reported.

### **Purchasing – Distinguish Domestic and Foreign Purchased Items**

Oracle Purchasing lets you classify items on purchase orders as domestic or imported.

### **Receivables – Document Classification**

Associate documents with the legal book that the document must be reported under.

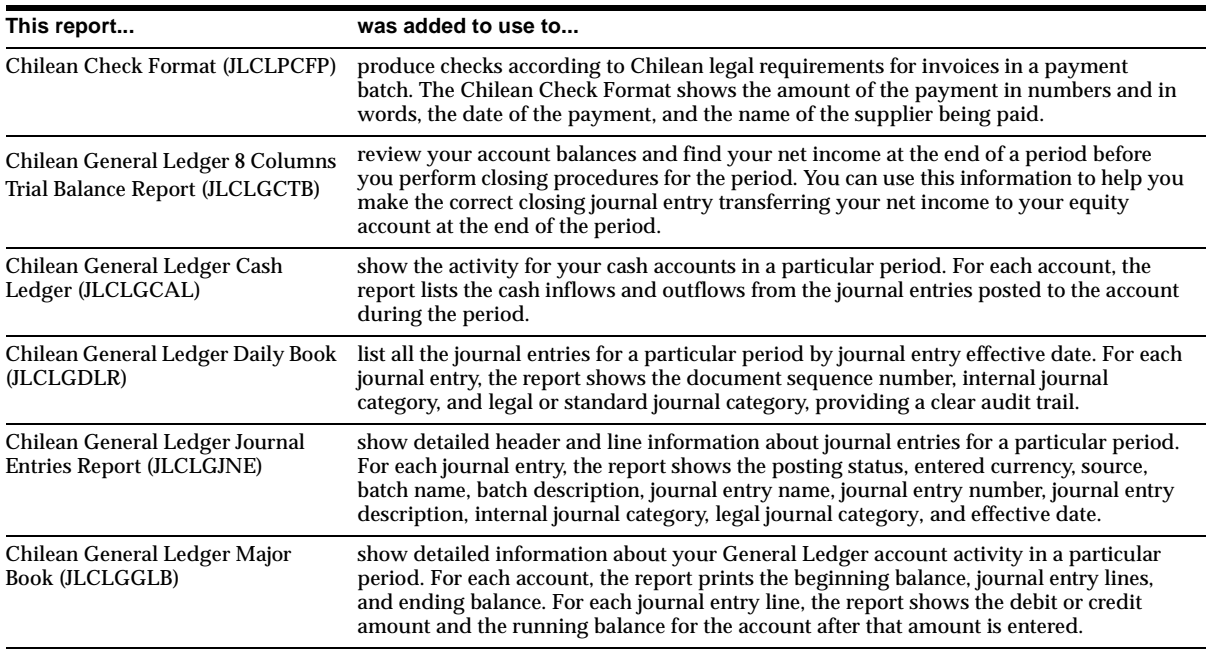

### **Modules - New Reports**

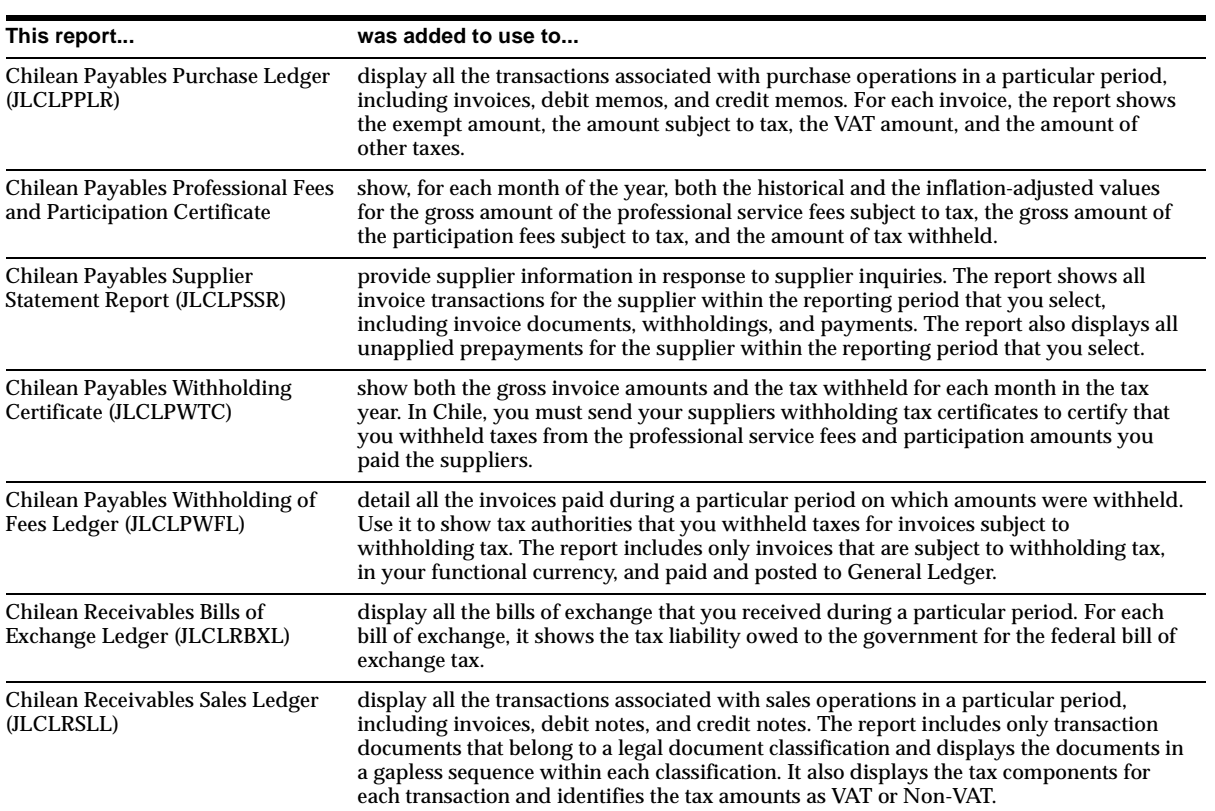

# **Database Objects - New Tables**

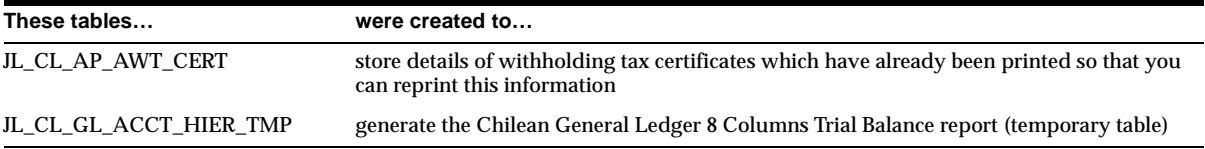

# **Database Objects - New Indexes**

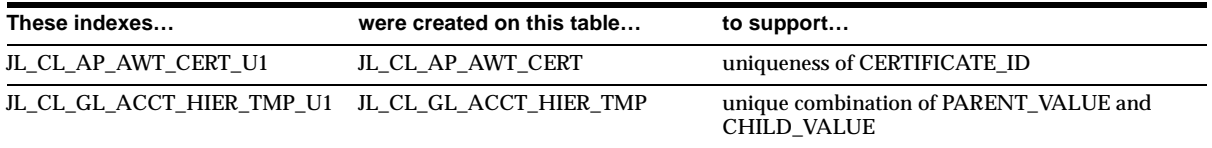

# **Database Objects - New Sequences**

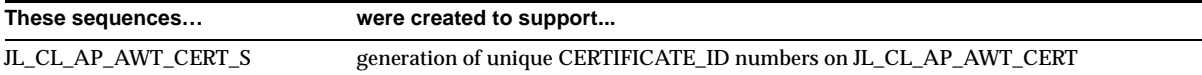

### **Seed Data - New Menus**

The new Chilean menus are displayed with their menu names in parentheses following the descriptions. Functions and other (non-JL\_CL) menus are listed only with their descriptions.

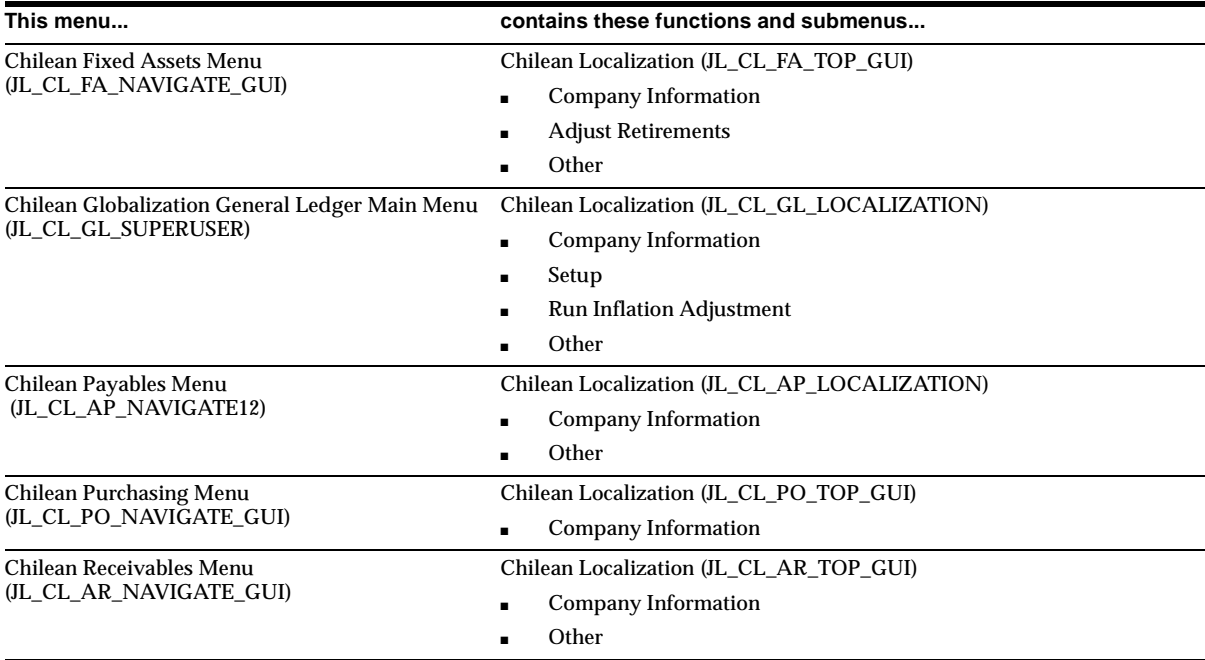

## **Seed Data - Obsolete Menus**

JL\_CL\_AP\_TOP\_GUI is obsolete.

### **Seed Data - New Responsibilities**

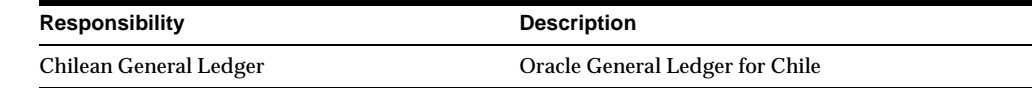

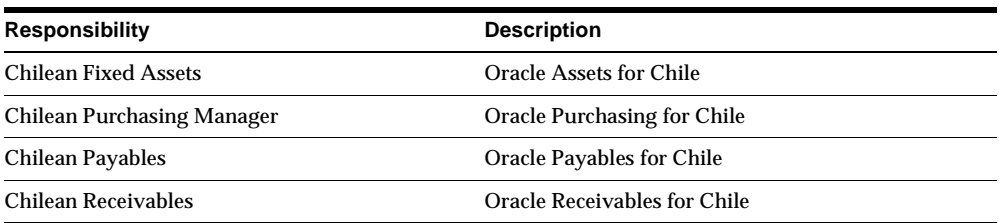

# **Seed Data - Changed Flexfields**

See Latin American Common Features for more information.

#### **JG\_AP\_INVOICES (Descriptive)**

New context, JL.CL.APXINWKB.AP\_INVOICES, created to store document type information for Chilean withholding tax.

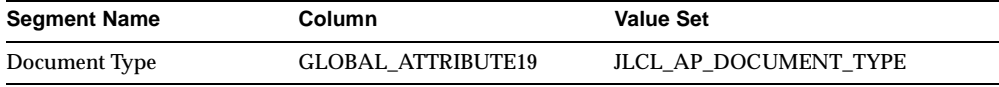

#### **JG\_AP\_INVOICES\_INTERFACE (Descriptive)**

New context, JL.CL.APXIISIM.INVOICES\_FOLDER, created to store document type information for Chilean withholding tax.

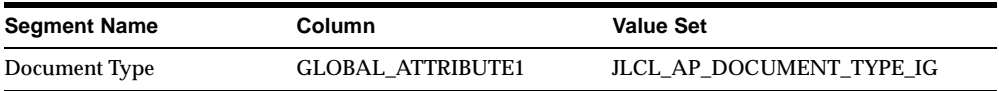

#### **JG\_AP\_TAX\_CODES (Descriptive)**

New context, JL.CL.APXTADTC.AP\_TAX\_CODES, created to store tax category information for Chilean withholding tax.

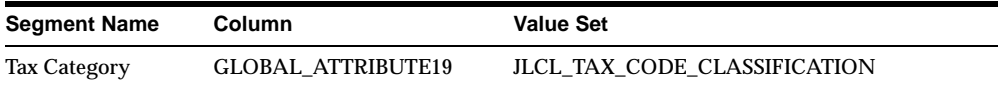

#### **JG\_AR\_RECEIPT\_CLASSES (Descriptive)**

New context, JL.CL.ARXSUDRC.RECEIPT\_CLASS, created to store bills of exchange information.

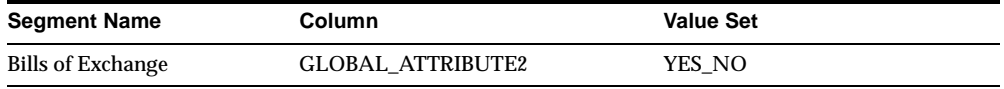

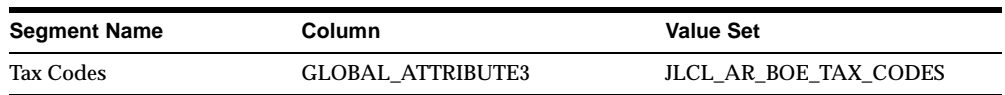

#### **JG\_AR\_VAT\_TAX (Descriptive)**

New context, JL.CL.ARXSUVAT.VAT\_TAX, created to store tax code classification information for Chilean reporting and expense account information for bills of exchange.

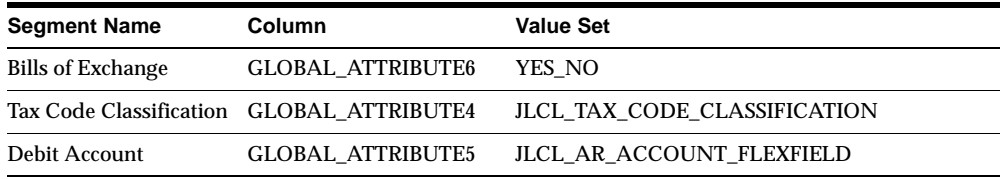

#### **JG\_FA\_ADDITIONS (Descriptive)**

Refer to the section on Latin American Common Features for more information.

#### **JG\_FA\_BOOK\_CONTROLS (Descriptive)**

New context, JL.CL.FAXSUBCT.FA\_BOOK\_CTRLS, created to store asset book inflation adjustment information.

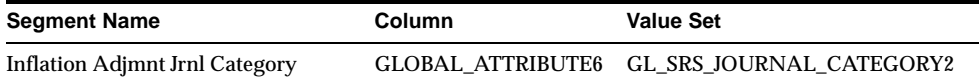

#### **JG\_FA\_BOOKS (Descriptive), JG\_FA\_CATEGORY\_BOOKS (Descriptive), JG\_FA\_ MASS\_ADDITIONS (Descriptive)**

Refer to the section on Latin American Common Features for more information.

#### **JG\_HR\_LOCATIONS (Descriptive)**

New context, JL.CL.PERWSLOC.LOC, created to store location information. Refer to the section on Latin American Common Features for more information.

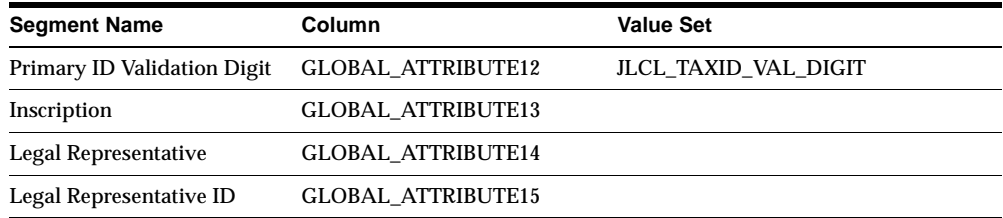

#### **JG\_PO\_VENDORS (Descriptive)**

New context, JL.CL.APXVDMVD.SUPPLIERS, created to store supplier information.

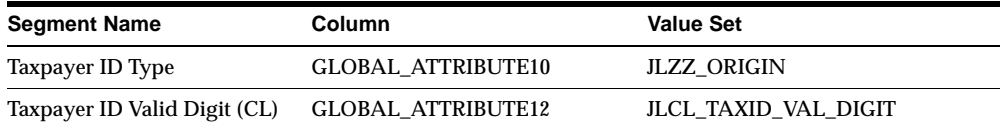

#### **JG\_RA\_CUST\_TRX\_TYPES (Descriptive)**

New context, JL.CL.RAXSUCTT.CUST\_TRX\_TYPES, created to store document classification information for Chilean reporting.

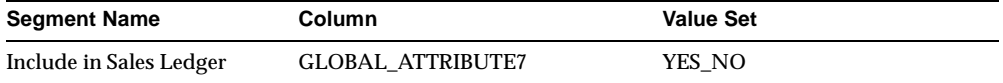

#### **JG\_RA\_CUSTOMERS (Descriptive)**

New context, JL.CL.ARXCUDCI.RA\_CUSTOMERS, created to store customer information.

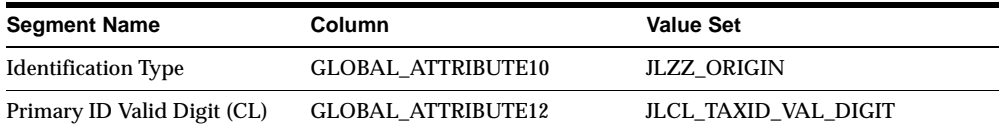

### **Seed Data - New Lookups**

#### **JLCL\_AP\_DOCUMENT\_TYPE**

Used for the Chilean withholding tax functionality to identify Boletas documents in the globalization flexfield on the Invoice workbench.

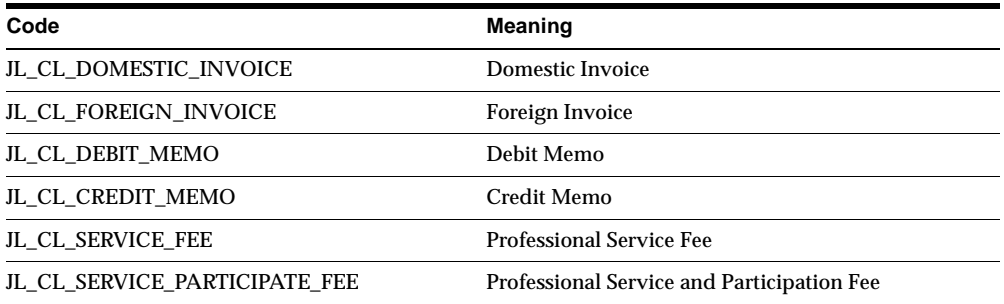

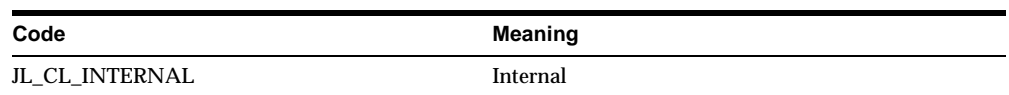

#### **JLCL\_AP\_REPORT\_MODE**

Used to identify the Report Mode parameter for the Chilean Payables Withholding Certificate report: FINAL (Generate certificates), PREVIEW (Preview certificates), REPRINT (Reprint certificates), REVIEW (Review certificates summary).

#### **JLCL\_TAX\_CODE\_CLASS**

Used to identify tax category lookup codes: NON\_VAT (Non VAT), VAT (VAT).

### **Seed Data - Obsolete Lookups**

JL\_CL\_PO\_ORIGIN is obsolete.

### **Seed Data - New Data Elements**

#### **Define Document Categories**

A new document category is defined for the Chilean Payables Withholding Certificate report.

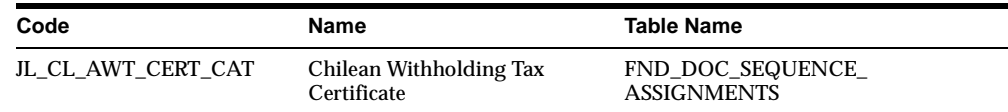

### **Seed Data - New Request Groups**

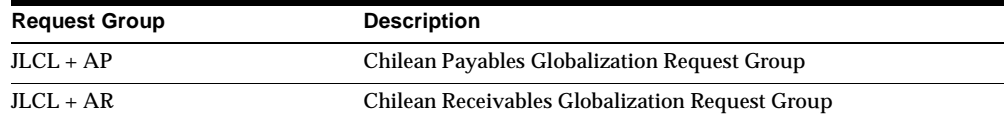

# **Colombia**

This section lists changes between Release 11.0 and Release 11*i.*

### **Features and Enhancements**

### **Assets Features**

**Inflation Adjustment** Use the Colombian Assets Inflation Adjustment feature to adjust the cost and accumulated depreciation of your fixed assets for inflation as Colombian law requires. Oracle Assets creates the journal entries to update the balance of the designated inflation adjustment accounts as specified in the Colombian statutory chart of accounts. The Inflation Adjustment feature also lets you handle deferred deprecation and deferred monetary correction.

**Technical Appraisal** When a fixed asset's net book value differs from the technical appraisal value, you must revalue the asset. This revalued amount is not recorded as income or loss, is not part of the cost for determining gain or loss on sales of assets, and it is not considered in calculating depreciation and inflation adjustments.

Oracle Assets lets you record technical appraisal adjustments as memorandum entries and report the adjustments on these legal reports: Colombian Fixed Assets Technical Appraisal Additions Report and Colombian Fixed Assets Technical Appraisal Revaluation Report.

#### **General Ledger – Magnetic Media**

The Colombian Tax Authority, the DIAN, may require you to submit a magnetic media at the end of each fiscal year. The magnetic media report provides information about your transactions with third parties, which are identified by NIT and grouped in a legal format. Oracle Applications lets you generate a set of reports to create your Magnetic Media files in the required legal format:

- Colombian Magnetic Media Literal Configuration Verification Report
- Colombian Magnetic Media Literals, Accounts and Third Party Movements Report
- Colombian Magnetic Media Literals and Third Party Movement Report

#### **Payables Features**

**Colombian Payment Documents** Oracle Payables provides a standard Colombian check format, including specific remittance advice information.

**Invoice Gateway** Simplifies invoice entry in Oracle Payables. To support Colombian invoice processing and treatment, Oracle Payables lets you enter additional invoice information using either the Invoice Gateway or the Invoices window globalization flexfield.

**Withholding Treatment** Oracle Payables lets you calculate and report withholdings from your suppliers for these taxes: VAT withholding, Industry and trade tax withholding, Income tax withholding, Remittance tax withholding, Stamp tax withholding.

### **Receivables – Income Tax Self-Withholding Treatment**

Oracle Receivables lets you calculate and report income tax self-withholdings on sales to your customers. Use the Colombian Receivables Income Tax Self Withholding report to generate details of income tax self-withheld per customer, income type, or period.

### **Third-party Management – Tax Requirement**

Record and report your third-party operations by their taxpayer ID number. In Colombia, the taxpayer ID number is called the Numero de Identificatión Tributaria (NIT). Colombian law requires you to manage your NIT transactions with:

- NIT validation using an algorithm that the government provides.
- NIT identification for tax obligations (suppliers and customers).
- NIT identification for government reporting.
- NIT association with employees for expense reimbursement.
- NIT by account and account by NIT reports.

### **Modules - New Forms and Windows**

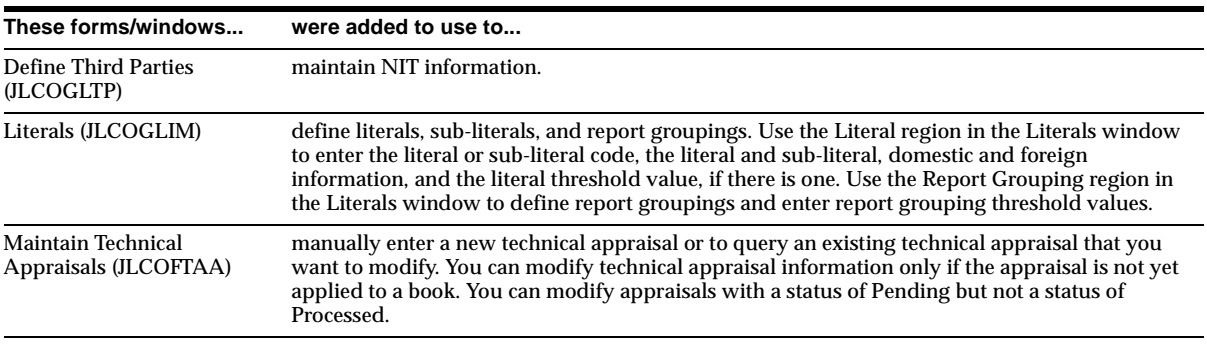

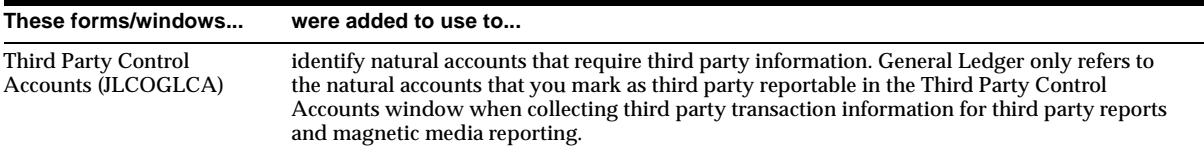

# **New Reports**

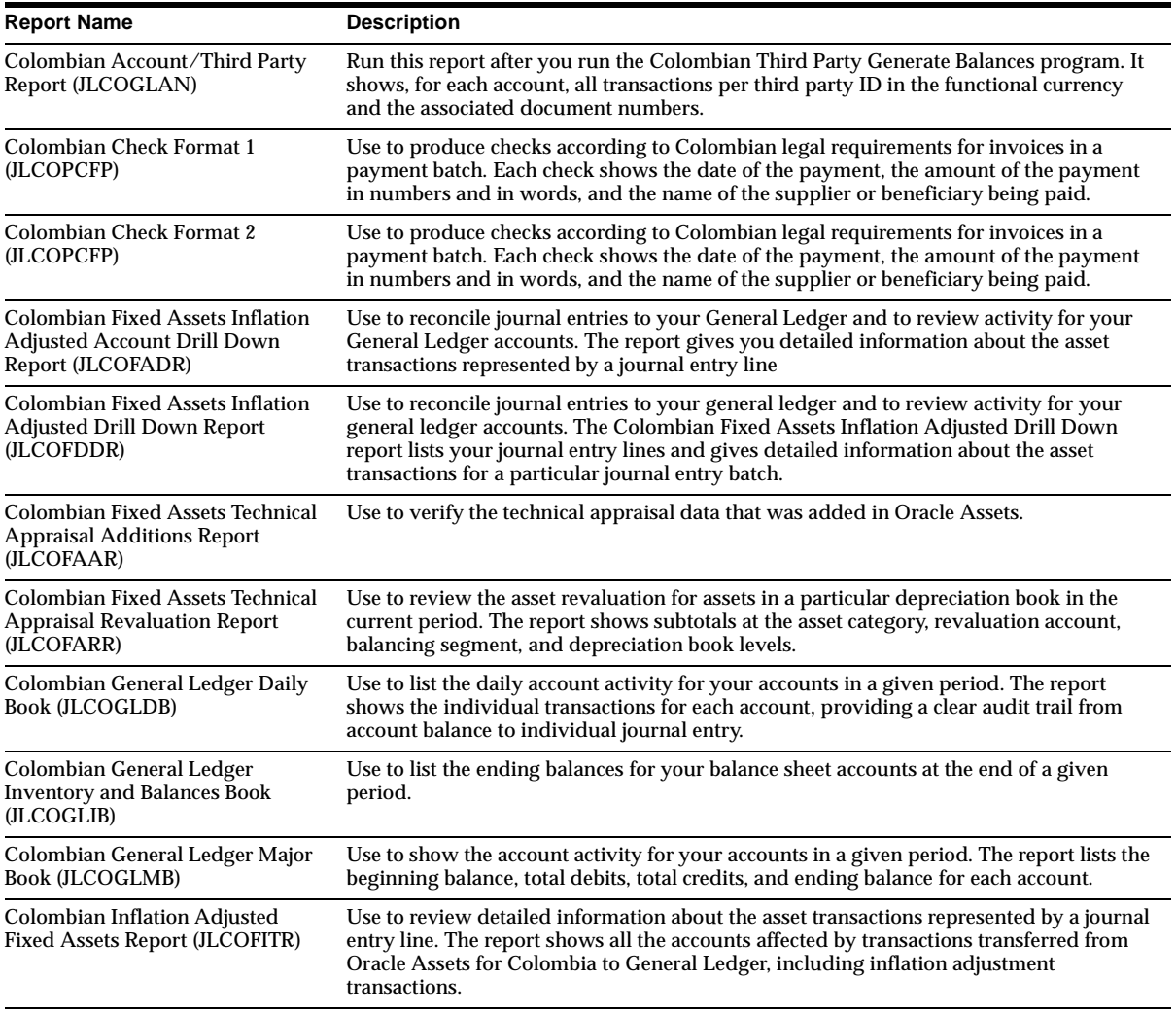

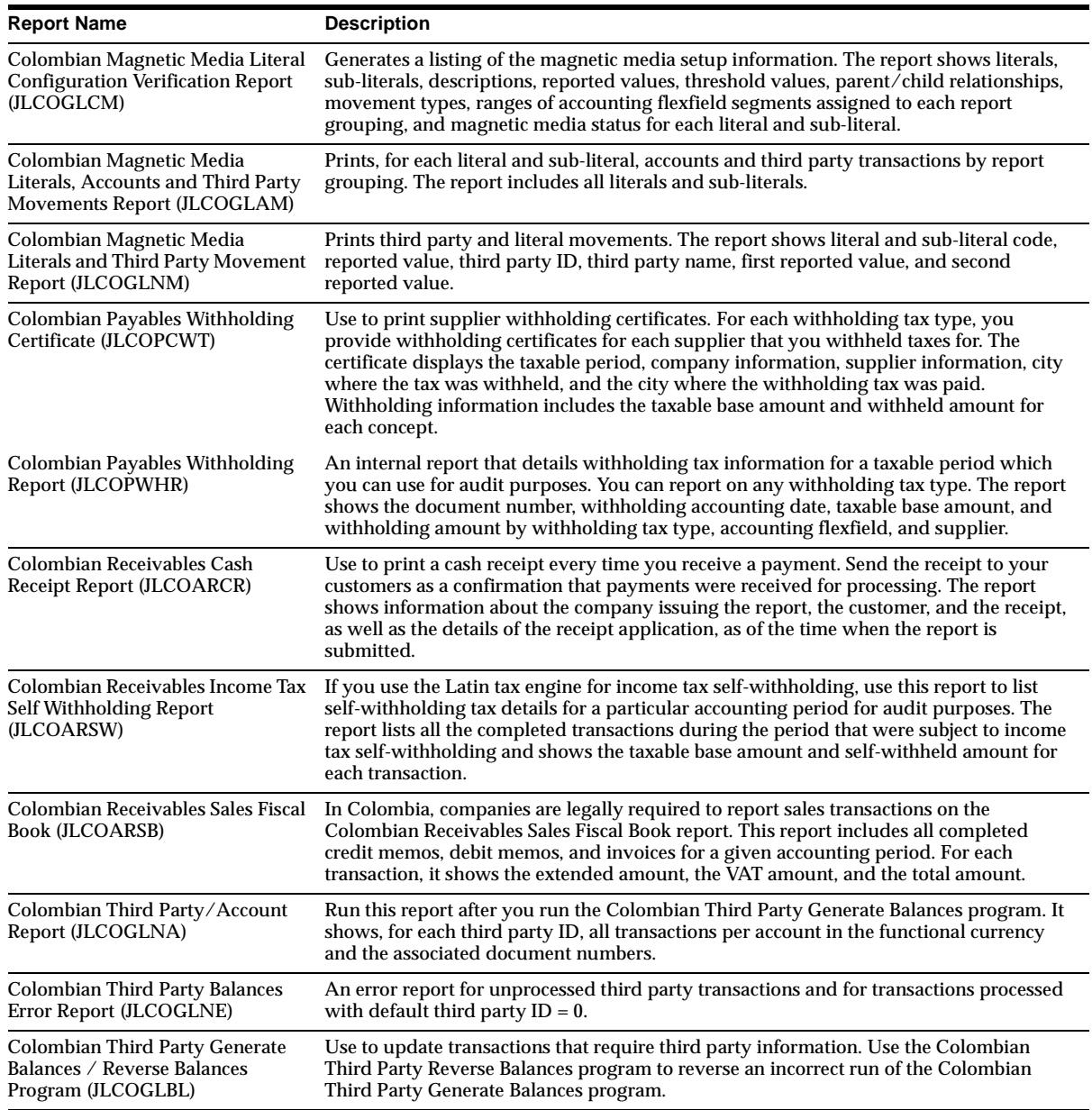

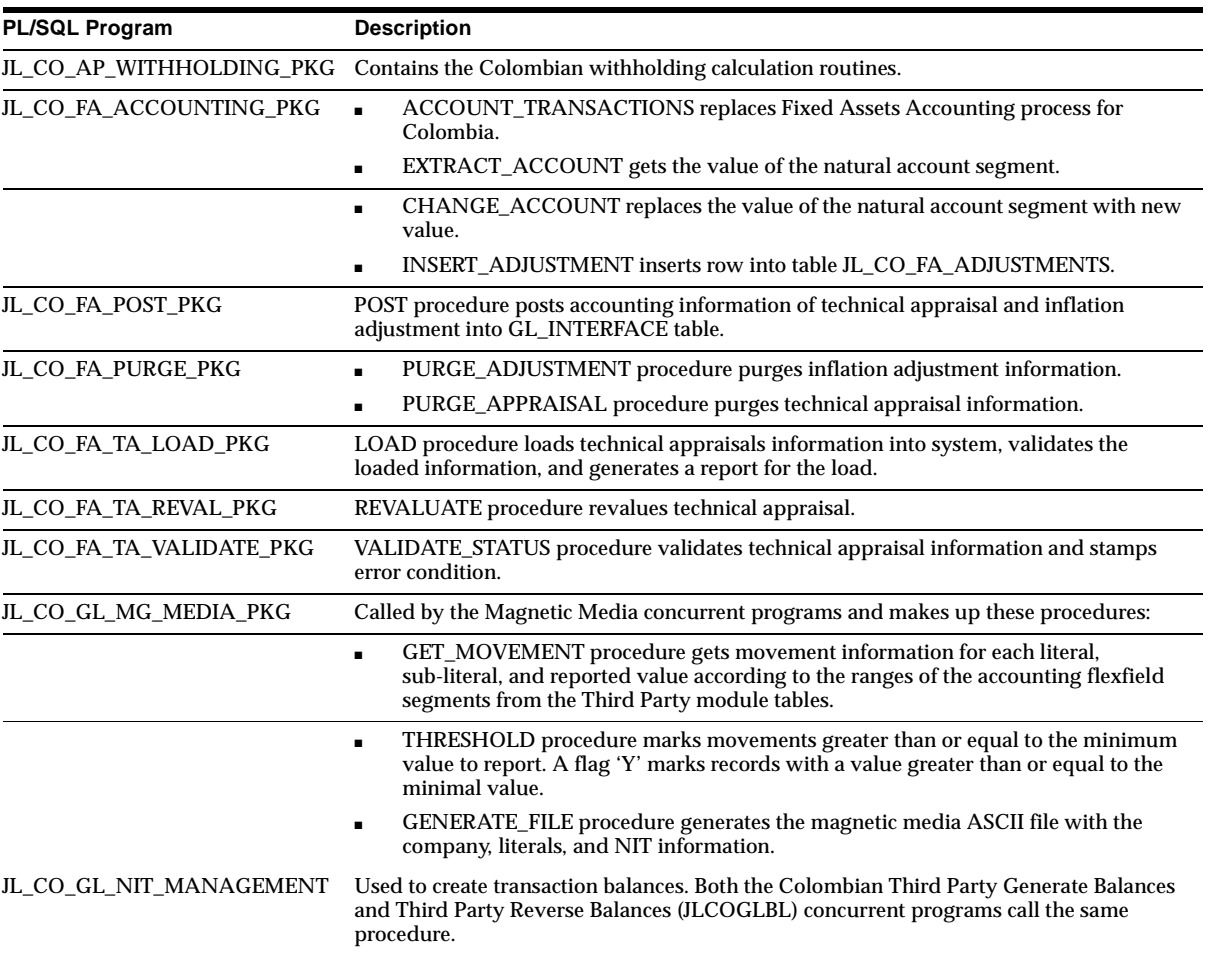

# **New PL/SQL Programs**

# **Modules - New SQL Loader Program**

JLCOFAMP loads technical appraisal information into the system from flat file.

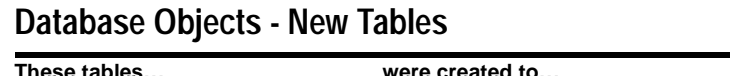

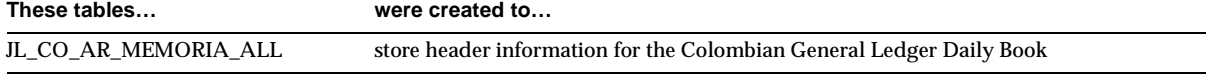

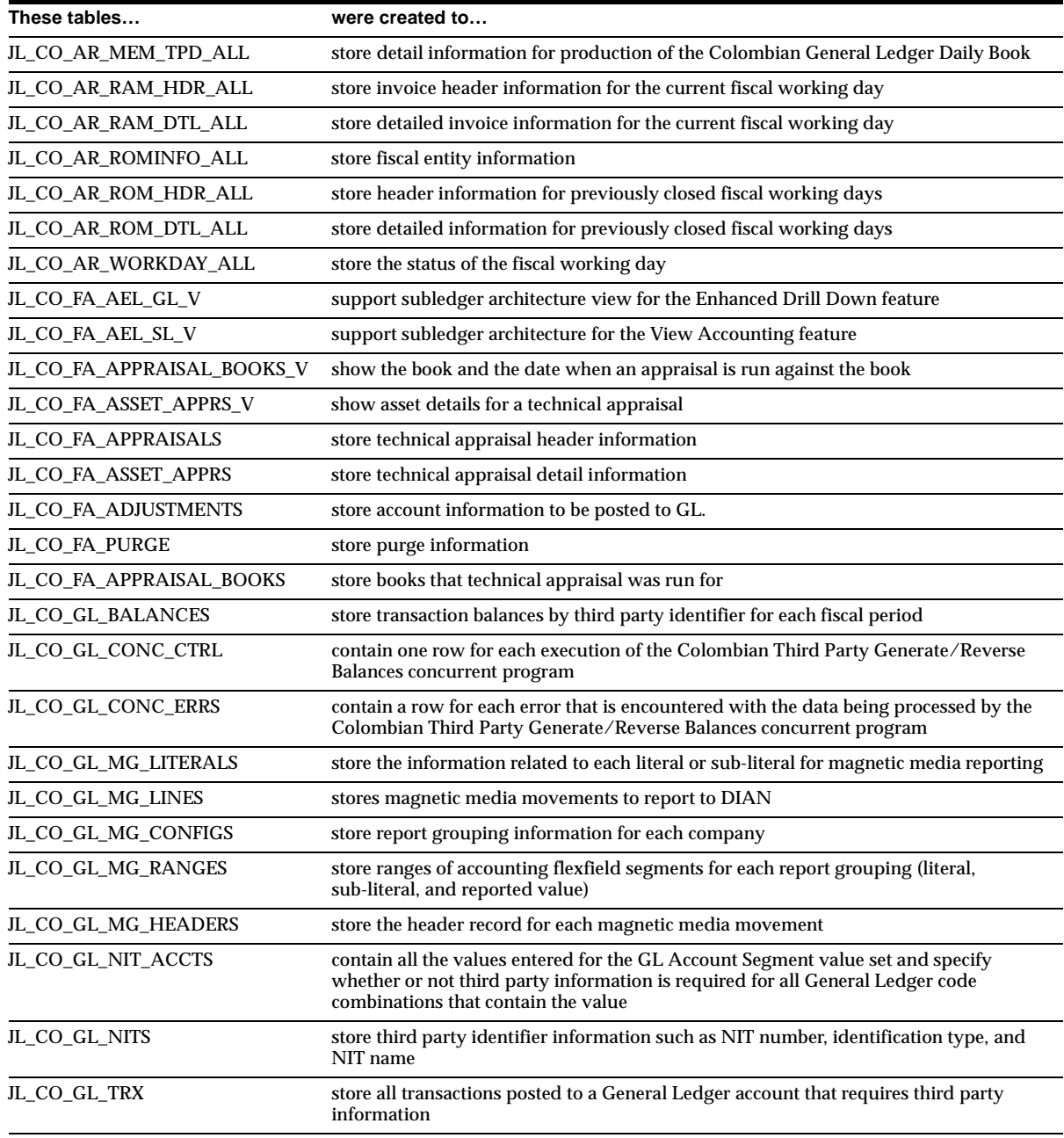

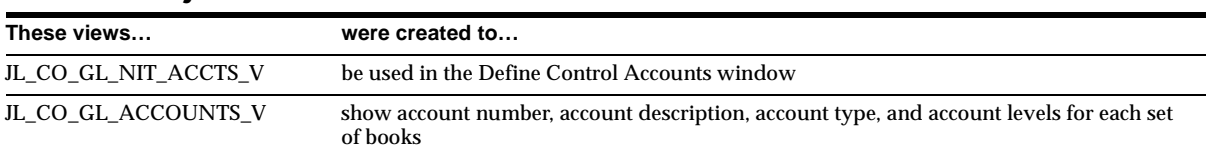

# **Database Objects - New Views**

# **Database Objects - New Indexes**

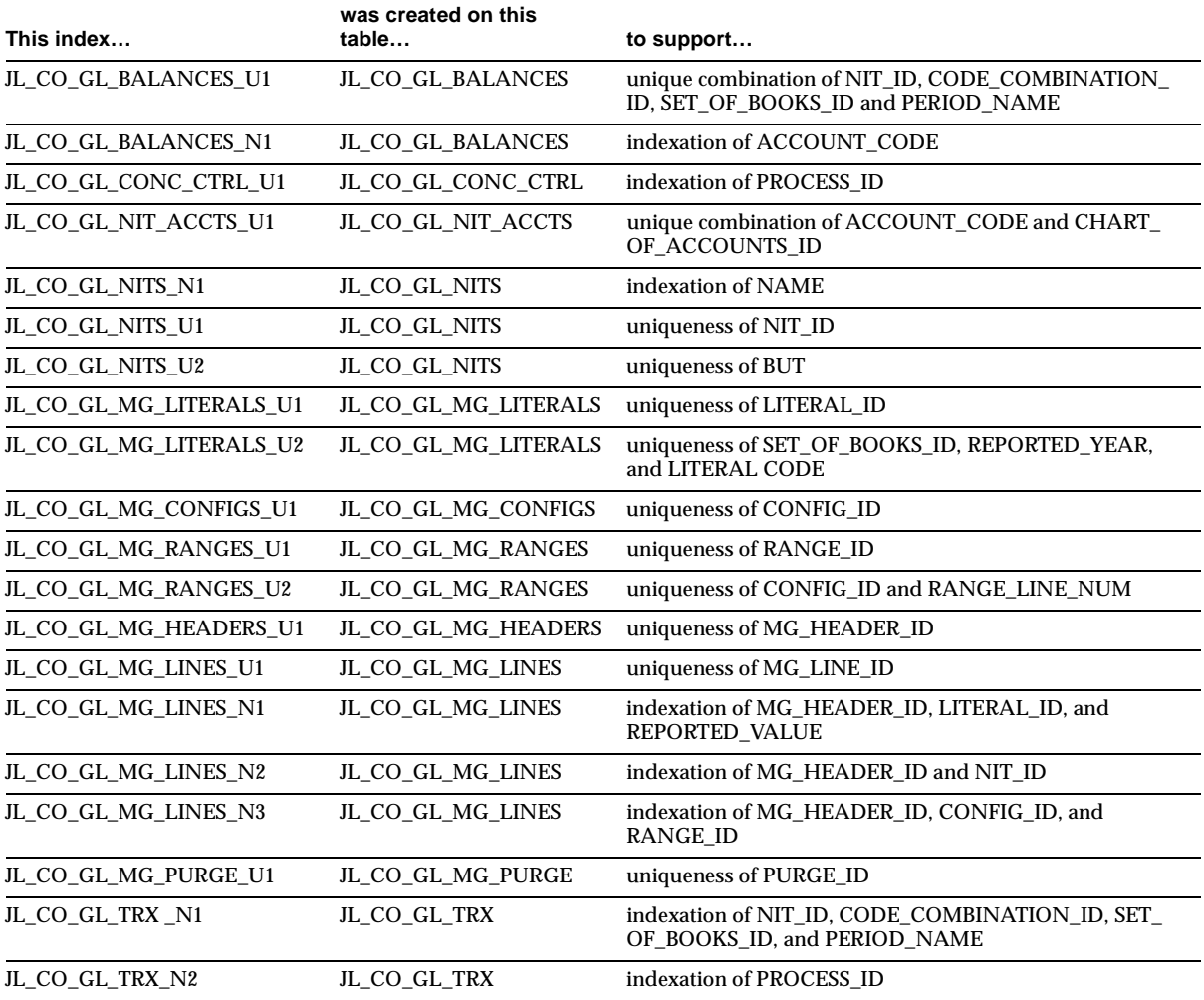

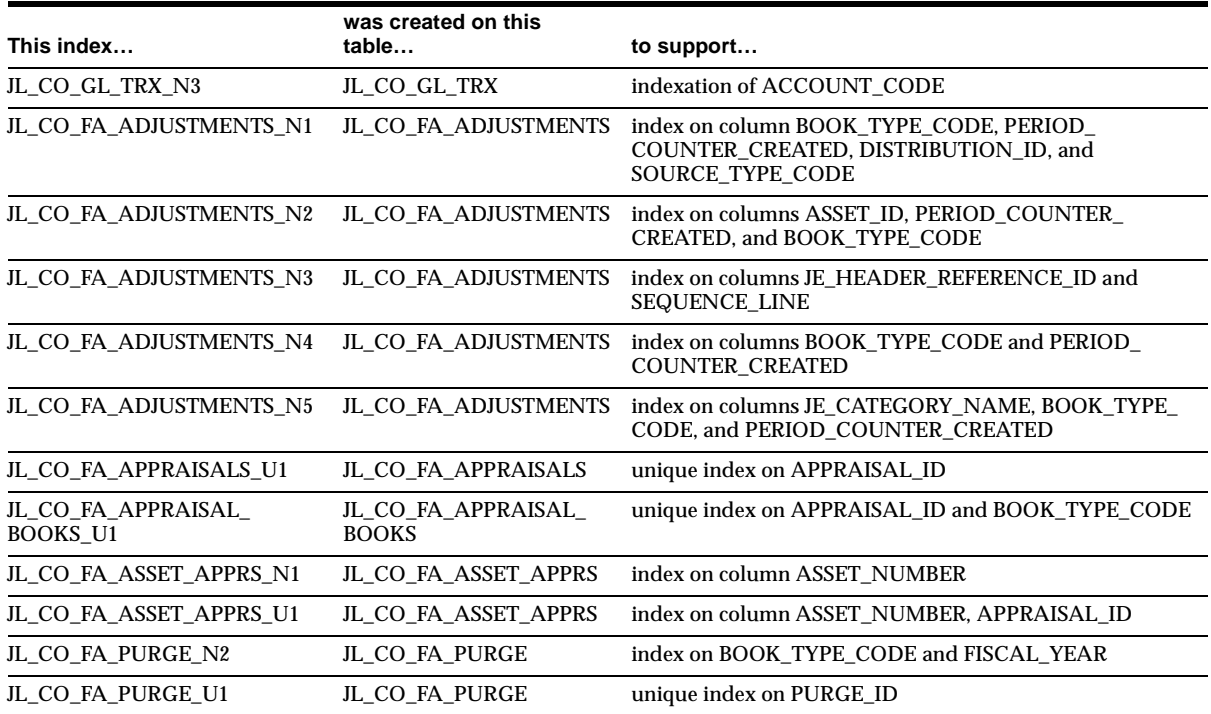

# **Database Objects - New Sequences**

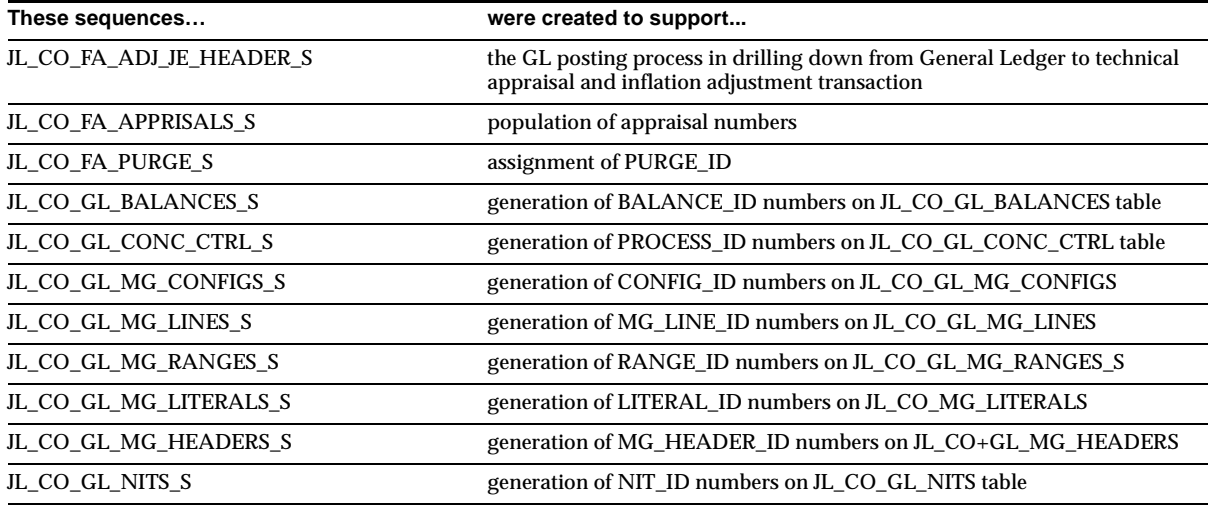

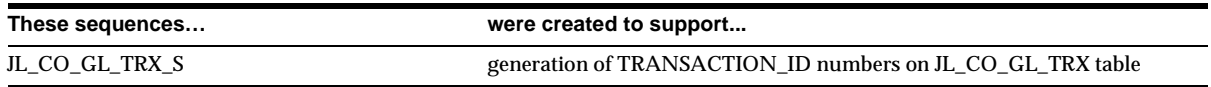

### **Seed Data - New Menus**

The new Colombian menus are displayed with their menu names in parentheses following the descriptions. Functions and other (non-JL\_CO) menus are listed only with their descriptions.

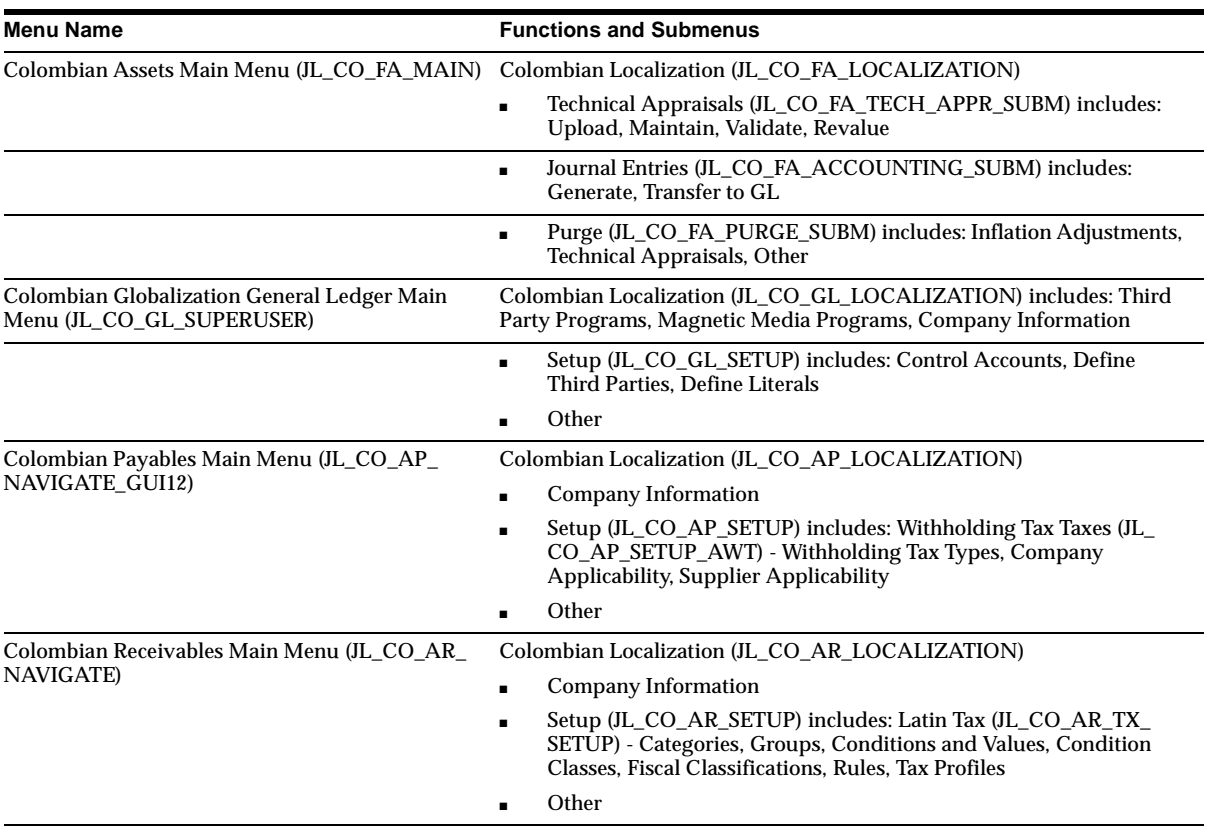

# **Seed Data - Obsolete Menus**

JL\_CO\_GL\_MEDIA and JL\_CO\_GL\_THIRD\_PARTY are obsolete.

### **Seed Data - New Responsibilities**

Colombian General Ledger (Oracle General Ledger for Colombia) is new.

## **Seed Data - Changed Flexfields**

#### **JG\_AP\_BANK\_BRANCHES (Descriptive)**

New context, JL.CO.APXSUMBA.BANKS, created to store bank information.

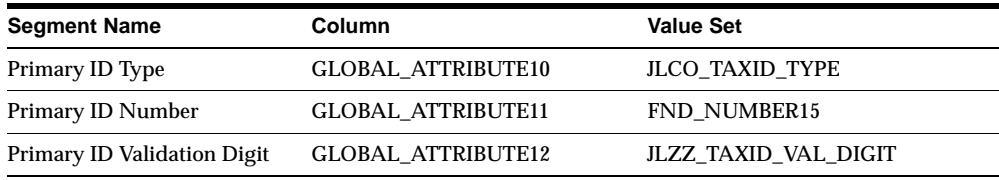

#### **JG\_AP\_INVOICE\_DISTRIBUTIONS (Descriptive)**

New context, JL.CO.APXINWKB.Distributions Info, created to store invoice line-related legal reporting information.

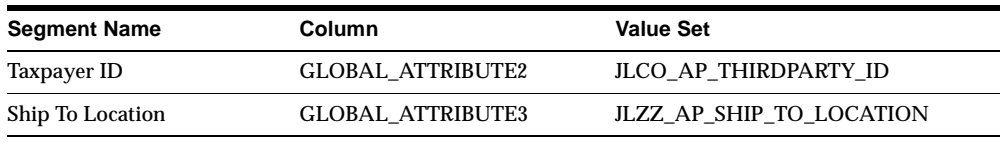

#### **JG\_AP\_INVOICE\_LINES\_INTERFACE (Descriptive)**

New context, JL.CO.APXIISIM.Invoice Lines Info, created to store invoice line information.

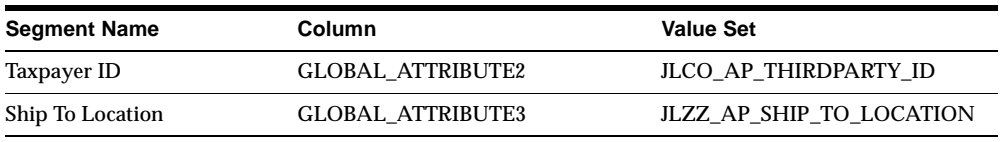

#### **JG\_AP\_TAX\_CODES (Descriptive)**

New context, JL.CO.APXTADTC.Tax Names Info, created to store withholding tax information.

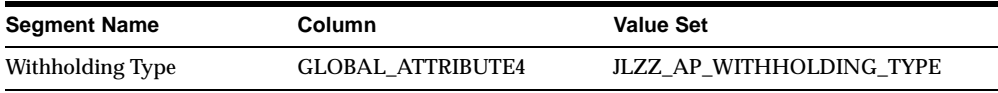

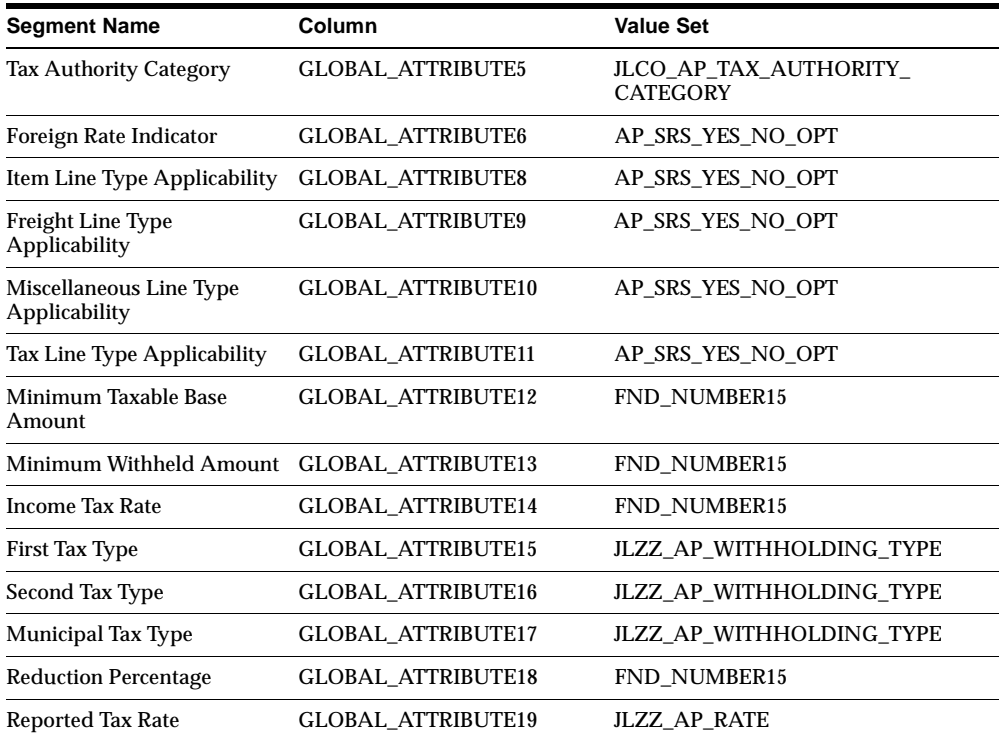

#### **JG\_AR\_MEMO\_LINES (Descriptive)**

Refer to the section on Latin American Common Features for more information.

### **JG\_AR\_SYSTEM\_PARAMETERS (Descriptive)**

New context, JL.CO.ARXSYSPA.SYS\_PARAMETERS, created to store system option and software authorization information.

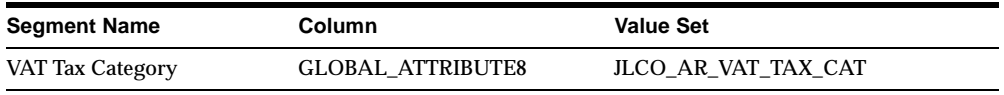

#### **JG\_AR\_VAT\_TAX (Descriptive)**

Refer to the section on Latin American Common Features for more information.

#### **JG\_FA\_ADDITIONS (Descriptive)**

Refer to Latin America Common Features document for more information.

#### **JG\_FA\_BOOK\_CONTROLS (Descriptive)**

Stores flags used as parameters to control the inflation adjustment process. Two display-only attributes show information about the last execution of the inflation adjustment process. This flexfield stores journal entry categories for inflation adjustment and technical appraisal related journal entries. Implemented in the Book Controls window (FAXSUBCT). JL.CO.FAXSUBCT.FA\_BOOKS\_CTRLS - Colombian Book Controls Information contains these segments:

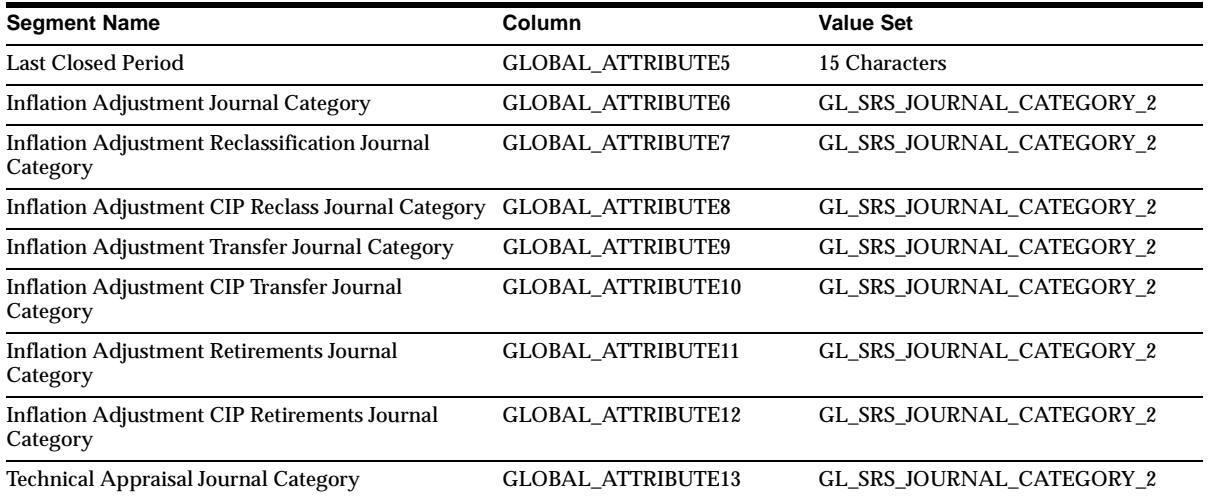

#### **JG\_FA\_BOOKS (Descriptive)**

Lets you enable and disable inflation adjustment for a particular asset by setting the inflation adjustment flag to Yes or No. It also stores information about technical appraisal applied to the asset and was implemented in the Asset workbench (FAXASSET). JL.CO.FAXASSET.FA\_BOOKS - Colombian Asset Information contains these segments:

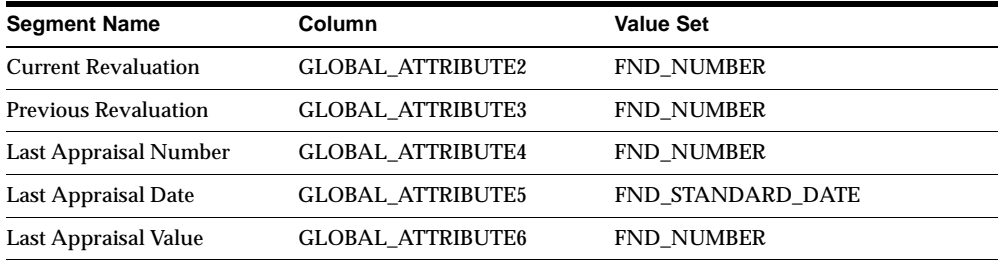

#### **JG\_FA\_CATEGORY\_BOOKS (Descriptive)**

Stores the inflation adjustment flag that is defaulted from the depreciation book. It also stores the CCID of the accounts required by technical appraisals and inflation adjustment and was implemented in the Asset Category window (FAXSUCAT). JL.CO.FAXSUCAT. CATEGORY\_BOOKS - Colombian Asset Category Information contains these segments:

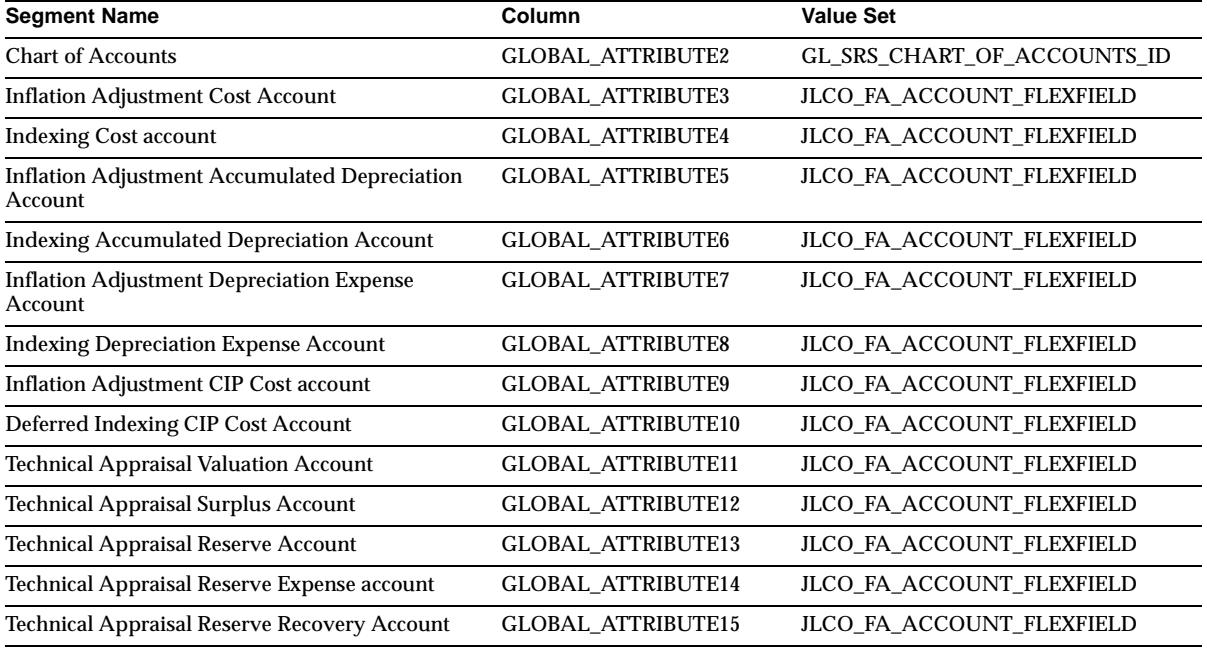

#### **JG\_FA\_MASS\_ADDITIONS (Descriptive)**

Refer to Latin America Common Features document for more information.

#### **JG\_GL\_JE\_LINES\_INFO (Descriptive)**

New context, JL.CO.GLXJEENT.THIRDPARTY, created to store third-party identifier information where the NIT flag for the account is Y.

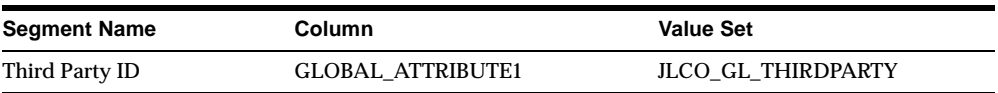

#### **JG\_HR\_LOCATIONS (Descriptive)**

New context, JL.CO.PERWSLOC.LOC, created to store location information.

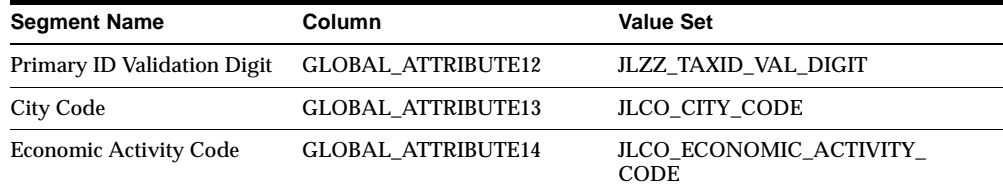

#### **JG\_MTL\_SYSTEM\_ITEMS (Descriptive)**

Refer to the section on Latin American Common Features for more information.

#### **JG\_PO\_VENDORS (Descriptive)**

New context, JL.CO.APXVDMVD.SUPPLIERS, created to store supplier information.

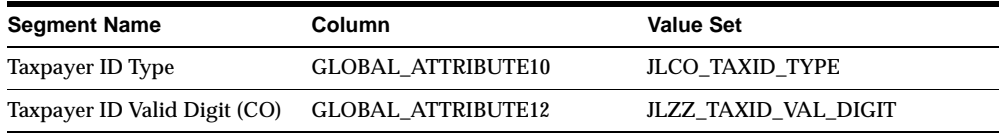

#### **JG\_RA\_ADDRESSES (Descriptive)**

Refer to the section on Latin American Common Features for more information.

#### **JG\_RA\_CUSTOMER\_TRX\_LINES (Descriptive)**

Refer to the section on Latin American Common Features for more information.

#### **JG\_RA\_CUSTOMERS (Descriptive)**

New context, JL.CO.ARXCUDCI.RA\_CUSTOMERS, created to store customer information.

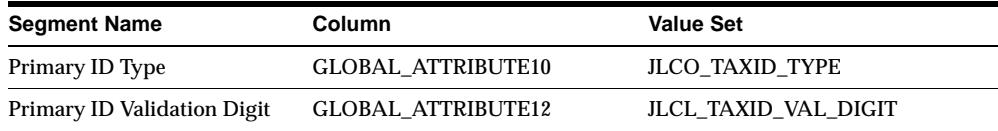

### **Seed Data - New Lookups**

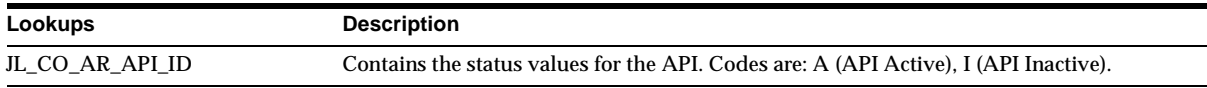

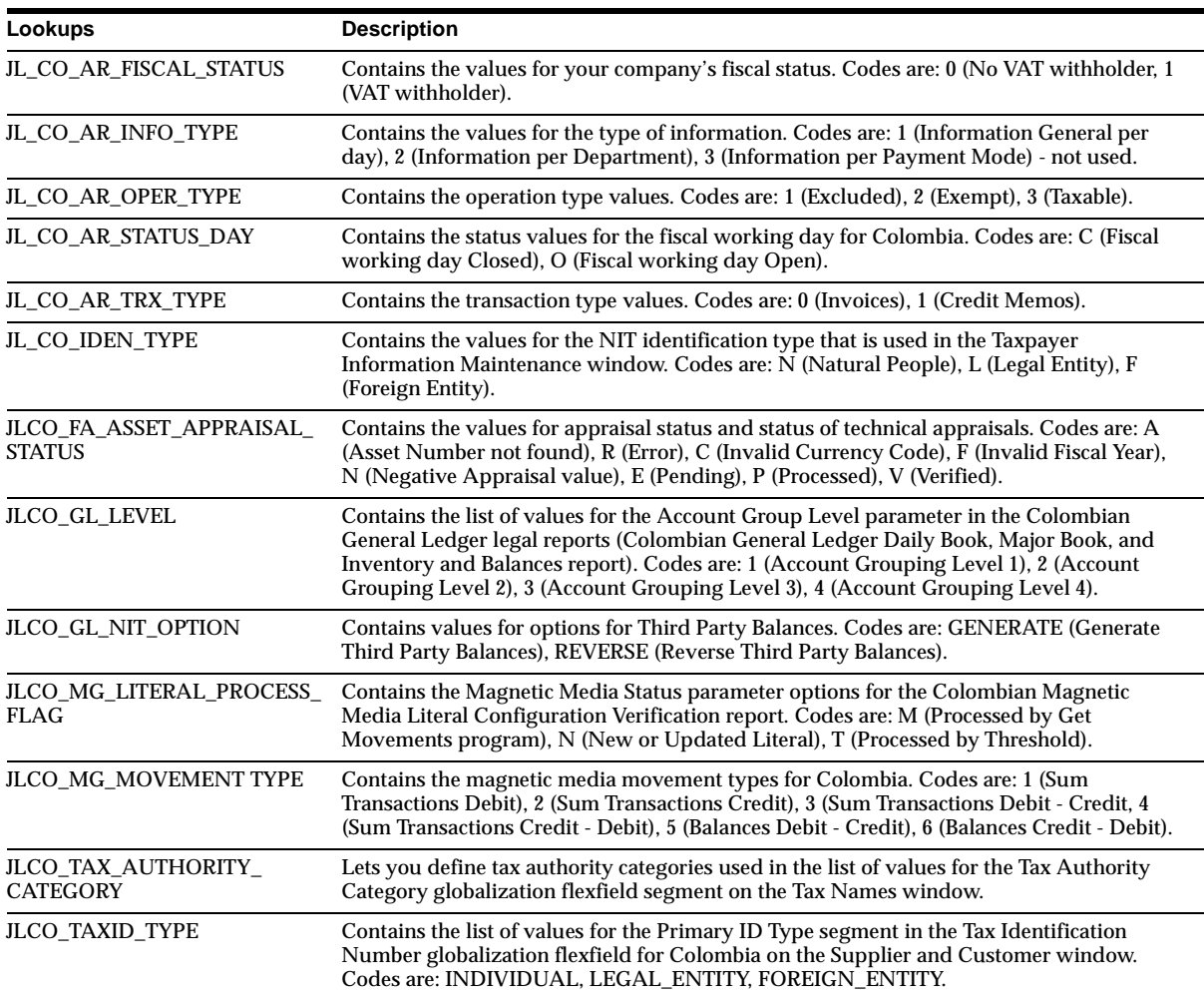

# **Seed Data - New Profile Options**

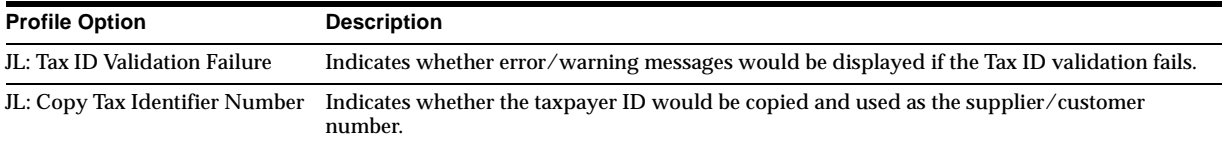

### **Seed Data - New Request Groups**

JLCO + AR Reports (Colombian Receivables Globalization Request Group)

# **Mexico**

This section lists changes between Release 11.0 and Release 11*i.*

# **Features and Enhancements - New Features**

### **Inflation Adjustment**

Companies must adjust the cost, accumulated depreciation, and year-to-date depreciation expense amounts of their assets for inflation. The Mexican government requires a report of historical amounts for assets as well as inflation-adjusted amounts. Use the historical/adjusted option in Oracle Assets to maintain and report both historical amounts and inflation-adjusted amounts by using two separate depreciation books. Keep the historical amounts in a corporate book and the inflation-adjusted amounts in a tax book.

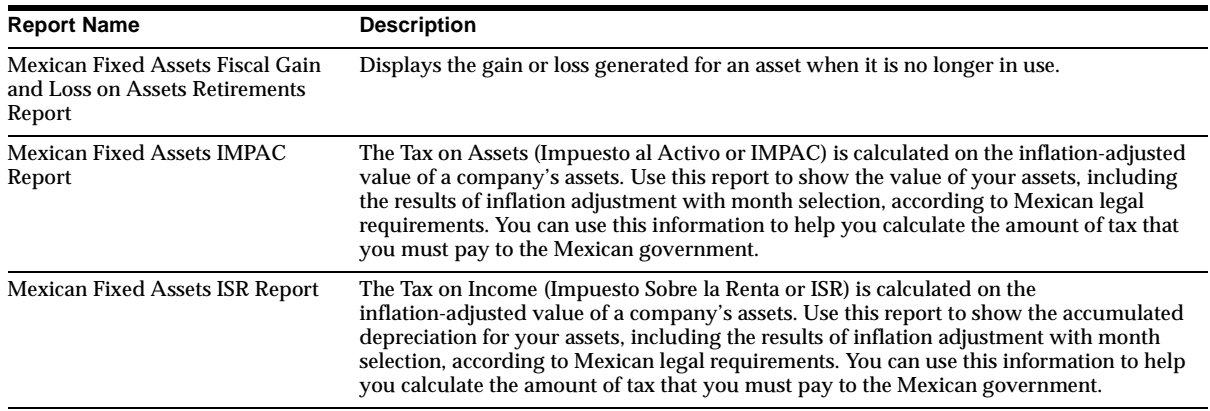

# **Modules - New Reports**

# **Database Objects - New Indexes**

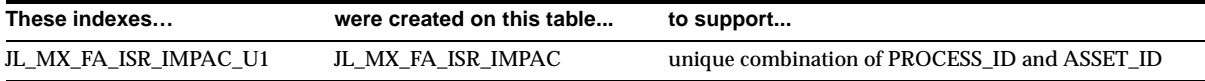

### **Seed Data - New Menus**

The new Mexican menu is displayed with its menu names in parentheses following the description. Functions are listed only with their descriptions.

#### **Mexican Main Menu (JL\_MX\_FA\_MAIN)**

Mexican Localization (JL\_MX\_FA\_LOCALIZATION)

- Adjust Retirements
- Other

### **Seed Data - New Responsibilities**

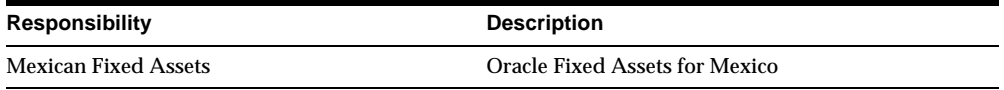

### **Seed Data - New Flexfields**

#### **JG\_FA\_BOOK\_CONTROLS (Descriptive)**

Stores flags used as parameters to control the inflation adjustment process. Two display-only attributes show information about the last execution of the inflation adjustment process. This flexfield stores journal entry categories for inflation adjustment journal entry and was implemented in the Book Control window (FAXSUBCT). JL.MX.FAXSUBCT.FA\_BOOKS\_CTRLS - Mexican Book Controls Information contains these segments:

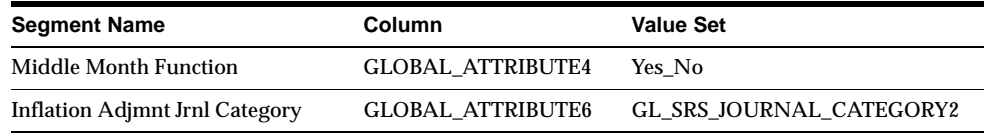

### **Seed Data - New Request Sets**

Mexican ISR-IMPAC Reports include Mexican Fixed Assets ISR Report and Mexican Fixed Assets IMPAC Reports.
# **16**

# **Oracle Flow Manufacturing**

This chapter lists new features and enhancements that are available when you upgrade from Release 11 to Release 11*i* of Oracle Flow Manufacturing and any changes made to modules, database objects, or seed data during that same interval. In addition, you may find (where applicable) listings of new or changed setup steps, features with a Multi-Org impact, and new product-specific events.

## **Features and Enhancements**

The following features and enhancements were added Oracle Flow Manufacturing between Release 11 and Release 11*i* of Oracle Applications.

#### **New Features**

#### **Mixed Model Map**

The Mixed Model Map includes the following new enhancements:

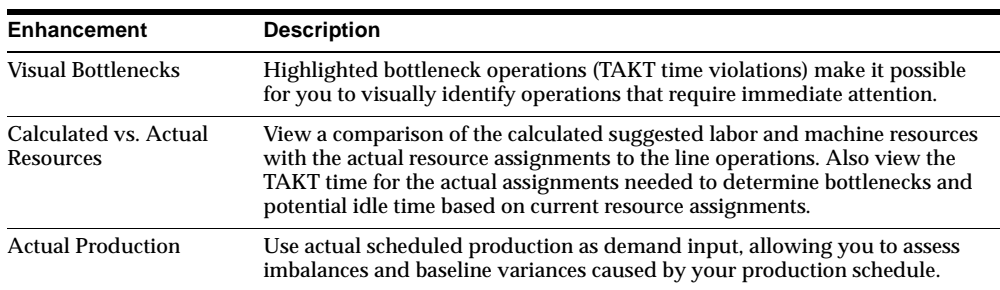

#### **Kanban Calculation**

Oracle Master Scheduling/MRP and Oracle Supply Chain Planning added a new demand type (Actual Production) to the kanban calculation program to calculate average daily demand. Use this demand type to calculate kanban size and quantities based on work orders, flow schedules, and repetitive schedules.

#### **Production Kanban**

Oracle Work in Process automatically updates the supply status of kanban cards as flow schedules, repetitive schedules, and discrete jobs are completed, providing notification that a material order has been fulfilled.

#### **Enhanced Sourcing**

Oracle Master Scheduling/MRP and Oracle Supply Chain Planning developed sourcing enhancements that provide more flexibility and accuracy in allocating demand for orders. With the Tolerance Fences enhancement, you can define capacity tolerance percentages that vary over time for each supplier, allowing you to represent the ability of your supplier to change capacity upwards based on the amount of advanced notice you provide.

#### **Line Scheduling Workbench**

Oracle Master Scheduling/MRP and Oracle Supply Chain Planning developed the Line Scheduling Workbench for flow manufacturing. Schedulers use the workbench to create and manage flow schedules and to simulate the assignment of work to production lines. The Workbench window is the interface to the other windows in line scheduling. It includes these functions:

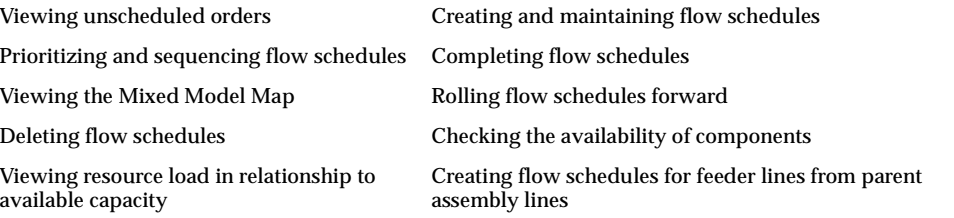

#### **Switch Primary/Alternate Routing**

Oracle Bills of Material added the ability to switch between primary and alternate routings. Use this feature when you need to switch a new alternate flow routing with the existing primary routing.

#### **ATO Flow Enhancements**

Oracle Bills of Material added the ability to create product families that are similar in resource usage, design, and manufacturing process. Product families based on these similarities allow for planning at an aggregate source.

#### **Routing Network Designer**

Oracle Bills of Material added this tool used for defining a product routing network as a visual network of operations and flows. Use it to sequence processes and line operations and perform load balancing from a graphical interface.

#### **Work Order-less Completion Transaction**

Oracle Quality provides work order-less completion transactions to use in to collect quality data as you complete scheduled and unscheduled assemblies.You can collect data automatically in the background or make the collection mandatory, thereby ensuring that quality data is collected as unscheduled assemblies and assemblies on flow schedules are completed, returned, or scrapped. You also can collect quality data for lot and serial number controlled items.

#### **Flow Workstation**

Oracle Work in Process added the Flow Workstation to provide you with immediate access to critical production information. It enables you to track the flow of work throughout the shop floor and to complete flow schedules and unscheduled assemblies without having to return to the main menu. You can obtain detailed component, resource, and property information on flow schedules, unscheduled assemblies, and their events, as well as download operation instructions and other attachments. The Flow Workstation allows you to do the following:

- View the linearity, load, and properties of the selected line
- View a line operation's open schedules and events, and unscheduled assemblies
- View detailed information on the components and resources required for schedules and events
- Obtain the kanban locations of components required at an operation
- Complete flow schedules and unscheduled assemblies
- Complete line operation
- Request kanban replenishment

Obtain operating instructions, diagrams, component attachments, and other information attached to assemblies and events

#### **Sales Order Reservations**

With this Oracle Work in Process feature, link sales orders to both scheduled and unscheduled flow schedules and reserve the assemblies being completed.

#### **Changed Features**

#### **Kanban Execution Enhancements**

Oracle Inventory added new kanban card replenishment types so you can minimize inventory levels by streamlining the flow of products through your warehouse.

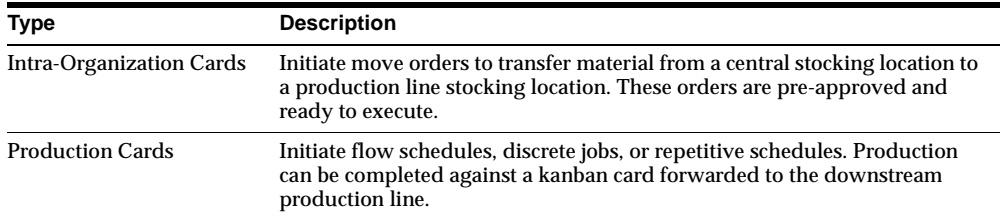

## **Modules**

This section lists the modules that were added, changed or made obsolete for Oracle Flow Manufacturing between Release 11 and Release 11*i* of Oracle Applications. These modules may include the following: forms, windows, reports, C programs, SQL\*Loader programs, workflows, alerts, or APIs.

#### **Changed Forms**

#### **Mixed Model Map Form (FLMFQMMM)**

Modified to include actual production as demand input. TAKT time violations are highlighted in red, and you can view a comparison of the calculated resources and actual resources using the Baseline Variance Graph. This form references the Oracle graphics file FLMMMBVC.ogd for this graphical display.

#### **Obsolete Forms**

BOMFQMMM is obsolete.

## **Changed PL/SQL Programs**

#### **BOM MIXED MODEL MAP (BOM\_MIXED\_MODEL\_MAP\_PVT)**

Recognizes actual demand and uses it as input to calculate resource requirements. It also calculates the capacity for resources assigned to a particular process or line operation and determines their effect on TAKT time.

## **Database Objects**

This section lists the database objects that were added, changed or made obsolete for Oracle Flow Manufacturing between Release 11 and Release 11*i* of Oracle Applications. These database objects may include the following: tables, views, indexes, sequences, roles, triggers, or synonyms.

## **Changed Tables**

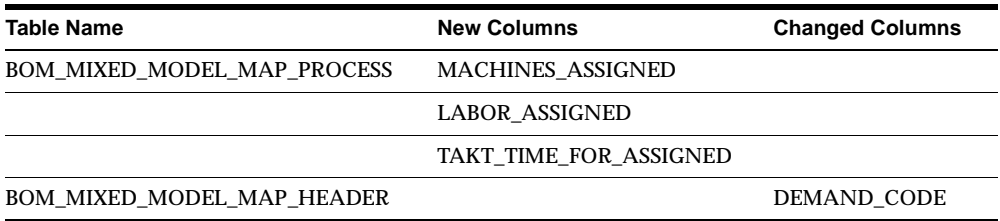

#### **Changed Views**

The capability to see assigned resources and associated TAKT times has been added to BOM\_MIXED\_MODEL\_MAP\_PROC\_V.

# **17**

# **Oracle GL/Public Sector GL**

This chapter lists new features and enhancements that are available when you upgrade from Release 11 to Release 11*i* of General Ledger and Public Sector General Ledger and any changes made to modules, database objects, or during that same interval. In addition, you may find (where applicable) listings of new or changed setup steps, features with a Multi-Org impact, and new product-specific events.

## **Features and Enhancements**

The following features and enhancements were added between Release 11 and Release 11*i*.

#### **New Features**

#### **AutoAllocation Workbench/Step-Down Allocations**

Automatically allocate any financial amount throughout your organization. Because the workbench is also available to Oracle Projects users, project accountants can access it directly from Oracle Projects to create step-down and parallel allocation sets and combine Projects allocations with General Ledger allocations. This tight integration means you can leverage the most current financial data from both applications as the basis for your allocations.

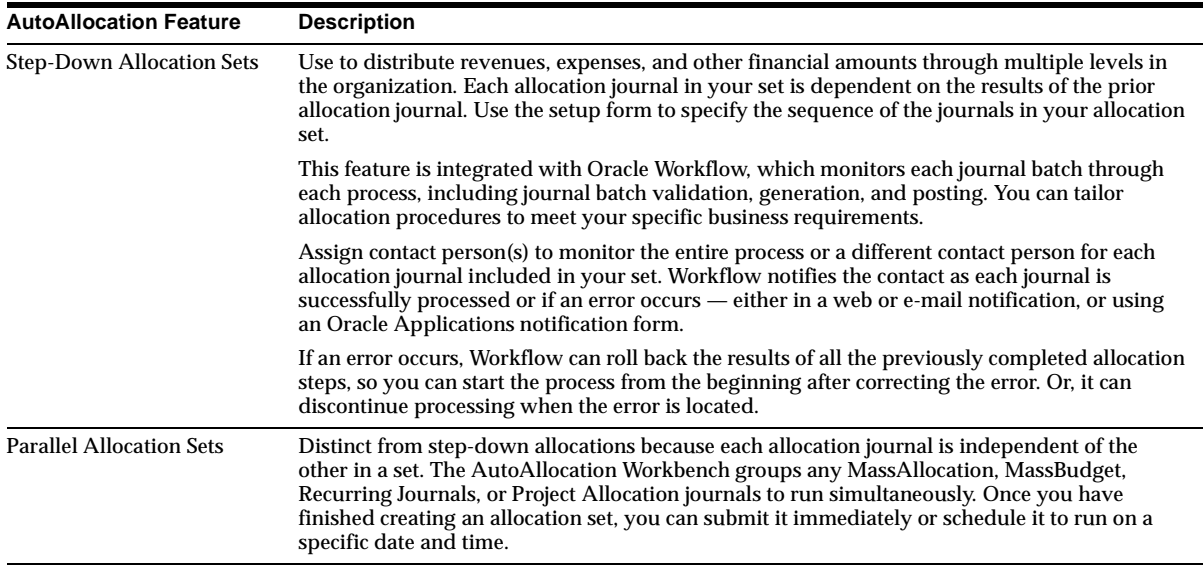

You create allocation sets by grouping allocation journals. AutoAllocation supports any combination of MassAllocation, MassBudget, or Recurring Journal batches.

#### **Automatic Journal Reversal**

Automatically reverse journals by journal category, by choosing a reversal method (Switch Debit/Credit or Change Sign) for each category. Select the rules for General Ledger to use to determine the effective date or period of the reversal.

General Ledger maximizes journal reversal automation with several options:

- It can generate reversals when a new period is opened.
- Allows a manual launch of separate reversal programs that find and generate all journals marked for reversal for a specific period, including any that were manually selected.
- It can automatically post any reversal journal, including those reversals which were not automatically generated.

Automatic reversal is provided for journals in both standard and average daily balance sets of books.

#### **Automatic Journal Scheduling**

Automatically generate journals for recurring journals, allocations/massbudgets, step-down allocation sets, and parallel allocation sets. Schedule and submit the generation process once or for each period. For periodic submissions, the period and date parameters are incremented based on user-defined re-submission intervals, using the standard calendar or the fiscal calendar for your set of books.

#### **Flexfields Pop Up Window**

Set the Flexfield:Open Key Window to Yes to have the Accounting Flexfield window pop up automatically when your cursor enters a field that uses accounting flexfields. If set to No, the window opens only if you click on the List of Values icon or enter a partial value and press Enter.

#### **Intercompany Segment Qualifier**

There are four types of qualifiers: Balancing Segment, Natural Account Segment, Cost Center Segment, and the new Intercompany Segment. The intercompany segment shares the same value set as the balancing segment and is used in the account combination General Ledger creates to balance intercompany journals.

By including an intercompany segment in the accounting flexfield, you can track the trading companies involved in an intercompany transaction. Every time an intercompany transaction is generated, the intercompany segment is automatically populated with the balancing segment of the trading partner. When you post intercompany journal entries, General Ledger creates balancing journal lines using the appropriate intercompany accounts for the source, category, balancing segment, and type It also considers the intercompany segment and clearing company, if applicable.

#### **Due To / Due From Intercompany Balancing**

To aid the intercompany reconciliation process, intercompany balancing now allows you to automatically group intercompany balances by trading partner. You can balance intercompany journals based on multiple parameters, including Journal Source, Journal Category, and Balancing Segment Value.

For each combination of parameters, specify a unique intercompany account or template which General Ledger uses to automatically balance intercompany journal entries. Based on rules you define, General Ledger inserts additional journal lines to offset journal lines that cross balancing segments. Your intercompany accounting rules may also include different accounts based on whether the balancing amount should be posted to a Credit (Due To) or Debit (Due From) account.

At the journal source and category level, you can choose a default "hub" company against which all trading partners balance. You can also specify whether intercompany journals balancing is performed at a summarized level for each trading partner, or at a journal line level.

#### **Segment Value Inheritance**

Eases chart of accounts maintenance by automatically replicating changes to segment value attributes to the accounts that contain that segment value. For example, if you disable a particular cost center in your chart of accounts, you can optionally require that all accounts that contain that cost center are automatically disabled. You can also prevent selected accounts from being affected by segment value attribute changes.

#### **Calendar Auditing**

Run this program to audit your accounting calendars and check for common set up errors. It produces a report of calendar definition violations, such as date omissions, overlapping non-adjusting periods, and non-sequential periods.

#### **Enhancements**

#### **Global Intercompany System (GIS)**

Renamed from CENTRA, this feature ensures that intercompany transactions for the global enterprise are in balance even across multiple applications instances. A sender entity enters and submits an intercompany transaction to a receiver entity for review. Once the receiver approves the transaction, both entities may post the intercompany journal. You can set up certain entities to automatically approve selected intercompany transactions for the receiver to reduce cycle time.

GIS accommodates diverse enterprise structures, making it ideal if your enterprise uses a standard chart of accounts for intercompany transactions. Even if your trading partners do not use a standard chart of accounts, you can exchange intercompany transactions over different charts of accounts within a single system.

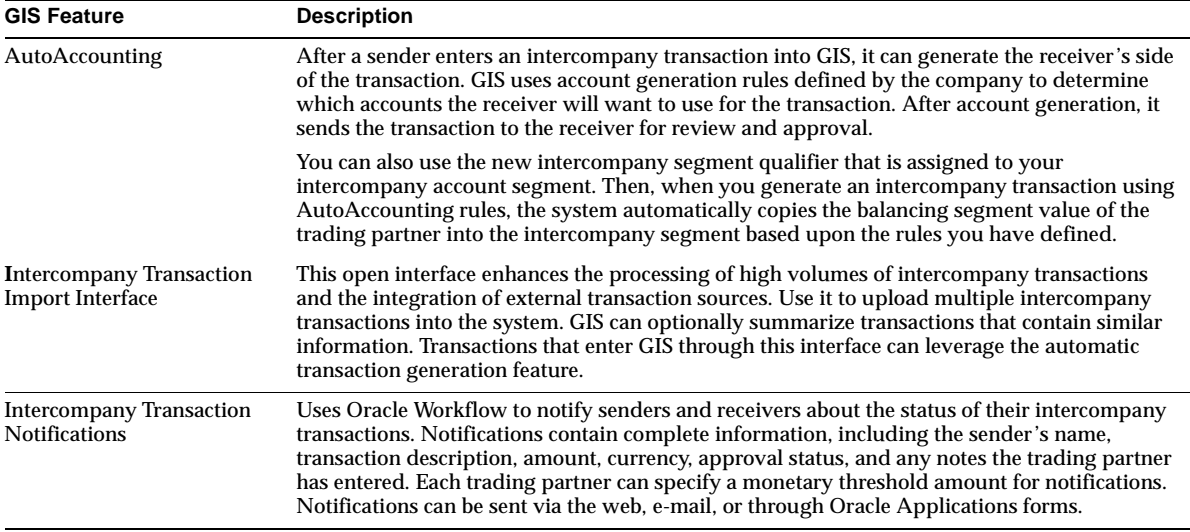

GIS now includes the following features. All enhancements have been backported to Release 11.

#### **Global Consolidation System (GCS)**

GCS has enhanced the intercompany eliminations process and improved the Consolidation Hierarchy Viewer.

**Automatic Intercompany Eliminations** Use to define elimination sets by specifying an elimination company and grouping your subsidiary's intercompany accounts. In an elimination company, you logically group your intercompany eliminations for a set of subsidiaries, such as all subsidiaries that belong to a particular line of business. You can define full elimination sets for intercompany accounts that should offset completely. You can also define formula-based journals for intercompany profit eliminations, minority interest eliminations, cross-ownerships, and intercompany transactions that fall across partially owned subsidiaries.

The intercompany accounts specified in an elimination set may include both parent and detail values for each segment of your chart of accounts. When you use parent values, the elimination set automatically accommodates changes in the associated child values. You can save time by specifying one elimination line that includes the parent value, instead of multiple lines for each child value. If you use parent values, the elimination automatically loops through each child value for those segments and creates an offsetting line in your elimination journal.

The automatic eliminations feature accommodates a variety of consolidation practices. For periodic or quarterly consolidations, create an elimination set that eliminates period-to-date or quarter-to-date balances. To consolidate annual balances, you can eliminate year-to-date balances.

GCS also provides guidelines for handling elimination journals that are out of balance. You can require that GCS create an unbalanced journal or post the net difference to an alternative account and specify separate accounts for net debit or net credit differences. You can also use threshold rules to determine whether the net difference is acceptable. GCS can compare the net difference against a single rule or a combination. Threshold rules include comparisons against an absolute amount, a percentage of a particular account, and a percentage of the total journal. If the net difference violates the threshold, the elimination journal is not created.

Once the elimination journal is generated, automatically post the journal or wait until after you have reviewed it. The Consolidation Workbench can track the elimination status if you select this option.

**Consolidation Hierarchy Viewer** Features improved user interface and more information about the entities in your consolidation structure.

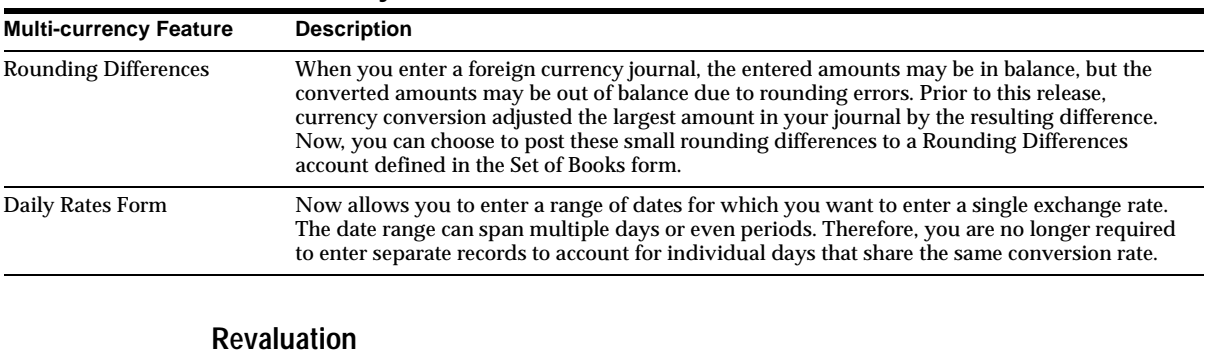

**Multi-Currency**

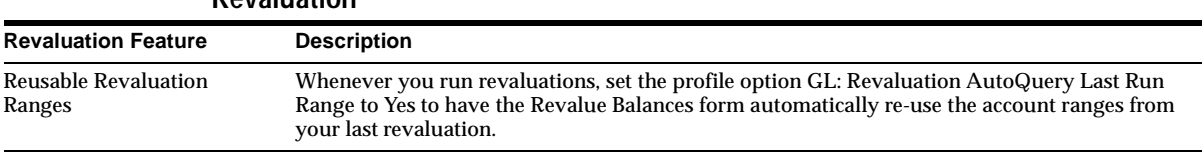

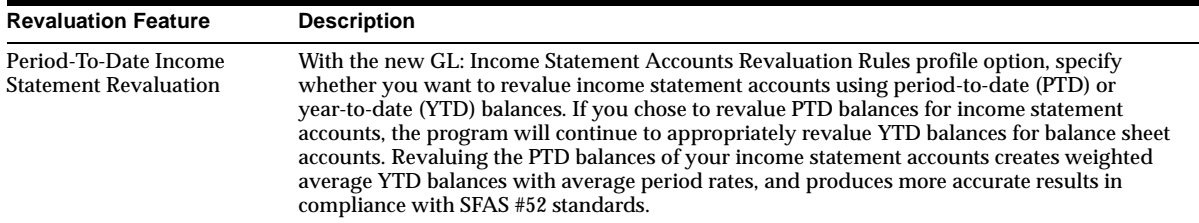

#### **Multiple Reporting Currencies**

**Expanded SFAS #52 Support** Revaluation processing for companies using Multiple Reporting Currencies (MRC) has been enhanced to support the remeasurement standards of SFAS #52 (the Temporal translation method). Under the Temporal method, you must revalue foreign currency-denominated accounts in the currency of the statement to be translated. This process generates gains or losses that you record in your local bookkeeping currency. Consistent with SFAS#52 and other Temporal method standards, you must remeasure those gains and losses in the currency of the financial statement to which you are translating. You must also revalue the underlying asset and liability accounts in the target currency, and record the resulting gains and losses in the Cumulative Translation Adjustment account of the reporting sets of books.

To facilitate this process, MRC now automatically converts and replicates your revaluation journal entries from your primary set of books to each of your reporting sets of books, directing revaluation gains or losses to the appropriate gain/loss or cumulative translation adjustment account. This enhancement speeds the closing and consolidation process, and provides for consistent accounting treatment across multiple sets of books.

**MRC Transaction Upgrade Utilities** Accommodates MRC implementations for new and existing customers. If you are an existing customer, you can continue the accounting life cycle of open business transactions when you begin using MRC. You run the General Ledger Reporting Balance Initialization Utility to initialize opening balances in each reporting set of books, based on the account balances in the primary set of books. Run other upgrade utilities in your subledgers to convert open and reversible transactions from the primary functional currency to the reporting functional currencies.

The General Ledger Reporting Balance Initialization Utility helps ensure that your accounting balances are synchronized between each combination of primary and reporting sets of books and between your subledgers and General Ledger. In

addition, if you reverse a journal that was entered prior to running the utilities, MRC automatically converts that journal to each of your reporting sets of books.

**Drilldown to Reporting Balances from Primary Balances** Drill down from account balances and journal entries in a reporting set of books to the originating account balances and journal entries in the primary set of books. During drilldown, you can view balances in the entered, primary, and reporting currencies

**Reversing Journal Entries** Reverse journals that were entered into General Ledger before you ran the MRC Transactions Upgrade Utilities. All pre-existing journal entries become initialized balances in each of your reporting sets of books after you run the General Ledger Reporting Balance Initialization Utility successfully. Subsequently, when you reverse a pre-existing journal in your primary set of books, a corresponding reversing journal entry will be created in your reporting sets of books, even though the original journal entry does not reside in your reporting sets of books.

#### **Account Hierarchy Editor**

You can now access the Account Hierarchy Editor from the Application Desktop Integrator (ADI). The following enhancements have been made to Account Hierarchy Editor for ADI 5.0.

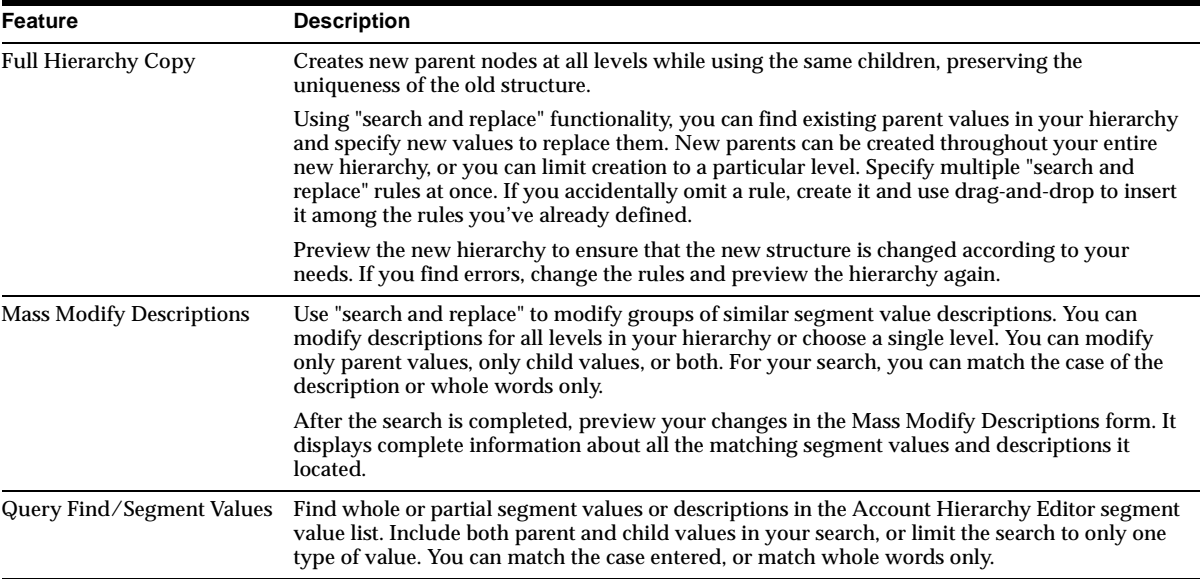

#### **Subledger Inquiry and Drilldown Support**

Enhanced inquiry and drilldown functionality include expanded subledger drilldown and flexible accounting entry analysis. In addition to drilling into Oracle Receivables and Oracle Payables, you can drill down from account balances and journals to transaction details within Oracle Projects, Oracle Assets, Oracle Purchasing, Oracle Inventory, and Oracle Work in Process.

To drill down to subledger detail, you can bypass the Inquiry form and drill directly from the Journal Entry form into the View Accounting Lines form.

Subledger Analysis provides two additional windows that you can view simultaneously or one at a time. T Accounts and Summary Activity Format.

#### **Financial Statement Generator (FSG)**

**Remove Page Size Limitation** Create FSG reports with an unlimited number of columns. FSG picks the widest of the column set header or the total width of all the columns to determine the width of the report. This feature enables broader reporting and analysis capabilities across multiple business dimensions, such as companies, accounts, and accounting periods.

**Absolute Value Function in Reports** To ease report definition, use the absolute value function in row set definitions to display financial amounts in a particular row as positive numbers, regardless of whether the amounts represent debit or credit balances. This is helpful for defining income statements, balance sheets, and other financial reports where amounts are generally displayed as positive numbers.

#### **Euro Enhancements**

**MassAllocation** Any foreign currency journals created by MassAllocation that have a fixed relationship between the transaction currency and the functional currency will use the fixed rate for the conversion. The conversion rate used to calculate the accounted amount is the fixed conversion factor between the transaction and functional currencies.

**Recurring Journals** You can define foreign currency recurring formulas for foreign currencies that have a fixed conversion rate with the functional currency. The conversion rate used to calculate the accounted amount will be the fixed conversion factor between the formula and functional currencies. This applies only to recurring journals you create after currencies have established a fixed relationship.

#### **Standard Reports and Listings**

**Inactive Accounts Listing** Contains disabled and expired accounts as of a certain date. Use this report to help identify why particular accounts are no longer active. For example, accounts may be inactive because they have not been enabled, the account's As of Date is prior to the effective start date, or the account's As of Date is after the effective end date.

**Expanded Segment Value Security** The same security rules you define for other General Ledger functions are now shared by the standard trial balance and account analysis reports. Segment value security rules increases autonomy between groups in your company because they can use the same General Ledger functions while security rules filter out the financial information which they may not view. Use this feature to expand access to key data and functions in your application while simultaneously protecting against unauthorized viewing.

#### **Oracle Financial Analyzer**

The integration between Oracle General Ledger Release 11*i* and Oracle Financial Analyzer Release 6.3 has been enhanced to enable users to more easily identify, analyze, model, budget, forecast, and report on information stored in the General Ledger.

**Drilldown from Financial Analyzer (OFA)** OFA can drill down from financial data items in OFA to balances and transactions in General Ledger (GL). Drilldown supports both summary and detail financial data items in OFA, so you can drill to summary account balances, detail account balances, and journals in GL. Drilling is performed in real time, assuring that your financial information is accurate and up-to-date.

During OFA to GL drilldown, you can analyze your data using a drag-and-drop interface that allows you to pivot business dimensions and view financial information according to your preferences. The user interface provides dynamic filtering capabilities, so you can limit the information you use in your analysis. The functionality guards against unauthorized access to specific balances and transactions based on the security rules you apply.

**Budget Writeback Redirect** After you have automatically uploaded budget data from Oracle General Ledger into Oracle Financial Analyzer for analysis and editing, you can use the Budget Writeback feature to automatically write the revised budget data back to the original GL budget or to a separate budget defined in General Ledger.

This means you can budget at a summary level in Financial Analyzer, while maintaining the integrity of the original budget and maintaining several versions in General Ledger for comparison.

**Increase Solve Efficiency** Solve definition tasks can now optionally process only those dimensions that have been affected during a balances load from Oracle General Ledger.

#### **Close Process**

**Closing Journals** Use to pre-determine the effect of a close ("soft close") and produce pro-forma reports. During the soft close process, General Ledger can create two optional closing journals. One closes all income statement accounts to the retained earnings account, the other generates a balance sheet closing journal (for globalization requirements), which posts all asset and liability balances to a closing account you specify.

General Ledger's closing journals address global audit and statutory reporting requirements for Greece, Italy, Portugal, Spain, Columbia, Mexico, and so on. This feature has been backported to Release 11.

**Process Navigator Close Process** The Process Navigator provides a graphical view of business processes that you define and the ability to navigate to related forms. With it, you can create and document high-level views of your business processes as well as more detailed processes related to a specific task.

Employees and managers can use it to move directly to a form in order to accomplish specific tasks, such as closing the period.

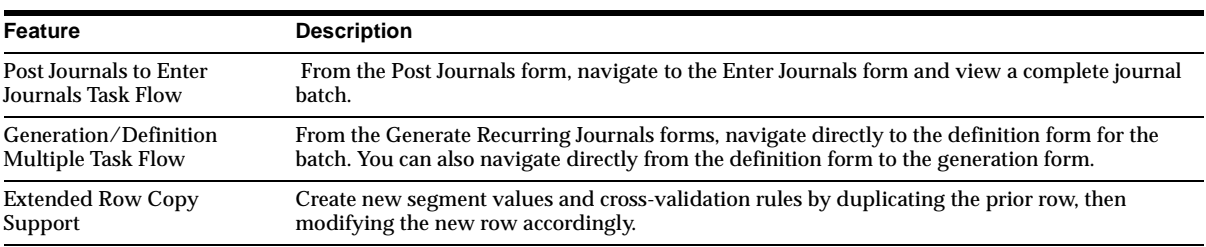

#### **User Interface**

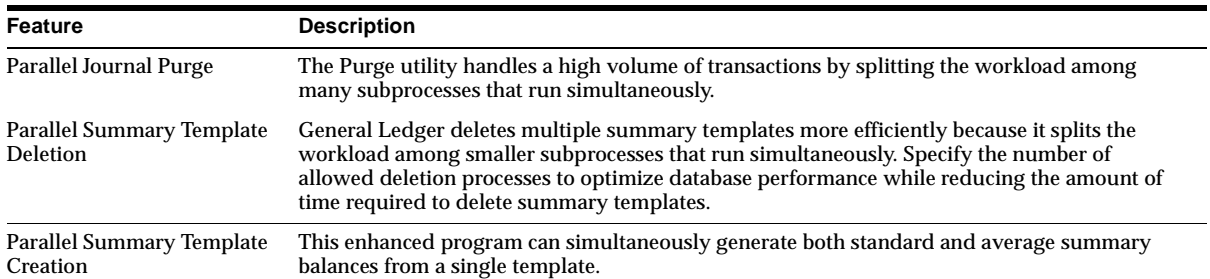

#### **Performance Improvements**

## **Modules**

This section lists the modules that were added, changed or made obsolete for General Ledger between Release 11 and Release 11*i*.

## **New Forms**

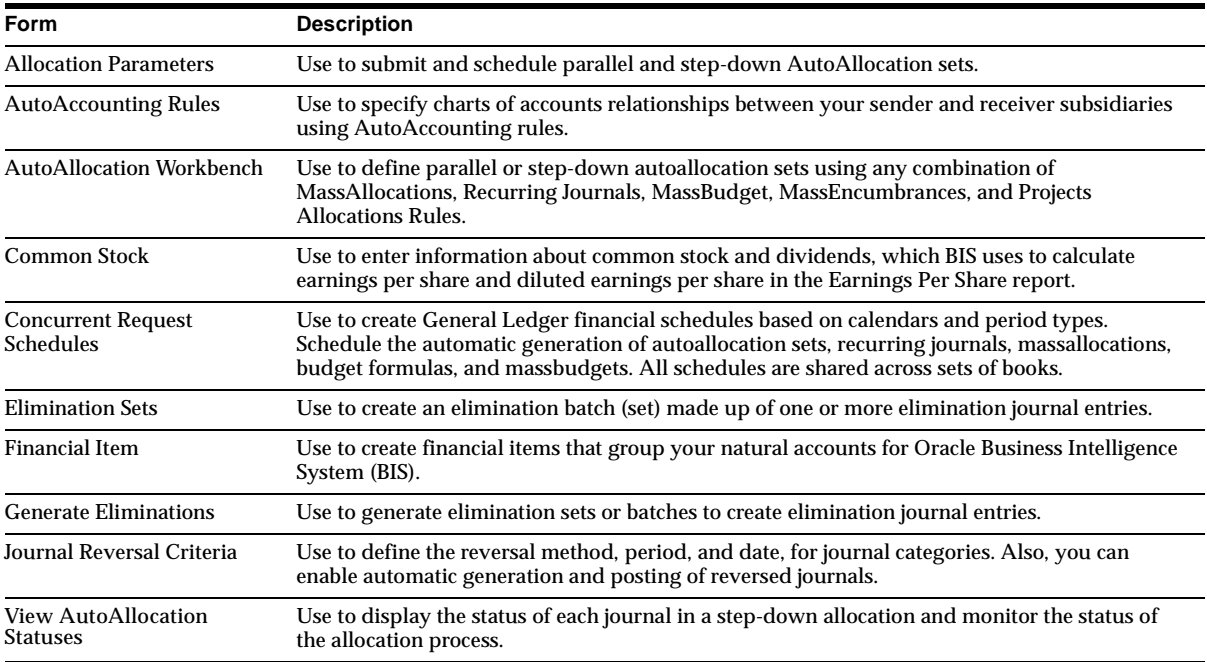

## **Changed Forms and Windows**

#### All Oracle General Ledger forms and windows have been changed for Forms 6 and Release 11*i*. The partial list shows forms that have been *significantly* modified.

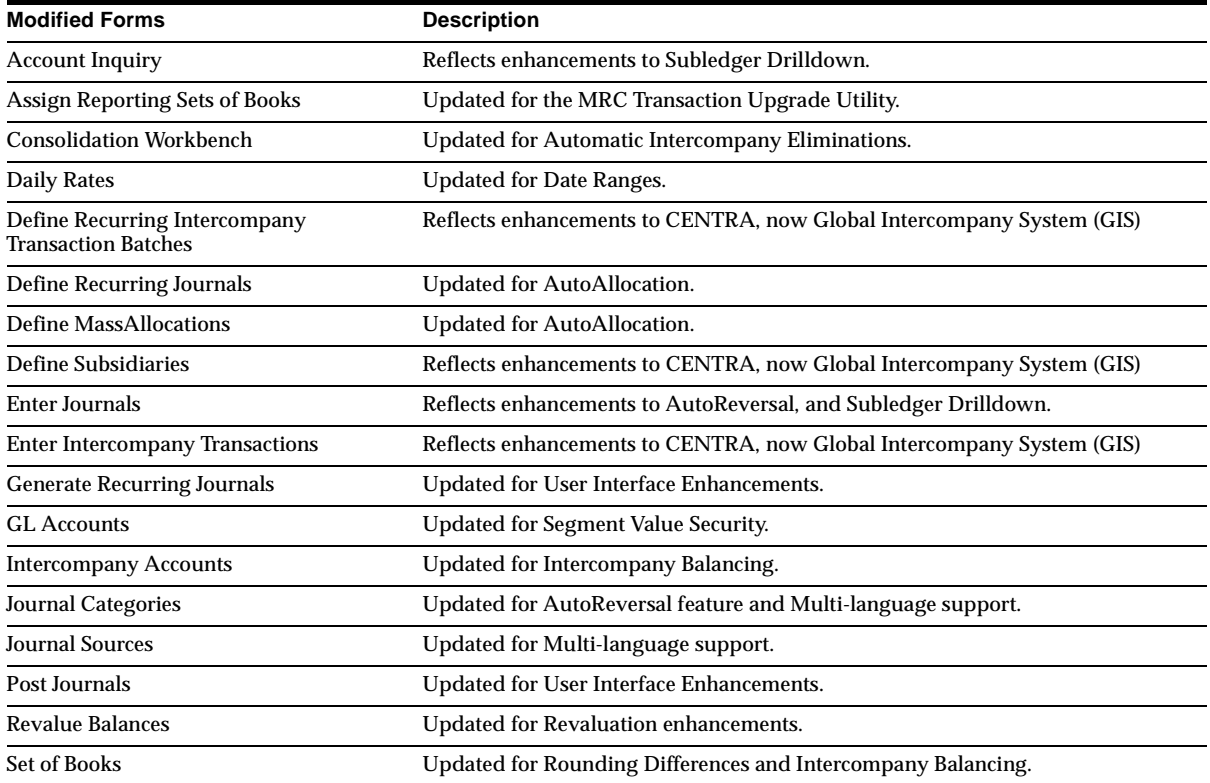

## **New Windows**

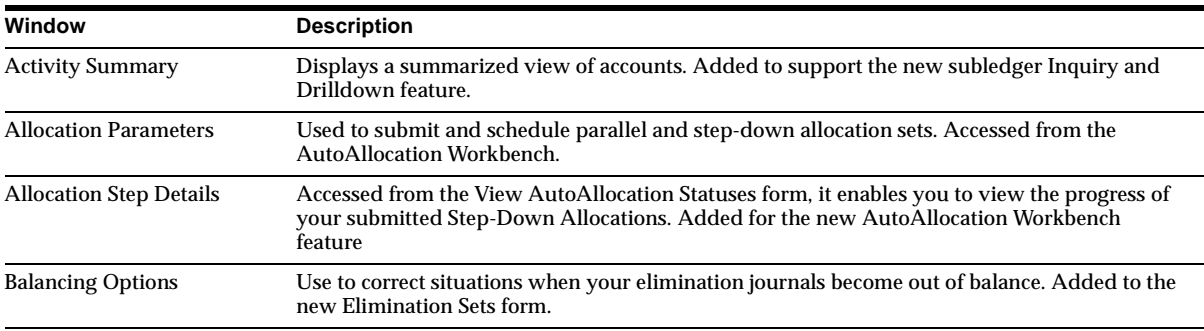

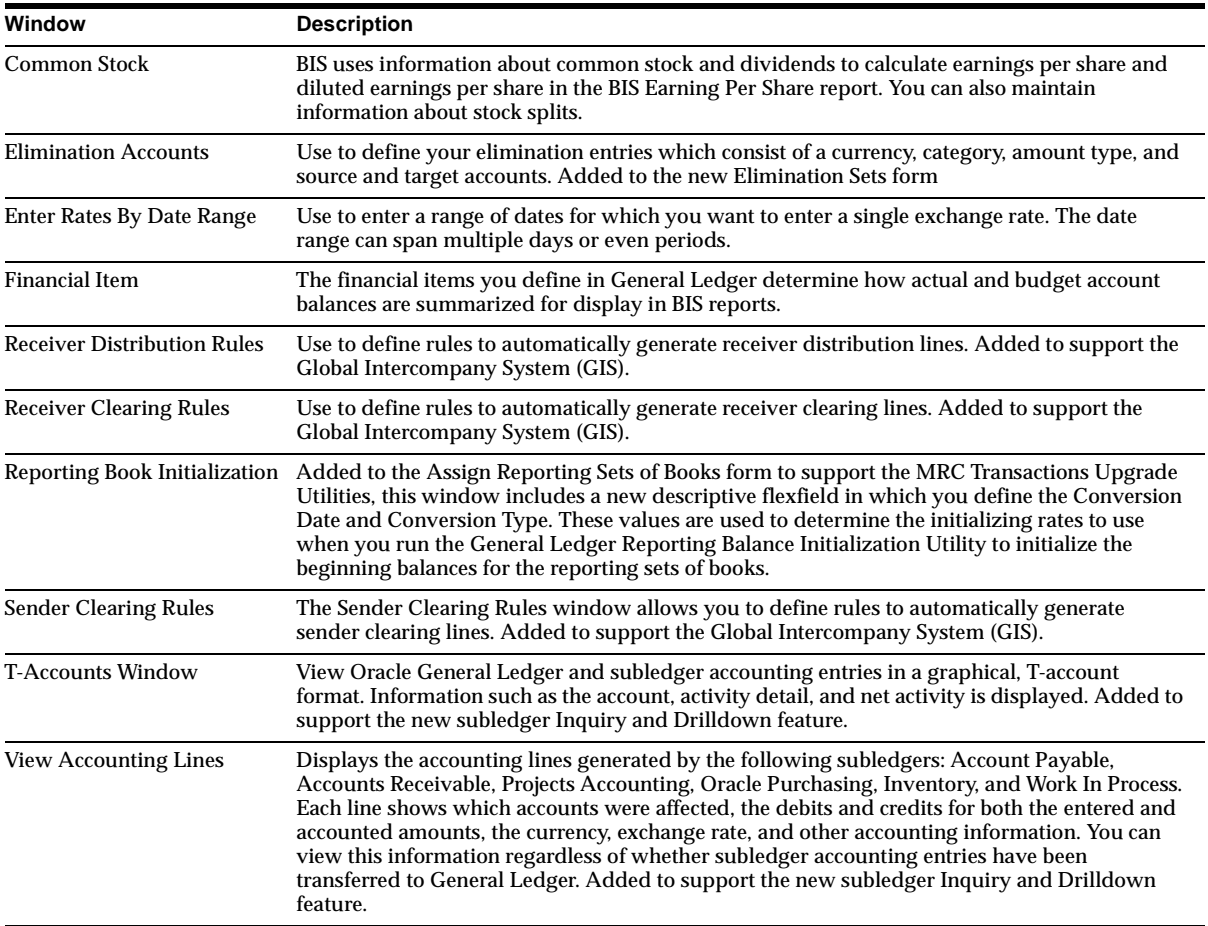

## **New Reports**

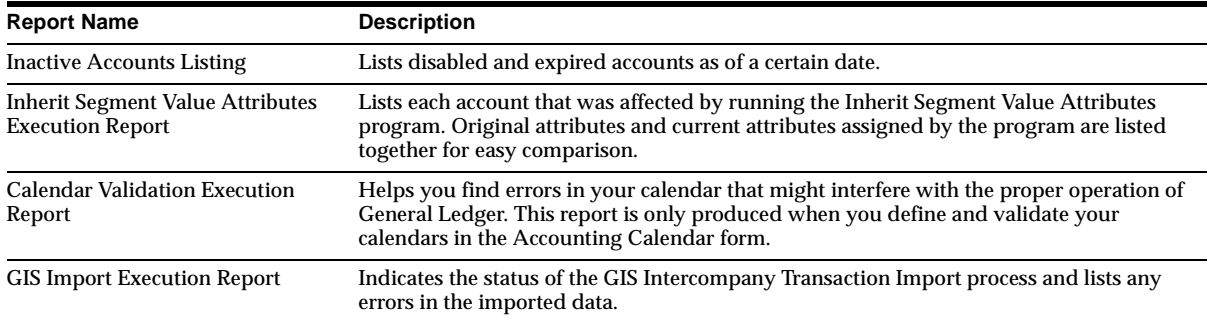

## **Changed Reports**

Most of the reports in Oracle General Ledger have been modified in Release 11*i*. This section lists only those that have changed significantly.

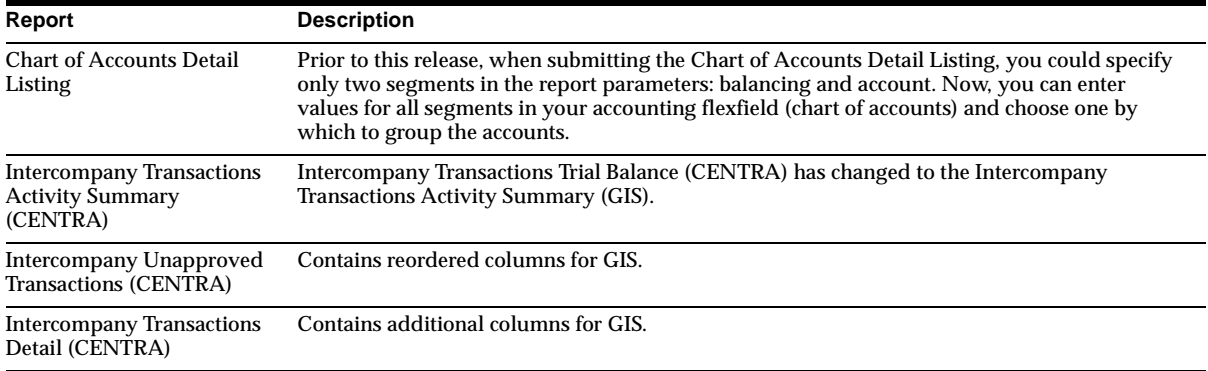

## **Obsolete Reports**

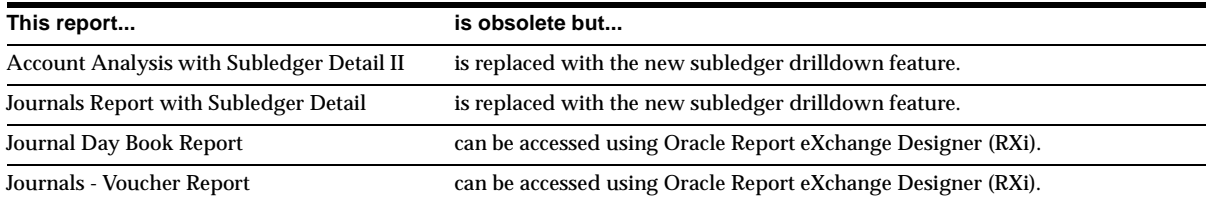

## **New C Programs**

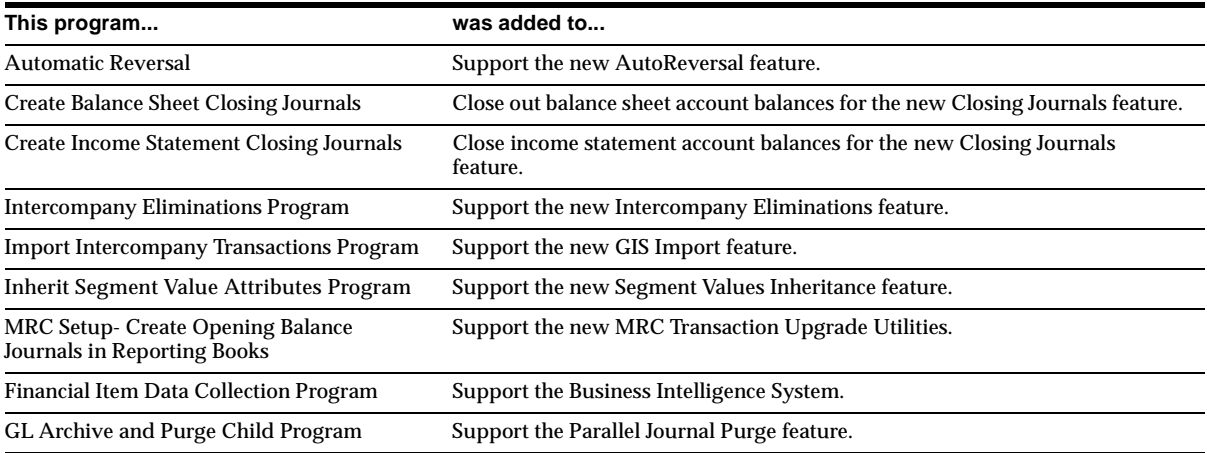

## **Changed C Programs**

All C programs in Oracle General Ledger Release 11*i* have been changed. The following programs were significantly modified for Release 11*i*.

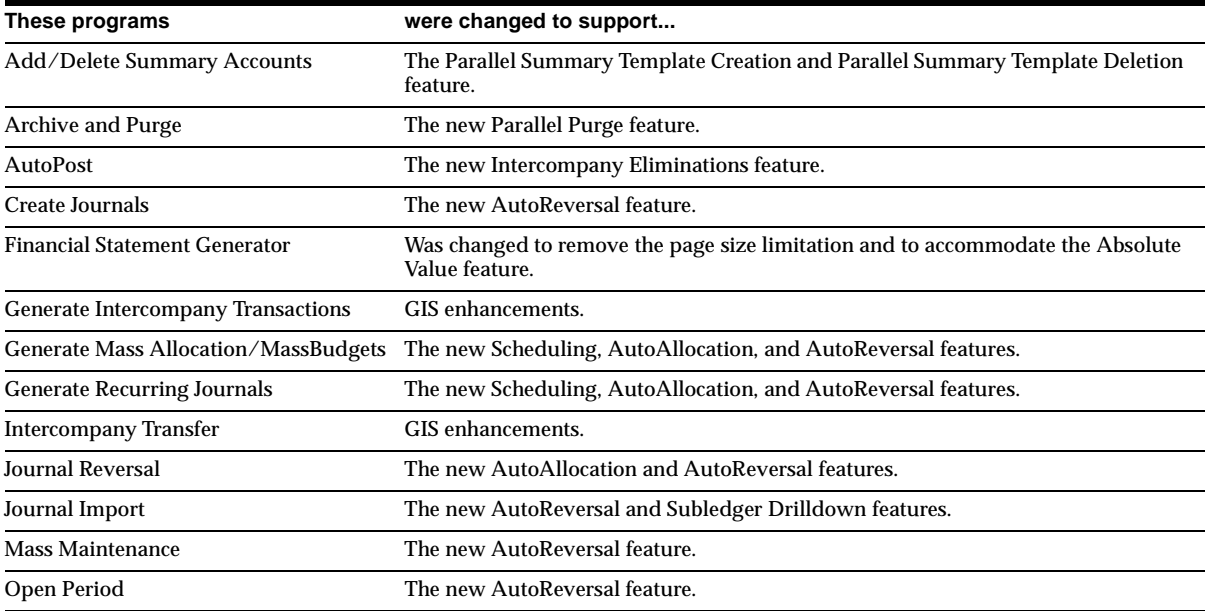

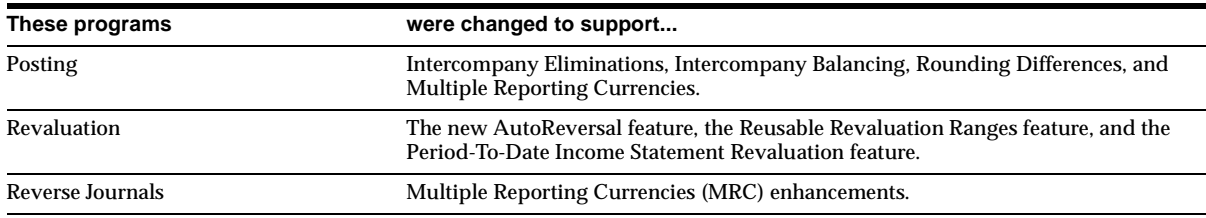

## **Other New Programs**

#### **AutoAllocation Launcher**

Generated when you submit parallel and step-down allocations.

#### **New Workflows**

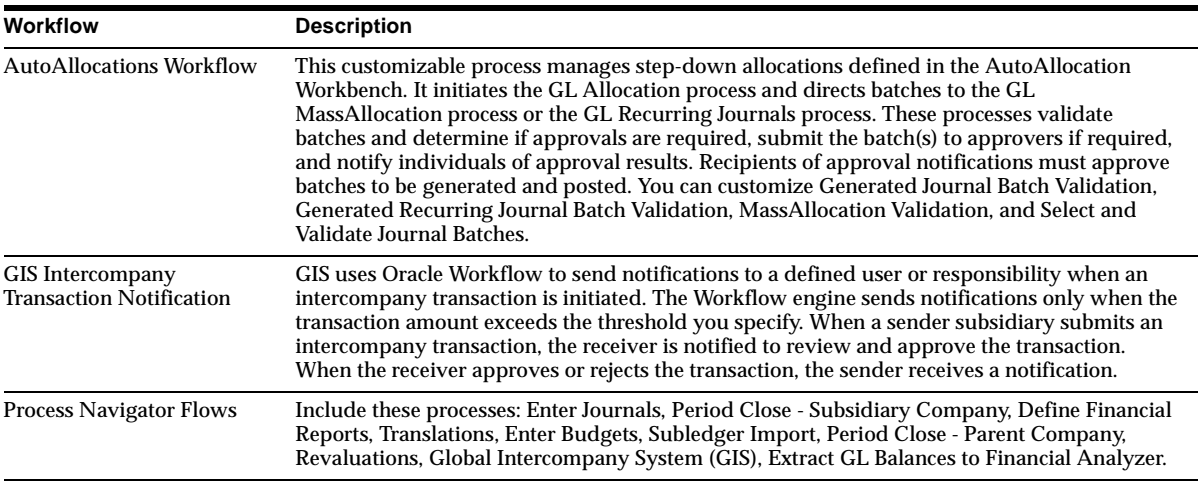

## **New APIs**

#### **Intercompany Transaction Import Interface**

A new open interface table (GL\_IEA\_INTERFACE) allows the processing of high volumes of intercompany transactions and integration of external transaction sources into GIS. You can import intercompany transaction data from external systems to the GL\_IEA\_INTERFACE table. GIS validates and converts your imported intercompany transactions to a compatible format. The table is organized by columns that categorize and store specific data. After the upload, use the GIS Import Execution Report to review the status of imported transactions or correct any errors that might have occurred.

## **Database Objects**

This section lists the database objects that were added, changed or made obsolete for General Ledger and Public Sector General Ledger between Release 11 and Release 11*i* of Oracle Applications. These database objects may include the following: tables, views, indexes, sequences, roles, triggers, or synonyms.

## **New Tables**

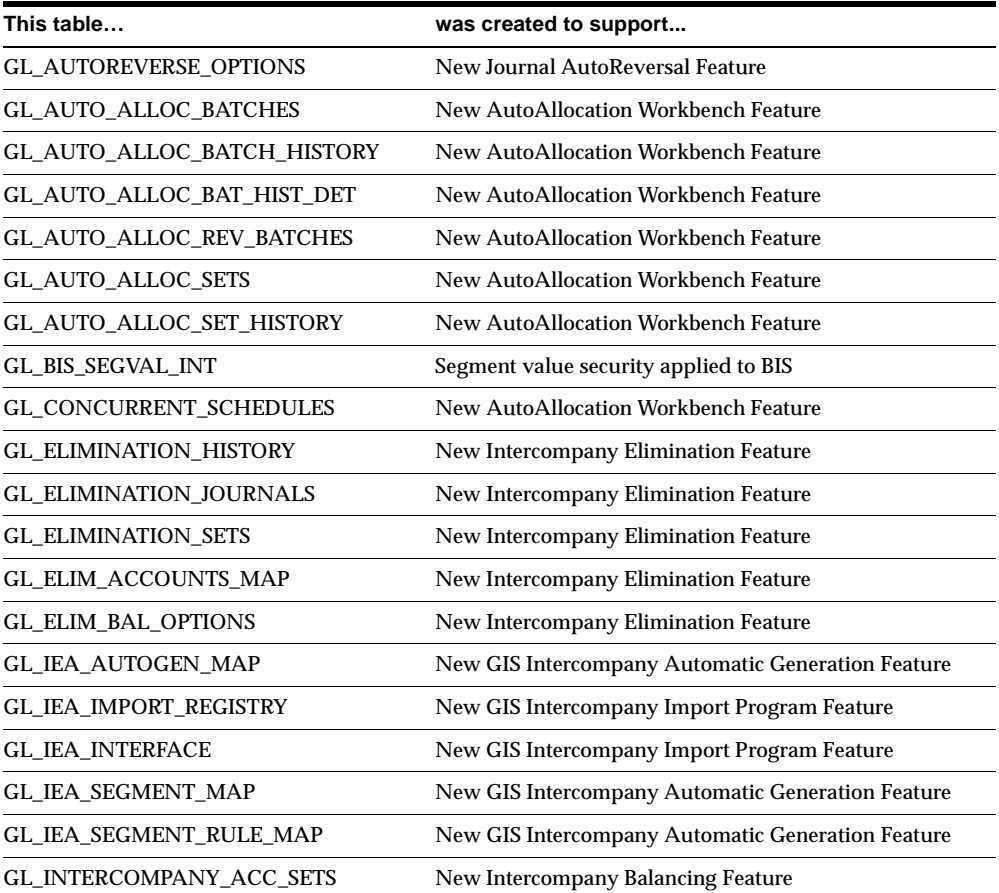

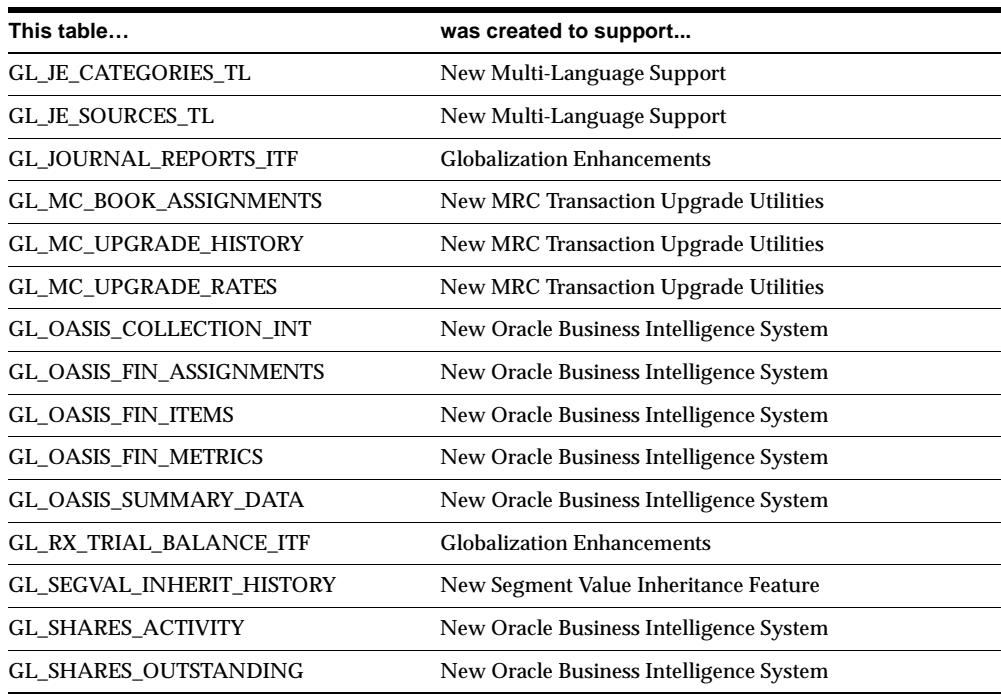

# **Changed Tables**

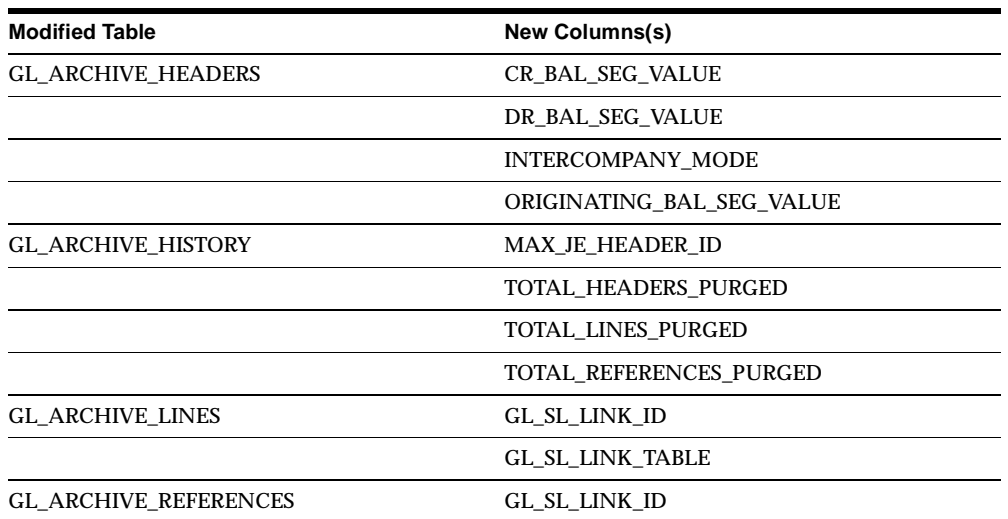

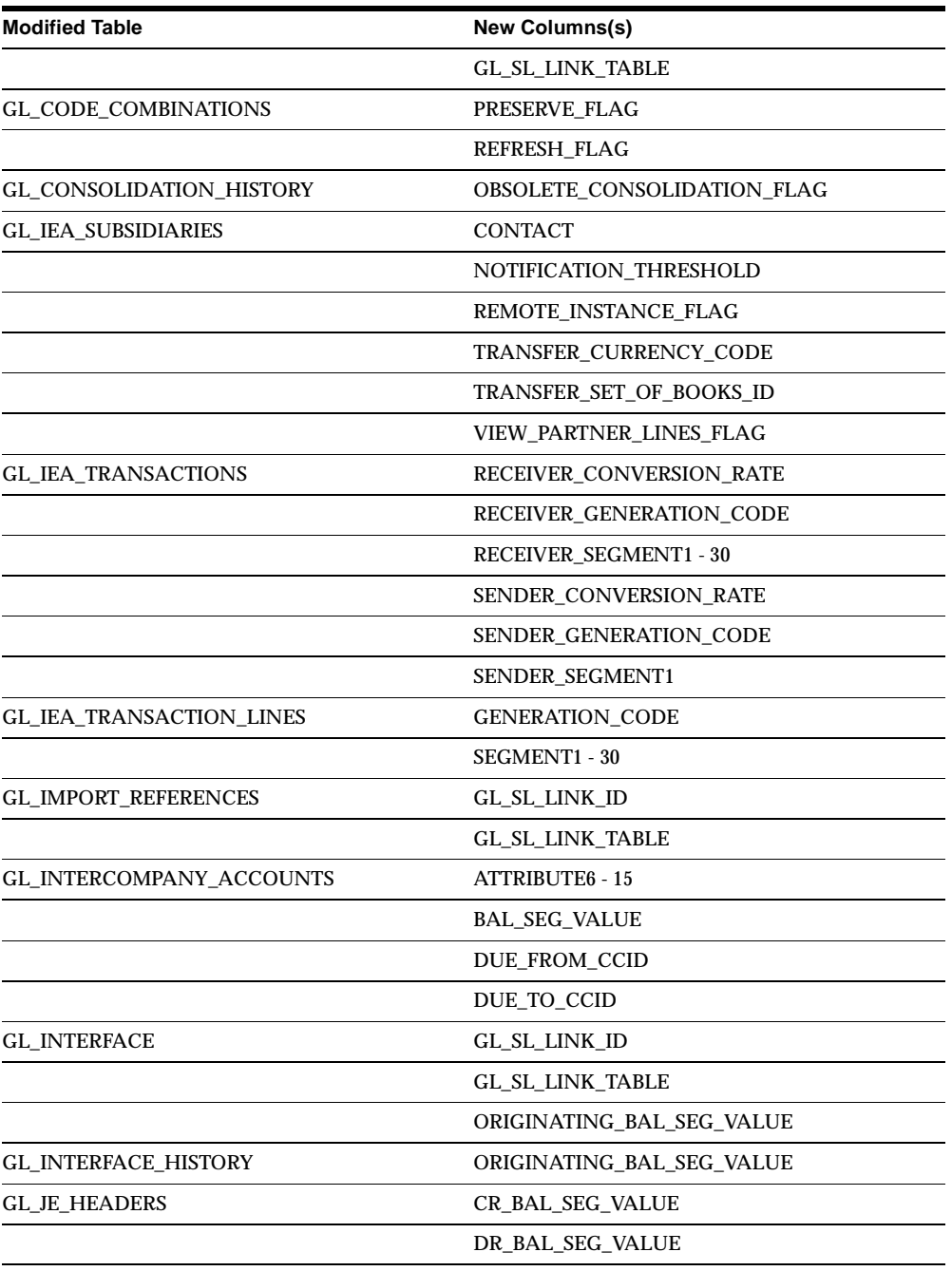

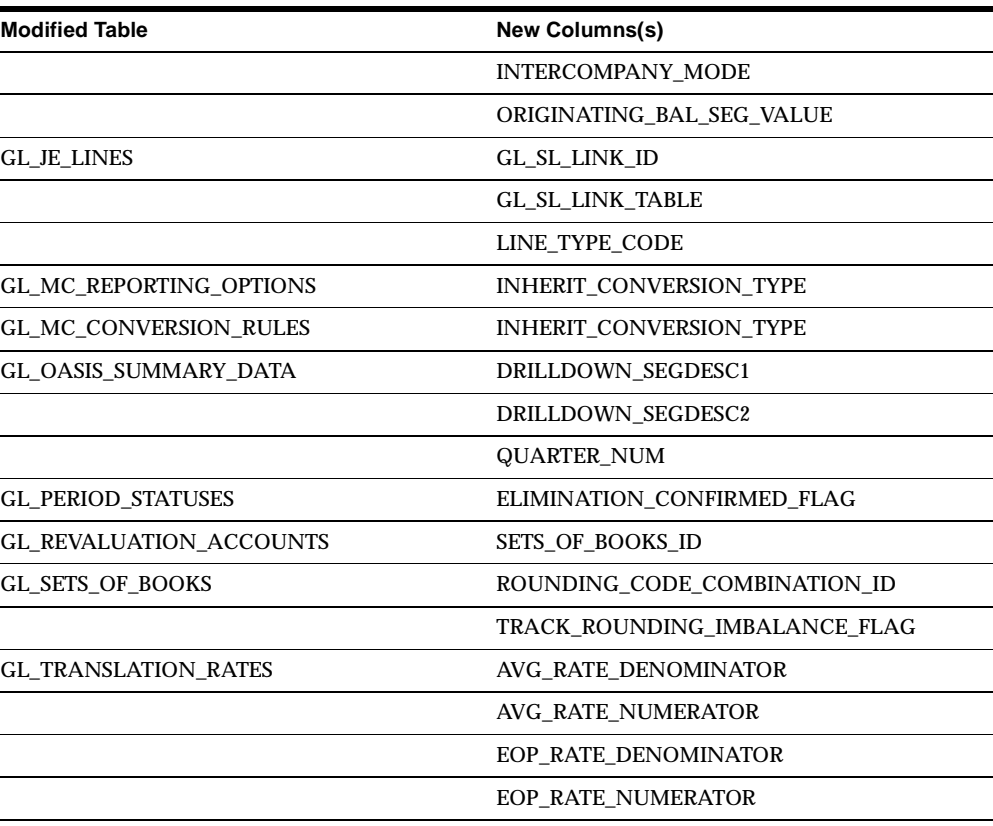

## **Obsolete Tables**

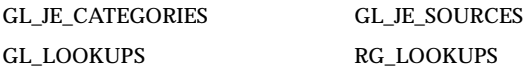

## **New Views**

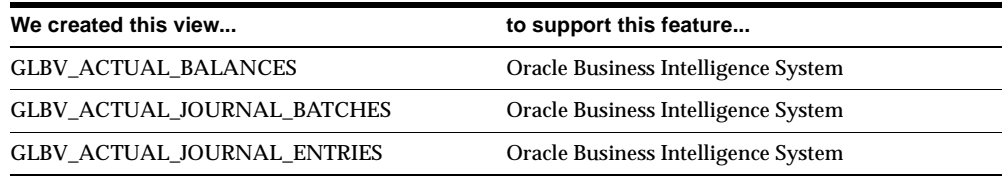

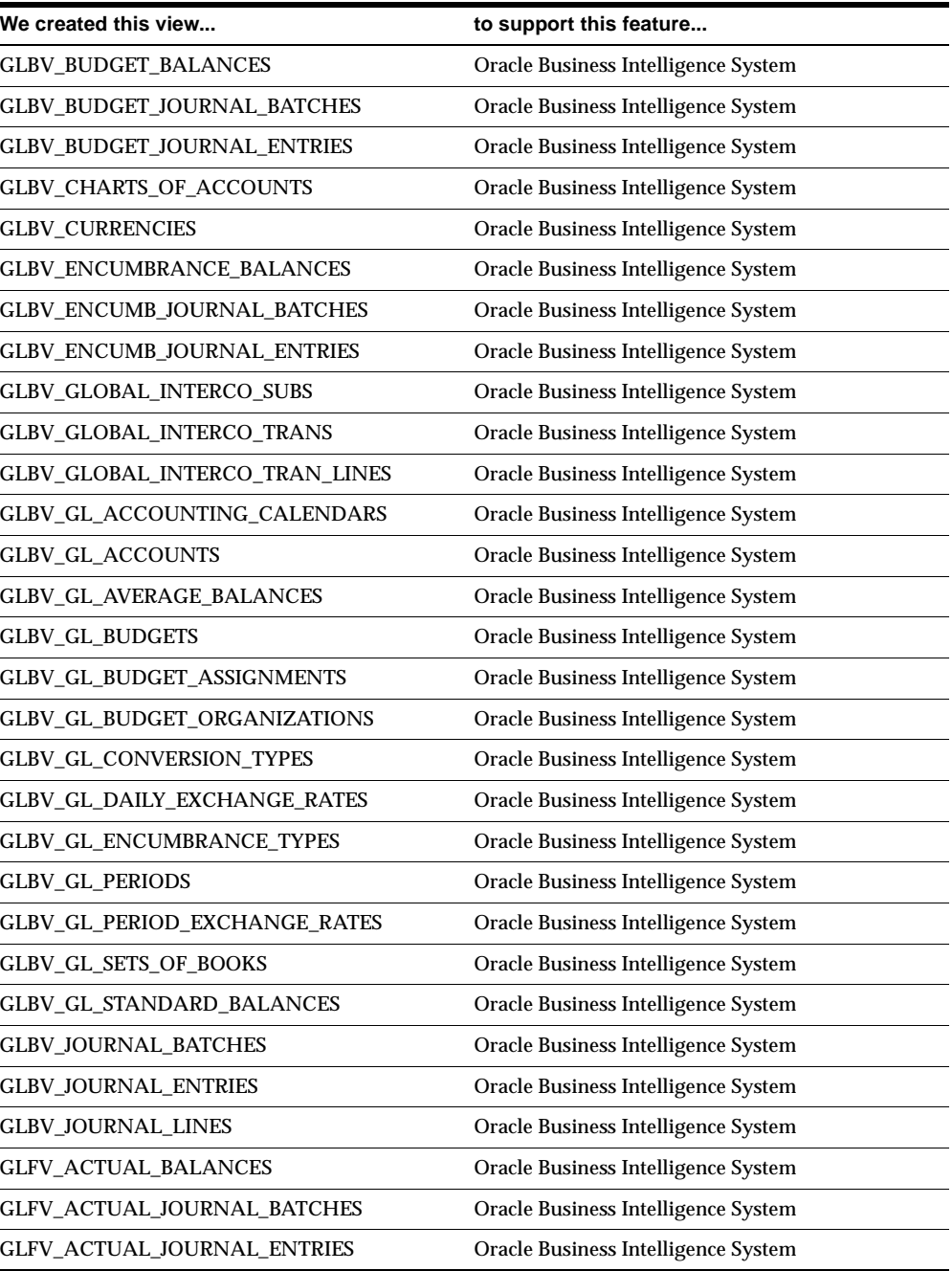

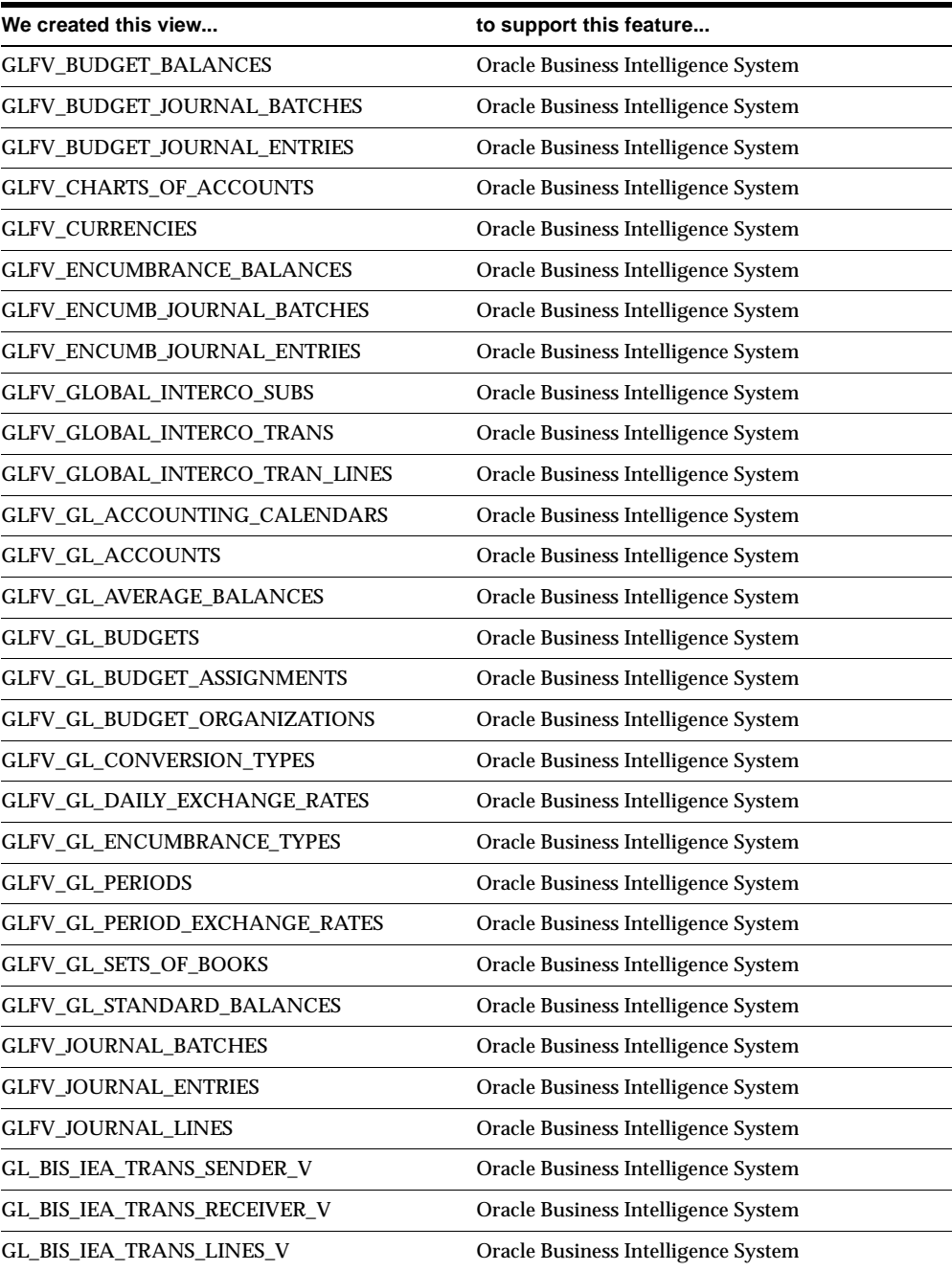

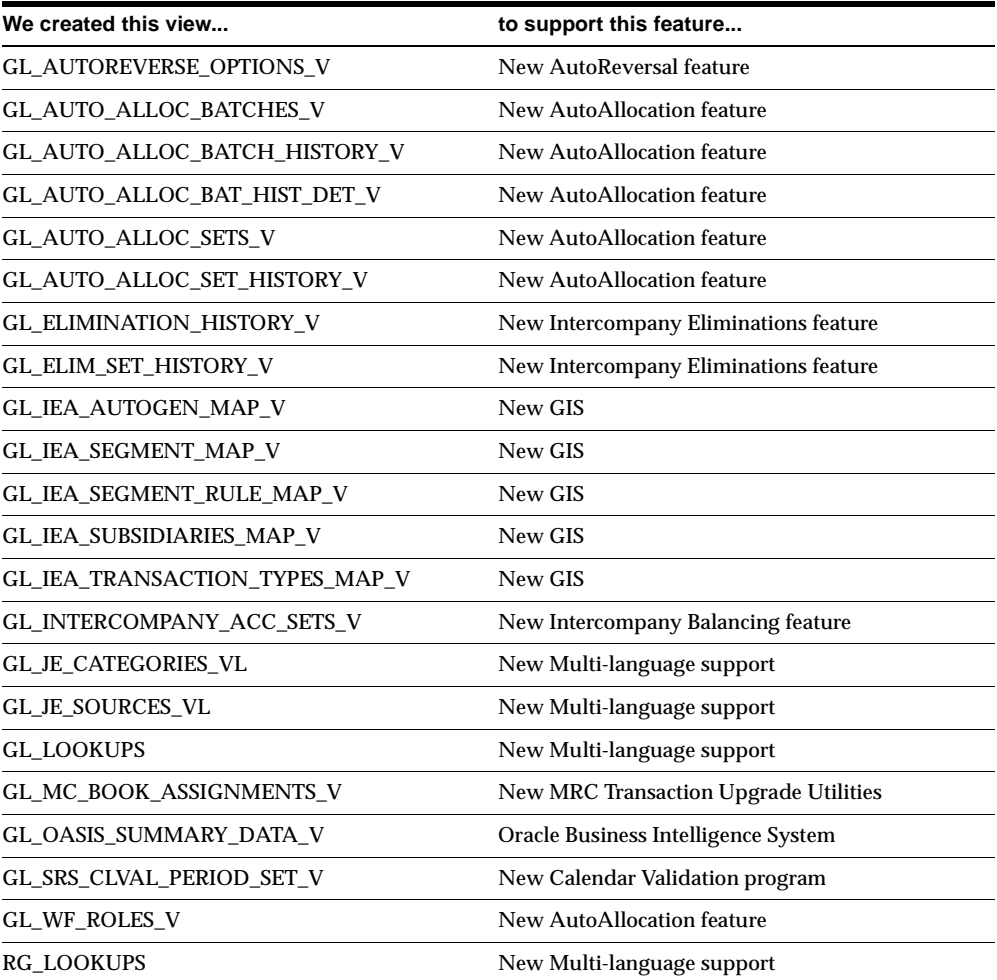

## **Changed Views**

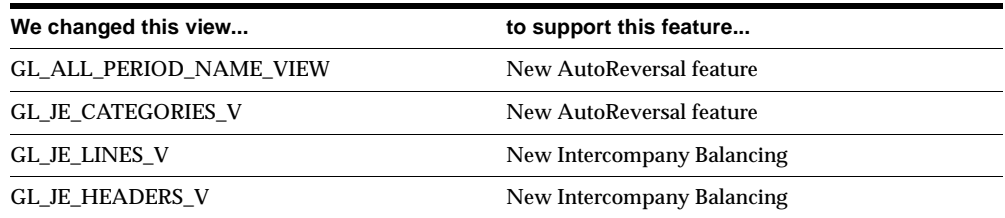

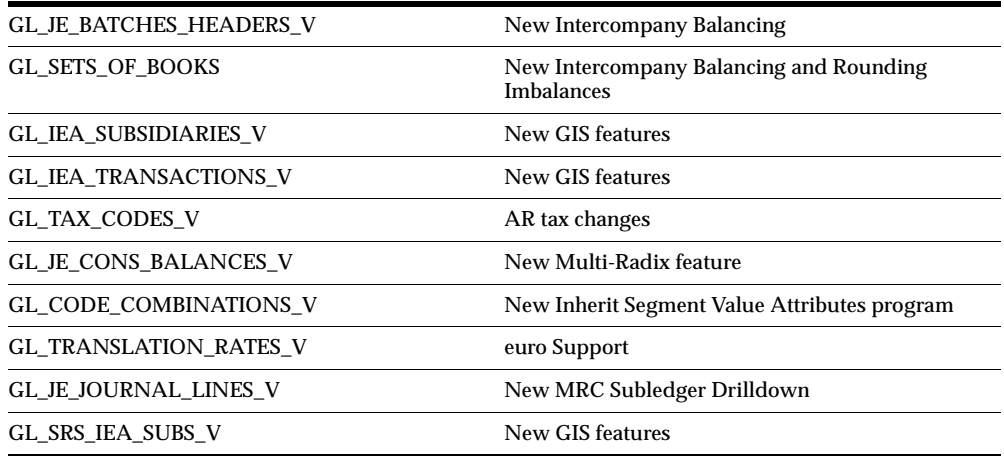

## **Obsolete Views**

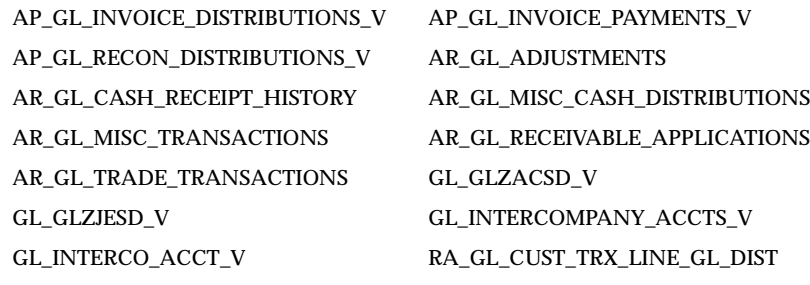

## **New Indexes**

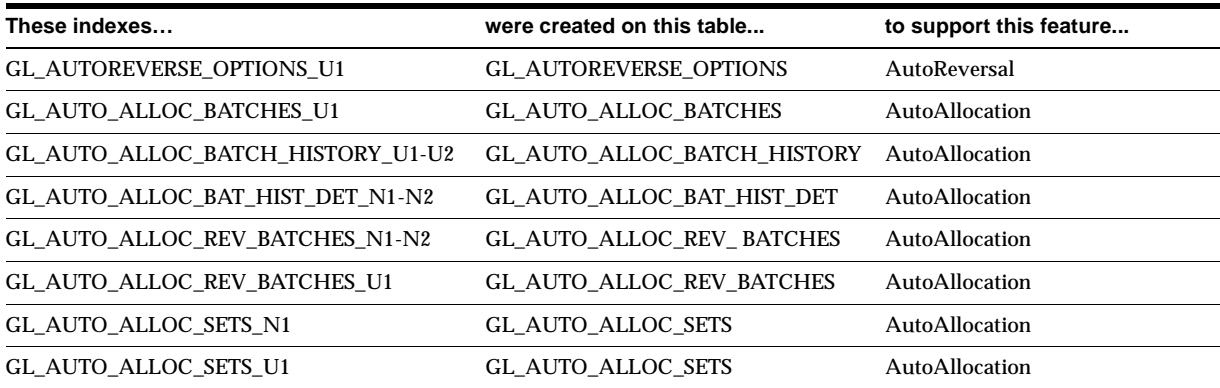

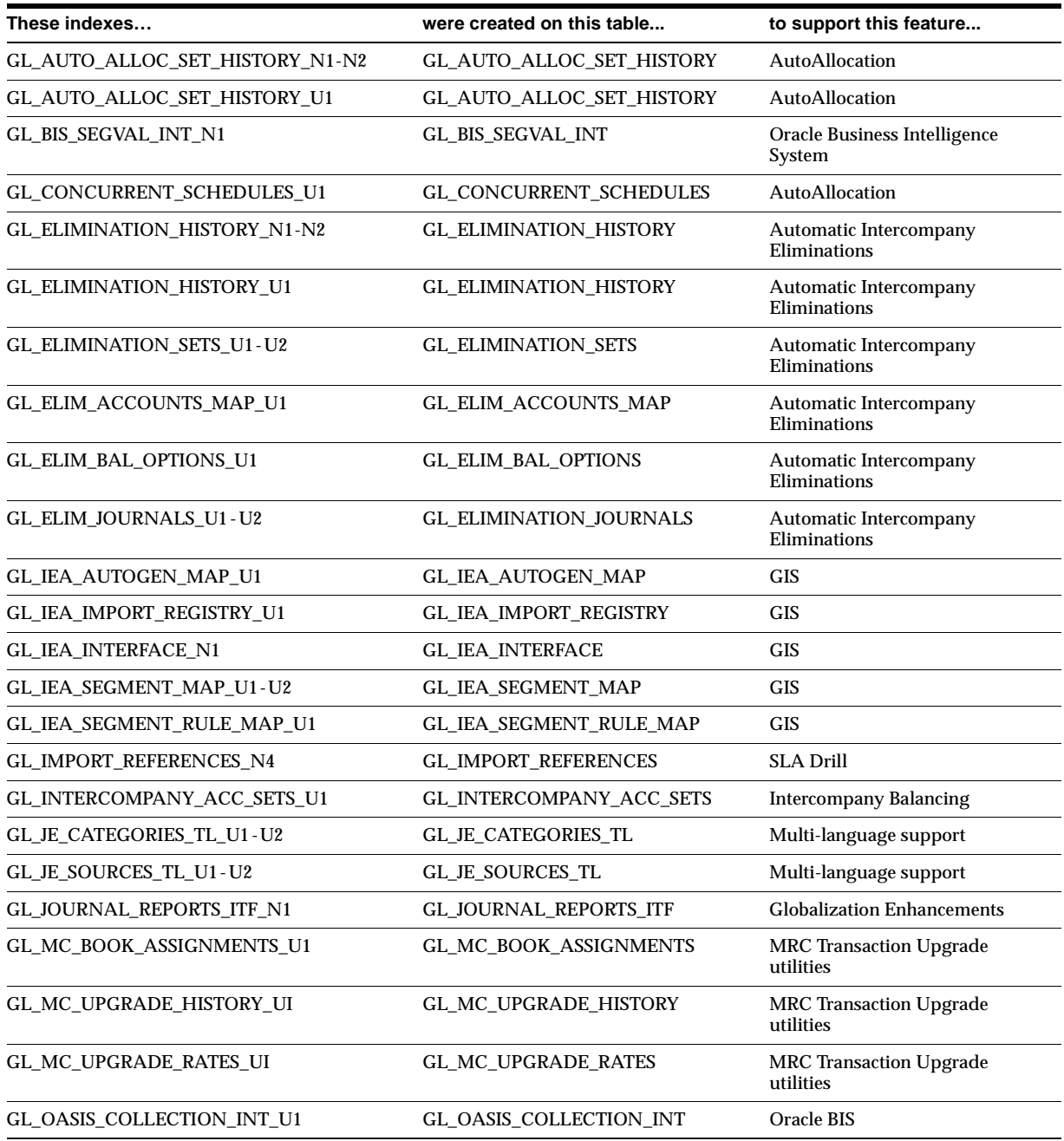

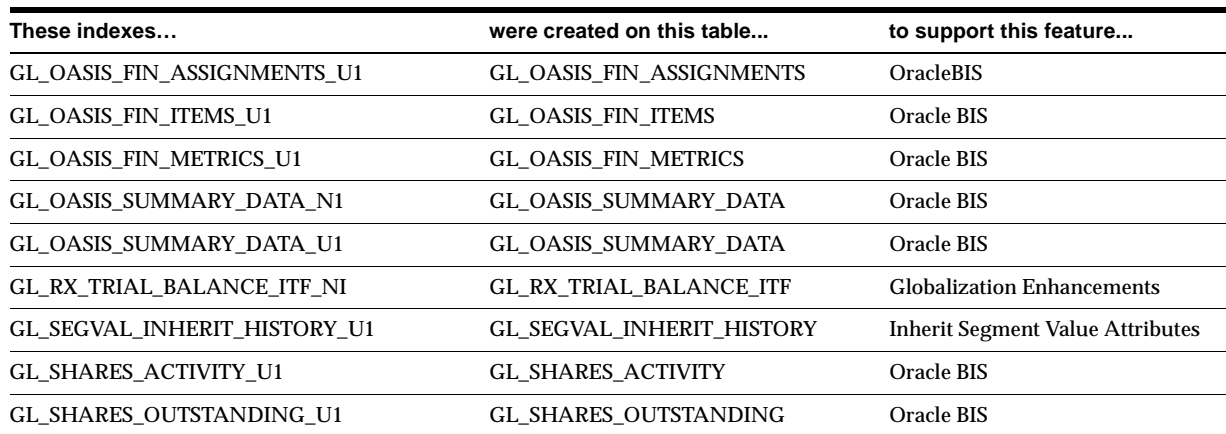

# **Changed Indexes**

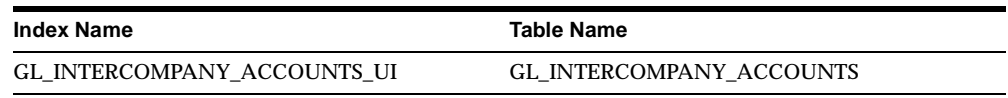

## **Obsolete Indexes**

GL\_JE\_CATEGORIES\_U1 GL\_JE\_CATEGORIES\_U2 GL\_JE\_SOURCES\_U1 GL\_JE\_SOURCES\_U2

## **New Sequences**

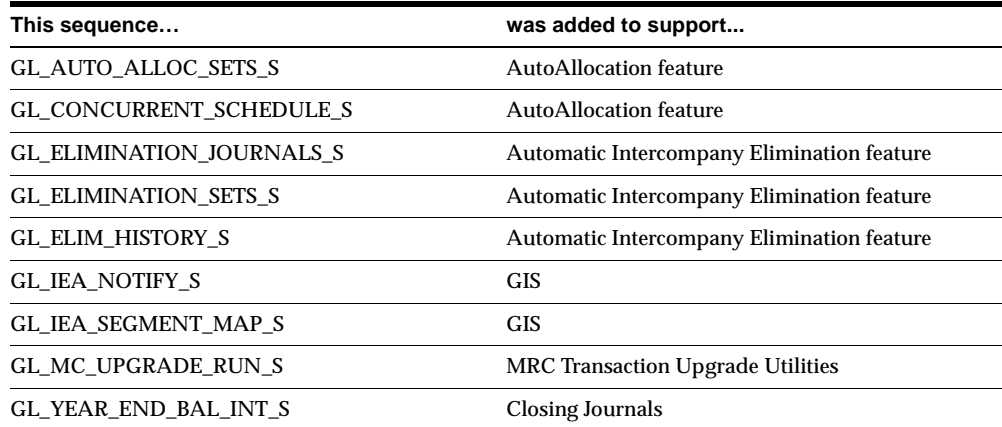

## **Changed Database Triggers**

An automated database triggering process has been modified to synchronize the accounting period between the primary and reporting sets of books — for the new accounting model in Accounts Payable.

### **New Synonyms**

The GL\_JE\_SOURCES and GL\_JE\_CATEGORIES synonyms are new.

## **Seed Data**

This section lists seed data that was added, changed or made obsolete for General Ledger and Public Sector General Ledger between Release 11 and Release 11*i* of Oracle Applications. This seed data may include the following: menus, responsibilities, flexfields, lookups, profile options, data elements, or request sets.

## **Tools Menu**

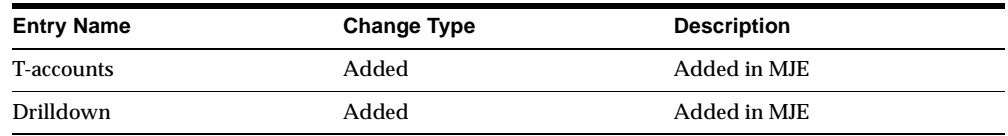

#### **New Menus**

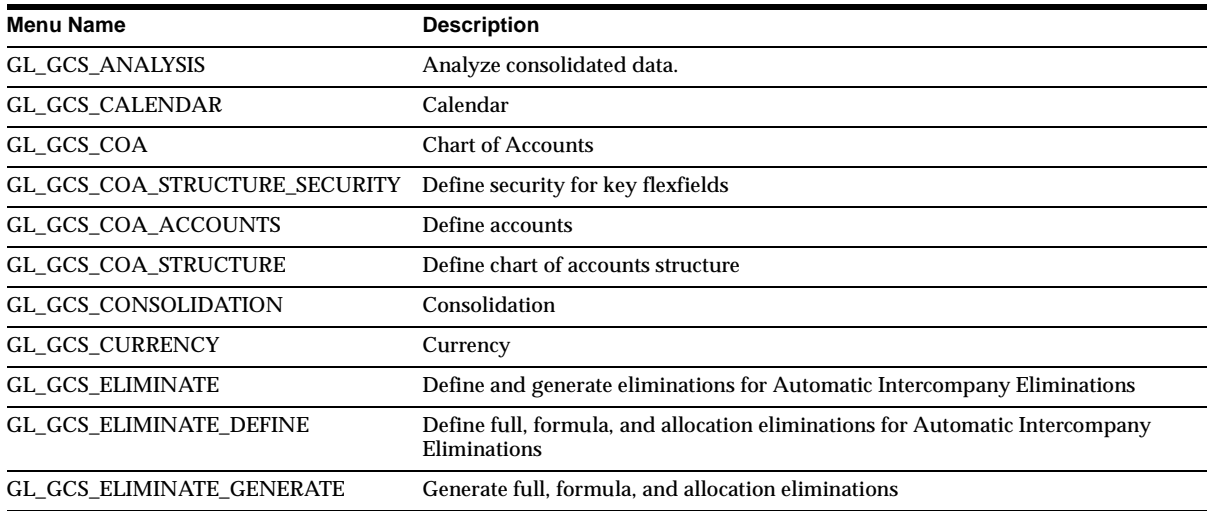

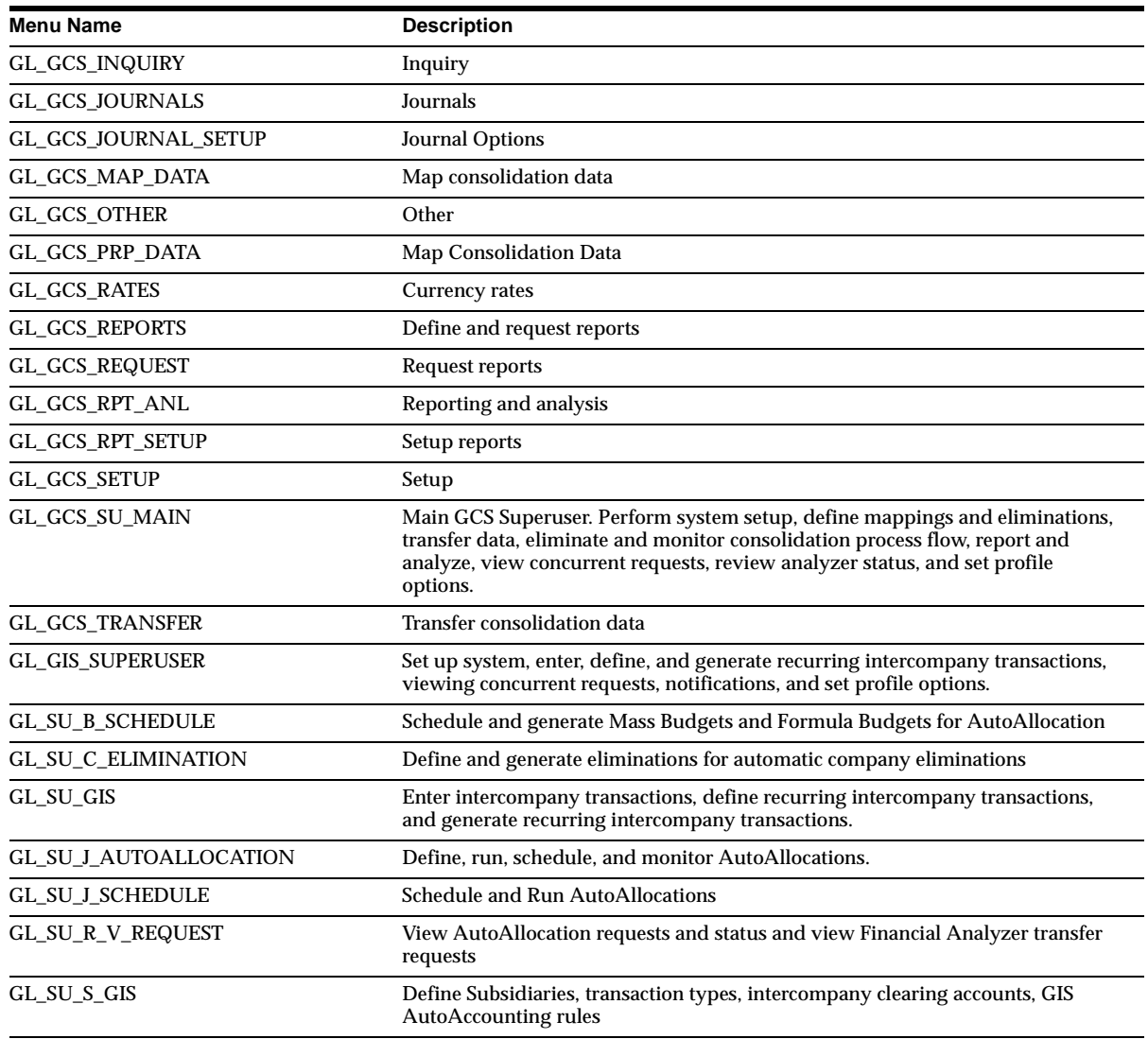

## **Changed Menus**

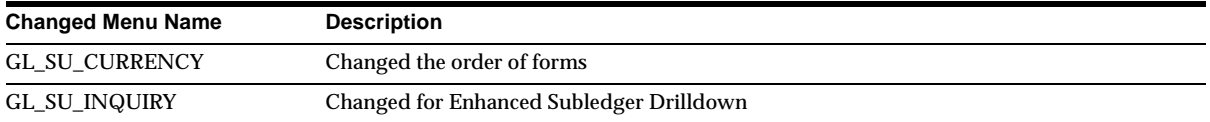

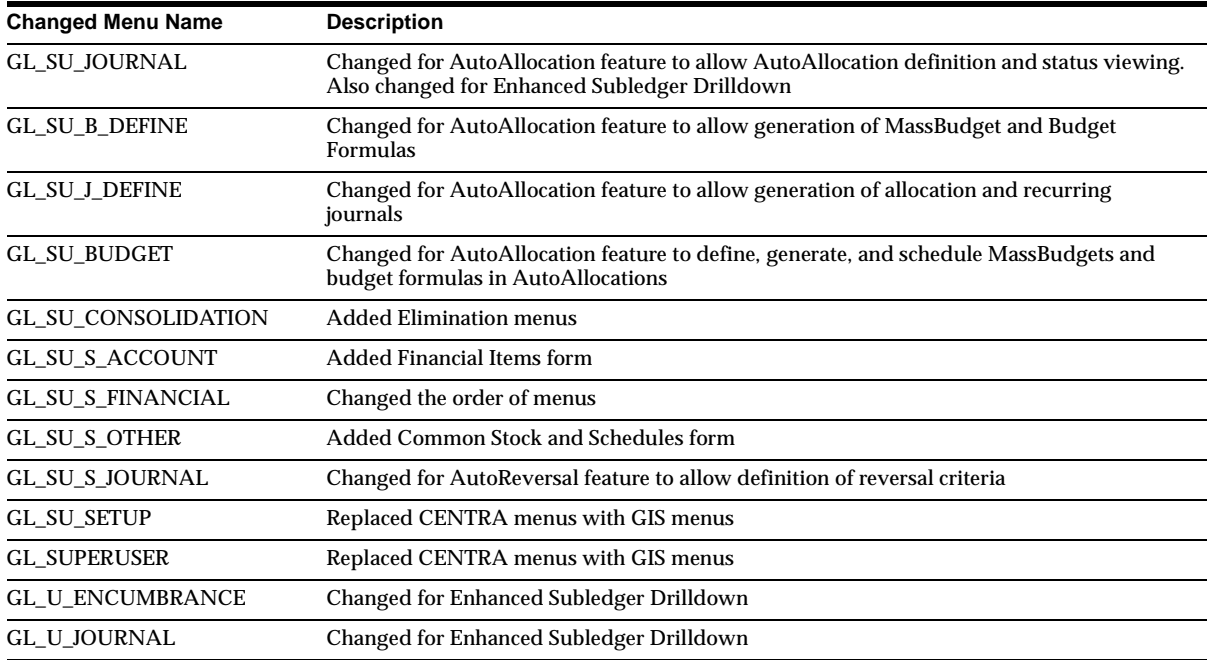

## **New Responsibilities**

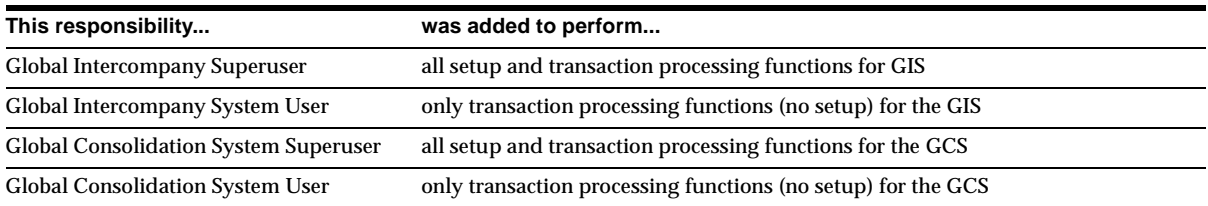

## **Changed Responsibilities**

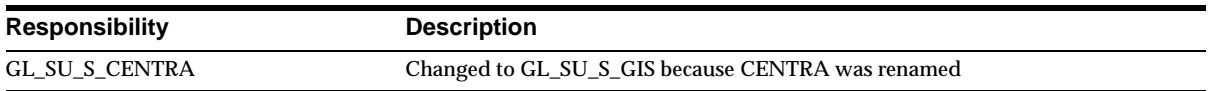

## **New Flexfields**

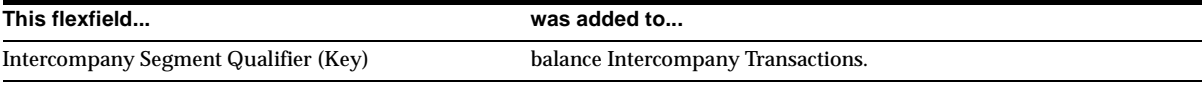
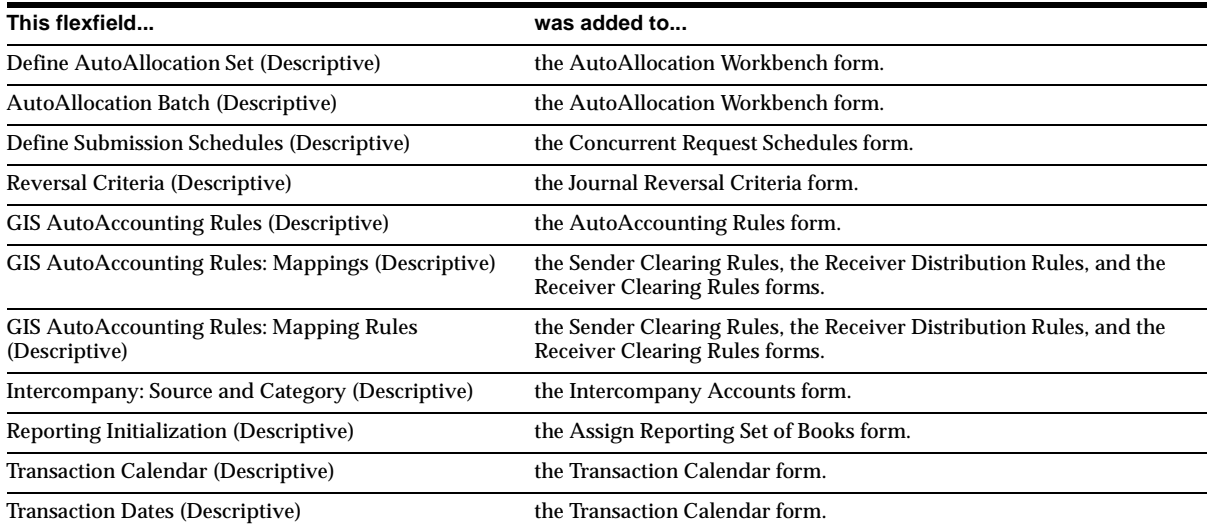

# **New Lookups**

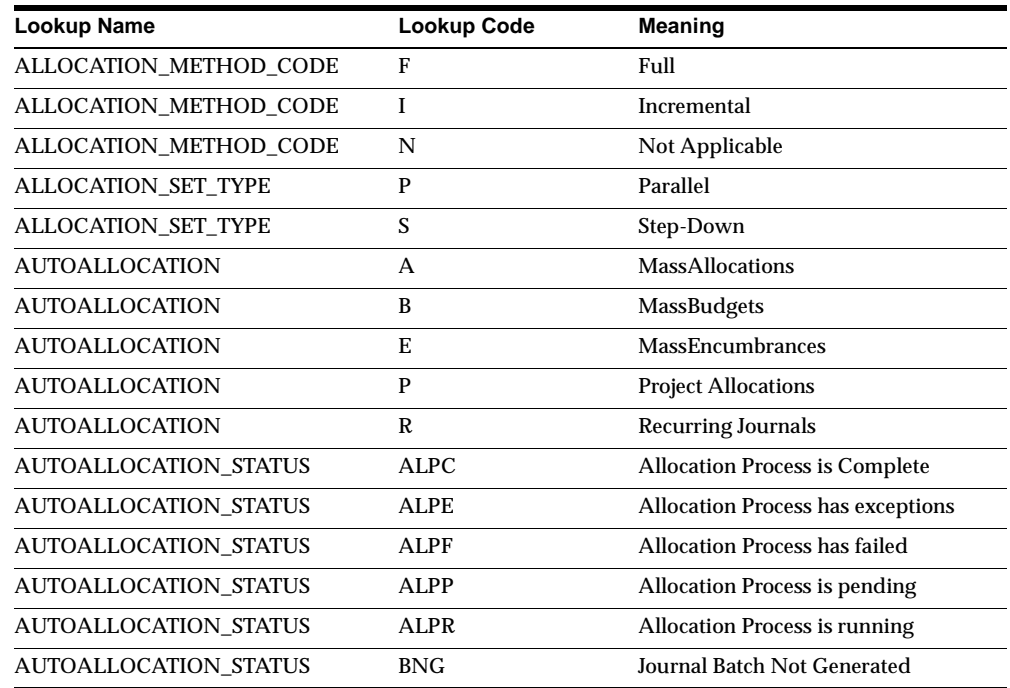

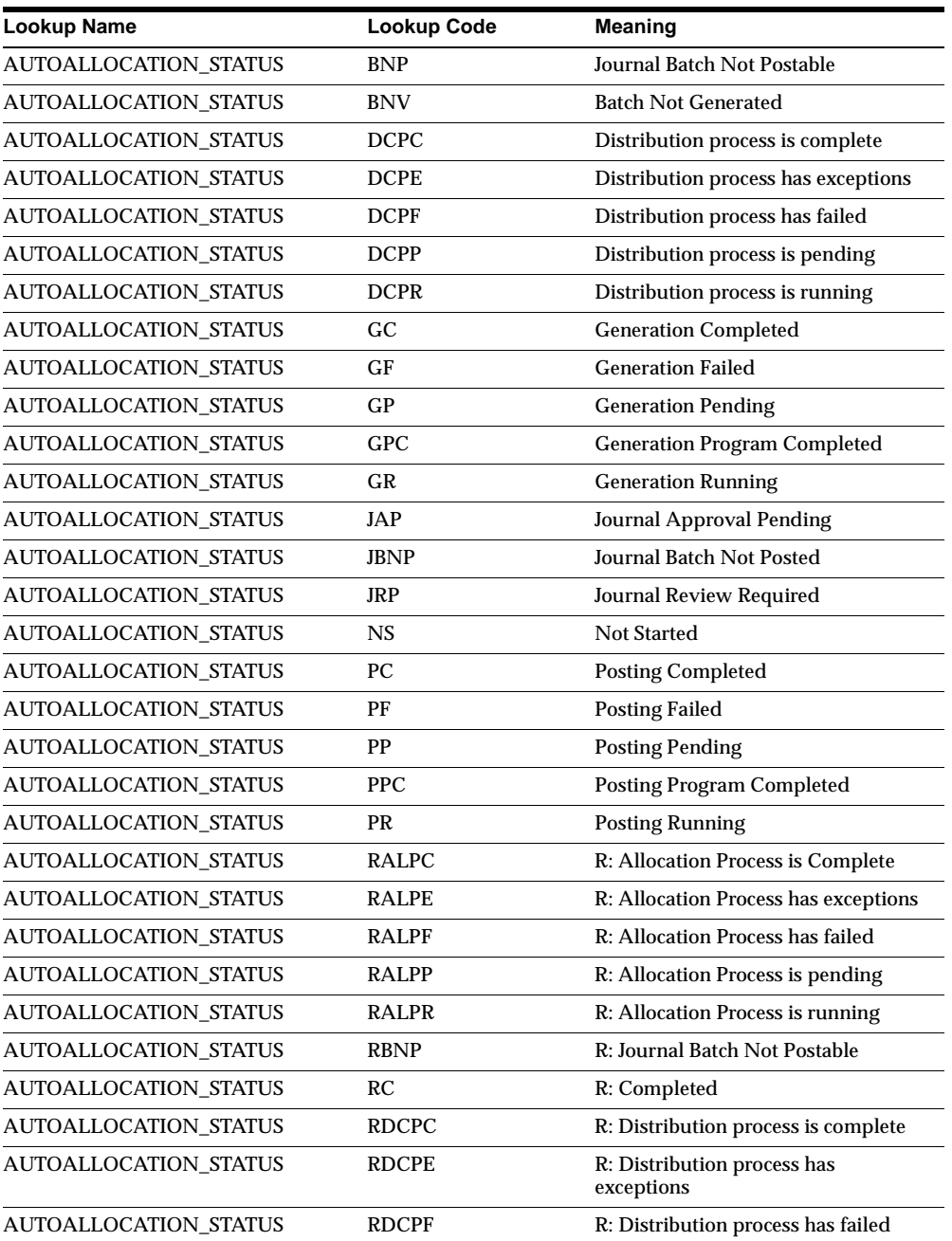

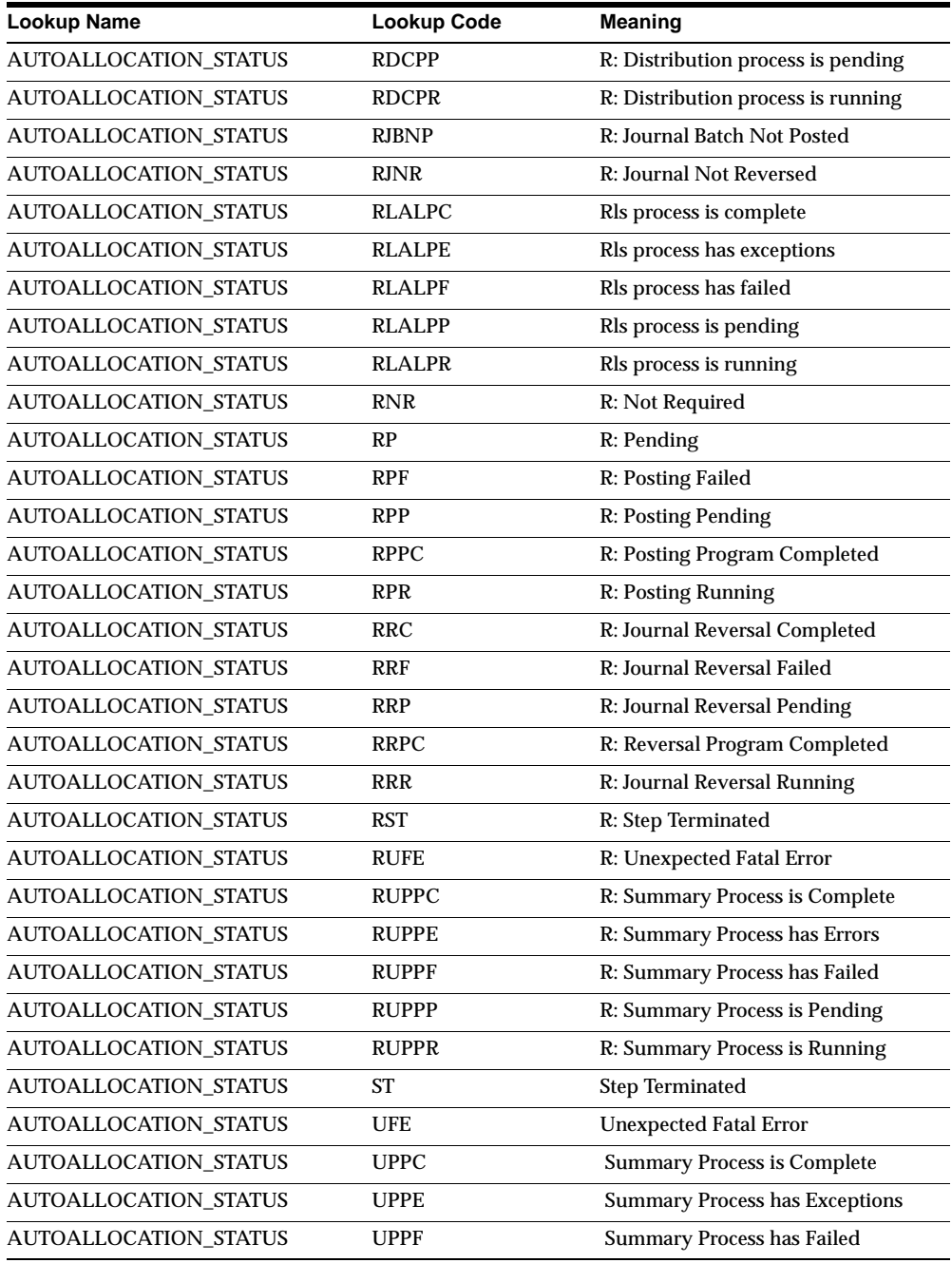

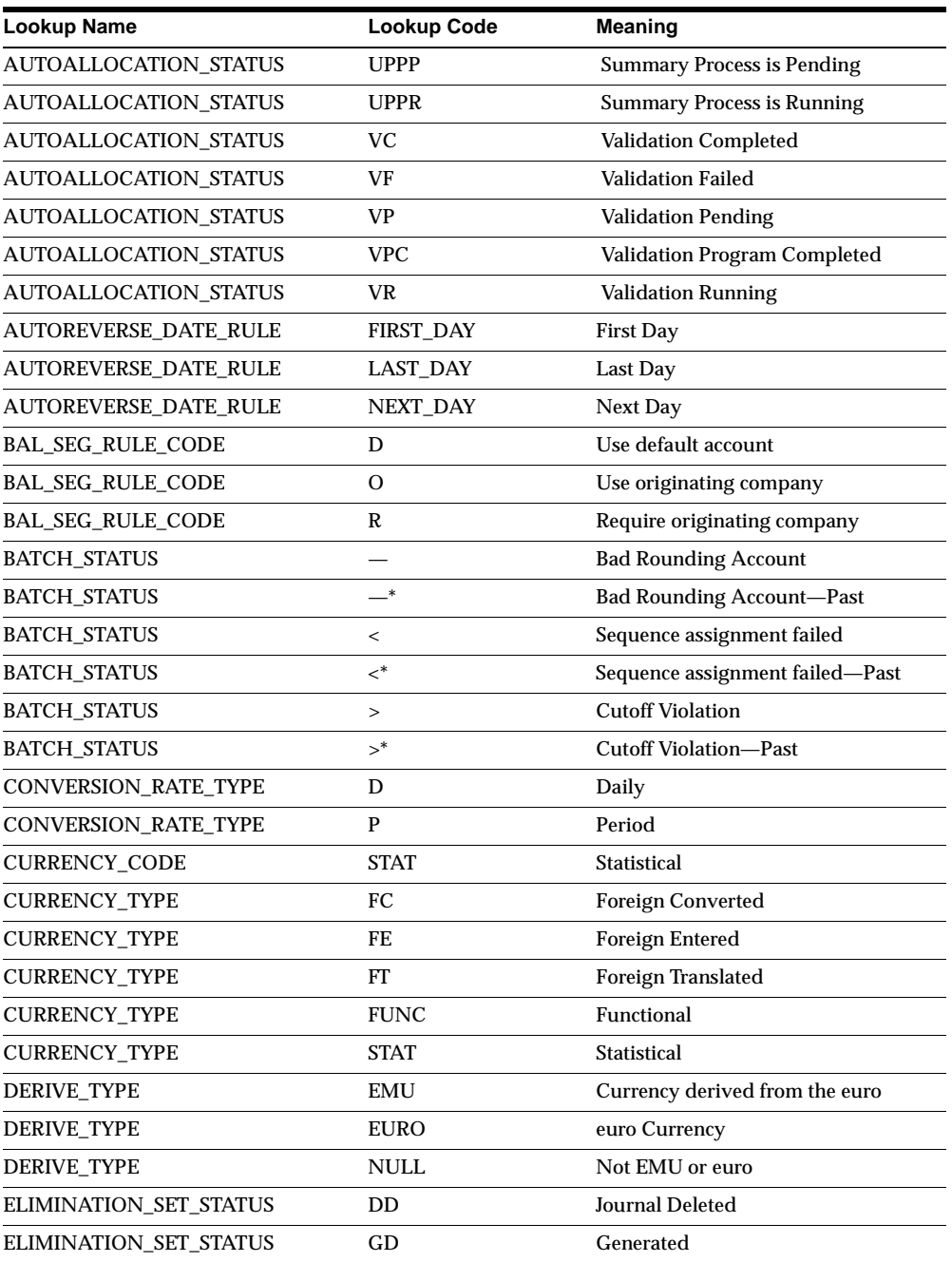

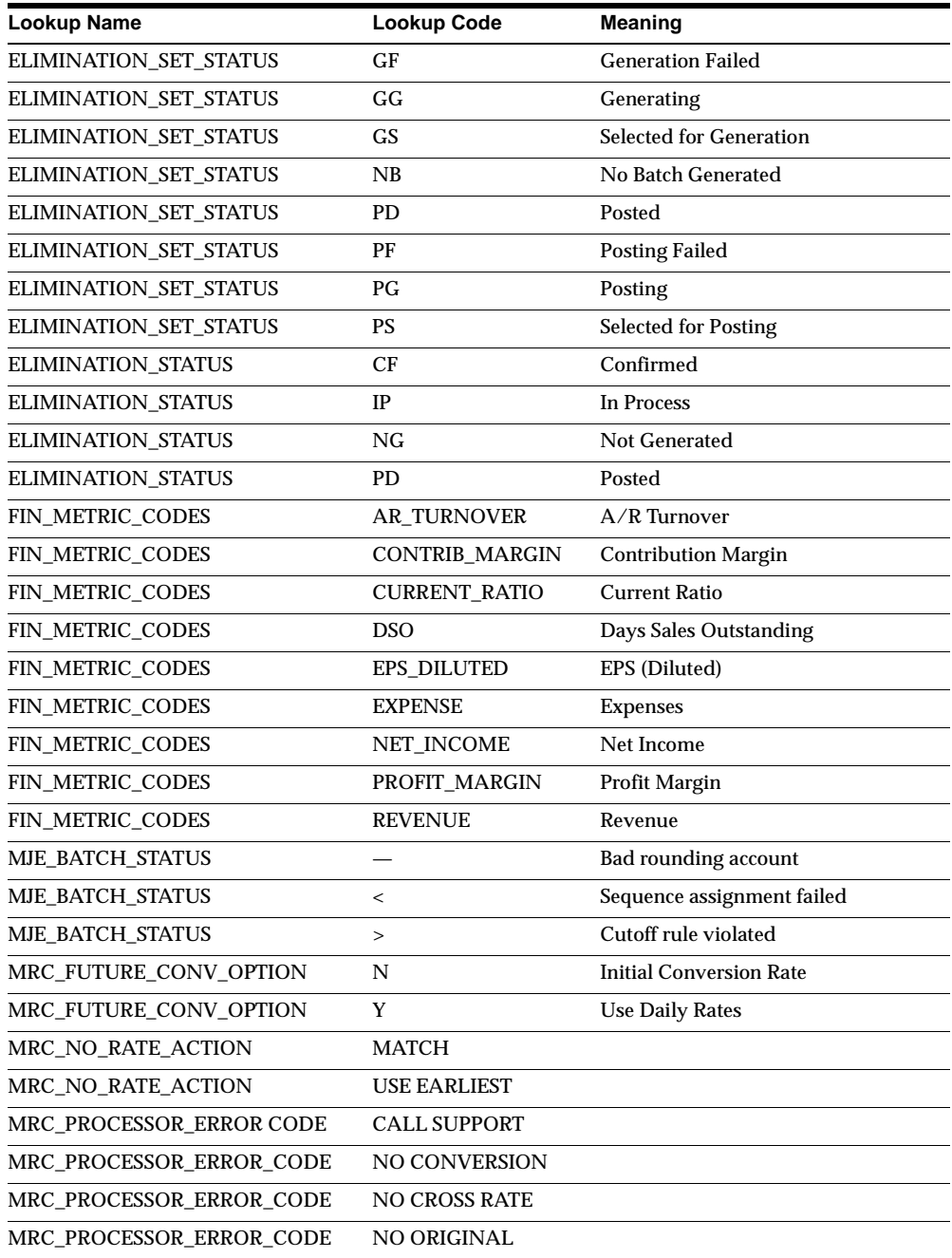

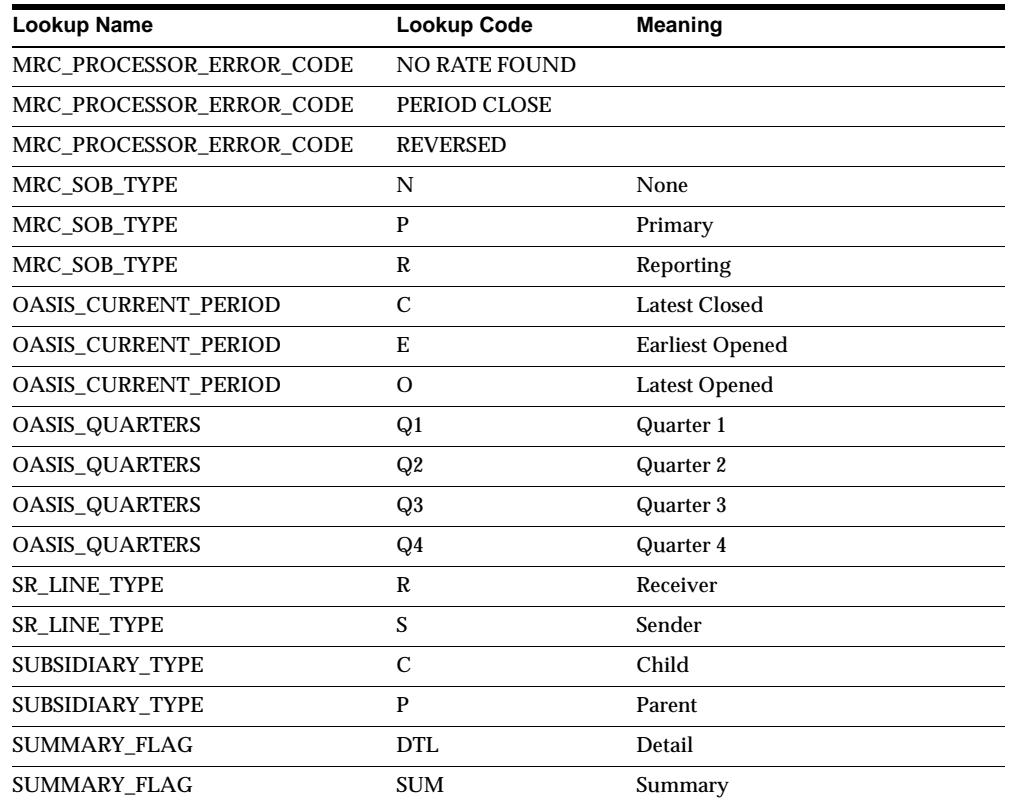

# **New Profile Options**

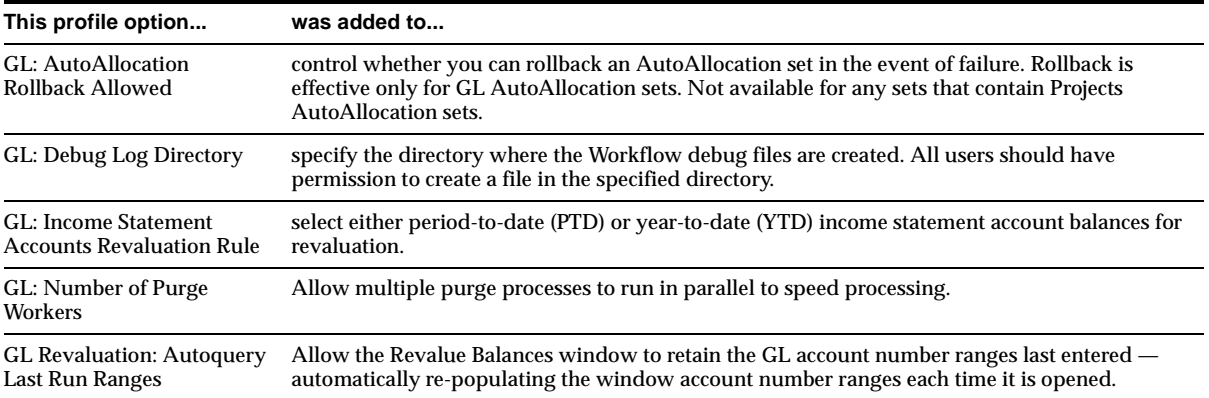

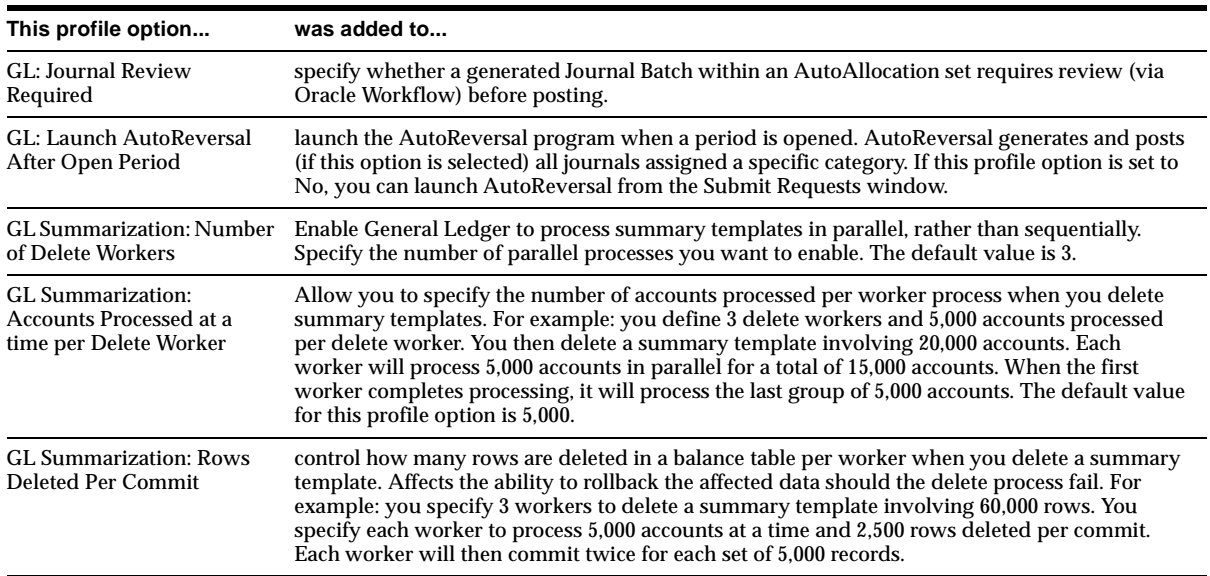

# **Changed Setup Steps**

This section lists the setup steps that were added or changed for General Ledger between Release 11 and Release 11*i* of Oracle Applications.

#### **To create and set up sets of books (new step)**

Step 6: Preserve specific account combinations in the GL Accounts form by checking the Preserved check box to prevent them from being affected by the Inherit Segment Value Attributes program.

**Additional Information:** Planning and Installation, *Oracle General Ledger User's Guide*

#### **To set up General Ledger for your organization (new steps)**

- Define your Journal Reversal Criteria. Perform this step after you define your automatic posting criteria.
- Set up the Global Intercompany System (GIS) if you plan to enter intercompany transactions using GIS. Perform this step after you set up profile options.

■ Set up the Global Consolidation System (GCS) if you want to consolidate multiple companies using separate sets of books. Perform this step after you set up profile options.

**Additional Information:** Setting Up General Ledger, *Oracle General Ledger User's Guide*

# **18**

# **Oracle Human Resource Management Systems**

This chapter lists new features and enhancements that are available when you upgrade from Release 11 to Release 11*i* of Oracle HRMS, and any changes made to modules, database objects and seed data during this period. It lists legislation-specific information for the U.S., U.K., Japan, and Canada separately.

**Note:** The Oracle HRMS Global Update section lists changes made for HR and Payroll that apply to all legislations. Sections for individual countries contain additional legislation-specific information. Read them in conjunction with the Global section.

# **Oracle HRMS Global Updates**

This section contains all the global update information for HRMS products in Release 11*i*.

# **Features and Enhancements – New Features**

**Absence Duration Calculation – HR**

Enables localization groups and customers to use their own formulas to calculate absence duration. It does not effect other HRMS functionality, such as PTO accruals. The appearance of the Absence Detail window (PERWSEAD) is unchanged, but the Duration fields (Days and Hours) are populated automatically after a user enters the actual absence end date or end time, according to the absence units.

# **Advance Pay Process – Payroll**

Enables you to pay employees in advance for an absence or event recognized by your legislation. Formerly a UK-only process.

# **Balance Adjustments Transferable to GL – Payroll**

You can now transfer adjustments to General Ledger accounts.

# **Batch Element Entry (BEE) – HR and Payroll**

Enhanced to provide a consistent batch entry interface for localizations and the following extra functionality:

- A modified data entry window to allow you to enter data for an assignment
- A new window, Batch Summary, which shows the status of existing batches and then allows you to view the batch lines, and any errors on the batch.
- New fields to enable entry of absence start and end dates on batch lines that refer to an absence element. BEE can then create absence records.
- Enhancements to the BEE Rollback Process to delete any absence records created as a part of the batch.
- Additional performance improvements to enhance the BEE process.

#### **Collective Agreements and Contracts – HR**

Enter and maintain information for collective agreements that apply within your organization. You can also maintain information about contracts, when applicable.

# **Costing of RetroPay - Payroll**

Previously, the RetroPay process made use of current costing codes rather than the costing codes that were applicable when the earning or deduction was initially incurred. However, you can now cost the RetroPay process so that it reflects the costing codes that were in operation when the costs were incurred.

To cost the RetroPay process, you must have RetroPay by Element installed as your RetroPay process.

# **CUSTOM Events: New DateTrack Events – HR and Payroll**

- DT-CALL-HISTORY Use to change the database view used by DateTrack History.
- DT-SELECT-MODE Use to restrict the DateTrack modes a user can select.

#### **Data Pump – HR and Payroll**

Now supports implementation by providing rapid transfer of legacy data. Use a standard process to call the APIs instead of writing a program for each one. You can enter longer parameters and create function-mapping packages.

#### **Element Link and Entry Enhancement – HR and Payroll**

The enhancement affects recurring element entries. As before, when you update an assignment, the system automatically ends any element entries associated with element links to assignment components that have changed. For example, if the Star Bonus element is linked to the Sales organization, the element entry for this bonus is ended if the assignment transfers out of Sales.

However, now the system automatically creates a new element entry if the updated assignment matches another non-standard link to the element. In the example given above, the employee would receive a new entry of the Star Bonus if he or she transferred to another organization that is linked to the Star Bonus.

The new element entry has the same value and the same costing information as the old entry. This means that any defaults on the link for the new entry are ignored.

Notice that the behavior of standard element links has not changed. If the updated assignment matches a standard element link, the system automatically creates a new entry using the defaults on the standard link.

#### **Euro Enhancements – HR and Payroll**

A PL/SQL function delivered with this release converts a currency to the euro using the EC-prescribed calculation, and from the euro to any other currency. The conversion rates are held in the GL Daily Rates table.

#### **Exchange Rate Changes – HR and Payroll**

Calculated using GL Daily Rates tables. The Exchange Rates form has been replaced by two GL forms: GL Daily Rates Input and Currency Type. You can set the currency type for any business group. For example, you can operate different rates for Payroll and HR and for different payrolls, but only if the payrolls are in separate business groups. If you use Exchange Rates, you will need to define user tables to allow you to set exchange rates for a business group.

#### **Extra Information Types (EITs) – HR**

Enables you to enter unlimited amounts of extra information for: Location, Job, Position, Person, Assignment, and Organization. Add your own EITs, although you must not change the definitions of predefined EITs. Additionally, some windows provide an Extra Information button so that you can select EITs.

#### **FastFormula**

**Changes to Date Contexts When Calling from PL/SQL** The format for date contexts has changed when calling FastFormula from PL/SQL. Previous releases required the format DD-MON-YYYY. Date contexts should now be in the format YYYY/MM/DD HH24:HH:MI.

**New and Changed Functions** The following new functions have been created:

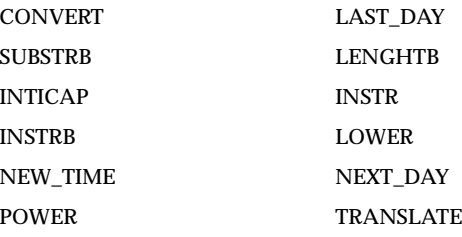

These functions have been changed: TRUNC now uses a date, and ROUND now includes rounding of dates.

**Additional Information:** Functions, *Using Oracle FastFormula*

#### **Finding an Organization – HR**

Use the Find Organizations window to query an organization that you want to review or amend. You can search for an organization name and an organization type and/or location, and on classification name (lists enabled and disabled). Additionally, you can find all organizations meeting your selection criteria regardless of whether the classifications are enabled or disabled.

#### **Forms Configurator – HR**

The Forms Configurator tool enables system administrators to design windows to match the business requirements of their enterprise. The tool enables fields to be added, positioned in groups on tabs, defaulted, and hidden from the user. Seeded templates of window designs are provided. System administrators can make copies of these to customize themselves. This release contains People Management Templates enabling windows to be designed for people management tasks such as entering people, hiring people, or tracking applicants.

For further information about People Management Templates, refer to MetaLink for updates in PDF format.

#### **Formula Validation from Element Entry API**

Formula validation is now fired in an Element Entry API to enable the validation of Batch Element Entry. In previous releases, if a validation formula was attached to an input value it would only fire if the element entry was created in the Element Entries form (PAYWSMEE).

#### **Frequency Rules – Payroll**

Previously, you had to write a skip-rule formula to exclude a recurring element from a selected payroll run. In Release 11*i*, you can set frequency rules to determine processing intervals for the element so that it recurs at intervals you specify.

In Release 11*i*, US and non-US users can define frequency rules for earnings but this must be done from the element description form. US users can still create and use their existing frequency rules.

#### **Generic Payroll Interface**

Transfer data between Oracle HR and a third-party payroll by applying a patch that provides a toolkit for use with delivered APIs and our data upload engine. US users should contact VERTEX in order to licence North American geocodes before contacting Oracle Support for the patch. Users in other legislations can contact Oracle Support directly. The interface may require changes to the setup of elements and flexfields in Oracle HR. Refer to the Integration Guide for Oracle HRMS and relevant third-party product.

#### **Global HRMS Engine – HR and Payroll**

Available as separately orderable items, making it possible to order Oracle HR and Oracle Payroll without specifying a legislation. However, both Oracle Training Administration and Oracle Time Management are excluded and continue to be available as separate products. The global engine for HR and Payroll includes generic and multi-style features, but not delivered localizations. It follows Oracle standards for translation. It is unlikely that Oracle Payroll will be translated into the full set of languages currently supported for Oracle HR.

All issues referred to Support *must* be reproduced on an instance of the database that has only Corporate instances installed. For details, see your Account Manager and *Oracle Global HRMS Engine: Conditions of Use*.

## **GRE/Legal Entity Organization Classification**

Still used by North American legislation, but an Oracle localization team can set it up for other legislations.

## **Help Interface for Oracle Applications - All HRMS Products**

Oracle Applications Help features a navigation tree on the left of the screen while the help topic that you have called is simultaneously displayed in a frame on the right. It is also easier to patch, customize, and search online help.

Your system administrator can customize a set of help files to reflect global, local, and vertical variants of HRMS. They can specify that the set include material stored in a document repository, for example, policy documents, market survey information, and so on.

**Additional Information:** AOL chapter in this manual

# **Hiring People – HR**

The hiring process supports a wider range of business needs, such as back-to-back employment. It also provides better validation. For example, you cannot rehire an ex-employee if the final process date for the previous employment is still blank. This ensures that the information held in the database is always correct, and datetracked. You can now complete the hiring of an applicant in two days.

Interview 1 Status and Interview 2 Status are now system rather than user statuses. If you have previously created them as user statuses, you can convert them by making a manual form change.

# **HRMS Help Information Model – All HRMS Products**

HRMS topics in Oracle Applications Help have been reorganized into a new information model. Each user activity has been classified as a functional area. For example, Organization Management, Employee Management, Compensation and Benefits Setup, and Payroll Runs and Processes.

Each functional area is subdivided into the following information types to provide a consistent distinction between the different sorts of information you will need.

- Requirements outlines the business purpose of the functional area and highlights the business-related questions that a customer might ask.
- Solutions provides conceptual information to explain how the business requirements are implemented.
- Examples provides case study information to explain how to set up or use Oracle HRMS to meet specific needs.
- Decisions identifies points at which alternative setup choices are possible.
- Reference provides reference material for the functional area.
- Procedure contains a series of steps explaining how to perform a particular activity. Procedures for a functional area are grouped below the *How To* link in the Help navigator.

#### **Job Category – HR**

Set up job categories within your enterprise to classify all jobs. For example, you could, set up technical managerial or administration categories. You can enter as many categories as you need for each job.

#### **Letter Generation – HR**

You no longer use OLE to generate letters. You can still use either Application Data Exchange (ADE), if you want to generate and review your letters immediately, or concurrent processing, if you want to schedule letter generation to run at a later date.

**Additional Information:** Letter Generation, Customizing, Reporting, and System Administration, *Oracle HRMS*

#### **Locations – HR**

**Locations for Multiple Business Groups** Choose whether each location will be available to all Business Groups, or available only to your default Business Group. Delete locations, provided that they have not already been used in HRMS or in other Oracle applications.

**Inventory Organization Field** Alter the Inventory Organization field if you are running a non-HR responsibility provided that either PO or INV is fully installed. You cannot alter this field if you are running a responsibility for which PO or INV is not fully installed.

#### **Lookups for Multiple Security Groups – HR, Payroll, and SSP/SMP**

If you are using Multiple Business Group Security, you can have the same lookup type for different Security Groups. The QuickCode Types and QuickCode Values windows have been replaced by a single window (Application Utilities Lookups).

# **Lookup Type – HR and Payroll**

Frequency: Hours Code is now predefined. The value of Hours with a code of H has been predefined for the Lookup Type Frequency. However, this Lookup Type is extensible, so you may already have defined an hours code.

# **Manage Employee Events – Self-Service**

Manage Employee Events is a group of functions that enable a manager to maintain, track and manage an employees place in an organization. The functions available include:

- Deploy Person
- Change Conditions
- Terminate Person
- Change Working Hours
- Change Location
- **Promotion**

# **Multilingual Operation and Enhancements for Global Use – HR, Payroll, SSP/SMP**

**Entering Addresses** The list of national address styles has been expanded, and some existing address styles have been revised to correspond more exactly with post office requirements.

**Entering National Identifiers** For supported localizations, select the correct national identifier for your site and then check on entry that identifiers have the correct national format. If you have non-supported localizations, you can define your own validation.

**Entering Dates and Numbers** Enter information in the national format supported by your legislation. When entering dates and numbers, for example, you no longer have to enter a prescribed date format such as DD/MM/YYYY. Enter it in a free format, and HRMS automatically configures it in the national format defined for your site. Similarly, you no longer have to enter numerical information in a prescribed format. For example, US usage previously required the format 1,000.0, but German usage required 1.000,00. Now, enter the number without explicit formatting, and HRMS configures it in the correct format for your site.

> **Additional Information:** Review existing scripts that reference units of measure directly because date formats preceded by D\_ are no longer supported. Your custom reports, views, data-load scripts, and use of APIs should not rely on dates in this format.

**Error Messages** Error messages have been standardized for global consistency.

**Choosing the Display Language for Windows and Reports** In some windows and reports, you can select the entry language for certain fields. These HRMS windows support multilingual entry:

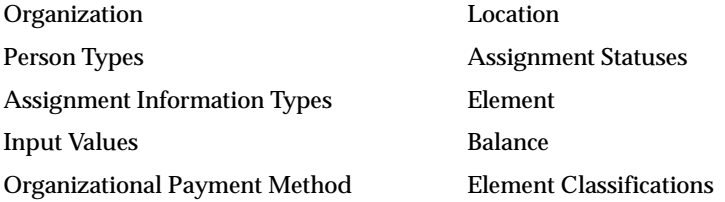

You can support multilingual display for these reports: HR Reports, Full Person Details, Full Applicant Details, Full Assignment Details, and Full Work Details.

> **Note:** Taskflows are not multilingual. They always appear in the language in which they were initially entered.

**Payroll Reports** US and UK Payroll processes and reports are not multilingual. They can only be submitted with English as the base language.

**SSHR Questionnaires** SSHR questionnaires are not multilingual. If you want the same questionnaire in two separate languages, you must create two separate questionnaires.

#### **Multiple Address Styles (HR)**

Up to two address styles are available for entering location and personal address information for a country. An international address style provides minimum validation of address data. It is typically used for entering address information for people or locations in another country. A local address style provides full validation of addresses and is typically required for payroll purposes where taxation is based on address data or for legislative reporting.

#### **New Localization - Belgian HR**

Release 11i of Oracle HRMS adds Belgian HR as a new localization. This provides for the entry of employee information specific to Belgium such as driving license and disciplinary information, and for the recording of Belgian Business Group information. You can also process Taxes and Social Insurance, and write accrual formulas for Belgian employees.

#### **Pay Value: Removal of Adjustments – Payroll**

Remove all adjustments from a Pay Value. In addition to removing an adjustment that has been incorrectly entered, you can update an adjustment by removing the existing adjustment and creating a new one.

#### **People Management Templates – HR**

A set of seeded People Management templates are provided that enable system administrators to create custom windows for people management tasks such as entering people, tracking applicants up to hire, or maintaining people's details. A system administrator can use a template as a base to create windows appropriate to their business processes. For example, if a typical user only needs access to certain fields for a task, only those fields can be shown on the window. It also saves time and is more efficient for HR users because all related fields can be grouped on tabs and you only have to use one window.

A template consists of a repository of data objects that can be used on a window. The People Management templates consist of data objects related to People Management.

For further information about People Management Templates, refer to MetaLink for updates in PDF format.

#### **Performance Enhancements – Payroll**

There are multi-threading performance enhancements in Transfer to General Ledger and Archiving for magnetic media creation.

#### **Positions and Vacancies – HR**

When using Ending a Position, grade end dates are also modified. For example, if you amend the end date of a position, the date of attached grades is modified to

match the new date. If you remove the end date of a position, the end dates of the valid grades are also removed.

For Advertising Vacancies, you can now use Oracle Self-Service Human Resources to view vacancies at a glance.

**Additional Information:** Changing a Job or Position's End Date, *Using Oracle HRMS - The Fundamentals*; Setting Up Apply for a Job, *Customizing, Reporting and System Administration in Oracle HRMS*

#### **Position DateTracking – HR**

Now maintain a complete history of position changes over time. New fields on the Position form enable you to hold FTE, head count, entry salary, and other information for positions, and to control their use by hiring status and reserved status.

#### **Processing Multiple BEE Batches Together – HR and Payroll**

On the Batch Summary window, you can select multiple Batch Element Entry batches and validate, transfer, or purge them in a single operation.

#### **QuickCodes – HR and Payroll**

The term *QuickCodes* is obsolete and has been replaced with the term *Lookups*.

#### **Reconciliation of Payments – Payroll**

Oracle Payroll is integrated with Oracle Cash Management so that you can run a complete process to verify that payments made by cheque/check have been cashed. These payments are marked as cleared, uncleared, or in error. You can then manually correct the errors. The reconciliation process is only available for payments made by cheque/check.

**Attention:** You can reconcile payments made by cheque/check only if you previously set up accounting data when you installed Cash Management.

#### **Requisitions and Vacancies – HR**

**Reporting on Recruitment** Report on the success of your recruitment activities by comparing the number of vacancies advertised with the number of vacancies filled. Set up the comparison by providing a Budget Measurement type and a Budget

Measurement value in the Budget Measurement region of the Requisition and Vacancy window. This allows you to make comparisons with Assignment Budget values in the HRMS Intelligence report and PMF Measure.

**Additional Query on the Vacancy Folder** Use the new Vacancy column in the Vacancies folder to query vacancies from within this folder, as well as in the Find block.

# **RetroCosting – Payroll**

You can now make retrospective costing corrections. This applies where the correct costing amounts have been entered but assigned to the wrong costing code. The need for RetroCosting arises if the original costing code has been incorrectly entered, or if there has been a late change to the costing code. In each instance RetroCosting enables you reassign costs to the correct costing code.

# **RetroPay by Element – Payroll**

Release 11*i* introduces RetroPay by Element as a new RetroPay process. You can use RetroPay by Element to calculate a breakdown of retroactive payments by elements and time periods in which they were earned. This means that the full range of RetroPay processes is:

- RetroPay by Aggregate
- RetroPay by Run
- RetroPay by Element.

**Note:** Each localization can only run one of these categories of RetroPay. It is possible to migrate to RetroPay by Element from one of the earlier categories of RetroPay, but you should consult localized install advice on the best way in which to implement this.

## **Salary Administration – HR**

The Salary Administration window has changed:

- More information is displayed. For example, minimum or maximum salary information for a grade, the currency in which the salary is paid, greater salary and pay basis information, and annual salary details.
- More information can be entered. For example, you can rank the employee at the time of the proposal and track them later on.
- All components are deleted when you delete the proposal.

The Performance window is now available from both the Salary Administration and Assignments window.

The Salary Basis window has one new field (Pay Annualization Factor) and one changed field (Grade Annualization Factor)

You can also specify the input value Payroll Period when you define a salary element. If you define the input value Payroll Period, the pay per payroll period is written to this value.

**Viewing Salary History** The Salary History folder has two new fields: Currency Code — shows the currency in which the salary was paid, and Ranking — shows the employee's rank. Remove, rearrange, add, or re-size fields in the folder if you have access to the folder menu.

#### **Salary Management – HR**

The Salary Management window contains these additional fields:

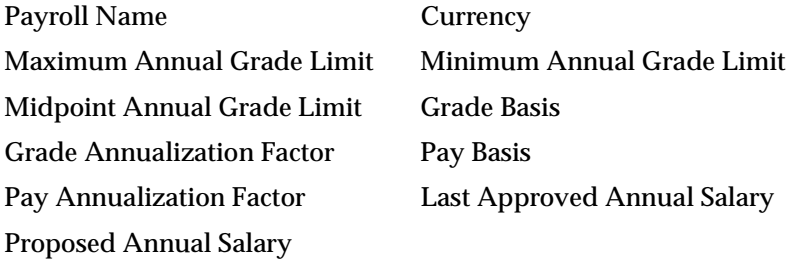

You can also make these fields accessible to Application Data Exchange provided that you have amended your ADE style to recognize them. However, these fields are not updatable. You will not be able to modify them in ADE and then upload them to your application.

#### **Salary Survey – HR**

Compare salaries in your organization with externally published salary data. Salary Survey allows you to download information from an external agency, either by API transfer, or by directly typing it in. You then map this survey data to the jobs and positions in your own organization.

#### **Security Model – HRMS**

Choose from two different security models: Standard HRMS security and Cross Business Group Responsibility security (new for Release 11*i)*.

**Standard HRMS security** Used by most enterprises to link one responsibility to one Business Group (used to set up security in Release 11.0) as a one-to-one relationship. You cannot enable more than one responsibility for a Business Group. If you use multiple Business Groups, you must set up a separate responsibility for each.

**Cross Business Group Responsibility security** You use the Assign Security Profile window to enable one responsibility for a number of Business Groups. Using this model, you can link more than one security profile to a responsibility, as long as the user is different.

#### **Security Processes - ROLEGEN – HRMS**

ROLEGEN is an automatic process. You do not need to run it.

#### **Self-Service Human Resources**

Oracle Human Resources Direct Access (HRDA), previously patched to Release 11, is fully incorporated into Release 11*i* as Oracle Self-Service Human Resources (SSHR). SSHR responsibility names have changed:

- Line Manager Direct Access is now Manager Self Service
- Employee Direct Access is now Employee Self Service

Oracle SSHR retains all the employee and manager functionality of the existing HRDA application. Employees can use a web browser to:

- Make immediate updates to personal information
- Enroll a class
- Apply for an internally advertised vacancy
- Take part in an appraisal
- View histories of job applications, salary, absence, and training
- View notification

Managers can access employee information and manage careers using succession planning, suitability matching, candidate offers, and appraisals.

SSHR is highly configurable and uses Oracle Workflow extensively. You can, for example, configure workflow to hide web page sections, or display sections that only allow updates for approval after following an approval chain.

#### **Supervisors Across Business Groups – HR**

You can now select a supervisor who works in a different Business Group from the employee he or she is supervising. The list of values on the Supervisor field in the Assignment window shows which Business Group each person is in. If you want to select supervisors across Business Groups, the new HR:Cross Business Group user profile option needs to be set to Yes at site level.

#### **Total Compensation: A New Framework for Benefits – HR**

To provide and maintain information about the Total Compensation entitlements of your employees, the new framework includes these features:

**Advanced Benefits** Introduced as a separate product so you can extend the range of Benefits processing already provided by Oracle HRMS. It allows you to implement benefit programs, based on flex credit accrual, that offer a range of benefit choices. Life events, such as a marriage or a job change, can trigger enrollment actions. For example, a life event can cause enrollment in a plan, retirement from a plan, or a change of contributions.

The product also supports automatic and default enrollment processing. You can perform *what-if* eligibility modeling to help employees understand how life events might affect their benefits participation.

**Additional Information:** Advanced Benefits Overview, *Managing Compensation and BenefitsUsing Oracle HRMS*.

**Standard Benefits** Now included within Oracle HRMS, use to design and maintain Total Compensation programs common to all employees who meet the eligibility and enrollment requirements. This is distinct from the selection that an individual employee makes from a range of flexible benefits. When maintaining standard benefits you can:

- Implement a variety of benefit plan types, including health and welfare plans, and employer-sponsored savings plans
- Define eligibility and enrollment requirements for programs and plans
- Calculate the activity rates for plans and options
- Enable self-service web-based enrollments
- Report on enrollment results.

**Additional Information:** Standard Benefits Overview, *Managing Compensation and Benefits Using Oracle HRMS*

**Basic Benefits** Still available in Oracle HRMS, use to define, administer and subsequently process elements for earnings and deductions. An element contains the components of a compensation and benefits package, such as salary, PTO accrual plan, and health plan.

> **Additional Information:** Compensation and Benefits Setup Overview, *Managing Compensation and Benefits Using Oracle HRMS*

#### **Undo Initial Balance Structure Creation: Name Revision – Payroll**

Name changed to Initial Balance Structure Creation (Undo) in the SRS window.

#### **Update Payroll Run – Payroll**

Contains two additional fields (Period From and Period To). Use them to select a period to which the updates apply rather than including all periods for the payroll.

#### **User Interface – HR and Payroll**

Oracle HRMS Release 11*i* incorporates the Forms 6 user interface, which is being implemented for all Oracle Applications. It includes these usability enhancements:

- All HRMS windows are displayed in a single container window, with a single toolbar and single menu. This is called the Multiple Document Interface (MDI).
- Information is organized into tabbed regions so that you can display the information for one region and see what other regions are available for display.
- Fields for which input is always required now have a highlighted background. Fields that can be queried are also highlighted.
- The List of Values (LOV) icon has been removed from the toolbar. It now appears at field level and is only displayed when you place the cursor in a field which has a List of Values.
- Use the Right mouse button to see pop-up menus. This is an alternative way of selecting choices such as copy, paste, and help
- Tool tips are provided for all icons including those on the main toolbar, folder toolbar, and calendar.

#### **UTF8 Support for Japan - Changes to Core Schema – HR and Payroll**

In Release 11i the length of the following columns has been increased to take advantage of the additional byte length of the UTF8 character set:

PAY\_ELEMENT\_TYPES\_F.REPORTING\_NAME

- PAY\_ELEMENT\_TYPES\_F\_TL.REPORTING\_NAME
- PAY\_BALANCE\_TYPES.REPORTING\_NAME
- PAY\_BALANCE\_TYPES\_TL.REPORTING\_NAME
- PAY\_ASSIGNMENT\_STATUS\_TYPES.USER\_STATUS
- PAY\_ASSIGNMENT\_STATUS\_TYPES\_TL.USER\_STATUS
- PAY\_INPUT\_VALUES\_F.NAME
- PAY\_INPUT\_VALUES\_F\_TL.NAME
- FF\_DATABASE\_ITEMS.USER\_NAME
- FF\_FDI\_USAGES\_F.ITEM\_NAME
- HR\_S\_ELEMENT\_TYPES\_F.REPORTING\_NAME
- HR\_S\_BALANCE\_TYPES.REPORTING\_NAME
- HR\_S\_ASSIGNMENT\_STATUS\_TYPES.USER\_STATUS
- HR\_S\_INPUT\_VALUES\_F.NAME
- HR\_S\_DATABASE\_ITEMS.USER\_NAME

This means that all users can, if preferred, provide names that use the expanded length of these columns.

#### **Validation of Element Input Values – Payroll**

The Element Entry API now calls any formulas you have written to validate entries to element input values. This means that your formulas are automatically used to validate batch entries made using BEE (or any other interface that calls the Element Entry API). Previously these formulas were only called when entries were made using the Element Entries window.

#### **View Vacancies – HR**

Two new fields have been added to the folder on the View Vacancies window:

- First Interview displays the number of applicants to the vacancy with the status 'First Interview' (or your user status equivalents)
- Second Interview displays the number of applicants to the vacancy with the status 'Second Interview' (or your user status equivalents)

The Applicant field now displays the number of applicants with the statuses 'Active Applicant', 'First Interview' and 'Second Interview'.

#### **View Assignment Process Results – Payroll**

If you choose the Balances button in the Payroll and Assignment Processes window, you can use a new column *(*Name), which allows you to see a display of balance names. Select a particular balance or Tax Balance Summary, which allows you to view all tax balances.

# **Modules – New Forms**

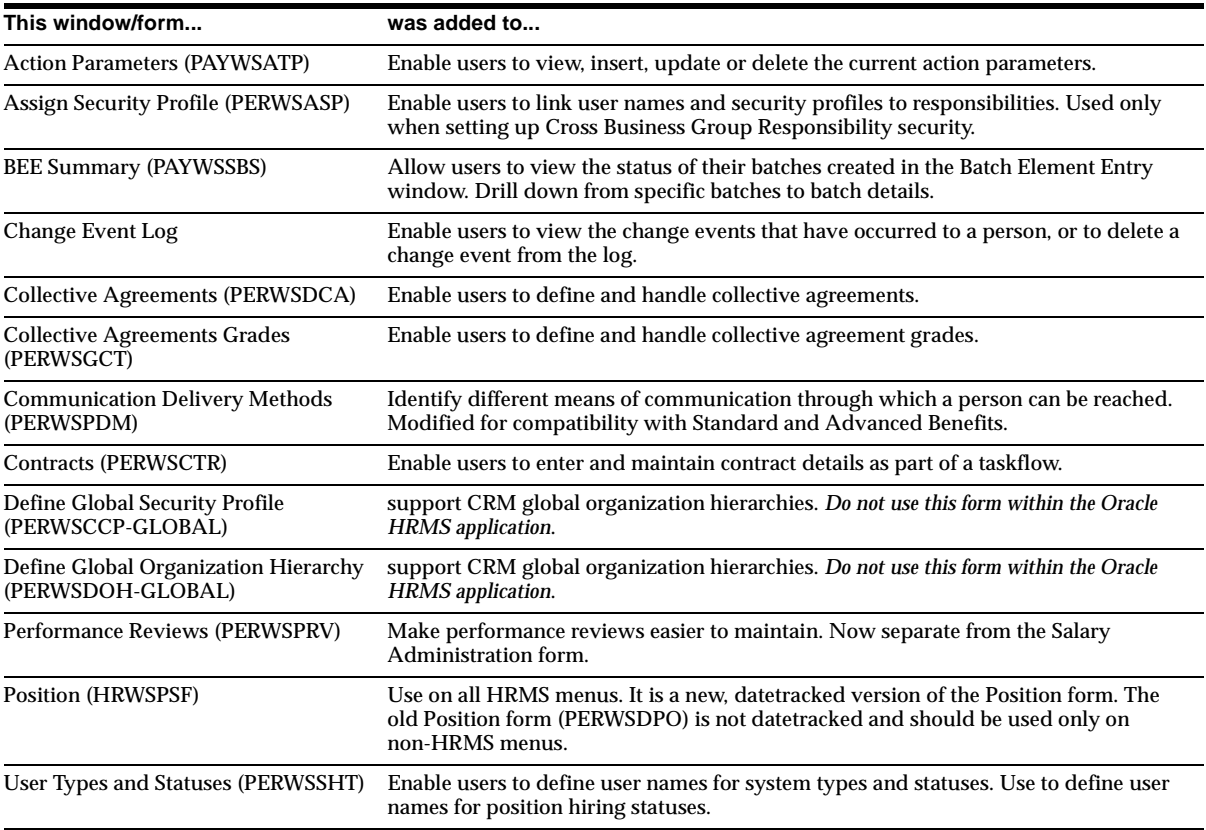

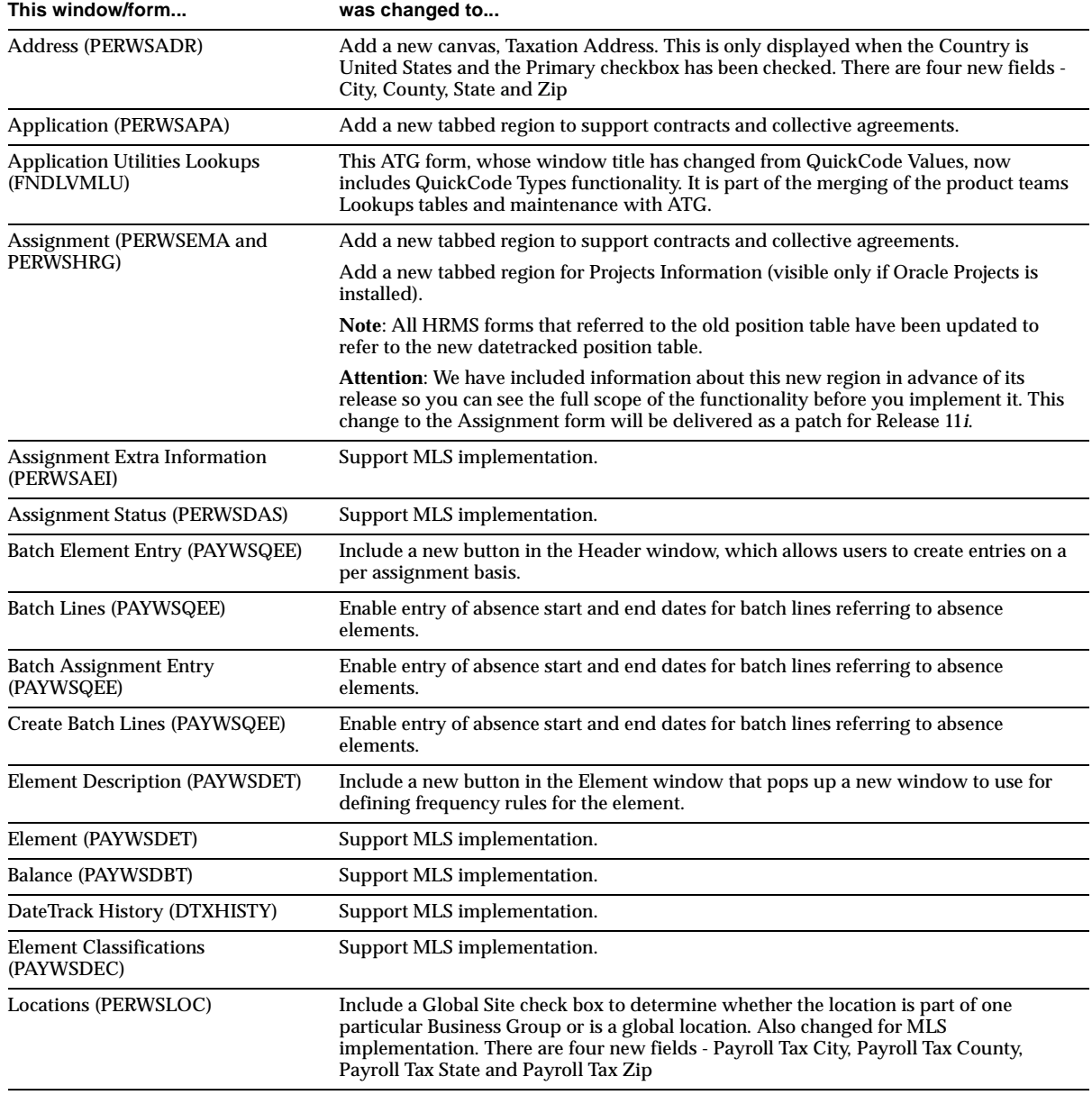

# **Modules – Changed Forms**

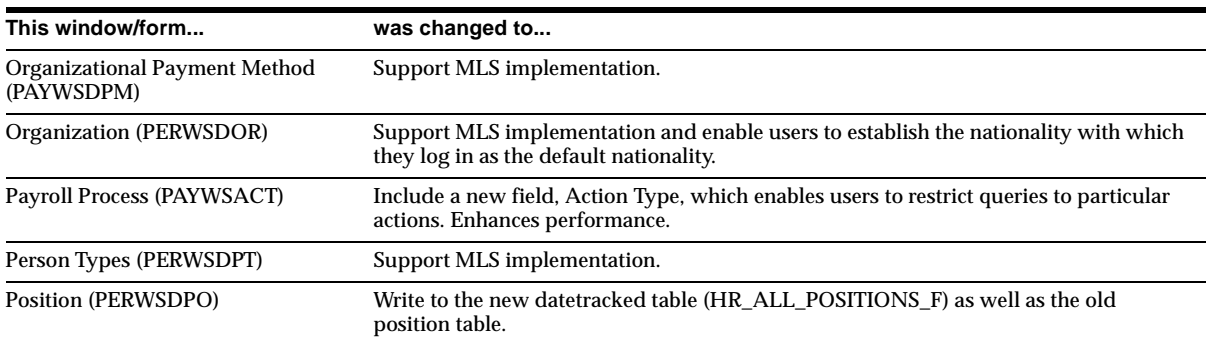

# **Modules – Renamed Forms (.fmb)**

The names of some forms have changed. Both the old and new form name appear in your directories. You can still run customized menus that are dependent on the old form names. However, you should modify function definitions so they use the new form names.

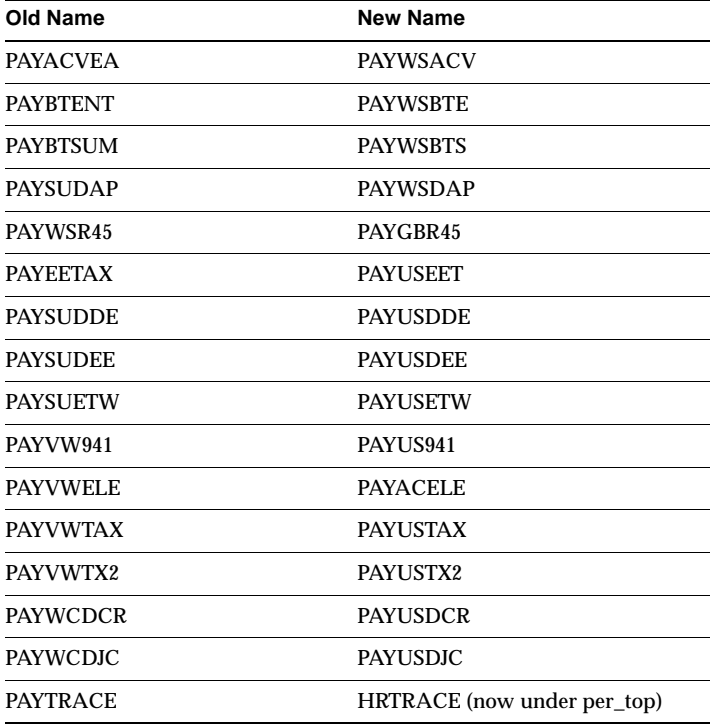

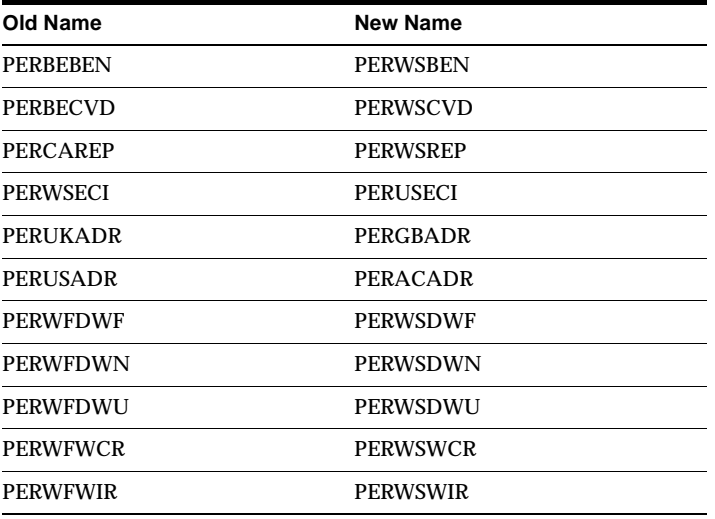

- The name of the Record Layout Include Conditions window has changed to Record Layout Advanced Conditions.
- The name of the File Layout Include Conditions window has changed to File Layout Advanced Conditions.

# **Modules – Obsolete Forms**

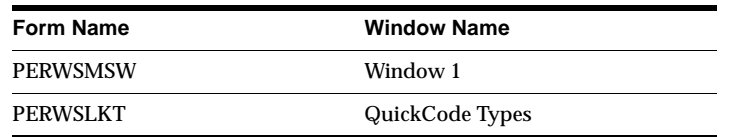

# **Modules – New Windows**

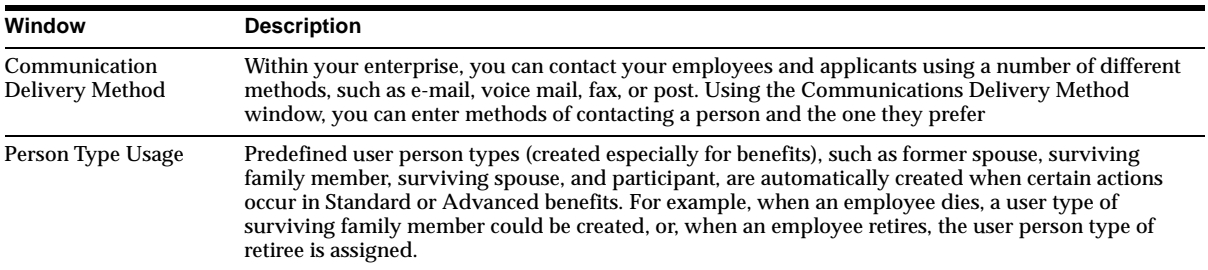

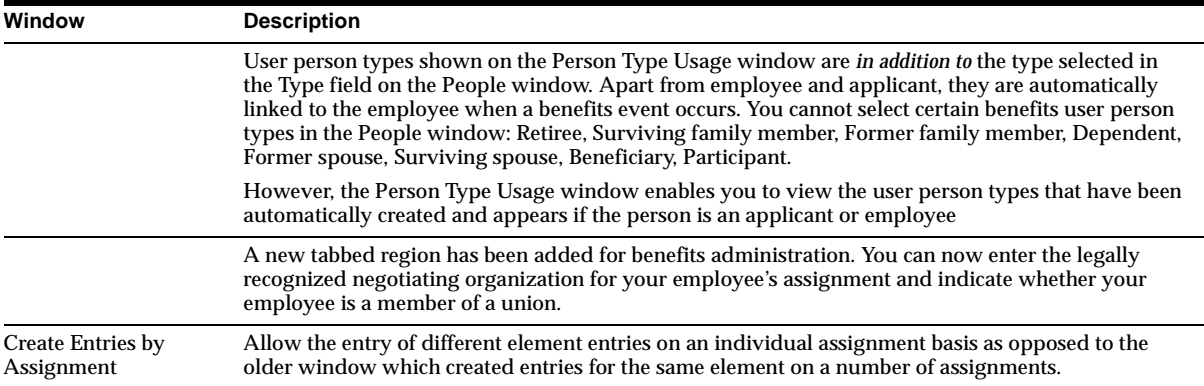

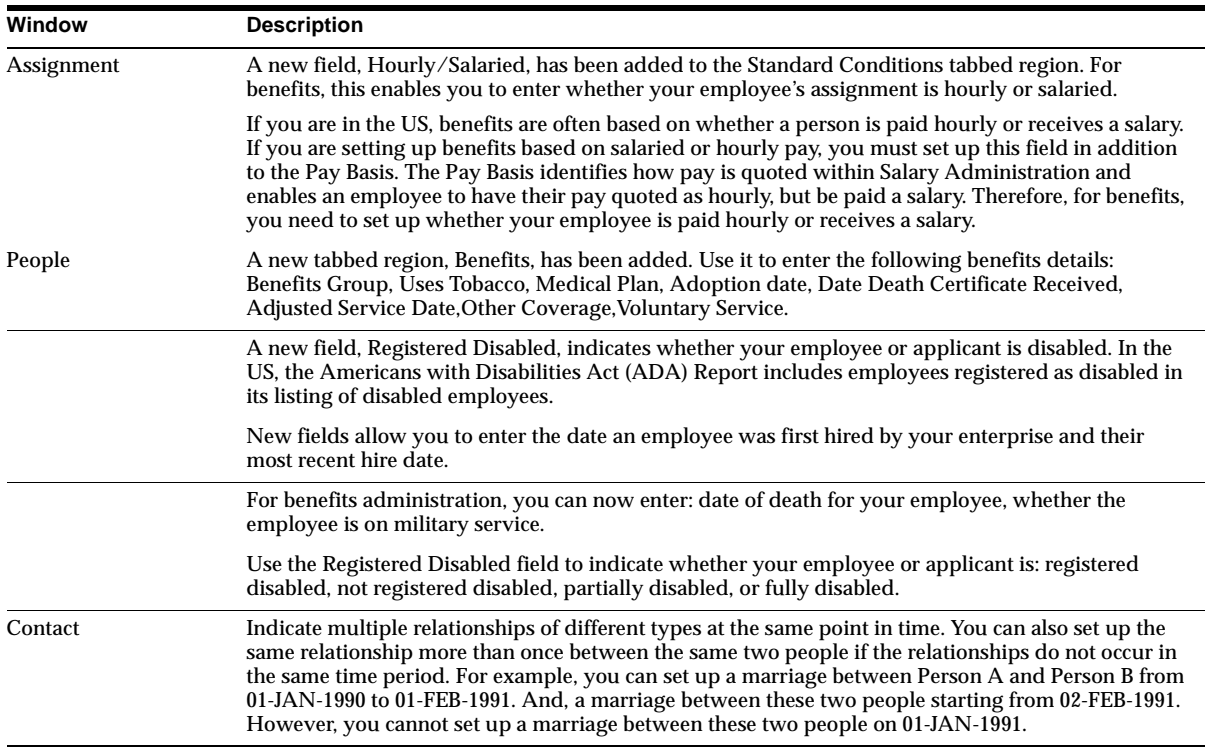

# **Modules - Changed Windows**

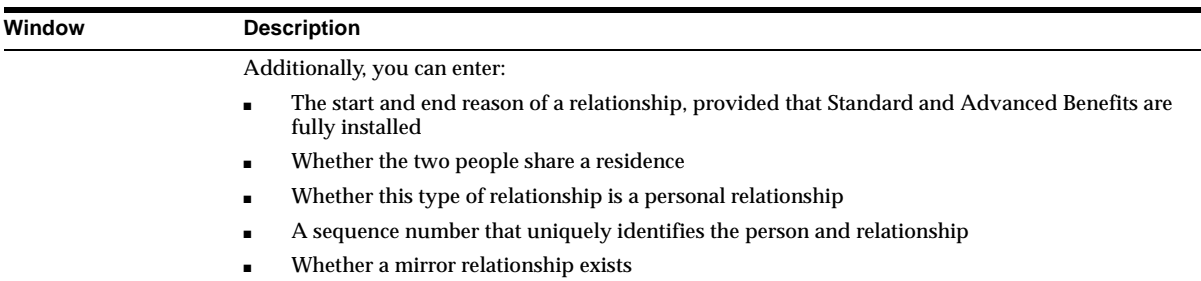

# **Modules – New Taskflows**

Performance (PERFREV) to Performance Reviews form. GLOBAL HRMS DT POSITION has been defined to be used with the new Position form.

# **Modules – Changed Taskflows**

The following taskflows were changed to include the contracts form (PERWSCTR).

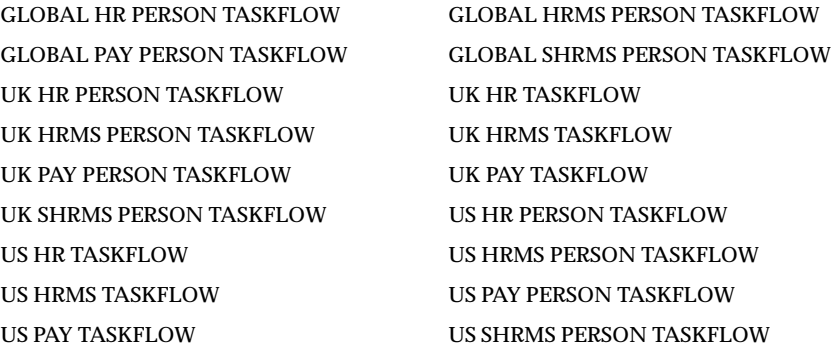

# **Modules – Changed Reports**

All reports that referred to the old position table have been updated to refer to the new datetracked table (HR\_ALL\_POSITIONS\_F). P\_CURRENCY\_CODE was added to the Salary Review Report to allow for display in any currency.

# **Modules – Renamed Reports (.rdf)**

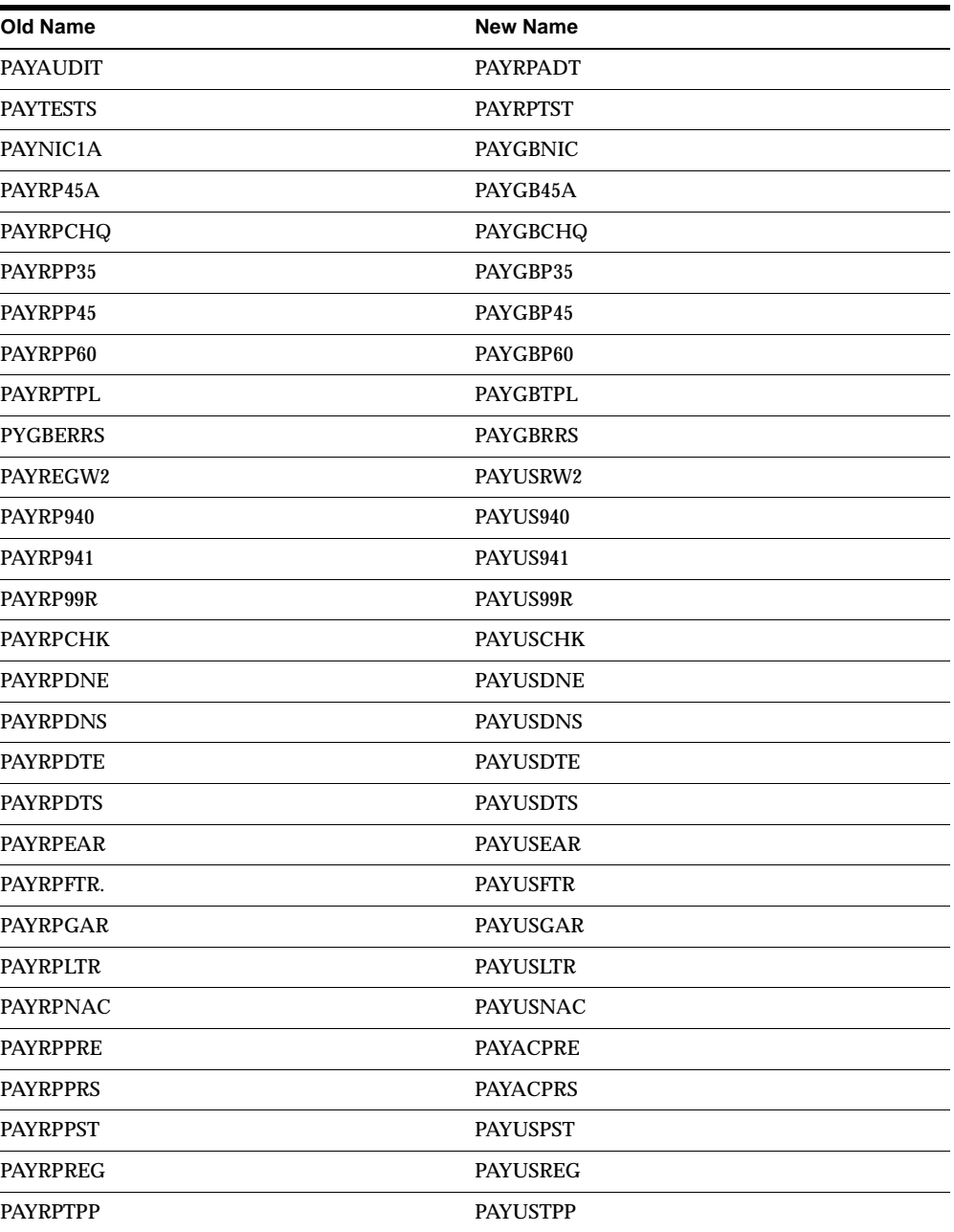

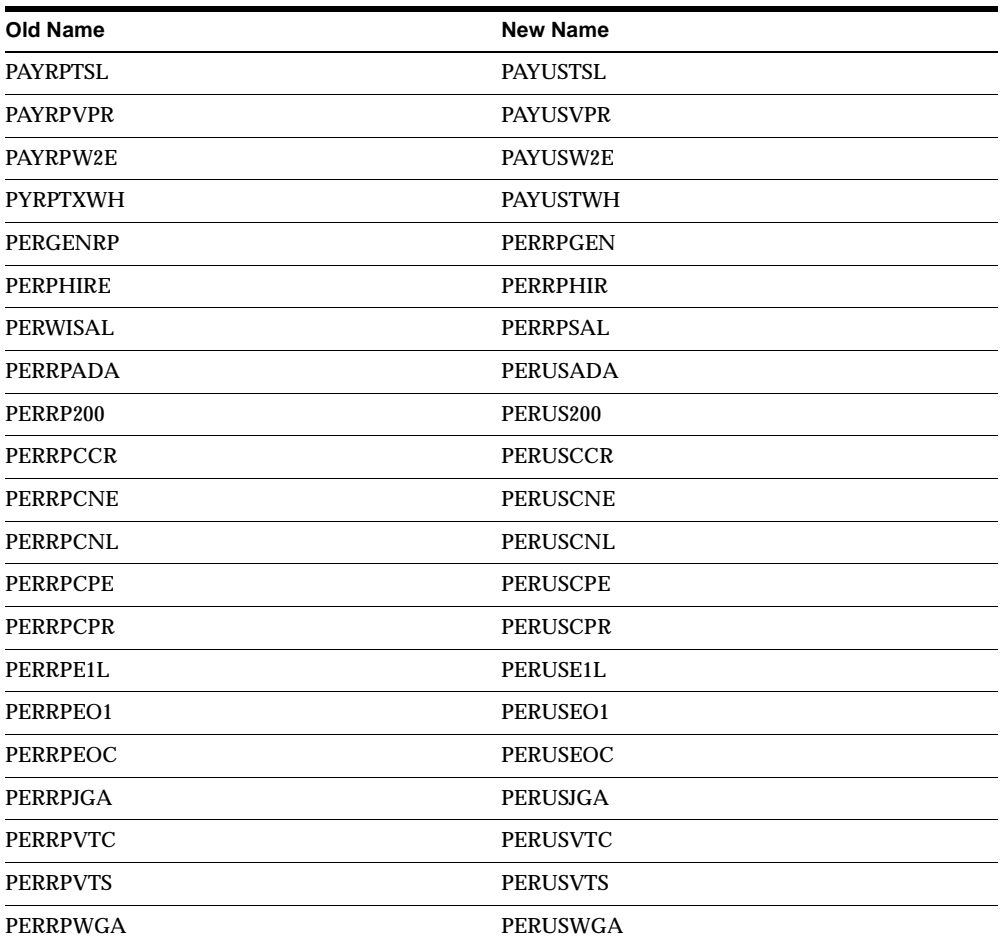

# **Modules – New Concurrent Programs**

#### **Global Security List Maintenance**

Added to support CRM global organization hierarchies. Do not use this form within the Oracle HRMS application.

# **Modules – Renamed Concurrent Programs**

**This concurrent program name... was changed to ...**

PERWFALC PERWSALC

# **Modules – Changed Programs: DateTrack Changes**

Two new event points have been created for Custom Library.

#### **DT\_CALL\_HISTORY Event Further Information**

List of global variables that can be used at this event:

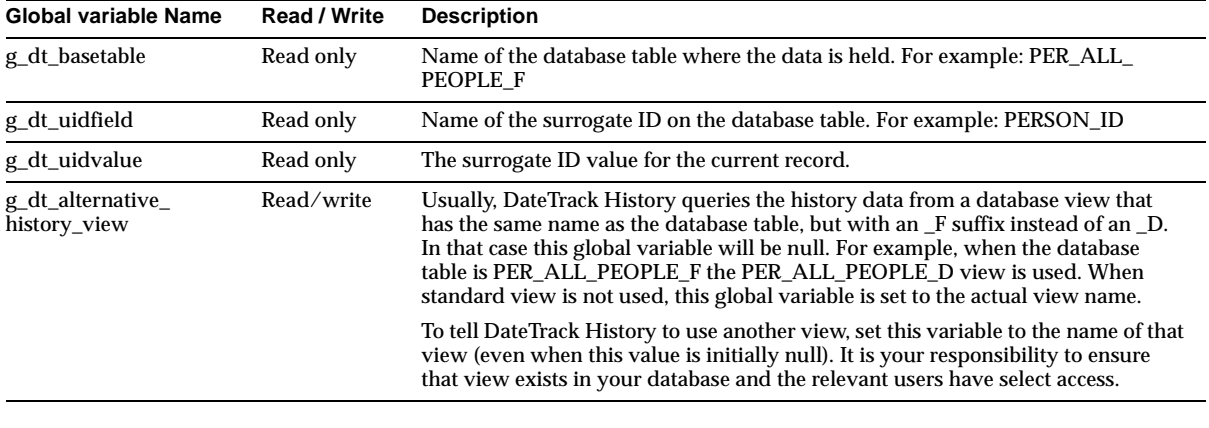

**Note:** These global variables are not available at any other CUSTOM library event.

To enable the DT\_CALL\_HISTORY event add the following code to the STYLE procedure in the CUSTOM package, CUSTOM library:

```
if event_name = 'DT_CALL_HISTORY' then
    return custom.after;
     else
     return custom.standard;
end if;
```
Example code to use a different view whenever the standard product would normally use the PER\_ALL\_PEOPLE\_D view. Add the following code to the EVENT procedure in the CUSTOM package, CUSTOM library:

```
if (event_name = 'DT_CALL_HISTORY') then
if name_in('global.g_dt_basetable') = 'PER_ALL_PEOPLE_F' then copy
('NAME_OF_OTHER_VIEW'
```
,'global.g\_dt\_alternative\_history\_view' ); end if; end if;

#### **DT\_SELECT\_MODE Event Further Information**

The global variables that can be used at the event are as follows. All are Read and Write variables.

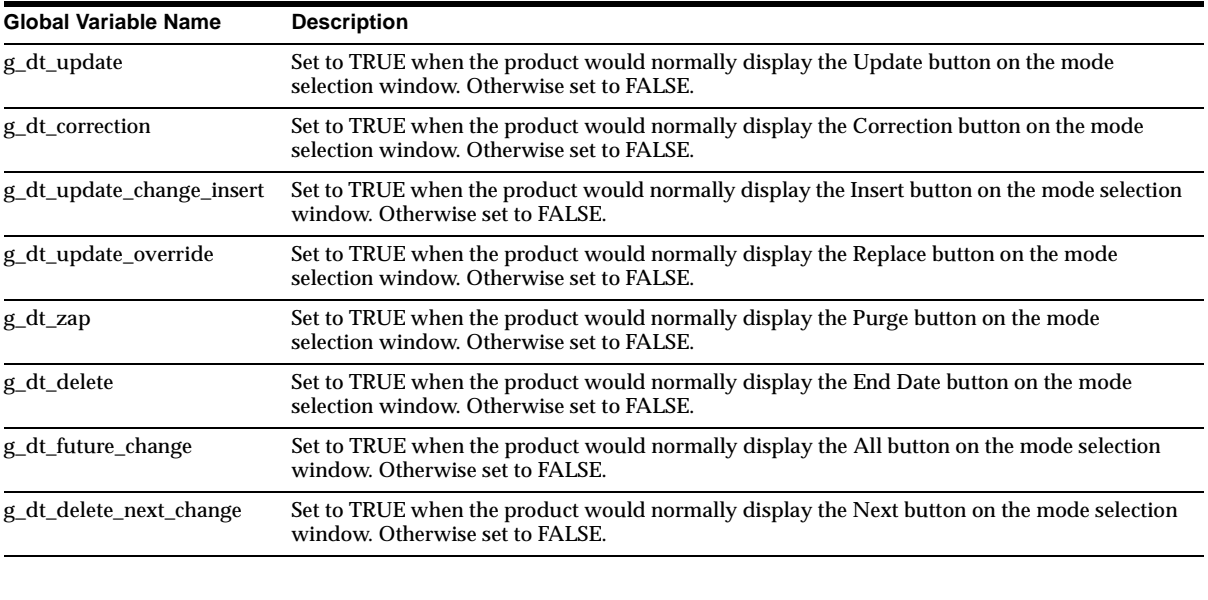

**Note:** These global variables are not available at any other CUSTOM library event.

You can only change a TRUE value to FALSE. Attempts to make a mode button available that is not provided by standard will be ignored.

To enable the DT\_SELECT\_MODE event, add the following code to the STYLE procedure in the CUSTOM package, CUSTOM library:

```
if event_name = 'DT_SELECT_MODE' then 
    return custom.after; 
    else
    return custom.standard;
end if;
```
Example code to stop the Delete mode button from being displayed on the Mode Selection window when DateTrack would normally make it available. Add this code to the EVENT procedure in the CUSTOM package, CUSTOM library:

```
if (event_name = 'DT_SELECT_MODE') then 
    if name_in('GLOBAL.G_DT_DELETE') = 'TRUE' then
    copy('FALSE', 'GLOBAL.G_DT_DELETE');
end if;
end if;
```
# **Modules – New APIs**

There are API interfaces for all descriptive flexfields and for the following key flexfields: People Group, Special Information Types, Job and Position. New APIs are as follows:

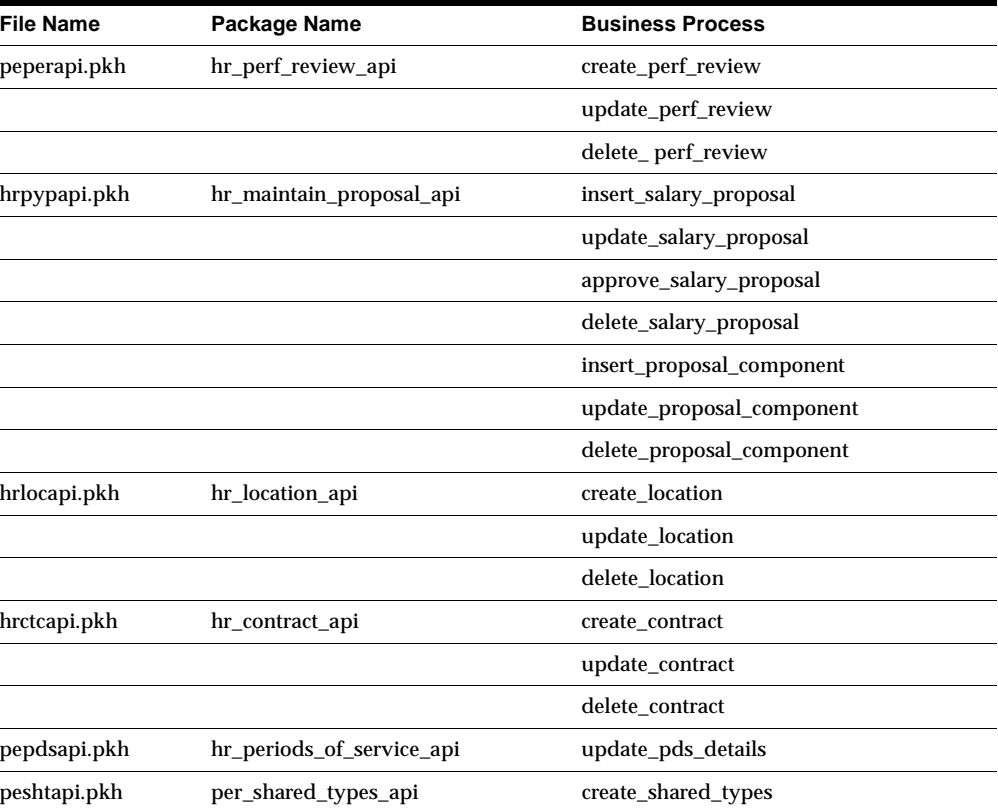
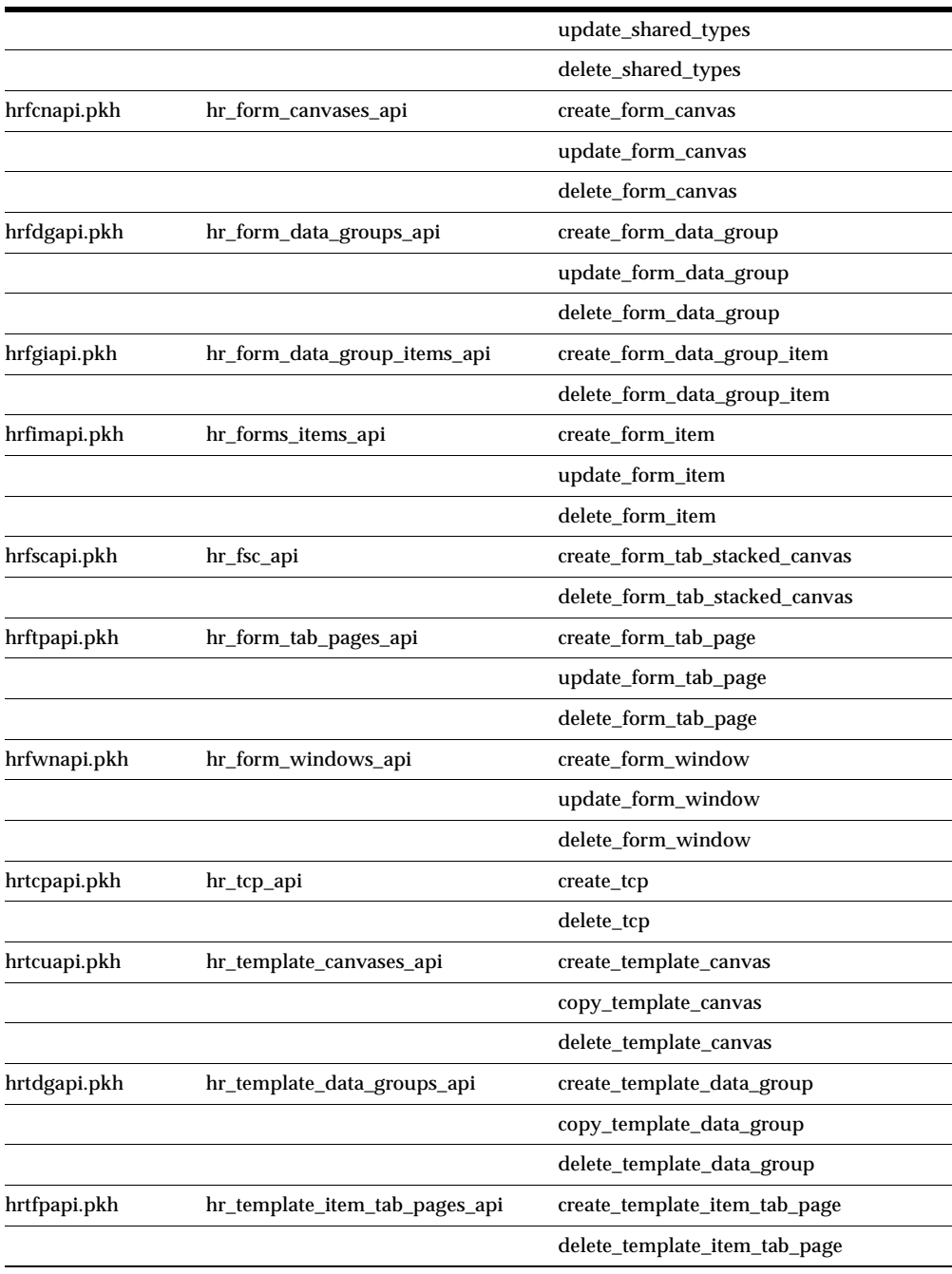

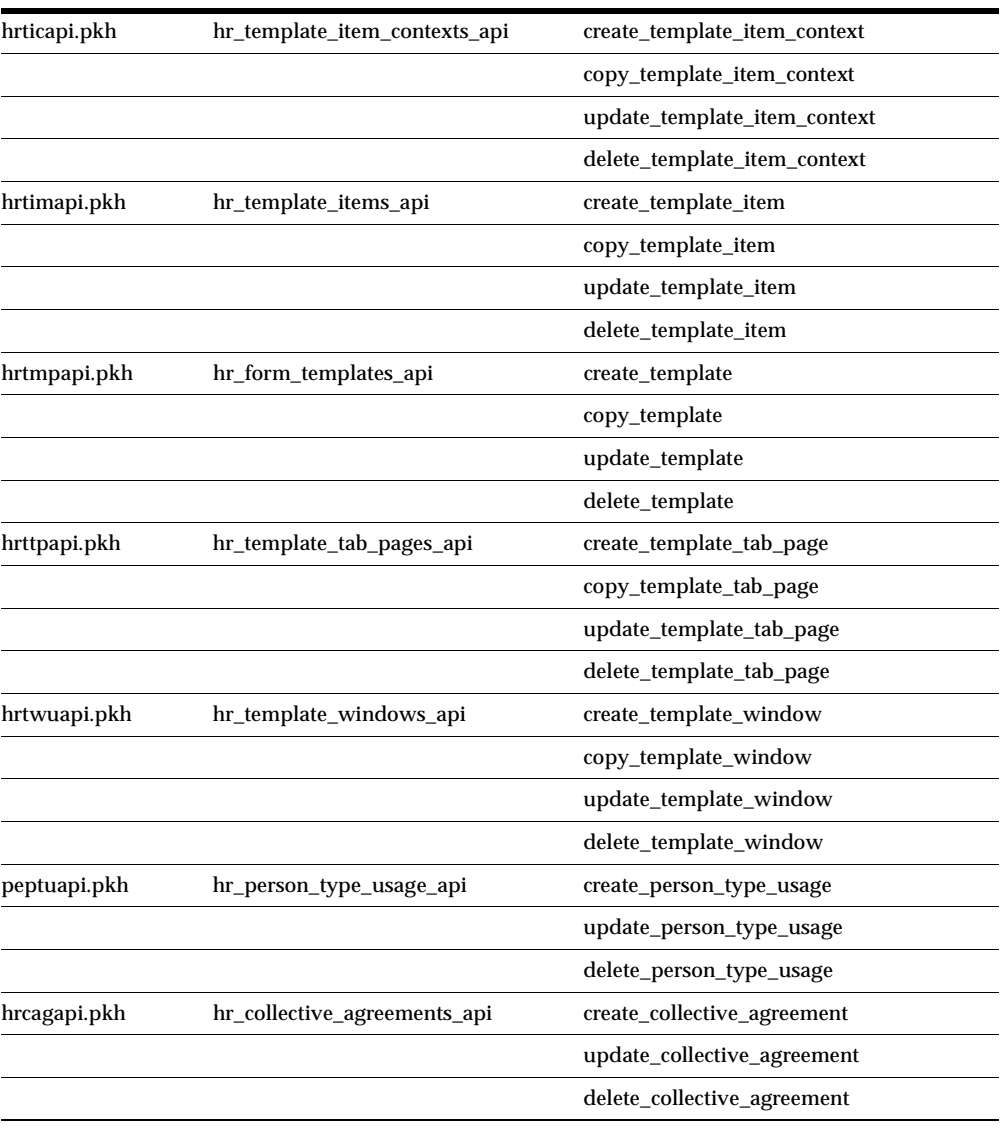

**Note:** User hooks are now available for all Oracle HRMS APIs.

# **Modules – Changed APIs**

 $\equiv$ 

#### **HR\_ALL\_POSITIONS\_F**

Changed to write to the new datetracked position table (HR\_ALL\_POSITIONS\_F) and to determine whether the changes also need to be made to the old position table (PER\_ALL\_POSITIONS\_F). No parameters have changed.

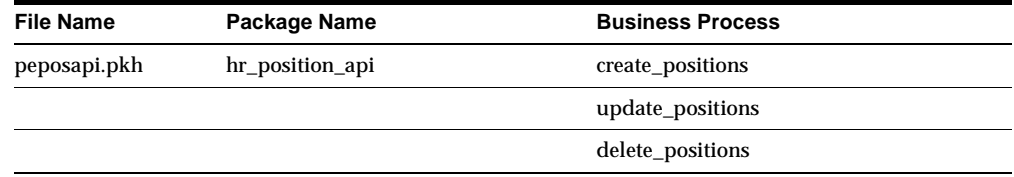

#### **PER\_ALL\_PEOPLE\_F**

The following business processes were changed to support the additional columns in the PER\_ALL\_PEOPLE\_F table.

**Note:** Y or N after a business process shows whether the process supports the new ADJUSTED\_SVC\_DATE column on the PER\_ PERIODS\_OF\_SERVICE table.

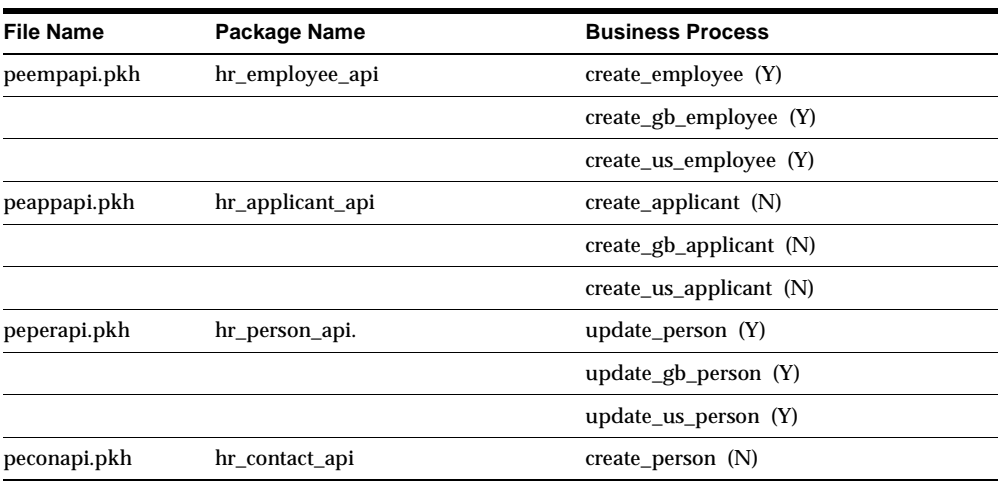

#### **PER\_ALL\_ASSIGNMENTS\_F**

The following business processes were changed to support the additional columns in the PER\_ALL\_ASSIGNMENTS\_F table.

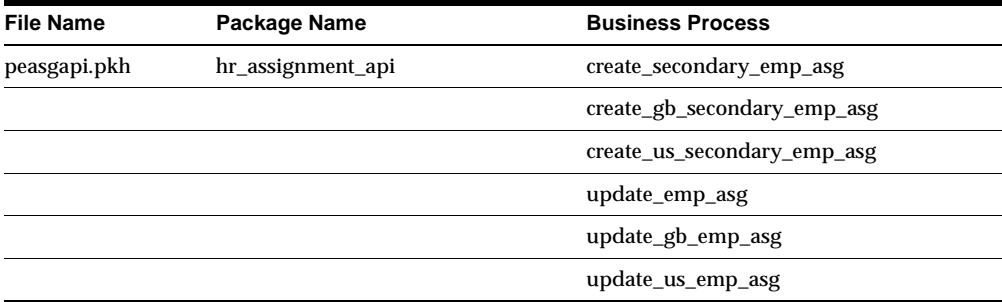

Parameters have also been added to peasgapi.pkh to support collective agreements and contracts.

#### **PER\_CONTACT\_RELATIONSHIPS**

The following business processes were changed to support the new columns in the PER\_CONTACT\_RELATIONSHIPS table.

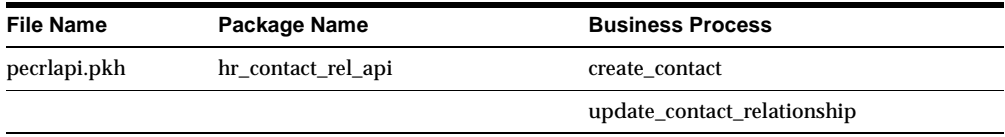

## **Modules – Renamed APIs**

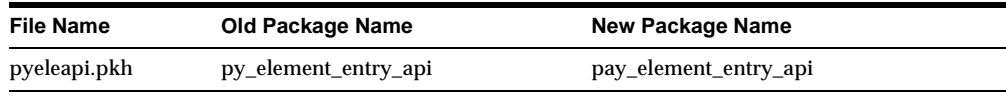

**Note:** Both old and new versions are supported in Release 11*i*, but you should rename any "py\_" packages to "pay\_", as this is the only version supported for subsequent releases.

# **Database Objects – New Tables**

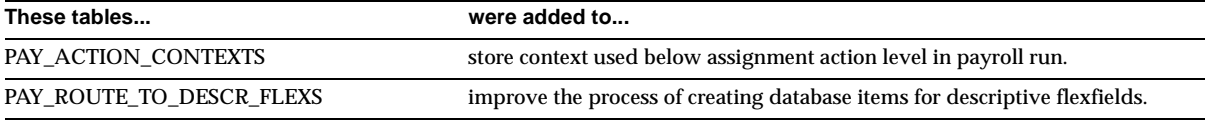

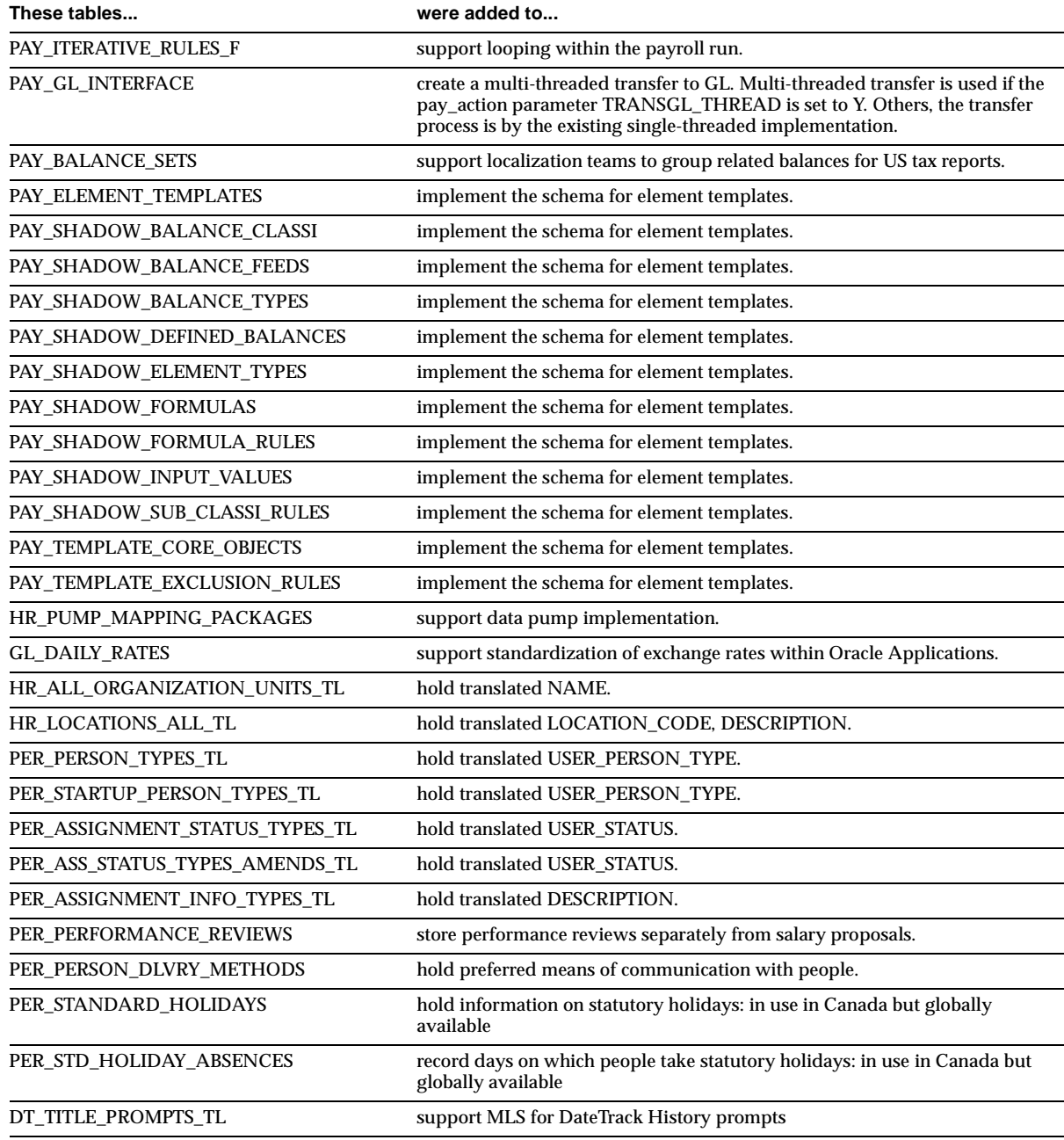

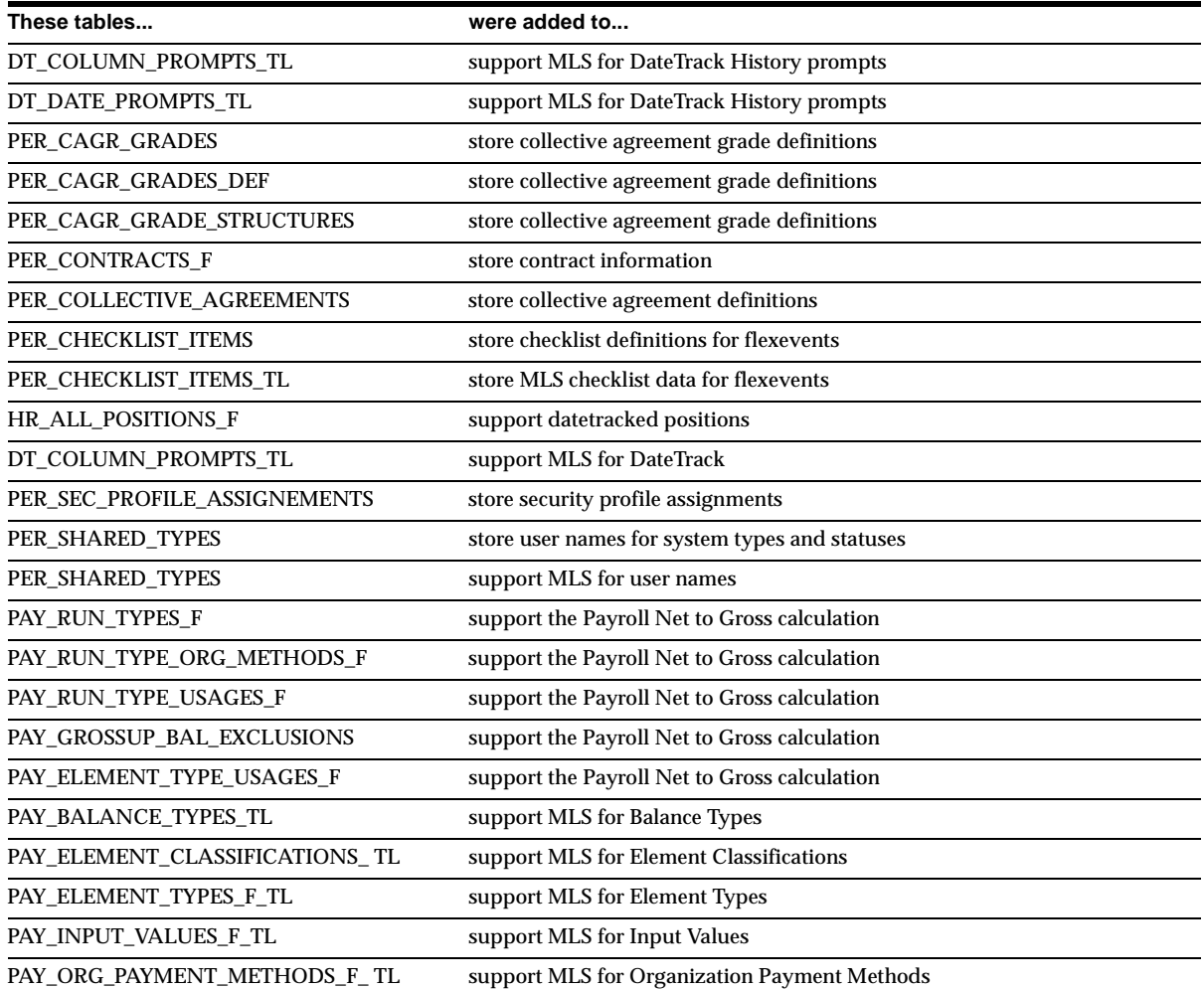

# **Database Objects – Changed Tables (1)**

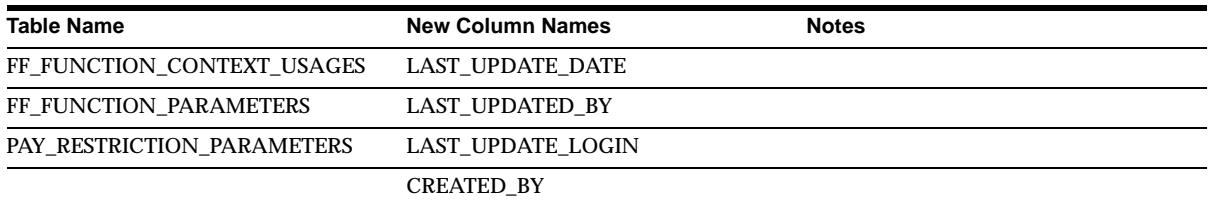

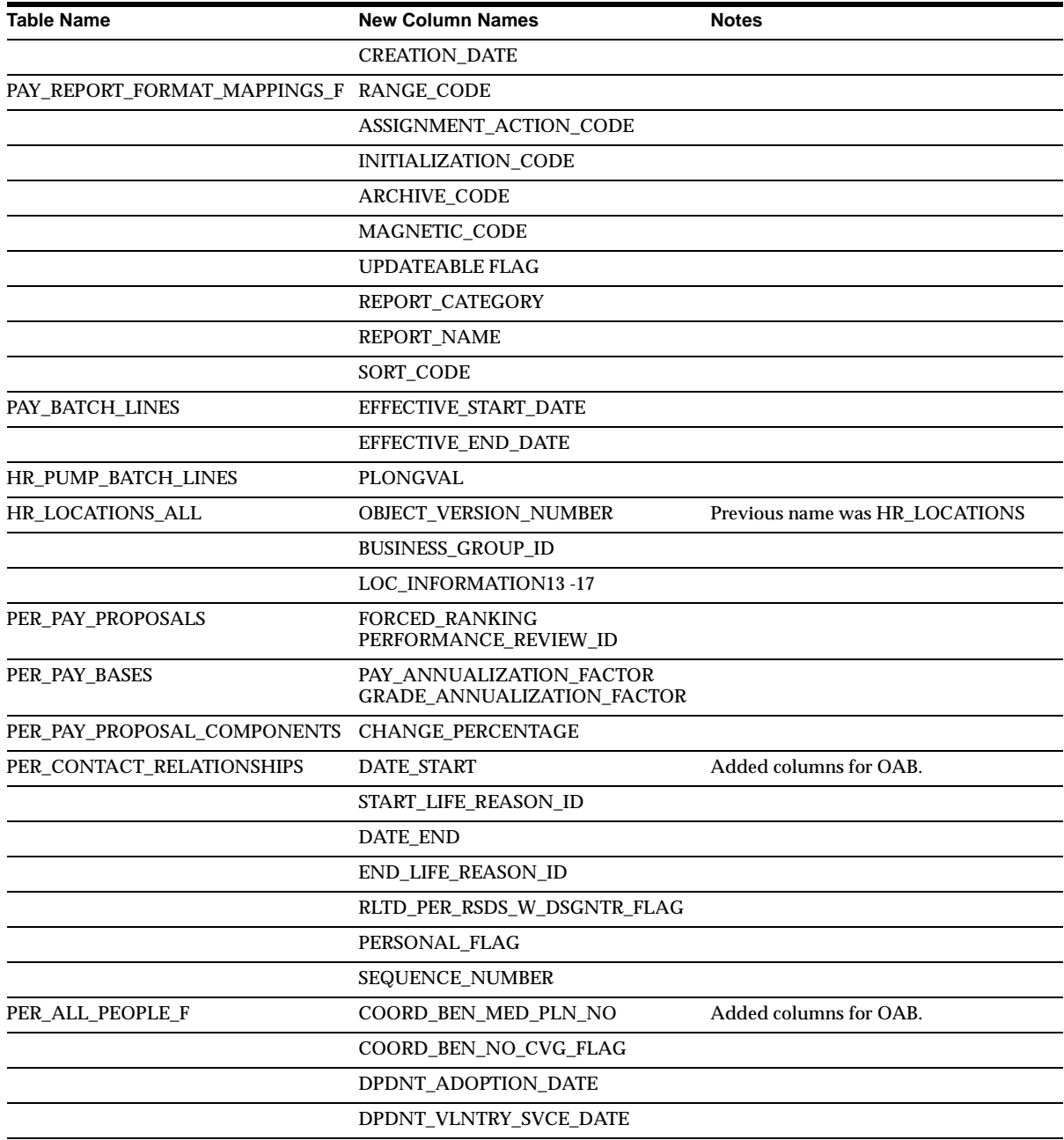

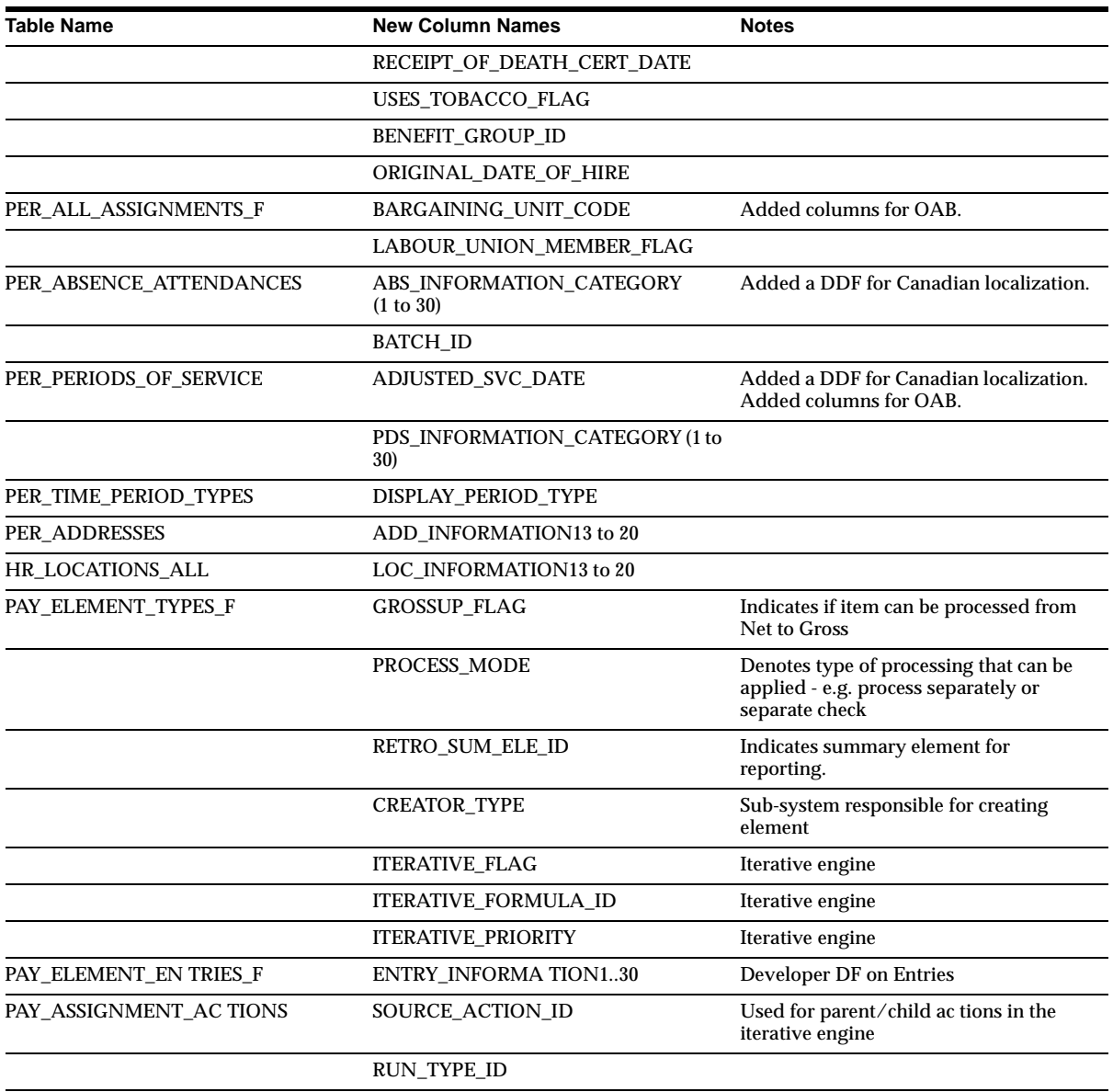

# **Database Objects – Changed Tables (2)**

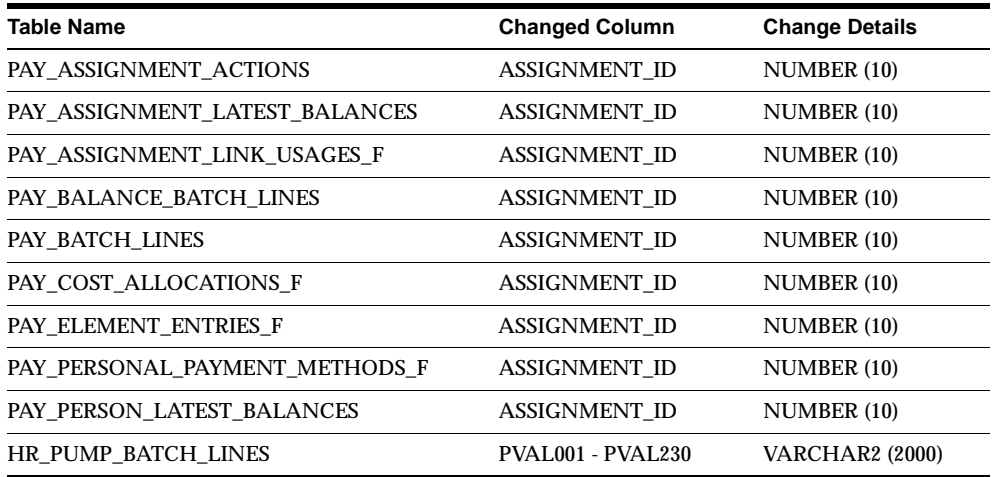

Each of the following column lengths has changed from VARCHAR2(30) to VARCHAR2(80):

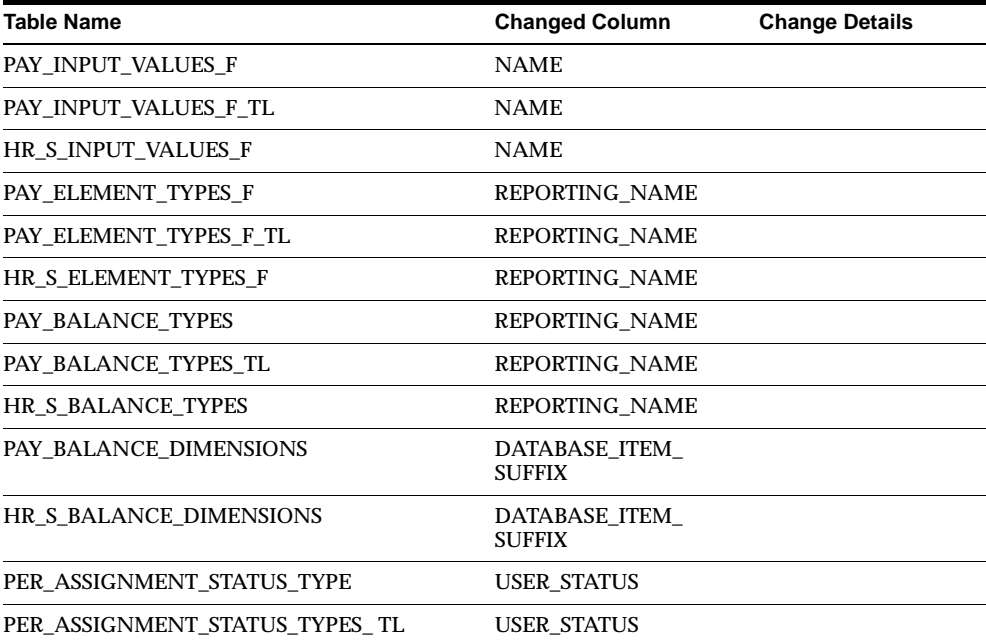

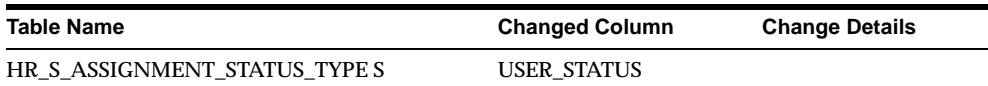

Each of the following column lengths has changed from VARCHAR2(80) to VARCHAR2(240):

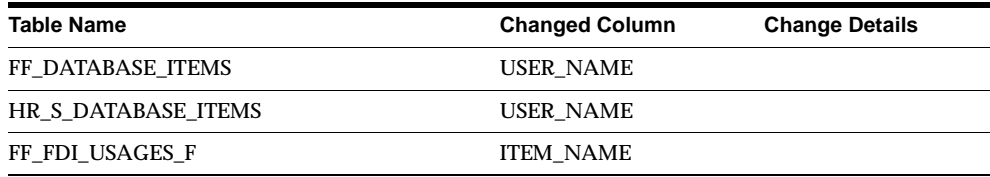

# **Database Objects – Renamed Tables**

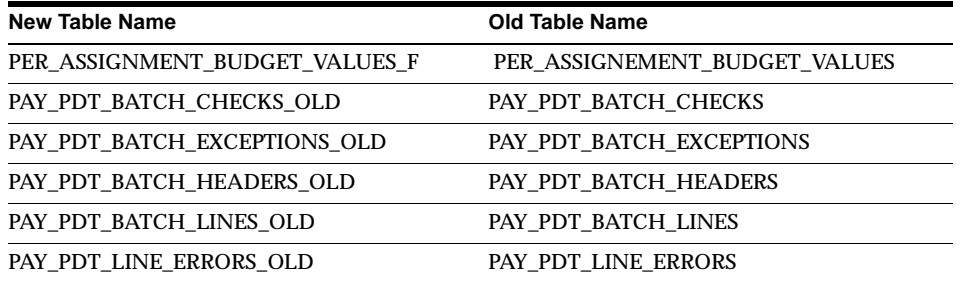

# **Database Objects – Obsolete Tables**

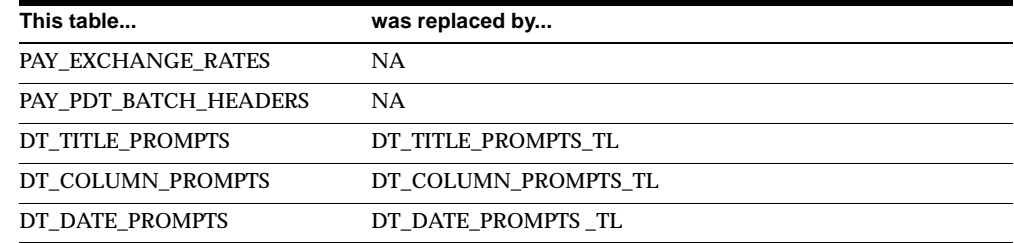

# **Database Objects – New Views**

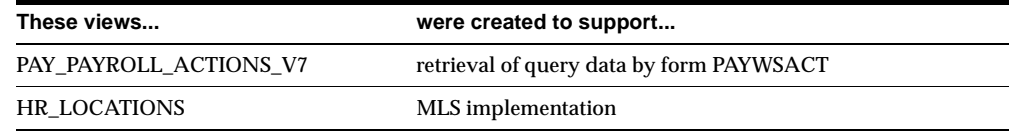

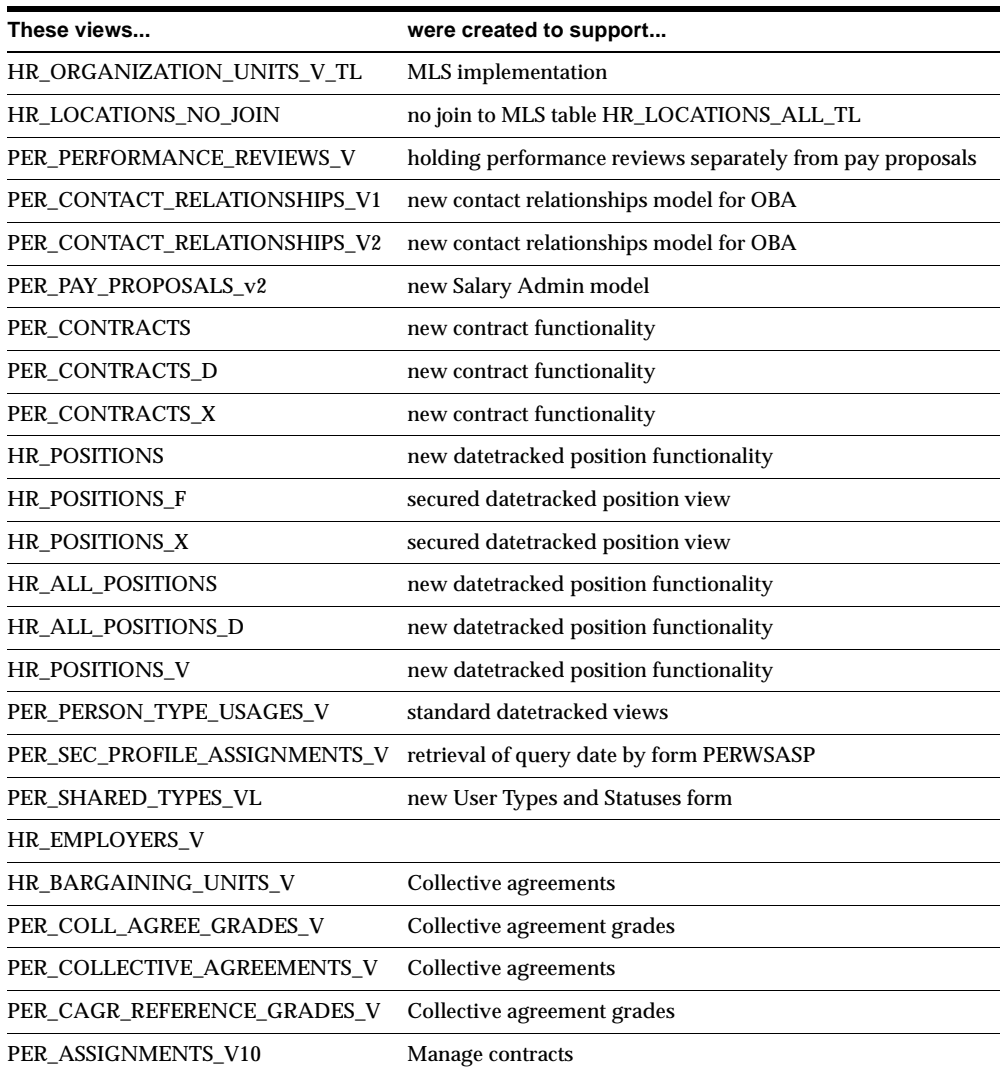

# **Database Objects – Changed Views**

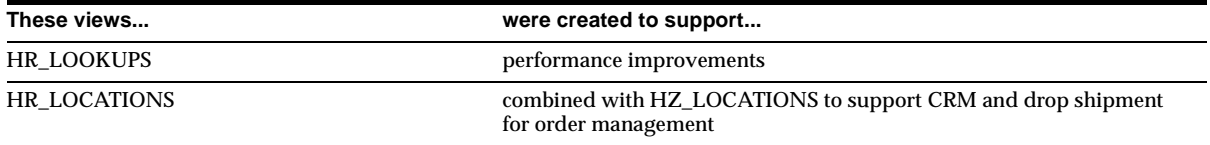

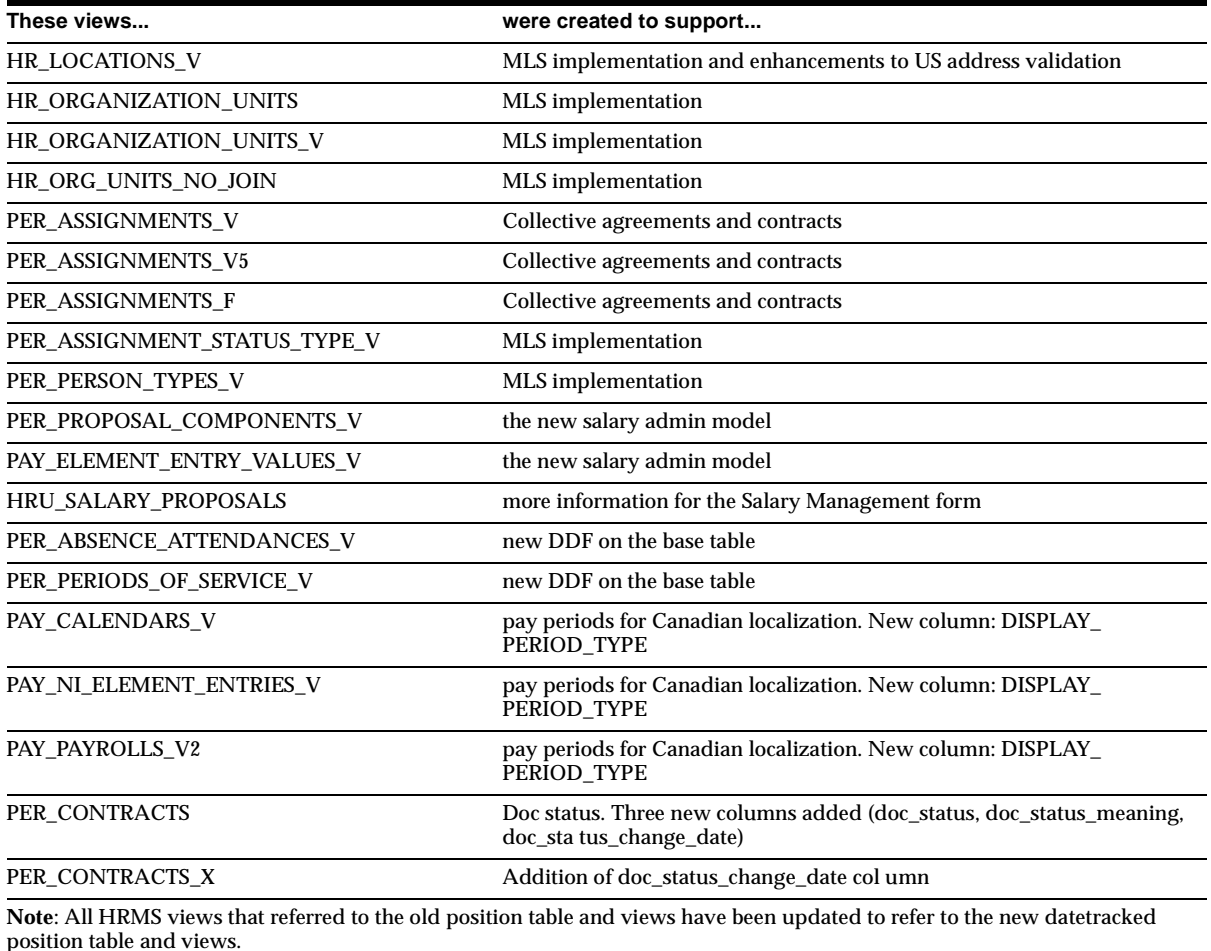

# **Database Objects - Renamed Views**

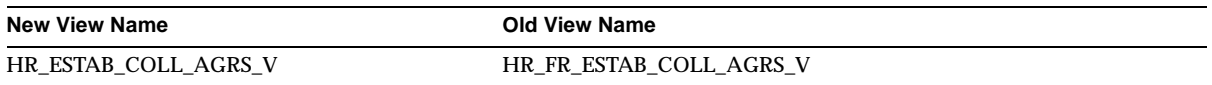

# **Database Objects – Obsolete Views**

The following HRV views have been replaced by HRFV Business views. HRV\_ABSENCES HRV\_APPLICANTS

HRV\_ASSIGNMENT\_HISTORY HRV\_COURSES HRV\_CURRENT\_APPLICANTS\_UK HRV\_CURRENT\_APPLICANTS\_US HRV\_CURRENT\_EMPLOYEES\_UK HRV\_CURRENT\_EMPLOYEES\_US HRV\_PROBATIONS HRV\_RECRUITMENT\_ACTIVITIES HRV\_SALARIES PER\_CONTACT\_RELATIONSHIPS\_V

# **Database Objects – New Indexes**

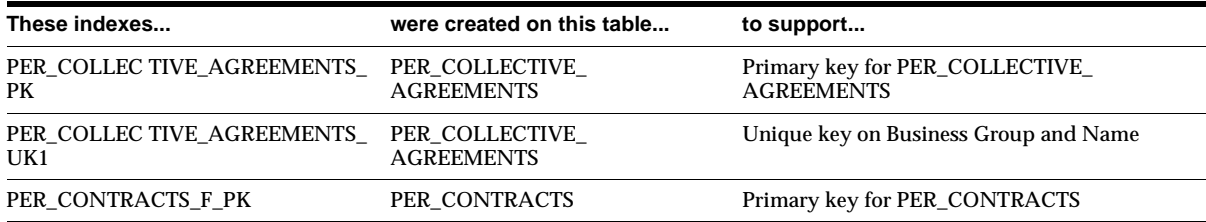

## **Database Objects – Changed Indexes**

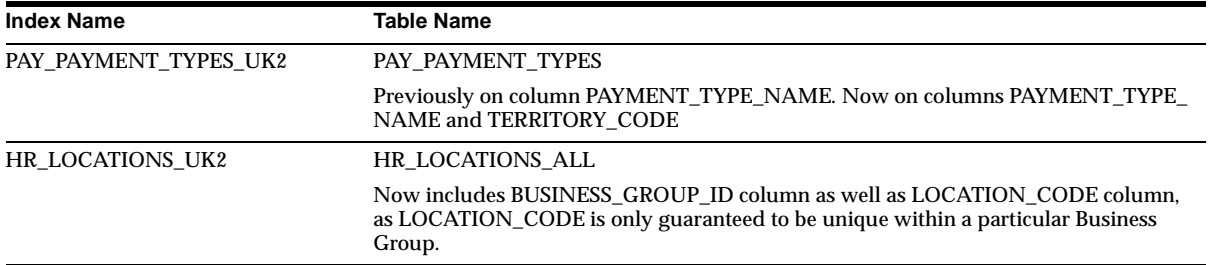

### **Database Objects – New Sequences**

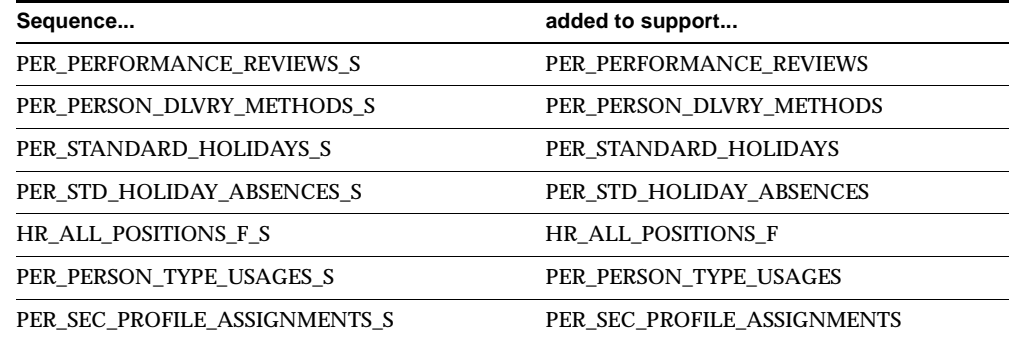

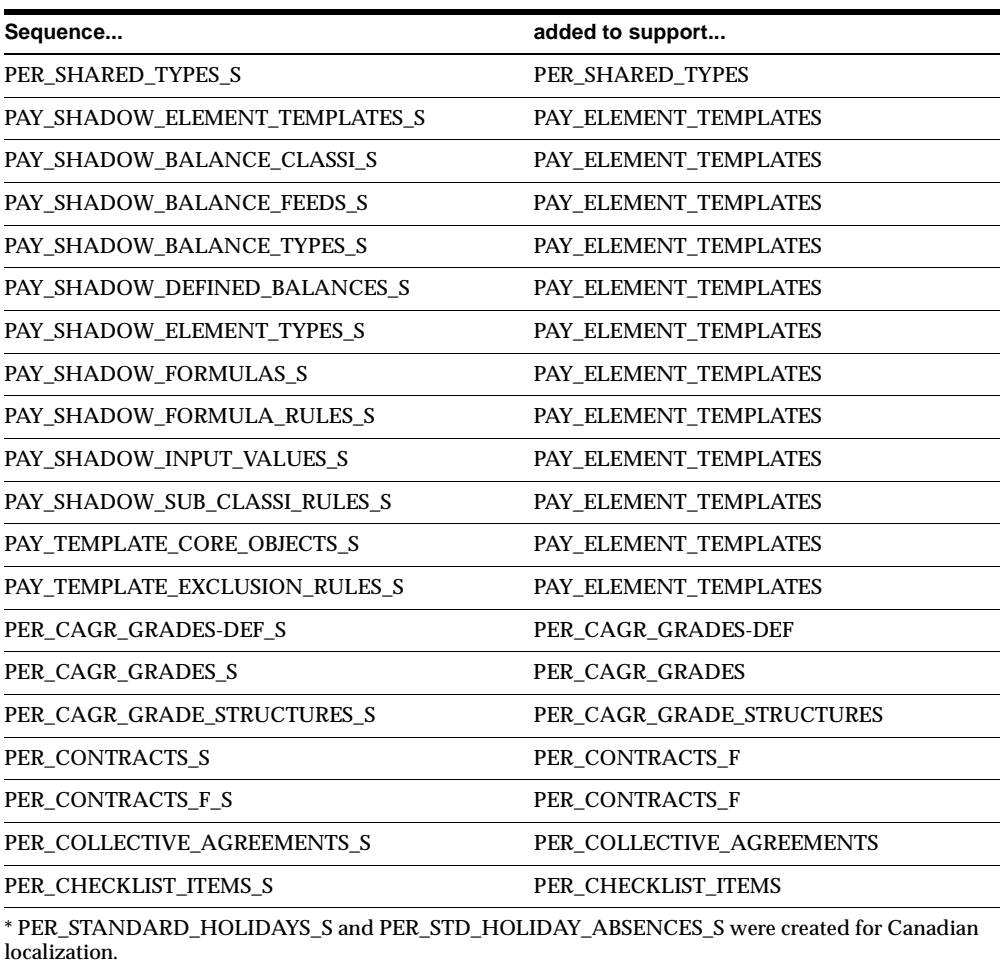

# **Database Objects – New Synonyms**

PER\_CONTRACTS\_F and PER\_COLLECTIVE\_AGREEMENTS are new.

**Seed Data – New Menus**

#### **HRMS Menu Structure**

An expanded set of menus provides enhanced functionality for each type of user.

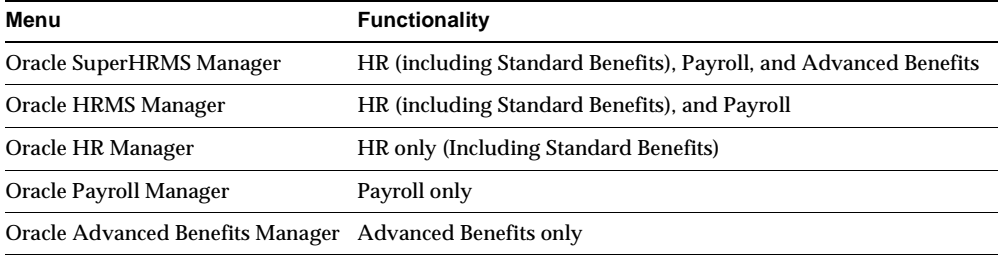

Each of the following tables illustrates which product combinations include each user function. For example, on the Total Comp Participation menu, Person Benefits Balances are available to users of Super HRMS, HRMS, and HR. They are not available to Payroll-only users.

#### **People Menu**

Standard Benefits functionality has been incorporated in Oracle HRMS and Oracle HR. In addition, Oracle Advanced Benefits is included in the Oracle Super HRMS menu, giving you new options on the People menu.

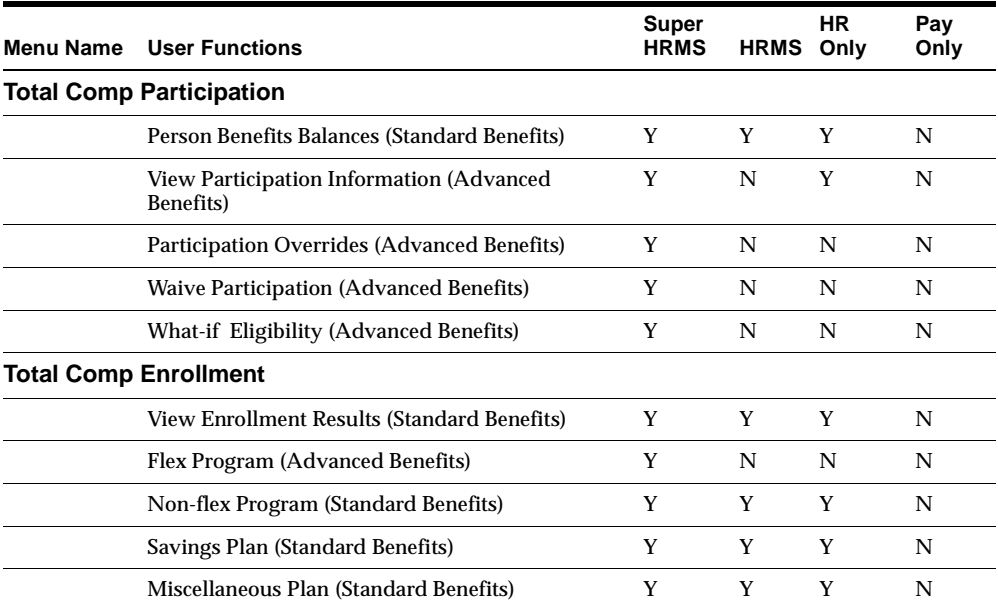

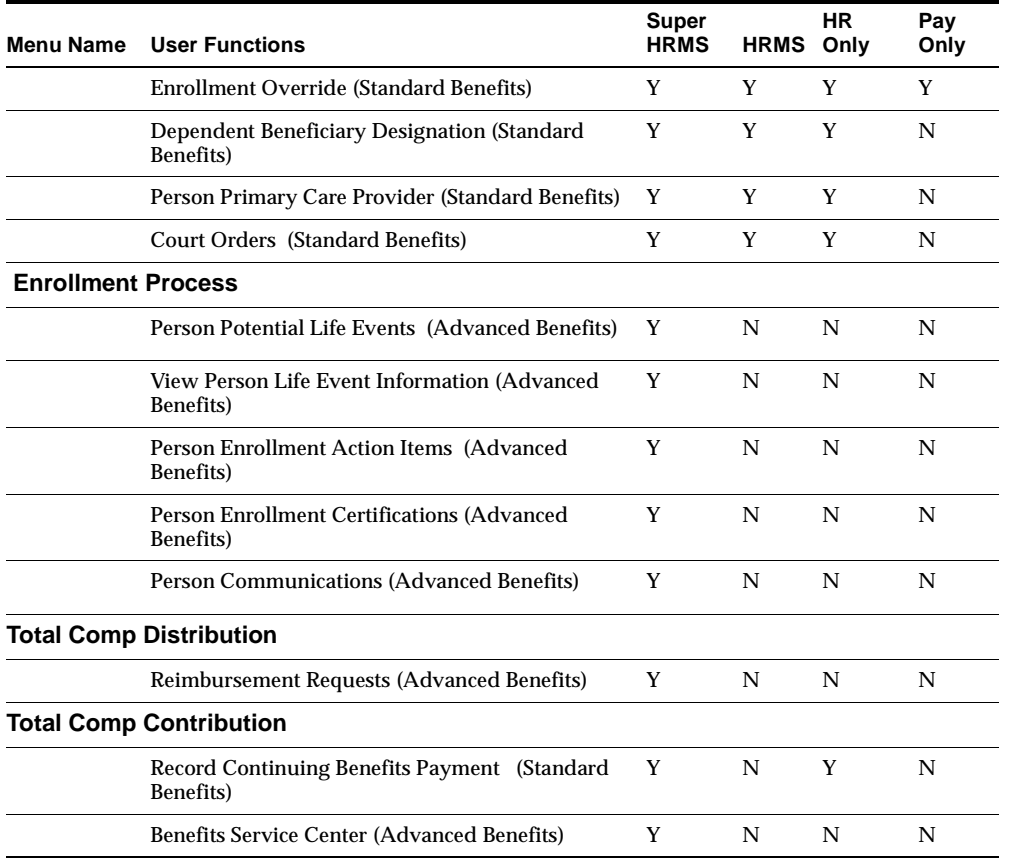

### **FastPath Menu**

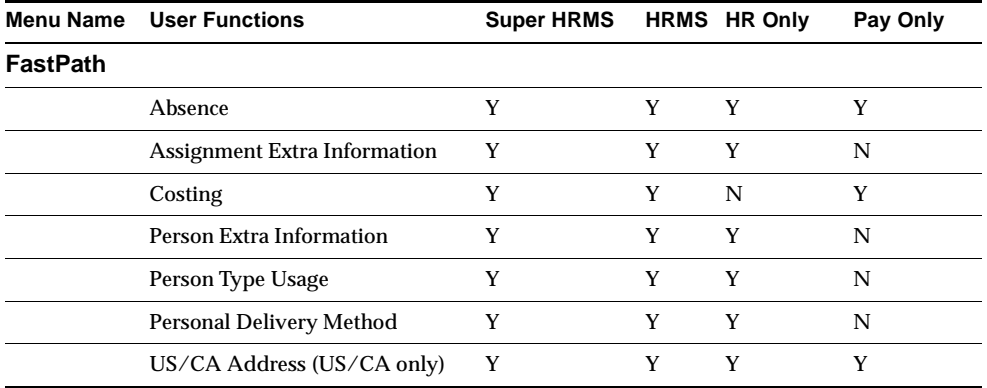

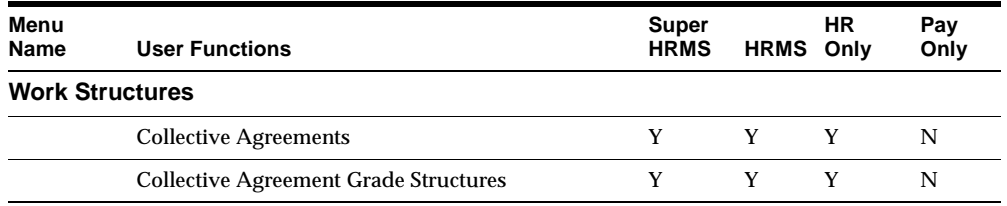

#### **Work Structures Menu: Additions**

#### **Work Structures Menu: Changes**

The Position – Description function now calls the new datetracked Position form (HRWSPSF) instead of PERWSDPO. The old form is still available for non-HRMS applications, but is not called by any of the seeded HRMS menus.

#### **Payroll Menu: Changes**

The Exchange Rates form has been removed from the Payroll menu and replaced by the two GL forms: GL Daily Rates, and Currency Types.

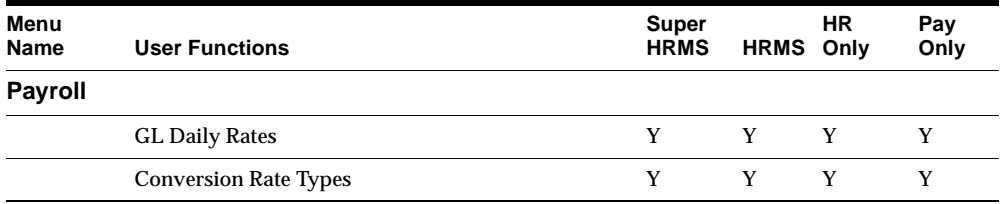

#### **Compensation/Benefits Menu: Renamed**

The Total Compensation menu includes functionality previously grouped under the Compensation and Benefits menu, which is now obsolete. In addition to incorporating these functions, it also includes user functions that are either new to Release 11*i* or relocated from a different Release 11 menu.

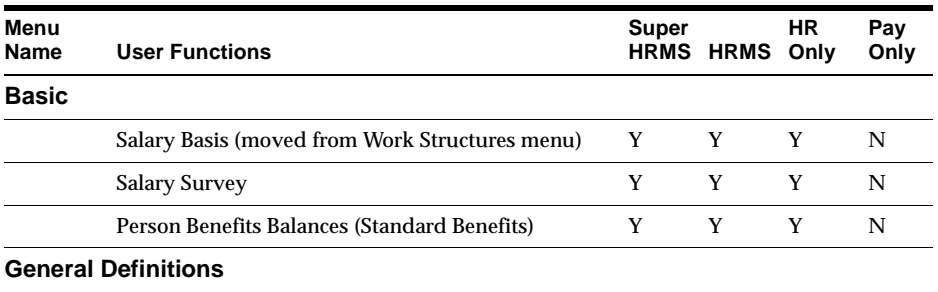

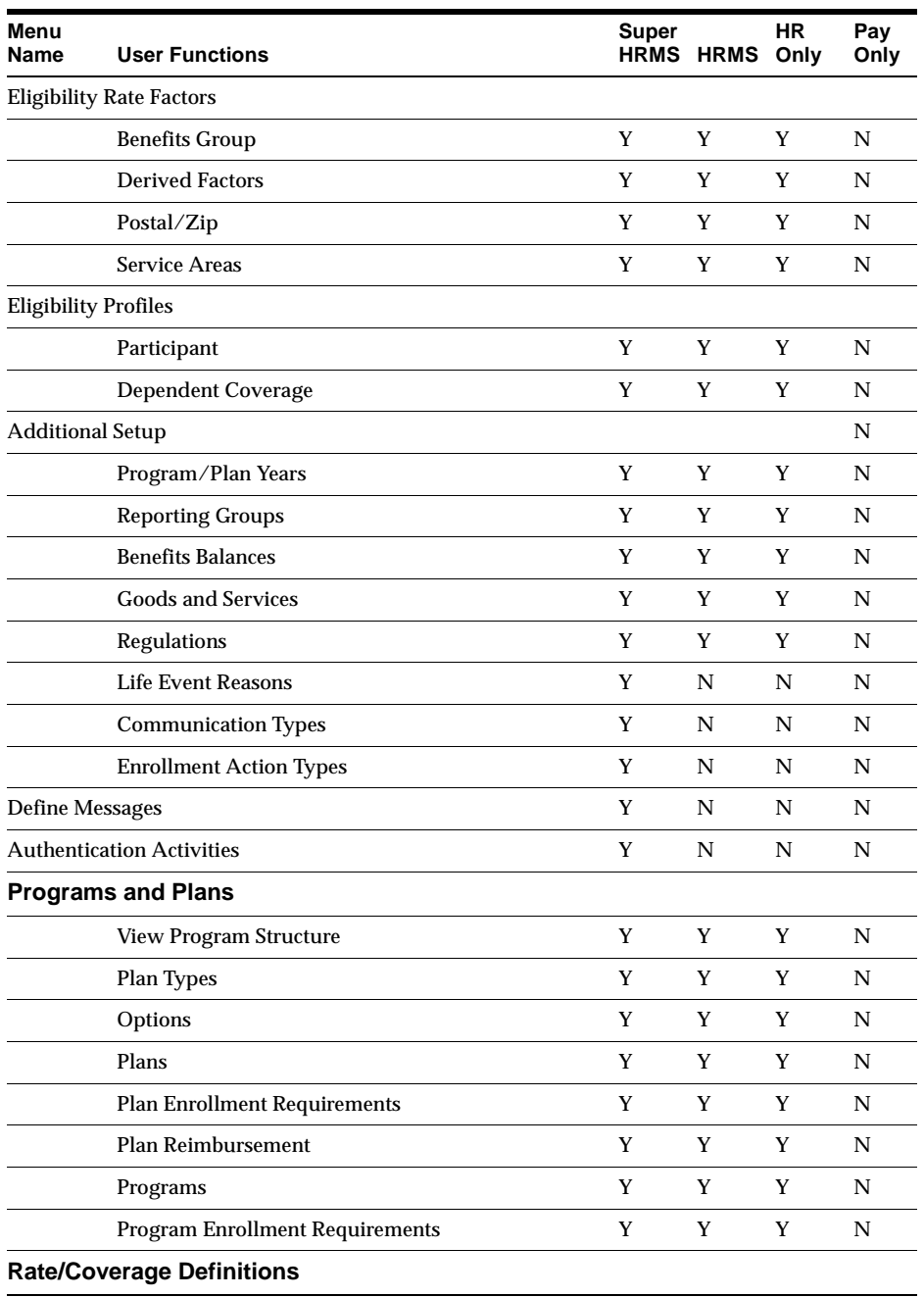

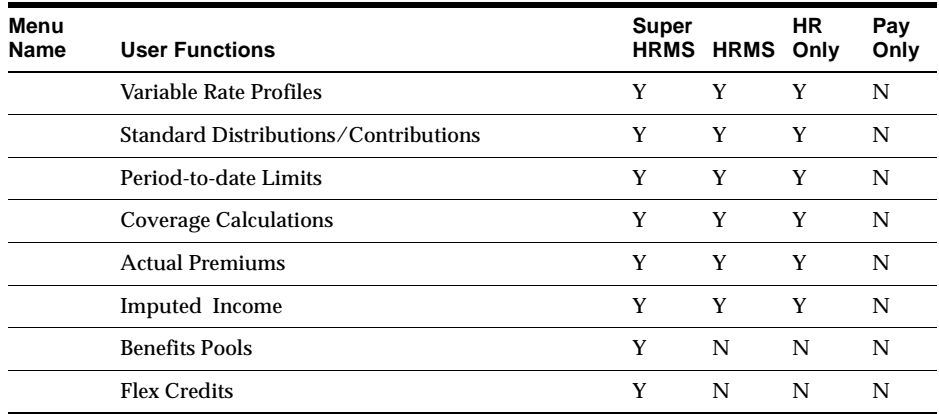

#### **Wage Attachments: New Menu**

The user functions relating to Wage Attachments have been grouped together on a separate Wage Attachments menu (US users only).

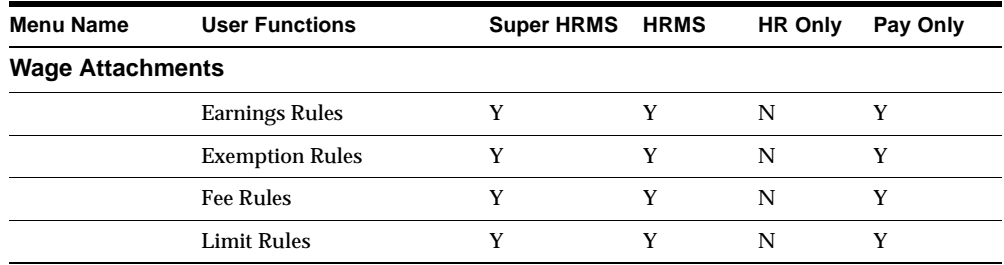

#### **Processes and Reports Menu: Changes**

The Generate MS Word Letter option is obsolete and has been removed. New functions for Advanced Benefits are:

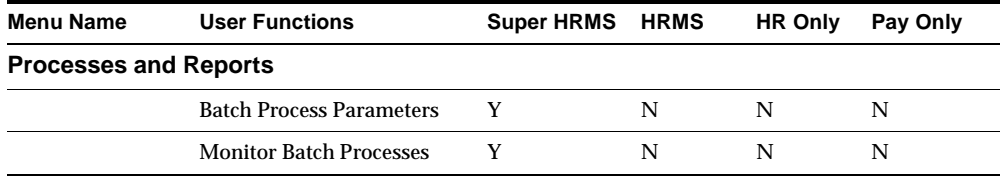

### **Mass Information eXchange Menu: Changes**

PayMIX Batch Entry and PayMIX Batch Summary are obsolete and have been removed from this menu.

#### **System Extract: New Menu**

A new menu has been created for the following Standard Benefits functions.

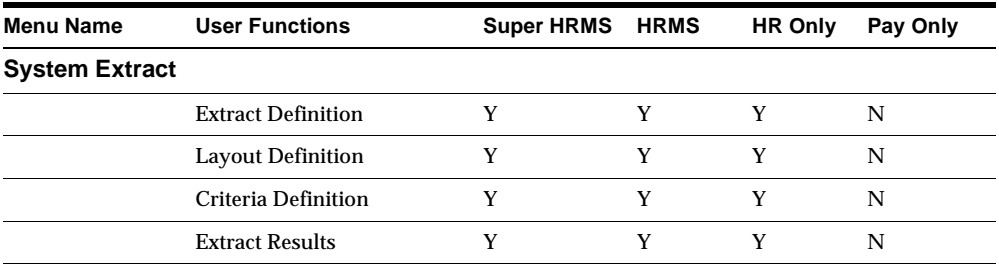

#### **Other Definitions Menu: Changes**

The Quick Code Values and Quick Code Types forms have been removed from this menu and replaced by a single new form, Application Utilities Lookups. A new form (User Types and Statuses) has been added.

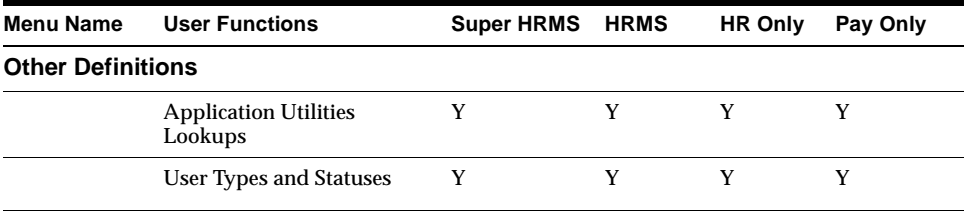

#### **Security Menu: Additions**

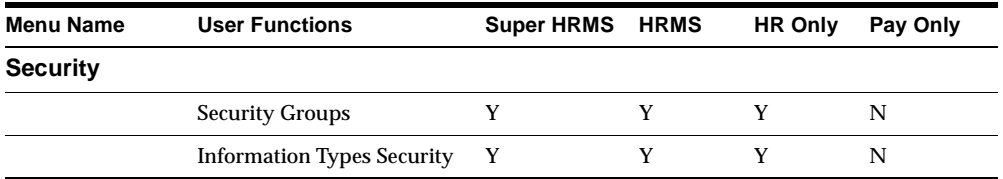

# **Seed Data – Obsolete Menus**

F4 UK HRMS Job F4 UK HRMS Compensation and Benefits

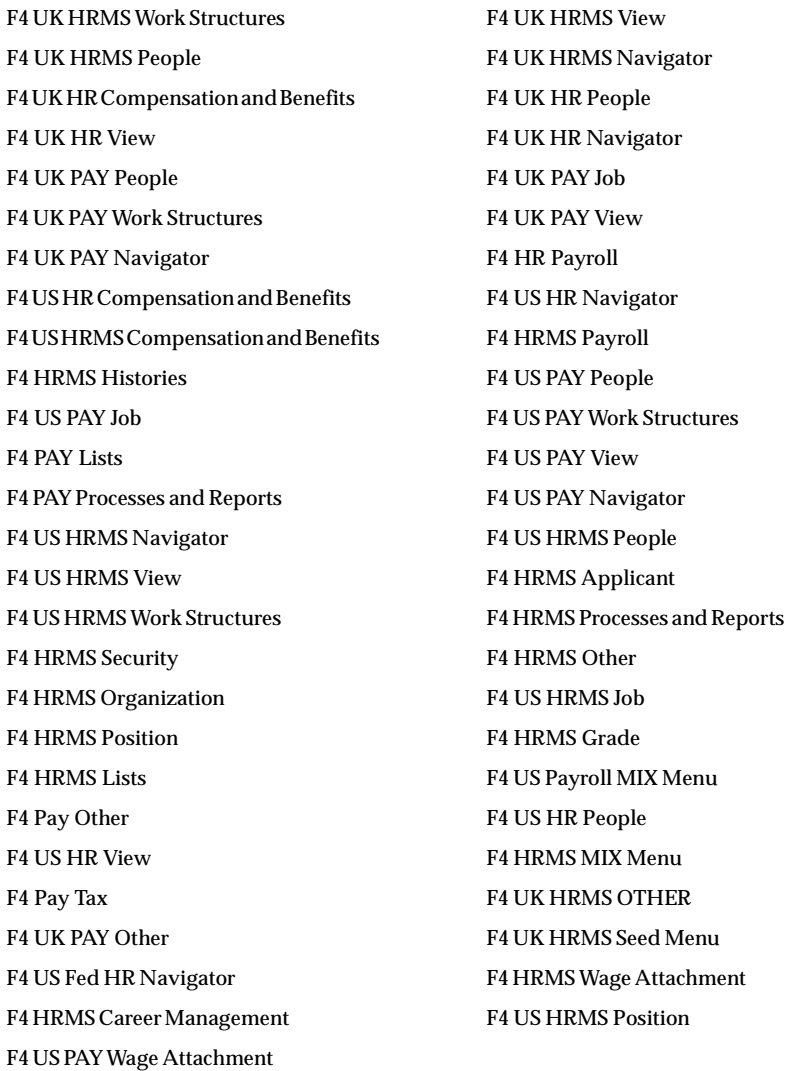

# **Seed Data – New Flexfields**

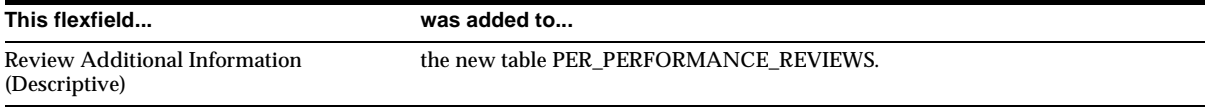

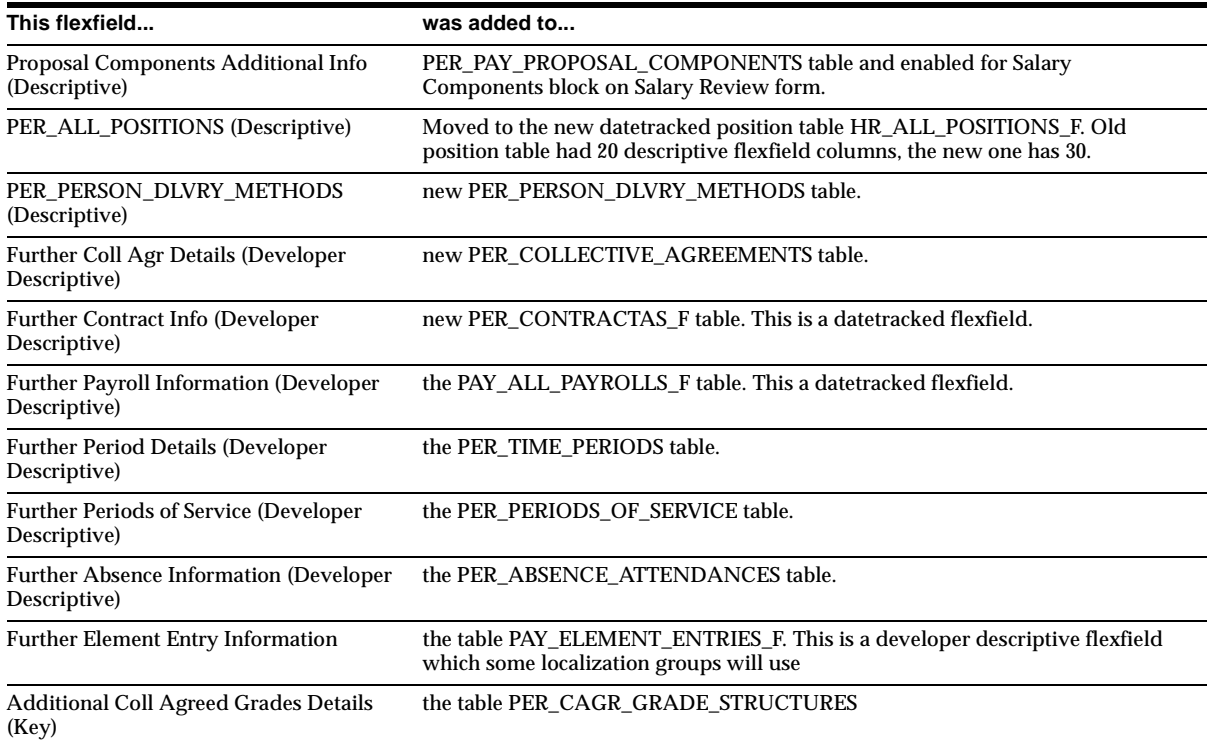

# **Seed Data – Changed Flexfields**

### **Address Location (Descriptive Flexfield)**

Columns LOC\_INFORMATION17 through LOC\_INFORMATION20 have been added to provide for future expansion. The Context Codes and Names for the Location Address flexfield and the Personal Address Information flexfield have been updated. For example: Context code AT is now AT\_GLB and the Name Austria is now Austria (International).

Each of the following codes has been updated to represent International address styles but the actual segment definitions have not been changed.

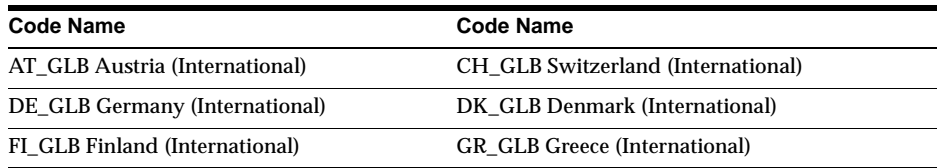

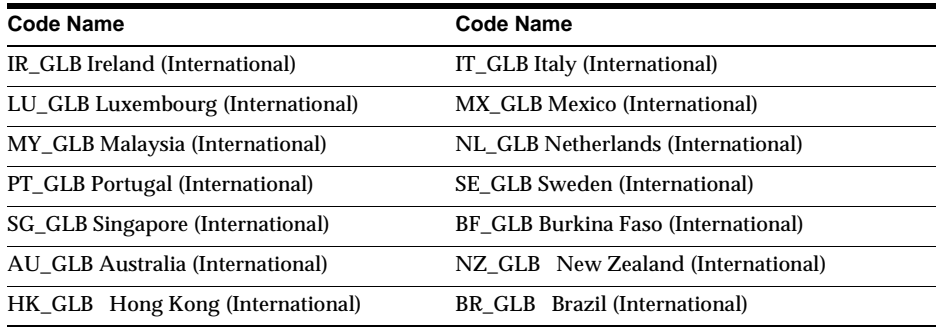

The following codes have been updated for the Location address flexfield only:

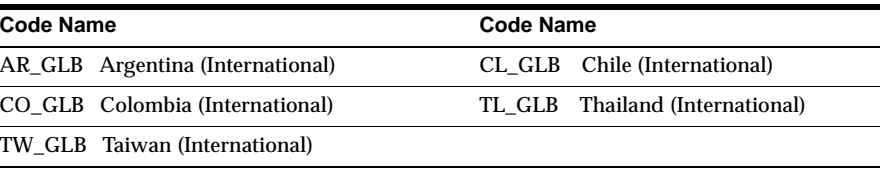

The following Context Codes and Names already existed in 11*i* and represent the localized address styles as defined by localization teams.

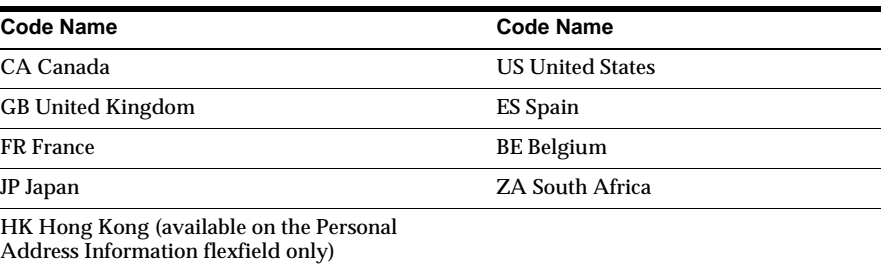

# **Seed Data – New Lookups**

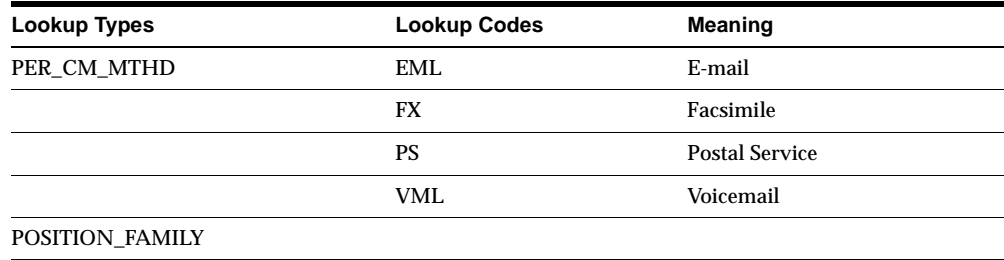

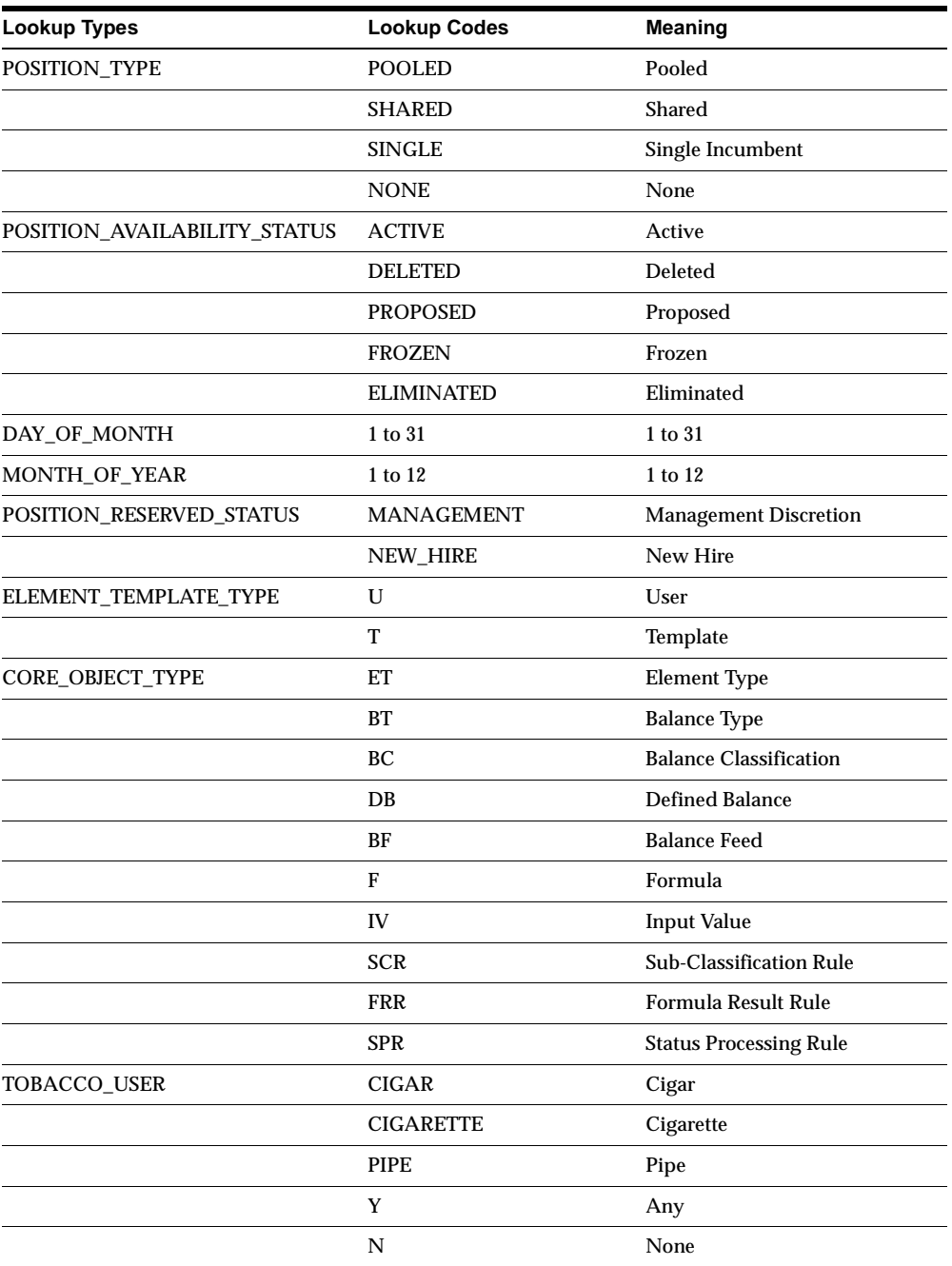

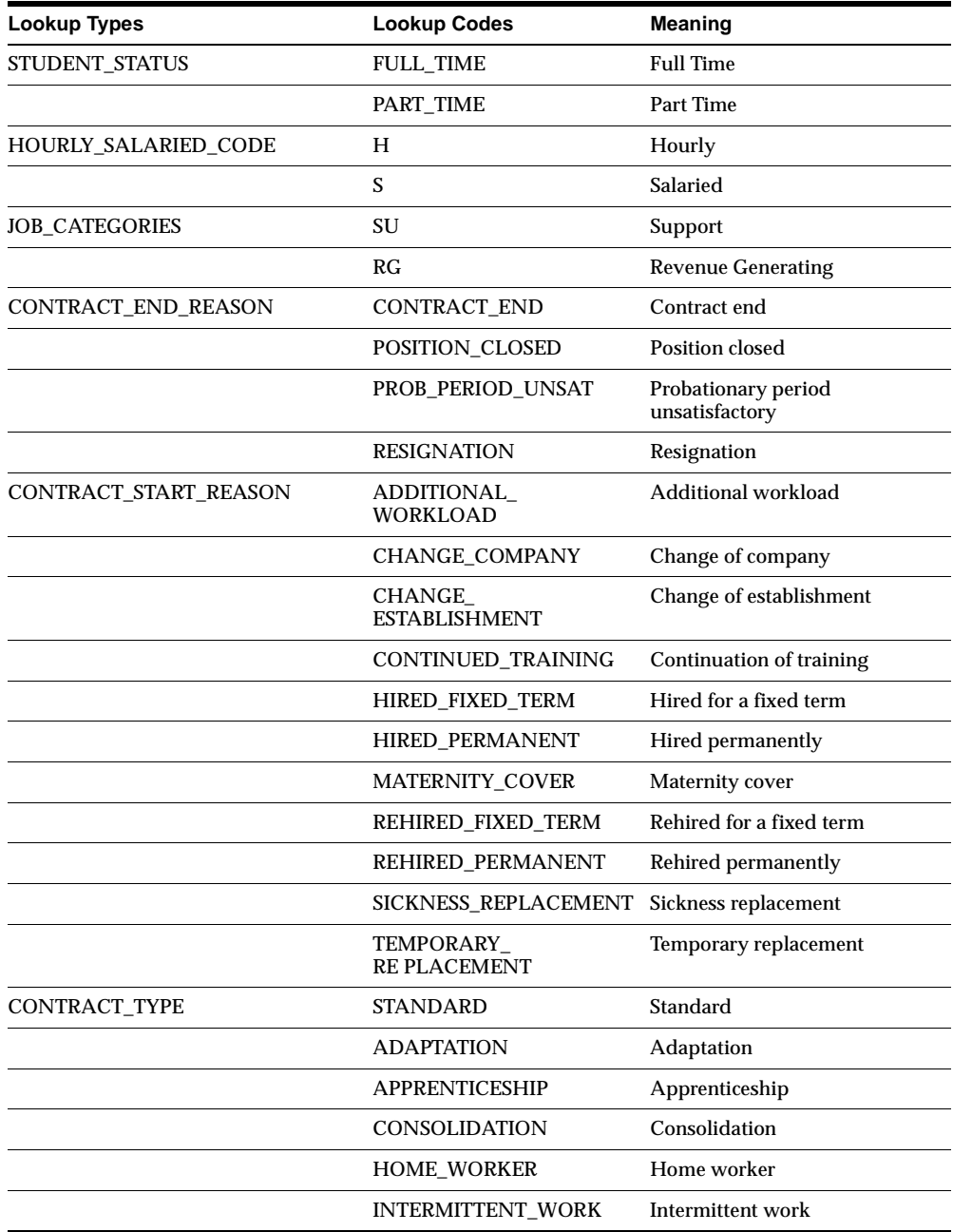

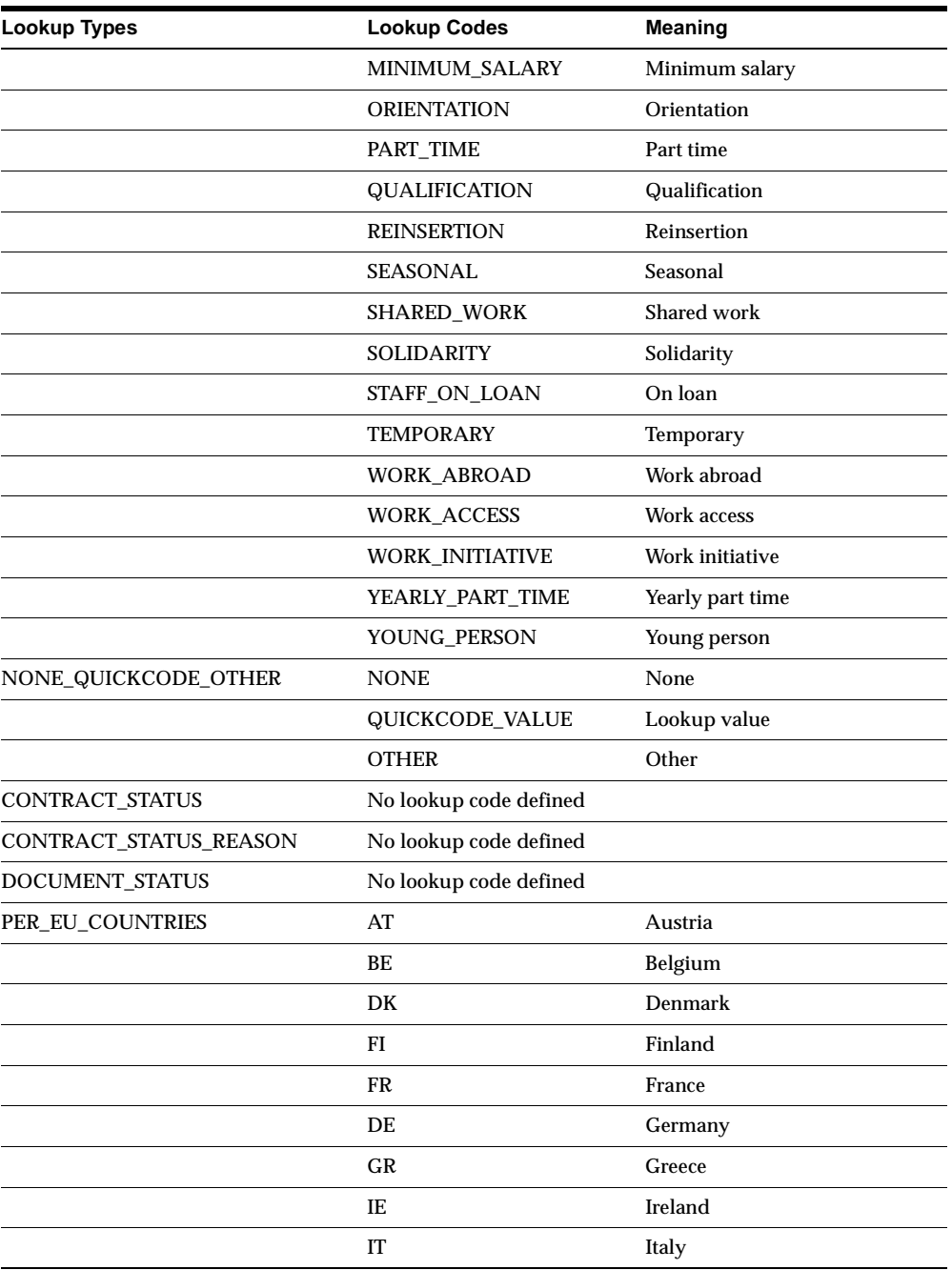

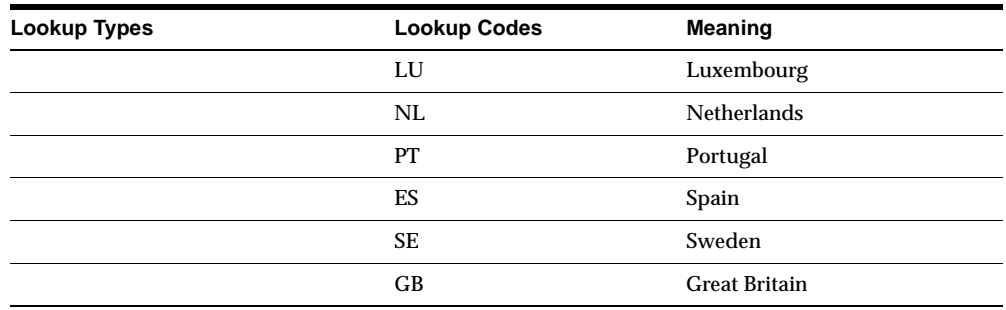

#### **ELEMENT\_TEMPLATE\_TYPE**

There are two types of element template:

- User template use to generate objects in the Core (HR and Payroll) schema. They are customized by the user.
- System template use to create user templates, by allowing user customizations to replace placeholder system names with user names, and to select or exclude system components for the template.

**CORE\_OBJECT\_TYPE** Specifies the type of object generated in the Core (HR and Payroll) schema from a template. Information on these objects is kept in the PAY\_ TEMPLATE\_CORE\_OBJECTS table and is used to prevent the template engine from trying to generate the same object twice.

**JOB\_CATEGORIES** New extensible lookup created for HRMS Intelligence.

#### **Seed Data – Changed Lookups**

There are new lookup codes for ORG\_CLASS and FREQUENCY:

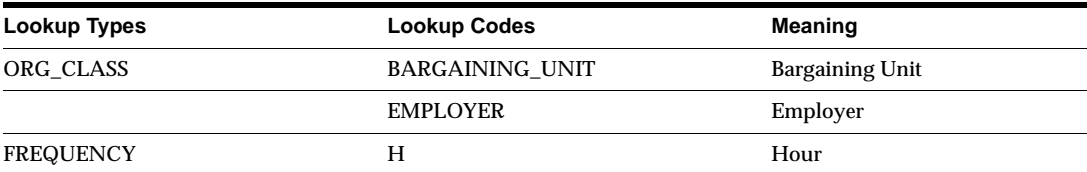

#### **Seed Data – New Profile Options**

### **HR: Cross Business Group**

Set to Yes if users need to share certain information across all Business Groups. Set to No if users only work with information defined for one Business Group. Currently this user profile option determines whether users can select assignment supervisors from other Business Groups or only from the assignment's own Business Group.

#### **HR: Default Nationality**

Defines the default nationality for a user. When a new person is entered in the People window, the nationality entered here is automatically displayed in the Nationality field.

### **HR:Enforce Costing Mandatory Segment Check At Data Entry**

Ensures validation based on the mandatory check box definition on the flexfield.

**Attention:** This is for HR-only customers. *Do not* set for Payroll customers.

### **HR:Execute Legislative Check Formula within Run**

Localizations can specify a legislative formula to run at the end of an assignment's processing in the payroll run. Switch this functionality on and off at any of the four levels of user profile functionality: site, application, responsibility, or user.

#### **DateTrack:Login\_Date**

Designed to work either independently or in combination with the existing DateTrack:Date\_Security profile, which restricts the date the end user can change to. Currently its reference date is fixed to SYSDATE.

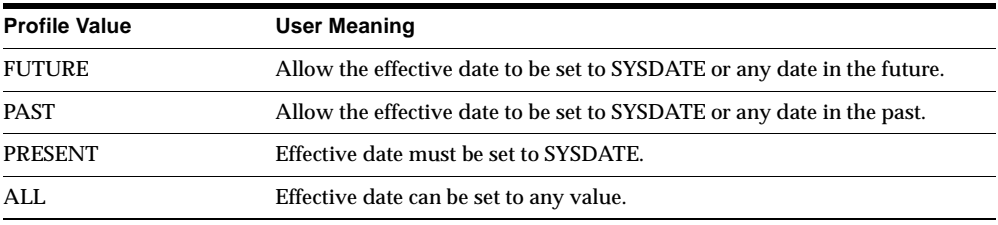

If the DateTrack:Login\_Date profile has been set, the DateTrack:Date\_Security profile uses that value as the reference date. If it has not, or its value is null, the reference date remains SYSDATE.

### **Seed Data – New Data Elements**

PAY\_ACTION\_PARAMETERS has a new parameter, HR\_PUMP\_DEBUG\_LEVEL, which controls debugging output from the datapump process.

# **Oracle Federal Human Resources**

This section lists new features and enhancements between Release 10SC 1.0.0.1.3 and Release 11*i* of Oracle Federal Human Resources (OFHR), and any changes made to modules, database objects, or seed data during that same interval.

Oracle Federal Human Resources (formerly known as Oracle Government Human Resources) supports the business of managing the federal sector work force and is compliant with federal human resource regulations including the *Guide to Processing Personnel Actions*, *Federal Employees Pay Comparability Act of 1990, Title V, Code of Federal Regulations*, among others.

Some HRMS features in this book do not apply to federal users, often because a federal-specific function replaces them. For example, salary changes are processed using a Request for Personnel Action, not Salary Administration. See Global Features Not Applicable for Federal Users at the end of the this section.

### **Features and Enhancements – New Features**

Oracle Federal Human Resources supports recruitment and staffing, position management, organization management, performance management and incentives, management of employee benefits, and entitlements.

#### **Employee Benefit Information**

Captures and updates benefit information with the Request for Personnel Action (RPA), so that when processing RPA, you can directly include employee benefit information such as Thrift Savings and Health Benefits. The Nature of Action Code (NOAC) determines which benefit information the system accesses and updates.

#### **Mass Awards Processing**

Now includes Mass Awards. You can process mass awards for Time Off, Special Act Service, SES Performance, and Performance Awards. Enter selection criteria for

selected employees and then preview and analyze the resulting data. You can review different scenarios, make appropriate decisions for your organization, perform the final update to the HR database, and generate reports on selected employee records. This feature improves the accuracy and reduces manual tasks.

#### **Position Copy**

Permits users to create multiple copies of an existing position by duplicating all data required to establish a position, including Position Extra Information. The copy then serves as a starting point for developing new positions.

#### **Employee Summary Form**

Provides a single interface for viewing frequently accessed federal employee data. For example, you can view personal data, assignment and position details, pay and benefits, performance ratings, and personnel actions that have been updated.

## **Features and Enhancements – Enhancements**

#### **Input Percentages for Awards and Other Pay**

Enter percentages rather than dollar amounts in the Awards and Other Pay processes. The system calculates the value of the award or the Other Pay based on the percentage entered.

#### **Updates to OPM Data**

The Office of Personnel Management (OPM) authorizes legislative changes to federal human resource processing. Oracle Federal Human Resources now incorporates CPDF edits, Legal Authority Codes, and Remarks to enhance the processing of the RPA and NPA (Notification of Personnel Action), and also ensure the accuracy of employee records and reports required by congressional, state, and various federal regulatory agencies.

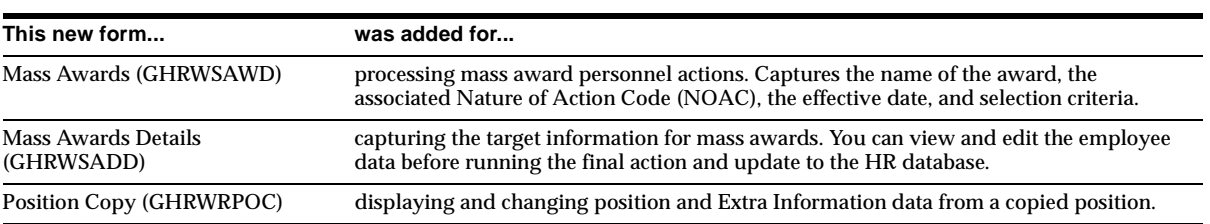

## **Modules – New Forms**

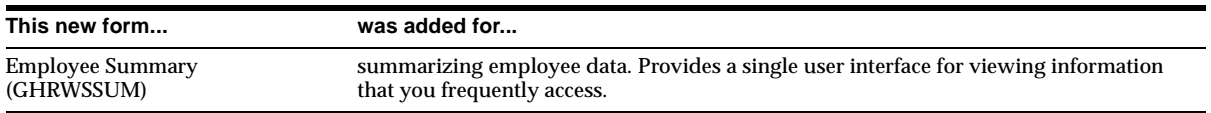

## **Modules – Changed Forms**

#### **Mass Transfer In (GHRWSMTI)**

Contains percentage fields to accommodate these Other Pay elements: Retention Allowance percentage, Supervisory Differential percentage, and Staffing differential.

### **Modules – New Windows**

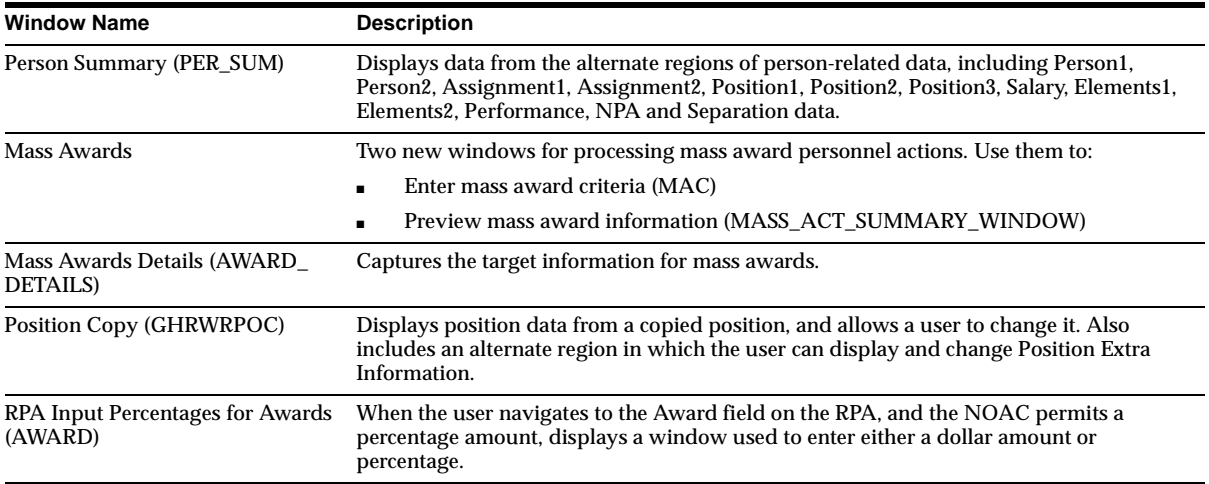

### **Modules – Changed Windows**

#### **Other Pay (Other\_Pay)**

Now includes three percentage fields: Retention Allowance Percentage, Supervisory Differential Percentage, and Staffing Differential Percentage

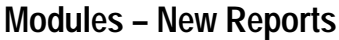

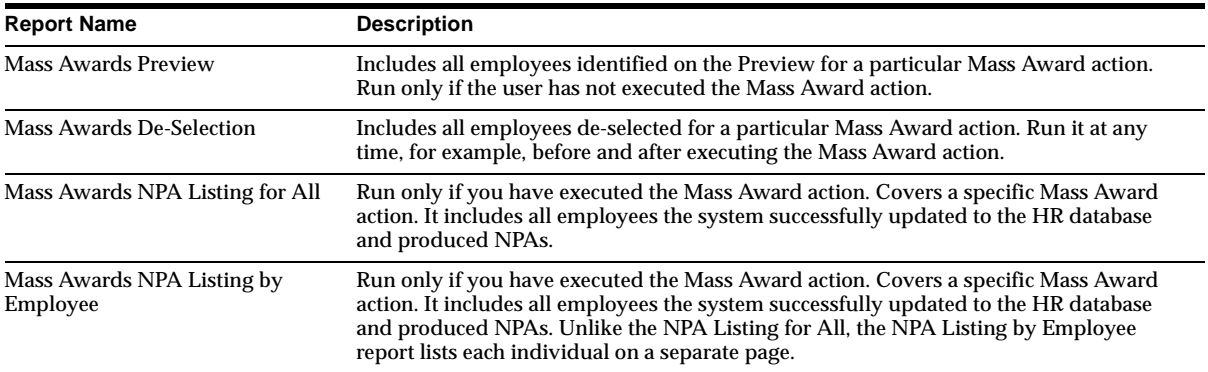

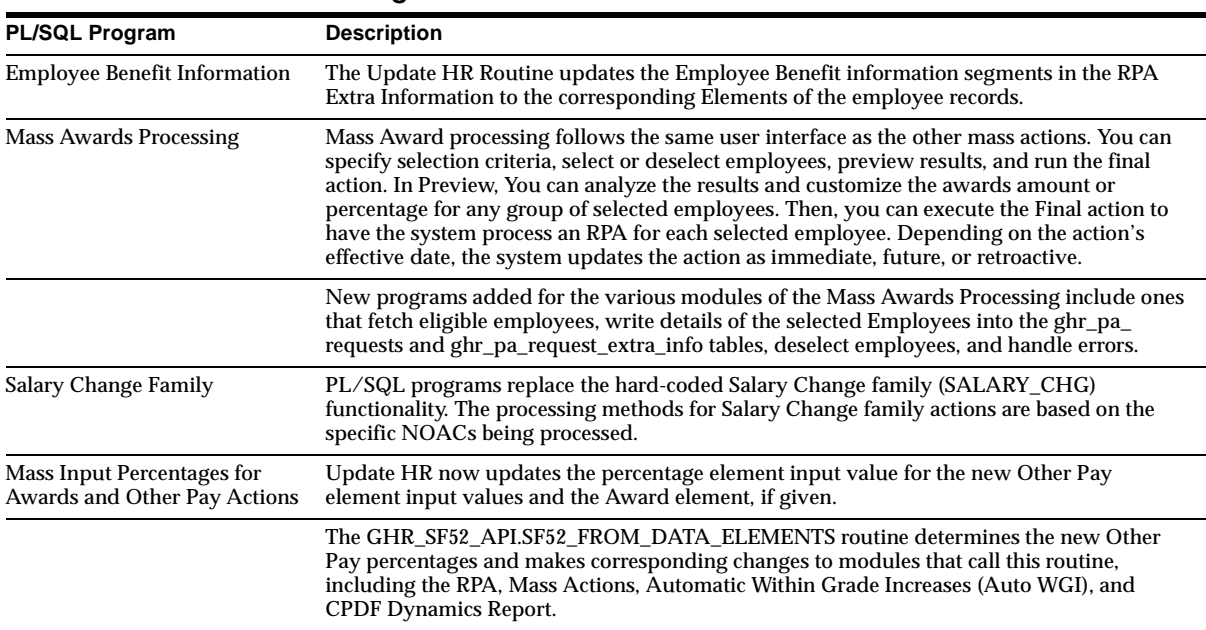

# **Modules – New PL/SQL Programs**

# **Modules – New APIs**

New APIs were added on additional tables for client customizations.

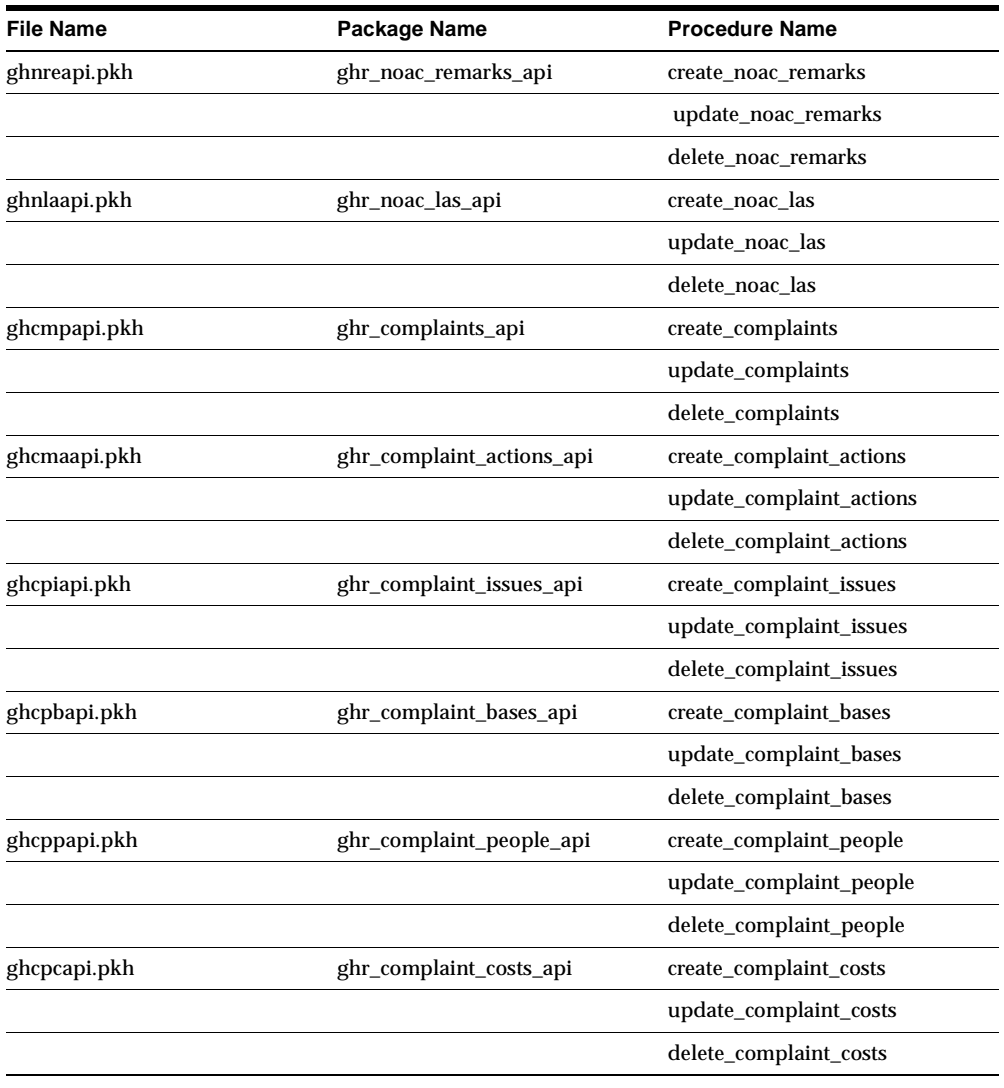

#### **New User Hooks in APIs**

Provided for client customization.

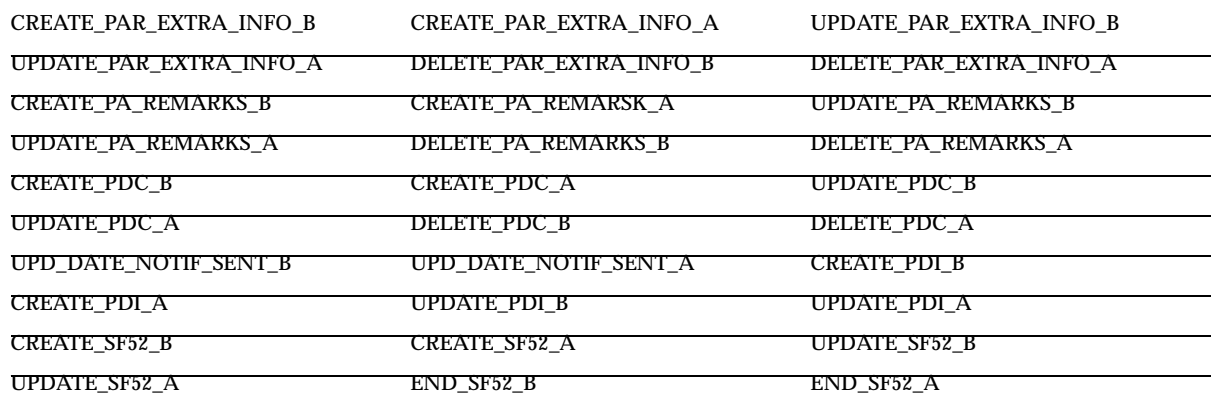

### **New Standard Event Hooks**

Implemented for the following forms for client customization:

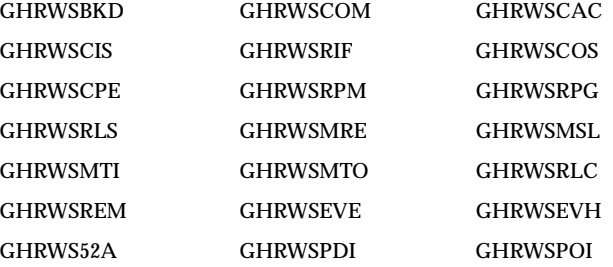

## **Modules – Changed APIs**

#### **Other Pay**

The APIs for ghr\_sf52.api.create\_sf52 and ghr\_sf52.api.update.sf52 now include new columns for updating and inserting into the table GHR\_PAR\_REQUESTS: to\_ retention\_allow\_percentage, to\_supervisory\_diff\_percentage to\_staffing\_diff\_ percentage, and award\_percentage.

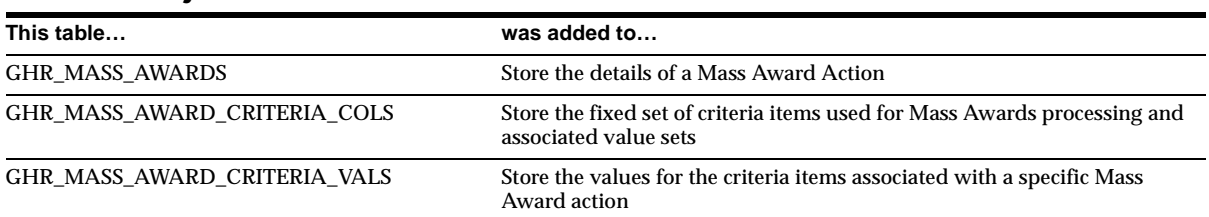

# **Database Objects – New Tables**

# **Database Objects – Changed Tables**

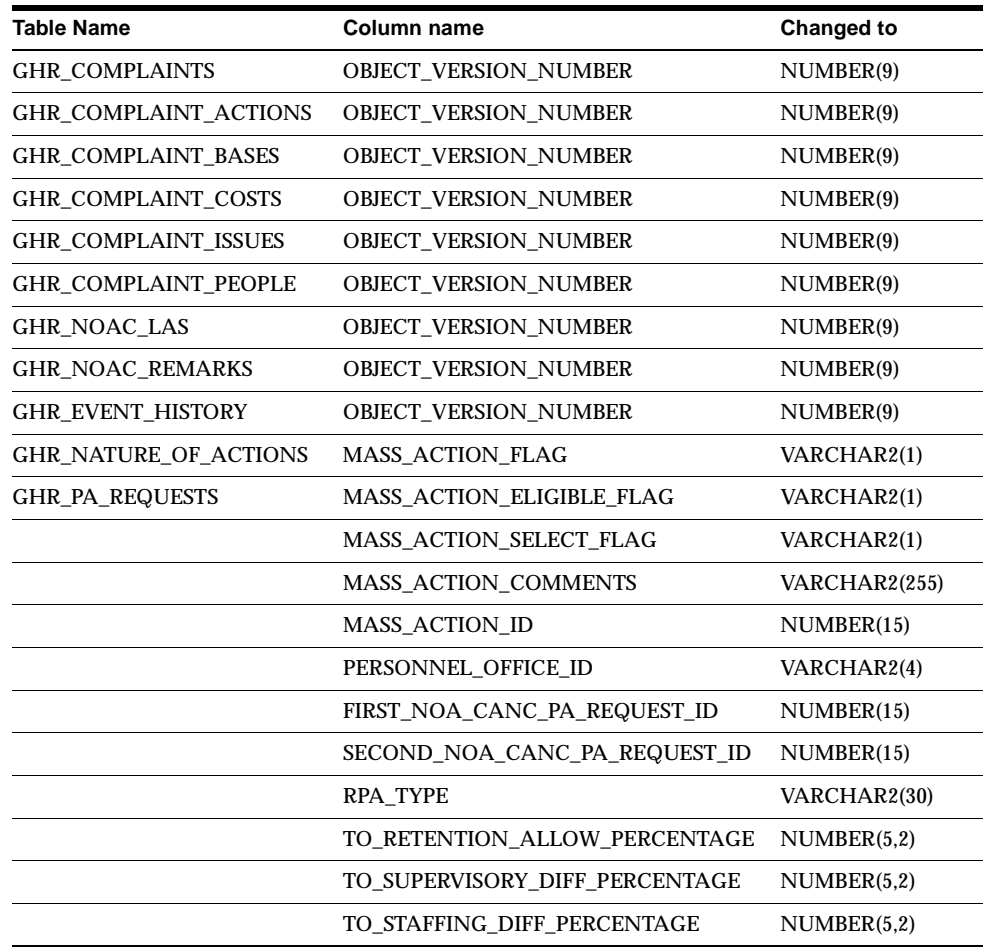

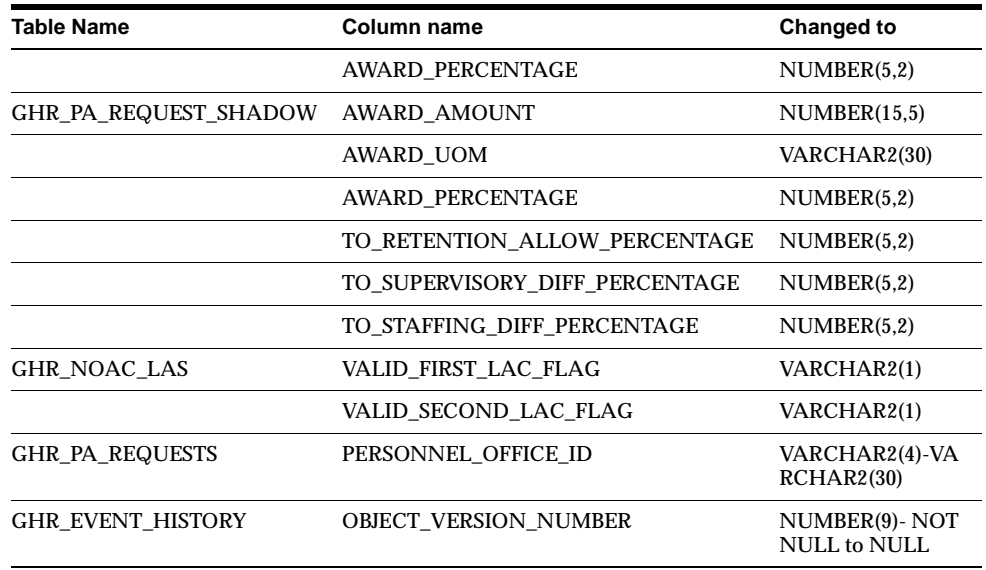

## **Database Objects – Obsolete Tables**

GHR\_S\_FND\_COMMON\_LOOKUPS and GHR\_S\_FND\_COMMON\_LOOKUP\_ TYPES are obsolete.

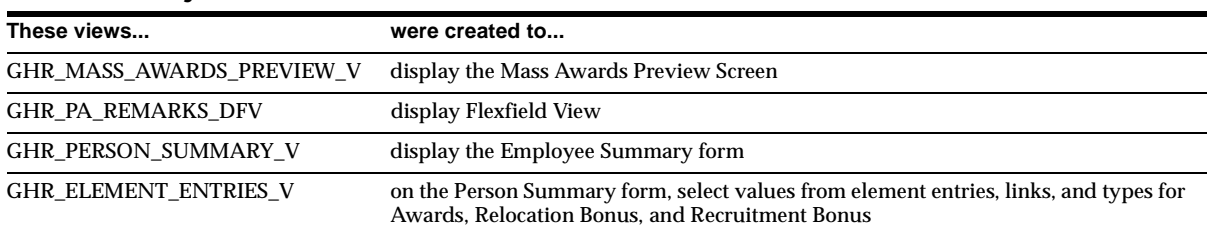

### **Database Objects – New Views**

## **Database Objects – Changed Views**

GHR\_COMPLAINTS\_V GHR\_MT\_INTERFACE\_V GHR\_PA\_REMARKS\_V GHR\_PA\_REQUESTS\_V

GHR\_MT\_ELEMENT\_ENTRIES\_V GHR\_INFO\_TYPE\_SECURITY\_RIT\_V GHR\_PA\_REQUESTS\_V1 GHR\_PA\_REQUEST\_EXTRA\_INFO\_DFV
GHR\_PA\_ROUTING\_HISTORY\_V GHR\_PD\_CLASSIFICATIONS\_V1 GHR\_PD\_CLASSIFICATIONS\_V2 GHR\_PD\_COVERSHEET\_V GHR\_PEOPLE\_V GHR\_POIS\_V GHR\_POSITIONS\_V GHR\_POSITION\_DESCRIPTIONS\_V GHR\_PA\_REQUESTS\_V1 GHR\_PD\_COVERSHEET\_V GHR\_SF113\_V GHR\_POSITIONS\_V GHR\_PA\_REQUEST\_EXTRA\_INFO\_DFV GHR\_EVENT\_HISTORY\_V

## **Database Objects – Obsolete Views**

The GHR\_US\_APPRAISAL\_TYPE view is obsolete.

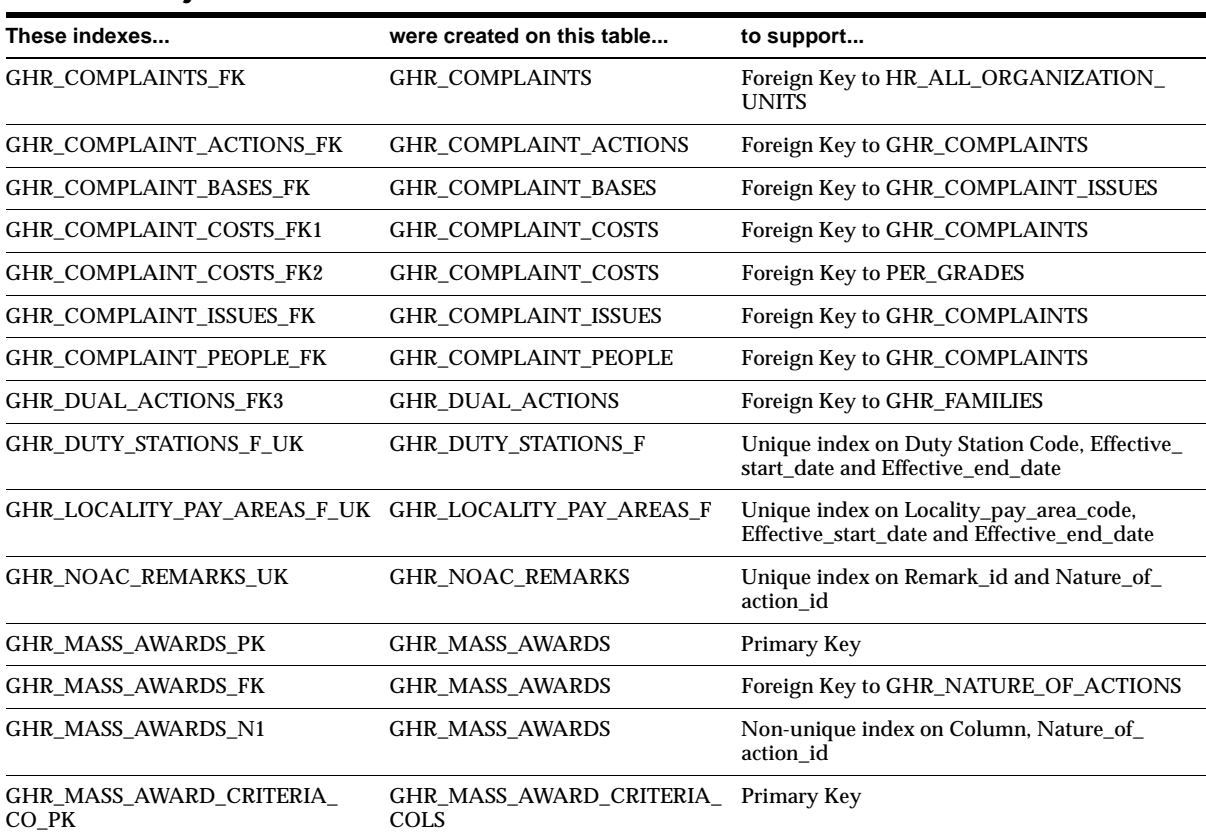

### **Database Objects – New Indexes**

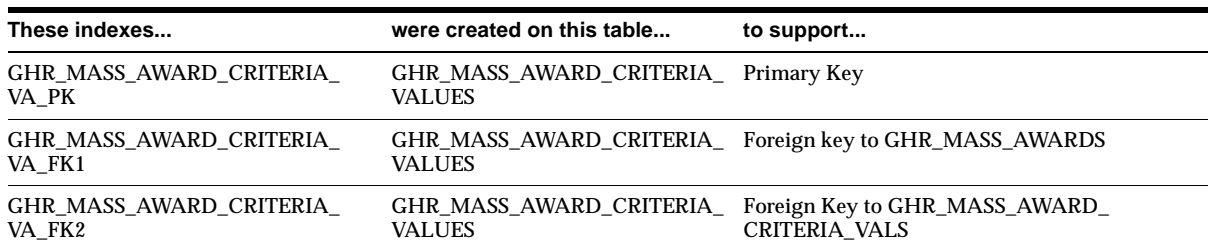

## **Database Objects – Changed Indexes**

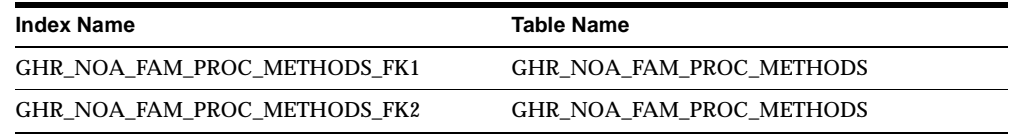

## **Database Objects – Obsolete Indexes**

GHR\_COM\_COSTS\_FK1 GHR\_COM\_ISSUES\_FK1 GHR\_COM\_ORG\_FK1 GHR\_COM\_PEOPLE\_FK1 GHR\_PAY\_PLANS\_FK1

GHR\_BS\_ISSUE\_FK1 GHR\_COM\_ACTIONS\_FK1

## **Database Objects – New Sequences**

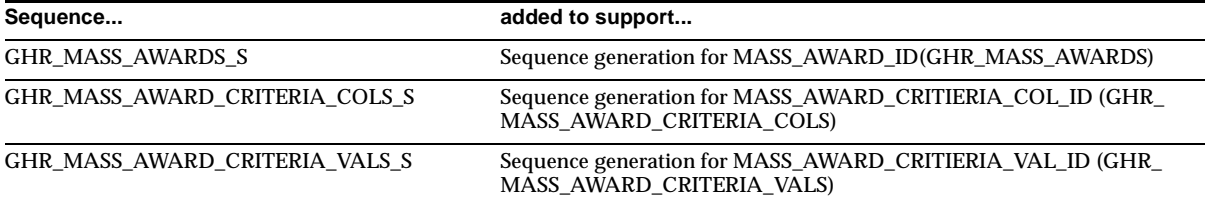

## **Database Objects – New Database Triggers**

GHR\_MASS\_AWARDS\_WHO, GHR\_MASS\_AWARD\_CRIT\_COLS\_WHO, and CHR\_MASS\_AWARD\_CRIT\_VALS\_WHO are new.

## **Database Objects – New Synonyms**

### GHR\_MASS\_AWARDS, GHR\_MASS\_AWARD\_CRITERIA\_COLS, and GHR\_ MASS\_AWARD\_CRITERIA\_VALS are new.

## **Seed Data – Menus**

### **Salary Change Family**

The following table lists the Menu Items and corresponding NOACs for the new menu Salary Change family (GHR\_US\_F4\_SALARY\_CHANGE).

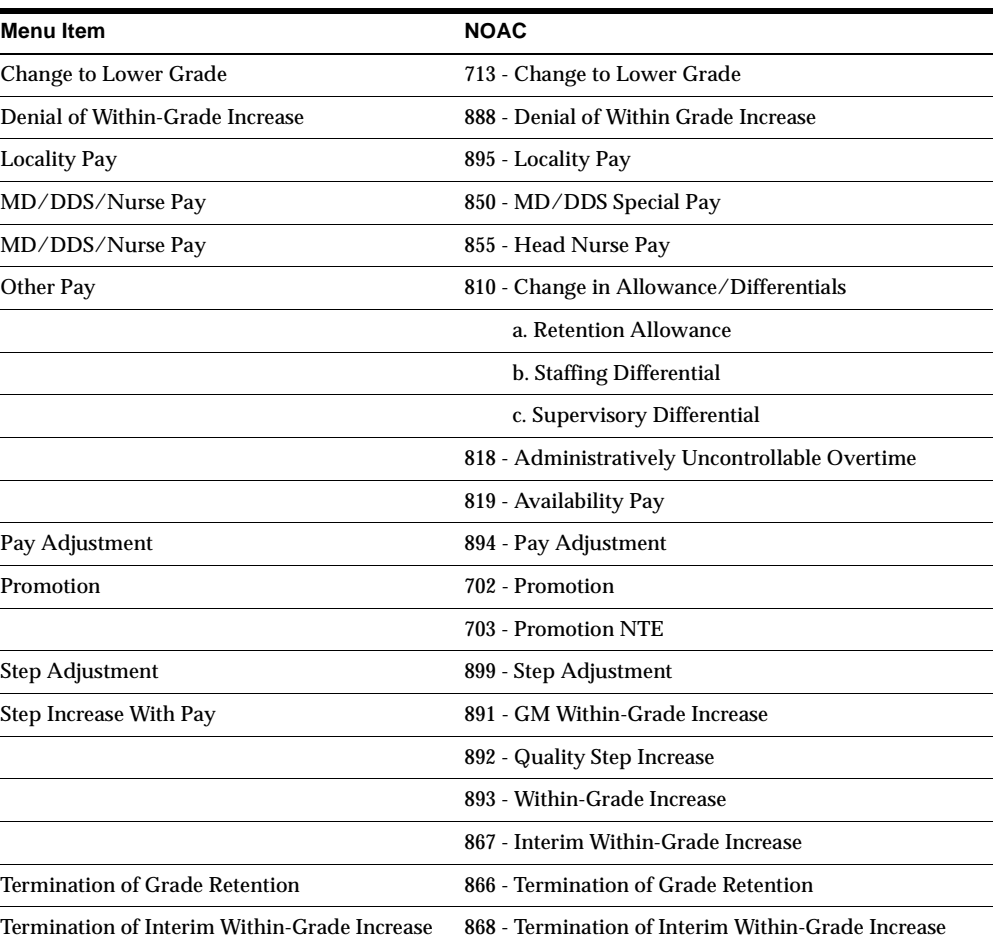

## **Seed Data – Changed Flexfields**

#### **Grade Flexfield (Key)**

US GOVERNMENT GRADE was changed to US FEDERAL GRADE.

#### **Personal Analysis Flexfield (Key)**

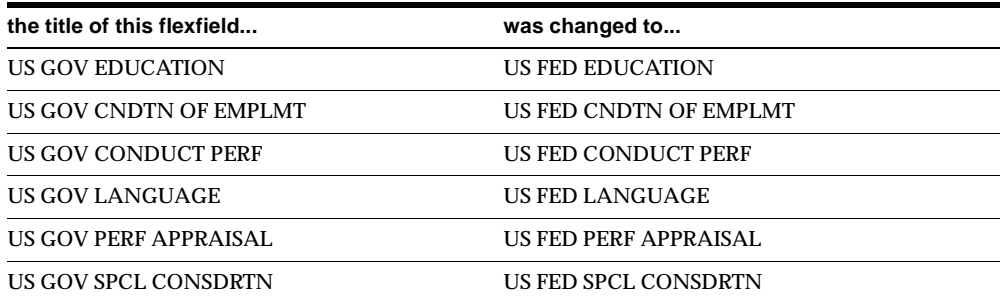

The following titles are now initial capital letters. A new segment was added to US Fed Perf Appraisal.

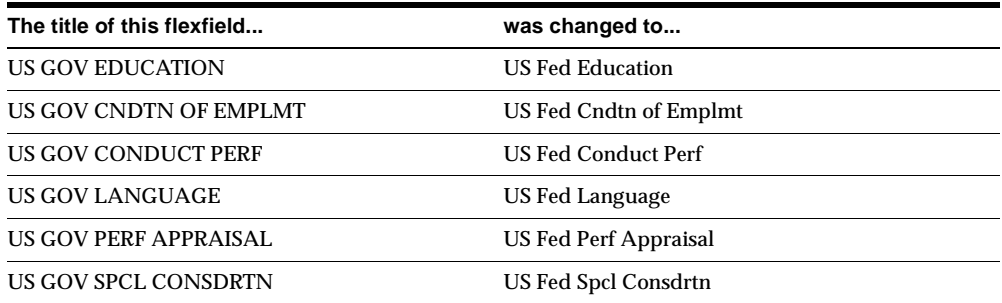

#### **Assignment Flexfield (Descriptive)**

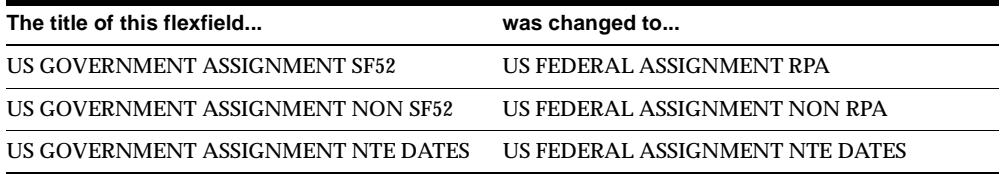

### **Location Flexfield (Descriptive)**

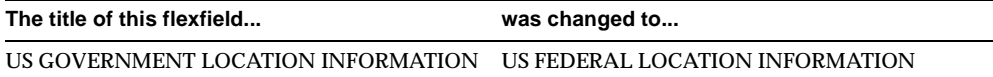

### **Organization Flexfield (Descriptive)**

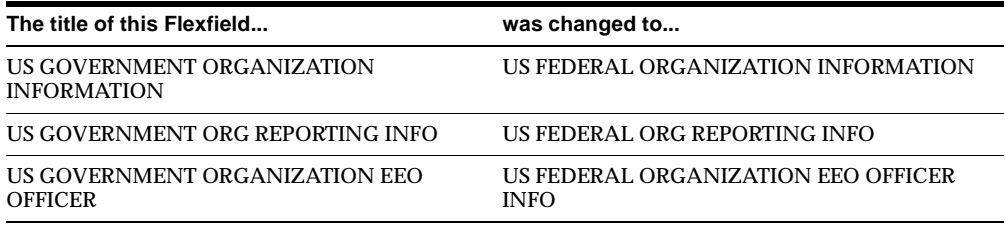

### **Person Flexfield (Descriptive)**

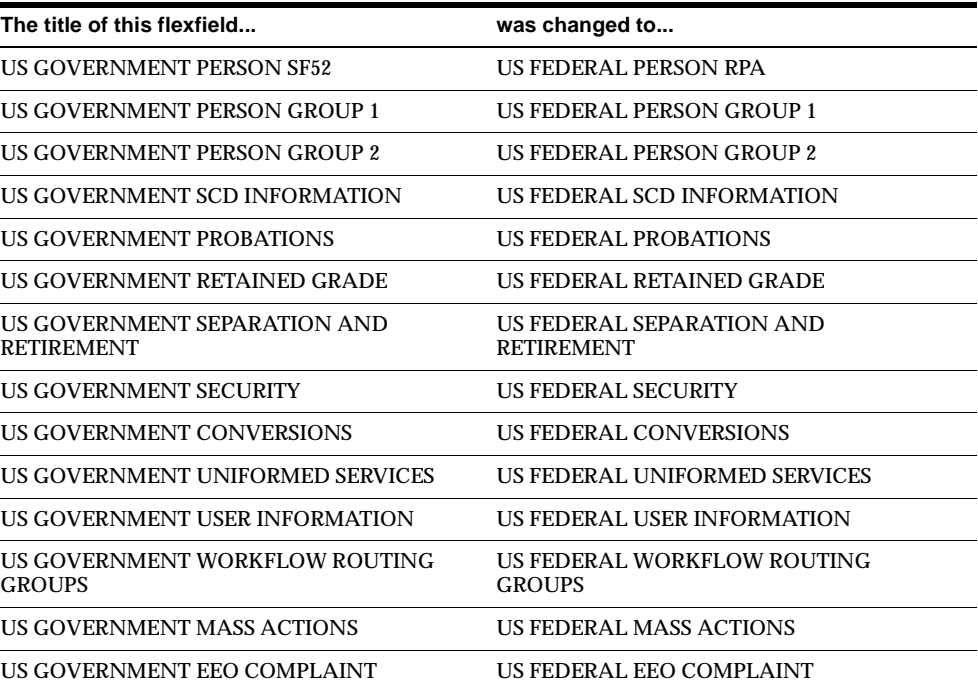

### **Position Flexfield (Descriptive)**

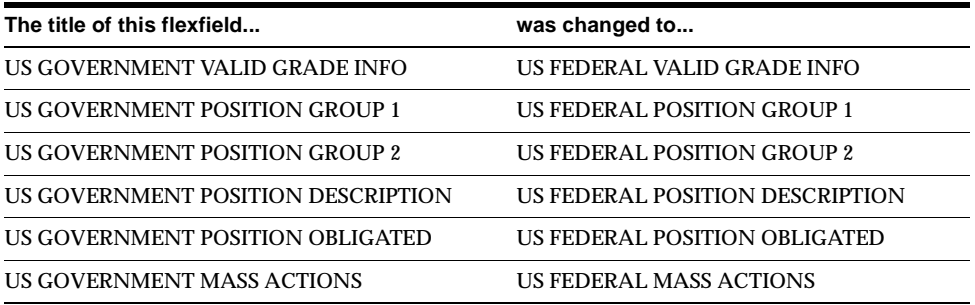

### **PA Request Flexfield (Descriptive)**

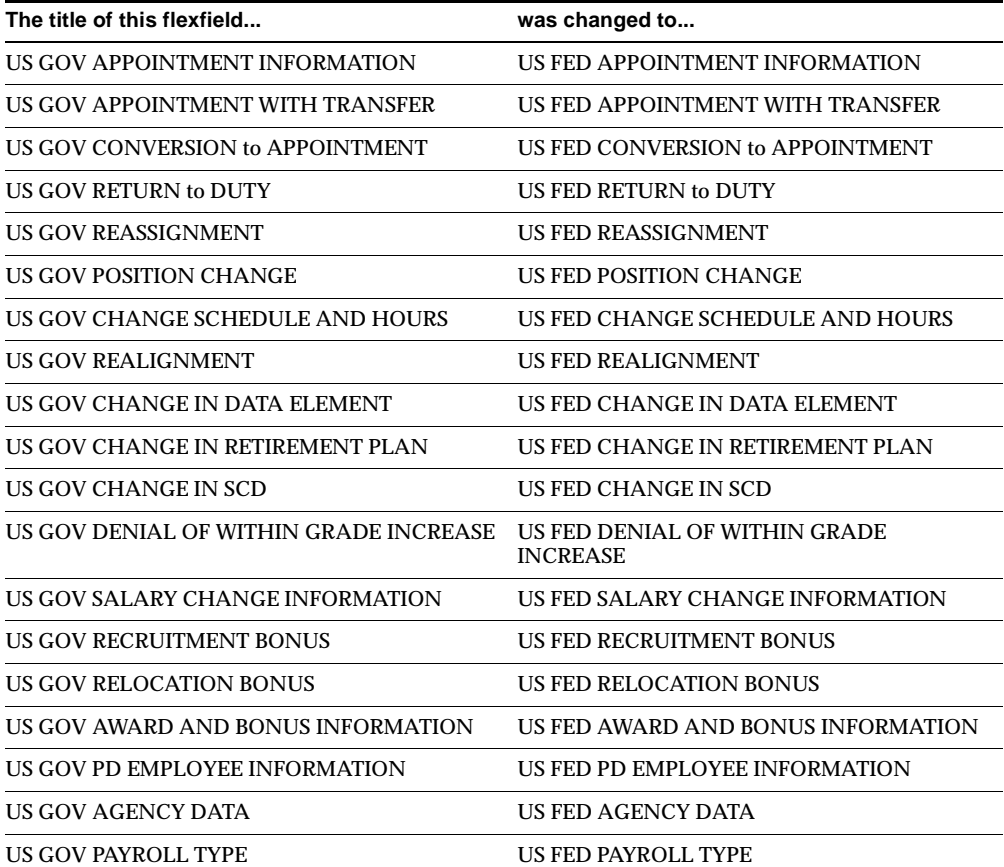

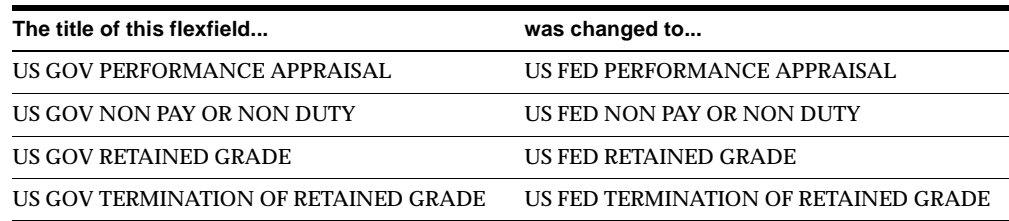

#### **Additional Changes to Flexfields (Descriptive)**

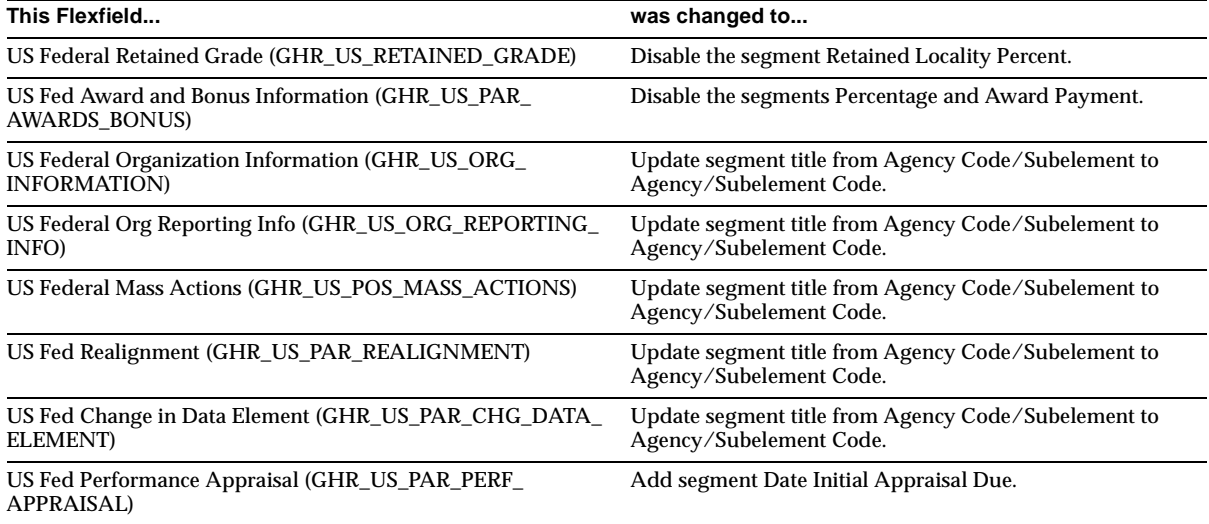

## **Seed Data – New Data Elements**

### **Input Percentages for Awards and Other Pay**

Changes to the following element input values:

- Changed the Percentage input value type within the element Federal Awards from integer to number format
- Deleted the input value titled Award Payment in the Government Awards element
- Changed the Element name from Government Awards to Federal Awards

### **Employee Benefit Information**

New seed data for Employee Benefits:

- New NOA families with their associated NOACs
- RPA Extra Information types

A NOAC is associated with one or more Extra Information types and belongs to a NOA family. The following table lists the new NOA families, their names, and associated NOACs.

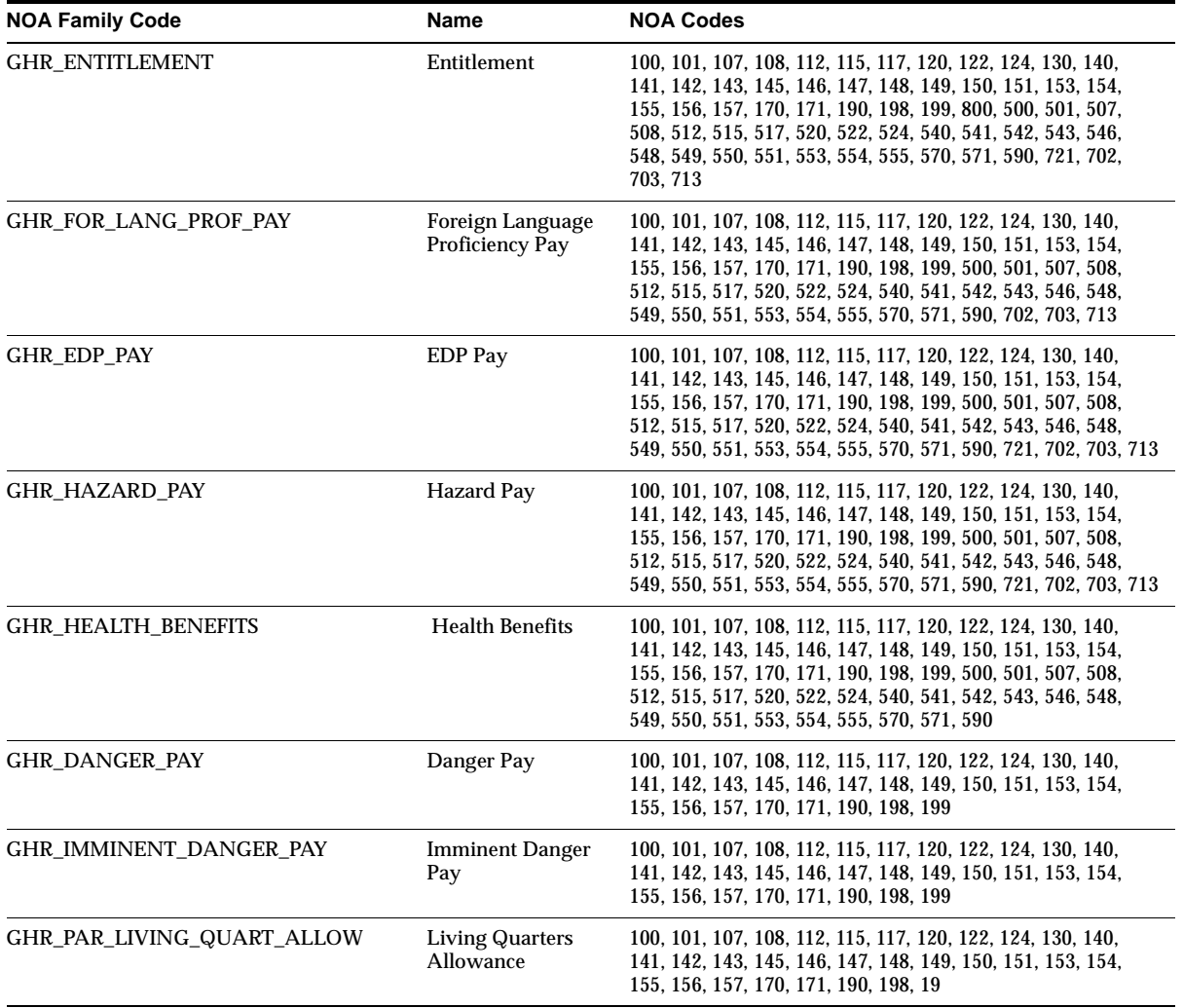

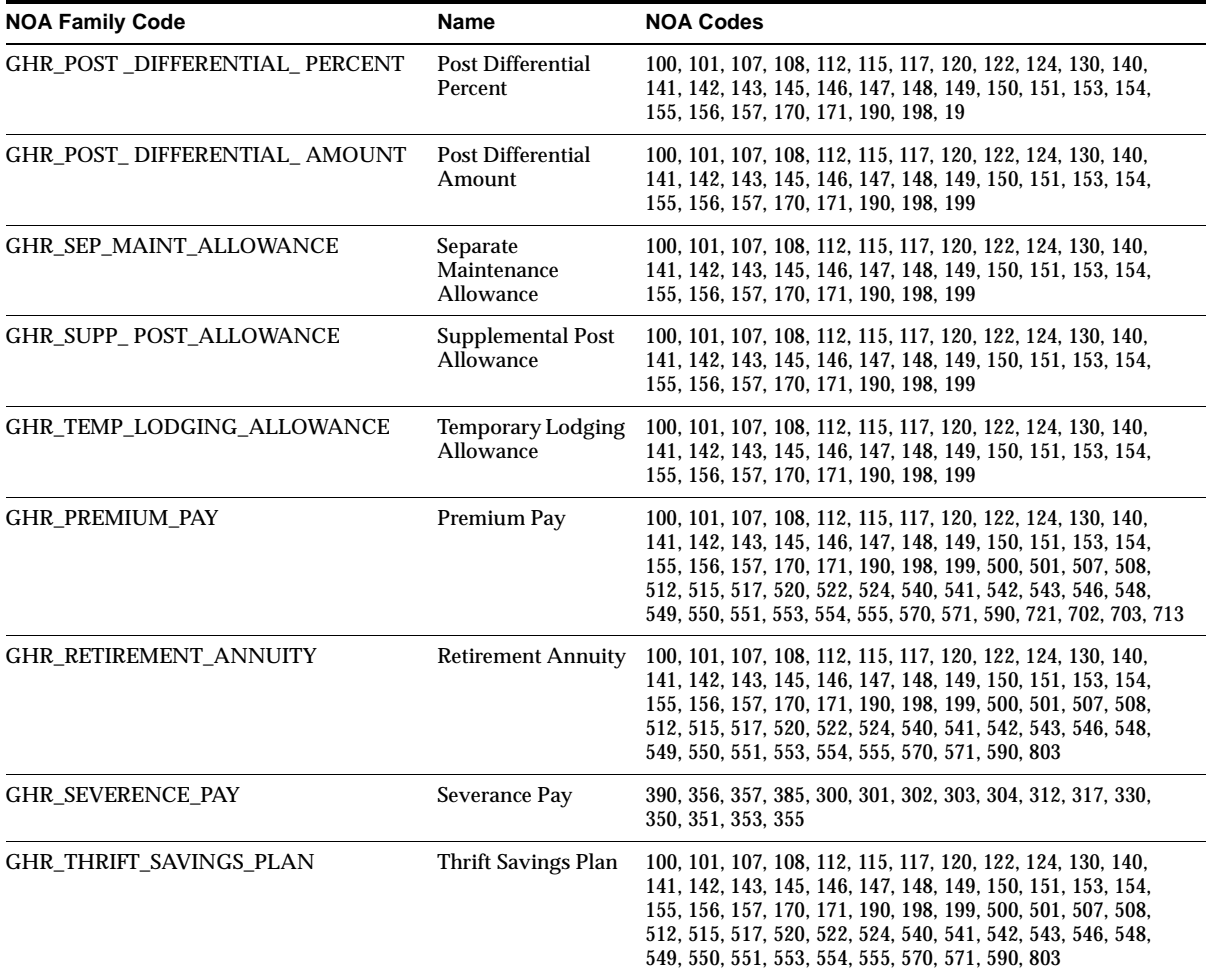

### **RPA Extra Information Types**

A NOA family may be associated to one Extra Information type. The following table lists the Extra Information associated with the new NOA families.

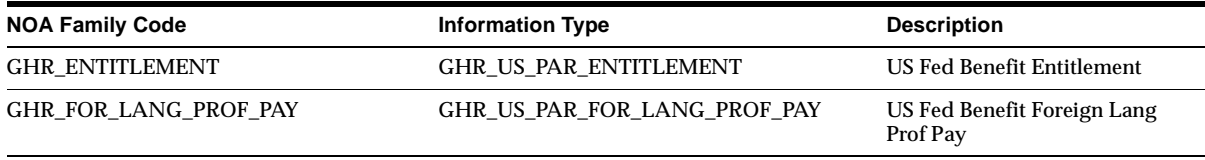

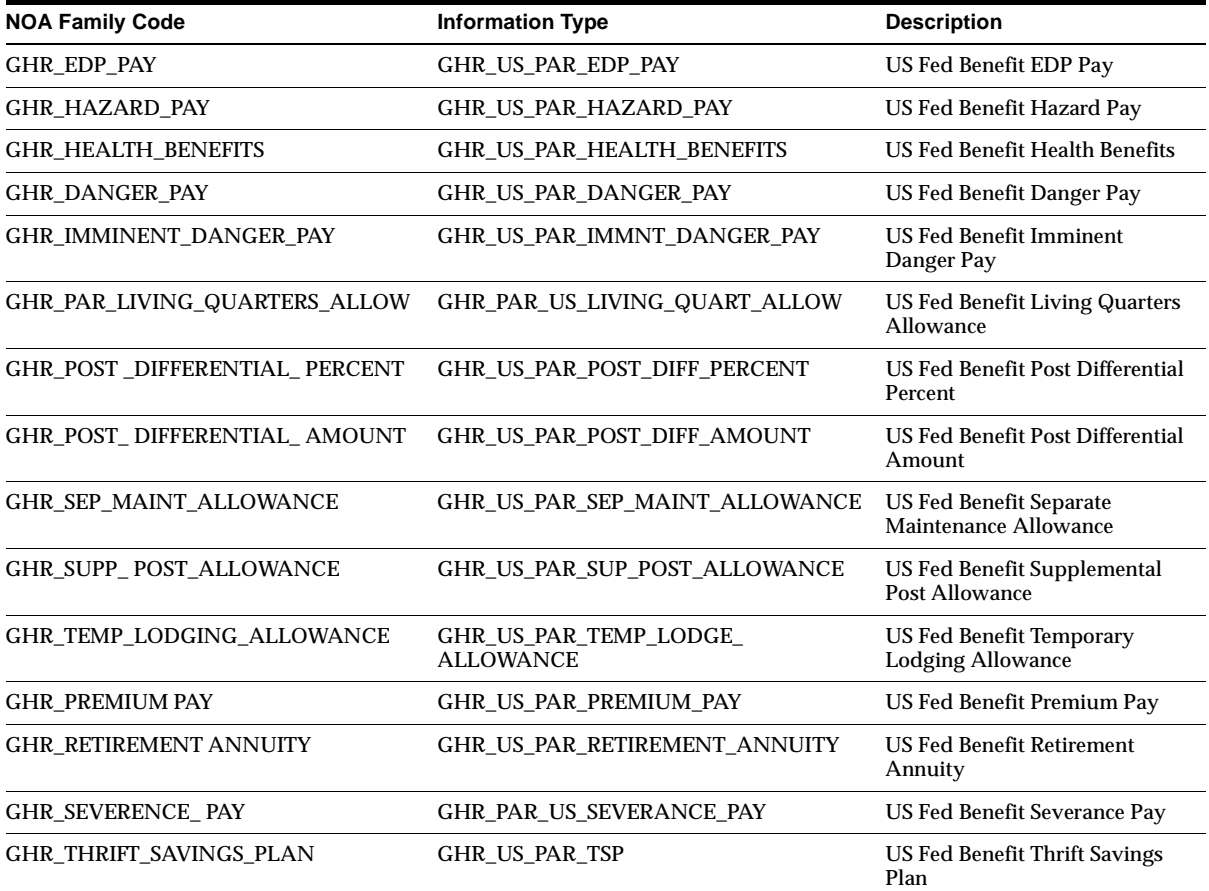

## **Salary Change Family**

The Salary Change family is divided into 11 families. This release:

- Seeds the new NOA families
- Modifies the seed data to associate the new NOA families and NOACs
- Seeds process methods for the new NOA families

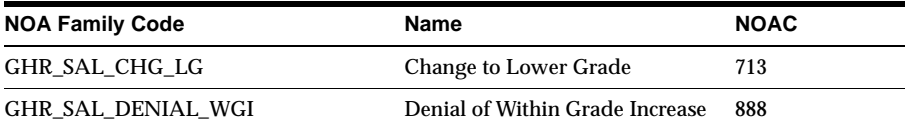

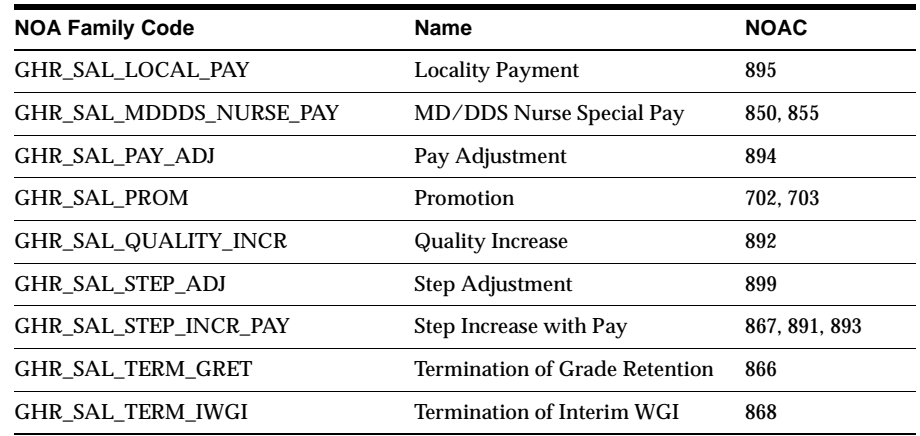

## **Global Features Not Applicable for Federal Users**

Some global features of Oracle HR do not apply to federal users because a federal-specific function replaces them. Other features do not apply because they are related to Oracle Payroll. The features in the following table do not apply because federal alternatives exist.

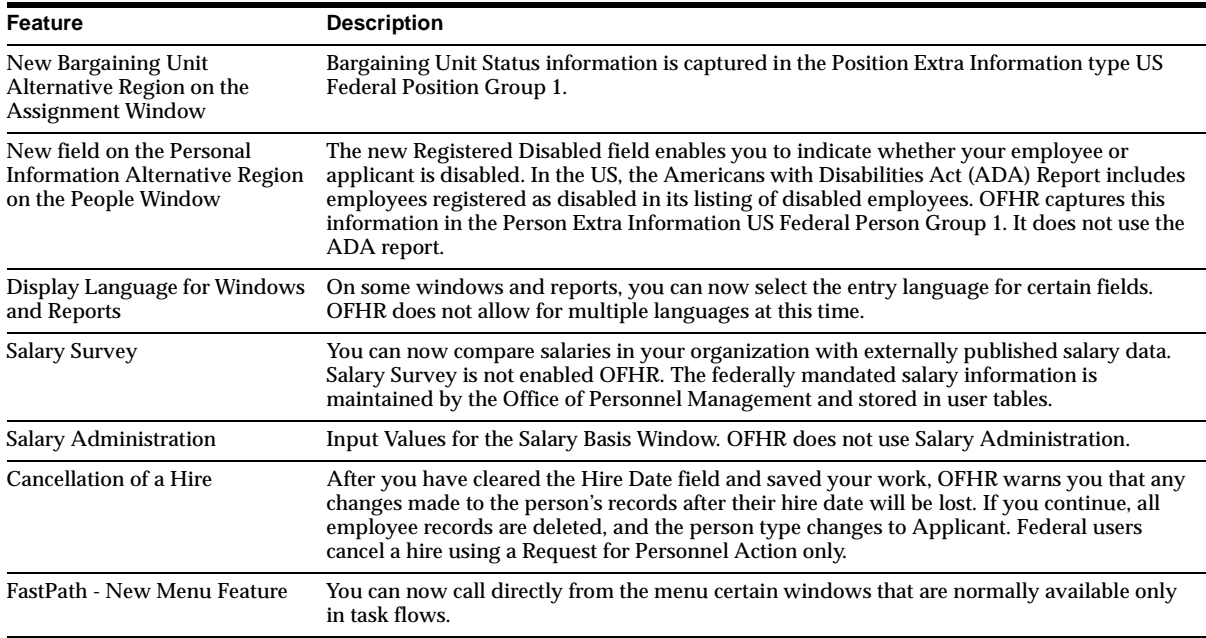

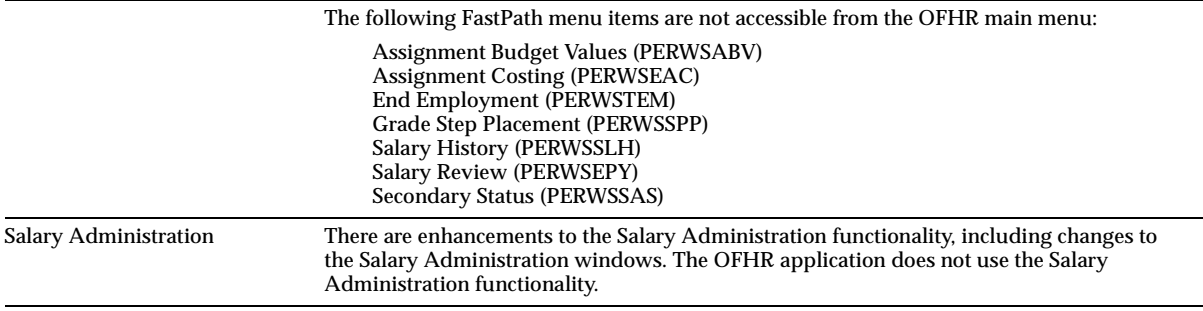

### **Global Payroll Features that Do Not Apply to Federal Users**

These Payroll features do not apply to federal users because they do not use Oracle Payroll.

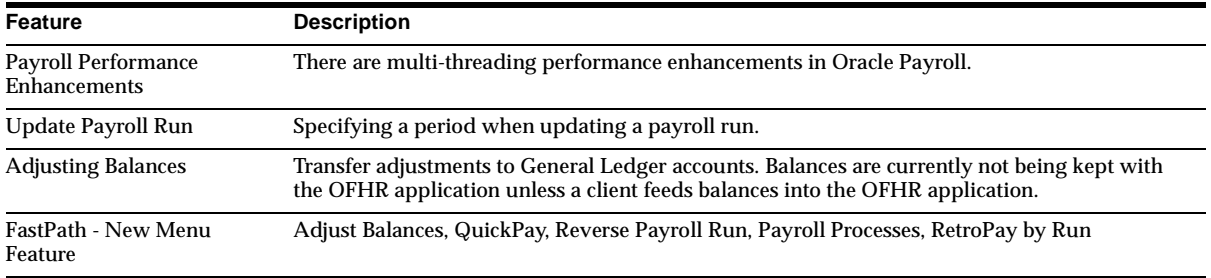

# **Oracle US Commercial HR and Payroll**

This section lists new features and enhancements made between Release 11 and Release 11*i.*

## **Features and Enhancements – New Features**

### **Adjusting Balances – Payroll**

In the Adjust Balance window and the Adjust Tax Balance window, you can now cost non-Tax balance adjustments and Tax balance adjustments and transfer them to General Ledger accounts. New fields have been added to both windows.

### **Tax Balances Summary Window – Payroll**

Use to view employee taxable balances (or employer liability balances) by employee-level or assignment-level balances. With this date-effective view, research problems that arise with an employee's pay and pinpoint when it occurred.

You can view balances in the following time dimensions — or in combinations thereof — as of the date of the last payroll action: Period to date, Month to date, Quarter to date, and Year to date.

Each balance criteria you select affects balances that are accumulated and displayed. If the balance dimension check boxes are not checked, the corresponding column in the Balance region will not have balances accumulated and will not display.

This window takes advantage of a new view that incorporates calls to a new version of PAY\_US\_TAX\_BALANCE\_PKG, providing a significant performance gain.

You can access the Tax Balances Summary window from the Main Menu, from the Assignment Process window, or from the Quick Pay window.

### **GRE Level Tax Exemptions – Payroll**

Taxes are automatically withheld for all defined states and localities unless you set up an exemption rule. For example, if employers live in a state or locality where there is no business address for the organization, the employer may choose not to withhold state or local residence taxes for those employees.

Define exemption rules at the GRE level. In previous releases, exemptions could be defined only at the assignment level.

### **Online Payslip for US – Self-Service**

The payslip function enables an employee to view their payslip, online. The details in the payslip are view only and available to the employee only.

### **PayMIX/BEE Consolidation – HRMS**

PayMIX has been merged with Batch Element Entry and is called Batch Element Entry (BEE). PayMIX options are not included in the Release 11*i* menus, but PayMIX functionality will continue to be available from the enhanced BEE interface.

In Release 11*i*, PayMIX code will be delivered to customers who are upgrading and will continue to work. PayMIX forms and functions will also be delivered in Release 11*i*, but they must be explicitly added to the delivered menus. After Release 11*i*, PayMIX will be obsolete, and you must migrate to the use of BEE tables.

The consolidation of PayMIX and BEE includes the following enhancements to US functionality:

- A modified data entry window to allow you to enter data for an assignment
- A new window, Batch Summary, which shows the status of existing batches
- New fields to enable entry or absence start and end dates on batch lines that refer to an absence element. BEE can then create absence records.
- Enhancements to the BEE Rollback Process to delete any absence records that were created as part of the batch.

**Note:** In Release 11*i*, the term Mass Information Interchange (MIX) is retained as a generic label for any functionality involving the transfer of data to HRMS. It therefore includes BEE, Application Data Exchange, and Data Pump.

### **Payroll Tax Address Overrides – Payroll**

Oracle Payroll now supports address overrides for payroll tax purposes. You can enter overrides in the Location Address, employee Address, or the GREs and other data windows that supersede the primary address for the purpose of calculating payroll tax.

### **Quantum C Interface for Tax Calculations – Payroll**

Perform tax calculations on a wider range of platforms. VERTEX is providing the Quantum C interface as a replacement for the COBOL interface, which allows tax calculations on platforms that have not previously been supported.

### **Report Updates – Payroll**

**This report... has been updated to...** Gross to Net Summary Incorporate Sort Options for more versatile reporting. Supports GRE-specific reporting. Negative Balances List negative balances for Social Security Excess, SUI Excess, and SDI Excess. Invalid Address **Include addresses with Zip Plus 4 codes in the Zip Code field.** Taxable Balance Verification No longer list incorrectly withheld amounts for 401(k) deductions. Employee Run Results Supply detailed balance information for a specific employee over a defined period of time. Use this report to pinpoint a problem discovered by another diagnostic report. 941 Worksheet This window is now obsolete.

There are updates for each of the following reports.

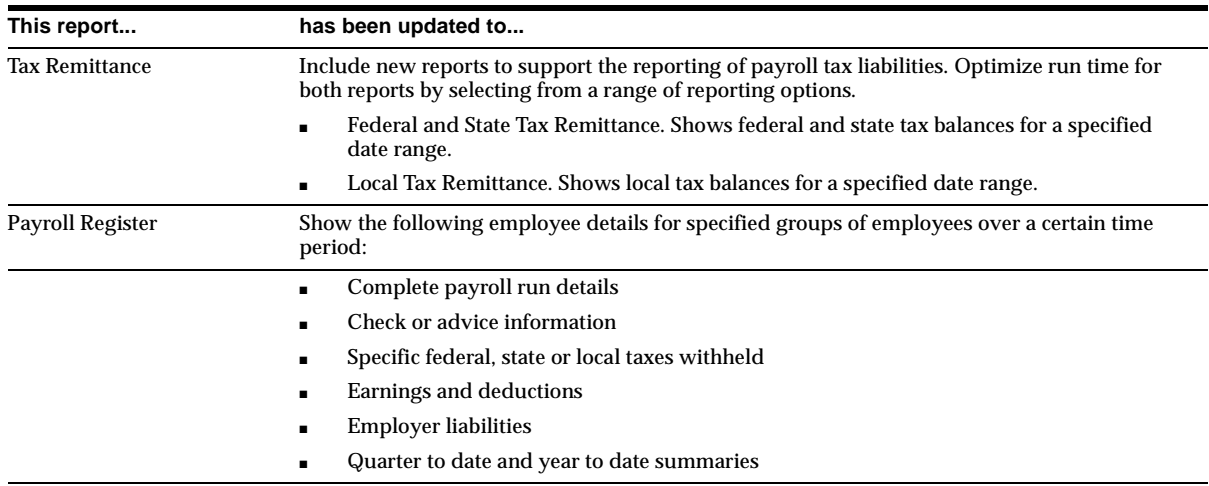

### **Retiree Year End Reporting – HRMS**

Enhancements to the Magnetic 1099-R Reporting Processes and Enhancements to the Paper 1099-R Reporting Process were designed to run off the Year End Pre-Process.

### **State Quarterly Wage Listing Report Enhancements – Payroll**

Re–run for specific assignments by marking the desired assignments for retry and then re–running the report. Oracle Payroll then updates the old SQWL report.

### **VERTEX Geocodes for HR Only Installations – HR**

Make use of the VERTEX address validation files previously available to Payroll users only. You can carry out full address validation on the W4 Employee Tax, The NA Person Address (PERUSADR), Location Address, and Contact Address forms.

Contact VERTEX in order to licence North American geocodes, and then contact Oracle Support to request installation of the appropriate patch.

| <b>Report Process</b> | <b>Description</b>                                                                                                    |
|-----------------------|----------------------------------------------------------------------------------------------------|
| W-2 Register Report   | Use to view the totals of the amounts reported in each box of the Form W-2. The report<br>shows totals by $W-2$ box number (1 through 21). Using sort options, you can customize this<br>report to further display withholding totals for employees, organizations, and locations. |

**W-2 Reporting – Payroll**

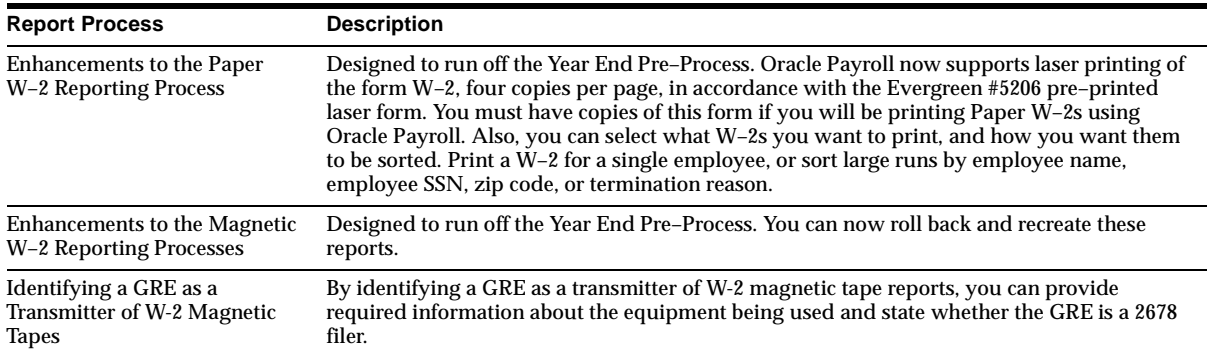

### **Year End Pre–Process – Payroll**

Archives employee balances for a specific year and GRE. All major year end reports are now generated from data archived by the Year End Pre–Process. As a result, reports run faster, and are easier to recreate.

## **Modules – New Forms**

### **Contribution History (Deferred Compensation 457) (PAYUSCHT)**

Used to view stored contribution history data for Deferred Compensation 457.

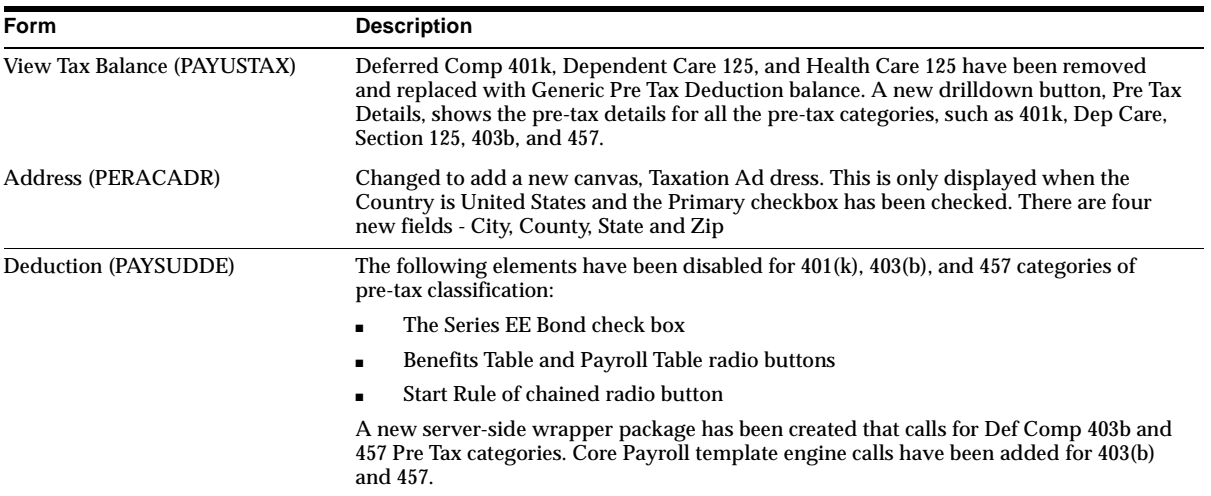

## **Modules – Changed Forms**

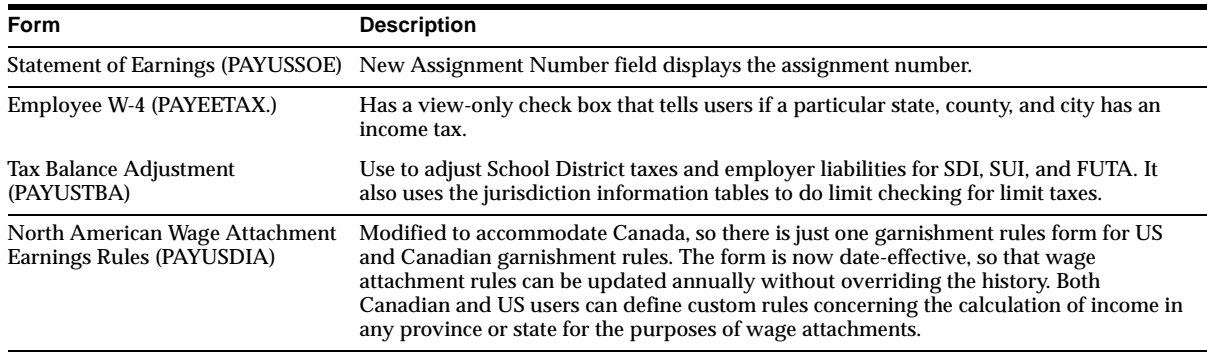

## **Modules – New PL/SQL Programs**

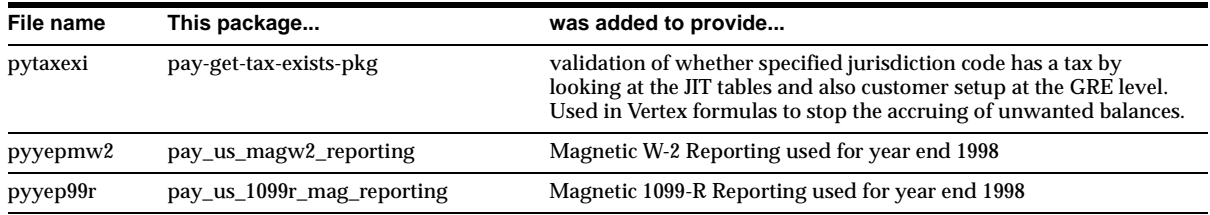

## **Modules – New Reports**

### **W-2 Register Report**

Use to verify W-2 information. View totals of the amounts reported in each box of the Form W-2 by W-2 box number (1 through 21). With the TOTALS ONLY option in the SRS window, shows totals for a Government Reporting Entity only. If not selected, shows employee totals as well as the GRE total. Sort criteria: Employee Name, Social Security Number, Organization, Location.

## **Modules – Changed Reports**

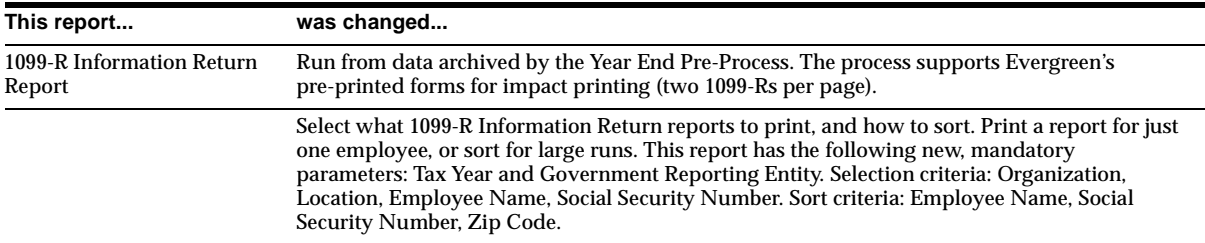

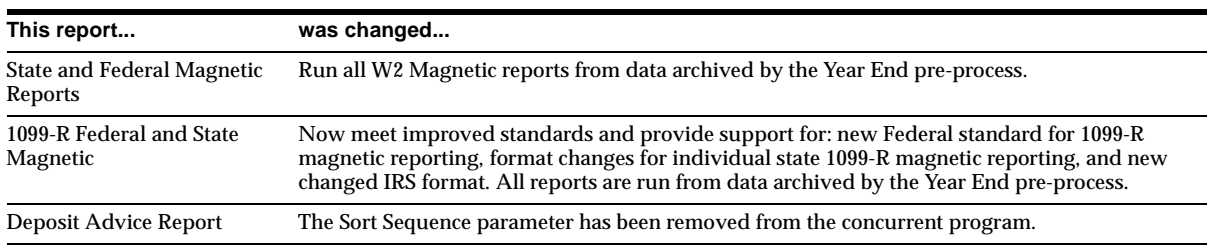

## **Modules – New Concurrent Programs**

### **Deferred Comp 457 Contribution History**

Used to roll over Deferred Comp 457 contribution history.

### **Modules – New APIs**

#### **DateTrack W4 API**

The following packages and procedures are available for maintaining datetracked Employee W4 information. See package header creation script for details.

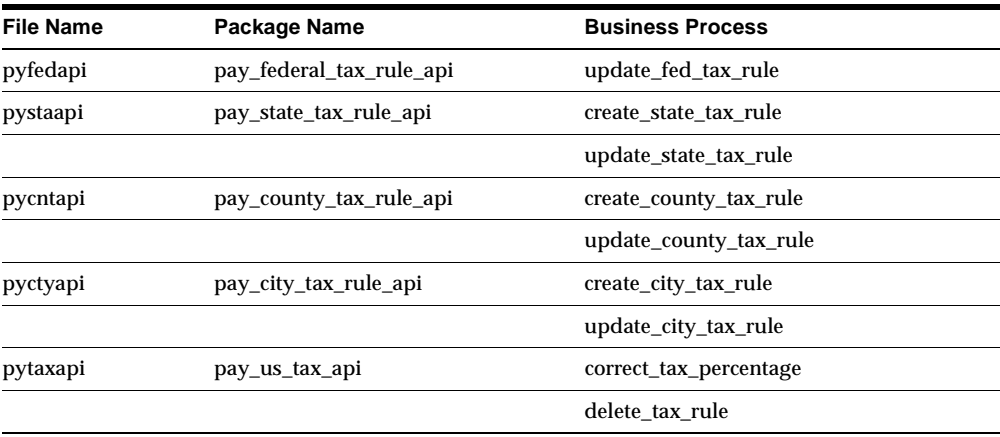

#### **Contribution History**

Transfers the Contribution History data for the year selected. The API allows one record per person, per year (date range 01-JAN-<Year> to 31 DEC <Year>), per contribution type.

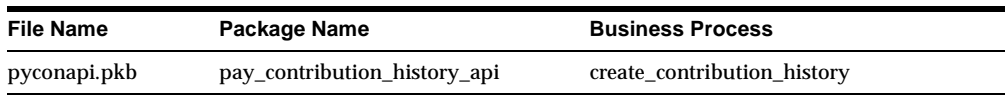

## **Modules – Changed APIs**

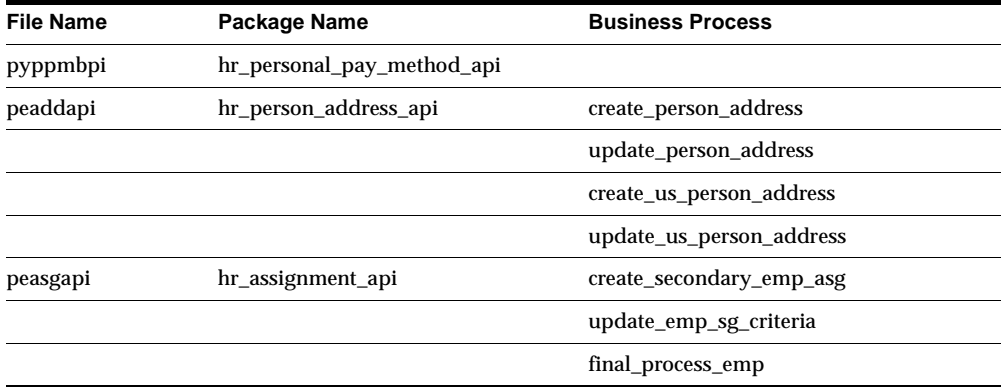

**hr\_personal\_pay\_method\_api** The NACHA transit code must be 9 digits. If a shorter code is entered, the API left-pads the code with zeros. For example, if the code entered is 1234567, it becomes 001234567.

**hr\_person\_address\_api, hr\_assignment\_api** Modified to support datetracked W4s.

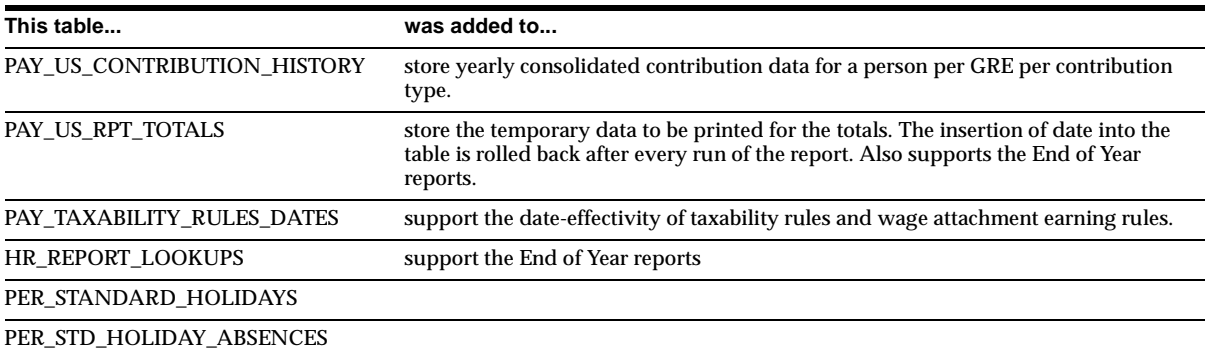

## **Database Objects – New Tables**

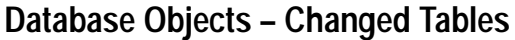

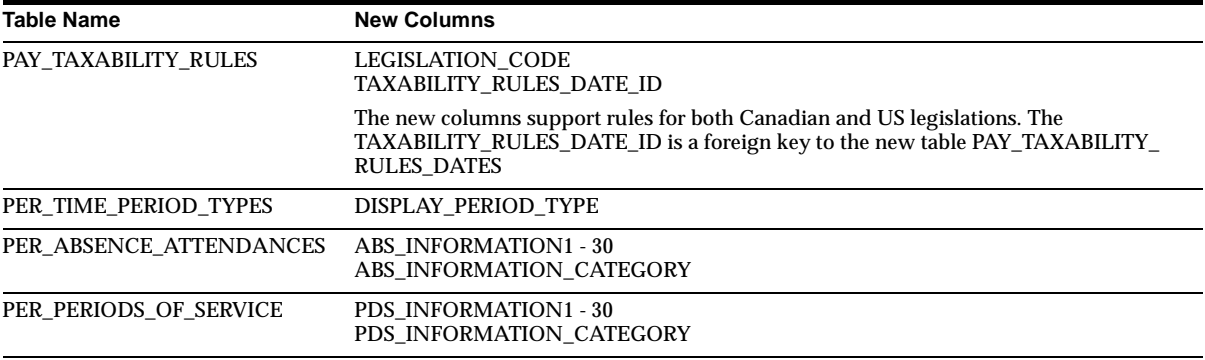

# **Database Objects – New Views**

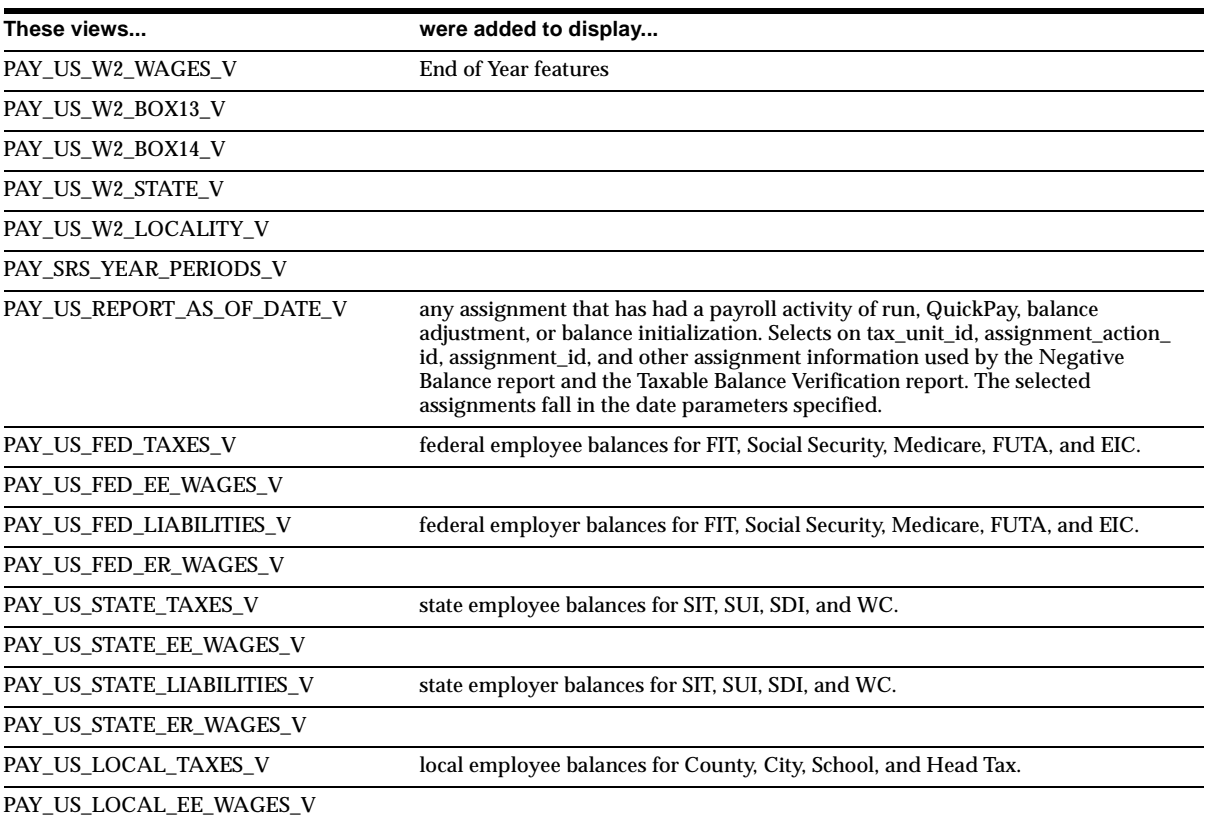

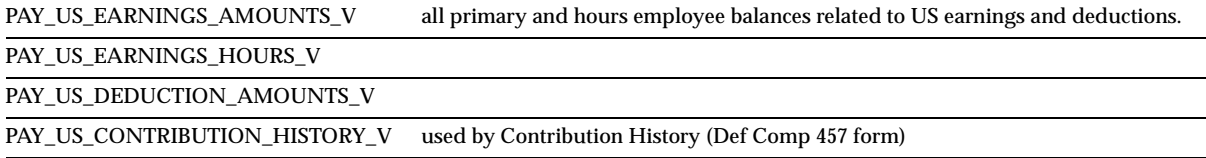

# **Database Objects – Changed Views**

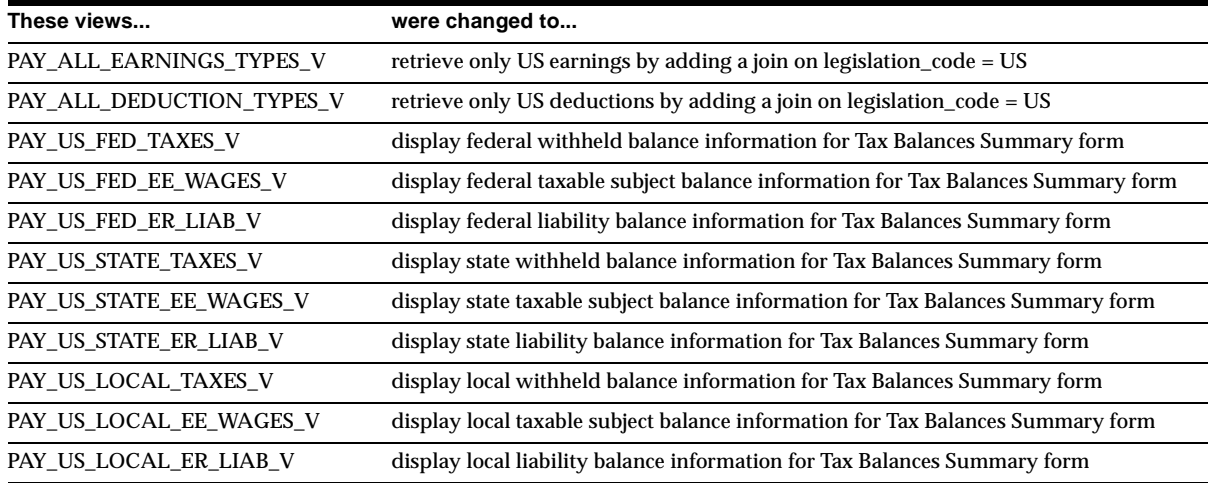

## **Database Objects – New Indexes**

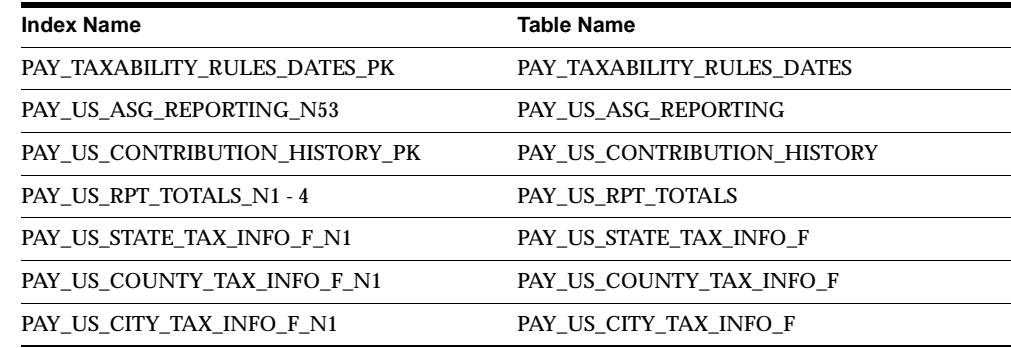

## **Database Objects – Changed Indexes**

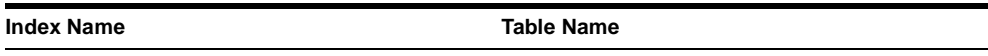

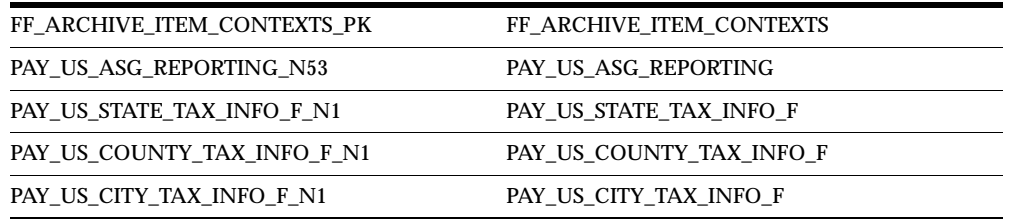

#### **FF\_ARCHIVE\_ITEM\_CONTEXTS**

The primary key index has changed from the columns ARCHIVE\_ITEM\_ID and SEQUENCE\_NO to the columns ARCHIVE\_ITEM\_ID and CONTEXT\_ID. This is because the Year End pre-process now gets balances for Jurisdiction Level contexts.

### **Database Objects – New Sequences**

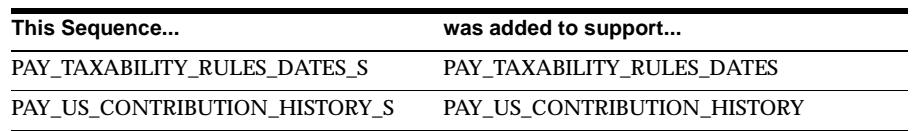

## **Database Objects – New Synonyms**

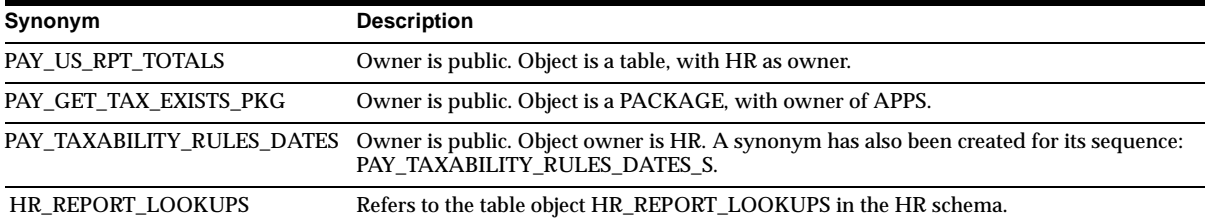

## **Seed Data – New Menus**

A new item has been added to the Contribution History (Def Comp 457) menu.

## **Seed Data – New Lookups**

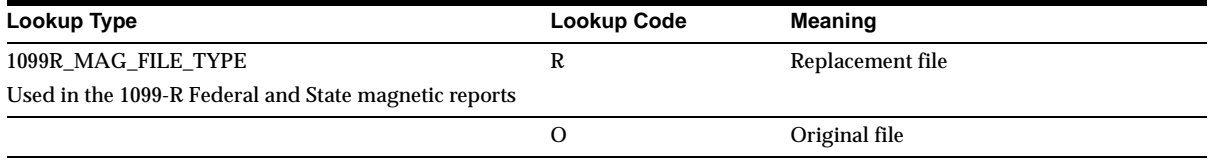

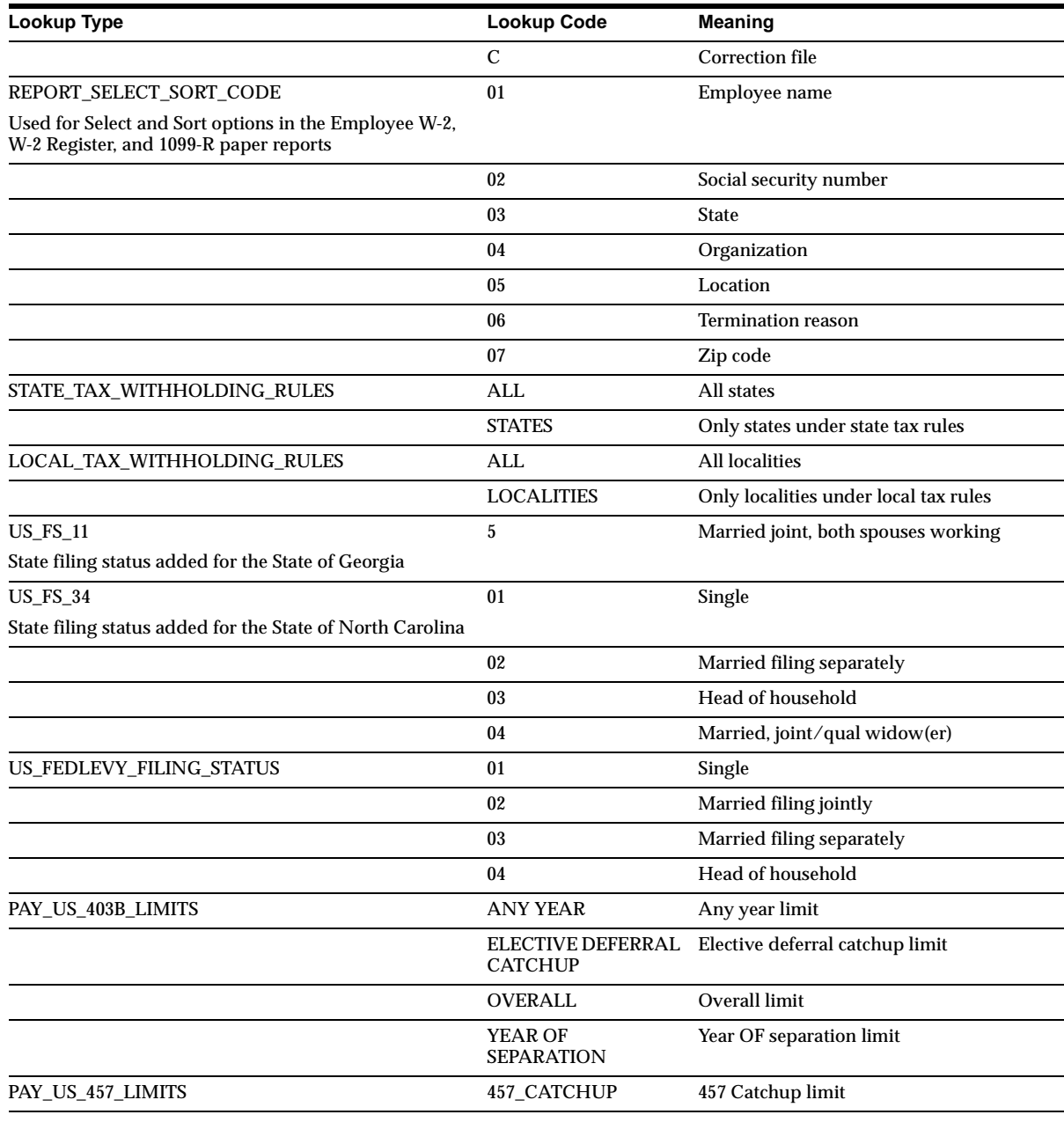

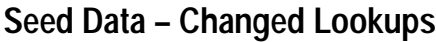

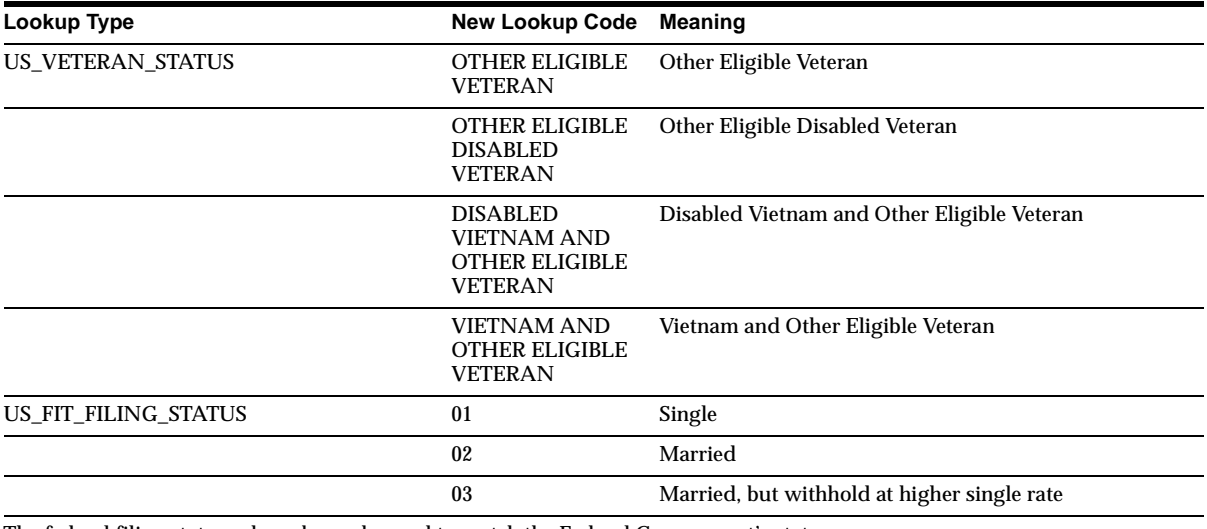

The federal filing statuses have been changed to match the Federal Government's statuses.

## **Seed Data – Obsolete Lookups**

The REPORT\_SELECTION\_CRITERIA lookup is obsolete.

## **Seed Data – New Flexfields**

**Contribution Developer DF (Descriptive)**

Added to the new table PAY\_US\_CONTRIBUTION\_HISTORY.

## **Seed Data – Changed Flexfields**

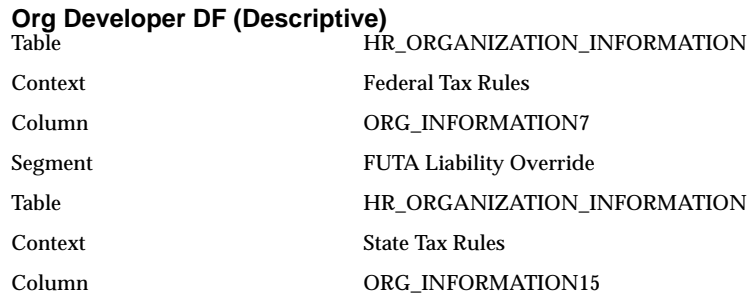

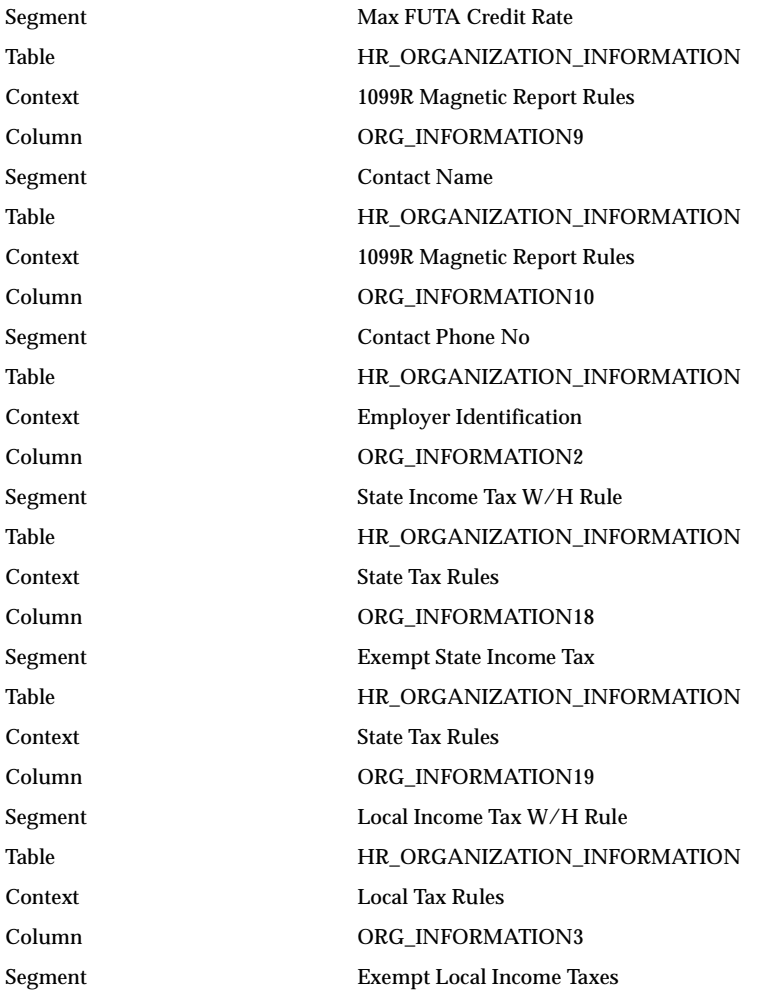

#### **State Tax Limit Rate Information DDF**

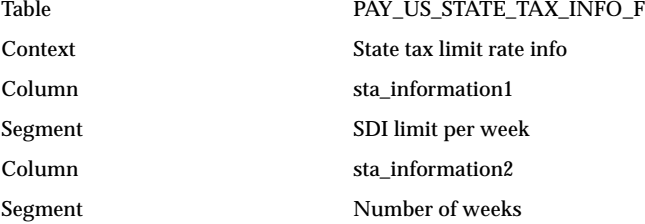

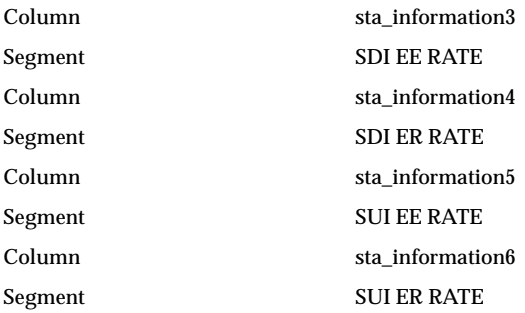

#### **Further Person Information DF**

The segment Student has been removed, and its data migrated to the column STUDENT\_STATU.

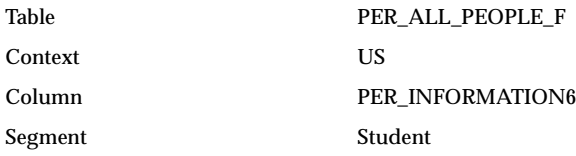

For US Payroll installations only, the location and personal address flexfields now include the following segment prompts:

- Payroll Tax City
- Payroll Tax County
- Payroll Tax State
- Payroll Tax Zip

## **Seed Data – Changed Data Elements**

#### **Database Packages**

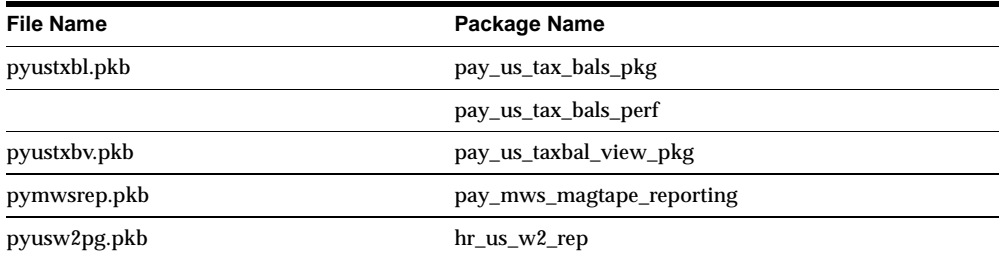

# **Oracle UK HR and Payroll**

This section lists new features and enhancements made between Release 11 and Release 11*i*.

### **Features and Enhancements – New Features**

#### **Adjusting a Balance – Payroll**

The Adjust Balance window now has new fields to allow you to cost non-Tax balance adjustments and transfer them to General Ledger accounts.

### **BACS Process (Euro Enhancements) – Payroll**

Run the BACS process to make payments in euro amounts. If you are operating as a single user, you cannot include mixed currencies within the same BACS run. You must run an additional BACS process for each additional currency you wish to process.

#### **Employee Run Results Summary Report – Payroll**

In addition to displaying report totals in your normal working currency, you can now select a second currency in which totals will be displayed.

#### **Start of Year Process - Enhanced Performance – Payroll**

Improve the performance of the Start of Year process by including up to four processes in a request set and running them in parallel.

#### **Statement of Earnings Report - Selection of Balances – Payroll**

In previous releases, this report always displayed a default set of balances. In Release 11*i*, you can select the balances that you want to display by editing the table values for the SOE Balances table.

#### **UK End of Year 2000 Changes – Payroll**

There are the following UK legislative updates changes for April 2000

**Running the End of Year (EOY) Process** You now enter an end date for the EOY process rather than entering the tax year as a parameter. This means that you can:

Run the P35 reconciliation listing for previous periods or for previous tax years.

View the EOY process through the View Payroll Processes window

**Revised P60 Formats** There are three formats of P60 stationery for the year 1999/2000

**Define Tax Credits** Employers can now pay tax credits to employees and display the amount of tax credit on an employee pay slip. This is required from 6th April 2000 and applies to Working Family Tax Credits and Disabled Persons Tax Credits

**Define Student Loans** Employers can now calculate and record the amount of student loan repayment that has been deducted in each pay period, as required from 6th April 2000.

**Scottish Variable Rate** From 6th April 2000 the Scottish Parliament has the power to vary the Basic Rate of Income Tax for Scots taxpayers. The variance may be plus or minus 3 pence in the £.

If this power is invoked, Oracle Payroll will enable employers to make the necessary variations to taxable pay.

**PAYE** The basic rate of income tax is reduced from 23% to 22% from 6th. April 2000. The reduction applies to the standard basic rate and to the Scottish Variable Rate

The personal allowance increases to £4385.

**NIC** From April 2000 an Employee Earnings Threshold (EET) has been created. This is set at a level between the Lower Earnings Limit (LEL) and the Employer's Threshold (ET).

There is also a further NIC rebate for standard rate employers belonging to an employer's contracted out occupational pension scheme. The rebate is a percentage of the earnings between LEL and EET.

### **Modules – New Forms**

#### **Balances (PAYGBDMW)**

Lists all current payroll balances for any specified assignment.

### **Modules – Changed Forms**

#### **Pay Advice Report (PAYGBSOE)**

Now displays balances selected by users on the User Table screens and has a new field to display the assignment number.

## **Modules – Renamed Forms (.fmb)**

PAYWSR45 has been renamed to PAYGBR45.

## **Modules – Changed Reports**

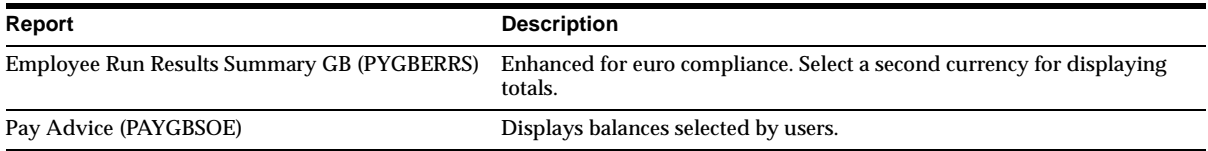

## **Database Objects – New Tables**

SOE Balances was create to support enhanced balance information on the SOE Report. This table is a user-defined table.

## **Database Objects – Changed Tables**

PAY GB SOY OUTPUTS was changed to support storage definition changes.

## **Database Objects – Changed Indexes**

PAY\_GB\_SOY\_OUTPUTS\_PK on the PAY\_GB\_SOY OUTPUTS table is changed. Formerly on the columns TYPE and LINE\_NO, it is now on TYPE, LINE\_NO and REQUEST\_ID.

## **Seed Data – Changed Lookups**

GB\_PROCESS has two new lookup codes: DN (Director Normal) and DR (Director Pro Rate Normal.

### **Seed Data – New Data Elements**

### **Elements**

The predefined NI Employers Rebate element has the classification Employer Charges and appears as a negative employer's charge on the Gross to Net Summary report. Previously, the rebate was held as a positive figure within the context of NI category. The new element is fired by the updated NI formulas and feeds the existing Total Employer Charges balance.

### **Database Items** BACS\_TAPE\_CURRENCY\_CODE is new.

## **Seed Data – Changed Data Elements**

### **Database Packages**

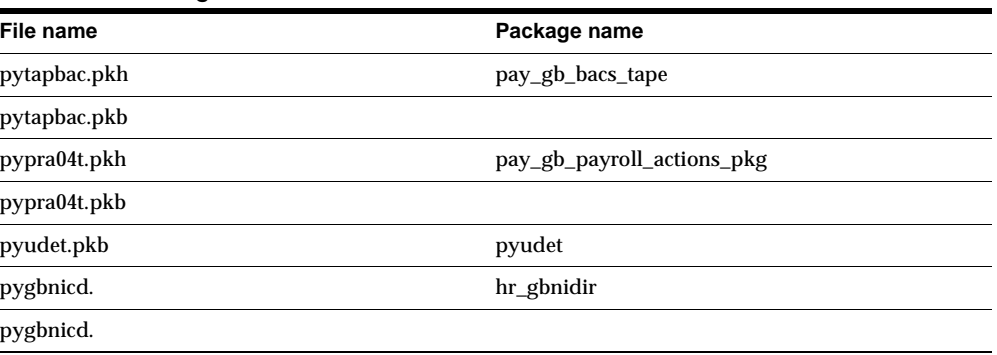

## **Seed Data – New Formulas**

### **SOE Sequence, SOE Narrative**

Validate entries to the SOE Balance table. They ensure that sequence numbers are less than 1000, and that narrative text does not exceed 14 characters.

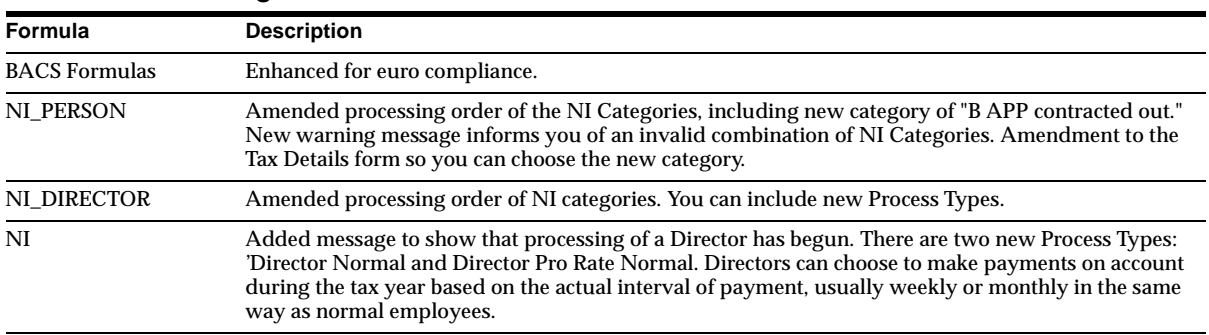

### **Seed Data – Changed Formulas**

# **Oracle Japan HR and Payroll**

This section lists new features and enhancements made between Release 11 and Release 11*i*.

## **Features and Enhancements – New Features**

### **Alternate Name for Organization**

This category was added to organization classifications. Use a different name (other than the organization name) in reports.

### **Balance View Window**

Payroll users can now easily see balances in the Balance View window.

### **Online Statement of Earnings**

Payroll Department users can now access online statements of earnings identical to those produced and distributed in hard copy to employees, making the handling of responses to payment questions and issues raised by employees easier.

## **Modules – New Forms and Windows**

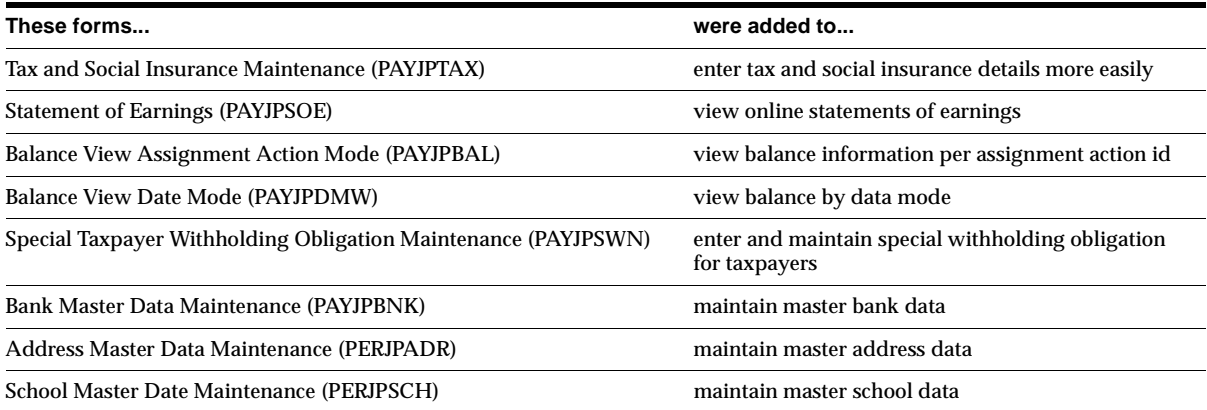

## **Modules – New Reports**

### **Payment Report Summary**

This statutory report is submitted by the enterprise to each local tax office listing employees who live in the area, together with payment and tax details for each employee. The report content includes:

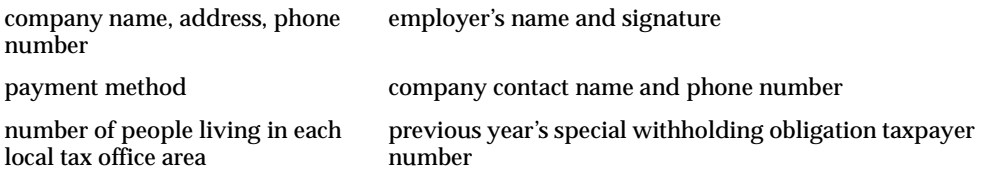

### **Modules – Changed APIs**

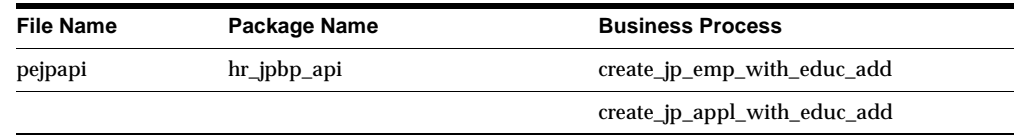

Added country code parameters followed by Japanese structure change.

### **Database Objects – New Tables**

PAY\_JP\_SWOT\_NUMBERS was added to maintain identifying numbers of taxpayers with special withholding obligations.

### **Database Objects – New Views**

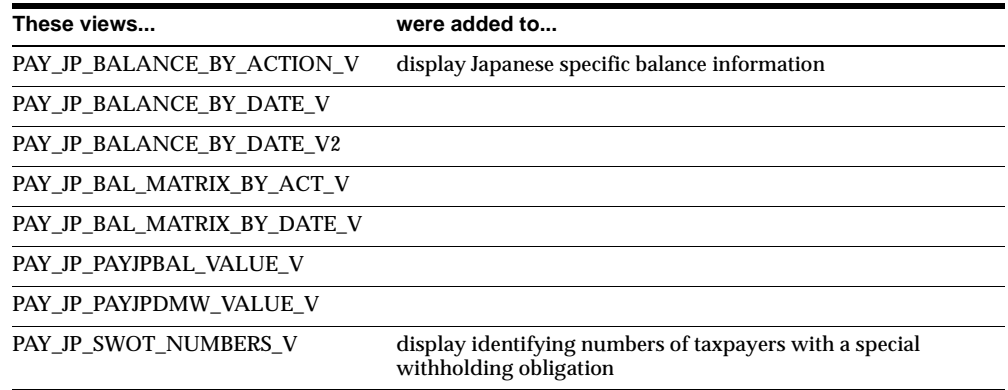

## **Seed Data – Changed FlexFields**

#### **Address Structure**

Added Country segment to Japanese Address Structure to integrate with other countries.

## **Oracle Canada HR and Payroll**

This section lists the new features and enhancements made between Release 11 and Release 11*i*.

### **Features and Enhancements – New Features**

#### **Canadian-Specific Personal Data – HR**

The following Canadian-specific data is available in Release11*i*:

- Address Style
- Social Insurance Number Formatting
- Default Currency of Canadian Dollar
- Personal Tax Information
- Statutory Reporting: Federal Contractor's Compliance Report and Hirings Report.

#### **Employment Equity Reporting**

An Employment Equity report will be included in a post-Release 11*i* patch. However, Employment Equity reporting information can currently be stored in the Employment Equity window.

#### **Enhancements to Periods of Service and Absence forms**

New Developer Descriptive Flexfields have been added to these forms to provide Further Information fields to the Additional Absence Detail Information window.

# **Modules – New Forms**

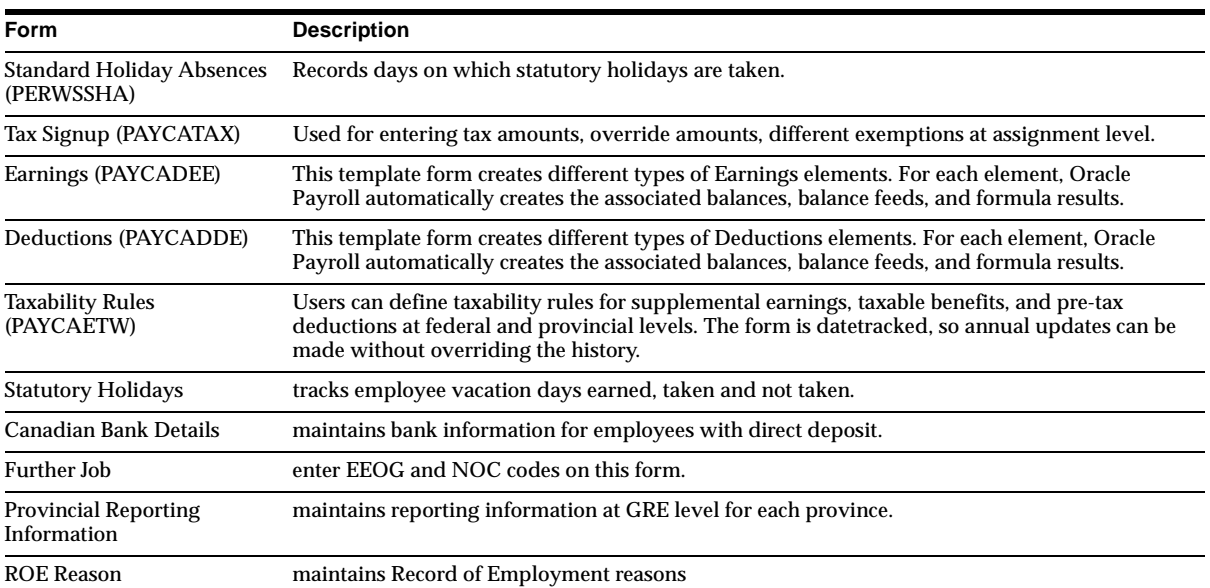

# **Modules – Changed Forms**

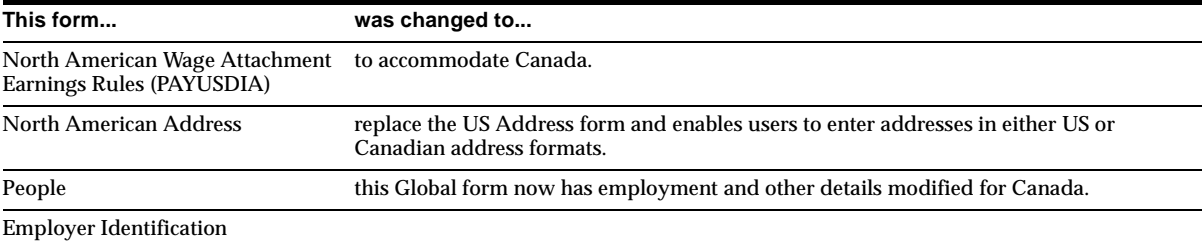

# **Database Objects – New Tables**

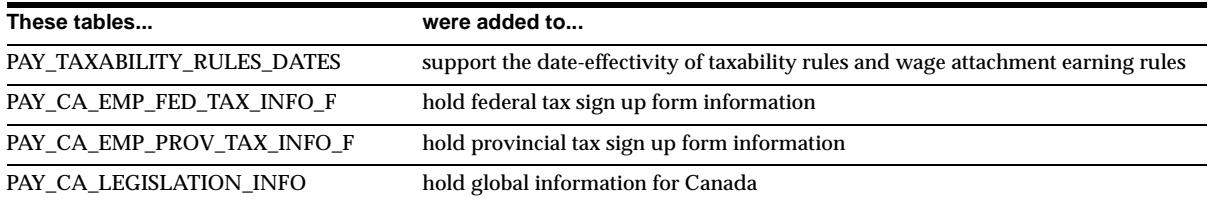

## **Database Objects – Changed Tables**

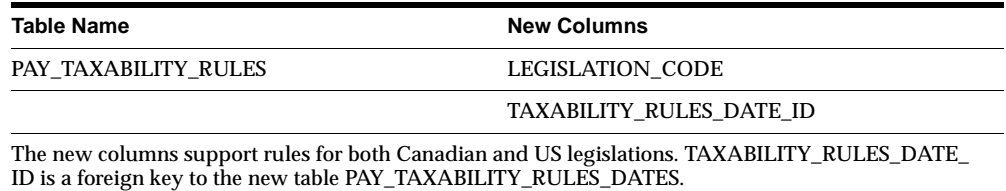

### **Database Objects – New Views**

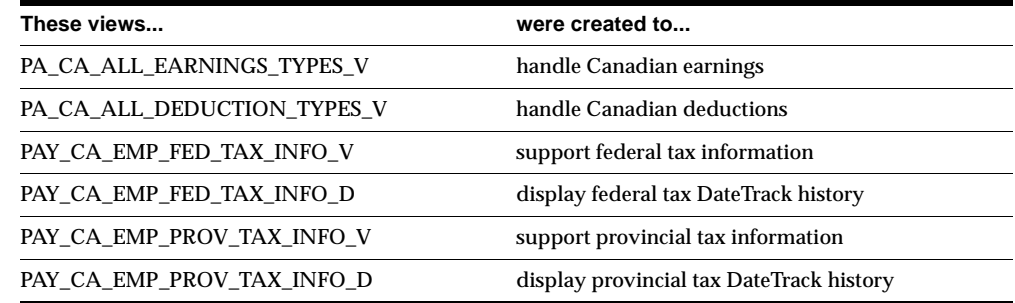

## **Database Objects – New Indexes**

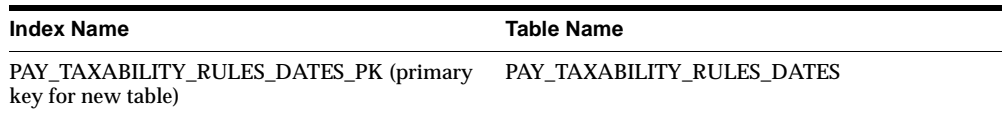

## **Database Objects – New Sequences**

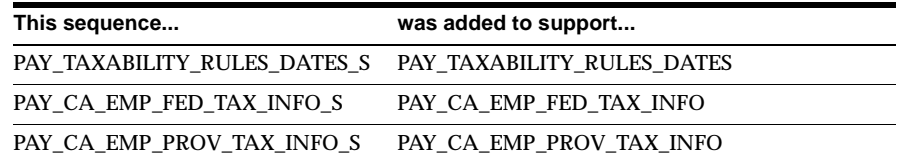

## **Database Objects – New Synonyms**

- For the table PAY\_TAXABILITY\_RULES\_DATES and its sequence, for the apps schema
- For the table PAY\_CA\_EMP\_FED\_TAX\_INFO\_F

### ■ For the table PAY\_CA\_EMP\_PROV\_TAX\_INFO\_F

# **Seed Data – New Lookups**

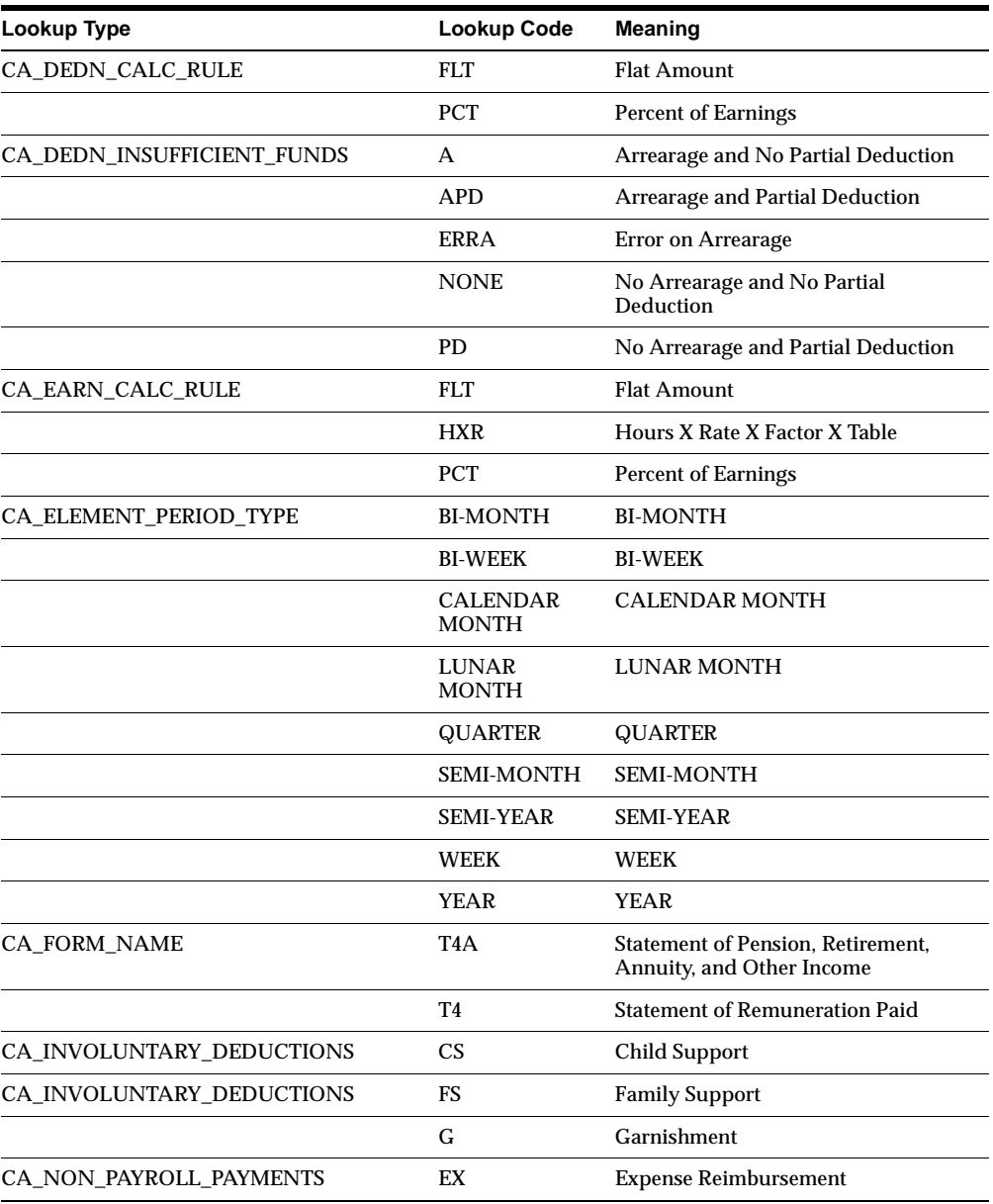
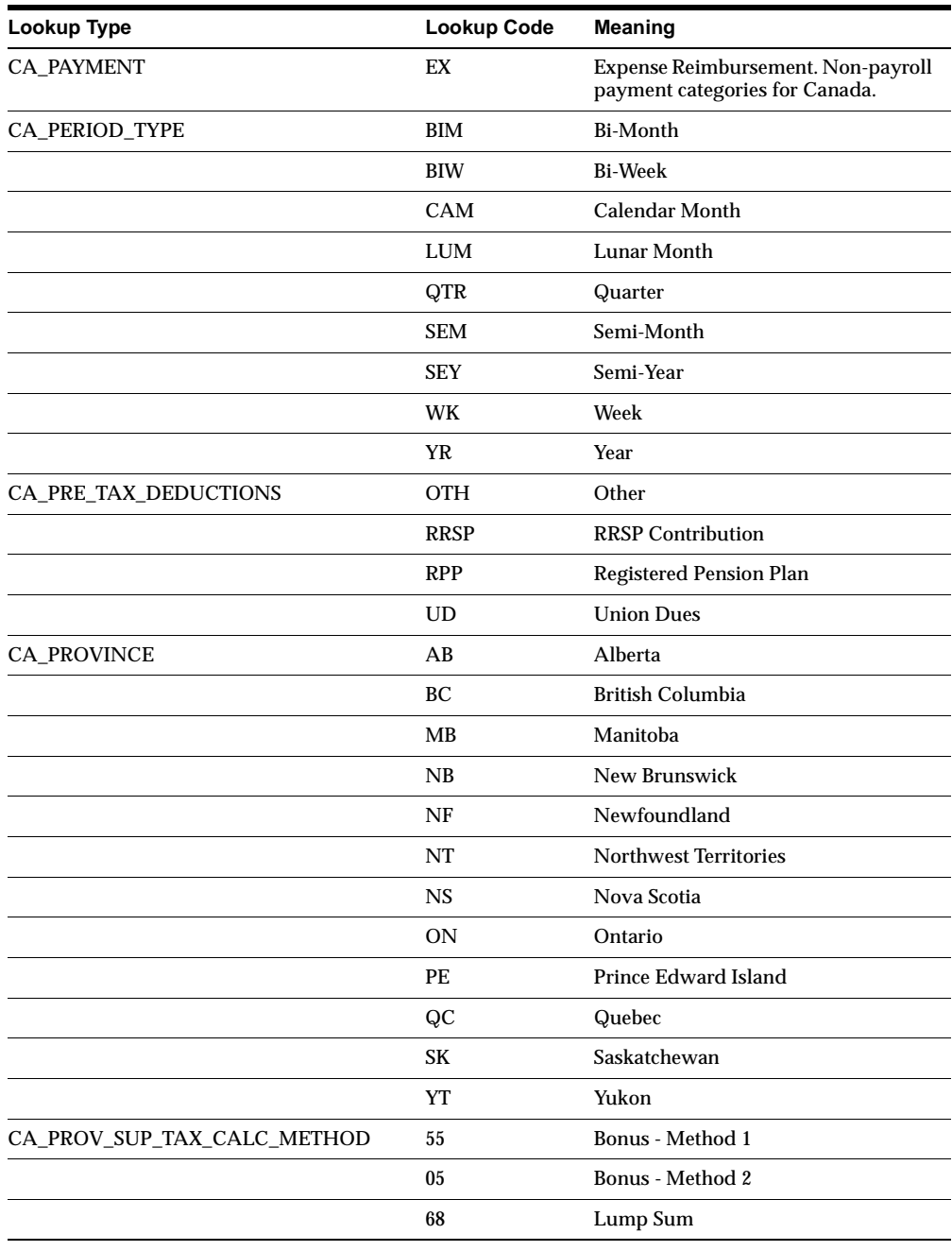

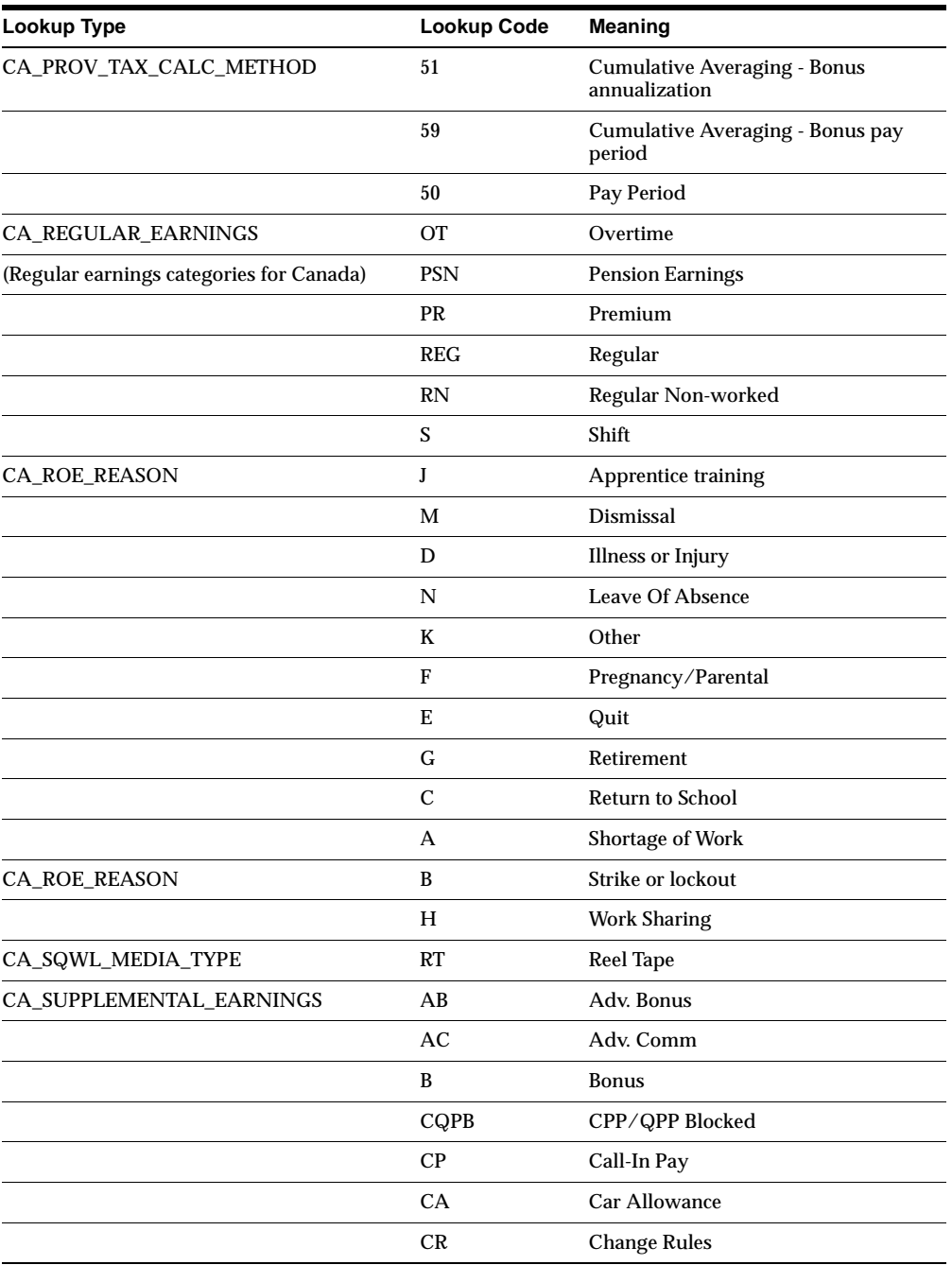

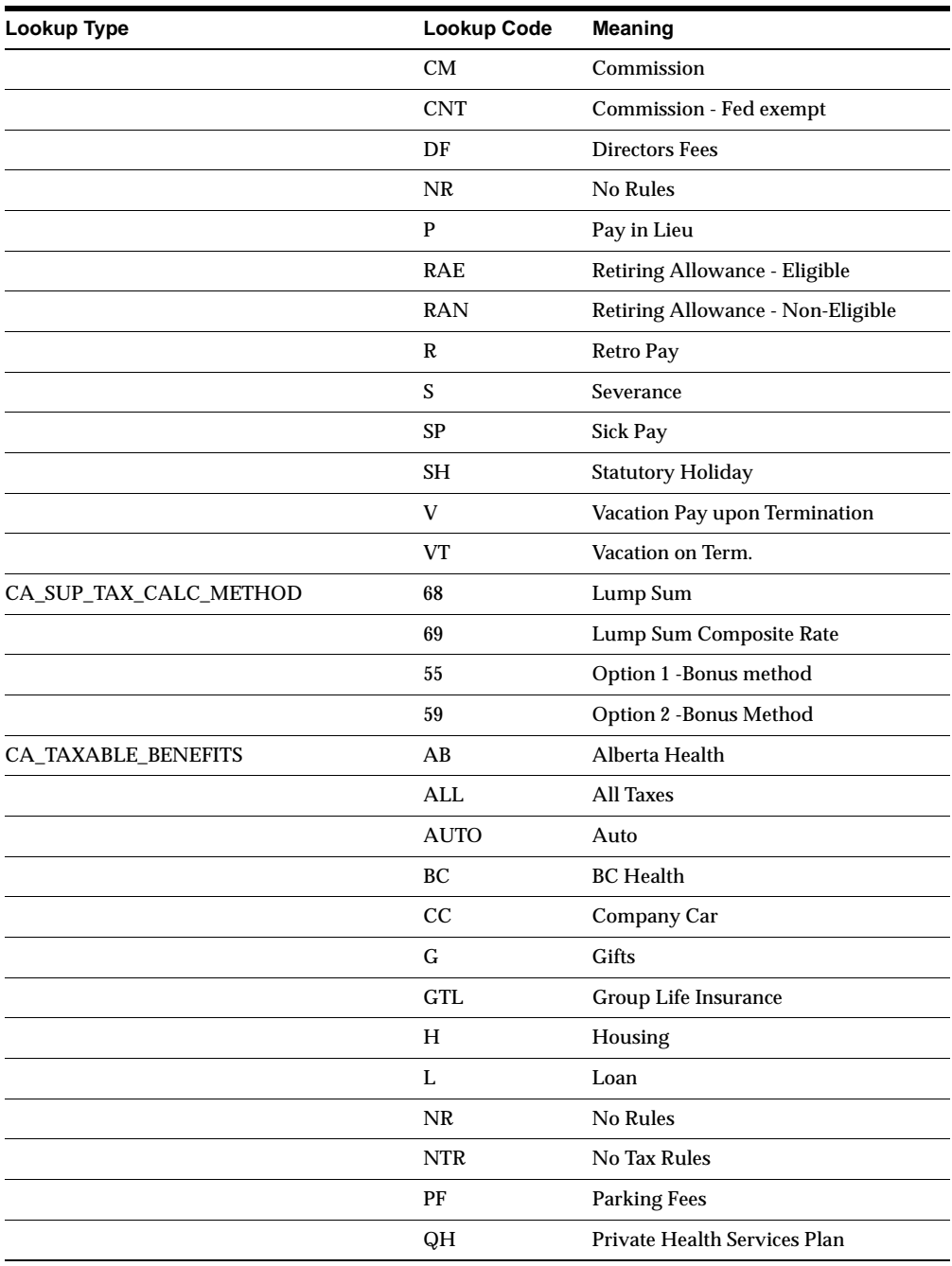

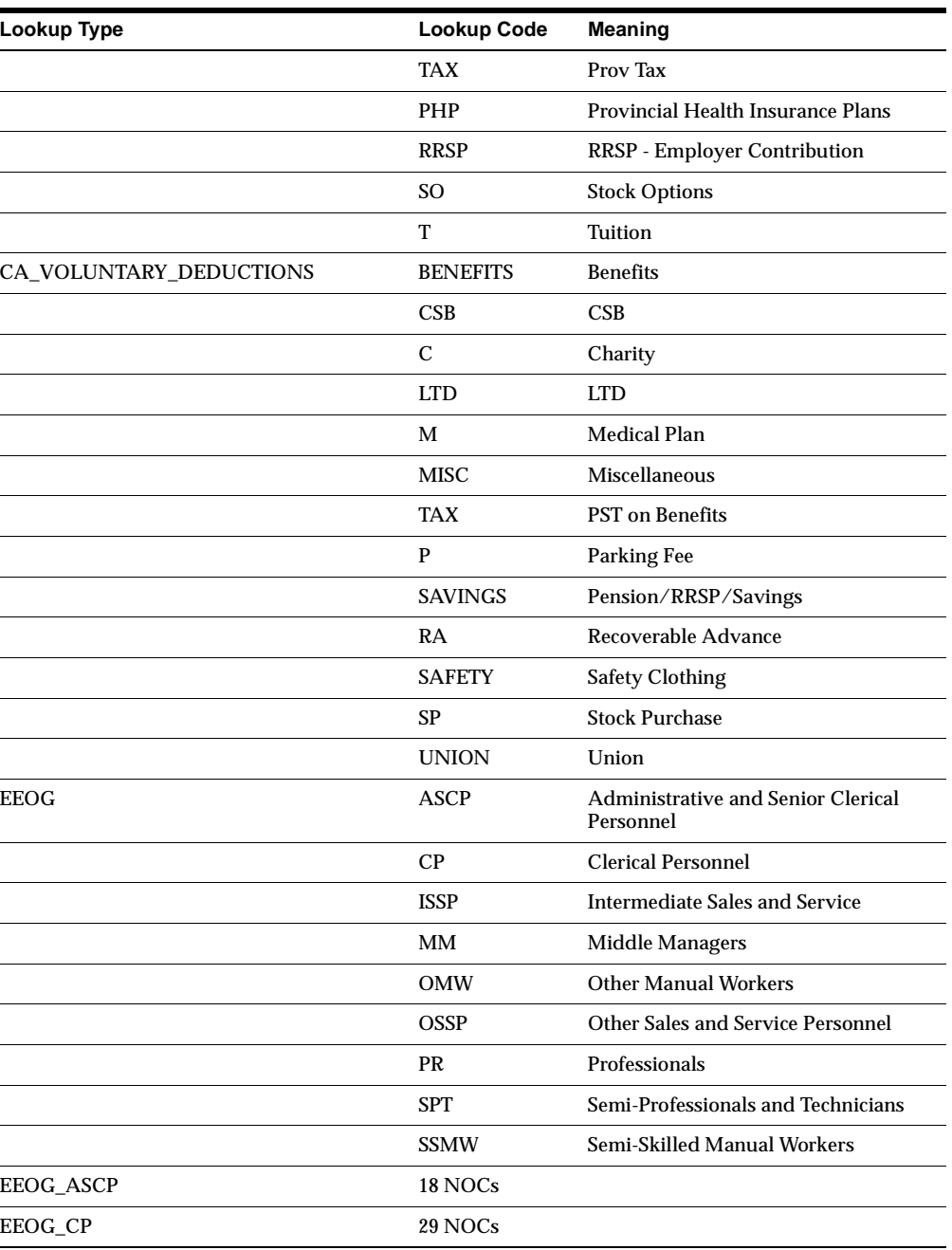

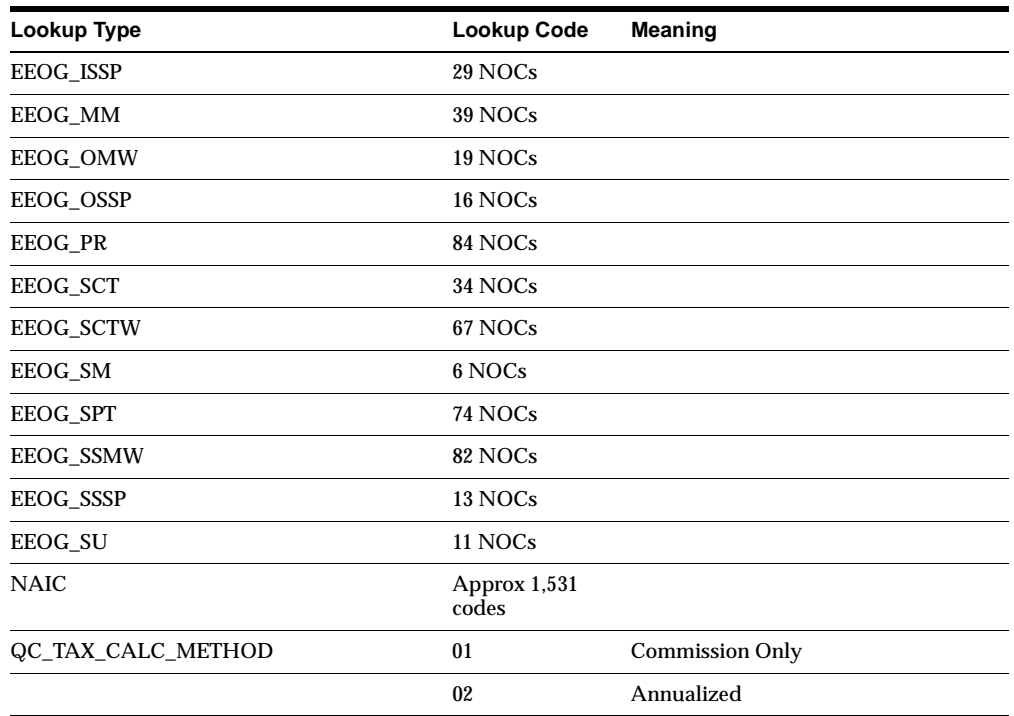

# **Seed Data – Changed Flexfields**

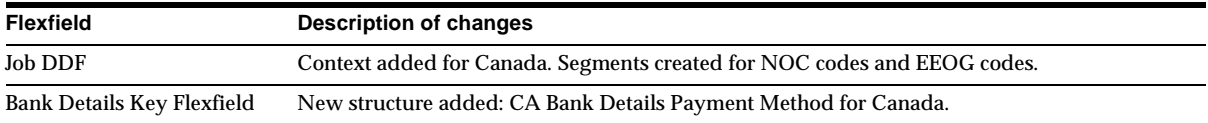

# **HRMS Intelligence**

This section lists the new features and enhancements made between Release 11 and Release 11*i*.

# **Features and Enhancements**

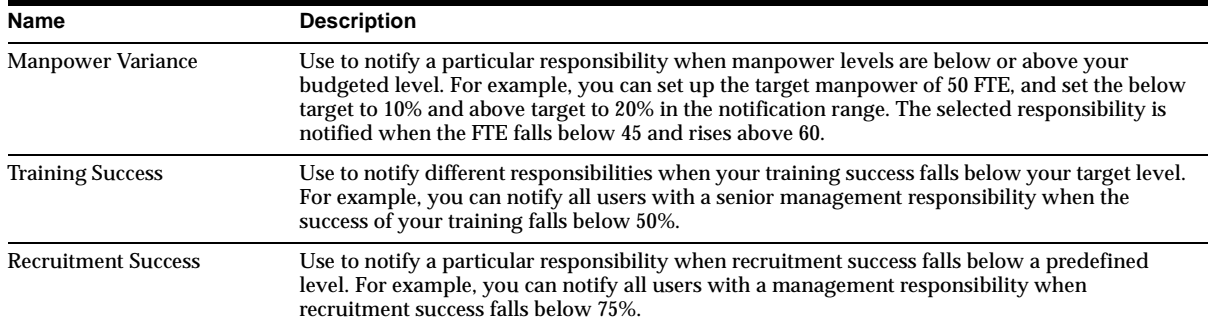

#### **New Performance Measures**

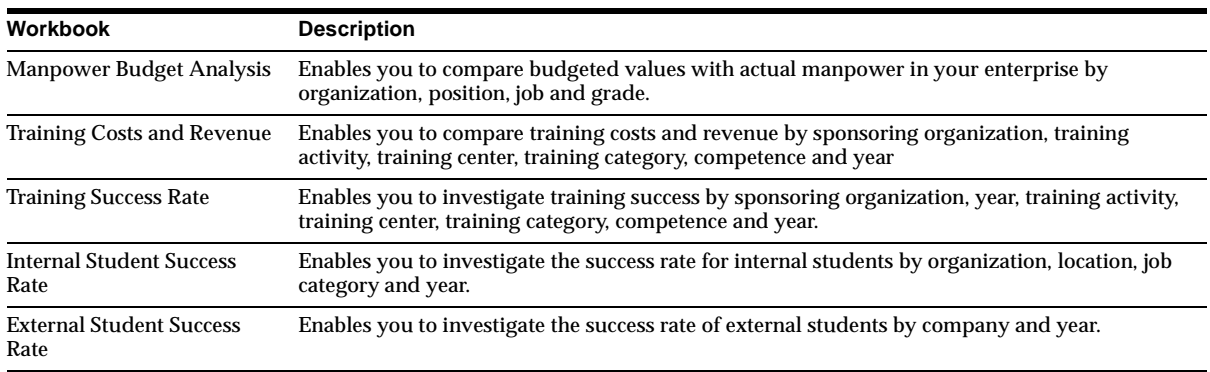

#### **New Workbooks**

## **Enhanced Reporting**

**New Concurrent Processing** Improves the performance of your reports. The new concurrent process builds summary tables containing the organization hierarchies which your reports use. This process must be added into a request group so that it can be scheduled. We suggest you set it up to run periodically (for example, every day or every week), as changes you make to the organization hierarchy will not be reflected in the reports unless this process runs. You should also run it when there have been significant changes to your organization hierarchy and you want to reflect in your reports.

The BIS Load Organization Hierarchy Summary table must be added to a request group for the responsibility under which the process is run. For example, if the

process is to run under responsibility US HRMS Manager, the concurrent process must be added to US HRMS Reports and Processes request group.

Refer to the *Oracle Application Object Library User Guide* for further information on how to attach a concurrent process to a request group.

**Attention:** If this process is not run periodically, the reports will not display accurate information.

**Include Subordinate and Rollup Parameters** The name of the Include Subordinate? parameter has been changed to Rollup Organizations?. The Rollup? parameter has been changed to Roll up Each Organization?.

In Release 1.2. if you left the Organization field blank and selected No in the Include Subordinate field, the report was restricted to the top organization in the hierarchy. In Release 11*i*, this behavior has changed so that if you leave the Organization field blank, the Rollup Organizations field is ignored. This ensures the report always displays all organizations if you leave the Organization field blank.

**Reporting Dates and Frequencies Parameters** Reports now include the reporting dates you enter, rather than reporting to the last day of the frequency. You can now enter dates without the leading zero, for example 1-Jan-2000, rather than 01-Jan-2000.

**Currency Conversion** Currency conversion is now calculated using the GL Daily Rates information set up in Oracle HRMS rather than the Payroll rates.

**Organization Hierarchies** For new customers, the organization hierarchy for reports is taken from the user's security profile. If the user has a security profile that restricts their access to one organization hierarchy, this hierarchy is used as the default. Otherwise, the primary hierarchy for the Business Group is used.

If you have already set up the profile option HR:BIS Reporting Hierarchy, you can continue to use it in Release 11*i*. However, HR:BIS Reporting Hierarchy will not be supported in the next release.

**Multi-Language Support** HRMS Intelligence now supports the multilingual features of Oracle HRMS for Release 11*i*.

**View By Radio Buttons** Use to change the View By parameter in the following reports:

- **Summary Manpower Analysis**
- **Manpower Gains**
- **Manpower Losses**
- Separations Trends By Leaving Reason
- Separations Trends By Service Band

These buttons replace the links to the related reports on the Salary Spread and Average Salary By Group reports.

**Group Skills Enhancements** When displaying the Individual Skills report from the Group Skill Analysis report, you must have the correct security privileges to view information for the person whose skills you want to investigate. The Group Skills Analysis report now displays a separate chart for each competence to improve readability.

**Revenue Changes** You can use the revenue model dimensions of time, product, and geography on the following reports:

- **Summary Manpower Analysis**
- **Manpower Gains**
- Manpower Losses
- Separations Trend By Leaving Reason
- Separations Trend By Service Band

In order to use product and geography, you must set up a: Region segment on the Location Descriptive Flexfield and a Product segment on the Job Descriptive Flexfield.

**Calculating Manpower** To improve the performance, formulas (Oracle FastFormula) are not called if you have set up assignment budget values. Those assignments set up *without* assignment budget values automatically call formulas. Those set up *with* assignment budget values do not call formulas.

#### **Enhanced Performance Measures**

**Manpower Separation Performance Measure** Enter Above Target values in the notification range. This enables you to notify different responsibilities when the percentage of manpower separation exceeds different target levels.

**Enhanced Workbooks** All the HRMS Intelligence workbooks have been enhanced to support Oracle HRMS Release 11*i*.

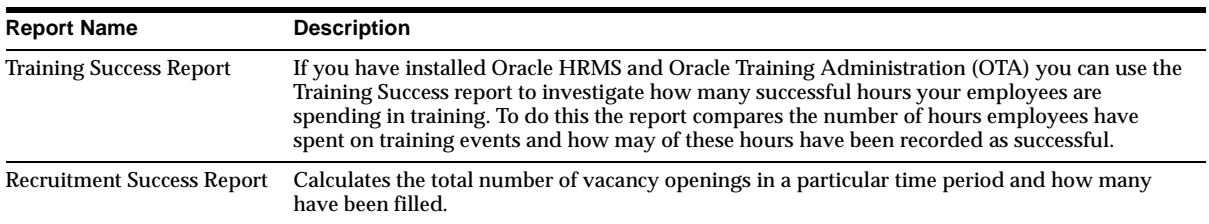

# **Modules – New Reports**

# **Modules – Changed Reports**

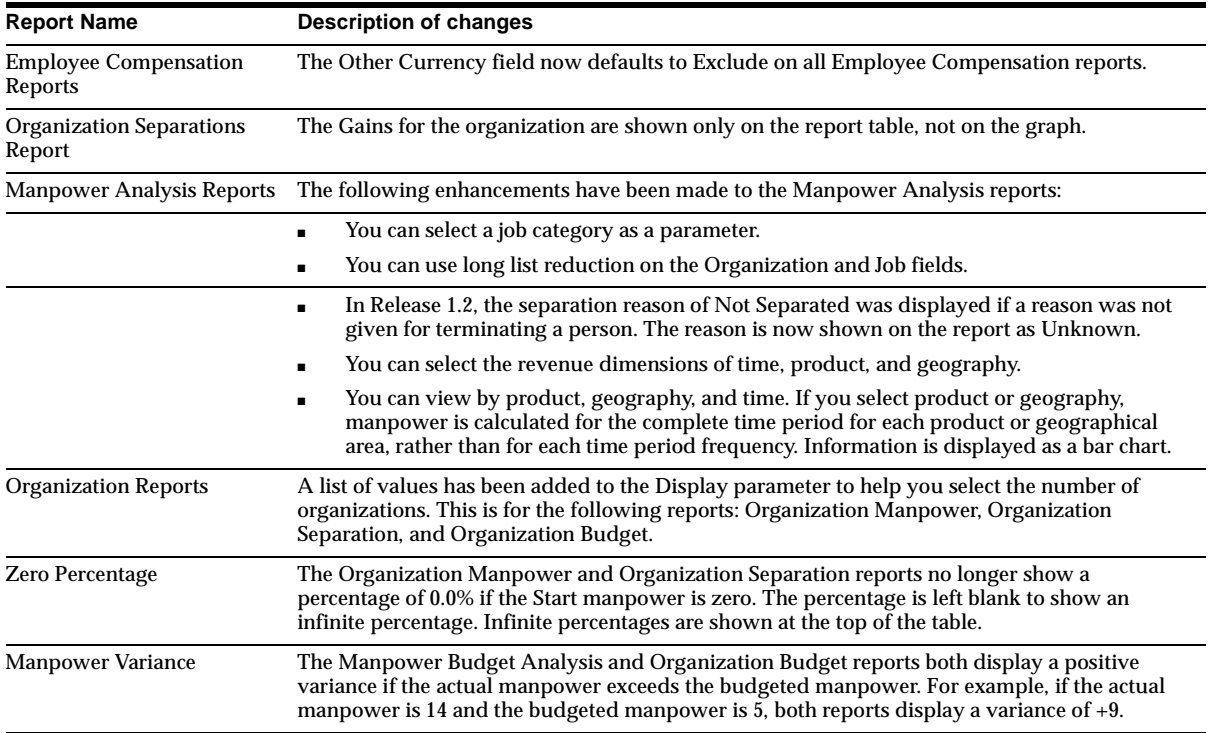

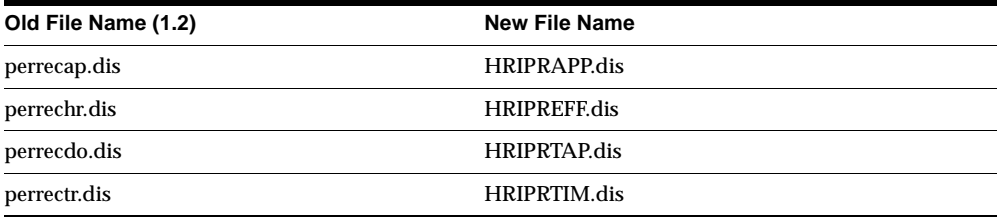

#### **Workbook File Name Changes**

#### **Report Name Changes**

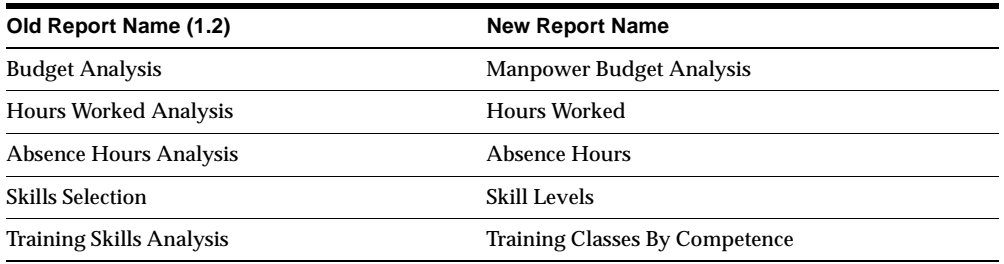

# **Modules – New FastFormula**

#### **Template\_Training\_Duration\_Conversion**

Enables users to convert the duration for a training period into different units. For example, a training period calculated in months could be converted to hours. This formula is required for the Training Success Report and Workbooks.

# **Database Objects – New Views**

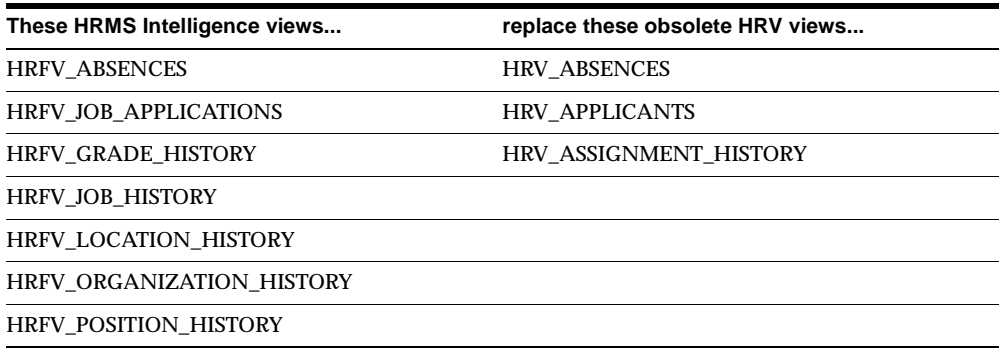

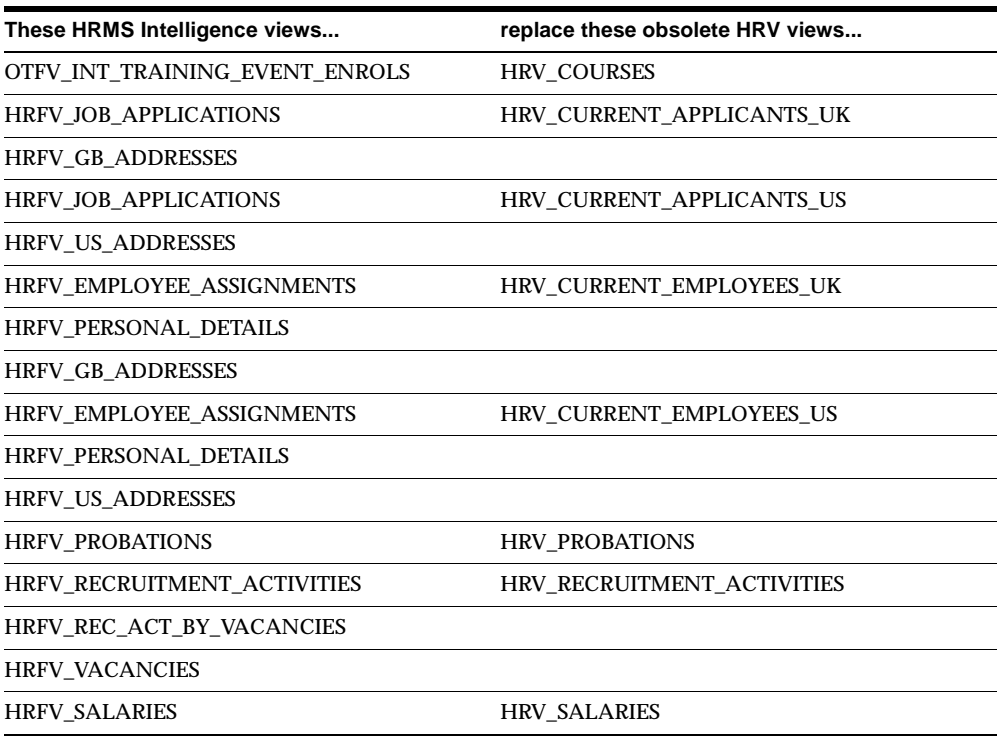

**Note:** Not all new Oracle HRMS Intelligence views will return exactly the same data as the original view.

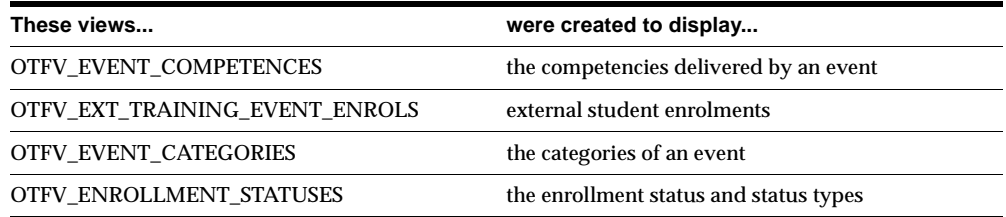

# **Database Objects – Changed Views**

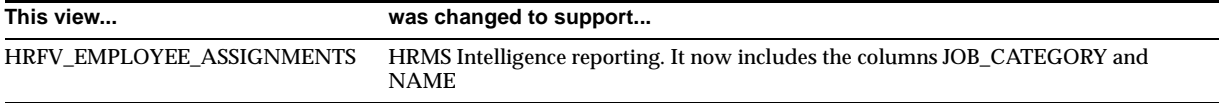

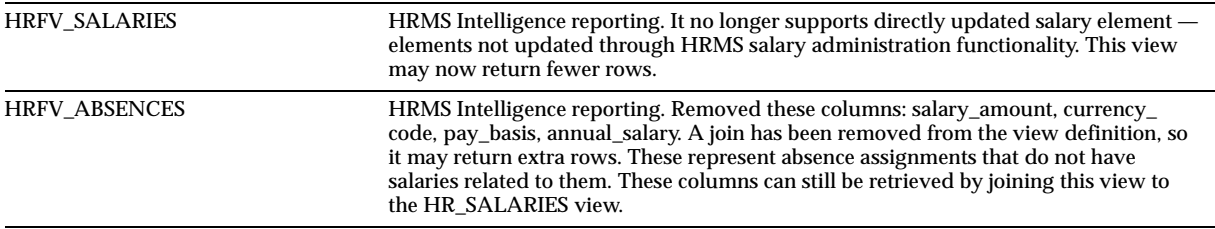

**Note:** If you have written a workbook that queries the items that have been removed, a warning message (Missing Item) is displayed. The workbook runs, but does not show missing items.

#### **MLS Support**

All business views have been modified to support MLS functionality except for: HRFV\_GB\_PERSONAL\_DETAILS, HRBV\_POSITION\_DESCENDENTS, and HRFV\_SCHOOLS\_AND\_COLLEGES.

#### **Obsolete Views**

All HRV and OTV views are now superseded by the HRFV and OTFV views.

# **Application Data Exchange (ADE)**

This section lists new features and enhancements made between Release 11 and Release 11*i*.

# **Features and Enhancements – New Features**

#### **Access to Additional Views**

ADE previously allowed access to HRV views only. This access has now been enhanced so that you can specify additional views for use with ADE.

#### **ADE as a 32-bit Application**

Beginning in Release 11, ADE is a 32-bit application. It will now only run on Windows 95 and Windows NT 3.5 and 4.0.

#### **Name Change**

Application Data Export has been renamed Application Data Exchange to describe more exactly its capacity to upload data as well as exporting it.

## **Discoverer Replaces DQ4**

Discoverer has replaced DQ4 as the data query tool supplied with ADE.

## **Oracle Browser No Longer Available**

Oracle Browser is no longer available as a supplied option, although you may select it as a user-defined option.

## **Translatability**

You can select an alternative language of operation for ADE. The supplied language version is English, but you can download a library file to enable operation in a different language. You can substitute any of the supplied languages as a single alternative to the installed language, but you cannot operate them in a multilingual mode. The supplied languages are:

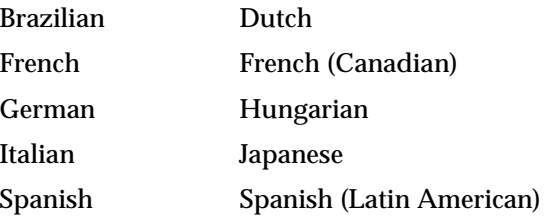

# **Setting the Help Base URL**

The Set Miscellaneous Options screen has a new field allowing you to make an entry for the Help Base URL.

# **Oracle HRMS Hierarchy Diagrammers**

Enhancements made to Oracle HRMS Hierarchy Diagrammers are noted in the Global Updates section of this chapter.

# **Oracle Statutory Sick Pay and Maternity Pay (SSP/SMP)**

This section lists the enhancements made between Release 11 and Release 11*i*.

# **Features and Enhancements – New Features**

#### **Average Earnings Period**

Specify an earnings period to which a particular payment applies. This supports the statutory change whereby average earnings must now be calculated by dividing payments by the number of weeks actually covered by the payments rather than by the number of weeks in the pay period.

The change corrects discrepancies that can occur if payments are made in advance or in arrears for employees who are paid weekly. Use the new SSP/SMP element called Average Earnings Periods with an input value of Periods.

#### **Class 1B Contributions in Average Earnings Calculations**

You can now include Class 1B NI Calculations in Average Earnings Calculations for those employees who do not have enough earnings under Class 1 to qualify for SSP/SMP payments.

# **Seed Data – New Data Elements**

#### **\$PAY\_TOP/admin/sql/py749168.sql**

This script is new, though seed data will be delivered in post-install steps. It updates the following tables:

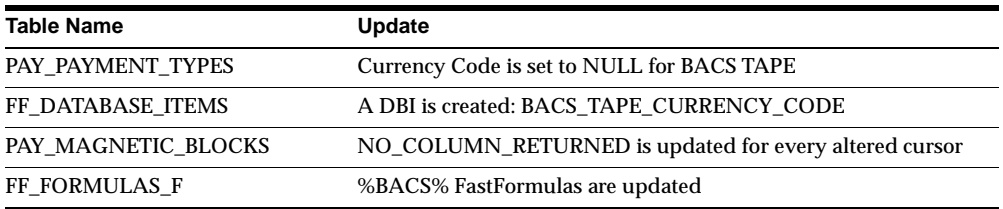

# **Oracle Time Management (OTM)**

This section lists the enhancements made between Release 11 and Release 11*i*.

# **Features and Enhancements – New Features**

## **Core Timecard**

Used for capturing time accounting data. The form displays only on the fields that are common to all localizations, including: Amount, Hourly Rate, Reason, Cost Center, Project, Task, Comments and Multiple. In addition, it contains two descriptive flexfields to use for capturing localization data. This form does not replace the existing Timecard form, but provides additional functionality to it.

## **Additional Assignment Information**

Used for capturing specific assignment definitions, it replaces the fields on the current Further Assignment Information form that are specific to OTM. All specific assignment data is now only entered on this form. Access it through Task Flow on the HR Application Assignment form.

## **Additional Element Information**

Used for capturing specific element definitions, it replaces the fields on the current Further Element Information form that are specific to OTM. Element data is now be entered on this form. Access it through Task Flow on the Element Description form.

# **Batch Element Entry (BEE)**

Validates and transfers time accounting data found on the Core Timecard, common to all localizations, to tables within Batch Element Entry (BEE). Replaces the previous processes, which validated and transferred time accounting data to PayMix. An associated process, Rollback BEE, replaces the Rollback from PayMix process. Run the new processes from the Select Submit Processes and Reports window.

# **19**

# **Oracle Inventory**

This chapter lists new features and responsibilities available when you upgrade from Release 11 to Release 11*i* of Oracle Inventory and any changes made to modules, database objects, or seed data during that same interval. In addition, you may find (where applicable) listings of new or changed setup steps, features with a Multi-Org impact, and new product-specific events.

# **Features and Enhancements**

The following features and enhancements were added between Release 11 and Release 11*i* of Oracle Applications.

# **New Features**

## **Move Orders**

Oracle Inventory provides an intra-organization material requisition and transfer process for material movement. The following move order types are now available:

Move Order Requisitions

Manually request subinventory transfers or account transfers. These requests can optionally go through an approval process before they become move orders ready to be sourced and transacted.

Replenishment Move Orders

Move orders are automatically created when min-max planning reports, replenishment counts, or kanban cards signal for replenishment. These orders are pre-approved and ready to be transacted.

Key Move Order features include:

**Workflow-Based Approval Process** Organizations that require planner approval for move order requisitions can use the workflow-based approval process in which move order lines are forwarded to the designated item planner for approval. Reminders can be sent if the recipient does not reply within a configurable time frame. Upon approval, additional notifications can be sent to specified individuals.

**Sourcing Move Orders** Move orders use picking rules to suggest source location and lot and serial numbers for the material to be picked. You can choose to view and update the suggested source details before printing a pick slip.

#### **Serial Genealogy**

Tracks the transaction and multi-level composition history of any serial controlled item, from receipt through work in process and inventory to your customer sale. The composition genealogy is captured through material transactions in Oracle Work in Process. The graphical genealogy display provides an easy way for you to trace serialized item activities — from an assembly through all its components or from components to finished goods. Use this feature to expedite problem isolation and improve response to customer request.

## **Cycle Count Open Interface**

Lets you export the Oracle cycle count schedule information to external systems and import cycle count requests from external systems such as data collection devices and warehouse management systems. The interface supports the cycle counting of every Oracle Inventory item, including lot and serialized items.

The interface supports count requests from external controls as well as user-initiated count activities. Imported requests not related to an Oracle cycle count schedule are processed as unscheduled cycle count requests. Once the request is imported into Oracle Inventory, further management is governed by standard cycle count functionality. Cycle count approvals can optionally be used to confirm the acceptance of count requests that exceed prescribed tolerances.

The interface operates in either a synchronous or batch mode. You have the option of calling the API function to process a single count request or process multiple count requests. Using a standard Oracle Inventory form, you can view all interface records as well as correct any identified errors.

## **Reservations Open Interface**

Handles creating, querying, updating, transferring, and deleting reservations for material. Formerly, this functionality used the Demand Open Interface. New

reservations created using the Reservations Open Interface will be synchronized with the MTL\_DEMAND table.

#### **Material Shortage Alerts and Shortage Notifications**

Allow you to expedite delivery of needed material to areas within your organization. Oracle Inventory checks, during a receipt transaction, to see if the material received is needed elsewhere in the organization. Sources of demand include WIP jobs and schedules and backordered sales order picking lines. If a shortage exists, the system notifies you, either by a real-time, material shortage alert, or a workflow-based notification.

The following receipt transaction forms generate shortage alerts and notifications when receiving items for which the system has detected a shortage: Receipts, Miscellaneous Transactions, WIP Material Transactions, WIP Completions, Work-Orderless Completions.

#### **Model/Unit Effectivity**

This feature of Oracle Project Manufacturing enables you to associate end item model/unit numbers with items. New fields have been added to the following windows in Oracle Inventory to support this feature: Find Serials, Serial Numbers, Inter-organization Transfer, Master/Organization Item.

**Additional Information:** Project Manufacturing in this guide

#### **Borrow Payback**

This feature of Oracle Project Manufacturing allows you to borrow project material from one project and return it using the Project Borrow/Project Payback transaction. Three new transaction types have been added to Inventory to support this feature: Inter-project Borrow, Inter-project Payback, and Inter-project Transfer.

**Additional Information:** Project Manufacturing in this guide

# **Enhancements**

#### **Kanban Execution Enhancements**

New kanban replenishment types allow you to minimize inventory levels by streamlining the flow of products through your warehouse.

**Intra-Organization** Used to initiate move orders to transfer material from a central stocking location to a production line stocking location. These orders are pre-approved and ready to execute for faster response time.

**Production** Used to initiate discrete jobs, repetitive schedules, or flow schedules. Production can be completed against a kanban card forwarded to the downstream production line.

## **INTRASTAT – Movement Statistics Enhancements (EMEA)**

Intrastat is the system for collecting statistics on the trade of goods between the members of the European Union. Oracle's Intrastat functionality is now enhanced to automatically create the movement statistics records for inter-organization material transfers. You can run the Movement Statistics Processor to compile all of the material transactions for a user-definable period to automatically create Intrastat and Extrastat records.

Oracle's Intrastat functionality also allows you to:

- Capture movement statistics data from the source logistics transactions.
- Automatically generate movement statistics reporting based on criteria such as country ship-from and ship-to, without user intervention.
- Run the Movement Statistics Exception Report to validate data elements required by Intrastat requirements.
- Create the Movement Statistics Summary Report and Movement Statistics Detail Report.
- Interface with Oracle e-Commerce Gateway to generate the EDI EDIFACT INSTAT and EXSTAT messages.

#### **Demand Open Interface**

External demand can be created using Oracle Advanced Supply Chain Planning. Reservations against external demand can be created using a combination of the sales order API and the Reservations Interface. You no longer need to use the Demand Open Interface.

# **Modules**

This section lists the modules that were added, changed or made obsolete for Oracle Inventory between Release 11 and Release 11*i* of Oracle Applications. These

modules may include the following: forms, windows, reports, C programs, SQL\*Loader programs, workflows, alerts, or APIs.

# **New Forms**

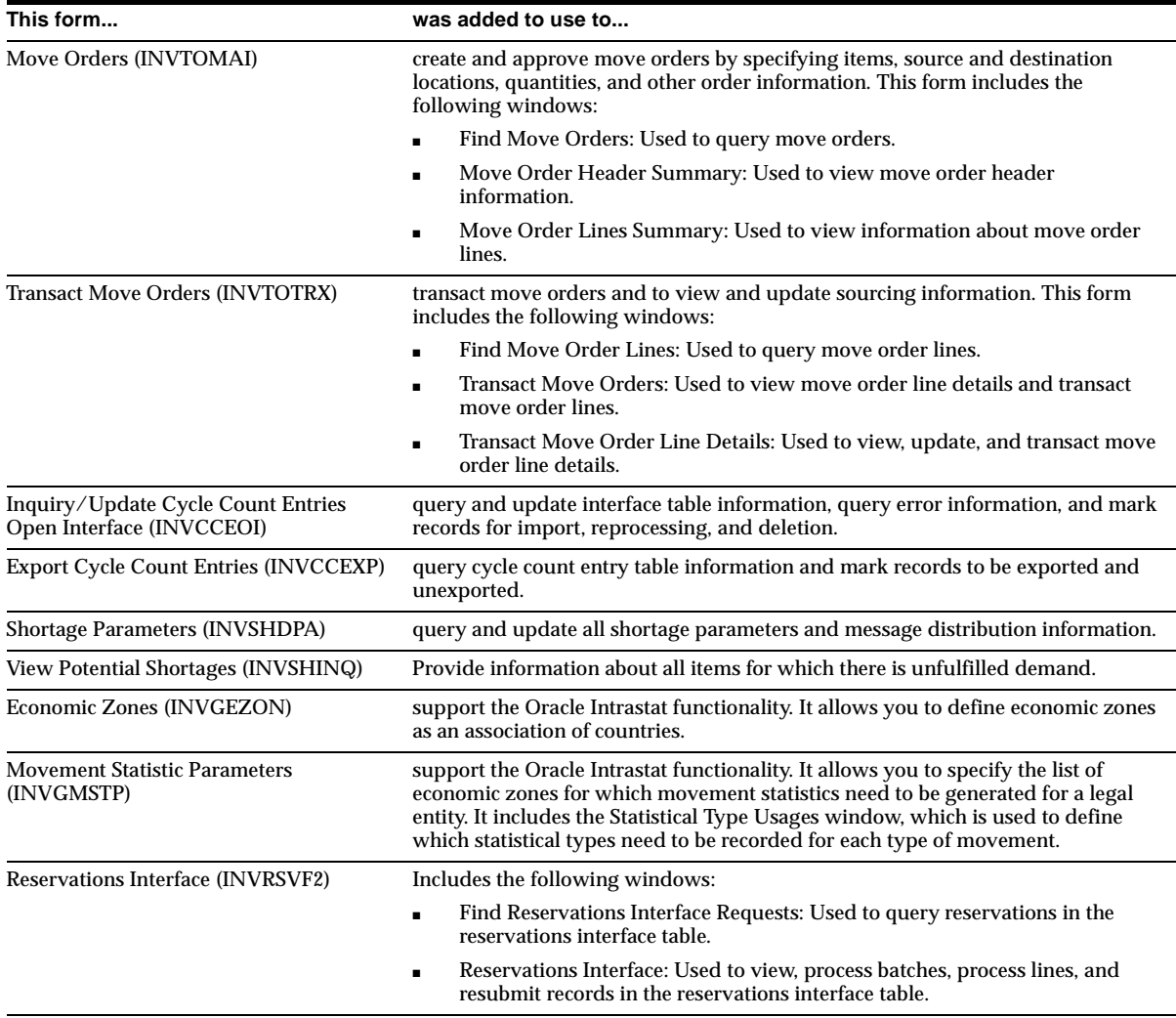

# **Changed Forms**

For more information about these forms, see *Oracle Project Manufacturing Implementation Manual*.

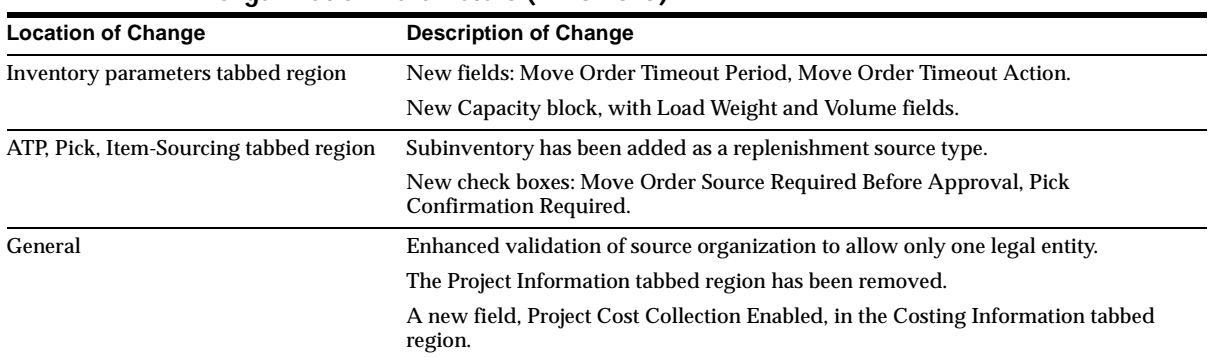

# **Organization Parameters (INVSDOIO)**

## **Master/Organization Item (INVIDITM)**

- Subinventory has been added as a replenishment source type in the General Planning tabbed region to generate move orders when replenishment is needed.
- A new check box, Check Material Shortage, in the Inventory tabbed region.
- A new field, Unit Number, in the BOM tabbed region. Visible if Project Manufacturing is installed. Enhanced validation of source organization to allow only one legal entity

## **Subinventories/Item Subinventories (INVSDSUB)**

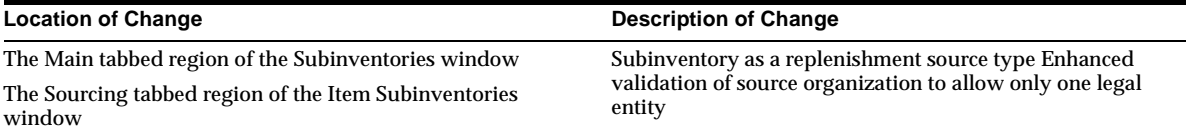

# **Serial Numbers (INVITSNU)**

- The View Genealogy button has been added to allow you to view a multi-level serial genealogy of serialized items.
- A Unit Number tabbed region has been added. Visible if Project Manufacturing is installed.

## **Inter-organization Transfer (INVTTMTX)**

- An alert displays if you perform a material receipt for an item for which the system has detected a material shortage.
- Manual usage of new move order transaction types is prevented.
- A new field, Unit Number. Visible if Project Manufacturing is installed.

# **Transaction Types (INVTDTTY)**

Choose, for each receipt transaction type, whether you want a shortage alert to display and/or a shortage workflow notification to be sent to specified individuals.

## **Pull Sequence Summary (INVKBPSQ)**

New source types have been added to the Source tabbed region: Intra Org, Production, and WIP Line Code.

## **Kanban Cards Summary (INVKBCRD)**

New source types have been added to the Source tabbed region: Intra Org, Production, and WIP Line Code.

## **Movement Statistics Summary (INVTTMVT)**

- A new field, Movement Amount.
- A new tabbed region, Miscellaneous Information.

## **Item Reservations (INVRSVF1)**

The Item Reservations form (INVDVRIR) and the Reserve Available Items Summary form (INVDRMRS) have been combined into a single form, Item Reservations (INVRSVF1).

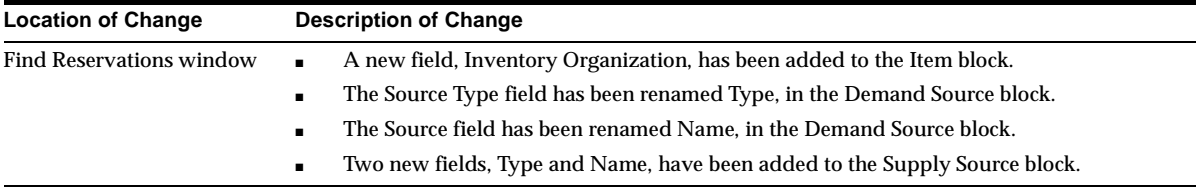

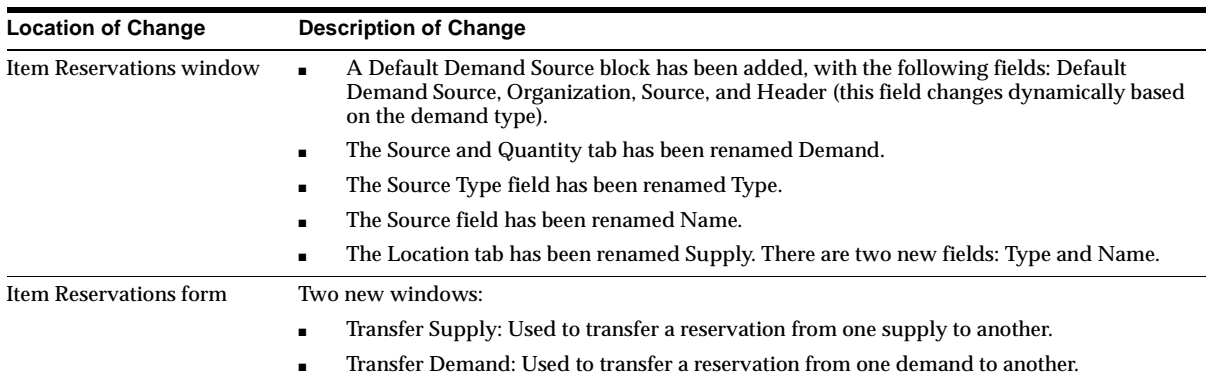

# **Demand Interface (INVDVINT)**

Use the Reservations Interface form instead of the Demand Interface form for interfacing reservations or allocations for material. For interfacing external demand, see the *Oracle Advanced Supply Chain Planning User's Guide*.

# **Changed Windows**

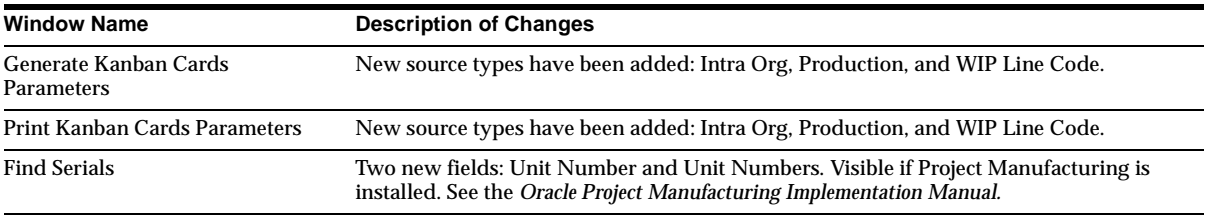

# **New Reports**

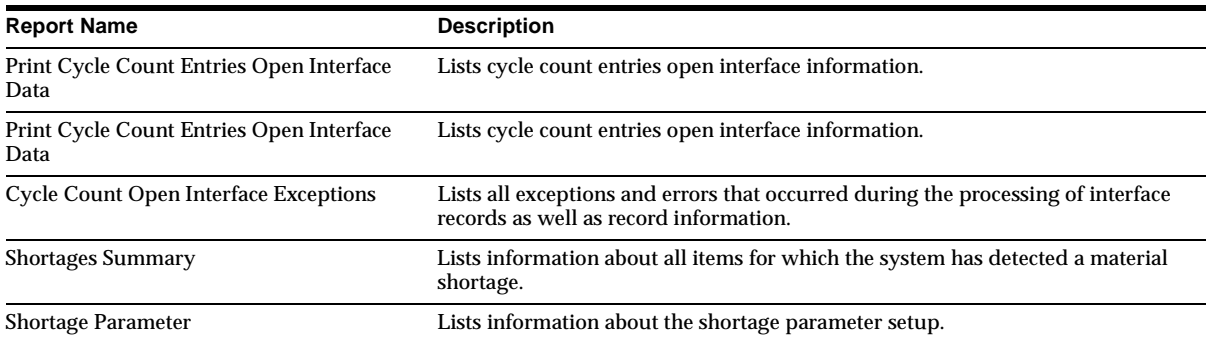

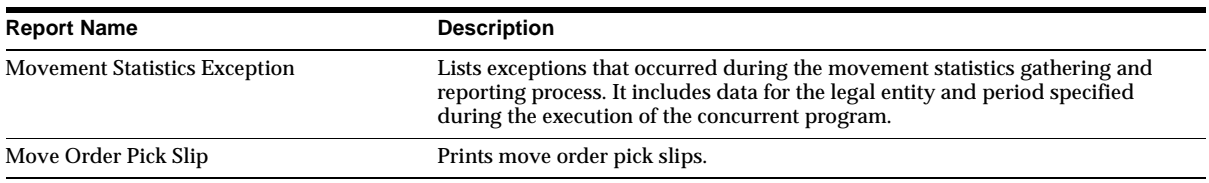

# **Changed Reports**

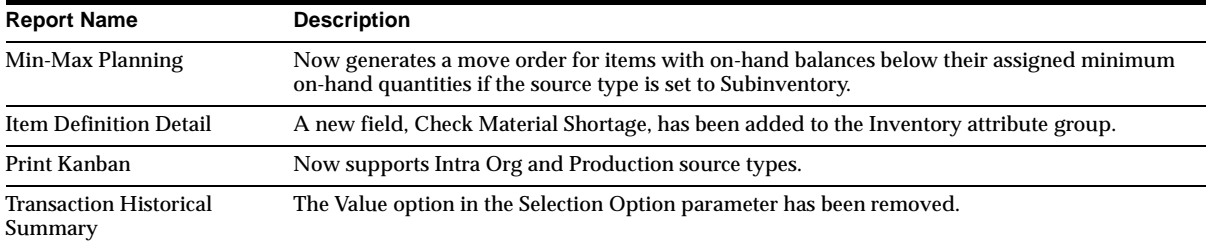

# **Other New Programs**

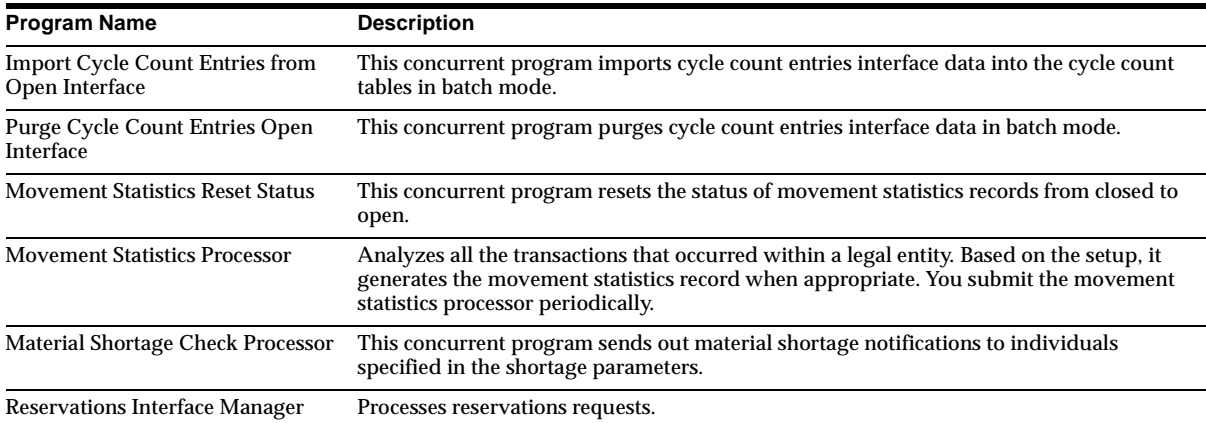

# **New Workflows**

# **Move Order Approval (INVTROAP.wft)**

Forwards move order lines to designated item planner for approval. The workflow can send reminders if the recipient does not reply within a configurable time frame, and, upon approval, send additional notifications to specified individuals.

# **New APIs**

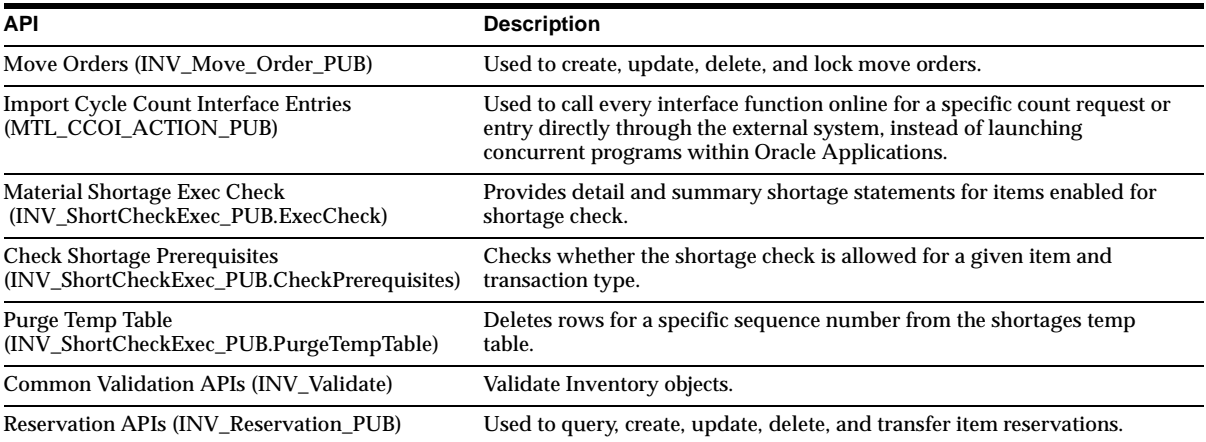

# **Changed APIs**

The Transaction Interface API (MTL\_ONLINE\_TRANSACTION\_PUB) now allows you to process transaction interface records synchronously.

# **Database Objects**

This section lists the database objects that were added, changed or made obsolete for Oracle Inventory between Release 11 and Release 11*i* of Oracle Applications. These database objects may include the following: tables, views, indexes, sequences, roles, triggers, or synonyms.

# **New Tables**

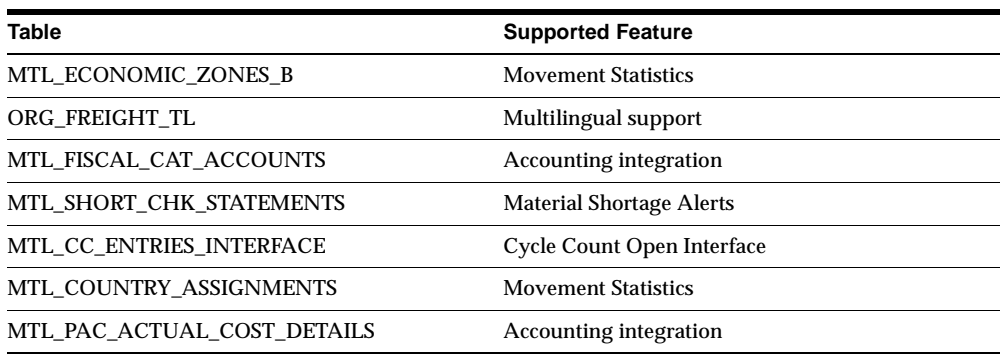

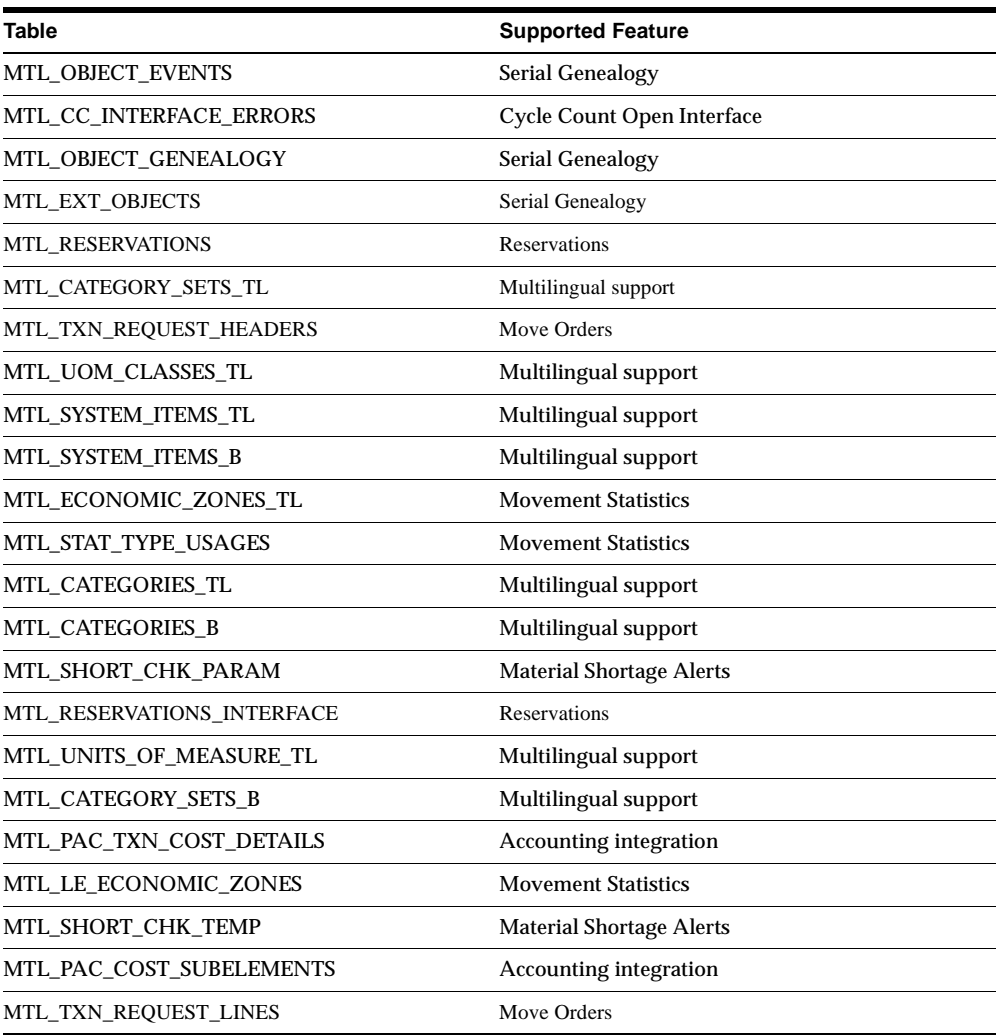

# **Changed Tables**

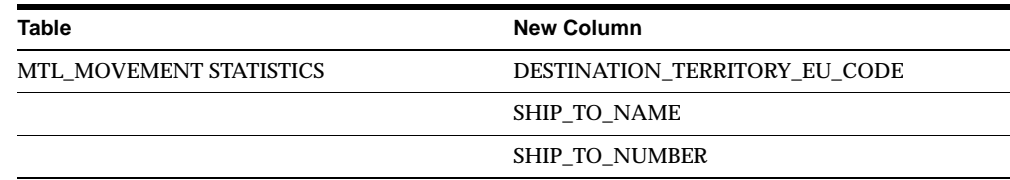

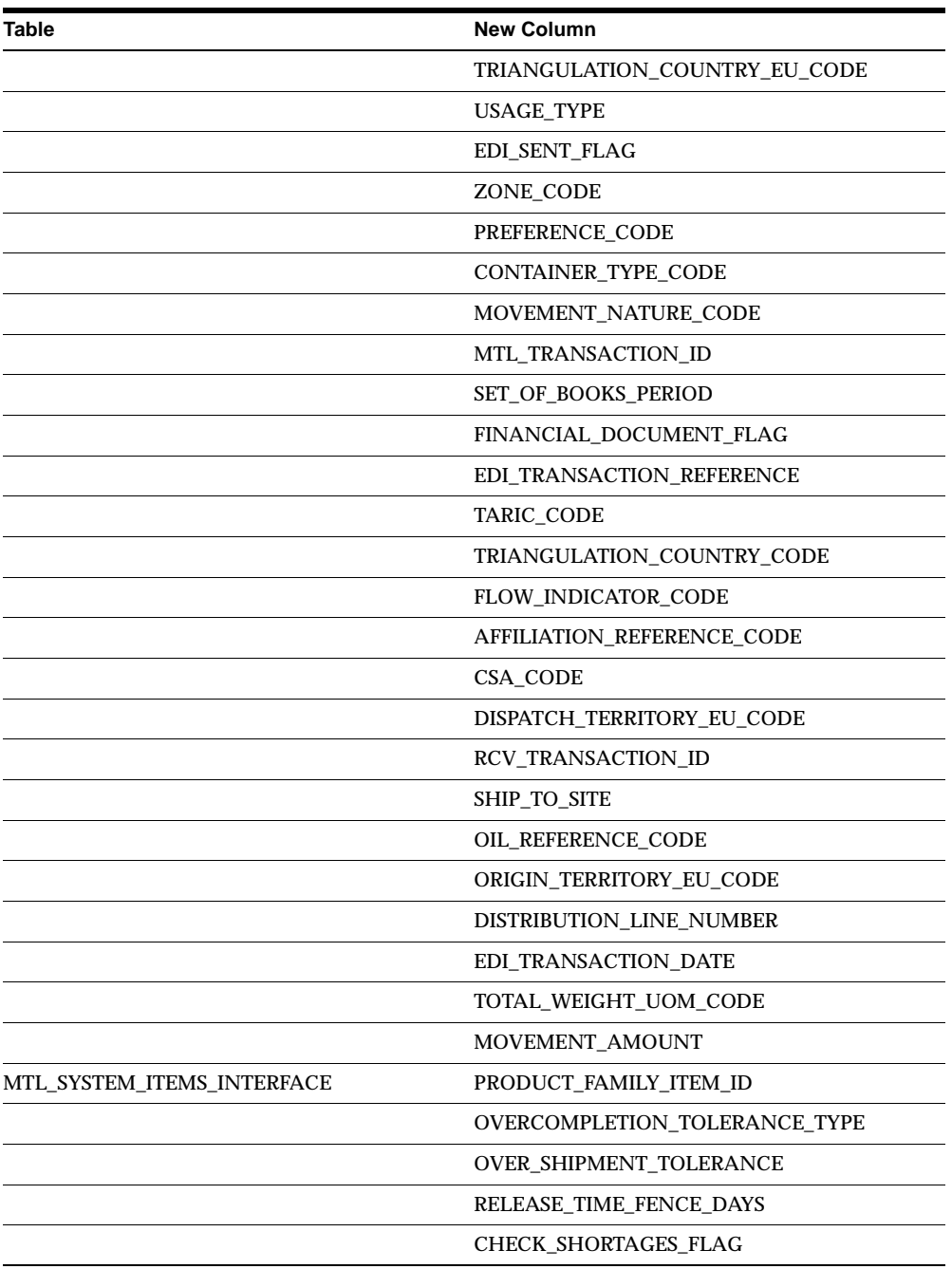

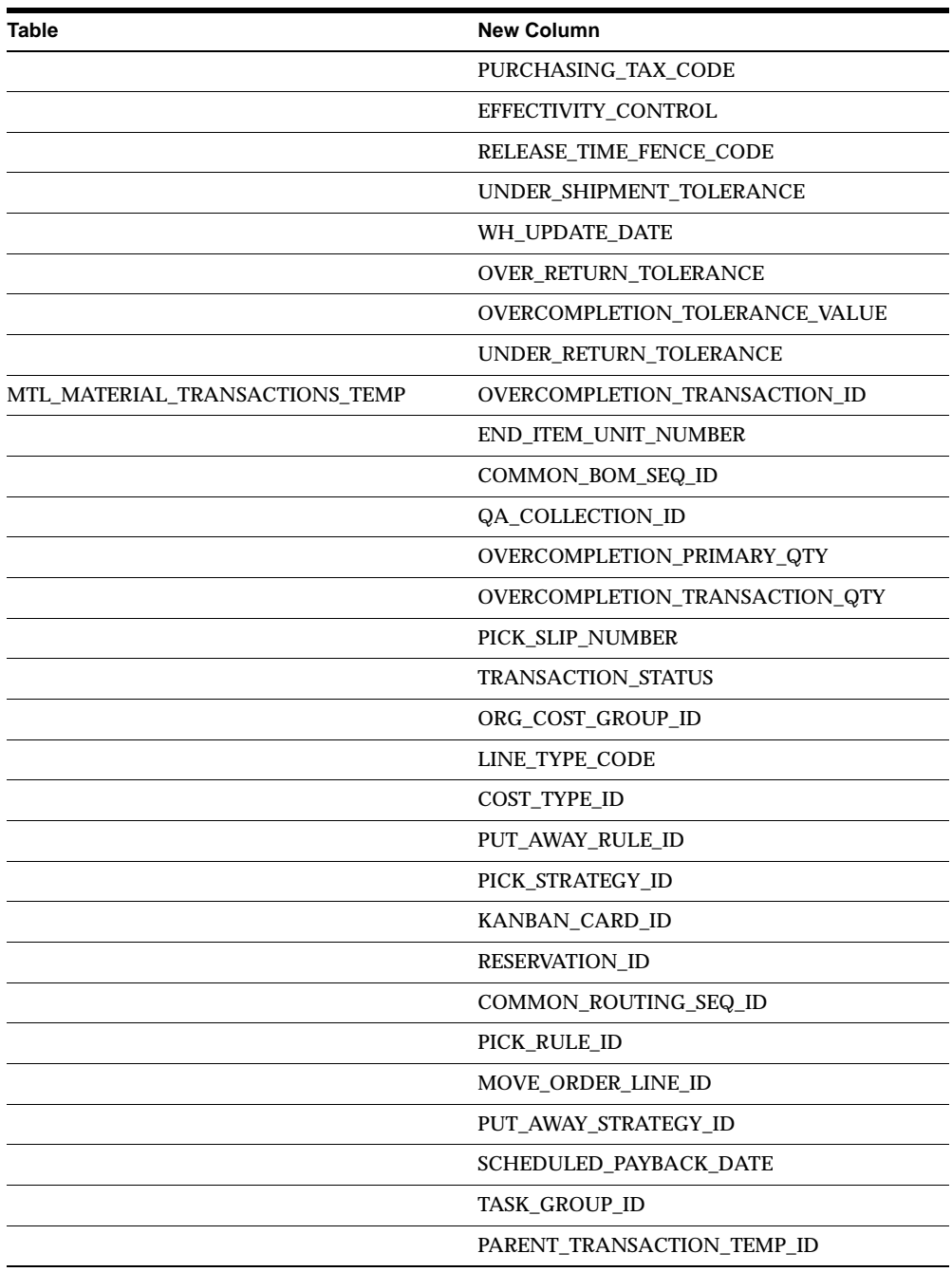

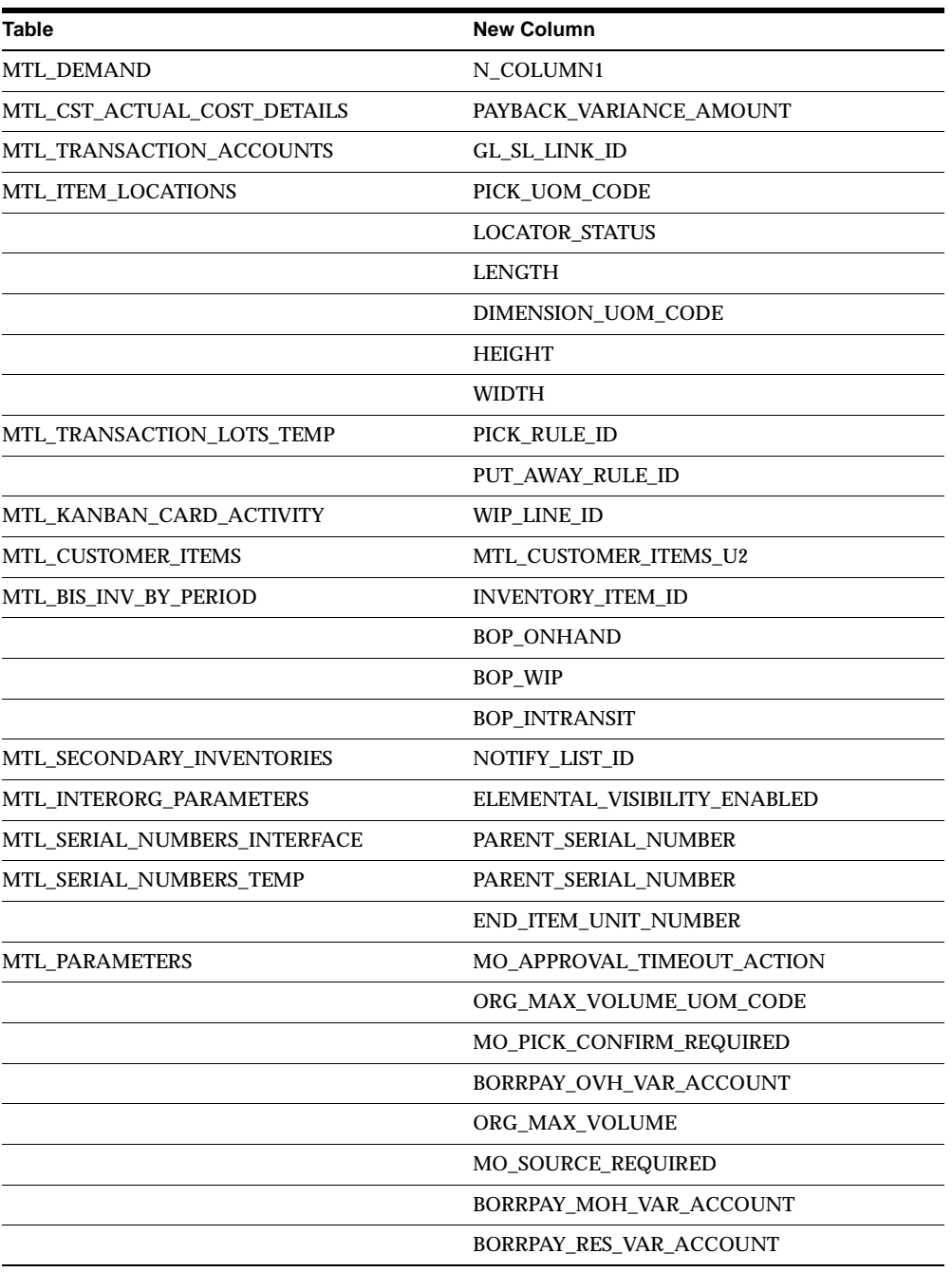

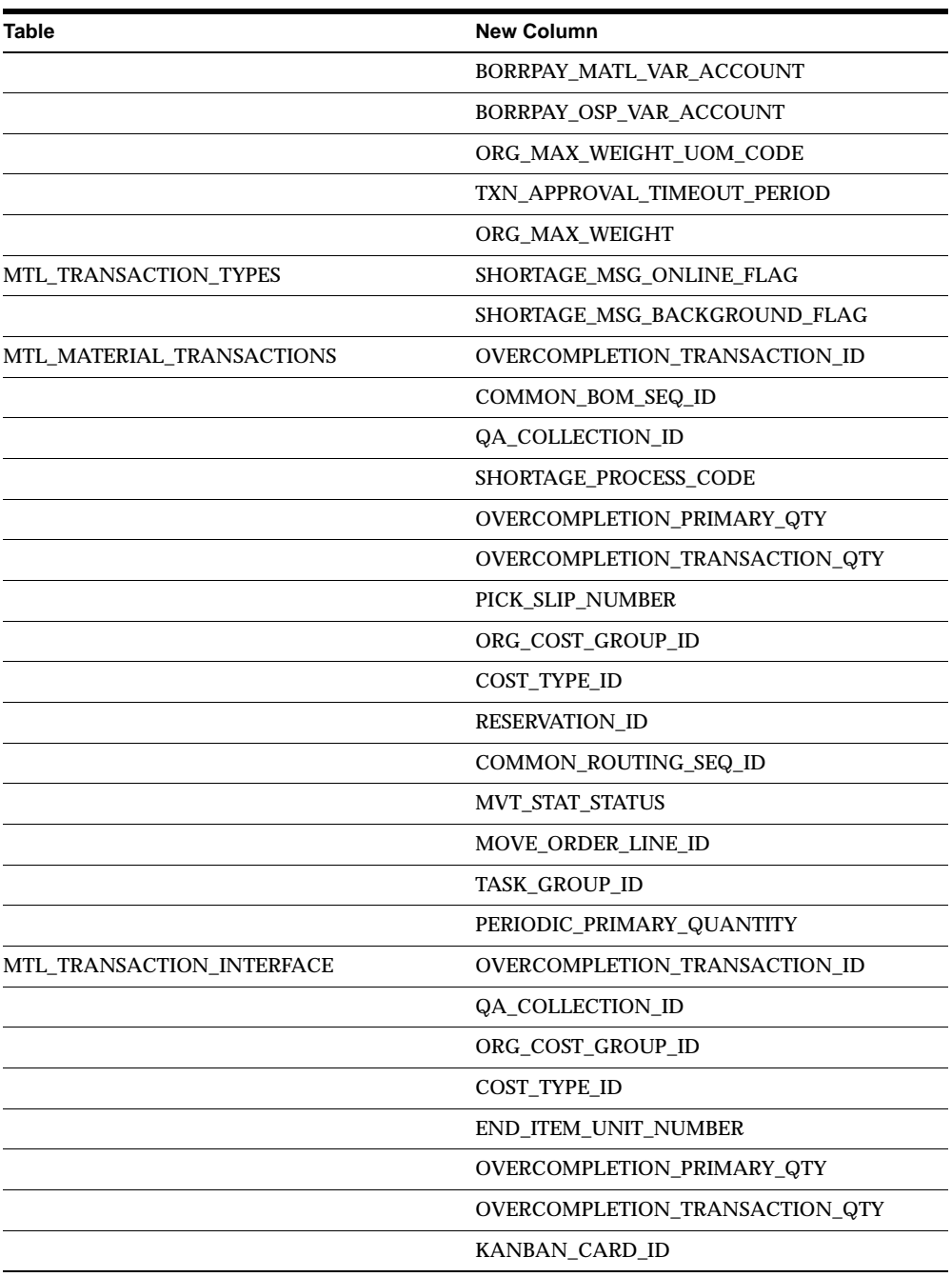

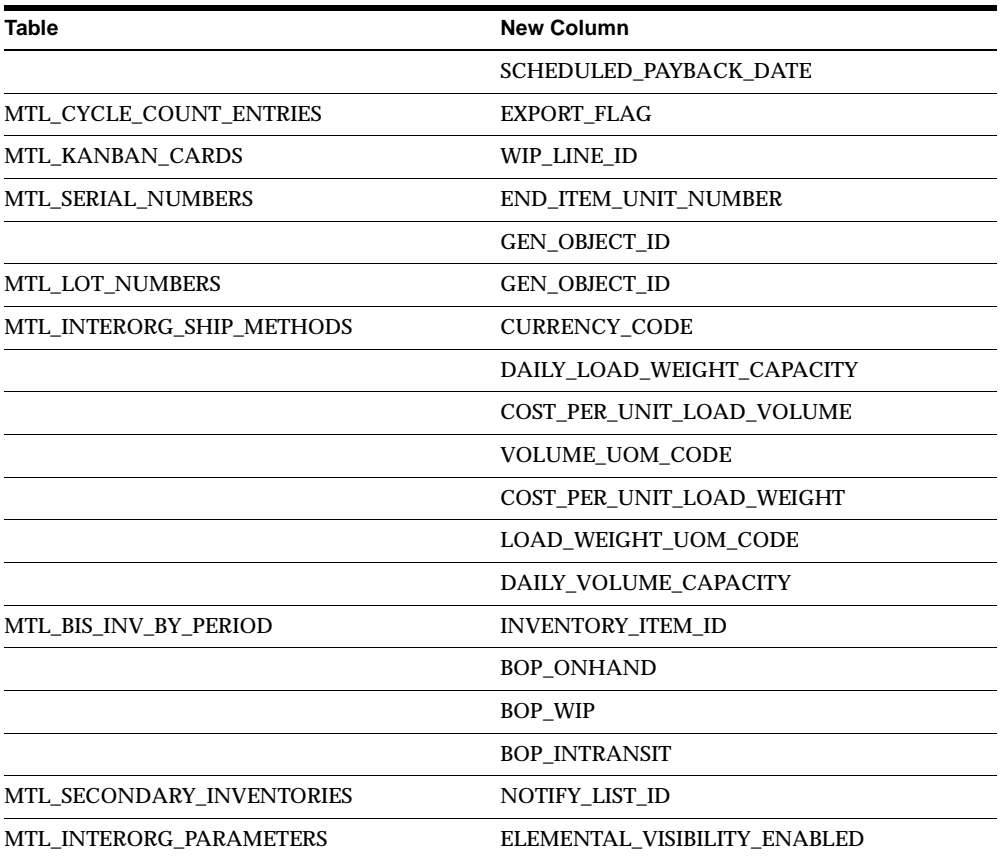

# **Obsolete Tables**

MFG\_LOOKUPS ORG\_FREIGHT MTL\_SYSTEM\_ITEMS

MTL\_CATEGORIES MTL\_CATEGORY\_SETS MTL\_UOM\_CLASSES MTL\_UNITS\_OF\_MEASURE

# **New Views**

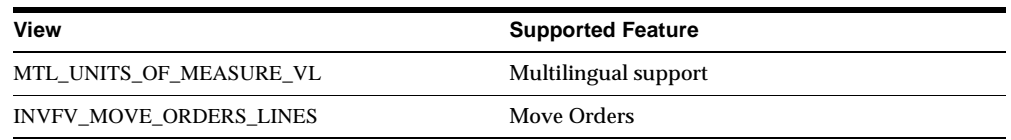

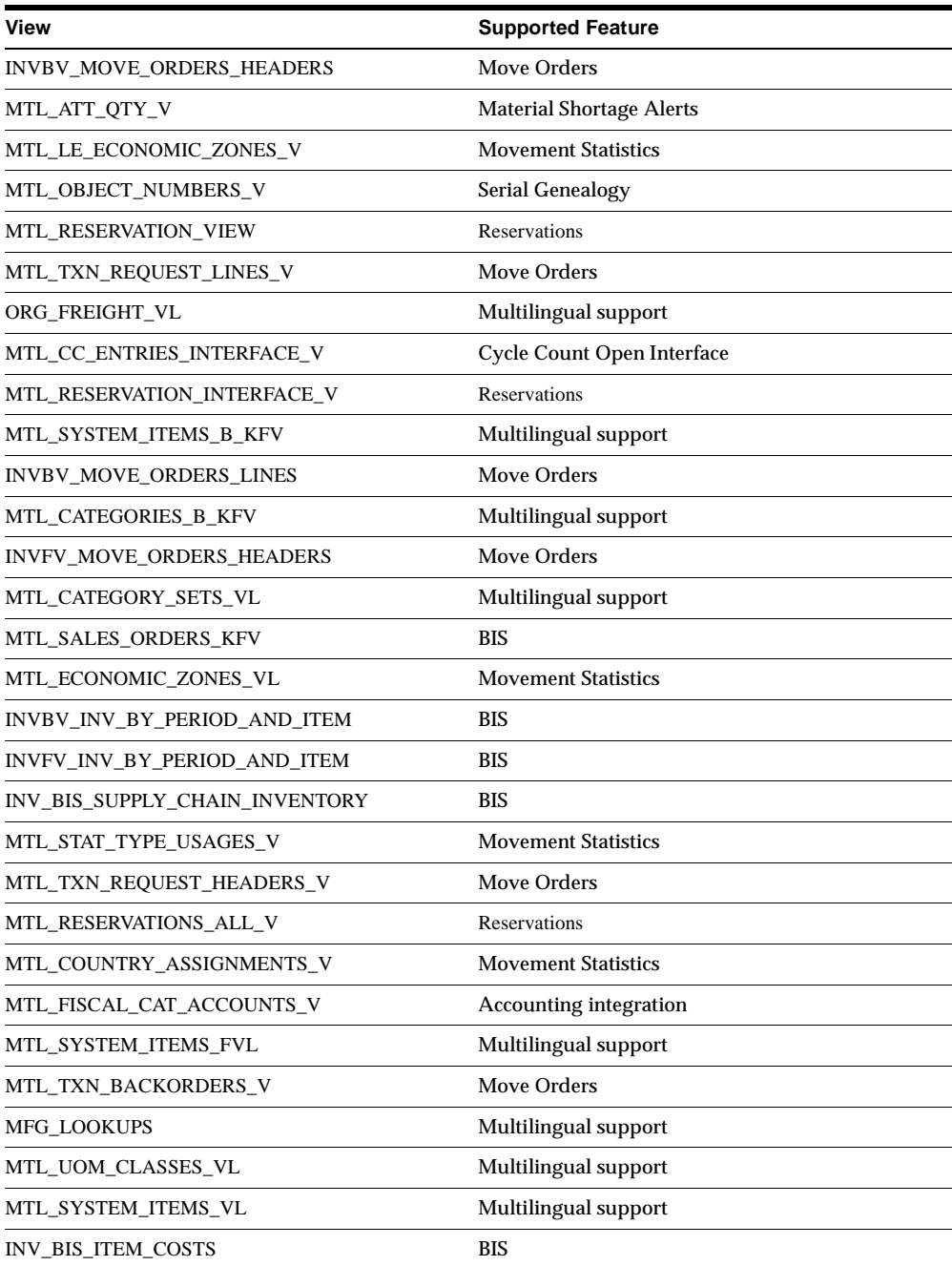

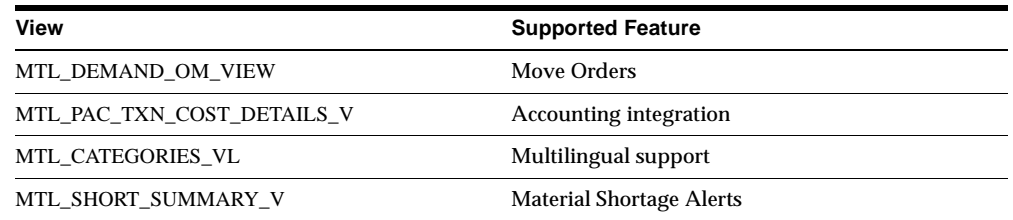

# **Changed Views**

MTL\_KANBAN\_CARD\_ACTIVITIES MTL\_KANBAN\_CARD\_ACTIVITY\_V INVFV\_KANBAN\_CARDS INVBV\_SERIAL\_NUMBERS INVFV\_SERIAL\_NUMBERS MTL\_PROJECT\_DEMAND\_VIEW MTL\_SECONDARY\_INVENTORIES\_FK\_V MTL\_TRANSACTIONS\_INTERFACE\_V INVFV\_MATERIAL\_TRANSACTIONS MTL\_CYCLE\_COUNT\_ENTRIES\_V MTL\_ITEM\_FLEXFIELDS MTL\_TRANSACTIONS\_TEMP\_ALL\_V MTL\_PARAMETERS\_ALL\_V MTL\_MOVEMENT\_STATISTICS\_V MTL\_SYSTEM\_ITEMS\_FKEYS\_V INVBV\_MATERIAL\_TRANSACTIONS INVFV\_KANBAN\_LOCATION\_ITEMS MTL\_KANBAN\_CARDS\_V INVBV\_KANBAN\_CARDS INVBV\_CYCLE\_COUNTS MTL\_SERIAL\_NUMBERS\_ALL\_V MTL\_PHYSICAL\_SUBINVENTORIES MTL\_MATERIAL\_TXNS\_VAL\_V MTL\_SERIAL\_NUMBERS\_VAL\_V MTL\_CYCLE\_COUNT\_ENTRIES\_ALL\_V MTL\_SHIPPING\_NETWORK\_VIEW MTL\_PARAMETERS\_VIEW INVBV\_KANBAN\_CARD\_ACTIVITIES

# **Obsolete Views**

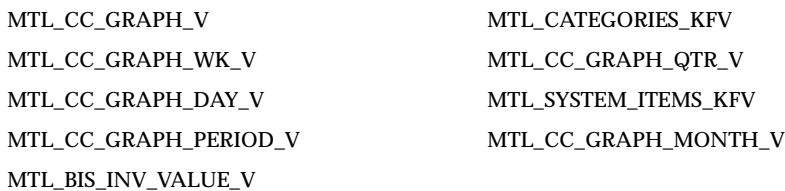

# **New Indexes**

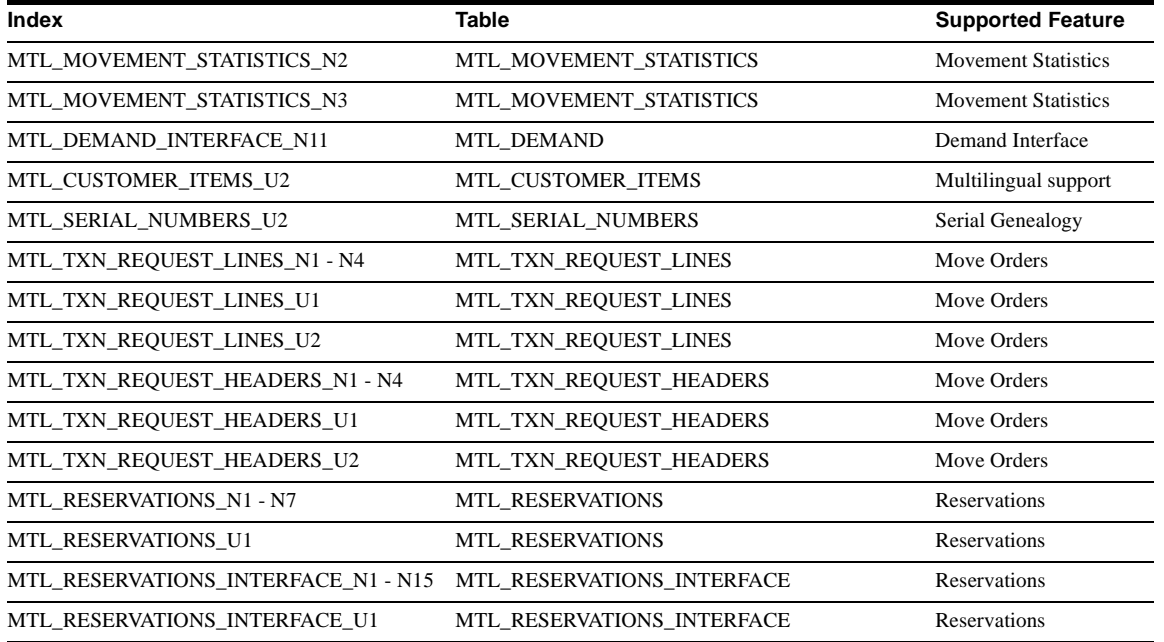

# **Changed Indexes**

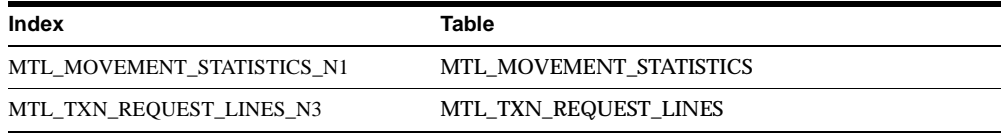

# **Obsolete Indexes**

The MTL\_BIS\_INV\_BY\_PERIOD\_U1 index is obsolete.

# **New Sequences**

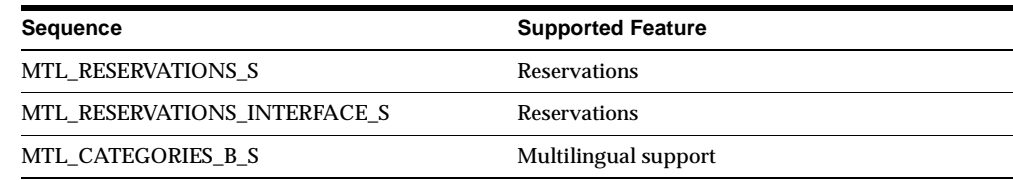

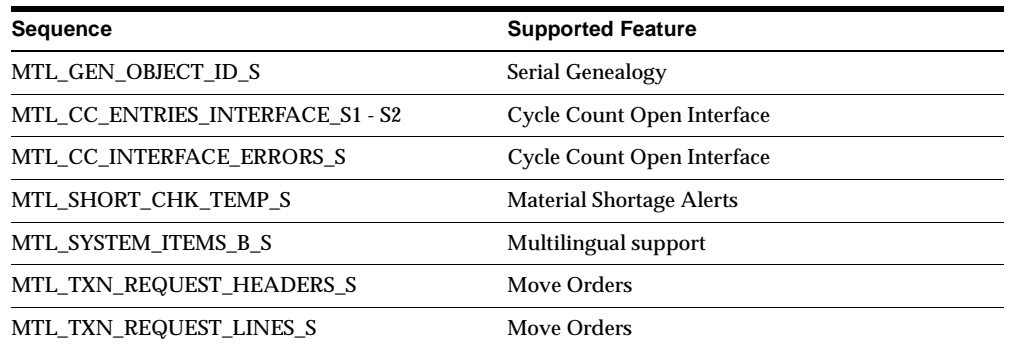

## **Obsolete Sequences**

MTL\_CATEGORIES\_S and MTL\_SYSTEM\_ITEMS\_S are obsolete.

# **New Database Triggers**

MTL\_CYCLE\_COUNT\_ENTRIES\_T1 and MTL\_CC\_ENTRIES\_INTERFACE\_T1 are new.

# **New Synonyms**

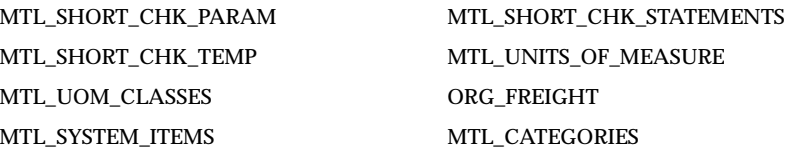

# **Seed Data**

This section lists seed data that was added, changed or made obsolete for Oracle Inventory between Release 11 and Release 11*i* of Oracle Applications. This seed data may include the following: menus, responsibilities, flexfields, lookups, profile options, data elements, or request sets.

# **New Menus**

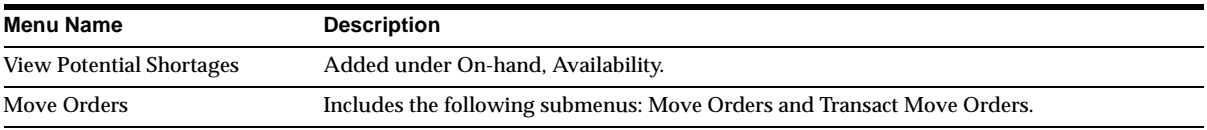
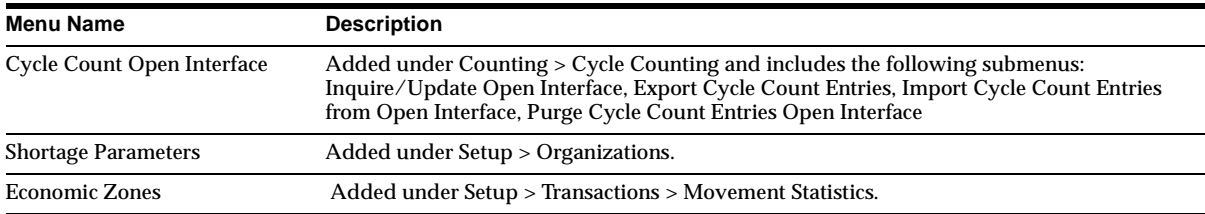

# **New Flexfields**

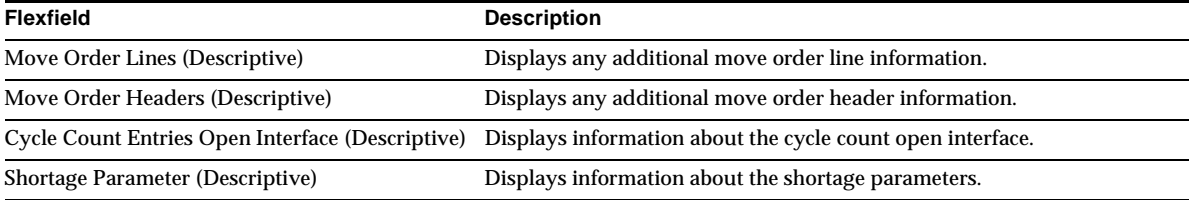

# **New Lookups**

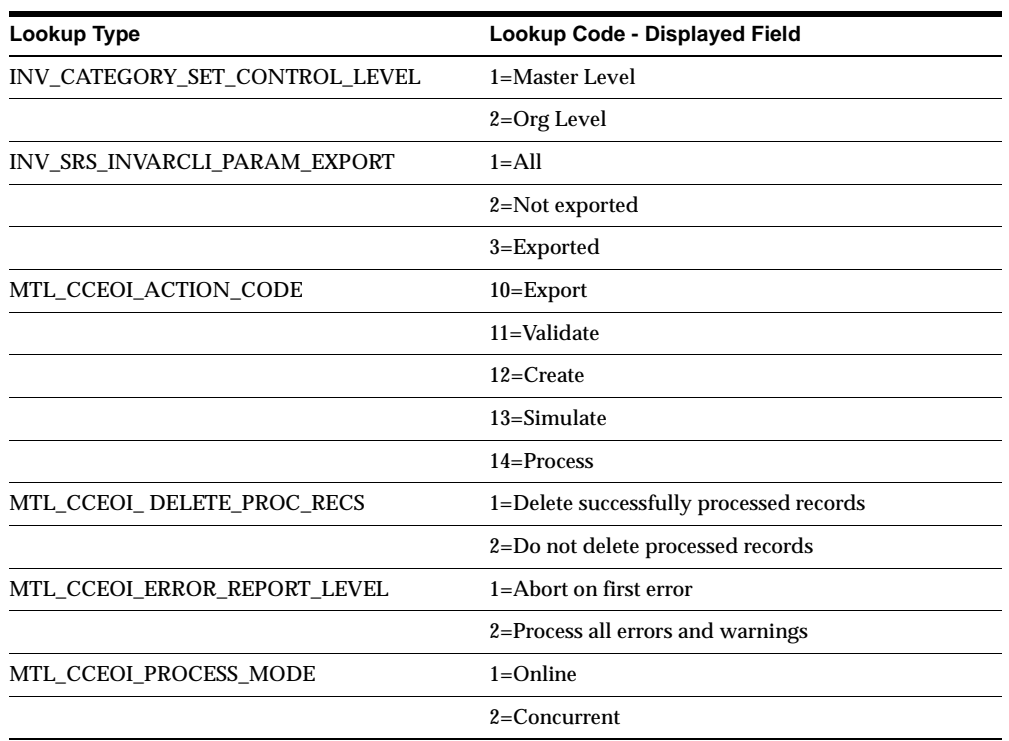

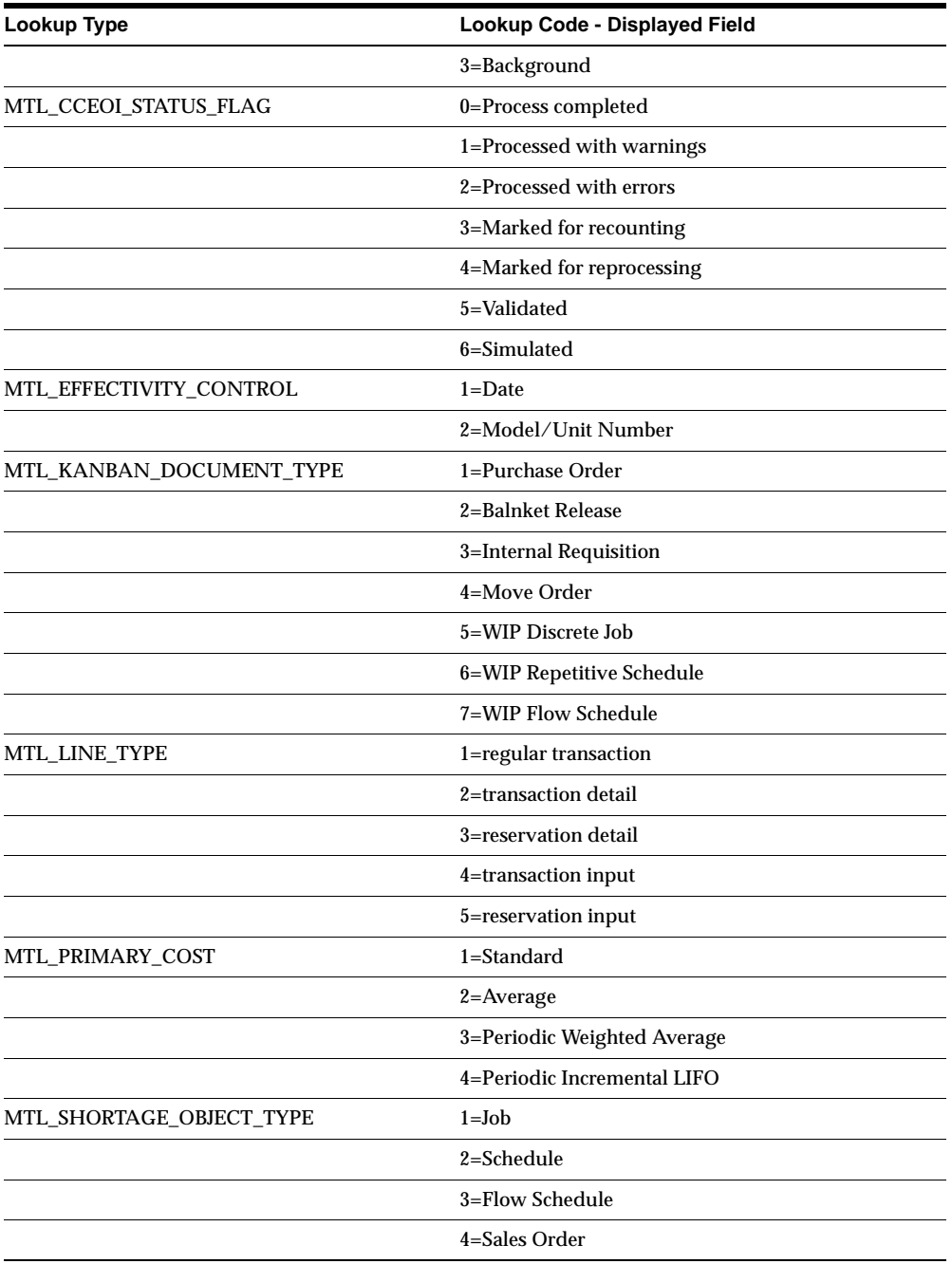

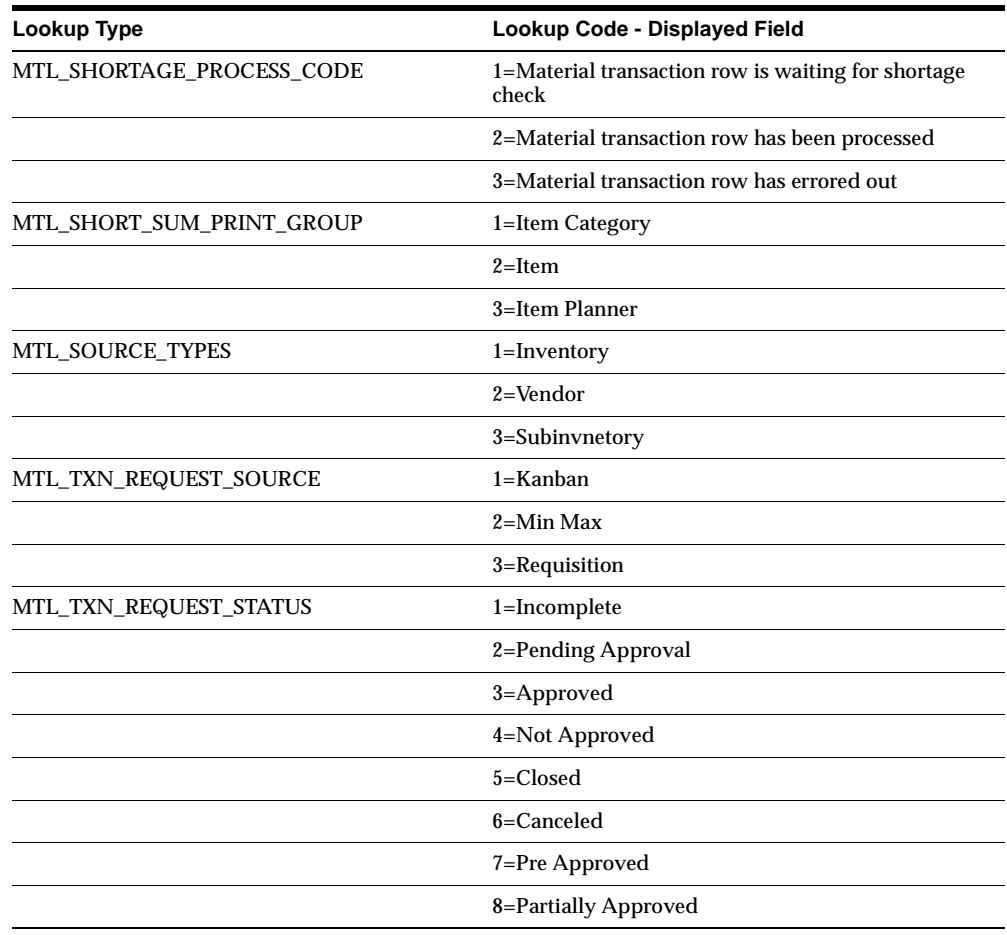

# **New Profile Options**

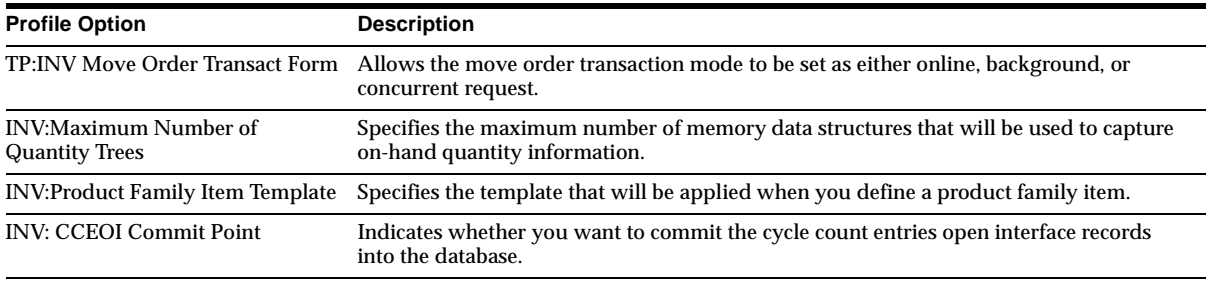

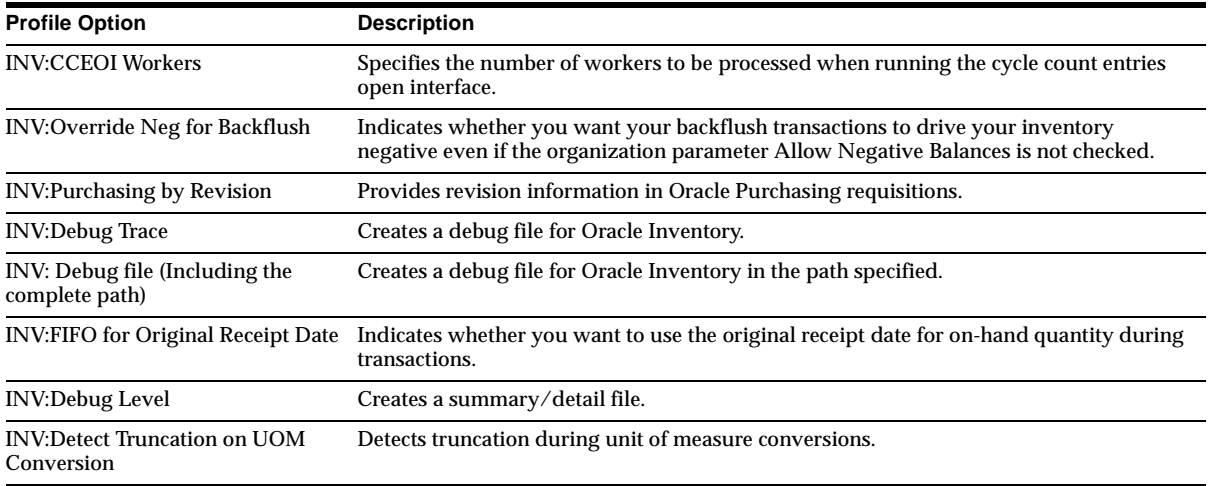

# **20**

# **Master Scheduling/MRP and Supply Chain Planning**

This chapter lists new features and enhancements available when you upgrade from Release 11 to Release 11*i* of Oracle Master Scheduling/MRP and Oracle Supply Chain Planning, and any changes made to modules, database objects, or seed data during that same interval. In addition, you may find (where applicable) listings of new or changed setup steps, features with a Multi-Org impact, and new product-specific events.

# **Features and Enhancements**

The following features and enhancements added for Oracle Master Scheduling/MRP and Oracle Supply Chain Planning between Release 11 and Release 11*i* of Oracle Applications.

# **New Features**

### **Enhanced Sourcing**

Provides more flexibility and accuracy in allocating demand for orders. New features include:

**Redefinition of Rank and Allocation Percent** As part of the upgrade process, there is a redefinition of rank and allocation percent for the sourcing enhancements. During AutoInstall, sourcing rules are upgraded to accommodate the new sourcing logic and to maintain the original definitions of the sourcing rules and bills of distribution. The rank of each source in all sourcing rules and bills of distribution is copied into the old\_rank column in the MRP\_SR\_SOURCE\_ORG table for reference and the rank is set to 1.

**Additional Information:** Overview of Supply Chain Planning Logic, *Oracle Master Scheduling/MRP and Oracle Supply Chain Planning User's Guide*; Defining the Supplier/Commodity Item Combination, *Oracle Purchasing User's Guide*

**Supplier Capacity Constraints** Specify the time-phased capacity of individual suppliers to specific items. Allocate planned orders using the constraints of the suppliers—planned orders are assigned supplier sources in respect to their capacity. Planning uses the ranking information you specify and first attempts to source the planned orders with the primary sources. If the capacity to fulfill the demand is not available, alternative sources are used.

**Historical Allocation** Planning recognizes the historical allocation assigned to each source, organization, or supplier in recommending sources to new planned orders. Historical allocation includes all requisitions, purchase orders, and receipts in the case of suppliers. And all discrete jobs, repetitive schedules, flow schedules, and organization transfers in the case of Make At organizations.

**Supplier Specific Order Modifiers and Lead Times** Specify supplier specific order modifiers at an item/supplier site level (overrides item level attributes). You can specify supplier-specific lead times for items ensuring orders are placed in time for suppliers to react to your needs.

**Delivery Frequency Calendars** Specify valid delivery dates for each of your suppliers or supplier/item combinations. The delivery schedule defines the dates an organization can receive an item from each supplier. Planned orders can be adjusted so that deliveries are on valid dates.

**Tolerance Fences** Define capacity tolerance percentages that vary over time for each supplier. This allows you to represent the ability of your supplier to change capacity upwards based on the amount of advanced notice you provide.

### **Line Scheduling Workbench**

As part of Flow Manufacturing, the Line Scheduling Workbench is used by schedulers to create and manage flow schedules, and simulate the assignment of work to production lines. This window is the interface to the other windows in line scheduling. The functions available through the workbench are:

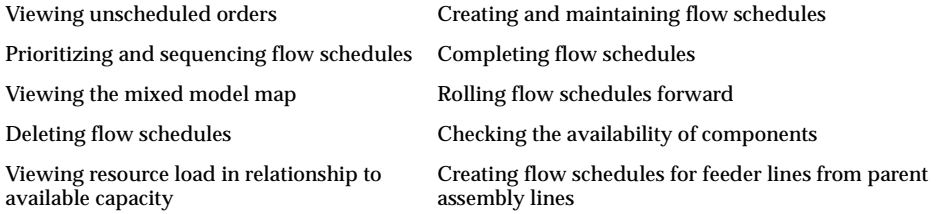

# **Workflow-enabled Exception Messages**

Exception messages are now included in a workflow process, allowing you to automate the review of exceptions and take corrective action more quickly. Recipients can be supplier and customer contacts as well as internal personnel. Suppliers and customers can use Oracle Web Suppliers or Oracle Web Customers to see detailed information related to the exception condition. This workflow lets you:

- Initiate appropriate corrective action
- View recipients, and have the system route exception messages accordingly
- View the actions available to the recipient of the notification
- View approval steps and the flow the process will follow

# **Model/Unit Effectivity**

The planning products support the Oracle Project Manufacturing end item model/unit effectivity. In addition to the existing date effectivity parent/component relationships within a bill of material can now be defined for an end items's model or unit number effectivity. During the planning process the system explodes bills based on the model and unit number specified in the demand orders, allowing you to do the following tasks:

- Enter schedule entries by model/unit.
- Load sales orders into a MDS, and have the specified unit number carried over to the schedule entry.
- Create demand and generate planned orders with unit number specified.
- View unit numbers of all items in the Supply/Demand, Items, End Assemblies, Where Used,. and Pegging windows.

View unit numbers of all unscheduled orders, and create new flow schedules with those unit numbers in the Line Scheduling Workbench.

#### **Borrow/Payback**

New supply and demand types have been added to support the Oracle Project Manufacturing feature of temporary project transfer transactions.The planning engine recognizes a scheduled project payback transaction as a supply for the lending project, and a demand for the borrowing project. You can view payback supply and payback demand in the Horizontal Material Plan, Supply/Demand, Enterprise View, and Pegging windows of the Planner's Workbench.

#### **Kanban Calculation**

A new demand type has been added to the kanban calculation program to calculate average daily demand — Actual Production. It allows you to calculate kanban size and quantities based on work orders, repetitive schedules, and flow schedules.

# **Enhancements**

#### **Select All for Release Processing**

The Select All for Release processing from the Planner's Workbench window has changed the process for selecting multiple supply records. This enhancement enables supply records to be posted to the database, and records are processed in the database server. Eliminates row by row processing.

# **Modules**

This section lists the modules added, changed or made obsolete for Oracle Master Scheduling/MRP and Oracle Supply Chain Planning between Release 11 and Release 11*i* of Oracle Applications. The modules may include the following: forms, windows, reports, C programs, SQL\*Loader programs, workflows, alerts, or APIs.

# **New Forms**

#### **Line Scheduling Workbench Options (MRPSLSWB)**

As part of Flow Manufacturing, the Line Scheduling Workbench is used by schedulers to create and manage flow schedules, and simulate the assignment of work to production lines. It contains these windows: Unscheduled Orders, Flow Schedule Details, and Flow Schedule Summary.

# **New Windows**

The following windows were created to support the Line Scheduling Workbench:

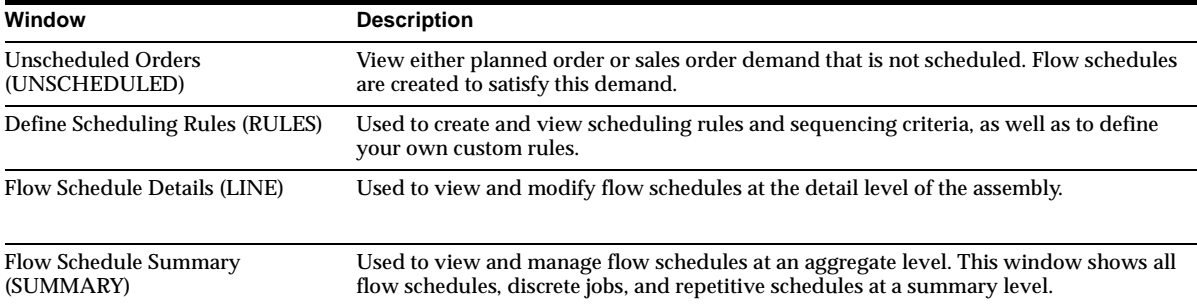

# **Changed Windows**

The following windows have been changed in the Planners Workbench form.

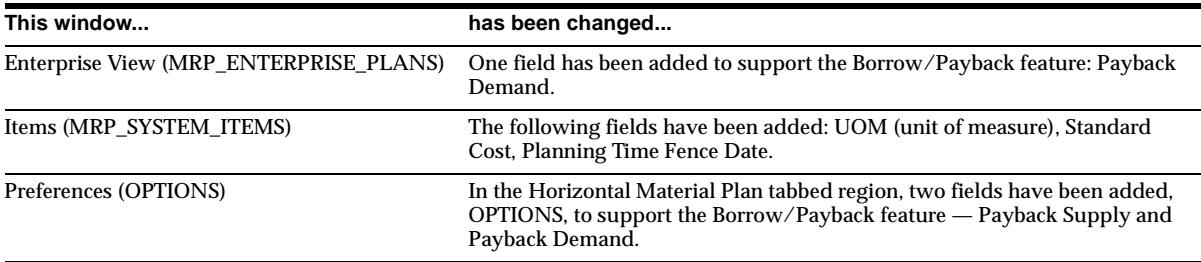

# **New Reports**

# **Roll Flow Schedules (MRPROLFS)**

Available through the Line Scheduling Workbench using the Roll Flow Schedules option. Rolling flow schedules forward adds undercompletion quantities to the schedule, and subtracts overcompletions quantities from the schedule. The Report Only option creates a report for simulation purposes and rolls the dates forward on your schedules.

# **Changed Reports**

# **Late Order (MRPRPLOS, MRPRPLOR)**

The Payback Supply Past Due report heading has been added to support the Borrow/Payback feature.

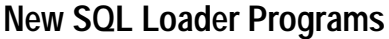

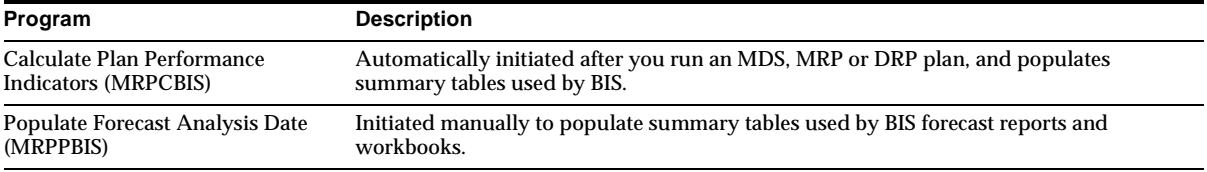

# **Other New Programs**

The Memory-based Planner has three new delete tasks: MRP\_ITEM\_SUPPLIERS, MRP\_SUPPLIER\_CAPACITIES, and MRP\_SUPPLIER\_FLEX\_FENCES.

# **New Workflows**

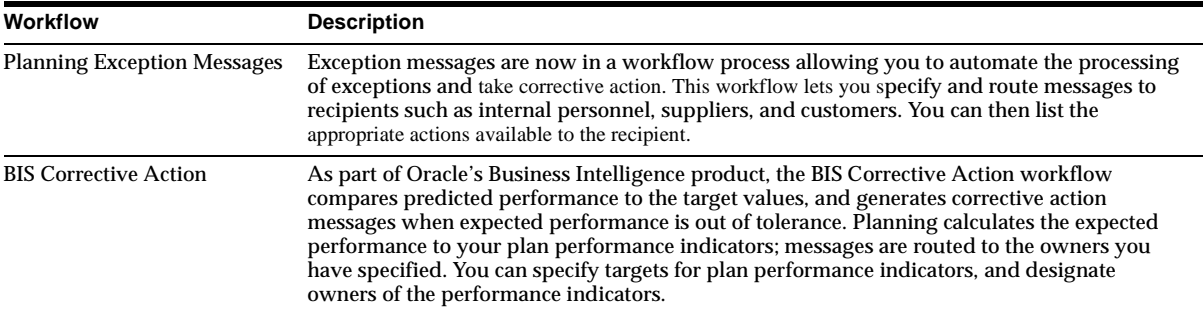

# **New APIs**

# **Sourcing Rule API**

This public API allows you to create, maintain, and delete sourcing rule or bill of distribution information. It consists of the Sourcing Rule/Bill of Distribution API and the Sourcing Rule Assignment API.

# **Database Objects**

This section lists the database objects that were added, changed or made obsolete for Oracle Master Scheduling/MRP and Oracle Supply Chain Planning between Release 11 and Release 11*i* of Oracle Applications. These database objects may include the following: tables, views, indexes, sequences, roles, triggers, or synonyms.

# **New Tables**

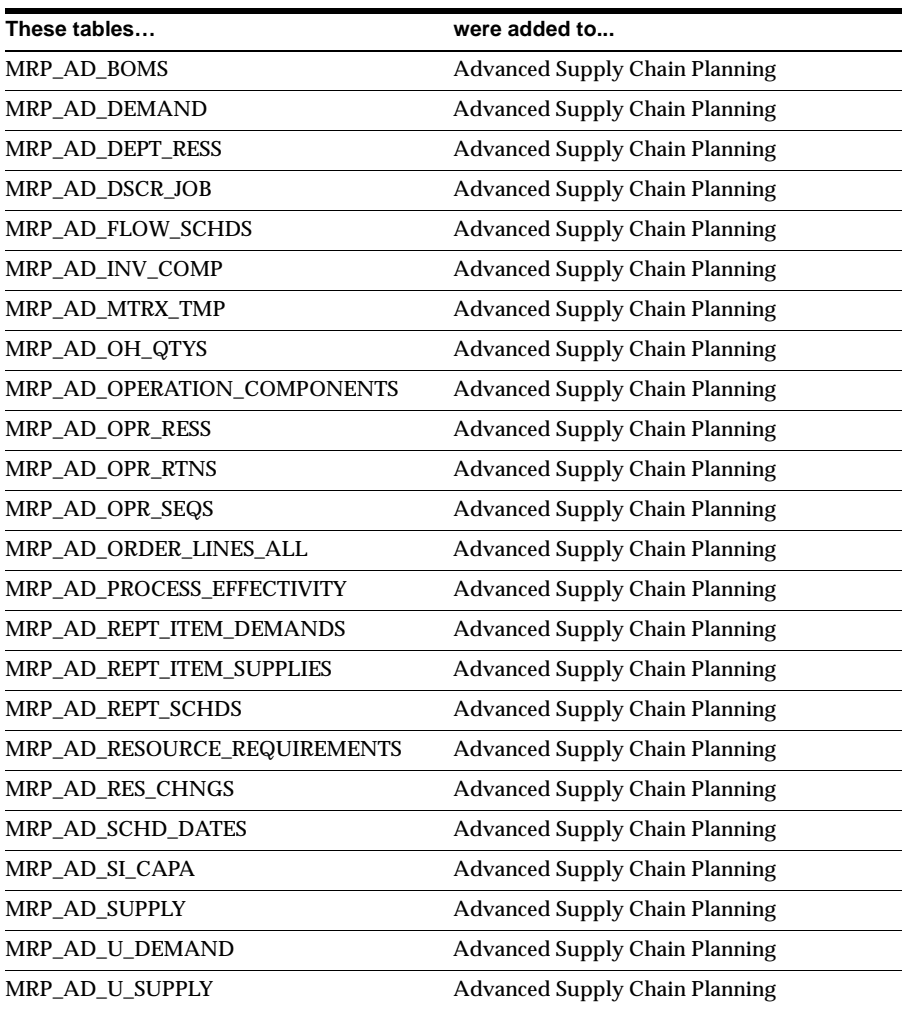

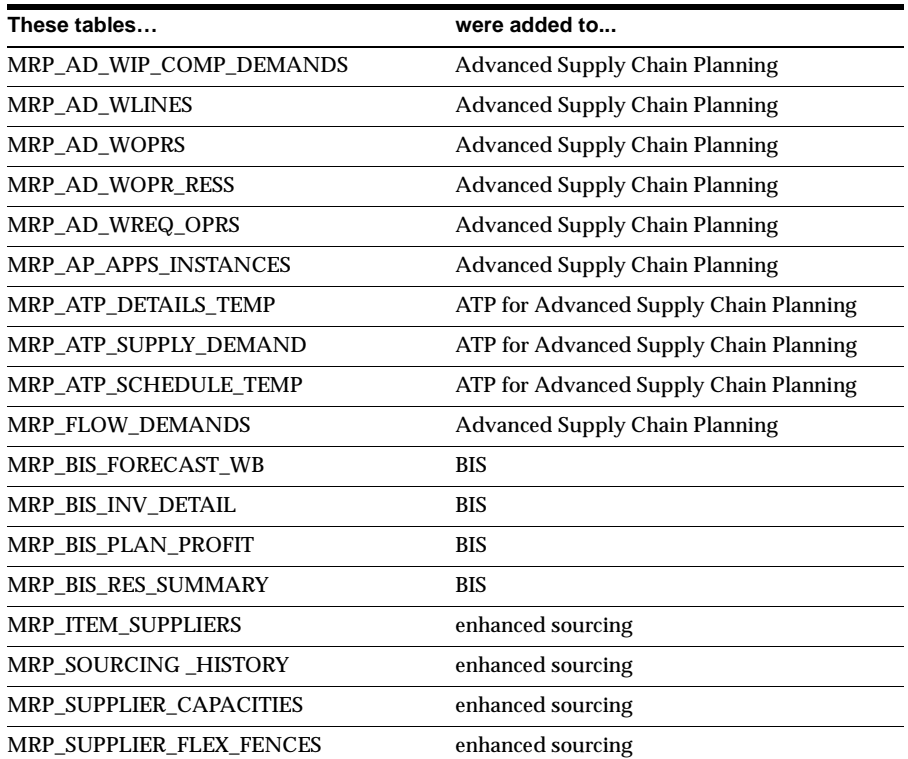

# **Changed Tables**

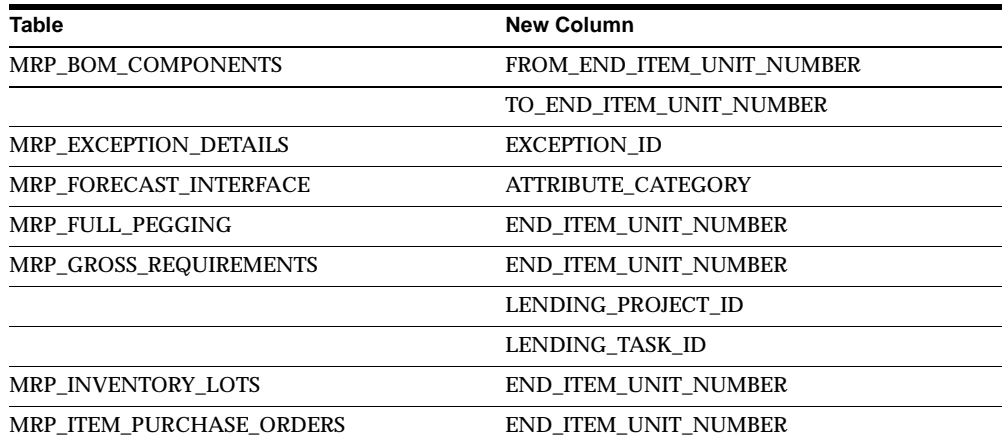

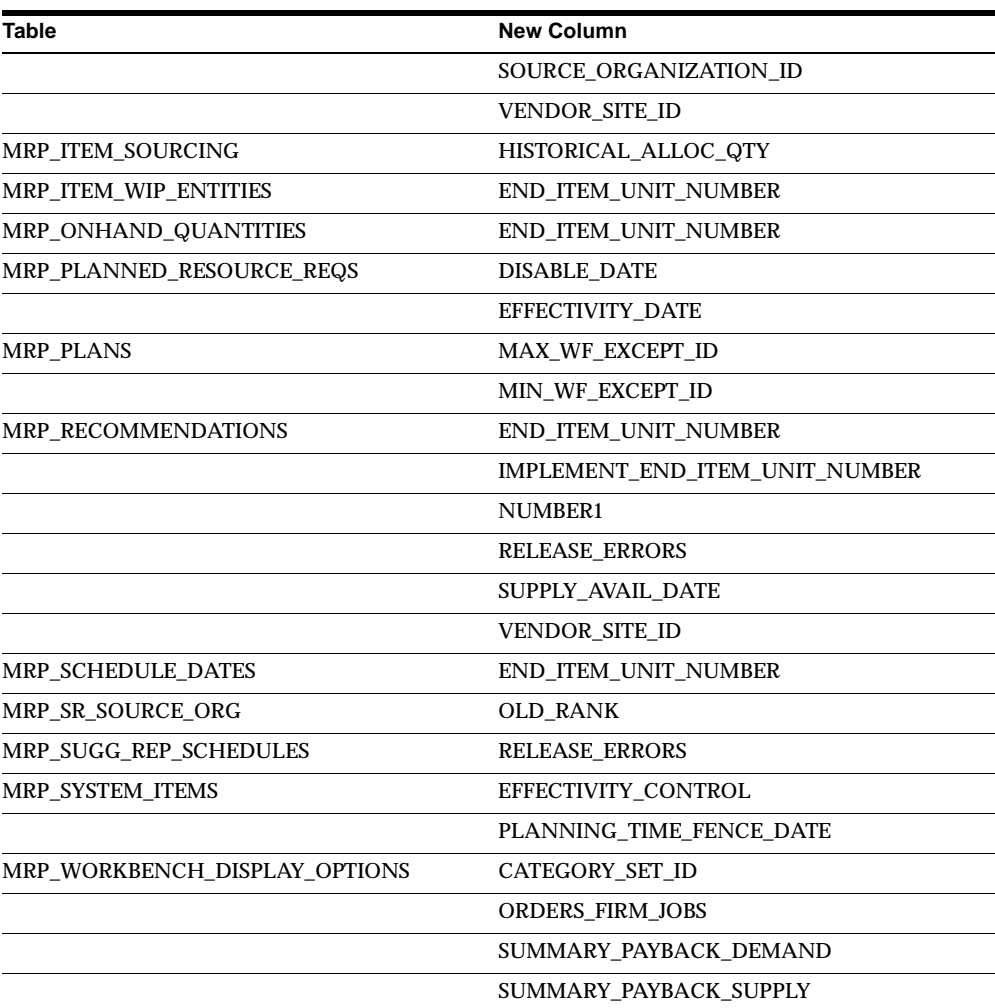

# **New Views**

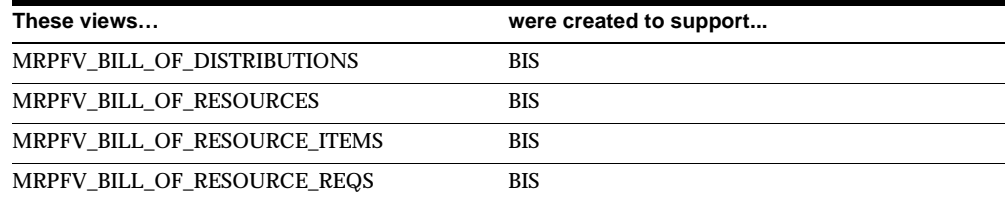

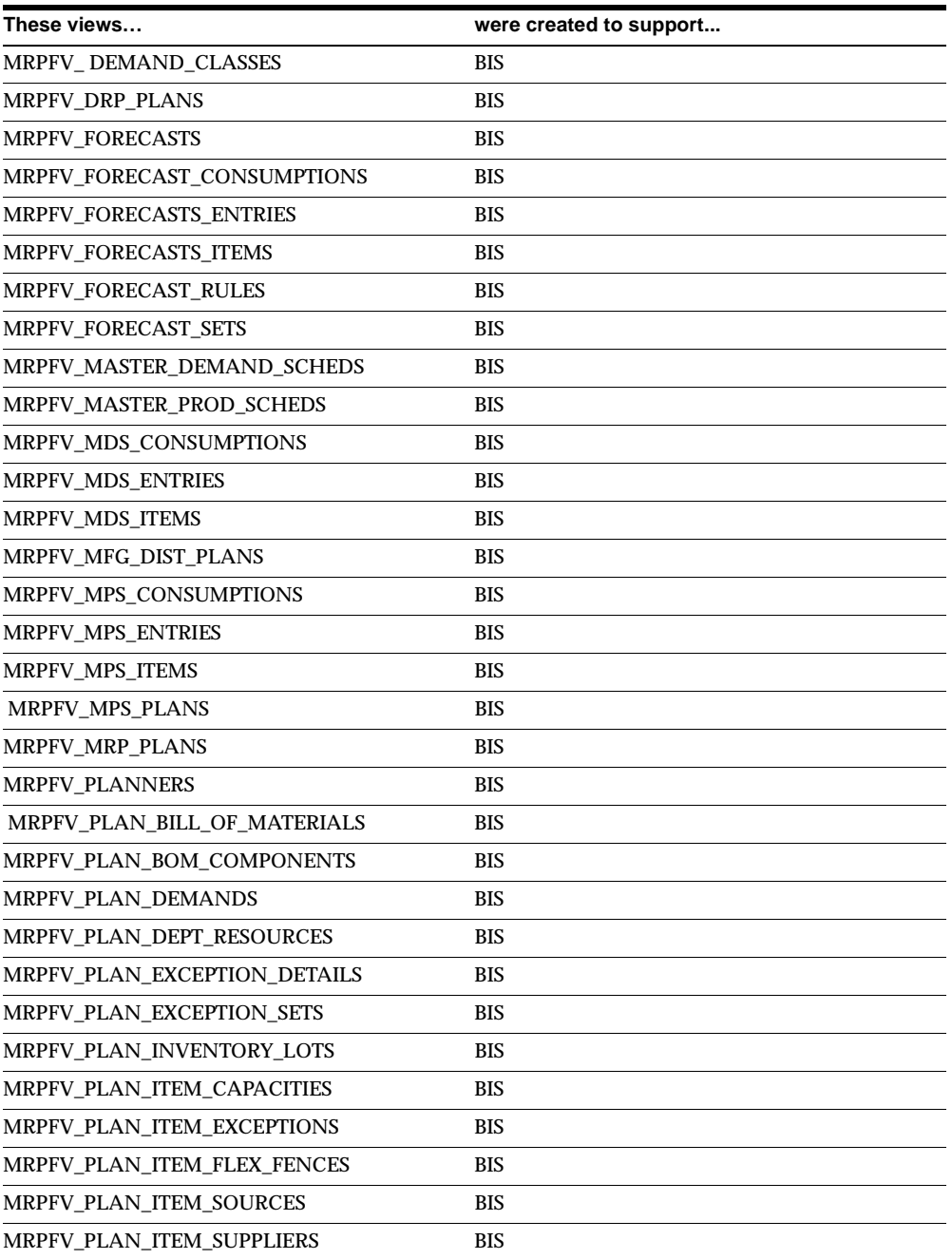

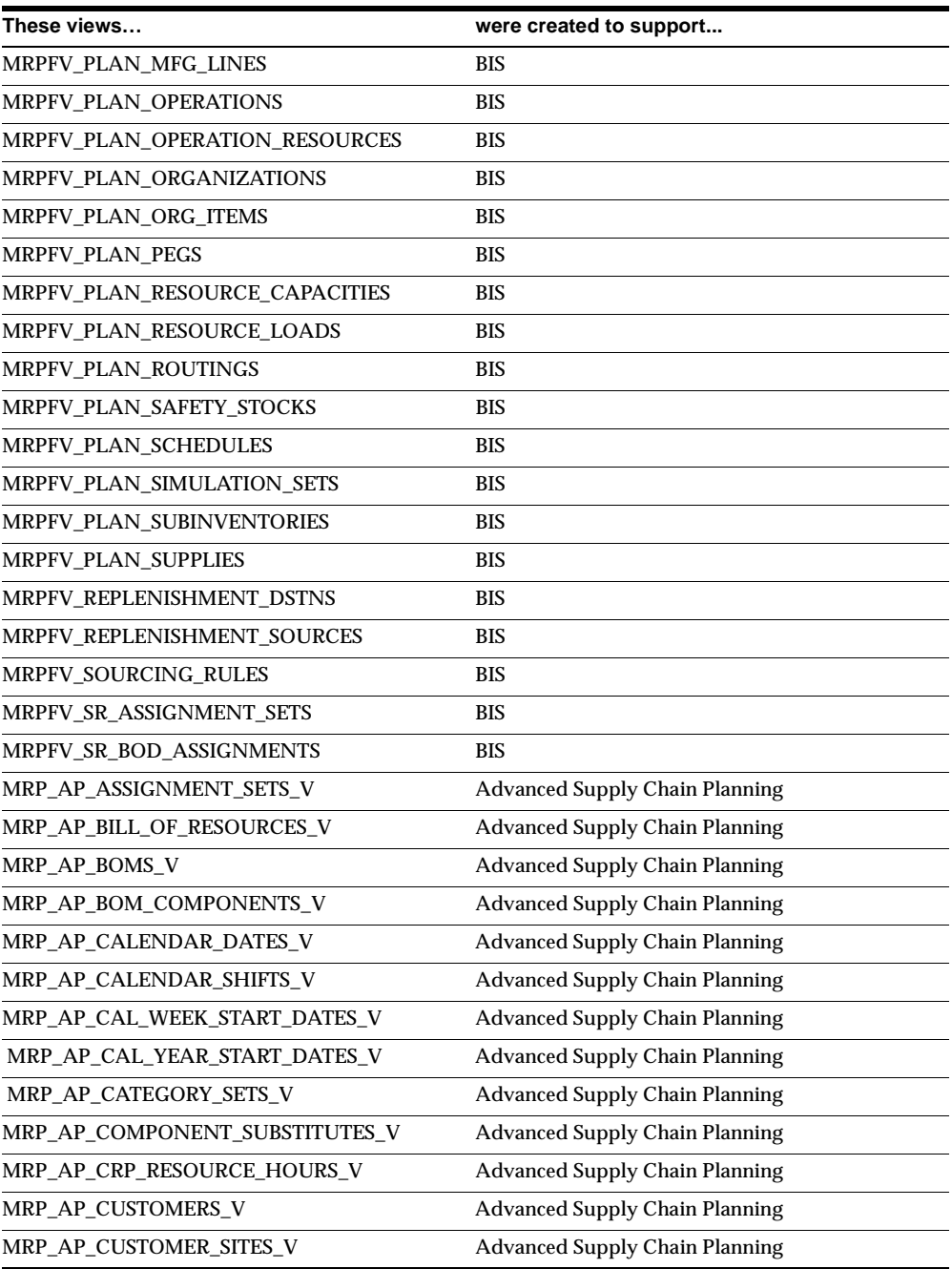

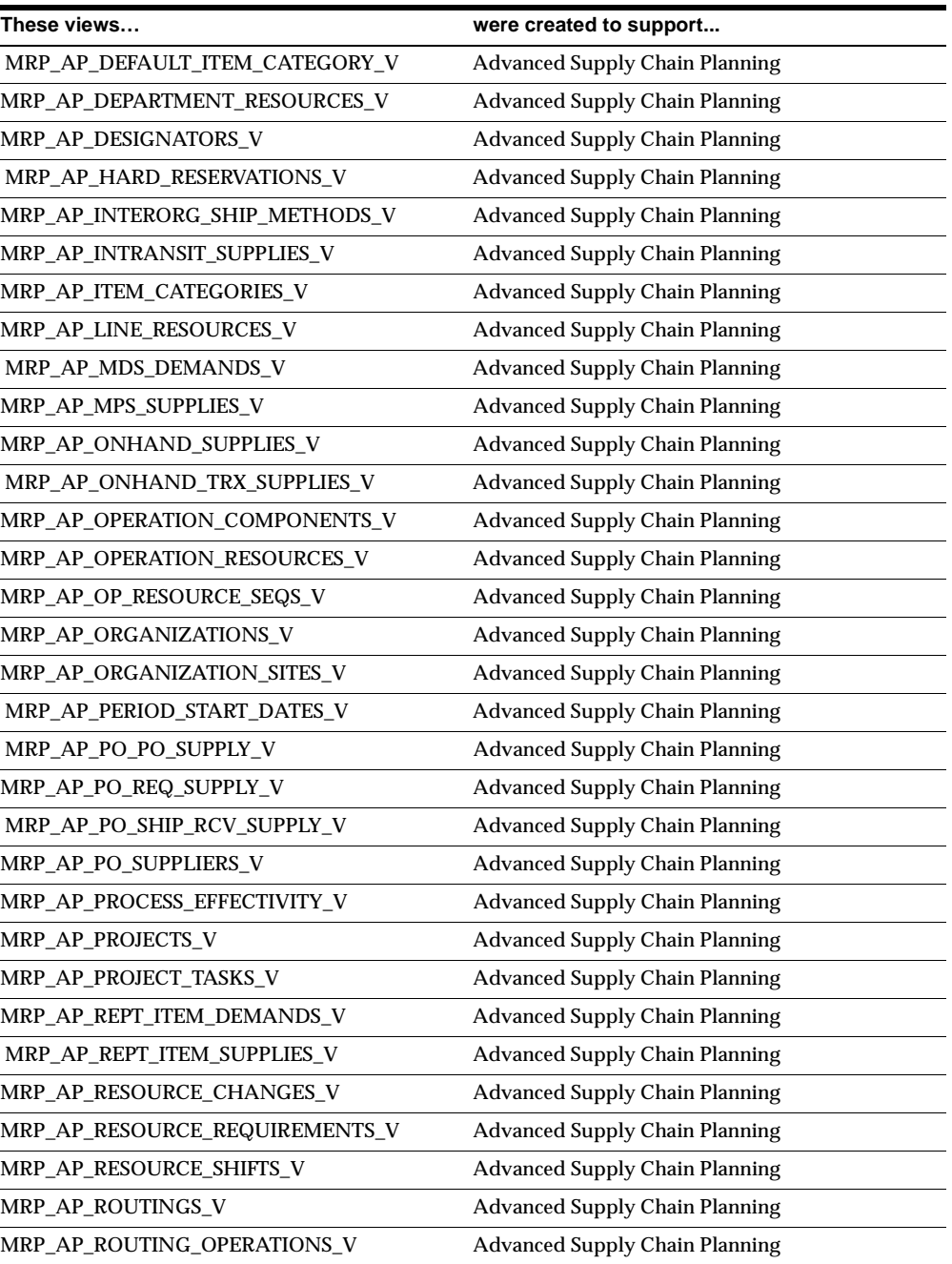

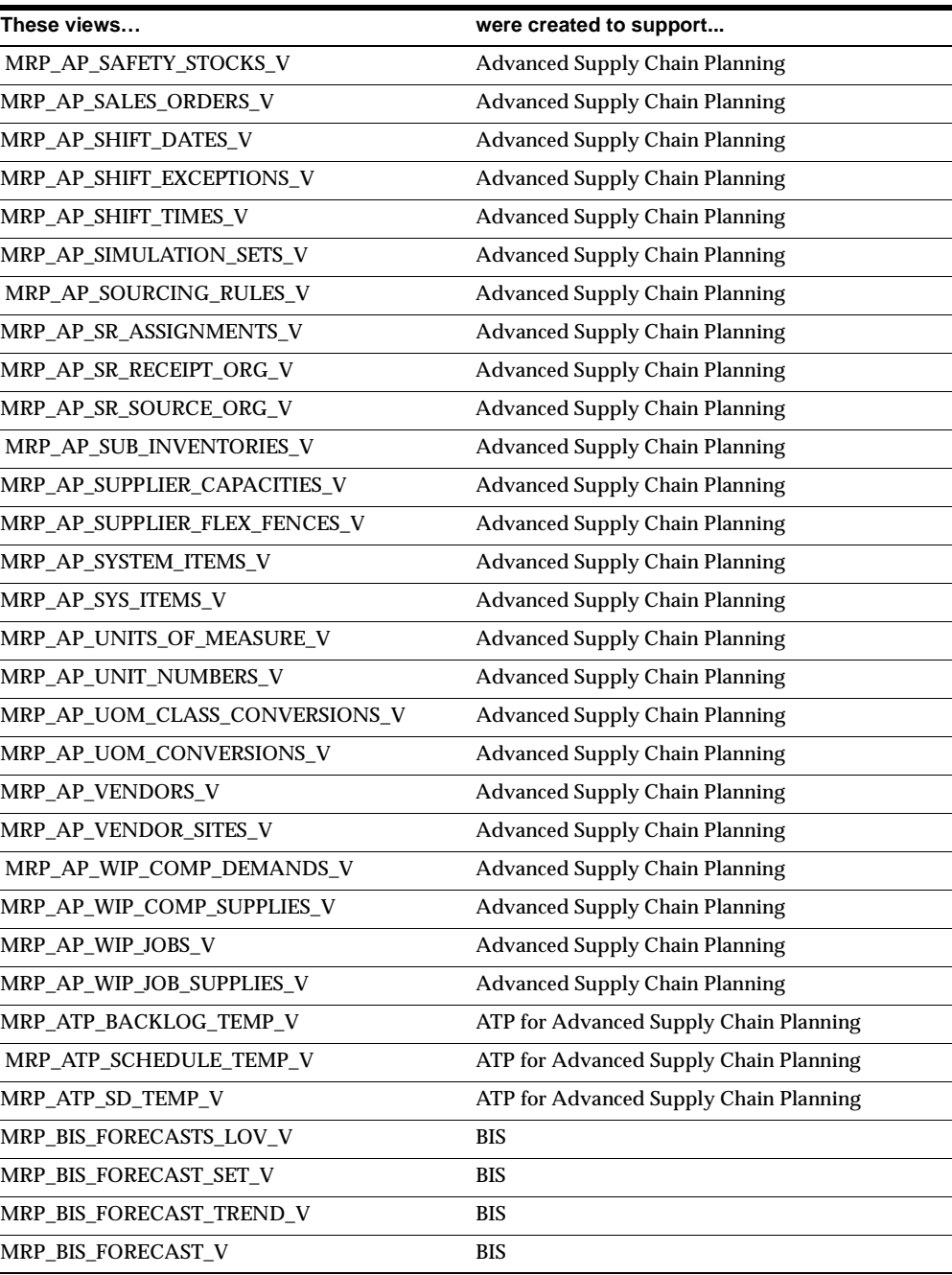

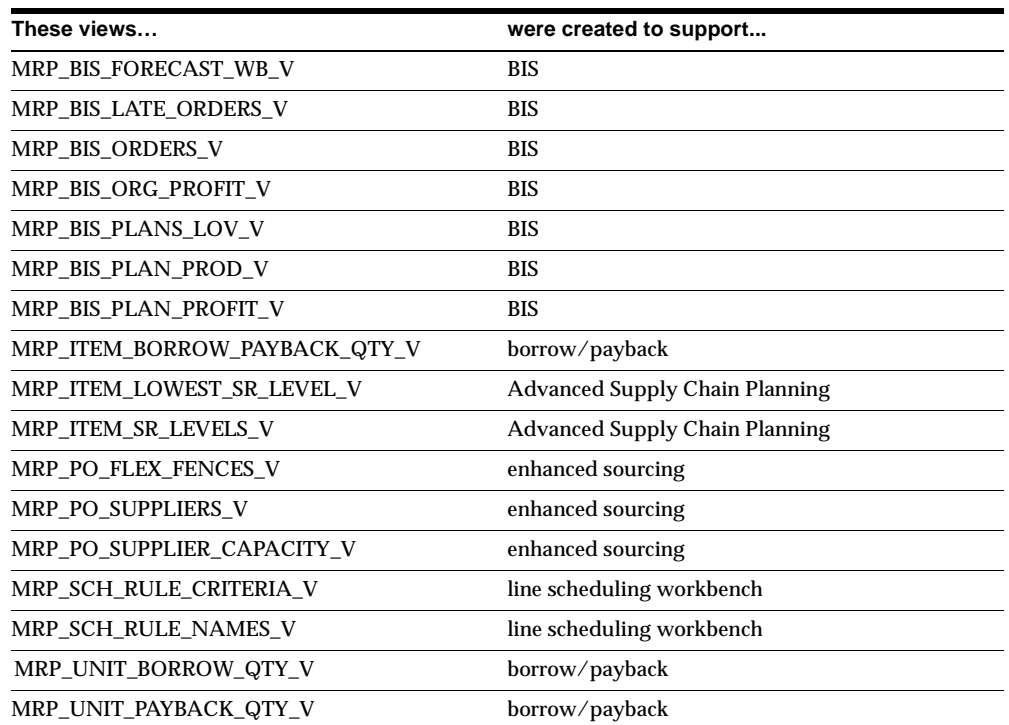

# **Changed Views**

Changed to support enhanced sourcing:

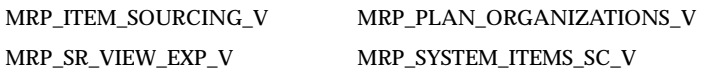

MRP\_LINE\_SCHEDULES\_V was changed to support the line scheduling workbench.

MRP\_EXCEPTION\_DETAILS\_V was changed to support workflow enabled exception messages.

Changed to support model/unit effectivity

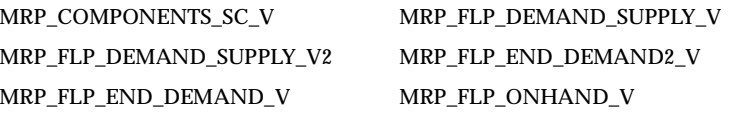

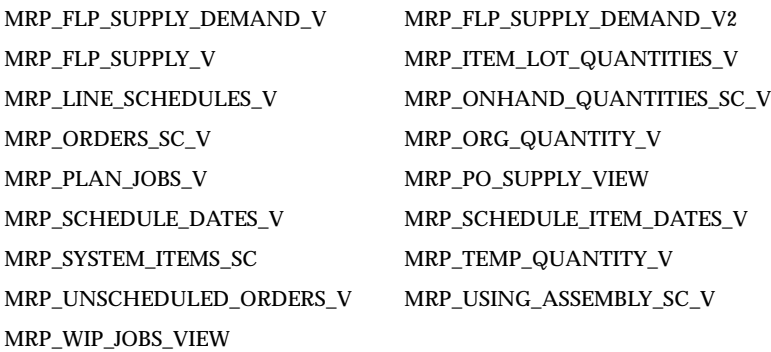

Changed to support borrow/payback:

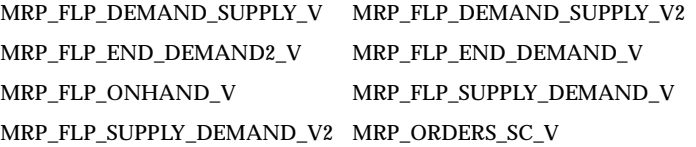

Changed to support the Exception window in the Planner Workbench: MRP\_EXCEPTION\_DETAILS\_V MRP\_EXCEPTION\_SUMMARY\_V MRP\_ITEM\_EXCEPTION\_V

MRP\_KANBAN\_DETAILS\_V was changed to support the Kanban program.

MRP\_ORDERS\_SC\_V was changed to support select all for release processing.

MRP\_SCHEUDLE\_ITEMS\_DATES\_V and MRP\_PLANS\_SC\_V were changed to support BIS.

MRP\_FORECAST\_DATES\_V, MRP\_CUSTOMER\_SITES\_V, and MRP\_ SCHEDULING\_RULES\_V were changed to support other enhancements.

# **New Indexes**

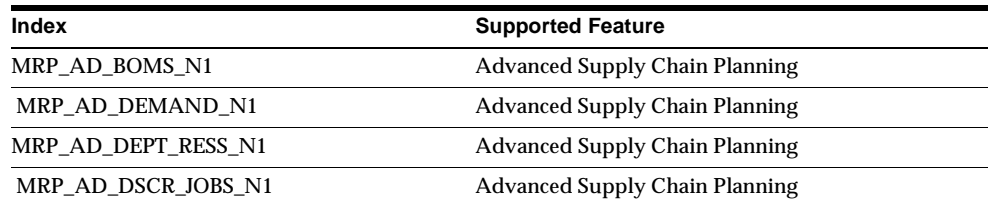

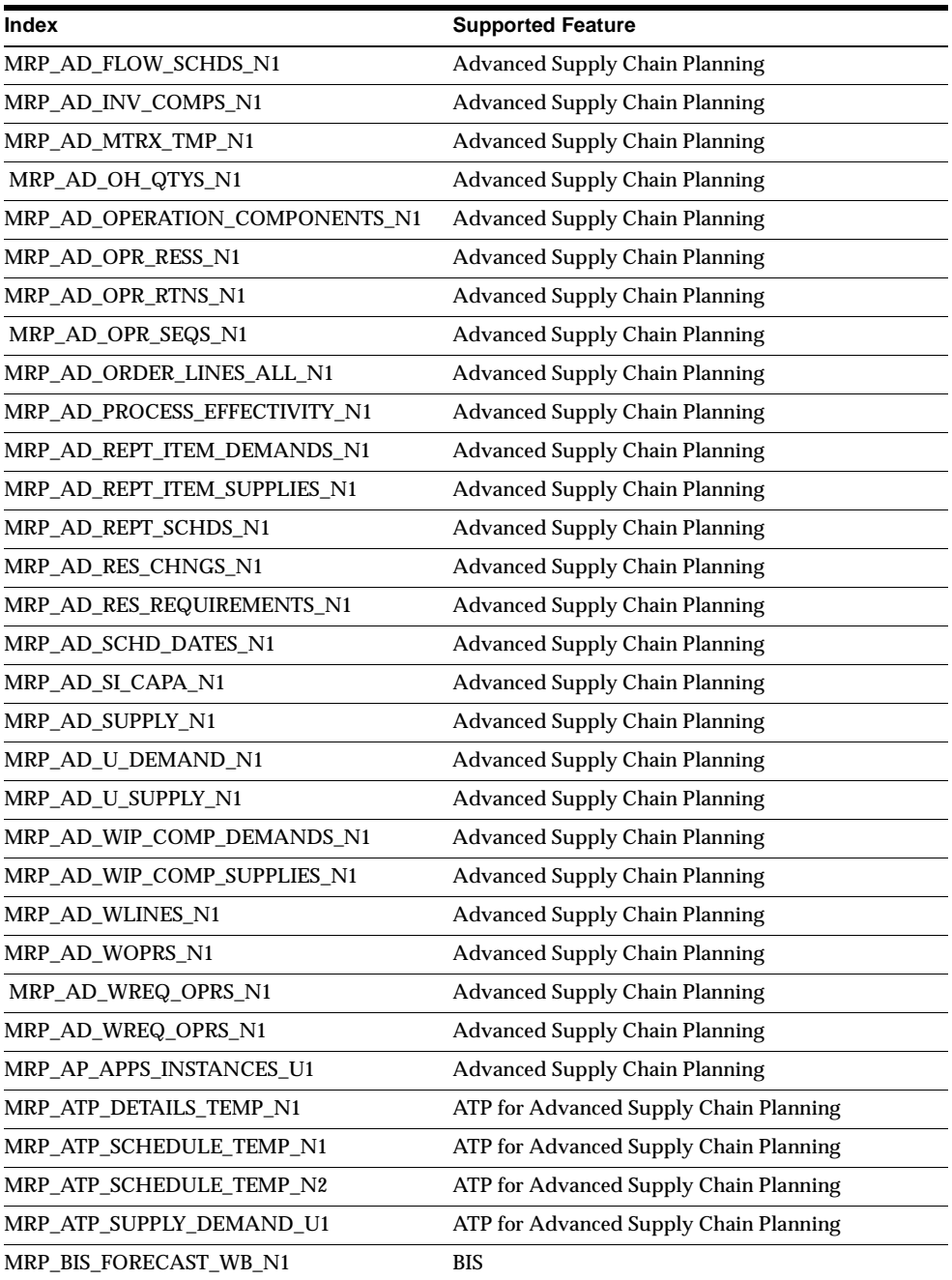

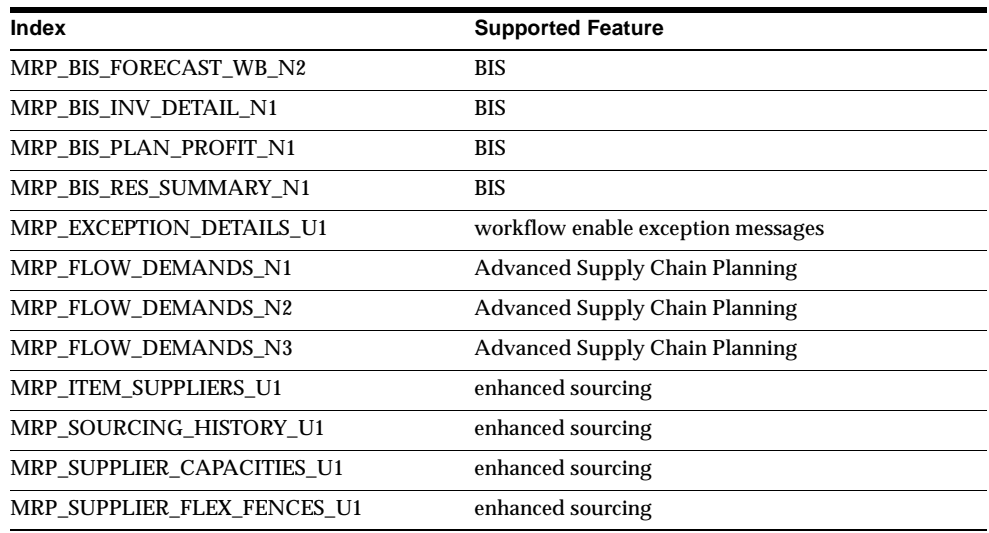

# **Changed Indexes**

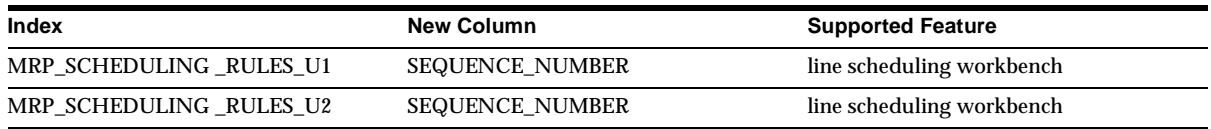

# **Obsolete Indexes**

The MRP\_FORM\_QUERY\_N2 index is obsolete.

# **New Sequences**

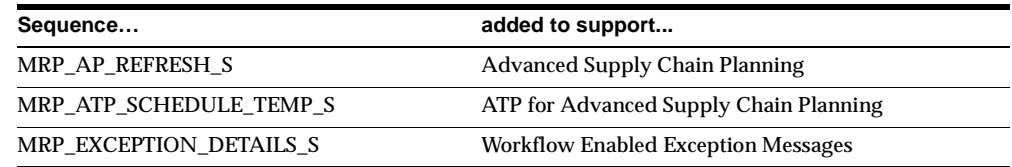

# **Seed Data**

This section lists seed data added, changed or made obsolete for Oracle Master Scheduling/MRP and Oracle Supply Chain Planning between Release 11 and

Release 11*i* of Oracle Applications. This seed data may include: menus, responsibilities, flexfields, lookups, profile options, data elements, or request sets.

# **Tools Menu**

The Supplier Item Information option was added to in accessing the Supplier/Item Attributes window in Oracle Purchasing.

# **New Lookups**

#### **Lookup Names**

Created to support the new borrow/payback feature.

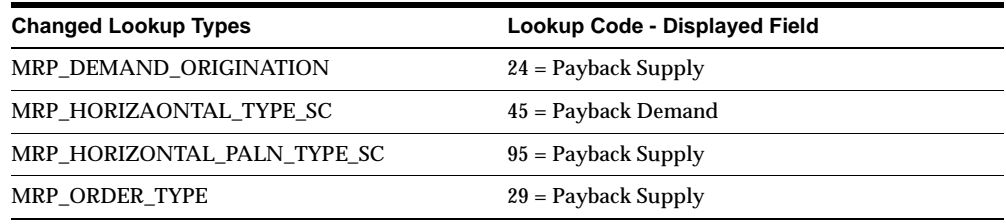

# **New Profile Options**

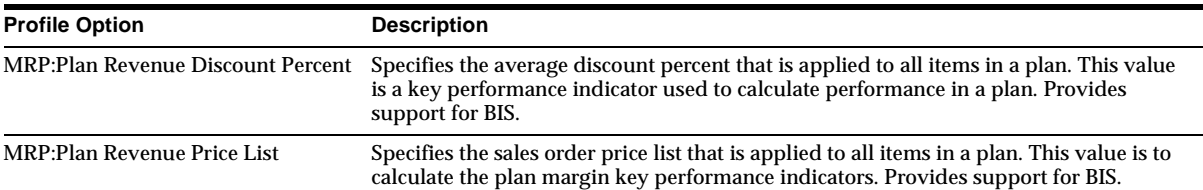

# **21**

# **Oracle Payables/Public Sector Payables**

This chapter lists new features and enhancements available when you upgrade from Release 11 to Release 11*i* of Oracle Payables and Oracle Public Sector Payables and any changes made to modules, database objects, or seed data during that same interval. In addition, you may find (where applicable) listings of new or changed setup steps, features with a Multi-Org impact, and new product-specific events.

# **Features and Enhancements**

The following features and enhancements were added for Oracle Payables/Public Sector Payables between Release 11 and Release 11*i* of Oracle Applications.

# **New Features**

### **Invoice Gateway**

The Invoice Gateway window was designed to help you quickly process large volumes of invoices that do not require extensive online validation or extensive online defaulting of values. When you enter invoice records in the Invoice Gateway window, you enter invoice header and line information. This invoice information is stored in the Payables Open Interface tables (new in Release 11.0). You then submit the Payables Open Interface Import program to validate your invoice records and create invoices with distributions and scheduled payments in the Payables system. Most validation and defaulting of invoice values occurs during the import process, making invoice entry quick and simple.

The Invoice Gateway window incorporates the Oracle flexible folder forms technology so that users can easily customize the window to best support their own process flows. Fields not needed for input can be hidden to make data entry easier.

The Invoice Gateway is available for Release 10.7 SC and NCA, Release 11.0, and Release 11*i*.

## **Invoice Matching to Receipts**

Match an invoice to one or more receipt transactions. In previous releases Oracle Payables (together with Oracle Purchasing) provided you the ability to match to purchase order shipments or purchase order distribution lines. Now, by matching to receipts, you can more accurately capture and record costs for your material items. You can also associate freight, tax, and miscellaneous charges with the related material item charges.

# **Exchange Rate Based on Receipt Date**

Record a more precise exchange rate variance when conducting business in regions with large currency fluctuations. Oracle Purchasing automatically captures and stores the exchange rate at the time of receipt. When you use Payables to match invoices to purchase order receipts, the exchange rate at the time of receipt is used to calculate any exchange rate variance.

# **Charge Allocations Window**

Use to associate charge distributions (freight, tax, and miscellaneous) with other distributions. If you use Periodic Costing, your system can use allocation information to record all costs associated with an item on a receipt. Use this window to associate multiple taxes and specific tax amounts with an Item line and adjust allocations. Approval ensures that each tax, freight, or miscellaneous charge is fully allocated. If a charge is not fully allocated, during Approval, Payables prorates the tax, freight, or miscellaneous amount across all eligible distributions.

This new allocation functionality replaces the previous proration feature. You can choose to prorate your charge amount across all selected distributions.

### **Recoverable Taxes**

Automatically account for recoverable and partially recoverable taxes. Typically, for goods and services taxes, the business registered for tax purposes is required to collect tax on the goods and services it provides. It may then reclaim the tax it paid to produce those goods and services. In many cases, however, the tax paid is either not recoverable or is only partially recoverable. You can reclaim or recover tax based on a variable recovery rate, record the taxes for which you are liable, and ensure that you are recovering all allowable taxes. If required by your business, you can also encumber and accrue for the nonrecoverable tax.

# **Record Refunds**

With this standard way to record refunds received from your suppliers, you can record refunds received from suppliers and employees and accurately link them to the associated invoices, expense reports, credit memos, and debit memos. Refund transactions appear in the supplier transaction history and are reflected in the supplier balance.

# **Payment Batch Sets**

Streamline the process of submitting multiple payment batches for your bank accounts and support your multiple-currency payment needs. Each payment output file continues to be for payments of a single currency. However, now all payment batches for bank accounts can be initiated with a single payment batch submission.

# **Flexible Accounting Entries**

Create accounting entries within Oracle Payables prior to transferring them to your general ledger. View complete accounting information for payables transactions within the subledger and make any required corrections or adjustments.

# **View Accounting Lines Window**

Use to view the accounting lines for an invoice or payment before you transfer them to the general ledger. For each accounting line, you can see the account, the debit or credit amount (in the entered and the functional currencies), the exchange rate, and other relevant information.

From the Invoices or Payments window, view the accounting of a selected transaction in the View Invoice Accounting or View Payment Accounting window.

### **T Accounts Window**

View Payables accounting entries in a graphical T-account format. Use one of several options to customize this window. For example, you can view all the details in a T-account (or just the net total) and view T-accounts in detail by full accounting flexfield, or summarized by account segment. While viewing T-accounts, choose to print the displayed information.

# **Store Accounting Date in Invoice Header**

The GL date is stored at the invoice header and invoice batch level rather than being a system default field for creation of new invoice distribution lines. This provides greater control if you want to make adjustments to an invoice within a few days of the original entry, but also want to ensure that the GL date on the new distribution

lines is the same as the original lines. If you change the invoice header GL date, it defaults to any new distributions you enter. It does not affect existing distributions.

# **Accounting Enhancements**

Payables builds on its current accounting functionality with these enhancements:

**Exclude Tax From Discount Calculation Payables option** When this option is enabled, you can select the Prorate Expense option for the Discount Method Payables option. When these options are selected, and Payables is recording a discount, it prorates the discount across the expense lines and skips any tax lines.

**Account for Payment** Choose one or both of the following check boxes for this option: When Payment is Issued or When Payment Clears. Choosing both, gives you the same functionality as in previous releases when you selected the Allow Reconciliation Accounting option. Choosing only one check box, creates accounting entries for a payment only once — either at payment issue, or at clearing. If you use future-dated payments and enable the When Payment is Issued option, accounting entries are created both at payment issue and at maturity.

**Full Relieving of Liability** For foreign currency invoices, if the total of all the converted invoice distribution amounts does not add up to the total of the converted invoice amount, the difference is charged to a rounding account.

**Full Relieving of Cash Clearing** When you use automatic offsets and the cash account is pooled, Payables relieves the cash clearing account and resolves any rounding differences by charging a rounding account.

**Currency Exchange Rate Gain/Loss Accounting Enhancements** Enhancements include:

- Account for Gain/Loss Payables option. Specify when you will account for gains and losses. Choose either When Payment is Issued, When Payment Clears, or both.
- Calculate Gain/Loss for Each Invoice or for Total Payment. Controls whether you calculate gain and loss for the whole payment or for each invoice that makes up the payment.

**Summarized Accounting Entries** When Payables creates the following types of accounting entries, it creates one summarized accounting entry for each transaction.

- Summarized entry to discount account. If your discount method is system account, Payables creates one accounting entry when you take a discount across multiple invoice distributions.
- Summarized entry to liability account. If you do not use automatic offsets, Payables creates one accounting entry for multiple invoice distributions.
- Summarized entry to cash-clearing/cash account. For a payment or payment maturity event, Payables creates one accounting entry for multiple invoice distributions. Does not apply to automatic offsets and a pooled bank account.
- Summarized entry to charge account. If you do not track invoice price variances and exchange rate (gain and loss) variances separately, Payables summarizes all these debits into one entry to the charge account.
- Summarized accounting entry for gain/loss. Payables creates summarized accounting entries to the gain and loss accounts.
- Posting Holds Are Now Accounting Holds. If a hold prevented an invoice or payment from being processed by the Payables Transfer to General Ledger process, the same hold will prevent the invoice or payment from being processed by the accounting process in this release.

# **VAT on Expense Reports**

Capture VAT information for expense receipts. In the Expense Reports window, enter supporting information when you enter employee expense reports, such as merchant name and tax registration number. In the Distributions window, add or update VAT information on expense reports you have imported.

# **Enhancements to Suppliers and Supplier Sites**

- A Country of Origin field has been added to the Supplier Sites window. It defaults to new standard and planned purchase orders.
- Enter alternate names for your supplier site contacts. If you enable the AP: Enter Alternate Fields profile option, Payables displays an additional field in the Contacts region of the Supplier Sites window, which you can use to enter an alternate name for your supplier site contact. This feature is particularly useful if you do business in Japan and enter both Kanji and Kana values.
- Supplier contacts are now striped by secure business group.
- Hold Unapproved Invoices option. The supplier and supplier site option, Hold Future Invoices, has been modified and renamed to Hold Unapproved Invoices. This option holds unapproved invoices at Approval time.

## **Oracle Grants Management Integration**

Use to record the Award Number for an invoice distribution.

### **Oracle Property Manager Integration**

Use the Payables Open Interface Import program to import approved scheduled lease payments from Oracle Property Manager.

### **Oracle Assets Integration**

The Mass Additions Create program now supports the accounting changes.

# **Oracle Cash Management Integration**

Record an anticipated value date for each payment. This is the date that you expect your bank to debit your bank account for the payment. With value date support, you can calculate a more accurate short-term cash forecast.

# **Multiple Language Support**

Now, you can view certain data in its own language. When you enter QuickCodes (now called *lookups*) or Payment Terms, you can enter values in the other languages that your site uses. The Payables QuickCodes window is obsolete. Use the Oracle Payables Lookups window (FNDLVMLU) to maintain Payables lookups.

The following documents can be customized in multiple languages. They print in the language set at the supplier site: Print Invoice Notice, Prepayment Remittance Notice, and Invalid PO Supplier Notice.

# **Support for Multiple Reporting Currencies (MRC)**

**MRC Transactions Upgrade Utilities** Accommodates MRC implementations for new and existing customers. If you are an existing customer, you can continue the accounting life cycle of open business transactions when you begin using MRC. You can run the Payables Upgrade Utility to convert open and reversible transactions from the primary functional currency to the reporting functional currencies. Run other upgrade utilities to perform the same conversion in other Oracle subledgers that support MRC and run a utility to initialize the General Ledger account balances in your reporting sets of books.

**MRC Support in the View Accounting Entries window** View Payables transactions in both the entered currency and functional currency of the set of books to which the transactions belong. You can view amounts in the primary functional currency, any reporting functional currency, and the entered currency.

**Synchronized MRC Posting** Transfer Payables transactions to both the primary set of books and all the reporting sets of books from a single responsibility. Available only from the responsibility assigned to the primary set of books.

# **Enhancements**

# **Matching to Purchase Orders**

For matching a payables invoice to a purchase order, the Find Purchase Orders for Matching window has been expanded to incorporate more search criteria to assist in locating the purchase order(s). In previous releases, this find criteria was limited to the purchase order Number, Release, Line, and Ship-To. It has been expanded to include the purchase order Shipment, Deliver-To, Project (for Oracle Projects related purchase orders), Item, Category, and Item Description. Additionally, this window now displays the supplier name, site, number, and tax registration ID of the supplier entered in the invoice workbench. You can also cancel the search and return to the invoice.

The Match to Purchase Orders window has been enhanced to include several new fields and folder functionality. Among the new fields are Project, Expenditure, and Task information related to Oracle Projects purchase orders. Further, you can now access the Match to Purchase Order Distribution window when there is only one distribution for the PO shipment being matched. Previously, you could only access this window when there was more than one distribution. The Match to Purchase Order Distribution window now includes folder functionality and new fields similar to those in the Match to Purchase Orders window.

### **Matching Credit and Debit Memos**

The Match to Invoices window and Match to Invoice Distributions window now include folder functionality and additional fields (although the Find window search criteria remains unchanged). The Match to Invoices window no longer includes the Match to PO button — you can now match a credit or debit memo directly to a purchase order or receipt. This allows a direct match, instead of having to first find and select an invoice as in previous releases of Payables.

# **Price Corrections During Matching**

Price Corrections are no longer designated in the matching window. This check box has been moved from the matching window to the Find window. Specify that a particular match is a price correction by checking the Price Correction check box in either the Find Purchase Orders for Matching or the Find Receipts for Matching

window. Once checked, you must enter the invoice number that contains the incorrect price. Then you can proceed to the match window (either purchase order or receipt), where Payables displays all purchase orders or receipts that are matched to the invoice entered in the find window. If you know the purchase order or receipt number that the invoice was matched to, you can optionally enter that information to further refine the records retrieved in the match window.

## **Future-dated Payments Changes**

Use any payment method to create a future-dated payment by enabling the new Future Date Use check box for a payment document and specifying the account used to record the future-dated payment. You control whether the Trial Balance includes liability for future-dated payments by specifying whether you consider your liability relieved when you issue the payment or when the payment matures. You can now perform accounting at payment clearing. In addition, the Calculate Balance Owed window shows you outstanding future dated payments.

### **Payment Terms Changes**

The special calendar functionality is extended to payment terms, so you can now specify due dates for each period in a special calendar. This helps you control scheduled payment due dates so that they do not fall on certain days, such as weekends and holidays. Once you have set up a special calendar you can associate it with any payment term line. You can associate a different special calendar with each payment term line you set up. In addition, you can define payment terms in multiple languages used at your site.

# **Effective Dates on Taxes Changes**

Specify an effective date range in the Tax Codes window (formerly, the Tax Names window). You can use the From and To fields to specify effective dates for taxes. For example, you can define a tax code named California Sales that has an 8% rate from January to May and an 8.25% rate from June to September.

# **Invoice Batch Entry Changes**

Enter Payment Priority in the Invoice Batches window. This value defaults to all invoices in the batch and overrides any supplier site defaults.

# **Prepayments Changes**

Prepayments are now more like standard invoices. You can now:

match to purchase orders enter multiple distribution lines for a prepayment

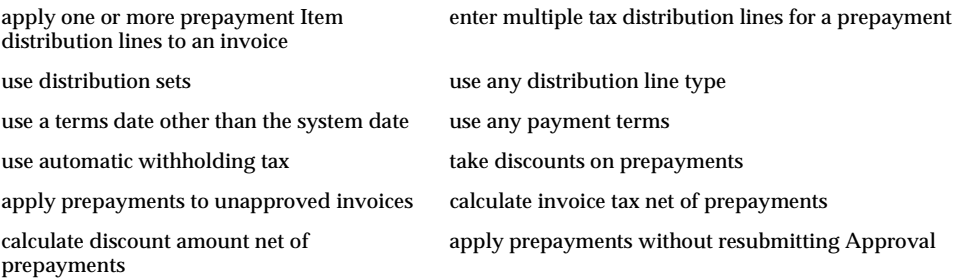

Also, a prepayment application no longer reduces the invoice amount. Instead, the total of applied prepayments is shown in a new field called Prepaid Amount.

# **Automatic Offsets/Fund Accounting Changes**

Now, you can: perform accounting at payment clearing, use automatic withholding tax, and make adjustments to paid invoices.

# **Withholding Tax Changes**

Use automatic offsets and withholding tax functionality at the same time. The Withholding Tax Details window now has a Rate Structure option to make it easier to specify withholding tax limits. Withholding Tax calculation no longer reduces the amount of an invoice. The total of withholding lines created is shown in a new field called Withheld Amount.

# **Oracle Self-Service Expenses Integration Changes**

The Web browser expense functionality (formerly Oracle Web Employees Expenses) is now a separate product called Oracle Self-Service Expenses.

**Additional Information:** *Oracle Self-Service Expenses Implementation Manual;* Oracle Self-Service Expenses chapter in this guide

# **All Holds Placed During Approval Changes**

All holds are now placed during Approval. For example, in a previous release, if the Hold Future Invoices option (now called the Hold Unapproved Invoices option) was enabled for a supplier site, a hold was placed when you saved the invoice. This hold is now placed at Approval time.

### **Offset Taxes**

In the Tax Codes window, you can associate an Offset tax with a Sales or User-defined tax. In the Supplier Sites window, the Offset Tax Name field was replaced with the Use Offset Taxes check box. Payables automatically creates a new distribution for the Offset tax if the following conditions are met: 1) you enter a Sales or User-defined tax on an invoice distribution, 2) the Sales or User-defined tax has an associated Offset tax, 3) the Use Offset Taxes option is enabled at the supplier site, and 4) the associated Offset tax is effective on the invoice date.

#### **Invoice Import Detail Documentation Removed**

In Release 11, the Payables Open Interface was introduced for importing invoices into Payables. Support for use of the older Invoice Import will be removed in the next release. If you need the table and column description documentation during your transition to the Payables Open Interface tables, use the documentation in your previous user's guide or use the Release 11 *Oracle Payables User's Guide*, available on Oracle*MetaLink*.

#### **Procurement Card Integration With Oracle Self-Service Purchasing Changes**

These changes to the Procurement Card support its integration with Oracle Self-Service Purchasing (formerly called Oracle Web Requisitions).

- Added the Expiration Date field to the Credit Cards window
- Added the Card Brand field to the Credit Card Programs window
- Added the lookup Card Brand
- Added the Procurement Card check box to the Site Uses of the General region in the Supplier Sites window

Note that an invoice cannot be matched to a purchase order created in Self-Service Purchasing and charged to a procurement card.

> **Additional Information:** *Oracle Self-Service Purchasing Implementation Guide*

### **Expense Report Template Defaulting Changes**

In the Payables Options window, you can now specify a default expense report template to use in the Expense Reports window.

### **1099 Reporting Changes**

The 1099 Tape and 1099 Forms programs now include all changes to support tax reporting as of the 1999 tax reporting year, including reporting types MISC13A and MISC13EPP. Each tax reporting year, Oracle provides a patch to update supported releases with changes required by the IRS for 1099 reporting.

# **Multi-Organizational Support Enhancements Changes**

Expense report templates are now part of the multi-organizational architecture. Users will see only expense report templates for their own organization. The following reports now support multiple organization reporting:

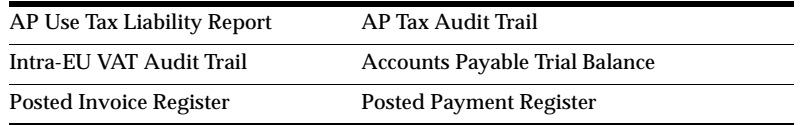

# **Invoice Import Changes**

The PATC API for building accounts within Oracle Projects was modified to support multicurrency Projects invoices.

# **Standard Language Changes**

Field names, report parameters, and report headings throughout the application were changed to be more consistent.

# **Modules**

This section lists the modules that were added, changed or made obsolete for Oracle Payables and Oracle Public Sector Payables between Release 11 and Release 11*i* of Oracle Applications. These modules may include the following: forms, windows, reports, C programs, SQL\*Loader programs, workflows, alerts, or APIs.

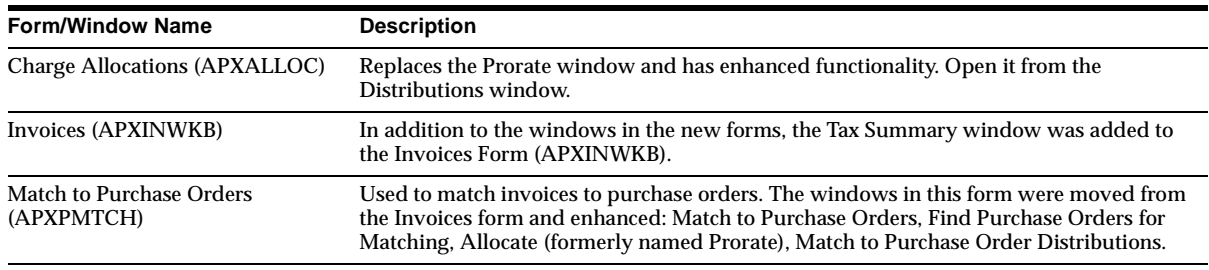

# **New Forms/Windows**

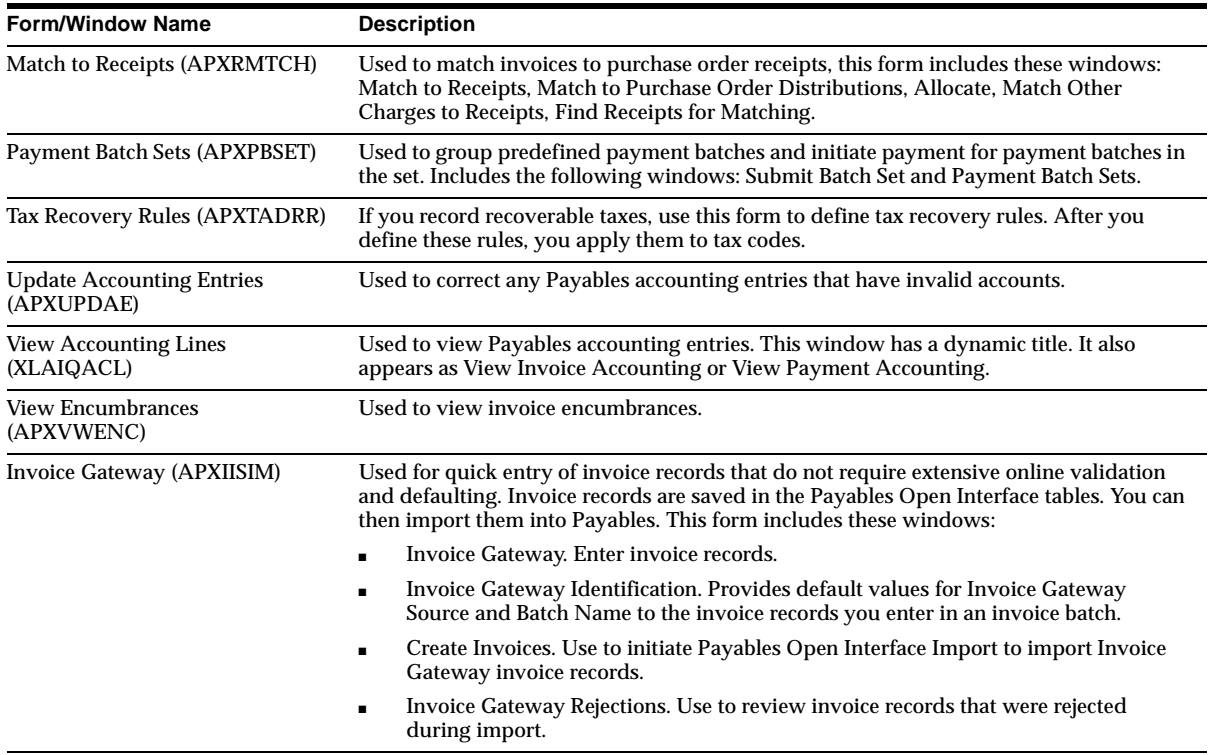

# **Changed Forms**

Many forms were modified in this release. Changes are categorized within each window. Windows are listed within the form. Forms are listed alphabetically by the Release 11.0 name.

*Field* refers to all selectable or enterable options in the window including fields, check boxes, poplists, and radio buttons. *Heading* refers to the title of an area of the window. *Region* refers to alternative regions, which appear as tabs.

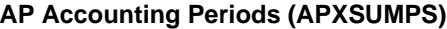

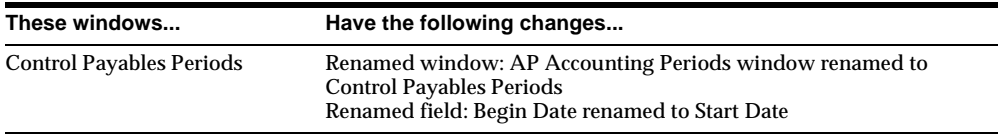

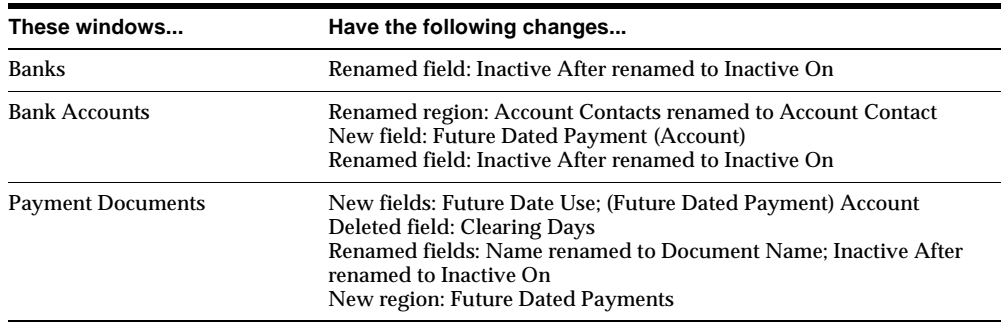

#### **Banks Form (APXSUMBA)**

#### **Countries and Territories Form (APXSUDCC)**

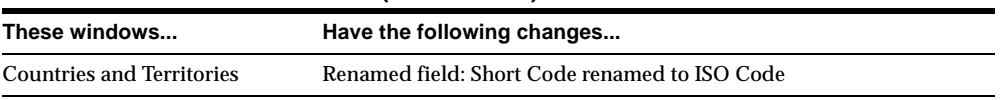

#### **Credit Card Code Sets Form (APXWCODE)**

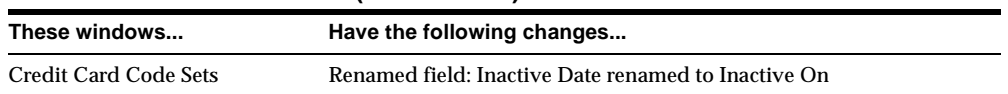

#### **Credit Card Programs Form (APXWPROG)**

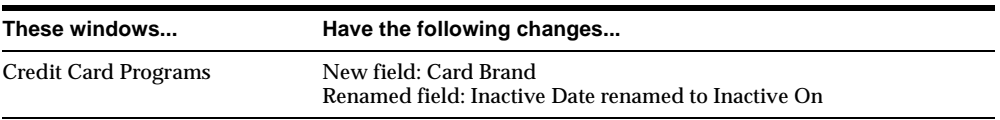

#### **Credit Card Profiles Form (APXWPROF)**

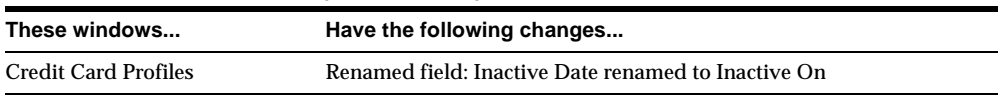

#### **Credit Cards Form (APXWCARD)**

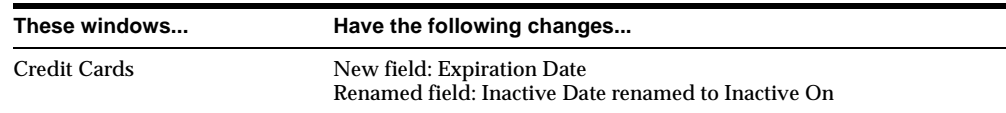

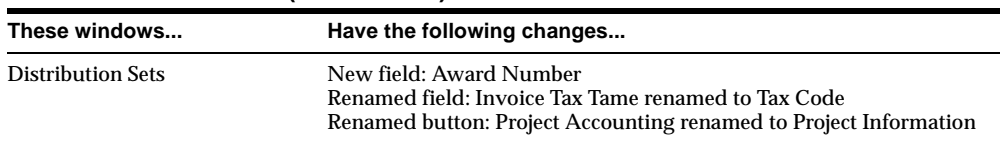

#### **Distribution Sets Form (APXSUMDS)**

#### **Expense Report Templates Form (APXXXDER)**

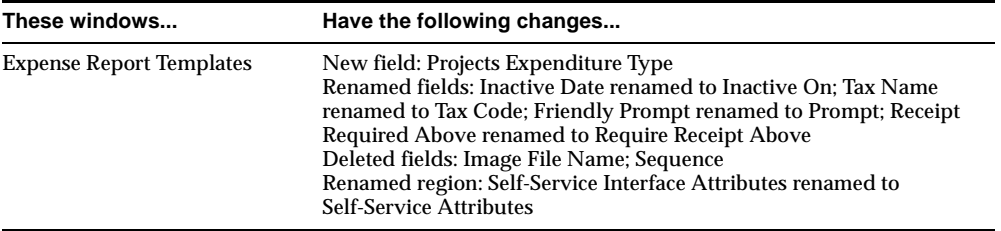

#### **Expense Reports Form (APXXXEER)**

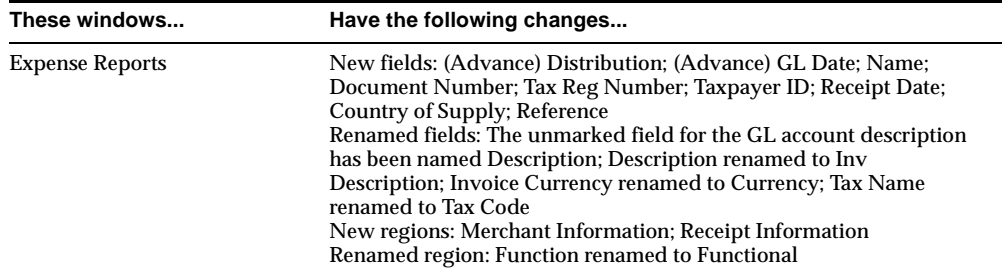

### **Financials Options Form (APXSSFSO)**

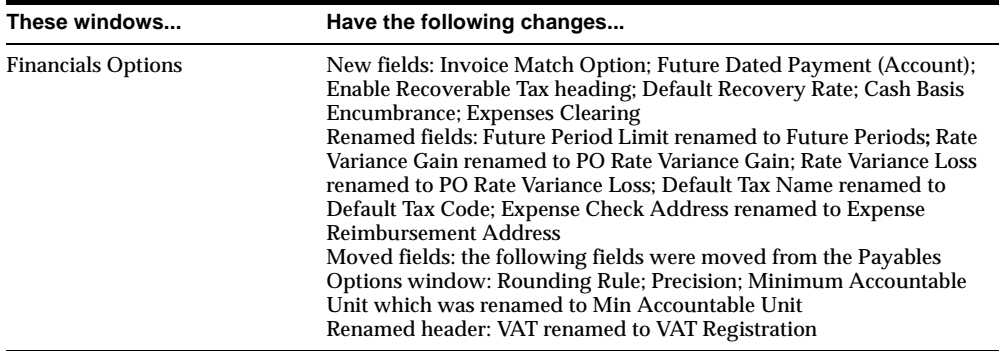
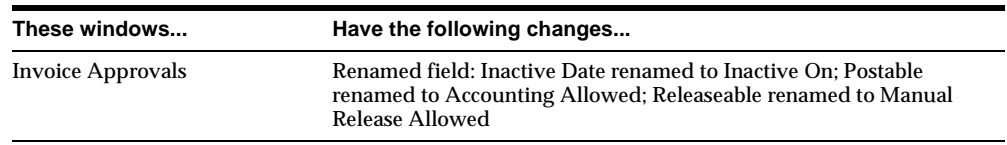

#### **Invoice Approvals Form (APXSUIAC)**

#### **Invoices Form (APXINWKB)**

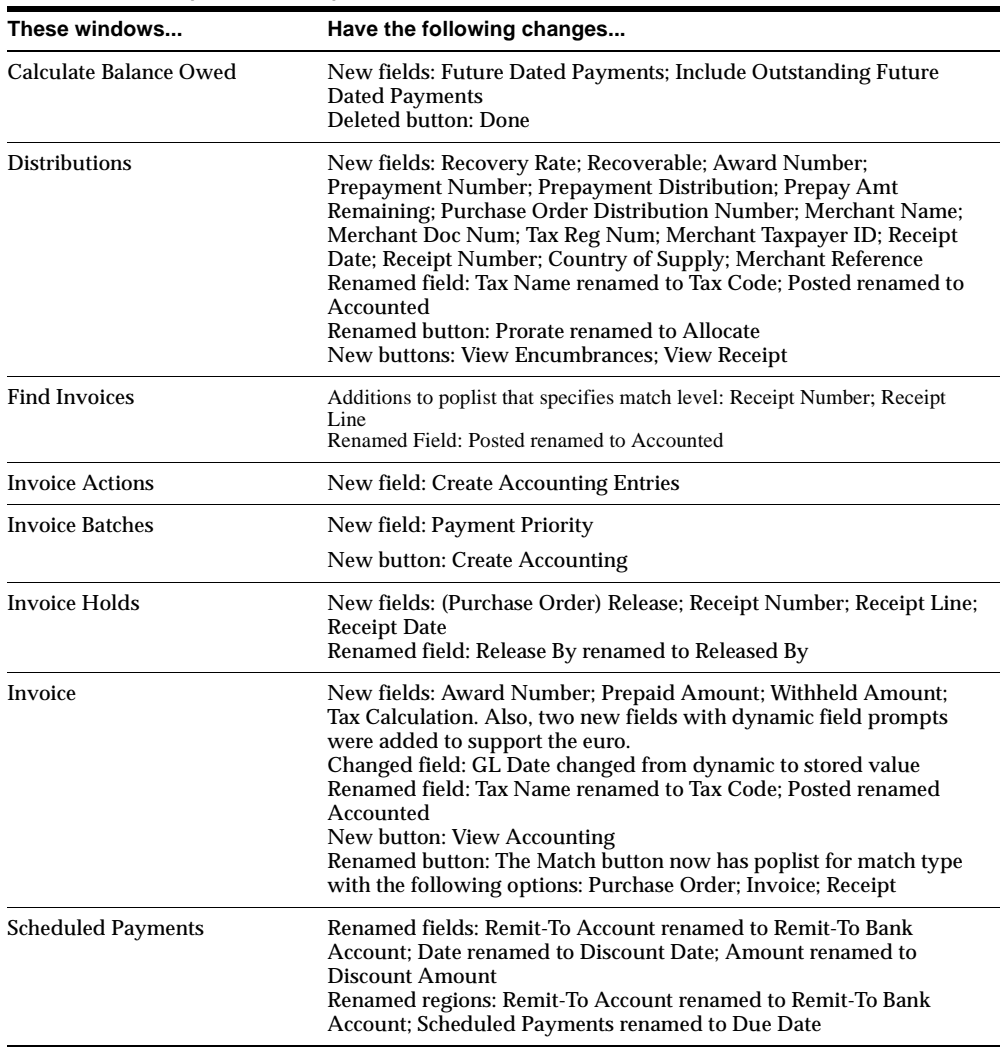

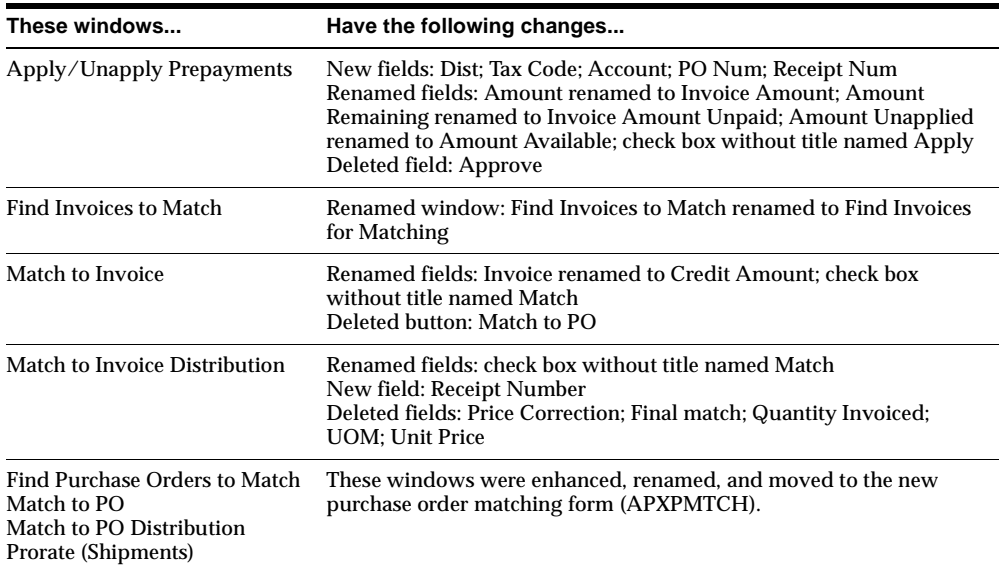

#### **Invoice Overview Form (APXIWALL)**

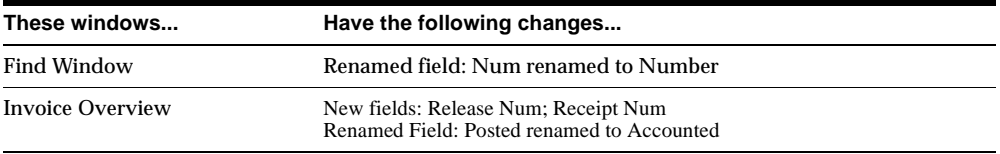

#### **Maintain Tax & Certificates Form (APXTCERT)**

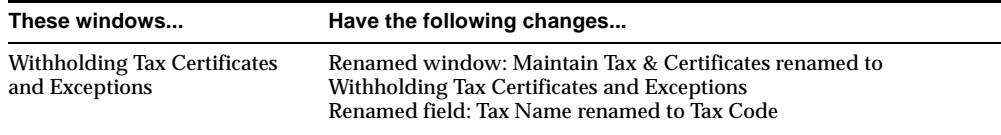

#### **Open Interface Invoices Form (APXIIFIX)**

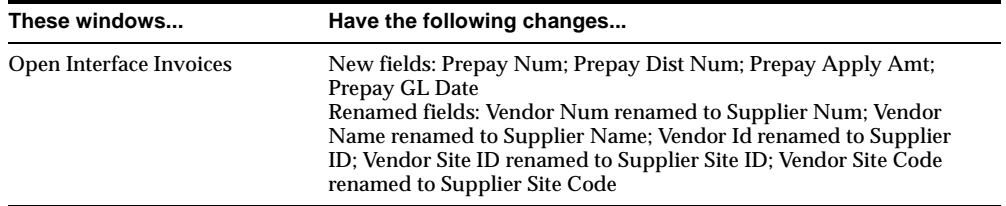

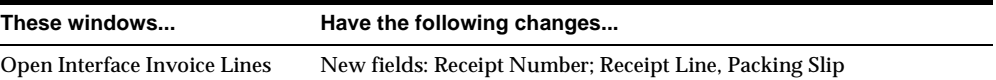

#### **Payables Options Form (APXCUMSP)**

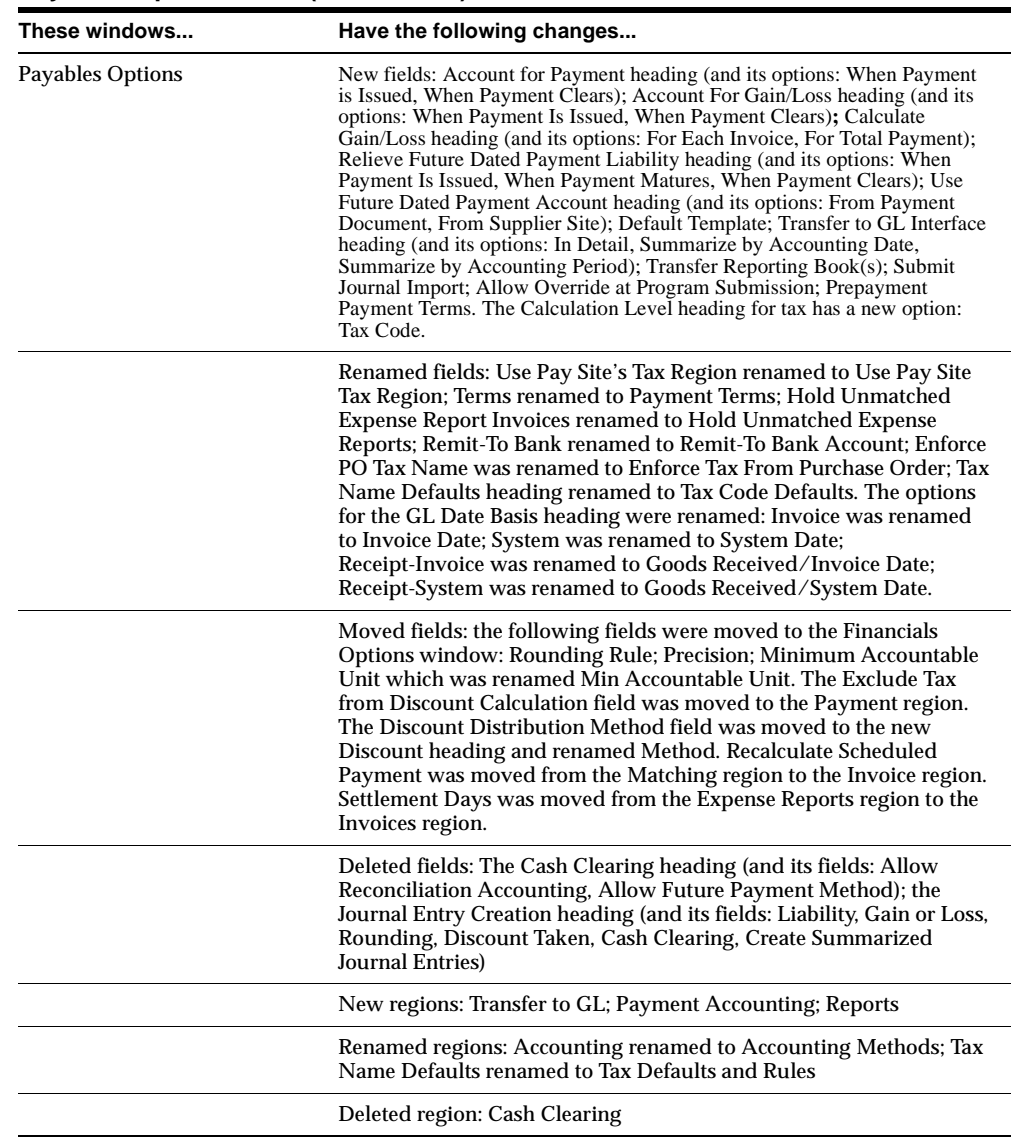

#### **Payment Formats Form (APXSPDPF)**

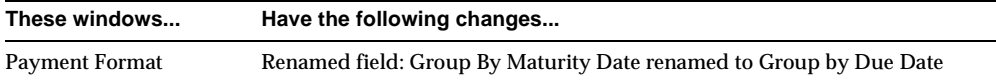

#### **Payment Overview Form (APXPWALL)**

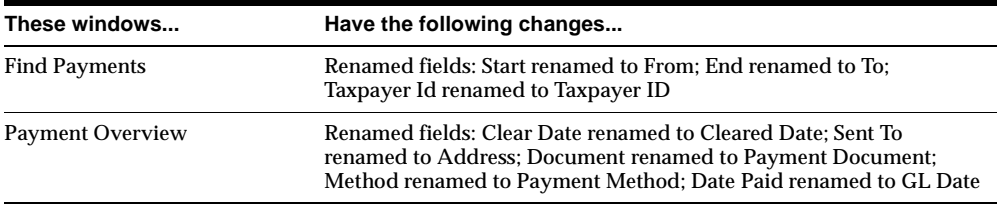

#### **Payment Terms Form (APXSUMVT)**

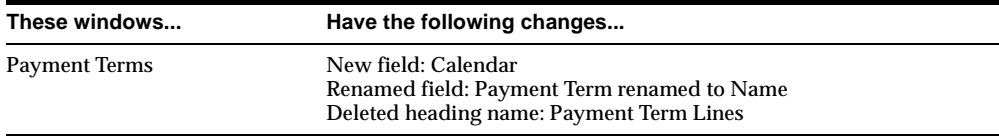

#### **Payment Workbench Form (APXPAWKB)**

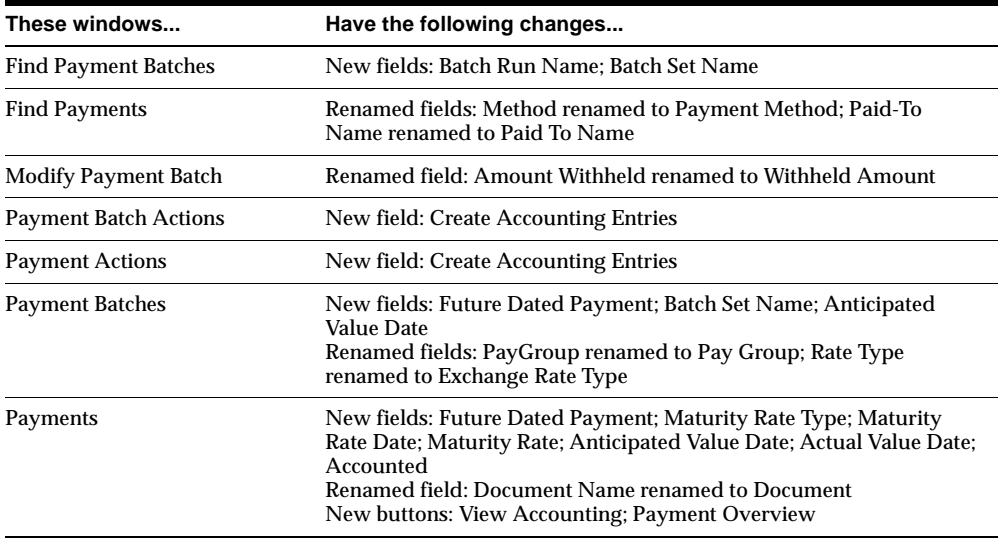

#### **Recurring Invoices Form (APXRICAD)**

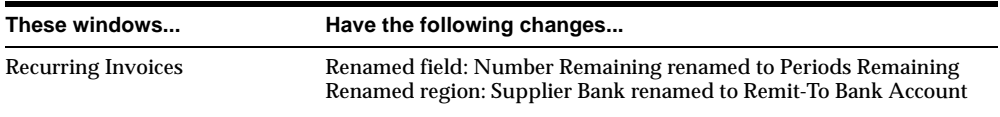

#### **Set of Books Form (APXSSSOB)**

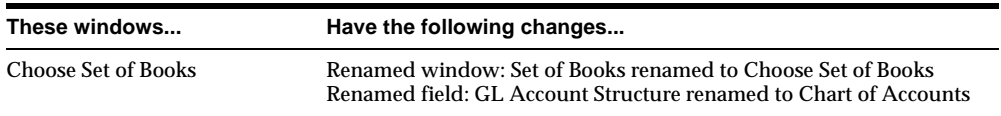

#### **Special Calendar Form (APXAMDOP)**

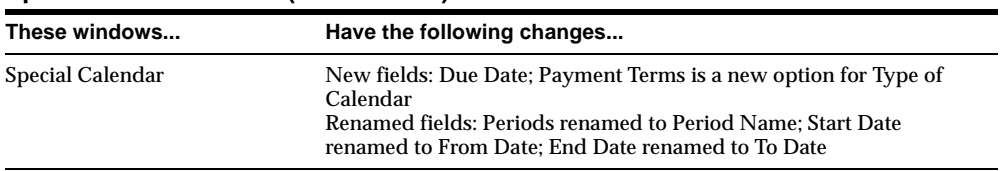

#### **Supplier Merge Form (APXVDDUP)**

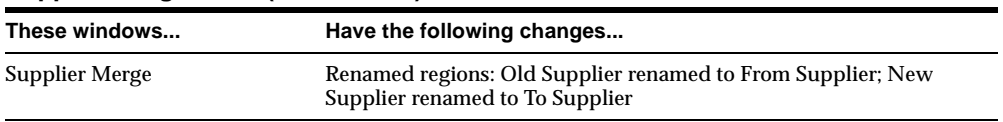

#### **Suppliers Form (APXVDMVD)**

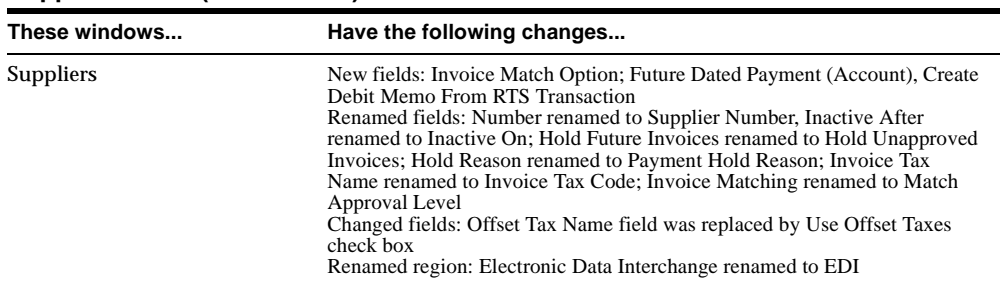

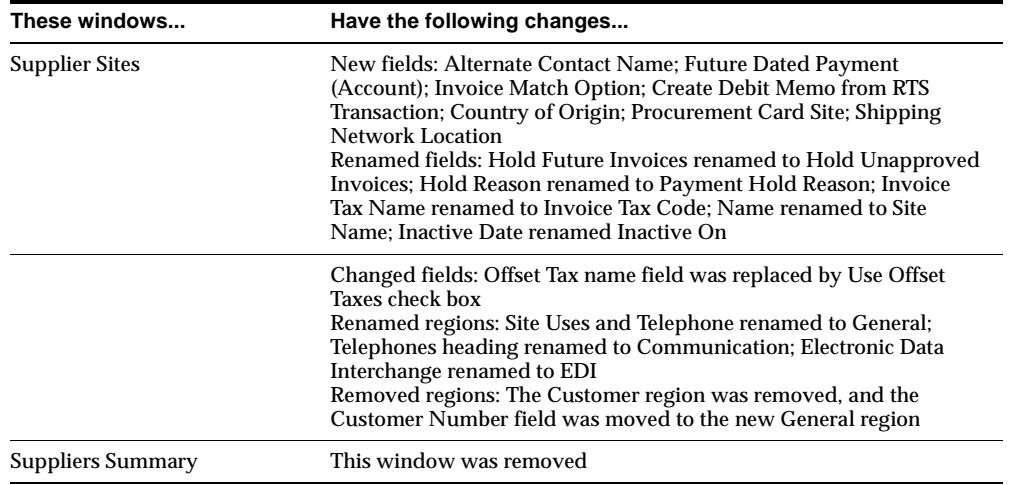

#### **Tax Names Form (APXTADTC)**

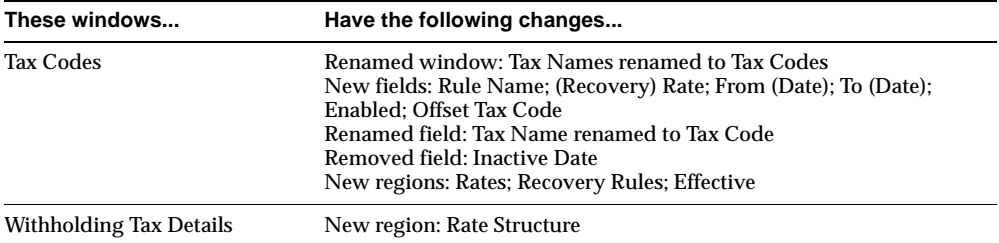

#### **View Period-to-Date Withheld Amounts Form (APXTBCKT)**

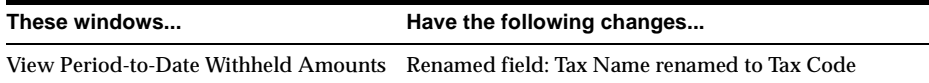

#### **Withholding Tax Groups Form (APXTGRPS)**

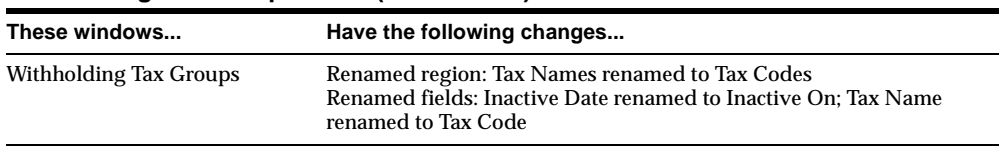

# **Obsolete Forms**

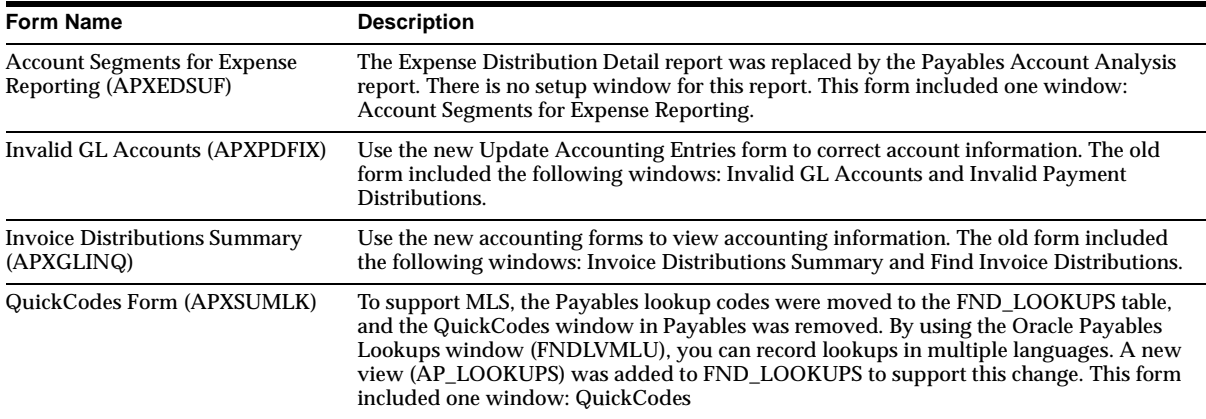

# **New Reports**

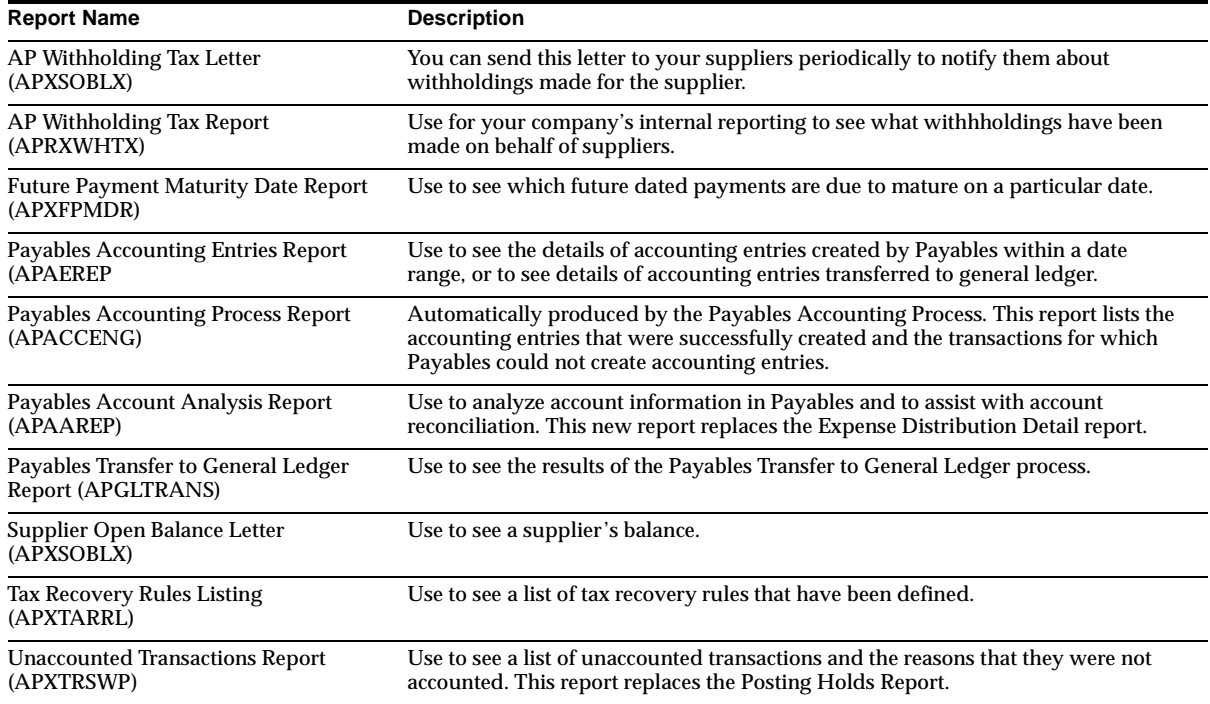

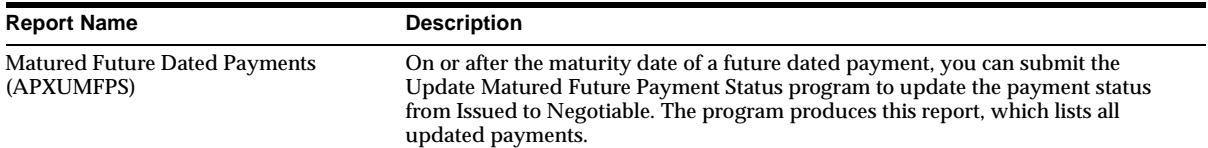

# **Changed Reports**

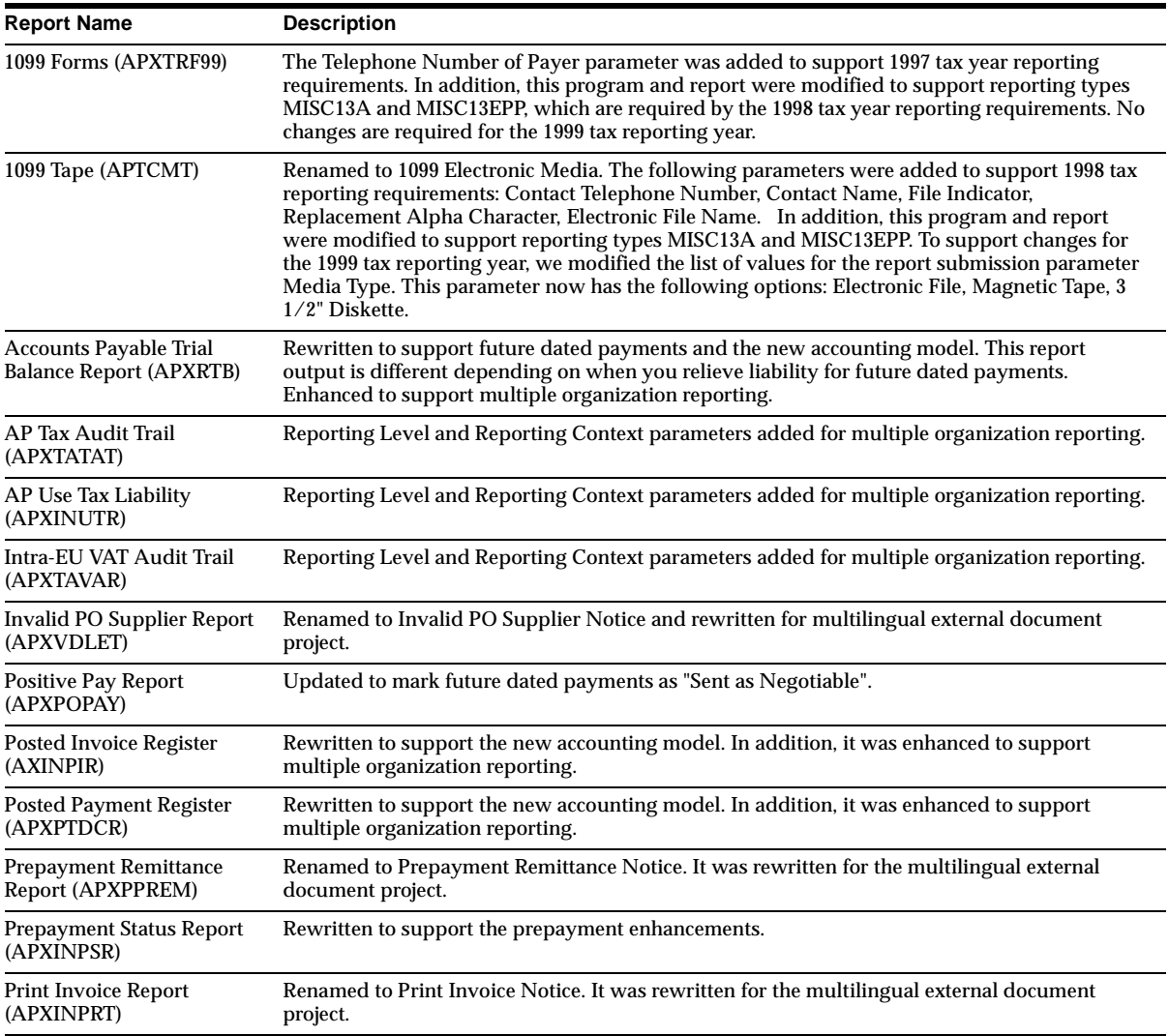

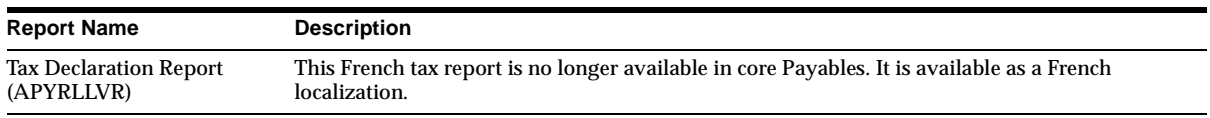

# **Obsolete Reports**

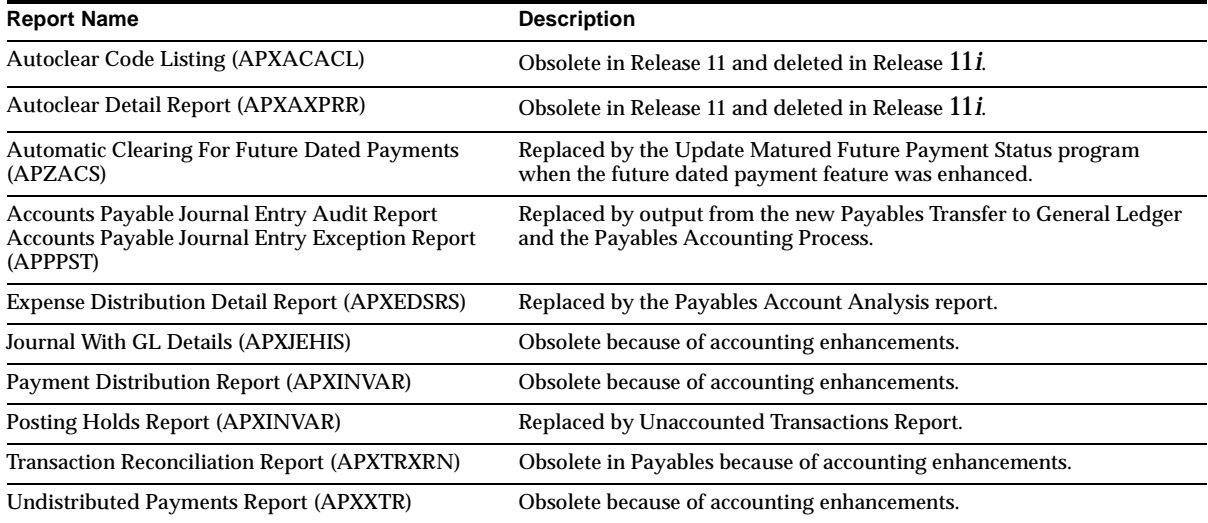

# **Other New Programs**

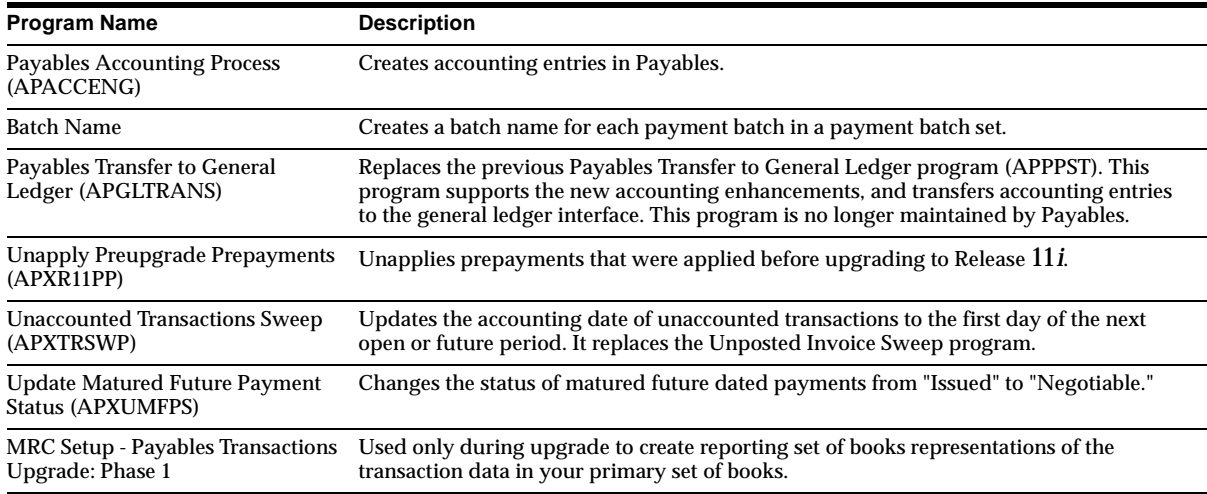

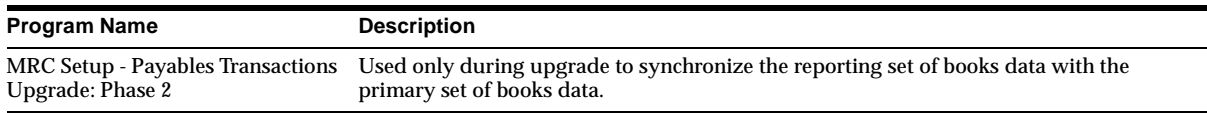

# **Other Changed Programs**

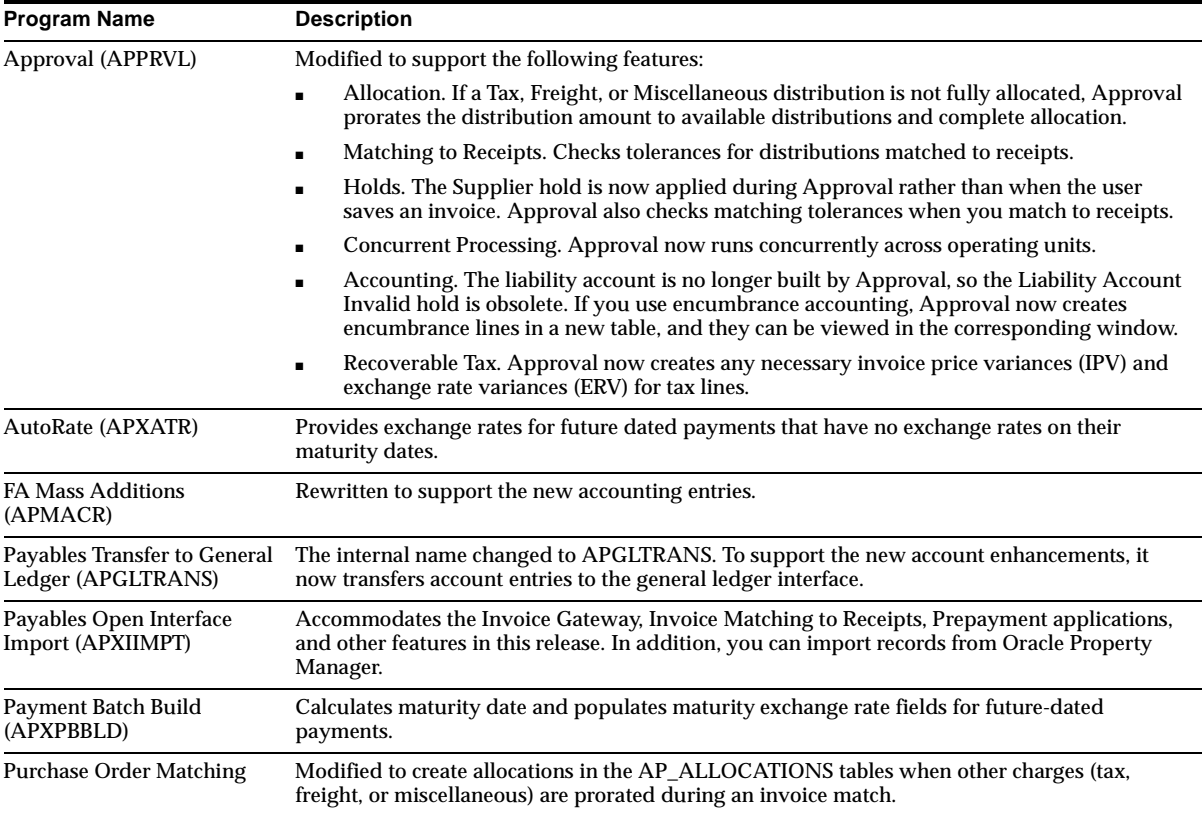

# **Other Obsolete Programs**

Payables Transfer to General Ledger (APPPST), Automatic Clearing of Future Dated Payments (APZACS), and Unposted Invoice and Payment Sweep (APXSUMPS) are obsolete.

## **New Workflows**

The following Process Navigator flows were added: Procure to Pay Process, Close Payables Accounting Period, and The 1099 Reporting Process.

## **Changed APIs**

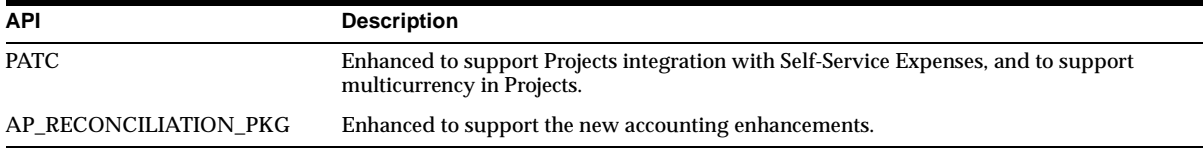

# **Database Objects**

This section lists the database objects that were added, changed or made obsolete for Oracle Payables between Release 11 and Release 11*i* of Oracle Applications. These database objects may include the following: tables, views, indexes, sequences, roles, triggers, or synonyms.

## **New Tables**

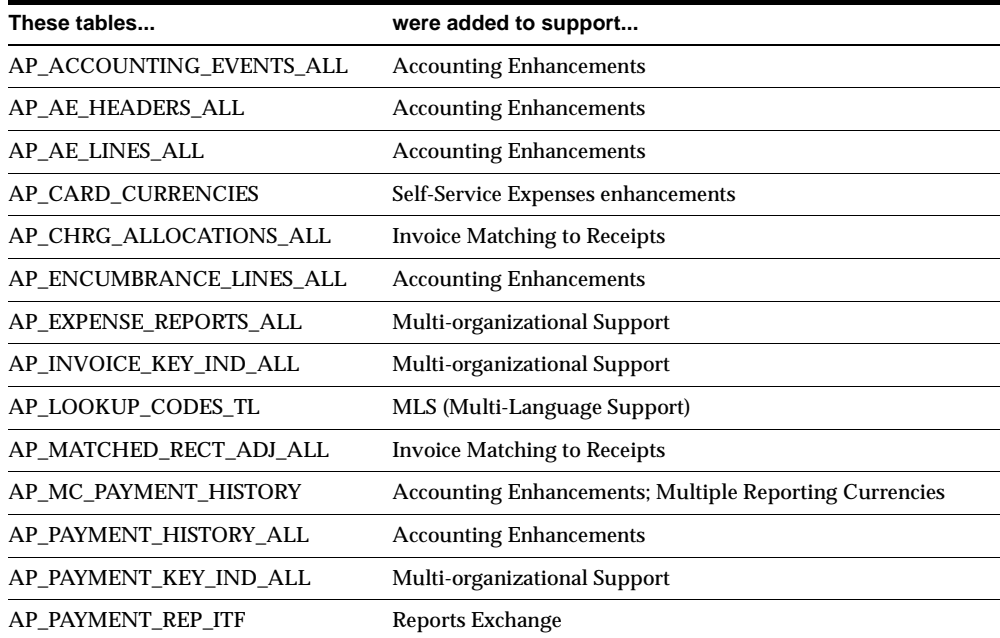

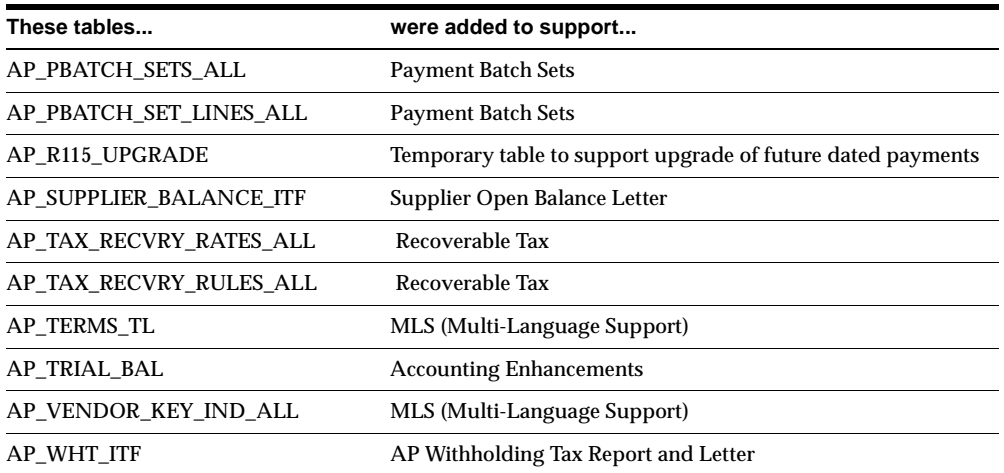

# **Changed Tables**

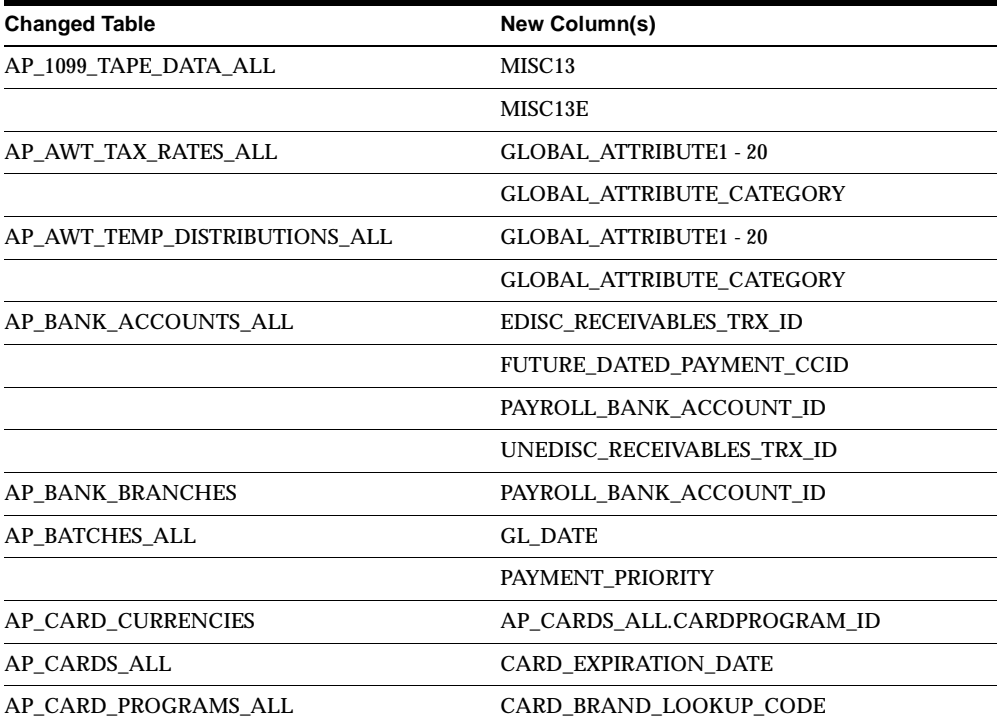

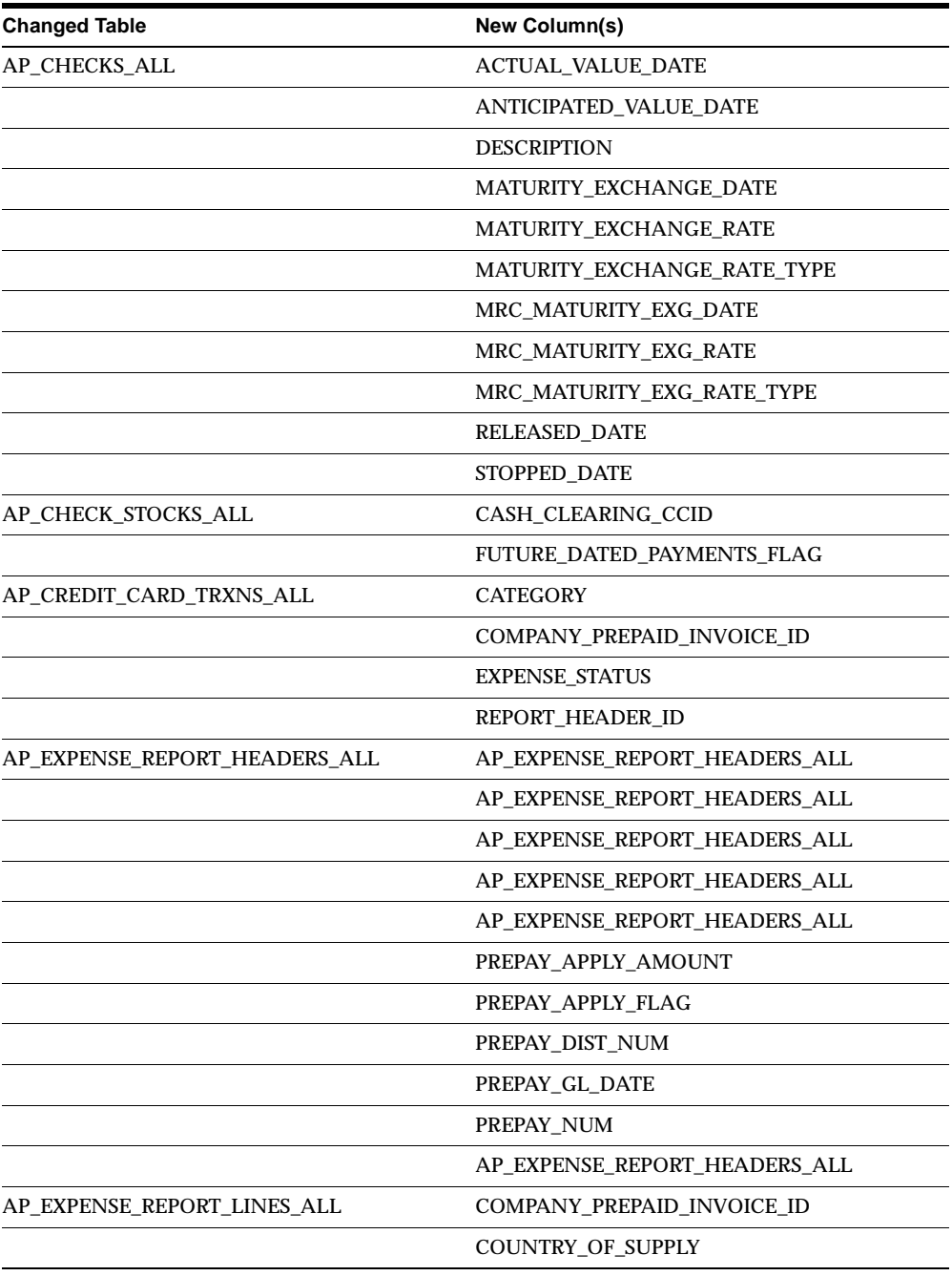

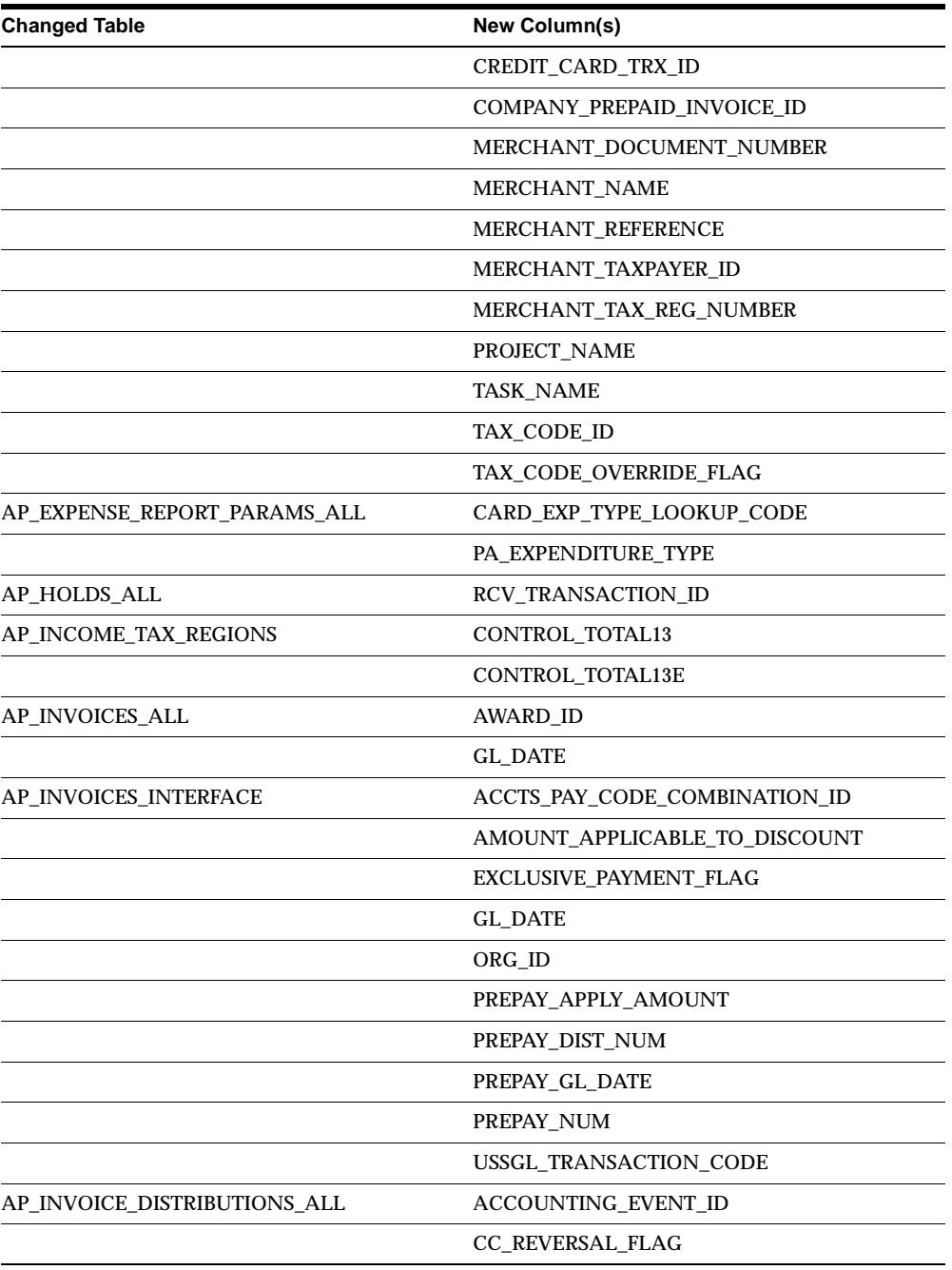

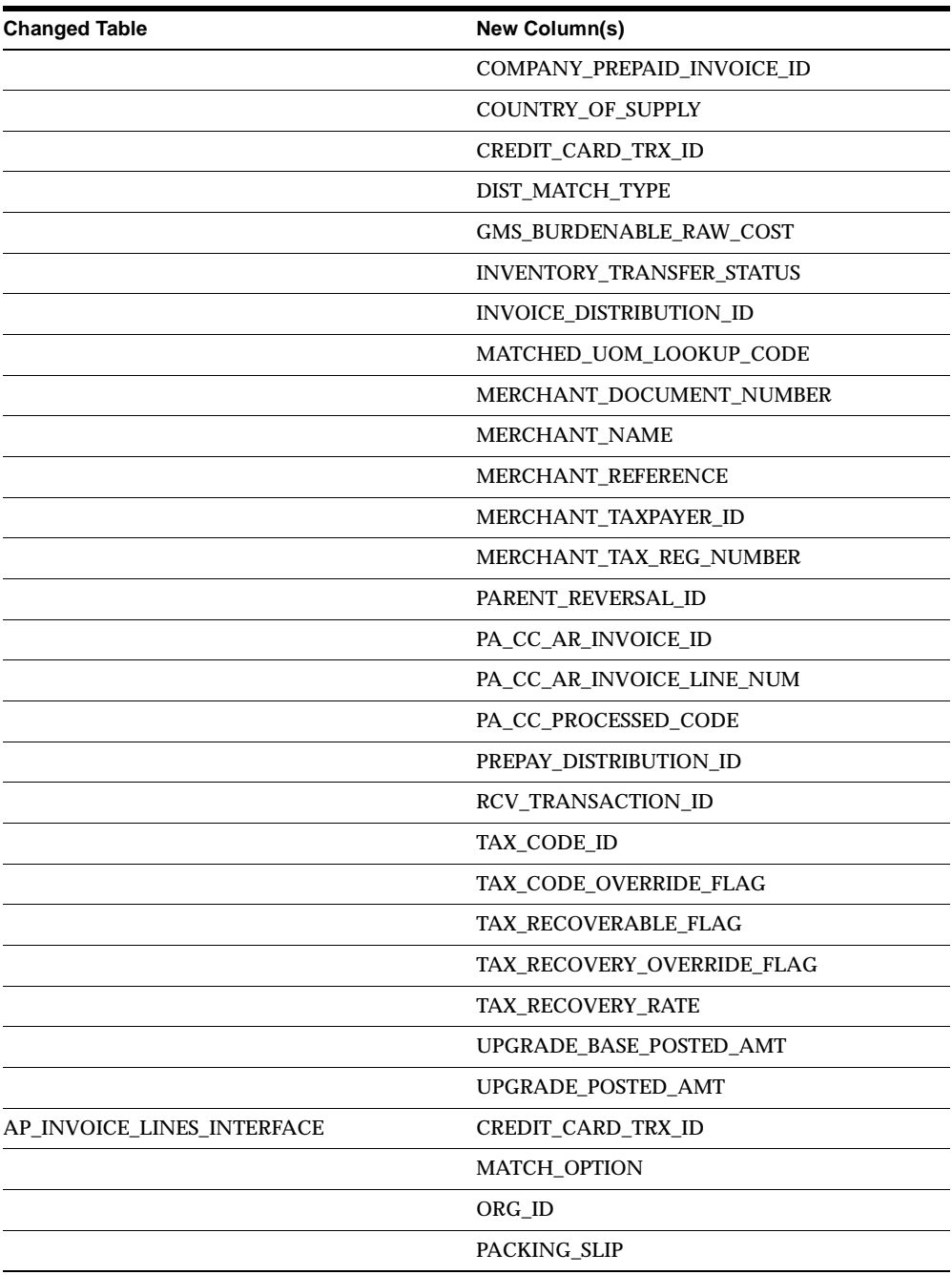

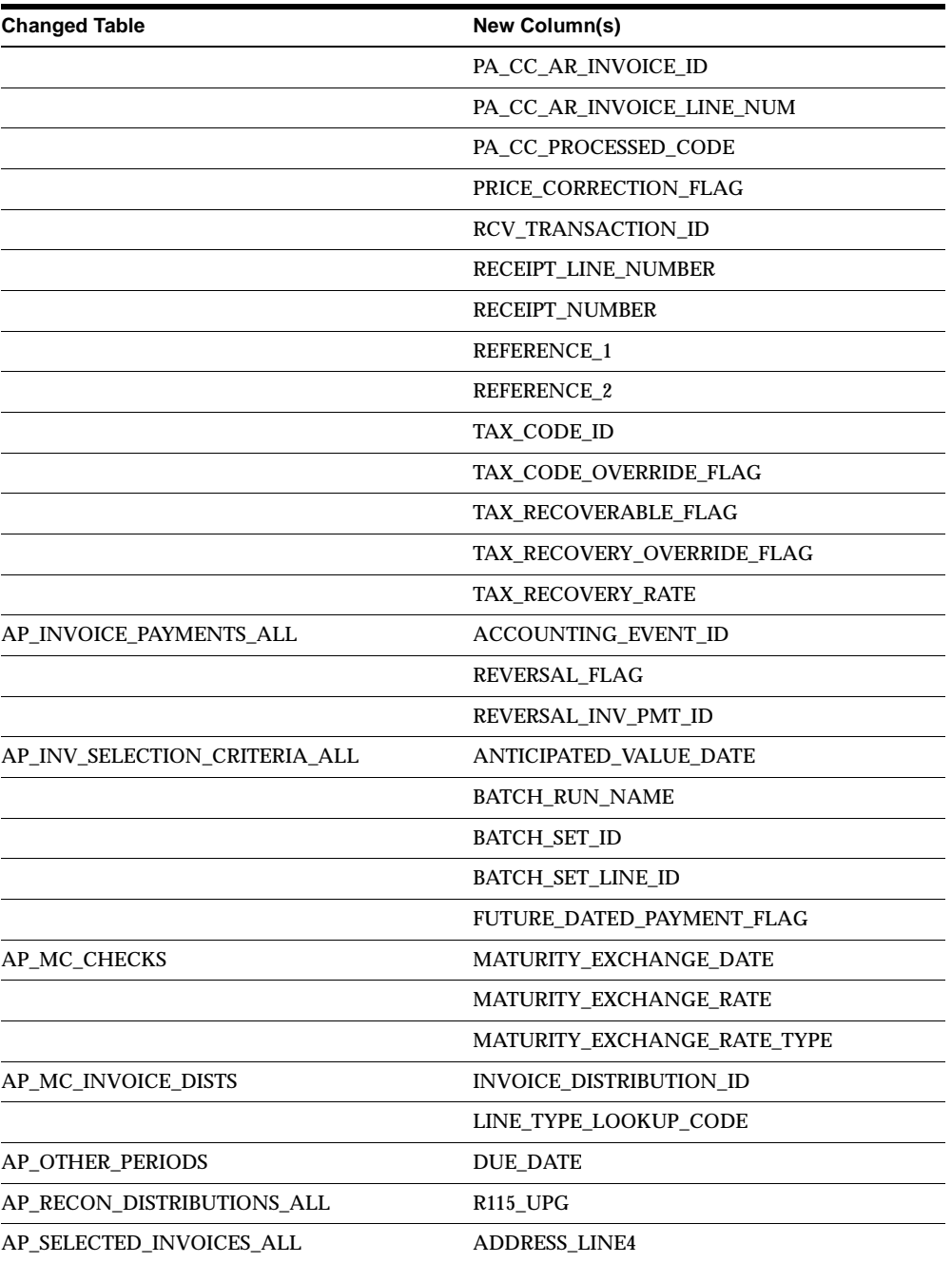

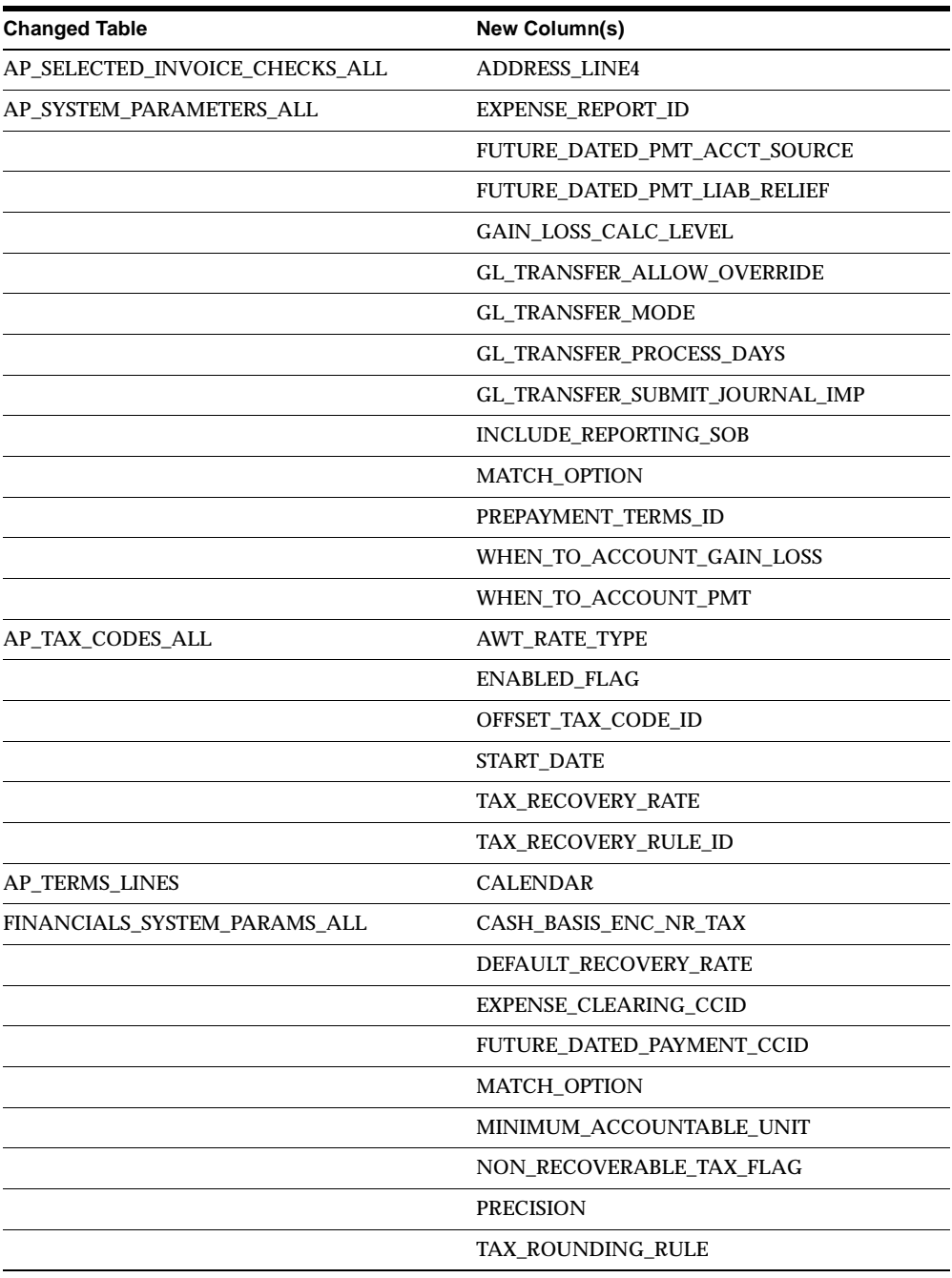

The following tables had columns dropped. Note that the dropped columns have no relation to the added columns for the same tables.

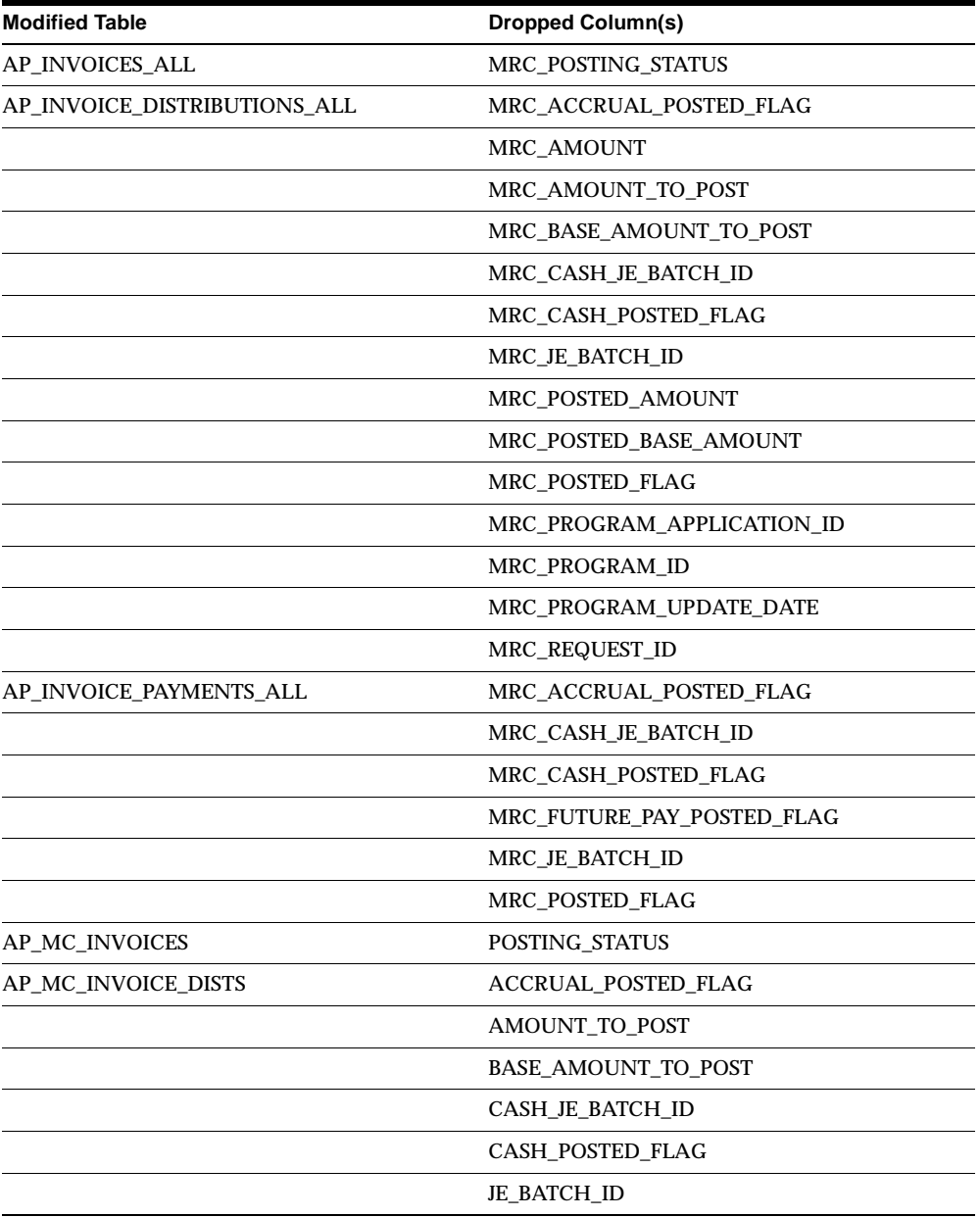

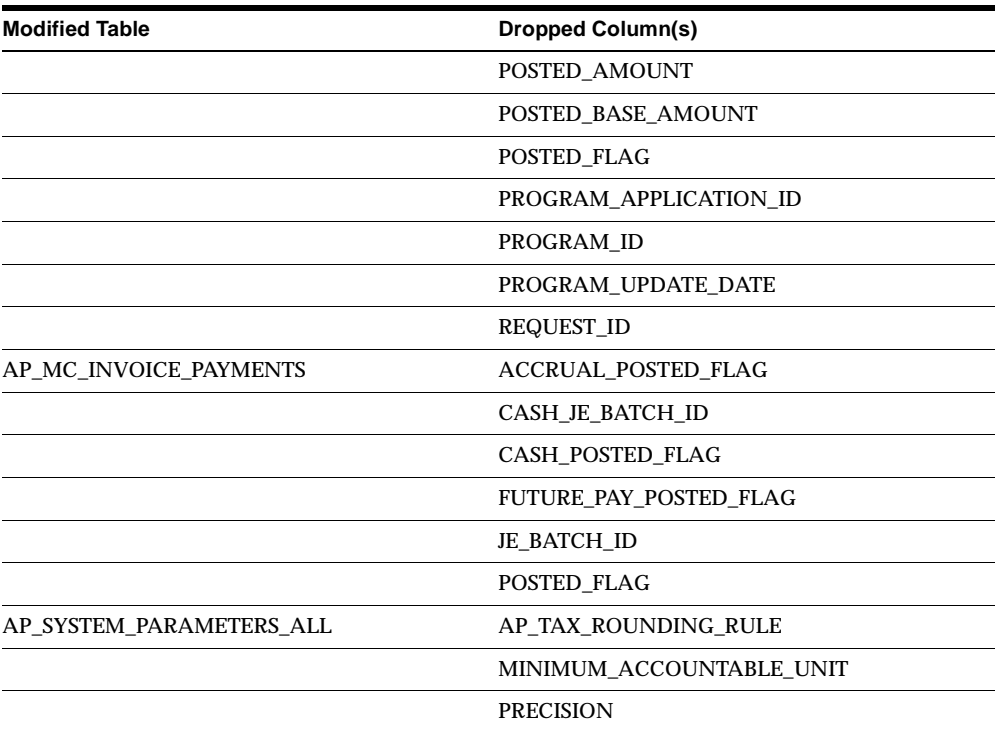

# **Obsolete Tables**

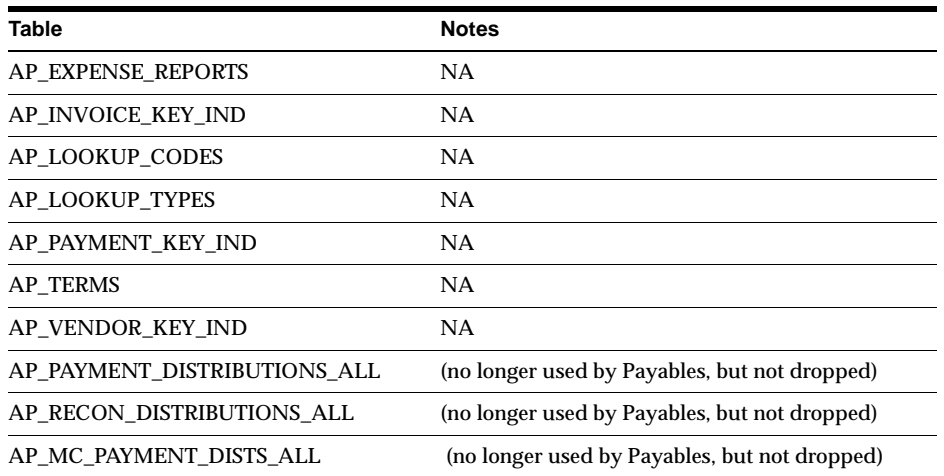

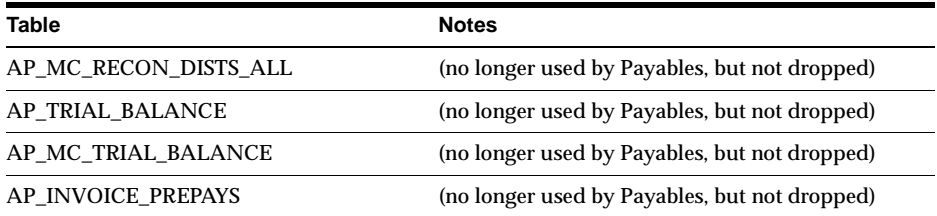

# **New Views**

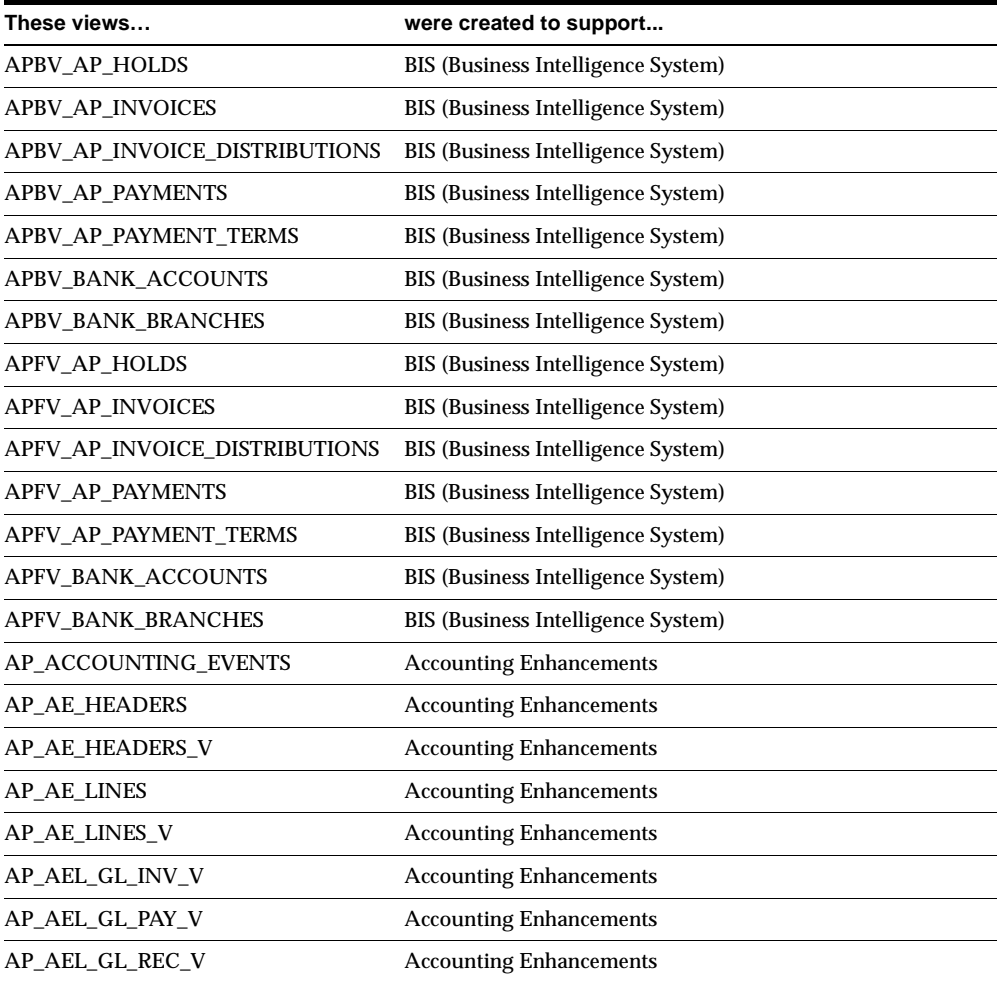

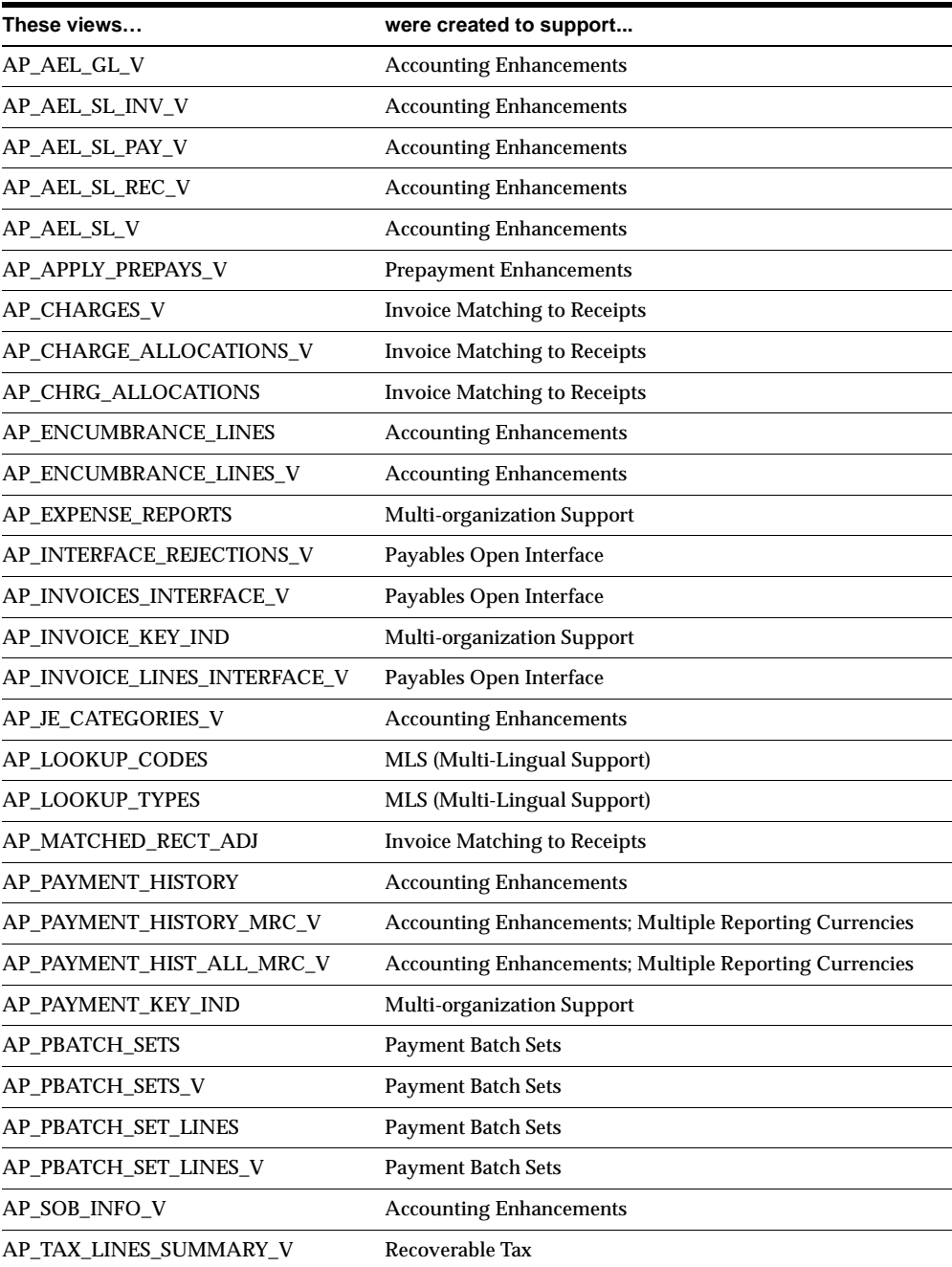

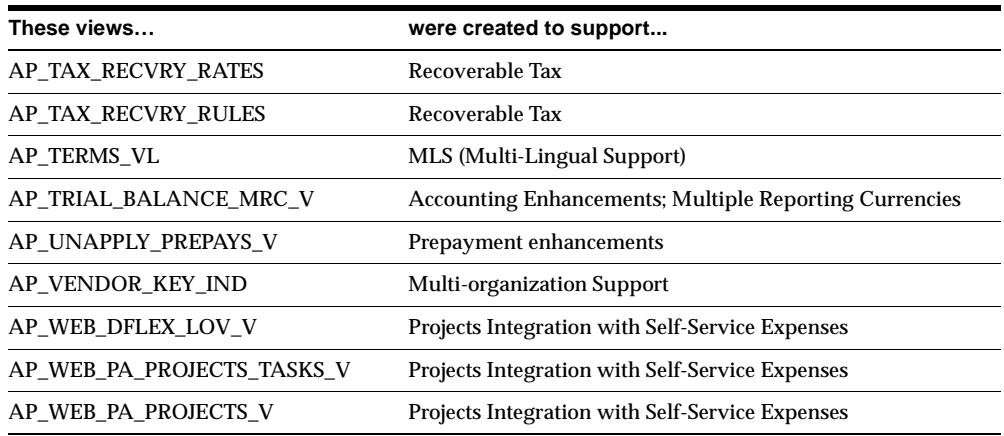

# **Changed Views**

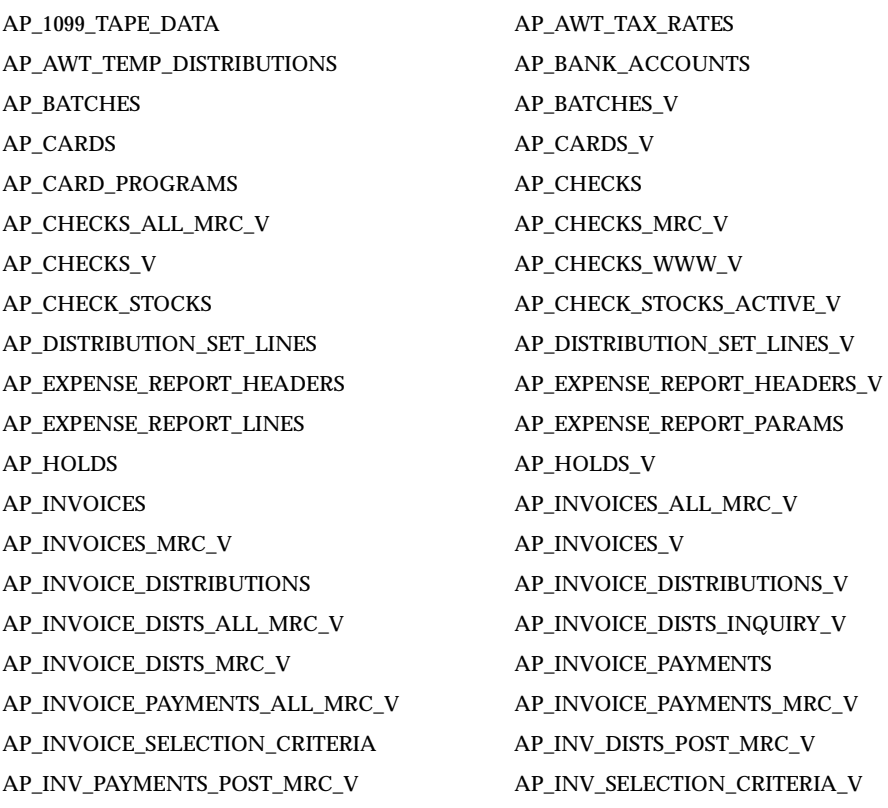

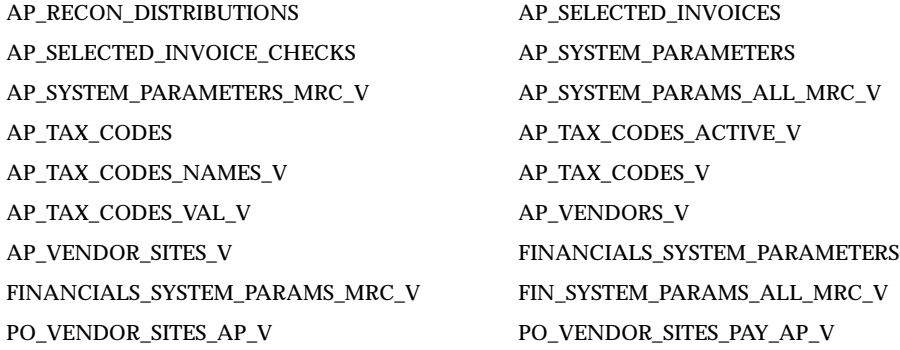

# **Obsolete Views**

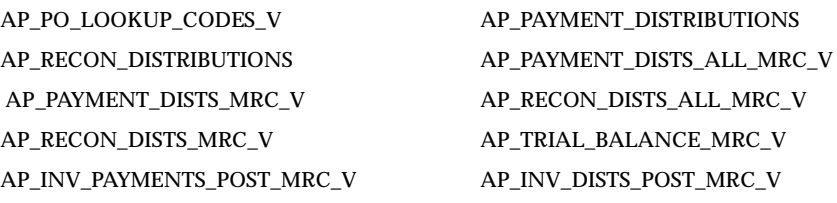

# **New Indexes**

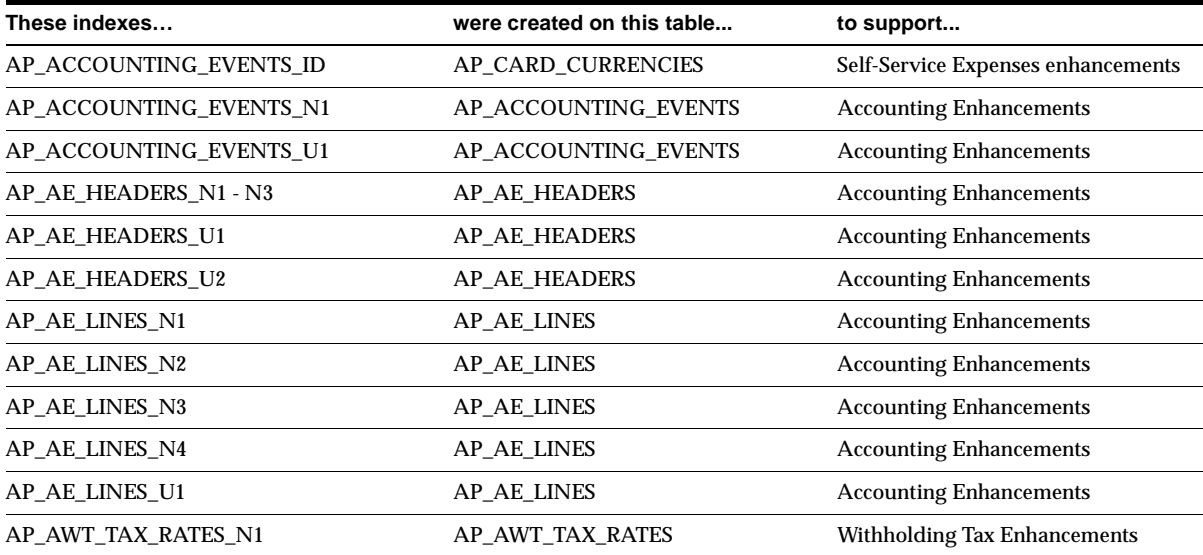

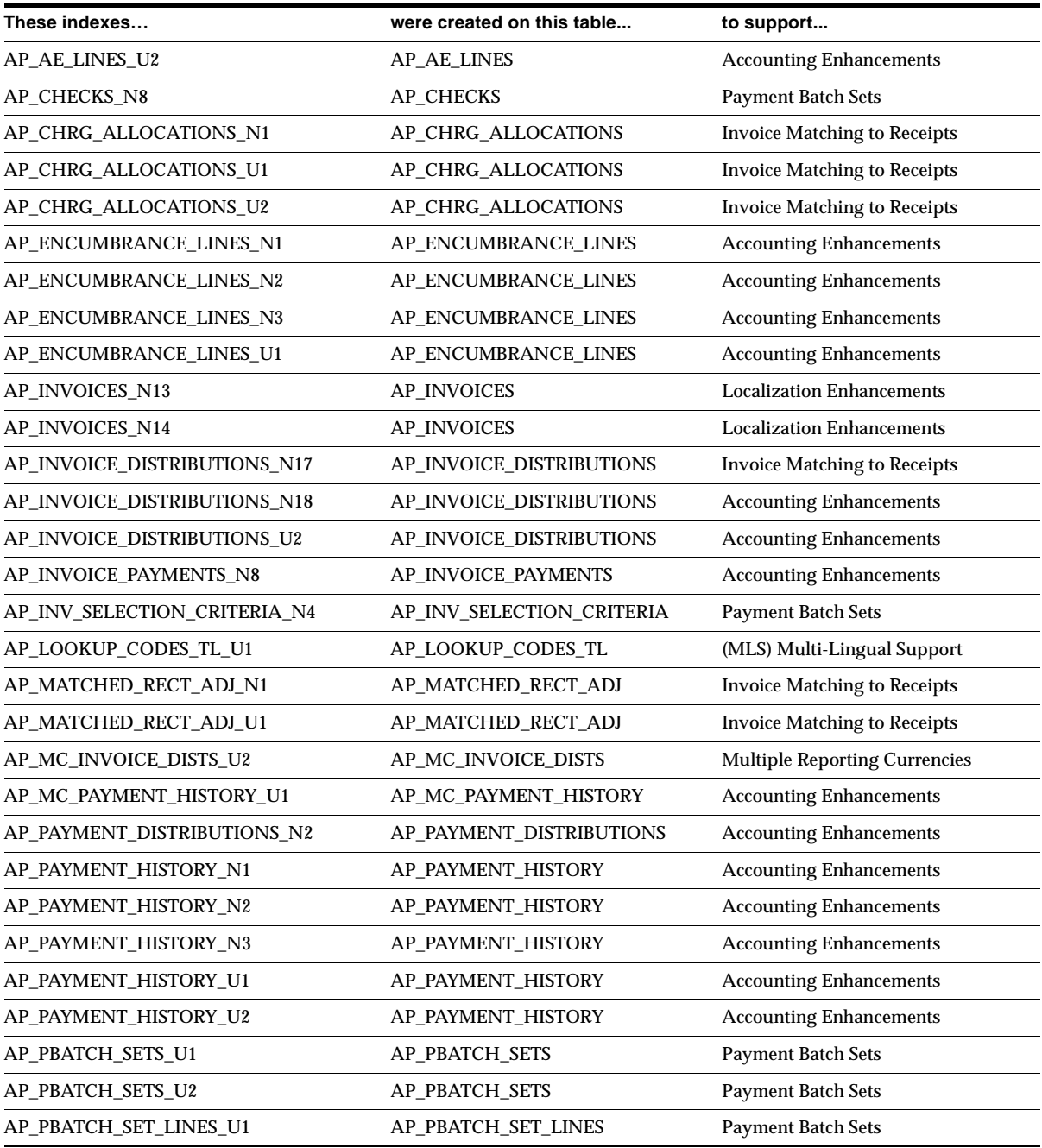

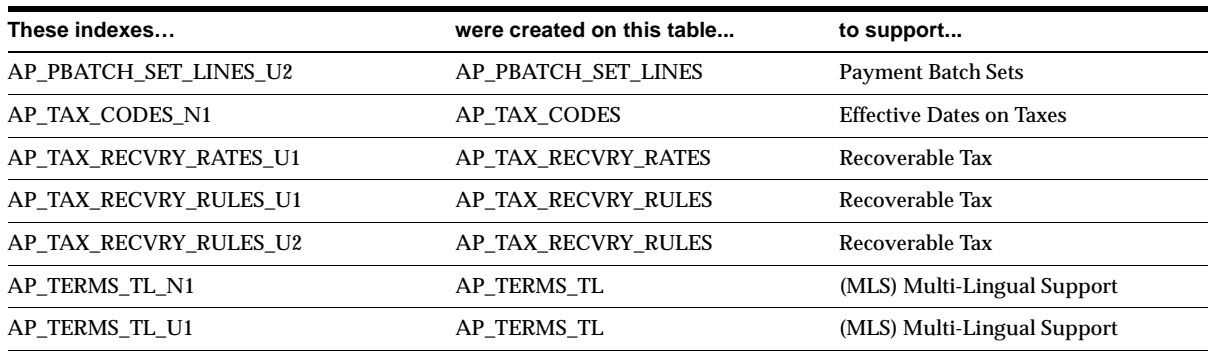

## **Changed Indexes**

The following indexes changed. New columns and obsolete columns are unrelated.

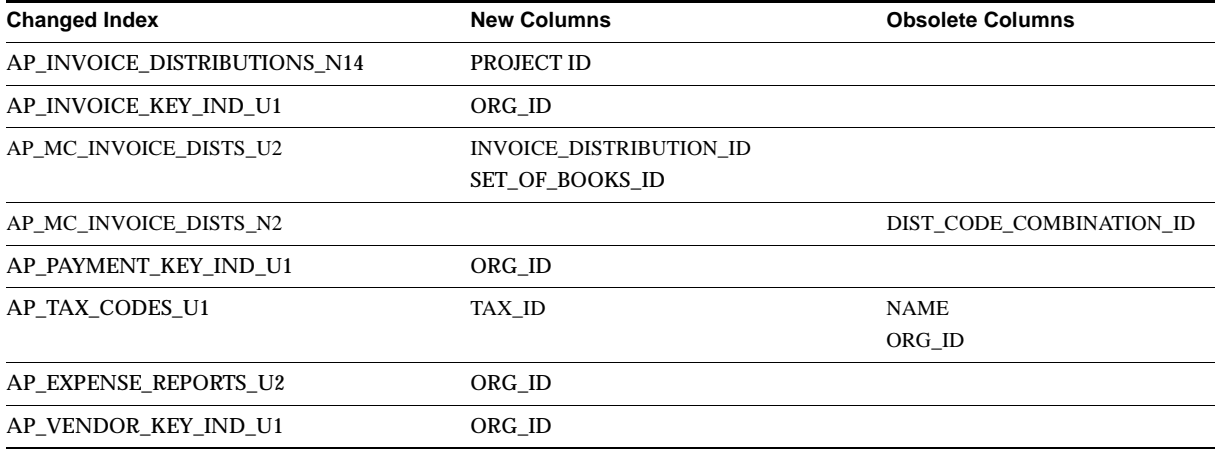

# **Obsolete Indexes**

AP\_LOOKUP\_CODES\_U1 AP\_LOOKUP\_TYPES\_U1 AP\_MC\_INVOICE\_DISTS\_N1 AP\_MC\_INVOICE\_DISTS\_N3 AP\_MC\_TRIAL\_BALANCE\_N1 AP\_TERMS\_N1 AP\_TERMS\_U1

AP\_MC\_INVOICE\_DISTS\_N4 AP\_MC\_INVOICE\_PAYMENTS\_N1 AP\_MC\_INVOICE\_PAYMENTS\_N2 AP\_MC\_INVOICE\_PAYMENTS\_N3

# **New Sequences**

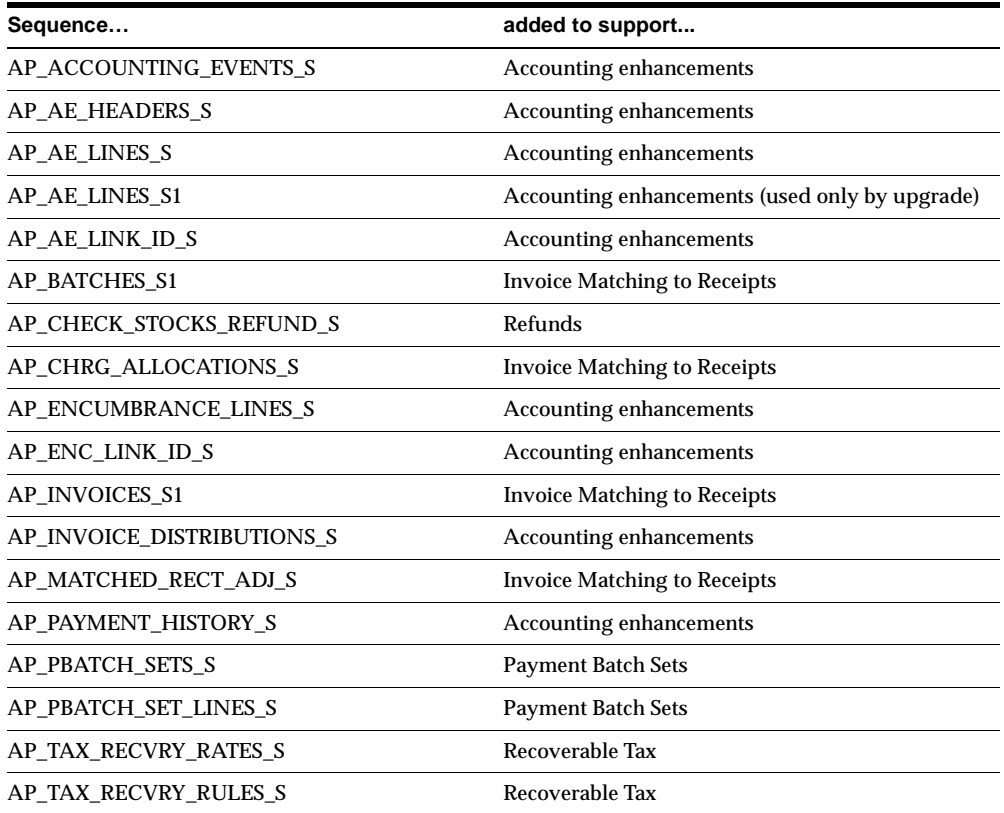

# **New Database Triggers**

The AP\_MRC\_PAYMENT\_HISTORY\_BIUD trigger supports Base Product Compatibility.

# **Changed Database Triggers**

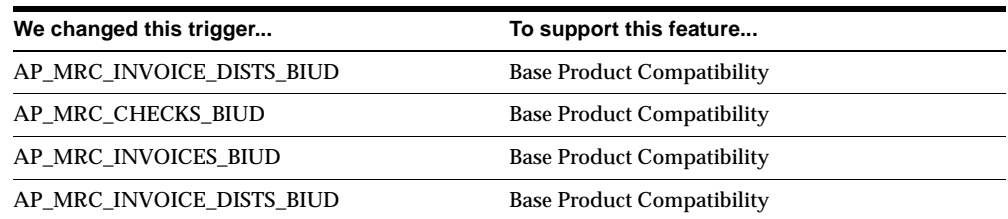

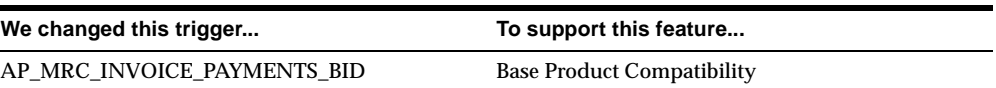

## **Obsolete Database Triggers**

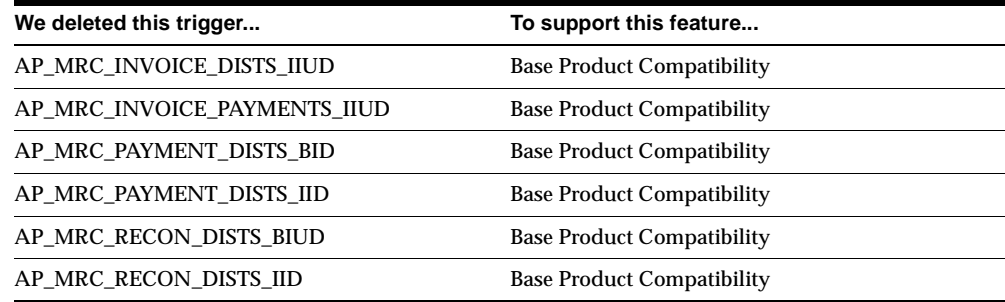

#### **New Synonyms**

XLA\_AP\_AEL\_SL\_MRC\_V was created to support View Accounting Entries.

#### **Obsolete Packages**

The AP\_CUSTOM\_TAX\_CALC\_PKG was removed.

# **Seed Data**

This section lists seed data that was added, changed or made obsolete for Oracle Payables between Release 11 and Release 11*i* of Oracle Applications. This seed data may include the following: menus, responsibilities, flexfields, lookups, profile options, data elements, or request sets.

## **Tools Menu**

These items were added to the Tools menu (formerly called the Special menu): View Accounting, View and Update Tax Summary, and View Encumbrance Lines.

## **New Menus**

**Accounting**

This function was added to the Payables menu. It has the following entries: View Accounting Lines (new), View Encumbrances (new), Update Accounting Entries (new), and Control Payables Periods (moved from Setup).

#### **Changed Menus**

The Navigator menu was changed to add new windows, to remove obsolete windows, and to match renamed windows. For detailed information on navigating to all new or changed windows, see Appendix A, *Oracle Payables User's Guide*.

#### **New Flexfields**

Future Dated Payment Account (Key) was added to store the default account for future dated payments.

## **New Lookups**

ACCOUNTING ERROR TYPE AE LINE TYPE CONC\_PROCESS\_ACCTG WEVENT STATUS EVENT TYPE FUTURE PAY ACCT SOURCE FUTURE PAY LIAB RELIEF INVOICE MATCH OPTION MATCHED\_FLAG MATCH STATUS SSE\_CCARD\_TRXN\_CATEGORY SUPPLIER\_CLASSIFICATION VIEW\_ACCOUNTING

ALLOW FUTURE PAY OPTION AP TAX RECOVERY CONDITION

## **Changed Lookups**

You now maintain lookups in the Oracle Payables Lookups window, not the QuickCodes window. The following lookups, formerly maintained in the Payables QuickCodes window, are now maintained in the Oracle Purchasing Lookups window: Pay Group, Vendor Type, Ship Via, FOB, Minority Group, and Freight Terms. Some of the new lookup codes are listed in the following table:

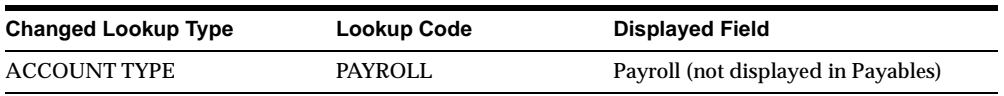

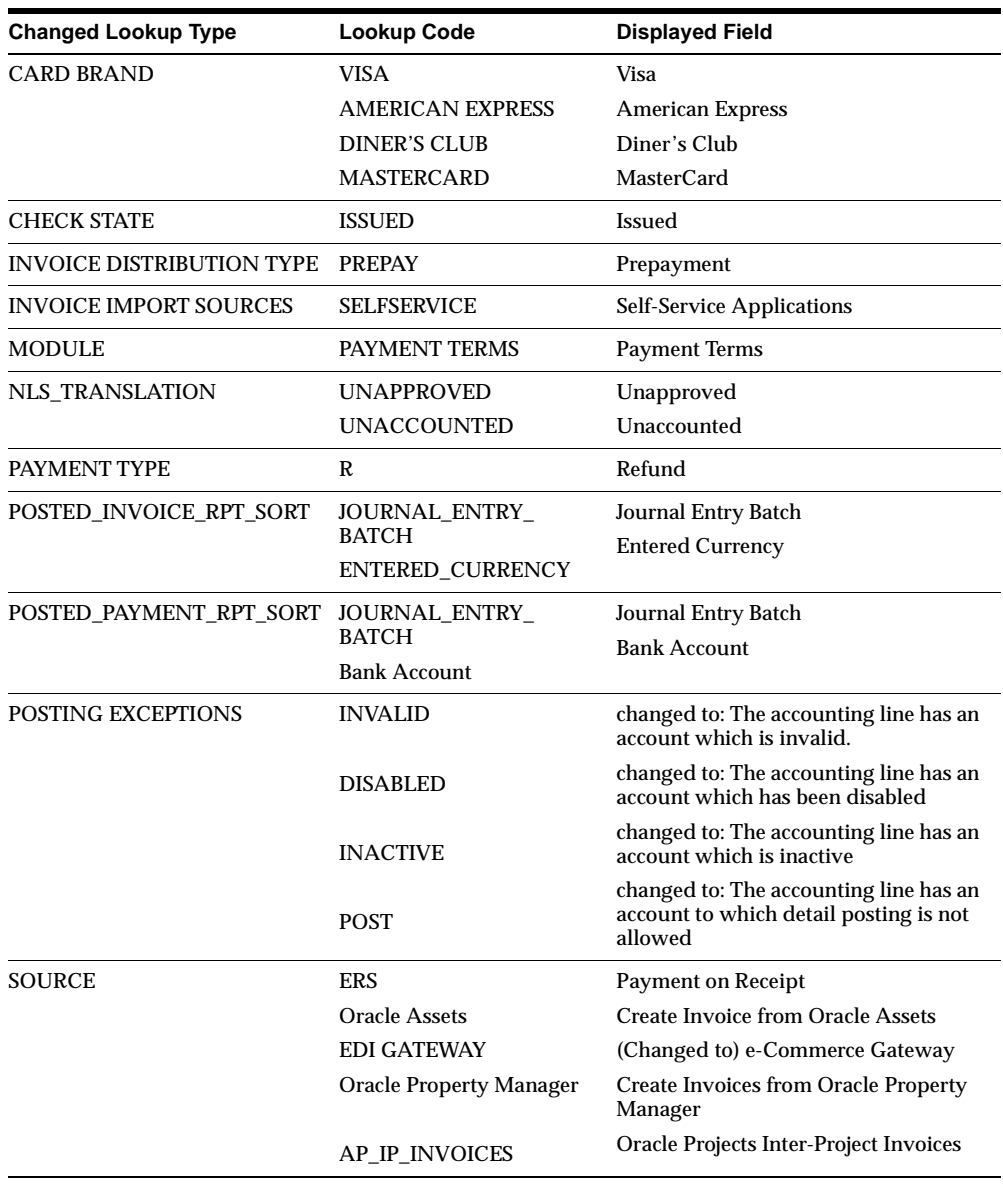

# **Obsolete Lookups**

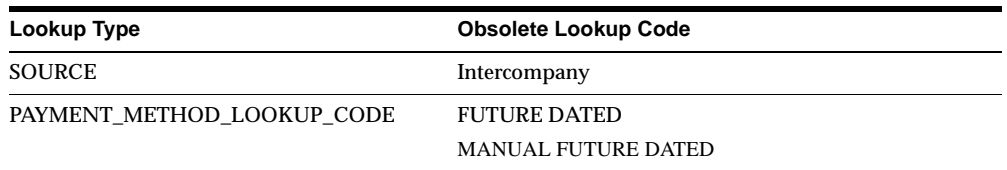

# **New Profile Options**

#### **TAX: Allow Override of Tax Recovery Rate**

Allows or disallows override of assigned tax recovery rate

# **Changed Profile Options**

See the Self-Service Expenses chapter for details on changed profile options that are owned by Payables but used only by Self-Service Expenses.

# **22**

# **Oracle Process Manufacturing**

# **Features and Enhancements**

The following features and enhancements were added for Oracle Process Manufacturing between Release 11 and Release 11*i* of Oracle Applications.

## **New Features**

#### **Inventory Management Warehouse and Location Control**

The OPM Inventory Management application has new features that enable OPM to take full advantage Oracle Applications (OA) Inventory functions. You can now:

- Set up process-enabled inventory organizations and relate them to OPM warehouses
- Map an OA locator to location control for an OPM warehouse.

#### **Lot Genealogy Navigator**

A Lot Genealogy Navigator lets you view the Lot Bill of Materials and:

- Make a Lot Genealogy Inquiry to define the relationships between ingredient lots and product lots
- Relate the hierarchical structures of lot composition
- Use the Lot Bill of Materials Navigator to use expand and collapse branches on a lot bill of materials (BOM) navigator
- Identify Circular References using the Lot BOM Navigator
- Change the character that appears between an item, lot, and sublot on the lot BOM navigator using the GMI:Lot Genealogy Delimiter profile option
- Display Lot Attributes for a summary of descriptive information about the lot, including the primary item attributes it inherits (for example, item description and primary UOM), information about the original business events that created the lot (for example, date created and beginning quantity), and information about the current state of the lot (for example, current status and grade)
- Display Lot Ingredients/Lot Source for the details of the batch ingredients that were consumed in the production of the selected lot, providing the details of the immediate next level in the lot BOM hierarchy
- Display Lot Products (for Where Used) for details of the product lots produced by the batches consuming the selected lot as an ingredient to provide the details of the immediate next level in the lot BOM hierarchy
- Display Lot Events for a list of inventory events that have affected the selected lot (taken from completed inventory transactions, or will affect the selected lot (taken from pending inventory transactions)
- Display Current Inventory for a current on-hand inventory, including all locations in which the selected lot has ever been, along with inventory statuses pertaining to any existing inventory of that lot
- Display Quality Control for all Quality Control Samples taken from the selected lot, along with the sampling details and sample disposition, including: date the sample was drawn, the warehouse location from which the sample was taken, and the sample disposition (for example: In-process, Rejected, or Accepted)

**Additional Information:** *Oracle Process Manufacturing Inventory Management Technical Reference Manual*.

#### **Data Synchronization Under Financials Integration**

New features are included in the Financials Integration as a result of the Process Manufacturing and Order Management (OPM/OM) integration. The following table shows the data synchronization direction (that is whether the data is being synchronized from OPM to Oracle Financials or vice versa) for Inventory Organization/Warehouse and includes a new data item Stock Locator/OPM Warehouse Location:

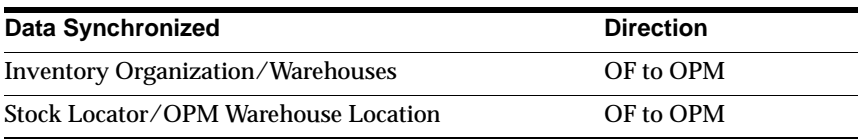

**Inventory Organization/Warehouse** When the organization parameters for the organization classified as Inventory Organization are created and saved in the Organization Parameters window, a trigger is initiated. It determines if the Inventory Organization is a process organization by looking at the Process Enabled flag. If the flag is enabled, the OPM Warehouse is created using the information entered in the Oracle Application forms.

When defining HR Location for the process inventory organization, you must use only the "OPM" Address Style. This address style is consistent with the OPM address style. If a different address style is used, the organization trigger may not synchronize the warehouse properly.

**Stock Locator and OPM Warehouse Location** If the OPM Warehouse is location-controlled, then you must define the Stock Locators in Inventory. When the Stock Locator is created, it is triggered over to OPM and is created as a Warehouse Location. The Stock Locator is captured in a key flexfield.

#### **Items Synchronization**

Reduces the number of steps required to set up items for an OPM and Financials integration. Through this synchronization process, when an item is saved in OPM, it automatically initiates the creation of the same item in Financials Inventory Organization (Process Enabled) whose operating unit is tied to an OPM Company in MAC Fiscal Policy. The OPM Item Trigger has been modified to assign the category for all of the functional areas which have the default category set and category defined for them.

The Item Status field now includes a new Item Status called OPM. You must assign this status to the INV:Default Item Status profile option. You can, by defining the profile option, control the type of transactions that can be performed on the OPM items. The default flags for this status is set such that all logistics transactions are allowed and not the production transactions. For example, all the flags are enabled except the BOM Allowed and Build in WIP flags.

#### **Regulatory Management**

Manage documents that you are required to provide to customers when you supply hazardous materials. You can:

- Define and maintain hazardous information about products and ingredients.
- Determine disclosure levels of hazardous materials that you are reporting on.
- Define and build documents such as standard and custom 16 section MSDSs or your own technical data sheets.
- Create documents for generic items by assigning OPM Inventory Management Item Master items to a Regulatory Management generic item.
- Secure restricted product and ingredient information by assigning responsibilities.
- Maintain a library of standard phrases that can be applied to ingredients, products, and documents.
- Generate preliminary worksheets to determine if your document source information is correct before you build your final documents.
- Print documents in all languages required by your customers and other recipients based on seed data, regardless of your installed languages.
- Print documents required for specific products, sales orders, shipments, or recipients.
- Manage multiple versions of documents by date.

**Additional Information:** *Oracle Process Manufacturing Regulatory Management Technical Reference Manual*

#### **Blanket Sales Orders (BSO)**

Order Fulfillment now lets you set up an ongoing sales agreement or blanket sales order, which you can use as a tool for specifying agreed prices and shipment dates for goods. This capability lets you generate release schedules automatically or manually. These schedules can become the basis for automatic or manual creation of sales orders with full integration with the advanced pricing engine.

#### **Electronic Data Interchange (EDI) Transactions**

Enabled through the Oracle e-Commerce Gateway, EDI lets you exchange business transactions between OPM and your trading partners by streamlining and automating high-volume business transactions. Supported EDI transactions include: inbound purchase orders, outbound order acknowledgments, outbound ship notices and manifests.

#### **OPM Quality Control Workflow**

Meets various quality assurance tests on: raw materials, intermediates, and finished goods. These tests can be viewed at any stage during the purchasing, production or

sales cycle. You can set up specifications, draw samples, and enter the results of tests for the Item/Lot, Production, or Customer/Vendor. This workflow is composed of the: Sample Creation Notification, Sample Approval Process, and Assay Testing Process.

# **Modules**

This section lists the modules that were added, changed or made obsolete for Oracle Process Manufacturing between Release 11 and Release 11*i* of Oracle Applications. These modules may include the following: forms, windows, reports, C programs, SQL\*Loader programs, workflows, alerts, or APIs.

# **New Forms**

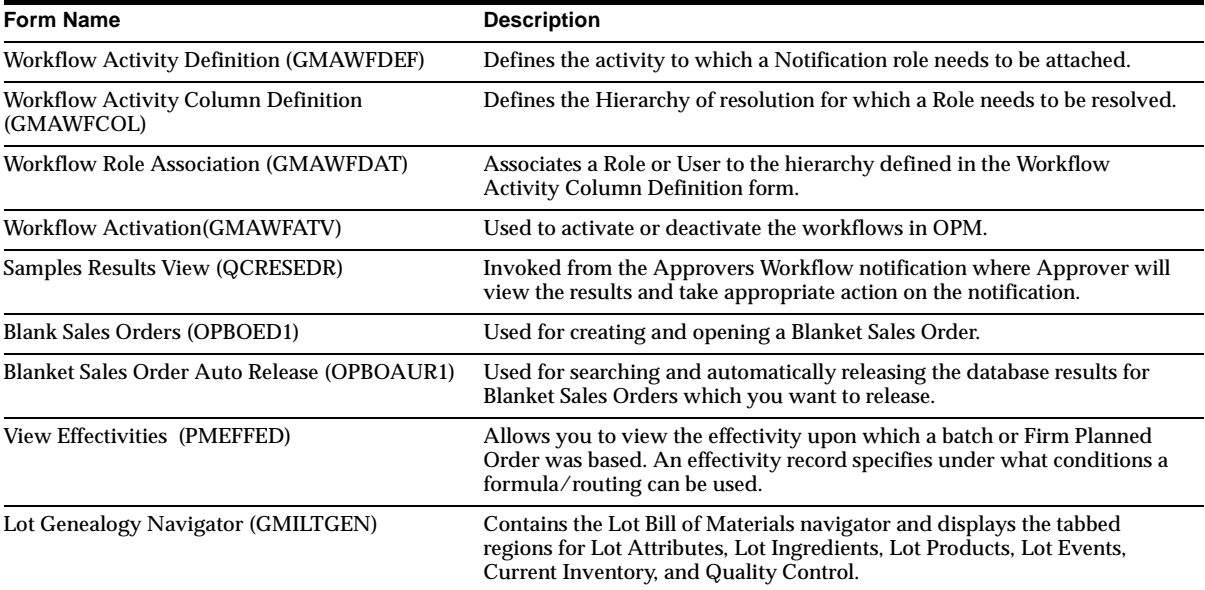

# **Changed Forms**

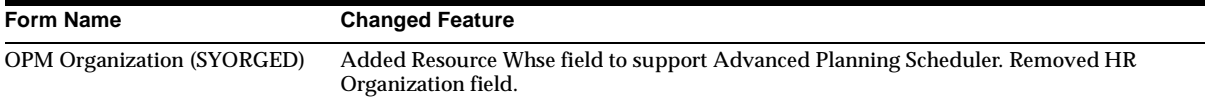

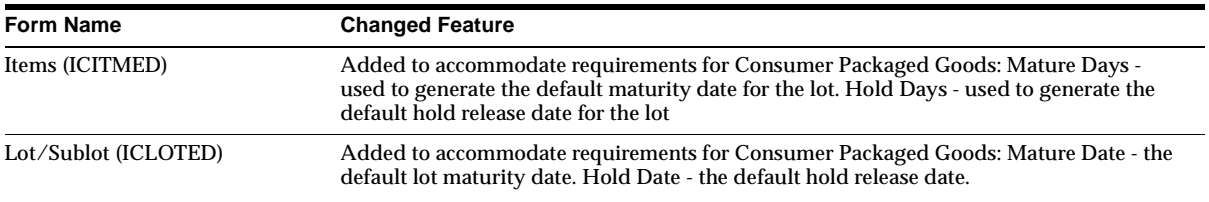

# **New Windows**

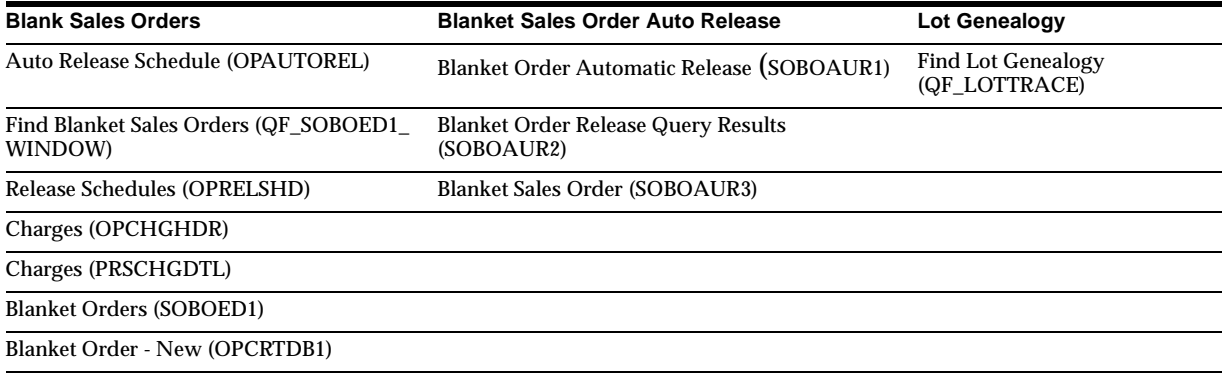

# **New C Programs**

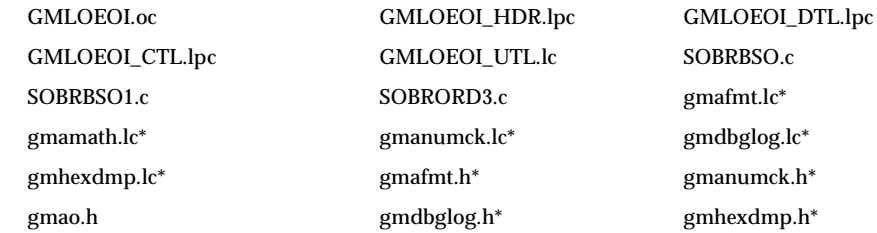

# **New Workflows**

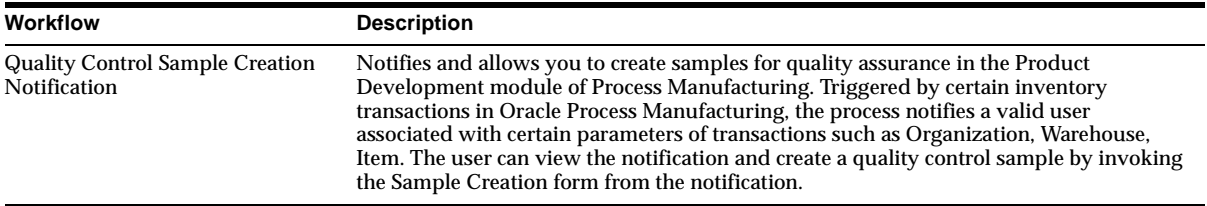
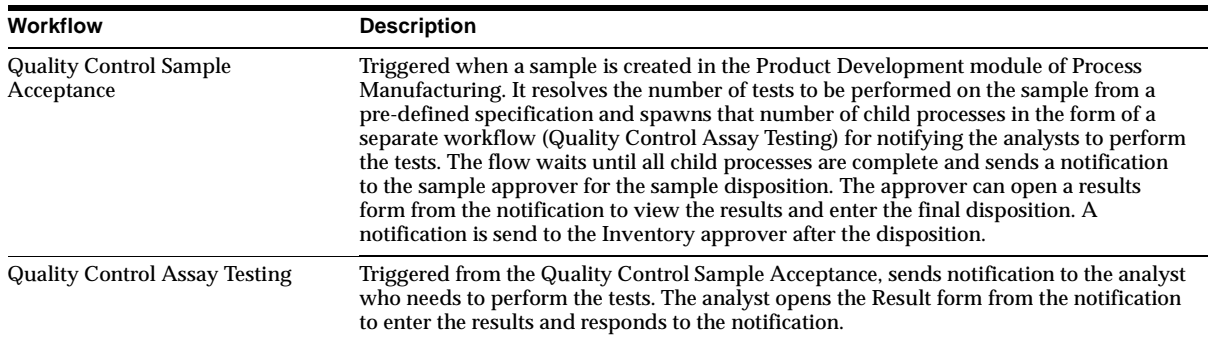

## **Database Objects**

This section lists the database objects that were added, changed or made obsolete for Oracle Process Manufacturing between Release 11 and Release 11*i* of Oracle Applications. These database objects may include the following: tables, views, indexes, sequences, roles, triggers, or synonyms.

#### **New Tables**

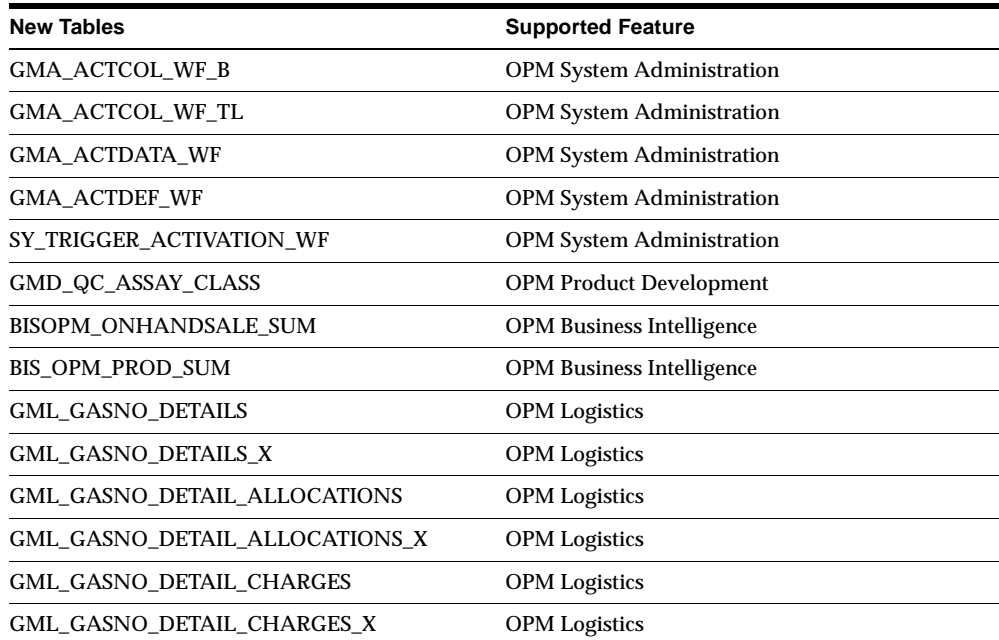

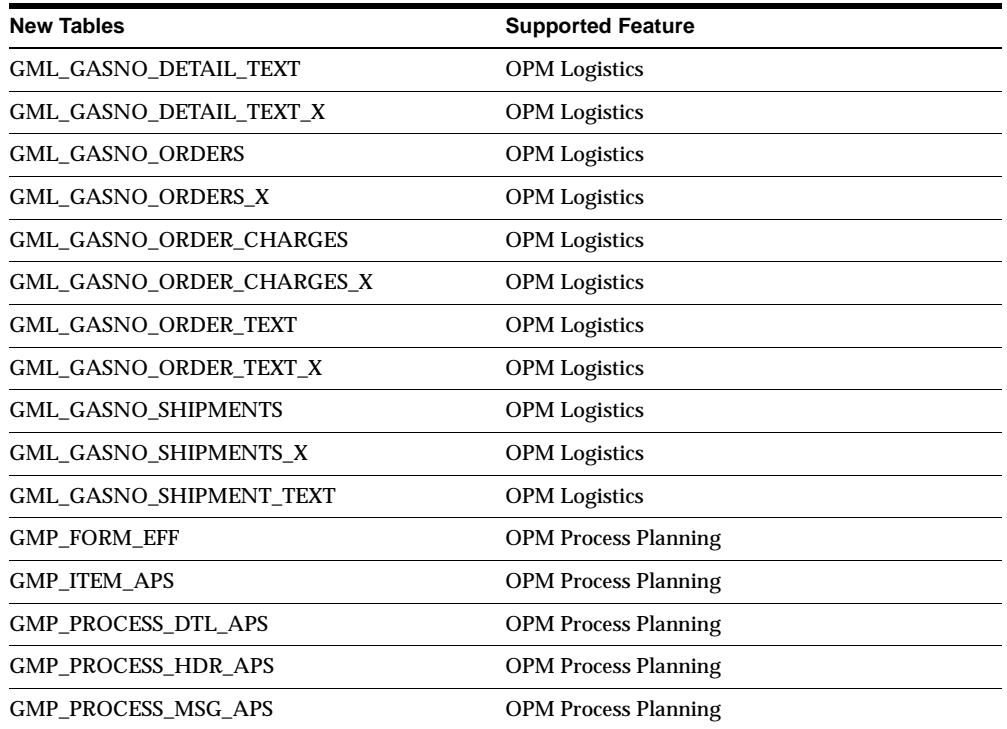

## **Changed Tables**

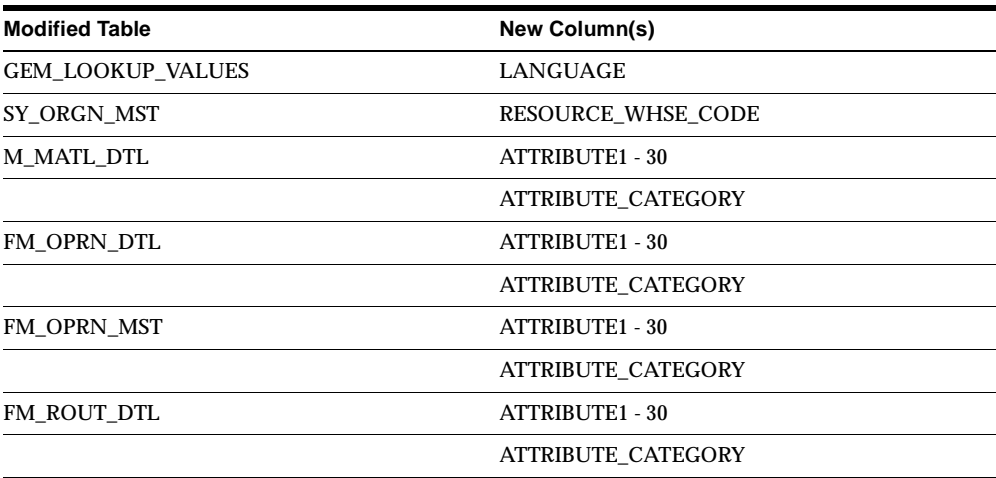

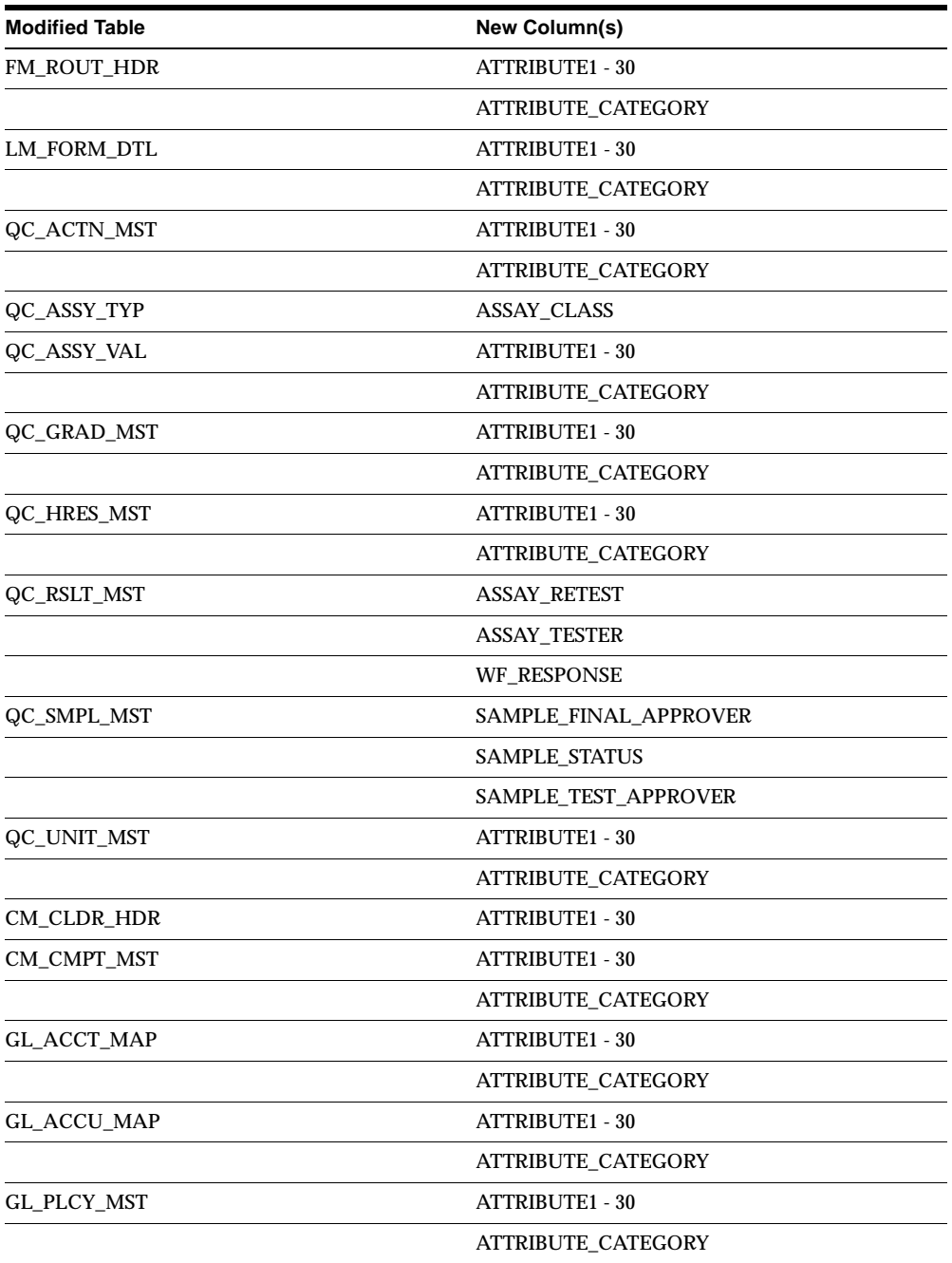

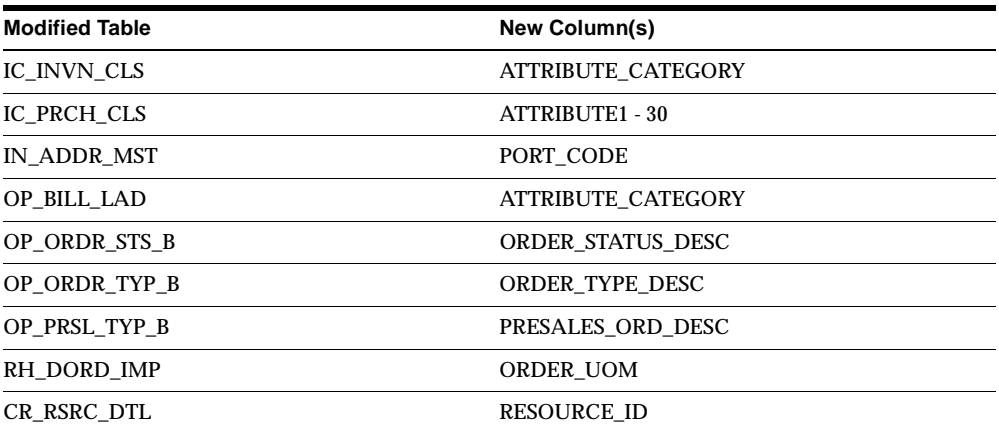

## **New Views**

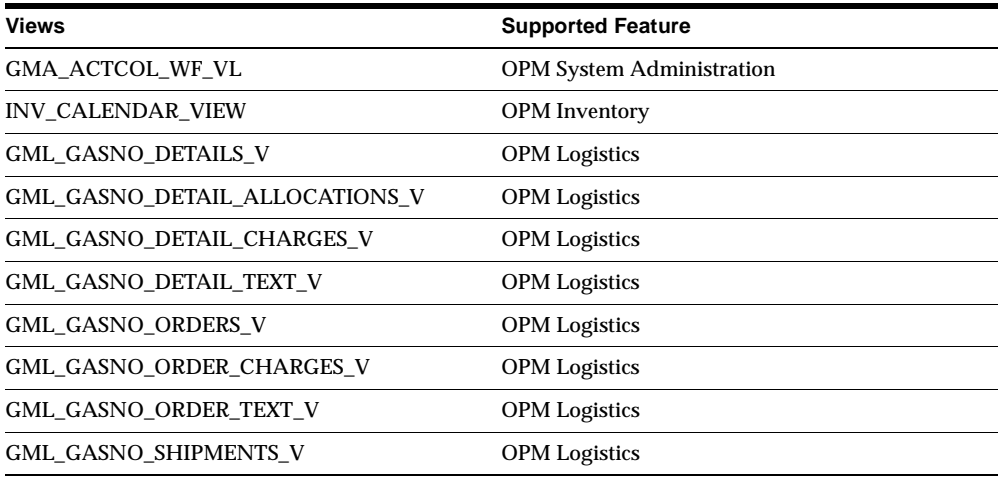

## **New Indexes**

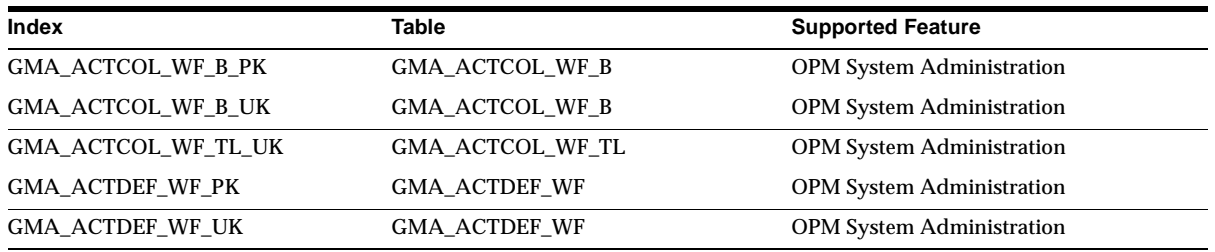

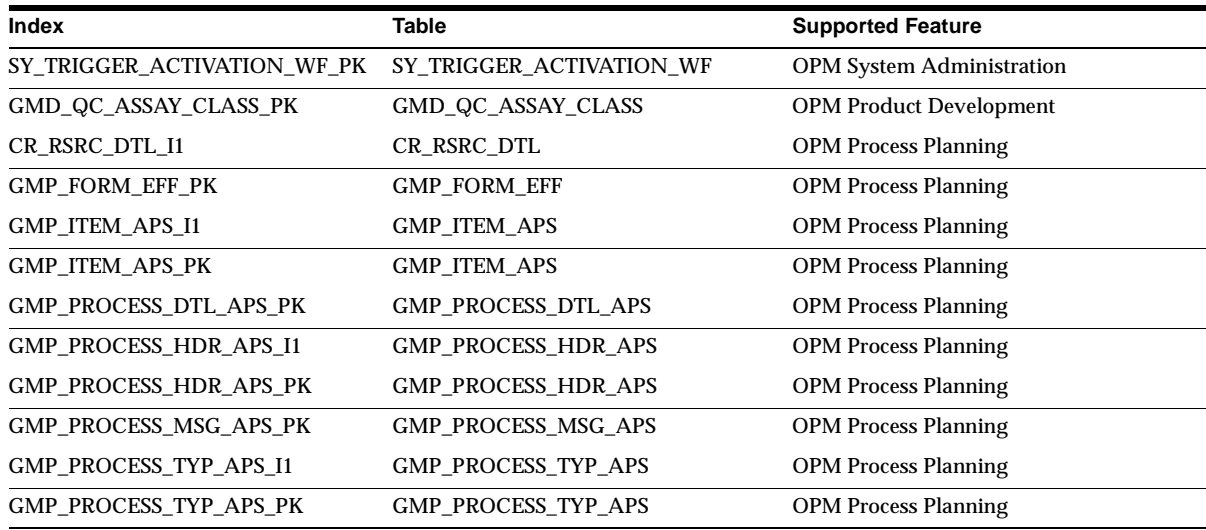

## **Changed Indexes**

Note that the new columns and obsolete columns are unrelated.

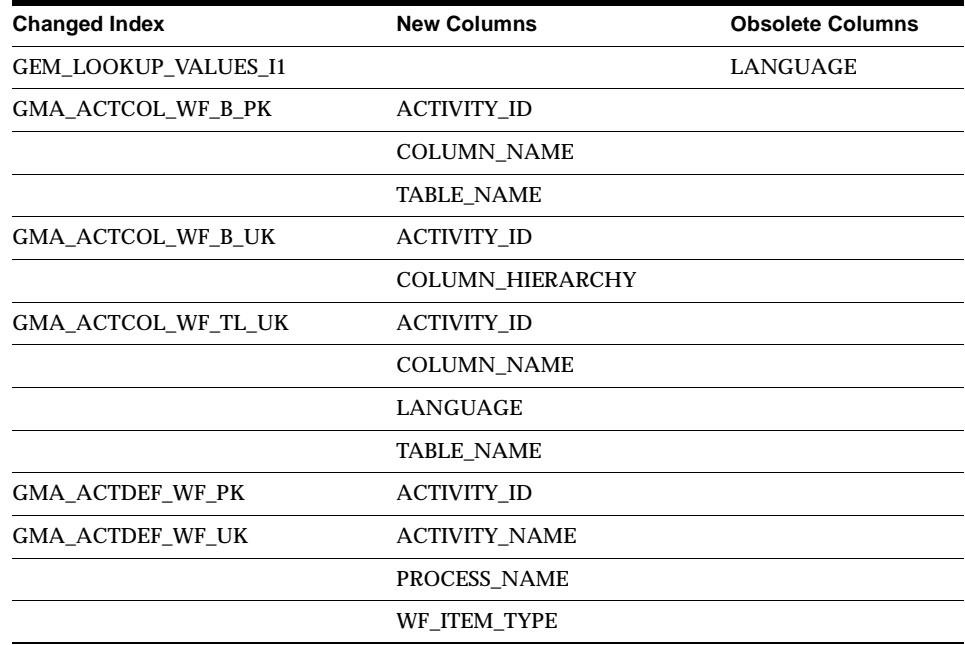

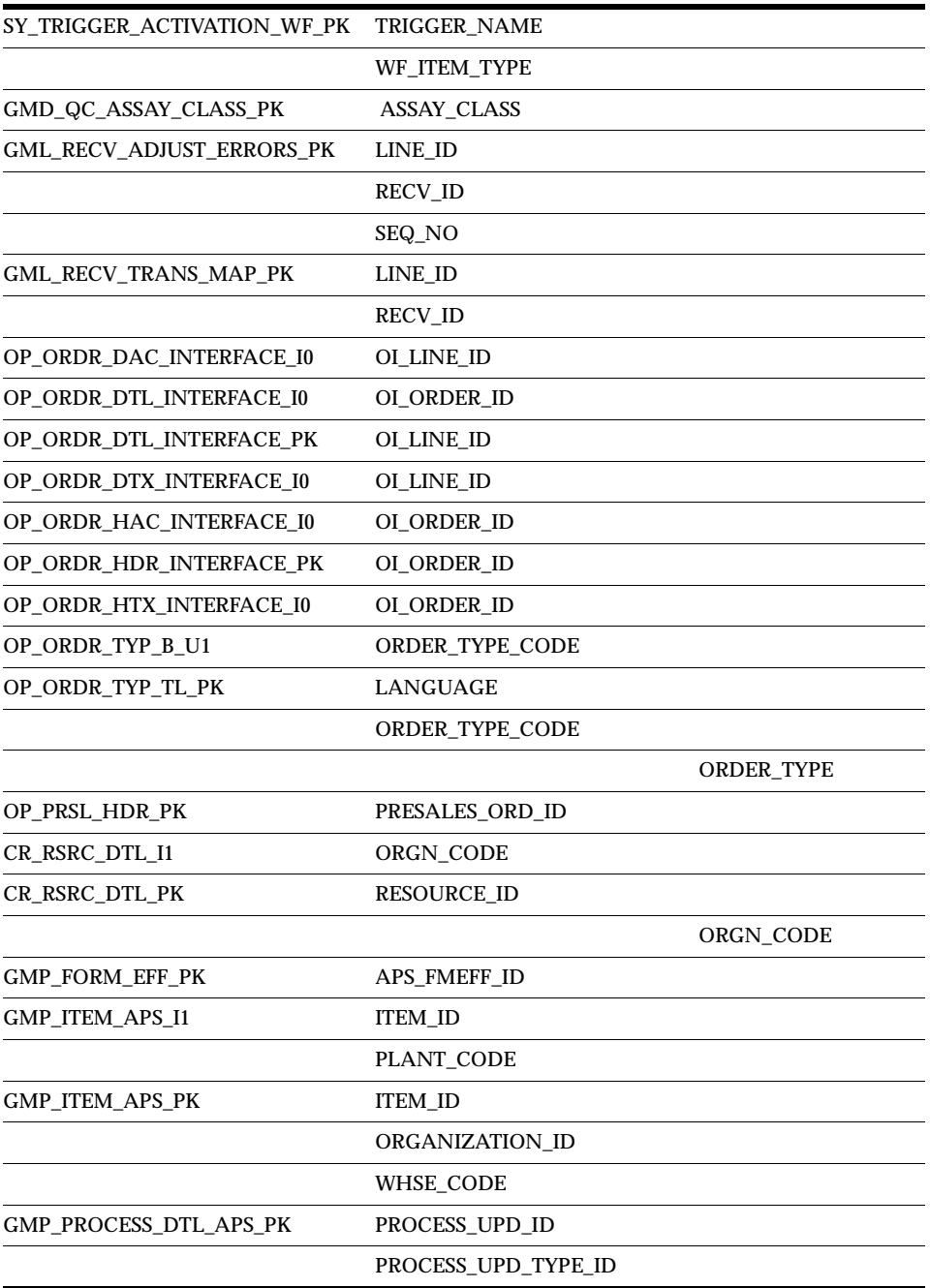

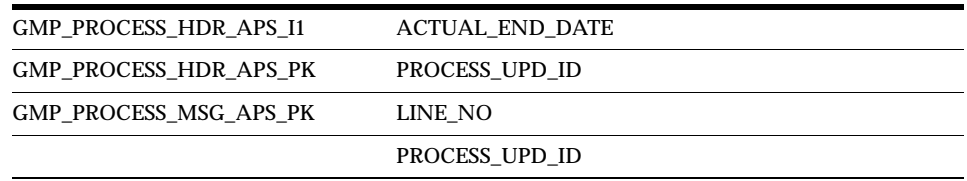

## **New Sequences**

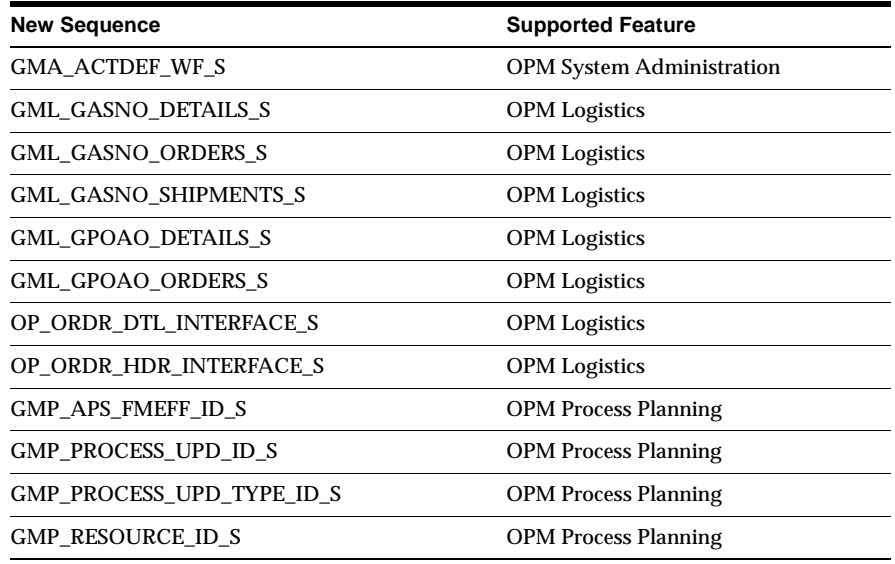

## **New Database Triggers**

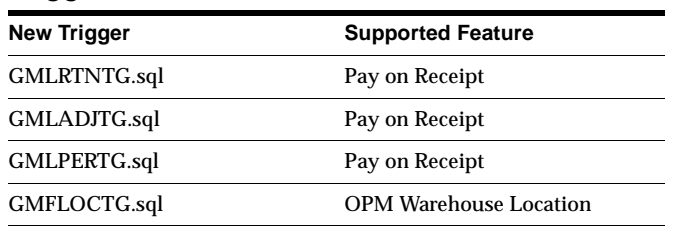

## **Changed Database Triggers**

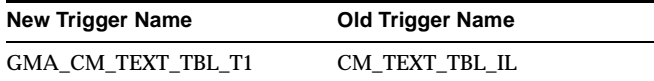

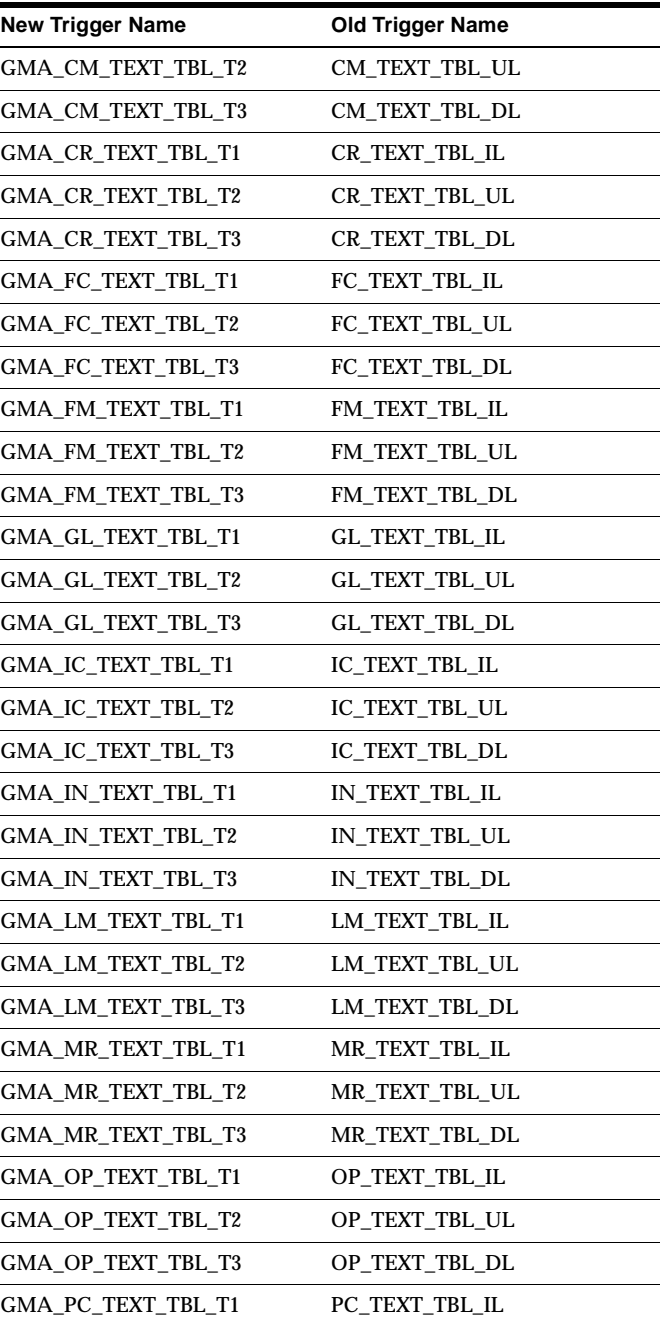

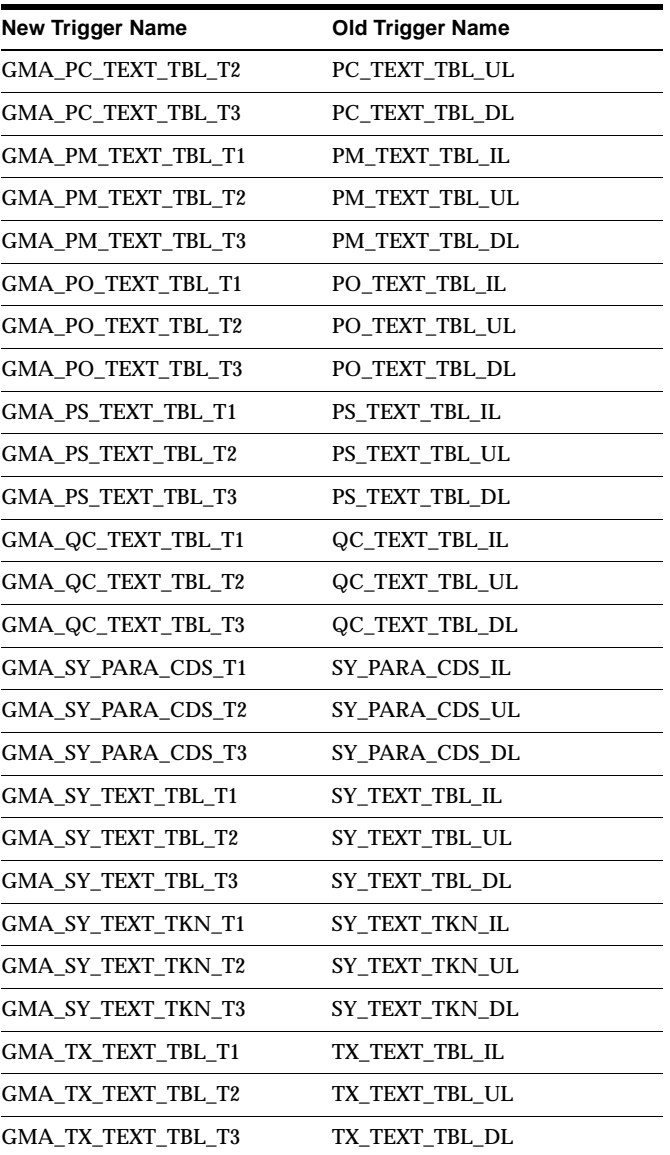

## **Seed Data**

This section lists seed data that was added, changed or made obsolete for Oracle Process Manufacturing between Release 11 and Release 11*i* of Oracle Applications.

### **New Menus**

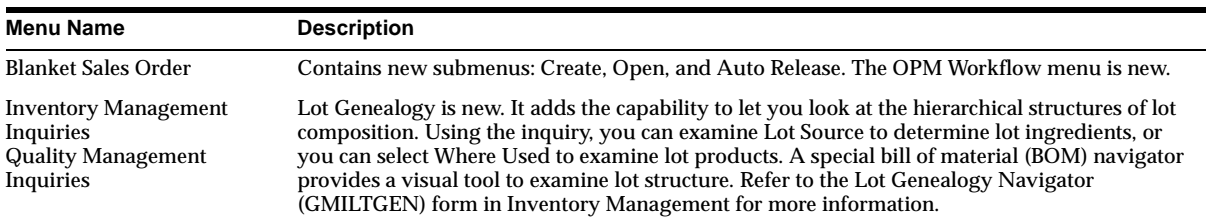

#### **Changed Menus**

The Inquiries menu now contains the Lot Genealogy inquiry.

#### **Obsolete Menus**

On the Inventory Management Inquiries menu and the Quality Control Inquiries menu, Lot Source and Where Used are obsolete and are replaced by the Lot Genealogy Inquiry. Refer to the Lot Genealogy Navigator (GMILTGEN) form in Inventory Management for more information.

#### **New Reports**

The Lot Genealogy Report is new. Either a Lot Source or a Where Used report can be generated on the lot genealogy inquiry.

#### **New Lookups**

These lookups are empty and must be seeded by the client.

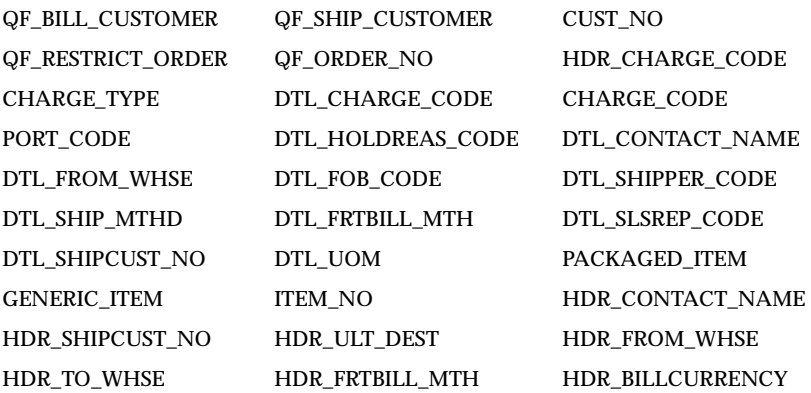

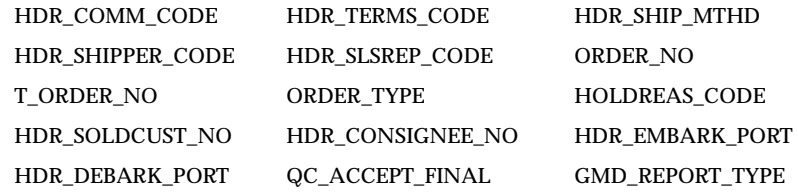

## **New Profile Options**

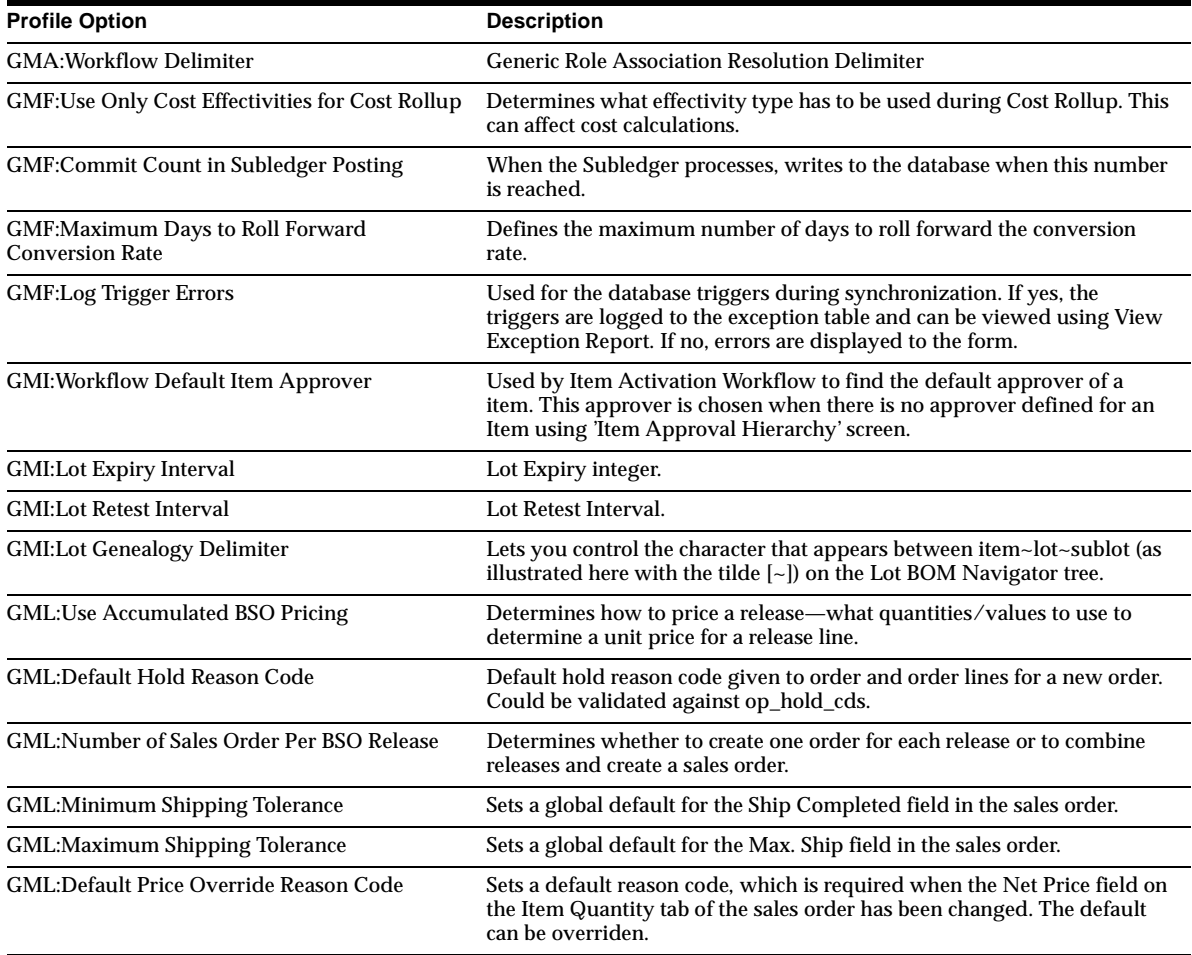

## **23**

## **Oracle Product Configurator**

This chapter lists new features and enhancements available when you upgrade from Release 11 to Release 11*i* of Oracle Product Configurator and any changes made to modules, database objects, or seed data during that same interval. In addition, you may find (where applicable) listings of new or changed setup steps, features with a Multi-Org impact, and new product-specific events.

## **Features and Enhancements**

The following features and enhancements were added for Oracle Product Configurator between Release 11 and Release 11*i* of Oracle Applications.

#### **New Features**

#### **Oracle Configurator**

Oracle Product Configurator has been replaced with Oracle Configurator — a new strategic suite of guided selling and configuration products based on Oracle SellingPoint technology. Oracle Configurator is an add-on module to Oracle Manufacturing and CRM applications that supports configuration throughout the enterprise from a centrally maintained configuration model.

Oracle Configurator consists of the runtime end-user add-on Configurator, a web-based product called Oracle Configurator Internet Edition, the CZ schema within the Oracle Applications database, and a development environment called Oracle Configurator Developer. Oracle Configurator Developer is not installed as part of Oracle Applications Release 11*i*, and must be installed separately.

**Oracle Configurator** Provides guided selling, requirements-based product selection, and configuration validation for complex and custom configured products and

services. It is an add-on product for Oracle Order Management, Oracle Sales Online, and Oracle TeleSales. All these products will be available in a future release of Oracle Applications.

**Oracle Configurator Internet Edition** Provides guided buying and configuration capabilities for selling complex and custom products and services over the Internet. It is an add-on product to Oracle iStore, as well as a stand-alone toolkit for developing custom web-based applications that require Configurator technology.

**Oracle Configurator Developer** This graphical development environment is designed to allow business managers and product specialists to build and maintain configuration models, without technical programming skills.

#### **Migration to Oracle Configurator**

Existing Oracle Project Configurator customers can upgrade to Oracle Configurator by transferring their existing BOM structures in the CZ schema using BOM concurrent programs and creating Model Structures in Oracle Configurator. Rules implied from the BOM structure (required and mutually exclusive items and quantity cascade) are preserved and maintained after the transfer, but configuration rules developed in Oracle Product Configurator are not. New configuration rules need to be developed using the robust rule authoring capabilities of Oracle Configurator Developer. In addition, the configuration can be extended with Java-based Functional Companions.

In a future Oracle Applications release, a utility will be provided to migrate existing Oracle Project Configurator customers to Oracle Configurator. The migration utility will map OPC-based model structures and simple logic rules to the corresponding structures in Oracle Configurator.

## **24**

## **Oracle Project Manufacturing**

This chapter lists new features and enhancements available when you upgrade from Release 11 to Release 11*i* of Project Manufacturing and any changes made to modules, database objects, or seed data during that same interval. In addition, you may find (where applicable) listings of new or changed setup steps, features with a Multi-Org impact, and new product-specific events.

## **Features and Enhancements**

The following features and enhancements were added or changed for Project Manufacturing between Release 11 and Release 11*i* of Oracle Applications.

#### **New Features**

Release 11*i* of Oracle Project Manufacturing is designed to provide additional support for companies in the Engineer-to-Order, Make-to-Order, and Aerospace and Defense industries.

#### **Model/Unit Effectivity**

Define, plan, and produce unit-effective bills and implement unit-effective Engineering Change Orders (ECOs). In addition to date effectivity, you can now also define component effectivity for a range of unit numbers. During planning and production, the system explodes the unit effective bills based on the unit number in the demand. It also takes unit-effective ECOs in account during these processes.

#### **Invoice Charges Transfer**

You can identify invoice price variance (IPV), exchange rate variance (ERV), and special charges (tax, freight and miscellaneous) by project in Oracle Payables and transfer this information to the appropriate project in Oracle Projects. The Project

Manufacturing Org Parameter form allows you to set up default expenditure types for each. The defaults populate the Project Parameters form when you set up a new project. Using this form, you can update each expenditure type by project for IPV, ERV, and special charge identification.

#### **Manufacturing Project Definition Flow**

Allows you to use workflow to graphically model and execute project definition steps. This feature complements the current workflow-supported project status change as well as project and budget approval processes.

#### **Redesigned Task Auto Assignment Workbench**

Allows you to define task assignment rules for material, WIP resources, and costs for multiple organizations based on your own attribute hierarchy.

#### **Common Project Support**

You can now optionally set up a common project to hold the cost of manufacturing transactions that have not been associated with a specific project. This will enable you to budget for common costs and to view commitments and actual and budgeted cost for your common project on the standard Project Status Inquiry. When you run the Cost Collector, the common project value set up on the PJM Organization Parameters form is assigned to all transactions related to common items. Common project task(s) are derived from the Task Auto Assignment Rules.

#### **Schedule Exception Notifications**

Compare due dates on selected documents with project and task start and end dates. Select the documents that need to be compared with a certain project for a certain date range. The result is printed on a comprehensive report. This process also executes underlying workflows to notify project managers, task managers, and other responsibilities about planning and scheduling differences. You can choose from a wide range of documents, varying from sales orders and WIP jobs, to purchase documents and planned orders.

#### **Seiban Wizard**

The Define Seiban form has been changed to support a wizard-based approach for Seiban number definition. You can still use the original method of defining Seiban Numbers without using Oracle Projects, but the wizard now allows automatic generation of a project with many tasks in Oracle Projects. This method works best in high-volume, lot-based Seiban environments to achieve costing control at the

model level (the model is represented by a project, each lot, and its cost, is represented by a task). The lot type Seiban uses Project Costing integration and the standard approach of projects and tasks. Generation of the amount of tasks, or addition of new tasks is driven by data entry in the Define Seiban wizard, including the selection of an appropriate project template.

#### **Project Web Workbench Enhancements**

You can use the following additional new inquiries to view project-related information from your Web browser or the Project Manufacturing menu:

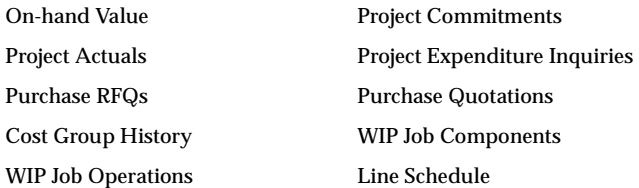

#### **Project Manufacturing Organization Setup Parameters**

Use to enter all Project Manufacturing setup information at the inventory organization in a single place. The setup attributes are grouped into tab pages for easier access to related information.

Access this form through the navigator directly or through Oracle Human Resource's Define Organization form using a new Project Manufacturing organization classification and information type. The PJM Organization Setup form contains the following setup attributes:

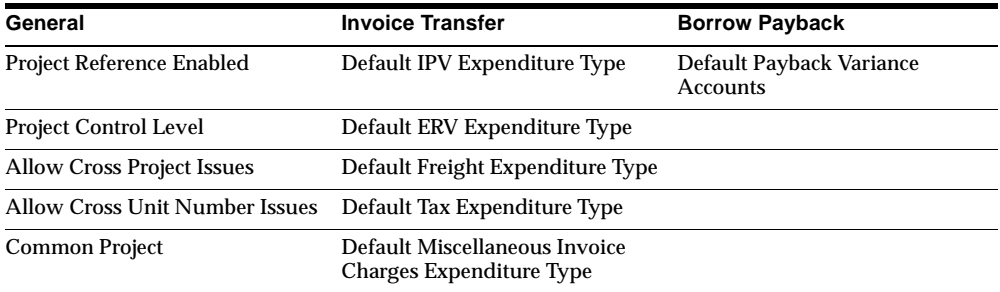

### **Modules**

This section lists the modules that were added, changed or made obsolete for Project Manufacturing between Release 11 and Release 11*i* of Oracle Applications. These modules may include the following: forms, windows, reports, C programs, SQL\*Loader programs, workflows, alerts, or APIs.

#### **New Forms**

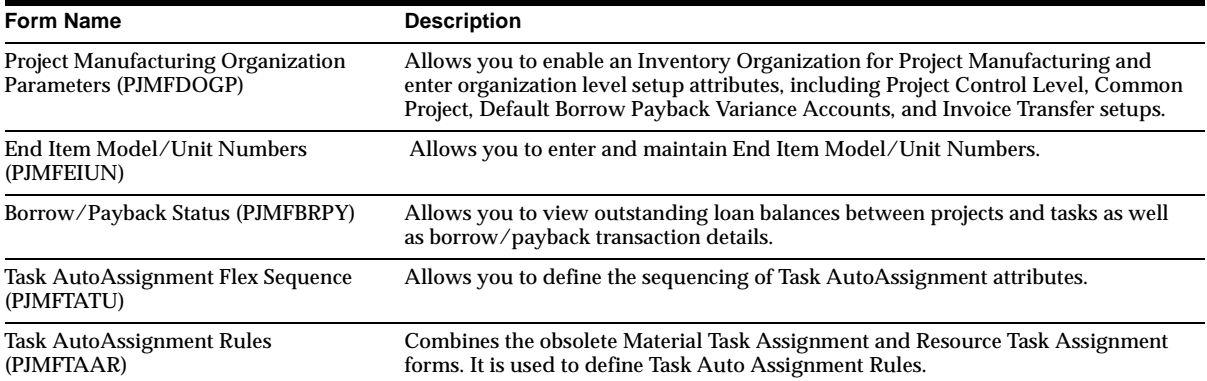

#### **Changed Forms**

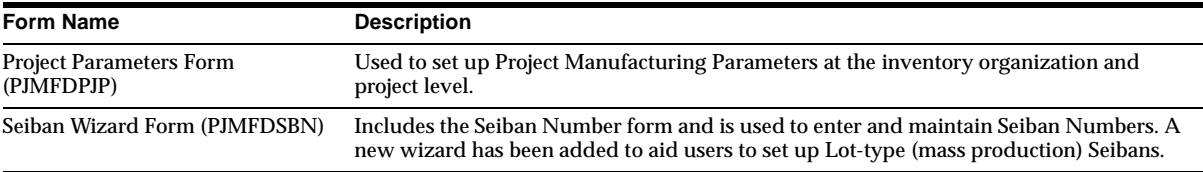

## **Obsolete Forms**

Assign Material Tasks and Assign Resource Tasks are obsolete.

#### **New Windows**

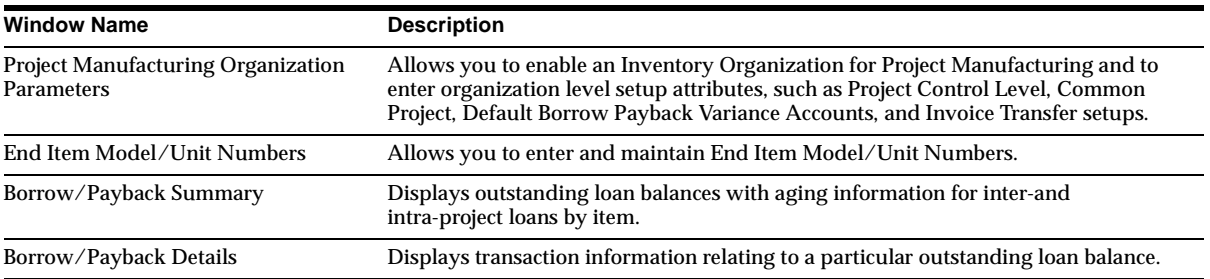

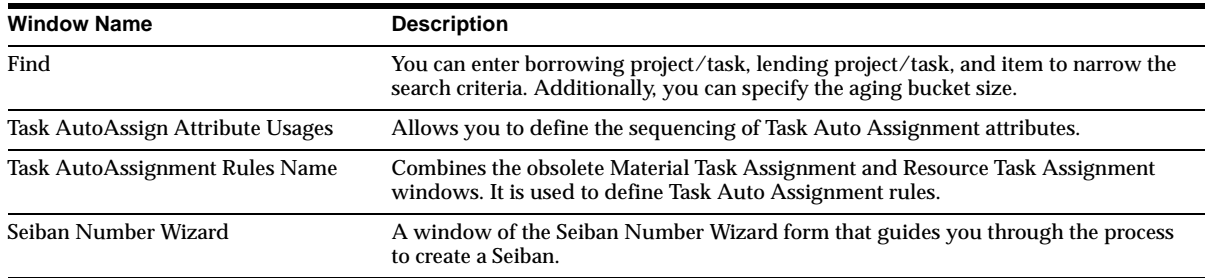

#### **Changed Windows**

#### **Project Parameters**

The following fields are new: IPV Expenditure Type, ERV Expenditure Type, Freight Expenditure Type, Tax Expenditure Type and Miscellaneous Charges Expenditure Type. Also, tab pages are used to organized related fields.

#### **New Reports**

#### **Overdue Project Procurement Activities Report (PJMRPPSE)**

Lists all the project procurement activities that have not been completely received even after the Project/Task schedule completion date. The activities should meet the following conditions:

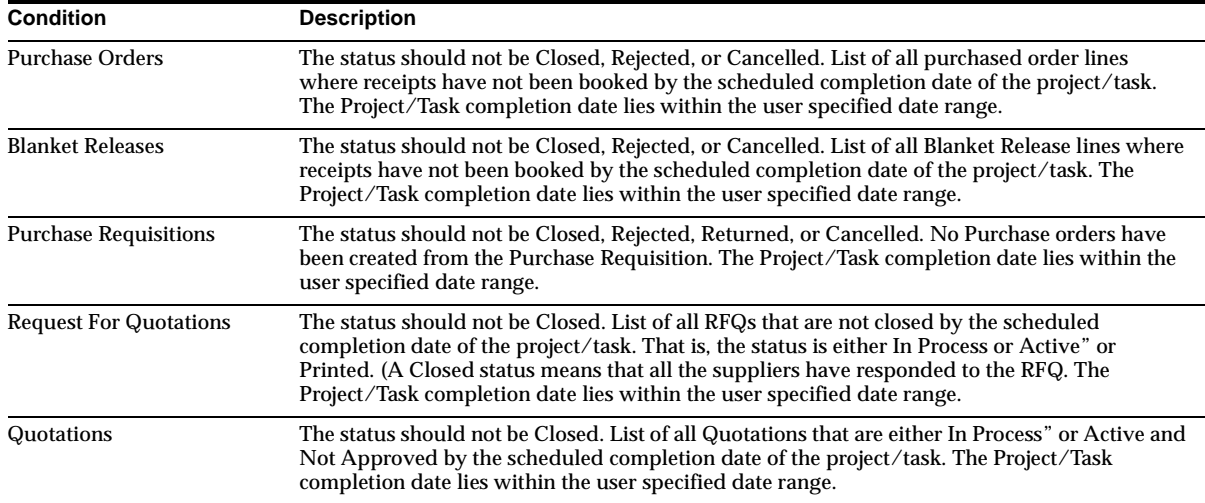

#### **Overdue Project WIP Jobs Report (PJMRPWSE)**

Lists all the open Project WIP jobs that have not been completed on or after the project schedule completion date with certain conditions. The job status should not be Closed, Complete, or Cancelled. List of all open jobs that have exceeded the respective project/task completion dates. The Project/Task completion date lies within the user specified date range.

#### **Overdue Undemanded Project Sales Orders Report (PJMRPSSE)**

Lists all the project sales orders that have not been demanded on or after the Project/Task scheduled start date. Sales order lines should not be Cancelled or Closed. List of all sales order lines that have not been demanded by the project/task scheduled start date. Source Type is Internal. The Project/Task scheduled start date lies within the user specified date range.

#### **Project Schedule Exception Report - Procurement Activities (PJMRPSEP)**

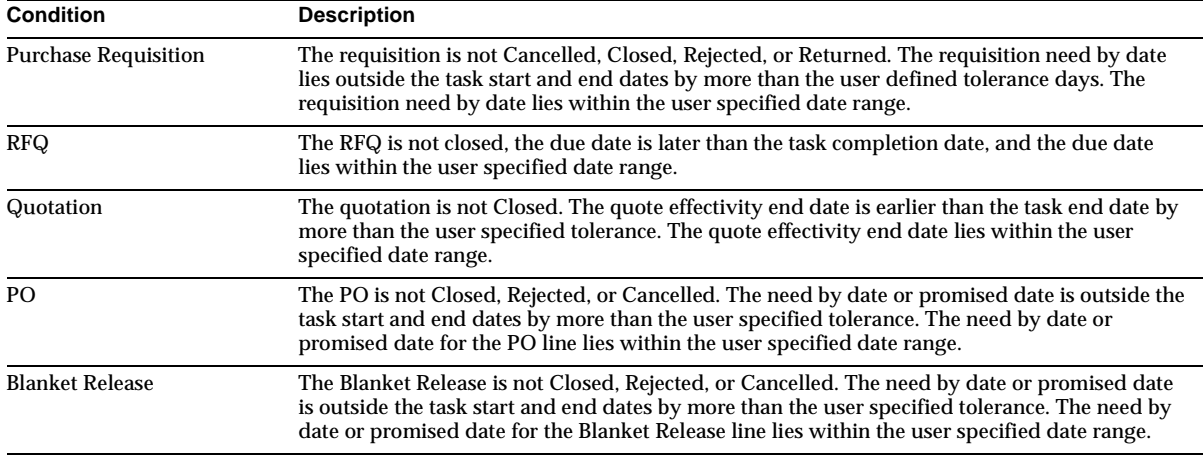

Lists the Project Procurement Activities that meet the following conditions:

#### **Project Schedule Exception Report - Sales Orders (PJMRPSES)**

Lists the Project Sales Orders that meet the following conditions: Sales orders have not been ship Confirmed, Cancelled, or Closed. The promised date or requested date lies beyond the related project/task start and completion date. The exception date (either the promised or the requested date) for the sales order line lies within the user specified date range.

#### **Project Schedule Exception Report - WIP (PJMRPSEW)**

Lists all the Project WIP jobs that meet the following conditions: The job status should not be Closed, Complete, or Cancelled. The job start date or completion date lies beyond the related project/task start and completion date. The exception date for the WIP job (either the start or the completion date) lies within the user specified range of dates.

#### **Transfer Project Invoice Charges (PJMTAPIV)**

Invokes the Project IPV/ERV Transfer and Project Special Charges Transfer PL/SQL program and can optionally display the execution report. You can automatically submit the PA Transaction Import process from this report.

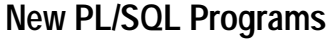

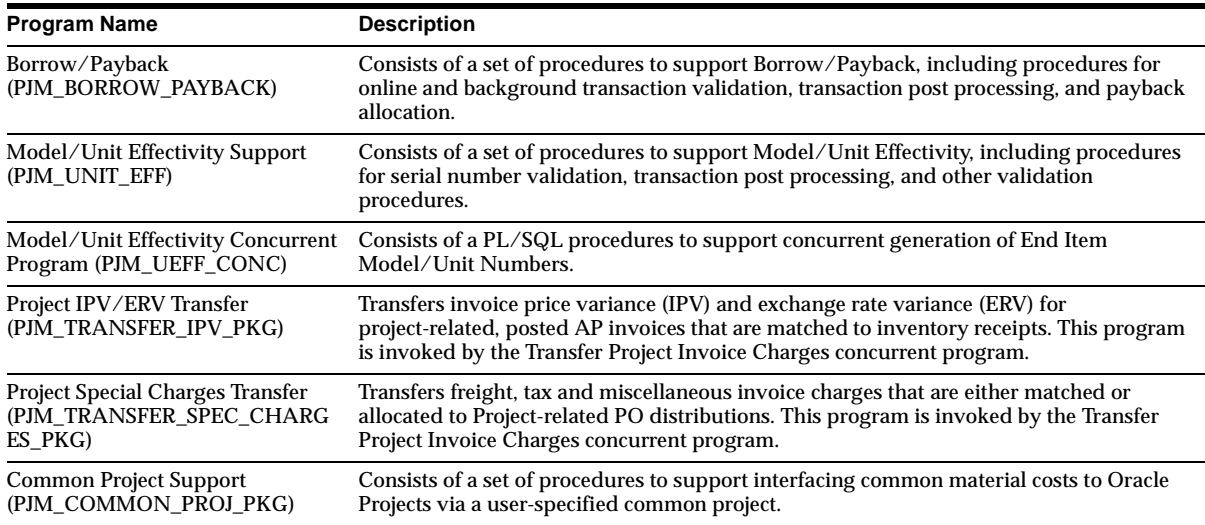

#### **Changed PL/SQL Programs**

#### **Task Auto Assignment Engine (PJM\_TASK\_AUTO\_ASSIGN)**

Modified to support FlexSequencing. Also, new assignment attributes have been added for both material and resource task assignments. For material task assignments, you can now specify an assignment rule for a procured transaction. For resource task assignments, you can use a job number prefix instead of a specific job number for your assignment.

## **Other New Programs**

#### **Project Schedule Exception Notifications (PJMINTWF)** Submits the Project Schedule Exception Notifications Workflow.

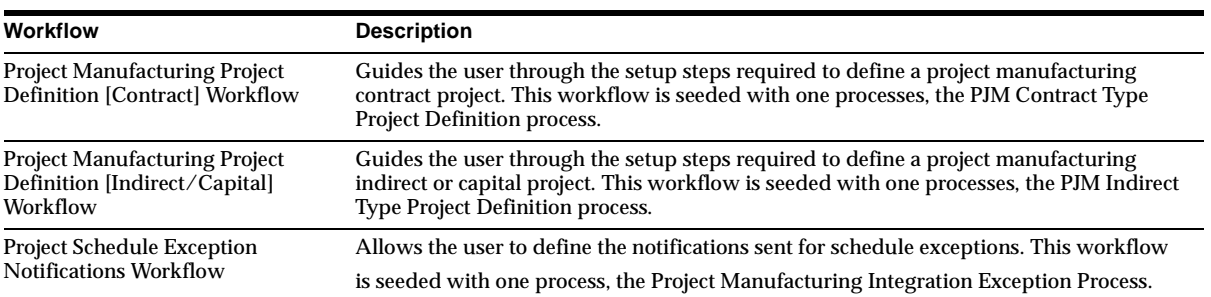

#### **New Workflows**

## **Database Objects**

This section lists the database objects that were added, changed or made obsolete for Oracle Project Manufacturing between Release 11 and Release 11*i* of Oracle Applications. These database objects may include the following: tables, views, indexes, sequences, roles, triggers, or synonyms.

### **New Tables**

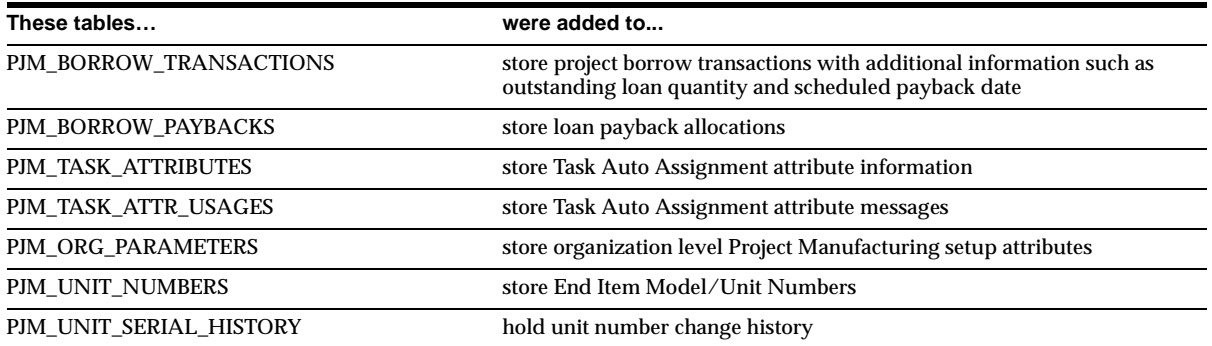

## **Changed Tables**

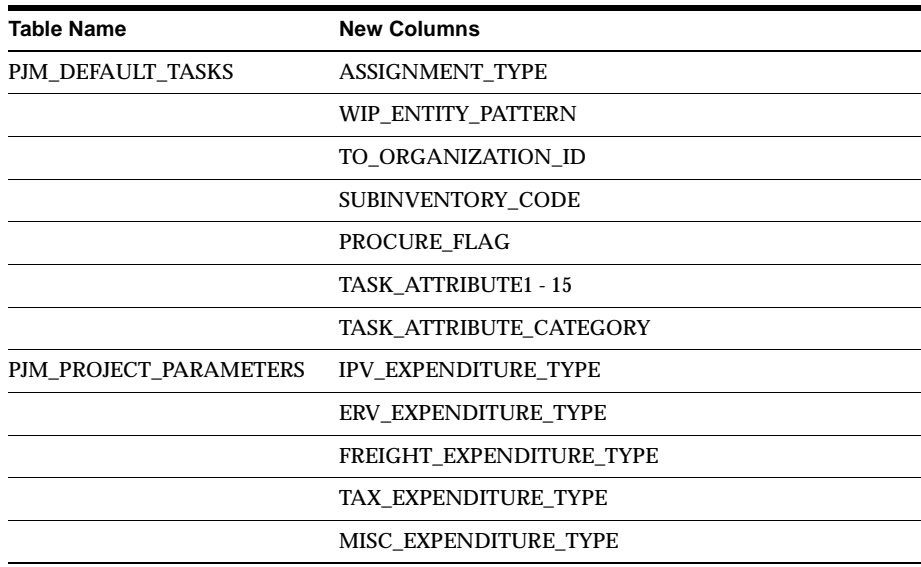

## **New Views**

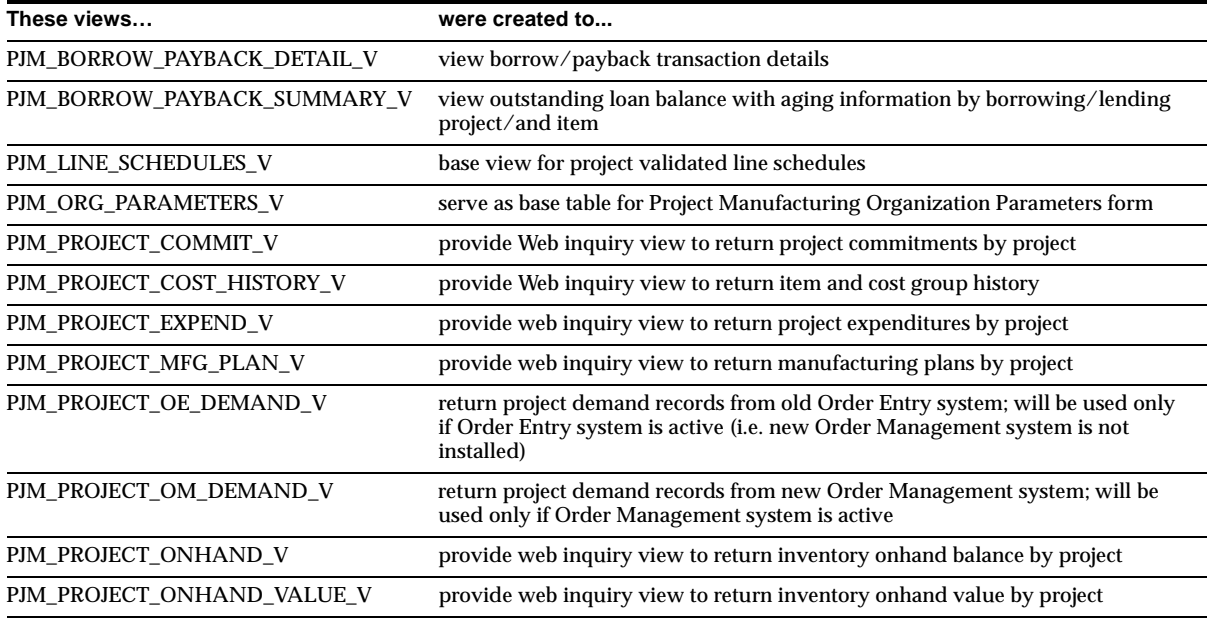

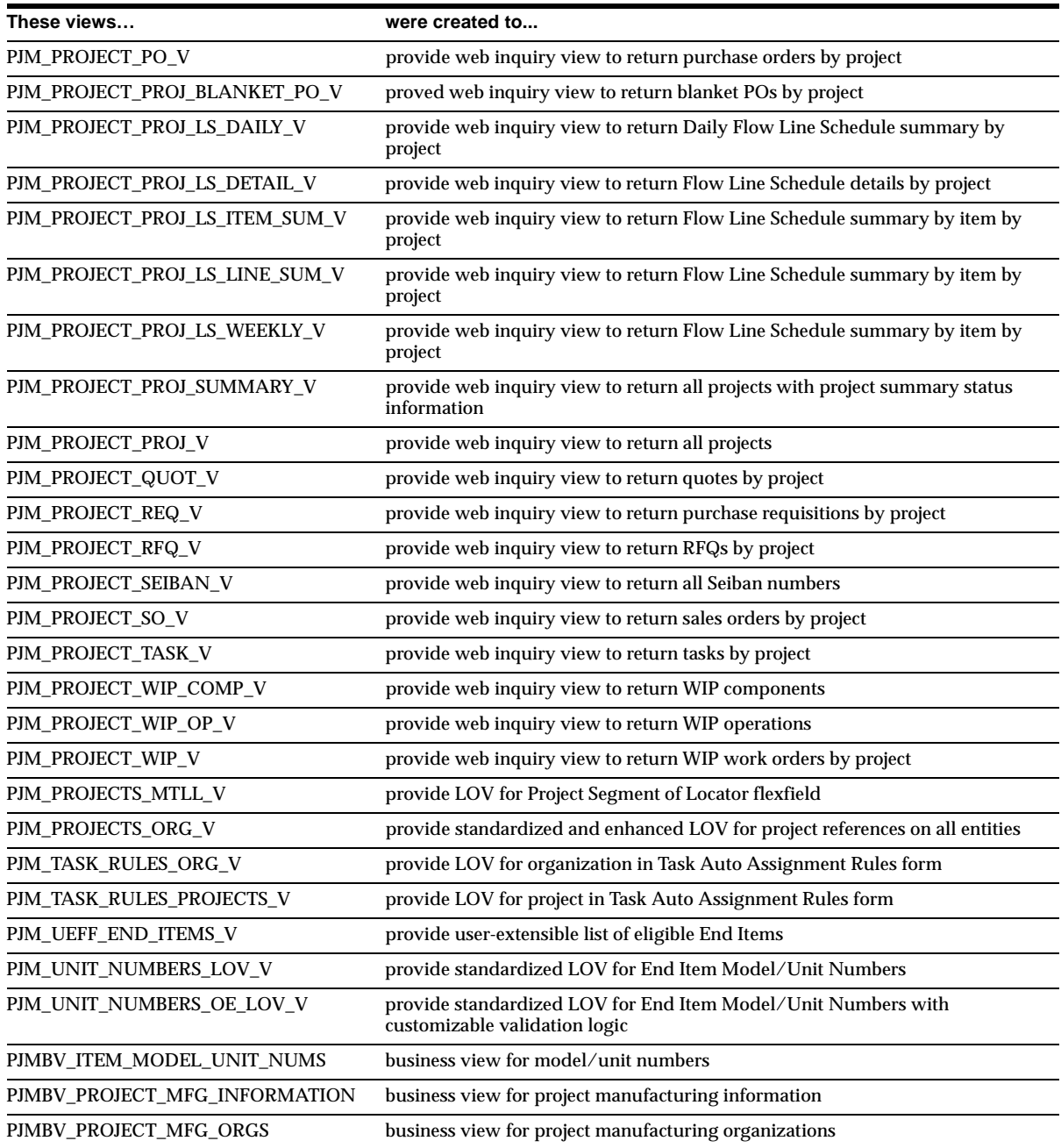

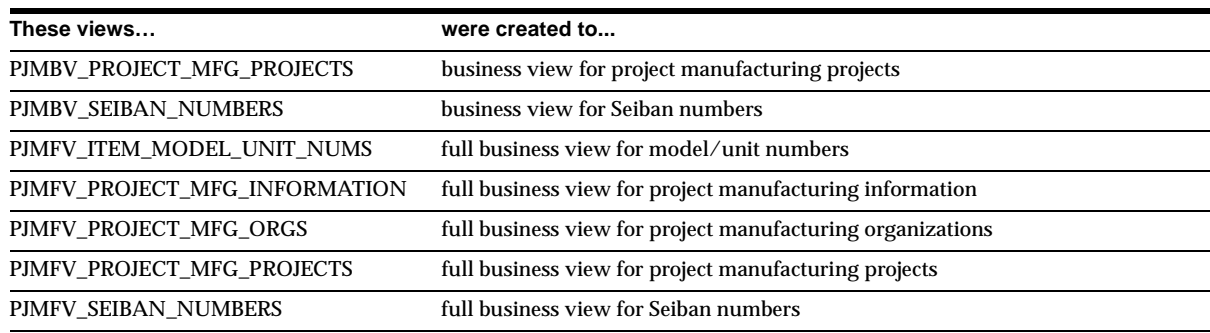

#### **Changed Views**

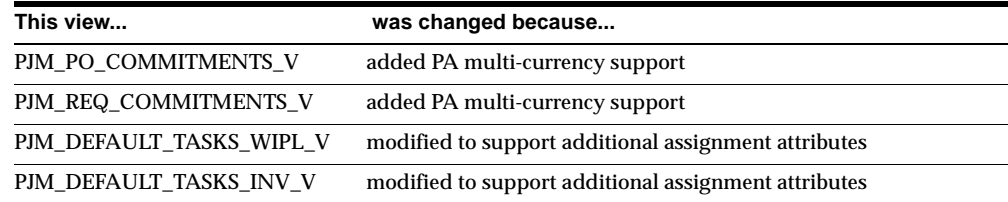

## **Seed Data**

This section lists seed data that was added, changed or made obsolete for Project Manufacturing between Release 11 and Release 11*i* of Oracle Applications. This seed data may include the following: menus, responsibilities, flexfields, lookups, profile options, data elements, or request sets.

#### **New Flexfields**

Task AutoAssignment Rules (Key) is new.

#### **Obsolete Profile Options**

PJM:Allow Cross Project Issues is obsolete. It specifies whether cross-project issues are allowed.

# **25**

## **Oracle Projects**

This chapter lists new features and enhancements available when you upgrade from Release 11 to Release 11*i* of Oracle Projects and any changes made to modules, database objects, or seed data during that same interval. In addition, you may find (where applicable) listings of new or changed setup steps, features with a Multi-Org impact, and new product-specific events.

## **Features and Enhancements**

The following features and enhancements were added for Oracle Projects between Release 11 and Release 11*i* of Oracle Applications.

#### **New Features**

#### **Multinational Support**

Many multinational enterprises manage projects that span countries, currencies, and organizations. The following new features enable you to use Oracle Projects to track global projects.

**Multi-Currency Transactions** Enter or import transactions that originate in any currency. Oracle Projects stores the converted amounts for transactions in each of the following currencies:

- Transaction Currency the currency in which the transaction occurred
- Functional Currency the currency in which project transactions are interfaced to Oracle General Ledger

Project Currency - the currency in which transactions are billed, unless overridden during the billing process. Also, the currency in which project amounts are summarized for project summary reporting.

Employees can request reimbursement in a different currency from the currency in which they paid for an item, and different from the functional or project currency.

**Multi-Currency Billing** Generate invoices for a customer in any currency, regardless of the functional currency and project currency of the transactions. Specify the invoice currency for each project customer. When Oracle Projects generates the invoices, it converts the project currency amounts to the invoice currency.

**Cross Charging and Intercompany Accounting** *Cross charging* is the ability to share resources across organization and currency boundaries. *Intercompany accounting* is the ability to generate appropriate accounting transactions and legal documents when using cross charging.

In multinational projects, it is common to share resources across organizations and currency boundaries. Oracle Projects supports such cross charge transactions, which result when a resource from one organization assigns charges to a project owned by another organization. The two organizations may belong to different operating units, legal entities, or set of books (or all three). All resources working on the same project charge to a single project number, regardless of their organizational ownership. Oracle Project supports cross charging in a single installation of Oracle Applications between organizations that share a common business group as well as PA and GL calendar definitions.

You define the cross charge relationship between the relevant organizations during implementation, and then specify how to process transactions between the organizations.

Oracle Projects can calculate the transaction amount based on schedules of bill rates or cost markups, burden schedules, or revenue splits based on a percentage of revenue amount.

Based on your cross charge setup, Oracle Projects generates appropriate project cross charge accounting entries and, as needed, legal documents (inter-company Receivables and Payables invoices). The transactions are then processed using the standard functionality in Oracle Projects, Oracle Receivables, Oracle Payables and Oracle General Ledger.

**Inter-Project Billing** Generate invoices from one project to another, based on a provider/receiver relationship you define between the two (also referred to as subcontracting).

The provider project generates an Oracle Receivables invoice that is interfaced to the receiver project and task as an Oracle Payables invoice in the receiver project's operating unit.

**Tax Information by Receivables Invoice Line** Determine the appropriate tax code for each invoice line in Oracle Projects based on the setup of each project and setup information in Oracle Receivables. During Oracle Projects setup, you specify how to determine the default tax code for invoice lines. The following entities can be provide tax code defaults:

- customer site
- customer setup
- project setup
- event type, expenditure type, retention
- client extension
- Oracle Receivables system options

When Projects generates an invoice, it assigns the appropriate tax code and exemption to each invoice line. When you review the invoice, you can override the tax codes and/or exemption, based on system profile options.

When Projects interfaces the invoice to Oracle Receivables, it sends the tax code for each invoice line. Oracle Receivables handles tax processing, including accounting.

**Non-Recoverable Tax from Oracle Payables** Oracle Payables now creates non-recoverable tax lines by project-related information. Oracle Projects imports these non-recoverable tax lines as costs on the respective projects. These lines cannot be adjusted in Oracle Projects.

#### **Project Allocations**

Use to allocate costs from one or more source projects to one or more target projects. For example, you can allocate the overhead costs charged to an indirect project to projects that benefited from the overhead activities, so that appropriate projects are charged for their share of the overhead costs for the defined period of time.

When you set up allocation rules, you specify source and target projects and tasks, cost amounts to be picked up by the allocation rule, and whether to create offset transactions. You can also use amounts in GL accounts as sources for allocations.

You also define the basis method that the rule uses to calculate the amounts to allocate to target projects and tasks — whether to spread amounts evenly, prorate them based on actual or budgeted amounts, base them on target percentages, or calculate them by using specifications in an extension.

Use the General Ledger AutoAllocation Workbench in Oracle Projects to allocate any financial amount throughout the organization. Project accountants can access the AutoAllocation Workbench directly from Oracle Projects to create step-down allocation sets (each allocation rule in the set depends on the results of the preceding rule) and parallel allocation sets (each allocation rule in the set functions independently of the others). The AutoAllocation Workbench groups any MassAllocation, MassBudget, Recurring, or Project Allocation journals to run simultaneously). You can also combine Projects allocations with General Ledger allocations.

#### **Enhanced Reporting and Analysis**

**View Accounting Lines Window** Use to view the accounting lines for cost, revenue, and cross charge transactions. You can see the account, the accounted debit or credit amount, transaction reference and other relevant accounting information generated behind-the-scenes by AutoAccounting.

**T-Accounts Window** Use to view and print Oracle Projects accounting entries in a graphical T-account format. Use the flexible options to customize this window. For example, view all the details in a T-account, or just the net total. And, you can view T-accounts by full accounting flexfield, or summarized by account segment.

**Drilldown from GL** Drill down from Oracle General Ledger journal entries to cost and revenue information within Oracle Projects. You can view the subledger line items and the underlying transactions that make up a GL journal line.

You can drill down to Oracle Projects from the Enter Journals window, View Journals window, or from account inquiry.

#### **Enhanced Transaction Import**

The Transaction Import process now supports import of Multi-Currency Transactions and Supplier Invoices transactions. During the upgrade, existing expenditures with the following attributes are upgraded to conform to the new model:

originated as supplier invoices in Oracle Payables

- cost-distributed in Oracle Projects
- made up of more than one invoice

For these expenditures, the upgrade creates an additional expenditure for each invoice comprising the expenditure. During the upgrade, supplier and invoice information is copied from the corresponding CDL (cost distribution line) to the new expenditure. Each related expenditure item is modified to reference the new expenditure.

You can now import the following columns for transactions, depending on options you specify for the Transaction Source:

- **Employee Organization Override**
- User-Specified Billable/Capitalizable Flag
- User-Specified Expenditure Reference
- User-Specified Original Transaction Reference (for adjusting transactions)
- User-Specified Processing Exemption for Cross Charging

In addition, Transaction Import now supports the following capabilities:

- Pre- and Post-Processing Extensions
- **Expenditure Item Descriptive Flexfield Validations**
- Validation of Account Codes Provided for Accounted Transactions
- Determination of Cross Charge Type and Processing Method for Accounted **Transactions**
- Adjusting or Reversing Imported Transactions in Oracle Projects (depending on Transaction Source option)
- Allow Adjustments option for accounted transactions

#### **Integration with Other Oracle Applications**

Oracle Projects has expanded its integration with other Oracle Applications to include the following products and capabilities.

**Self-Service Expenses** Enter project-related expenses into this Self-Service Web Application (fully integrated with Oracle Payables) and interface your expense data to Oracle Projects. Using Oracle Projects, you can burden and adjust your expense transactions. You must interface any outstanding adjustments or cancellations before adjusting or canceling expense reports in either system.

Self-Service Expenses allows you to enter expense report information into an Excel spreadsheet and upload the information to Oracle Payables when connected to the production environment (previously available to Projects users in Release 11.0.2).

**Oracle Self-Service Purchasing** Reference project and task-related information on a requisition line (previously available in Oracle Self-Service Purchasing 4.0, which is compatible with Oracle Projects Releases 10.7, and 11).

**Oracle Time Management** Enter project-related transactions in Oracle Time Management and interface them to Oracle Projects and Oracle Payroll (previously available as a patch to Releases 10.7 and 11).

**Oracle Cash Management (Cash Forecasting)** By integrating Oracle Projects with Cash Forecasting, you can:

- Define and generate a cash flow forecast for a project. Define a template for use with a single project or a range of projects. You can also specify a project range when you submit the forecast. Oracle Cash Management generates a separate cash forecast for each project specified.
- Project cash flows from Oracle Projects sources throughout your enterprise.

#### **Oracle Activity Management Gateway (AMG)**

Provides application programming interfaces (APIs) and views for integrating Oracle Projects with virtually any external system used for project and budget creation and maintenance, or for status reporting. AMG-based integrations enforce all business rules defined in Oracle Projects.

AMG now supports multiple error and warning messages for each task and budget line item, as well as multiple messages per operation or process. AMG error and warning messages are now numbered, in accordance with Oracle Applications messaging standards.

#### **Oracle Project Connect (for Microsoft Project)**

Oracle Project Connect 2.0 provides integration with Microsoft Project (MSP) using the Oracle Activity Management Gateway. This integration enables you to share information between Oracle Projects and Microsoft Project. Compatible with Release 10.7, 11, and later.

Features and enhancements in Version 2.0 of Oracle Project Connect include:

**Rolled-up work sent from Microsoft Project to Oracle Projects** Roll up detailed schedules in Microsoft Project before sending project data to Oracle Projects. This allows you to maintain projects at a more detailed level in Microsoft Project for planning purposes, while maintaining the project in Oracle Projects at a less detailed level, for expenditure entry and costing.

**NLS Compliance** Initial translations planned for French, German, and Japanese, followed by Spanish, Danish, and other languages.

**Improved messaging** Supports multiple error and warning messages for each task and budget line item, as well as multiple messages per operation or process.

**User-specified WBS Mapping between Oracle Projects and Microsoft Project** Removed restrictions on using Microsoft Project's Outline Number field for task numbers in Oracle Projects. You can also use other Microsoft Project fields, such as Unique ID and Text fields.

## **Modules**

This section lists the modules that were added, changed or made obsolete for Oracle Projects between Release 11 and Release 11*i* of Oracle Applications. These modules may include the following: forms, windows, reports, C programs, SQL\*Loader programs, workflows, alerts, or APIs.

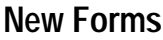

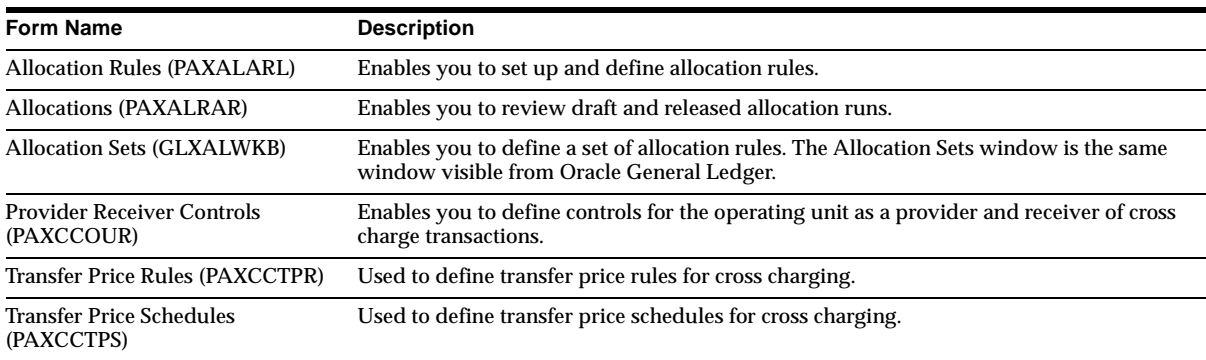

## **Changed Forms**

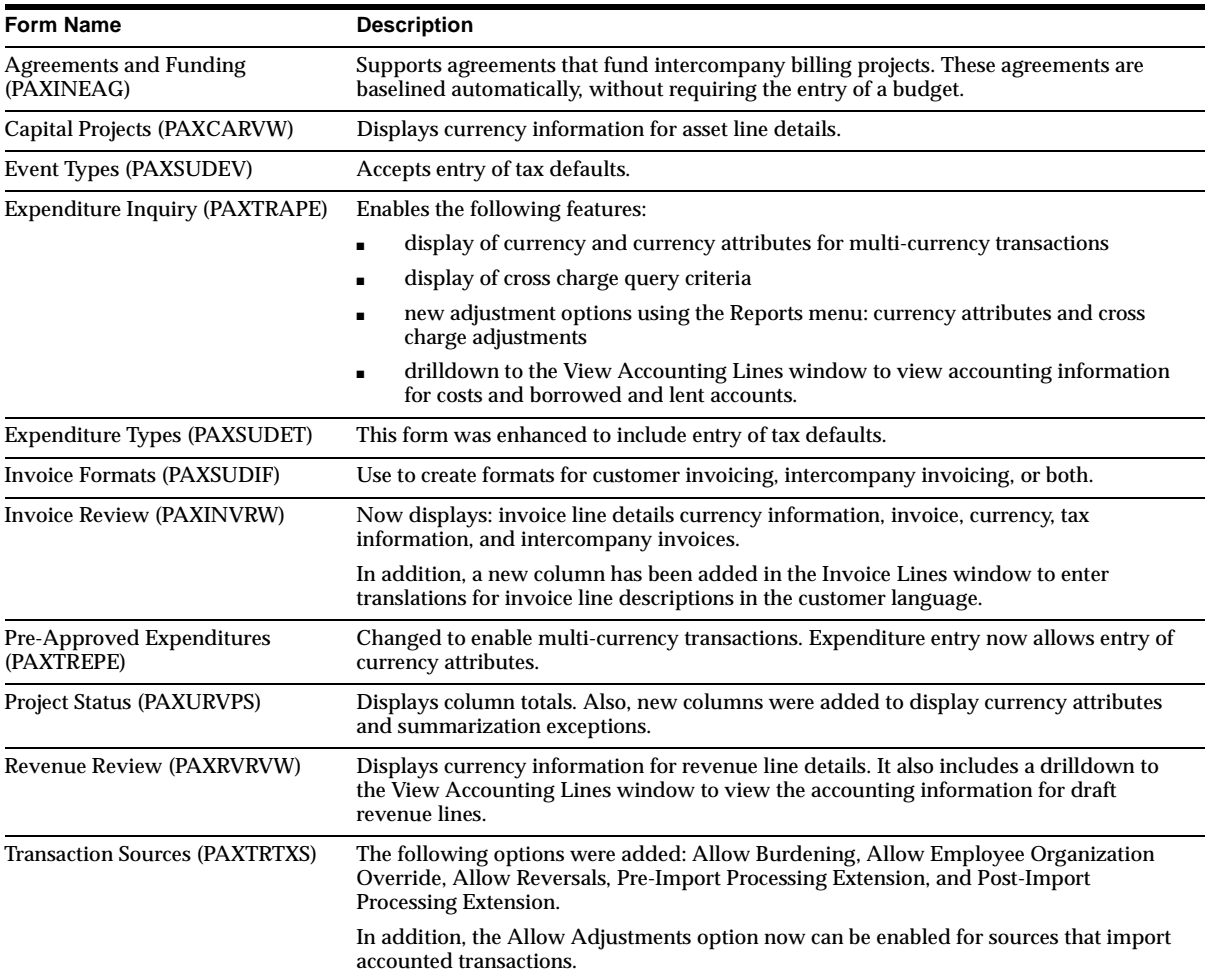

### **Obsolete Forms**

Personal Time and Expense (PTE) and Project Time and Expense have been replaced by Self-Service Time. Contact Oracle Support for the availability date, and to obtain the Self-Service Time product update. Refer to *Oracle Self-Service Time* 

*Implementation/Migration Guide Release 11i* on Oracle*MetaLink* for data migration details.

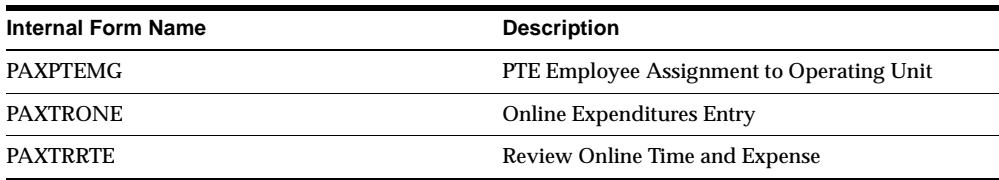

#### **New Windows**

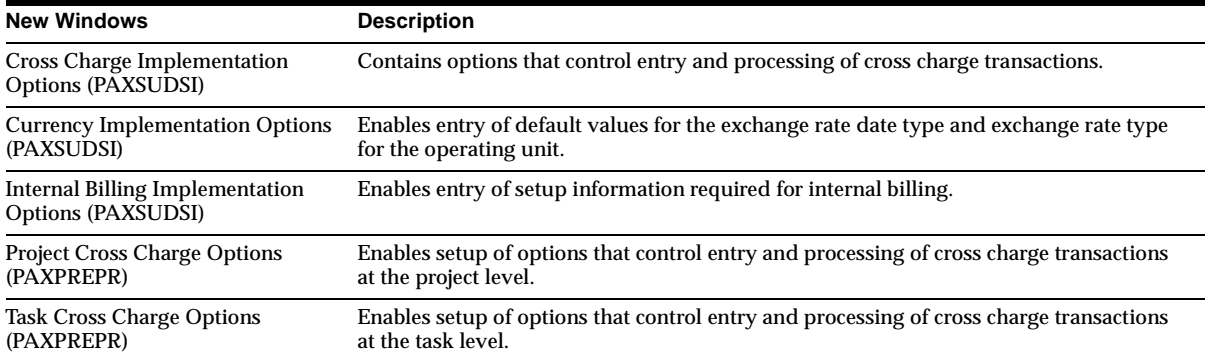

## **Changed Windows**

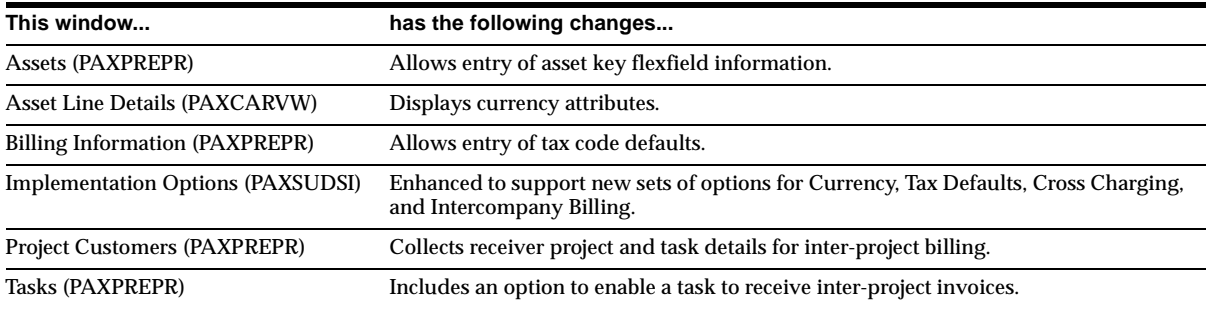

#### **New Reports**

The AUD: GL Audit for Cross Charge report enables you to reconcile cross charge entries posted to GL from Oracle Projects.

### **Changed Reports**

#### **Changes to Currency Displayed in Reports**

The reports provided by Oracle Projects have been enhanced to provide multi-currency information.

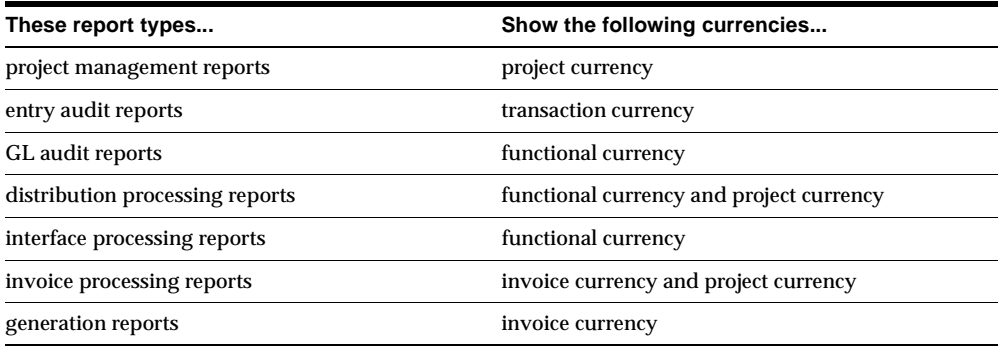

If you need to view additional currency information, use the following methods:

- Query transactions using the Expenditure Inquiry windows.
- Use the Expenditure Inquiry windows to export information to a spreadsheet for formatting, summing, and applying other operations.
- Use Report eXchange or Web Apps Dictionary as the full solution for multi-currency reporting.

The following tables show each report that has been modified, and the added currency information.

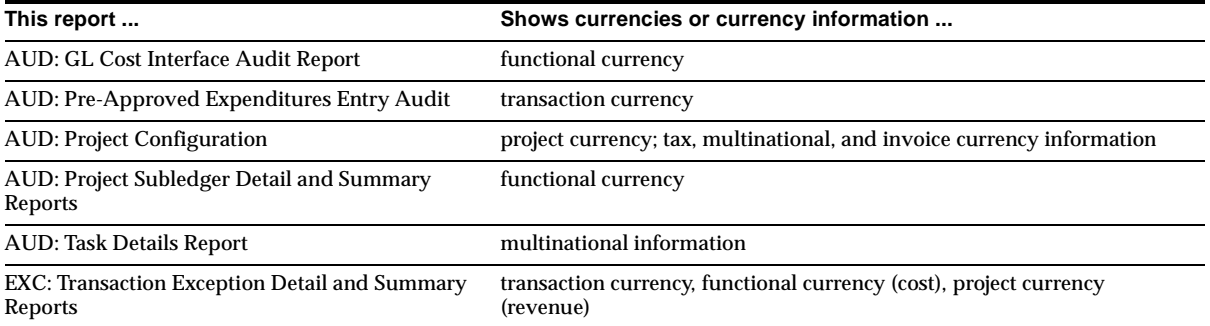

#### **Audit Reports**
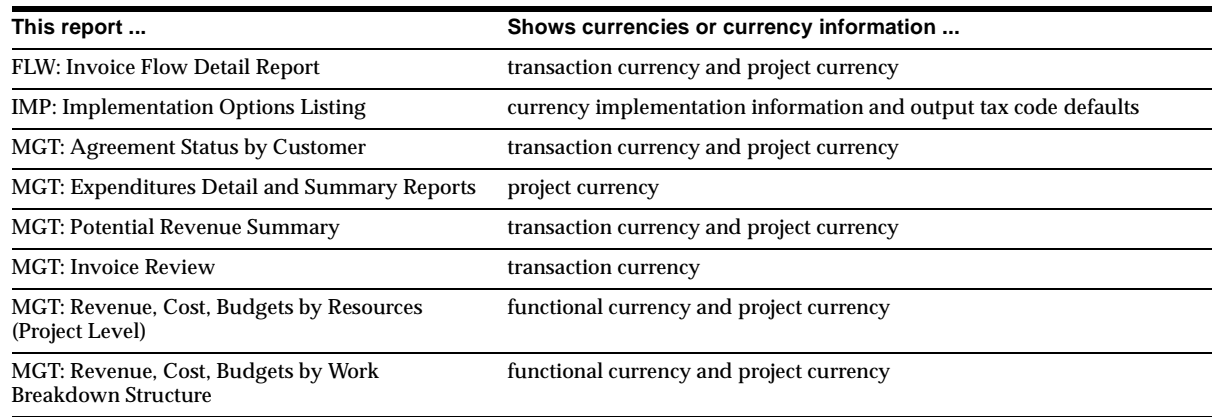

### **Execution Reports**

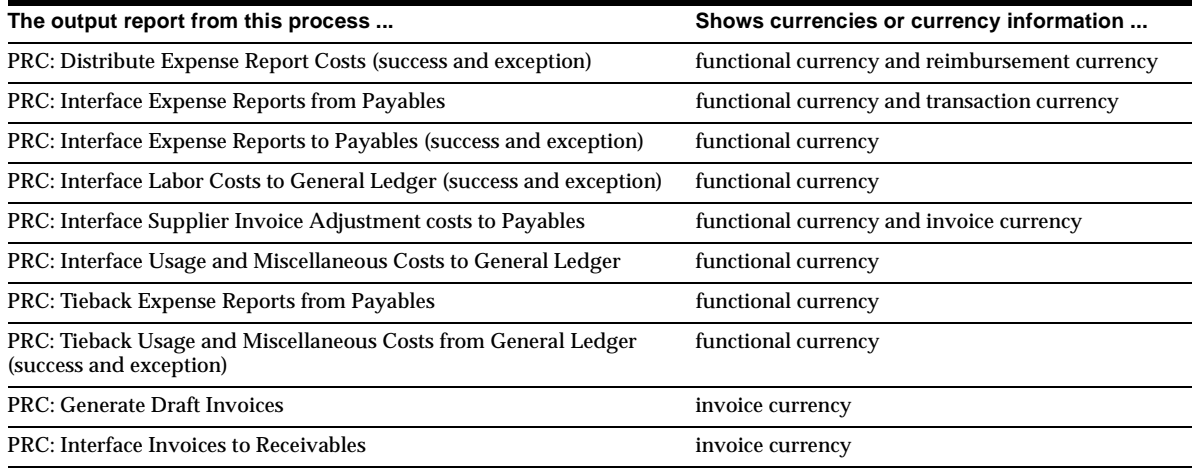

### **Capital Projects Process Reports**

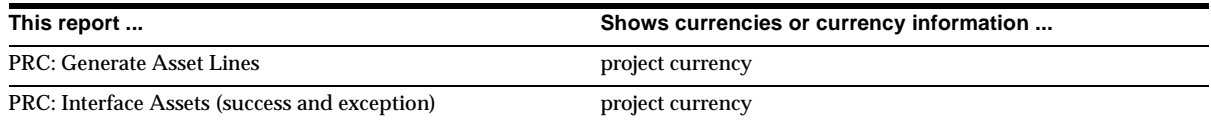

#### **Summarization Process Reports**

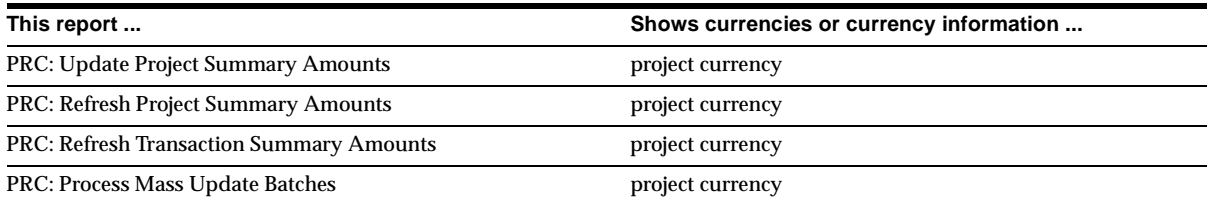

#### **Report Changes for Cross Charging**

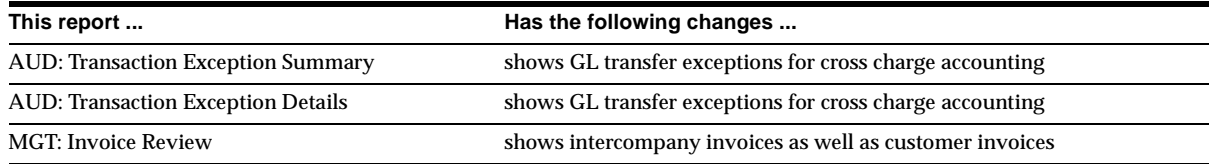

### **Obsolete Reports**

AUD: Timecard Entry and AUD: Expense Report Entry are obsolete.

### **New C Programs**

#### **New Programs for Cross Charging**

These programs process transactions that are flagged to be cross charged.

PRC: Distribute Borrowed and Lent Amounts PRC: Generate Intercompany Invoices for a Single Project

PRC: Generate Intercompany Invoices for a Range of Projects PRC: Interface Intercompany Invoices to Receivables

The following streamline processes have been added to the PRC: Submit Interface Streamline process.

XII: Interface Intercompany Invoices to AR XC: Interface Cross Charge Distributions to GL

DXC: Distribute and Interface Borrowed and Lent Amounts to GL

### **Changed C Programs for Multi-Currency and Cross Charging**

All cost distribution processes have been changed to allow handling or multi-currency transactions and cross charge identification of new transactions.

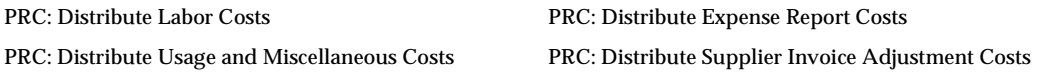

All cost interface programs now interface costs to GL or AP in the transaction currency and functional currency. PRC: Distribute Total Burdened Costs PRC: Create and Distribute Summarized Burden Component Items PRC: Interface Labor Costs to GL PRC: Interface Usage and Miscellaneous Costs to GL PRC: Interface Expense Reports to Payables PRC: Interface Supplier Invoice Adjustments to Payables

The following billing programs now handle multi-currency billing, tax information by invoice line, and cross charge functionality.

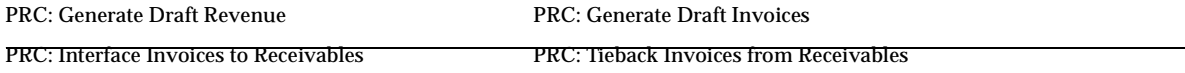

## **Other New Programs**

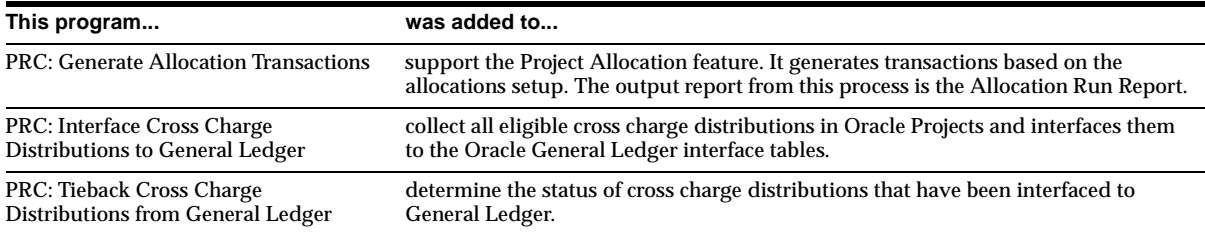

## **Other Changed Programs**

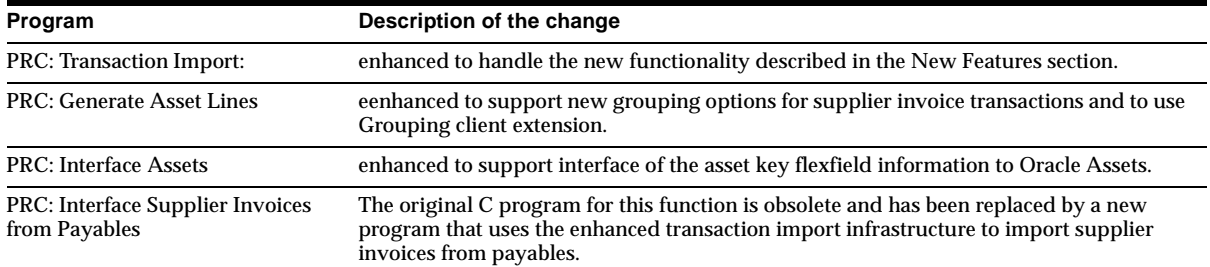

# **New Workflows/Account Generator Processes**

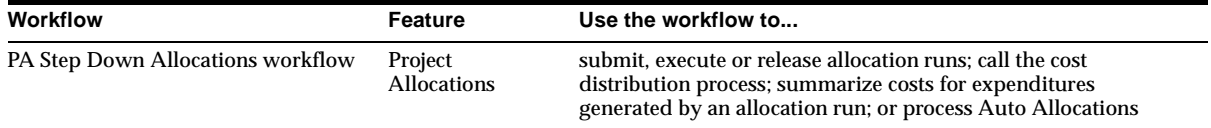

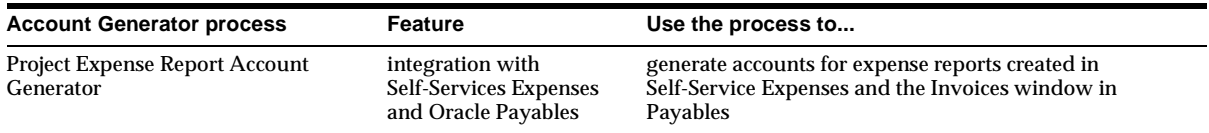

# **New APIs - Client Extensions**

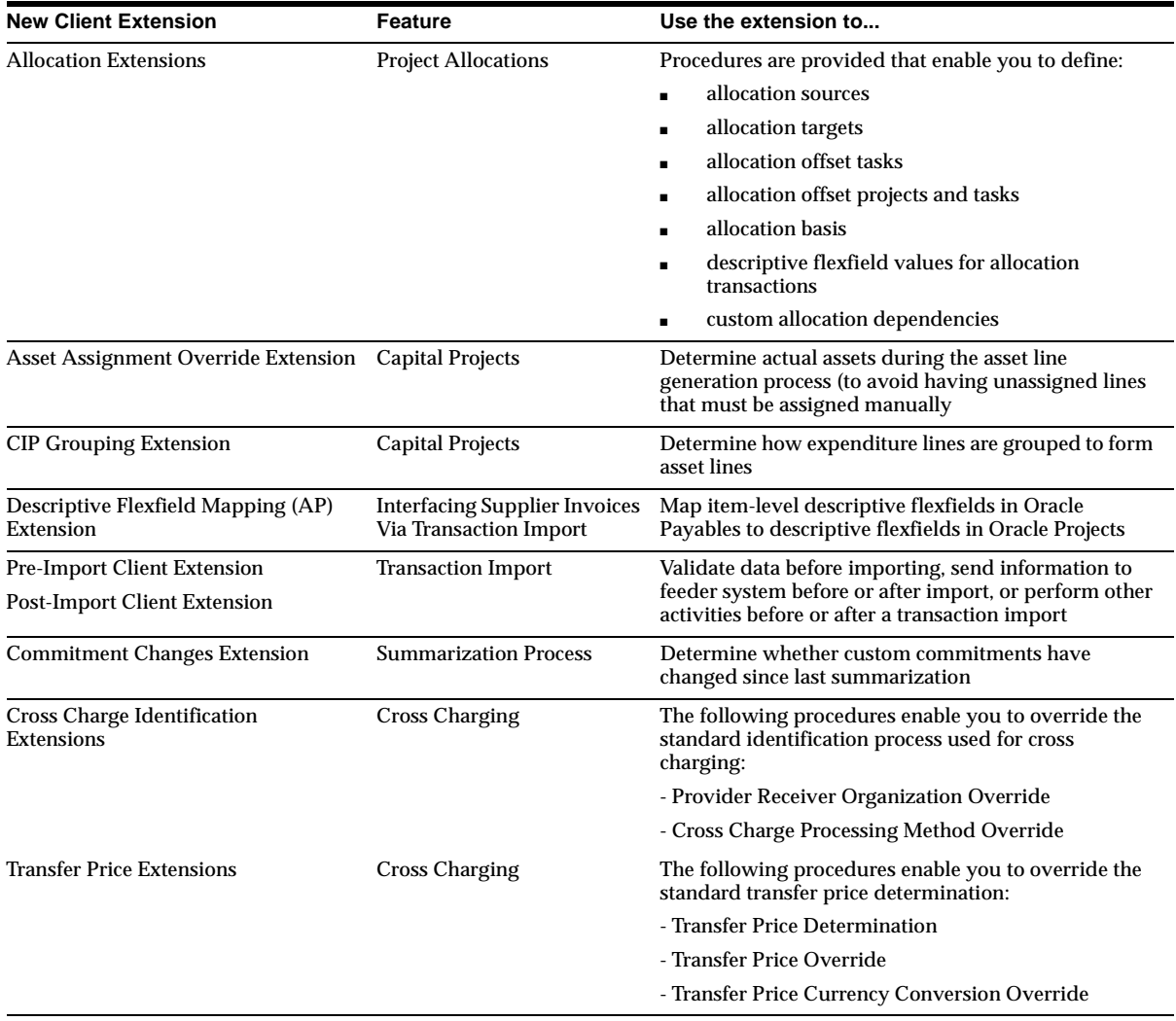

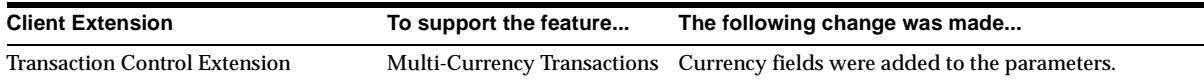

# **Database Objects**

This section lists the database objects that were added, changed, or made obsolete for Oracle Projects in this release of Oracle Applications.

### **New Tables**

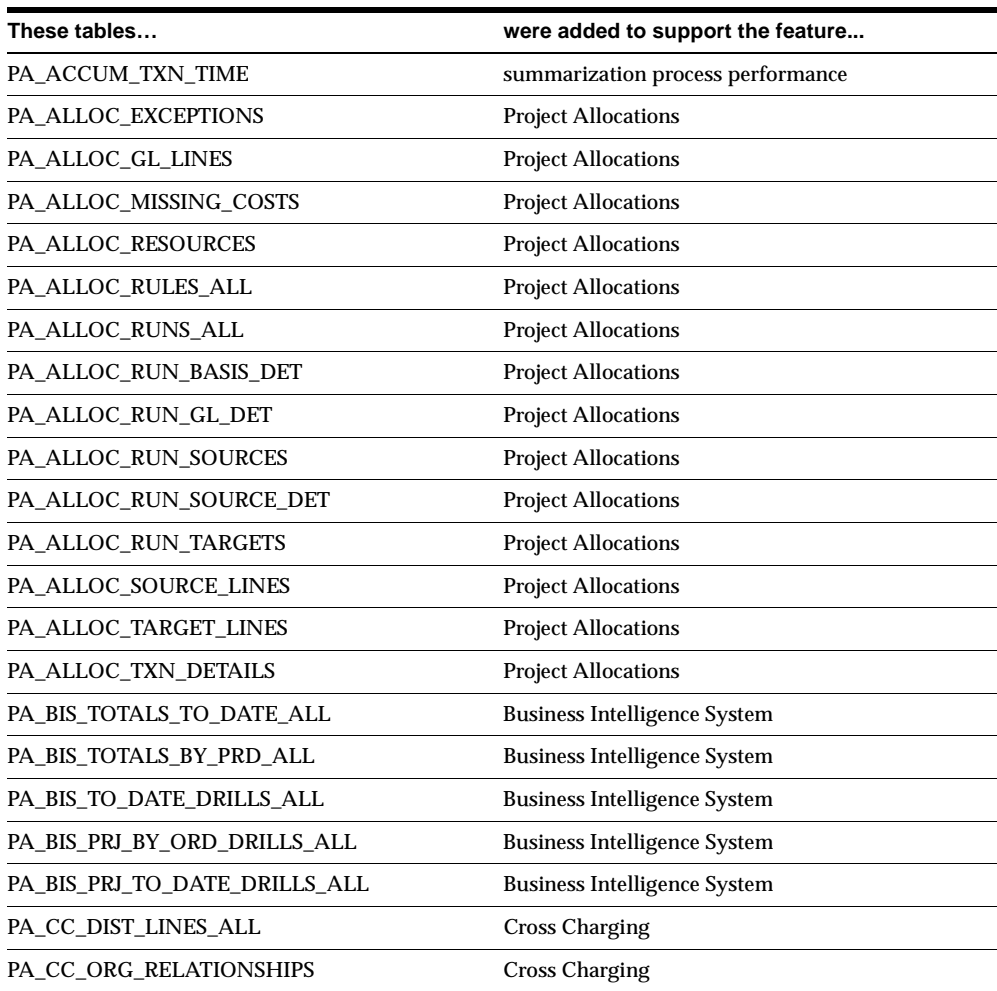

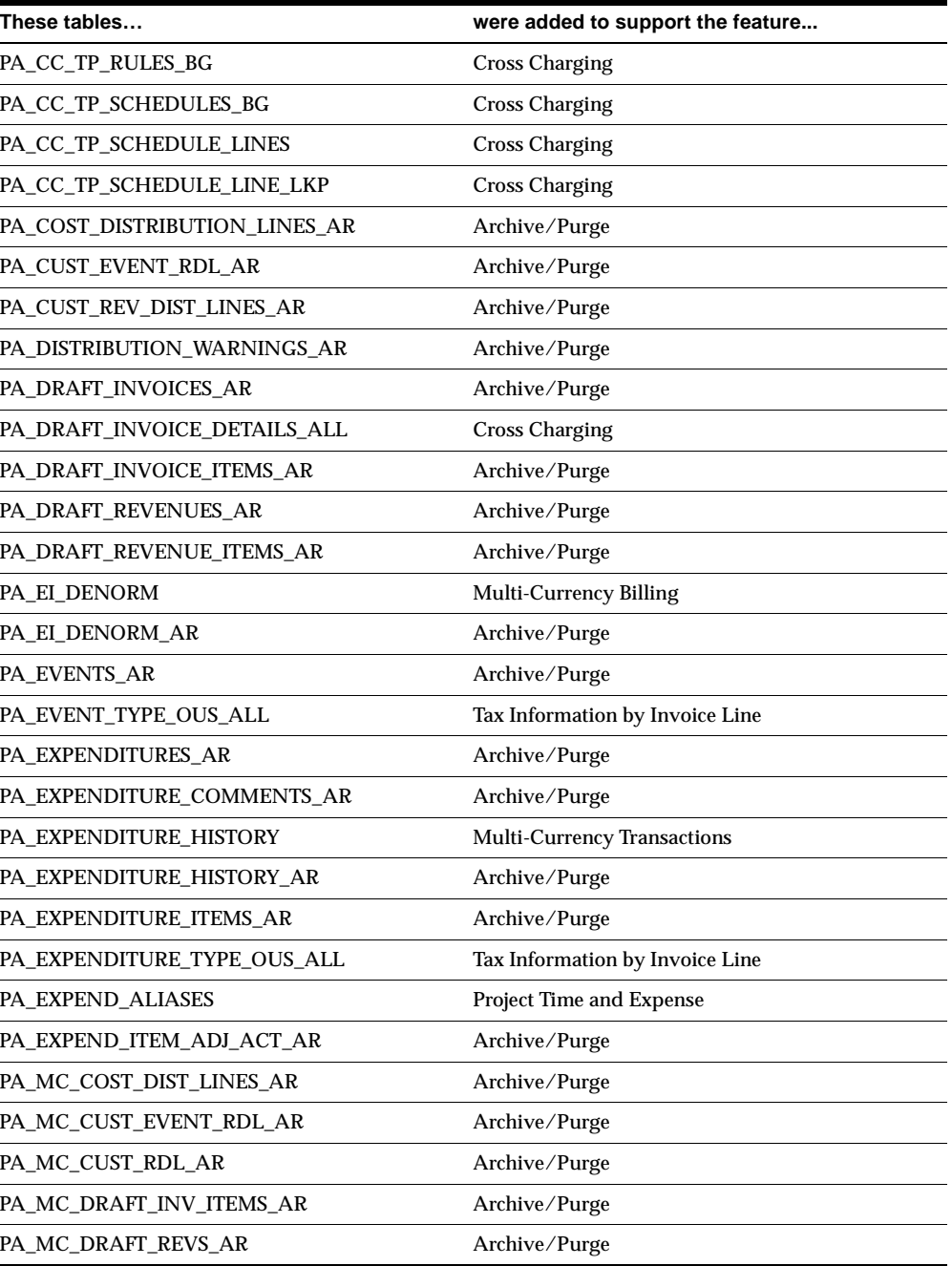

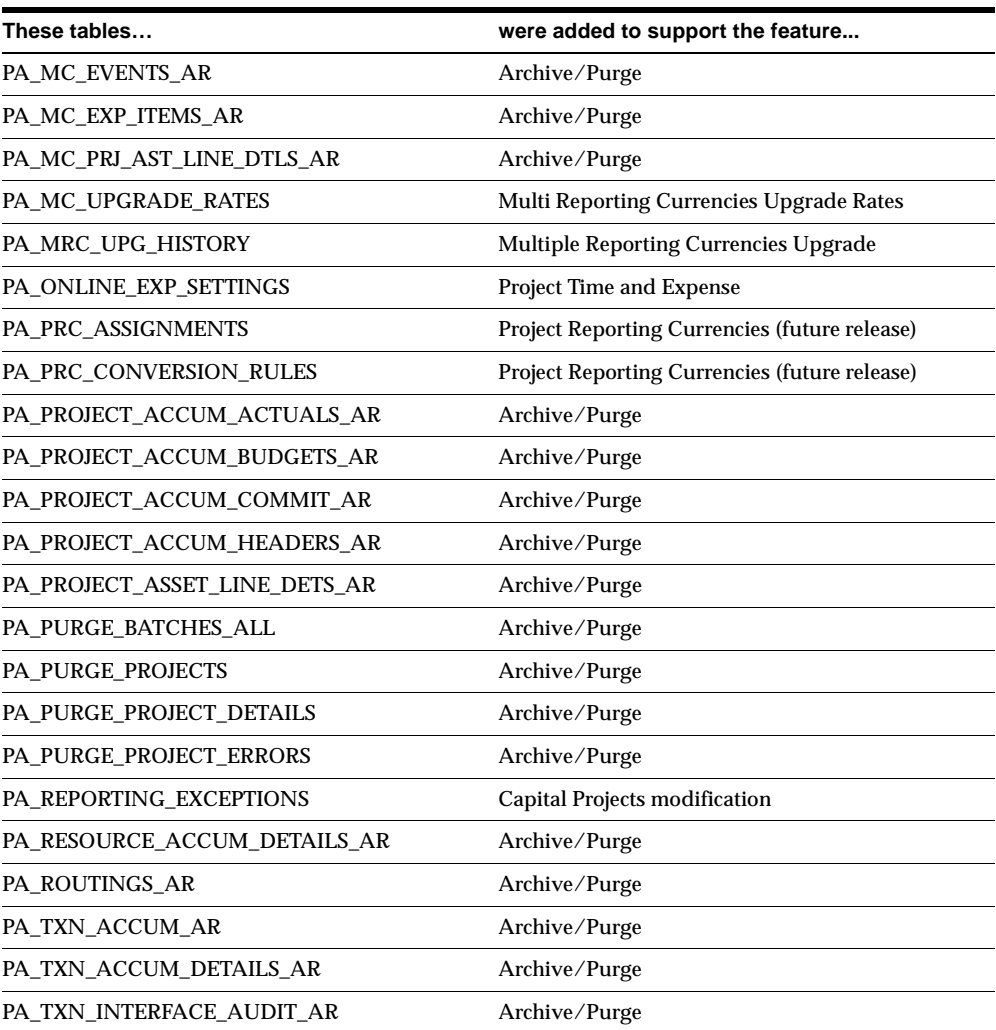

# **Changed Tables**

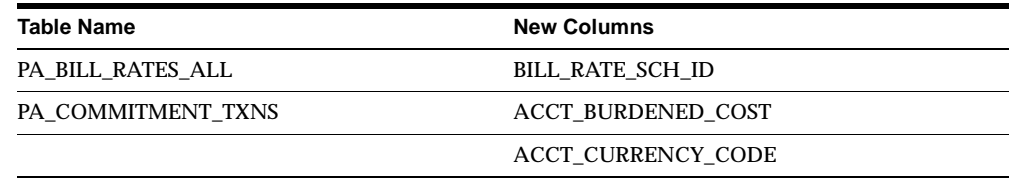

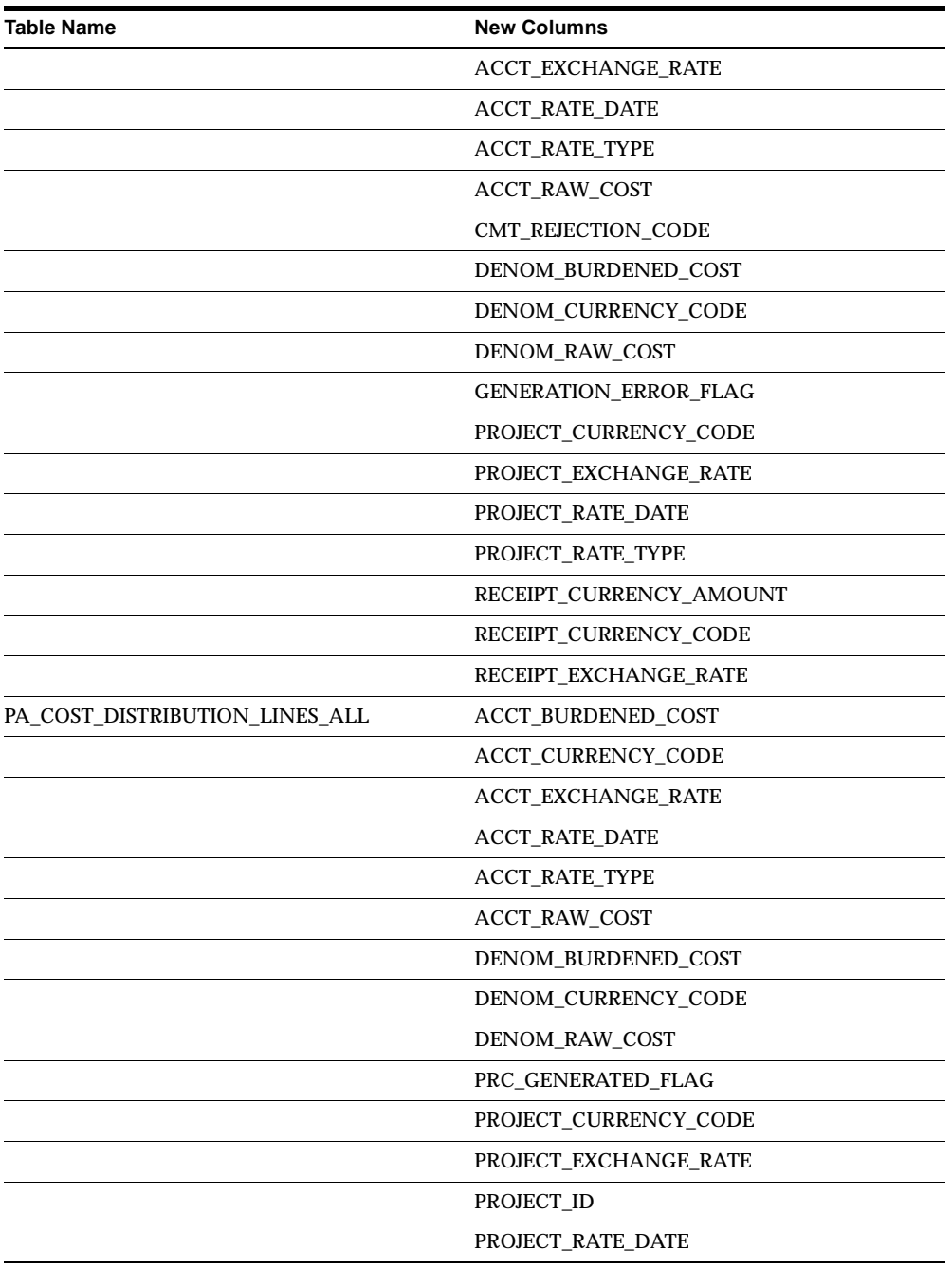

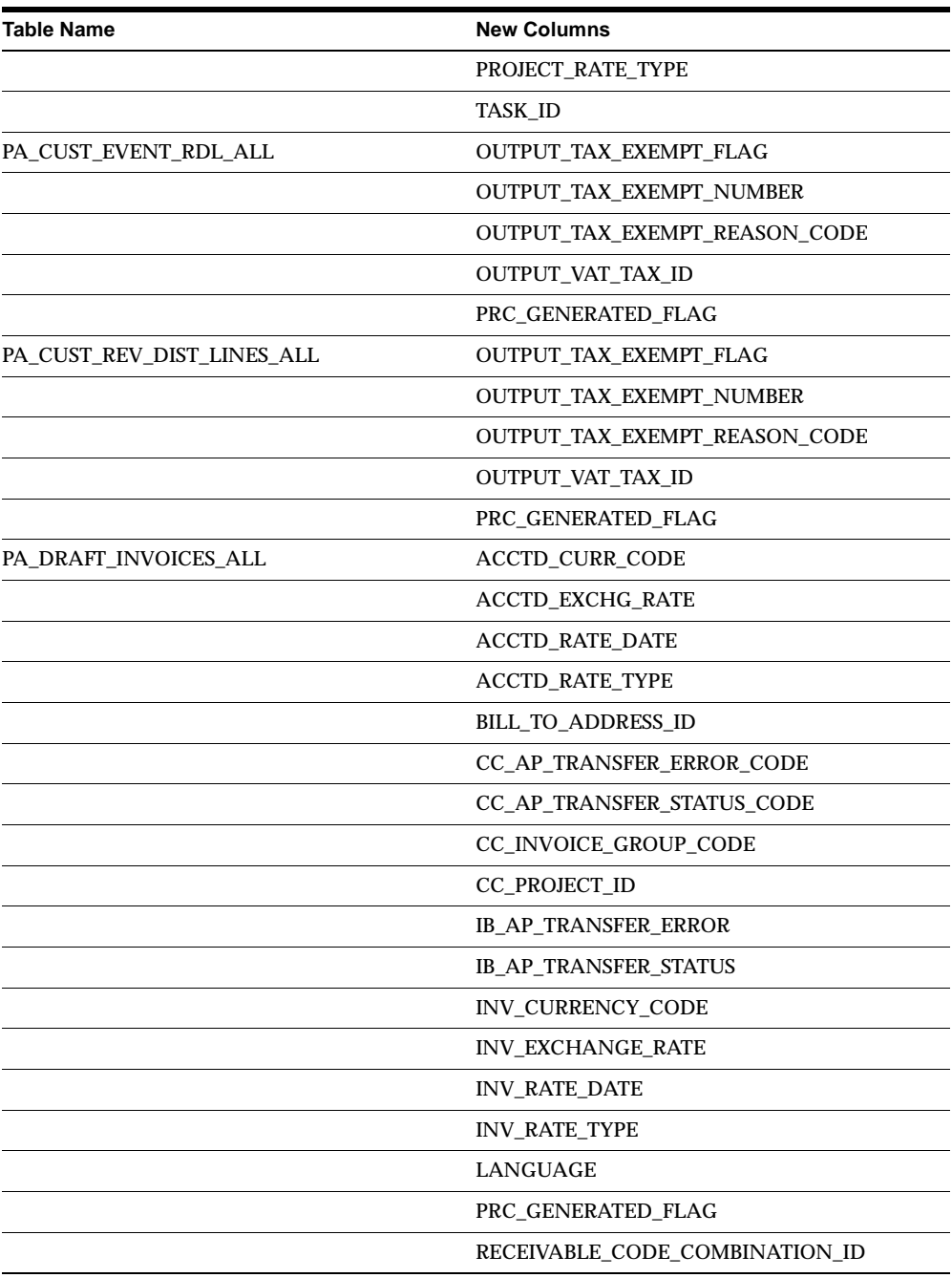

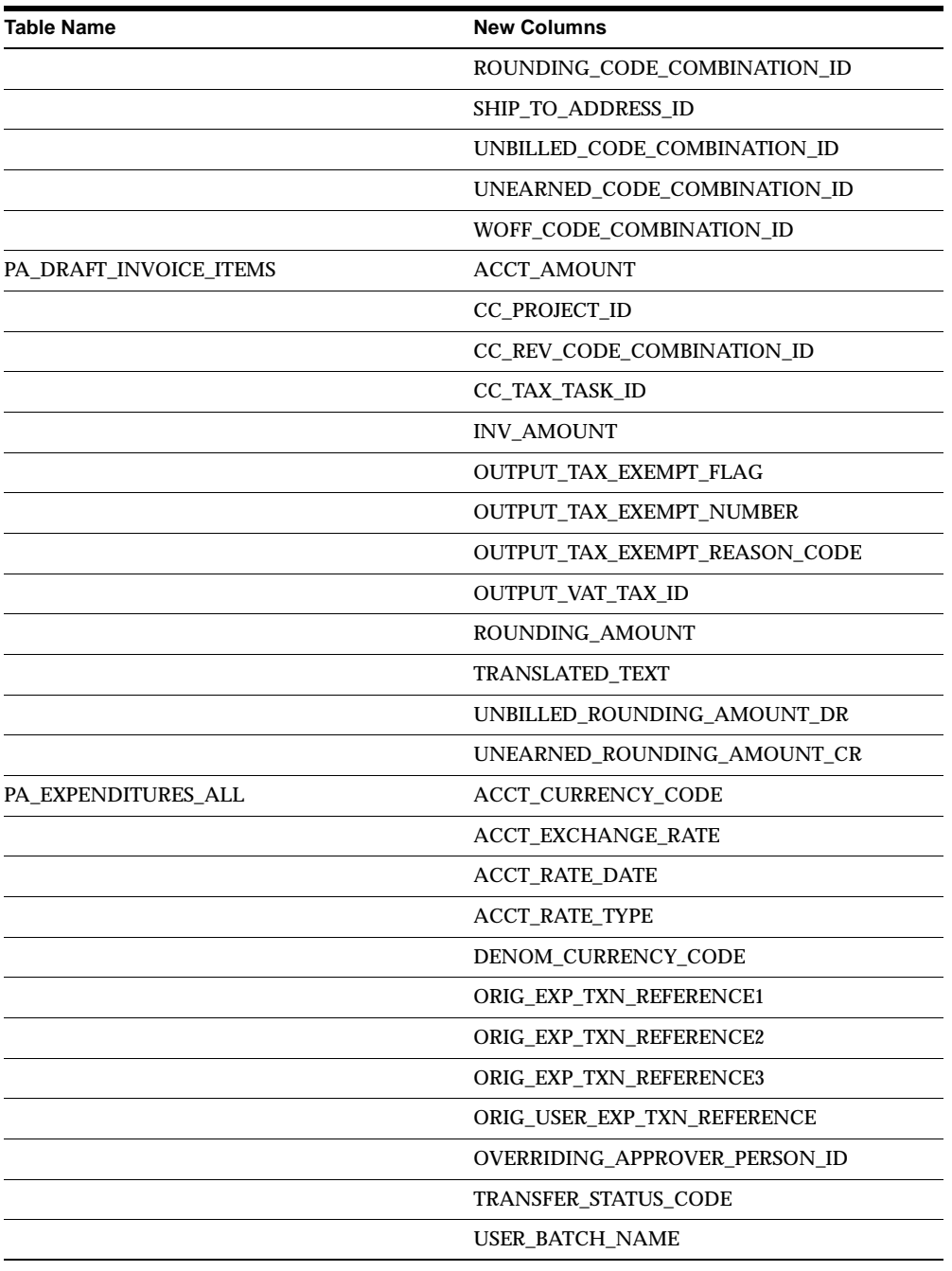

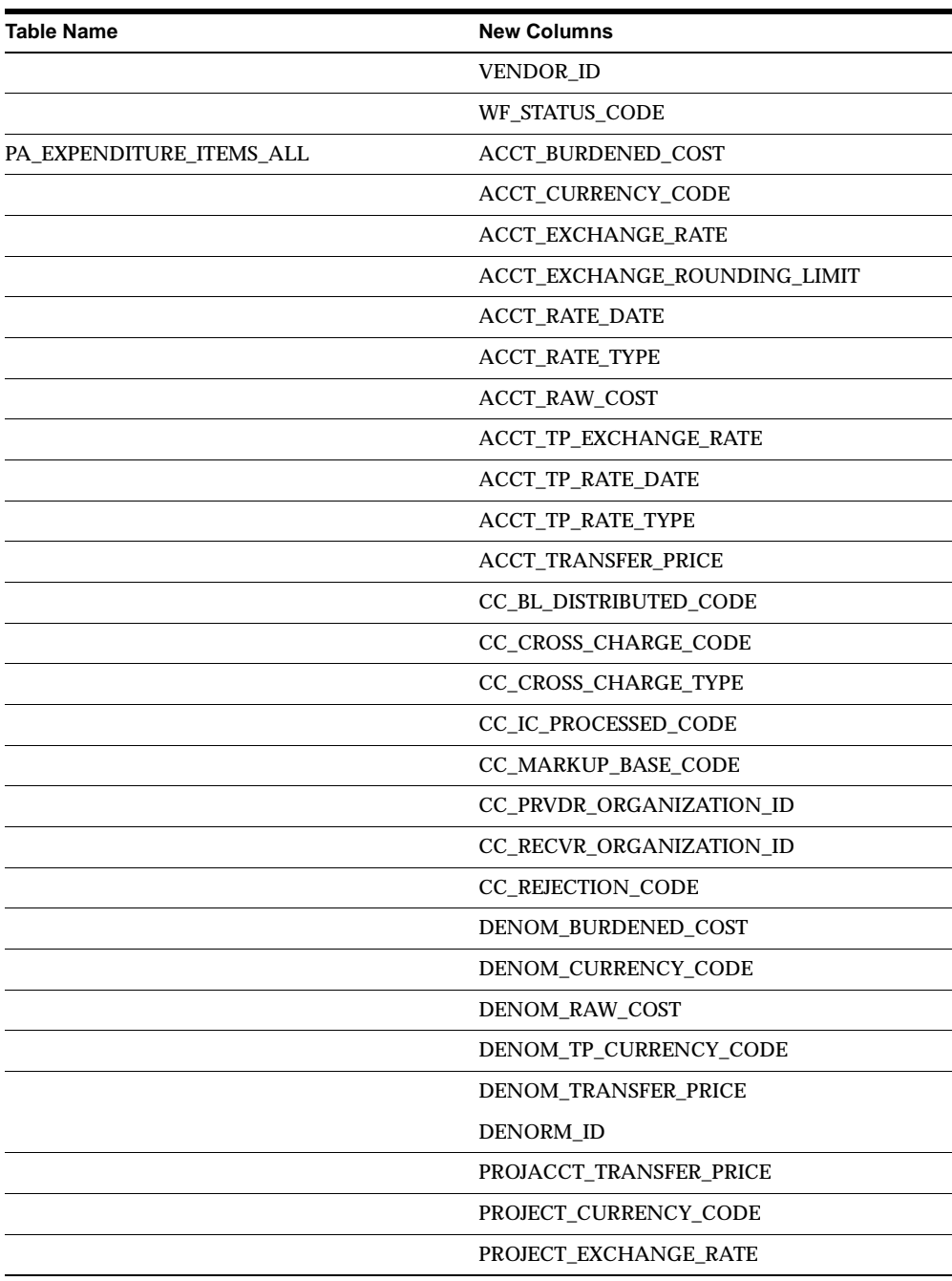

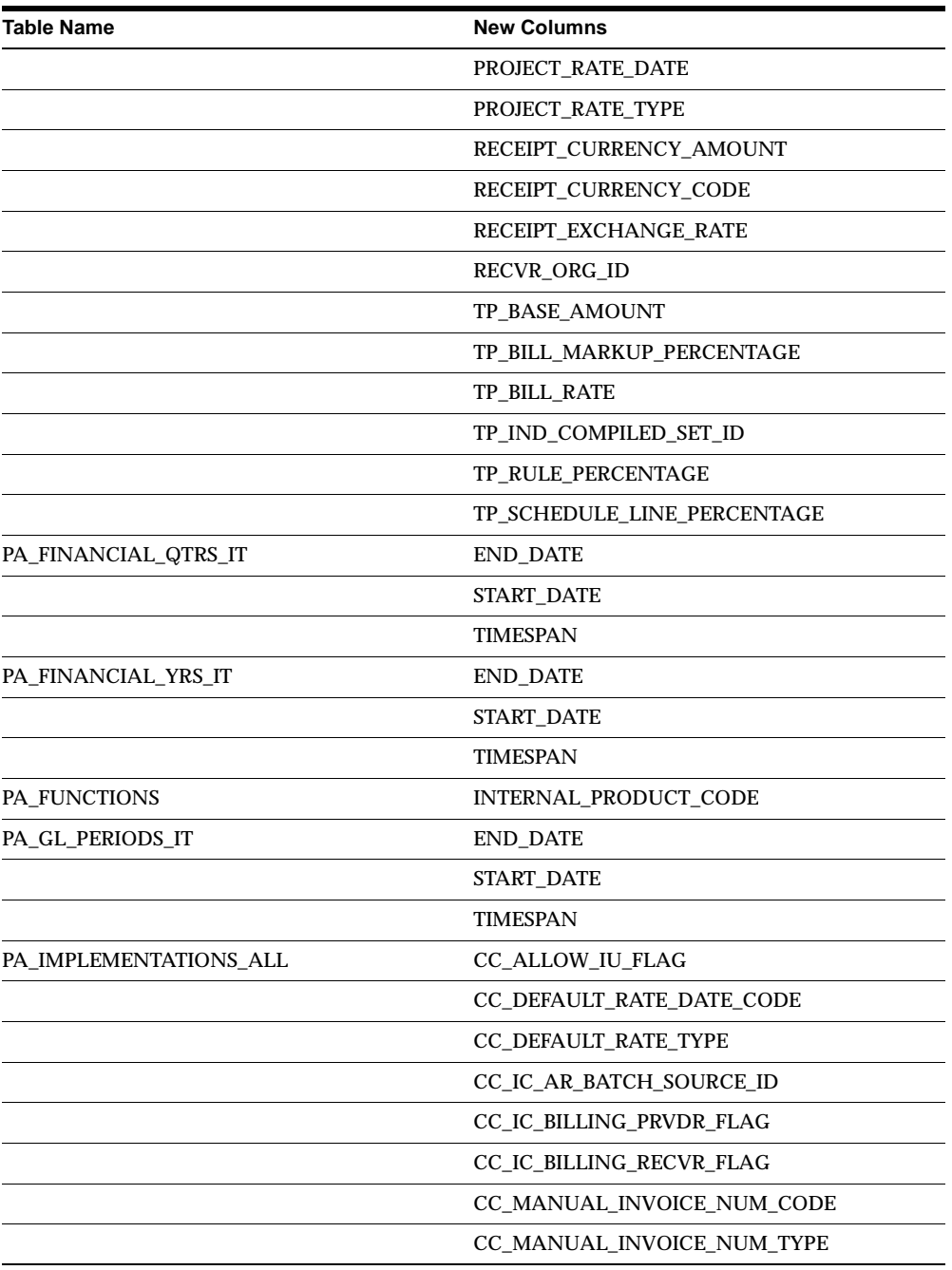

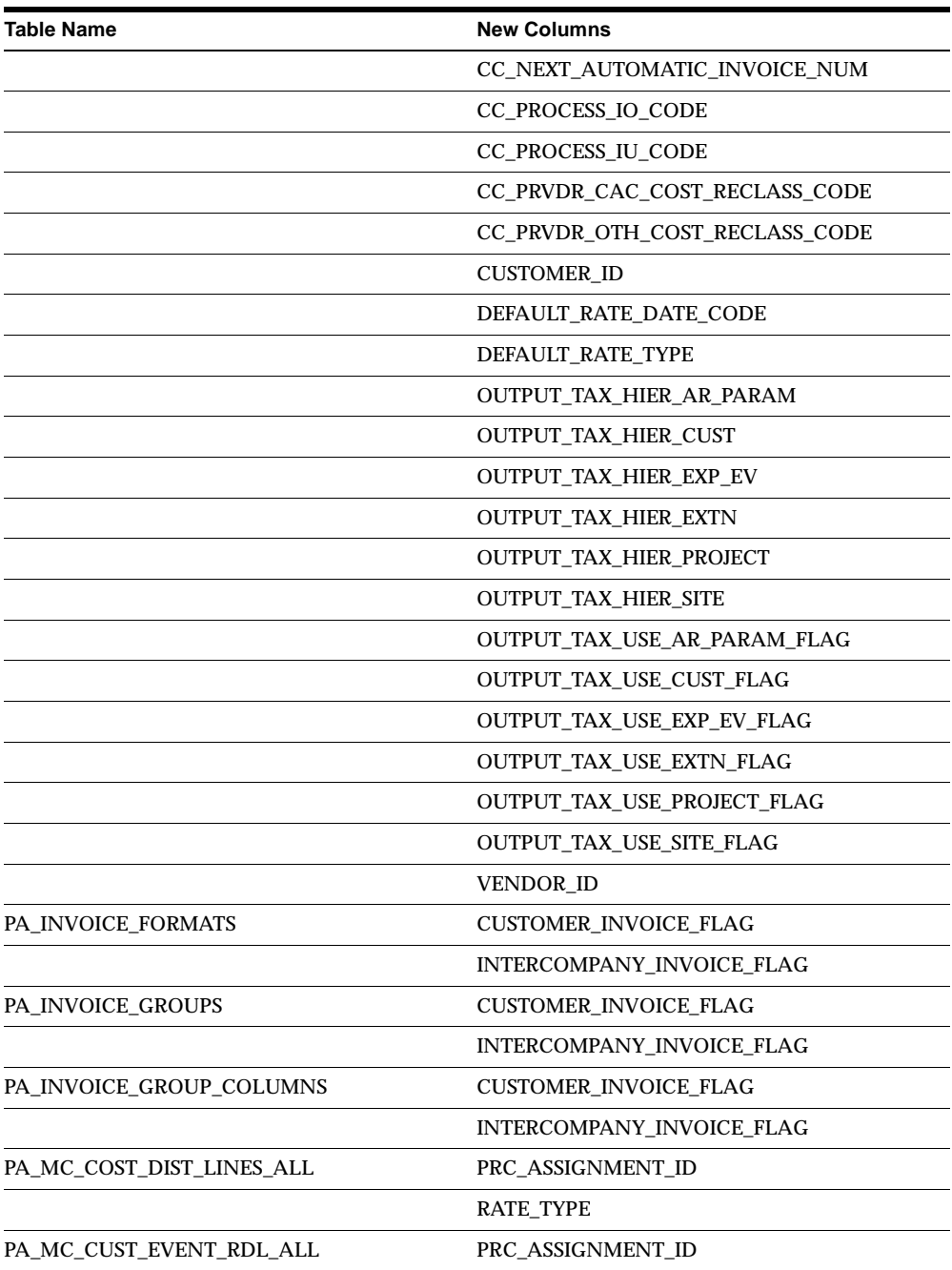

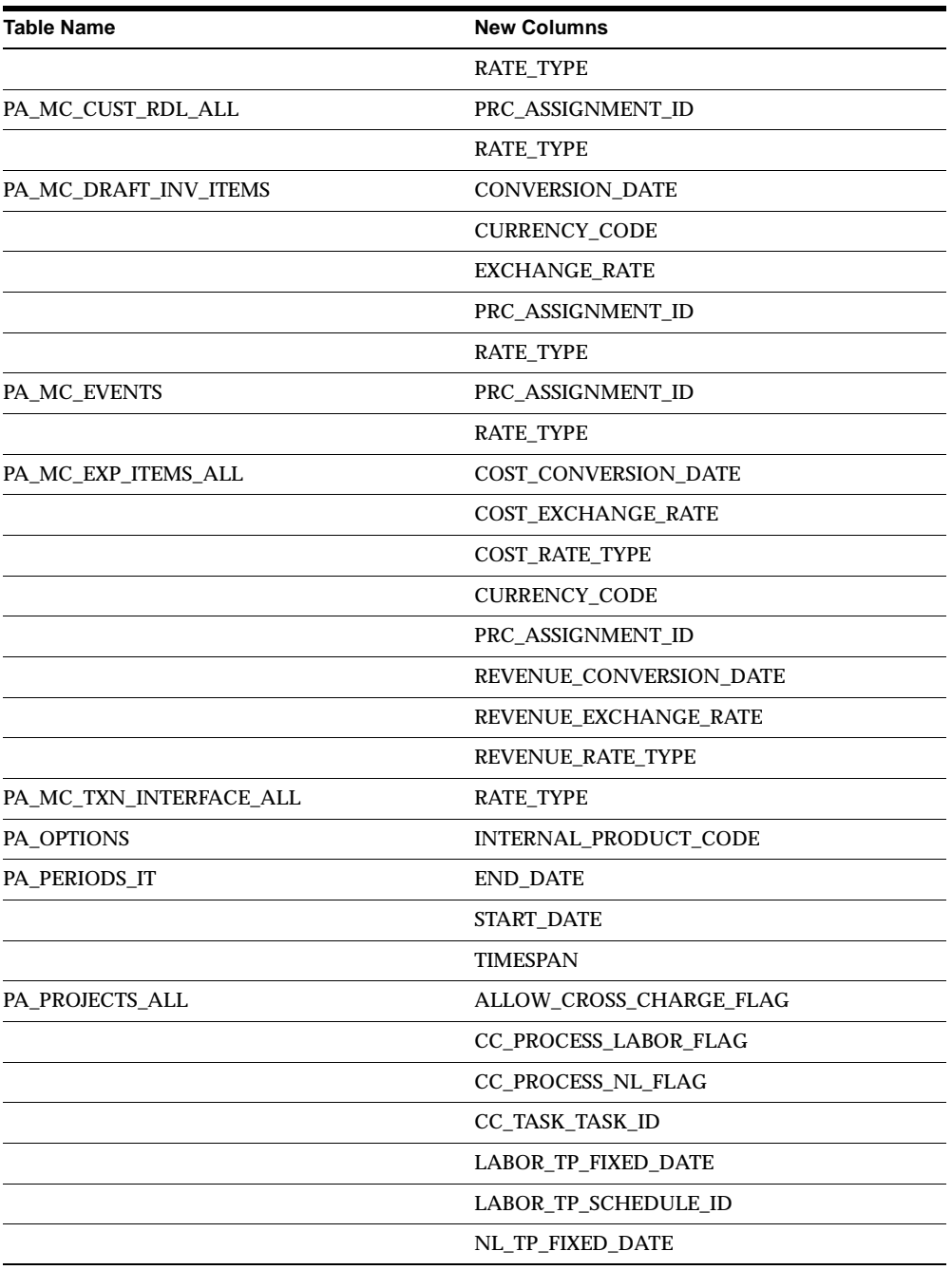

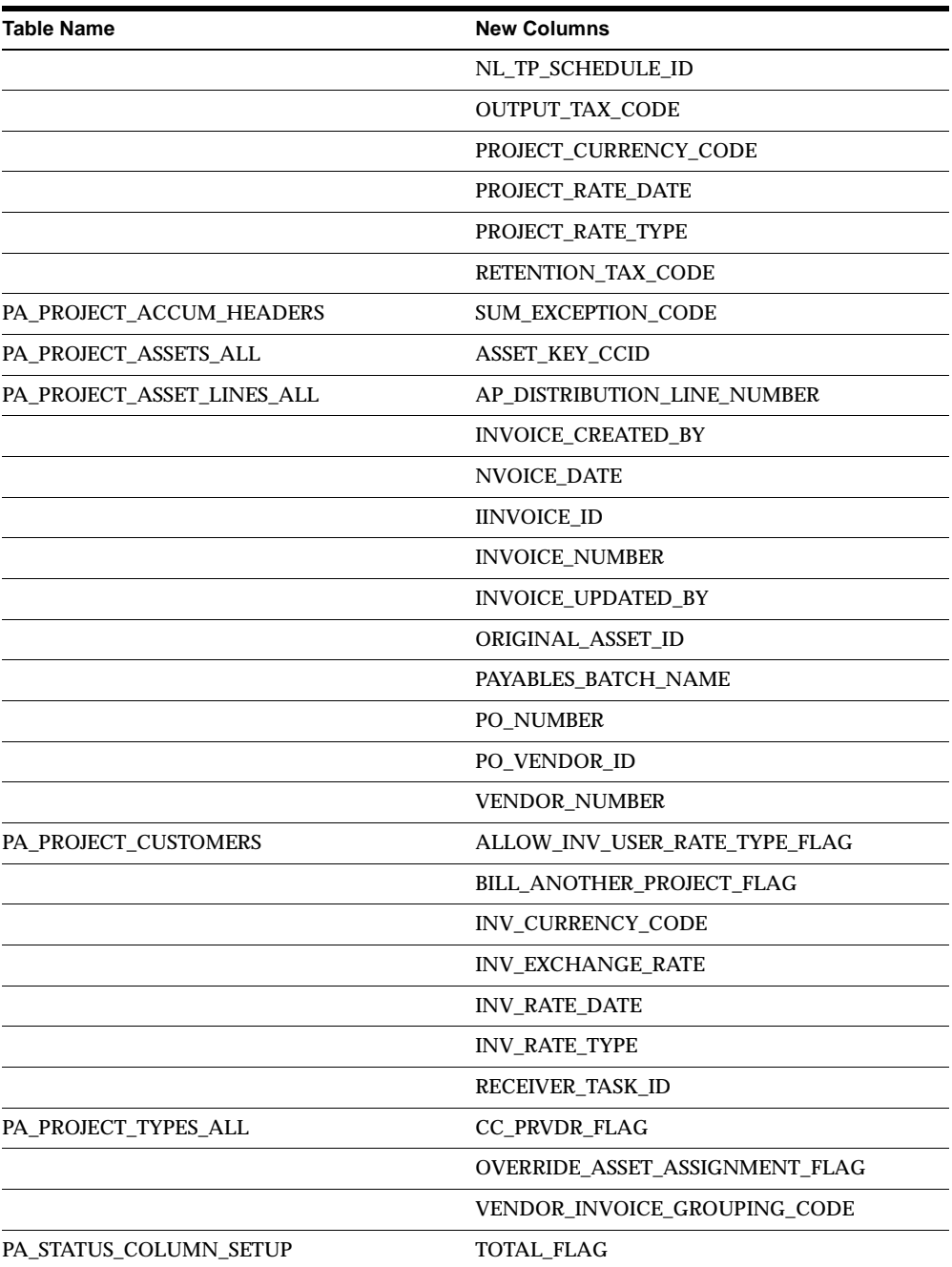

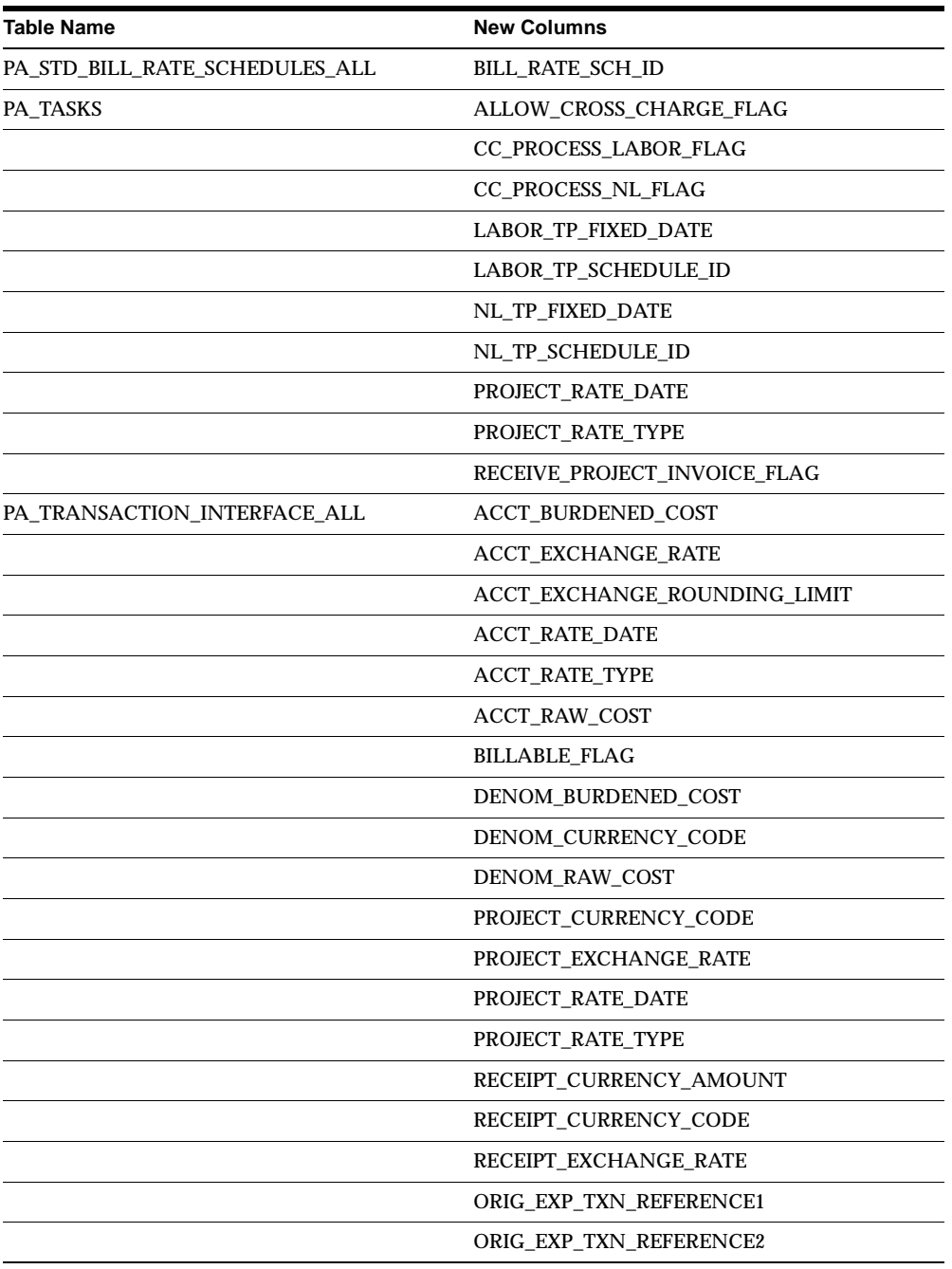

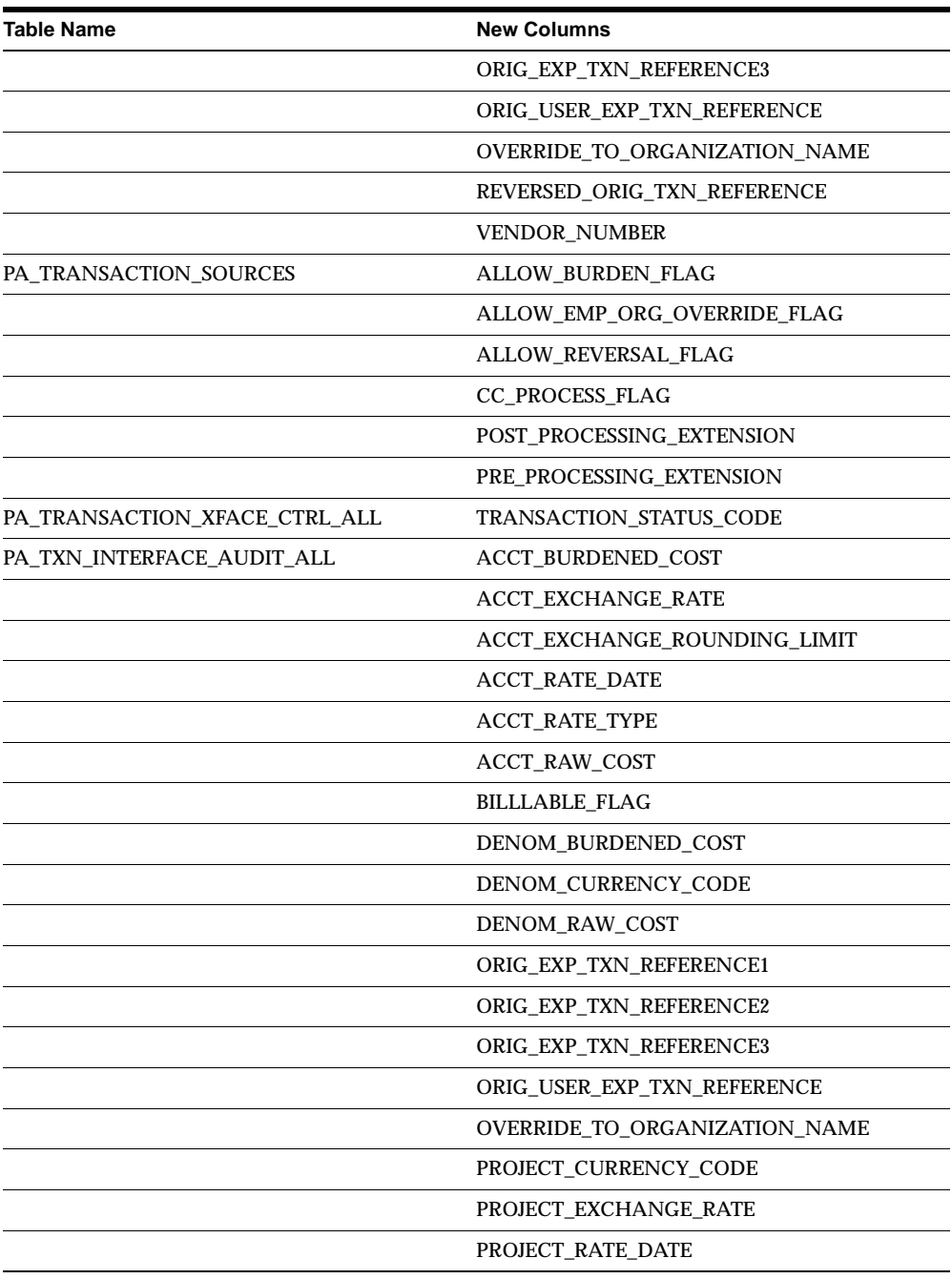

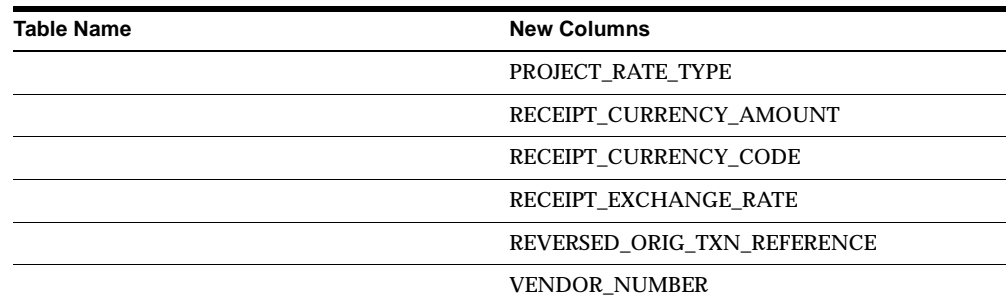

This table lists columns that were changed in this release.

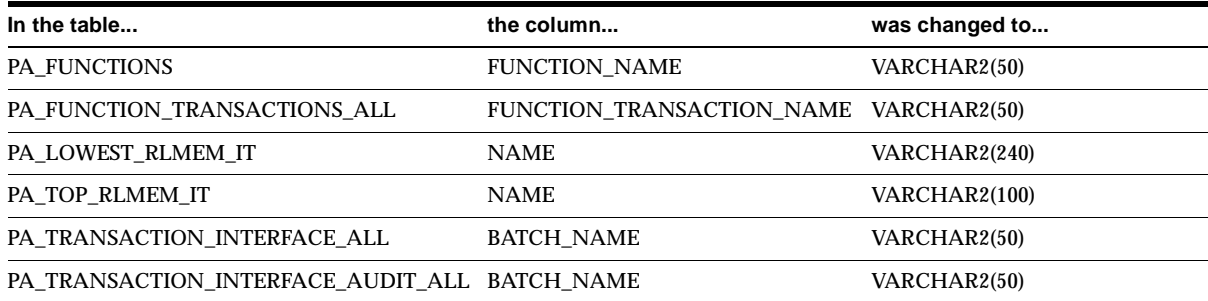

### **Obsolete Tables**

PA\_LOOKUPS and PA\_LOOKUP\_TYPES are obsolete.

### **New Views**

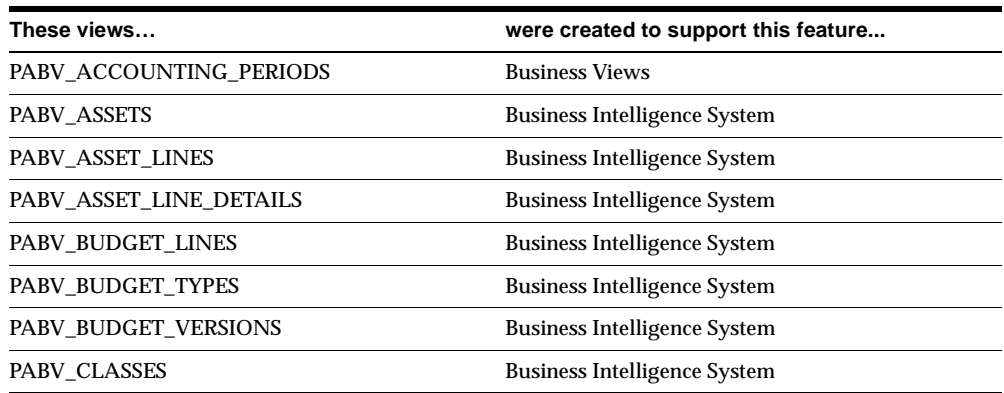

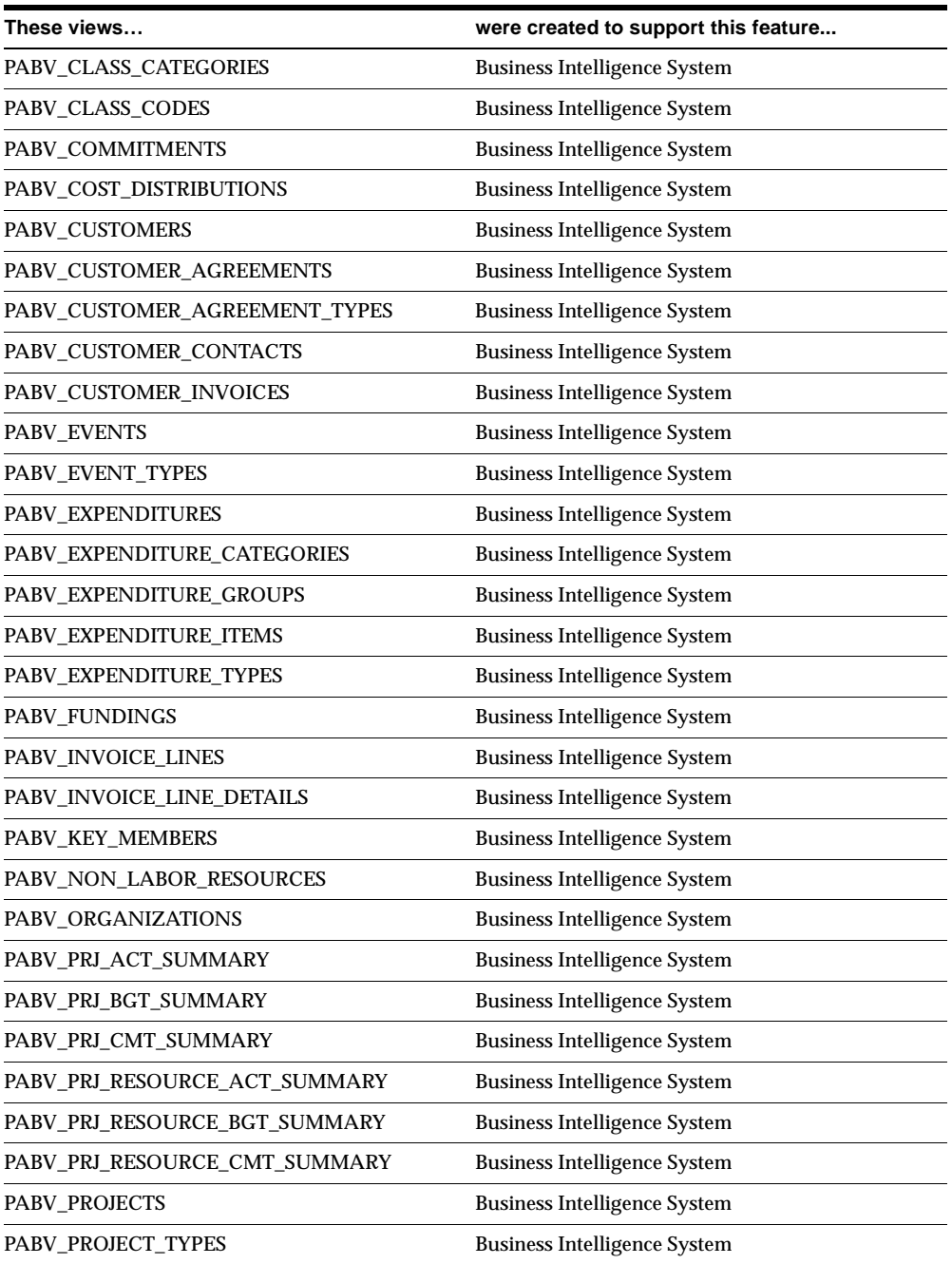

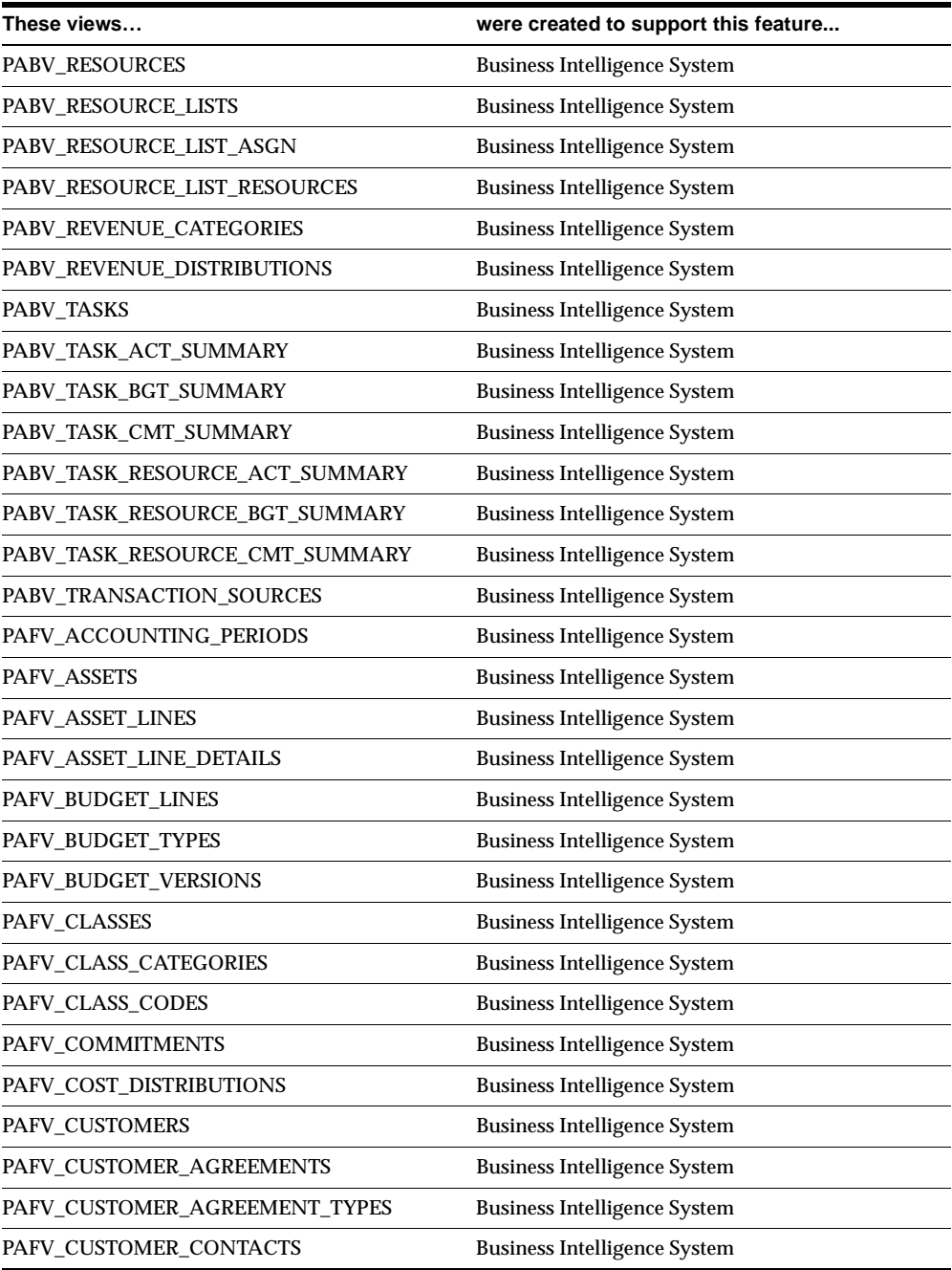

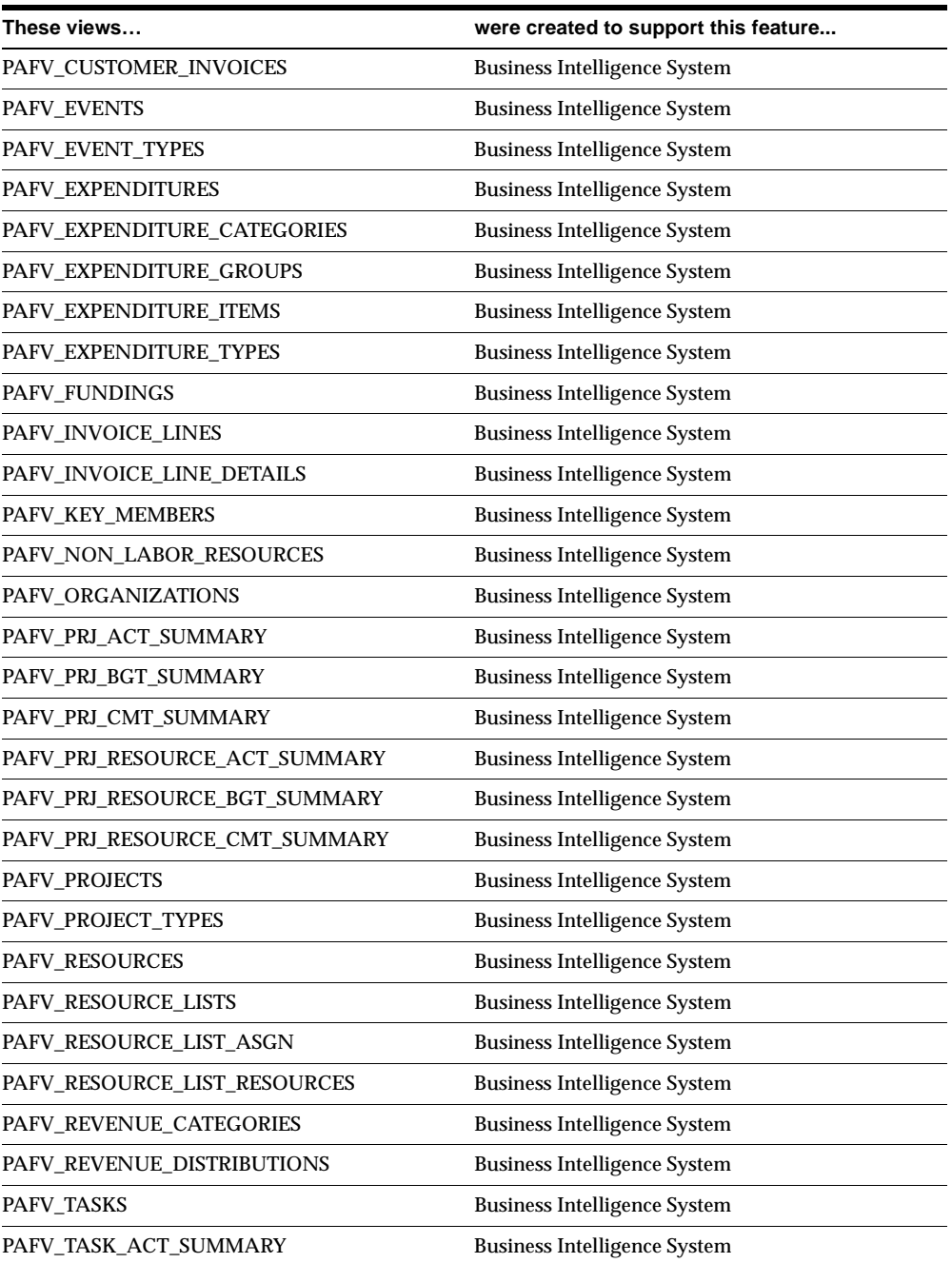

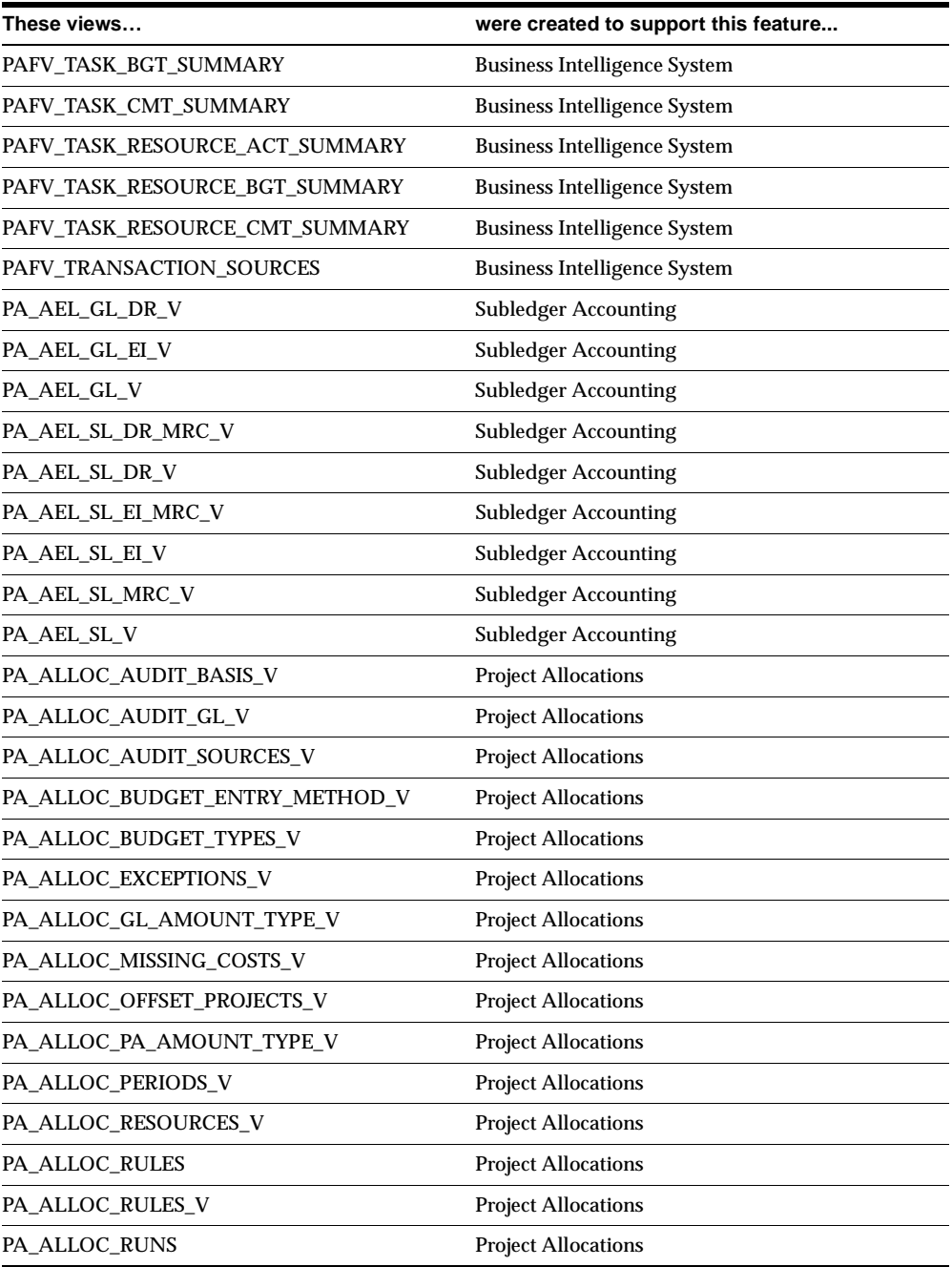

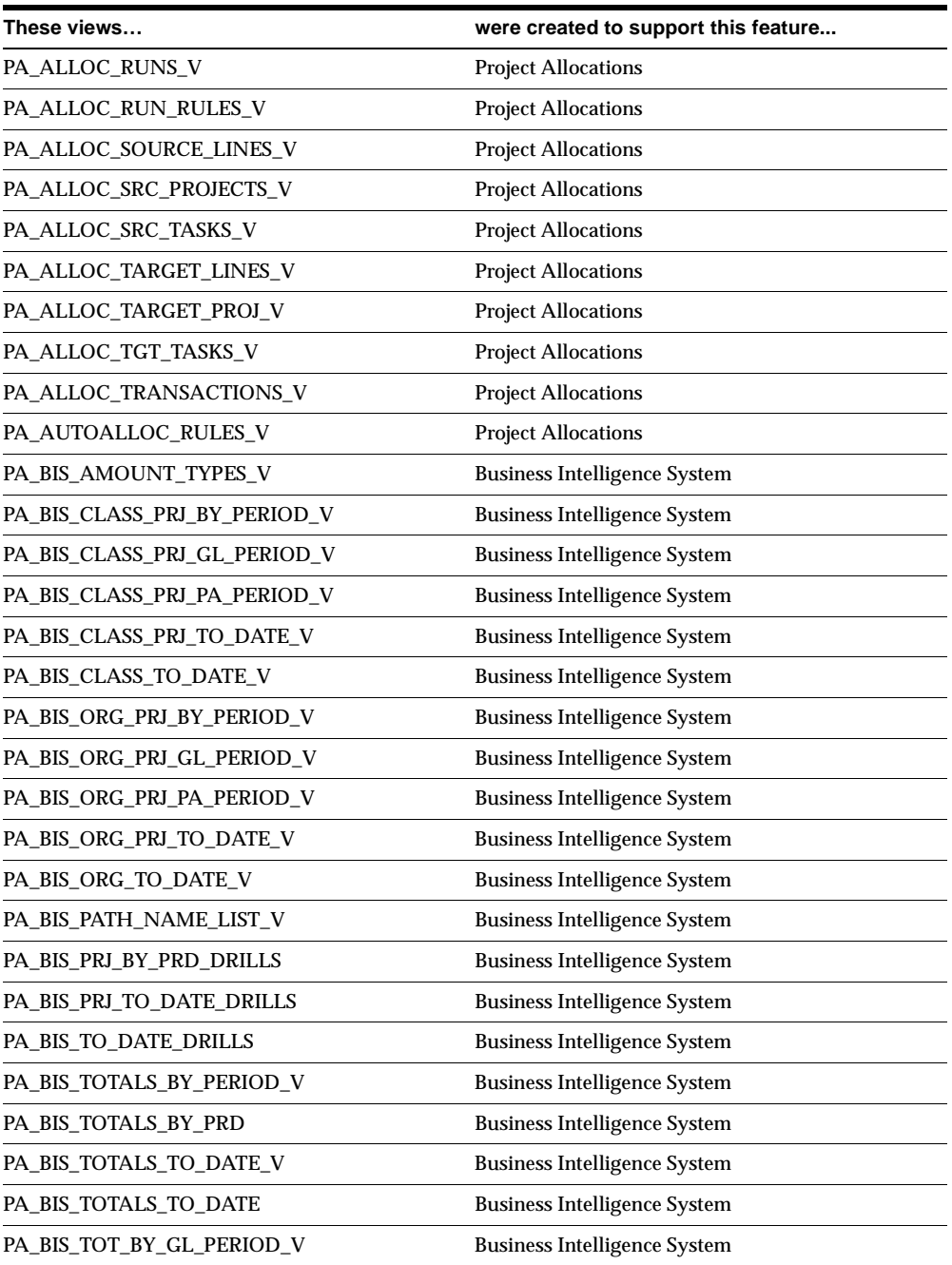

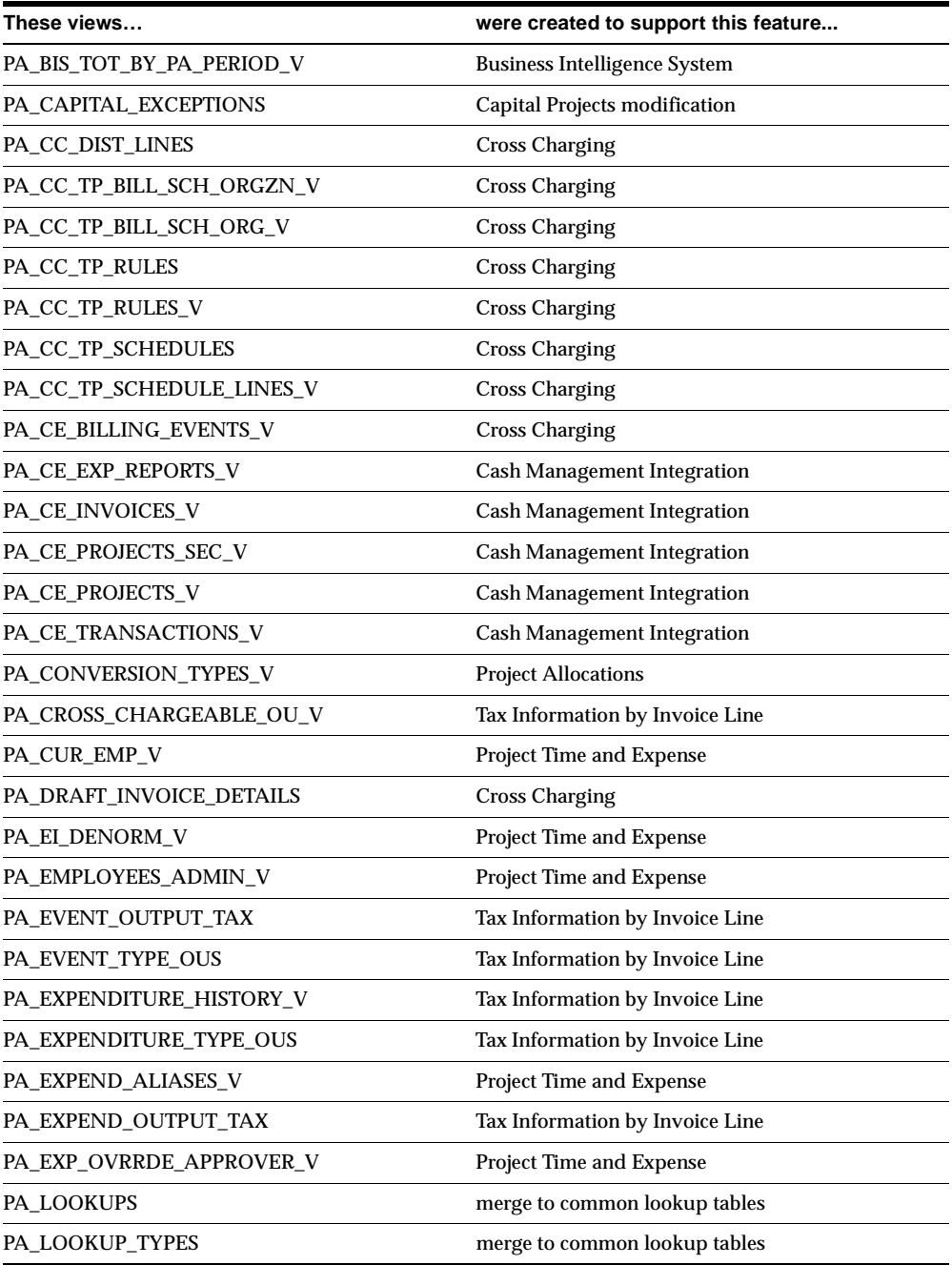

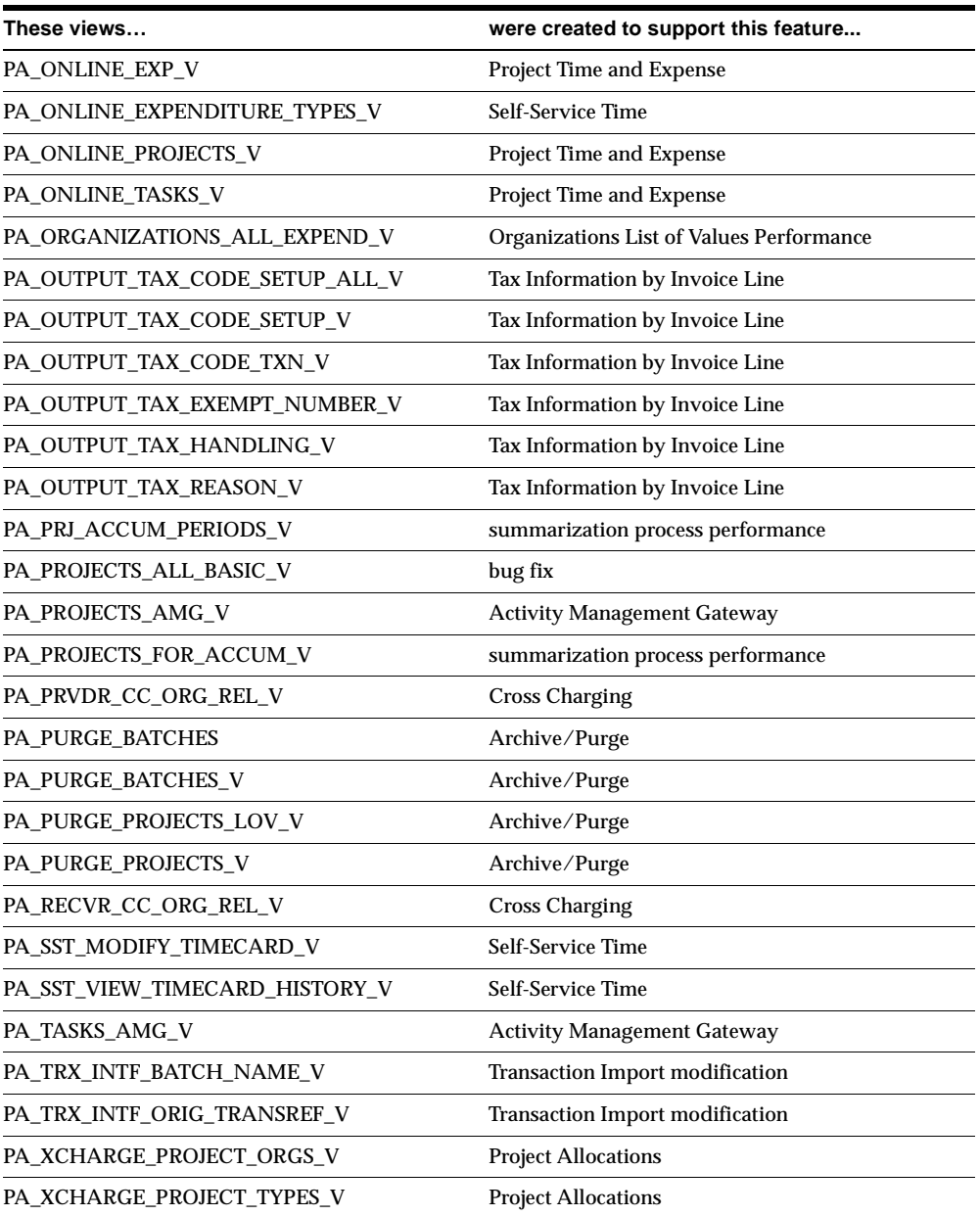

#### **Changed Views**

PA\_ADW\_PERIODS\_B\_V PA\_ADW\_PERIODS\_V PA\_AP\_INV\_EXCEPTIONS\_DET\_V PA\_AP\_INV\_EXCEPTIONS\_SUM\_V PA\_ASSET\_LINE\_DETAILS\_V PA\_BILL\_RATES PA\_BILL\_RATES\_V PA\_BILLING\_INV\_TRANSACTIONS\_V PA\_BILLING\_REV\_TRANSACTIONS\_V PA\_BUDGET\_TYPES\_V PA\_CAPITAL\_PROJECTS\_V PA\_CDL\_BURDEN\_DETAIL\_V PA\_CDL\_BURDEN\_SUMMARY\_V PA\_COMMITMENT\_TXNS\_V PA\_COST\_BURDEN\_DETAILS\_V PA\_COST\_DIST\_LINES\_ALL\_BAS PA\_COST\_DIST\_LINES\_ALL\_MRC\_V PA\_COST\_DIST\_LINES\_MRC\_V PA\_COST\_DISTRIBUTION\_LINES PA\_COST\_EXCEPTIONS\_DET\_V PA\_COST\_EXCEPTIONS\_SUM\_V PA\_CP\_ASSET\_NAMES\_V PA\_CP\_GENERATE\_ASSET\_BASE\_V PA\_CUST\_EVENT\_RDL\_ALL\_MRC\_V PA\_CUST\_EVENT\_RDL\_MRC\_V PA\_CUST\_EVENT\_RDL\_MI\_MRC\_V PA\_CUST\_EVENT\_REV\_DIST\_LINES PA\_CUST\_RDL\_MRC\_V PA\_CUST\_RDL\_ALL\_MRC\_V PA\_CUST\_REV\_DIST\_LINES PA\_CUST\_REV\_DIST\_LINES\_V PA\_DR\_EXCEPTIONS\_DET\_V PA\_DRAFT\_INV\_LINE\_DETAILS\_V PA\_DRAFT\_INVOICE\_ITEMS\_MRC\_V PA\_DRAFT\_INVOICE\_LINES\_V PA\_DRAFT\_INVOICES PA\_DRAFT\_INVOICES\_V PA\_DRAFT\_REVENUES\_V PA\_EMPLOYEES PA\_EVENT\_TYPES\_V PA\_EVENTS\_MRC\_V PA\_EVENTS\_V PA\_EXPEND\_ITEMS\_ADJUST\_V PA\_EXPEND\_ITEMS\_ADJUST2\_V PA\_EXPENDITURE\_GROUPS\_V PA\_EXPENDITURE\_ITEMS PA\_EXPENDITURE\_ITEMS\_ALL\_MRC\_V PA\_EXPENDITURE\_ITEMS\_MRC\_V PA\_EXPENDITURE\_ITEMS\_V PA\_EXPENDITURE\_TYPES\_DESC\_V PA\_EXPENDITURE\_TYPES\_EXPEND\_V PA\_EXPENDITURES PA\_EXPENDITURES\_MRC\_V PA\_EXPENDITURES\_V PA\_EXPND\_ITEMS\_REVIEW\_V PA\_IMPLEMENTATIONS PA\_IMPLEMENTATIONS\_ALL\_MRC\_V PA\_IMPLEMENTATIONS\_MRC\_V PA\_INV\_BURDEN\_DETAILS\_LM\_V PA\_INV\_BURDEN\_DETAILS\_V

PA\_ACCUM\_BUDGET\_ITEM\_VIEW PA\_ACCUM\_SUBBUDGET\_VIEW PA\_LABOR\_EXPENDITURES\_VIEW PA\_PROJ\_AP\_INV\_DISTRIBUTIONS PA\_PROJ\_ASSET\_LINES\_ALL\_MRC\_V PA\_PROJ\_ASSET\_LINES\_MRC\_V PA\_PROJ\_COST\_SUBLEDGER\_V PA\_PROJ\_EXPEND\_VIEW PA\_PROJ\_INFO\_VIEW PA\_PROJ\_INVOICES\_VIEW PA\_PROJ\_PO\_DISTRIBUTIONS PA\_PROJ\_REQ\_DISTRIBUTIONS PA\_PROJ\_REVENUE\_VIEW\_DELETED PA\_PROJ\_TRANSFERS\_VIEW PA\_PROJ\_WBS\_STATUS\_VIEW PA\_PROJECT\_ASSET\_LINES PA\_PROJECT\_ASSET\_LINES\_V PA\_PROJECT\_ASSETS PA\_PROJECT\_ASSETS\_V PA\_PROJECT\_COST\_ACCUM\_V PA\_PROJECT\_CUSTOMERS\_V PA\_PROJECT\_EXP\_CAT\_VIEW PA\_PROJECT\_EXP\_ORG\_VIEW PA\_PROJECT\_EXP\_TYPE\_VIEW PA\_PROJECT\_FUNDINGS\_V PA\_PROJECT\_OPTIONS\_V PA\_PROJECT\_REV\_CAT\_VIEW PA\_PROJECT\_TYPES PA\_PROJECT\_VIEW PA\_PROJECTS PA\_PROJECTS\_AMG\_V PA\_PROJECTS\_BASIC\_V PA\_PROJECTS\_EXPEND\_V PA\_PROJECTS\_V PA\_REV\_BURDEN\_DETAILS\_V PA\_REVENUE\_CATEGORIES\_RES\_V PA\_STATUS\_CMT\_BASE\_V PA\_STATUS\_COMMITMENTS\_V PA\_STATUS\_EI\_BASE\_V PA\_STATUS\_EI\_V PA\_STATUS\_EVENTS\_V PA\_STATUS\_PROJ\_CMT\_BASE\_V PA\_STATUS\_PROJ\_GENERIC\_V PA\_STATUS\_RSRC\_CMT\_BASE\_V PA\_STATUS\_RSRC\_EI\_BASE\_V PA\_STATUS\_RSRC\_GENERIC\_V PA\_STATUS\_TASK\_CMT\_BASE\_V PA\_STATUS\_TASK\_EI\_BASE\_V PA\_STATUS\_TASK\_GENERIC\_V PA\_STD\_BILL\_RATE\_SCHEDULES PA\_TASKS\_EXPEND\_V PA\_TASKS\_V PA\_TASKS\_WBS\_V PA\_TRANSACTION\_INTERFACE PA\_TRANSACTION\_INTERFACE\_V PA\_TRANSFER\_AP\_INVOICES\_VIEW PA\_TXN\_INTERFACE\_ALL\_MRC\_V PA\_TXN\_INTERFACE\_AUDIT PA\_TXN\_INTERFACE\_MRC\_V PA\_WBS\_V

PA\_PROJ\_APPR\_PO\_DISTRIBUTIONS PA\_PROJ\_APPR\_REQ\_DISTRIBUTIONS PA\_PROJ\_PEND\_PO\_DISTRIBUTIONS PA\_PROJ\_PEND\_REQ\_DISTRIBUTIONS

## **New Indexes**

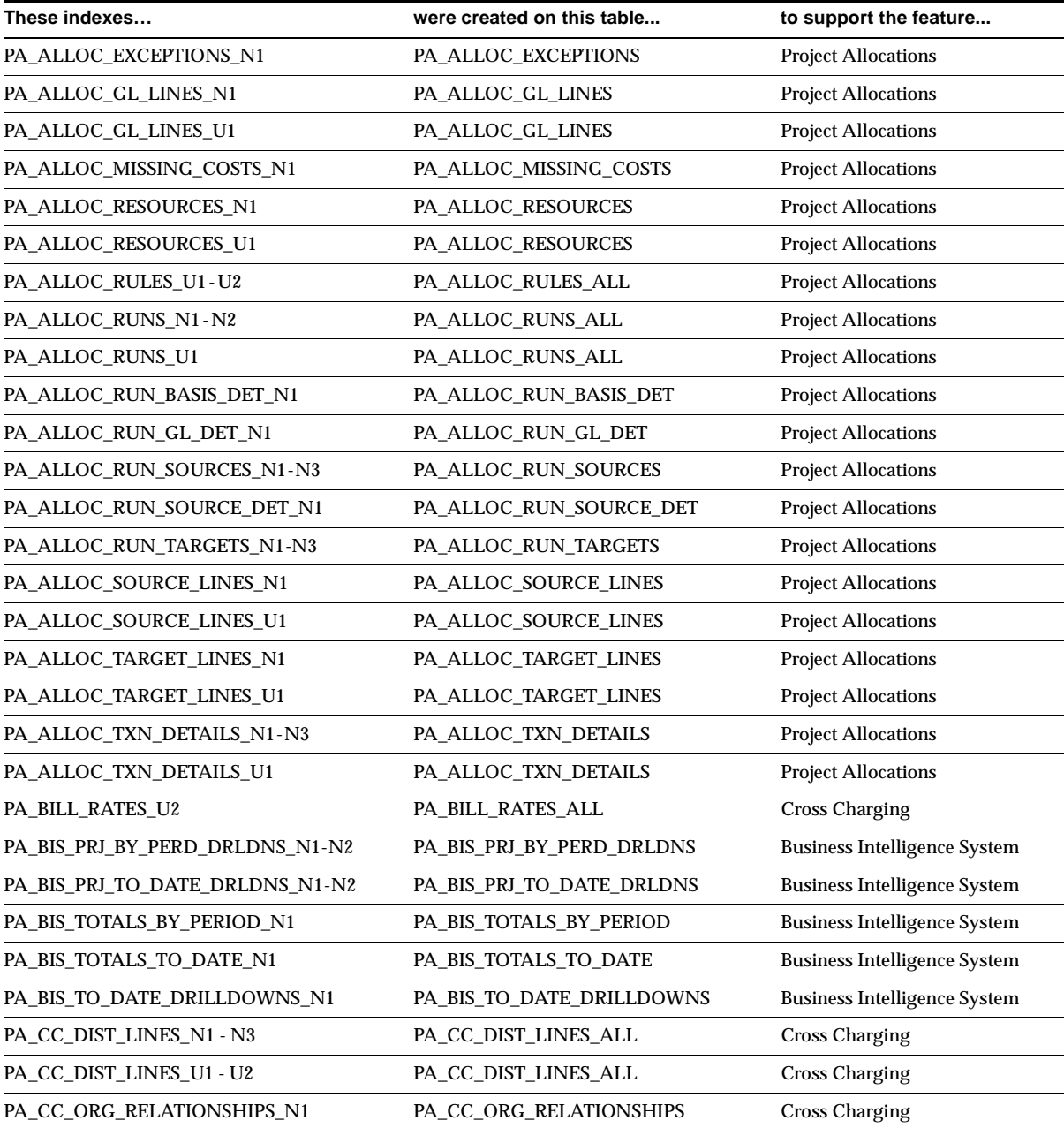

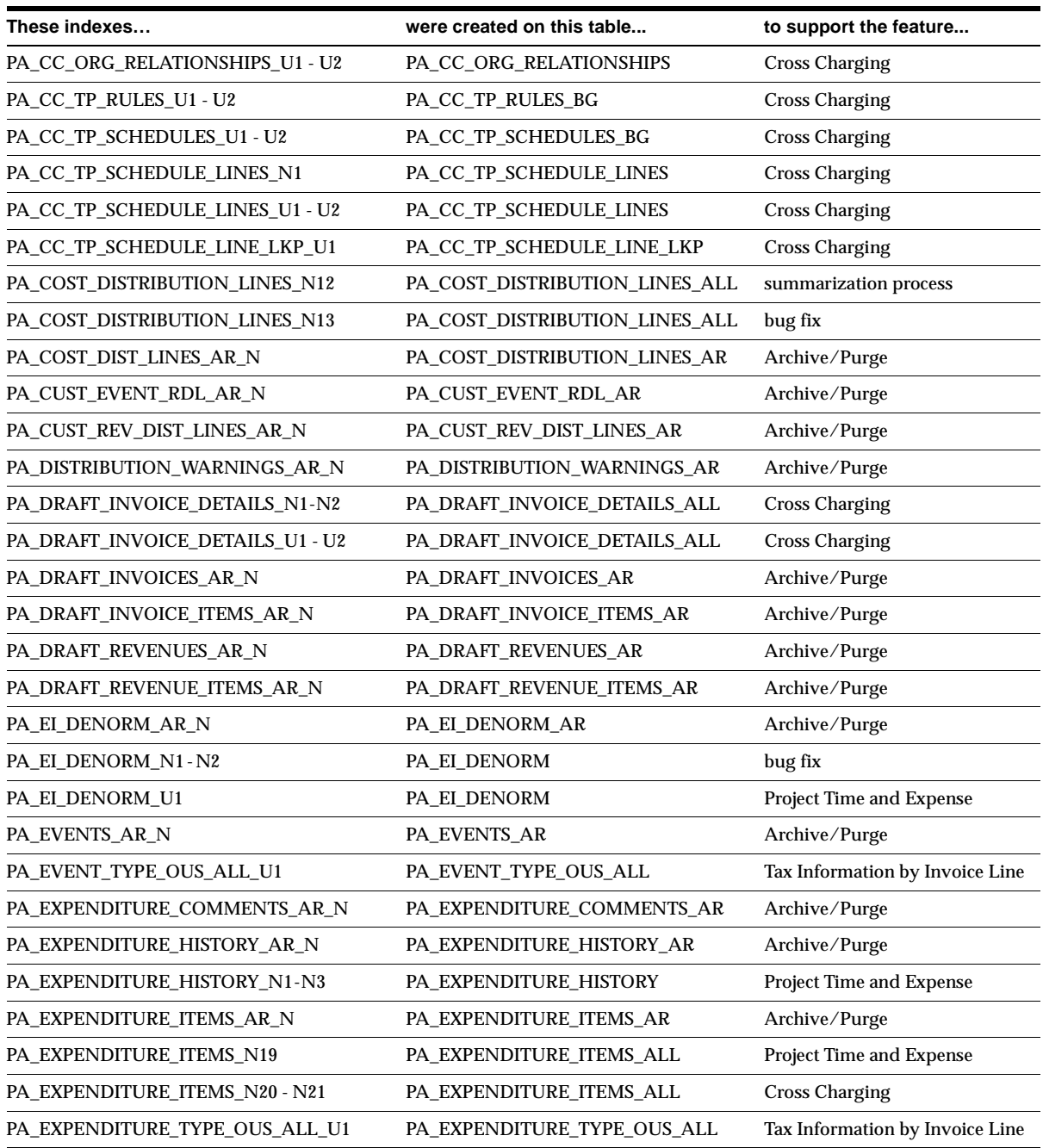

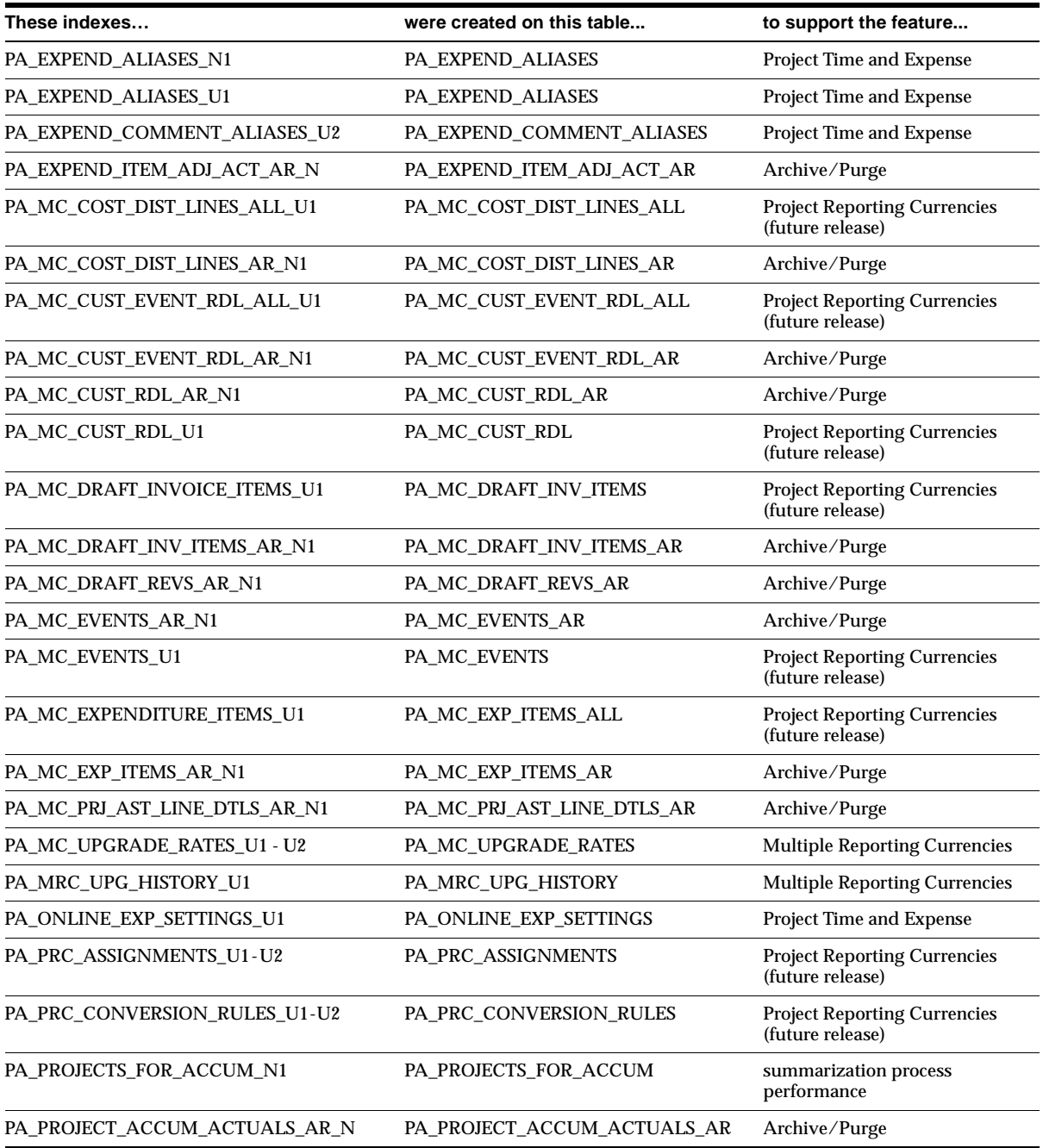

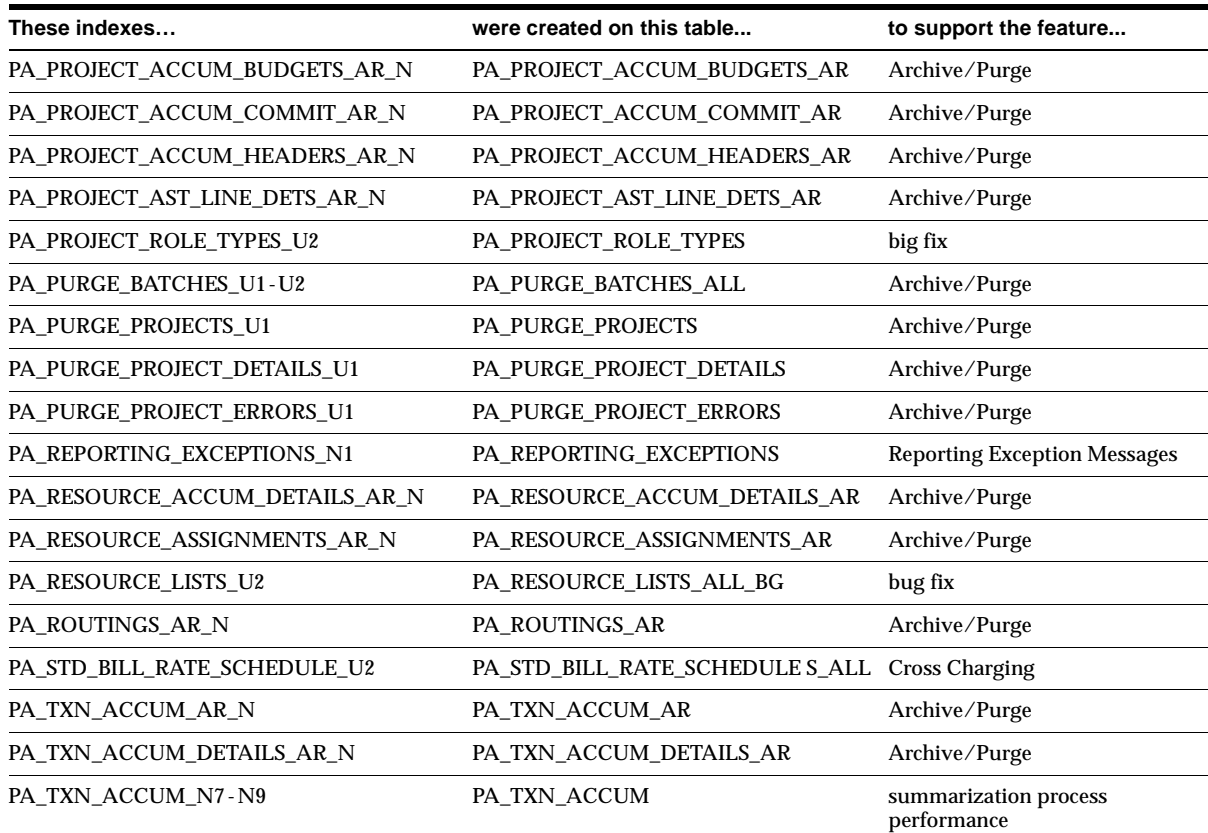

# **Changed Indexes**

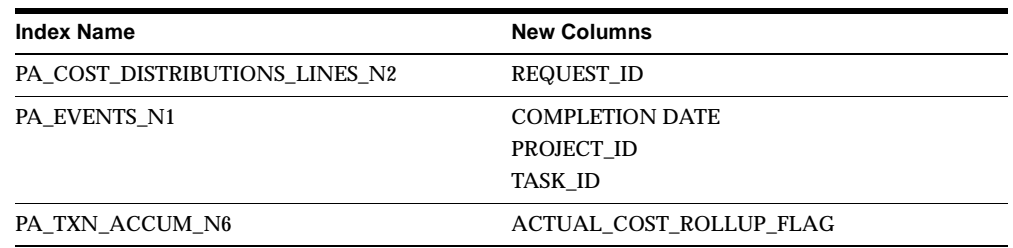

### **Obsolete Indexes**

PA\_LOOKUPS\_U1, PA\_LOOKUPS\_U2, PA\_LOOKUP\_TYPES\_U1, and PA\_TXN\_ ACCUM\_N3 are obsolete.

### **New Sequences**

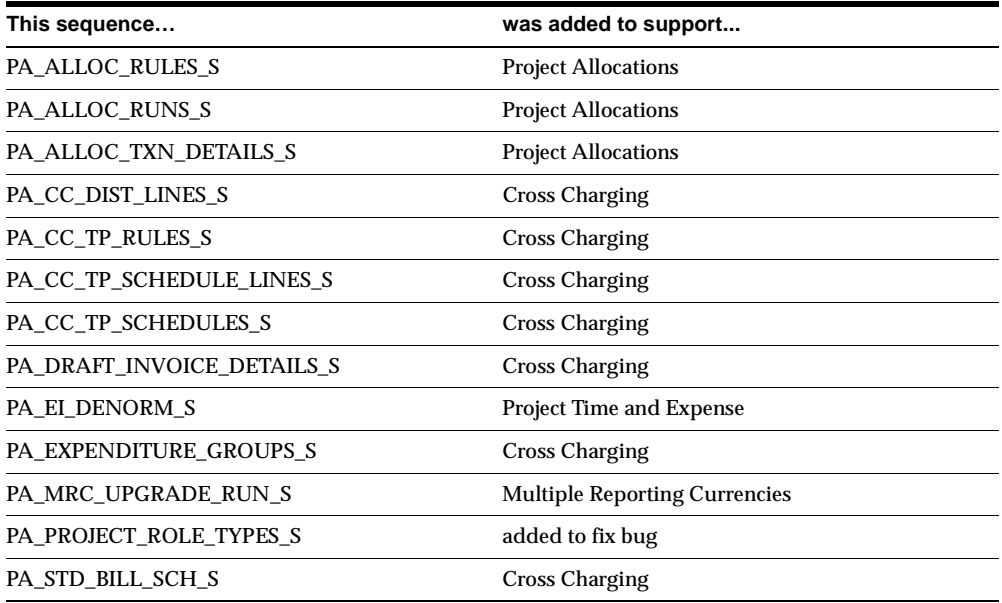

# **Seed Data**

This section lists seed data that was added, changed or made obsolete for Oracle Projects between Release 11 and Release 11*i* of Oracle Applications. This seed data may include the following: menus, responsibilities, flexfields, lookups, profile options, data elements, or request sets.

### **Tools Menu**

This section lists changes made to the Tools Menu (formerly called the Special Menu) and the Reports Menu.

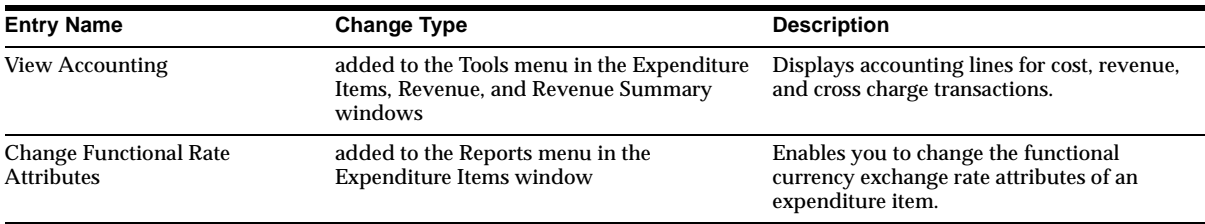

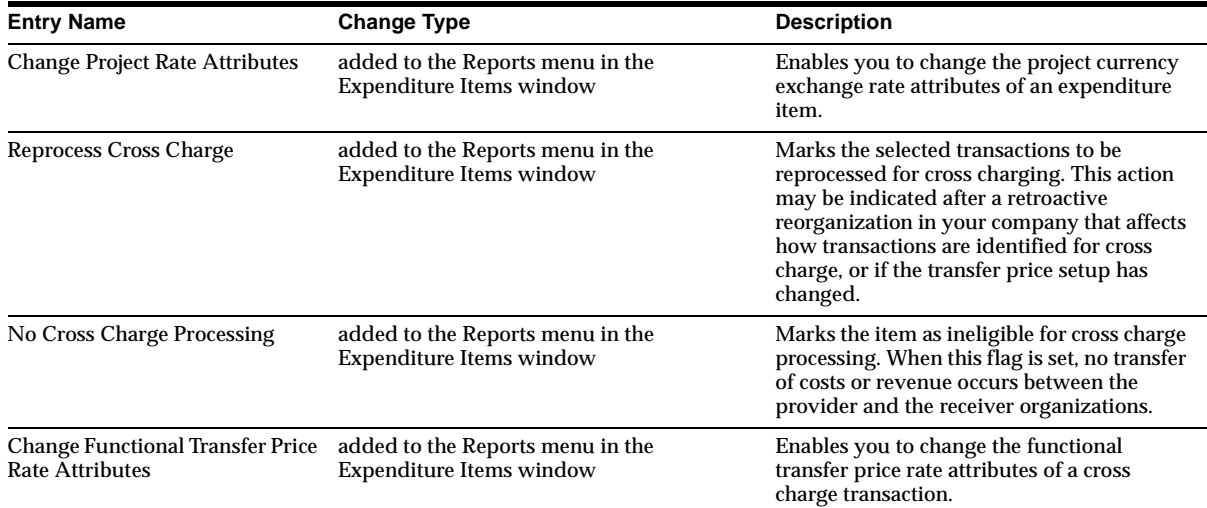

## **New Menus**

### **Allocations**

The Allocations menu contains the following entries: Allocation Rules, Review Allocation Runs, and AutoAllocations. AutoAllocations has two submenus: Workbench and View Status.

## **Changed Menus**

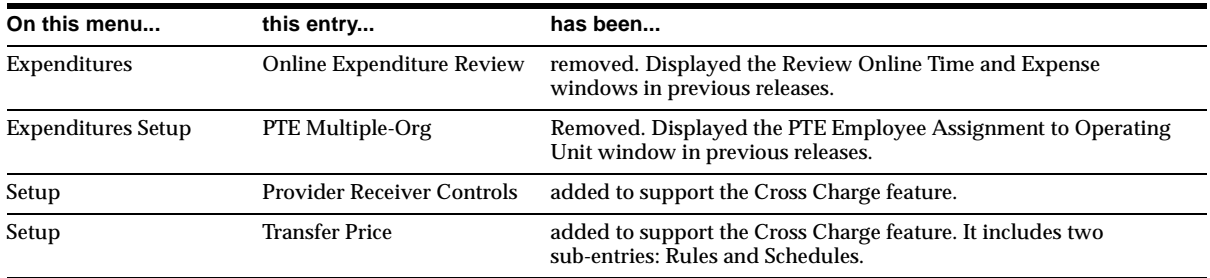

# **New Flexfields**

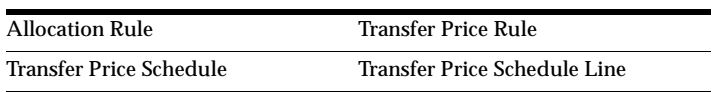

Provide Receiver Controls

#### **New Lookups**

ALLOC\_ALLOCATION\_METHOD ALLOC\_AMOUNT\_TYPE ALLOC\_BALANCE\_CATEGORY ALLOC\_BASIS\_METHOD ALLOC\_BUDGET\_BASIS\_BAL\_TYPE ALLOC\_COST\_TYPE ALLOC\_EXCEPTION\_LEVEL ALLOC\_EXCEPTION\_TYPE ALLOC\_MISSING\_AMT\_TYPE ALLOC\_OFFSET\_METHOD ALLOC\_RUN\_STATUS ALLOC\_TXN\_TYPE CC\_AP\_TRANSFER\_ERROR\_CODE CC\_CALC\_METHOD\_CODE CC\_CROSS\_CHARGE\_CODE CC\_CROSS\_CHARGE\_TYPE CC\_DIST\_LINE\_TYPE CC\_INQ\_PROCESSED\_CODE CC\_INQ\_PROCESS\_STATUS\_CODE CC\_MARKUP\_BASE\_CODE CC\_PROCESSED\_CODE CC\_PRVDR\_PROCESS\_MODE CC\_REJECTION\_CODE CC\_TP\_AUDIT\_BASE\_CODE EXPENDITURE CLASS EXPENDITURE SOURCE INVOICE\_CURRENCY ONLINE\_EXP\_CHANGE\_REASON PA\_CAPITAL\_CLIENT\_EXTN PA\_HOT\_KEY\_BUTTON\_COLOR PA\_MRC\_CONVERT PA\_PRC\_BUDGET\_TYPES PA\_PRC\_RATE\_DATE\_TYPES PA\_XLA\_ACCT\_LINE\_TYPE PA\_XLA\_LINE\_REF PA\_XLA\_TRANSFER\_DETAIL PA\_XLA\_TRANSFER\_FROM\_TO PA\_XLA\_TRANSFER\_STATUS PA\_XLA\_TRANSFER\_SYSTEM PA\_XLA\_TXN\_CLASS PROMPT PURGE\_BATCH\_STATUS PURGE\_BATCH\_TYPE PURGE\_PROJECT\_STATUS WF\_STATUS\_CODE

ALLOC\_ACTUAL\_BASIS\_BAL\_TYPE ALLOC\_ACTUAL\_SOURCE\_BAL\_TYPE CC\_TP\_RULE\_TYPE\_CODE COST\_BURDEN\_DISTRIBUTED\_FLAG PURGE\_VALIDATION\_ERRORS VENDOR\_INVOICE\_GROUPING\_CODE

# **New Profile Options**

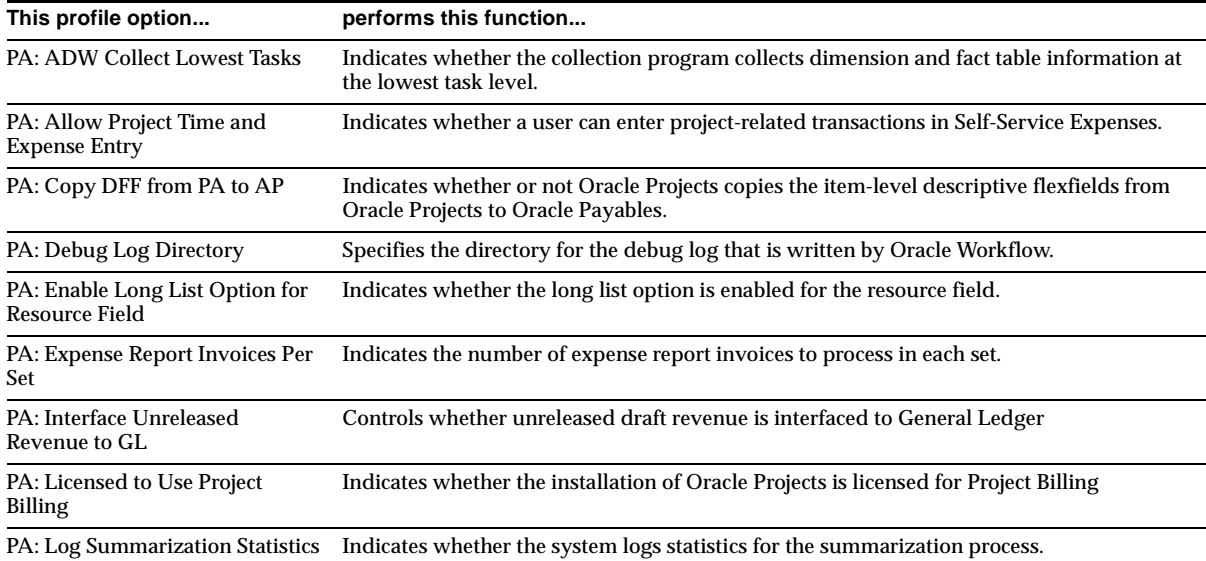

# **Changed Profile Options**

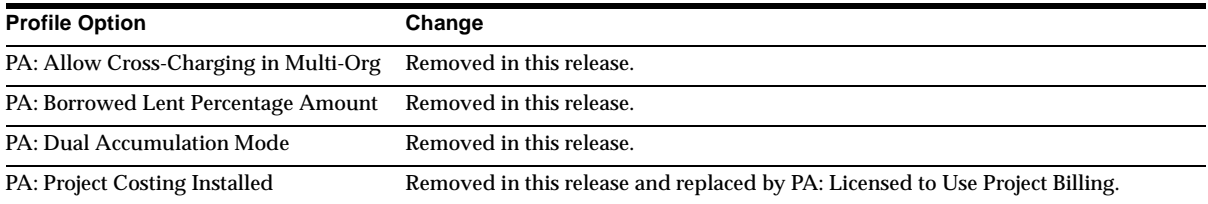

## **New Data Elements**

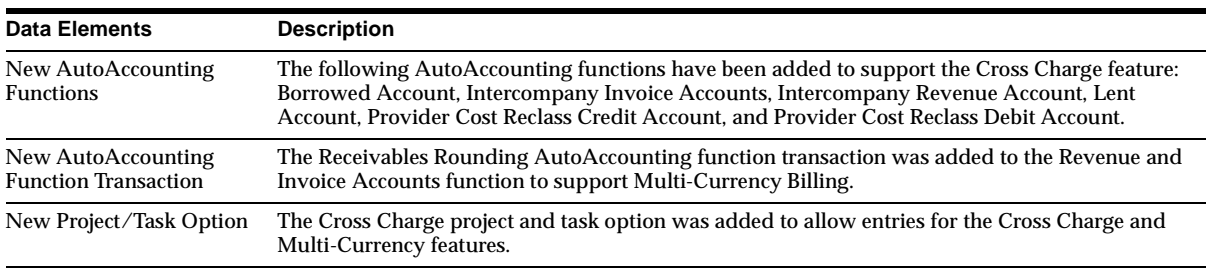

#### **New Predefined Transaction Sources**

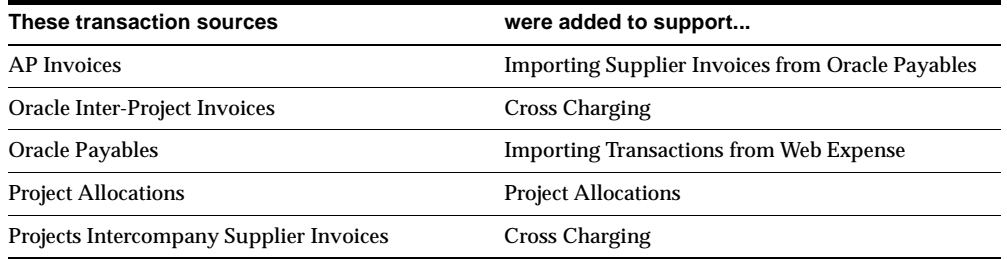

#### **New Invoice Format Fields**

The following new fields have been added to support invoice formats for intercompany invoices. The new field names can also be used for customer invoices.

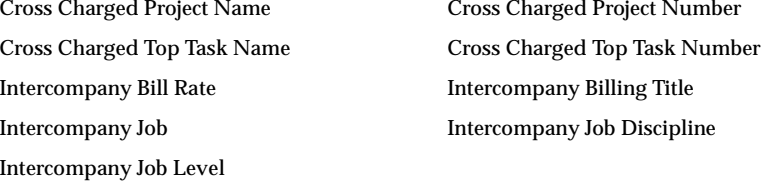

# **Changed Setup Steps**

This section lists the setup steps that were added or changed for Oracle Projects between Release 11 and Release 11*i* of Oracle Applications to implement intercompany billing and inter-project billing in support of the Cross Charge feature. Some of the new steps are also required for borrowed and lent processing.

**Additional Information:** *Oracle Projects User's Guide*

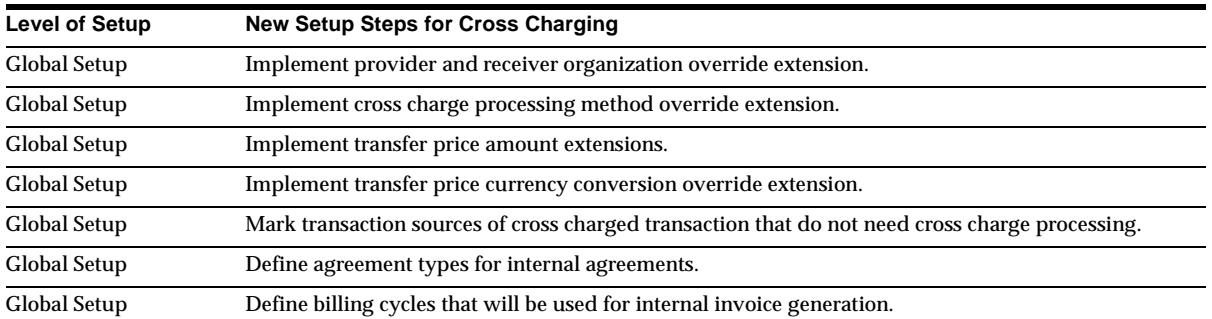
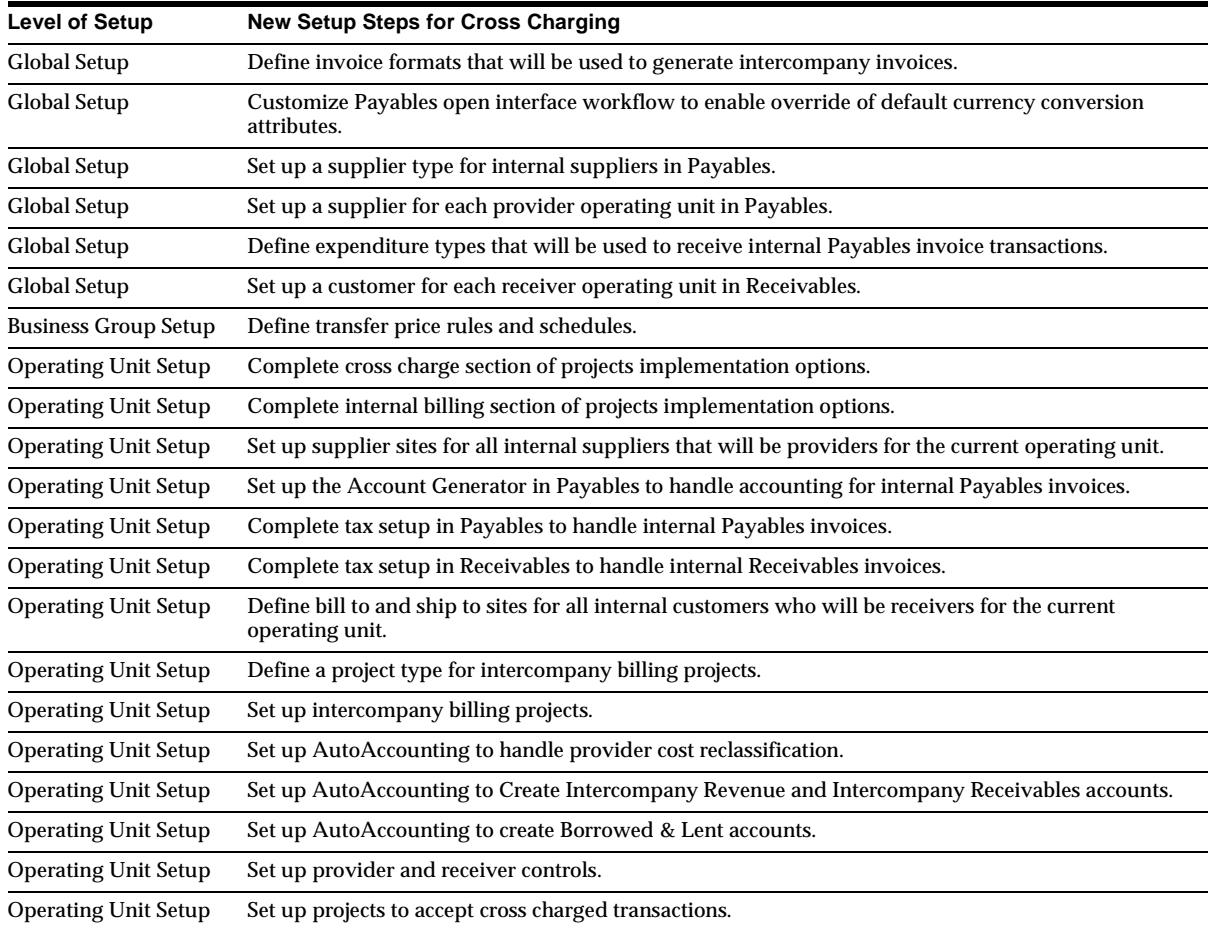

# **26**

# **Oracle Purchasing/Public Sector Purchasing**

This chapter lists new features and enhancements available when you upgrade from Release 11 to Release 11*i* of Oracle Purchasing/Oracle Public Sector Payables, and any changes made to modules, database objects, or seed data during that same interval. In addition, you may find (where applicable) listings of new or changed setup steps, features with a Multi-Org impact, and new product-specific events.

## **Features and Enhancements**

The following features and enhancements were added for Oracle Purchasing / Public Sector Purchasing between Release 11 and Release 11*i* of Oracle Applications.

## **New Features**

## **Invoice-to-Receipt Matching**

Purchasing and Payables enable you to match invoices to purchase order shipments or purchase order distribution lines. Now, you can also match an invoice to one or more receipt transactions. Invoice-to-receipt matching enables you to pass better calculations of costs to your inventory, assets, and projects systems. If you choose to match to receipts, you can achieve a better placement and release of matching holds on invoices. You can also set better tolerances for your allowable receiving variances.

## **Receipt-based Exchange Rate**

Capture exchange rate information on a receipt, enabling you to record a better calculated exchange rate variance when conducting business in regions with large fluctuations in currency (for example, large fluctuations between the time the purchase order was created and the time the receipt was created). Purchasing automatically captures and stores the exchange rate at the time of receipt, and recalculates the item price and nonrecoverable tax based on the new exchange rate. When you use Payables to match invoices to receipts, the exchange rate at the time of receipt is used to calculate the exchange rate variance as well as to calculate the purchase price variance derived from the standard cost. Accrual accounts also use the exchange rate on the receipt if you match invoices to receipts.

## **Partially Recoverable Tax**

Purchasing has expanded its tax management functionality by enabling you to account for taxes paid that are recoverable, only partially recoverable, or not recoverable. You can compute and encumber partial and nonrecoverable taxes on requisitions and purchase orders.

Recoverable tax is the portion of tax your business can reclaim for credit. Purchasing and Payables enable you to automatically reclaim or recover tax based on a variable recovery rate, letting you recognize the extent to which you are liable for tax and ensuring that you are recovering all allowable taxes. New tax summary and tax details windows in Purchasing let you view the recoverable and nonrecoverable tax components of the item cost.

If necessary, you can encumber and accrue for the nonrecoverable tax. Nonrecoverable tax amounts are automatically included in your encumbrance and accrual balances, providing better calculation of costs. In addition, if the true cost of an item with taxes exceeds an approver's limits, the document continues for additional approval.

#### **Payment on Receipt Enhancements**

Several enhancements have been made to Payment on Receipt to give you greater control of the process:

**Support for corrections and adjustments** By using a new aging period profile option or aging period field in the Payment on Receipt process, you can specify the number of days Payment on Receipt waits after the receipt date before automatically creating the invoice. This gives you time to make receiving corrections or returns before the invoice is created. When Payment on Receipt runs, all receipt transactions, including corrections or returns, within the number of days you specify, are taken into account when creating the invoice.

**Document-level control** A new field in the Terms and Conditions window enables you to disable Payment on Receipt for individual purchase orders and releases.

**Changeable invoice prefix** The default invoice number for invoices created by Payment on Receipt uses the prefix ERS. However, by using the profile option PO: ERS Invoice Number Prefix, you can change or shorten this prefix to something that better characterizes Payment on Receipt invoices for your business.

#### **Approved Supplier List Enhancements**

Enhancements to the Approved Supplier List enable additional accuracy and flexibility in making sourcing allocations during the planning, scheduling, and procurement processes. Except for the last two, these enhancements are used by Supply Chain Planning and are reflected in Supplier Scheduling. You specify the following enhancements in the Planning Constraints tabbed region in the Supplier-Item Attributes window:

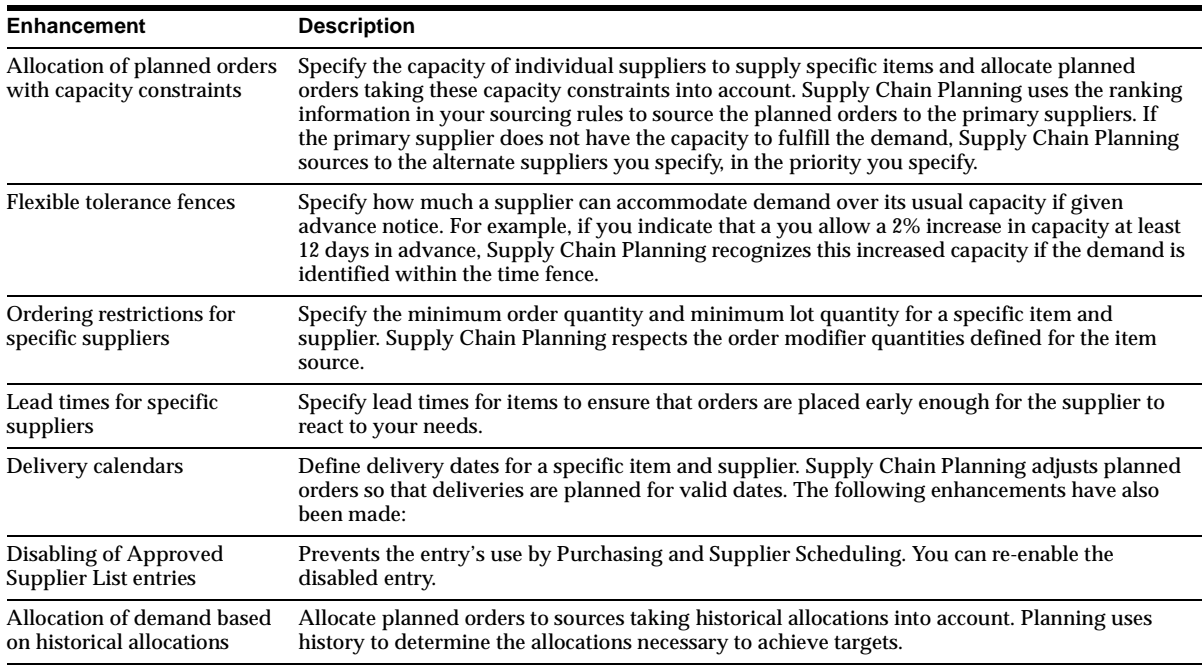

#### **Enhancements to Automatic Sourcing**

More options for automatically defaulting sourcing details to purchasing documents. Used by Supply Chain Planning and reflected in Supplier Scheduling.

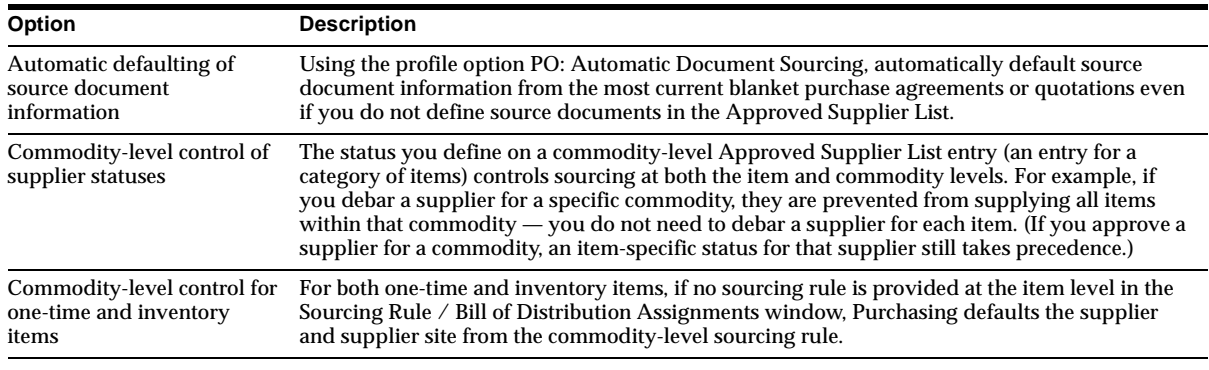

## **Price/Sales Catalog Updates**

In addition to importing new and replacement documents, the Purchasing Documents Open Interface now also imports updates to existing blanket purchase agreements and quotations, by using a new Update action code. Using this new code and the existing Original and Replace action codes, the Purchasing Documents Open Interface imports price/sales catalog information from the supplier into Purchasing directly as blanket purchase agreements and quotations. In addition to importing new and replacement documents, it also imports updates to existing documents.

The Update submission consists of the following functionality:

- An update on existing documents of the unit price, item description, unit of measure, price breaks, expiration date (a new field with this release), and, if you have it, the URL descriptive flexfield used to reference suppliers' Web sites.
- A price tolerance feature that flags incoming unit prices exceeding a maximum price increase that you set. You can set a price tolerance at different levels—on the blanket purchase agreements themselves, at the item or commodity (item category) level in the Approved Supplier List window, and in the PO: Price Update Tolerance profile option. Price increases within tolerance levels are applied to the documents automatically. Price increases over the tolerance issue a notification to the buyer. A buyer can accept or reject the price increases through the Exceeded Price Tolerances window. The price tolerance feature provides the option to notify requesters, approvers, any other employee, and even suppliers when the tolerance is exceeded.
- The ability to add or expire individual lines on a document. If the supplier sends new lines in an Update submission, the Purchasing Documents Open

Interface adds the lines to the document. If the supplier sends an expiration date for an existing line, the interface expires the line.

## **Country of Origin**

Track the country of manufacture or production of goods using the new Country of Origin field and reports. Specify the country of origin for all your purchases in the Approved Supplier List or Supplier Sites window, on standard or planned purchase orders and releases, and on receipts. Advance Shipment Notices (ASNs) also support country of origin tracking, so that the appropriate information defaults to receipts. This tracking is critical to importation and other international legal trade requirements for economic zones including NAFTA and the European Union.

## **Intrastat Movement Statistics Enhancements for the European Union**

Movement Statistics now automatically creates statistics records from the purchase order, internal requisition, return-to-supplier, and drop shipment receipt transactions. It includes both Intrastat and Extrastat transactions. Intrastat is the system for collecting statistics on the trade of goods between the members of the European Union (EU). *Extrastat* is the system for declaring imports and exports between members inside and outside the EU. Run the Movement Statistics Processor to compile all of material transactions for a period that you define to automatically create Intrastat and Extrastat records.

These enhancements enable you to:

- Automatically generate movement statistics reporting based on criteria such as country ship-from and ship-to information, without your intervention.
- Review and update movement statistics data elements.
- Run the Movement Statistics Exception Report to validate the data elements required by Intrastat and Extrastat.
- Create the Movement Statistics Summary or Detail report.
- Integrate with Oracle e-Commerce Gateway to generate the EDI Edifact Standard (CUSDEC message with subset INSTAT and EXSTAT) messages.

## **Copying Documents**

Copy one purchase order to another. For example, if you want to renew a blanket purchase agreement that contains hundreds of lines, you can copy the previous agreement to a new one and change the effective dates. You can copy standard, blanket, and planned purchase orders, and bid and catalog class quotations.

#### **General Ledger Drilldown**

From the Receipt Transaction Summary window, Purchasing integrates with General Ledger by enabling you to view accounting information for certain receiving transaction types. You can view the accounting information in the form of balanced accounting entries or T-accounts.

## **Expiration Date**

On blanket purchase agreements, enter a date after which the item is no longer available for ordering in Purchasing or Self-Service Purchasing.

## **Multilingual Support**

Set up these Purchasing reports to print most fields in another language: Printed Purchase Order Report (Portrait and Landscape), Printed RFQ Report (Portrait and Landscape), and Printed Change Orders Report (Portrait and Landscape).

## **Electronic Document Delivery Using RightFAX**

RightFAX, powered by CommercePath technology, is e-document delivery software from AVT Corporation, an Oracle partner. If you use the RightFAX Connector, you can electronically deliver a given purchasing document, rather than manually faxing or mailing it. This functionality is available when you submit the Printed Purchase Order Report (Portrait and Landscape) and Printed Change Orders Report (Portrait and Landscape) or when you approve the purchase order through the Approve Document window. The RightFAX Connector merges the document with the appropriate background image, and then prints or delivers the document by facsimile, e-mail, or the Internet.

## **Automatic Faxing**

If you have CommercePath installed, Purchasing can automatically send facsimiles of the Printed Purchase Order Report (Portrait and Landscape) and Printed Change Orders Report (Portrait and Landscape) if you provide a facsimile number when you run the reports. Or, you can automatically send a facsimile when you approve the purchase order through the Approve Document window.

## **Material Shortage Alerts**

Enable inventory items to display shortage messages upon receipt. For example, if an item is in demand and could delay completing a Work in Process job or sales order shipment, a shortage message is displayed when the item is received,

showing detailed information about the shortages. This enables you to make the item available with a high priority.

## **MRP Integration Enhancements**

MRP can reschedule standard purchase orders and blanket and planned releases. It sends a reschedule notification to the buyer. After the buyer approves the change, MRP modifies the Need By date on the document.

## **Model/Unit Effectivity**

Model/unit effectivity enables you to associate end item model/unit numbers with items. New fields have been added to several windows in Purchasing to support this feature, which is a part of Oracle Project Manufacturing. See New Features in the Oracle Project Manufacturing chapter.

## **Support for Multiple Reporting Currencies (MRC)**

**MRC Transactions Upgrade Utilities** Accommodates MRC implementations for new and existing customers. If you are an existing customer, you can continue the accounting life cycle of open business transactions when you begin using MRC. You can run the Purchasing Upgrade Utility to convert open and reversible transactions from the primary functional currency to the reporting functional currencies. Run other upgrade utilities to perform the same conversion in other Oracle subledgers that support MRC, and run a utility to initialize the General Ledger account balances in your reporting sets of books.

**View Receiving Accounting window** View Purchasing transactions in both the entered currency and functional currency of the set of books to which the transactions belong. You can view amounts in the primary functional currency, any reporting functional currency, and the entered currency.

#### **Receiving Customer Returns**

In previous releases, the receipt of customer returns was handled in Oracle Inventory. In this release it is handled in Oracle Purchasing. Customer returns are returns of goods for which a sales order in Oracle Order Management was created. If the customer wishes to return the goods, the sales representative creates a return material authorization (RMA) authorizing the return. When the return arrives at your receiving dock, you can create a receipt against the RMA as you would any other receipt in Purchasing, inspect the return, return the repaired goods to the customer, and make receiving corrections.

## **Enhanced Workflow Documentation**

The documentation for the Purchasing workflows contains descriptions of each process in each workflow and more customization guidelines.

## **Enhanced Setup Documentation for Sourcing**

The documentation for Supply Base Management now includes step-by-step instructions for setting up sourcing rules and the Approved Supplier List.

## **Modules**

This section lists the modules that were added, changed or made obsolete for Oracle Purchasing between Release 11 and Release 11*i* of Oracle Applications. These modules may include the following: forms, windows, reports, C programs, SQL\*Loader programs, workflows, alerts, or APIs.

## **New Forms**

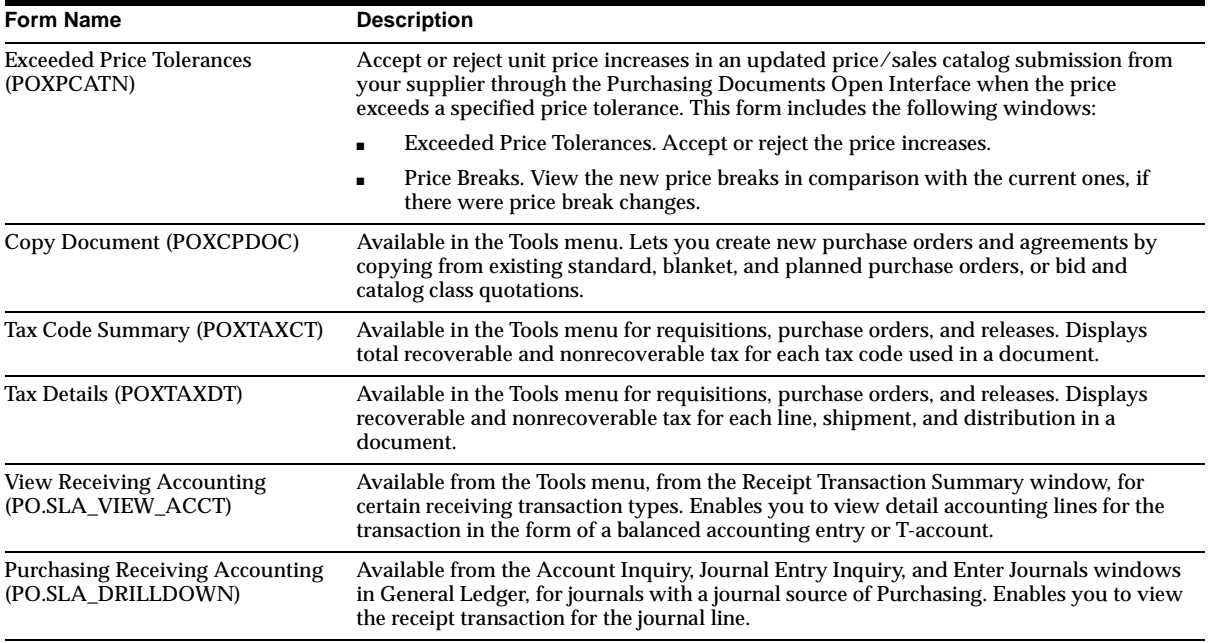

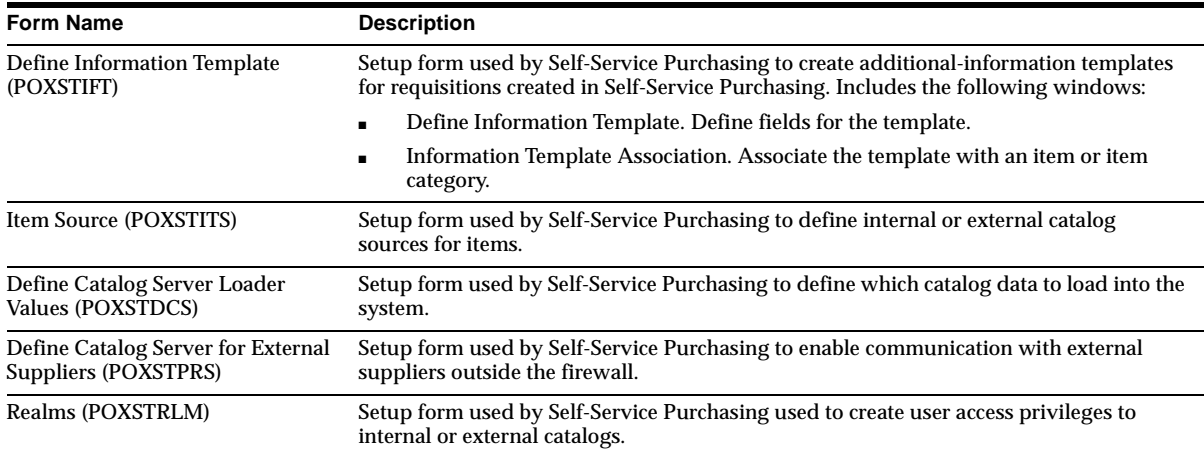

# **Changed Forms**

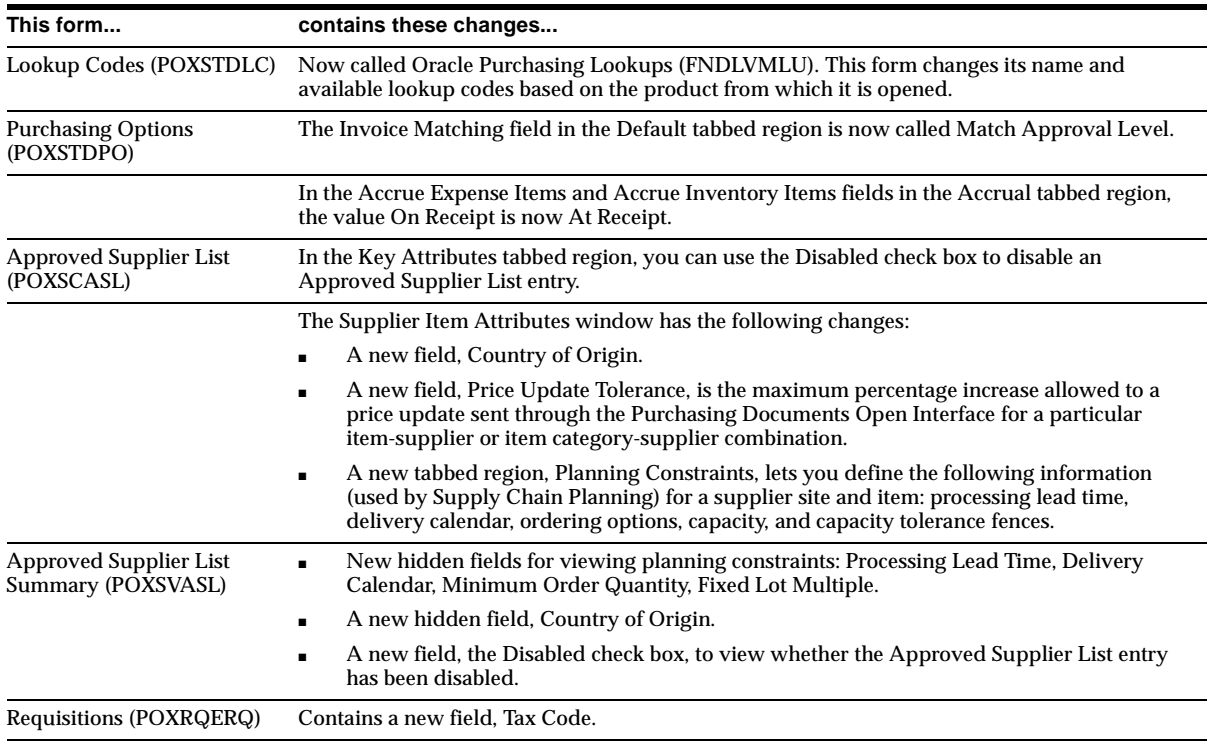

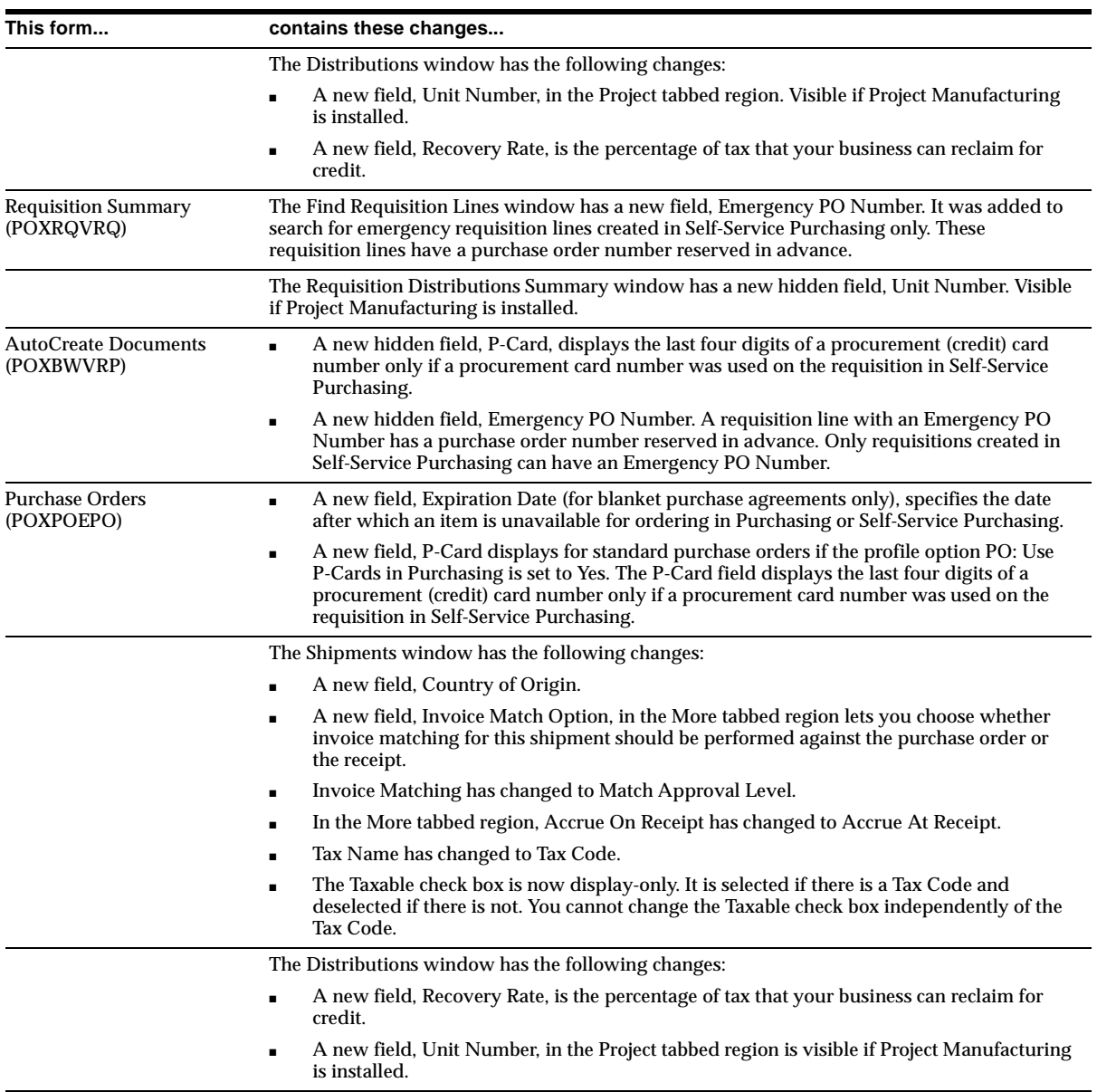

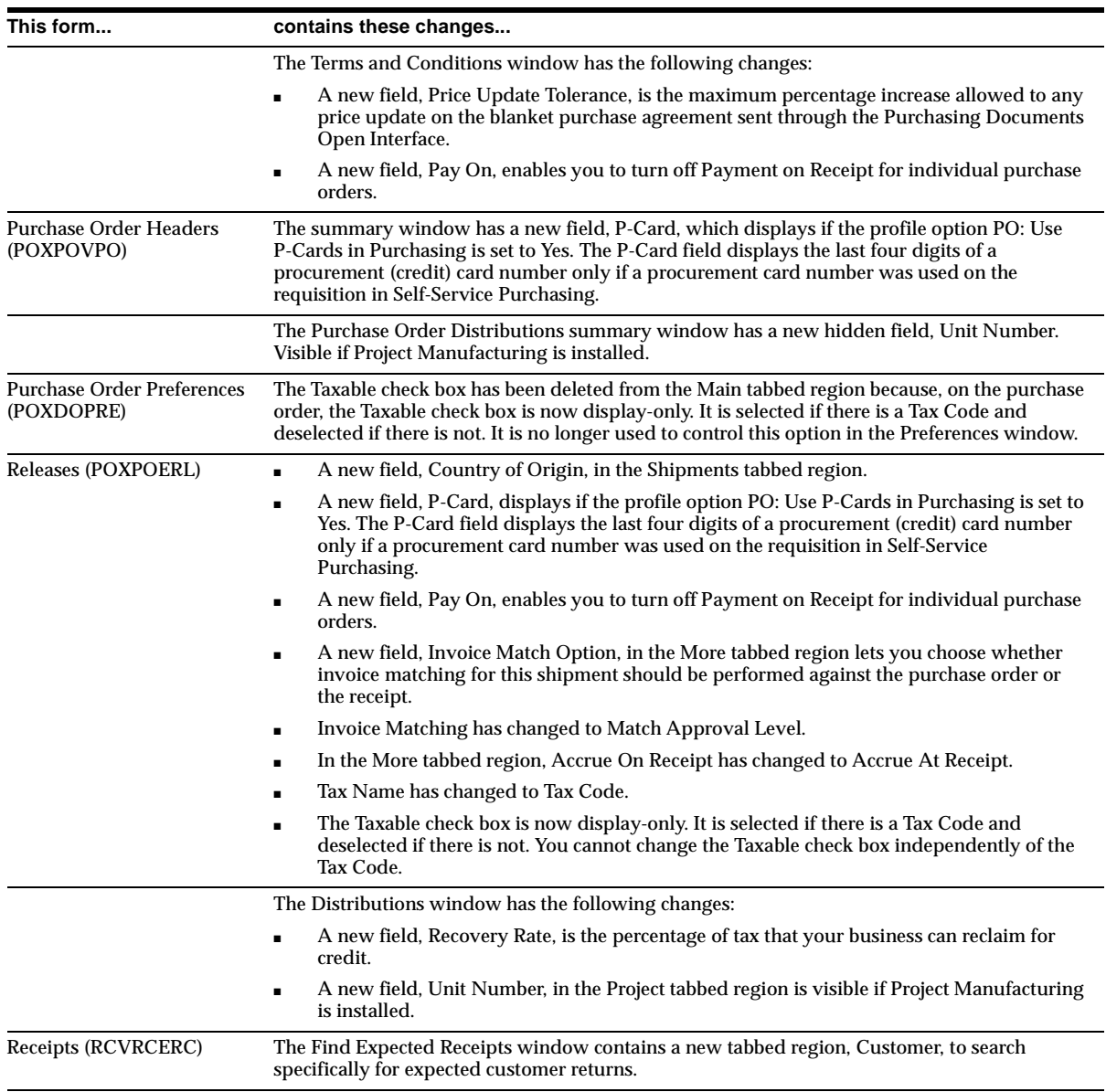

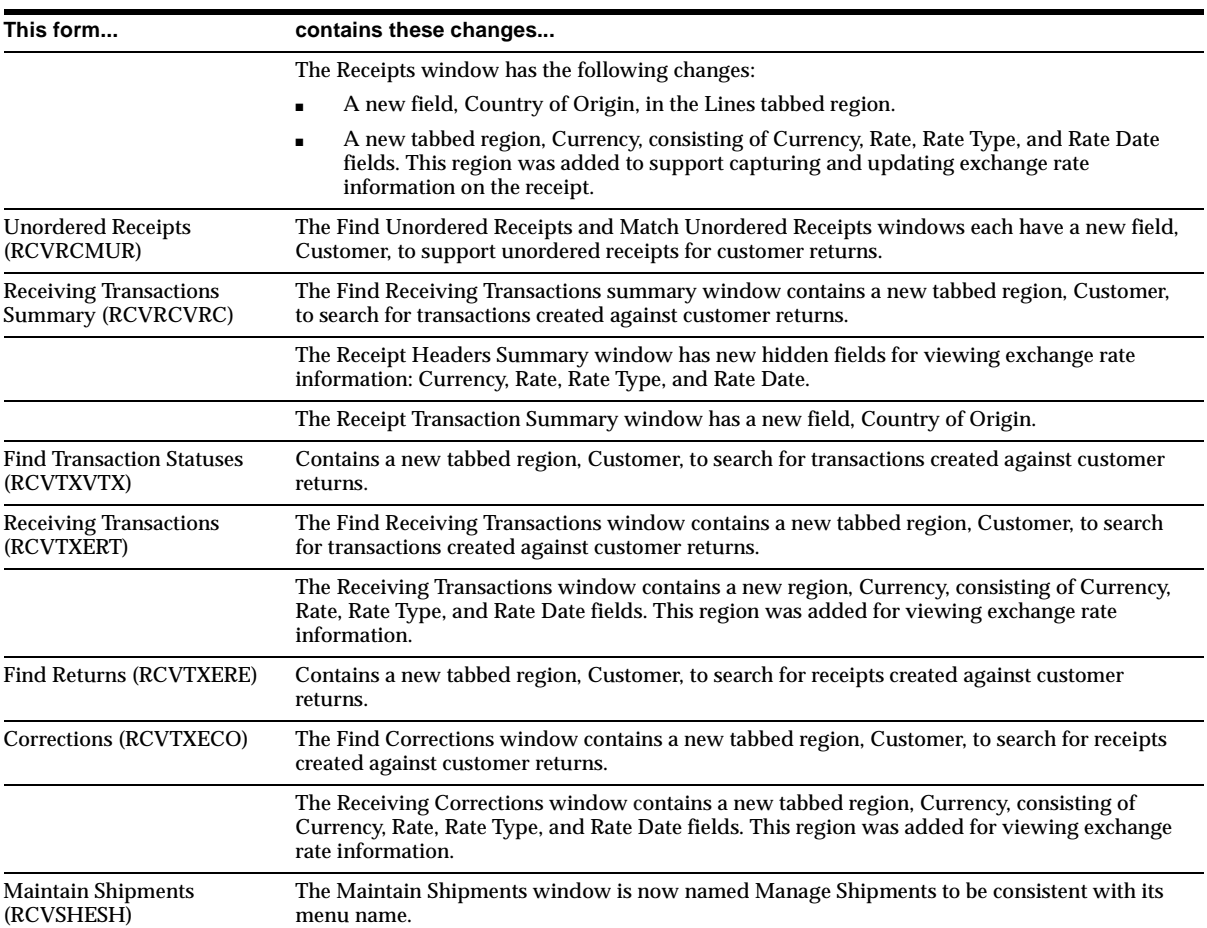

## **Changed Windows**

These changes were made in the More tabbed region of the following windows.

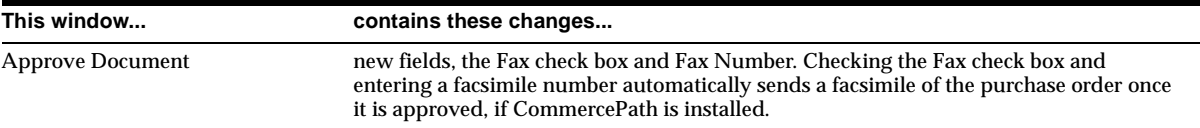

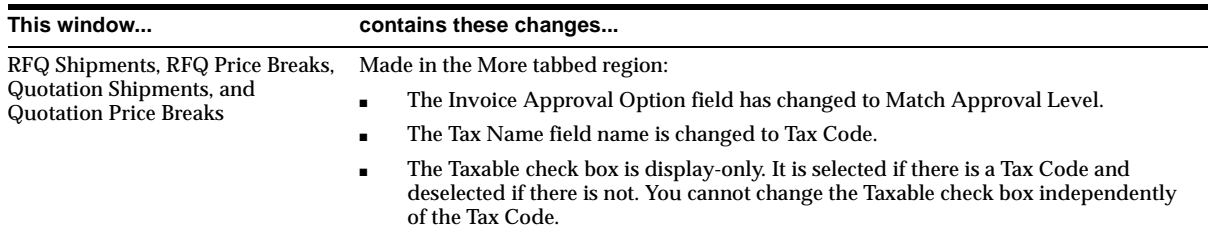

# **New Reports**

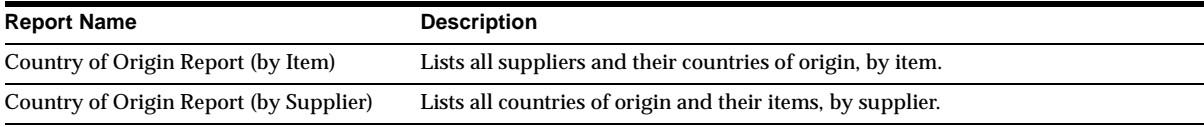

# **Changed Reports**

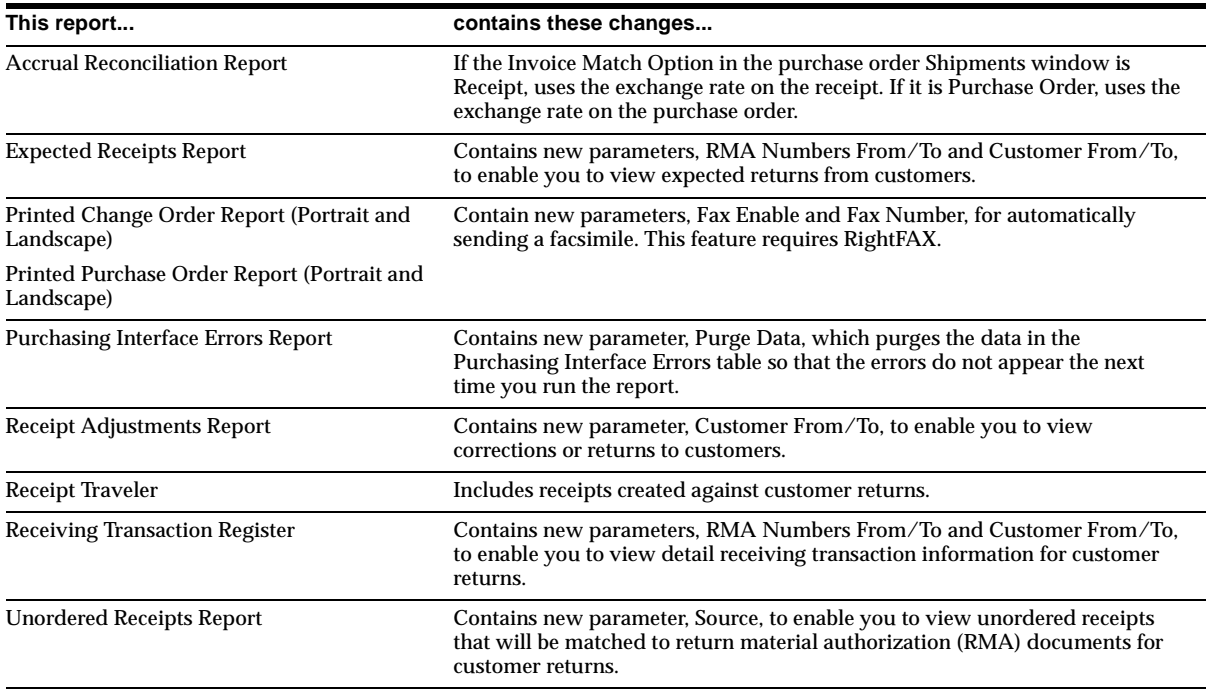

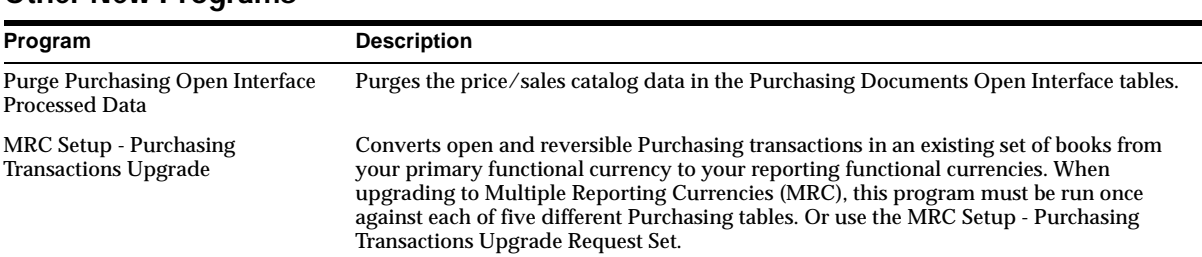

## **Other New Programs**

## **Other Changed Programs**

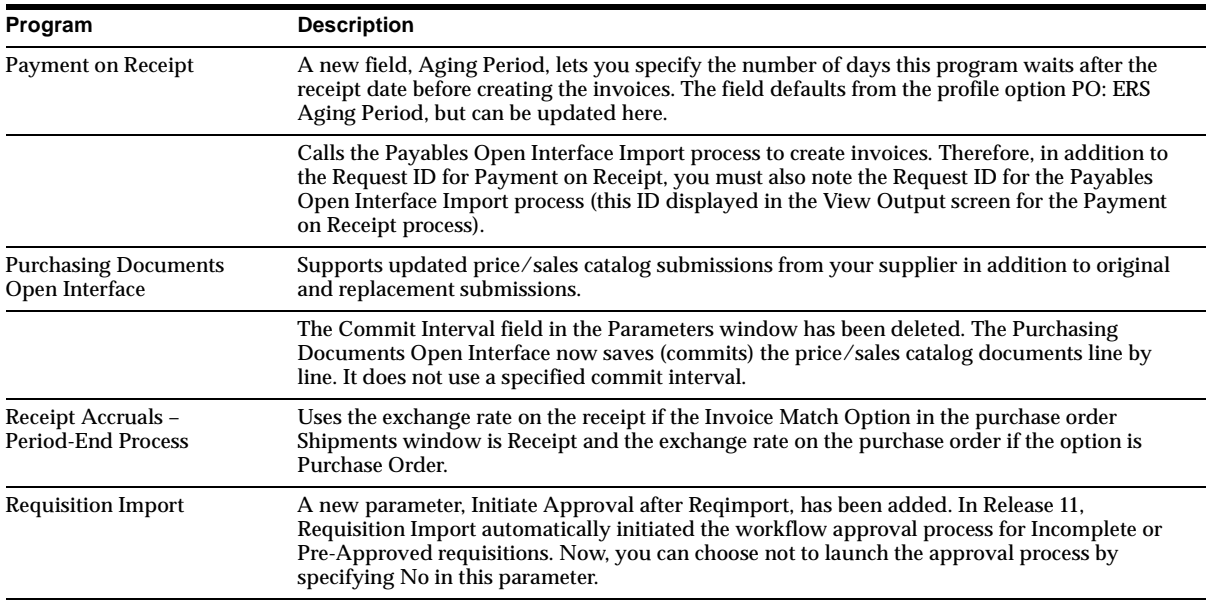

## **New Workflows**

## **PO Catalog Price Tolerance Exceeded Notifications (POXPRCAT.WFT)**

Sends notifications to buyers that a price increase in an updated price/sales catalog sent by your supplier through the Purchasing Documents Open Interface has exceeded the specified price tolerance.

## **Procurement Processes (FNDWFAZN.WFT)**

The Processes tab in the Oracle Purchasing Navigator, in the Purchasing application, contains workflow-enabled diagrams that guide you through several procurement processes from beginning to end by launching the appropriate windows. These processes are contained in a new process navigator workflow called Procurement Processes.

## **Changed Workflows**

Following are the *significant* changes made to workflows.

## **PO Account Generator (POXWFPAG.WFT) and PO Requisition Account Generator (POXWFRAG.WFT)**

The subprocess Build Project Related Account is no longer used. Instead, the following subprocesses were created to replace it:

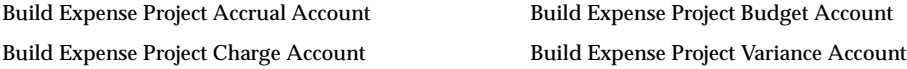

These new project-related subprocesses are now used in place of Build Project Related Account in the following subprocesses:

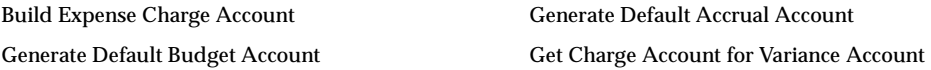

The Generate Default Accounts and the Generate Accounts Using FlexBuilder Rules processes have a new Failure transition and corresponding End (Failure) function activity after the first Block function activity. This failure option ensures that the workflow ends even if the charge account fails to generate a code combination identifier (CCID).

The function activity Set Encoded Error Message was added. It is not used by any workflow process, but is provided to aid in customization. You can use it to create customized error messages. (The error message must first be defined in the Oracle Applications Message Dictionary.)

**Note:** In Release 11, these account generator workflows were never used but were instead replaced by the PO Account Generator. In Release 11*i*, they have been deleted from the database: PO Accrual Account Generator, PO Budget Account Generator, PO Charge Account Generator, PO Variance Account Generator.

In addition, these account generator workflows were replaced by the PO Requisition Account Generator in Release 11 and have been deleted in Release 11*i*: PO Requisition Accrual Account Generator, PO Requisition Budget Account Generator, PO Requisition Charge Account Generator, PO Requisition Variance Account Generator.

#### **PO Create Documents (POXWFATC.WFT)**

The function activity Get Buyer From Source Doc was added to the Get Buyer subprocess. It tries to retrieve the buyer from the source document if the buyer could not be retrieved from the requisition line, item, or item category.

This workflow now supports procurement (credit) card and emergency purchase order numbers that can be entered only on requisitions in Self-Service Purchasing. The following were added: the item attribute P-Card ID and the function activities Is This Req Line a P-Card Line? and Is This an Emergency Requisition?.

The following activities were changed:

- The Overall Document Creation/Launch Approval process includes the new function activity Is This an Emergency Requisition?
- The Verify Req line Information subprocess includes the new function activities Is This Req Line a P-Card Line and Is This an Emergency Requisition?
- The Does Req Line Have Enough Information To Create Document? subprocess includes the new function activities Is This Req Line a P-Card Line? and Is This an Emergency Requisition?
- The Group Req Lines Into Purchase Orders Or Releases function activity also groups procurement card lines with the same procurement card number, supplier, and supplier site onto one purchase order.

#### **PO Requisition Approval (POXWFRQA.WFT)**

The following additions were made to enhance performance:

- The item attribute Send PO Autocreation to Background, which uses a Y (Yes) or N (No) value to determine whether to send automatic document creation from approved requisition lines to Background mode.
- The function activity Get AutoCreate PO Mode, to retrieve the Y or N value from the above item attribute. Used by the Main Requisition Approval Process.
- The function activity Get Workflow Approval Mode, which retrieves the processing mode of Background or Online from the profile option PO: Workflow Processing Mode*.* Used by the Start of Approve Requisition Process.
- The function activity Wait for Background Process. Used by the Main Requisition Approval Process to launch automatic document creation in background mode if Send PO Autocreation to Background is set to Y. It is used by the Start of Approve Requisition Process to launch the approval process in background mode if the profile option PO: Workflow Processing Mode is set to Background.

**Self-Service Purchasing Changes** The following changes were made to support integration with the approval list modification functionality in Self-Service Purchasing. Purchasing uses these activities to handle the approval of *all* requisitions — those created in Purchasing and in Self-Service Purchasing.

The following processes were deleted...

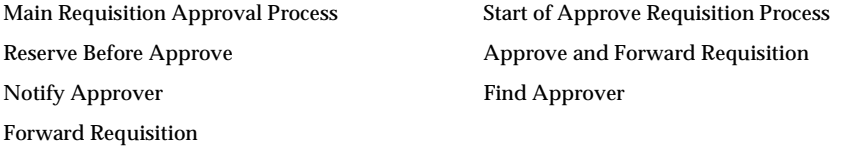

and replaced with these new processes...

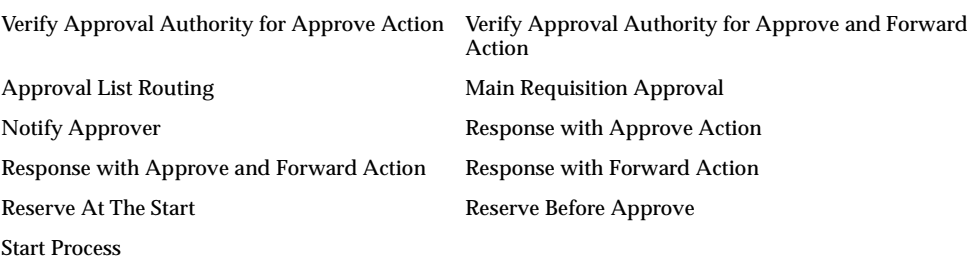

The following function activities were added and are used in the new processes: Build Default Approval List Create Information Template Attachment

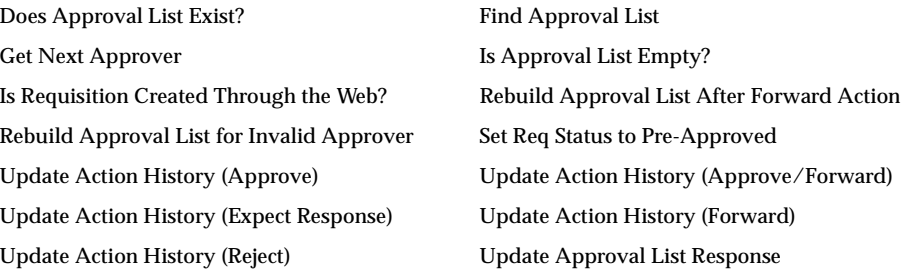

The following item attributes were added: Approval List ID, Responder User Name, Responder ID, Responder Display Name

**Other Changes** The Response Forward-To item attribute changed its type from Text to Role to enable you to easily find the user name of the person to whom you want to forward a document. This change was also made to the Forward To message attribute in the following messages: Approve Requisition, Requisition Approval Reminder1, Requisition Approval Reminder2, Unable to Reserve Document.

The function activity Is Submitter Last Approver? was added to the subprocess Return Requisition to Submitter so that the approver does not receive two notifications.

The following messages now include the tax amount in the approval notification:

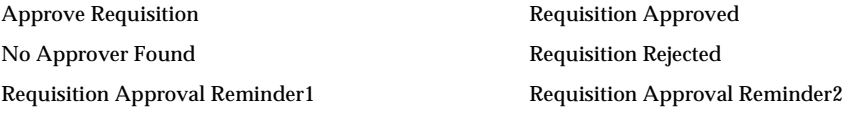

The following new item attributes support the tax amount in these approval notifications: Total Amount Display, Tax Amount Display.

If a PL/SQL error occurs during a function activity, these additions enable a notification that informs the approver or document owner of the Workflow error:

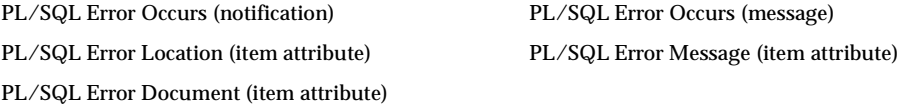

The function activity Get Requisition Attributes was added to the Approve Requisition subprocess.

In the Reserve Before Approve subprocess, the Try Reserving Again transition now points to the function activity Is Encumbrance On and Is Document Not Reserved? rather than to Reserve Document.

These item attributes were deleted. The workflow now displays all document lines.

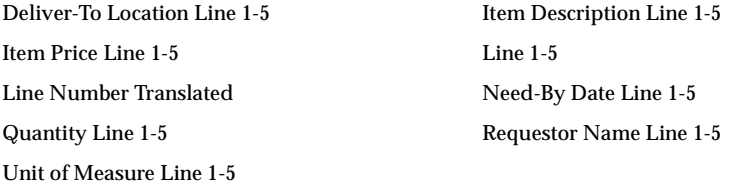

These new item attributes help display all document lines and the document action history in the notification:

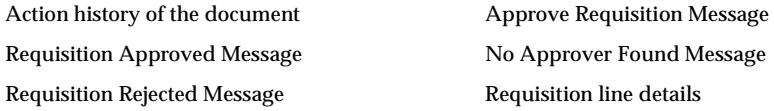

The message attributes in the following messages were modified to delete the first five lines (for example, Item description line 1 – 5). Instead, the body of the message calls PL/SQL functions that retrieve and display in the notification all document lines and the document's action history.

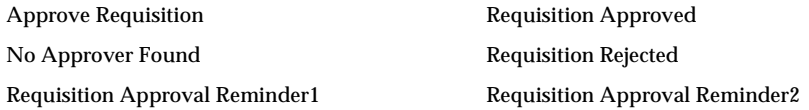

The following changes were also made:

- These item attributes were deleted because they are not used by the workflow: Interface Source Line ID, Requisition Amount, Requisition Status, and Requisition Type.
- The Requisition Forwarded notification and message were deleted.

## **PO Approval (POXWFPOA.WFT)**

The following changes were made to enhance performance:

■ The function activity Get Workflow Approval Mode, which retrieves the processing mode of Background or Online from the profile option PO: Workflow Processing Mode, was added to the PO Approval Top Process. The function activity Wait for Background Process was added to the PO Approval Top Process to launch the approval process in background mode if the profile option PO: Workflow Processing Mode is set to Background.

The following subprocesses were added: Approve PO (Change Order), Print Document Process (Change Order).

The word *Vendor* was changed to *Supplier* in the display names and descriptions of these attributes:

Change Order Header Note to Supplier Modified Change Order Header Supplier Contact Modified Change Order Header Supplier Site Modified Change Order Lines Note to Supplier Modified

Change Order Lines Supplier Product Number Modified

The Response Forward-To item attribute changed its type from Text to Role to enable you to easily find the user name of the person to whom you want to forward a document. This change affects the Forward To message attribute (written in the last two messages as Forward-To) in these messages:

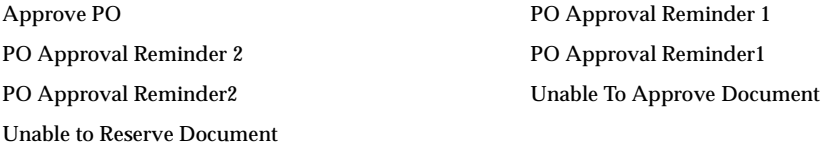

The function activity Is Submitter Last Approver? was added to the subprocess Return PO to Submitter so that the approver does not receive two notifications.

These messages were modified to include the tax amount in the approval notification:

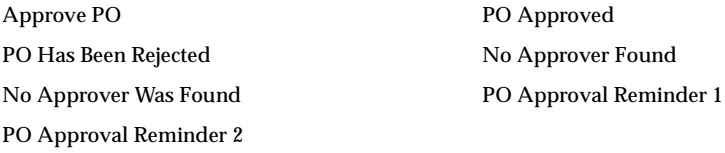

These new item attributes support the tax amount in the approval notification: Total Amount Display, Tax Amount Display.

If a PL/SQL error occurs during a function activity, these additions enable a notification that informs the approver or document owner of the Workflow error:

PL/SQL Error Occurs (notification) PL/SQL Error Occurs (message)

PL/SQL Error Location (item attribute) PL/SQL Error Message (item attribute) PL/SQL Error Document (item attribute)

The function activity Is Forward-To User Name Valid? was added to the PO Approval Process to make sure the approver found by the Find Approver subprocess is a valid approver user name.

The function activity Get PO Attributes was added to the Approve PO subprocess.

The Reserve Before Approve subprocess has changed. From the Unable to Reserve Document notification activity, the Try Reserving Again transition now points to the function activity Is Encumbrance On and Is Document Not Reserved? rather than to the function activity Reserve Document.

For the Oracle Supply Management Portal, the new item attribute Document Submitted by Web Supplier indicates whether the change to the document was made by a supplier through Supply Management Portal. The new function activity Is Change Initiated from Web Suppliers? was added to the PO Approval Top Process to check this item attribute. If the change came through Supply Management Portal, the document is approved.

The following item attributes were deleted because the workflow now displays all document lines:

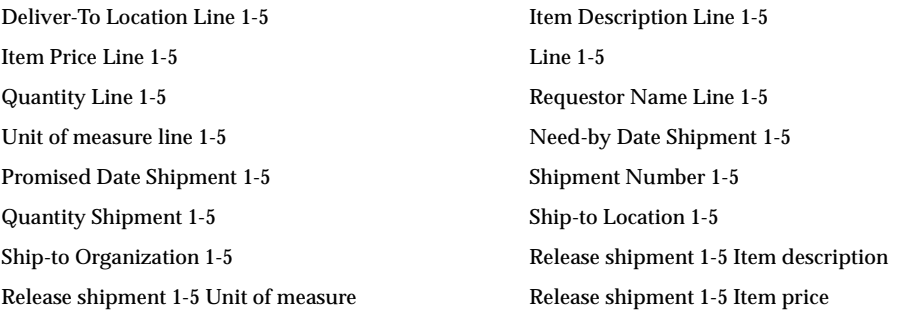

The following item attributes were added to help display all document lines and the document action history in the notification: Action History of the Document, PO Approval Header Message, PO Lines Details.

In these messages, the message attributes for the first five lines (for example, Item description line 1 – 5) were deleted. Instead, the body of the message calls PL/SQL functions that retrieve and display in the notification all document lines and the document's action history: Approve PO, PO Has Been Approved, No Approver Was Found, PO Rejected, PO Approval Reminder 1, PO Approval Reminder 2.

The following messages were deleted because they are not used by the workflow: No Approver Found, PO Approval Reminder1, PO Approval Reminder2, PO Approved, and PO Rejected.

To support automatic faxing, the following changes and additions were made:

- The Fax Document Process (Change Order) was added to the PO Approval Top Process, and the Fax Document Process was added to the PO Approval Process.
- The function activities Does User Want Document Faxed? and Fax Document were added. They make up the Fax Document processes.
- The item attributes Fax Document and Fax Number were added.

## **PO Send Notifications for Purchasing Documents (POXWFARM.WFT)**

The Response Forward-To item attribute changed its type from Text to Role to enable you to easily find the user name of the person to whom you want to forward a document. This change affects the message attribute Forward To also in these messages: Approve Purchase Order Release Reminder, Approve Purchase Order Reminder, Approve Requisition Reminder.

## **PO Confirm Receipts (POXWFRCV.WFT)**

The following notifications are now available at an access level of 100 or above so that you can modify them: Notify Requester of Confirm Receipt - initial notice, Notify Requester of Confirm Receipt - first reminder, Notify Requester of Confirm Receipt - second reminder.

## **Database Objects**

This section lists the database objects that were added, changed or made obsolete for Oracle Purchasing between Release 11 and Release 11*i* of Oracle Applications. These database objects may include the following: tables, views, indexes, sequences, roles, triggers, or synonyms.

## **New Tables**

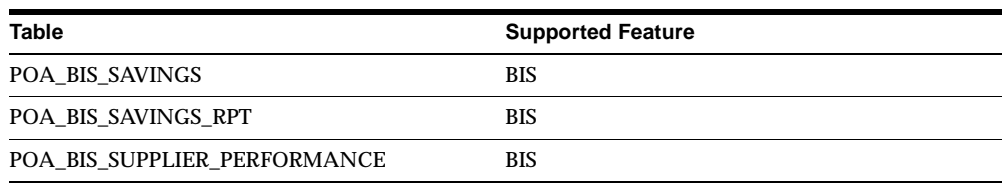

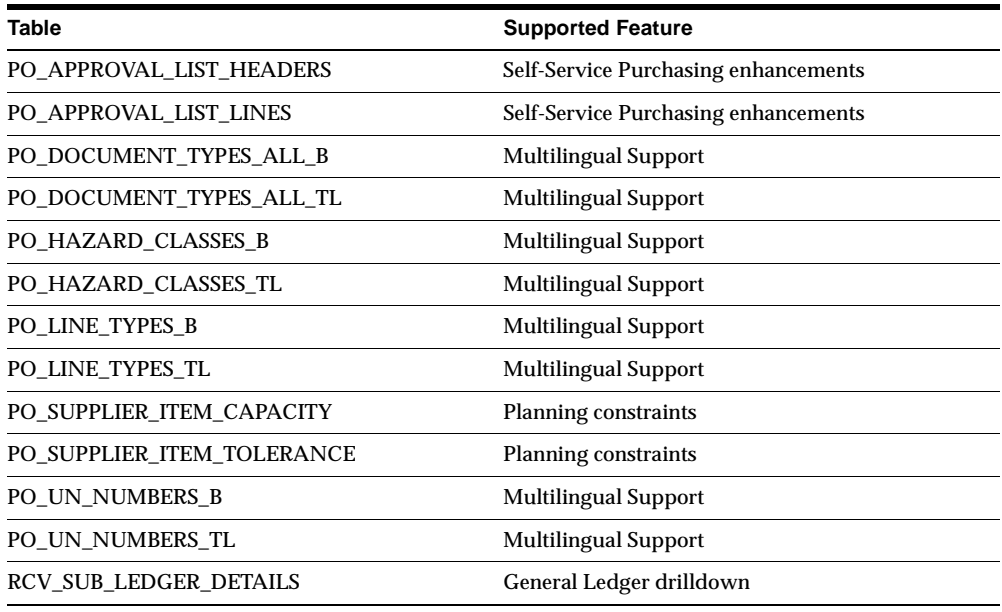

# **Changed Tables**

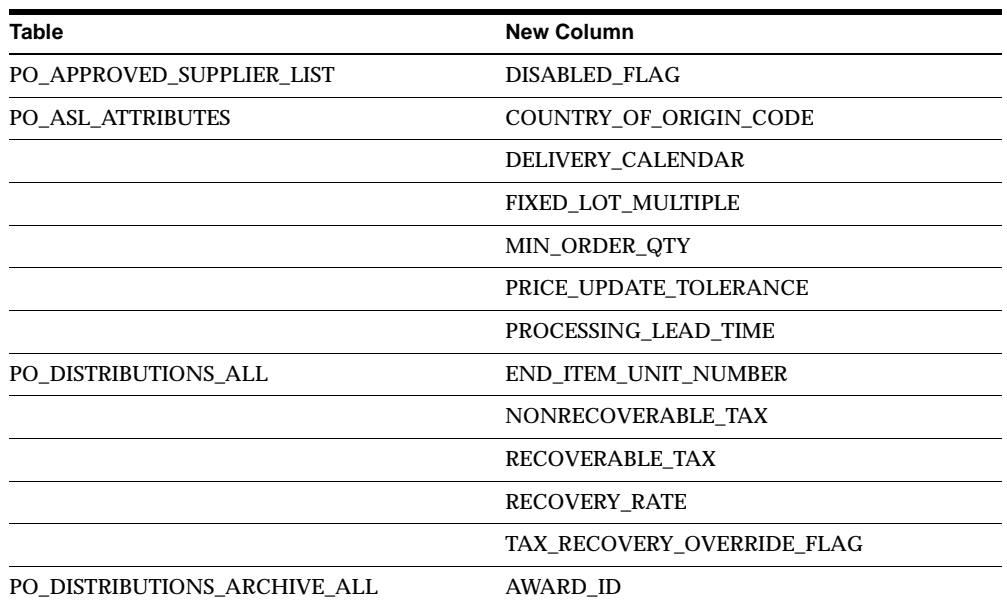

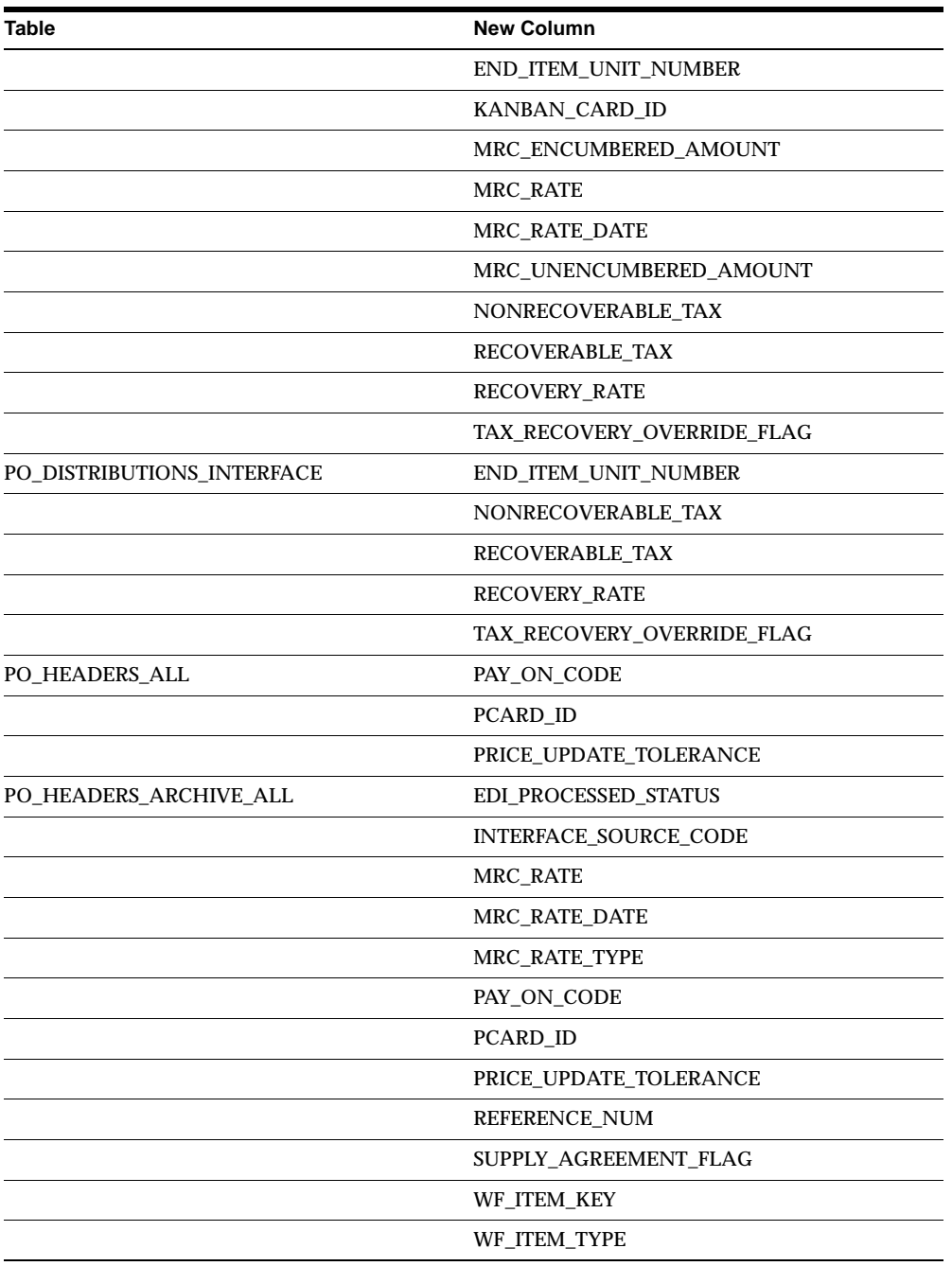

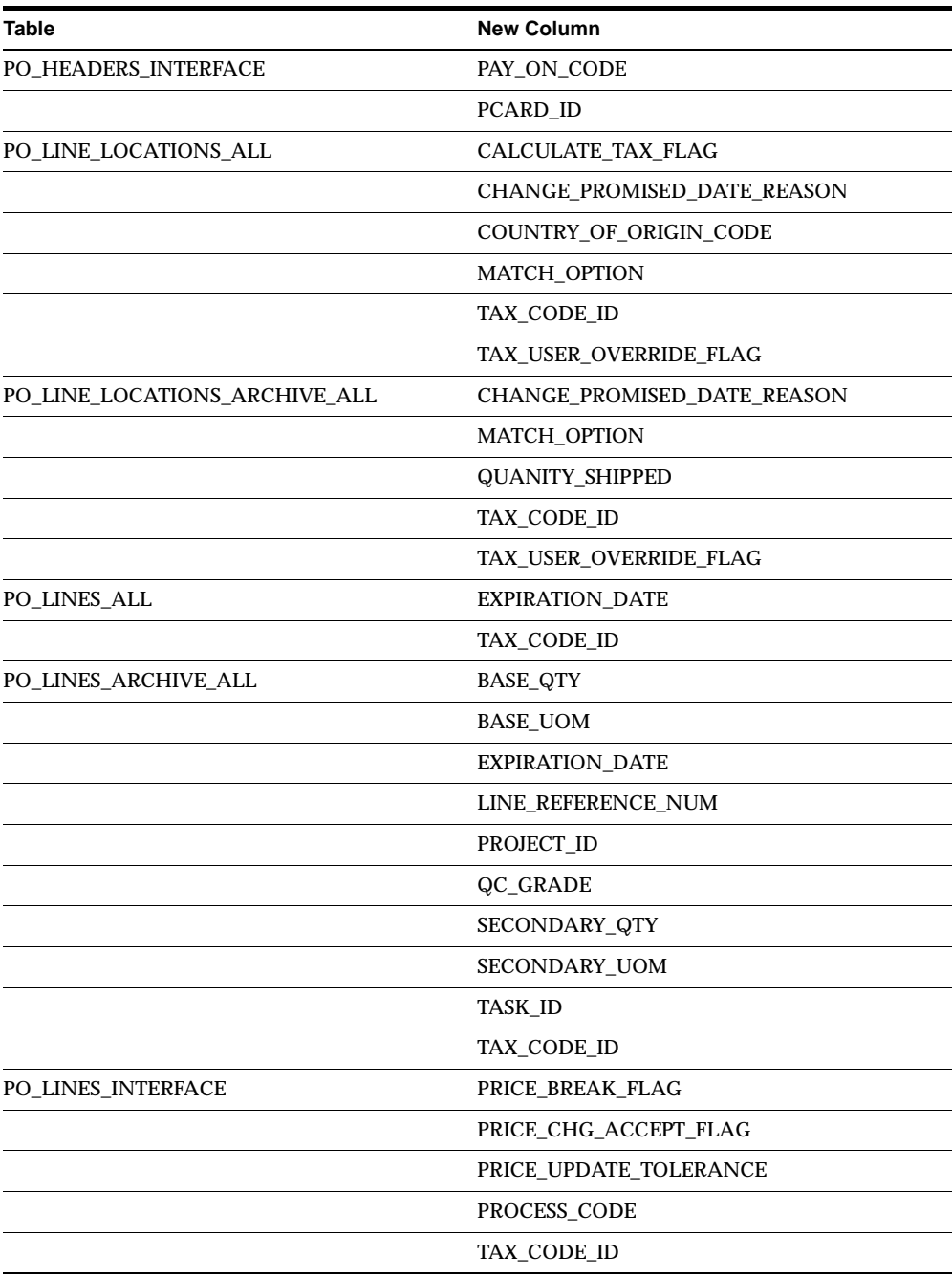

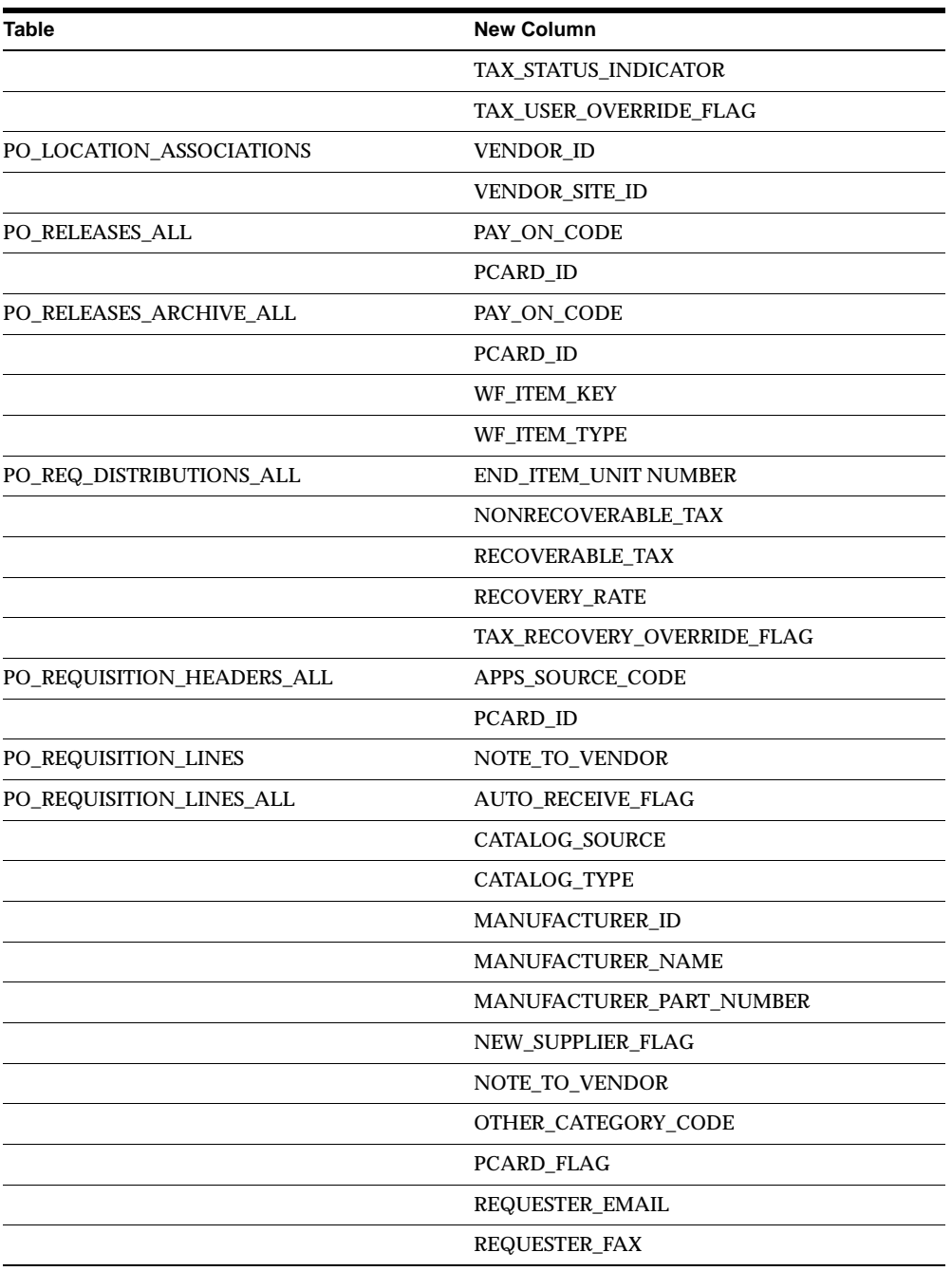

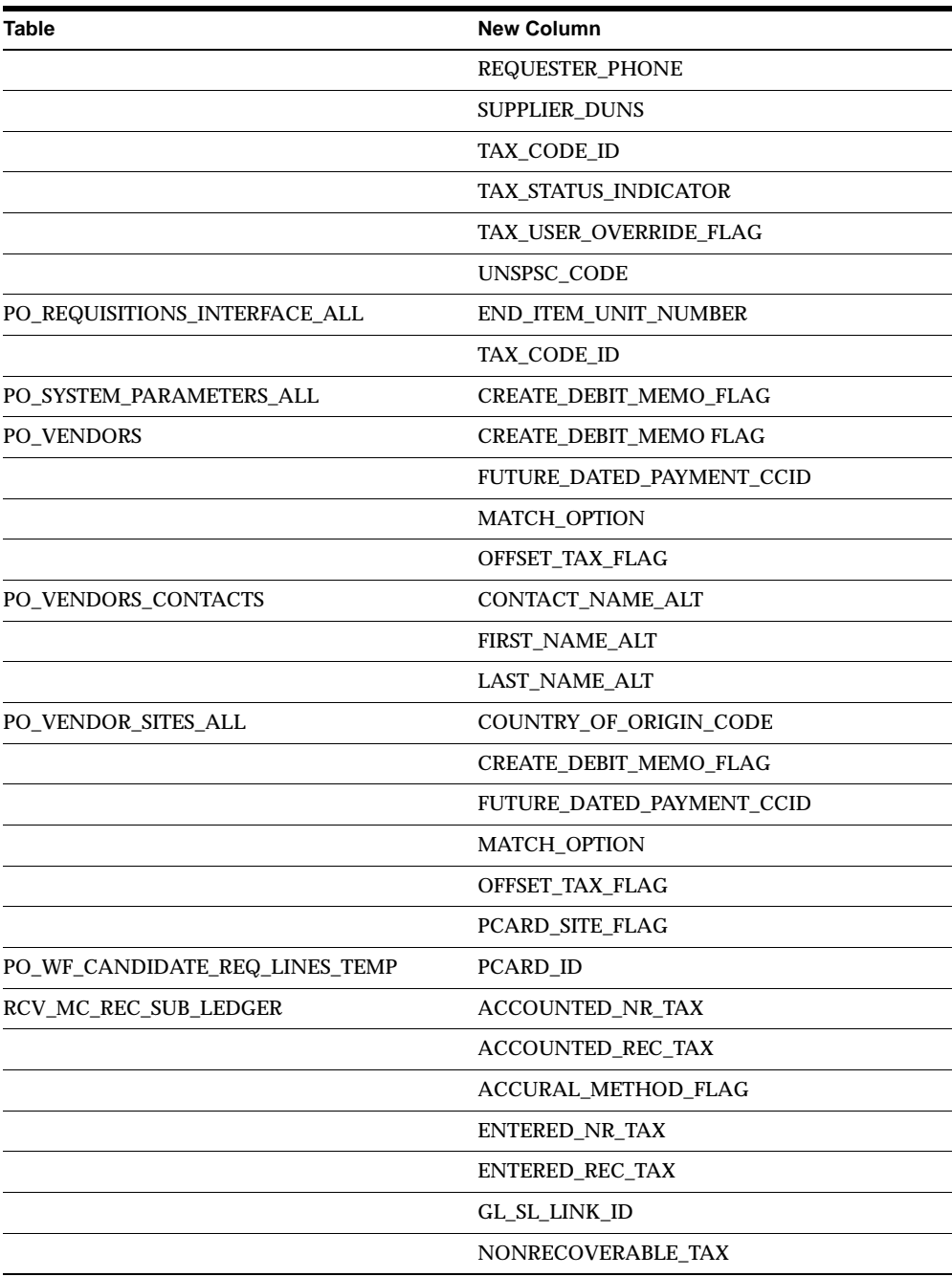

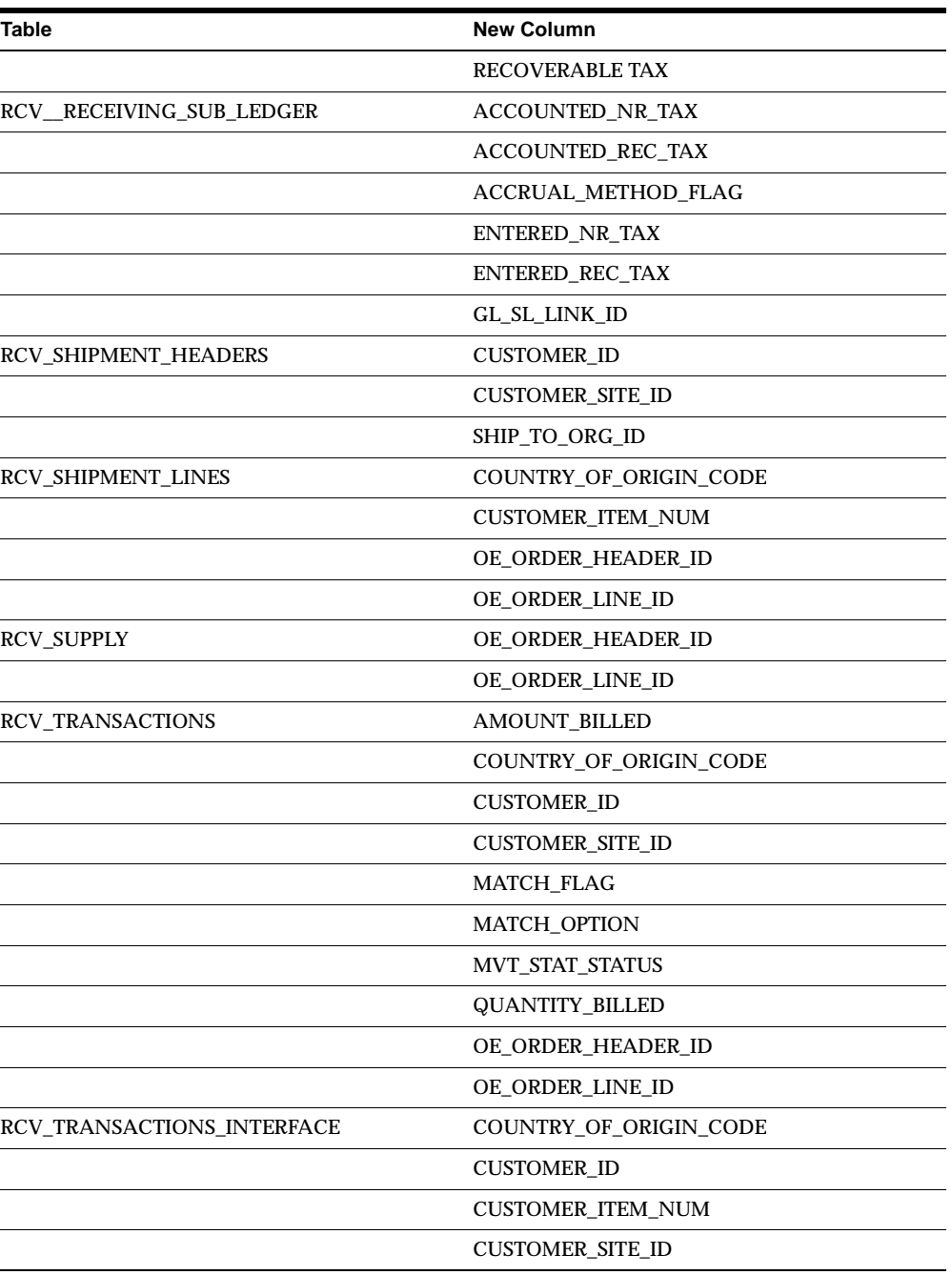

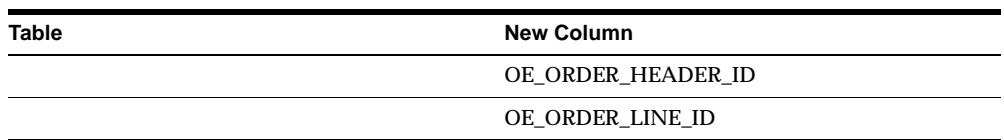

The following tables have obsolete columns in this release.

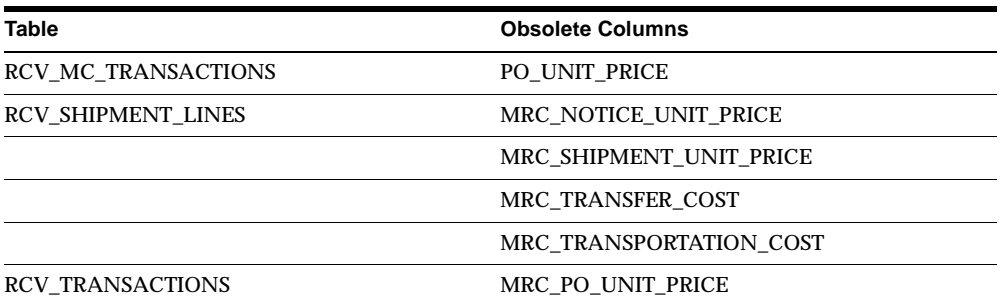

The following columns were changed in this release. Their size or type has changed.

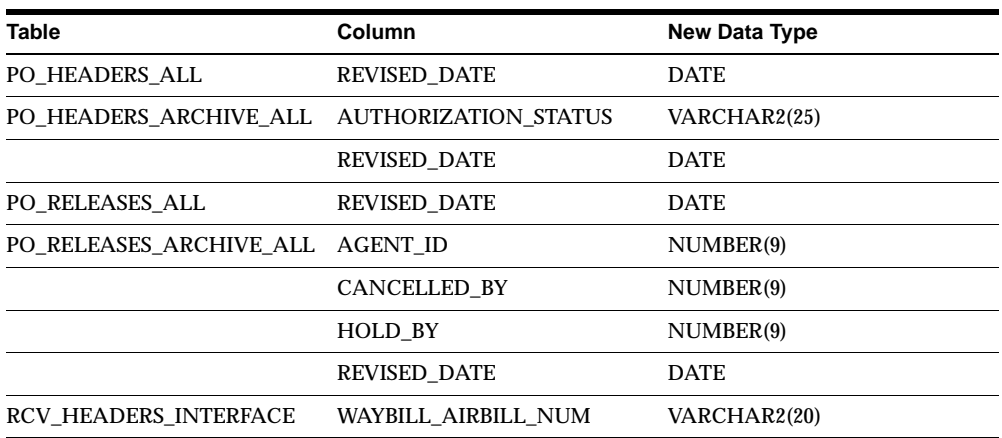

## **Obsolete Tables**

The Lookup tables below were migrated to FND lookup tables. The rest of the tables were replaced by multilingual versions:

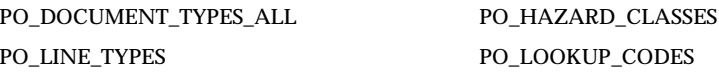

PO\_LOOKUP\_TYPES PO\_UN\_NUMBERS

## **New Views**

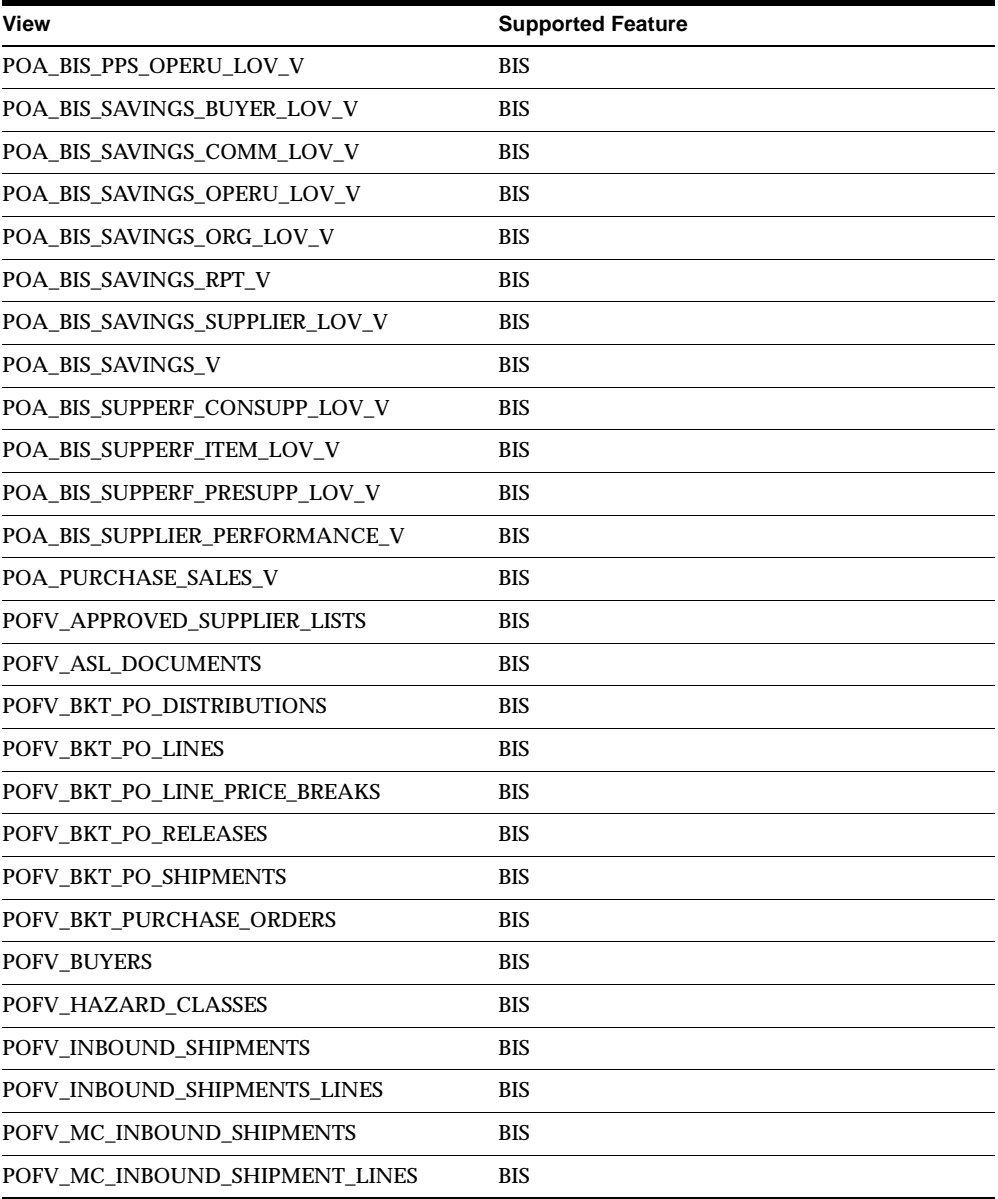

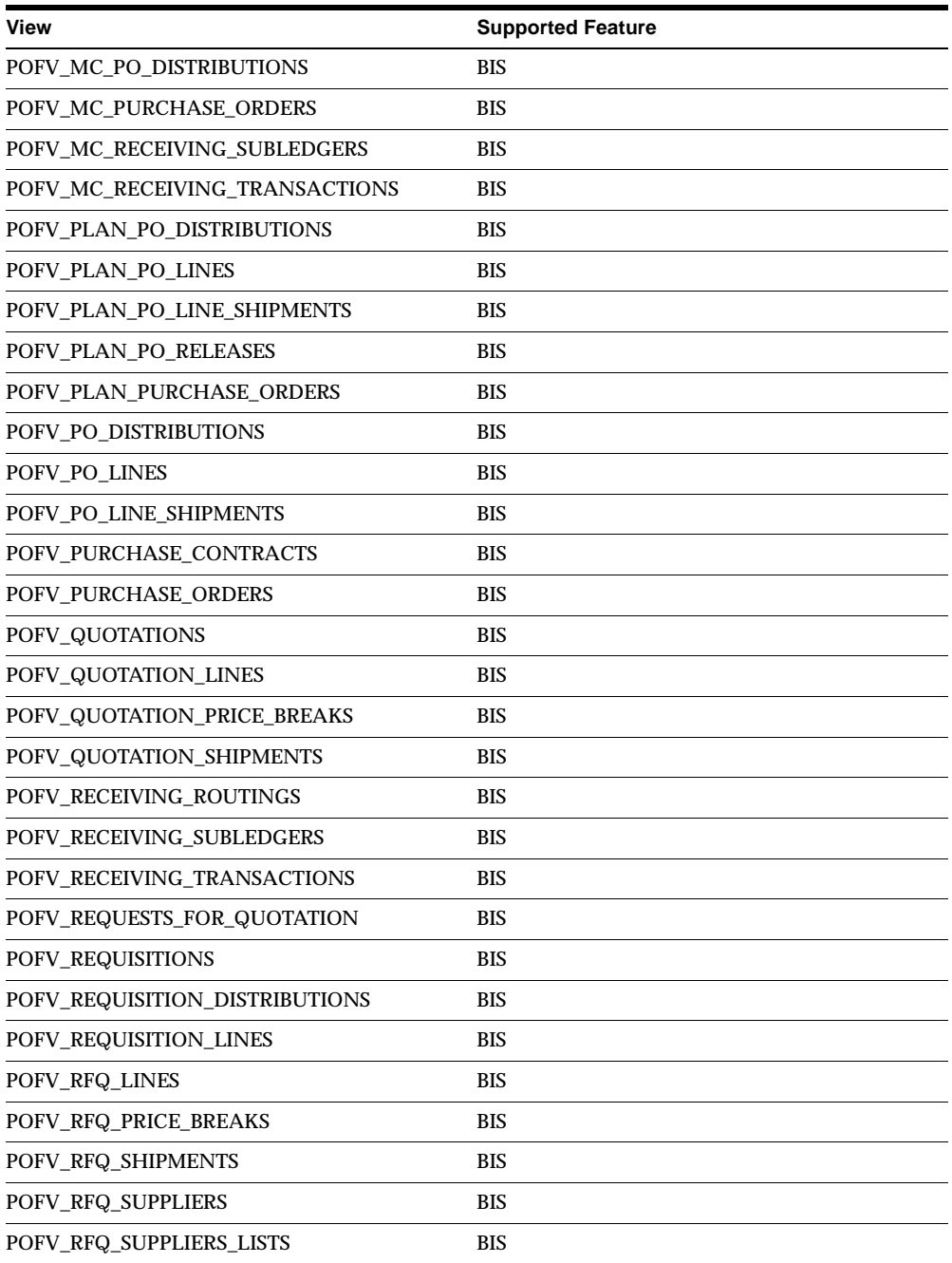

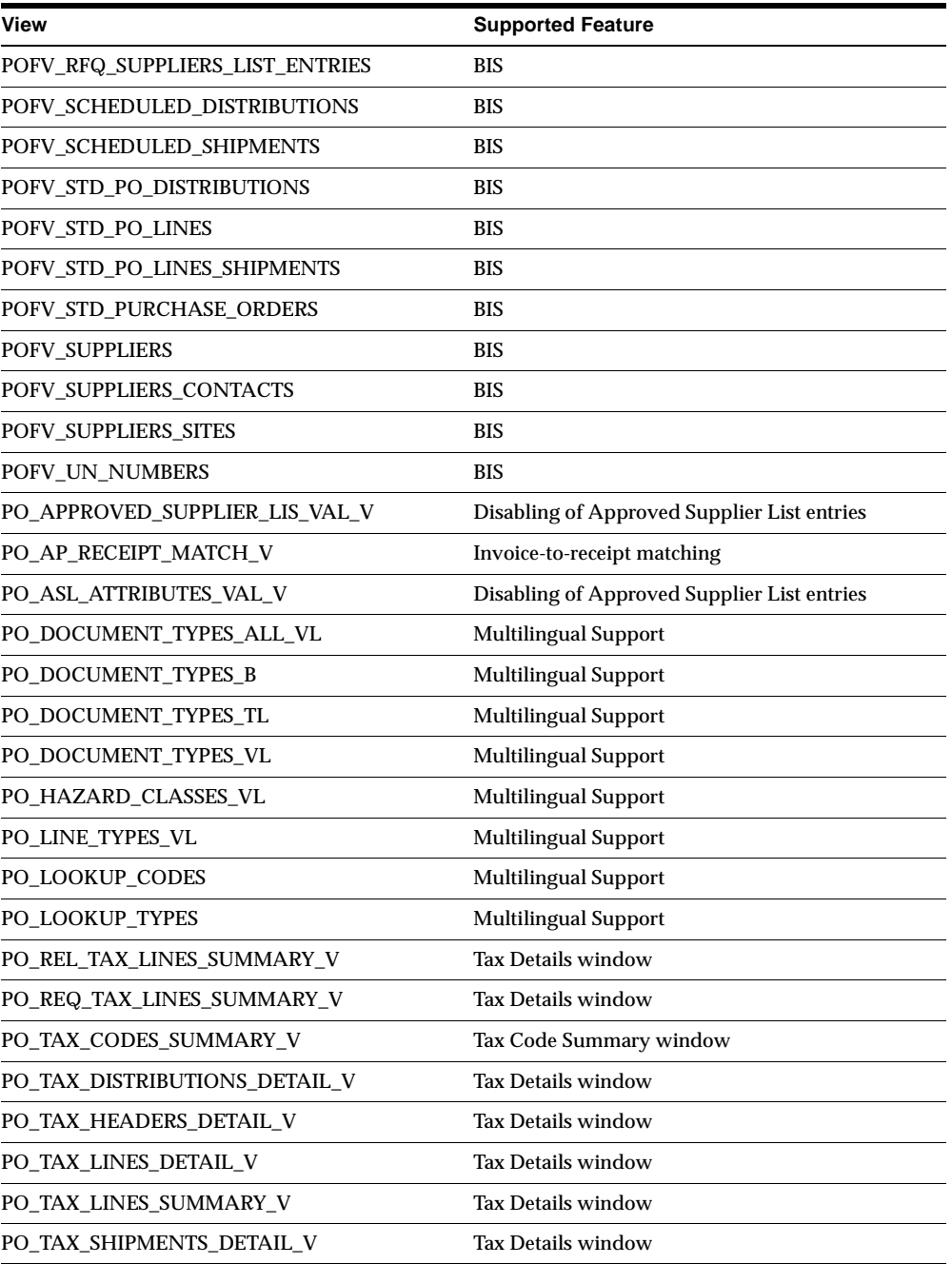

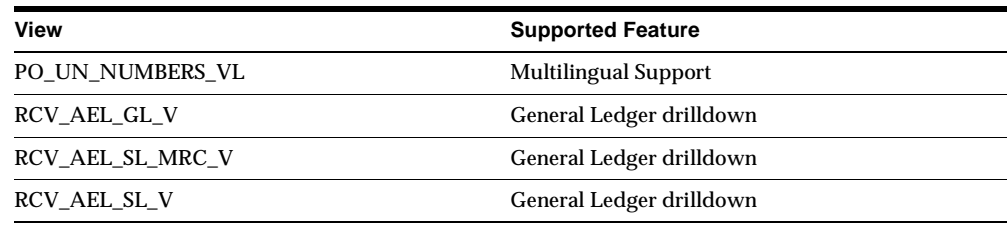

## **Changed Views**

The following views changed to support invoice-to-receipt matching:

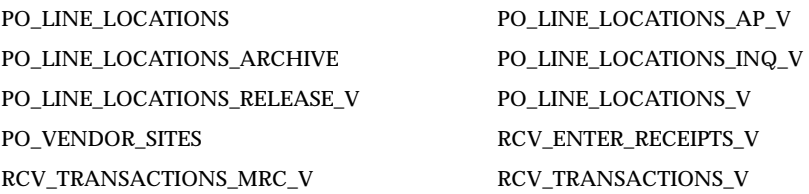

#### The following views changed to support partially recoverable tax:

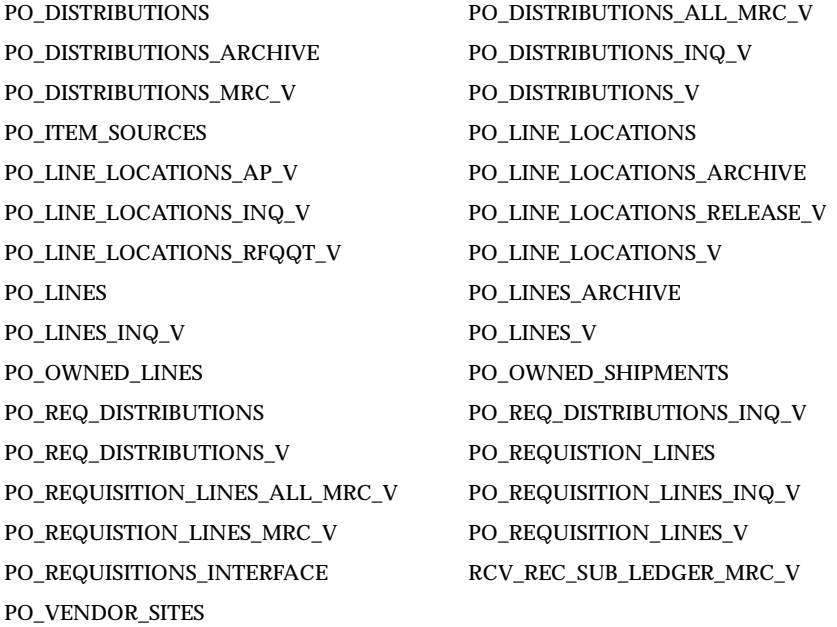

The following views changed to support receipt-based exchange rates: RCV\_CORRECTIONS\_V RCV\_ENTER\_RECEIPTS\_V RCV\_REC\_SUB\_LEDGER\_MRC\_V RCV\_TRANSACTIONS\_V RCV\_VRC\_TXS\_V

The following views changed to support Payment on Receipt enhancements:

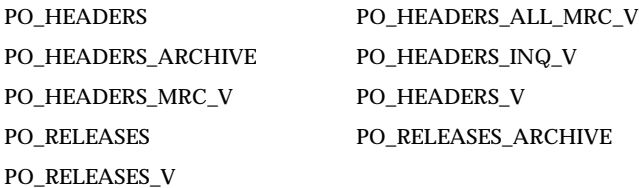

The following views changed to support Approved Supplier List enhancements: PO\_APPROVED\_SUPPLIER\_LIST\_V PO\_ASL\_ATTRIBUTES\_V PO\_ASL\_SUPPLIERS\_V

The following views changed to support sourcing enhancements: PO\_PO\_SUPPLY\_ VIEW and PO\_RCV\_SUPPLY\_VIEW.

The following views changed to support price/sales catalog updates:

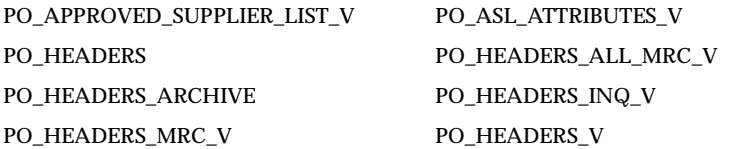

The following views changed to support country of origin:

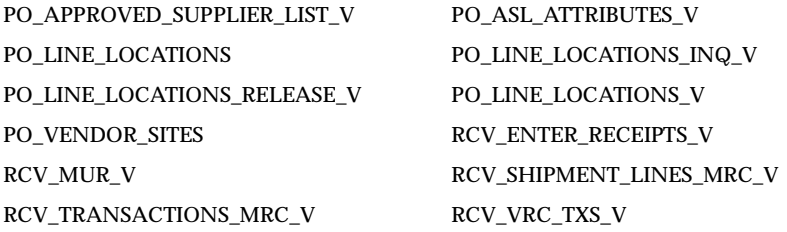

RCV\_REC\_SUB\_LEDGER\_MRC\_V changed to support the General Ledger drilldown functionality.
The following views changed to support expiration dates:

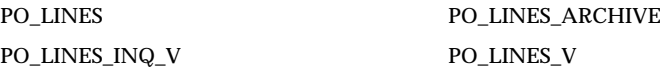

The following views changed to support debit memos, for a future enhancement: PO\_SYSTEM\_PARAMETERS and PO\_VENDOR\_SITES.

The following views changed to support model/unit effectivity:

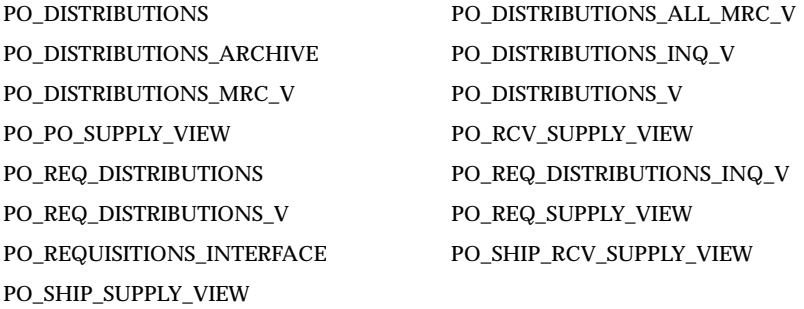

The following views changed to support enhancements in Self-Service Purchasing:

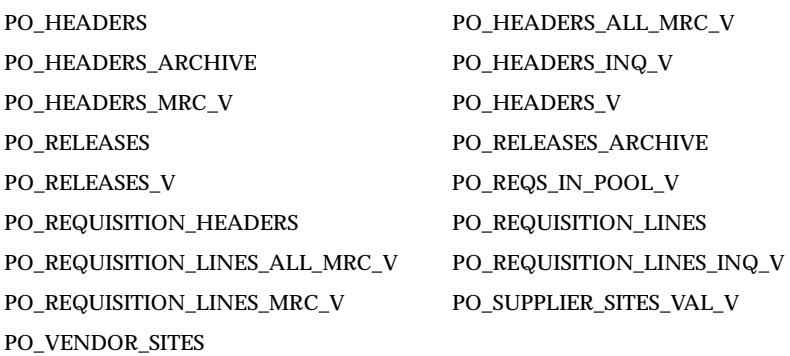

#### The following views changed to support Order Management:

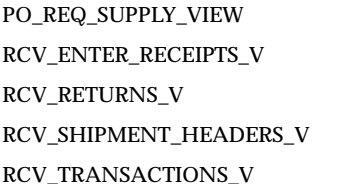

RCV\_CORRECTIONS\_V  $RCV_MUR_V$ RCV\_SHIPMENT\_HEADERS\_MRC\_V RCV\_TRANSACTIONS\_MRC\_V RCV\_VIEW\_INTERFACE\_V

RCV\_VRC\_HDS\_V RCV\_VRC\_TXS\_V

PO\_LINE\_LOCATIONS was changed to support Oracle Supply Management Portal enhancements:

The following views changed for Multilingual Support:

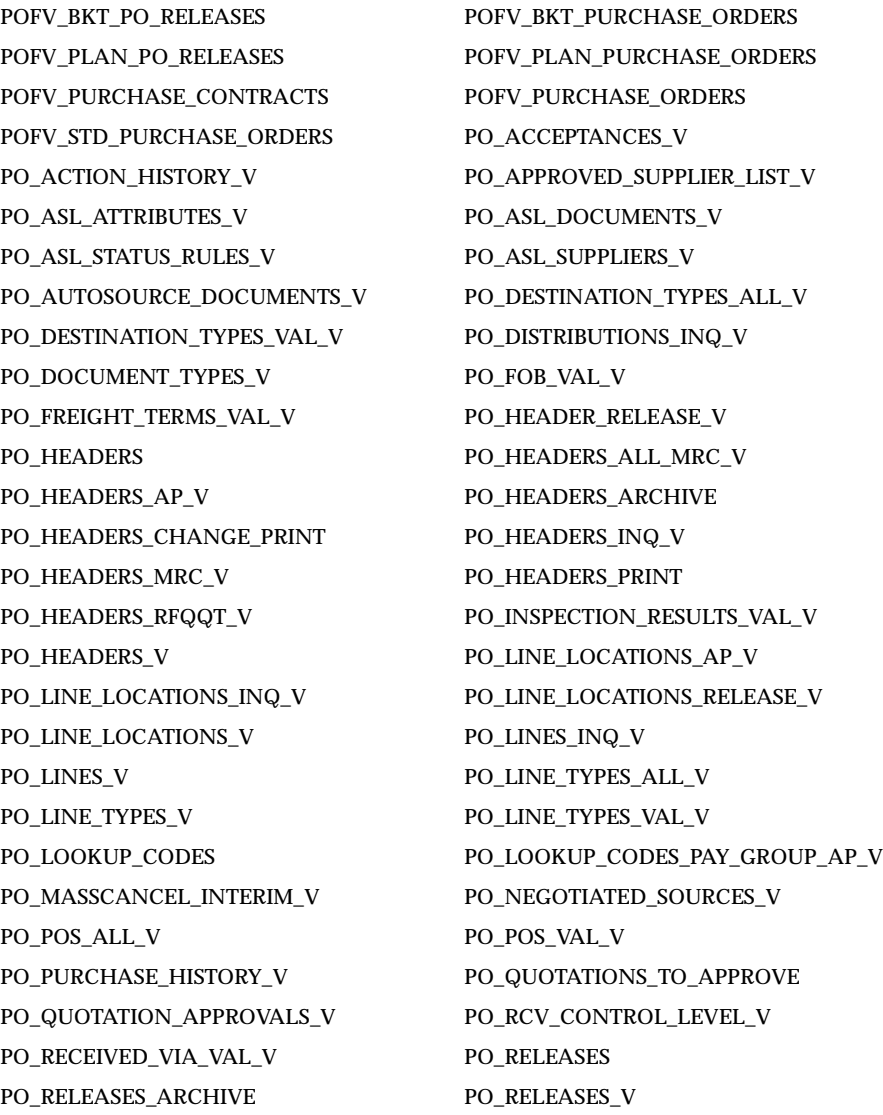

PO\_REQEXPRESS\_LINES\_V PO\_REQS\_IN\_TRANSIT\_ALL\_V PO\_REQS\_IN\_POOL\_V PO\_REQUISITION\_HEADERS\_ALL\_V PO\_REQUISITION\_HEADERS\_INQ\_V PO\_REQUISITION\_HEADERS\_V PO\_REQUISITION\_LINES\_INQ\_V PO\_REQUISITION\_LINES\_V PO\_REQUISITION\_TEMPLATES\_V PO\_REQ\_DISTRIBUTIONS\_INQ\_V PO\_RFQ\_HEADERS\_PRINT PO\_RFQ\_LINE\_LOCATIONS\_PRINT PO\_RFQQT\_DOCUMENT\_STATUS\_V PO\_RFQQT\_DOCUMENT\_TYPES\_ALL\_V PO\_RFQS\_ALL\_V PO\_RFQS\_FOR\_QUOTE\_ALL\_V PO\_RFQS\_VAL\_V PO\_SHIPMENTS\_VAL\_V PO\_TRANSACTION\_NATURE\_ALL\_V RCV\_AEL\_GL\_V RCV\_AEL\_SL\_MRC\_V RCV\_AEL\_SL\_V RCV\_CONFIRM\_RECEIPT\_V RCV\_CORRECTIONS\_V RCV\_DISTRIBUTIONS\_PRINT RCV\_MSL\_V RCV\_RECEIPTS\_PRINT RCV\_RECEIVING\_ACCT\_DISTR\_V RCV\_RETURNS\_V RCV\_TRANSACTIONS\_V RCV\_VIEW\_INTERFACE\_V RCV\_VRC\_HDS\_V RCV\_VRC\_TXS\_V

The following views also changed in this release: PO\_BUYER\_NAME\_NUM\_V PO\_DISTRIBUTIONS\_AP\_V

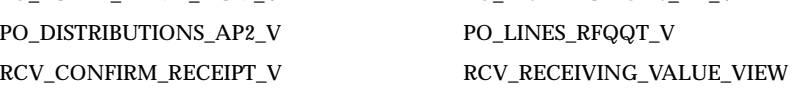

## **Obsolete Views**

PO\_DOCUMENT\_TYPES has been replaced by multilingual versions. RCV\_ SUPPLIERS\_VAL\_V is also obsolete.

## **New Indexes**

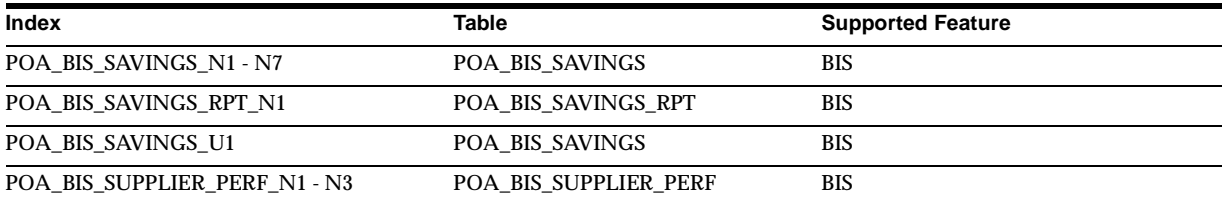

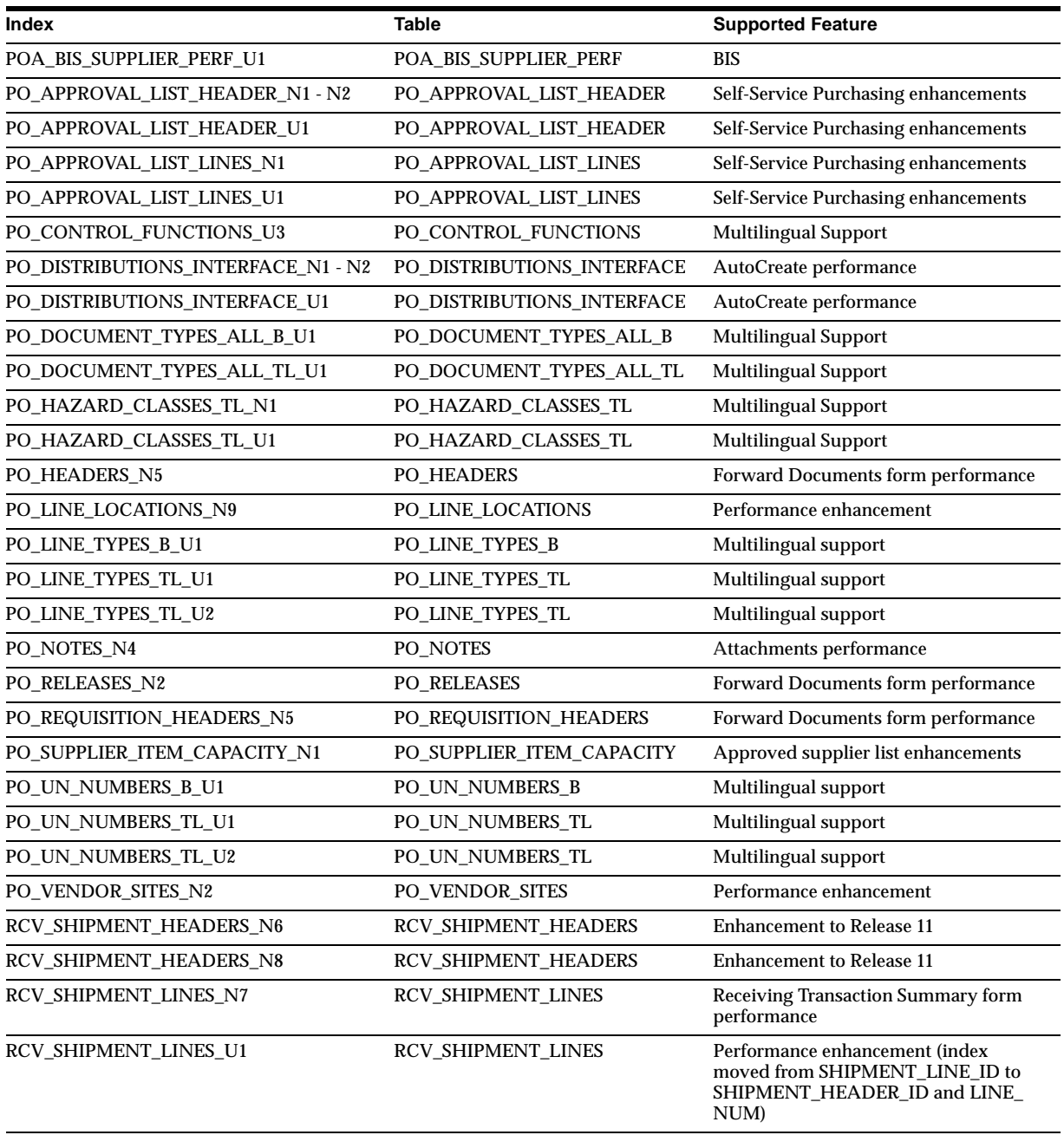

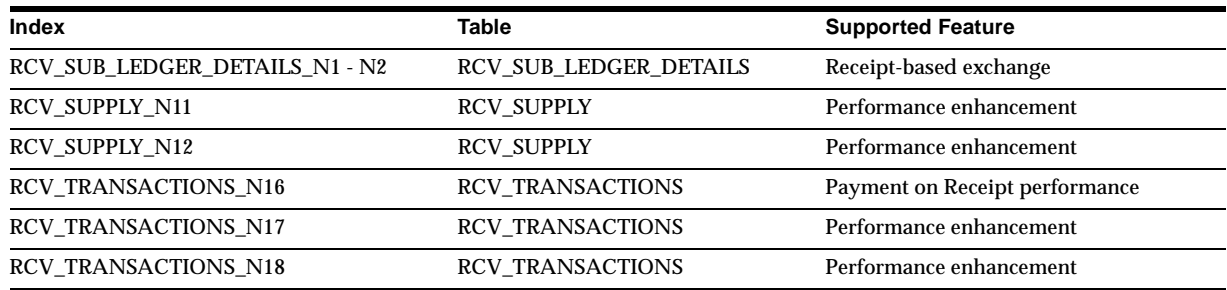

## **Obsolete Indexes**

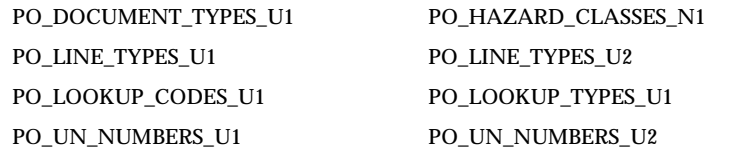

## **New Sequences**

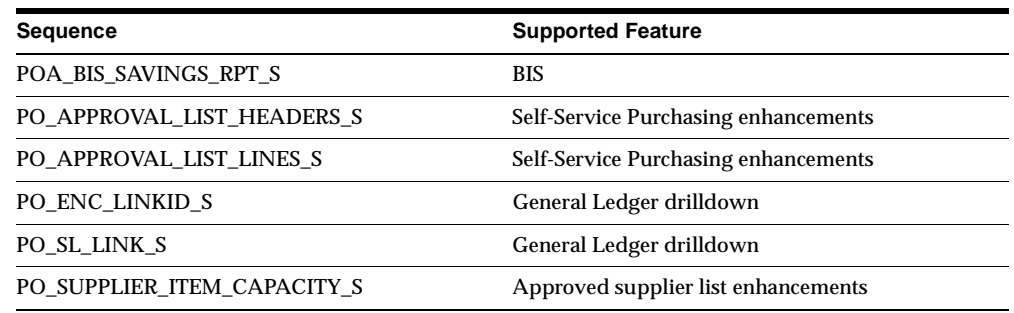

## **New Synonyms**

The XLA\_PO\_AEL\_SL\_MRC\_V synonym changed to support the General Ledger drilldown functionality.

The following synonyms were created for Multilingual Support (MLS):

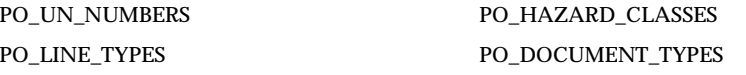

# **Seed Data**

This section lists seed data that was added, changed or made obsolete for Oracle Purchasing between Release 11 and Release 11*i* of Oracle Applications. This seed data may include the following: menus, responsibilities, flexfields, lookups, profile options, data elements, or request sets.

## **Tools Menu**

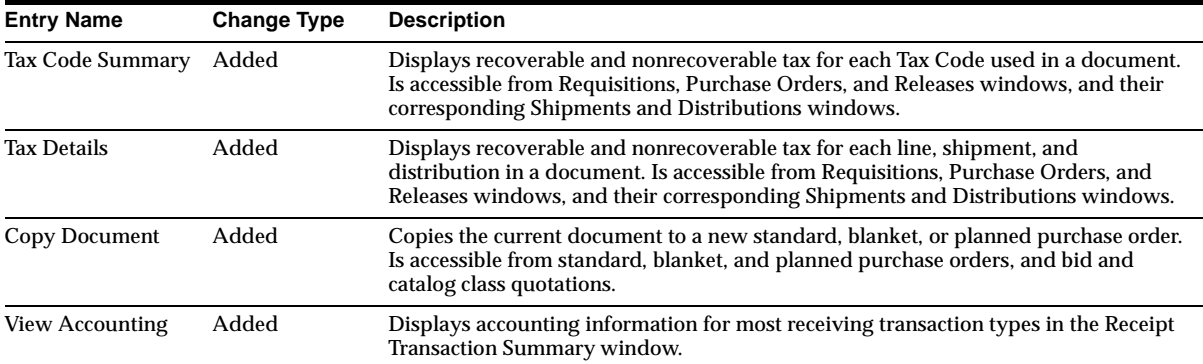

## **New Menus**

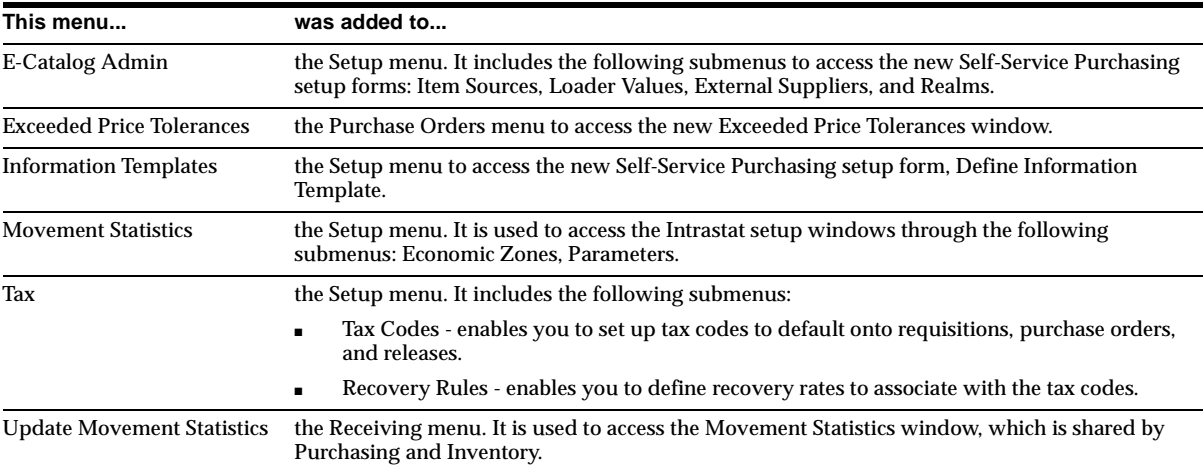

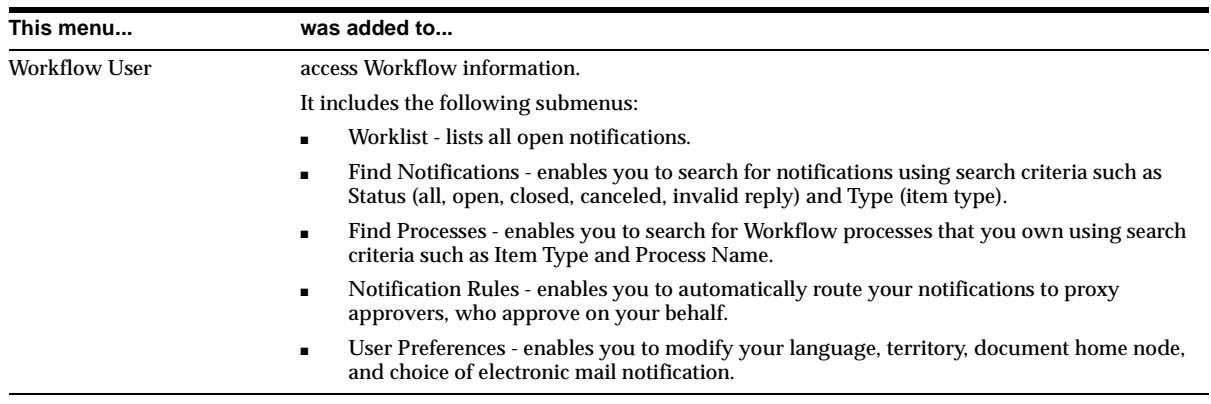

# **New Lookups**

## **CONTROL\_ACTIONS**

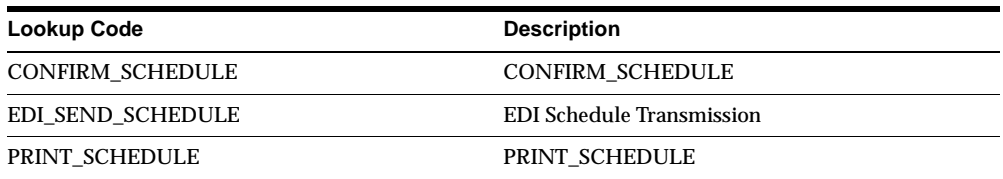

## **DETAIL\_CATEGORY**

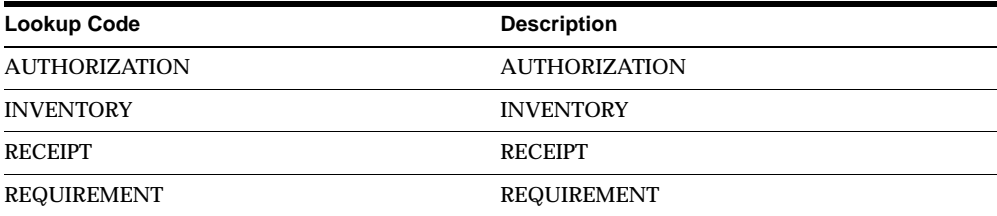

## **ERS INVOICE\_SUMMARY**

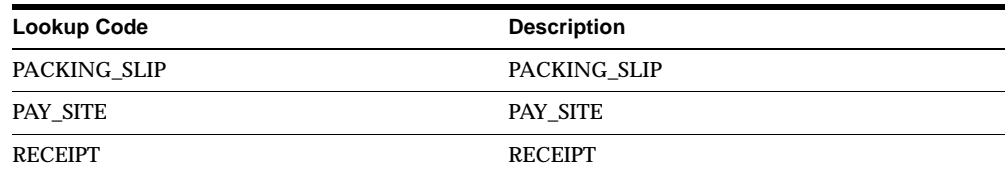

## **ERS PAY\_ON\_CODE**

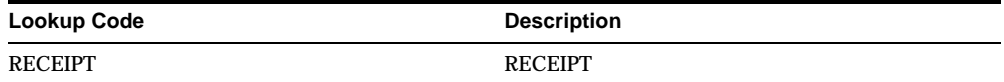

## **INVOICE TRX SOURCE**

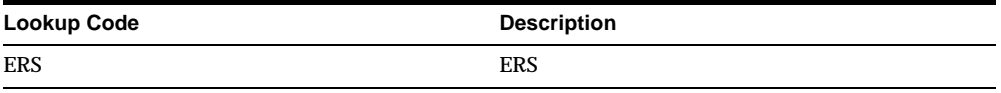

#### **MATCHING TYPE**

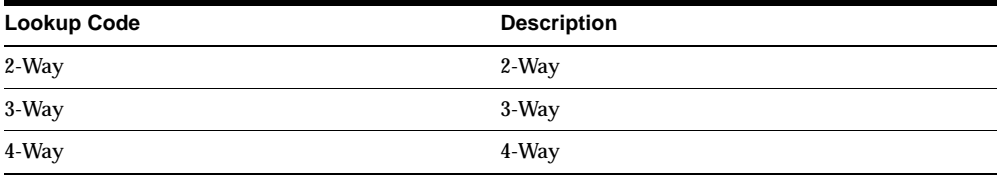

## **MRC\_UPGRADE**

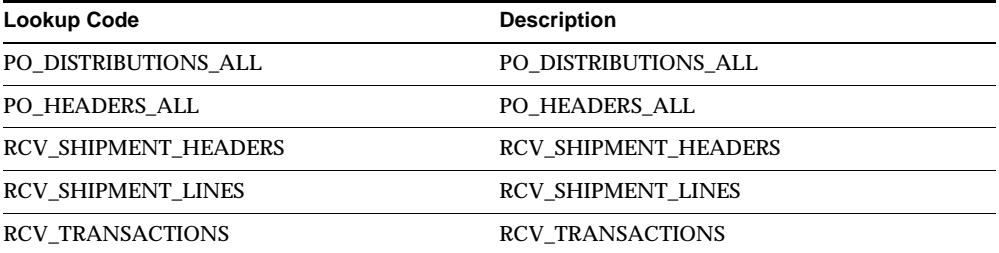

#### **PAY ON CODE**

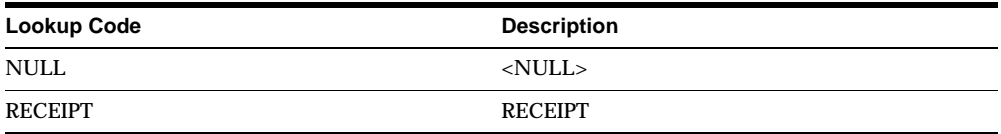

#### **POA BIS REPORT OPTION**

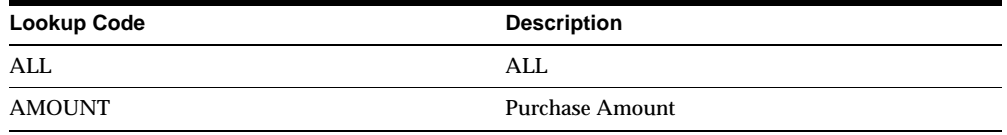

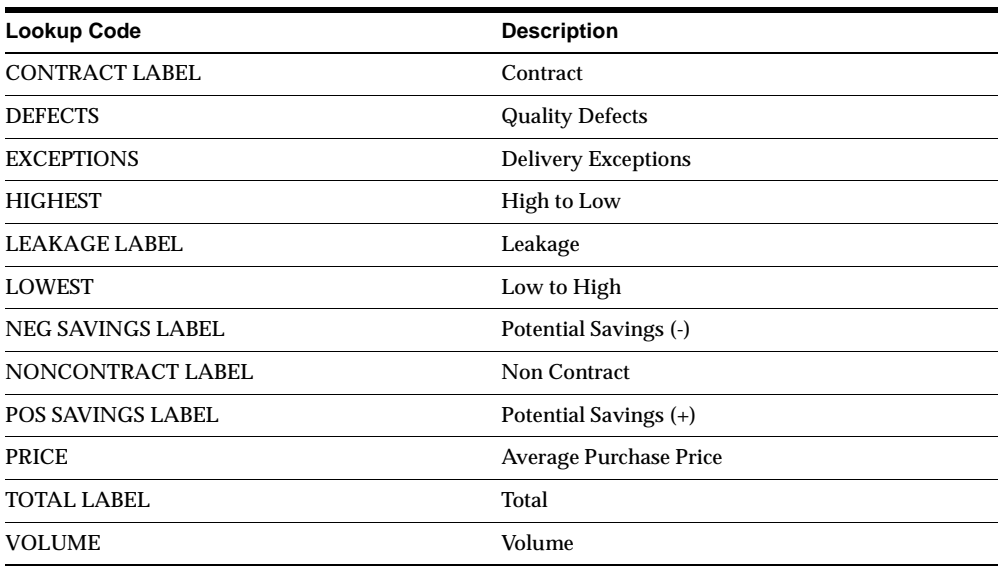

## **POA\_SUPPLIER\_SAVINGS**

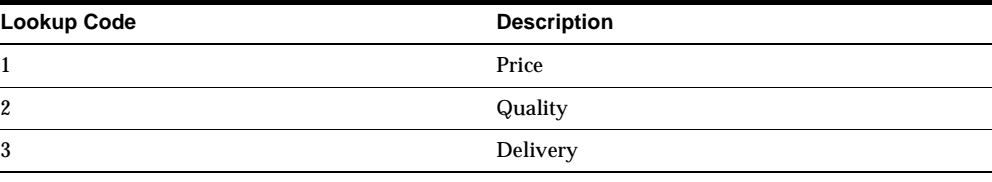

## **POXCHORD**

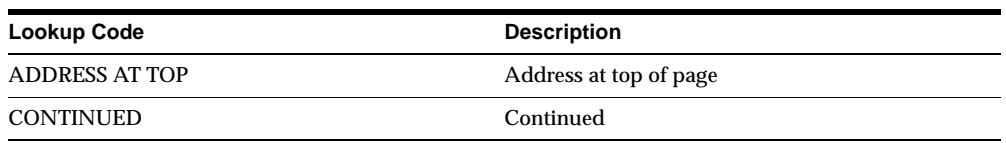

## **POXCHORL**

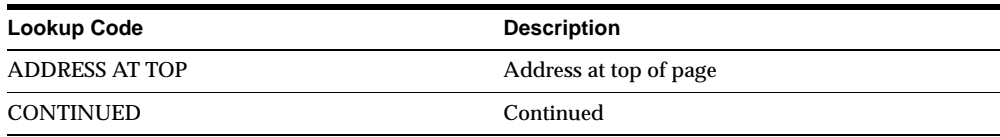

#### **POXDLPDT TRANSLATE**

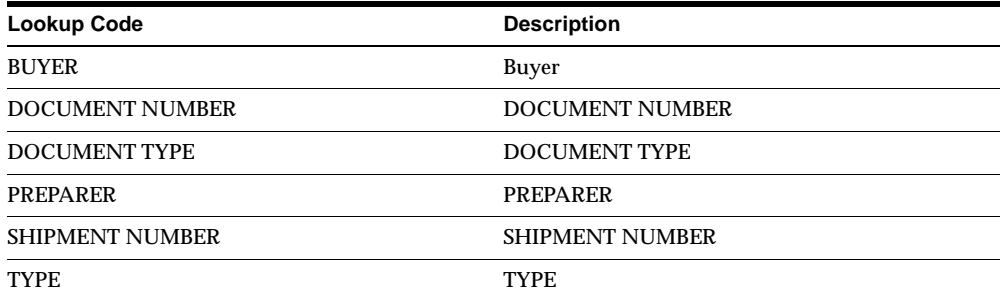

#### **POXDOAPP TITLE TRANSLATE**

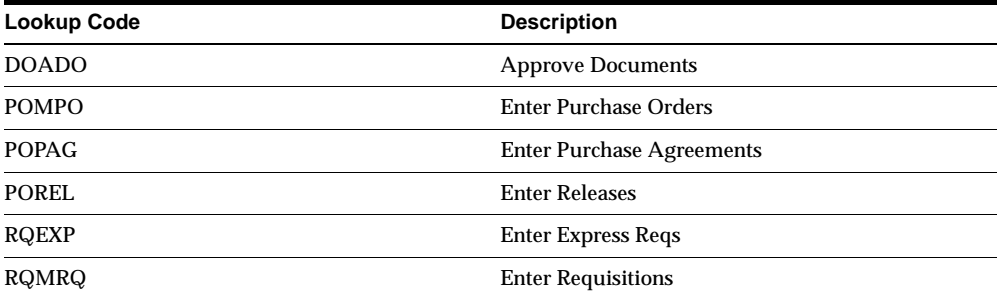

#### **POXPOCOM TRANSLATE**

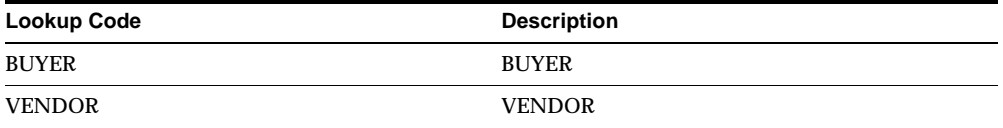

#### **POXPRPOL**

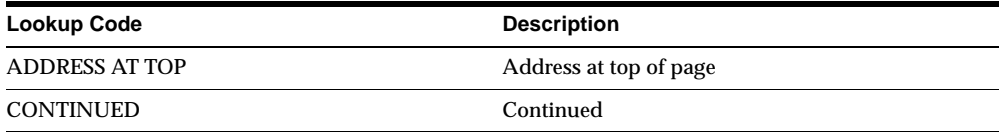

#### **POXPRPOP**

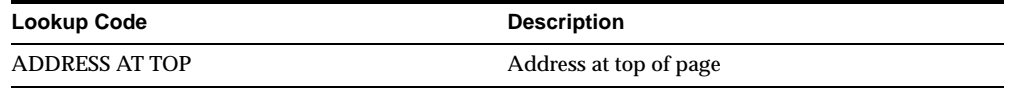

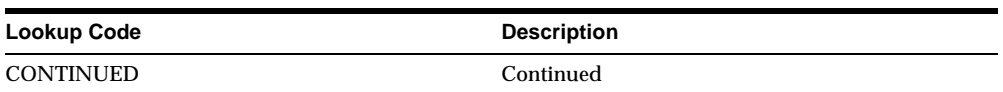

#### **POXPRRFL**

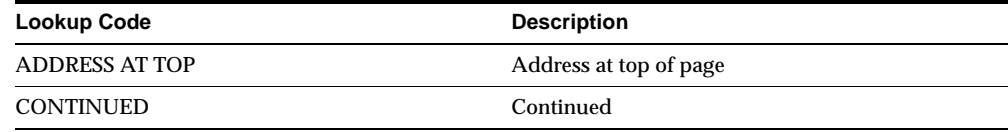

## **POXPRRFP**

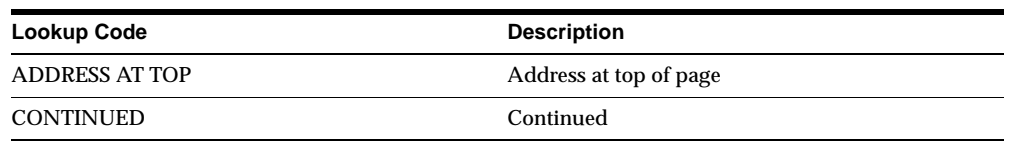

## **PREFERENCES TITLE**

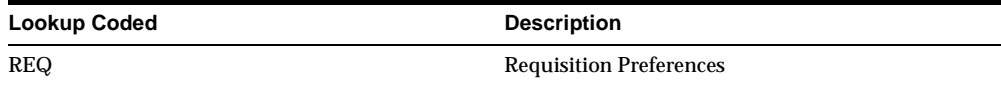

## **RECEIPT\_QUANTITY\_TYPE**

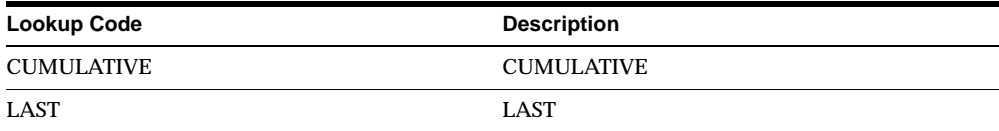

## **REFERENCE\_TYPE**

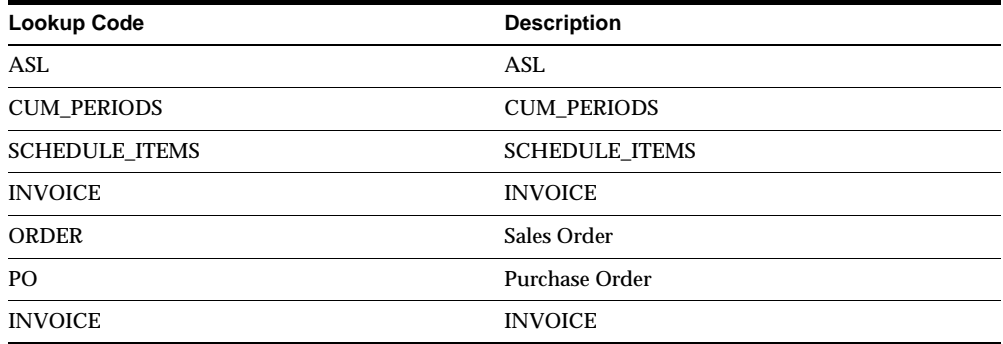

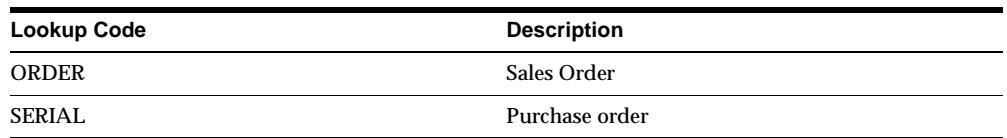

#### **RELATIVE TIME**

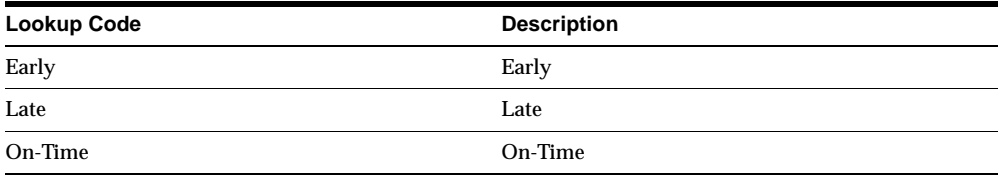

#### **RESERVE PO NUM**

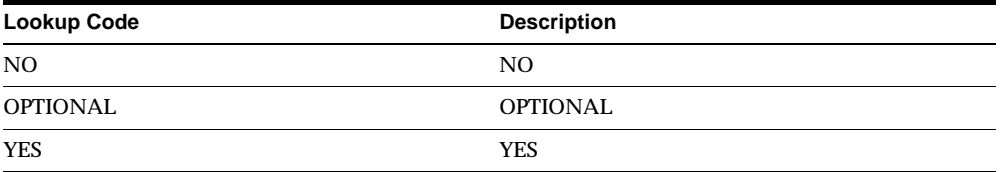

## **SIC\_RESULTS\_OPTIONS**

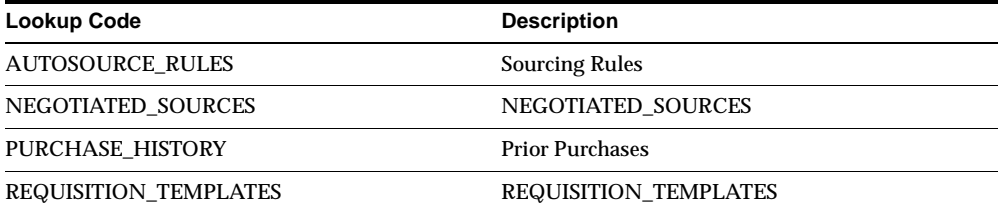

## **TRANSACTION\_TYPE**

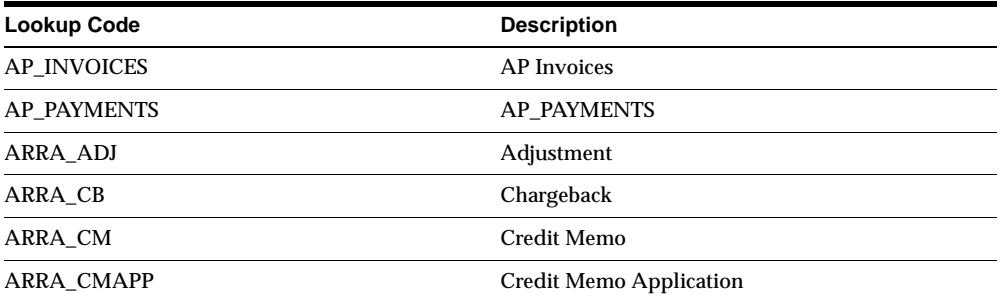

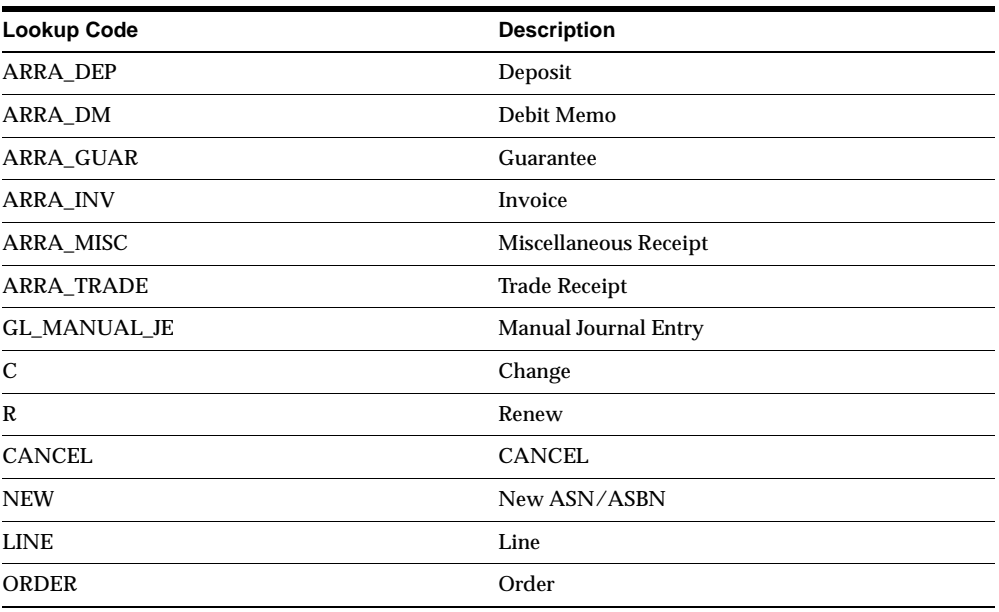

#### **VIEW ACCOUNTING**

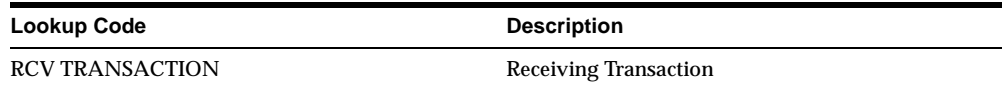

## **Changed Lookups**

#### **VENDOR TYPE**

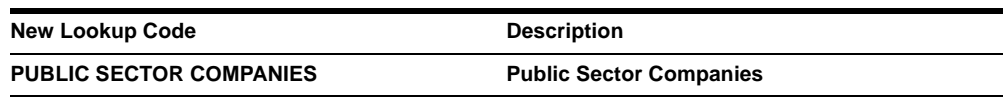

## **SHIPMENT SOURCE TYPE**

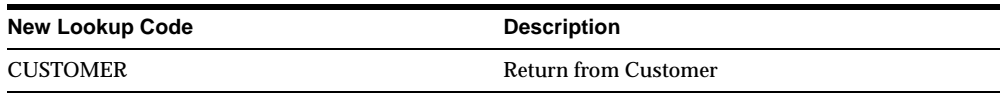

#### **SHIPMENT SOURCE DOCUMENT TYPE**

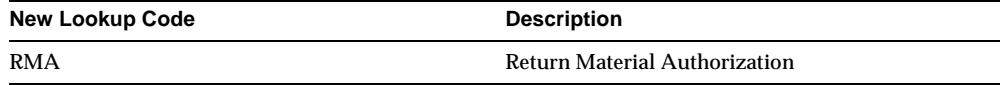

#### **RCV TRANSACTION TYPE**

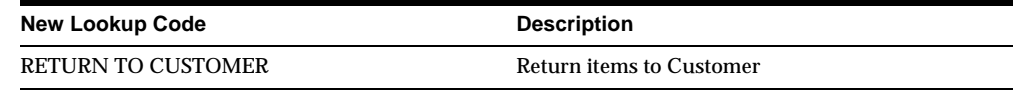

## **New Request Sets**

## **MRC Setup - Purchasing Transactions Upgrade Request Set**

Run to upgrade an existing Purchasing installation to use Multiple Reporting Currencies. The request set runs the program MRC Setup - Purchasing Transactions Upgrade five times—once against each of five different Purchasing tables.

## **New Profile Options**

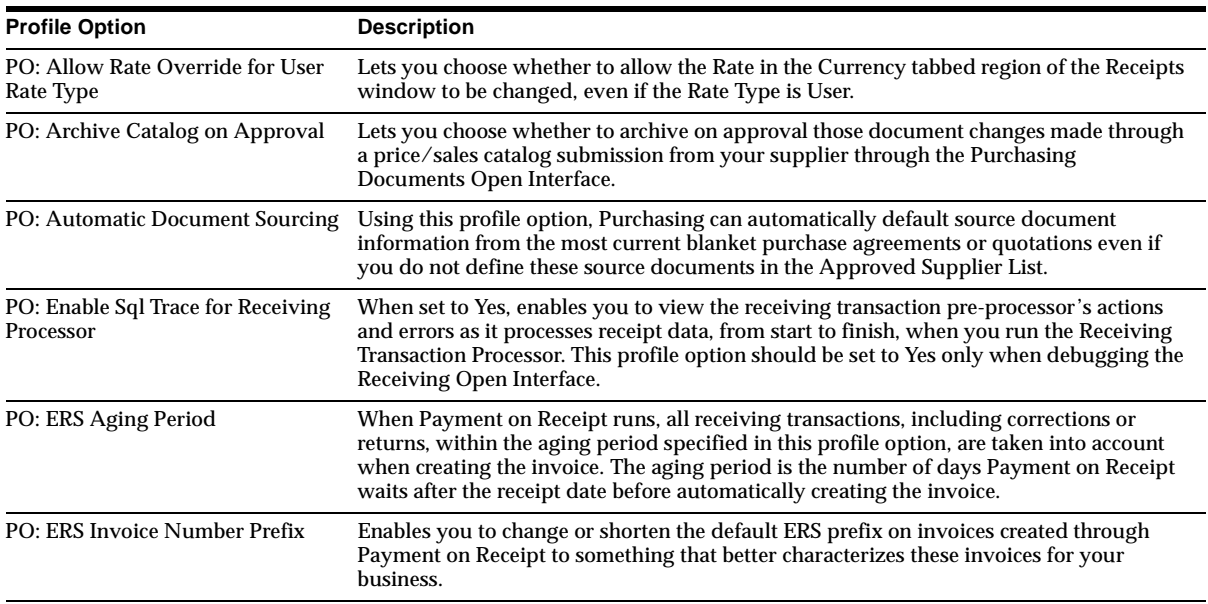

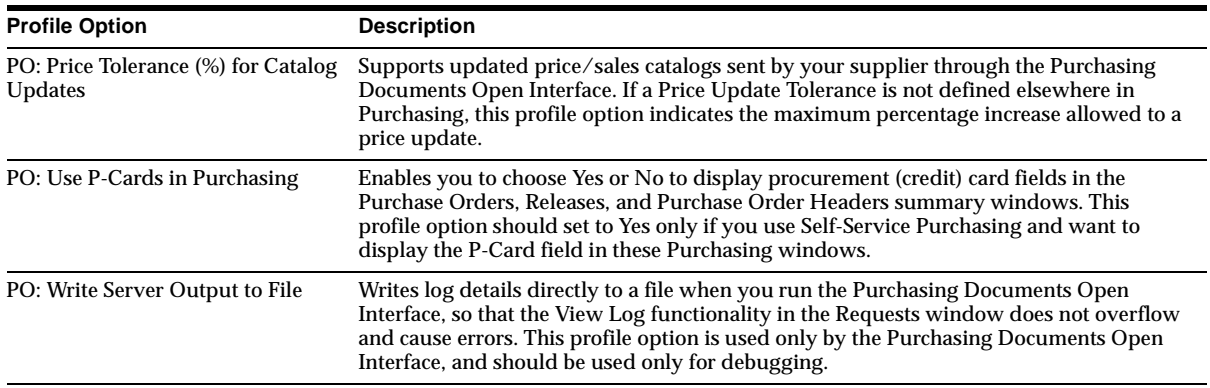

# **Changed Setup Steps**

This section lists the setup steps that were added or changed for Oracle Purchasing between Release 11 and Release 11*i* of Oracle Applications.

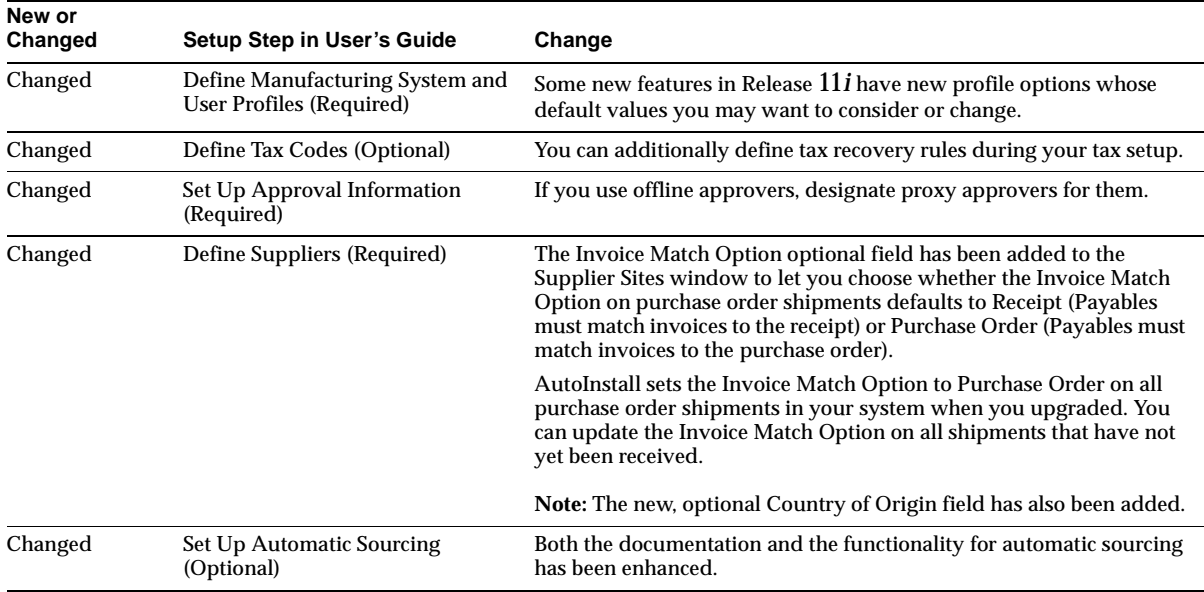

#### **Additional Information:** Overview of Setting Up, *Oracle Purchasing User's Guide*

# **27 Oracle Quality**

This chapter lists new features enhancements available when you upgrade from Release 11 to Release 11*i* of Oracle Quality and any changes made to modules, database objects, or seed data during that same interval. In addition, you may find (where applicable) listings of new or changed setup steps, features with a Multi-Org impact, and new product-specific events.

## **Features and Enhancements**

The following features and enhancements were added for Oracle Quality between Release 11 and Release 11*i* of Oracle Applications.

## **New Features**

You can now collect quality results during several new transactions. In addition, you can initiate workflows through the Launch a Workflow action, or through the Self-Service Quality for Outside Processing and Self-Service Quality for PO Shipments transactions.

## **Self-Service Quality for Outside Processing Transaction (Oracle Web Suppliers)**

Your suppliers can now collect quality results on outside processing assemblies over the Internet. You create and associate a collection plan with the Self-Service Quality for Outside Processing transaction, and create a user ID for the supplier. The supplier only needs a browser, the user ID that you set up for them, and the Internet address of Oracle Self-Service Web Applications. Through Oracle Supply Management Portal, suppliers can download the collection plans that you configured for them, enter inspection results, and notify you when the results are sent. If basic data entry errors have been made, the system automatically detects

them when the results are submitted, and provides you with a list so that you can correct the entries and resubmit them.

## **Self-Service Quality for PO Shipments Transaction (Oracle Web Suppliers)**

You also can create and associate a collection plan with the Self-Service Quality for PO Shipments transaction, which enables suppliers to view pending shipments, and enter inspection results pertaining them.

Through Oracle Supply Management Portal, suppliers can download collection plans that you configured for them, enter inspection results, and notify you when the results are sent. If any basic data entry errors have been made, the system automatically detects them when the results are submitted, and provides you with a list so that you can correct the entries and resubmit them.

## **Self-Service Quality for Order Management Portal**

If you have collected any quality data in collection plans that include the combination of Sales Order Number and Item, you can now query and view information about the results.

## **WIP Completion Transaction**

You now can collect Quality data when you complete or return assemblies on discrete jobs or repetitive schedules in Work in Process. You have the option to make this data collection mandatory, and thereby ensure that the transaction is completed only after the required data has been collected. You also have the option to collect quality data automatically in the background, and thereby not require the user to enter results directly into the plan. You also can set up collection plans to collect quality data on specific lot and serial number controlled items.

## **Work Order-less Completion Transaction**

If you are using Flow Manufacturing, you can collect quality data as you complete assemblies from Work in Process. Collect quality data automatically in the background, or make this data collection mandatory, thereby ensuring Quality data collection as assemblies on Flow schedules are completed, returned, or scrapped. You also can collect quality data for lot and serial number controlled items.

## **New Quality Action: Launch a Workflow**

You can now associate workflows with collection plan elements. The workflows can activate a process or send notifications based on the Quality results collected. For example, you could specify that a workflow is activated when a certain tolerance

limit is exceeded. You first create the workflow in Oracle Workflow, then set up a collection plan and associate one of the collection plan elements with the Launch a Workflow Action. The workflow is automatically launched when the defined condition is met for that element during quality data collection.

## **Enhancements**

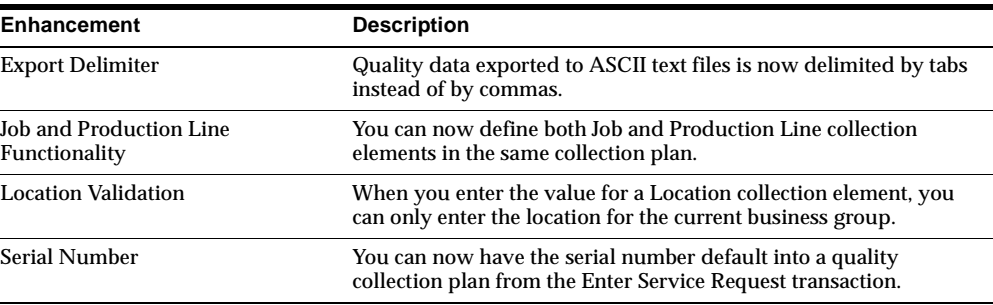

## **Modules**

This section lists the modules that were added, changed or made obsolete for Oracle Quality between Release 11 and Release 11*i* of Oracle Applications. These modules may include the following: forms, windows, reports, C programs, SQL\*Loader programs, workflows, alerts, or APIs.

## **Changed Forms**

## **Collection Plans (QLTPLMDF)**

A new window, Launch a Workflow, has been added to this form to support the new Launch a Workflow action.

## **New Windows**

## **Launch a Workflow (ACTION\_LAUNCH\_WF)**

Added to the Collection Plans form to support the Launch a Workflow action. When the user selects the Launch a Workflow action, this window opens to display a list of predefined workflows that the user can associate with the action.

## **New PL/SQL Programs**

## **BIS Nonconformance Loader Program (QLTBISB)**

This new concurrent program enables you to load Quality's nonconformance data into the Oracle Business Intelligence System (BIS), so that you can run the BIS Nonconformance Report. You can set up the program in Quality to run periodically. Selecting the BIS Nonconformance Loader menu invokes the program. The following new value sets have been added to support this program:

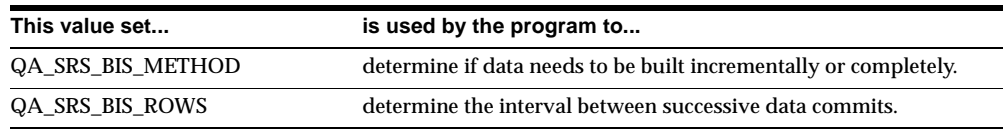

## **New Workflows**

These new workflows have been added to support integration with Web Suppliers:

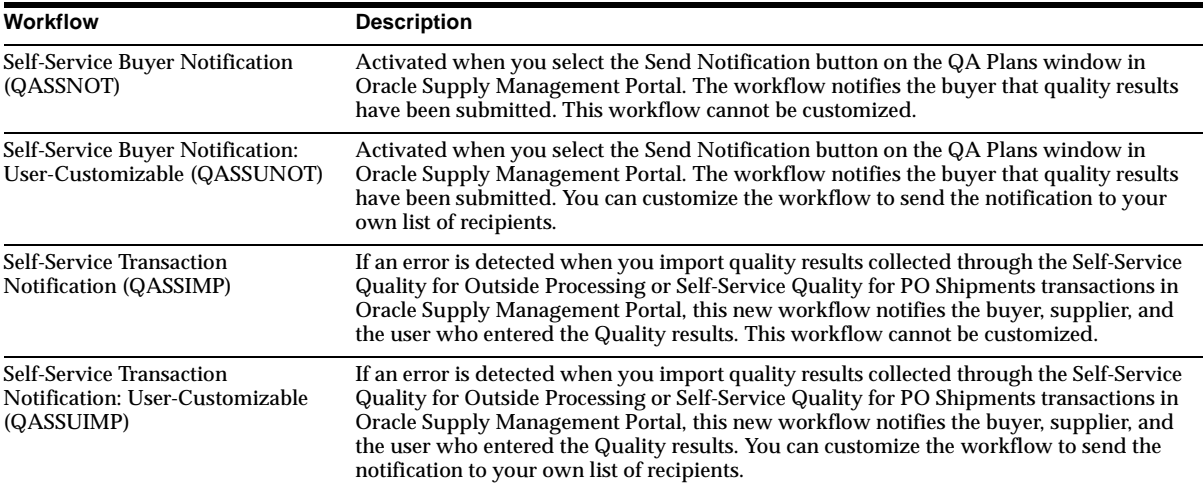

# **Database Objects**

This section lists the database objects that were added, changed or made obsolete for Oracle Quality between Release 11 and Release 11*i* of Oracle Applications. These database objects may include the following: tables, views, indexes, sequences, roles, triggers, or synonyms.

## **New Tables**

The QA\_BIS\_RESULTS and QA\_BIS\_UPDATE\_HISTORY tables have been added to support the Business Intelligence System.

## **Changed Tables**

QA\_RESULTS\_INTERFACE has a new column PO\_AGENT\_ID (Number).

## **New Views**

QA\_BIS\_RESULTS\_V has been added to support the Business Intelligence System.

## **Changed Views**

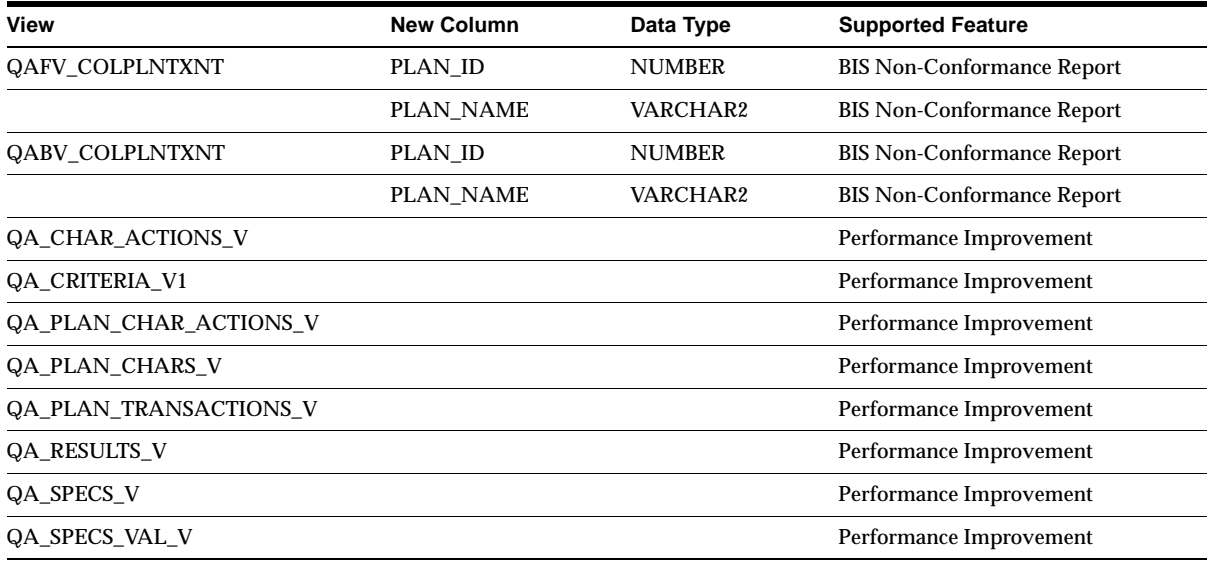

## **New Indexes**

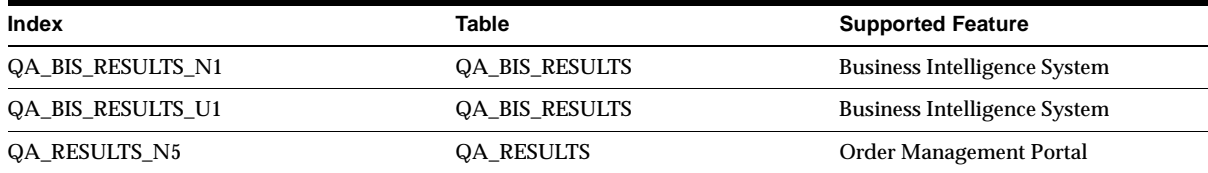

## **New Sequences**

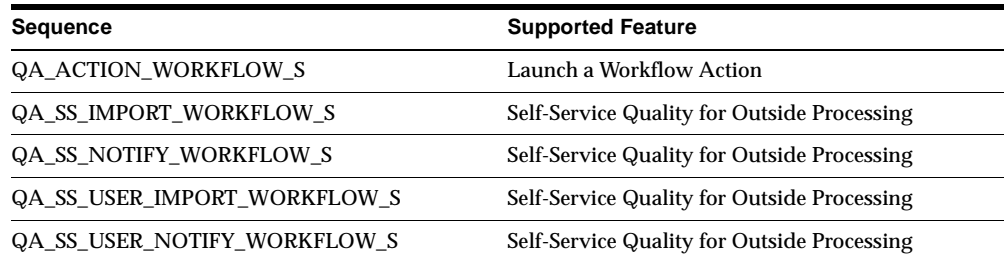

# **Seed Data**

This section lists seed data that was added, changed or made obsolete for Oracle Quality between Release 11 and Release 11*i* of Oracle Applications. This seed data may include the following: menus, responsibilities, flexfields, lookups, profile options, data elements, or request sets.

## **New Menus**

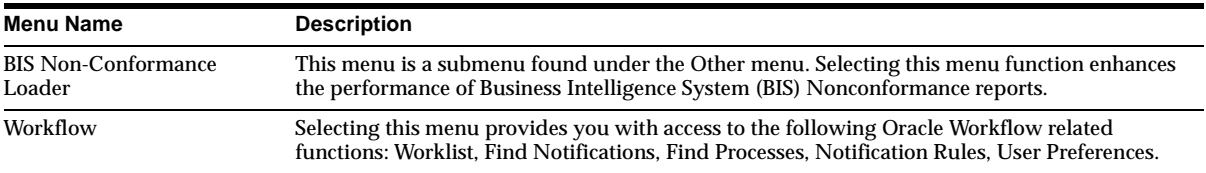

## **New Lookups**

#### **Business Intelligence System (BIS)**

The QA\_BIS\_REBUILD\_METHOD lookup, whose values are Complete Build and Incremental Build, supports the BIS Nonconformance Report.

## **Self-Service Transactions**

The following new lookups support the Self-Service Quality for Outside Processing and Self-Service Quality for PO Shipments transactions (Oracle Web Suppliers):

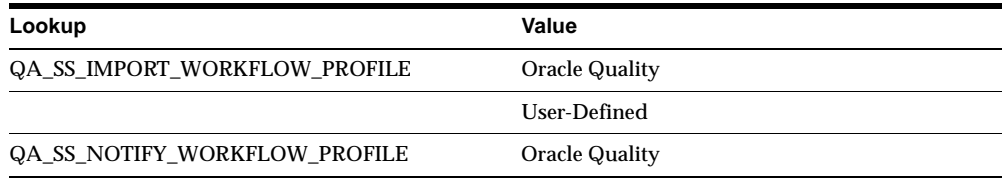

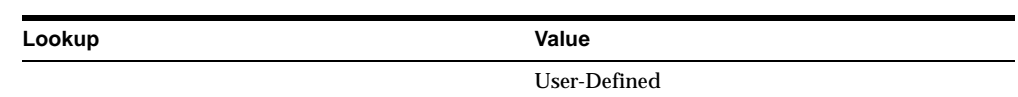

# **Changed Lookups**

## **MFG\_LOOKUPS**

The Lookup Codes for the QA\_TXN\_NAME Lookup Type have changed.

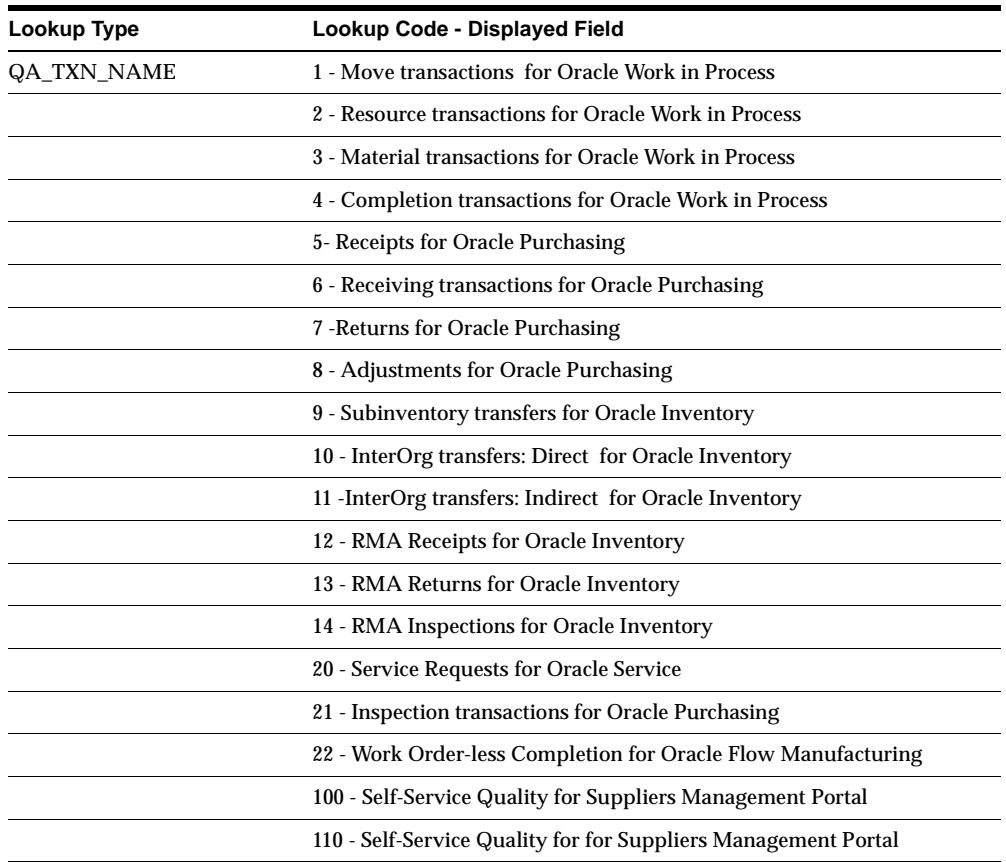

## **New Profile Options**

Support for Self-Service Quality for Outside Processing (Oracle Web Suppliers) and Self-Service Quality for PO Shipping (Oracle Web Suppliers) transactions.

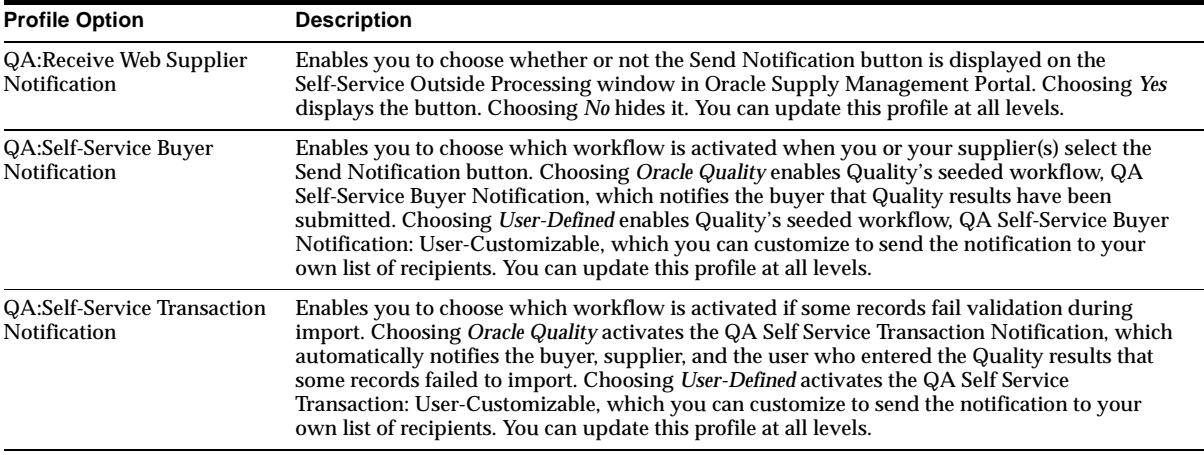

## **Obsolete Profile Options**

QA:STATISTICS ENGINE PATH is obsolete.

## **New Data Elements**

Several new collection and context elements have been added to Oracle Quality as a result of Quality's integration with the WIP Completion, Flow Manufacturing Work Order-less Completion, Self-Service Quality for Outside Processing, and Self-Service Quality for PO Shipments transactions. And, four new template collection plans are seeded to help the user collect quality data during these transactions.

The collection elements Available Quantity, Completed Quantity, and Ship To Location are pre-defined and seeded in Oracle Quality Release 11*i*. If you previously created any user-defined collection elements with these same names, they will be renamed with the prefix @ during the upgrade. For example, the user-defined collection element Available Quantity becomes @Available Quantity.

As a result, after the upgrade you will have two collection elements with similar names. When you create collection plans or run reports and queries, you must decide which one to use: the Quality-defined collection element (Available Quantity, Completed Quantity, Ship To Location), or the renamed user-defined collection element (@Available Quantity, @Completed Quantity, @Ship To Location).

#### **New Collection Elements**

The following collection elements are seeded in QA\_CHARS.

**WIP Completion Transaction** Supports integration of Quality and the Work in Process Completion Transaction: Available Quantity and Completed Quantity.

**FLM Work Order-less Completion Transaction** Supports integration of Quality and the Flow Manufacturing Work Order-less Completion Transaction.

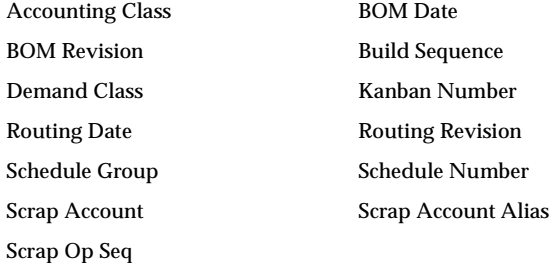

**Self-Service Quality for PO Shipments** The Ship to Location collection element has been seeded to support the Self-Service Quality for PO Shipments transaction.

**NOTE:** If you have a user-defined collection element with this same name, Quality will add the prefix @ to it when you upgrade to Oracle Quality Release 11*i*. Thus, Ship To Location will be renamed @Ship To Location.

## **New Template Collection Plan Element**

The Comment collection plan element for the Template Service Request collection plan template is seeded in QA\_PLAN\_CHARS.

## **New Collection Triggers**

**Self-Service Quality for Outside Processing** These context elements are seeded in QA\_ CHARS as collection triggers specific to the Self-Service Quality for Outside Processing (Oracle Web Suppliers) transaction.

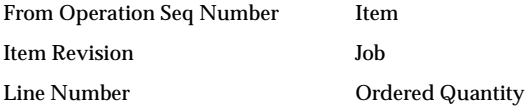

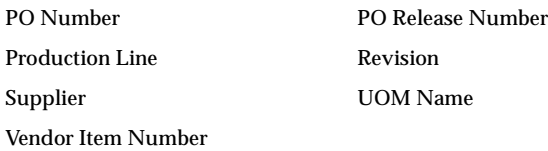

**Self-Service Quality for PO Shipments** These context elements are seeded in QA\_ CHARS as collection triggers specific to the Self-Service Quality for PO Shipments (Oracle Web Suppliers) transaction.

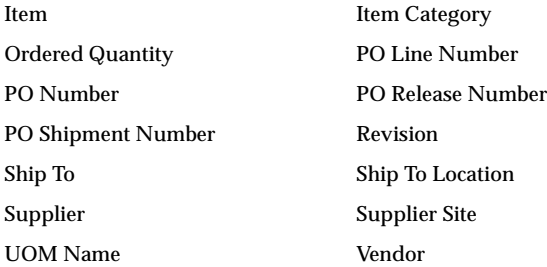

#### **WIP Completion Transaction** These context elements are seeded in QA\_TXN\_ COLLECTION\_TRIGGERS as collection triggers for the WIP Completion transaction.

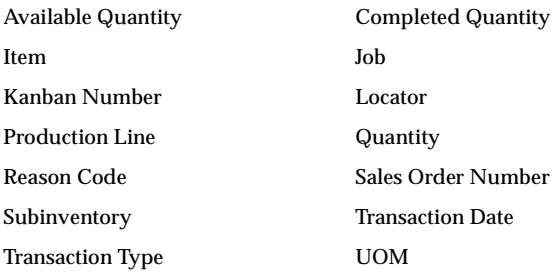

**Work Order-less Completion Transaction** These context elements are seeded in QA\_ TXN\_COLLECTION\_TRIGGERS as collection triggers for the Work Order-less Completion transaction.

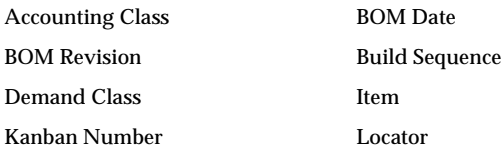

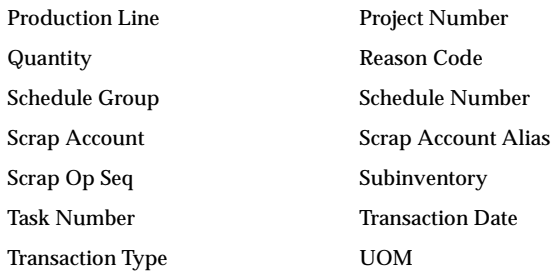

## **New Template Collection Plan**

**Template SS OSP** Seeded in QA\_CHARS to support the Self-Service Quality for Outside Processing transaction. It contains the following collection elements (seeded in QA\_PLAN\_CHARS), which are automatically copied into any collection plan created from this template.

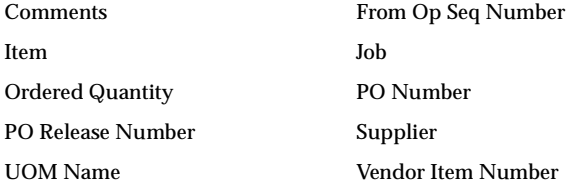

**Template SS Shipments** Seeded in QA\_CHARS to support the Self-Service Quality for PO Shipments transaction. It contains the following collection elements (seeded in QA\_PLAN\_CHARS), which are automatically copied into any collection plan created from this template.

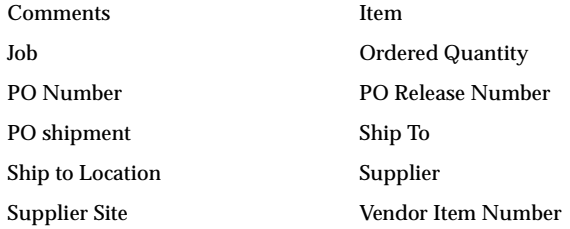

**Template WIP Completion** Seeded in QA\_PLANS to support the Work in Process Completion transaction. It contains the following collection elements (seeded in

### QA\_PLAN\_CHARS), which are automatically copied into any collection plan created from this template.

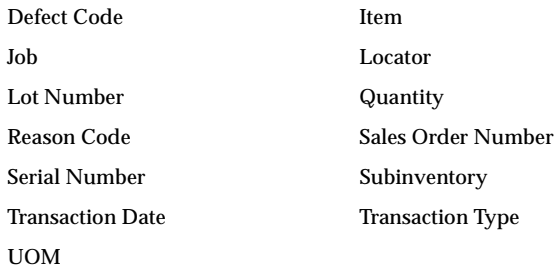

**Template W/O Completion** Seeded in QA\_PLANS to support the Work Order-less Completion transaction. It contains the following collection elements (seeded in QA\_PLAN\_CHARS), which are automatically copied into any collection plan created from this template:

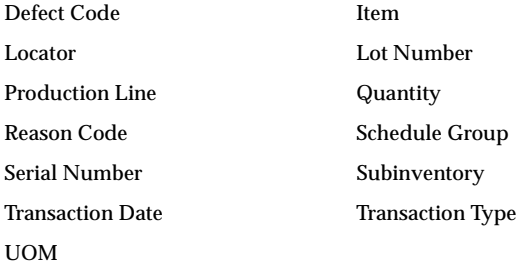

## **Changed Data Elements**

## **Changed SQL Validation Strings**

The SQL validation strings for the following collection elements have changed in the QA\_CHARS table:

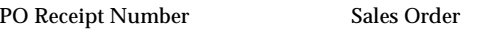

RMA Number Transaction Type

# **28**

# **Oracle Receivables/Public Sector Receivables**

This chapter lists new features and enhancements available when you upgrade from Release 11 to Release 11*i* of Oracle Receivables/Public Sector Receivables, and any changes made to modules, database objects, or seed data during that same interval. In addition, you may find (where applicable) listings of new or changed setup steps, features with a Multi-Org impact, and new product-specific events.

## **Features and Enhancements**

The following features and enhancements were added for Oracle Receivables / Public Sector Receivables between Release 11 and Release 11*i* of Oracle Applications.

## **New Features**

## **AutoAccounting Enhancements**

Set up AutoAccounting to derive accounting information from the transaction bill-to site by assigning the following accounts to the customer bill-to address: AutoInvoice Clearing; Freight; Revenue; Tax; Unearned Revenue; Unbilled Receivable; Unearned Revenue.

## **AutoInvoice Exception Handling**

To simplify the AutoInvoice process, use two new windows to review and correct invalid records in the AutoInvoice interface tables without programming. The Interface Lines window displays all records in the interface tables that failed

validation during AutoInvoice. The AutoInvoice Errors window displays any errors associated with each failed record.

## **Bills of Exchange (BOE)**

Bills of Exchange are clearly distinguished from other Receivables transactions to help with management and tracking. Enhanced transaction numbering enables you to link Bills of Exchange to the associated invoices and debit memos. You can also choose whether to view receipts at risk and Bills of Exchange in the Receipts window and specify whether Receivables includes Bills of Exchange when calculating outstanding customer balances in the Collections workbench.

## **Credit Card Processing**

Oracle Receivables, partnered with Oracle Payment Server, provides the capability to accept credit card payments for open debit items. Enter transactions to be paid by credit card manually in Receivables or import them from another system using AutoInvoice. Receivables creates Automatic Receipts to close the transaction and then creates remittances to initiate the transfer of funds to your bank. Requests for credit card authorization and capture are handled automatically by Oracle *i*Payment, which serves as a bridge between Oracle Receivables and electronic payment systems.

To ensure that confidential financial information remains secure, you can also define a new profile option to hide several digits of a customer's bank account or credit card number in Oracle Receivables windows.

## **Credit Memo Request Workflow**

Enables your Internal employees and external customers to request a credit memo via *i*Receivables using a standard Web browser. When a user requests a credit memo, the workflow forwards the request for approval based on management structure or approval limits that you define. You can use the preconfigured approval processes or modify them to meet your business requirements. If the request is approved, the process automatically creates a completed credit memo for the specified amount and notifies the requestor. The requestor also receives a notification if their request is rejected.

## **Cross Currency AutoLockbox and QuickCash**

Use these two features to import and apply receipts when the receipt and transaction currencies are different. Process payments that are in any currency defined in your system, including the euro.

## **Cross Currency Cash Application to On Account Credits**

To complement the cross currency functionality added to AutoLockbox and QuickCash, you can now use the Applications window to manually apply a receipt to an on account credit in the same currency, and then apply the total amount to a transaction in a different currency.

## **Header or Line Level Rounding**

When you enter a foreign currency transaction in Receivables, you also enter an exchange rate to convert the amount to your functional currency. When you save the transaction, Receivables creates accounting entries in the foreign currency and in your functional currency. Due to rounding, the total amount in each currency may not be exactly the same. Because some countries require organizations to account for rounding differences in a separate account, Receivables gives you the option to enable Header Level Rounding and define a Header Rounding Account.

## *i***Receivables (iReceivables)**

Enables employees and customers to print transactions, dispute bills, and review current account balances. All transactions accessible via *i*Receivables are protected by Oracle's standard application security as well as security that is inherent in all Oracle Self-Service Applications, including user authentication and the ability to define and limit user access.

## **Tax Reporting Ledger**

Taxable transactions are accounted for in Oracle Receivables, Oracle Payables, and Oracle General Ledger following country-specific rules that you define. The Tax Reporting Ledger provides a single tax reporting solution to satisfy complex global tax requirements on sales and purchases by summarizing tax information from these applications and storing it in an interface table. You can then use a reporting tool, such as Oracle's Report Exchange (RXi), to specify the information to include in your report and print it in a format that meets your needs.

## **Tax Accounting**

Set up your system to include tax accounting on adjustments, discounts, finance charges, and miscellaneous transactions. Flexible setup options let you decide how the tax is calculated and which tax accounts to use for each activity.

## **Deferred Tax Accounting**

Choose to defer the liability of tax to the time that the cash is collected, rather than when the invoice is created. In countries where deferred tax is allowed, this accounting method can improve cash flow while decreasing your tax liability.

## **Taxware and Vertex Integration**

A tax vendor extension integrates external tax calculation programs with Oracle Applications. This extension lets you perform complex tax calculations while retaining the full power of Receivables to create and store all other tax data. Choose to integrate with the Taxware Sales/Use Tax System or Vertex Quantum.

## **Transaction Printing Views**

These new views enable your system administrator or Oracle consultant to extract specific transaction data from Receivables and print it in a format that you define.

## **Enhancements**

This section lists changes made to existing Oracle Receivables features between Release 11 and Release 11*i*.

## **Archive and Purge Programs**

Enable you to periodically save and delete closed transactions that are no longer needed online to reclaim space in your database. This new option runs while users are still working in Receivables and requires fewer steps to prepare your system. It also executes each phase of the process from a single request to make archiving and purging easier and more efficient.

## **AutoAccounting**

Set up to derive account assignments from the transaction bill-to-site by entering a revenue, receivable, unbilled receivable, unearned revenue, clearing, freight, and tax account at the customer bill-to site. In addition, AutoAccounting can create accounts based on the warehouse and inventory item you specify when you enter transaction lines.

## **AutoLockbox Overapplication**

A new profile option enables you to specify whether AutoLockbox can automatically overapply a receipt to an open debit item. For example, if AR:Allow Overapplication is set to Yes (and the transaction type of the open item allows

overapplication), a payment of \$100 applied to an open item for \$75 leaves a balance due of -\$25.

## **Consolidated Billing**

Print consolidated bills on a monthly basis. For example, you can create a consolidated bill that includes all customer account activity for August.

## **Cross Currency Receipts**

Changes to existing cross currency receipts enable you to combine a receipt with an on-account credit and apply them to transactions in different currencies.

## **Customers**

The following enhancements were added to the Customers component of Oracle Receivables.

**Customer Type** With the new Customer Type attribute, you define each customer as either an organization or a person. The customer searches you perform, and the customer information you enter, are specific to the customer type you choose.

**Customer Search** Use the new Find/Enter Customers window to search for existing customers prior to entering new customer information. The search identifies potential duplicates and locates existing customers whose information you want to update. The Find/Enter Customers window displays different fields for search criteria, determined by the Customer Type you choose.

**Customer Merge** The revised Customer Merge form takes the new Customer Type attribute into account by offering four variations of the merge process: Person to Person, Organization to Organization, Person to Organization, and Organization to Person. You can use a check box to copy an existing address associated with the Merge From customer and use it as the Merge To customer's address.

**Customer Interface** The revised Customer Interface takes the new Customer Type into account by enabling you to load customer data for both Organizations and Individuals.

## **Desktop Documents**

New in Release 11.0, this feature enables you to save an Oracle Receivables window and the current record to the desktop so you can quickly retrieve the information

you need. In Release 11*i*, we enabled Desktop Documents for both the Receipts and Transactions workbenches.

## **Document Sequences**

You can implement "gapless" transaction numbering in Oracle Receivables by ensuring that the document number is the same as the transaction number. Additional document sequence enhancements let you determine whether Receivables creates a document number when the transaction is initially created or when it is completed.

## **Miscellaneous Receipts**

Miscellaneous Receipts record non-invoice transactions such as investment and interest income.Now*,* you can include miscellaneous receipts in a remittance batch.

## **Multiple Reporting Currencies (MRC) Enhancements**

The following features were added to Oracle Receivables to support Multiple Reporting Currencies in Release 11i.

**Transactions Upgrade Utilities** Provide a flexible solution that accommodates MRC implementations for new and existing customers. As an existing customer, you can continue the accounting life cycle of open business transactions when you begin using MRC. You run the Receivables Upgrade utility to convert open and reversible transactions from your primary functional currency to your reporting functional currencies. You run other upgrade utilities to perform the same conversion in other Oracle subledgers that support MRC and initialize the General Ledger account balances in your reporting sets of books.

**View Batches in Reporting Sets of Books** View information about Receivables receipt and transaction batches in your reporting sets of books.

**MRC Support in the View Accounting Entries Form** In the View Accounting Entries form, view your Receivables transactions in both the entered currency and functional currency of the set of books to which the transactions belong. You can view amounts in the primary functional currency, any reporting functional currency, and the entered currency.

## **Revenue Recognition**

Processes transactions by recognizing revenue by transaction rather than by accounting period to significantly reduce run time. For example, when you submit the program, it selects all transactions that recognize revenue over several accounting periods and have not yet been processed. It then creates all revenue distribution records for all accounting periods specified by the transactions accounting rule. The next time you submit the program, it processes only transactions that were created since the last submission.

## **Tax Codes**

Use tax codes to control how Receivables calculates tax. By specifying a Taxable Basis, you can base each tax calculation on one of the following:

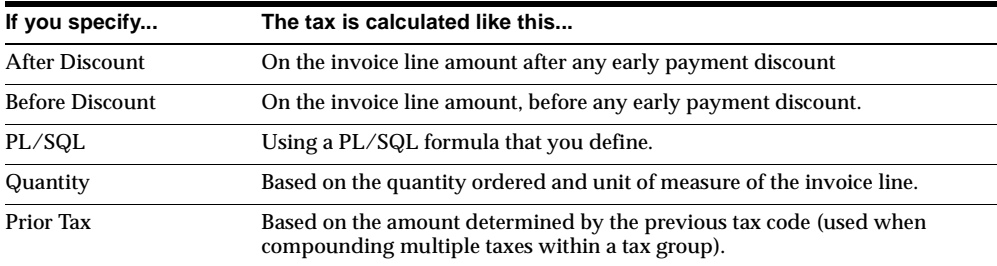

## **Tax Groups**

Control and automate the calculation of one of more taxes on your taxable documents in Web Customers, Order Entry/Shipping, Receivables, and Projects. You can also use Tax Groups to:

- Share tax codes across Tax Groups
- Define a tax code within a Tax Group to be conditional on the country or other fields of the Ship From, Ship To, Order Origin, and Order Acceptance addresses.
- Specify an unlimited number of conditions to control when a tax code is used.
- Validate how a Tax Group is used to ensure that all required taxes are included.
- Choose whether to display a custom error message or provide a default tax code when validation within a Tax Group fails.
- Define a Tax Group consisting of multiple inclusive taxes.
- Charge tax in addition to US Sales Tax (for example, sales tax).
- Automate the complex selection of tax codes needed for European Union triangulations (for example, Drop Ship transactions).

## **Trade Accounting (CPG)**

To use the special functionality within Oracle Receivables specifically targeted to the Consumer Packaged Goods industry (CPG), you first must have purchased the separate required license for the full CPG suite. If you have this license, the Trade Accounting Enabled check box on the Receivables System Parameters window will be checked, indicating that the CPG functionality for Receivables is enabled. (This check box cannot be manually updated and is by default unchecked.) Refer to online help for details on Trade Accounting functionality. If you are not in the CPG industry, you do not need this functionality.

# **Modules**

This section lists the modules that were added, changed or made obsolete for Oracle Receivables between Release 11 and Release 11*i* of Oracle Applications. These modules may include the following: forms, windows, reports, C programs, SQL\*Loader programs, workflows, alerts, or APIs.

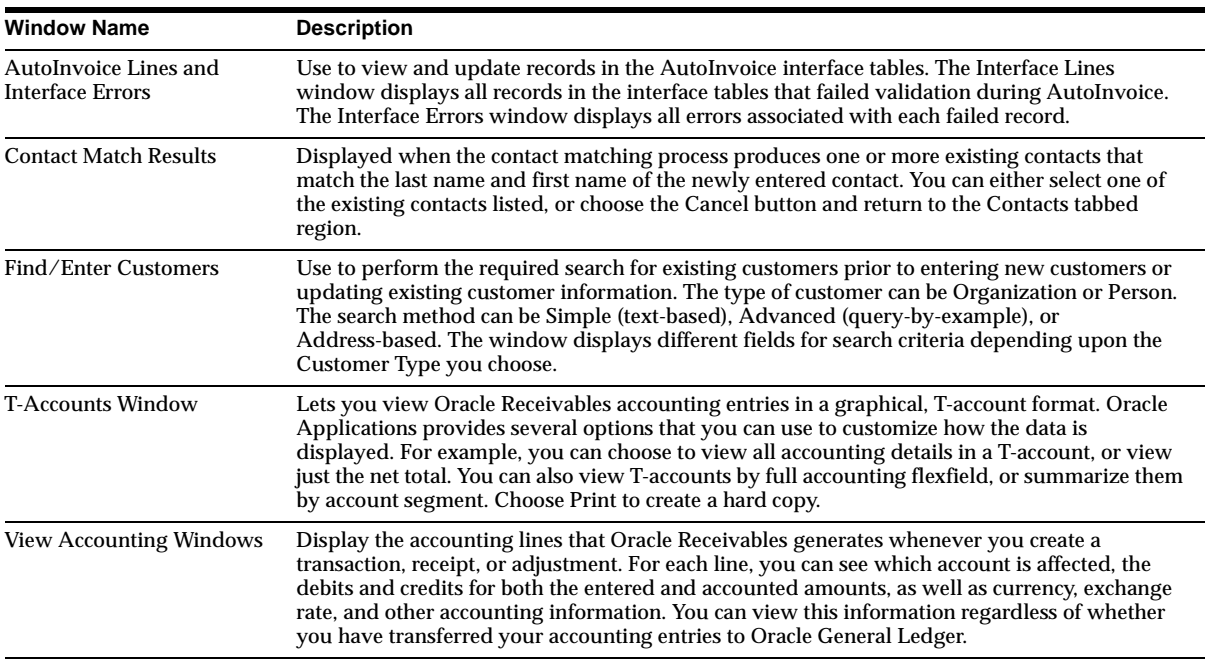

## **New Windows**
# **Changed Windows**

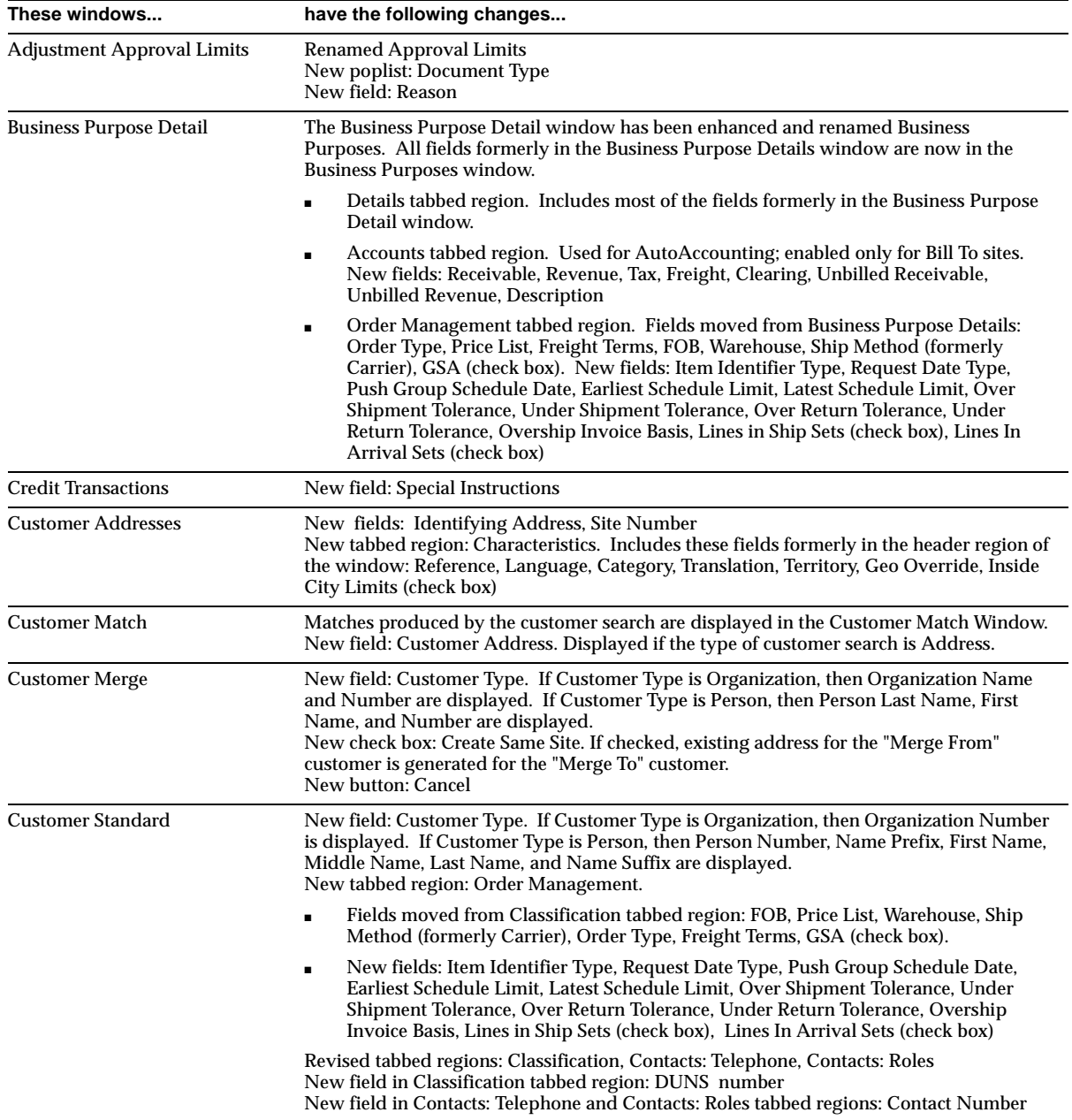

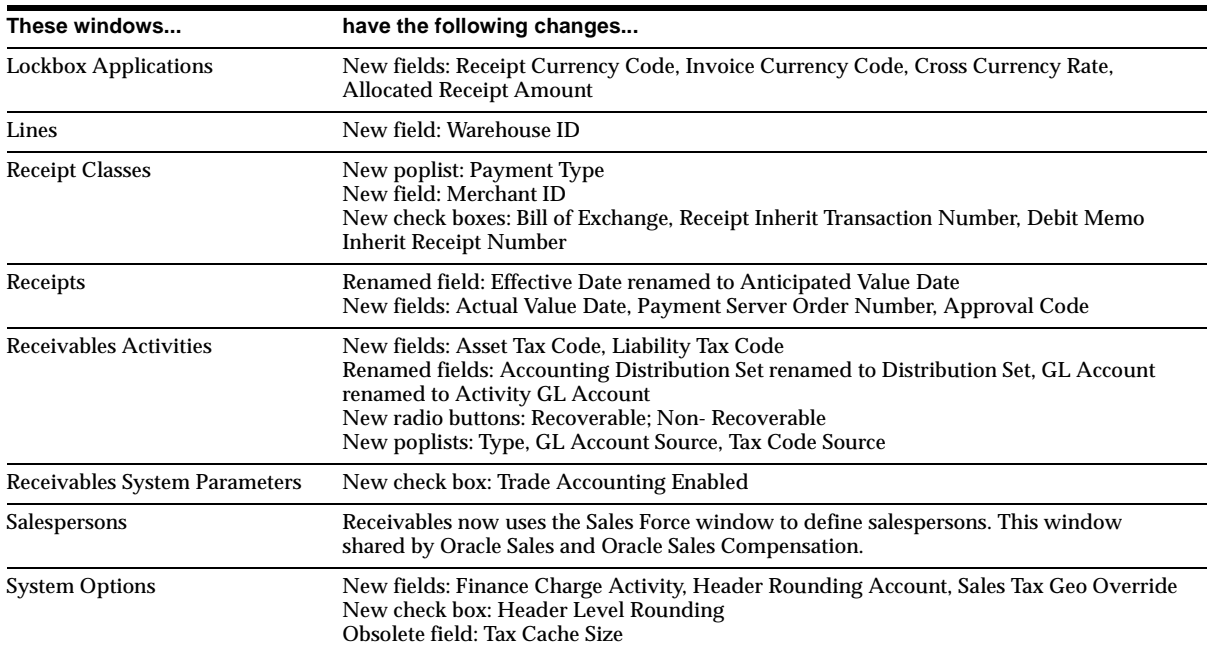

# **New Reports**

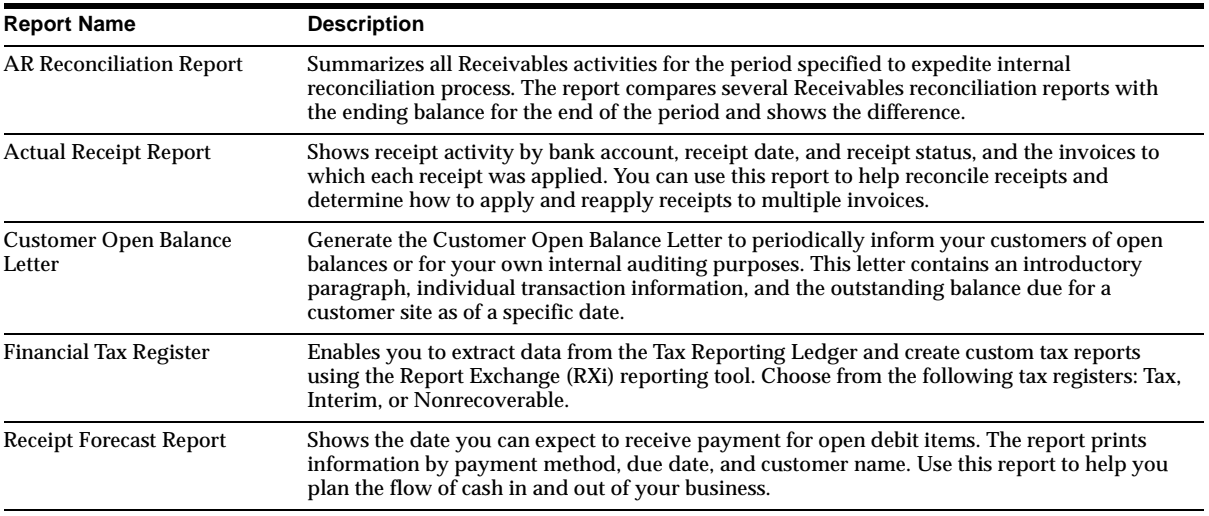

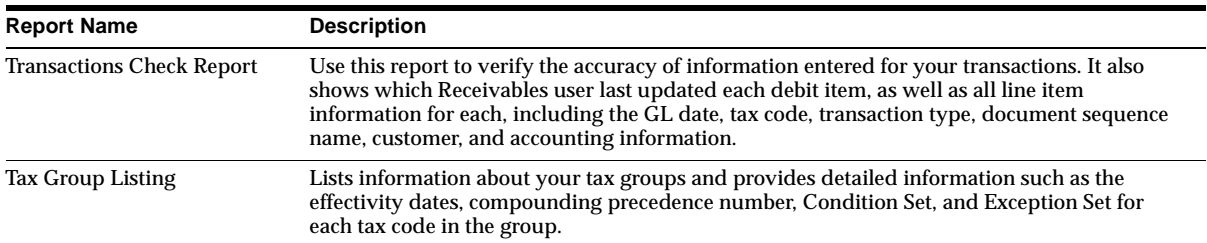

## **Changed Reports**

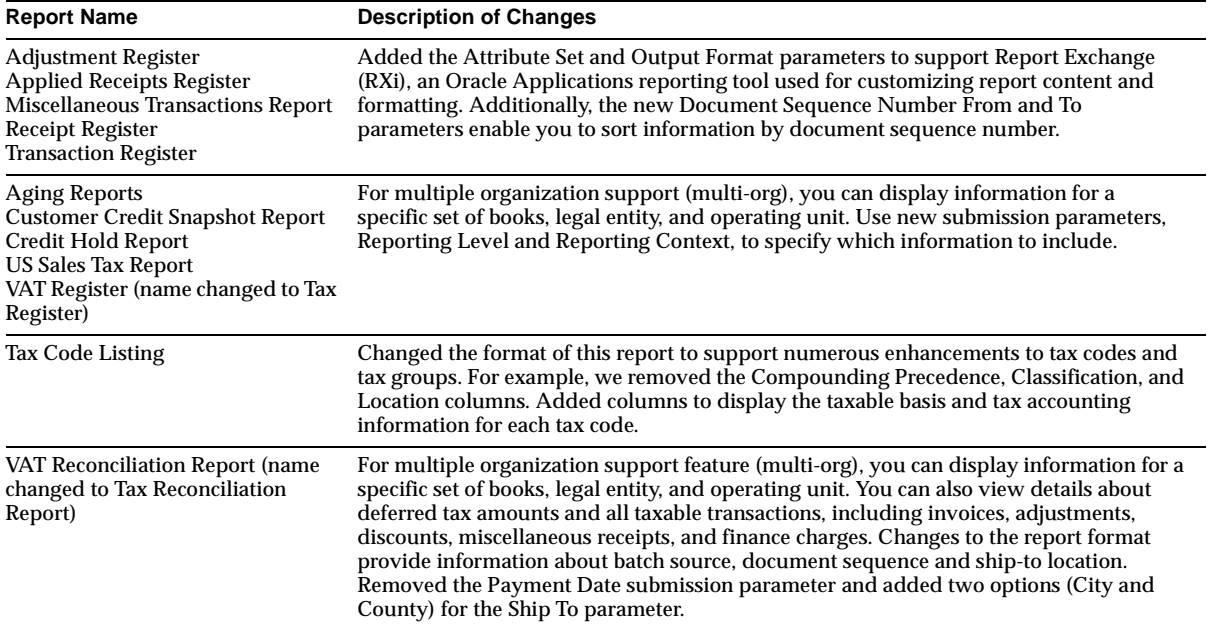

### **Other New Programs**

MRC Setup - Receivables Transactions Upgrade: Phase 1 and MRC Setup - Receivables Transactions Upgrade: Phase 2 are new.

### **New Workflows**

#### **Credit Memo Request Workflow**

This predefined process routes a credit memo request to management or Receivables personnel for approval and creation in Oracle Receivables. Receivables users and external customers can initiate the process using *i*Receivables (see *iReceivables* in the New Features section).

#### **Process Navigator**

The following Process Navigator flows were added: Transaction-to-Receipt Process, Collections Process, Standard Receipts Process, and Automatic Receipts Process.

# **Database Objects**

This section lists the database objects that were added, changed or made obsolete for Oracle Receivables between Release 11 and Release 11*i* of Oracle Applications. These database objects may include the following: tables, views, indexes, sequences, roles, triggers, or synonyms.

## **New Tables**

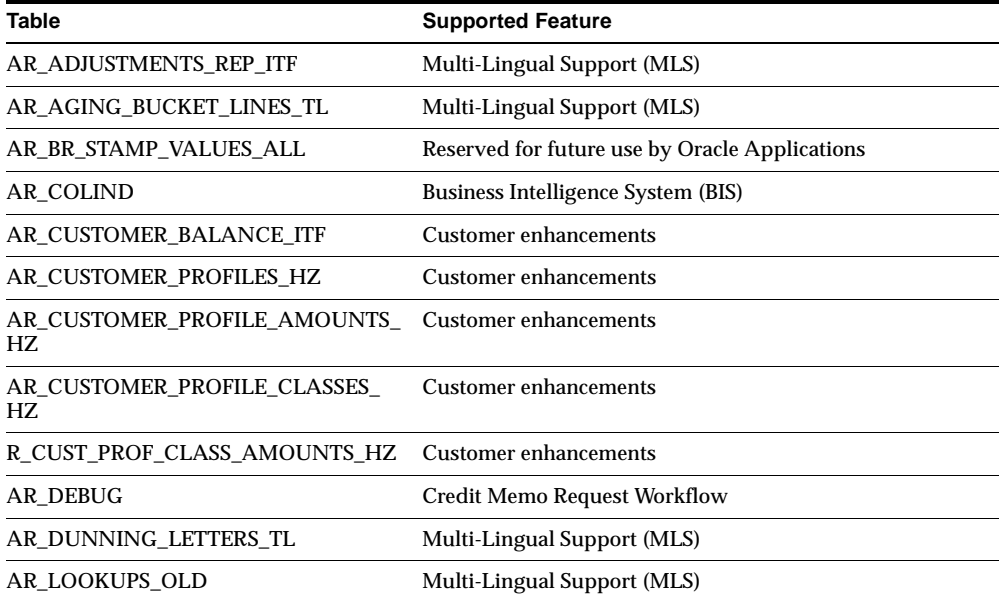

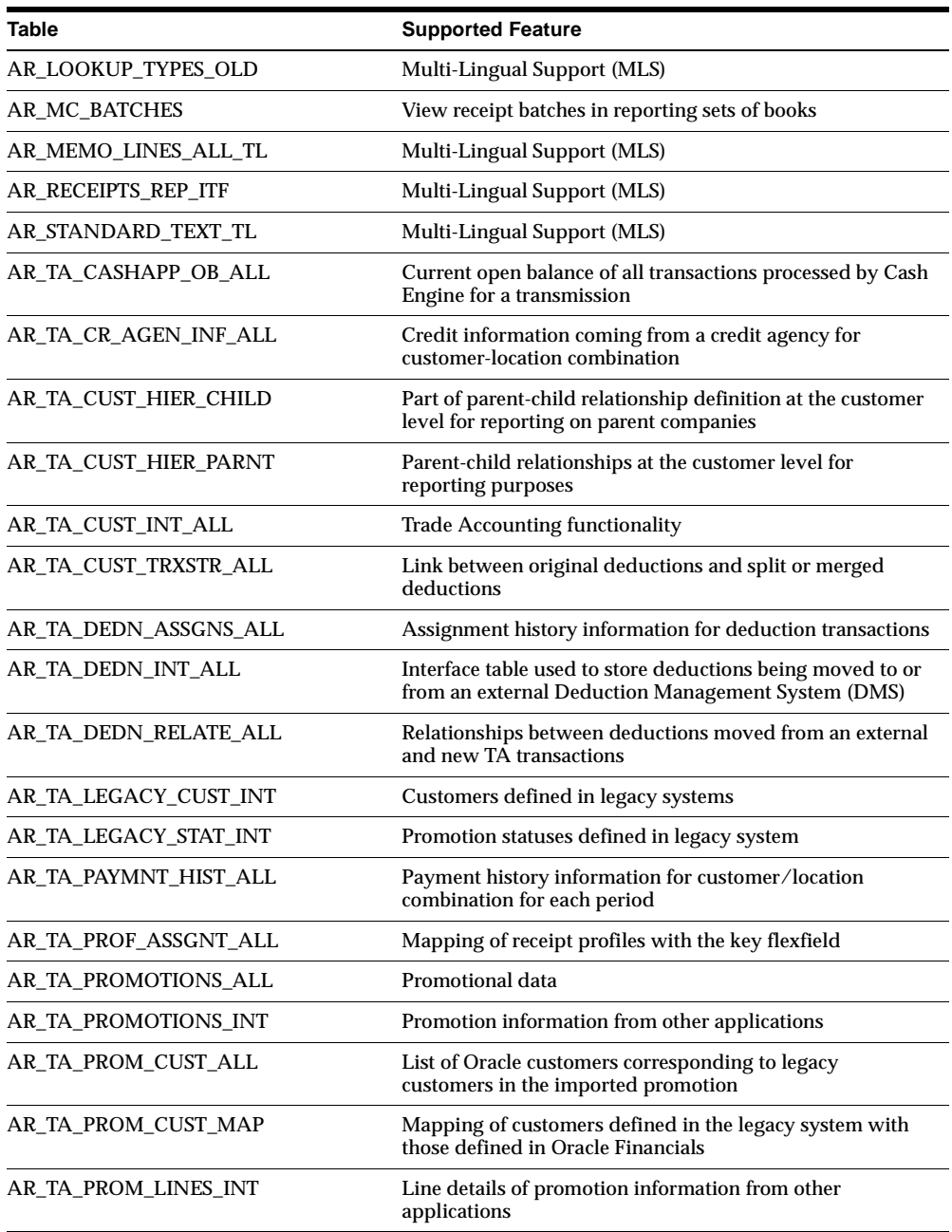

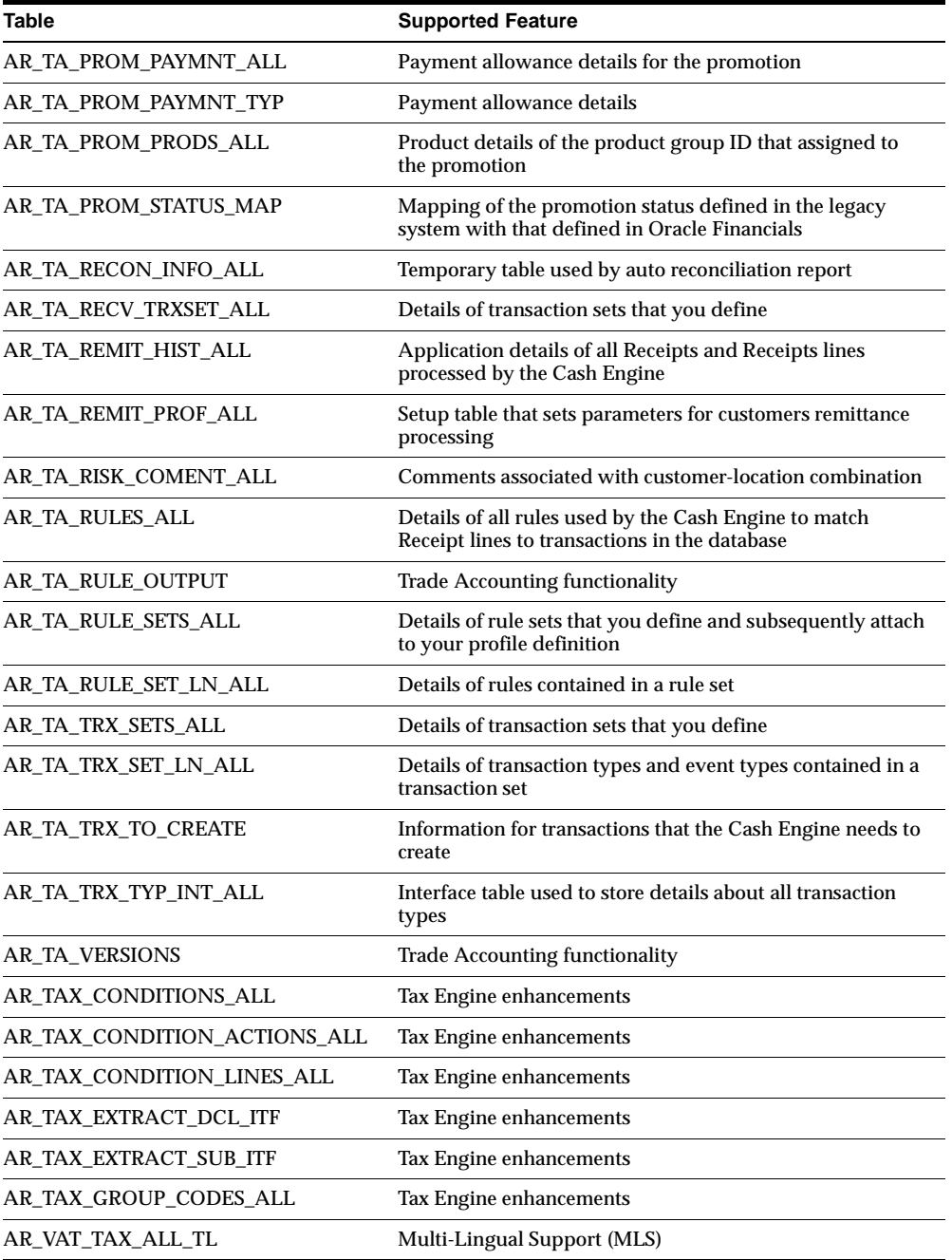

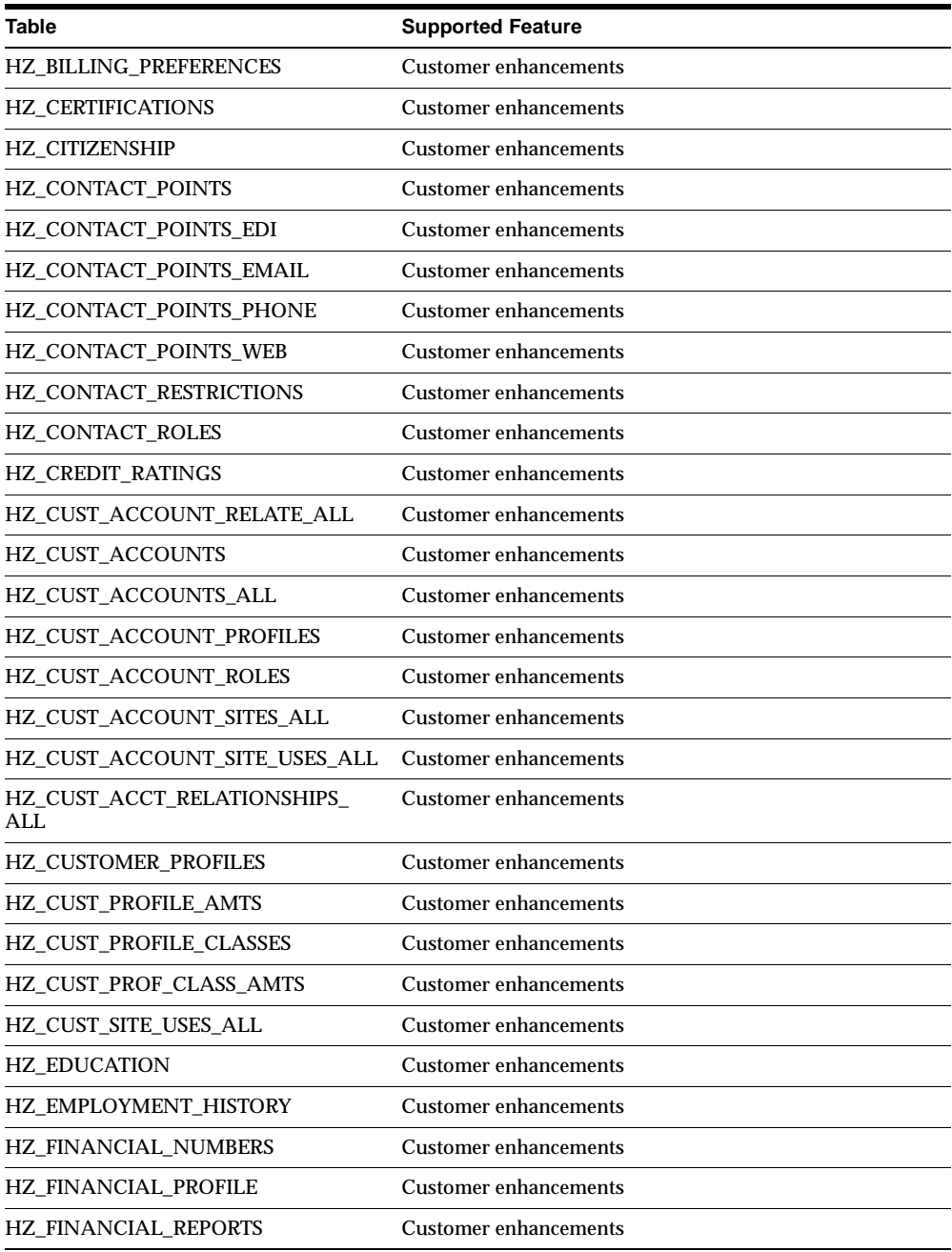

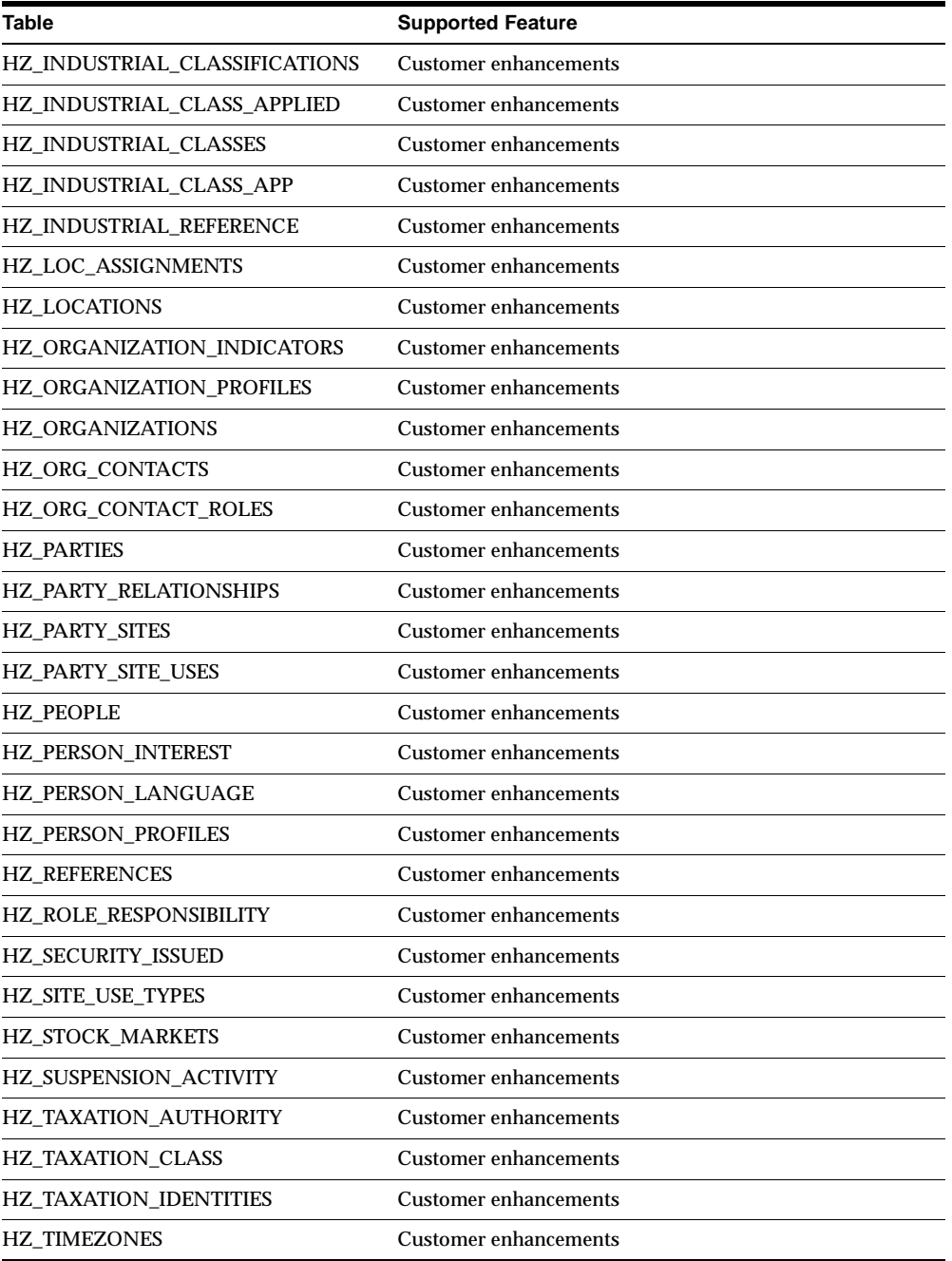

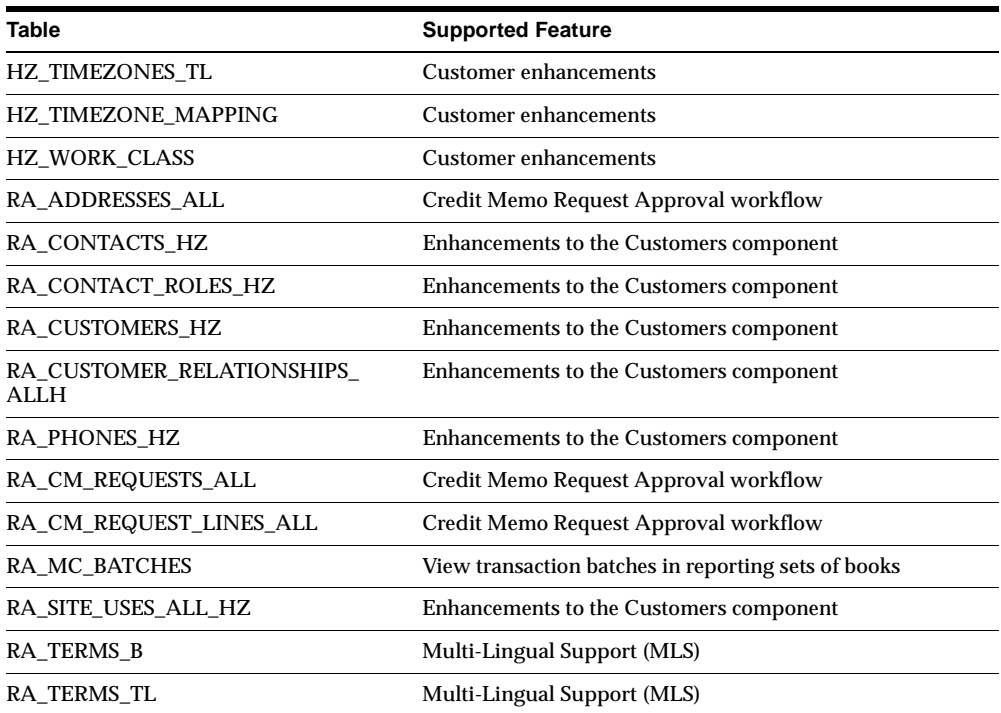

# **Changed Tables**

The following tables have been renamed to provide Multi-Lingual Support (MLS).

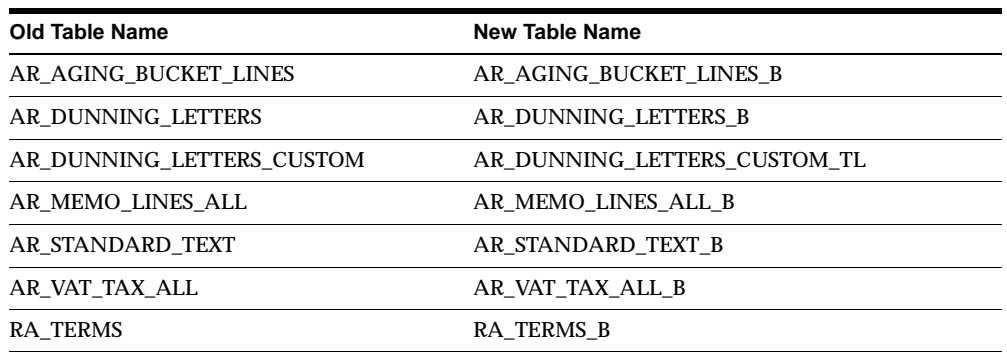

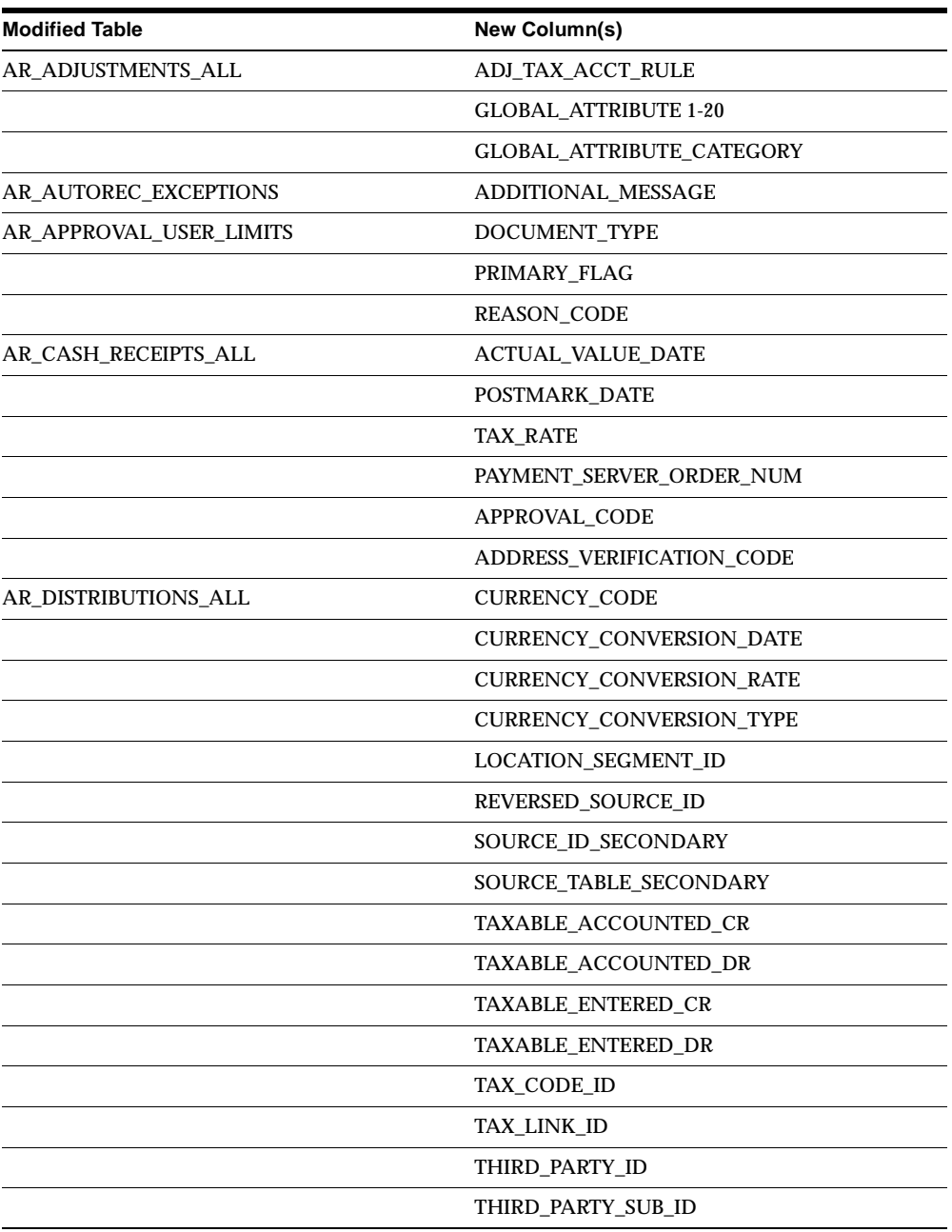

The following new columns were added to existing tables.

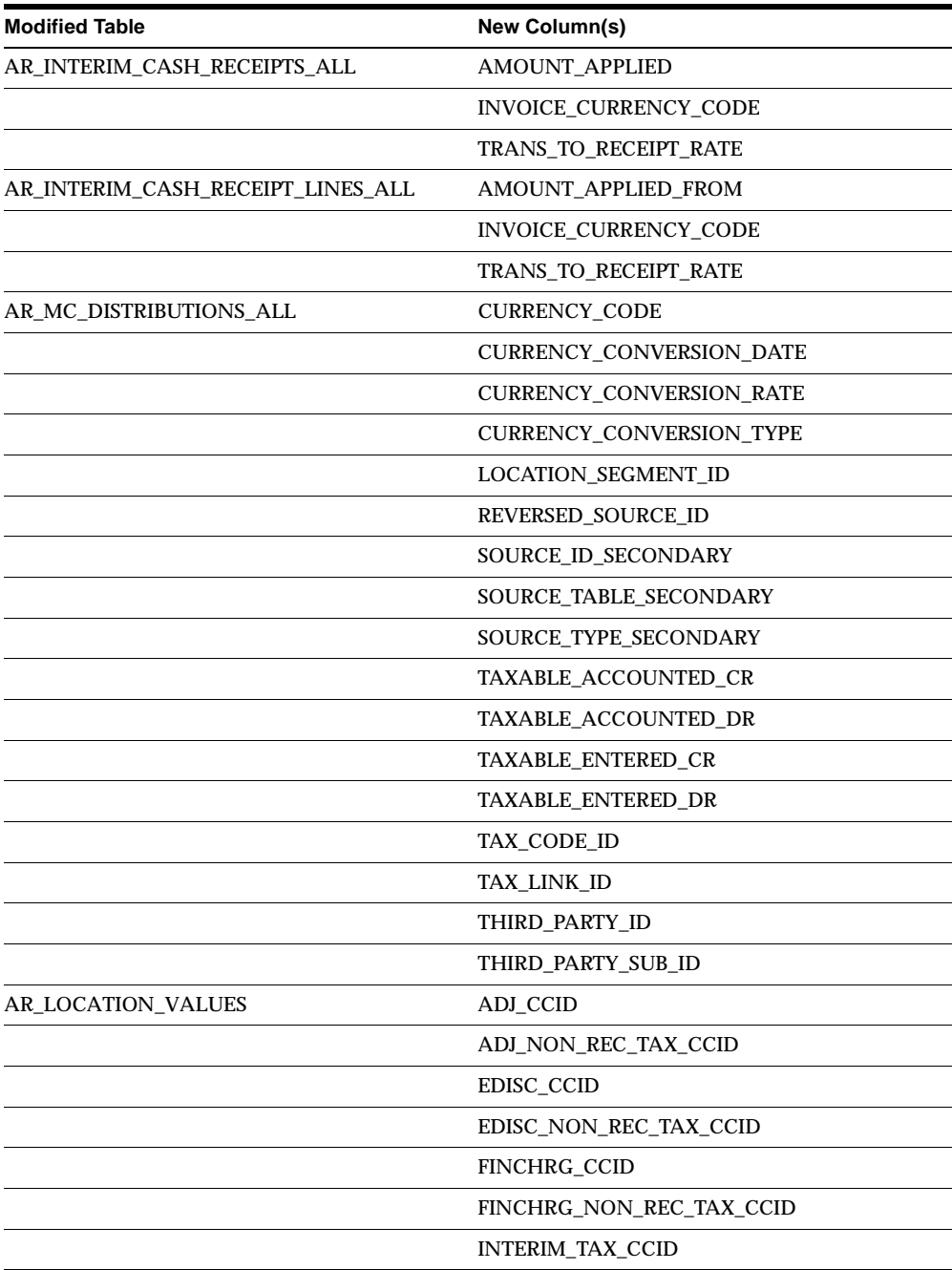

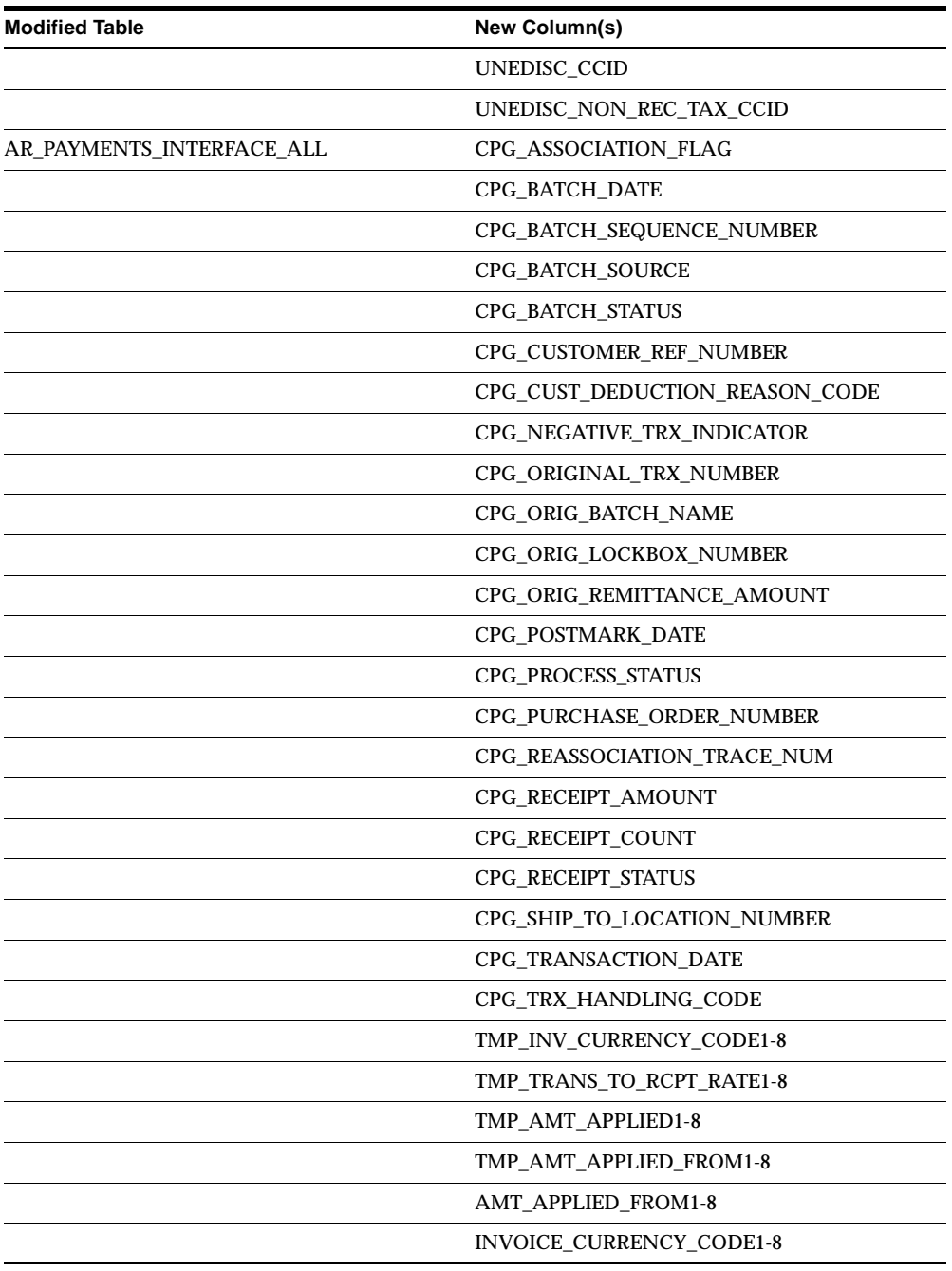

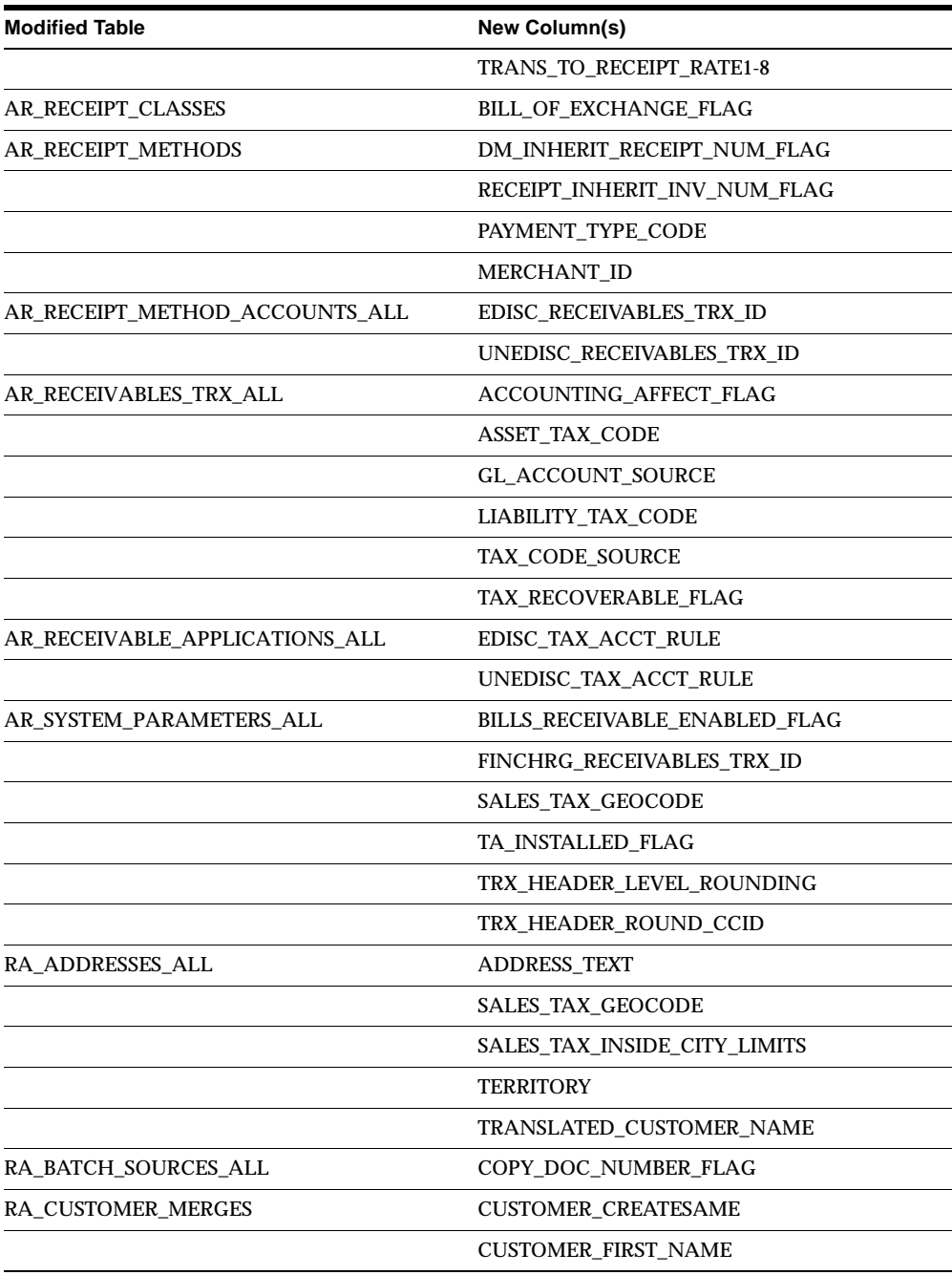

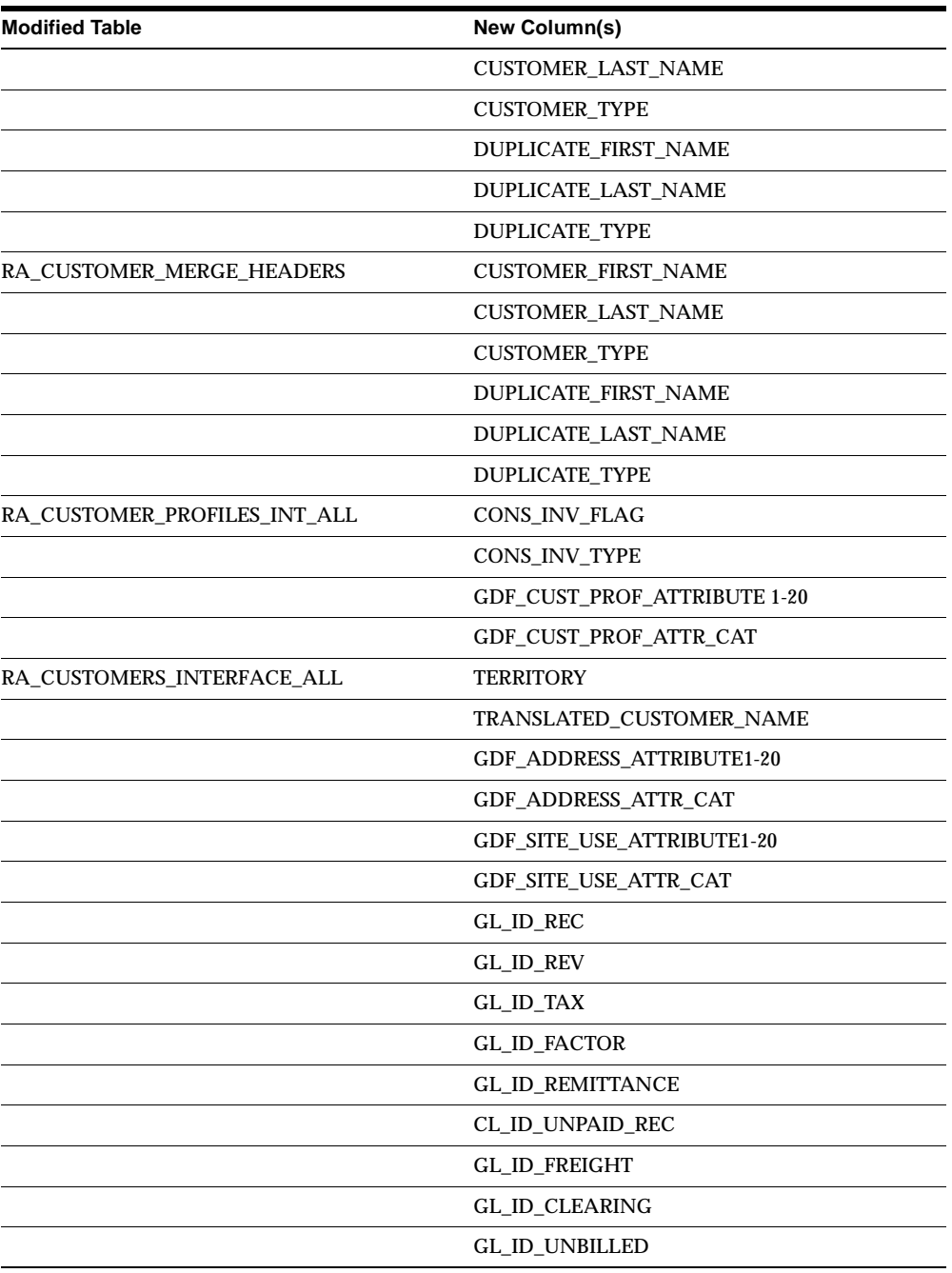

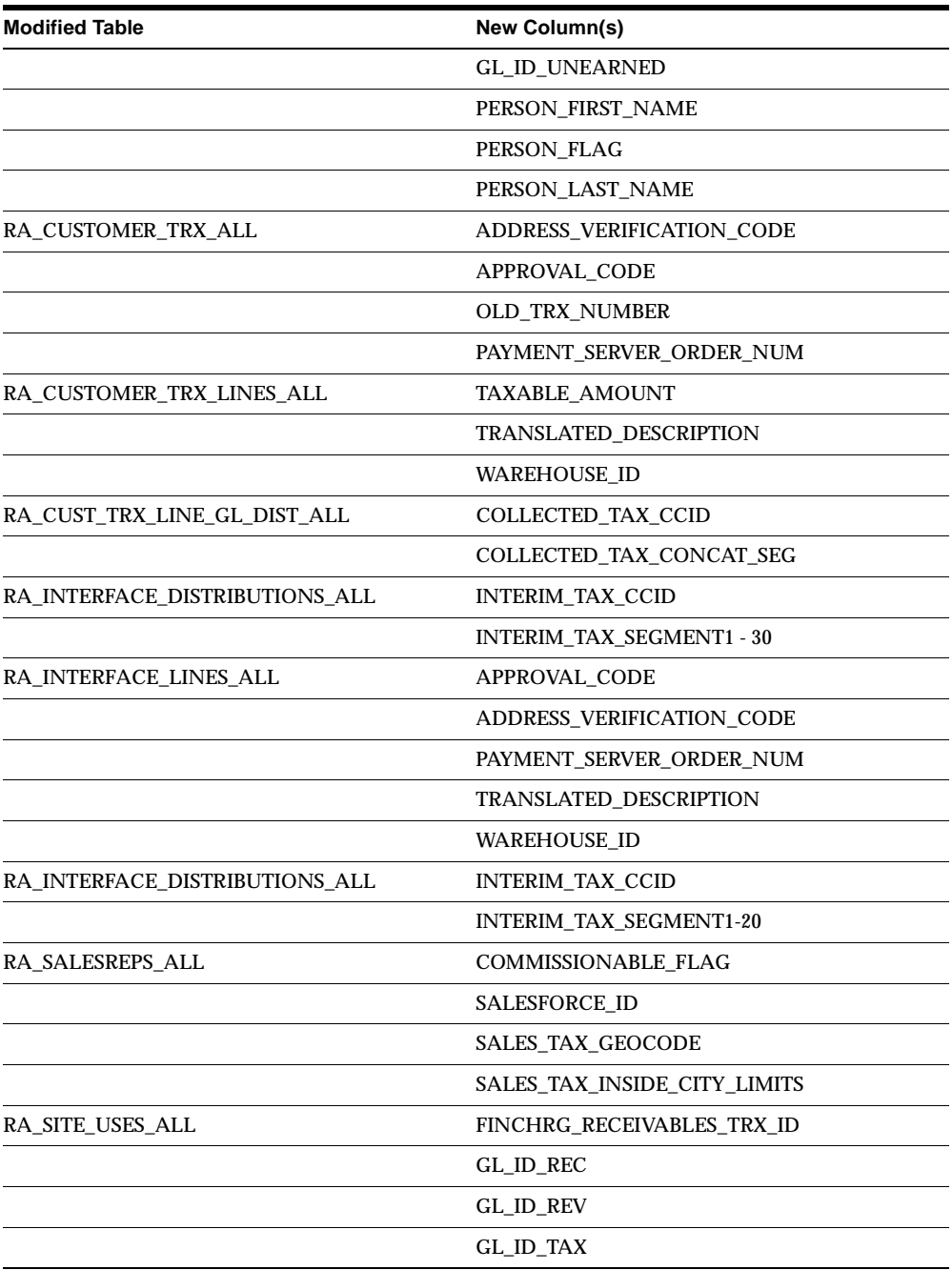

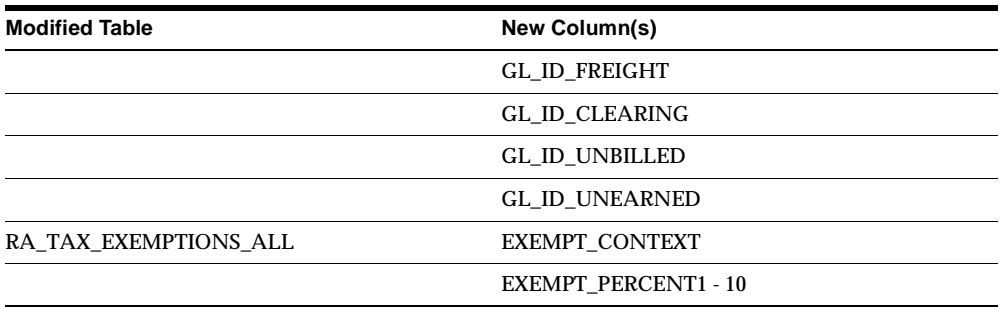

This section lists tables with columns that are obsolete. Note that obsolete columns have no relation to new columns.

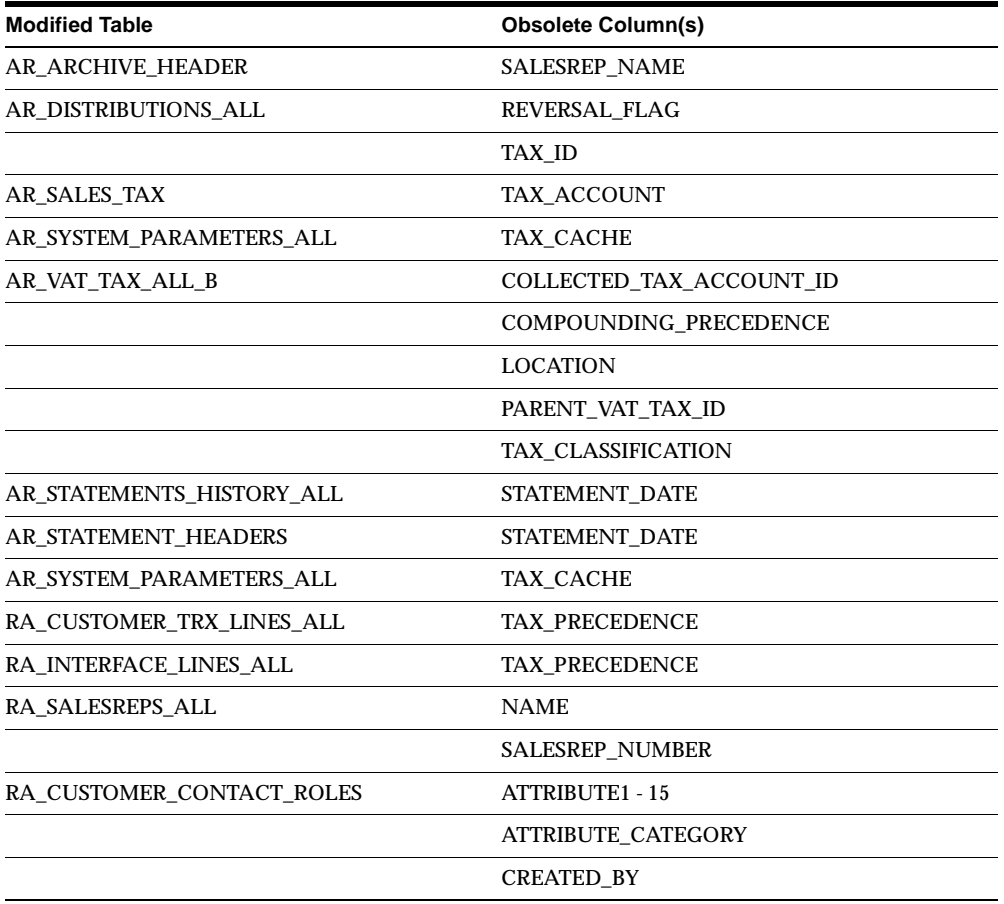

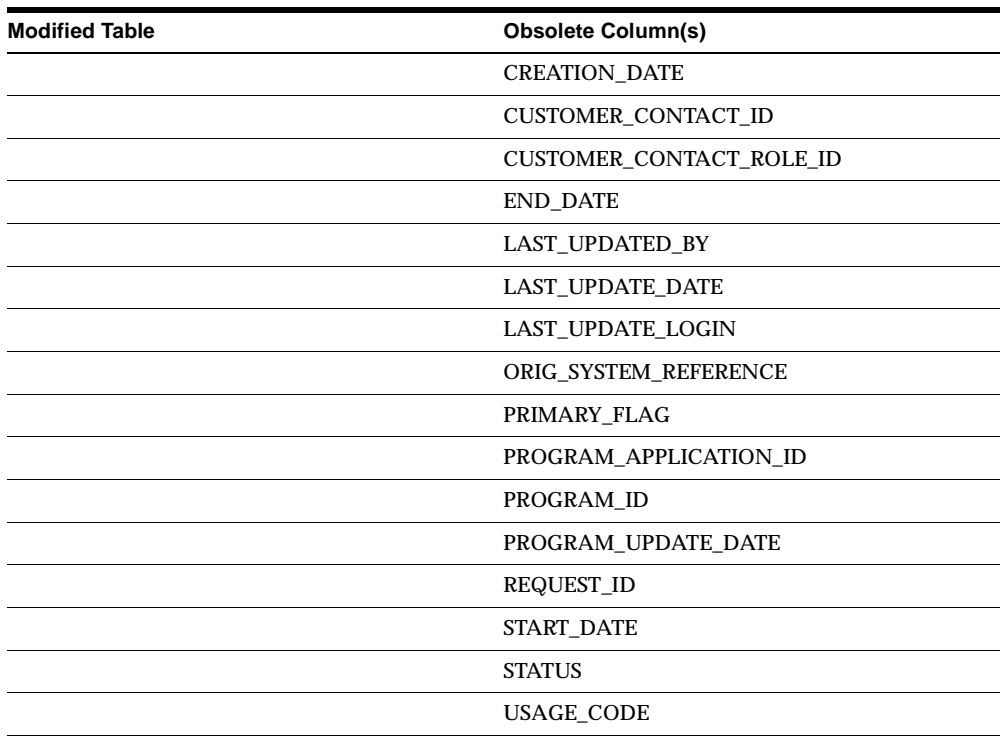

This section lists tables with changed columns.

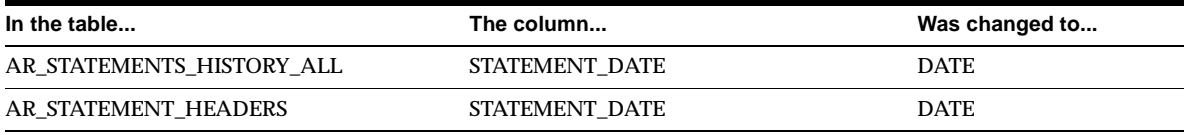

## **Obsolete Tables**

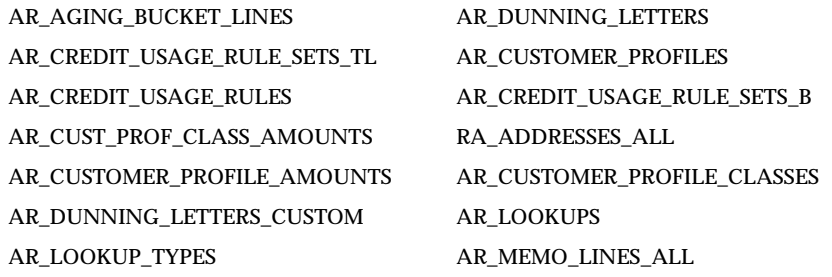

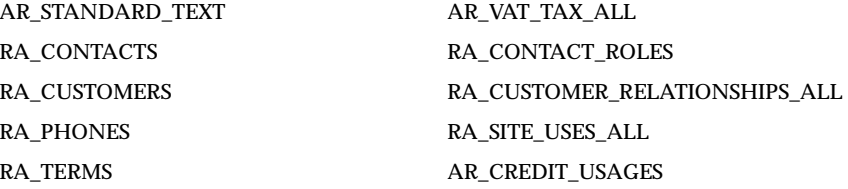

# **New Views**

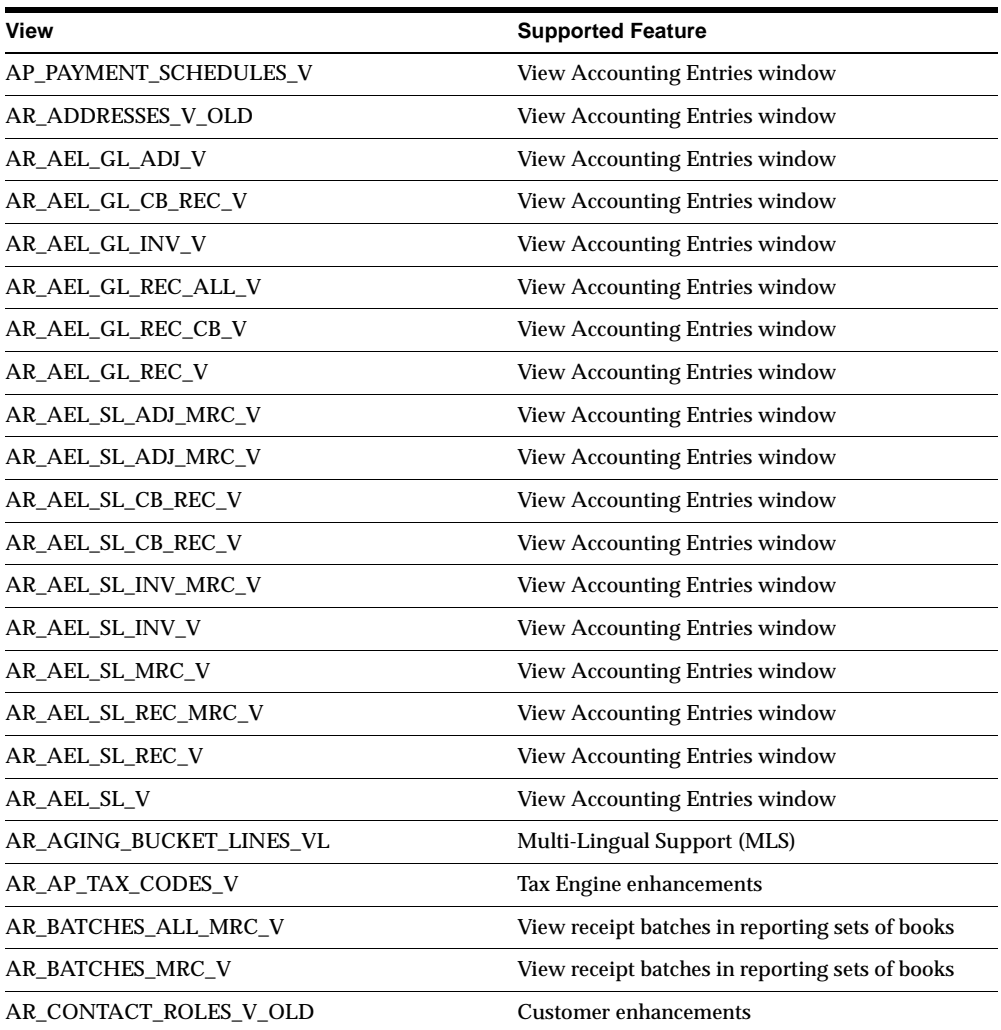

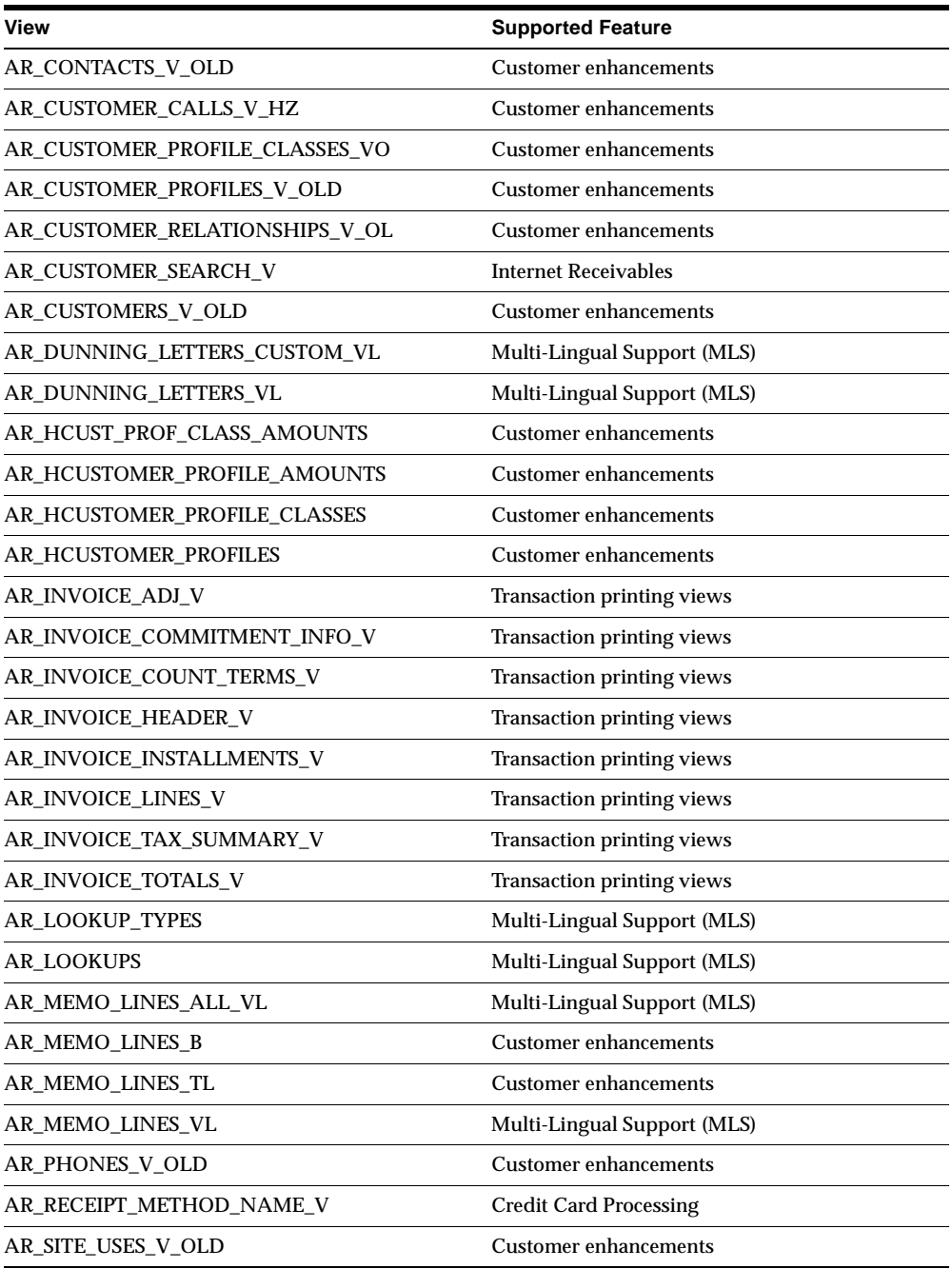

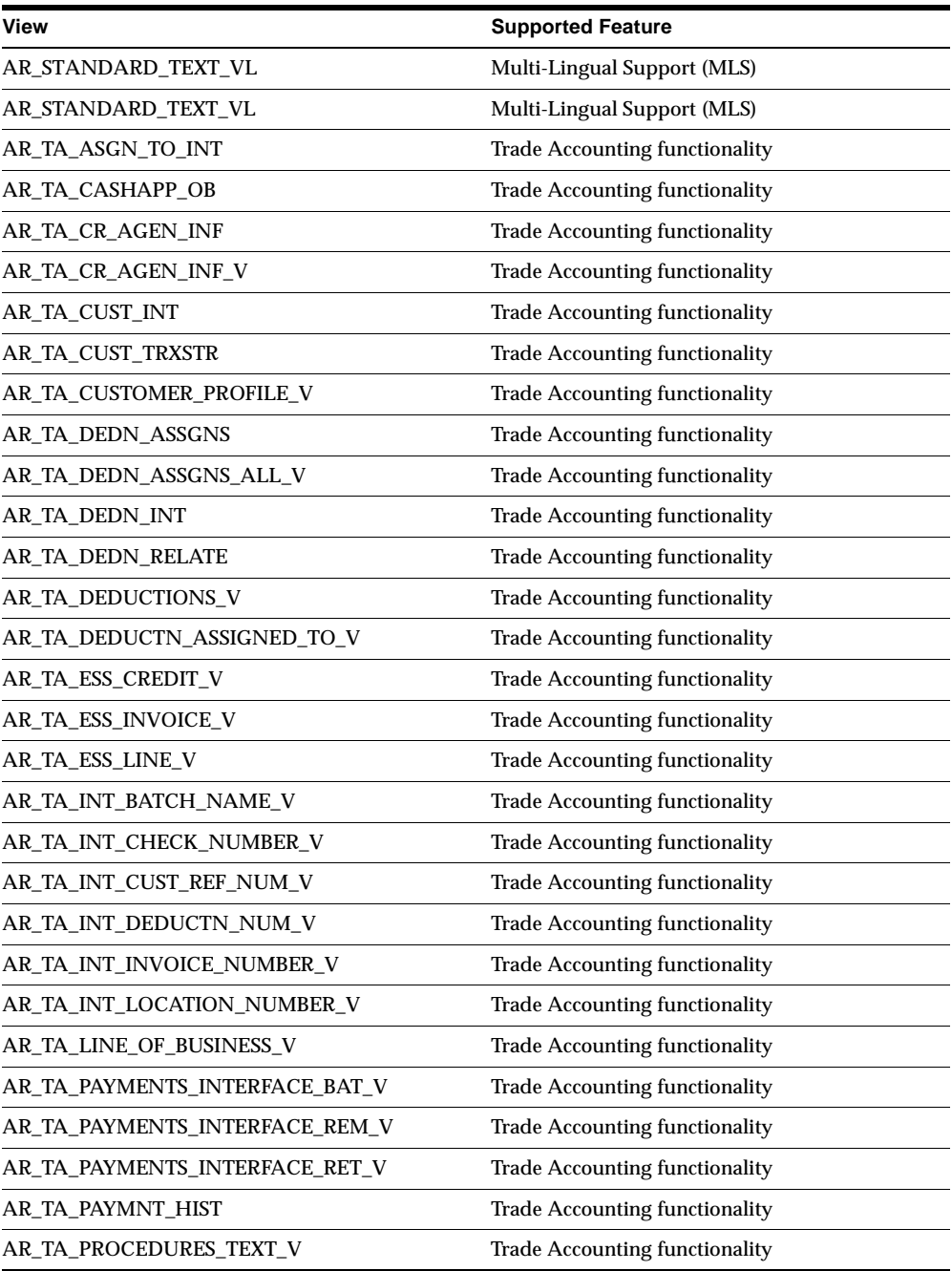

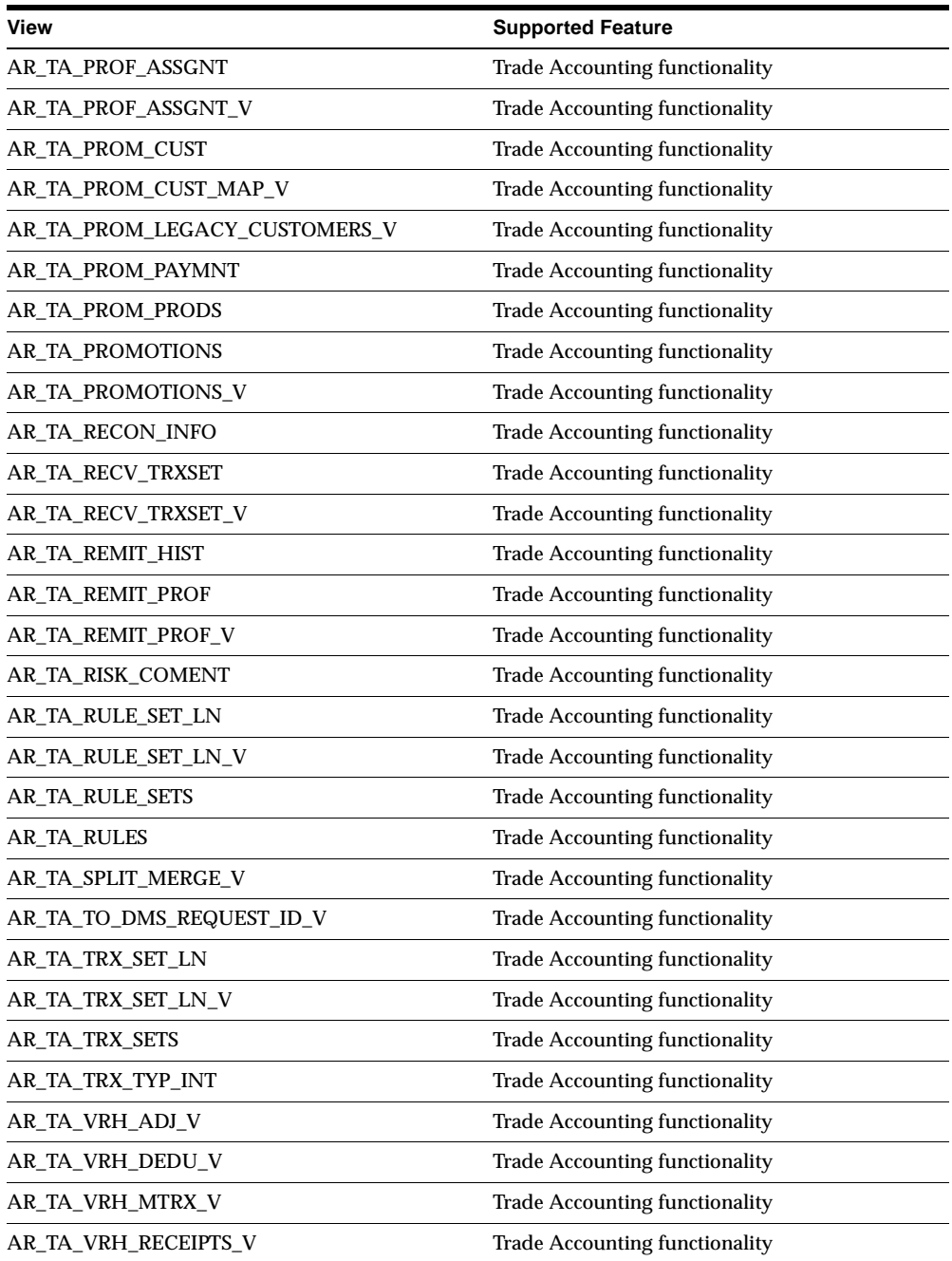

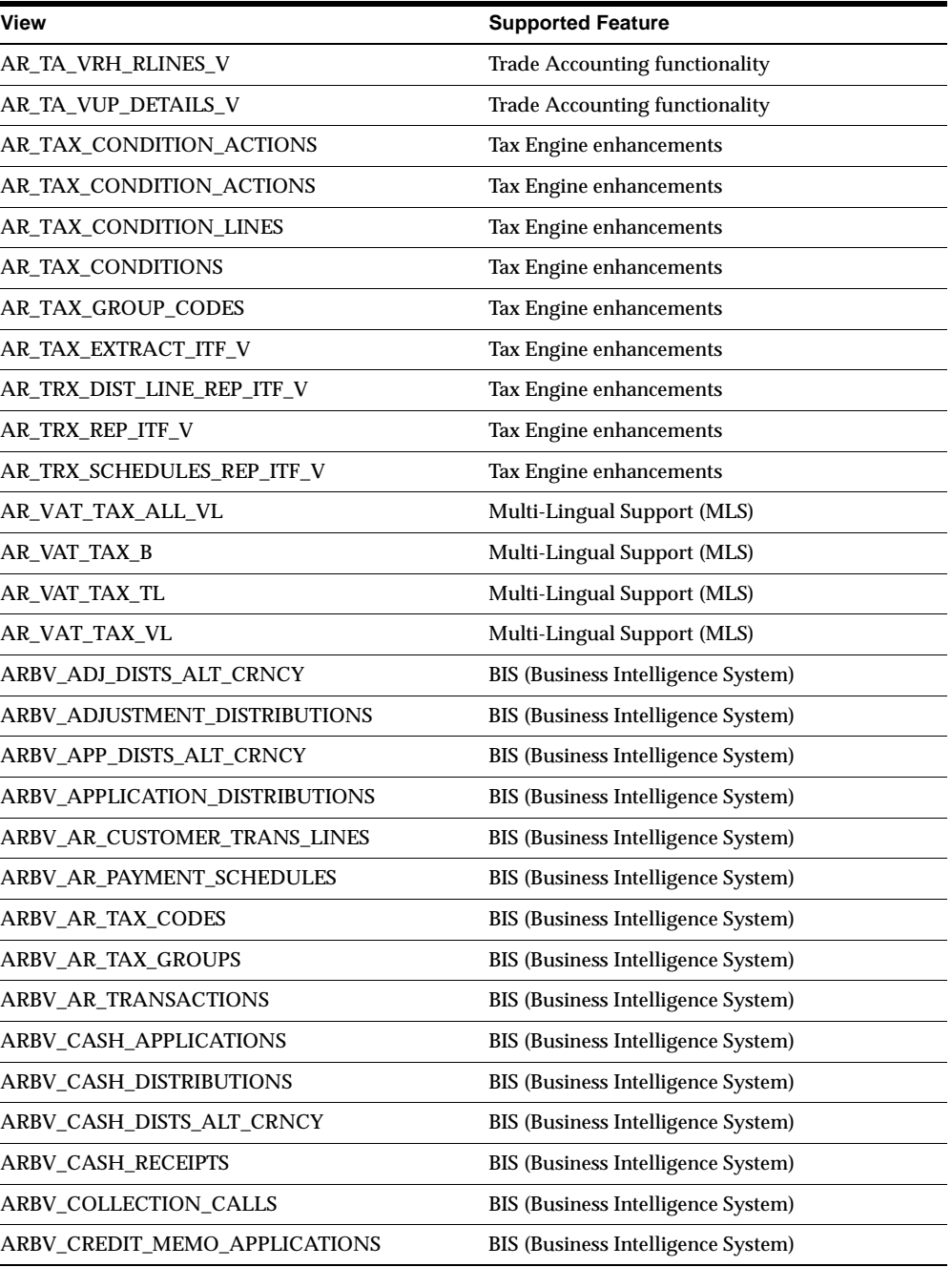

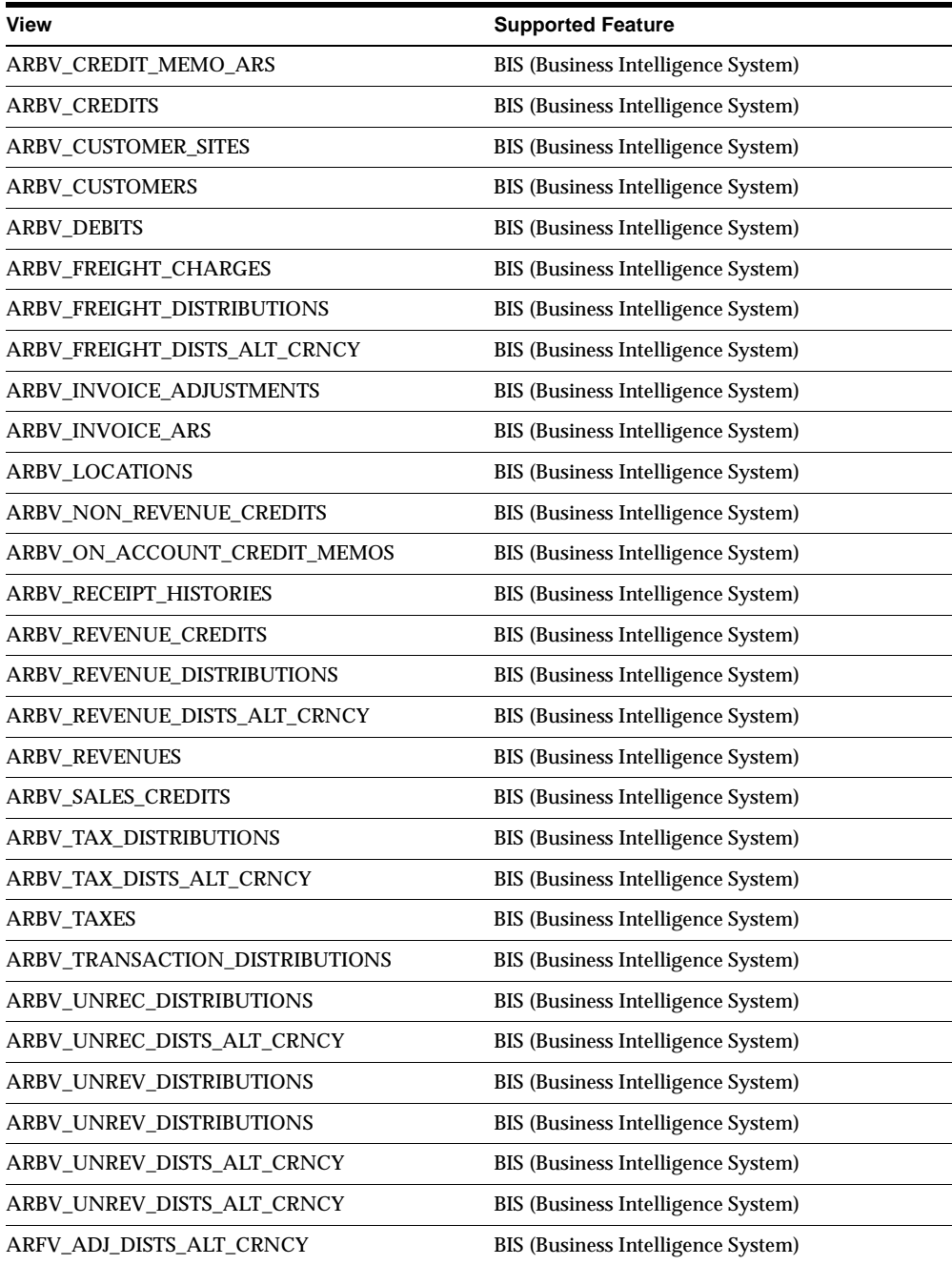

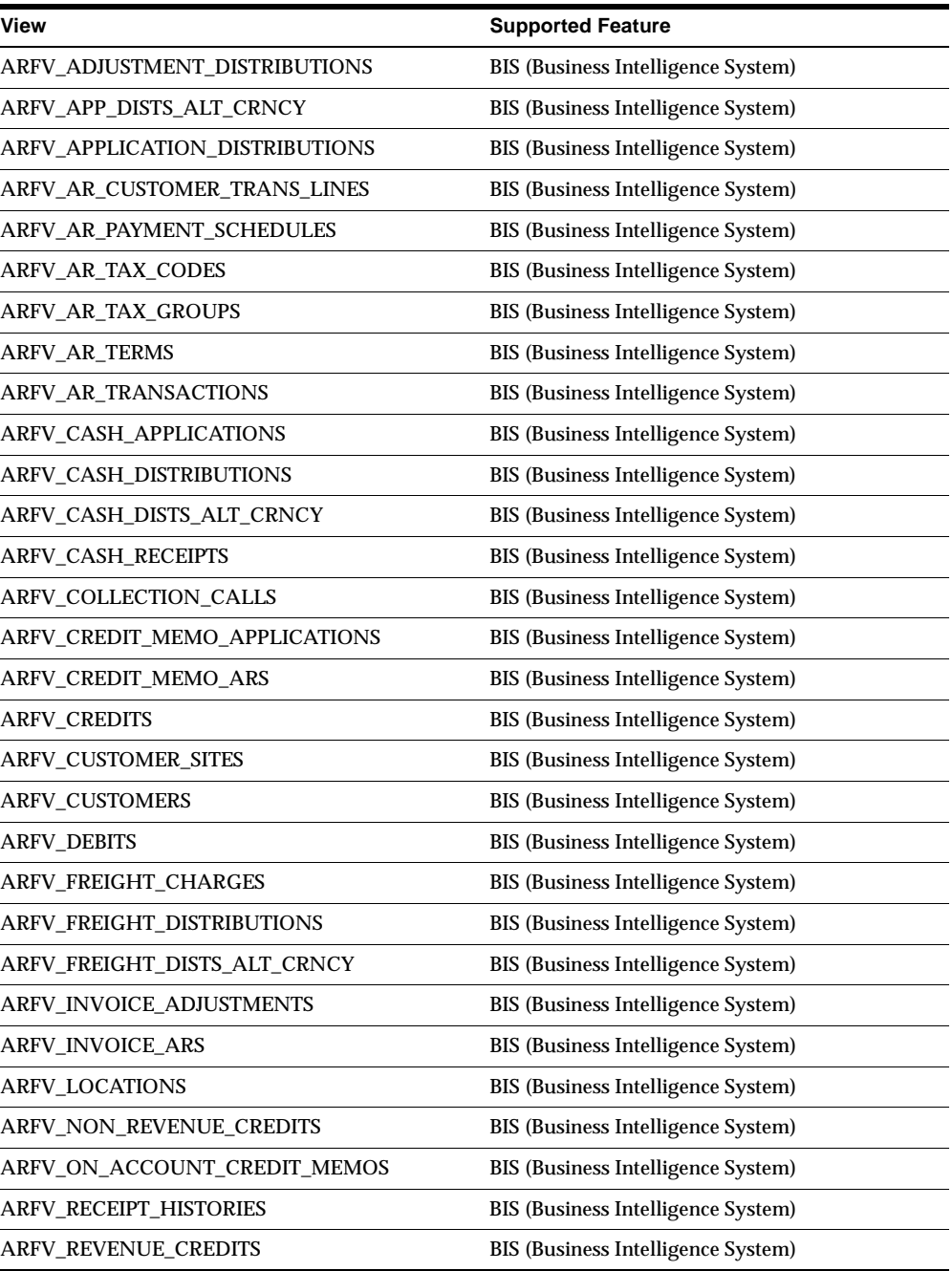

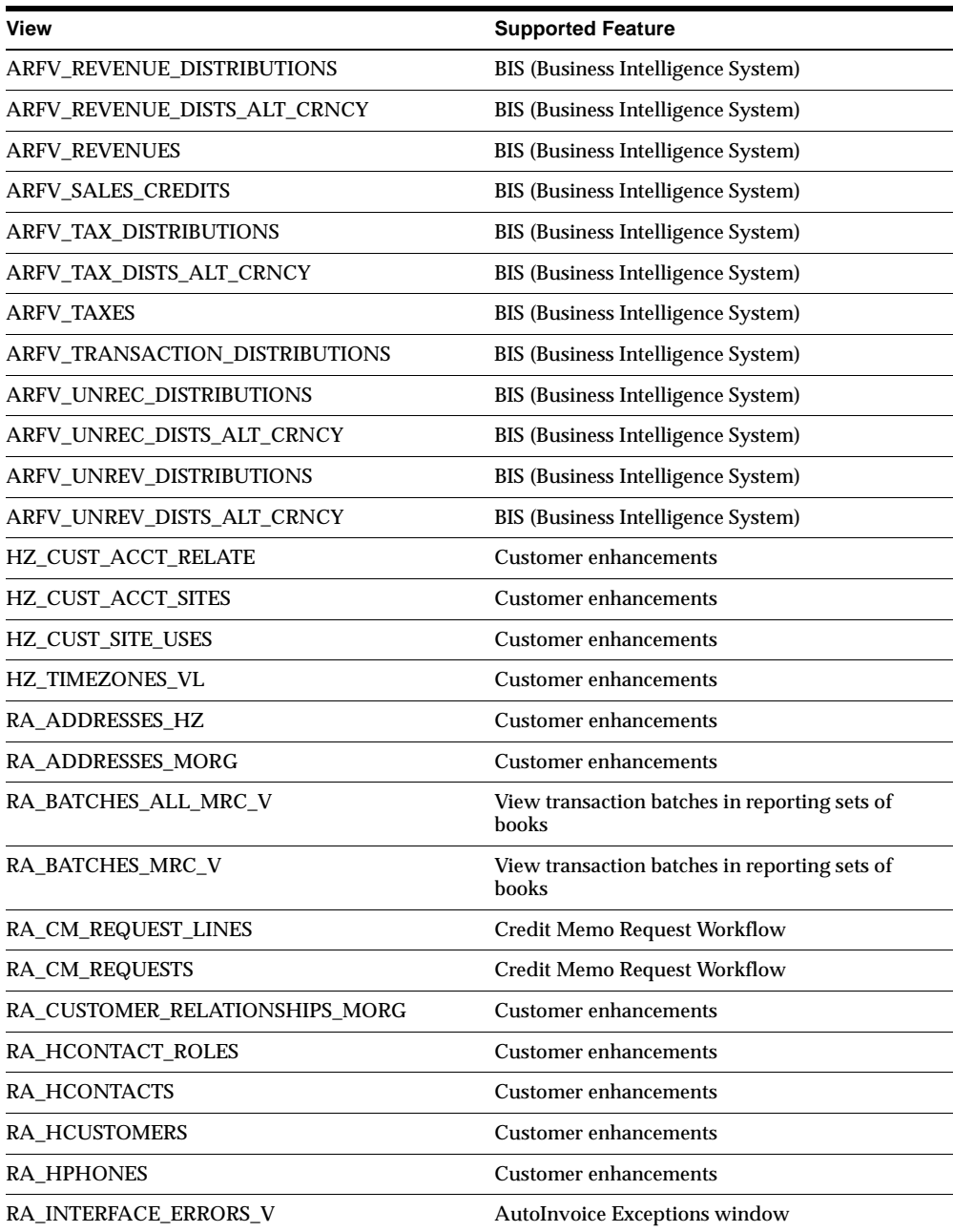

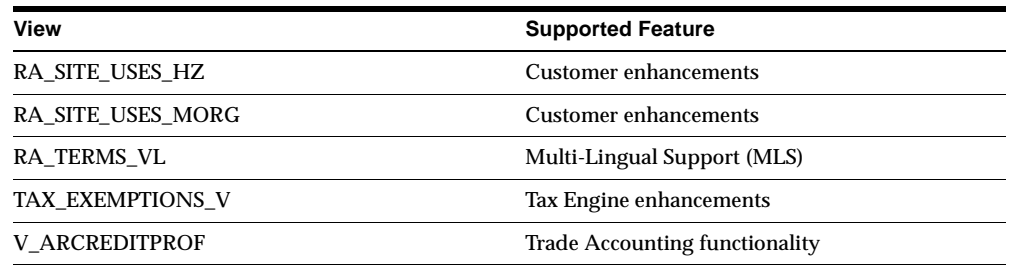

# **Changed Views**

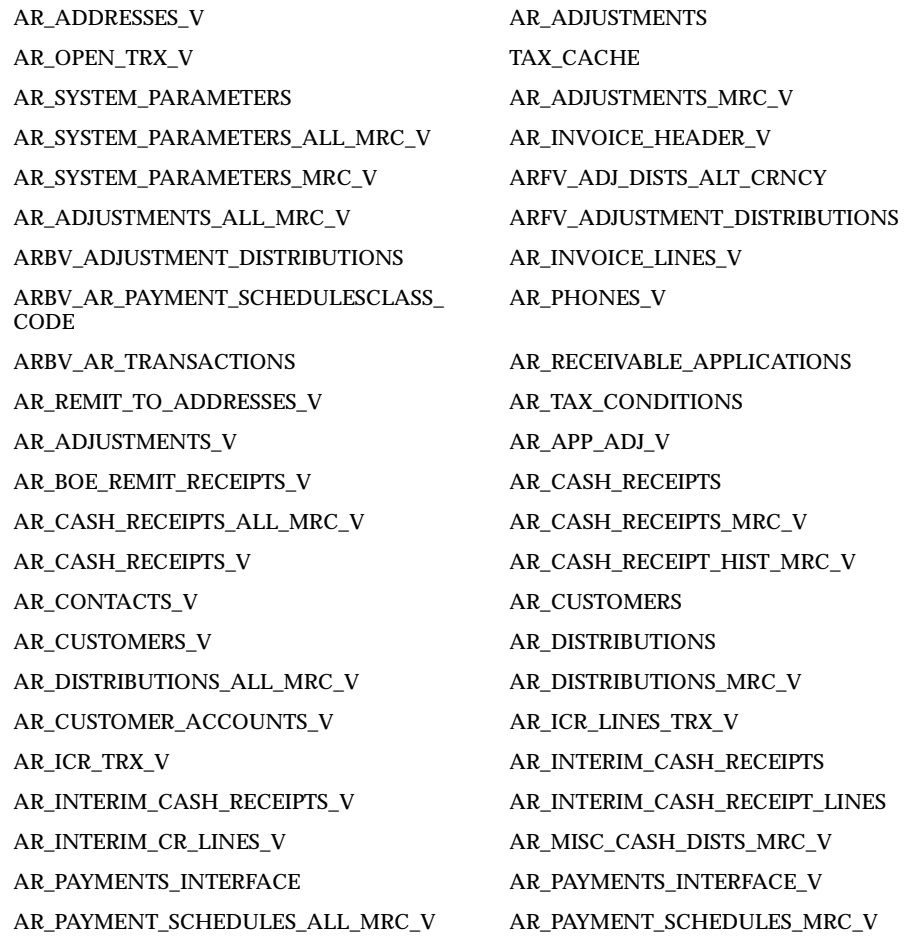

AR\_PAYMENT\_SCHEDULES\_V AR\_RATE\_ADJUSTMENT\_MRC\_V AR\_RECEIPT\_METHOD\_ACCOUNTS AR\_RECEIVABLE\_APPLICATIONS AR\_RECEIVABLES\_TRX AR\_RECEIVABLE\_APPS\_MRC\_V AR\_RECEIVABLE\_APPS\_ALL\_MRC\_V AR\_SITE\_USES\_V AR\_STATEMENTS\_HISTORY AR\_STATEMENTS\_V AR\_SYSTEM\_PARAMETERS\_ALL\_MRC\_V AR\_SYSTEM\_PARAMETERS\_MRC\_V AR\_VAT\_TAX RA\_ADDRESSES RA\_BATCH\_SOURCES RA\_CONTACT\_PHONES\_INTERFACE RA\_CUSTOMERS\_INTERFACE RA\_CUSTOMER\_TRX RA\_CUSTOMER\_TRX\_ALL\_MRC\_V RA\_CUSTOMER\_TRX\_CM\_V RA\_CUSTOMER\_TRX\_CR\_TRX\_V RA\_CUSTOMER\_TRX\_LINES RA\_CUSTOMER\_TRX\_LINES\_V RA\_CUSTOMER\_TRX\_MRC\_V RA\_CUSTOMER\_TRX\_PARTIAL\_V RA\_TRX\_LINE\_GL\_DIST\_MRC\_V RA\_INTERFACE\_DISTRIBUTIONS RA\_INTERFACE\_LINES RA\_SALESREPS RA\_SITE\_USES RA\_TAX\_EXEMPTIONS RA\_TAX\_EXEMPTIONS\_STRC\_V RA\_TRX\_LINE\_GL\_DIST\_ALL\_MRC\_V AR\_REMIT\_TO\_ADDRESSES\_V TAX\_ADUSTMENTS\_V TAX\_ADUSTMENTS\_V\_A TAX\_ADUSTMENTS\_V\_V TAX\_LINES\_CREATE\_V TAX\_LINES\_CREATE\_V\_A TAX\_LINES\_CREATE\_V\_V TAX\_LINES\_DELETE\_V TAX\_LINES\_DELETE\_V\_A TAX\_LINES\_DELETE\_V\_V TAX\_LINES\_INVOICE\_IMPORT\_V TAX\_LINES\_INVOICE\_IMPORT\_V\_A TAX\_LINES\_INVOICE\_IMPORT\_V\_V TAX\_LINES\_RECURR\_INVOICE\_V TAX\_LINES\_RECURR\_INVOICE\_V\_A TAX\_LINES\_RECURR\_INVOICE\_V\_V RA\_CUSTOMERS\_INTERFACE RA\_CUSTOMER\_PROFILES\_INTERFACE AR\_RECEIVABLE\_APPLICATIONS\_V

RA\_CUSTOMER\_TRX\_LINES\_GL\_DIST RA\_CUSTOMER\_TRX\_LINES\_GL\_DIST\_V

#### **Obsolete Views**

AR\_MEMO\_LINES\_and AR\_CREDIT\_USAGE\_RULE\_SETS\_VL are obsolete.

## **New Indexes**

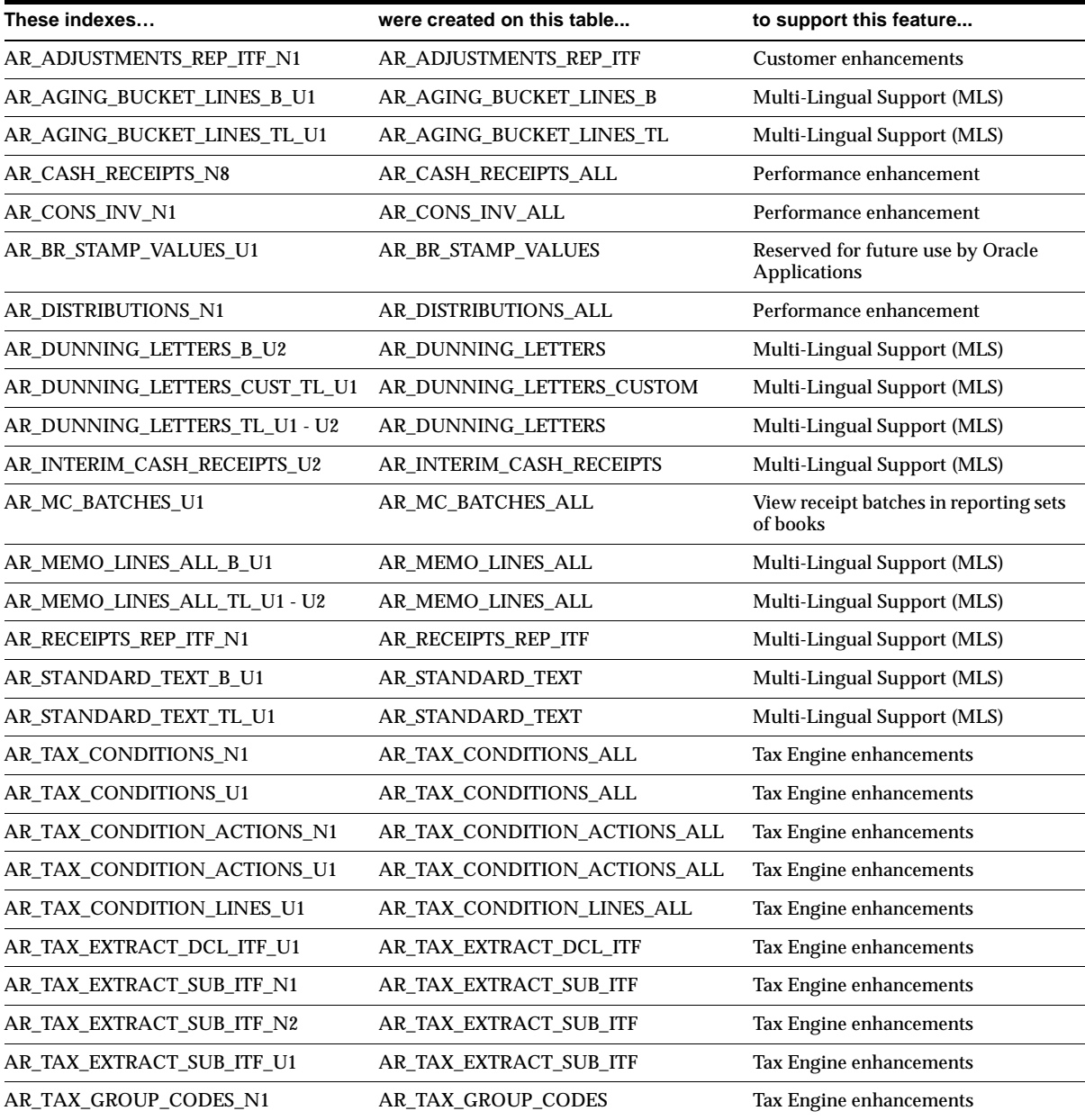

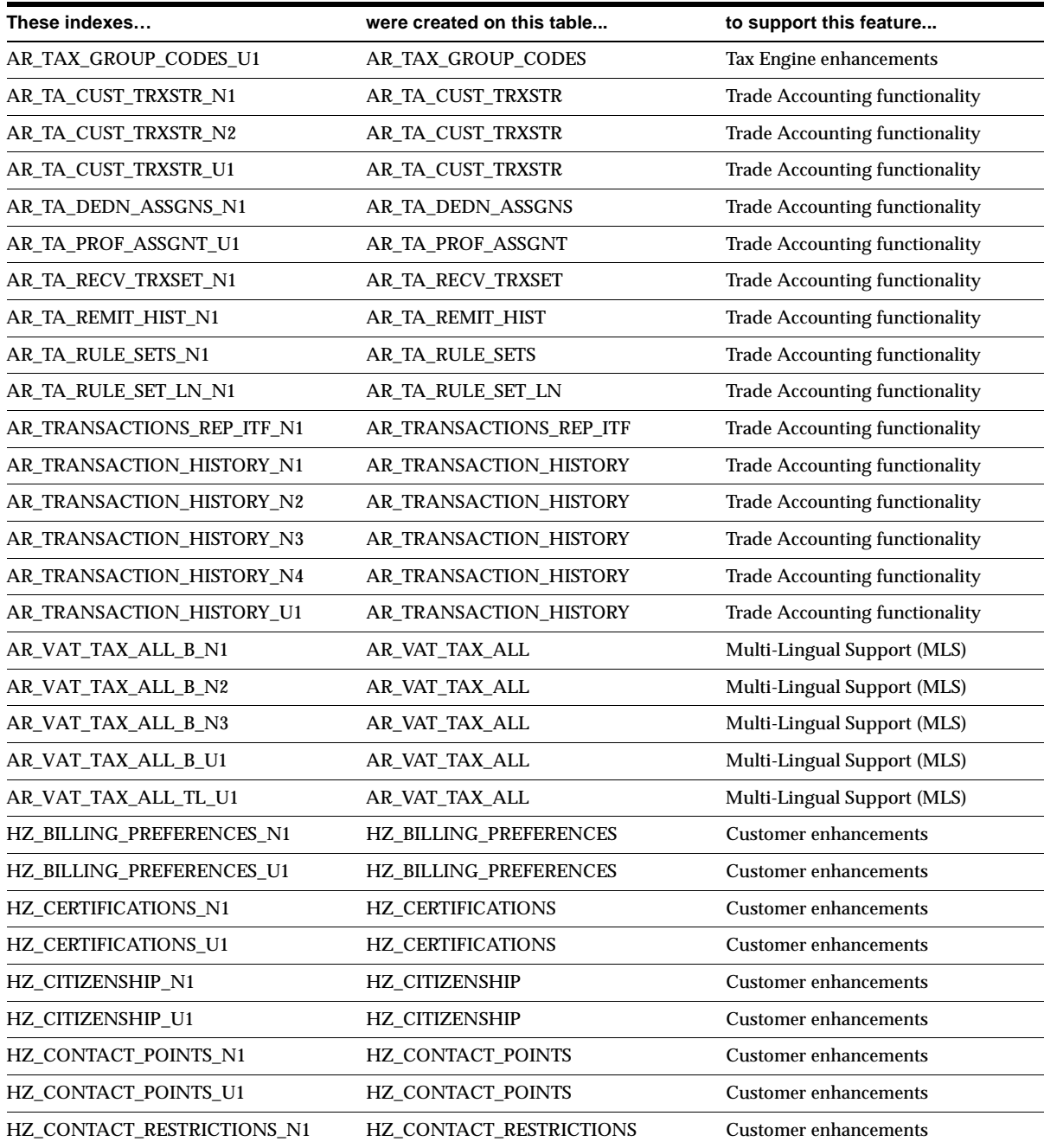

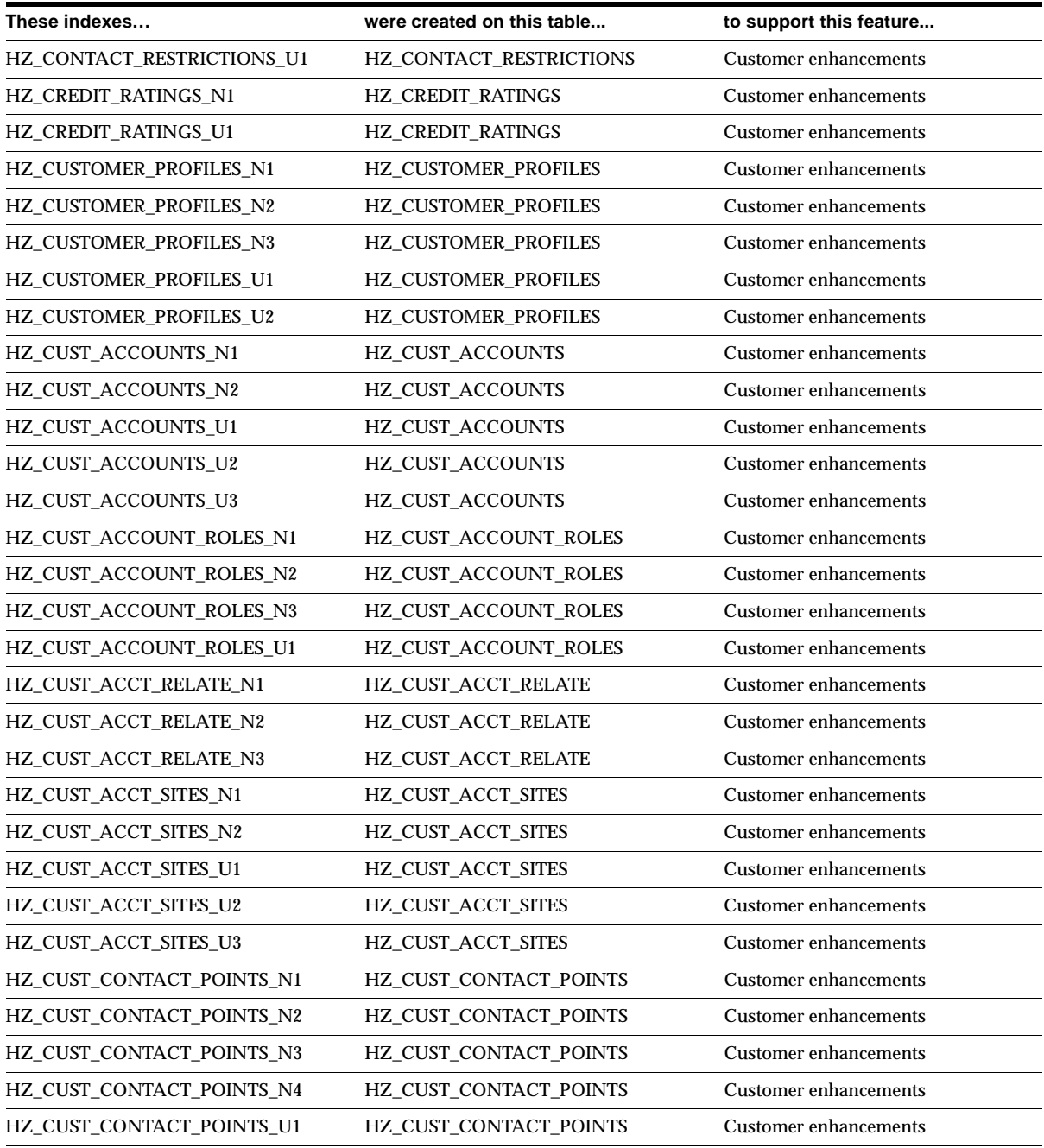

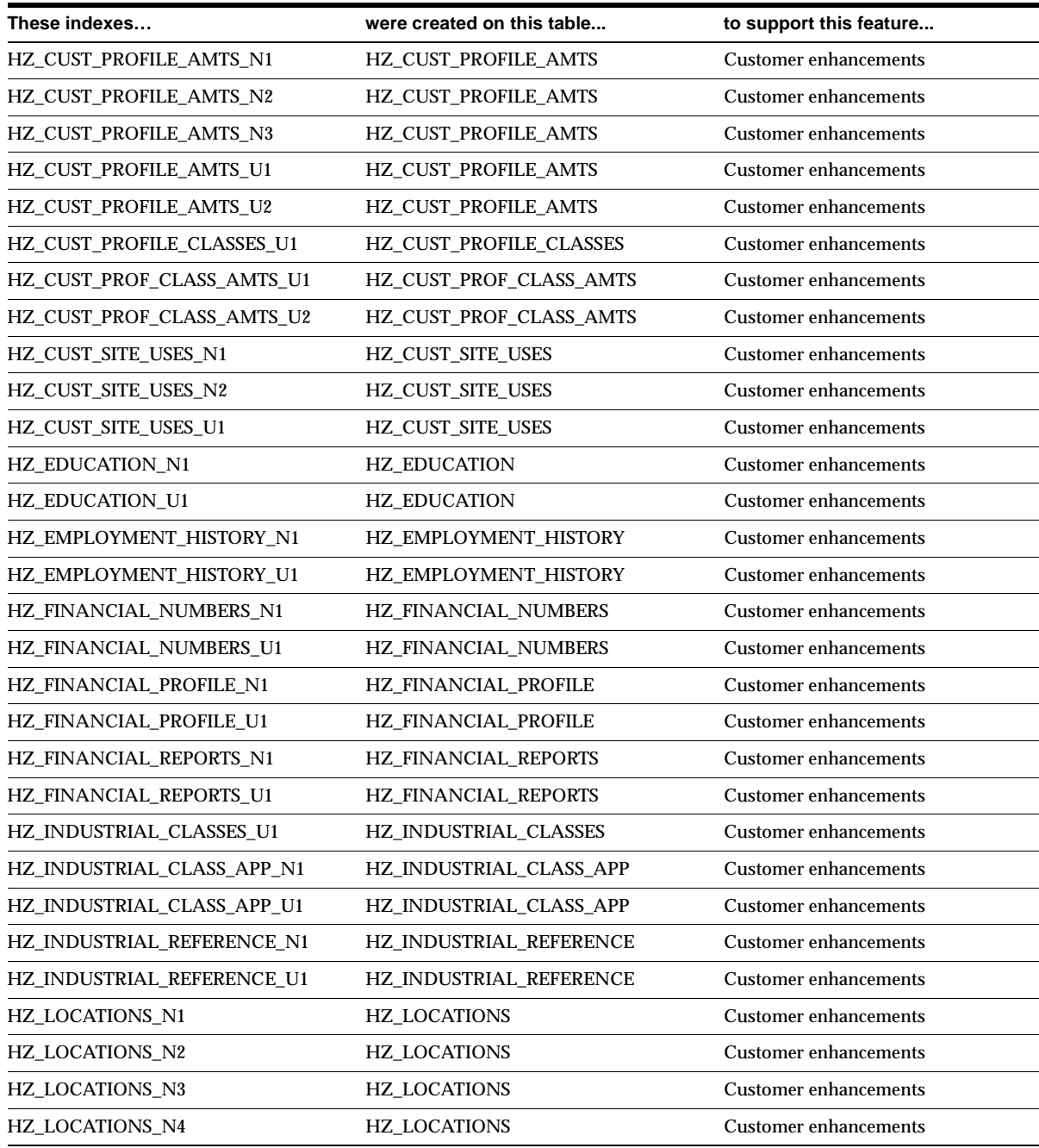

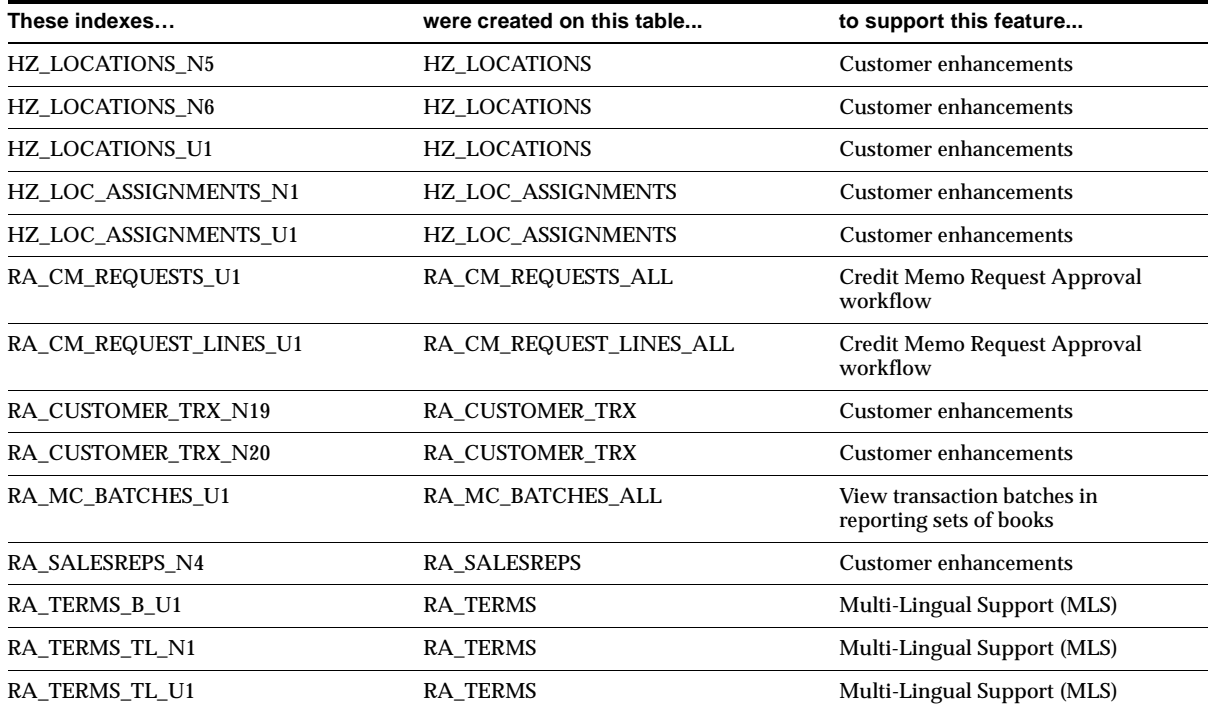

# **Obsolete Indexes**

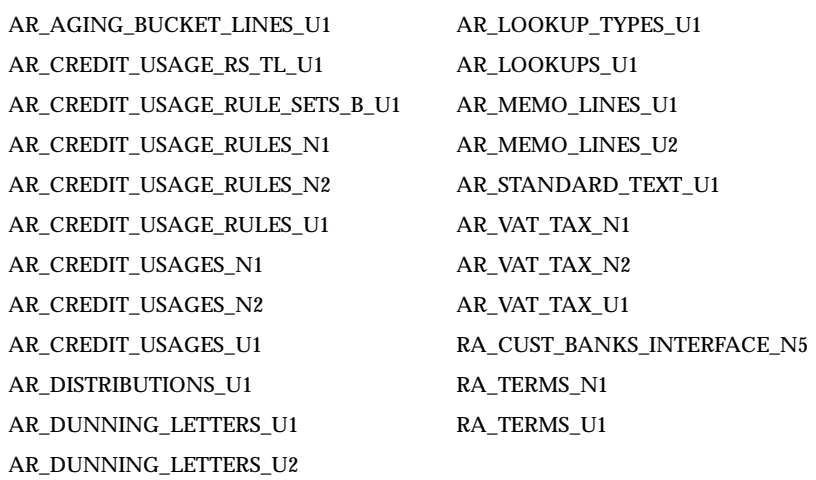

# **New Sequences**

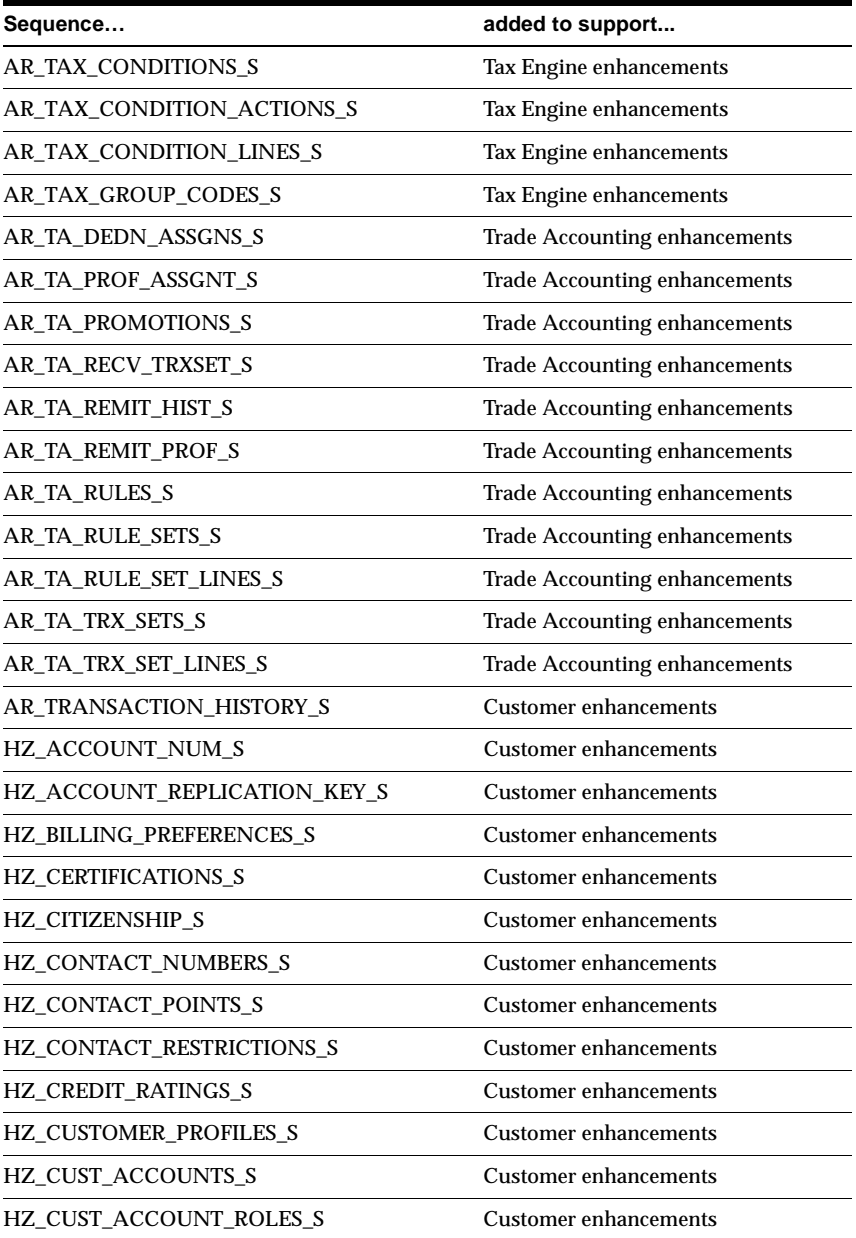

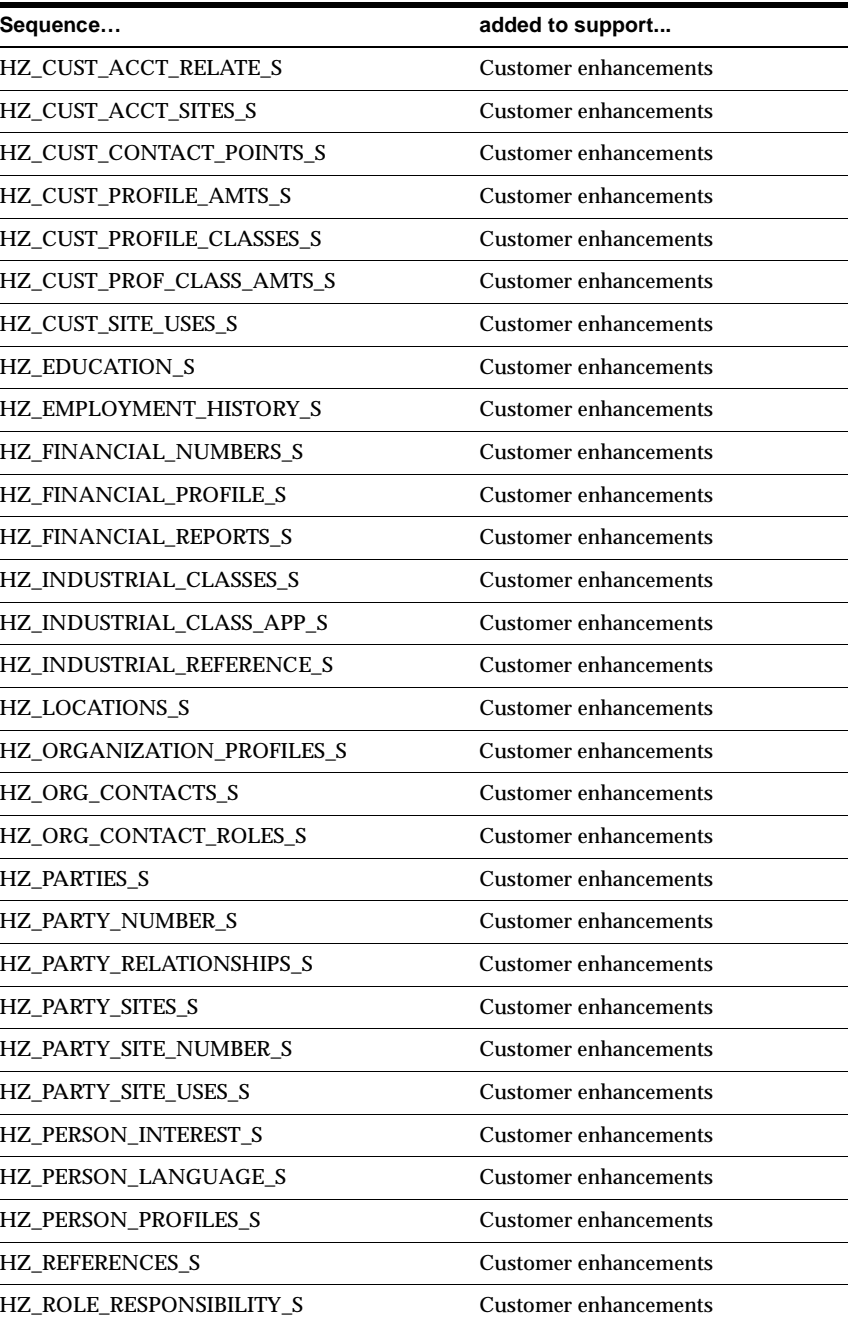

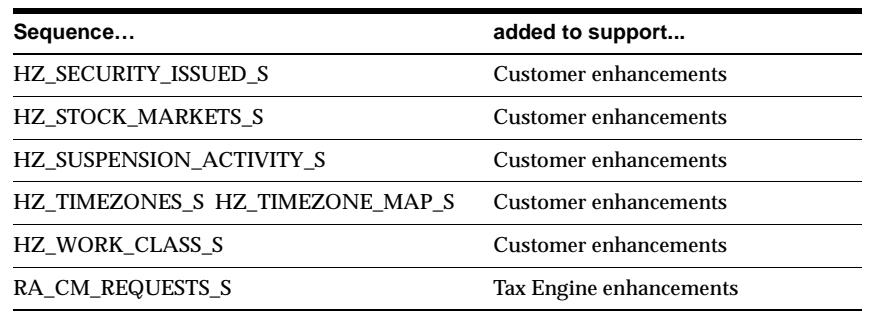

#### **Obsolete Sequences**

AR\_CREDIT\_USAGES\_S, AR\_CREDIT\_USAGE\_RULES\_S, and AR\_CREDIT\_ USAGE\_RULE\_SETS\_S are obsolete.

### **Changed Database Triggers**

AR\_MRC\_DSTIBUTIONS\_BIUD was changed to support base product compatibility.

#### **New Synonyms**

We added the XLA\_AR\_AEL\_SL\_MRC\_V synonym to support the View Accounting Entries window.

# **Seed Data**

This section lists seed data that was added, changed or made obsolete for Oracle Receivables between Release 11 and Release 11*i* of Oracle Applications. This seed data may include the following: menus, responsibilities, flexfields, lookups, profile options, data elements, or request sets.

### **Tools Menu**

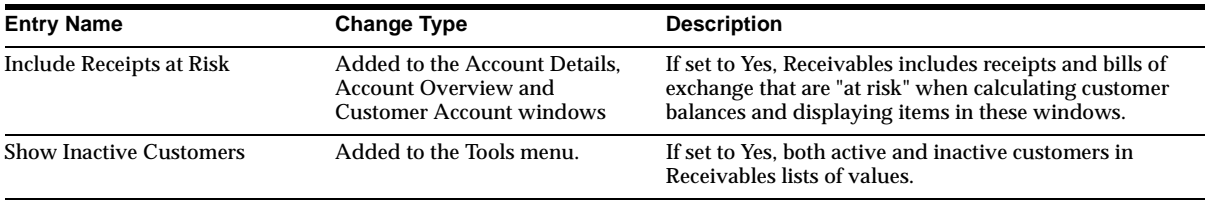

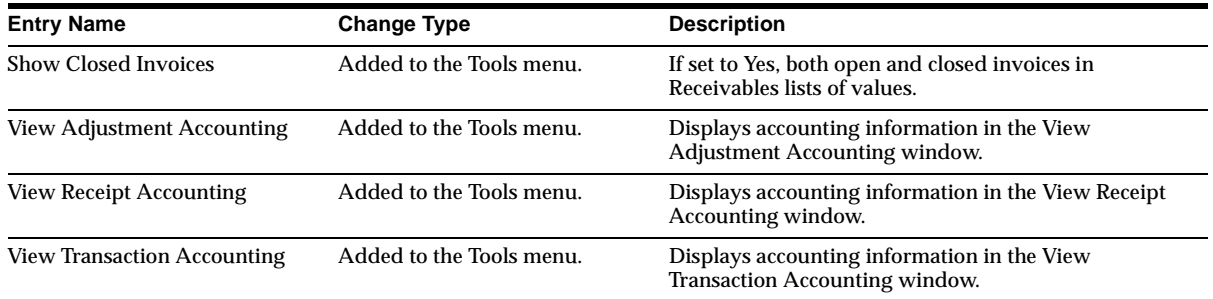

### **New Menus**

#### **AR\_AUTOINVOICE\_ERRORS\_GUI**

- Interface Lines
- Interface Exceptions

### **New Lookups**

This section lists new lookups in this release. Note that we moved lookups from AR\_LOOKUPS to FND\_LOOKUP\_VALUES and FND\_LOOKUP\_TYPES to provide multiple language support (MLS). We added two new views, AR\_LOOKUPS and AR\_LOOKUP\_TYPES, to support this change.

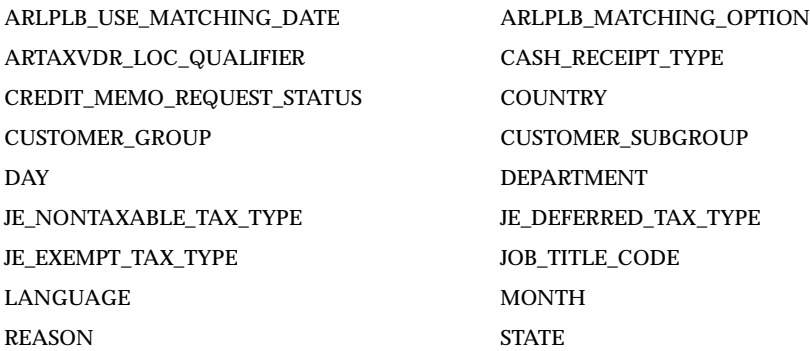

### **Obsolete Lookups**

The RANK lookup option is obsolete.
# **New Profile Options**

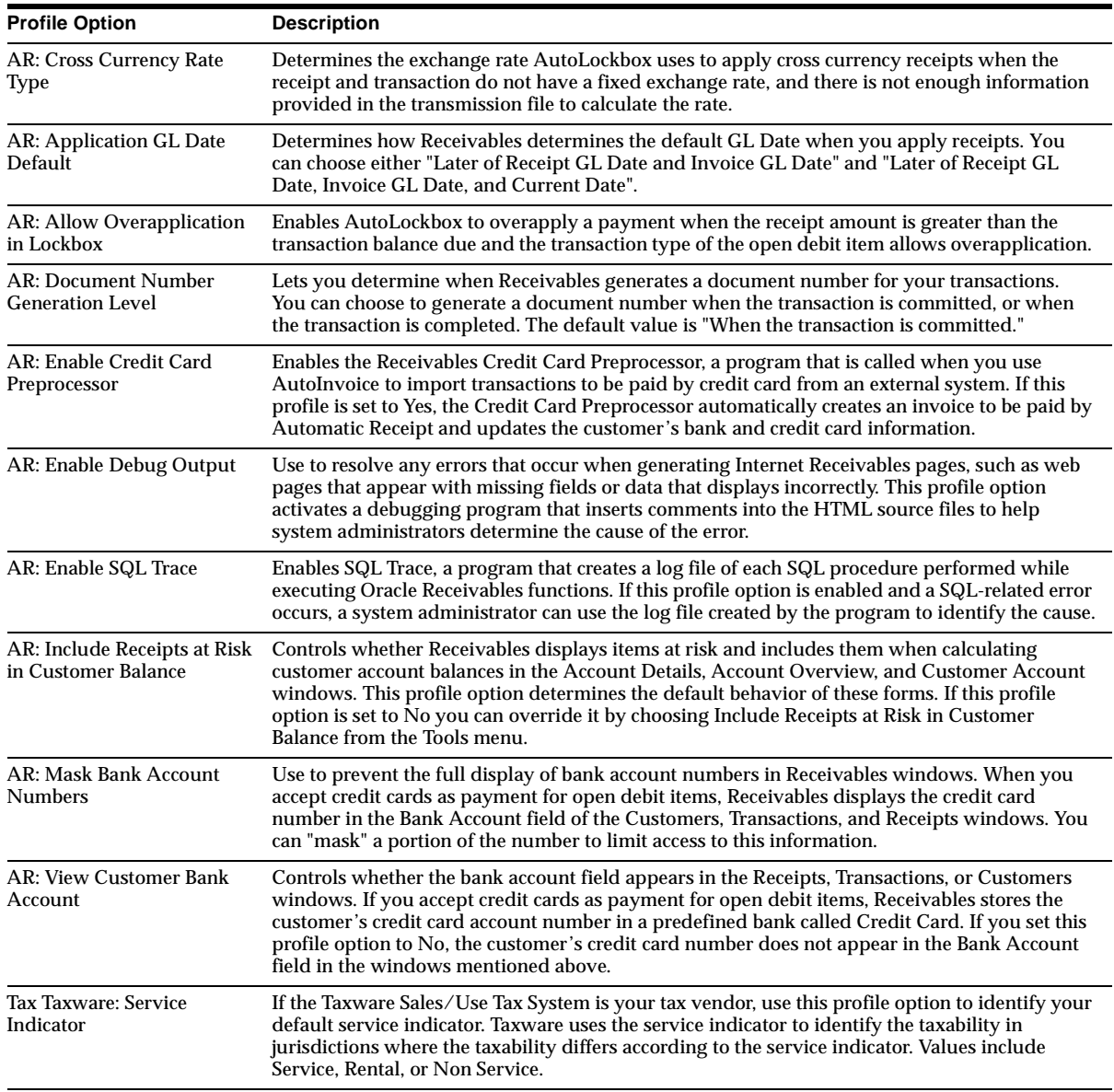

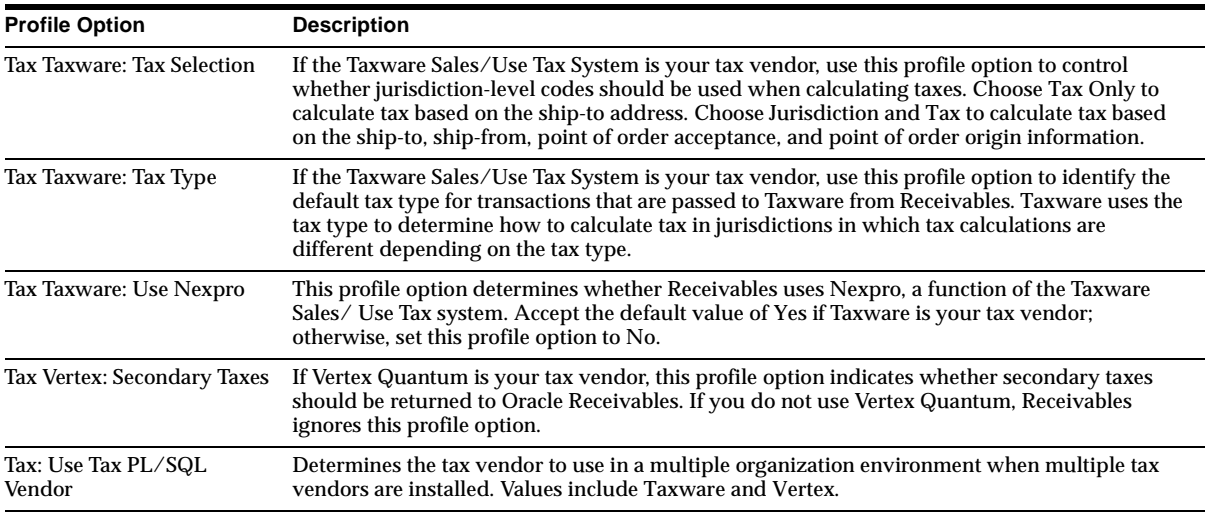

# **New Multiple Organization Impact**

This section lists the Oracle Receivables features that may have an impact on Multi-Organization installations.

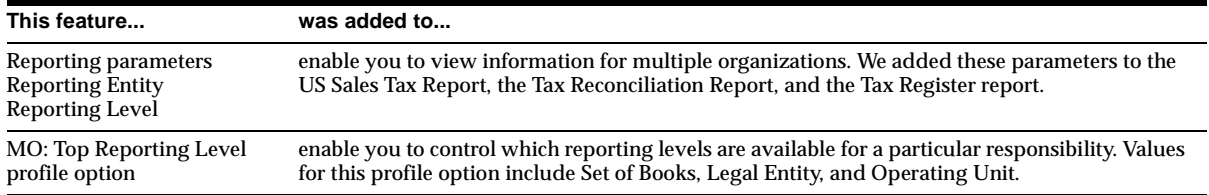

# **29**

# **Oracle Self-Service Expenses**

This chapter lists new features and enhancements available when you upgrade from Release 11 to Release 11*i* of Self-Service Expenses and any changes made to modules, database objects, or seed data during that same interval. In addition, you may find (where applicable) listings of new or changed setup steps, features with a Multi-Org impact, and new product-specific events.

Oracle Self-Service Expenses is a member of the Oracle Self-Service Web Applications product family. In previous releases Self-Service Expenses was called (generically) Web Employees or (specifically) Web Expenses.

# **Features and Enhancements**

The following features and enhancements were added for Self-Service Expenses between Release 11 and Release 11*i* of Oracle Applications.

### **New Features**

### **Self-Service Expenses and Oracle Projects Integration**

Employees can enter Oracle Projects information on expense reports created in Self-Service Expenses, which validates the project-related information and creates expense item GL accounts according to rules defined in Oracle Projects.

A new function, View Projects and Tasks, has been added to support employees who enter project-related information. This function enables employees to view projects information such as project numbers, project names,and task numbers.

### **Importing Credit Card Transactions**

Employees can import expenses charged to a corporate credit card directly into an expense report. The credit card issuer and your company create an agreement in which the credit card issuer periodically transfers employee corporate card expense information in an electronic data file. When creating a Self-Service Expenses expense report, employees can view all their corporate card transactions, categorize charges as either Business (reimbursable) or Personal (non-reimbursable), and add expenses simply by clicking a button. Each expense appears as a separate receipt in and contains all related data, such as receipt date, amount, and currency.

### **Flexible Corporate Credit Card Payment Options**

There are now several options for implementing a corporate payment and reimbursement policy for expenses charged to corporate credit cards. You can choose whether payment is due from:

**The Company** Your organization remits payment in full to the credit card issuer for all employee corporate credit card expenses. Direct payments are based on a schedule agreed upon by the company and the card issuer. The employee creates an expense report and categorizes each expense as either Business or Personal. Typically, the employee is responsible for remitting payment to the company for any personal charges.

**The Employee** The employee is billed and remits payment for all corporate card charges. The employee then creates an expense report, categorizes each item as either Business or Personal, and then submits the report to request reimbursement for the business charges.

**Employee and Company** The employee is billed and remits payment to the credit card issuer for all personal charges. The employee then creates and submits an expense report for all business items. When the report is approved, the company remits payment to the credit card issuer for the business-related charges.

### **Calculator**

A new calculator window enables employees to quickly and accurately determine the correct amount when entering expenses and reduces data input errors.

### **Itemize Receipts**

Users can separate individual receipts into multiple expense lines. For example, a hotel bill may include expenses such as room service, purchases from the gift shop, and personal phone calls. By itemizing the hotel bill receipt, the employee creates several expense lines, enters an expense type for each, and subtracts all personal charges from the reimbursement amount.

### **Error Manager**

Self-Service Expenses validates receipt information before a new expense report can be submitted for approval. If an expense report has errors, a window lists all fields with missing or invalid data and provides a hypertext link for each error. By clicking on the link, the user can quickly make changes, revalidate the report, and then proceed to the Review page.

### **Refund Tracking**

Employees can enter refunds (negative receipts) on an expense report for refunds of previously reimbursed expenses, such as the refund of unused airline tickets.

### **Descriptive Flexfield Support for the Expense Spreadsheet**

Employees can enter descriptive flexfield information in the Expense Spreadsheet. If descriptive flexfields are defined for use with Self-Service Expenses, you can set up the Expense Spreadsheet so it shows these fields. Self-Service Expenses validates uploaded descriptive flexfield information.

### **Configurable Manager Involvement**

Use the Level of Manager Involvement workflow activity in the Expense Reporting Workflow to customize the manager approval process for expense reports.

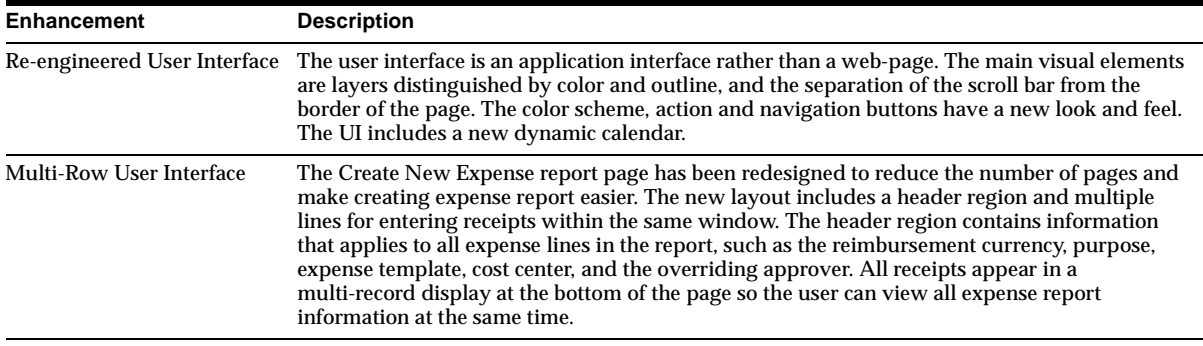

### **Enhancements**

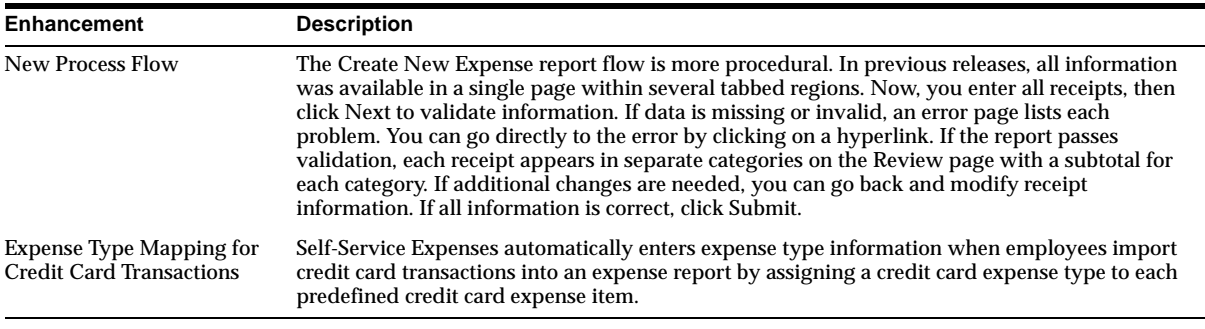

# **Modules**

This section lists the modules that were added, changed or made obsolete for Oracle Self-Service Expenses between Release 11 and Release 11*i* of Oracle Applications. These modules may include the following: forms, windows, reports, C programs, SQL\*Loader programs, workflows, alerts, or APIs.

### **New Windows**

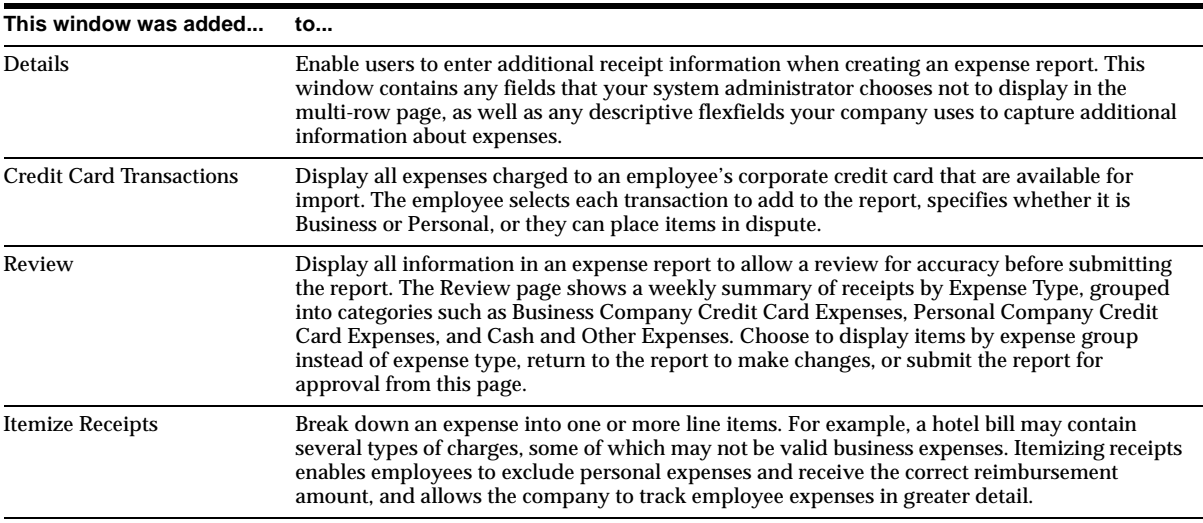

## **Changed Windows**

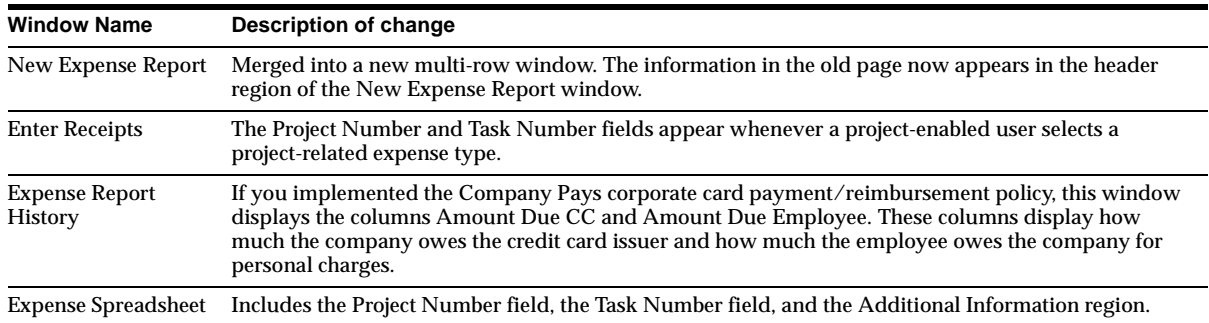

### **New Report**

The Credit Card Outstanding Charges report is new. It is created in Oracle Payables and can optionally notify employees and managers about corporate credit card charges using the new AP Credit Card workflow. The report lists all corporate card charges not included on an expense report, all disputed charges, and any payments issued to employees or to the credit card issuer.

### **New Workflow**

The AP Credit Card workflow is new. It consists of notifications sent when the Oracle Payables Credit Card Outstanding Charges report is generated and the Notifications parameter is set to Yes. These notifications inform an employee or manager of unsubmitted and disputed charges and notify employees when payment is issued to them (via direct deposit or check) or to the credit card issuer for corporate card charges. The workflow is also initiated automatically when payment is created in Payables for corporate credit card charges.

### **Changed Workflows**

The following changes were made to processes in the Expense Reporting workflow:

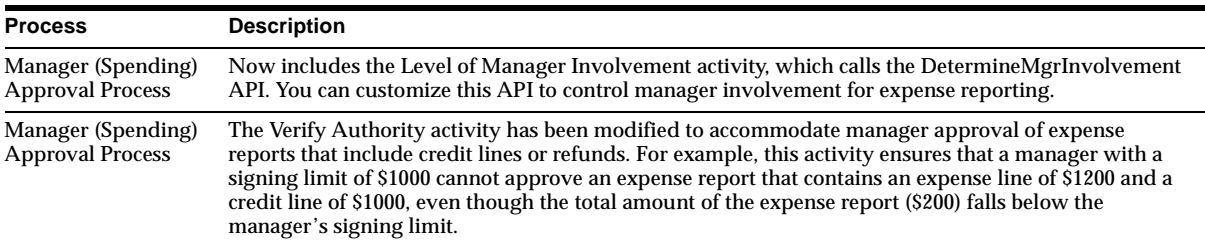

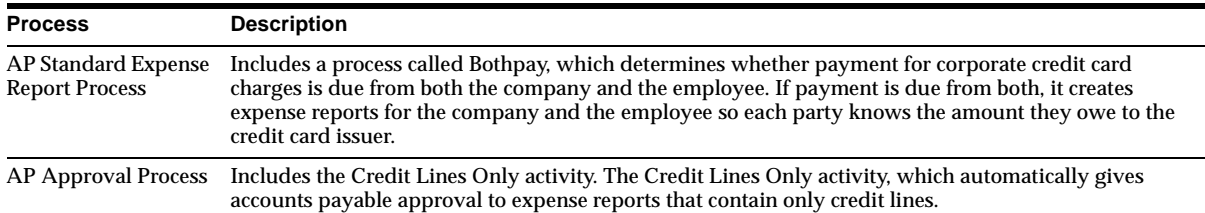

# **New APIs**

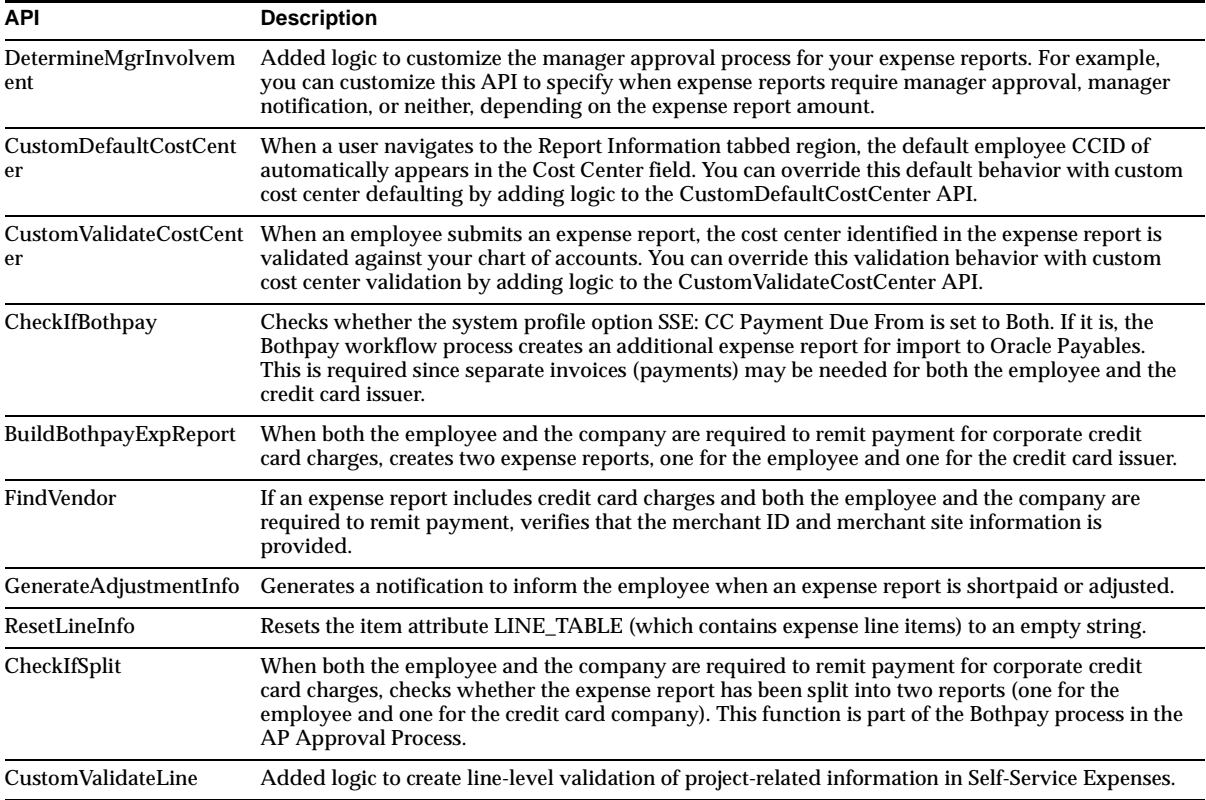

# **Database Objects**

This section lists the database objects that were added, changed or made obsolete for Oracle Self-Service Expenses between Release 11 and Release 11*i* of Oracle

Applications. These database objects may include the following: tables, views, indexes, sequences, roles, triggers, or synonyms.

### **New Views**

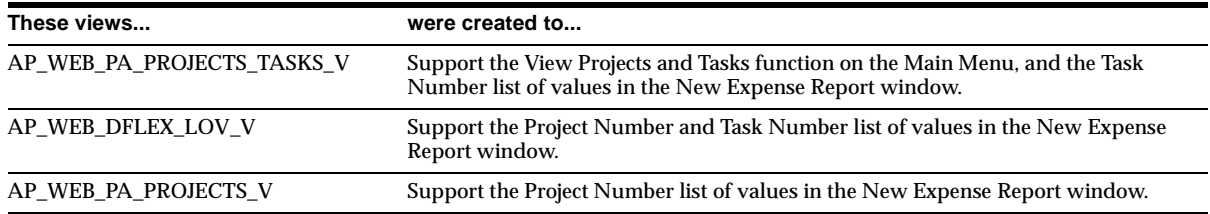

# **Seed Data**

This section lists seed data that was added, changed or made obsolete for Oracle Self-Service Expenses between Release 11 and Release 11*i* of Oracle Applications. This seed data may include the following: menus, responsibilities, flexfields, lookups, profile options, data elements, or request sets.

### **New Menus**

### **View Projects and Tasks**

Enables employees to view projects information such as project numbers, project names, task numbers, and so on. Use this function to download a list of chargeable projects and tasks for use with the Expense Spreadsheet.

### **New Responsibilities**

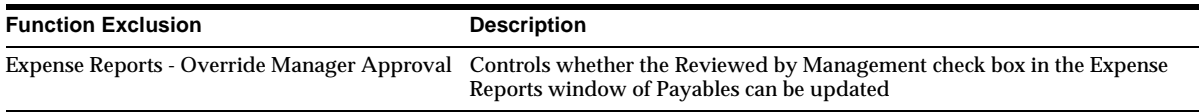

### **New Lookups**

### **SelfService**

To create invoices from expense reports in Self-Service Expenses, select SelfService as the Source parameter when you submit the Payables Invoice Import program.

# **New Profile Options**

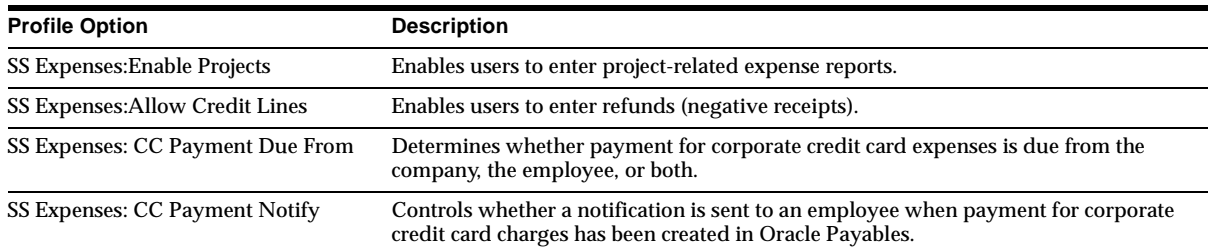

### **Changed Profile Options**

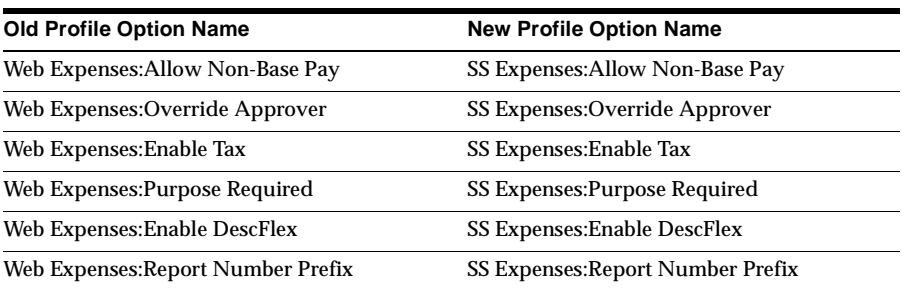

**Note:** The available values for the profile option SS Expenses: Override Approver have changed from Yes or No to Not Required, Required for Different Cost Center, and Always Required.

### **Obsolete Profile Options**

Web Expenses:CC Overrider Required and Web Expenses:Overrider Required are obsolete.

# **30**

# **Oracle Self-Service Web Applications**

This chapter lists new features and enhancements available when you upgrade from Release 11 to Release 11*i* of Oracle Self-Service Web Applications and any changes made to modules, database objects, or seed data during that same interval. In addition, you may find (where applicable) listings of new or changed setup steps, features with a Multi-Org impact, and new product-specific events.

# **Features and Enhancements**

The following features and enhancements were added for Oracle Self-Service Web Applications between Release 11 and Release 11*i* of Oracle Applications.

### **Enhancements**

### **Personal Home Page**

Now gives you access to BIS functionality. It provides a configurable home page from which to access all Oracle Applications functionality.

# **Database Objects**

This section lists the database objects that were added, changed or made obsolete for Oracle Self-Service Web Applications between Release 11 and Release 11*i* of Oracle Applications. These database objects may include the following: tables, views, indexes, sequences, roles, triggers, or synonyms.

# **New Tables**

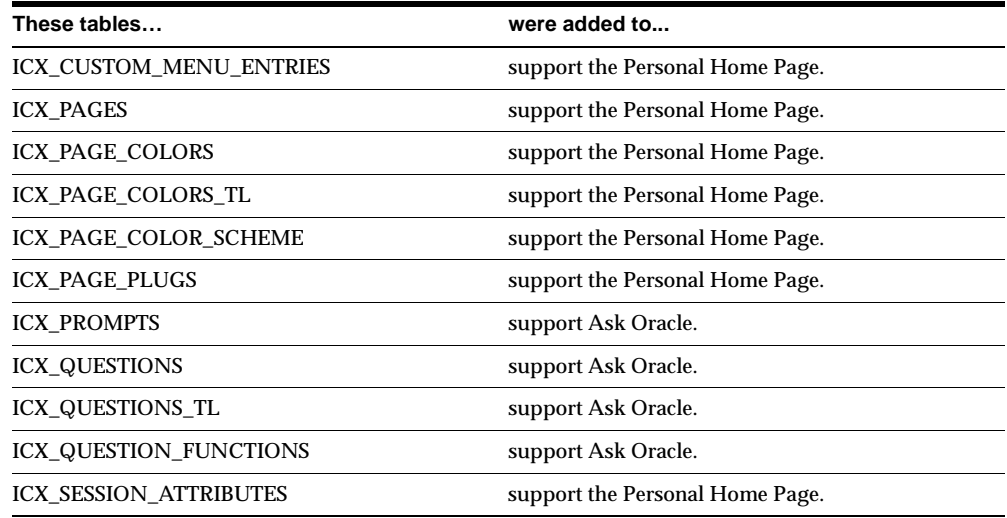

# **Changed Tables**

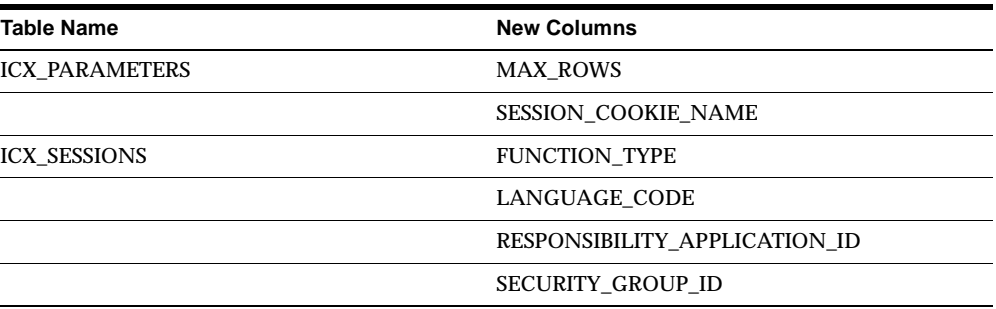

## **New Views**

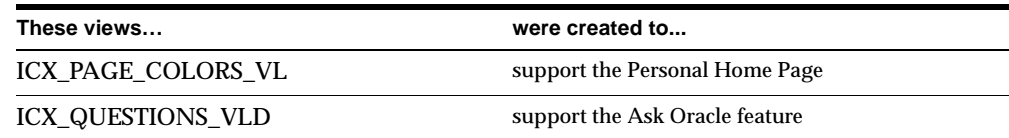

# **New Indexes**

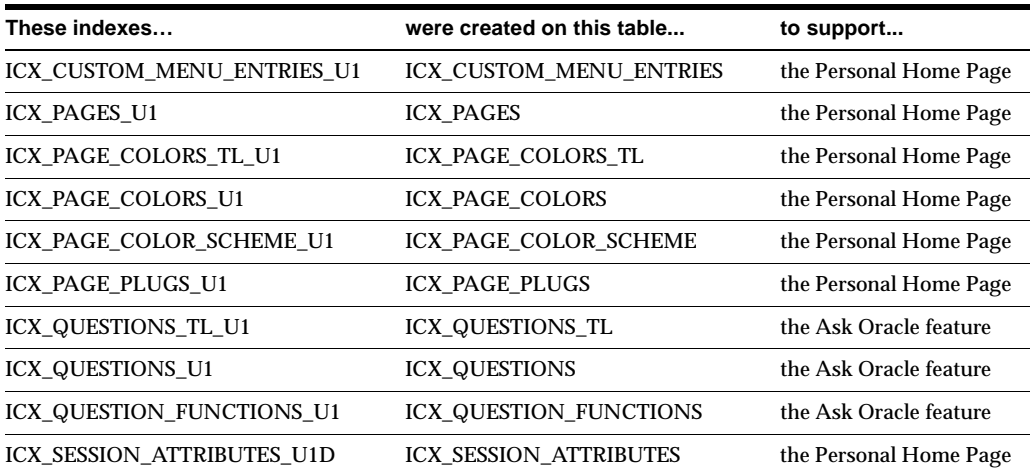

# **New Sequences**

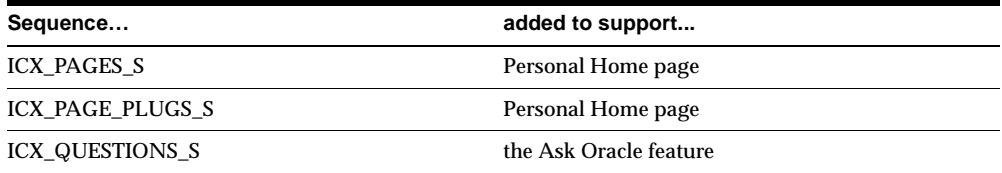

# **31**

# **Oracle System Administrator**

This chapter lists new features and enhancements available when you upgrade from Release 11 to Release 11*i* of Oracle System Administrator and any changes made to modules, database objects, or seed data during that same interval. In addition, you may find (where applicable) listings of new or changed setup steps, features with a Multi-Org impact, and new product-specific events.

# **Features and Enhancements**

The following features and enhancements were added for System Administrator between Release 11 and Release 11*i* of Oracle Applications.

### **New Features**

### **User Interface**

Oracle Applications now uses Oracle Forms Developer 6.0, allowing Oracle Applications to operate over the Internet through HTTP. In addition, Forms Developer 6.0 provides several usability improvements, including:

- Multiple Document Interface displays all windows inside a single container window, with a single toolbar and menu attached to that window.
- Oracle look and feel widgets conform to the Oracle look and feel, displaying a broader range of colors.
- Required fields indicated required fields are indicated by a distinctive background color.
- List of Values (LOV) indicator fields associated with LOVs are cleared marked.
- Interruptible query a long query causes a window to open, allowing the user to abort the query.
- Right mouse pop-up menus clicking the right mouse opens a menu that offers such choices as copy, paste, and help.
- Tool tips bubble help is available for all iconic buttons, including those on the main toolbar, folder toolbar, and calendar.

### **Oracle Designer Integration**

Release 11*i* is reverse-engineered to Oracle Designer V6.1 to support impact analysis.

### **Reports Developer 6***i* **Support**

Concurrent Manager supports the launching of Reports Developer 6*i* reports. Existing reports can run under Reports Developer 6*i*, and new reports are written using Oracle Reports Developer 6*i*.

### **Enhancements**

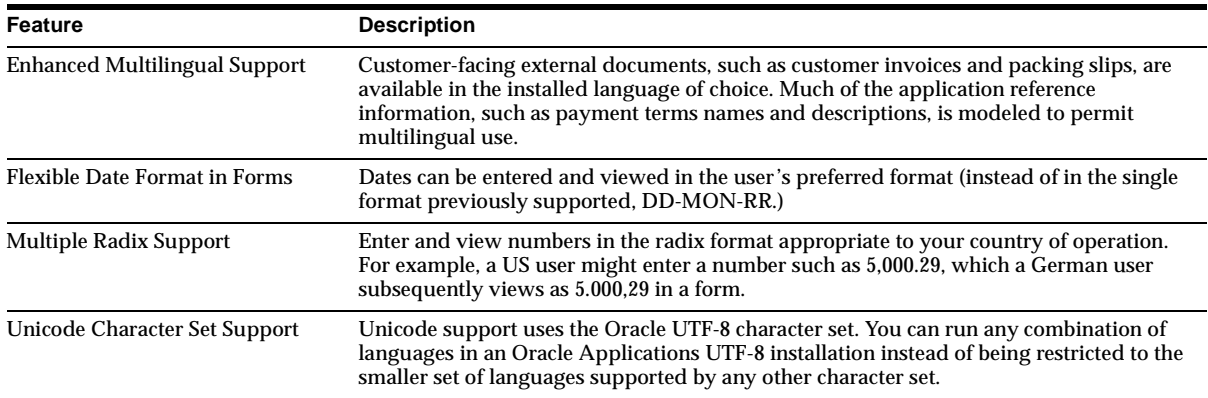

### **Global Operation Support**

### **Applications Messages**

Redundancy, ambiguity, and deviation from standards, including inappropriate use of tokens, has been eliminated, making messages that are easier to understand and translate into the many national languages in which Oracle Applications operate.

#### **Release Management**

Release 11*i* provides improved release management to:

- help customers move their Oracle Applications configuration information between installations, for example from test to production (Generic Loader)
- help developers test a modified version of a module without affecting other users of a shared installation (Work Directory).

Application entities that can be moved from one installation to another include:

- Lookups, Profile Values
- **Workflow Definitions**
- Key Flexfields, Descriptive Flexfields, Flexfield Value Sets, Flexfield Values
- Concurrent Program Definitions, Request Set Definitions, Request Groups

The movement of entities is initiated from the command line using the Generic Loader (FNDLOAD). FNDLOAD existed in prior releases, but now supports entities that embody complex master-detail and foreign-key relationships. For example, you can now extract all the flexfield value sets from one database, store them in a temporary file format, then load them into another database. All of the application entities listed can also be moved using a set of APIs.

With Work Directory, developers can test a modified version of a module without affecting other users of a shared installation. It supports alternate directories from which test versions of Applications modules can be loaded at runtime. When a module is called at runtime, it is loaded from the work directory if one is specified, otherwise it is loaded from the standard installation. Among the module types that can be loaded from the work directory are forms, menus, and concurrent programs.

### **Online Help**

The online help system is easier to patch, customize, and search. You can apply documentation patches (changes and additions) without breaking existing hypertext links or disturbing the navigational hierarchy. You can extend the help system with your own custom help pages and include then in the navigational hierarchy. You can even replace standard help pages with your own help, and ensure that your replacements survive an upgrade.

Using Oracle Context-driven full-text search, you can restrict your search to a single application, or broaden it to include the entire help system.

### **Attachment / Export**

Attachments can now reference information stored in a Document Management System. The Attachment and Export features are extended to allow Attachments and Export files to be stored and retrieved from the database instead of a flat file system. In fact, any file can be transported between the database and the Web client (in either direction). The upload  $\ell$  download service is implemented as a Web Server cartridge for high performance.

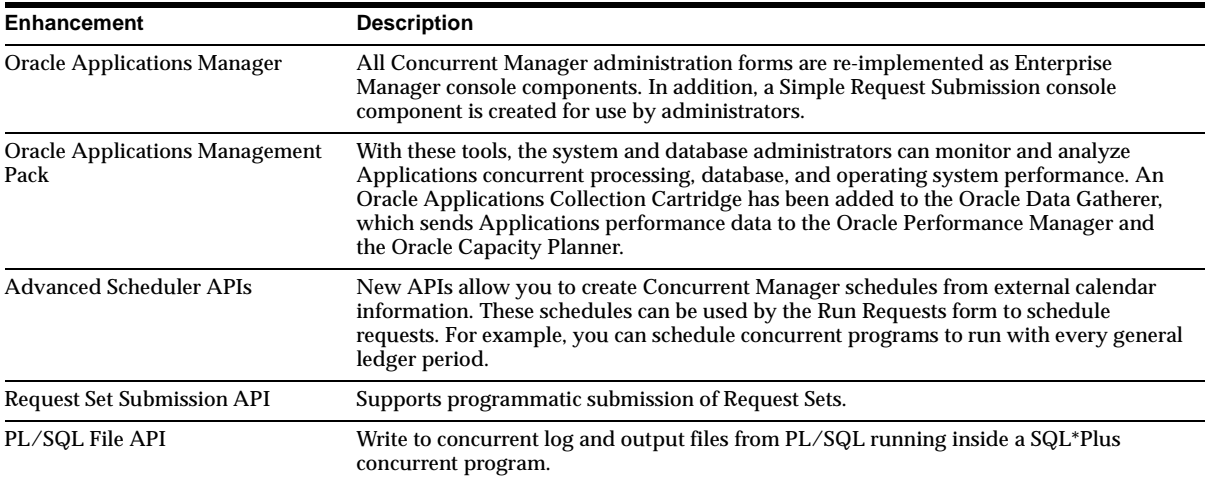

#### **Concurrent Manager**

### **Configuration Files**

Store the details of an install configuration, making subsequent administration and patching easier and less prone to error.

An install configuration defines the functions carried out in a given Applications top directory (APPL\_TOP). For example, one install configuration may be "forms server and concurrent processing server", meaning forms, form libraries, and concurrent processing files are all installed in that APPL\_TOP. In Release 11.0, you had to enter the installation configuration every time you ran AutoInstall, AutoPatch, or AD Administration.

This information is now recorded during installation in a configuration file, which is read at runtime by AutoPatch and AD Administration. This dramatically reduces the chance of manual entry errors during the patching process. In addition, default files store responses to some questions requested by AD utilities.

### **Improved Performance Analysis**

Upgrading Applications typically requires several test iterations to identify potential data and performance problems. To help in this identification, AD now provides the capability to record and analyze the running time required for jobs performed during an upgrade to locate the longest-running jobs and time lost due to worker failures.

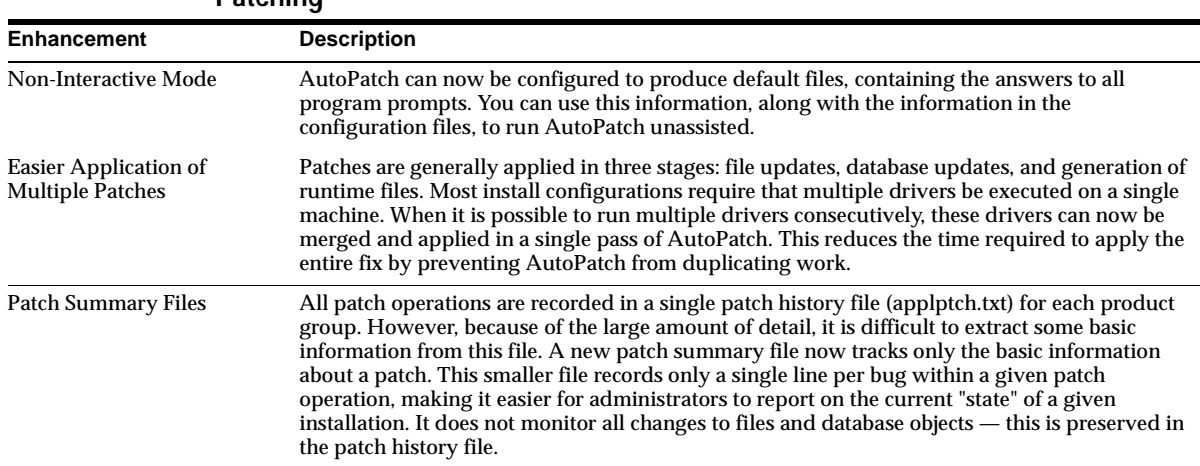

#### **Patching**

### **Support for file unloading in AD Administration Utility**

To reduce its dependency on command-line scripts, AD Administration has added the ability to unload files and prompt-driven controls.

# **Modules**

This section lists the modules that were added, changed or made obsolete for System Administrator between Release 11 and Release 11*i* of Oracle Applications. These modules may include the following: forms, windows, reports, C programs, SQL\*Loader programs, workflows, alerts, or APIs.

### **Other New Programs**

FNDLOAD replaces the obsolete loaders FNDPLOAD and FNDXLOAD.

### **Other Obsolete Programs**

FNDPLOAD and FNDXLOAD are obsolete.

# **Database Objects**

This section lists the database objects that were added, changed or made obsolete for System Administrator between Release 11 and Release 11*i* of Oracle Applications. These database objects may include the following: tables, views, indexes, sequences, roles, triggers, or synonyms.

### **New Tables**

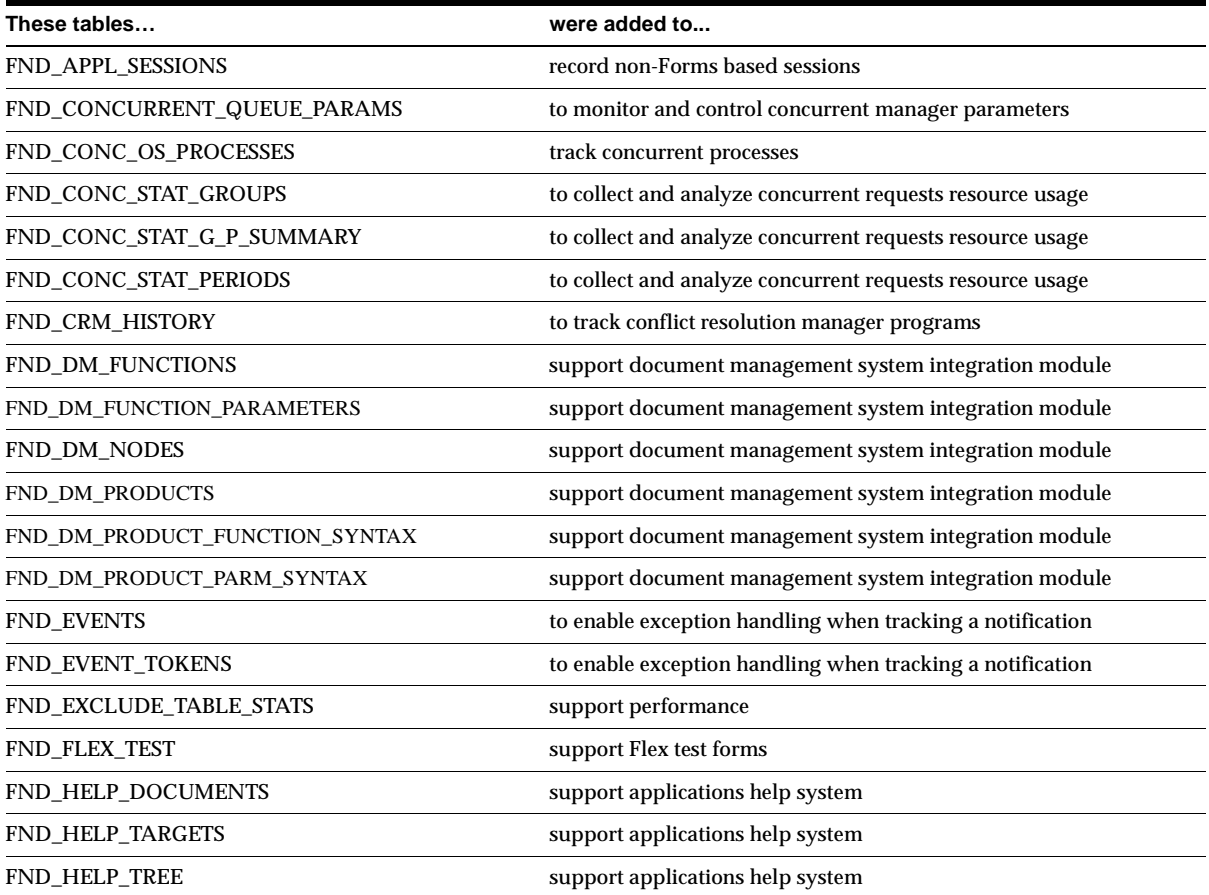

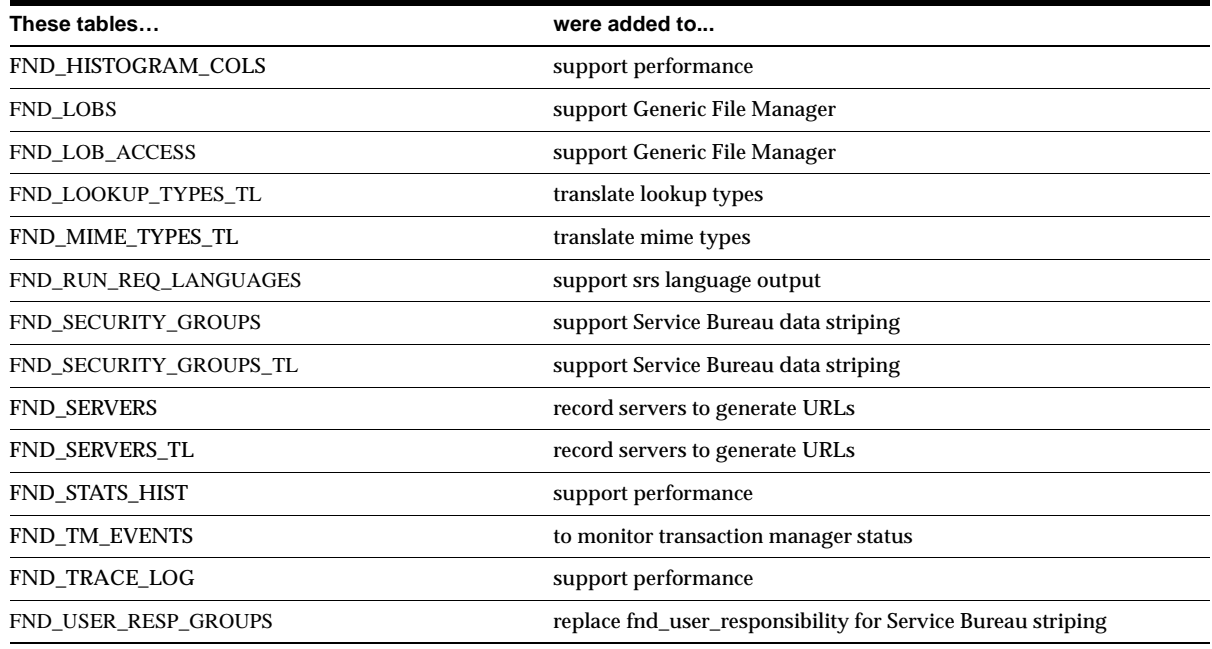

# **Changed Tables**

The following tables were modified by changing the size of columns.

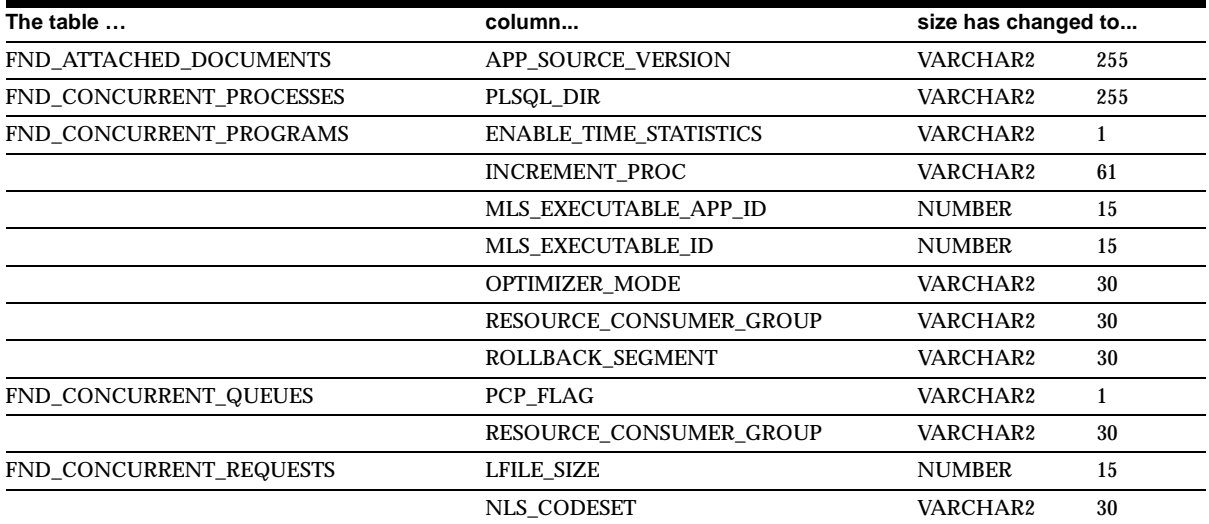

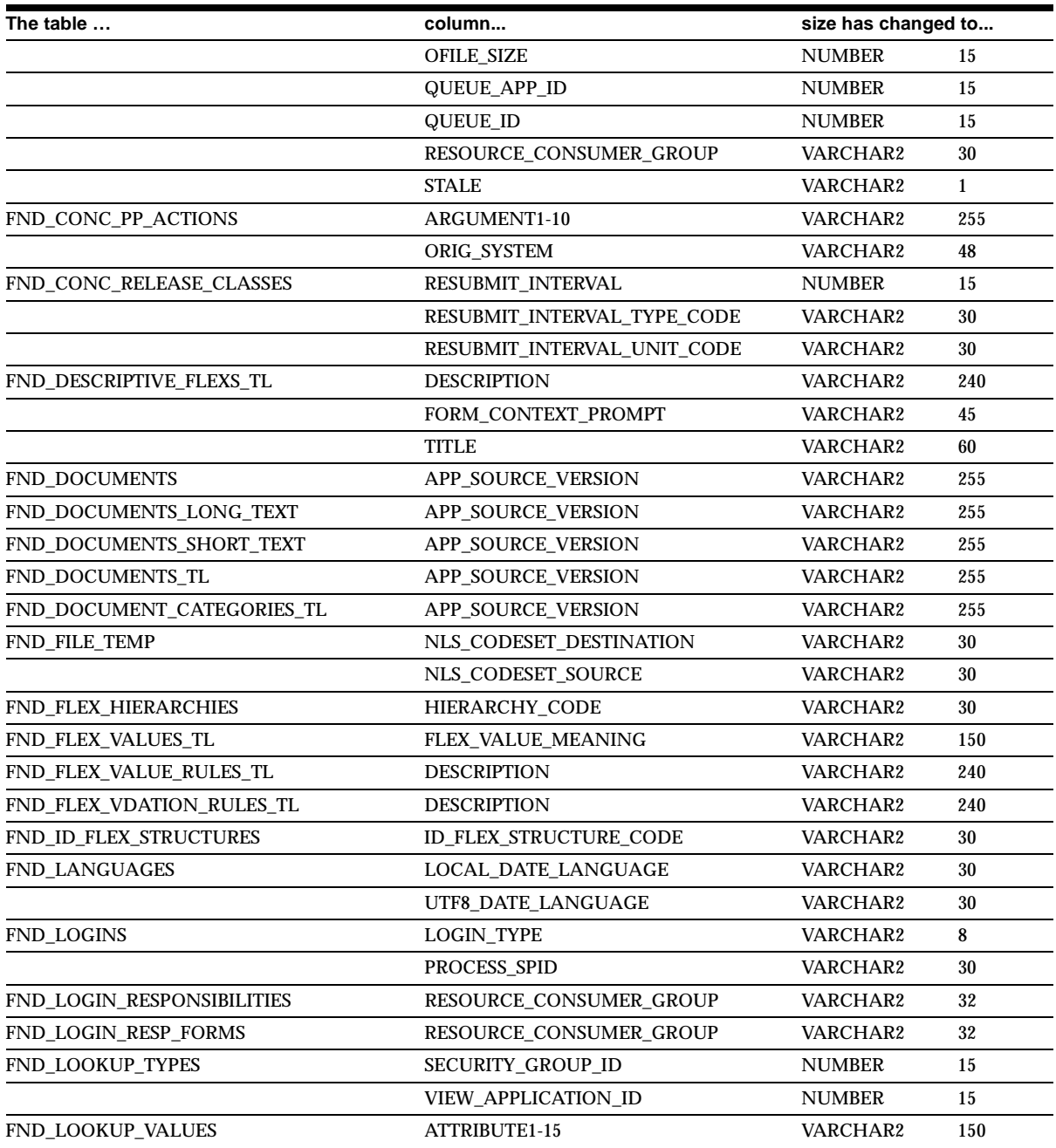

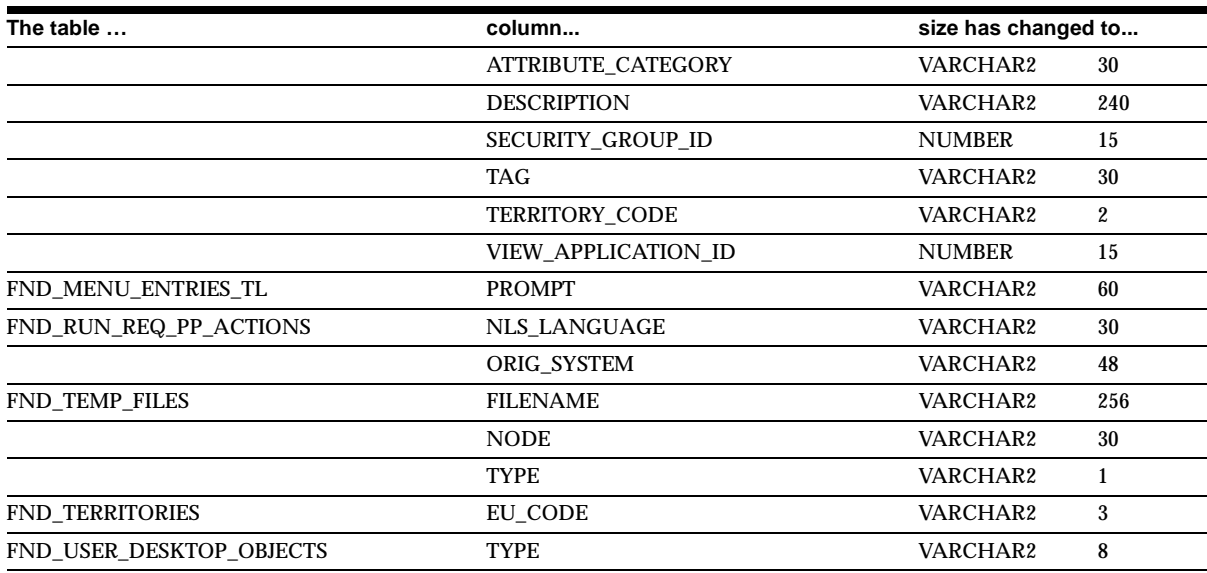

The following tables have added or deleted columns.

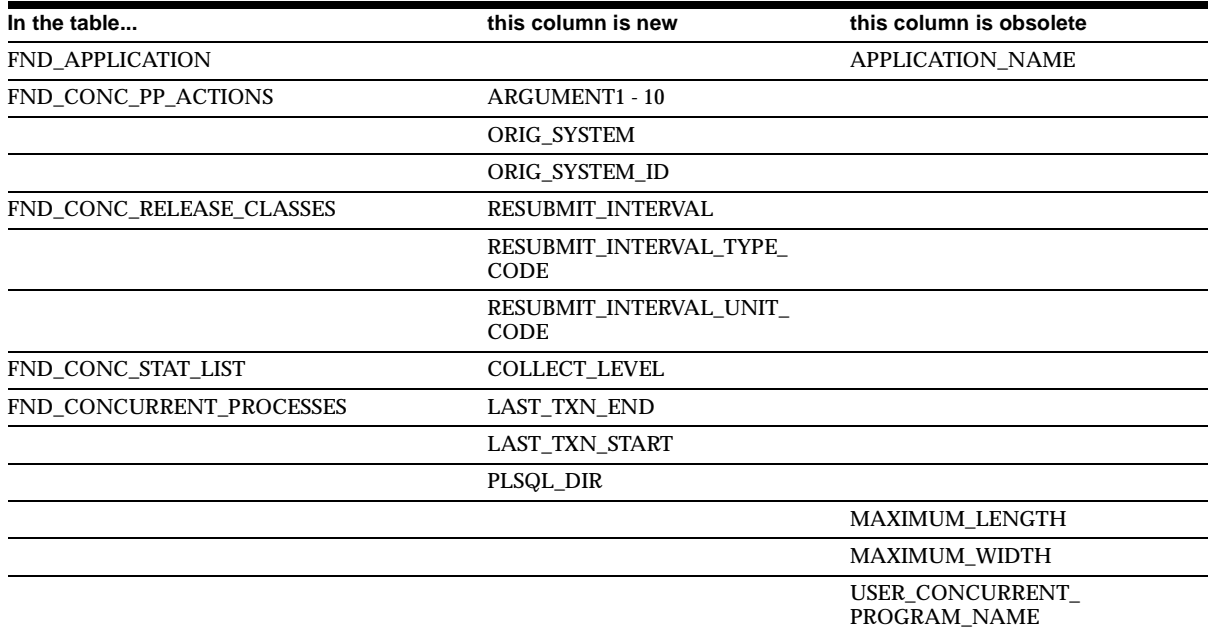

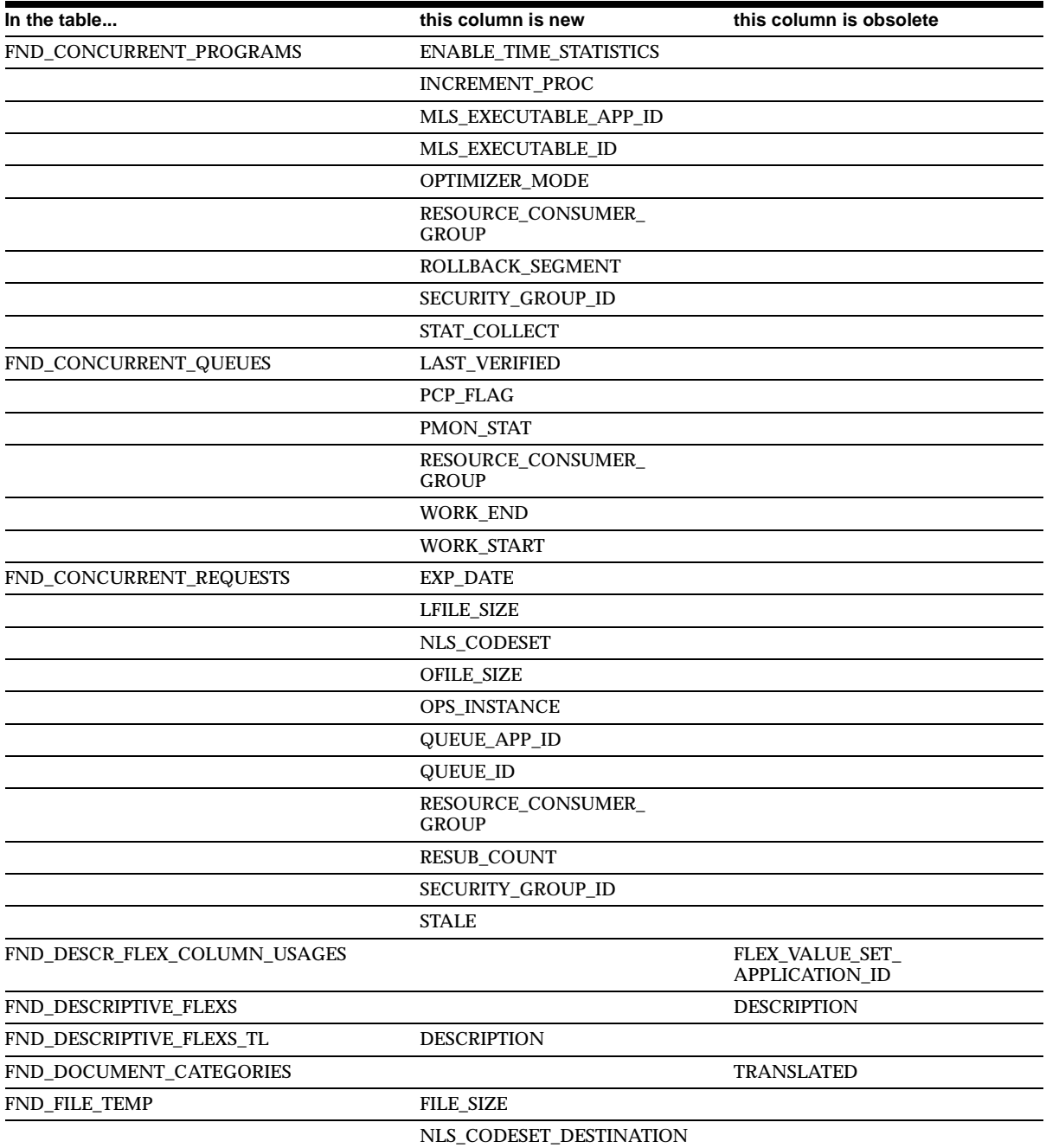

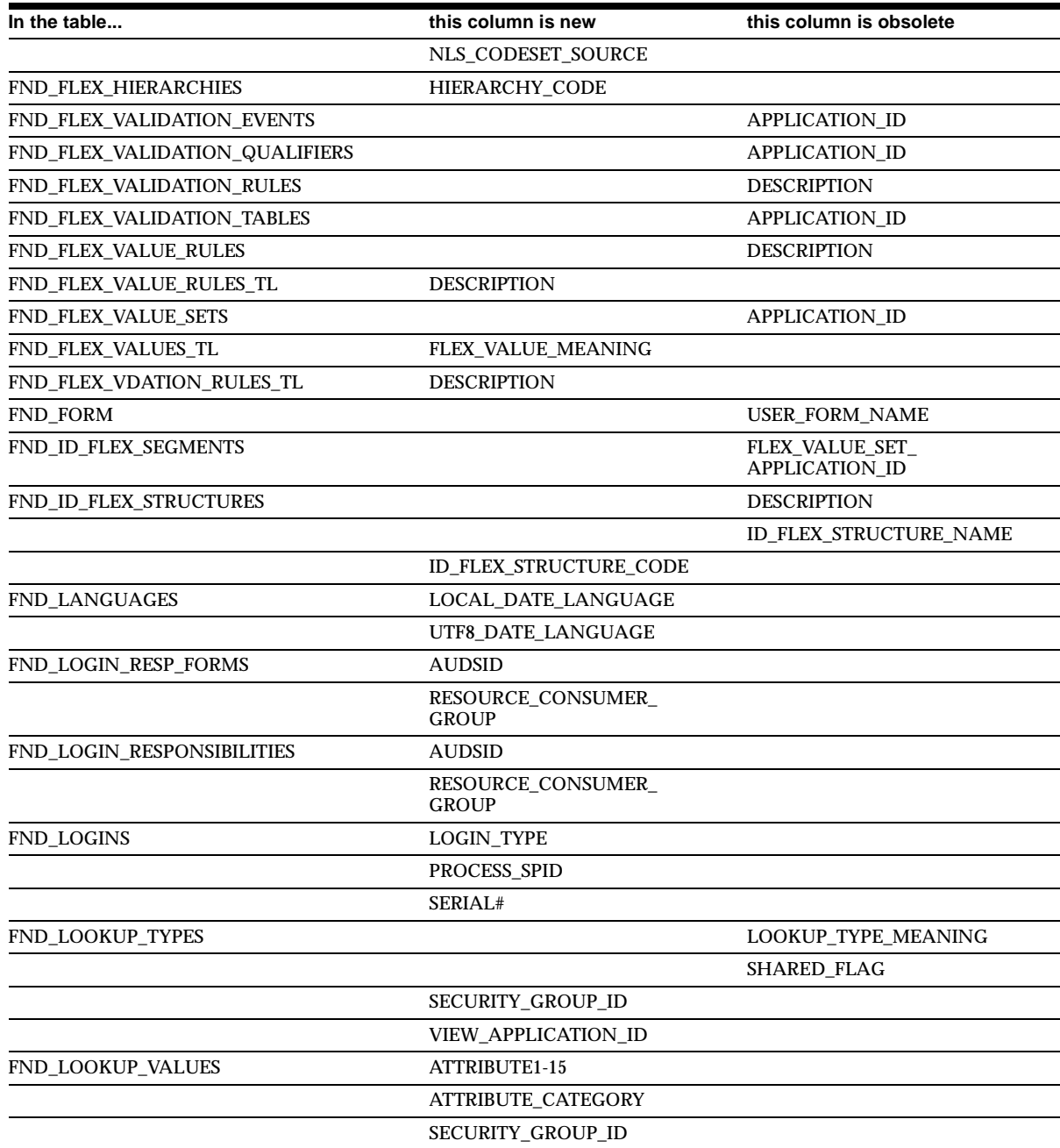

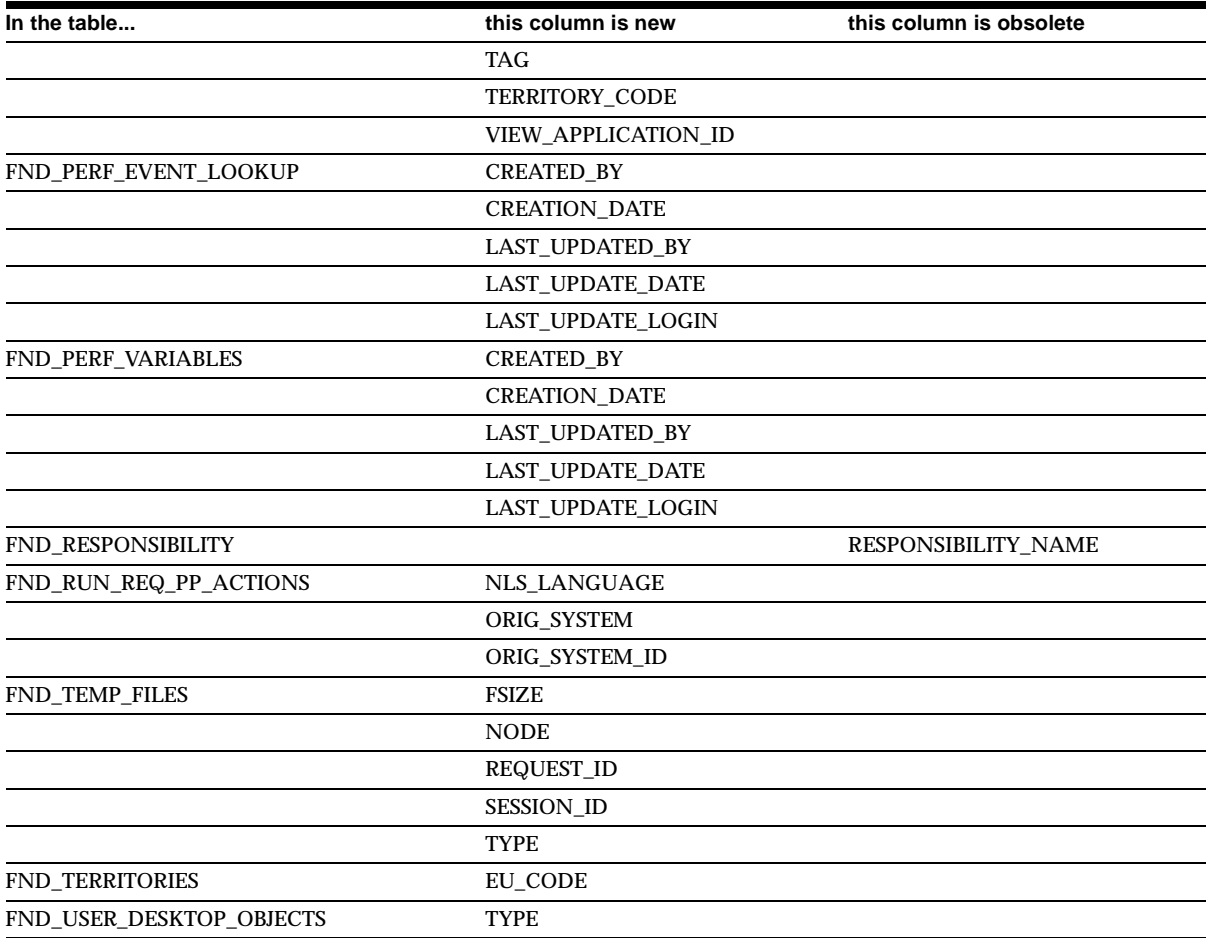

# **Obsolete Tables**

FND\_LOOKUP\_TYPE\_USAGES FND\_MIME\_TYPES FND\_USER\_RESPONSIBILITY

FND\_COMMON\_LOOKUPS FND\_COMMON\_LOOKUP\_TYPES

٠

### **New Views**

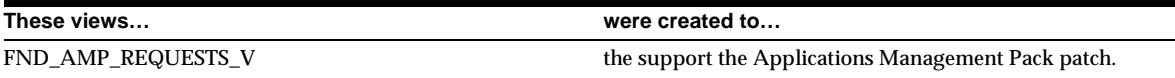

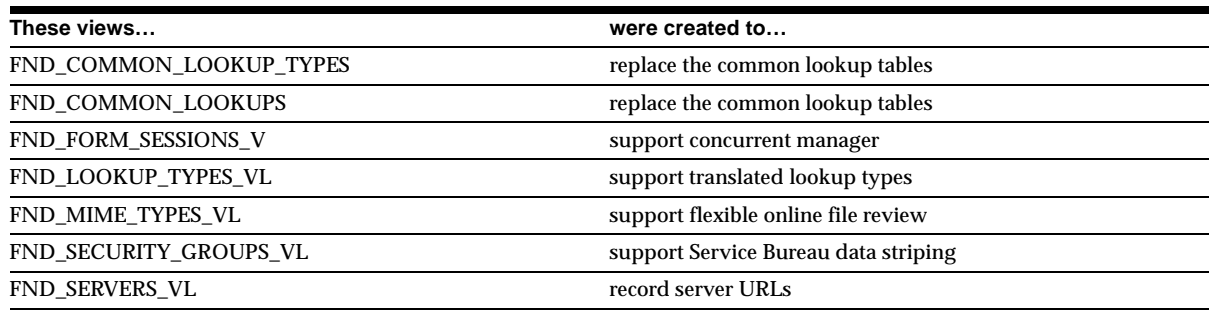

### **Changed Views**

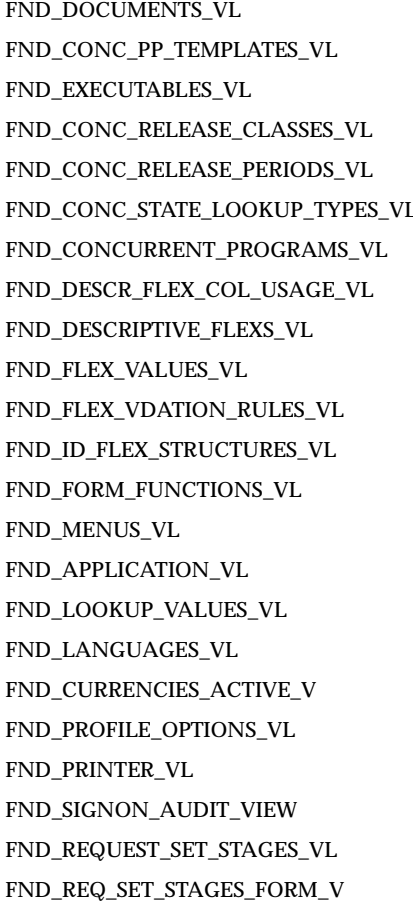

FND\_ATTACHED\_DOCS\_FORM\_VL FND\_CONCURRENT\_QUEUES\_VL FND\_CONC\_RELEASE\_STATES\_VL FND\_CONC\_RELEASE\_DISJS\_VL FND\_CONC\_RELEASE\_PERIODS\_VL FND\_CONC\_STATE\_LOOKUPS\_VL FND\_CONC\_REQ\_SUMMARY\_V FND\_CONC\_REQUESTS\_FORM\_V FND\_DESCR\_FLEX\_CONTEXTS\_VL FND\_FLEX\_HIERARCHIES\_VL FND\_FLEX\_VALUES\_VL FND\_FLEX\_VALUE\_RULES\_VL FND\_ID\_FLEX\_SEGMENTS\_VL FND\_VAL\_ATTRIBUTE\_TYPES\_VL FND\_FORM\_VL FND\_MENU\_ENTRIES\_VL FND\_LOOKUPS FND\_CURRENCIES\_VL FND\_CURRENCIES\_ACTIVE\_MONET\_V FND\_TERRITORIES\_VL FND\_PRINTER\_STYLES\_VL FND\_PRINTER\_VL FND\_RESPONSIBILITY\_VL FND\_REQUEST\_SETS\_VL FND\_REQ\_SET\_RUN\_FORM\_V

# **New Indexes**

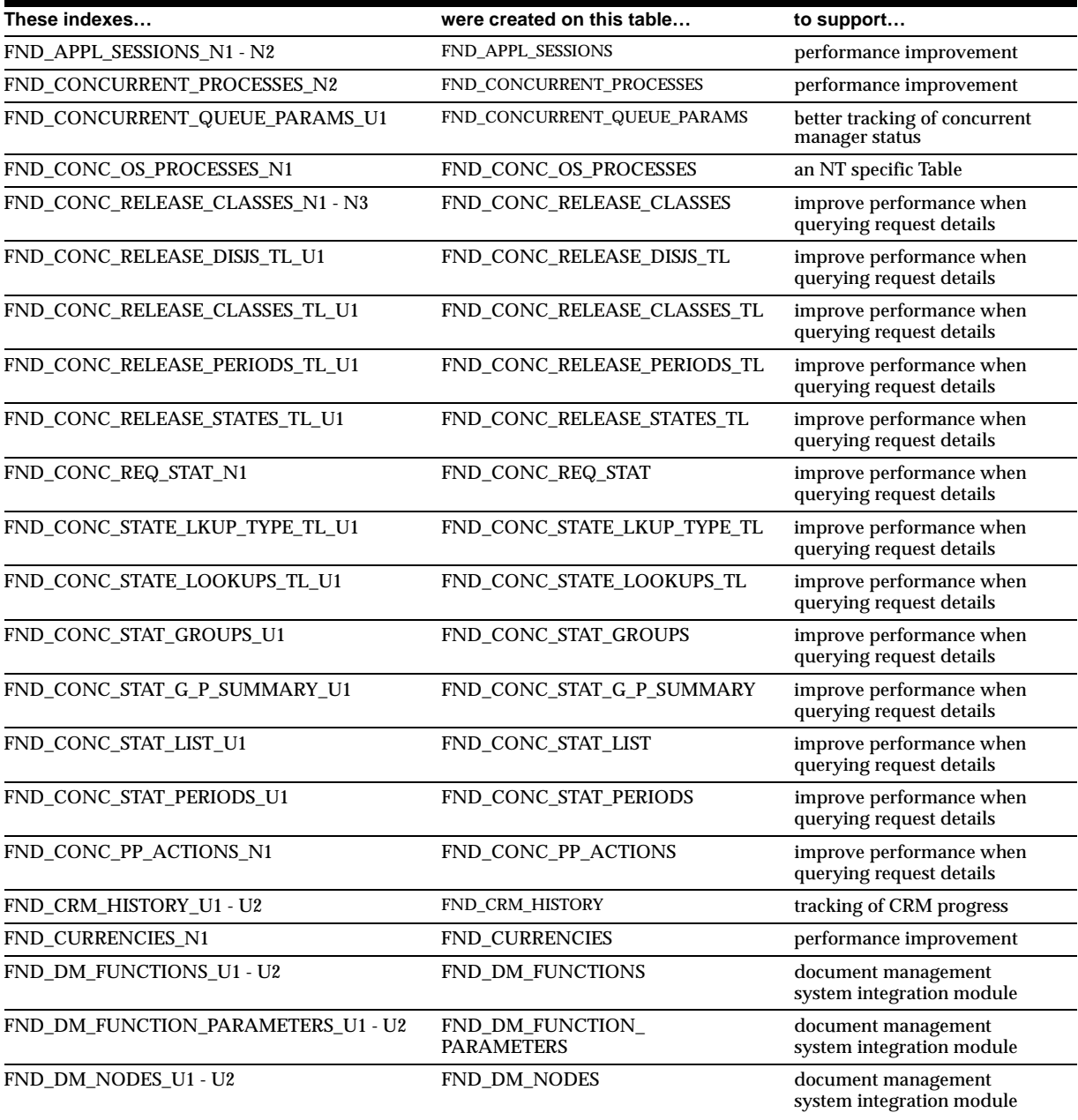

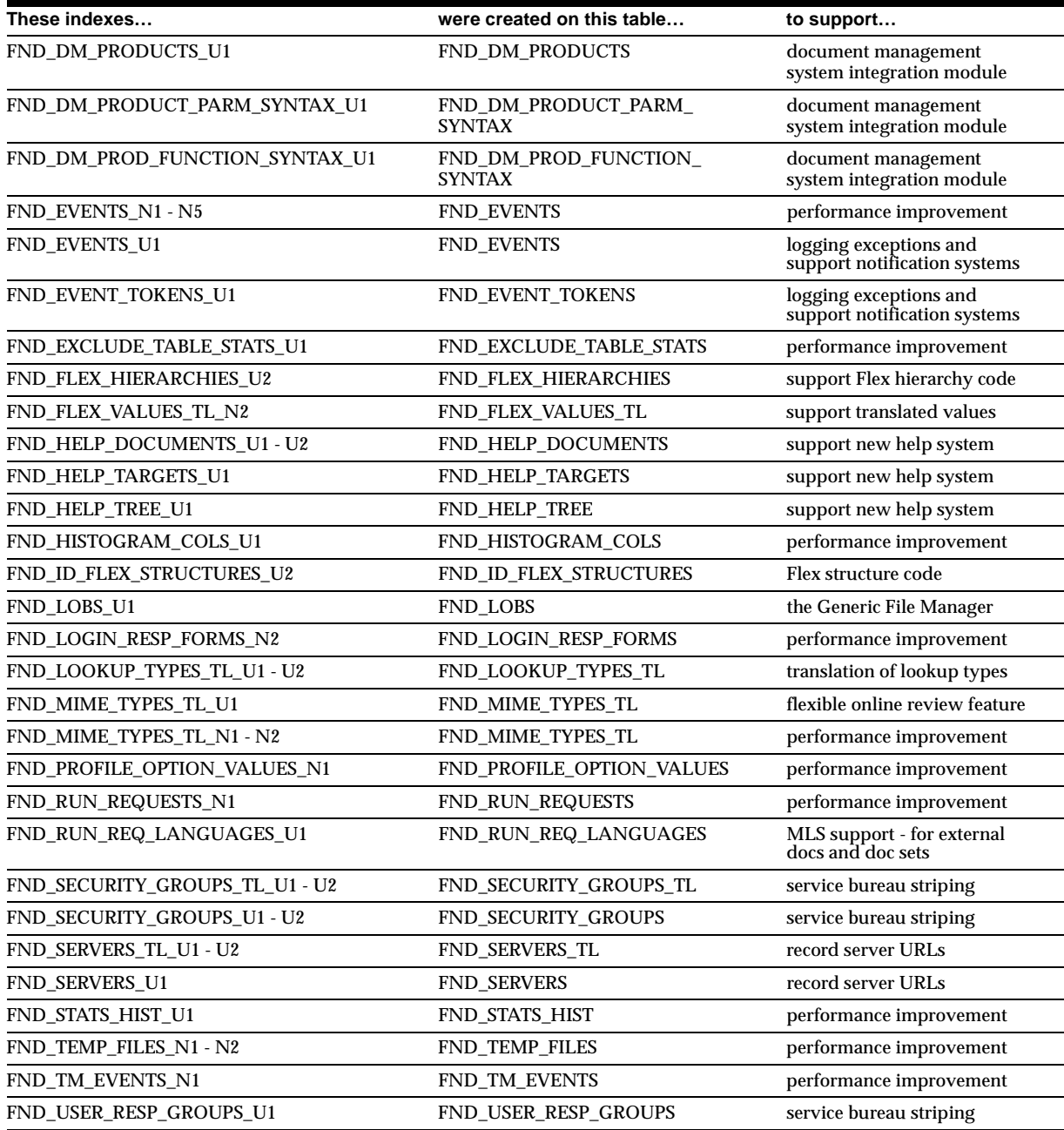

# **Changed Indexes**

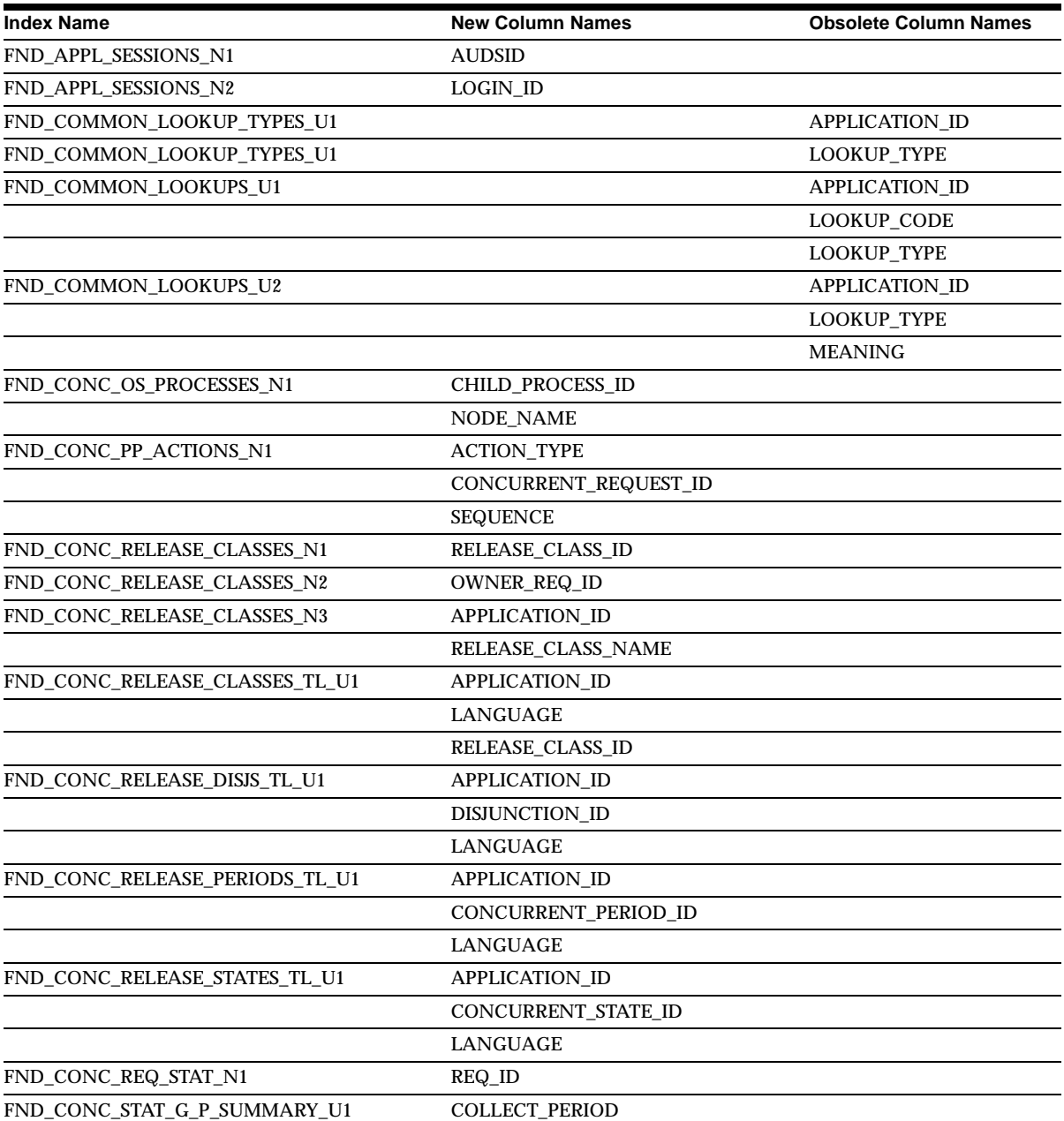

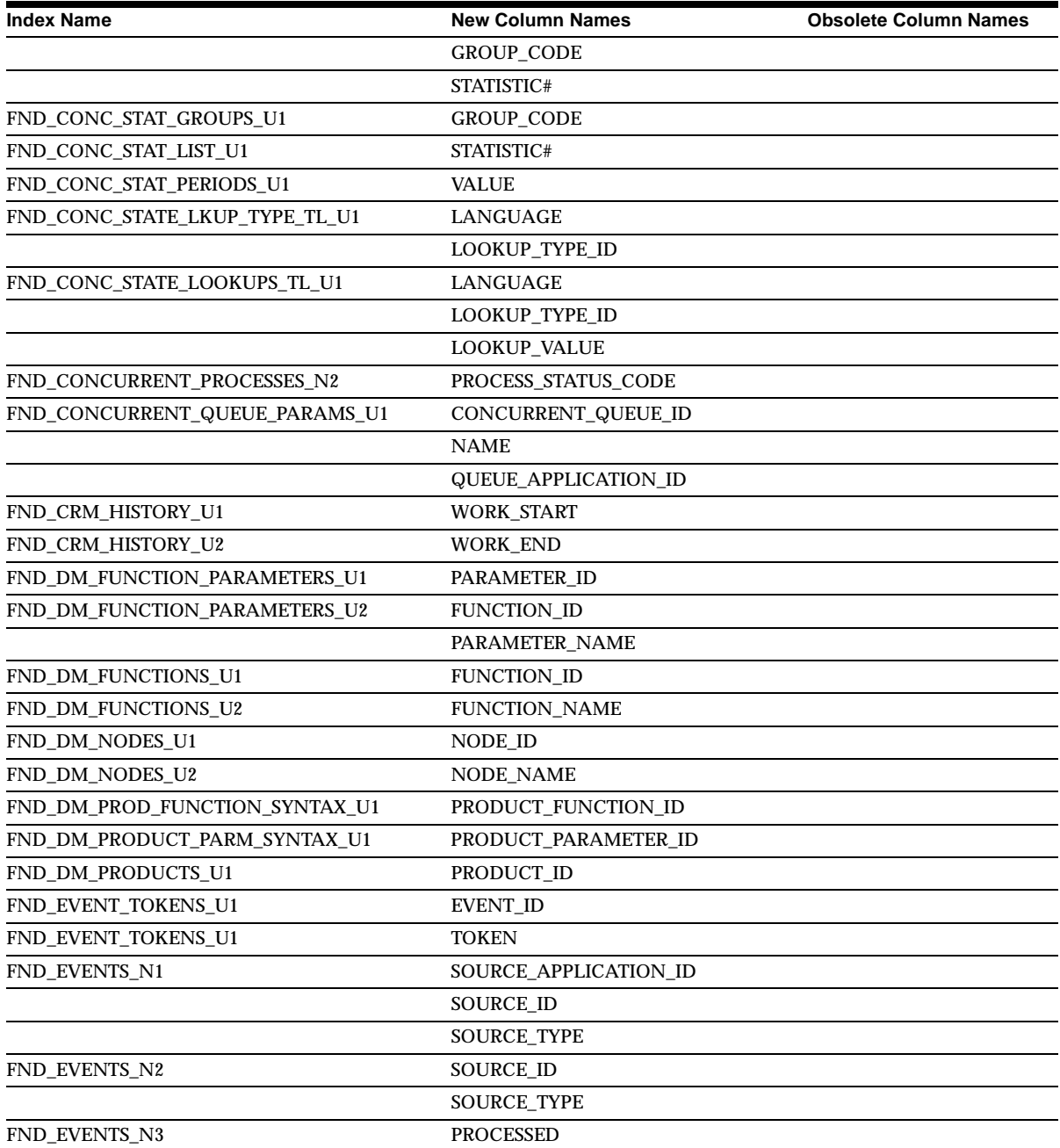

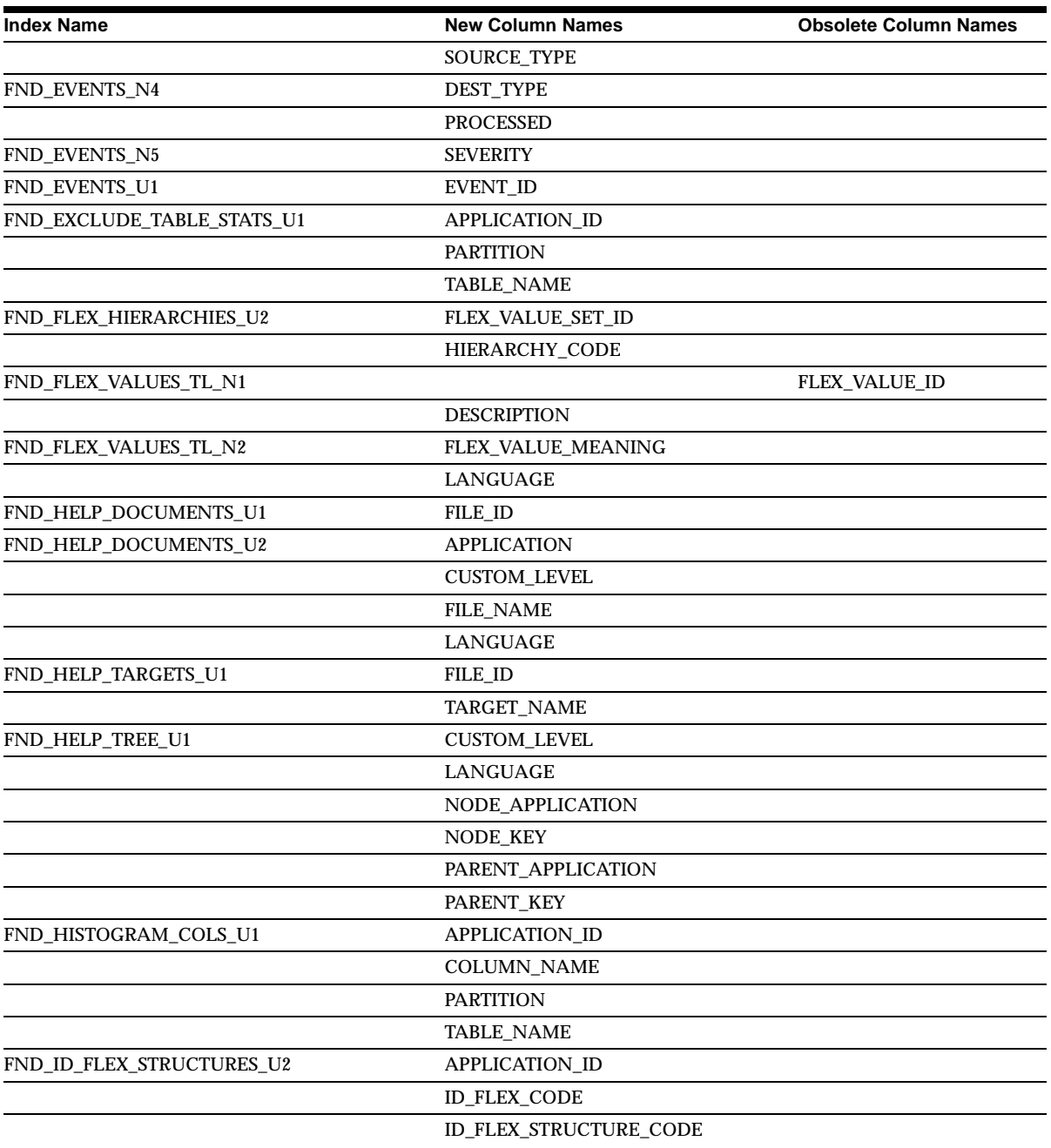

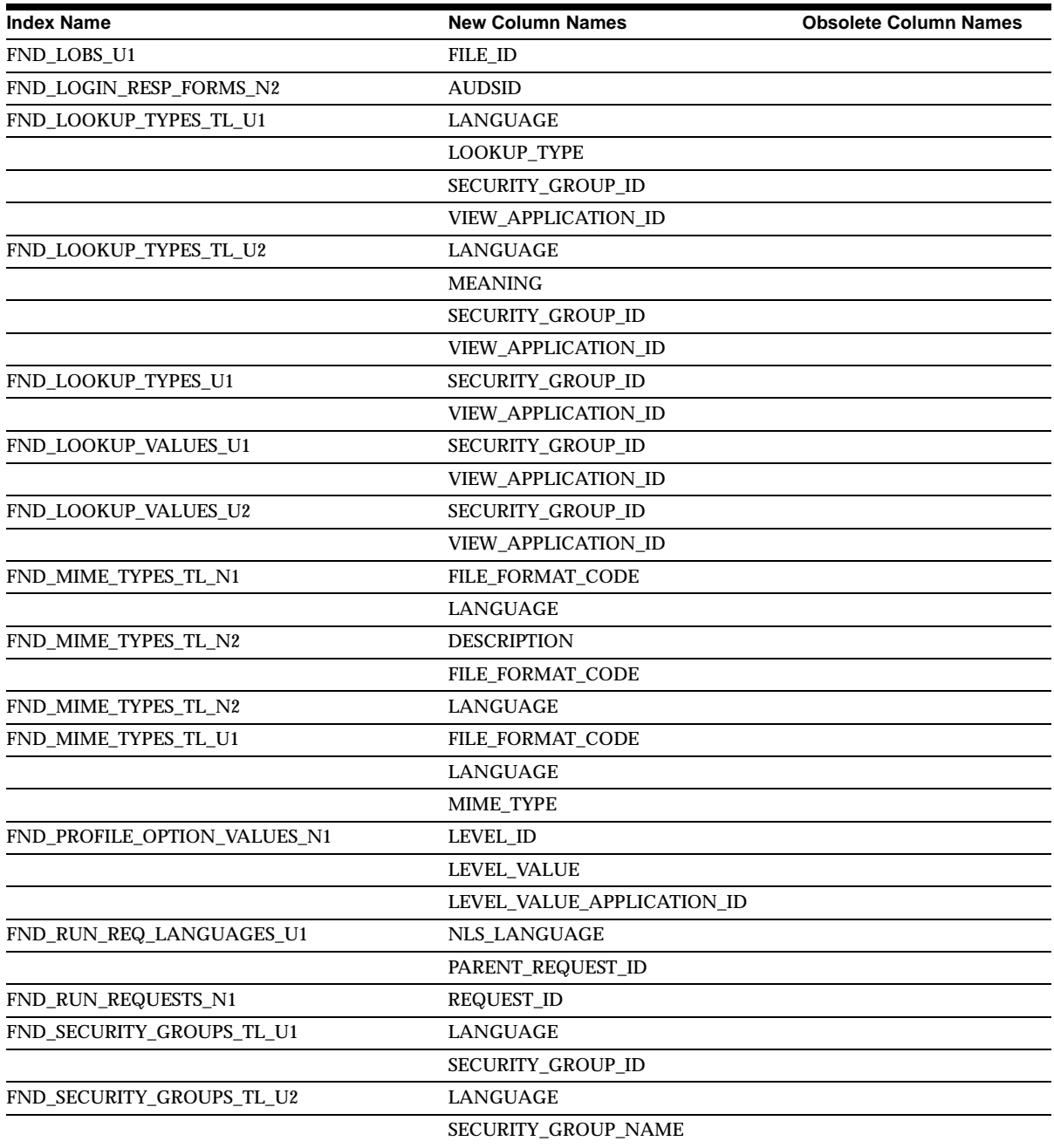

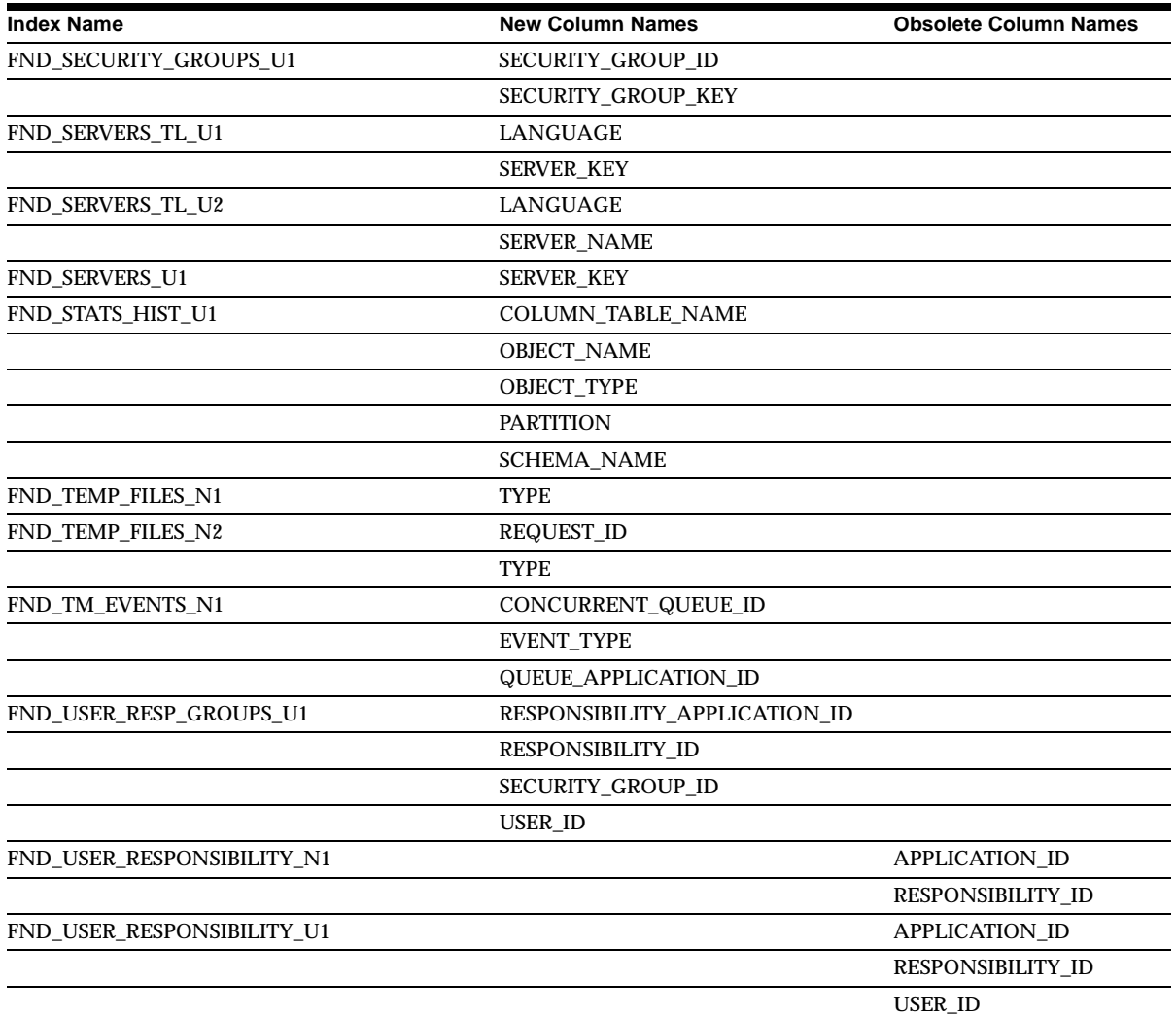

### **Obsolete Indexes**

FND\_COMMON\_LOOKUPS\_U1 FND\_COMMON\_LOOKUPS\_U2 FND\_COMMON\_LOOKUP\_TYPES\_U1 FND\_CONC\_NT\_PROCESSES\_N1 FND\_USER\_RESPONSIBILITY\_N1 FND\_USER\_RESPONSIBILITY\_U1

### **New Sequences**

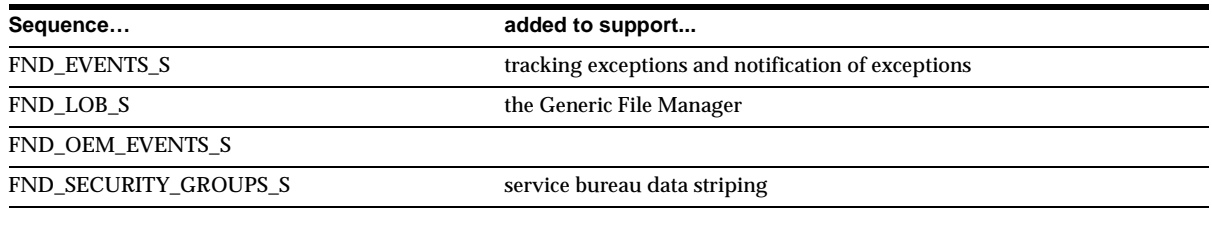

### **New Synonyms**

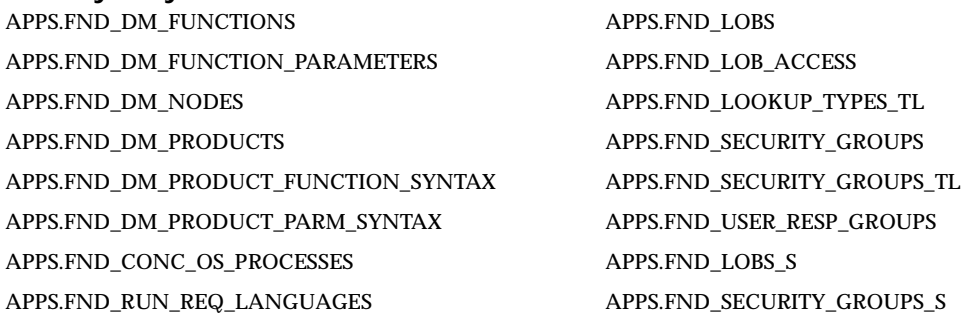

# **Seed Data**

This section lists seed data that was added, changed or made obsolete for System Administrator between Release 11 and Release 11*i* of Oracle Applications. This seed data may include the following: menus, responsibilities, flexfields, lookups, profile options, data elements, or request sets.

### **New Menus**

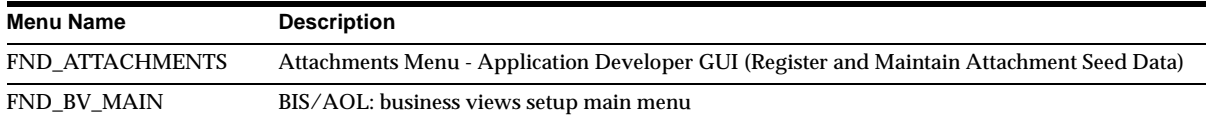

### **Obsolete Menus**

FND\_DEVFLEXBUILD4.0, FND\_FLEXBUILDER4.0, and FND\_WORKFLOW are obsolete.

### **New Responsibilities**

FND\_BV\_SETUP was added for Business Views Setup.

### **New Lookups**

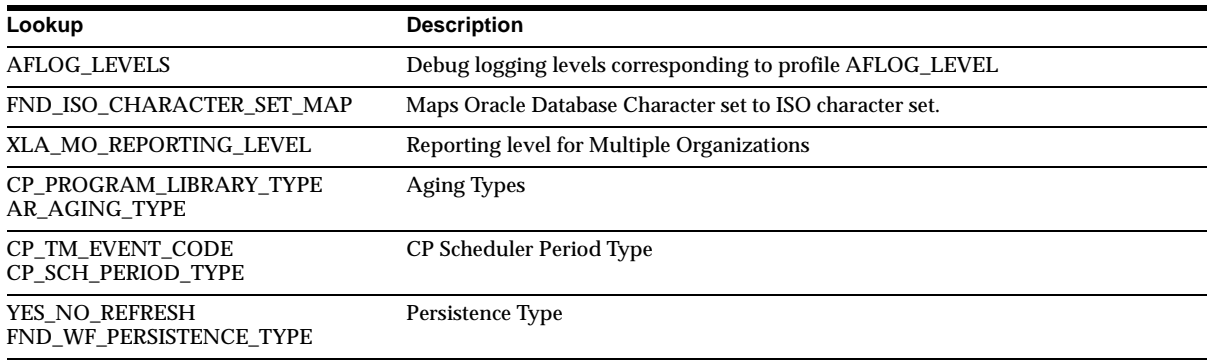

### **Obsolete Lookups**

YES\_NO\_INVERSE is obsolete.

### **New Profile Options**

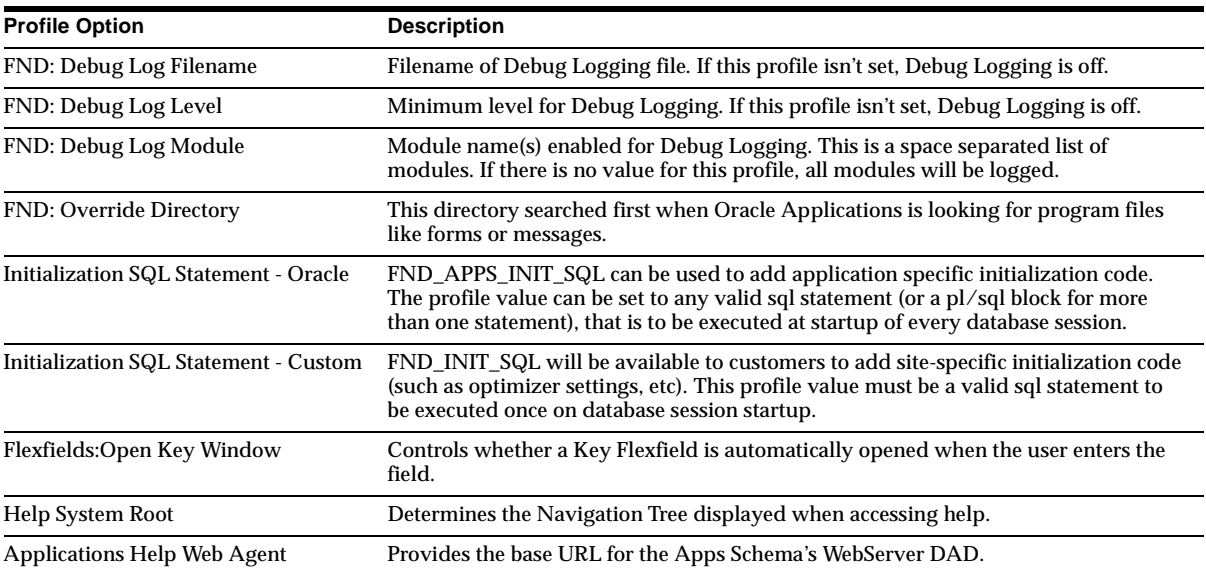
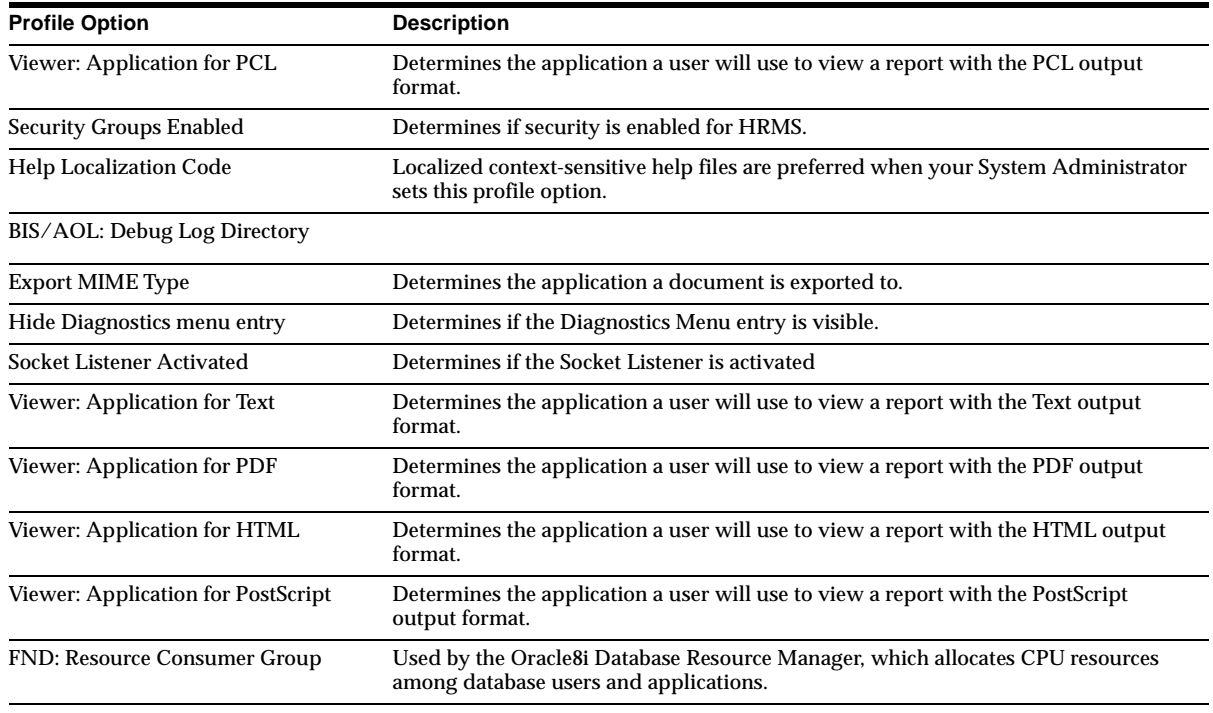

# **Obsolete Profile Options**

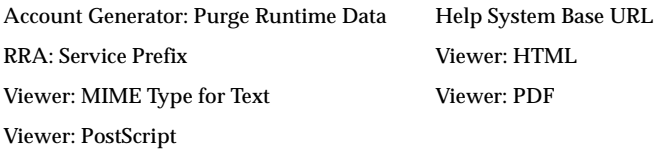

# **32**

# **Oracle Training Administration**

This chapter lists new features and enhancements available when you upgrade from Release 11 to Release 11*i* of Oracle Training Administration. It also lists the additions and changes made to modules, database objects and seed data during this period.

# **Features and Enhancements**

The following features and enhancements were added for Oracle Training Administration between Release 11 and Release 11*i* of Oracle Applications.

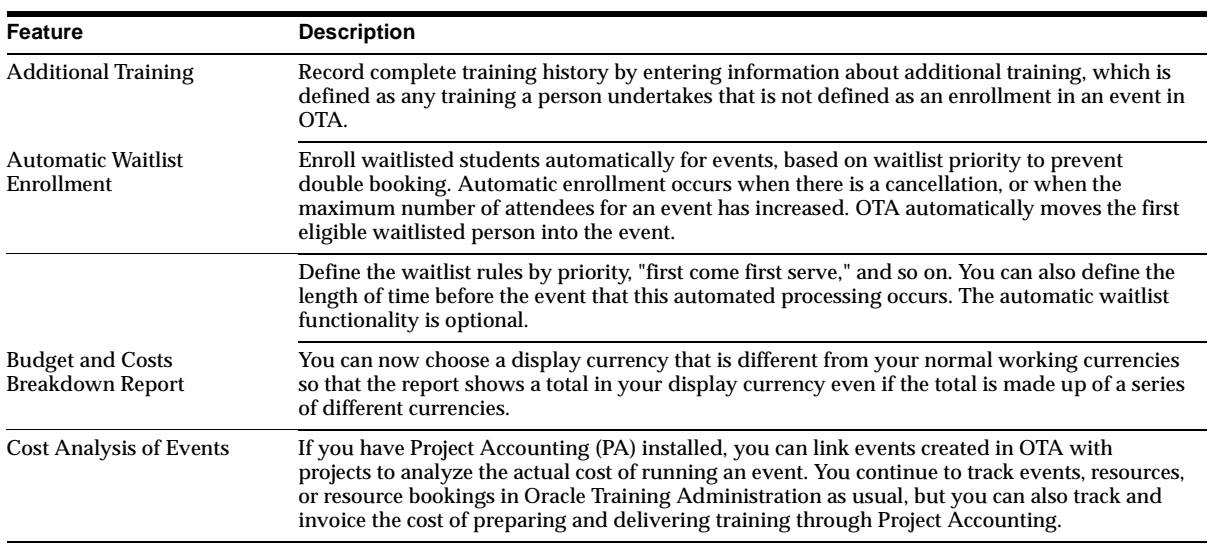

#### **New Features**

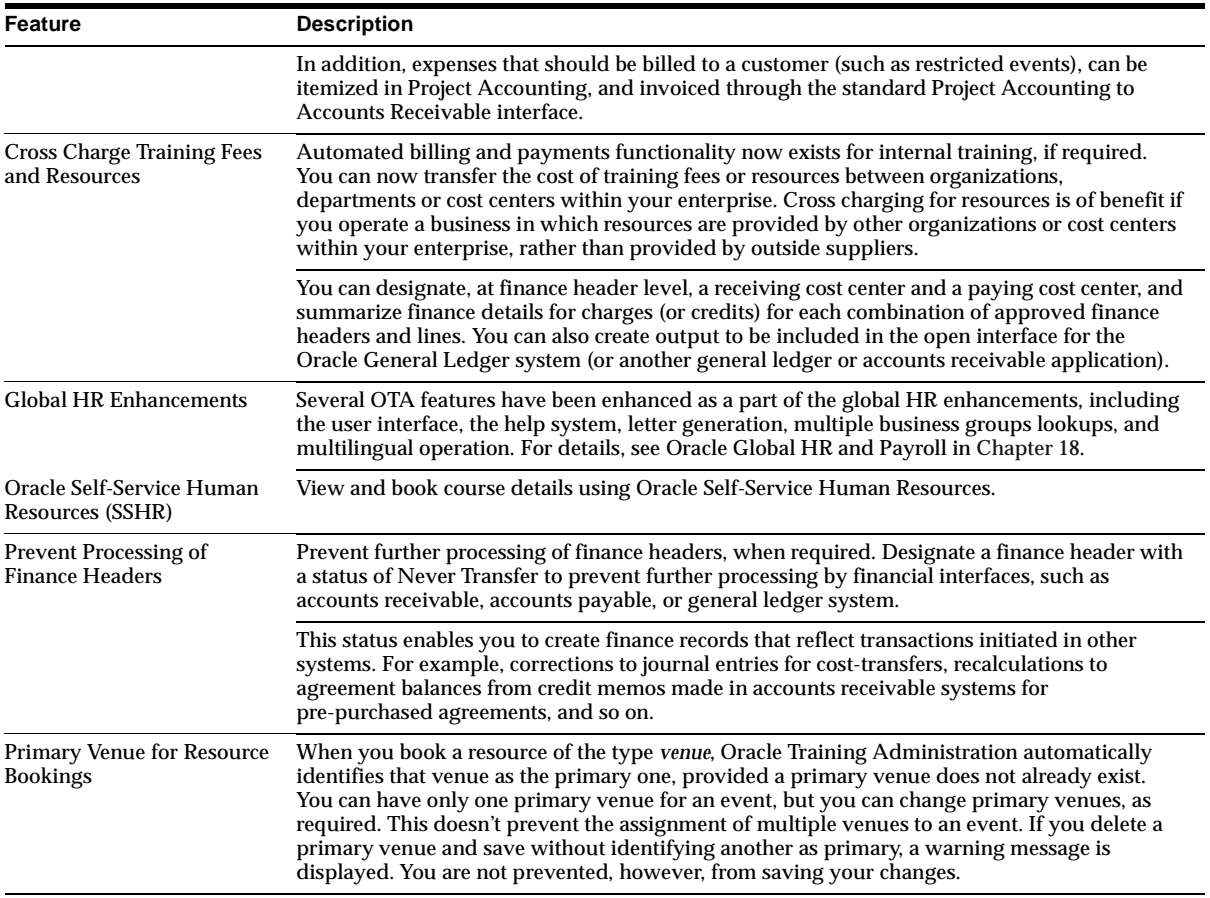

# **Modules**

This section lists the modules that were added, changed or made obsolete for Oracle Training Administration between Release 11 and Release 11*i* of Oracle Applications. These modules may include the following: forms, windows, reports, C programs, SQL\*Loader programs, workflows, alerts, or APIs.

#### **New Forms and Windows**

#### **Additional Training Achievements (OTANTHS)**

Enables users to record training that is not defined as an enrollment in an event.

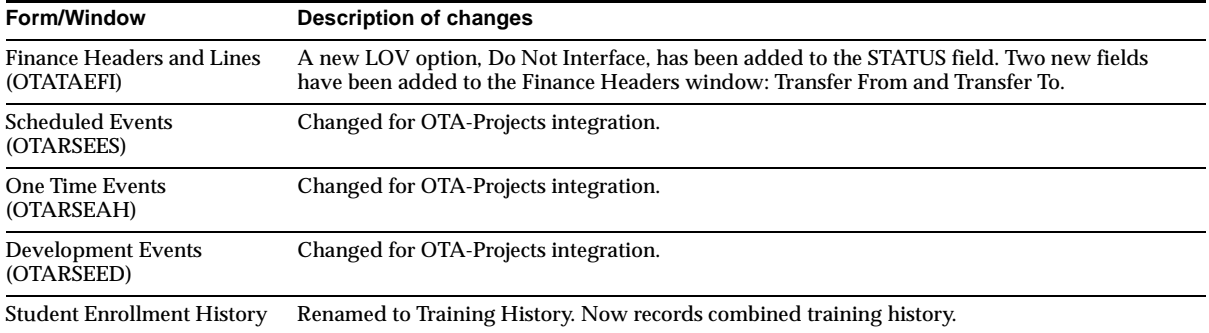

#### **Changed Forms and Windows**

# **Database Objects**

This section lists the database objects that were added, changed or made obsolete for Oracle Training Administration between Release 11 and Release 11*i* of Oracle Applications. These database objects may include the following: tables, views, indexes, sequences, roles, triggers, or synonyms.

#### **New Tables**

OTA\_NOTRNG\_HISTORIES was added to record training not delivered by OTA.

#### **Changed Tables**

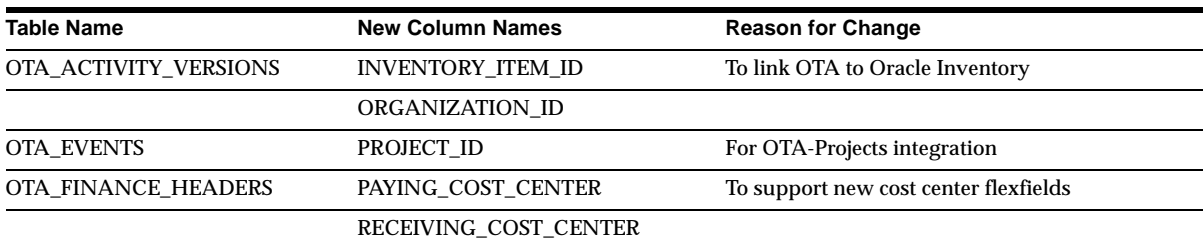

#### **New Views**

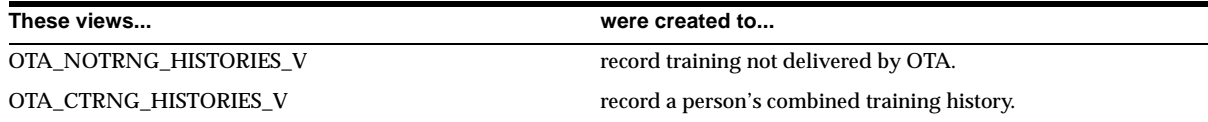

#### **Changed Views**

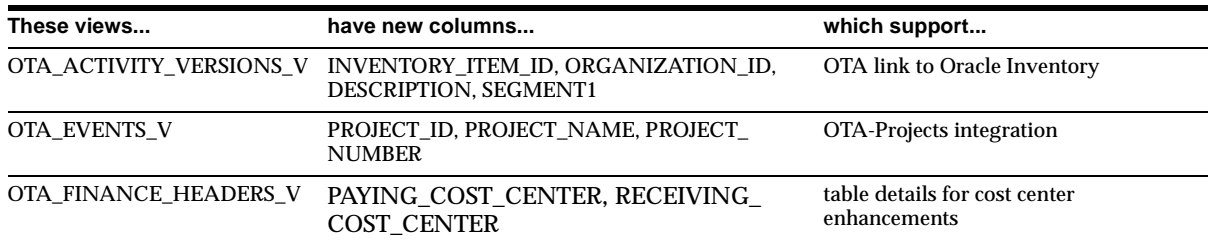

#### **New Indexes**

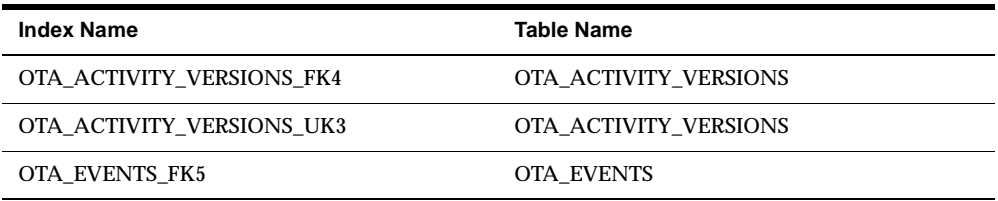

# **Seed Data**

This section lists seed data that was added, changed or made obsolete for Oracle Training Administration between Release 11 and Release 11*i* of Oracle Applications. This seed data may include the following: menus, responsibilities, flexfields, lookups, profile options, data elements, or request sets.

#### **New Lookups**

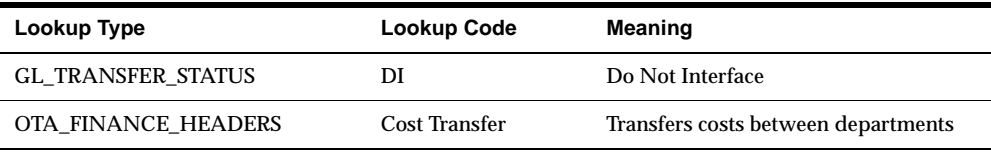

#### **Changed Lookups**

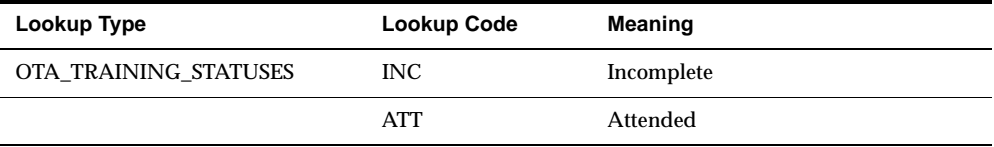

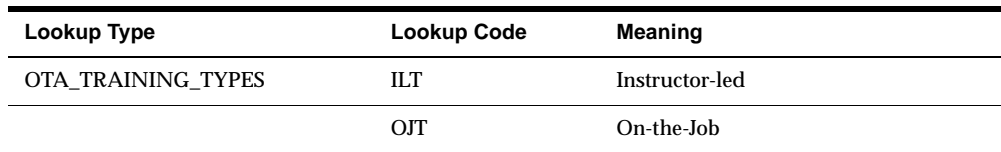

#### **New Flexfields**

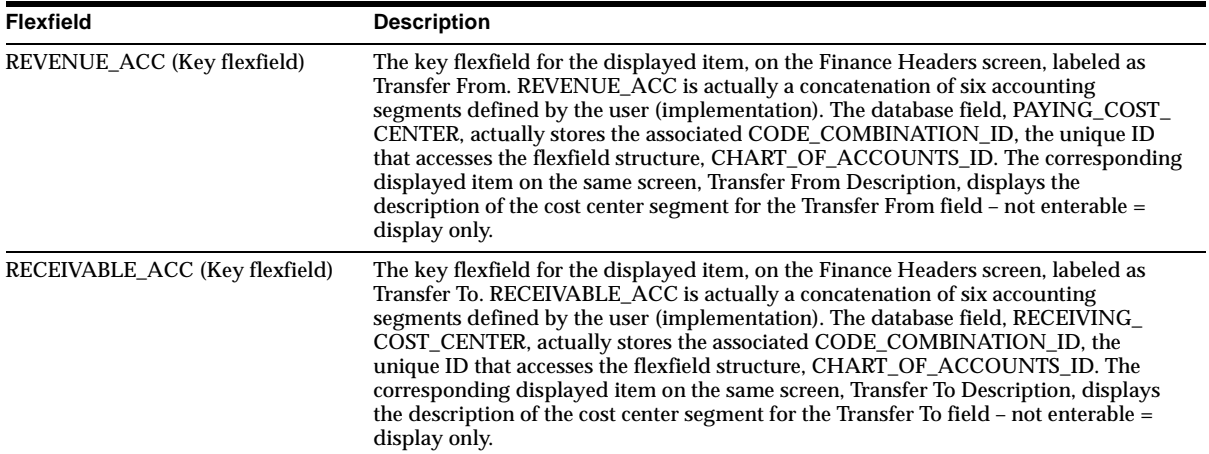

#### **New Profile Options**

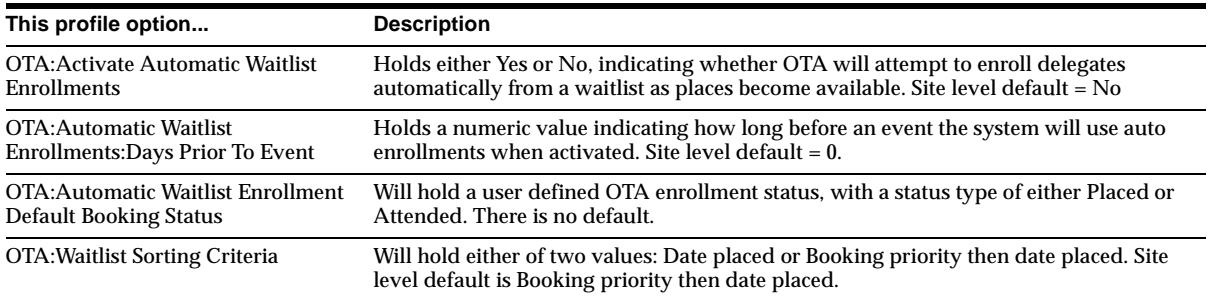

#### **Changed Profile Options**

#### **PA:Project Costing Installed**

OTA can now use PA:Project Costing Installed. It can be set to Y to enable costing, or to N to disable it. Standalone OTA users can use it to disable PA integration.

# **Oracle Work in Process**

This chapter lists new features and enhancements available when you upgrade from Release 11 to Release 11*i* of Oracle Work in Process and any changes made to modules, database objects, or seed data during that same interval. In addition, you may find (where applicable) listings of new or changed setup steps, features with a Multi-Org impact, and new product-specific events.

# **Features and Enhancements**

The following features and enhancements were added between Release 11 and Release 11*i* of Oracle Applications.

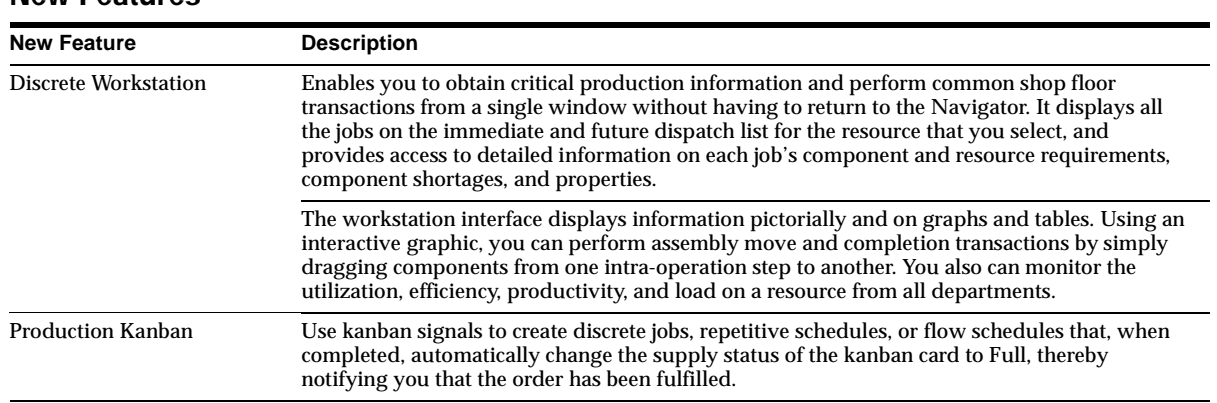

#### **New Features**

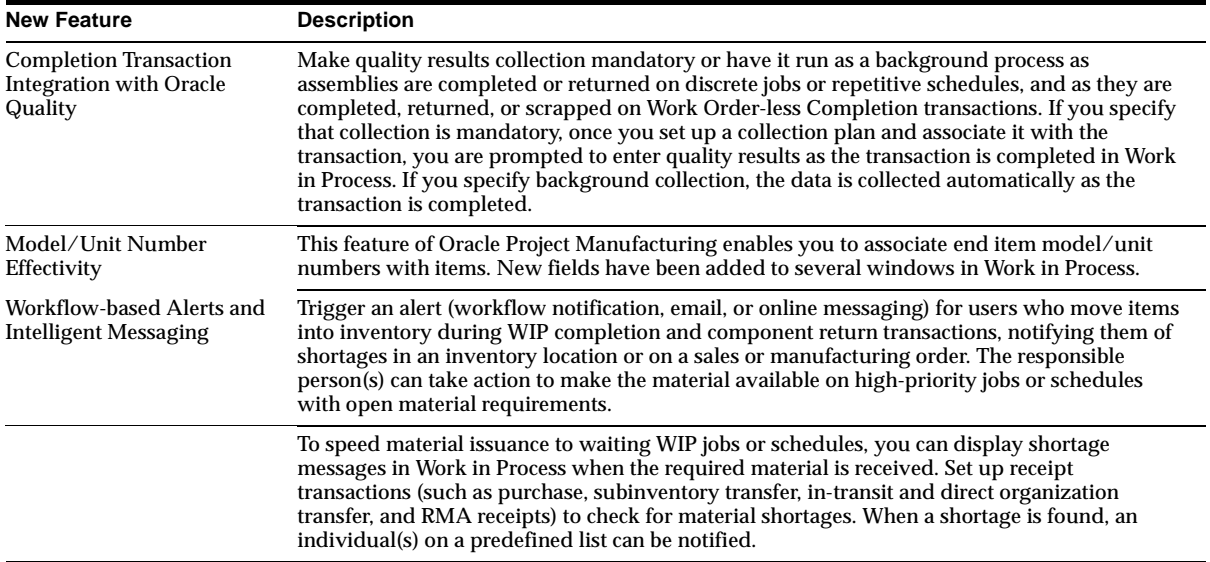

### **Enhancements**

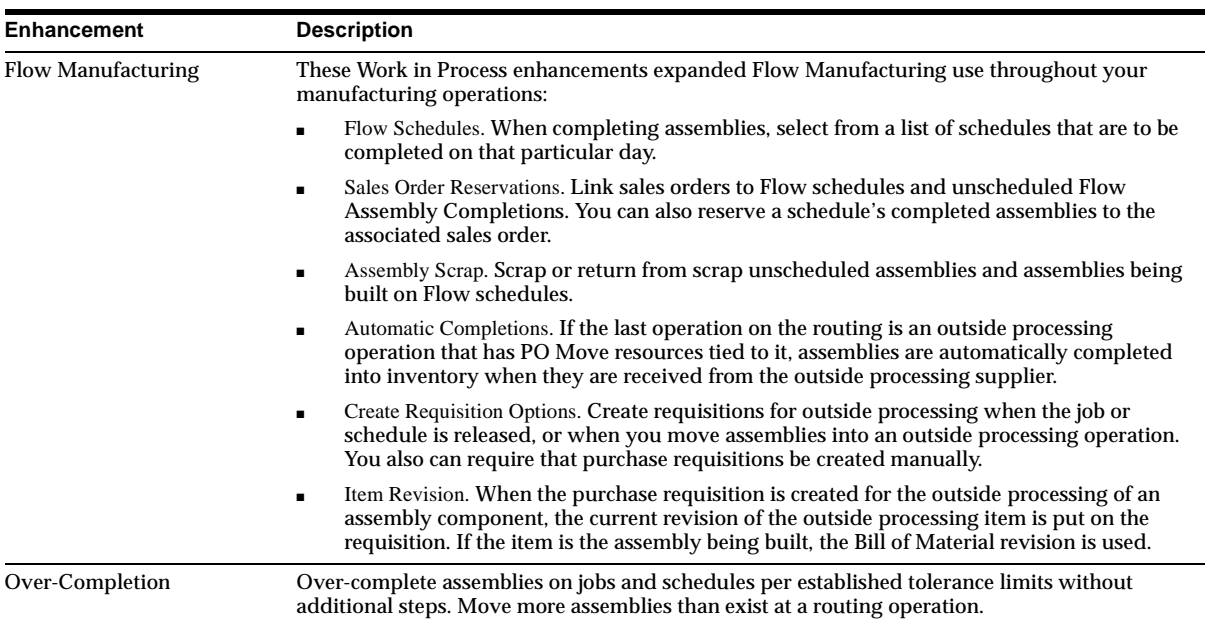

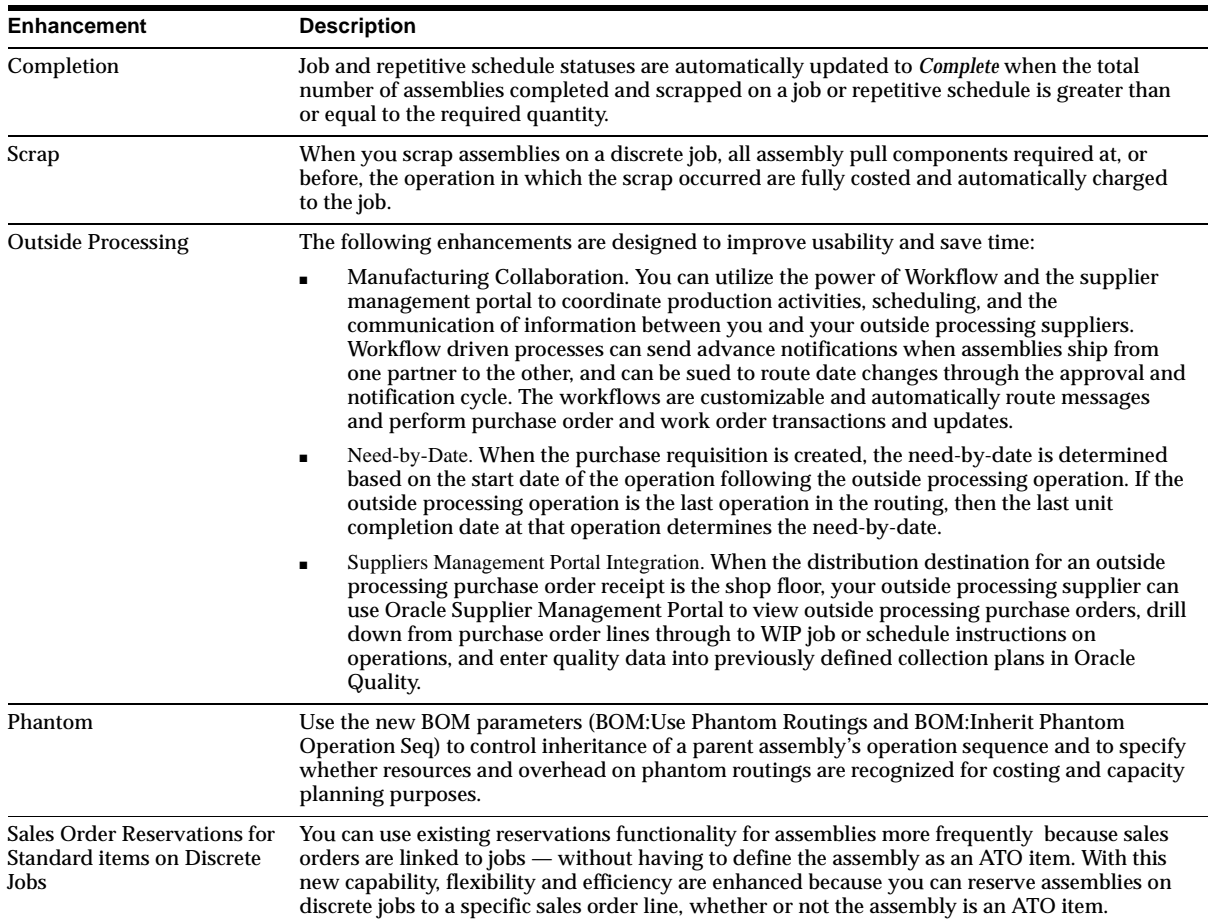

# **Modules**

This section lists the modules that were added, changed or made obsolete between Release 11 and Release 11*i* of Oracle Applications. Modules may include: forms, windows, reports, C programs, SQL\*Loader programs, workflows, alerts, or APIs.

#### **New Forms**

#### **Discrete Workstation (WIPPCBDW)**

Contains the Discrete Workstation window (on the Work in Process main menu). It contains the Workstation's menu, and the tabbed regions for the selection that you choose from the menu. The information on the tabs is displayed in tables, on graphs, or as an interactive graphic.

#### **Changed Forms**

#### **Operations (WIPOPMDF)**

From the Tools menu, choose the Update Need By Date menu to open the Update Need By Date window.

#### **Changed Windows**

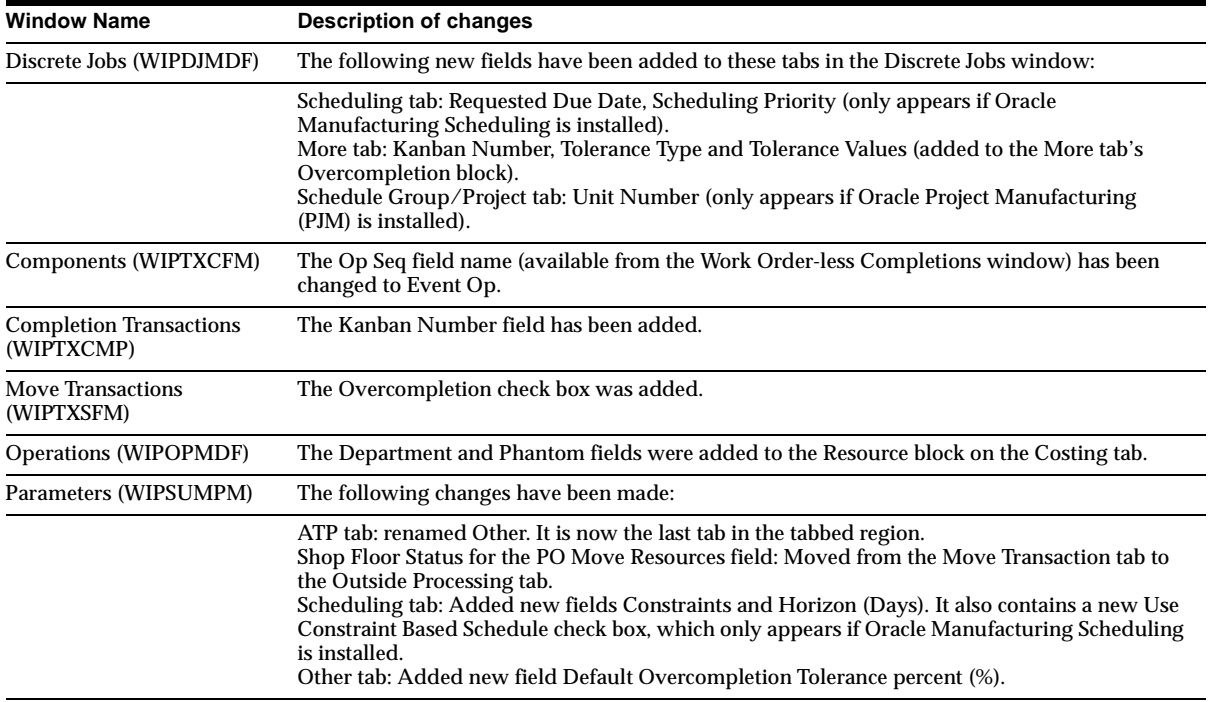

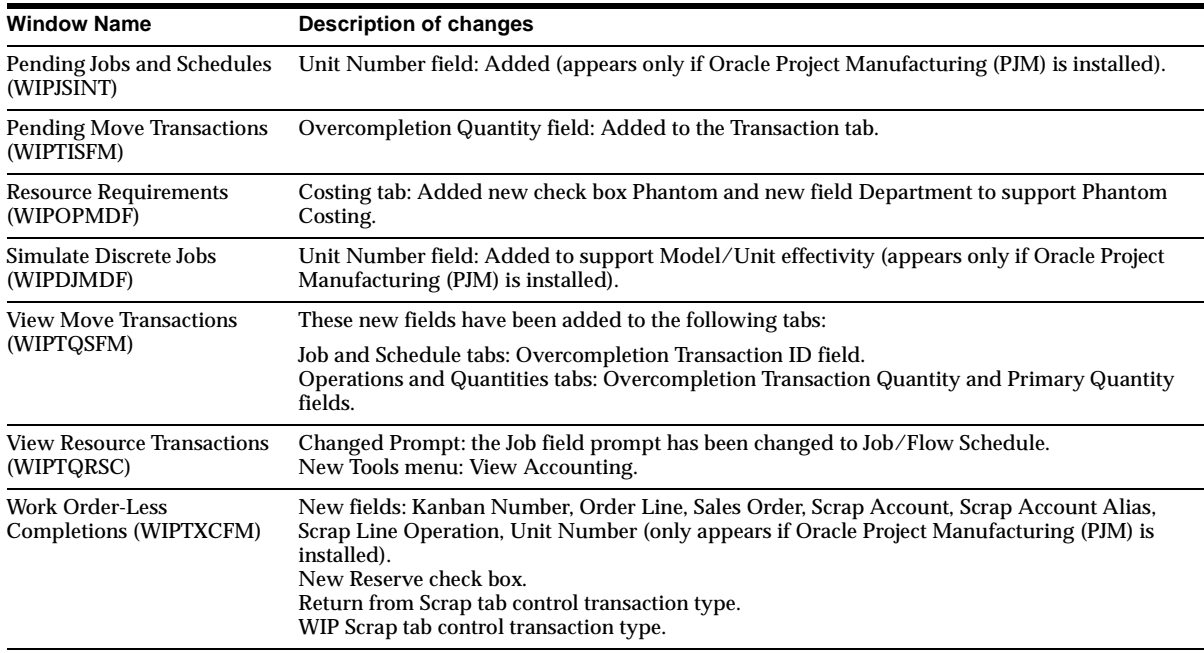

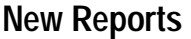

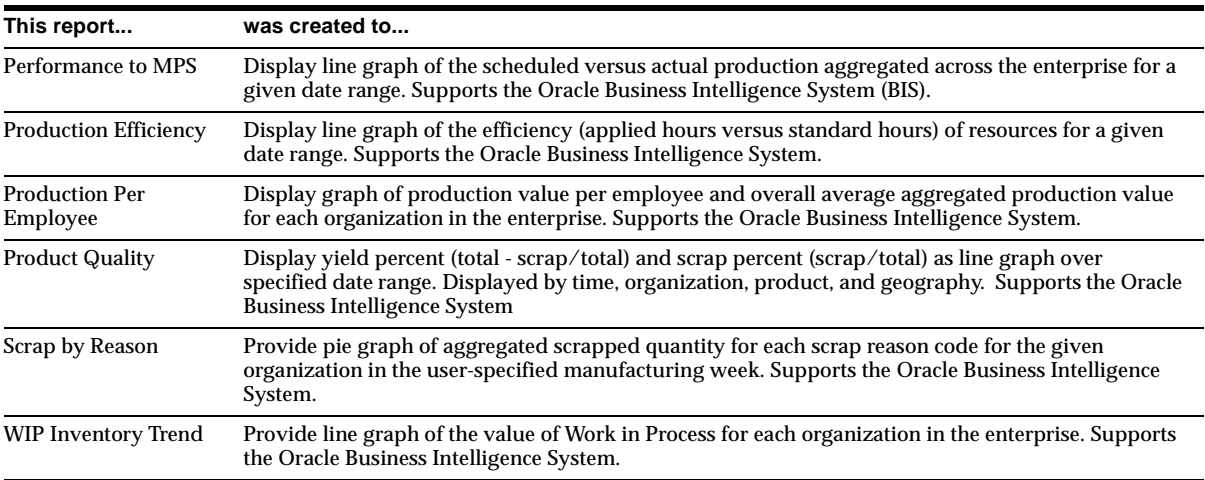

#### **Changed Reports**

Job and Schedule Interface Report has changed to include a new Kanban Number field for discrete jobs.

#### **Other New Programs**

#### **Import Scheduling Information (WIPSILDW)**

Enables you to exchange data between Oracle Work in Process and third party finite scheduling systems. Specifically, you can copy schedules from other programs or applications into an interface table and import them into Work in Process.

# **Database Objects**

This section lists the database objects that were added, changed or made obsolete for Oracle Work in Process between Release 11 and Release 11*i* of Oracle Applications. These database objects may include the following: tables, views, indexes, sequences, roles, triggers, or synonyms.

#### **New Tables**

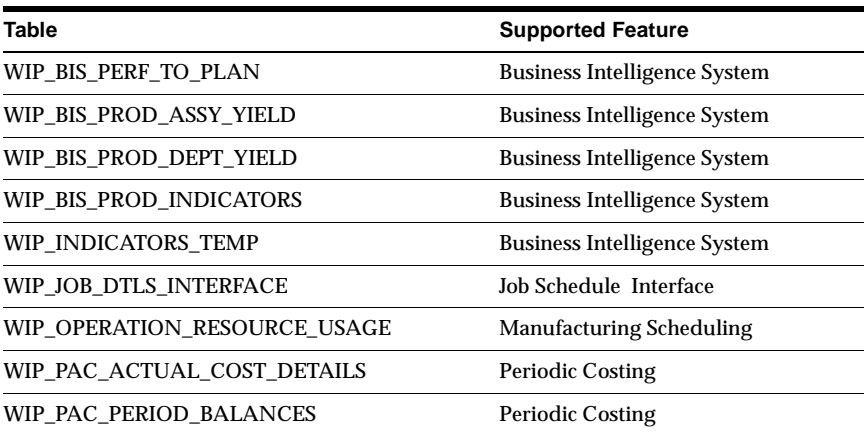

#### **Changed Tables**

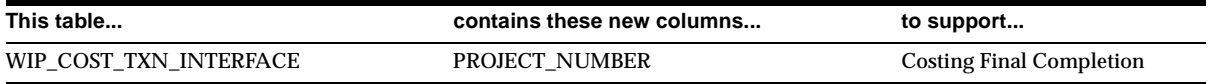

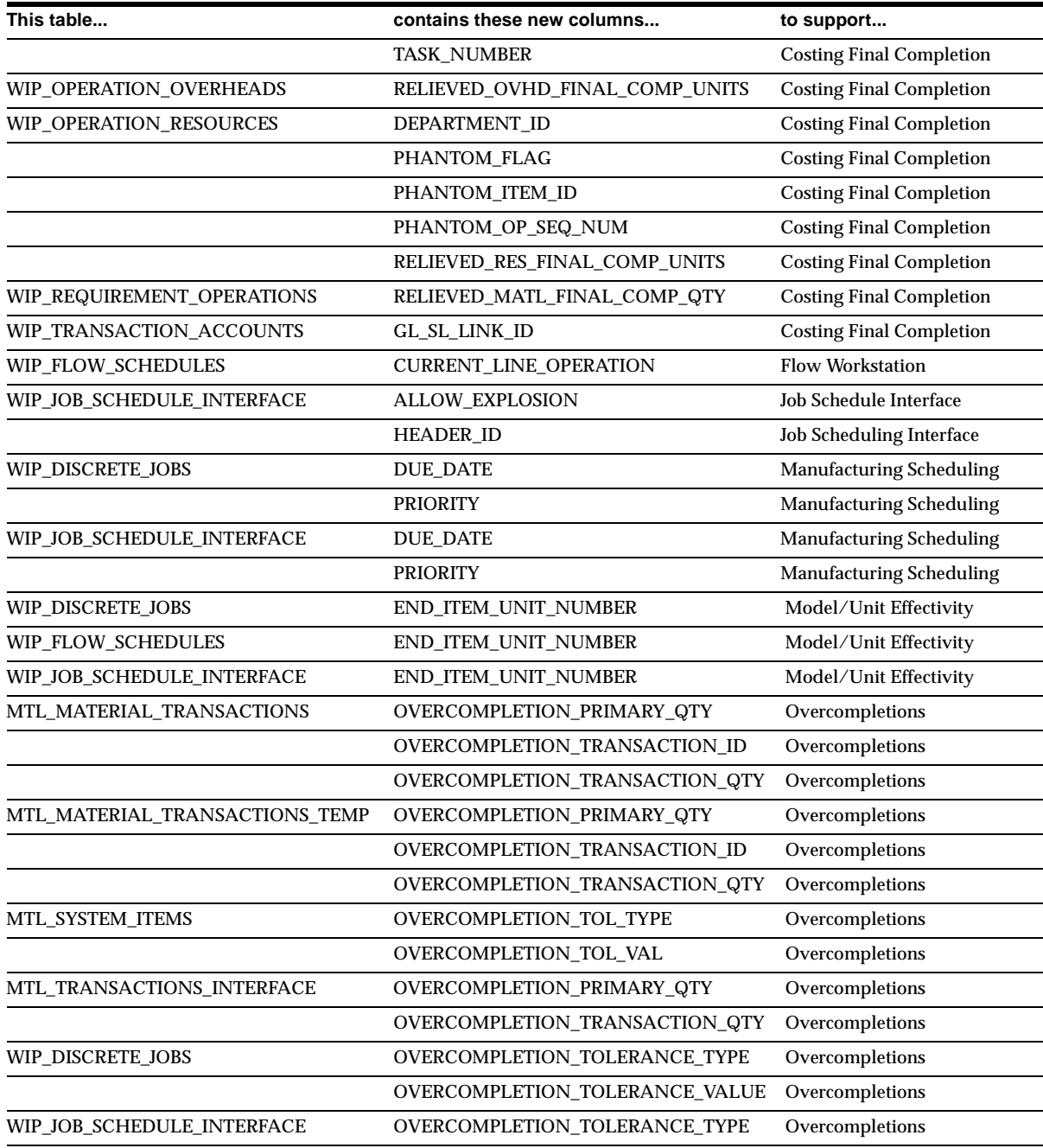

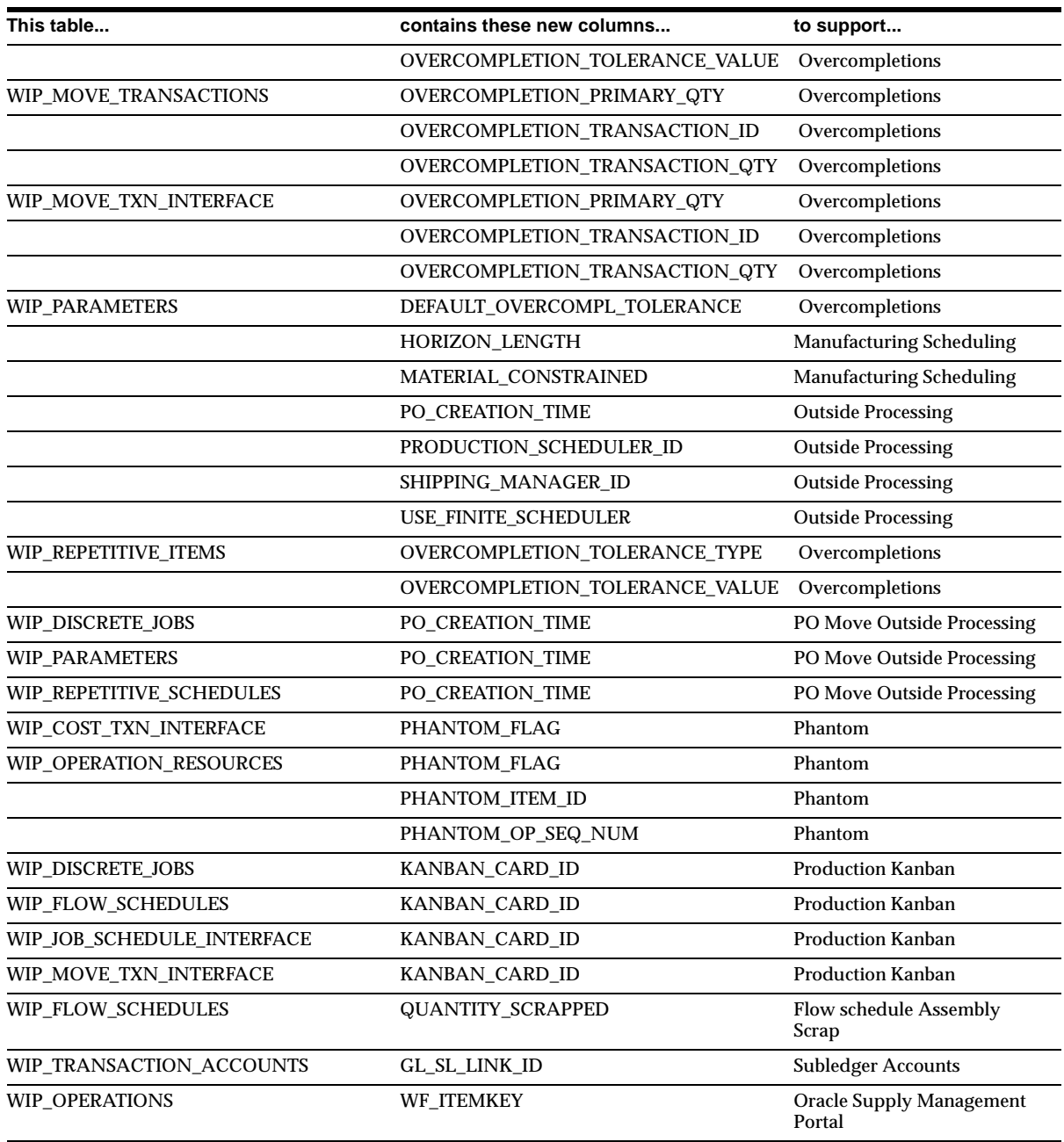

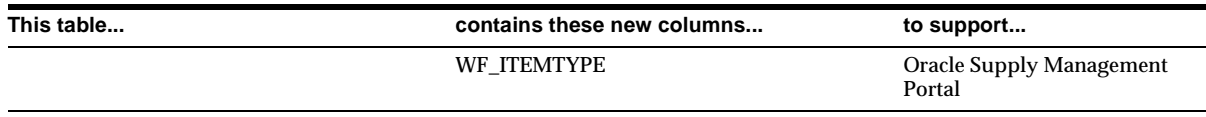

#### The following columns are obsolete:

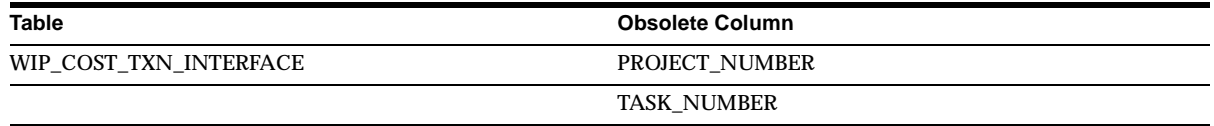

#### The columns on these tables have the following data types:

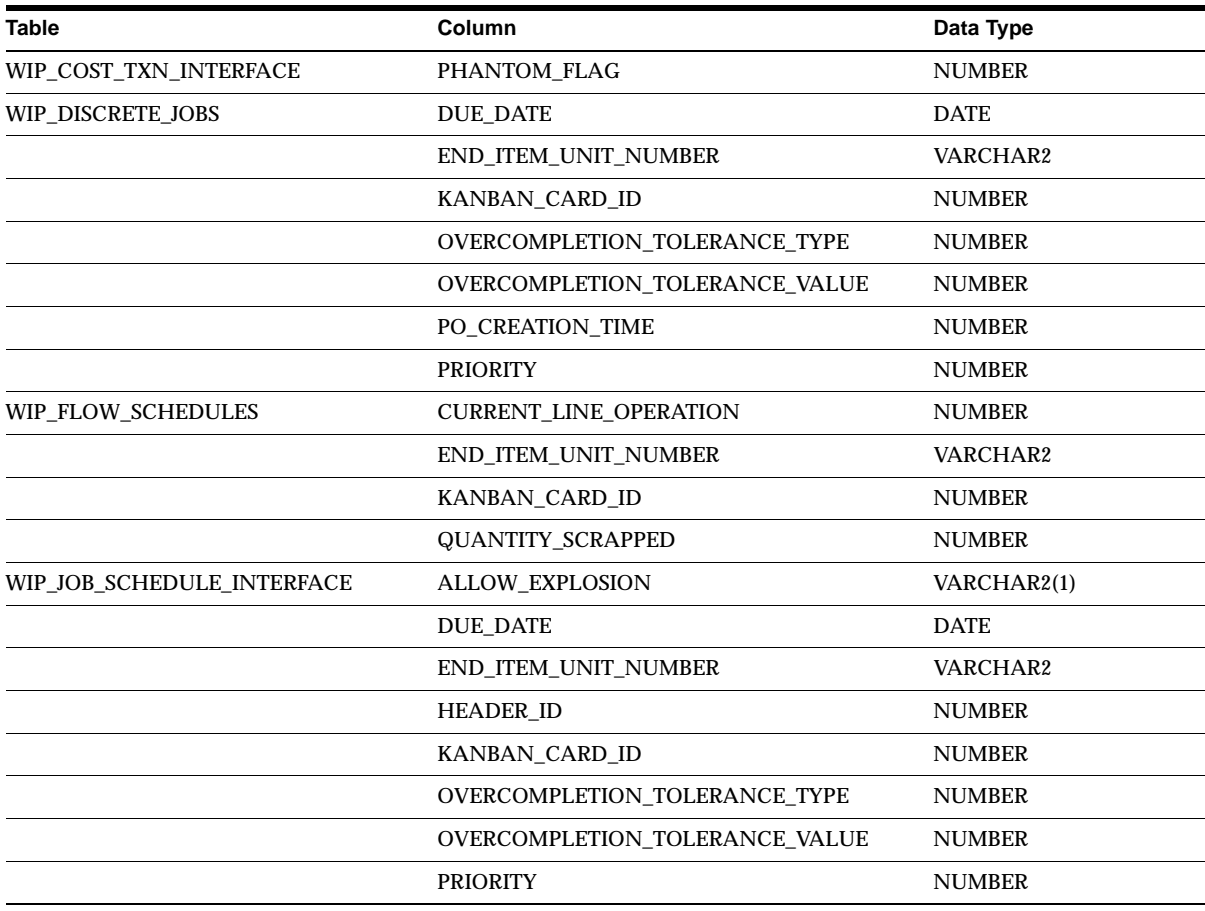

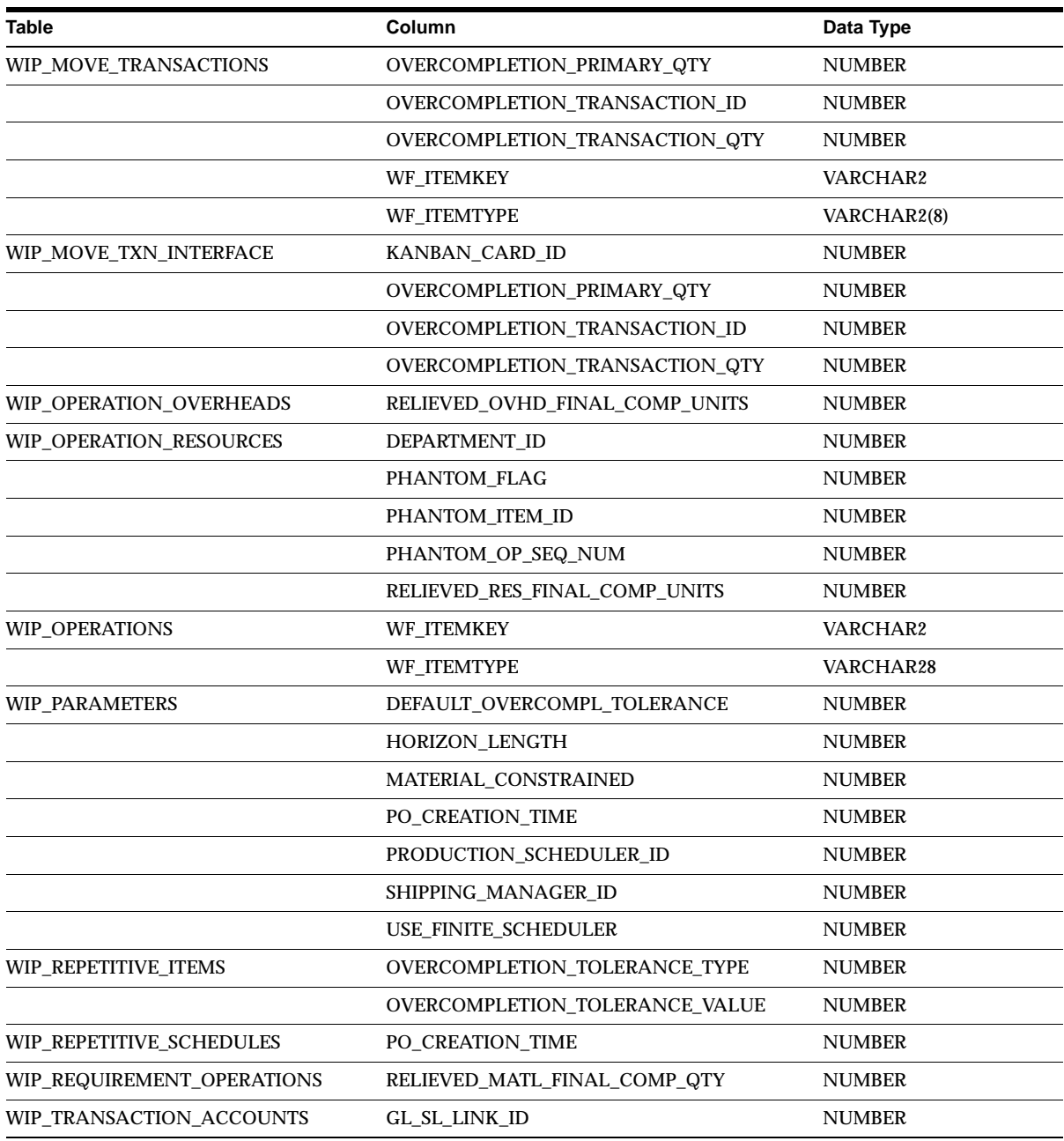

#### **Obsolete Table**

The WIP\_SCHEDULING\_INTERFACE table is obsolete and replaced by WIP\_JOB\_ DTLS\_INTERFACE

#### **New Views**

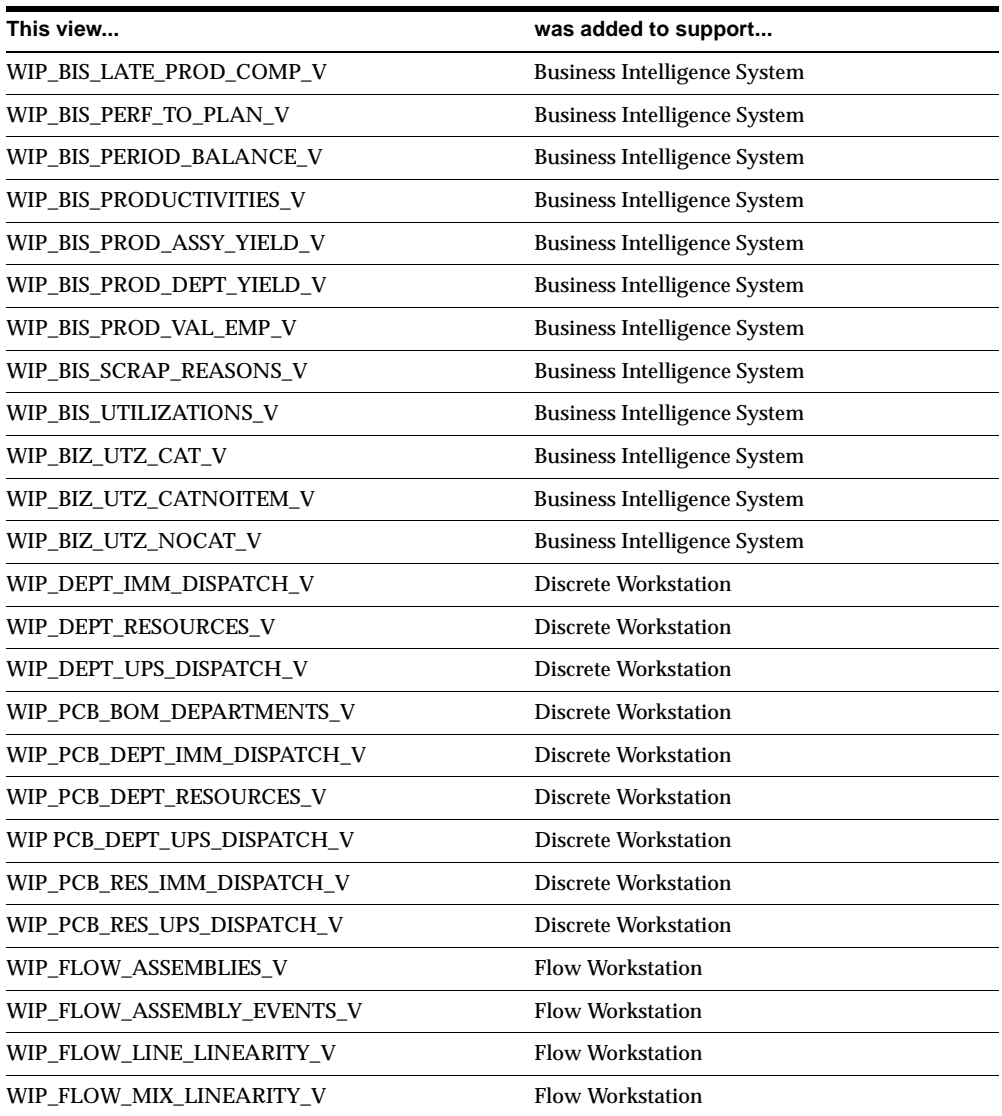

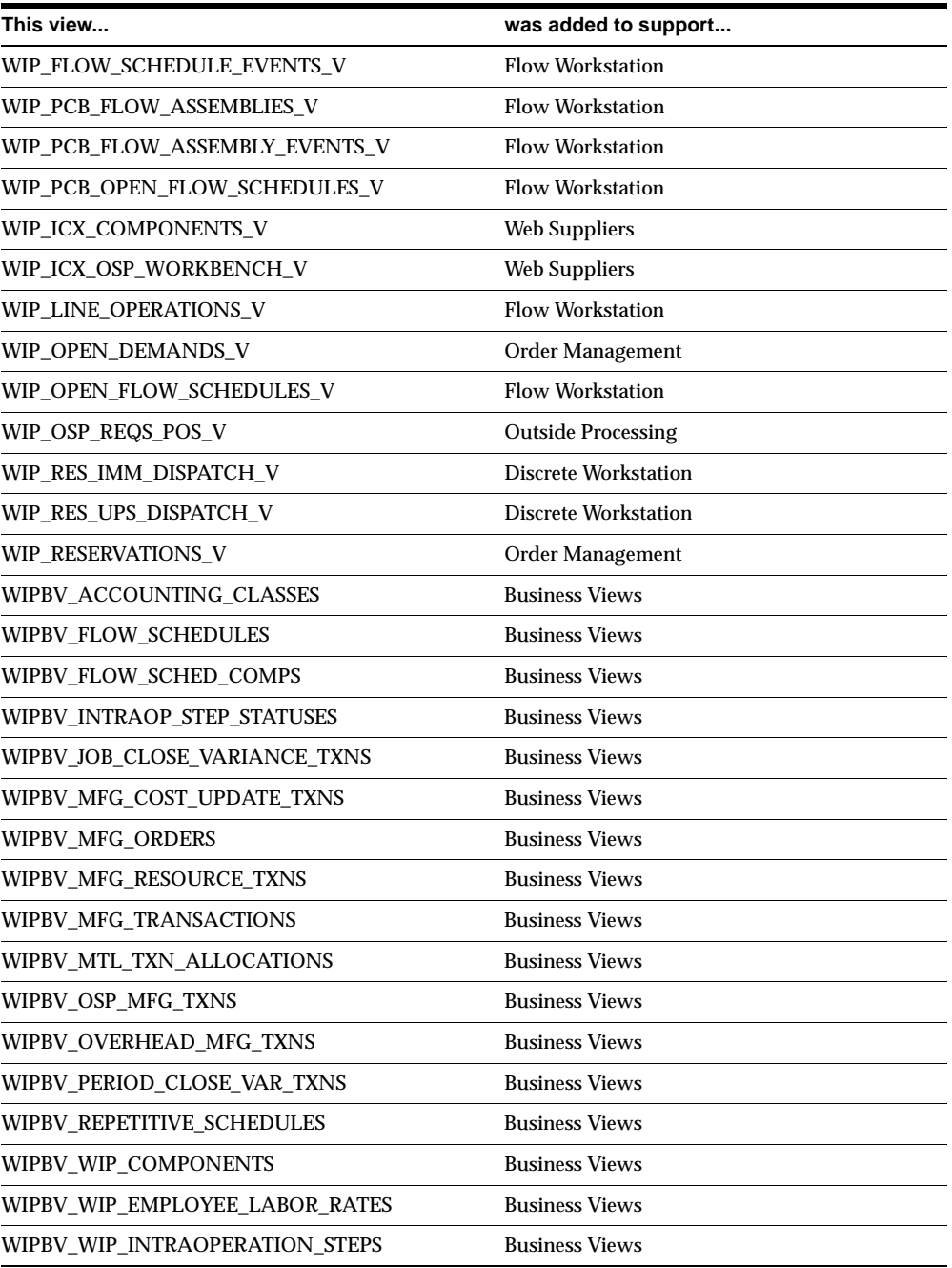

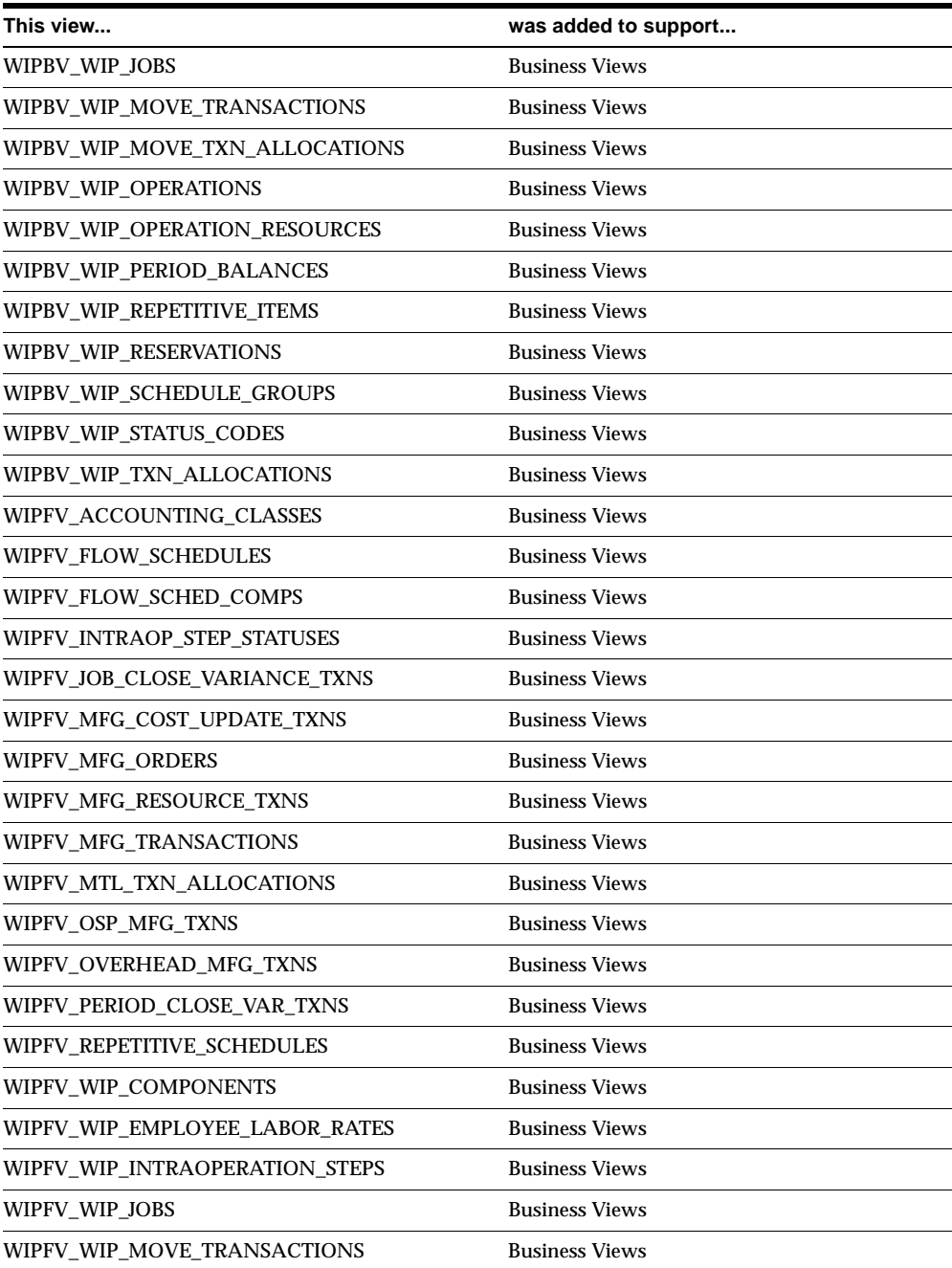

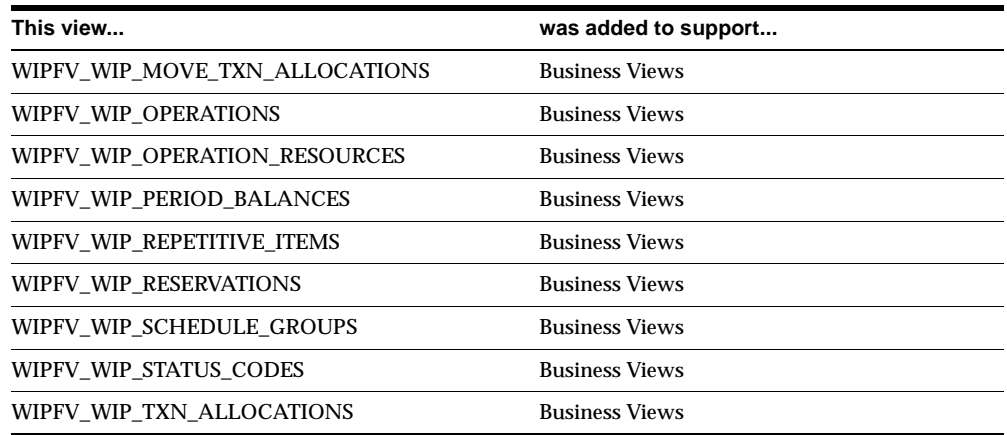

# **Changed Views**

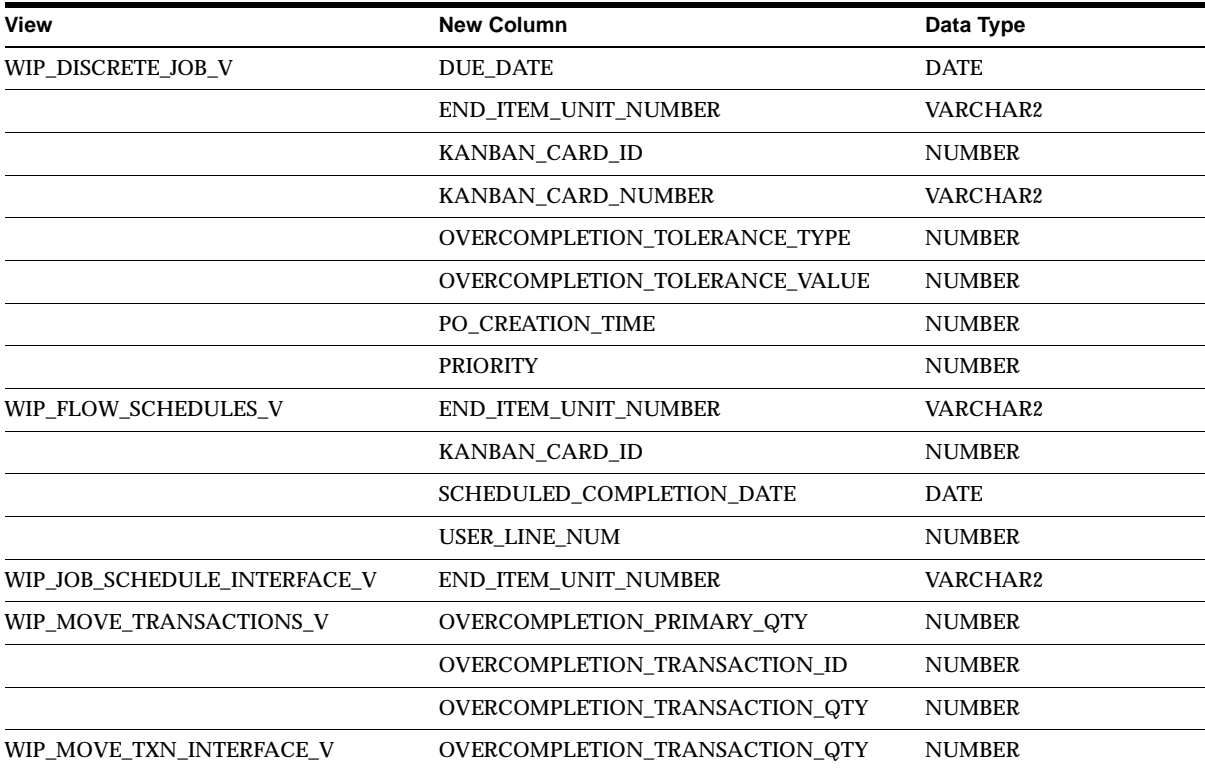

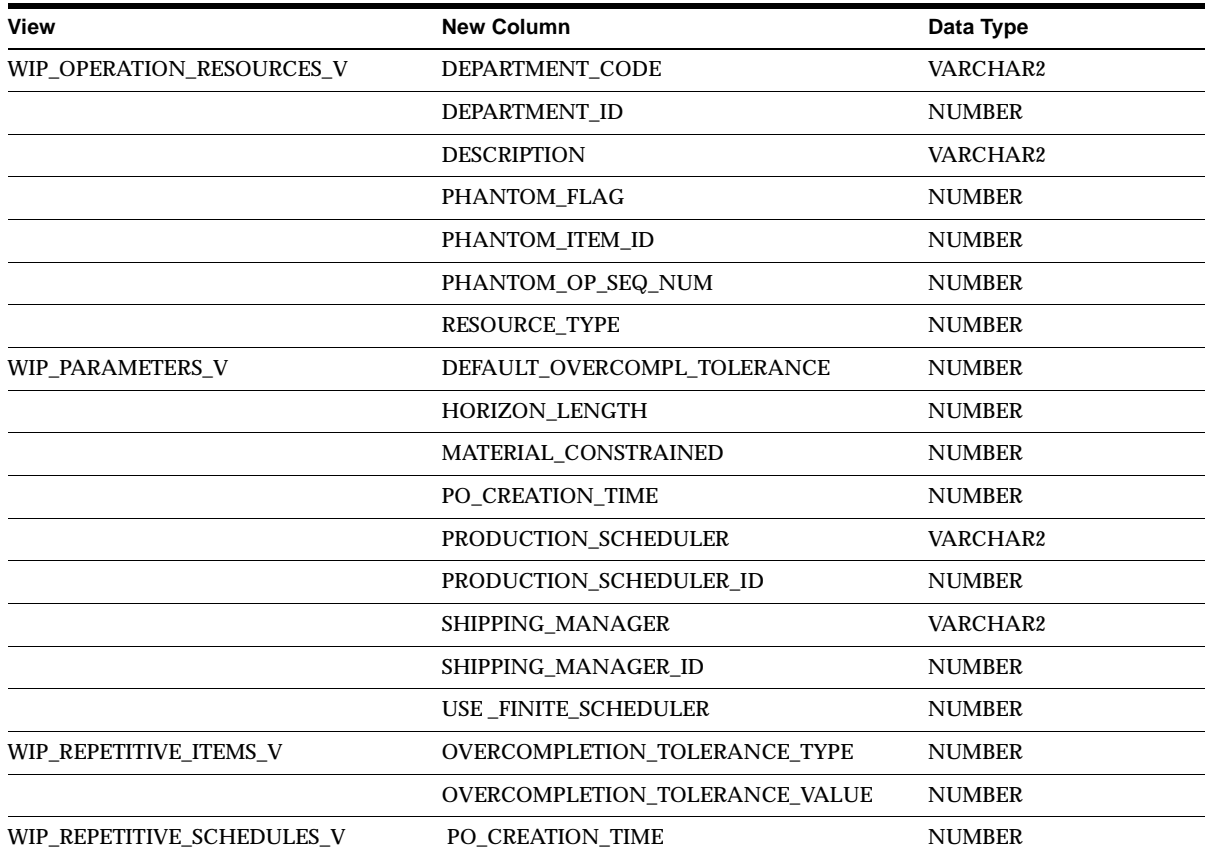

# **New Indexes**

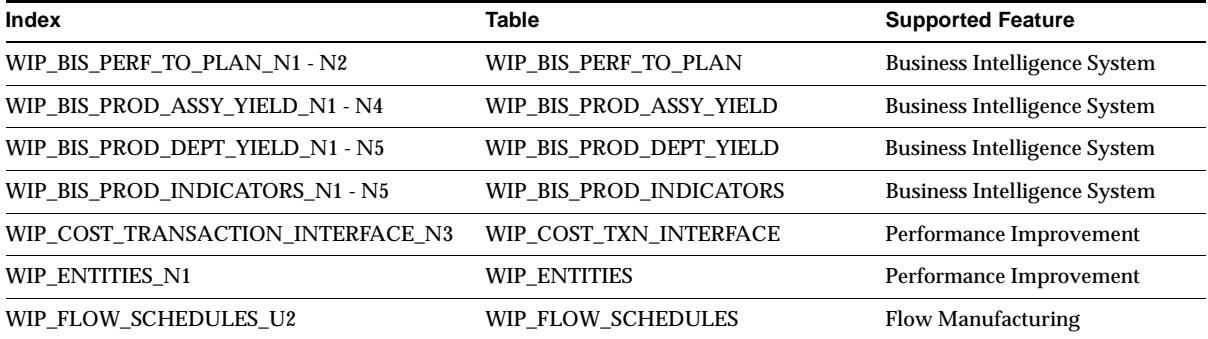

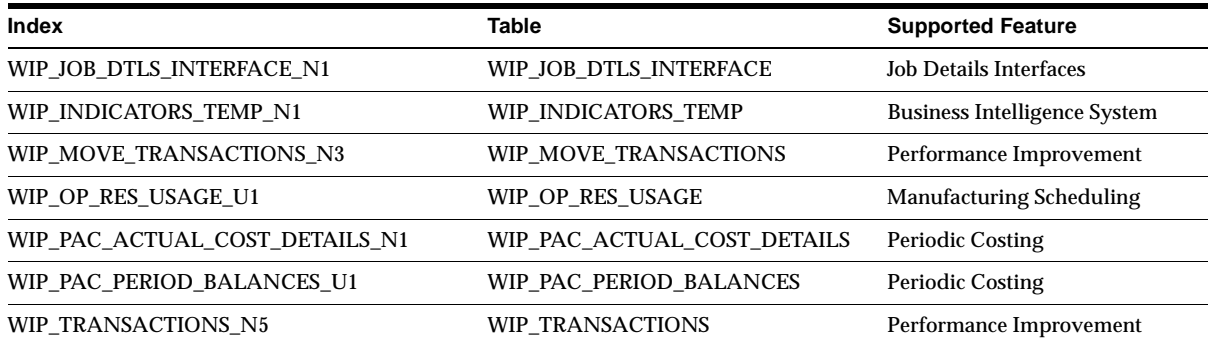

# **Changed Indexes**

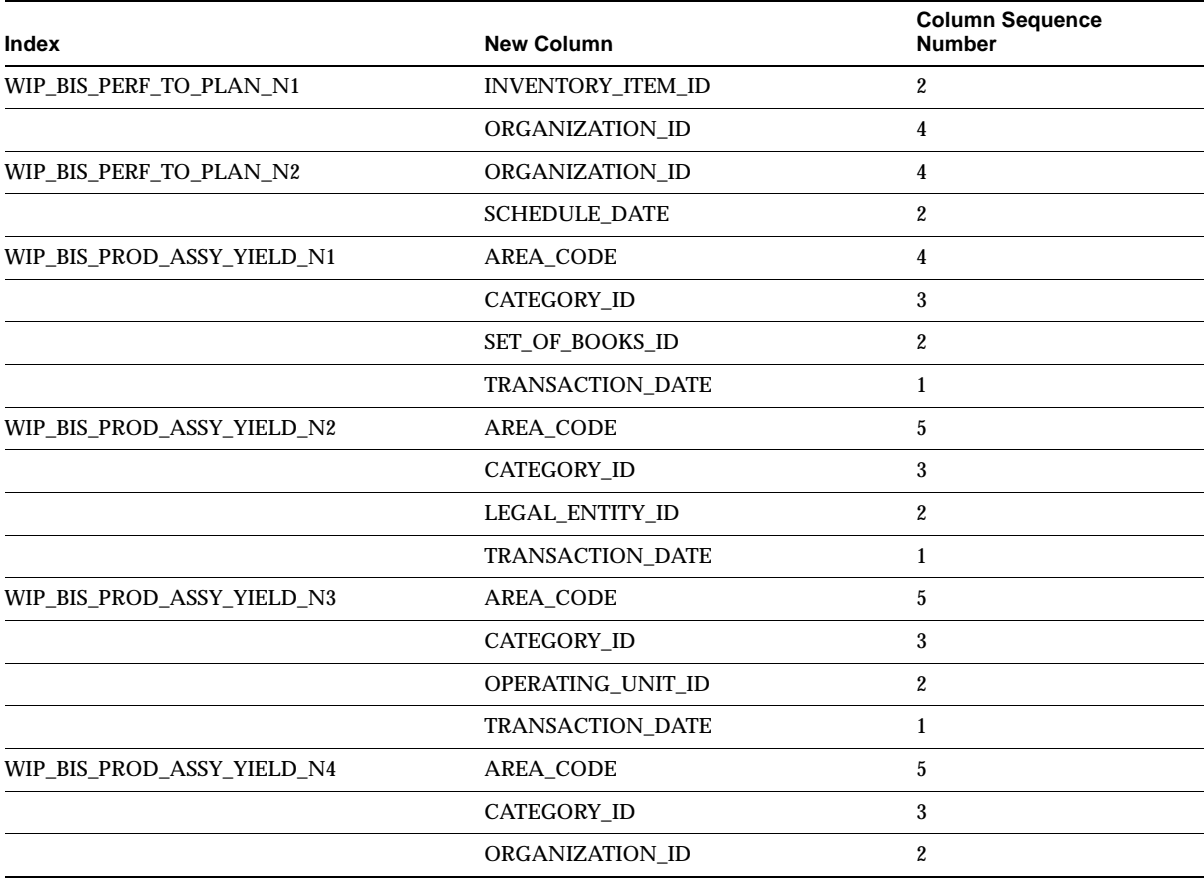

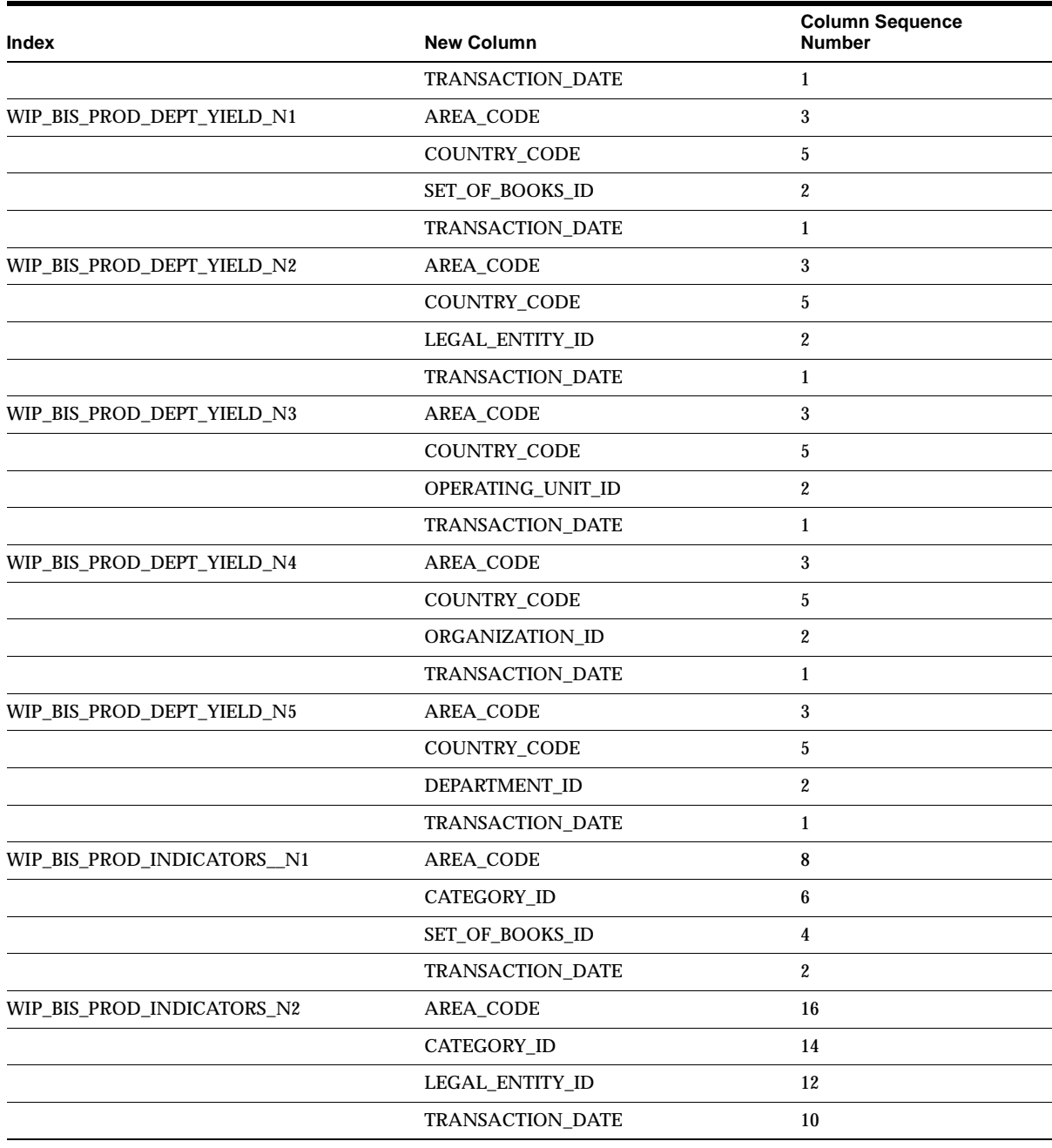

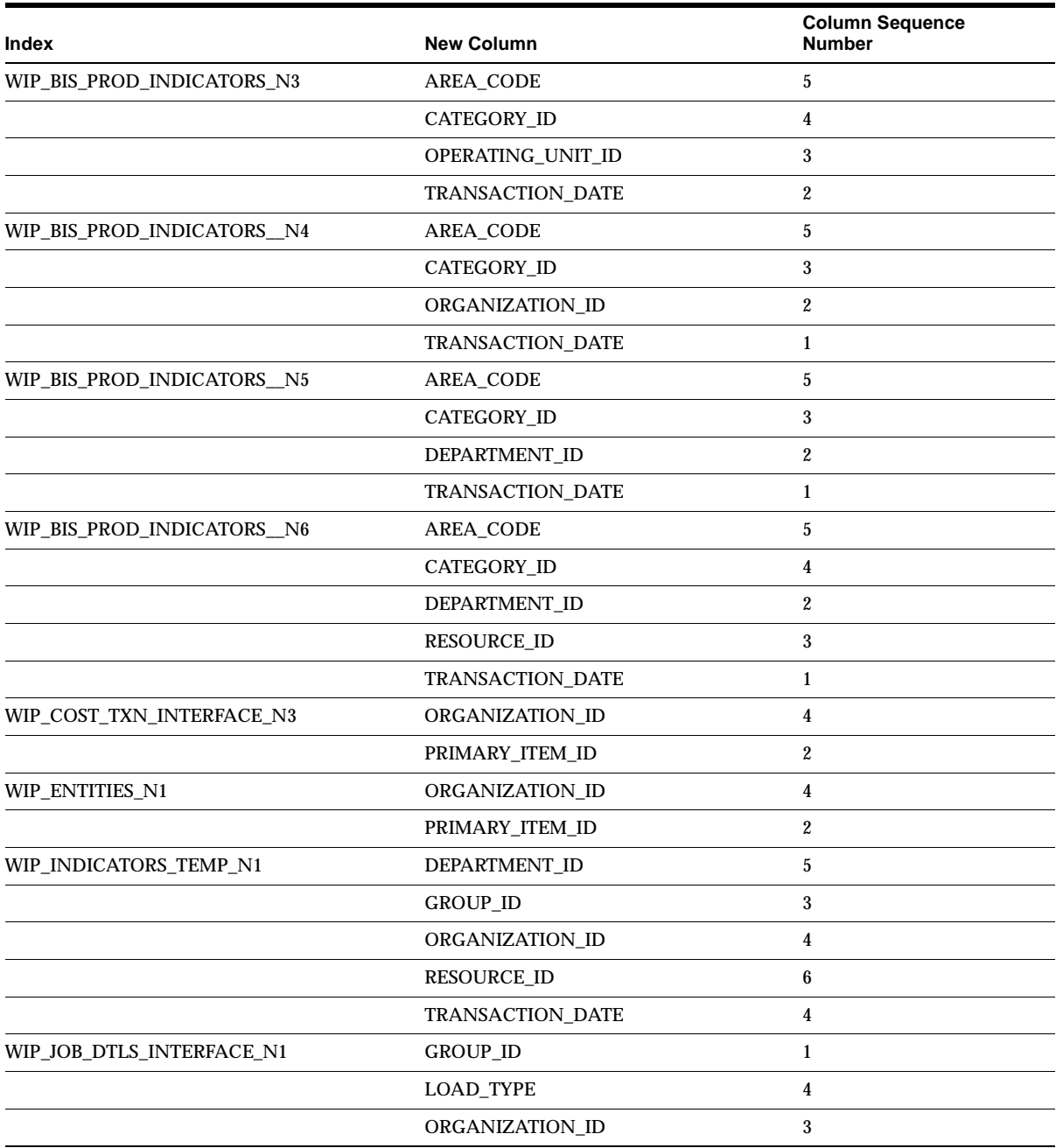

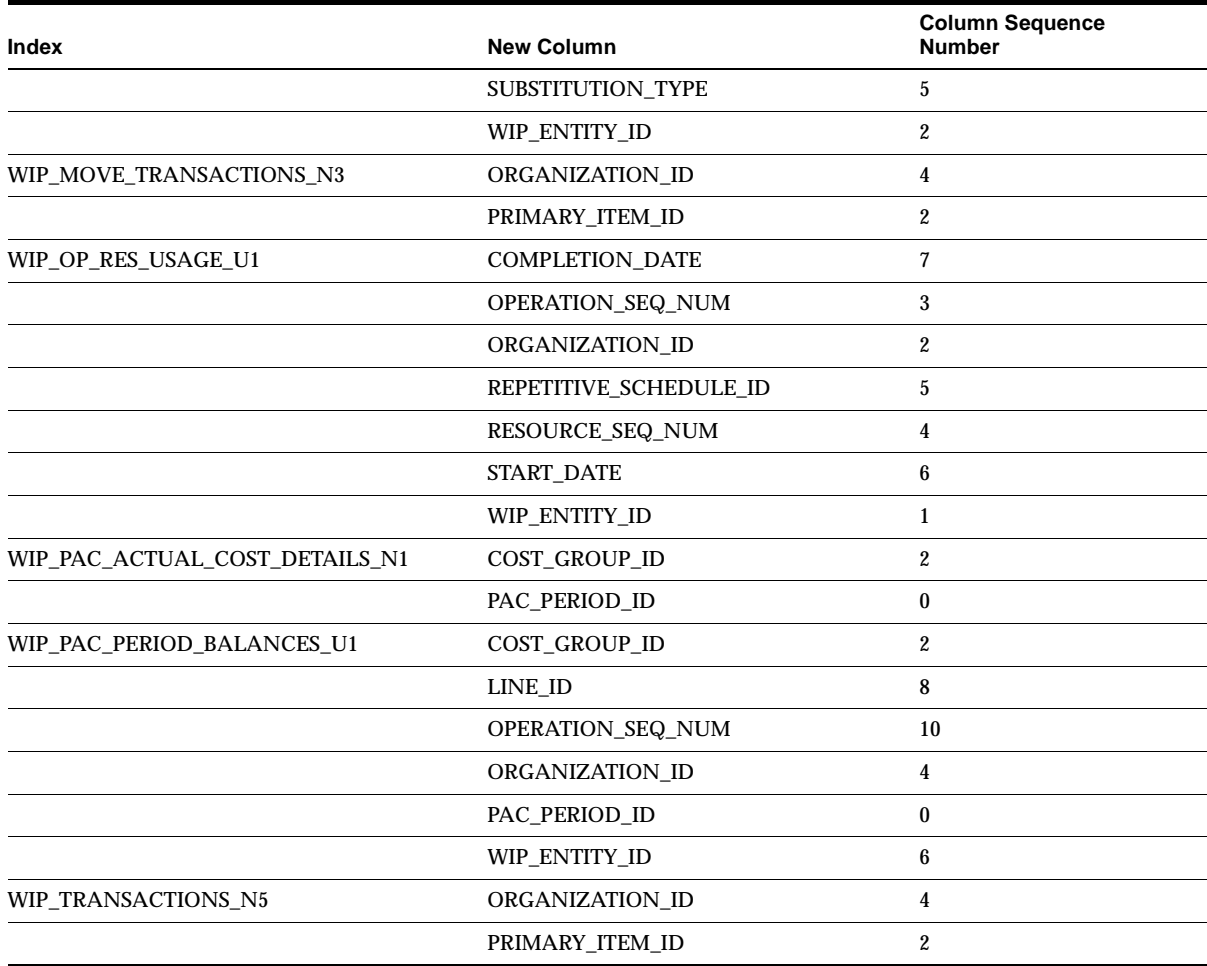

## **Obsolete Indexes**

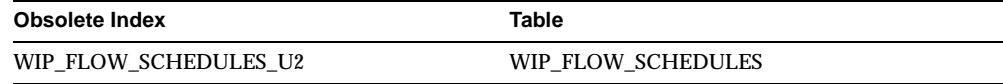

# **New Sequences**

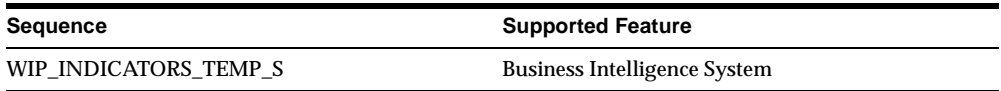

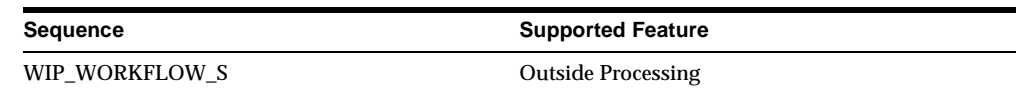

#### **New Database Triggers**

The following triggers have been added to support enhancements to Outside Processing: WIP\_OPERATIONS\_RESOURCES\_BRI, WIP\_OPERATIONS\_RESOURCES\_ BRU, and WIP\_OPERATIONS\_RESOURCES\_BRD.

# **Seed Data**

This section lists seed data that was added, changed or made obsolete for Oracle Work in Process between Release 11 and Release 11*i* of Oracle Applications. This seed data may include the following: menus, responsibilities, flexfields, lookups, profile options, data elements, or request sets.

#### **New Menus**

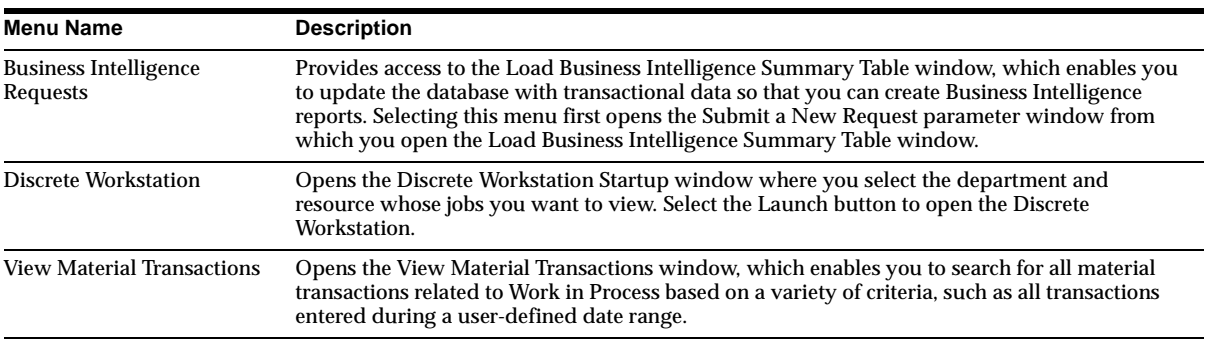

#### **New Lookups**

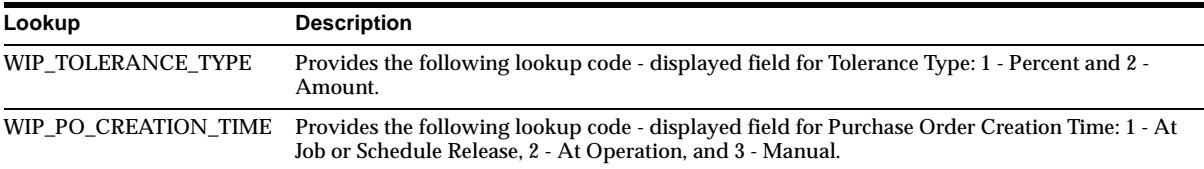

#### **Changed Lookups**

#### **WIP\_TRANSACTION\_TYPE**

Adds the following lookup code - displayed field to support the Final Completion Transaction: 7 - Final Completion Variance.

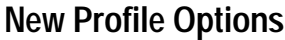

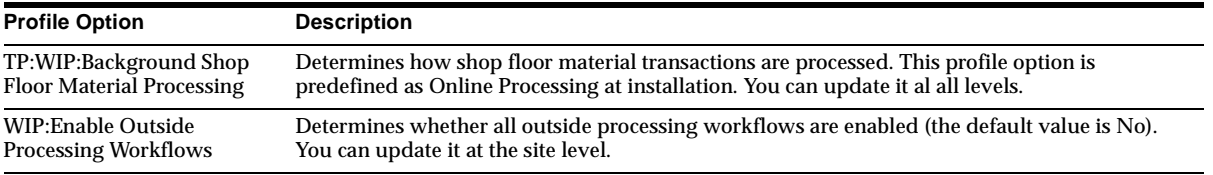

# **34**

# **Oracle Workflow**

This chapter lists new features and enhancements available when you upgrade from Release 11 to Release 11*i* of Oracle Workflow and any changes made to modules, database objects, or seed data during that same interval. In addition, you may find (where applicable) listings of new or changed setup steps, features with a Multi-Org impact, and new product-specific events.

# **Features and Enhancements**

The following features and enhancements were added for Oracle Workflow between Release 11 and Release 11*i* of Oracle Applications.

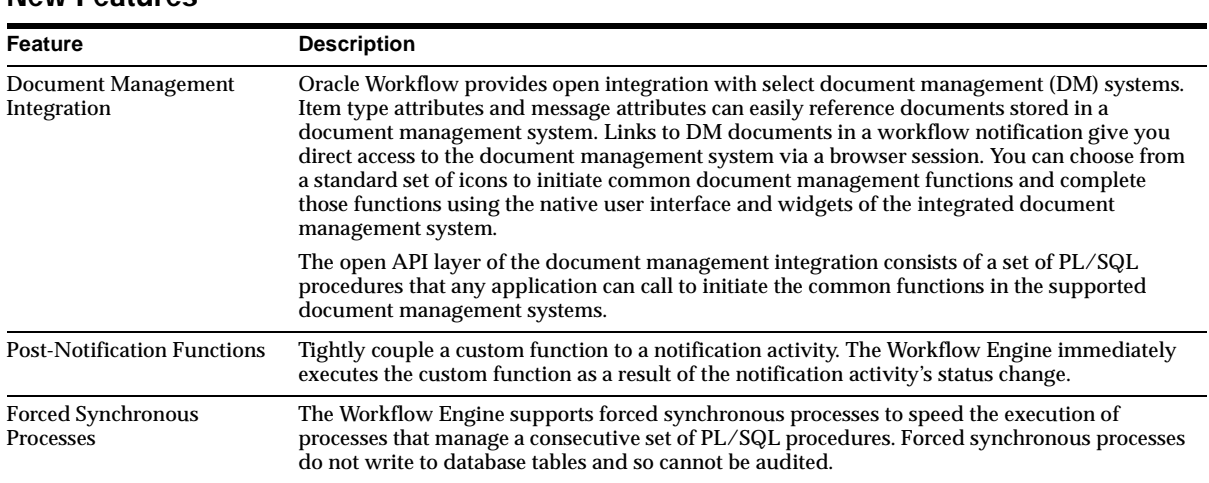

#### **New Features**

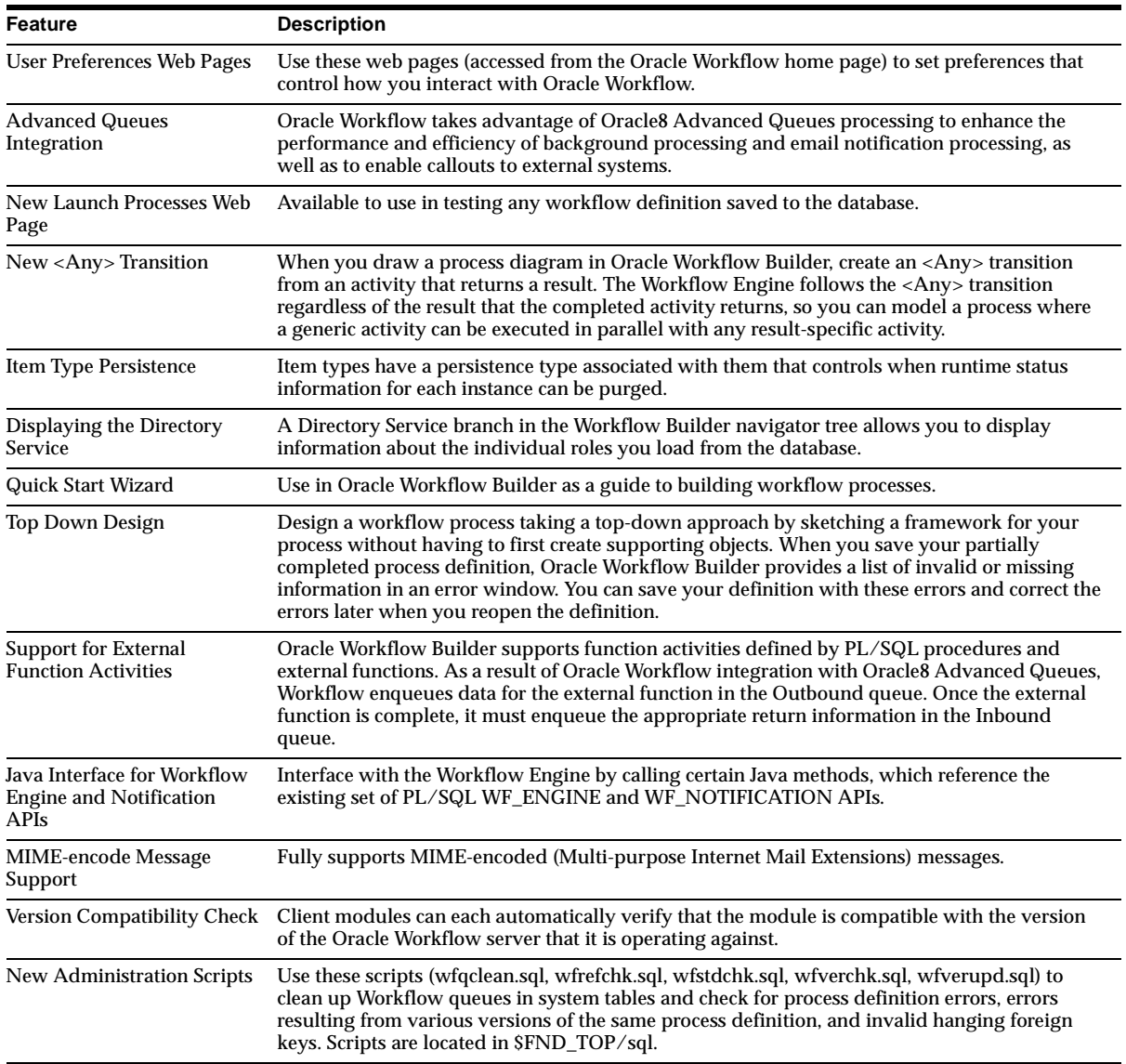

## **Enhancements**

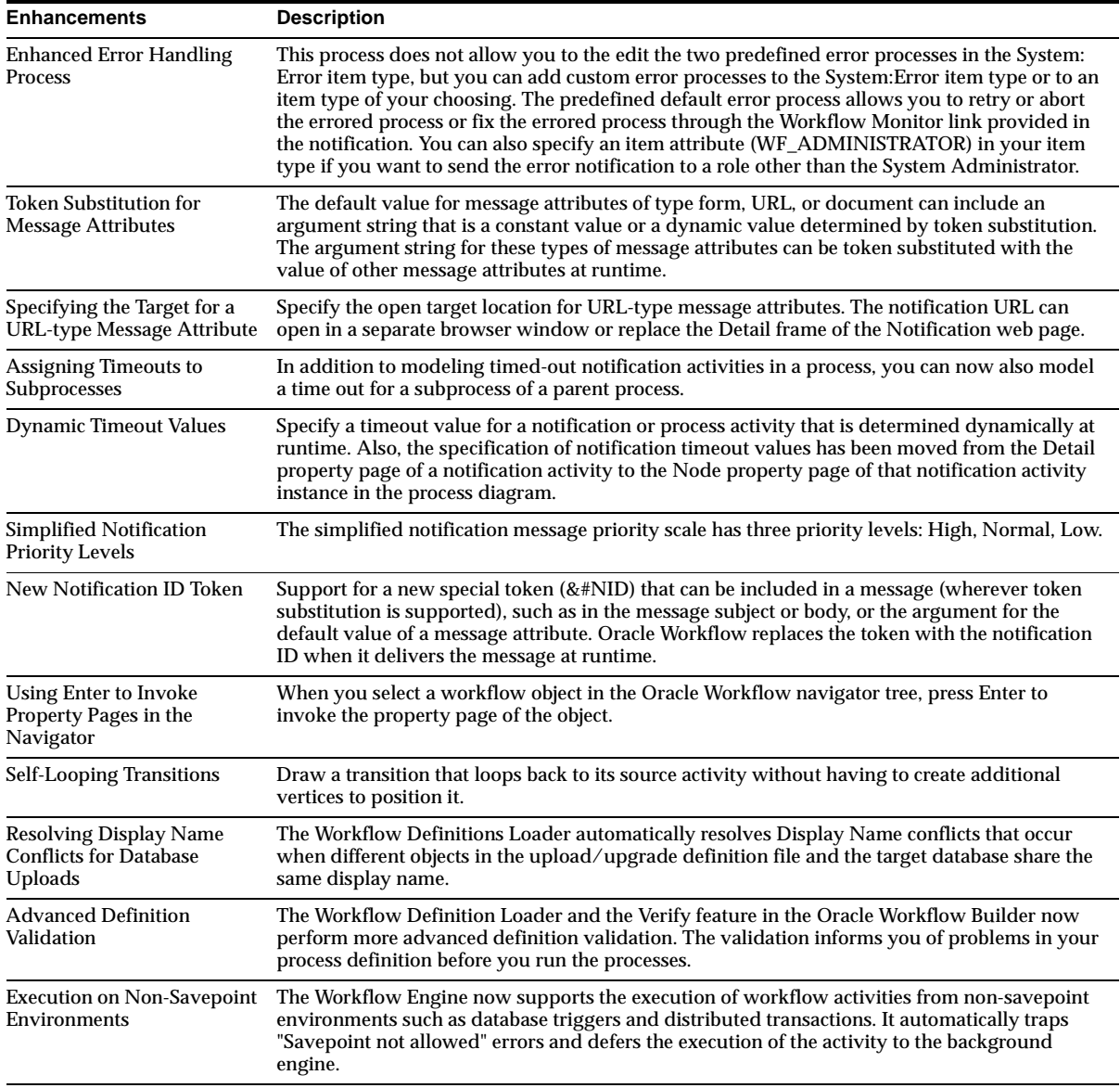

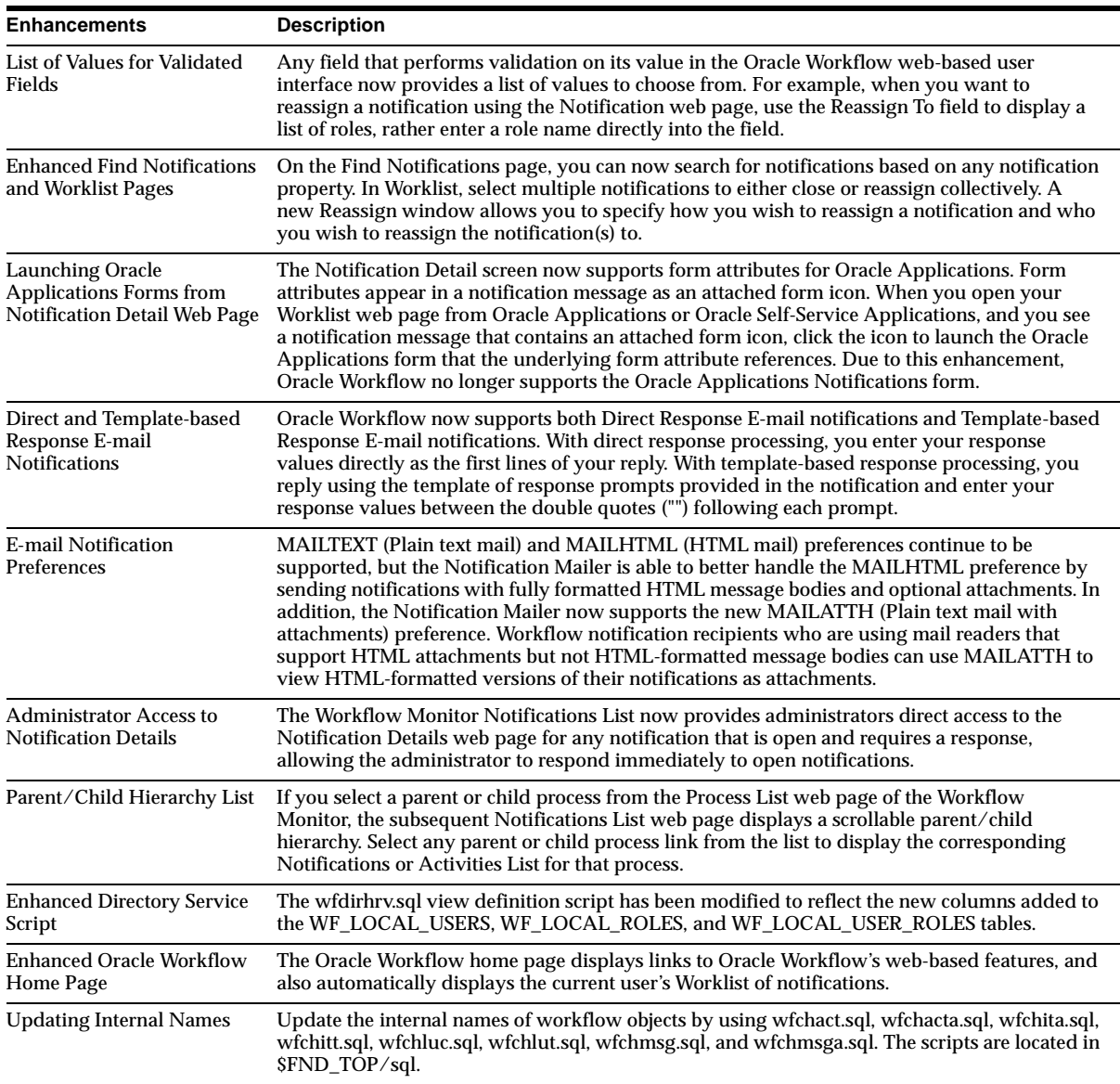

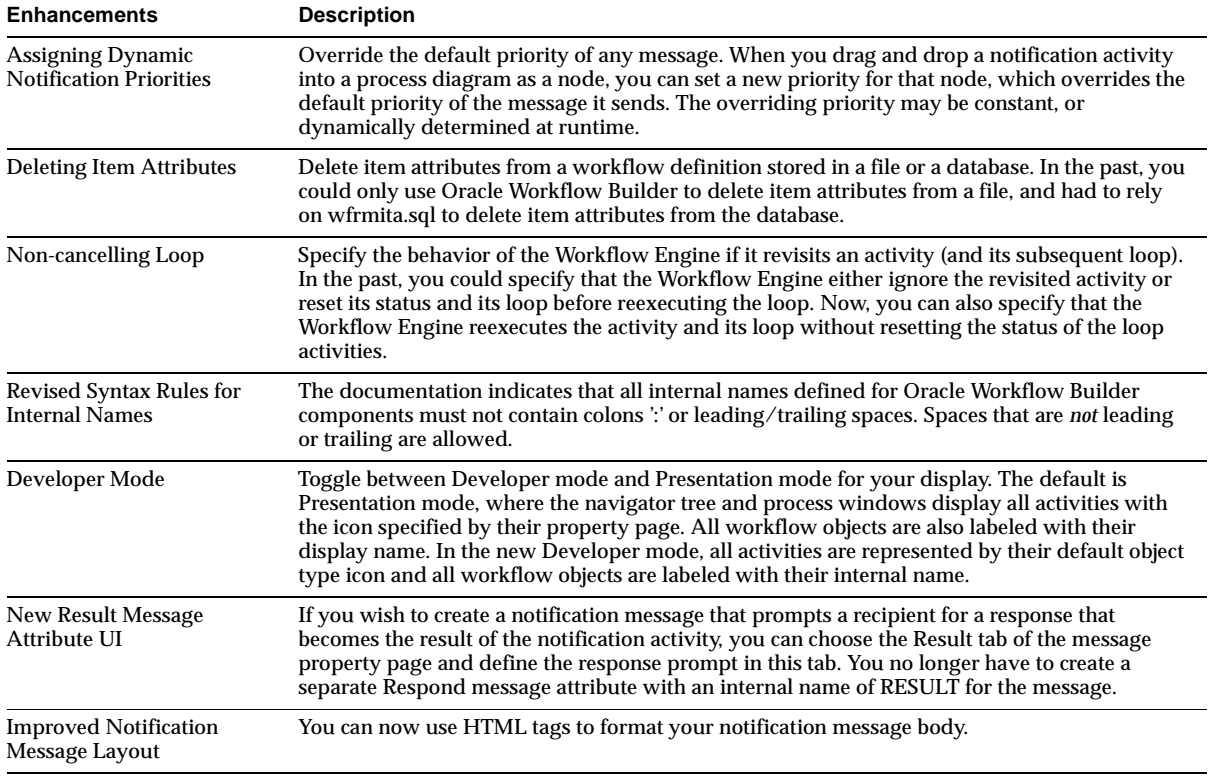

#### **Oracle Workflow Builder Enhancements**

# **Modules**

This section lists the modules that were added, changed or made obsolete for Oracle Workflow between Release 11 and Release 11*i* of Oracle Applications. These modules may include the following: forms, windows, reports, C programs, SQL\*Loader programs, workflows, alerts, or APIs.

#### **Obsolete Forms**

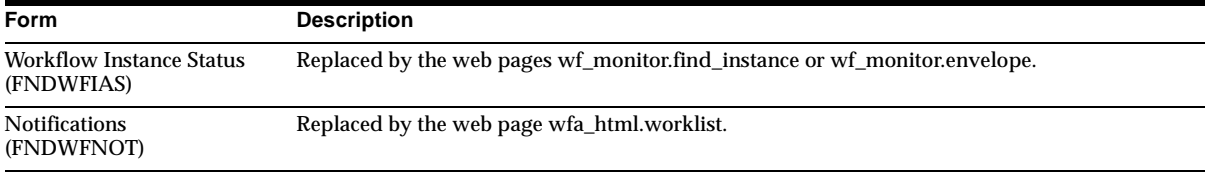

# **New Workflows**

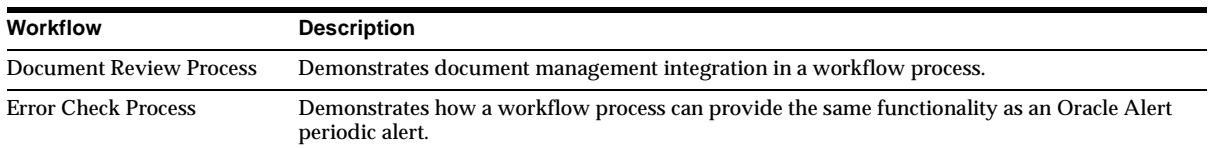

#### **New APIs**

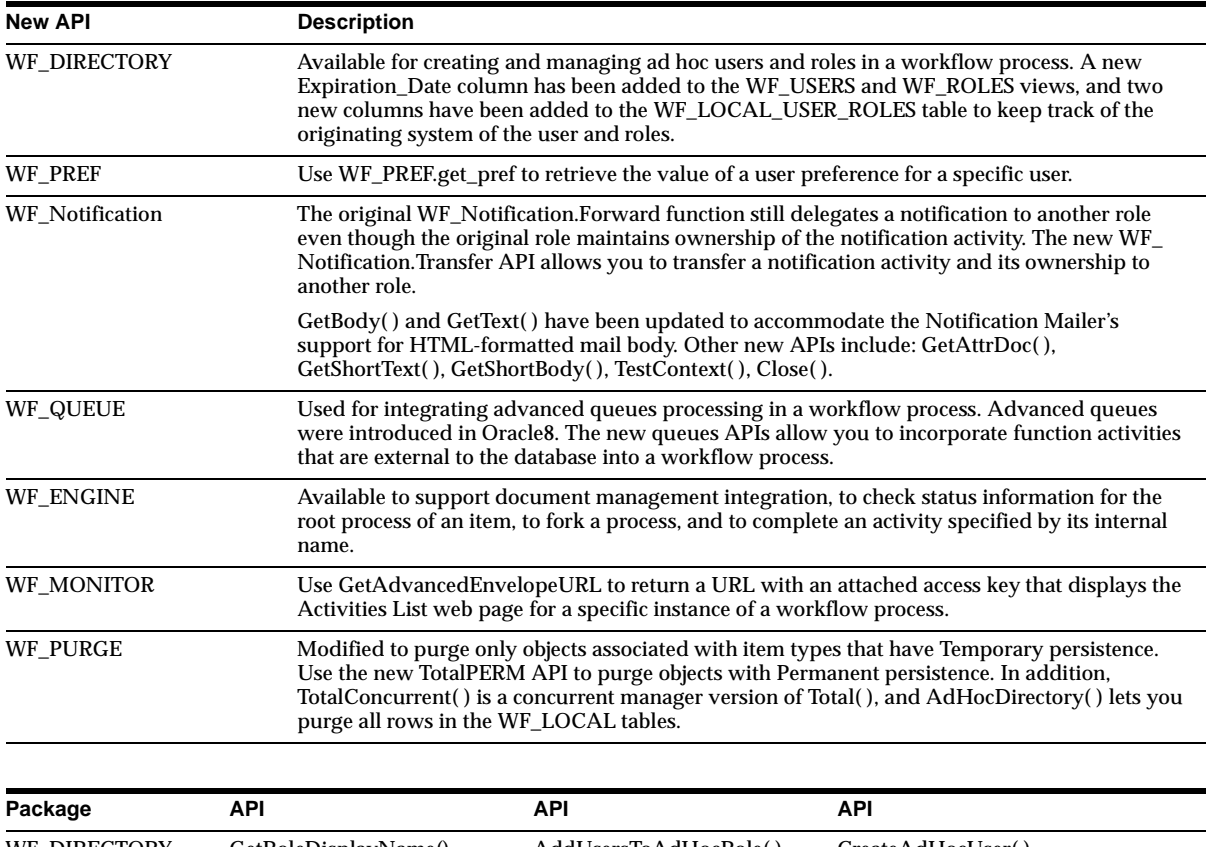

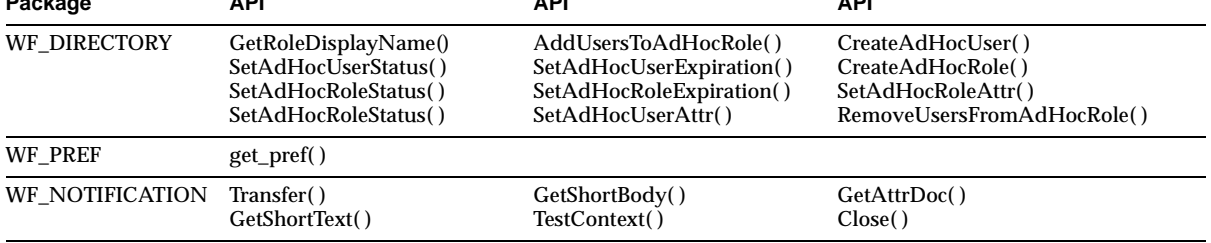
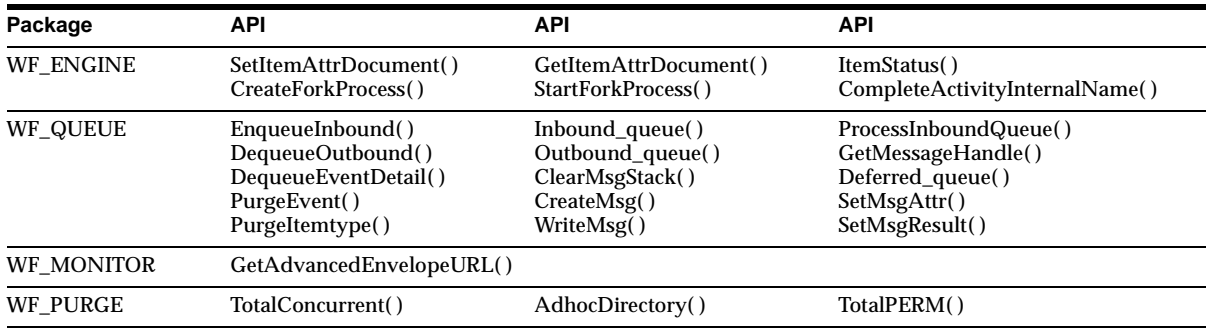

#### **Changed APIs**

In the WF\_NOTIFICATION Package, Forward( ), GetBody( ), and GetText( ) have been changed.

# **Database Objects**

This section lists the database objects that were added, changed or made obsolete for Oracle Workflow between Release 11 and Release 11*i* of Oracle Applications. These database objects may include the following: tables, views, indexes, sequences, roles, triggers, or synonyms.

### **New Tables**

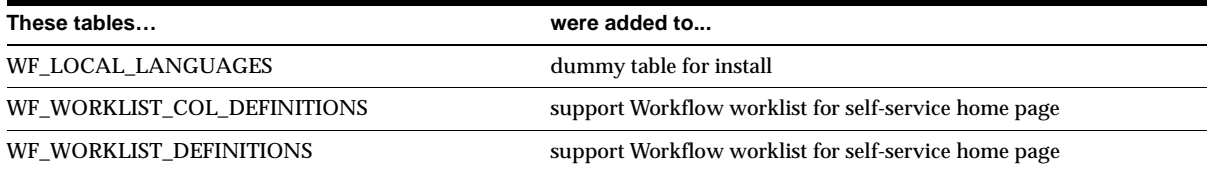

### **Changed Tables**

The following tables were modified by changing the size of columns.

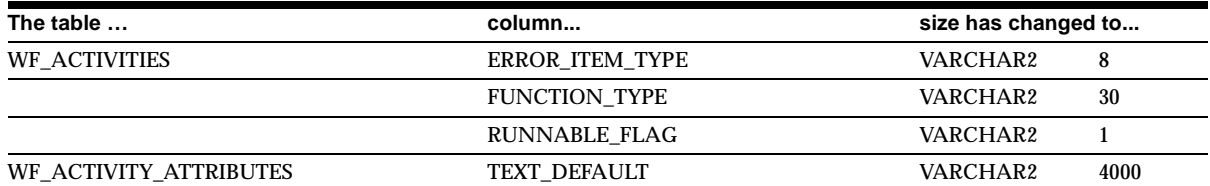

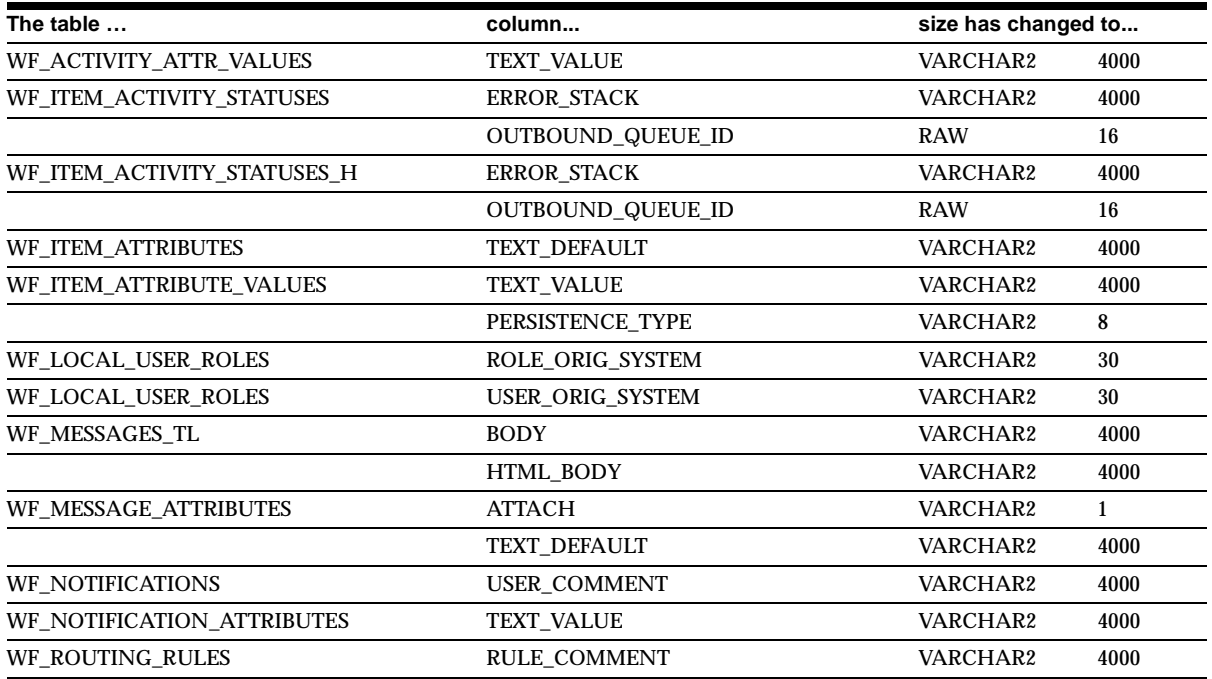

#### The following tables have added or deleted columns.

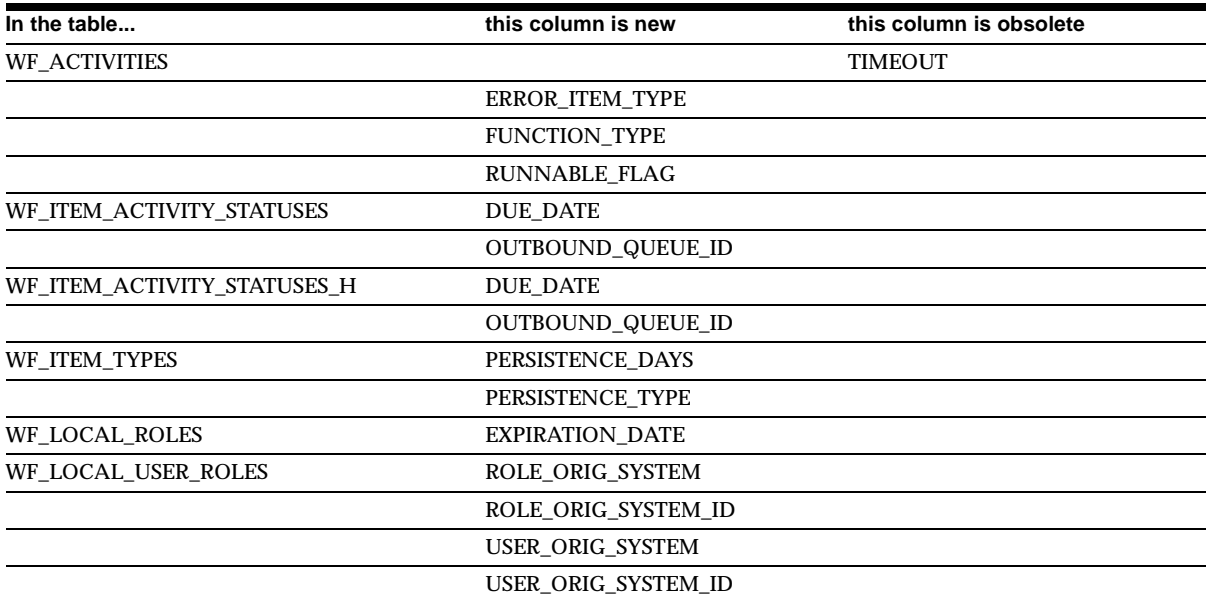

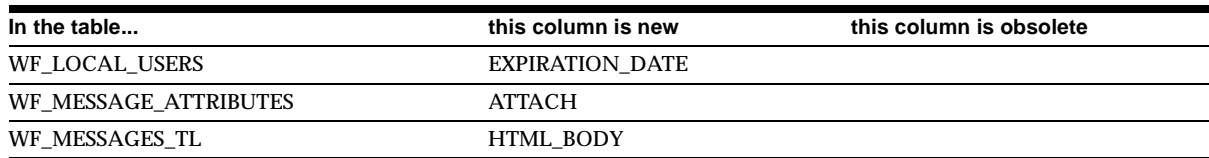

## **New Views**

The WF\_WORKLIST\_V view was created to accommodate the different worklist query criteria.

# **Changed Views**

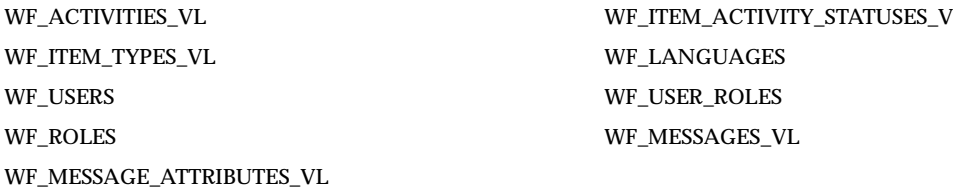

# **New Indexes**

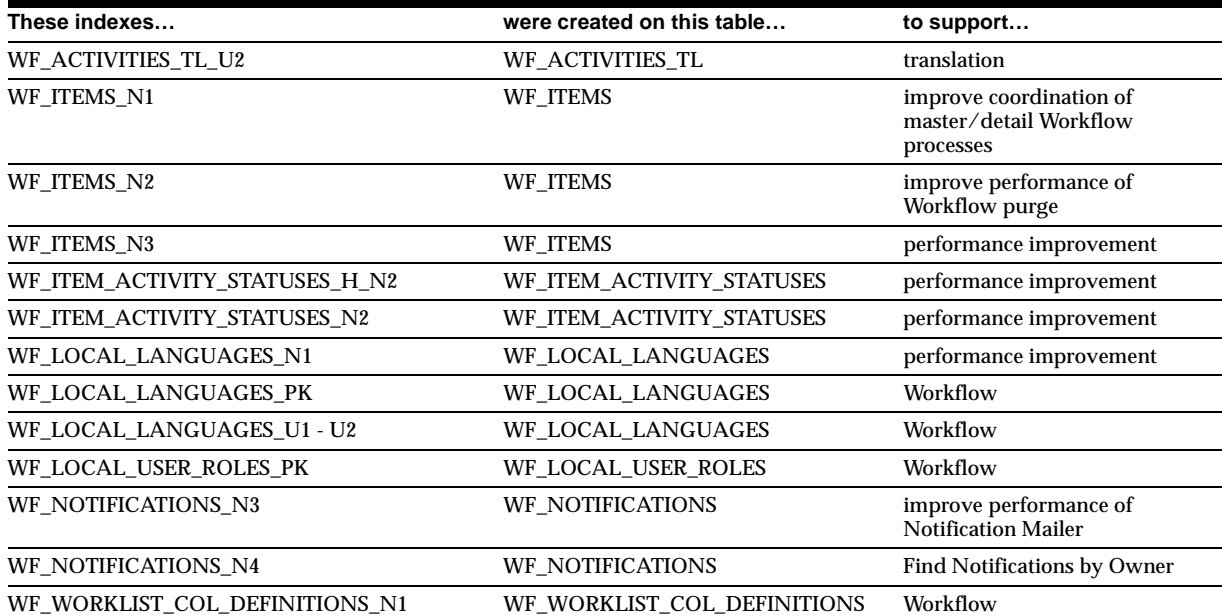

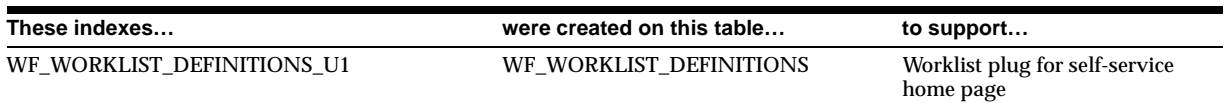

# **Changed Indexes**

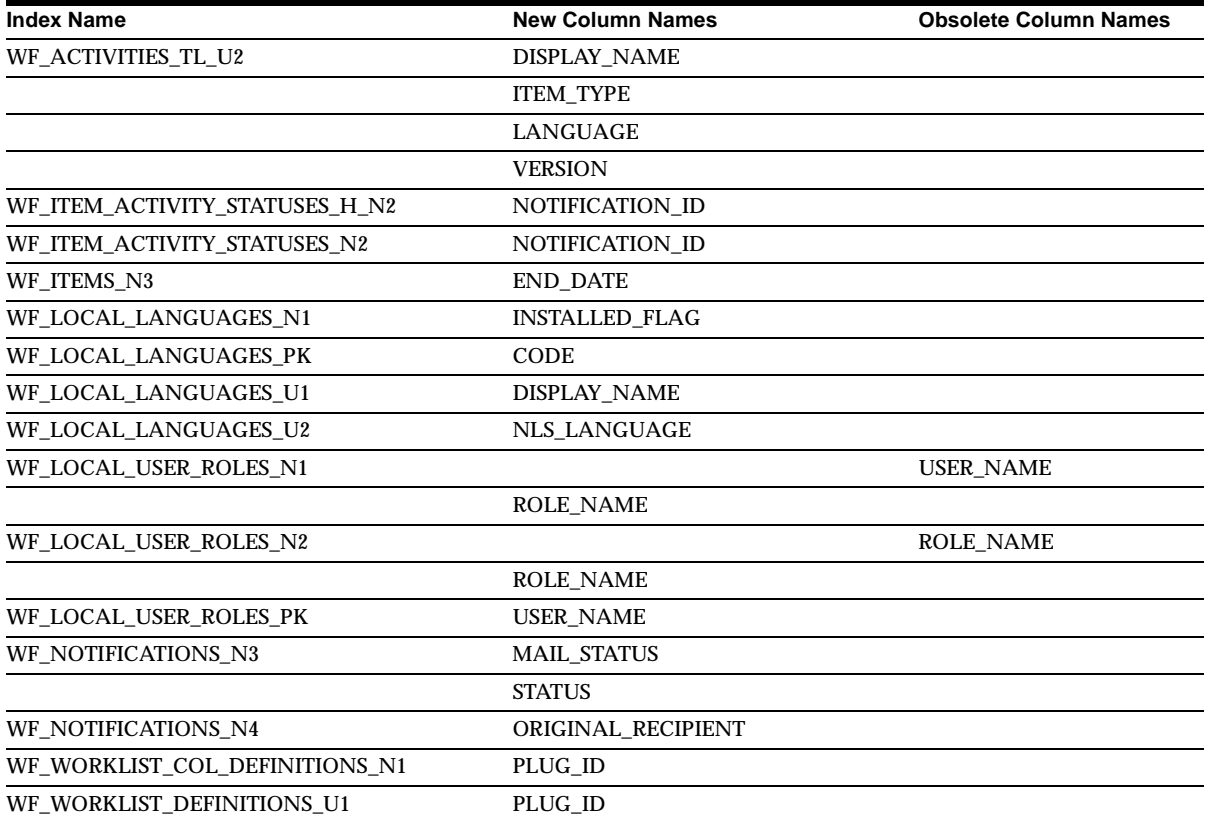

# **Obsolete Indexes**

The WF\_LOCAL\_USER\_ROLES\_N2 index is obsolete.

# **New Sequences**

WF\_ADHOC\_ROLE\_S was added to support system-generated role names.

#### **New Synonyms**

#### APPS.WF\_ADHOC\_ROLE\_S, APPS.WF\_WORKLIST\_COL\_DEFINITIONS, and APPS.WF\_WORKLIST\_DEFINITIONS are new.

# **Seed Data**

This section lists seed data that was added, changed or made obsolete for Oracle Workflow between Release 11 and Release 11*i* of Oracle Applications. This seed data may include the following: menus, responsibilities, flexfields, lookups, profile options, data elements, or request sets.

#### **New Menus**

Workflow User (FND\_WFUSER) and Workflow Administrator (FND\_WFADMIN) are new.

### **Obsolete Menus**

FND\_WORKFLOW is obsolete.

### **Changed Functions**

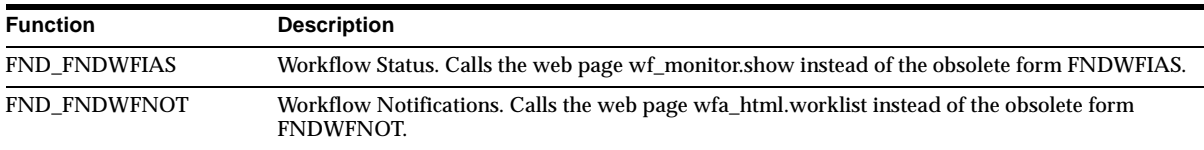

### **New Responsibilities**

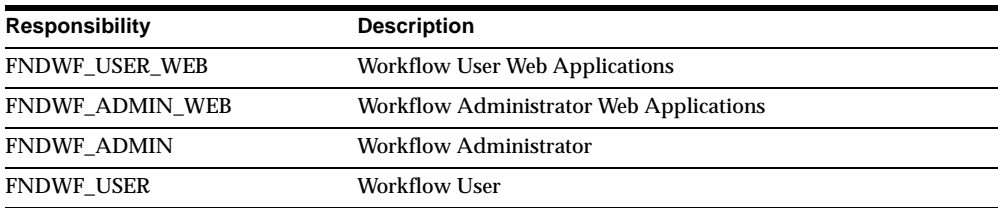

## **New Lookups**

FND\_WF\_PERSISTENCE\_TYPE (Persistence Type) is new.

# **New Data Elements**

#### Added to the Standard (WFSTD) item type:

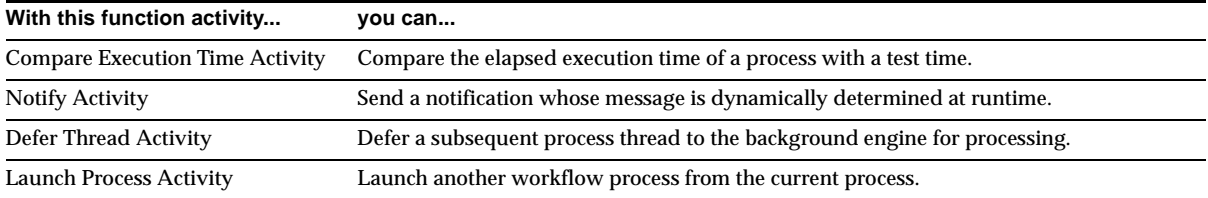

#### Added to the Concurrent Manager Functions (FNDCMSTD) item type:

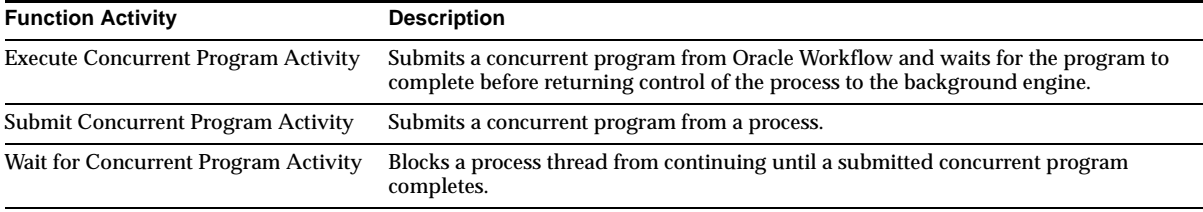

#### Added to the System: Mailer (WFMAIL) item type:

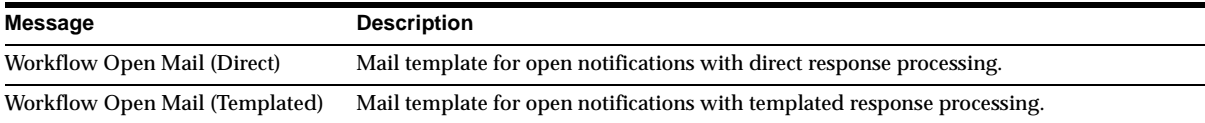

# **Changed Setup Steps**

This section lists the setup steps that were added or changed for Oracle Workflow between Release 11 and Release 11*i* of Oracle Applications. See the *Oracle Workflow Guide* for more information.

#### **Partitioning Workflow Tables**

When you set up the version of Oracle Workflow embedded in Oracle Applications, you can optionally partition the WF\_ITEM\_ACTIVITY\_STATUSES, WF\_ITEM\_ ACTIVITY\_STATUSES\_H, WF\_ITEM\_ATTRIBUTE\_VALUES, and WF\_ITEMS tables for performance gain.

#### **Specifying Workflow Web Agent and Administrator**

Instead of editing the wfcfg.msg file and submitting the Workflow Resource Generator concurrent program to specify your Oracle Workflow web agent and Workflow Administrator role, you can enter these values in a new Global User Preferences web page. You must define an environment variable called http\_proxy if you plan to set up the Notification Mailer to send and receive E-mail notifications and responses from outside your firewall. If you plan to integrate your workflow processes with a document management system, you must define a node for your document management system in the Document Nodes web page.

#### **Implementing the Notification Mailer**

When you create a configuration file for the notification mailer, you can use the new DIRECT\_RESPONSE parameter to specify whether you want to use direct or template-based response processing for plain text E-mail notifications. Also, the REPLYTO parameter, in which you specify a default reply-to E-mail address, is now a required parameter.